$\overline{aws}$ 

開発者ガイド

# Amazon Transcribe

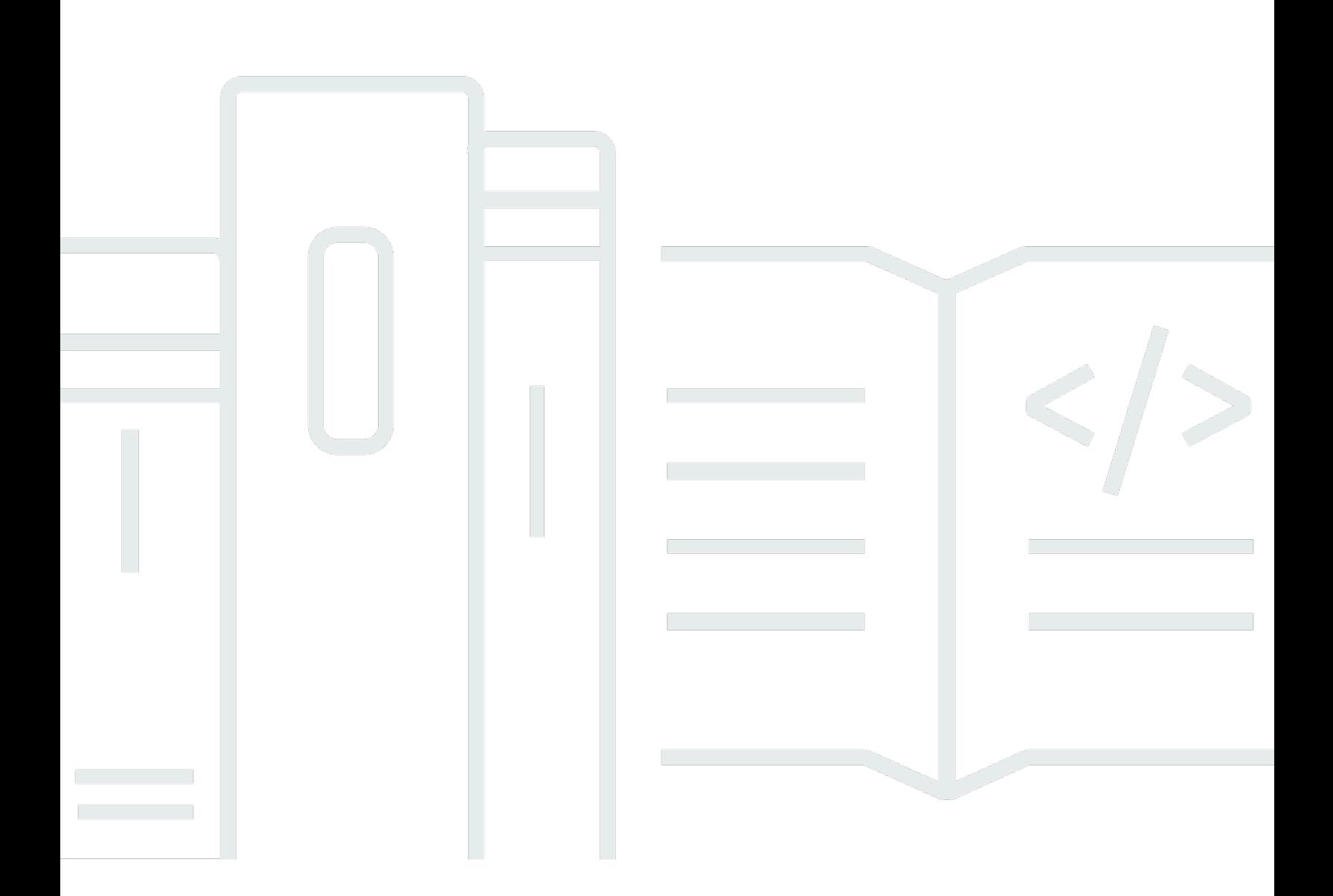

Copyright © 2024 Amazon Web Services, Inc. and/or its affiliates. All rights reserved.

Copyright © 2024 Amazon Web Services, Inc. and/or its affiliates. All rights reserved.

Amazon の商標とトレードドレスは、Amazon 以外の製品またはサービスとの関連において、顧客 に混乱を招いたり、Amazon の名誉または信用を毀損するような方法で使用することはできませ ん。Amazon が所有しない他の商標はすべてそれぞれの所有者に帰属します。所有者は必ずしも Amazon との提携や関連があるわけではありません。また、Amazon の支援を受けているとはかぎり ません。

# **Table of Contents**

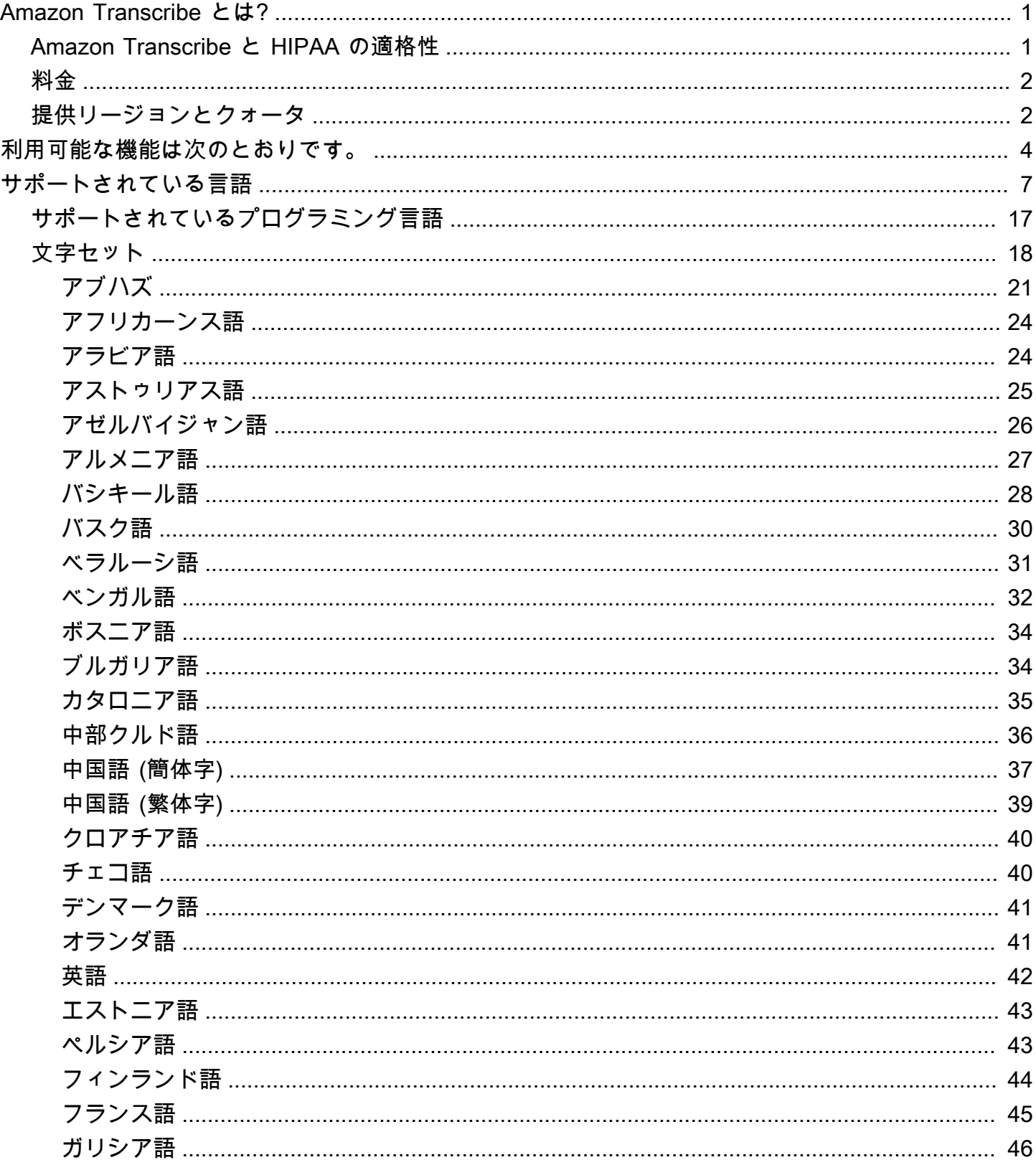

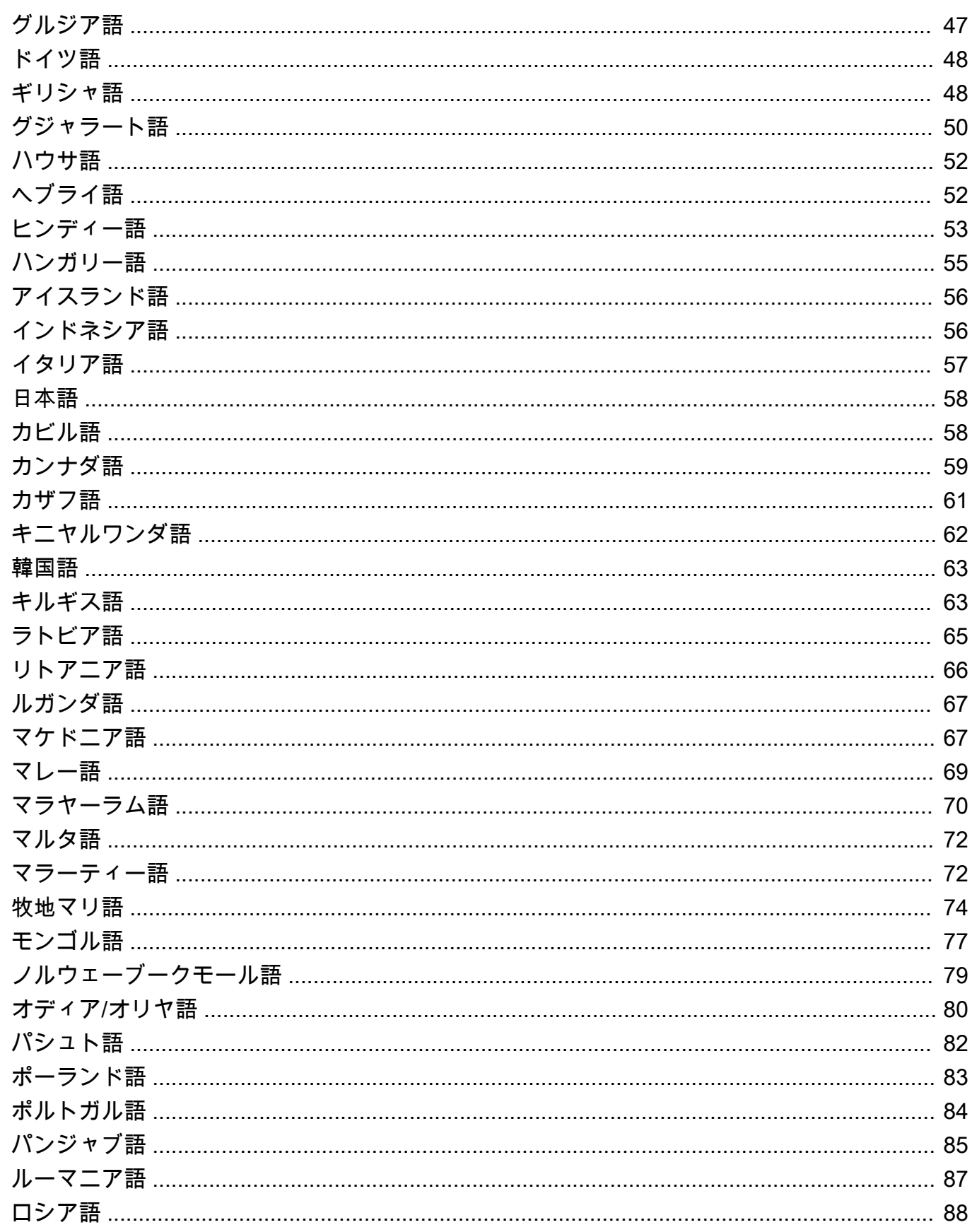

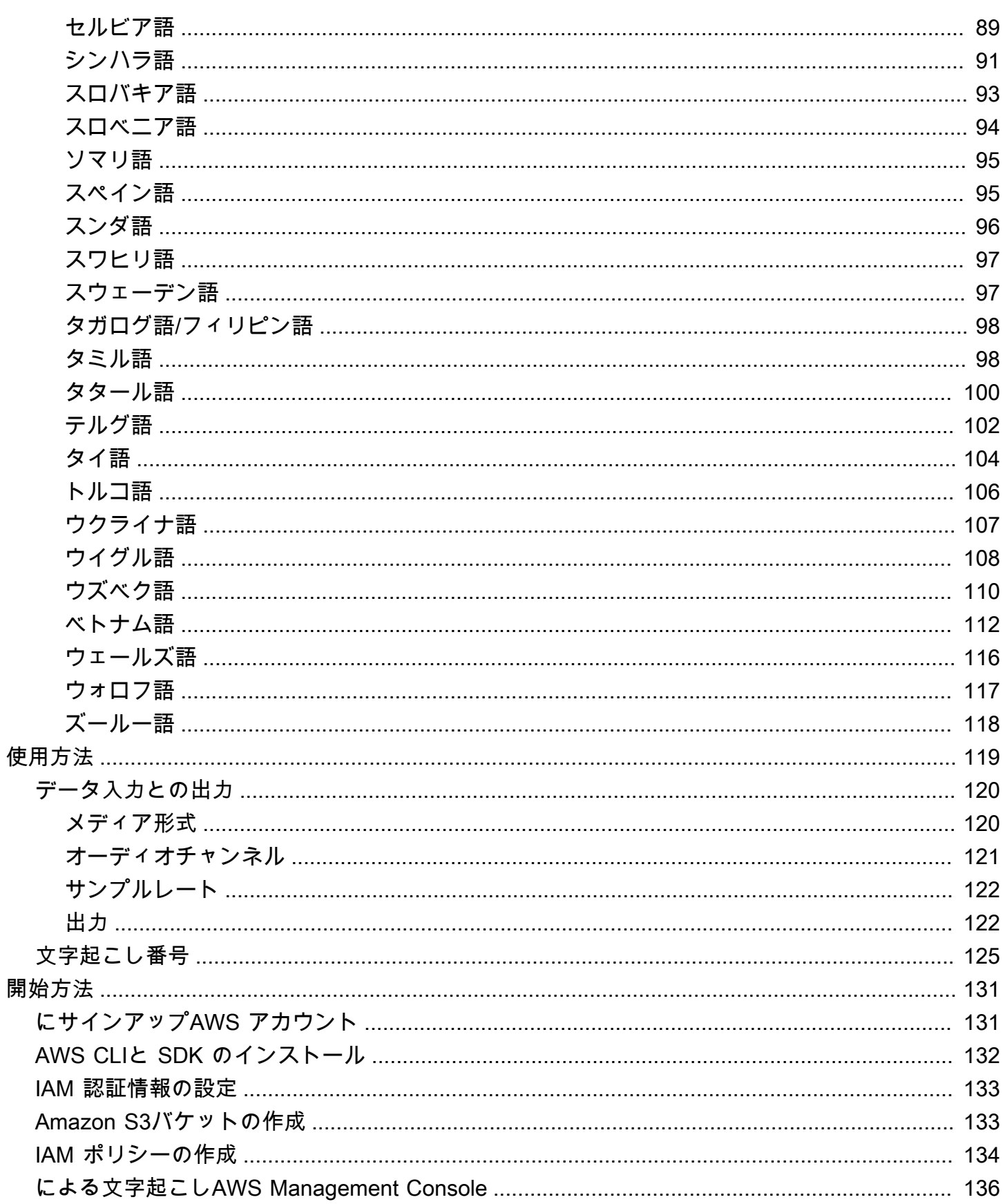

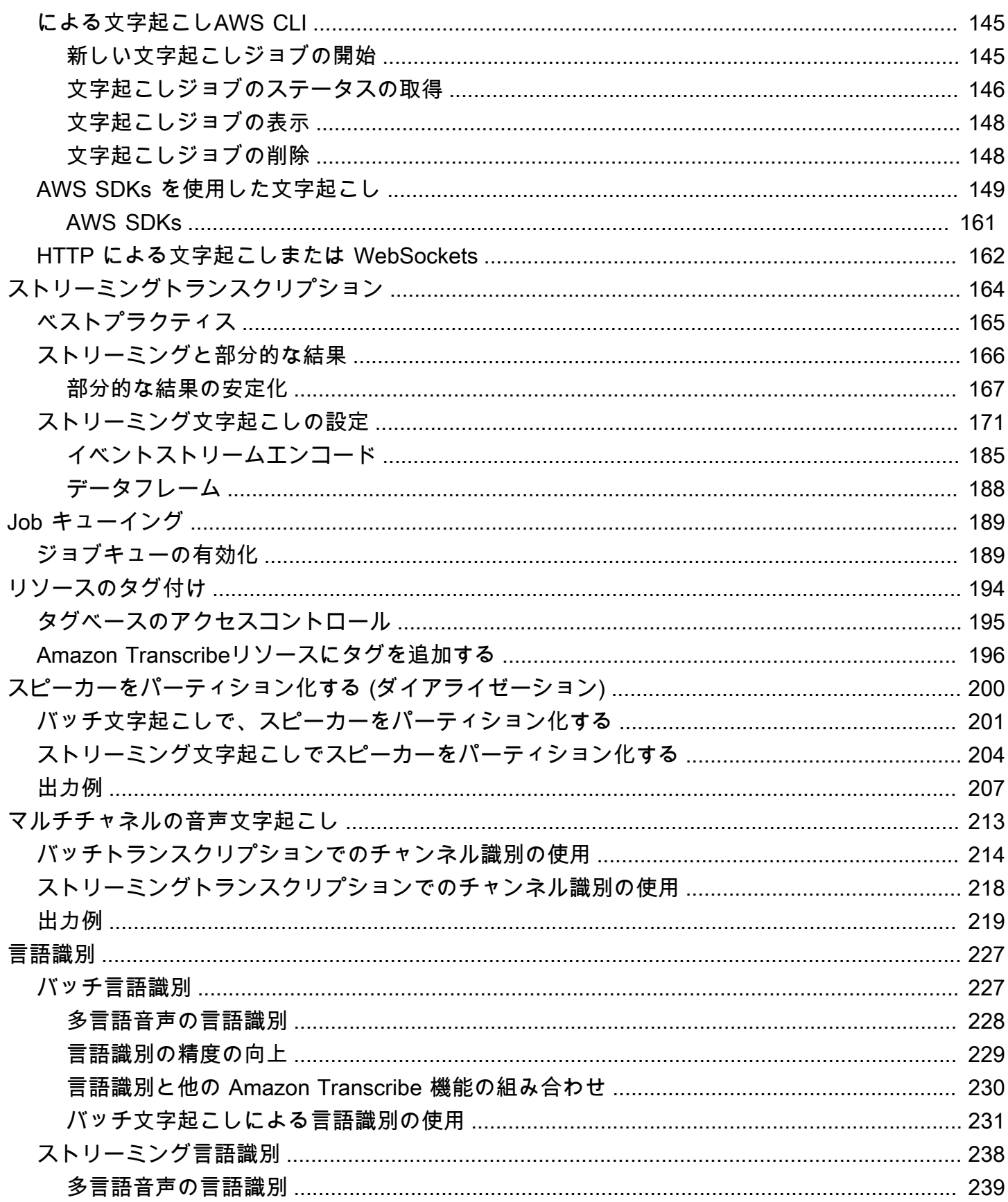

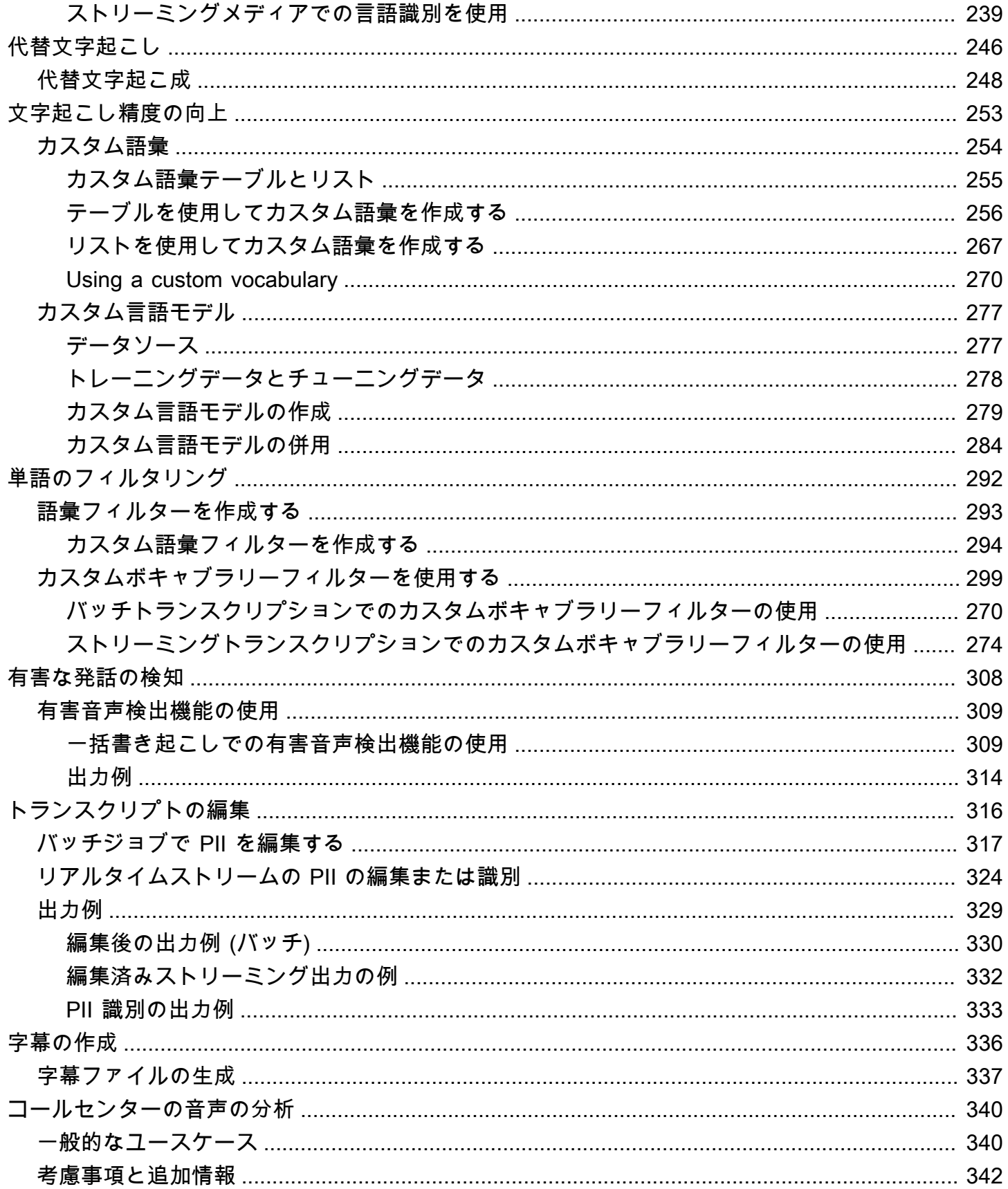

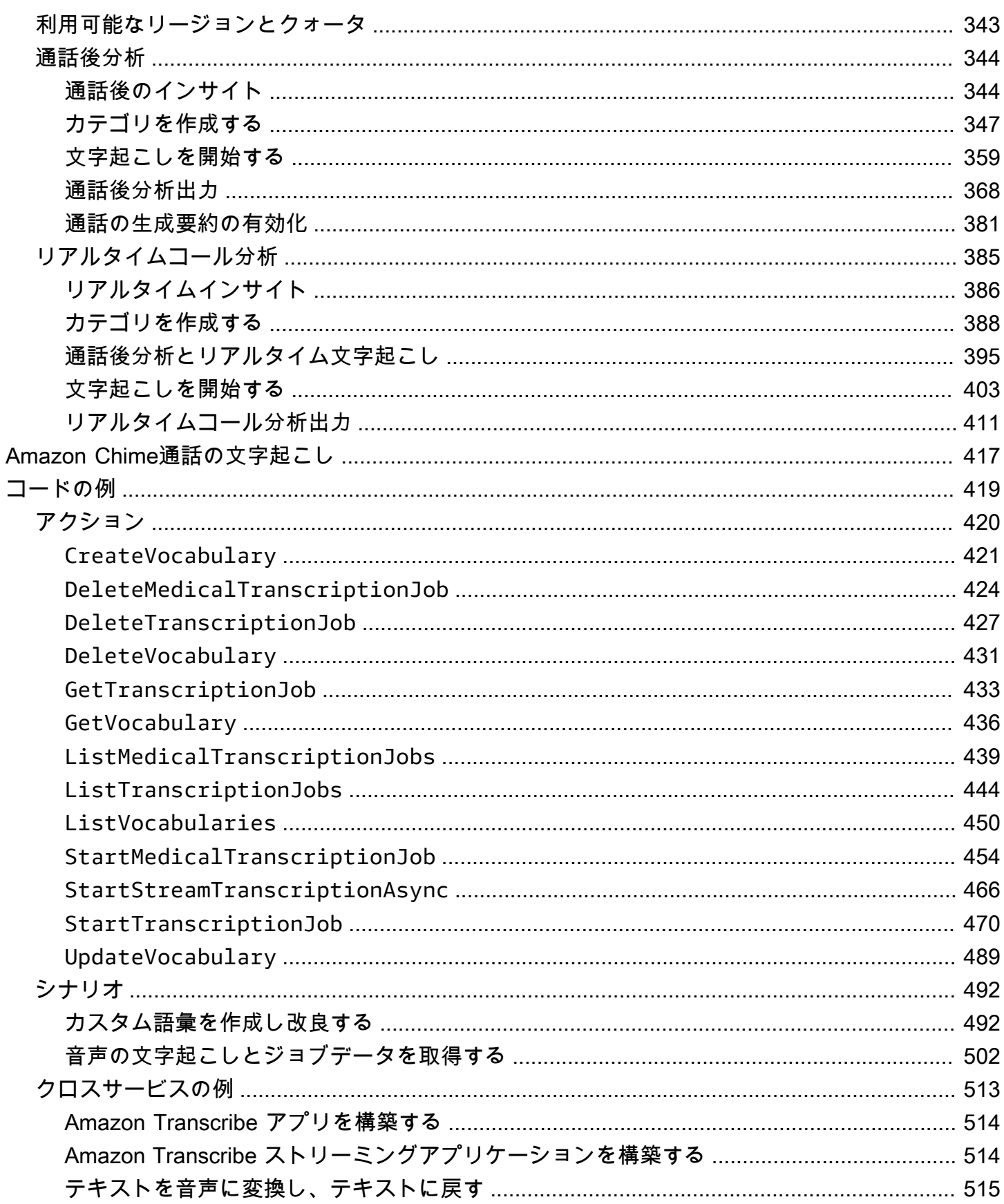

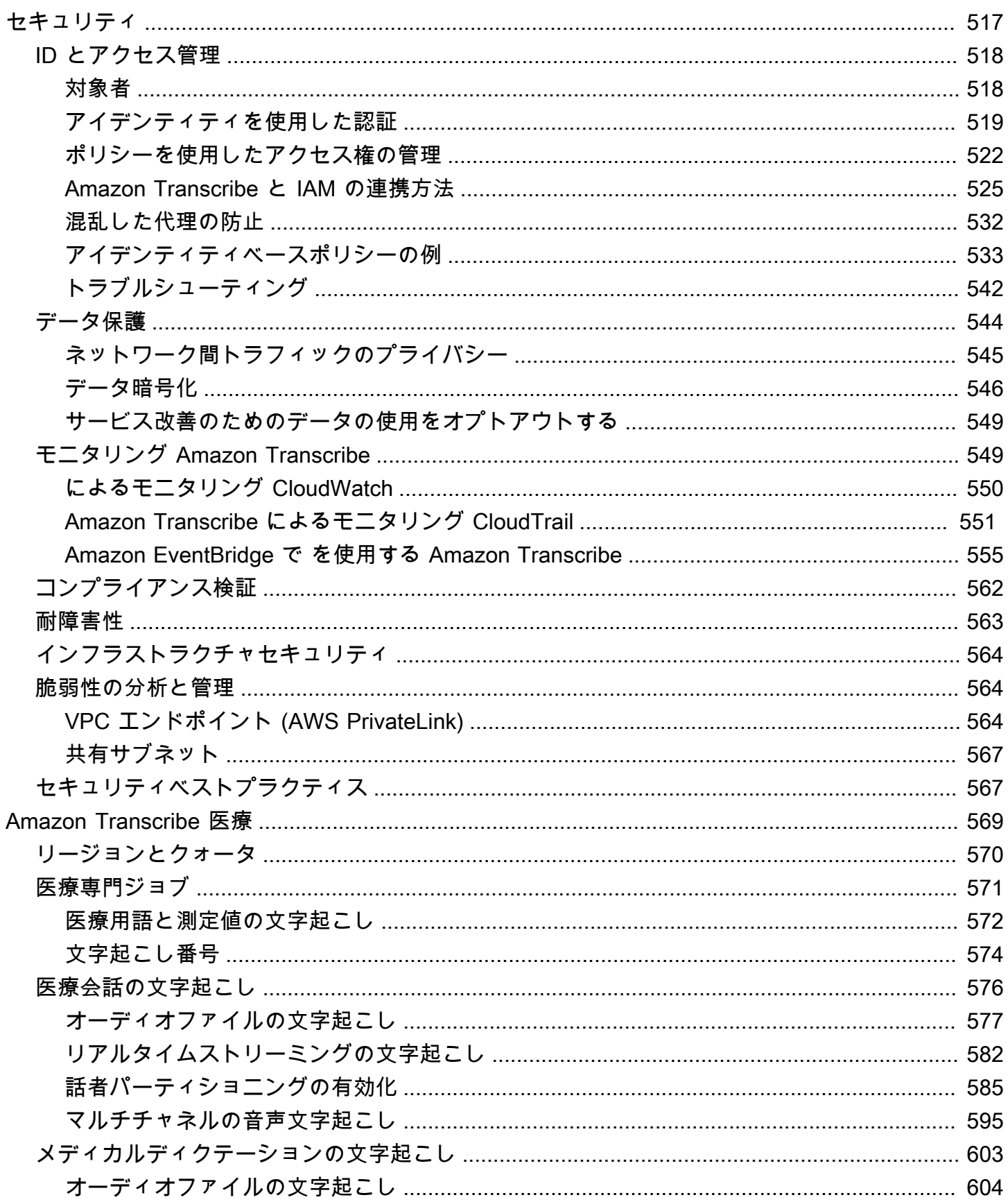

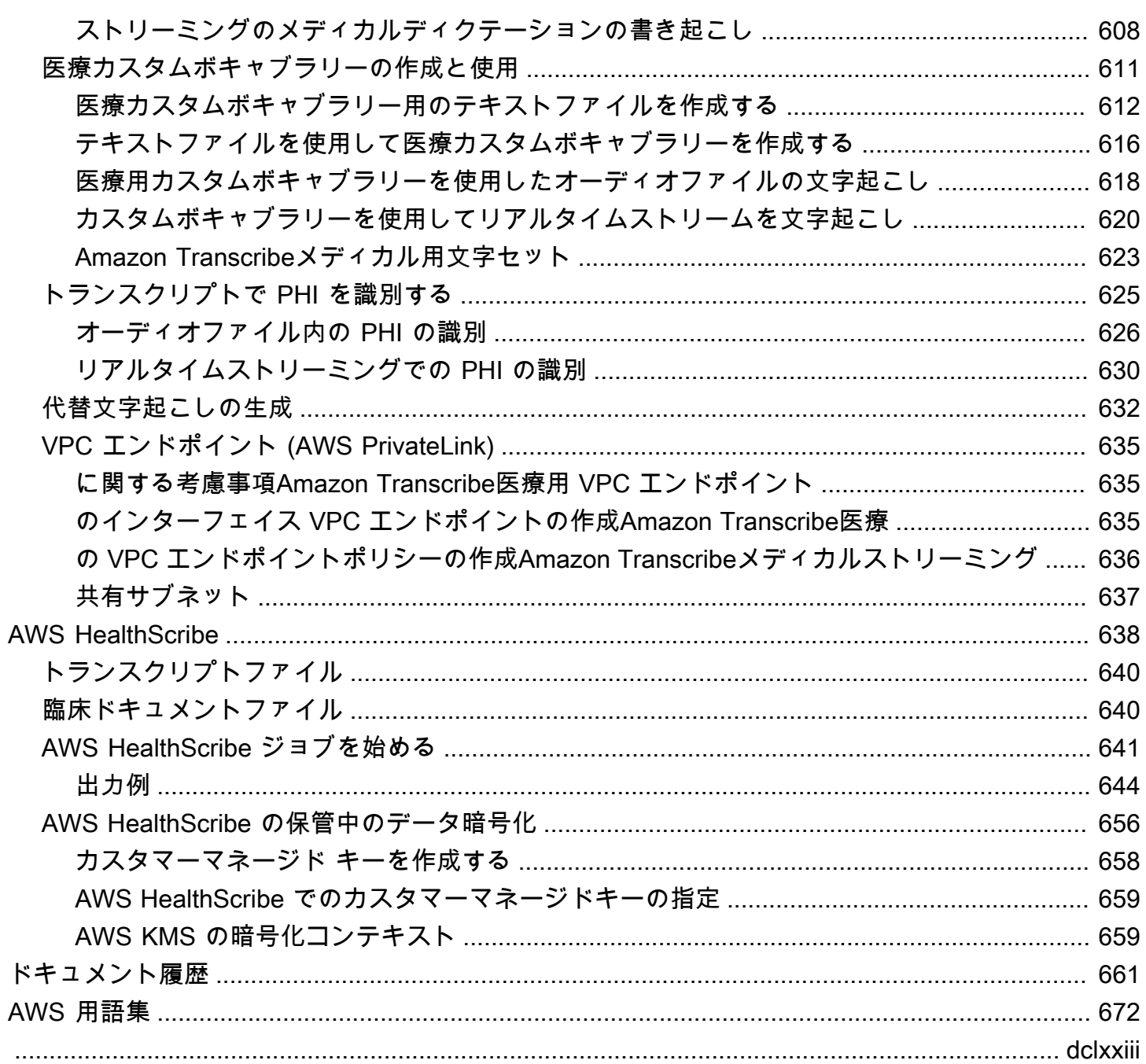

# <span id="page-10-0"></span>Amazon Transcribe とは?

Amazon Transcribeは、機械学習モデルを使用して音声をテキストに変換する自動音声認識サービス です。Amazon Transcribeスタンドアロンの文字起こしサービスとして使用することも、speech-totext任意のアプリケーションに機能を追加することもできます。

を使用するとAmazon Transcribe、言語をカスタマイズして特定のユースケースの精度を向上させた り、コンテンツをフィルタリングして顧客のプライバシーや視聴者に適切な言語を表示したり、マル チチャンネルオーディオでコンテンツを分析したり、個々のスピーカーの音声を分割したりすること ができます。

メディアをリアルタイム(ストリーミング)で転記することも、Amazon S3バケットにあるメディ アファイルを転記する(バッチ)こともできます。文字起こしの種類ごとにどの言語がサポートされ ているかについては、[サポートされている言語および言語固有の機能](#page-16-0)表を参照してください。

トピック

- [Amazon Transcribe と HIPAA の適格性](#page-10-1)
- [料金](#page-11-0)
- [提供リージョンとクォータ](#page-11-1)

「[とはAmazon Transcribe?」](https://youtu.be/zD8NMw4T1TI)を参照してください。 このサービスの短いビデオツアーをご覧くださ い。

詳細については、「[Amazon Transcribe の仕組み](#page-128-0)」および[「Amazon Transcribe の開始方法」](#page-140-0)を参照 してください。

**b** Tip

API に関する情報は Amazon TranscribeAPI [リファレンスにあります。](https://docs.aws.amazon.com/transcribe/latest/APIReference/Welcome.html)

#### <span id="page-10-1"></span>Amazon Transcribe と HIPAA の適格性

Amazon TranscribeAWSのHIPAA資格およびBAAの対象となるため、BAAのお客様は保管中およ び転送中のすべてのPHIを使用時に暗号化する必要があります。PHIの自動識別は、追加料金なし で、Amazon Transcribe事業を行っているすべての地域で利用できます。詳細については、[HIPAAの](https://aws.amazon.com/compliance/hipaa-compliance/) [資格とBAAを参照してください。](https://aws.amazon.com/compliance/hipaa-compliance/)

# <span id="page-11-0"></span>料金

Amazon Transcribeは、pay-as-you-goサービスです。料金は、録音された音声の秒数に基づいてお り、月単位で請求されます。

料金は 1 秒ごとに課金され、1 リクエストごとに課金される料金は 1 秒ごとに課金され、15 秒未満 の場合は 15 秒の場合は 15 秒の場合は 15 秒の場合は 15 秒料金が発生します。PII コンテンツの編 集やカスタム言語モデルなどの機能には追加料金がかかりますのでご注意ください。

それぞれのコスト情報についてはAWS リージョン、「[Amazon Transcribe価格設定」](https://aws.amazon.com/transcribe/pricing/)を参照してく ださい。

#### <span id="page-11-1"></span>提供リージョンとクォータ

Amazon TranscribeAWS リージョン以下でサポートされています。

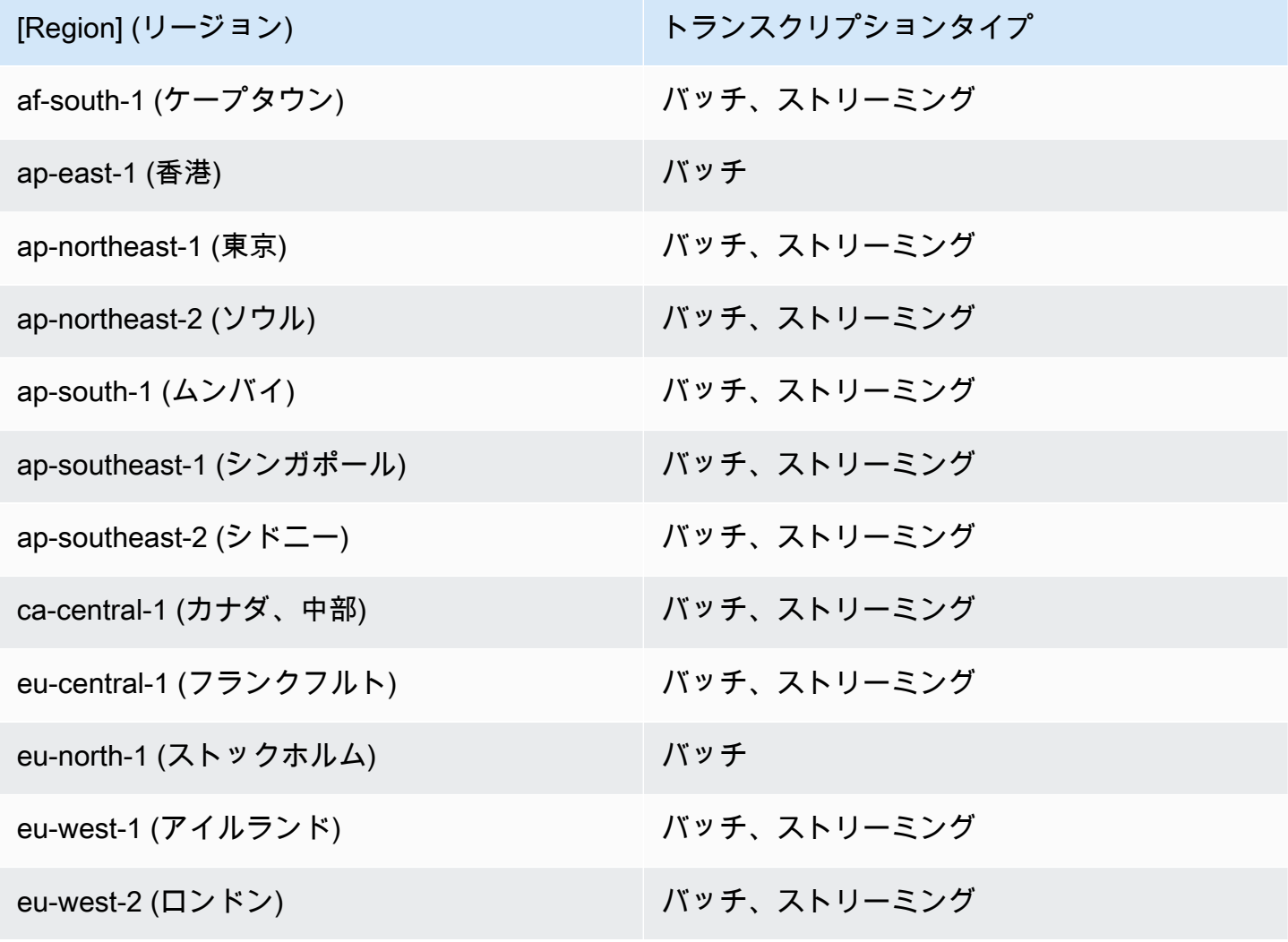

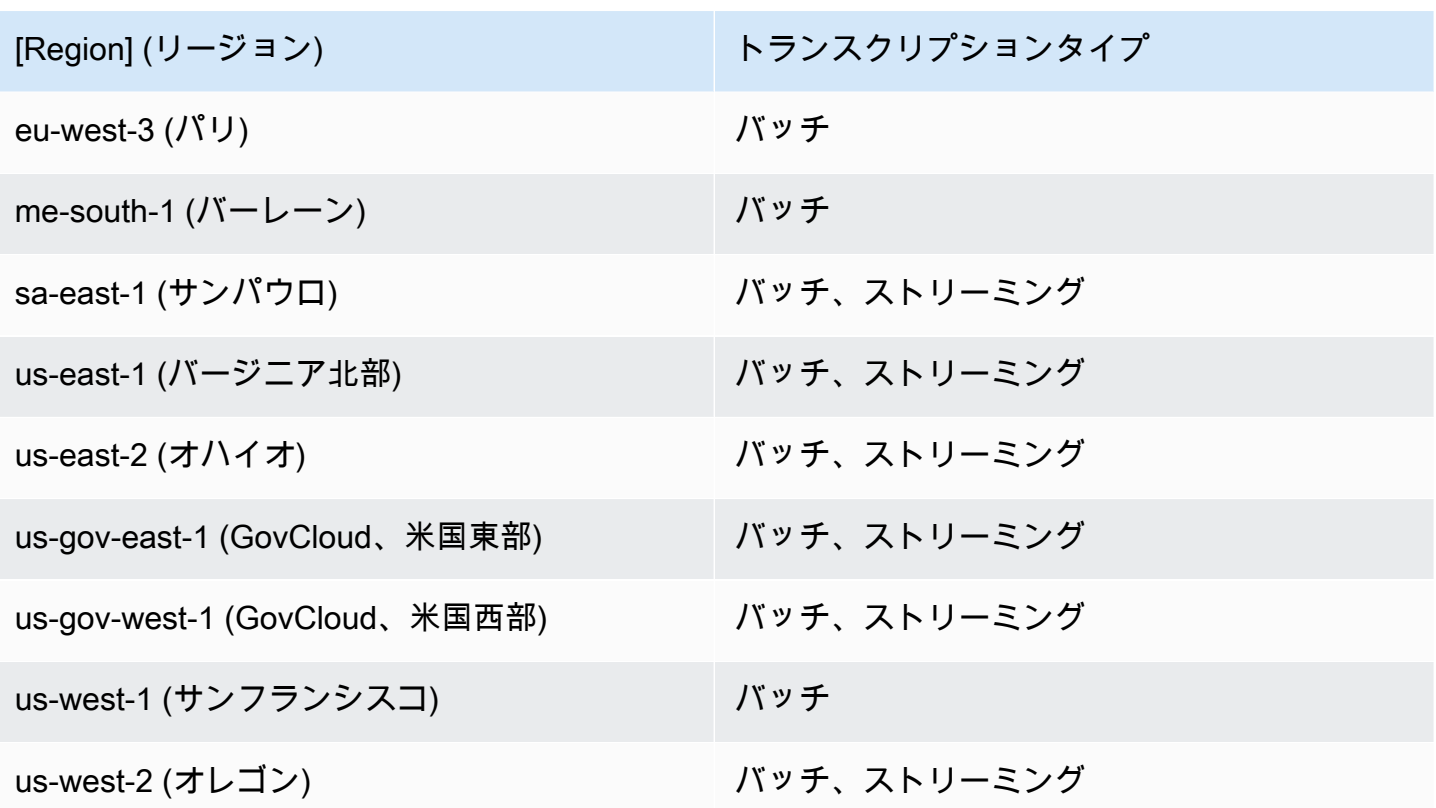

**A** Important

、、Amazon Transcribe[およびコール分析ではA](#page-352-0)[mazon Transcribe Medical、](#page-579-0)リージョンのサ ポートが異なります。

サポートされている各リージョンのエンドポイントを取得するには、『AWS総合リファレンス』の 「[サービスエンドポイント](https://docs.aws.amazon.com/general/latest/gr/transcribe.html#transcribe_region)」を参照してください。

トランスクリプションに関連するクォータのリストについては、AWS 全般リファレンスの「[サービ](https://docs.aws.amazon.com/general/latest/gr/transcribe.html#limits-amazon-transcribe) [スクォータ](https://docs.aws.amazon.com/general/latest/gr/transcribe.html#limits-amazon-transcribe)」を参照してください。一部のクォータは、リクエストに応じて変更できます。[調整可 能] 列に [はい] と表示されている場合は、引き上げをリクエストできます。これを行うには、提供さ れたリンクを選択します。

# <span id="page-13-0"></span>Amazon Transcribe features

どの Amazon Transcribe ソリューションがユースケースに最も適しているかを判断するために、次 の表に特徴の比較を示します。

「バッチ」と 'post-call' は、 Amazon S3 バケットにあるファイルの文字起こしを指し、「ストリー ミング」と 'real-time' は、メディアをリアルタイムで文字起こしすることを指します。

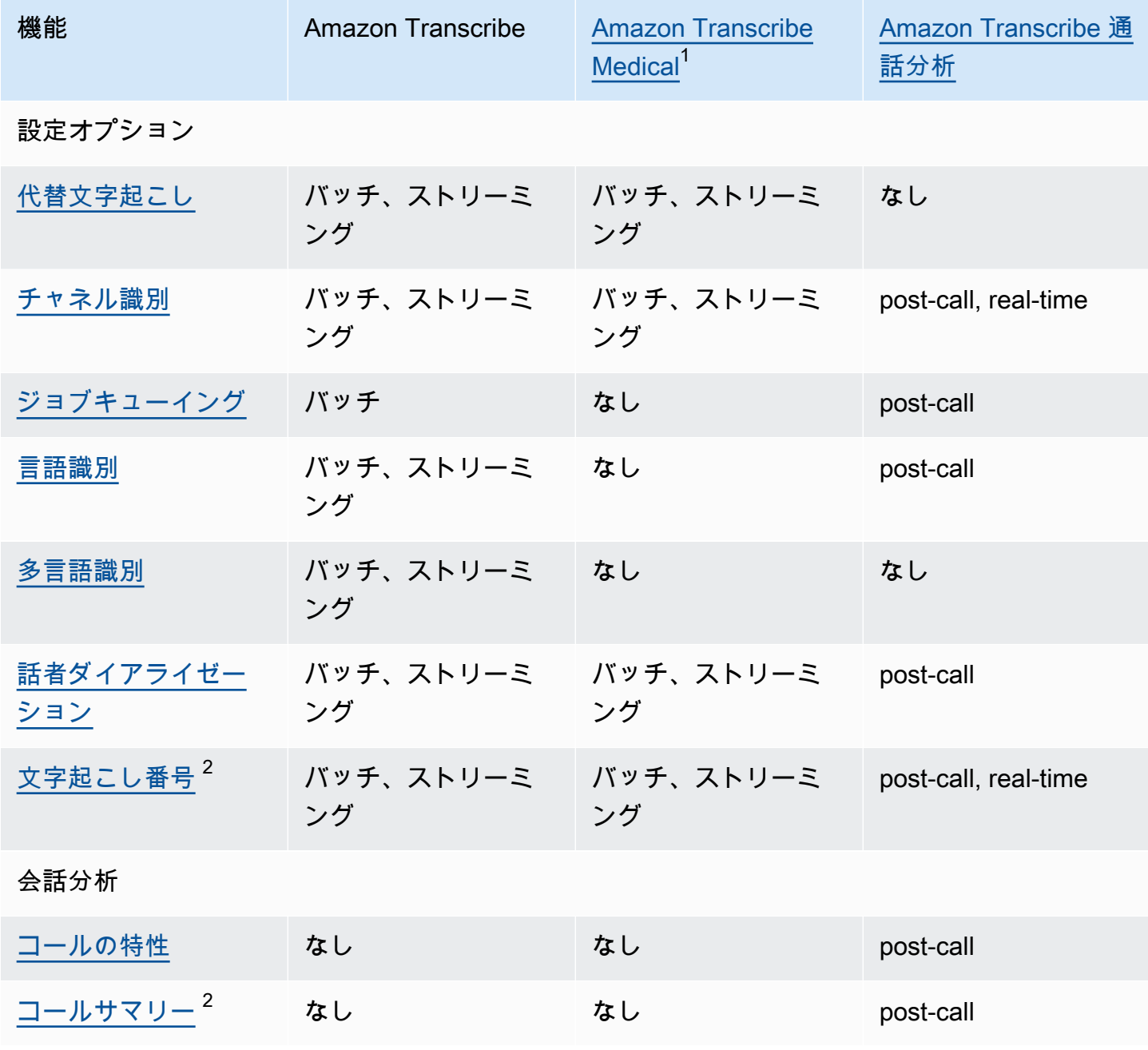

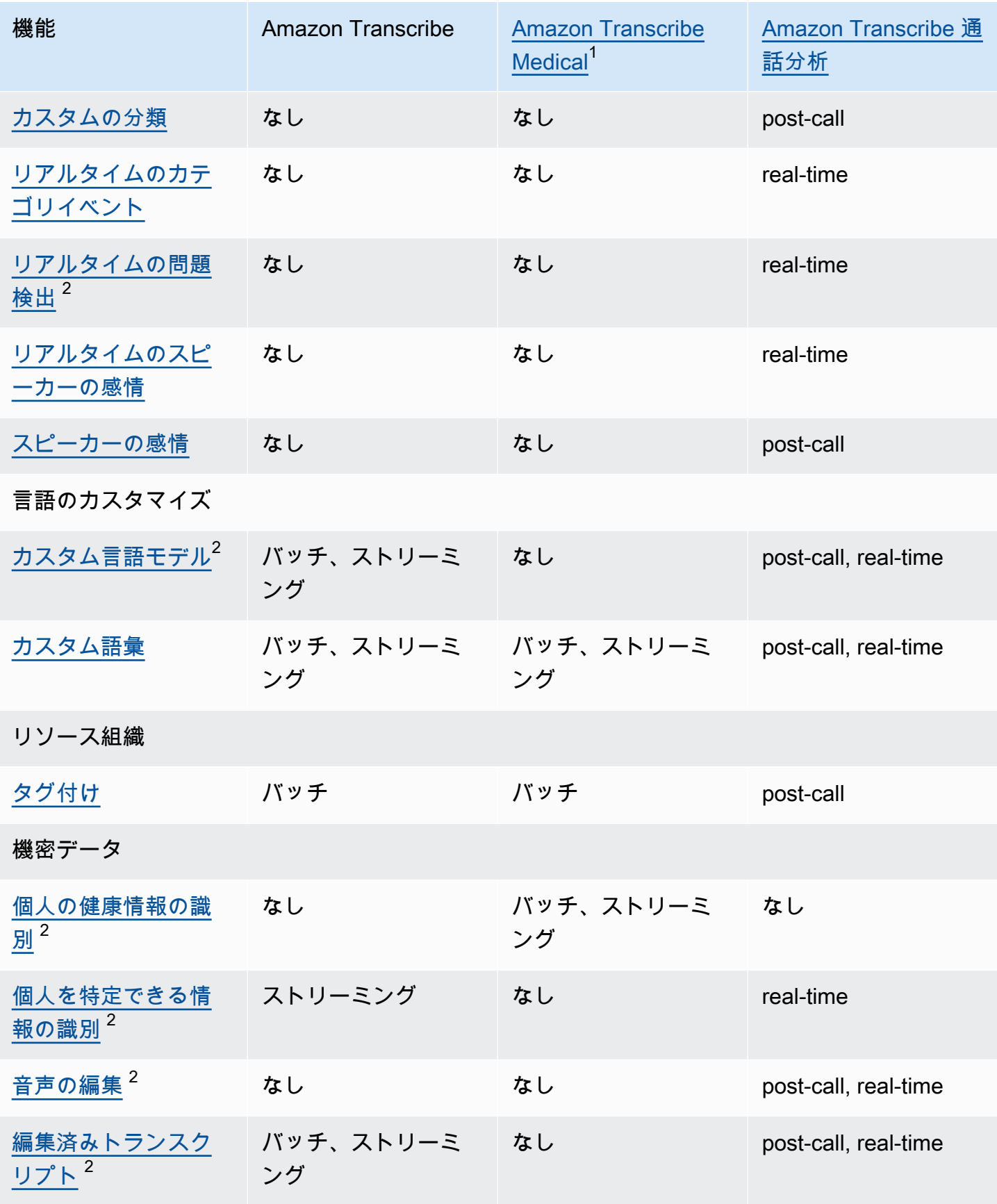

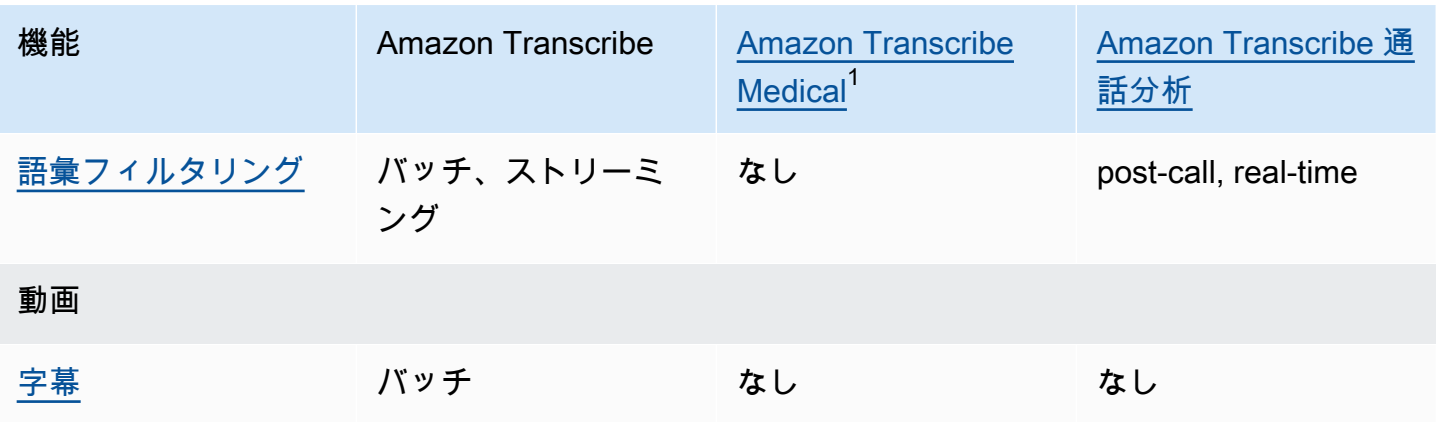

 $^{\text{\tiny{\textsf{1}}}}$  Amazon Transcribe Medical は米国英語でのみ利用できます。  $^{\text{2}}$  この機能は一部の言語ではご利用いただけません。詳細については [サポートされている言](#page-16-0) [語および言語固有の機能](#page-16-0) の表をご覧ください。

# <span id="page-16-0"></span>サポートされている言語および言語固有の機能

でサポートされている言語を次の表 Amazon Transcribe に示します。また、言語固有の機能も示し ています。文字起こしを進める前に、使用する機能がメディアの言語に対応していることを確認して ください。

Amazon Transcribe 機能の完全なリストを表示するには[、「機能の概要](#page-13-0)」を参照してください。

次の表では、「バッチ」とは Amazon S3 バケットにあるメディアファイルの文字起こしを指し、 「ストリーミング」とはストリーミングされたメディアをリアルタイムで文字起こしすることを指し ます。コール分析文字起こしの場合、 'post-call'は Amazon S3 バケットにあるメディアファイルを 文字起こしすることを示し、 はストリーミングされたメディアをリアルタイムで文字起こしするこ と'real-time'を指します。

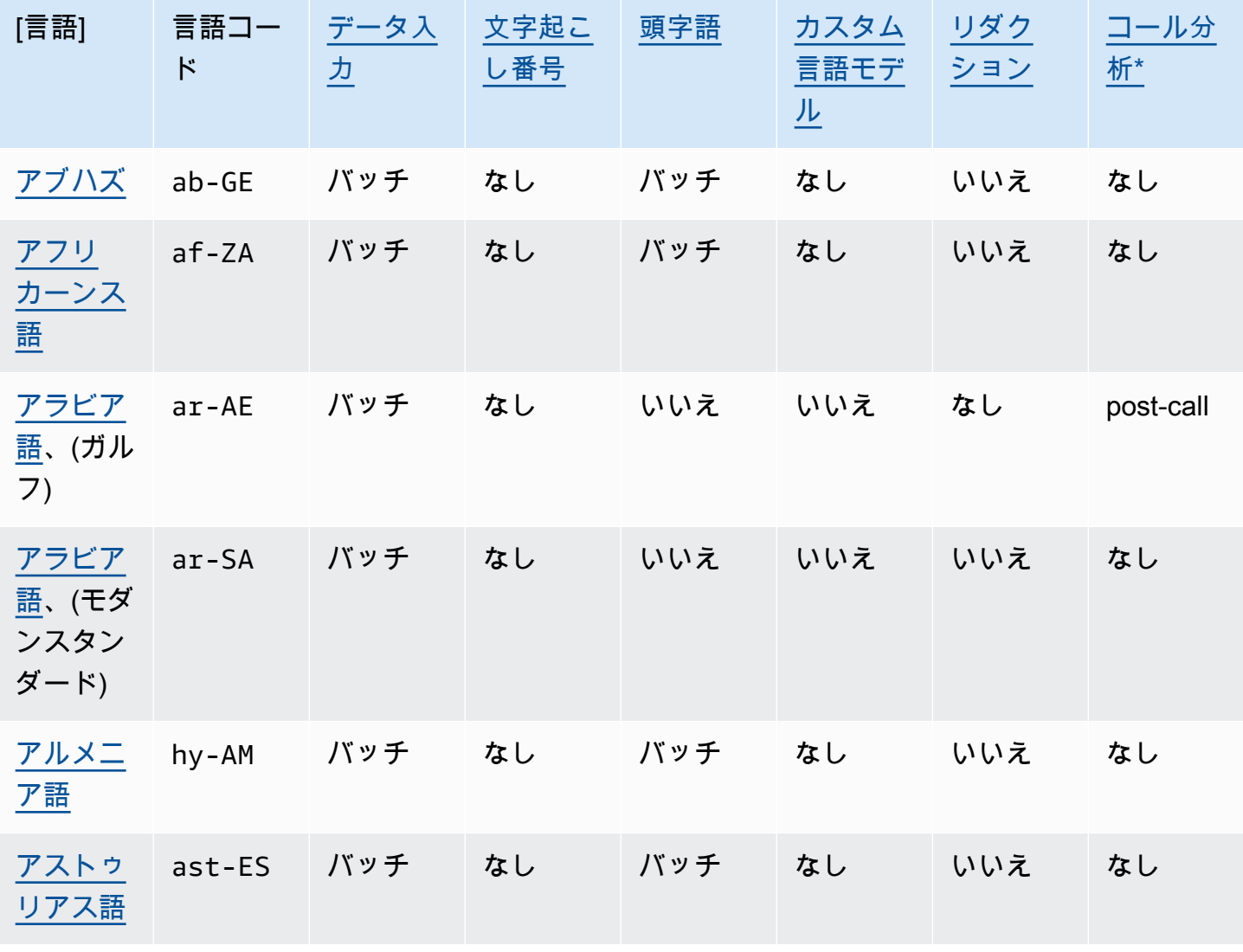

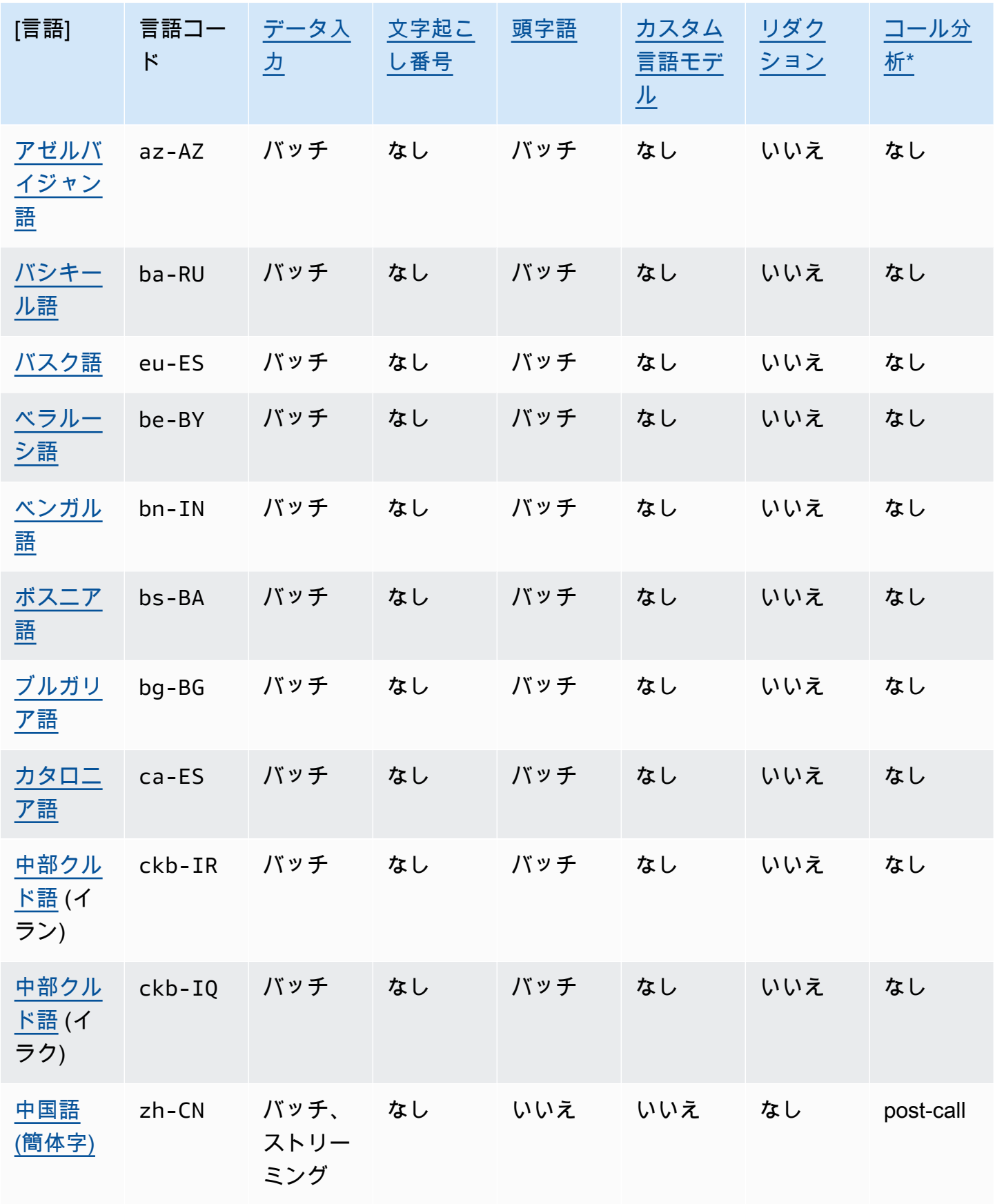

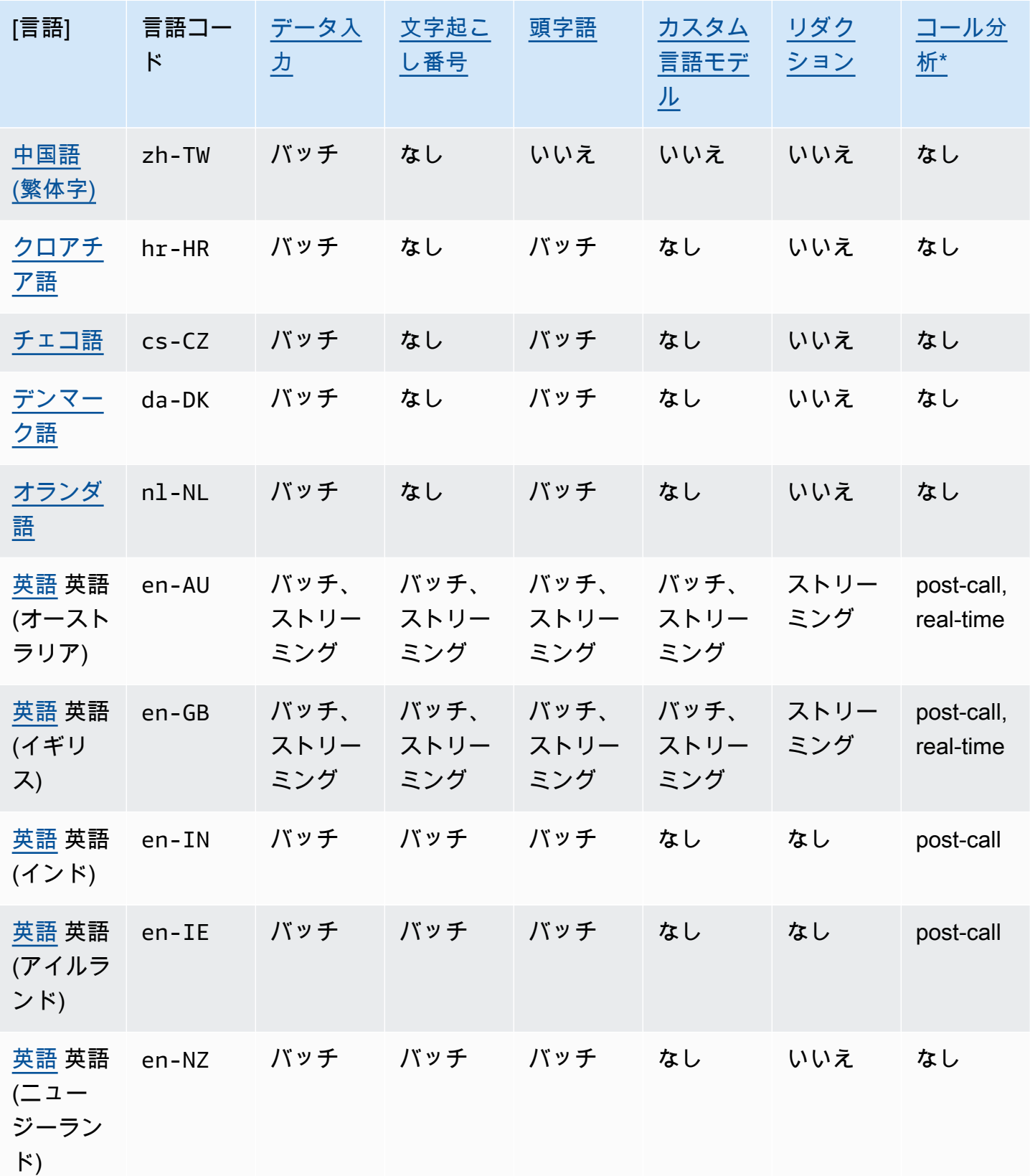

[言語] 言語コー ド [データ入](#page-129-0) [力](#page-129-0) [文字起こ](#page-134-0) [し番号](#page-134-0) [頭字語](#page-265-0) [カスタム](#page-286-0) [言語モデ](#page-286-0) [ル](#page-286-0) [リダク](#page-325-0) [ション](#page-325-0) [コール分](#page-349-0) [析\\*](#page-349-0) [英語](#page-51-0) 英語 (スコット ランド) en-AB バッチ バッチ バッチ なし なし post-call [英語](#page-51-0) 英語 (南アフリ カ) en-ZA バッチ バッチ バッチ なし いいえ なし [英語、](#page-51-0)ア メリカ en-US バッチ、 ストリー ミング バッチ、 ストリー ミング バッチ、 ストリー ミング バッチ、 ストリー ミング バッチ、 ストリー ミング post-call, real-time [英語](#page-51-0) 英語 (ウェール ズ) en-WL バッチ バッチ バッチ なし なし post-call [エストニ](#page-52-0) [ア語](#page-52-0) et-ET バッチ なし バッチ なし いいえ なし [ペルシア](#page-52-1) [語](#page-52-1) fa-IR バッチ なし いいえ いいえ いいえ なし [フィンラ](#page-53-0) [ンド語](#page-53-0) fi-FI バッチ なし バッチ なし いいえ なし [フランス](#page-54-0) [語](#page-54-0) fr-FR バッチ、 ストリー ミング なし バッチ、 ストリー ミング なし なし post-call, real-time [フランス](#page-54-0) [語](#page-54-0) フラン ス語 (カ ナダ) fr-CA バッチ、 ストリー ミング なし バッチ、 ストリー ミング なし なし post-call, real-time

[言語] 言語コー ド [データ入](#page-129-0) [力](#page-129-0) [文字起こ](#page-134-0) [し番号](#page-134-0) [頭字語](#page-265-0) [カスタム](#page-286-0) [言語モデ](#page-286-0) [ル](#page-286-0) [リダク](#page-325-0) [ション](#page-325-0) [コール分](#page-349-0) [析\\*](#page-349-0) [ガリシア](#page-55-0) [語](#page-55-0) gl-ES バッチ なし バッチ なし いいえ なし [グルジア](#page-56-0) [語](#page-56-0) ka-GE バッチ なし バッチ なし いいえ なし [ドイツ語](#page-57-0) de-DE バッチ、 ストリー ミング バッチ、 ストリー ミング バッチ、 ストリー ミング バッチ、 ストリー ミング なし post-call, real-time [ドイツ語](#page-57-0) ドイツ語 (スイス) de-CH バッチ バッチ バッチ なし なし post-call [ギリシャ](#page-57-1) [語](#page-57-1) el-GR バッチ なし バッチ なし いいえ なし [グジャ](#page-59-0) [ラート語](#page-59-0) gu-IN バッチ なし バッチ なし いいえ なし [ハウサ語](#page-61-0) ha-NG バッチ なし バッチ なし いいえ なし [ヘブライ](#page-61-1) [語](#page-61-1) he-IL バッチ なし いいえ いいえ いいえ なし [ヒン](#page-62-0) [ディー語](#page-62-0) 英語 (イ ンド) hi-IN バッチ、 ストリー ミング なし バッチ、 ストリー ミング バッチ なし post-call [ハンガ](#page-64-0) [リー語](#page-64-0) hu-HU バッチ なし バッチ なし いいえ なし [アイスラ](#page-65-0) [ンド語](#page-65-0) is-IS バッチ なし バッチ なし いいえ なし

11

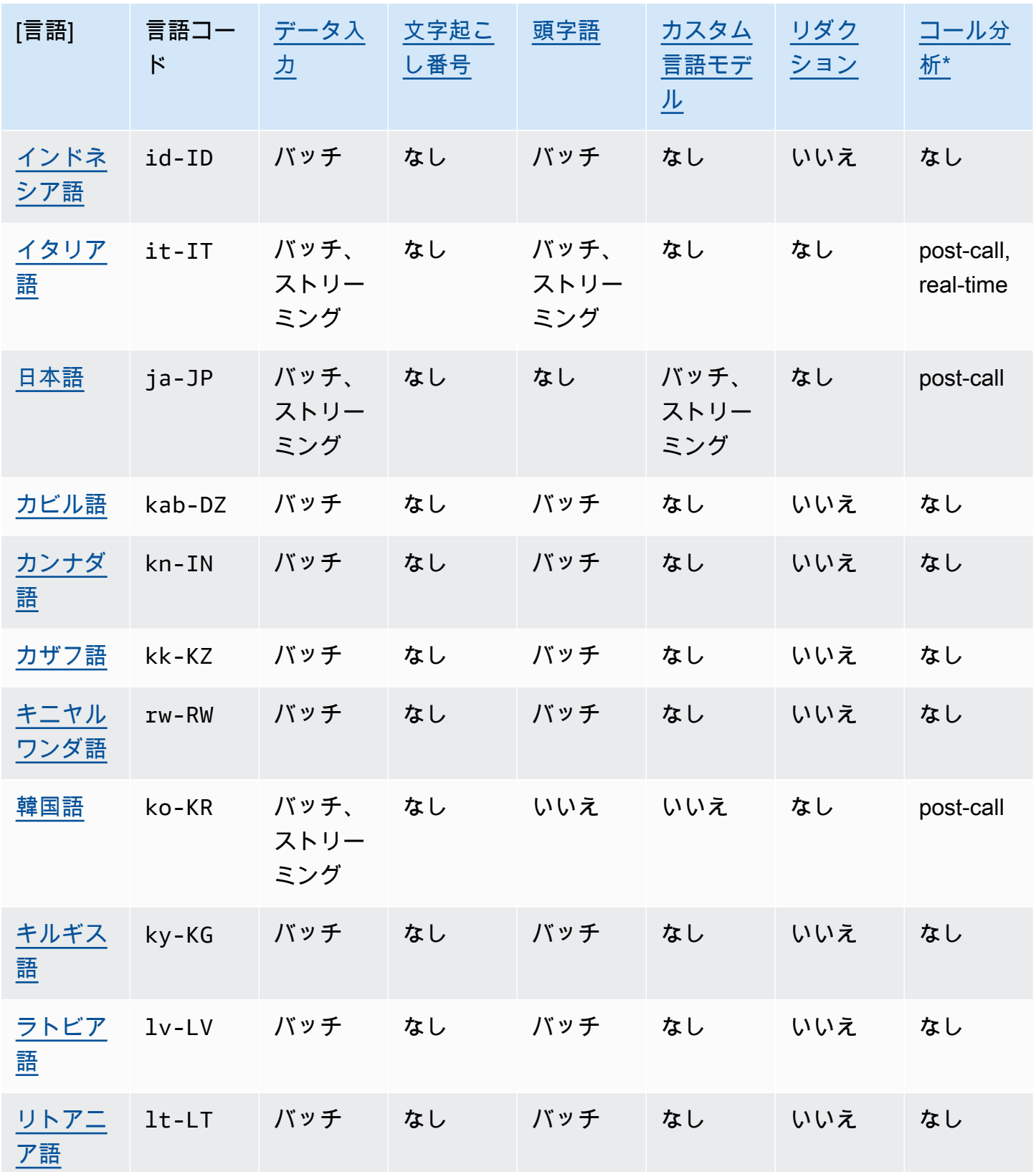

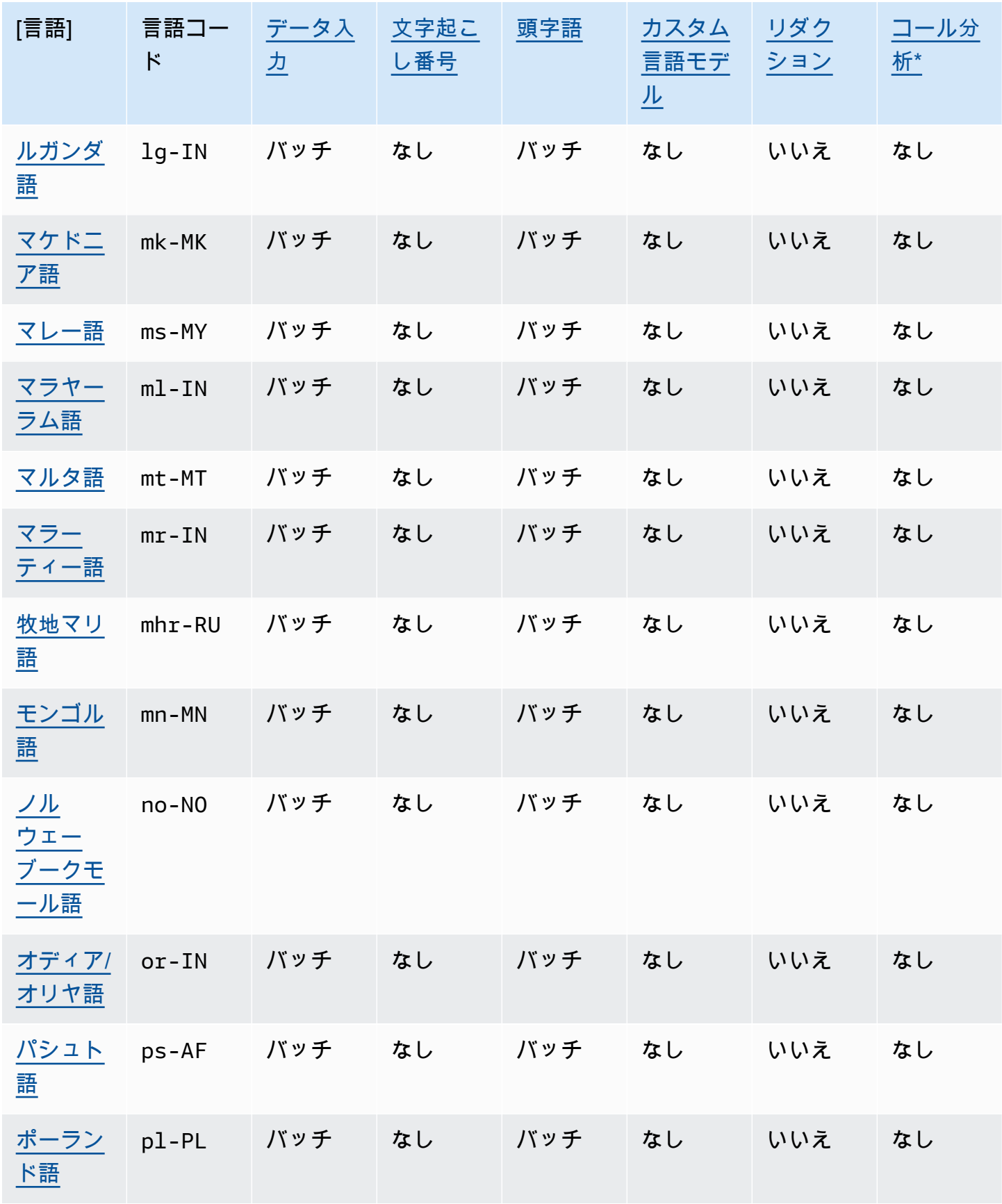

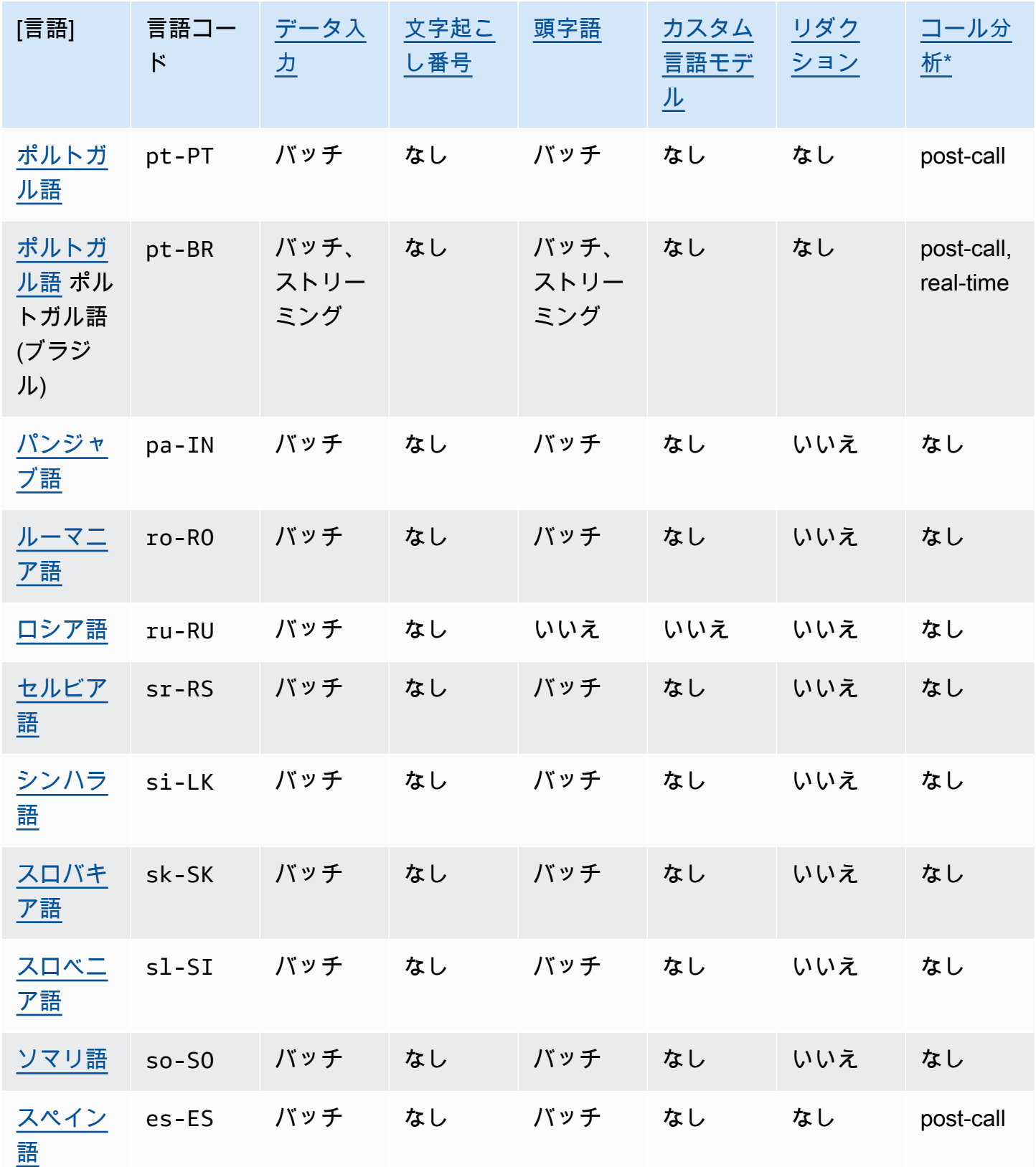

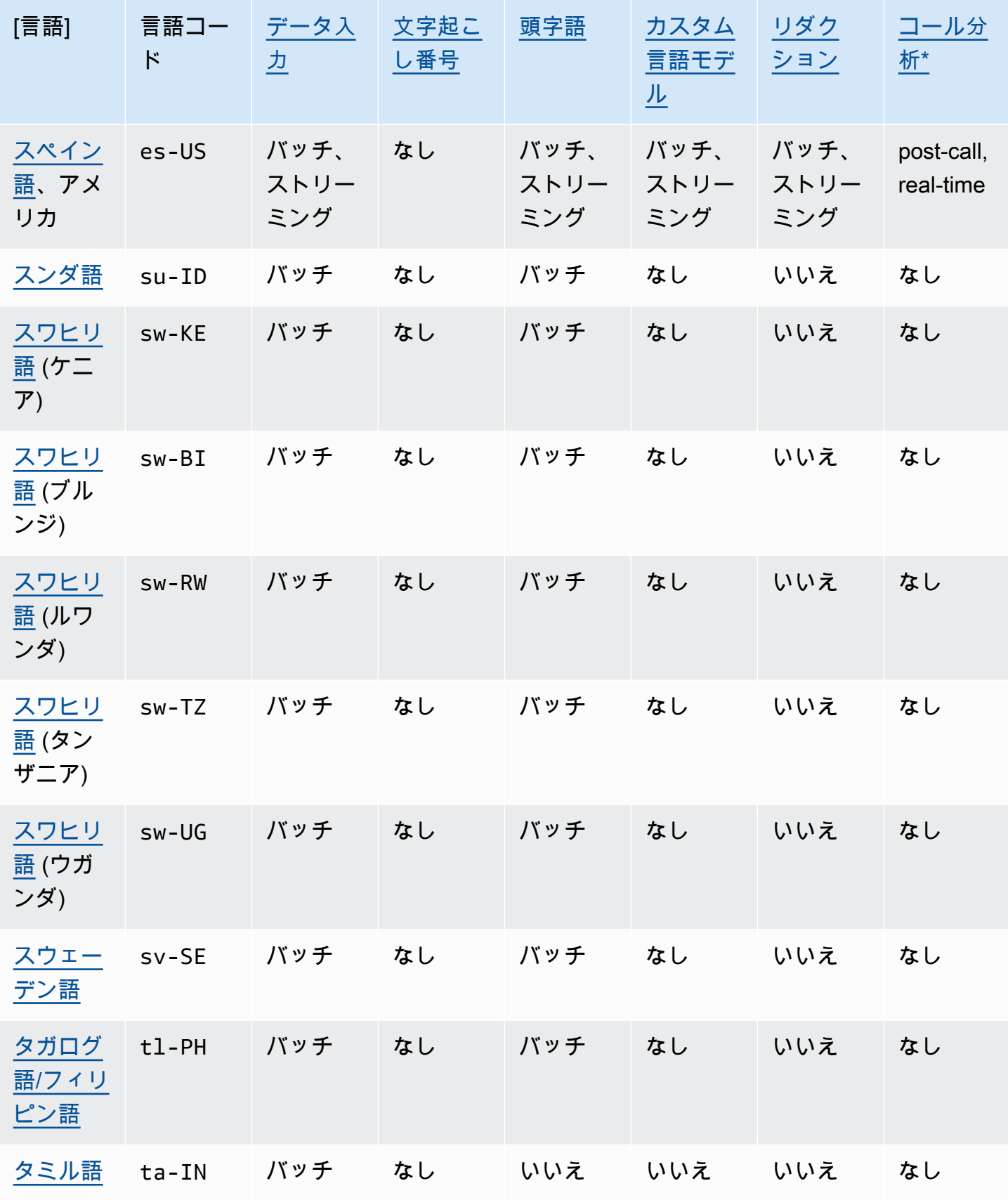

Amazon Transcribe 関発者ガイド しょうしょう しょうしょう しょうしゅう しょうしゅう しょうしゅう しょうしゅう うちのみ うちのみ しょうしょう

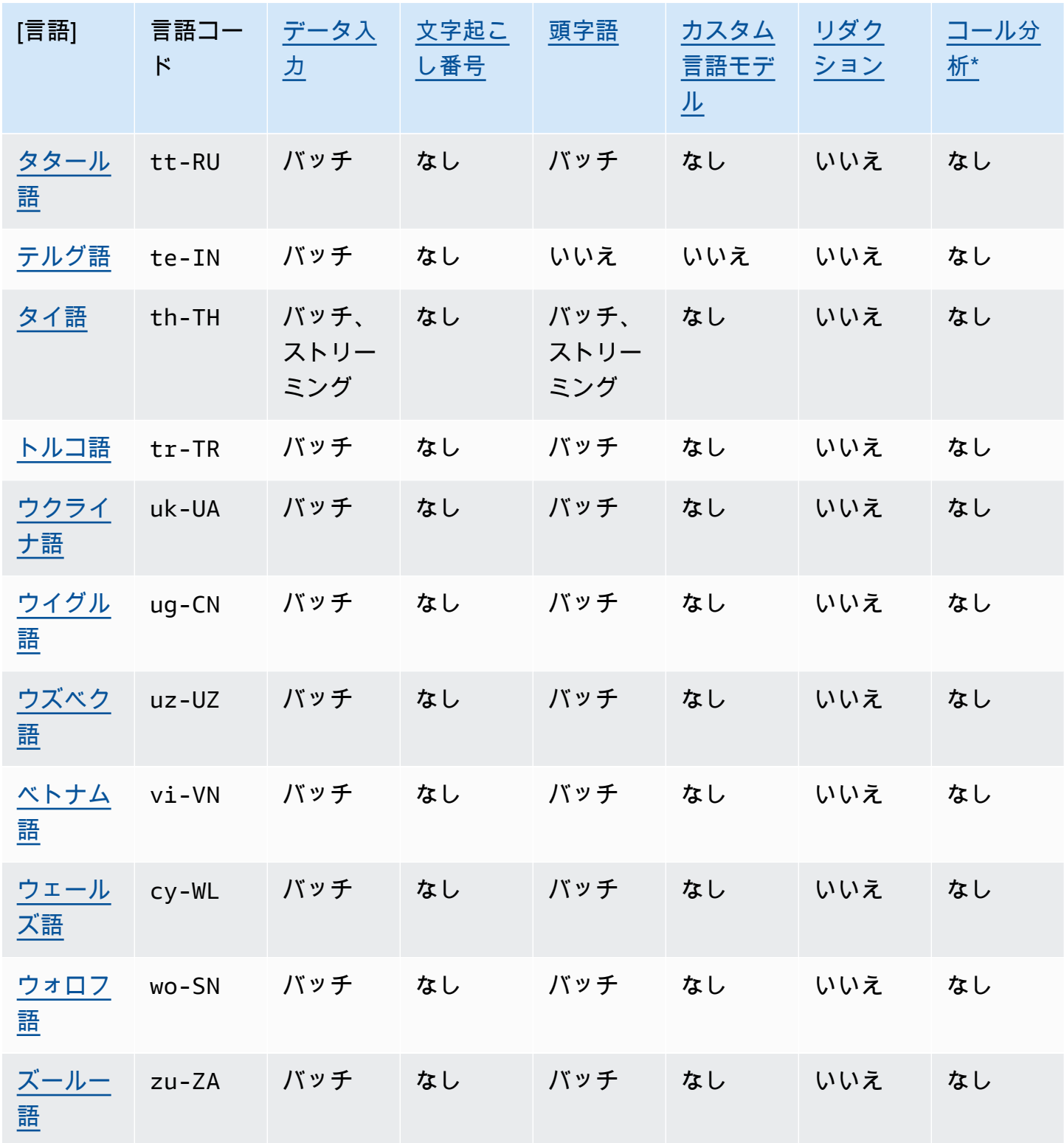

\*コール分析に関する以下のインサイトは、一部の英語の方言でのみサポートされています。

• <u>[コールサマリー](#page-354-0)</u>: en- \* (すべて英語の方言)

• [問題検出](#page-395-2): en-AU、en-GB、en-US

# <span id="page-26-0"></span>サポートされているプログラミング言語

Amazon Transcribe は、次の AWS SDKsをサポートしています。

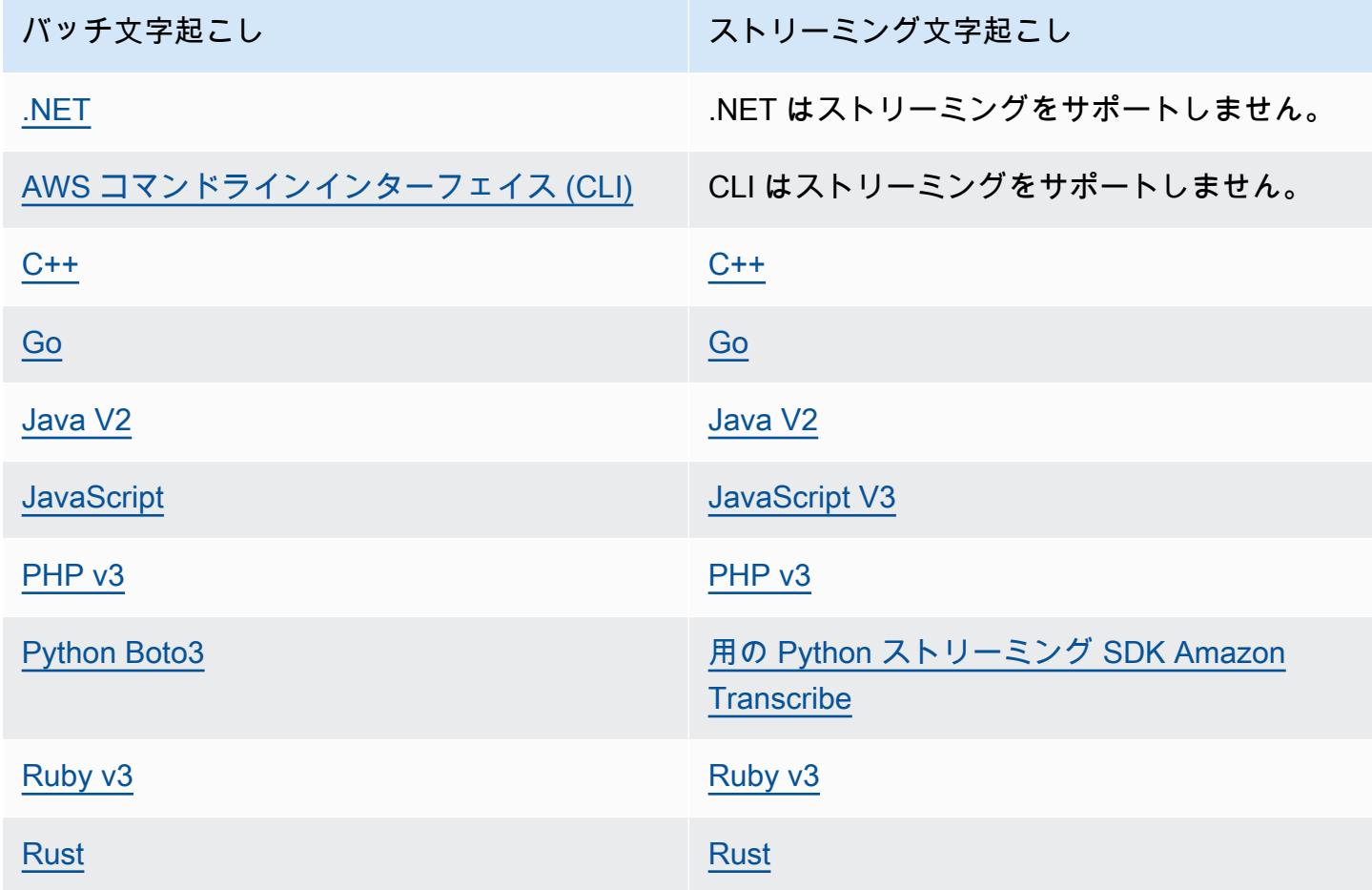

で SDKs「」を参照してください[AWS SDKs を使用した文字起こし。](#page-158-0) Amazon Transcribe 使用可能なすべての AWS SDKs「 で[構築するツール AWS」](https://aws.amazon.com/developer/tools)を参照してください。

**1** Tip SDK コードサンプルは、次の GitHub リポジトリにあります。

- [AWS コードの例](https://github.com/aws-samples)
- [Amazon Transcribe 例](https://github.com/aws-samples/amazon-transcribe-examples)

#### <span id="page-27-0"></span>カスタム語彙および語彙フィルターの文字セット

Amazon Transcribe がサポートする言語ごとに、Amazon Transcribe は認識できる特定の文字セット があります。カスタム語彙または語彙フィルターを作成する場合は、その言語の文字セットに記載さ れている文字のみを使用してください。サポートされていない文字を使用すると、カスタム語彙また は語彙フィルターが失敗します。

#### **A** Important

カスタム語彙ファイルが、対応された Unicode コードポイントと、次の文字セット内にリス ト化されたコードポイントシーケンスのみを使用していることを必ず確認してください。

多くの Unicode 文字は、異なるコードポイントを使用していても、一般的なフォントでは同じよう に表示されることがあります。このガイドに記載されているコードポイントのみに対応しています。 例えば、フランス語の単語 déjà は 合成済み 文字 (1 つの Unicode 値がアクセント付き文字を表す) または 分解 文字 (2 つの Unicode 値はアクセント付き文字を表し、1 つは基本文字、もう 1 つはア クセントを表す) を使用してレンダリングできます。

- 合成済みバージョン 0064 **00E9** 006A **00E0** (déjà としてレンダリングされます)。
- 分解バージョン 0064 **0065 0301** 006A **0061 0300** (déjà としてレンダリングされます)。

トピック

- [アブハズ語の文字セット](#page-30-0)
- [アフリカーンス語の文字セット](#page-33-0)
- [アラビア語の文字セット](#page-33-1)
- [アストゥリアス語の文字セット](#page-34-0)
- [アゼルバイジャン語の文字セット](#page-35-0)
- [アルメニア語の文字セット](#page-36-0)
- [バシキール語の文字セット](#page-37-0)
- [バスク語の文字セット](#page-39-0)
- [ベラルーシ語の文字セット](#page-40-0)
- [ベンガル語の文字セット](#page-41-0)
- [ボスニア語の文字セット](#page-43-0)
- [ブルガリア語の文字セット](#page-43-1)
- [カタロニア語の文字セット](#page-44-0)
- [中部クルド語の文字セット](#page-45-0)
- [中国語、北京語 \(中国本土\) 、簡体字の文字セット](#page-46-0)
- [中国語、北京語 \(台湾\)、繁体字の文字セット](#page-48-0)
- [クロアチア語の文字セット](#page-49-0)
- [チェコ語の文字セット](#page-49-1)
- [デンマーク語の文字セット](#page-50-0)
- [オランダ語の文字セット](#page-50-1)
- [英語の文字セット](#page-51-0)
- [エストニア語の文字セット](#page-52-0)
- [ペルシャ語の文字セット](#page-52-1)
- [フィンランド語の文字セット](#page-53-0)
- [フランス語の文字セット](#page-54-0)
- [ガリシア語の文字セット](#page-55-0)
- [グルジア語の文字セット](#page-56-0)
- [ドイツ語の文字セット](#page-57-0)
- [ギリシャ語の文字セット](#page-57-1)
- [グジャラート語の文字セット](#page-59-0)
- [ハウサ語の文字セット](#page-61-0)
- [ヘブライ語の文字セット](#page-61-1)
- [ヒンディー語の文字セット](#page-62-0)
- [ハンガリー語の文字セット](#page-64-0)
- [アイスランド語の文字セット](#page-65-0)
- [インドネシア語の文字セット](#page-65-1)
- [イタリア語の文字セット](#page-66-0)
- [日本語の文字セット](#page-67-0)
- [カビル語の文字セット](#page-67-1)
- [カンナダ語の文字セット](#page-68-0)
- [カザフ語の「文字セット](#page-70-0)
- [キニヤルワンダ語の文字セット](#page-71-0)
- [韓国語の文字セット](#page-72-0)
- [キルギス語の文字セット](#page-72-1)
- [ラトビア語の文字セット](#page-74-0)
- [リトアニア語の文字セット](#page-75-0)
- [ルガンダ語の文字セット](#page-76-0)
- [マケドニア語の文字セット](#page-76-1)
- [マレー語の文字セット](#page-78-0)
- [マラヤーラム語の文字セット](#page-79-0)
- [マルタ語の文字セット](#page-81-0)
- [マラーティー語の文字セット](#page-81-1)
- [牧地マリ語の文字セット](#page-83-0)
- [モンゴル語の文字セット](#page-86-0)
- [ノルウェーブークモール語の文字セット](#page-88-0)
- [オディア/オリヤ語の文字セット](#page-89-0)
- [パシュト語の文字セット](#page-91-0)
- [ポーランド語の文字セット](#page-92-0)
- [ポルトガル語の文字セット](#page-93-0)
- [パンジャブ語の文字セット](#page-94-0)
- [ルーマニア語の文字セット](#page-96-0)
- [ロシア語の文字セット](#page-97-0)
- [セルビア語の文字セット](#page-98-0)
- [シンハラ語の文字セット](#page-100-0)
- [スロバキア語の文字セット](#page-102-0)
- [スロベニア語の文字セット](#page-103-0)
- [ソマリ語の文字セット](#page-104-0)
- [スペイン語の文字セット](#page-104-1)
- [スンダ語の文字セット](#page-105-0)
- [スワヒリ語の文字セット](#page-106-0)
- [スウェーデン語の文字セット](#page-106-1)
- [タガログ語/フィリピン語の文字セット](#page-107-0)
- [タミル語の文字セット](#page-107-1)
- [タタール語の文字セット](#page-109-0)
- [テルグ語の文字セット](#page-111-0)
- [タイ語の文字セット](#page-113-0)
- [トルコ語の文字セット](#page-115-0)
- [ウクライナ語の文字セット](#page-116-0)
- [ウイグル語の文字セット](#page-117-0)
- [ウズベク語の文字セット](#page-119-0)
- [ベトナム語の文字セット](#page-121-0)
- [ウェールズ語の文字セット](#page-125-0)
- [ウォロフ語の文字セット](#page-126-0)
- [ズールー語の文字セット](#page-127-0)

#### <span id="page-30-0"></span>アブハズ語の文字セット

アブハズ語のカスタムボキャブラリーでは、次の文字を Phrase フィールドで使用できます。

- $\cdot$  a  $\sim$  z
- - (ハイフン)
- . (ピリオド)

以下の Unicode 文字を Phrase フィールドで使用することもできます。

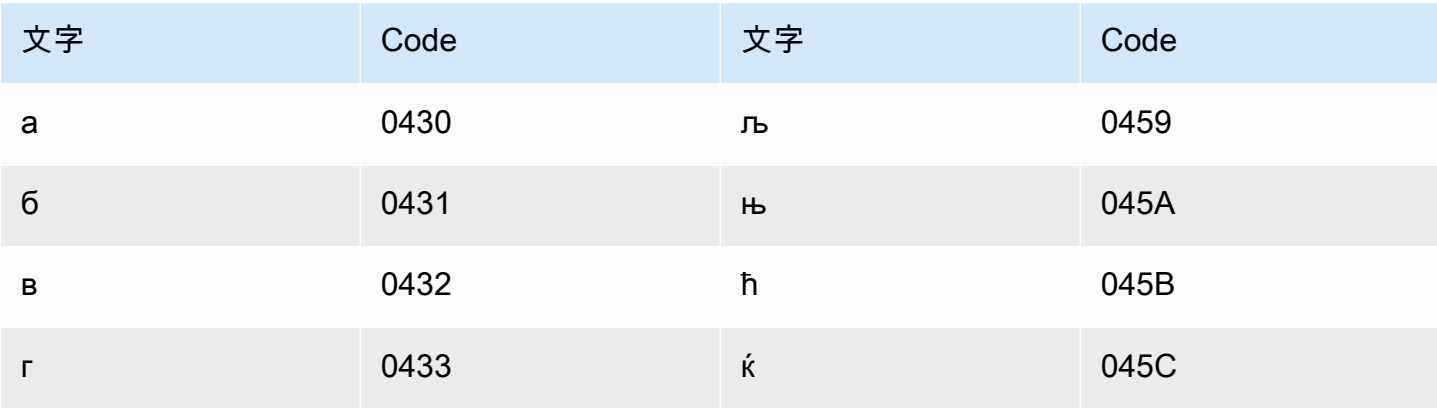

Amazon Transcribe

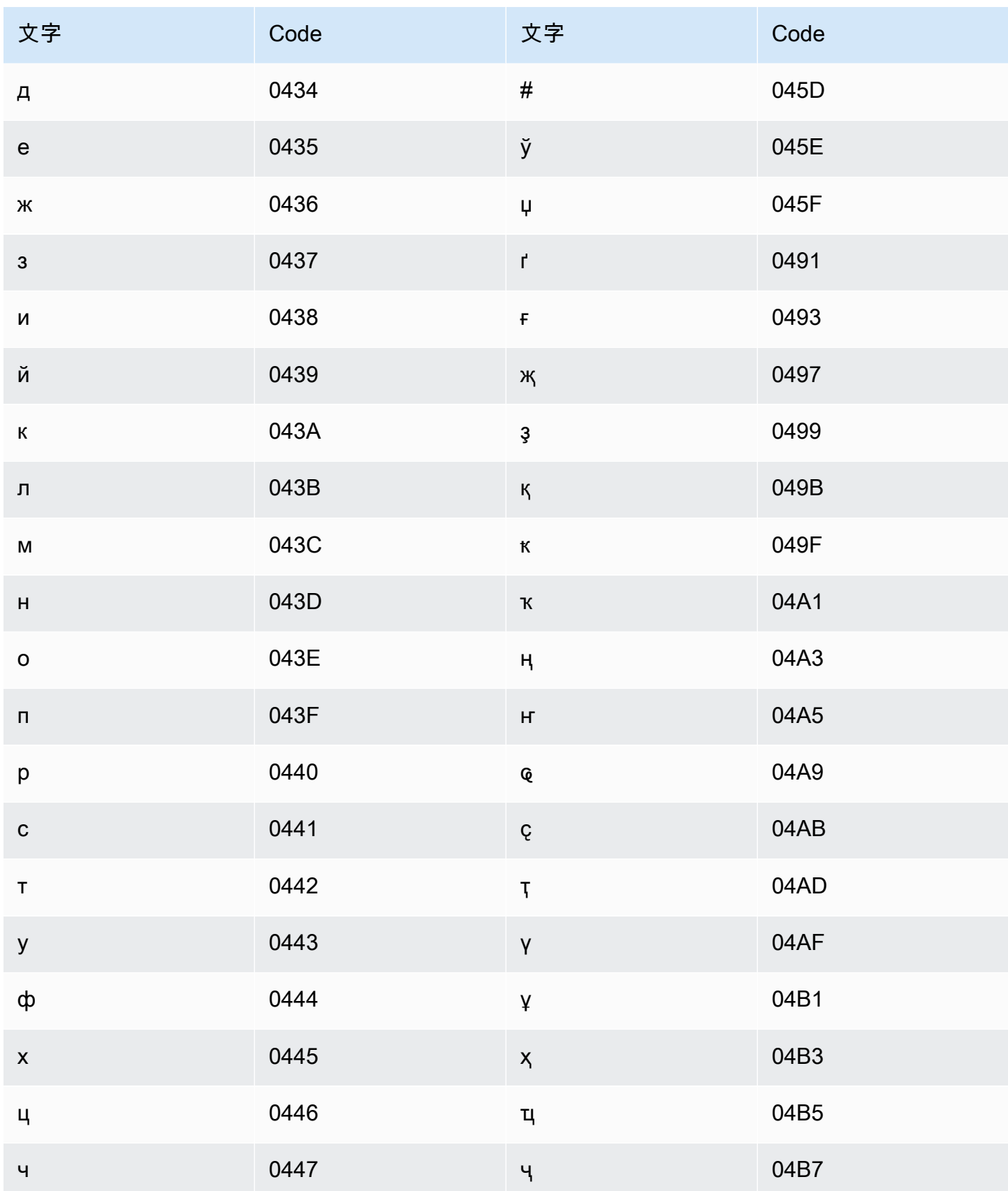

Amazon Transcribe

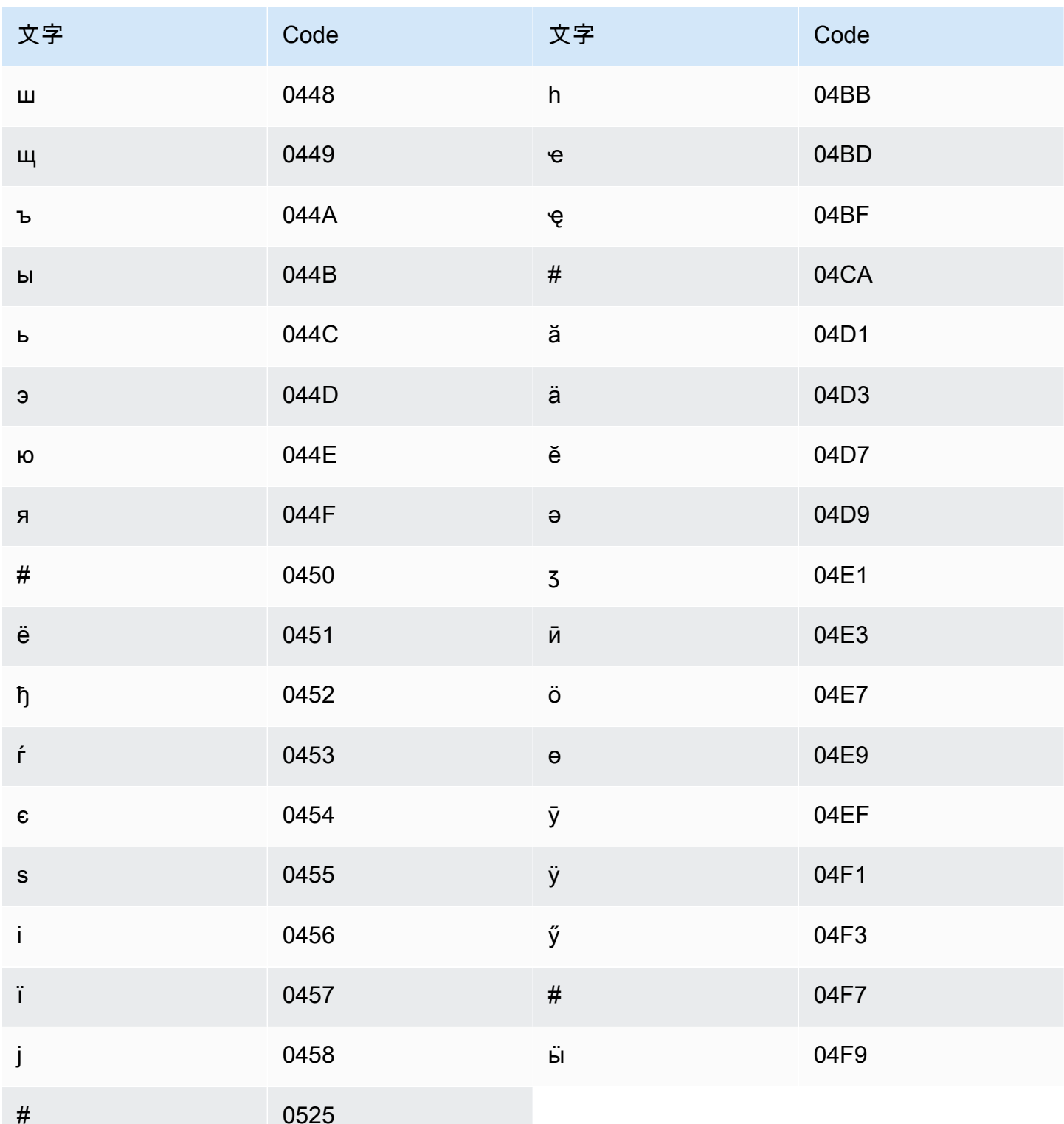

#### <span id="page-33-0"></span>アフリカーンス語の文字セット

アフリカーンス語のカスタムボキャブラリーでは、次の文字を Phrase フィールドで使用できま す。

- $\cdot$  a  $\sim$  z
- - (ハイフン)
- (ピリオド)

以下の Unicode 文字を Phrase フィールドで使用することもできます。

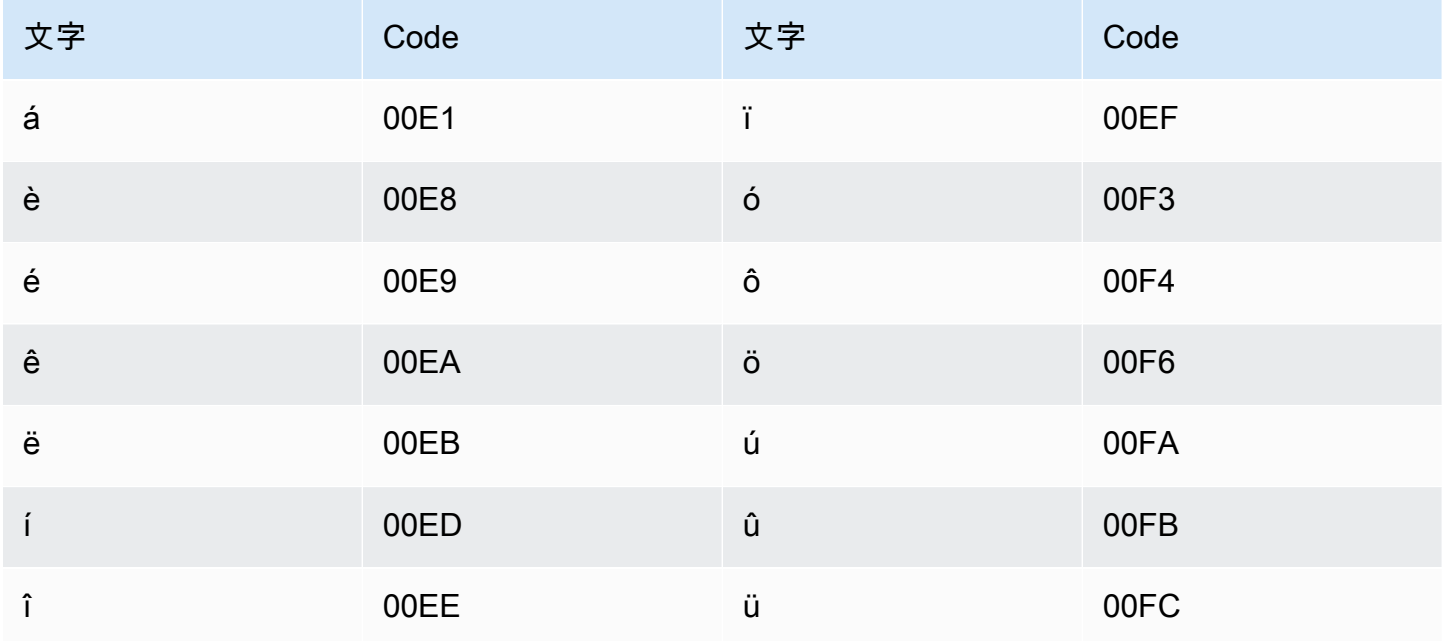

#### <span id="page-33-1"></span>アラビア語の文字セット

アラビア語のカスタムボキャブラリーでは、次の Unicode 文字を Phrase フィールドで使用できま す。ハイフン(-)を使用して単語を区切ることもできます。

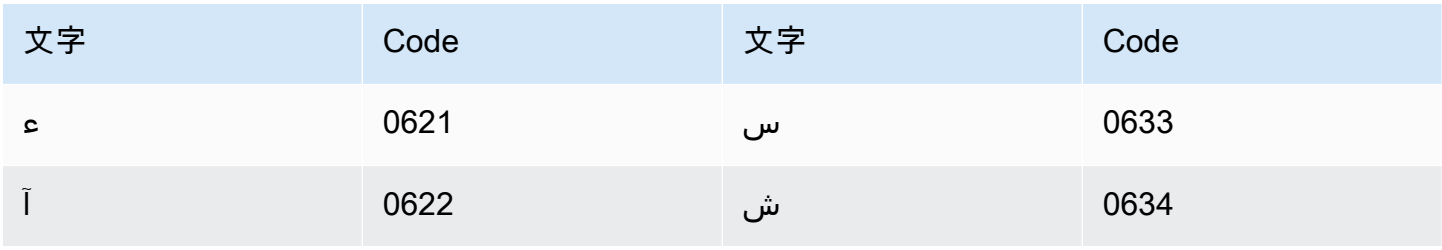

Amazon Transcribe

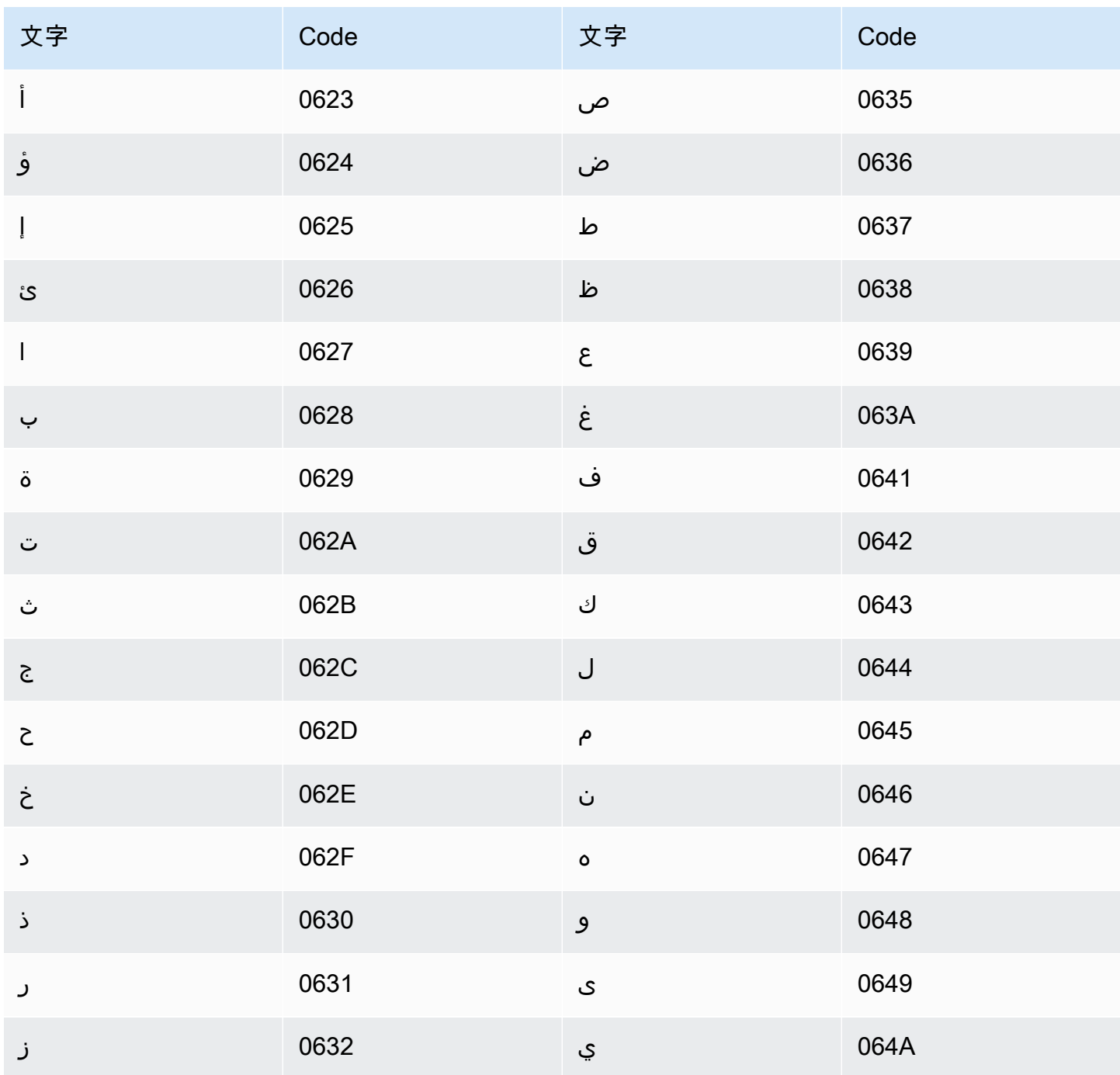

<span id="page-34-0"></span>アストゥリアス語の文字セット

アストゥリアス語のカスタムボキャブラリーでは、次の文字を Phrase フィールドで使用できま す。

 $\cdot$  a  $\sim$  z

• - (ハイフン)

• . (ピリオド)

以下の Unicode 文字を Phrase フィールドで使用することもできます。

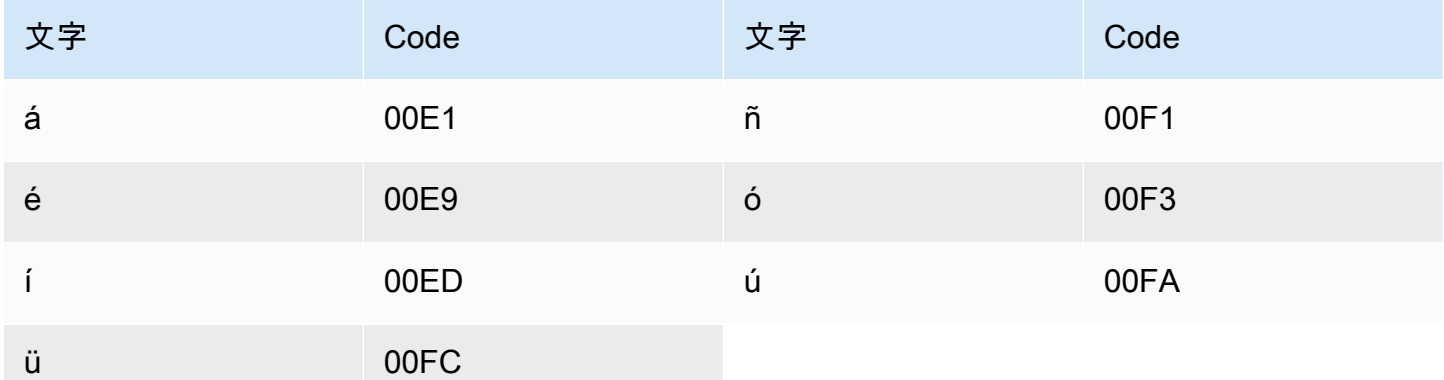

<span id="page-35-0"></span>アゼルバイジャン語の文字セット

アゼルバイジャン語のカスタムボキャブラリーでは、次の文字を Phrase フィールドで使用できま す。

- $\cdot$  a~z
- - (ハイフン)
- . (ピリオド)

以下の Unicode 文字を Phrase フィールドで使用することもできます。

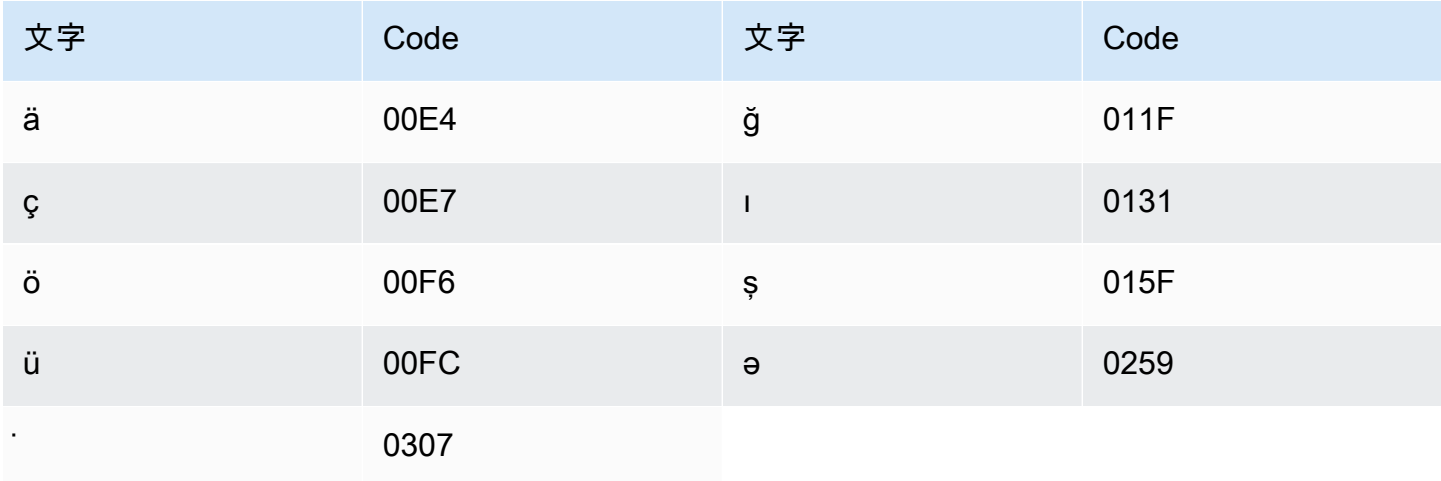
# アルメニア語の文字セット

アルメニア語のカスタムボキャブラリーでは、次の文字を Phrase フィールドで使用できます。

- $\cdot$  a  $\sim$  z
- - (ハイフン)
- (ピリオド)

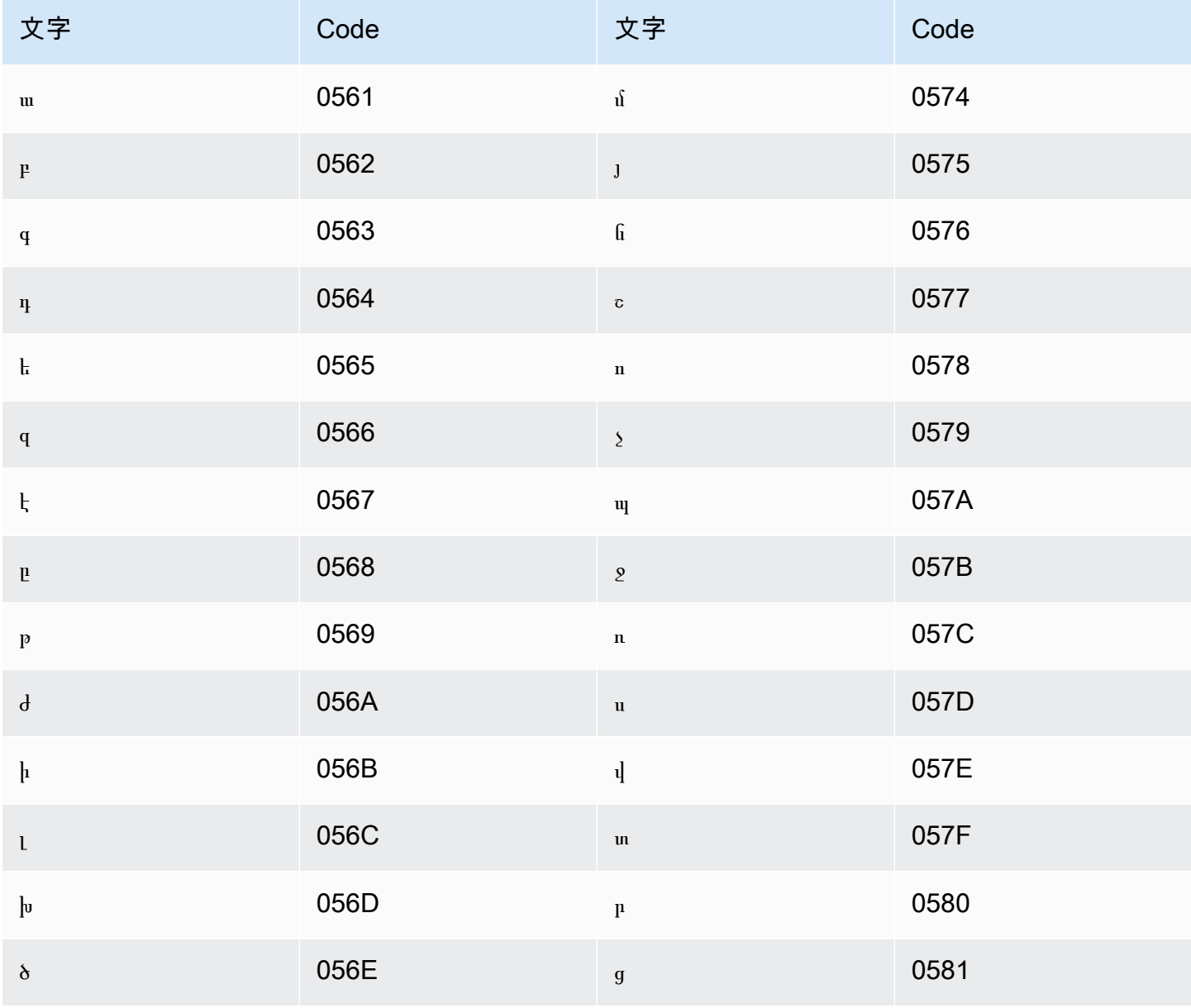

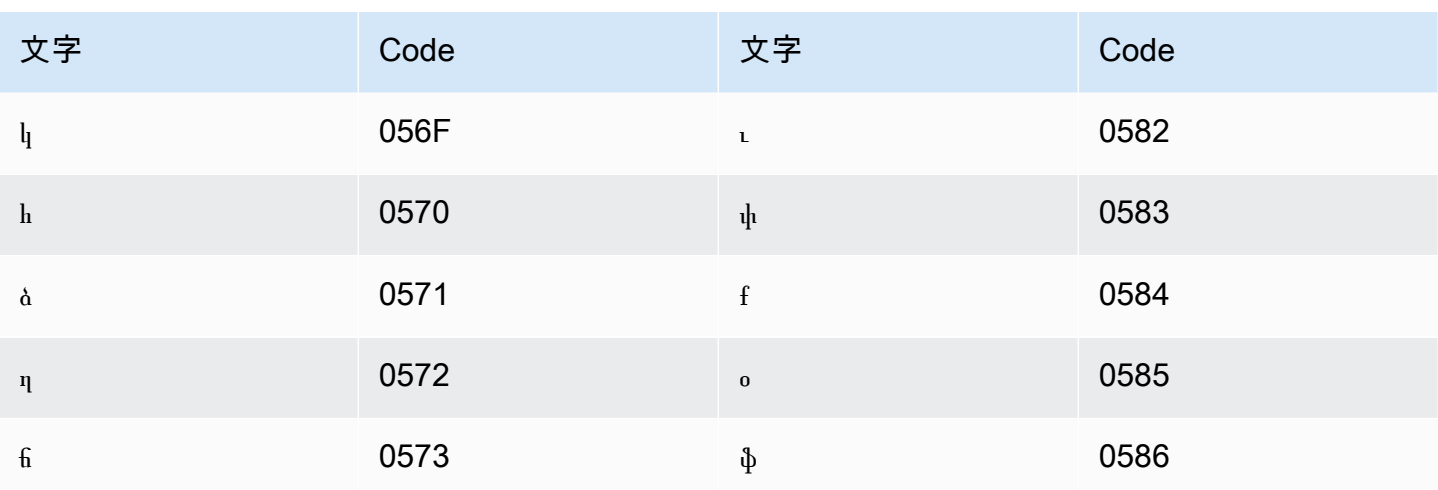

## バシキール語の文字セット

バシキール語のカスタムボキャブラリーでは、次の文字を Phrase フィールドで使用できます。

- $\cdot$  a  $\sim$  z
- - (ハイフン)
- (ピリオド)

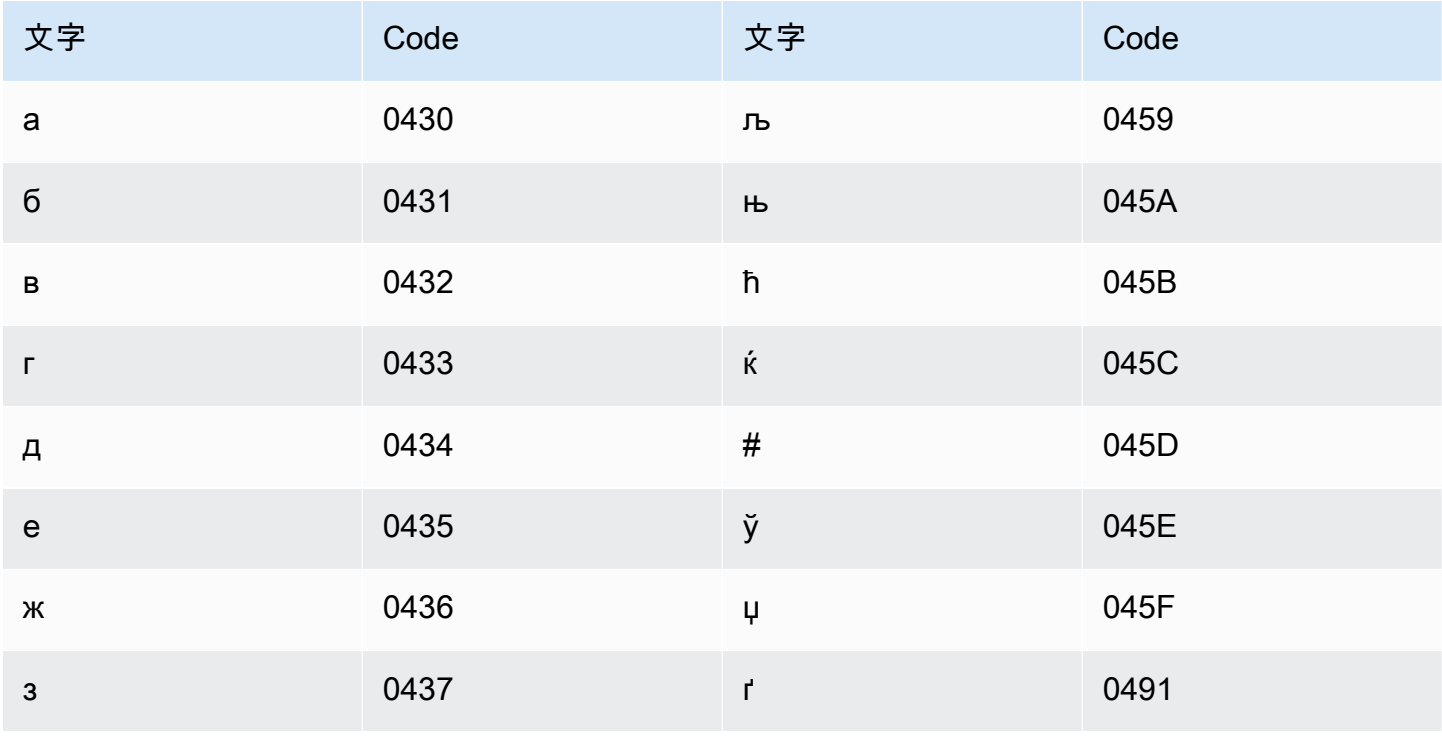

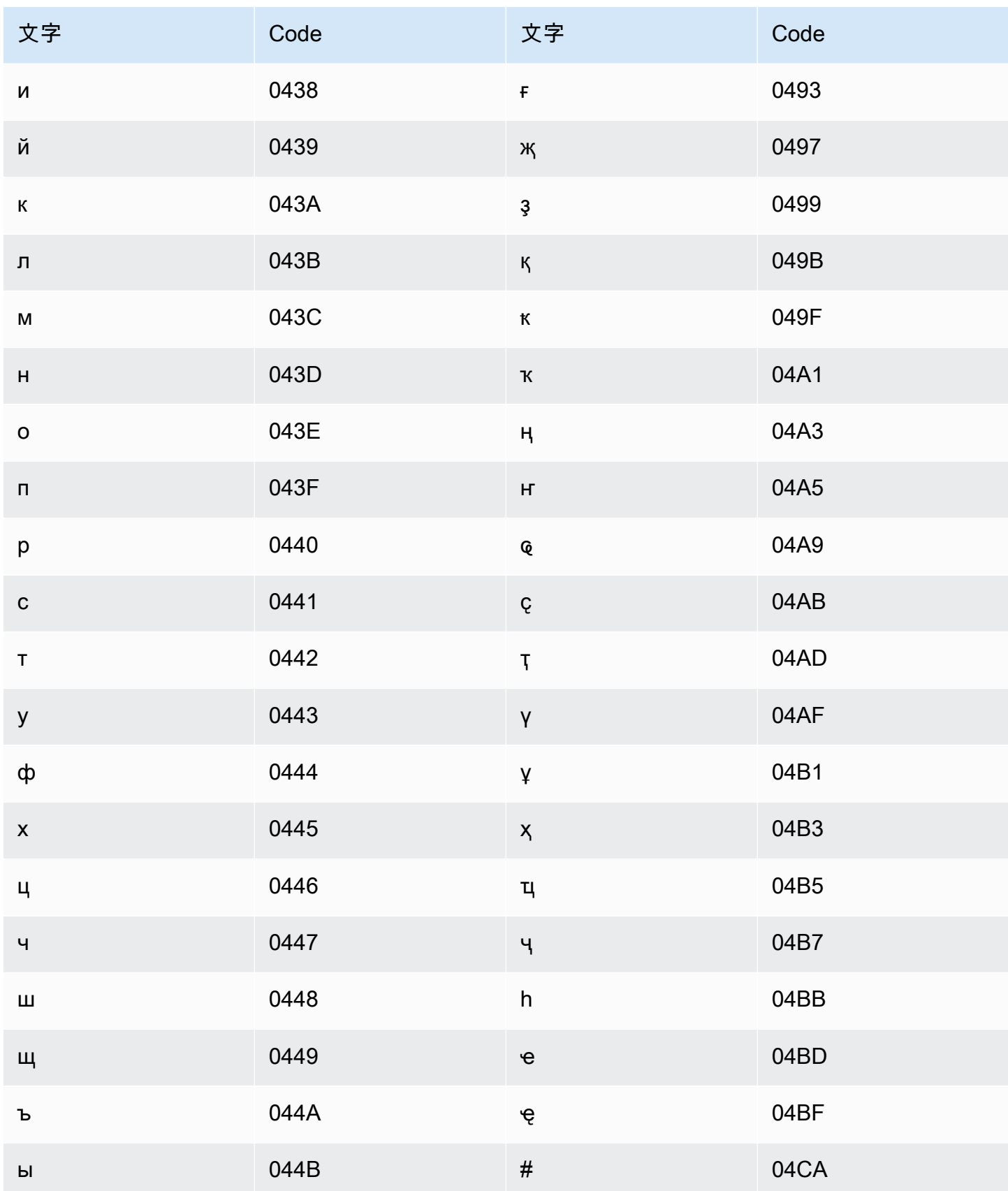

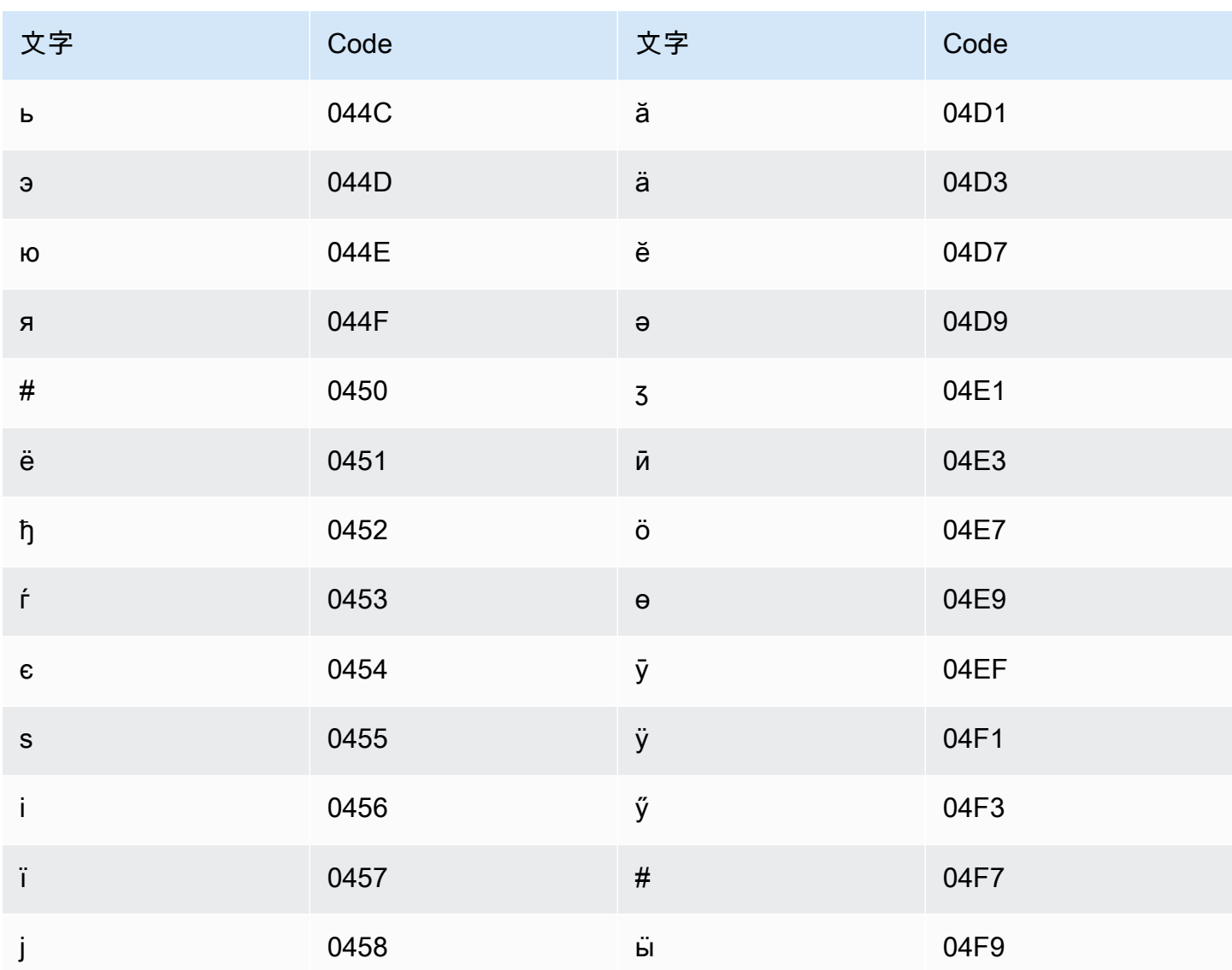

## バスク語の文字セット

バスク語のカスタムボキャブラリーでは、次の文字を Phrase フィールドで使用できます。

- $\cdot$  a  $\sim$  z
- - (ハイフン)
- (ピリオド)

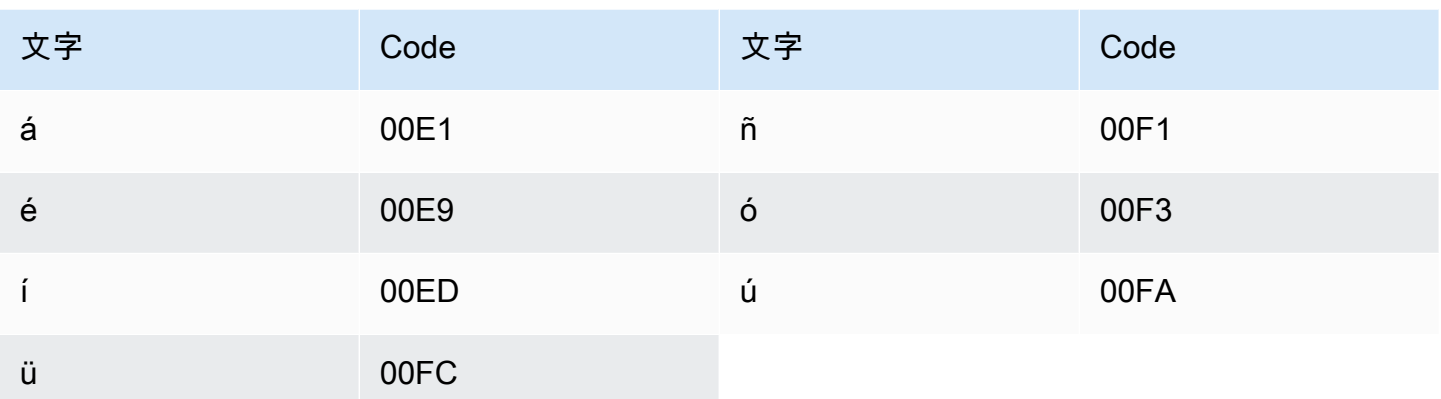

## ベラルーシ語の文字セット

ベラルーシ語のカスタムボキャブラリーでは、次の文字を Phrase フィールドで使用できます。

- $\cdot$  a  $\sim$  z
- - (ハイフン)
- (ピリオド)

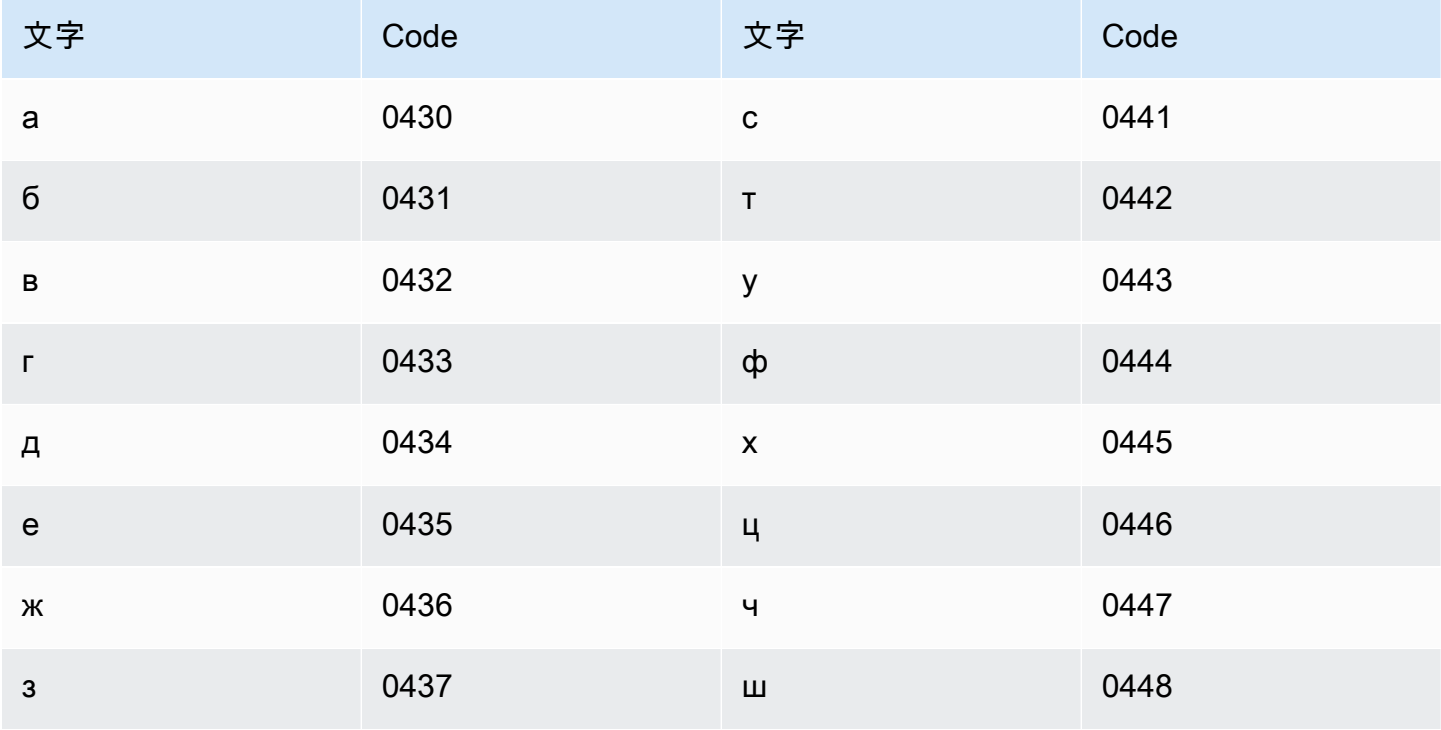

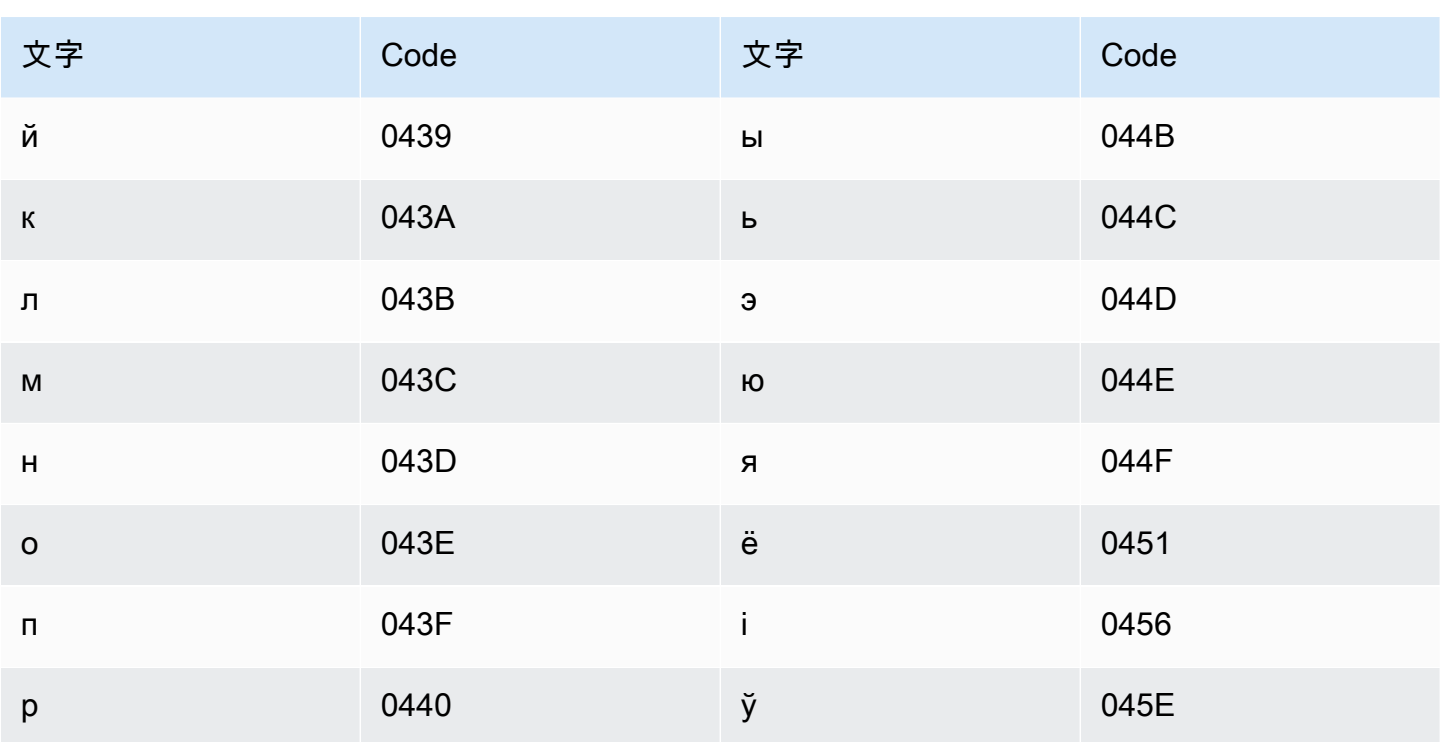

ベンガル語の文字セット

ベンガル語のカスタムボキャブラリーでは、次の文字を Phrase フィールドで使用できます。

- $\cdot$  a  $\sim$  z
- ・ (ハイフン)
- (ピリオド)

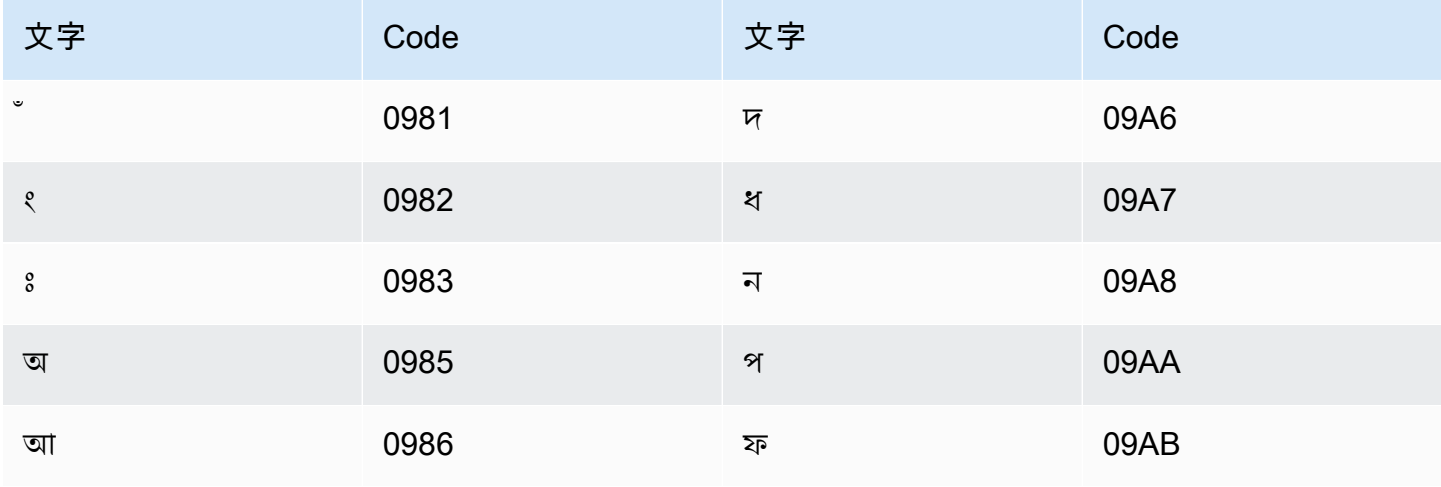

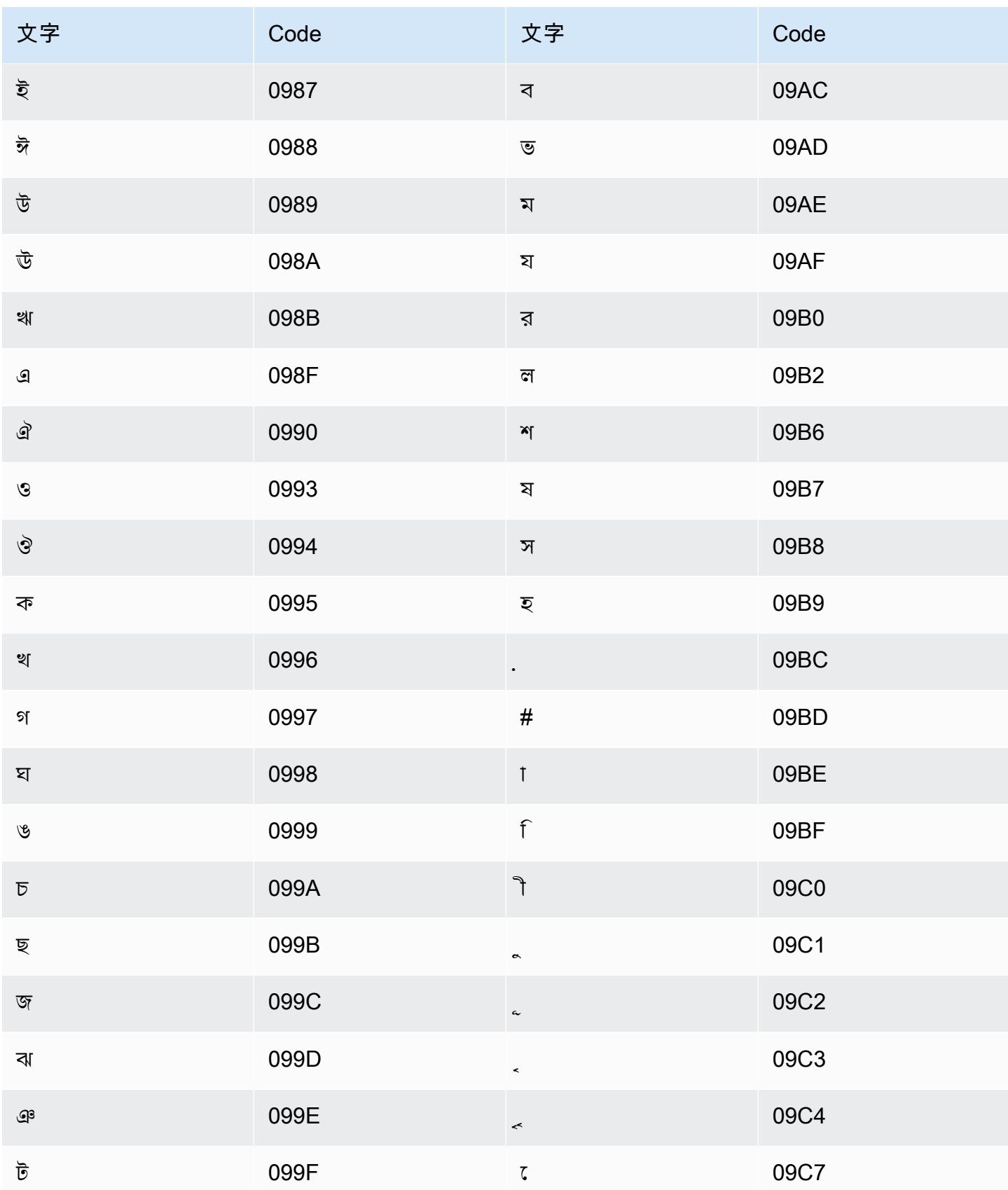

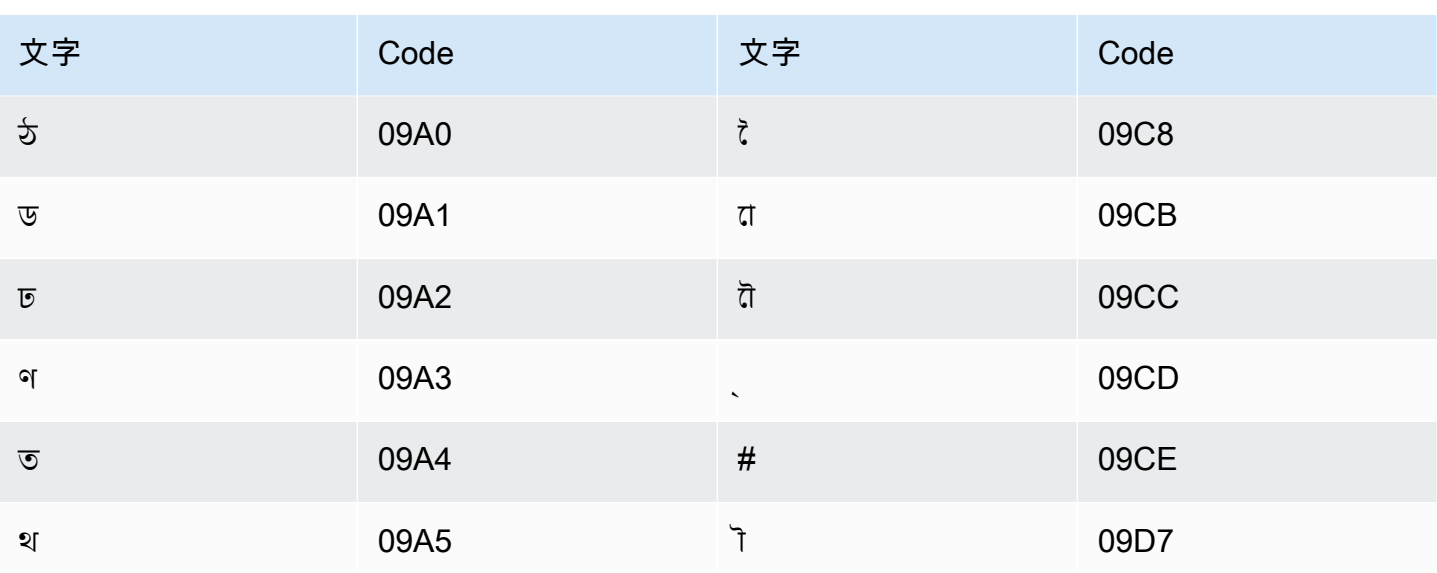

ボスニア語の文字セット

ボスニア語のカスタムボキャブラリーでは、次の文字を Phrase フィールドで使用できます。

- $\cdot$  a  $\sim$  z
- - (ハイフン)
- (ピリオド)

以下の Unicode 文字を Phrase フィールドで使用することもできます。

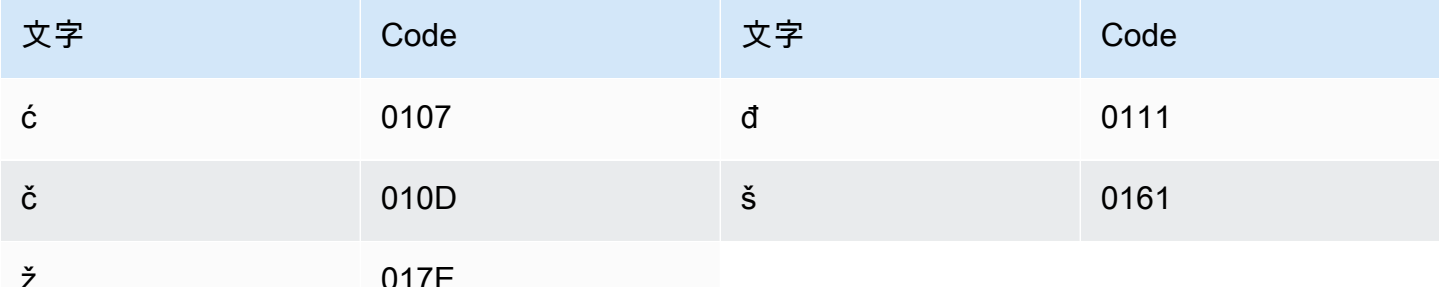

## ブルガリア語の文字セット

ブルガリア語のカスタムボキャブラリーでは、次の文字を Phrase フィールドで使用できます。

 $\cdot$  a  $\sim$  z

- ・ (ハイフン)
- (ピリオド)

#### 以下の Unicode 文字を Phrase フィールドで使用することもできます。

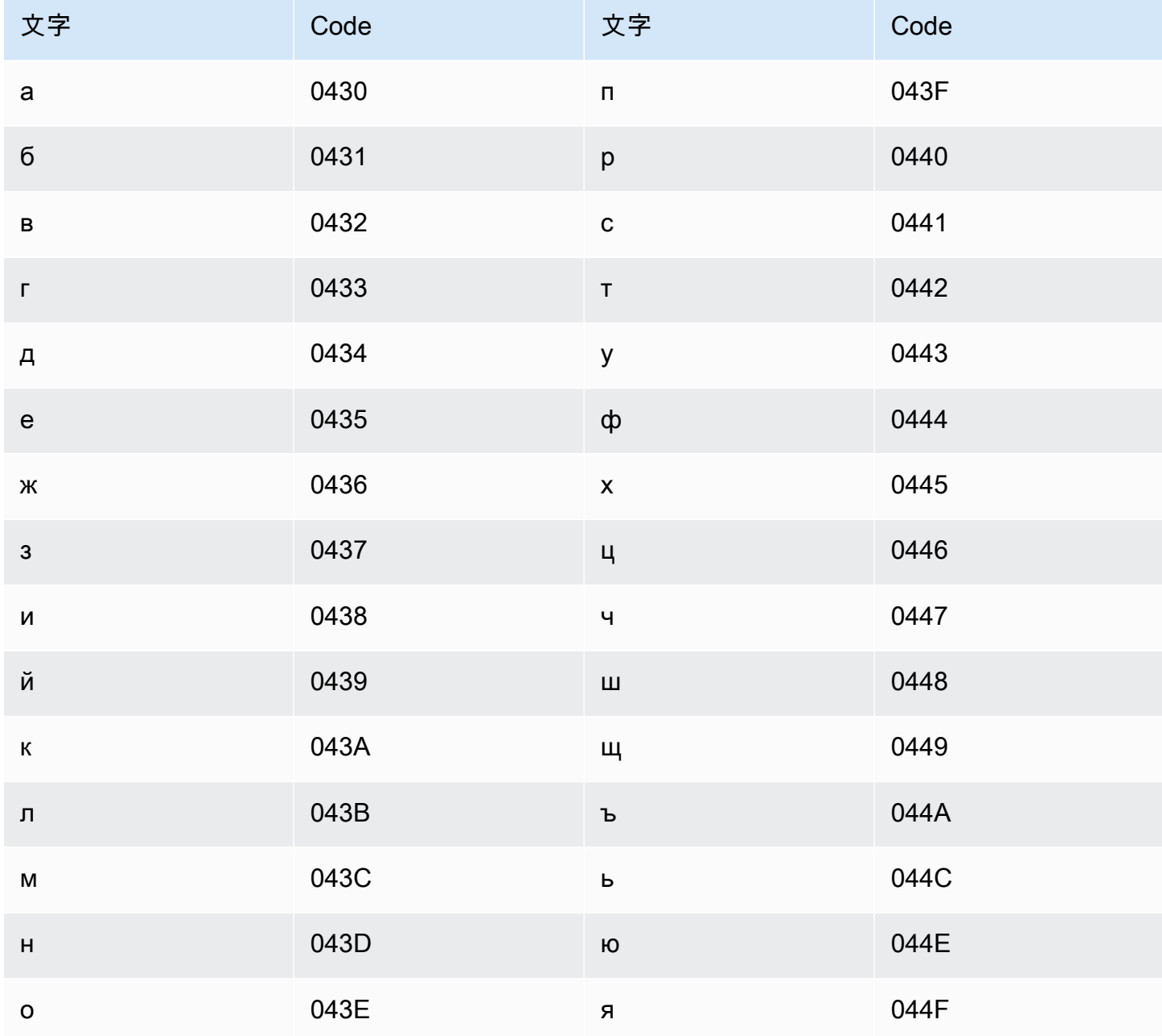

## カタロニア語の文字セット

カタロニア語のカスタムボキャブラリーでは、次の文字を Phrase フィールドで使用できます。

- $\cdot$  a  $\sim$  z
- - (ハイフン)
- (ピリオド)

以下の Unicode 文字を Phrase フィールドで使用することもできます。

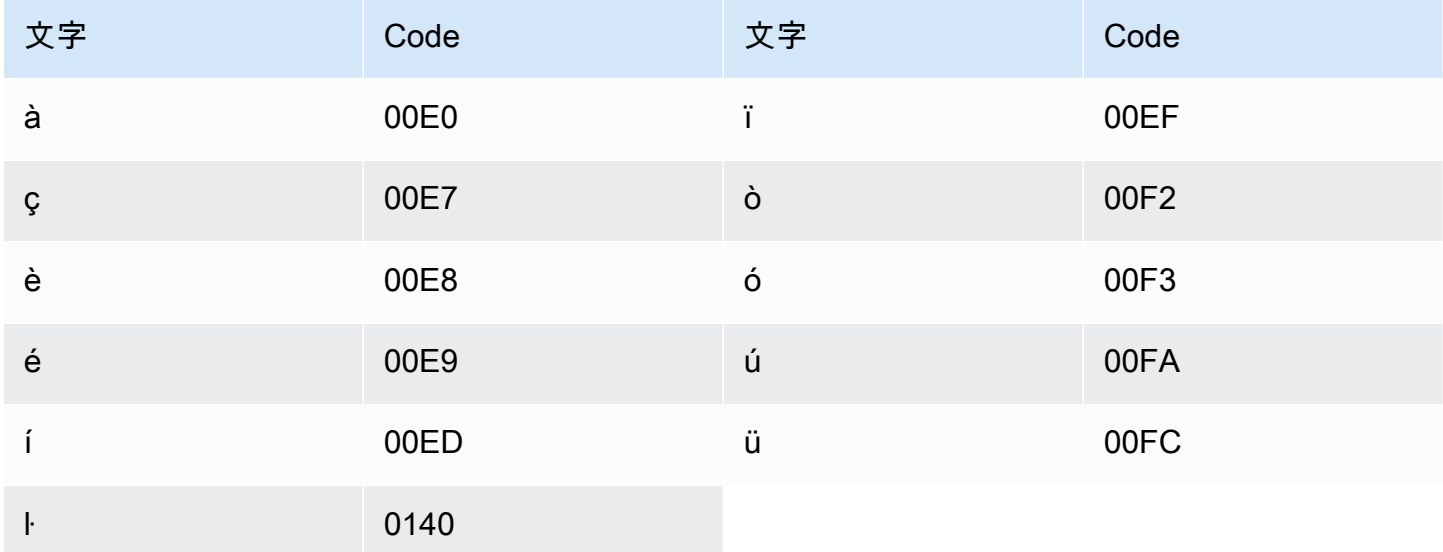

## 中部クルド語の文字セット

中部クルド語のカスタムボキャブラリーでは、次の文字を Phrase フィールドで使用できます。

- $\cdot$  a  $\sim$  z
- - (ハイフン)
- (ピリオド)

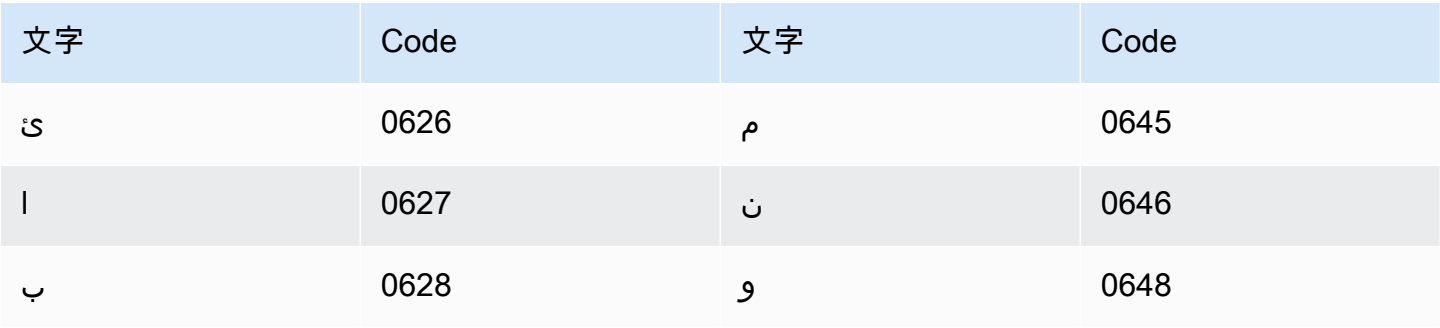

Amazon Transcribe 関発者ガイド しょうしょう しょうしょう しょうしょう しょうしん しょうしん しょうしゅう うちのみ しょうしょう いちのみ くろん しょうしょう うちのみ しょうしょく しょうしょく

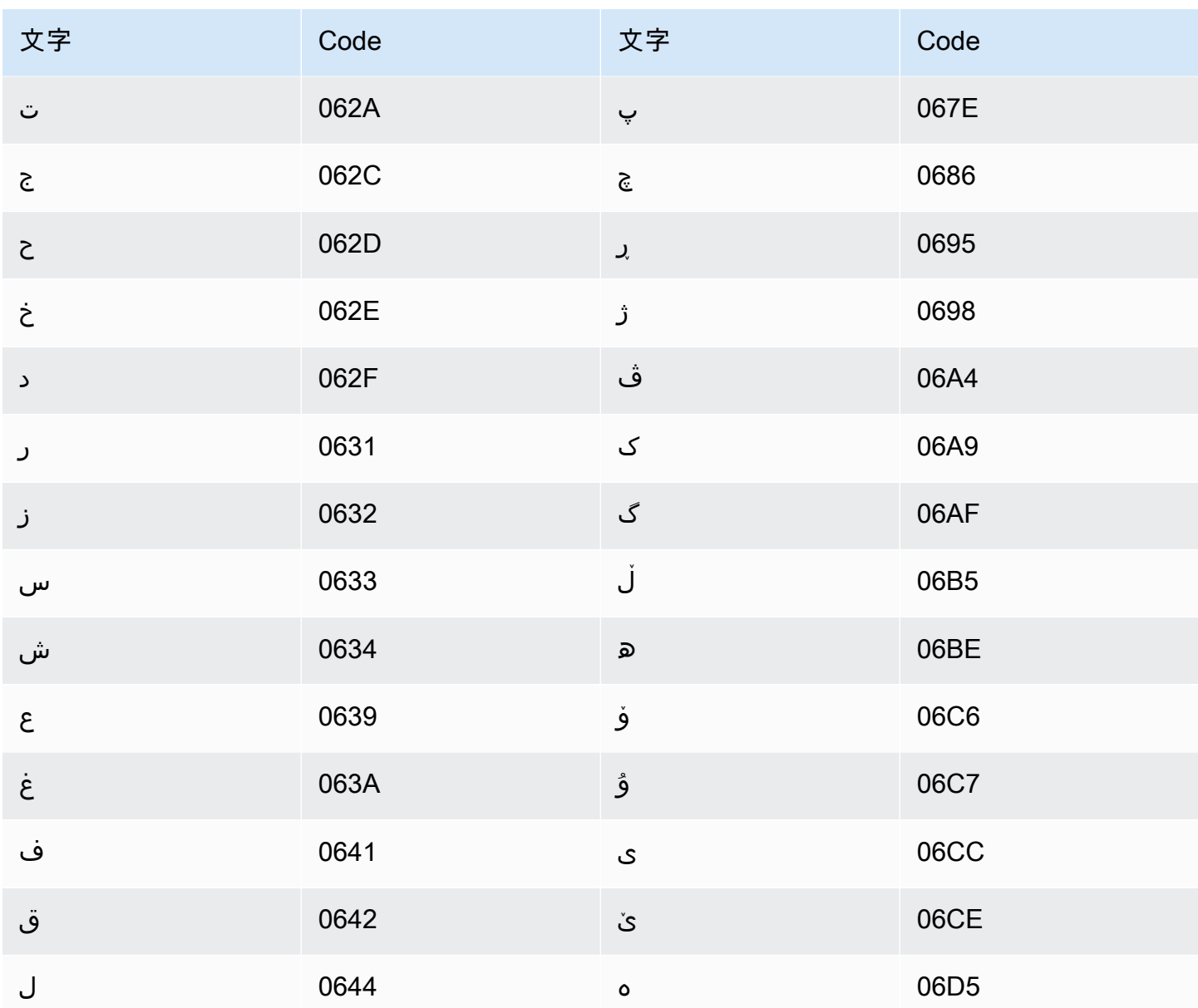

中国語、北京語 (中国本土) 、簡体字の文字セット

中国語 (簡体字) のカスタム語彙の場合、Phrase フィールドには次のファイルに表示されている任 意の文字が使用できます。

• [zh-cn-character-set](samples/zh-cn-character-set.zip)

SoundsLike フィールドには、以下のファイルに一覧表示されているピンイン音節を含めることが できます。

#### • [ピンイン文字セット](samples/pinyin-character-set.zip)

SoundsLike フィールドにピンイン音節を使用する場合、音節をハイフン (-) で区切ります。

Amazon Transcribe は、数字を使用して中国語 (簡体字) の 4 つの声調を表します。次の表では、 「ma」という単語に対応する声調記号を示しています。

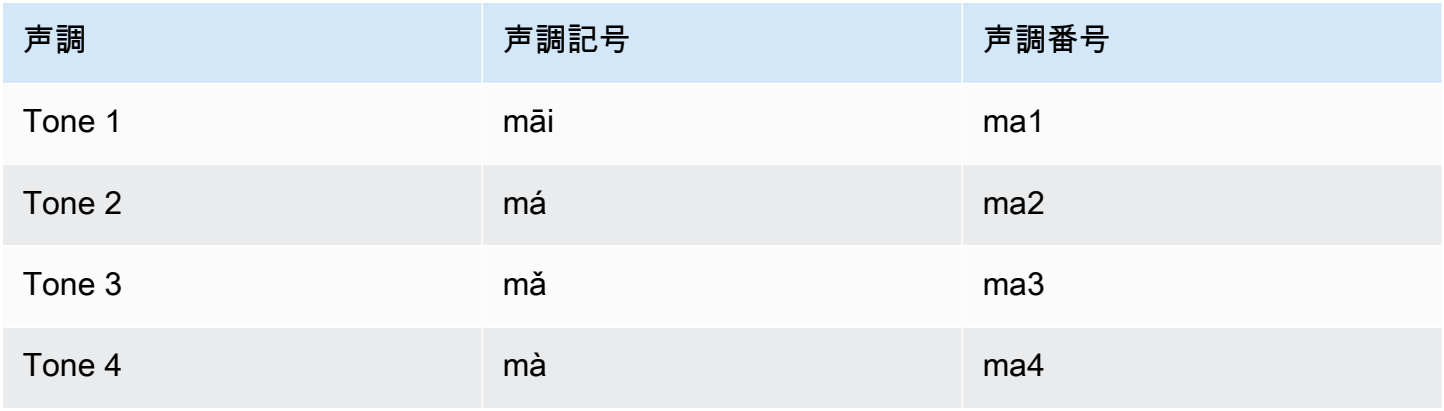

**a** Note

5 番目 (ニュートラル) トーンの場合、トーン 1 を使用できます。ただし、「er」を除き、 トーン 2 にマッピングする必要があります。例えば、「打转儿」は「da3-zhuan4-er2」とし て表されます。

中国語 (簡体字) のカスタム語彙の場合、IPA フィールドを使用しませんが、カスタム語彙テーブル に IPA ヘッダーを含める必要があります。

テキスト形式の入力ファイルの例を以下に示します。この例では、スペースを使用して列を揃えてい ます。入力ファイルでは、TAB 文字を使用して列を区切る必要があります。DisplayAs 列にのみス ペースを含めます。

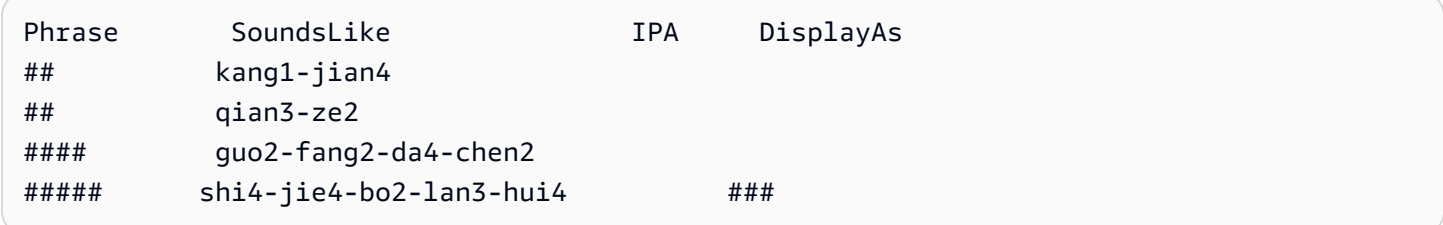

#### 中国語、北京語 (台湾)、繁体字の文字セット

中国語 (繁体字) のカスタム語彙の場合、Phrase フィールドには次のファイルに表示されている任 意の文字が使用できます。

• [zh-tw-character-set](samples/zh-tw-character-set.zip)

SoundsLike フィールドには、以下のファイルに一覧表示されているピンイン音節を含めることが できます。

• [zhuyin-character-set](samples/zhuyin-character-set.zip)

SoundsLike フィールドにピンイン音節を使用する場合、音節をハイフン (-) で区切ります。

Amazon Transcribe は、数字を使用して中国語 (繁体字) の 4 つの声調を表します。次の表では、 「ㄇㄚ」という単語に対応する声調記号を示しています。

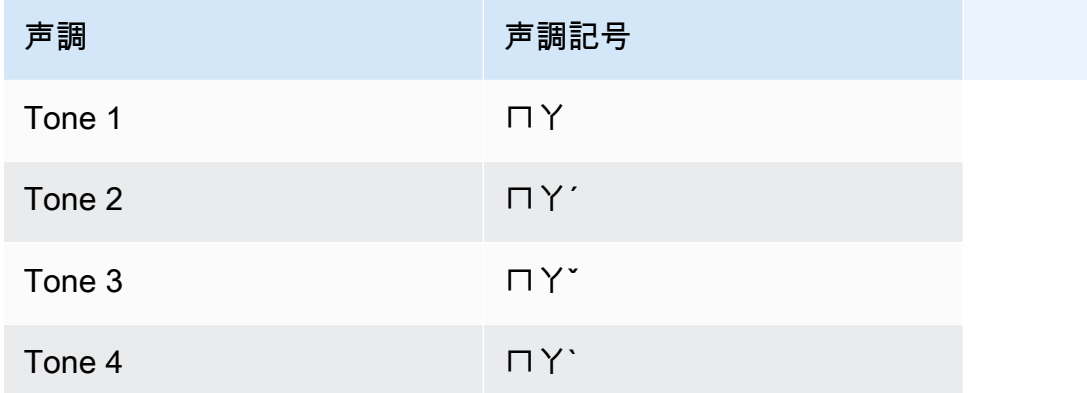

中国語 (繁体字) のカスタム語彙の場合、IPA フィールドを使用しませんが、カスタム語彙テーブル に IPA ヘッダーを含める必要があります。

テキスト形式の入力ファイルの例を以下に示します。この例では、スペースを使用して列を揃えてい ます。入力ファイルでは、TAB 文字を使用して列を区切る必要があります。DisplayAs 列にのみス ペースを含めます。

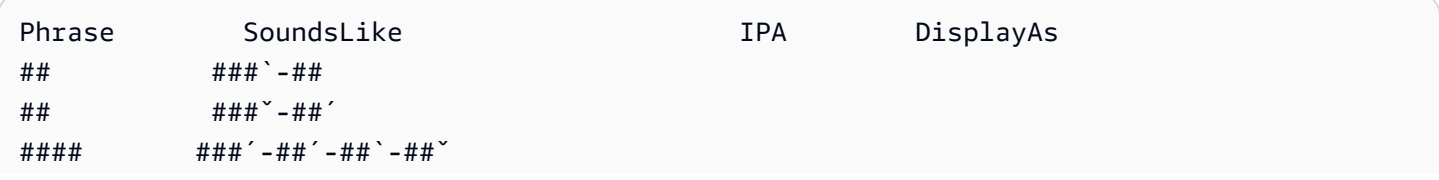

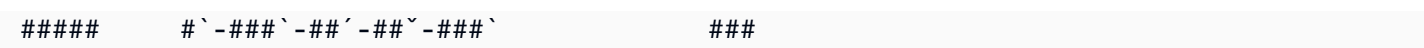

## クロアチア語の文字セット

クロアチア語のカスタムボキャブラリーでは、次の文字を Phrase フィールドで使用できます。

- $\cdot$  a~z
- - (ハイフン)
- . (ピリオド)

以下の Unicode 文字を Phrase フィールドで使用することもできます。

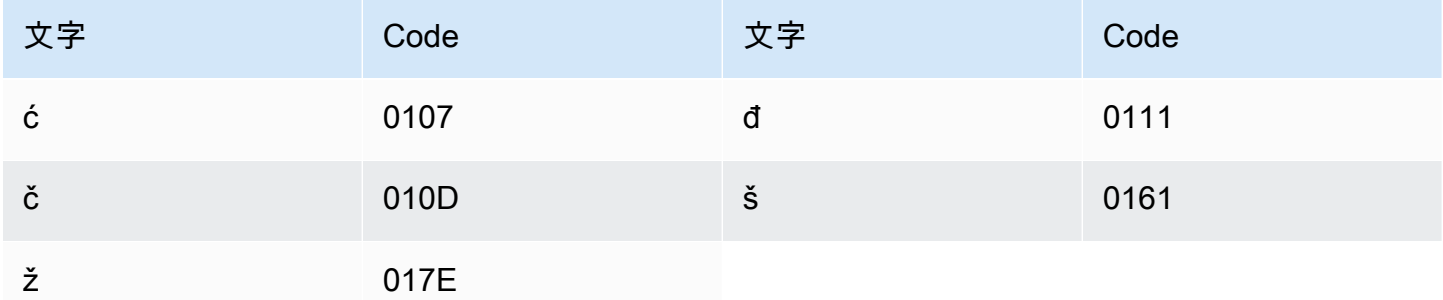

#### チェコ語の文字セット

チェコ語のカスタムボキャブラリーでは、次の文字を Phrase フィールドで使用できます。

- $\cdot$  a~z
- - (ハイフン)
- . (ピリオド)

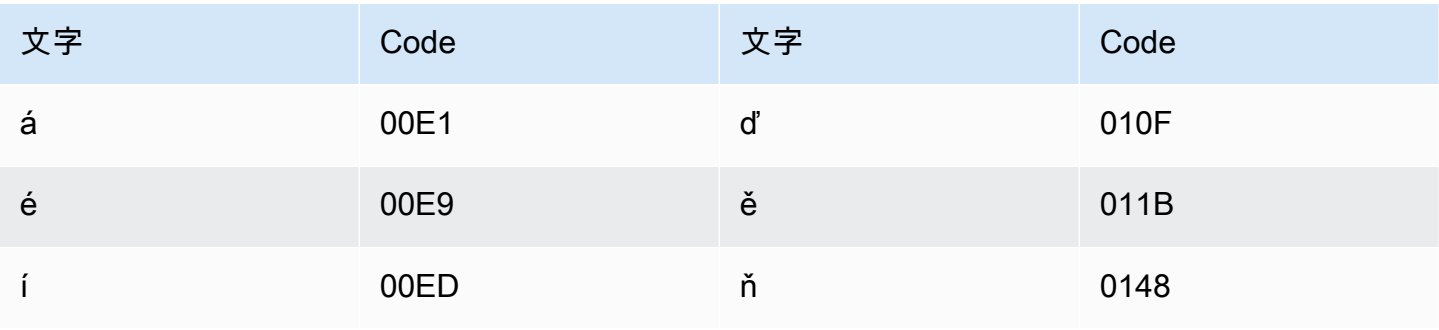

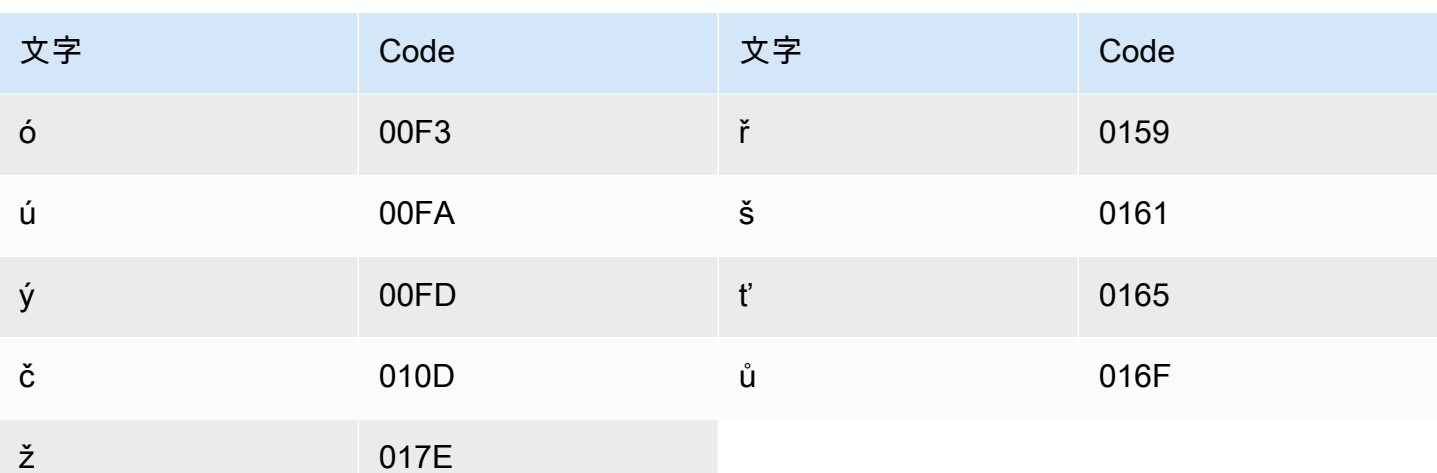

### デンマーク語の文字セット

デンマーク語のカスタムボキャブラリーでは、次の文字を Phrase フィールドで使用できます。

- $\cdot$  a  $\sim$  z
- $\bullet$  A ~ Z
- - (ハイフン)
- (ピリオド)

以下の Unicode 文字を Phrase フィールドで使用することもできます。

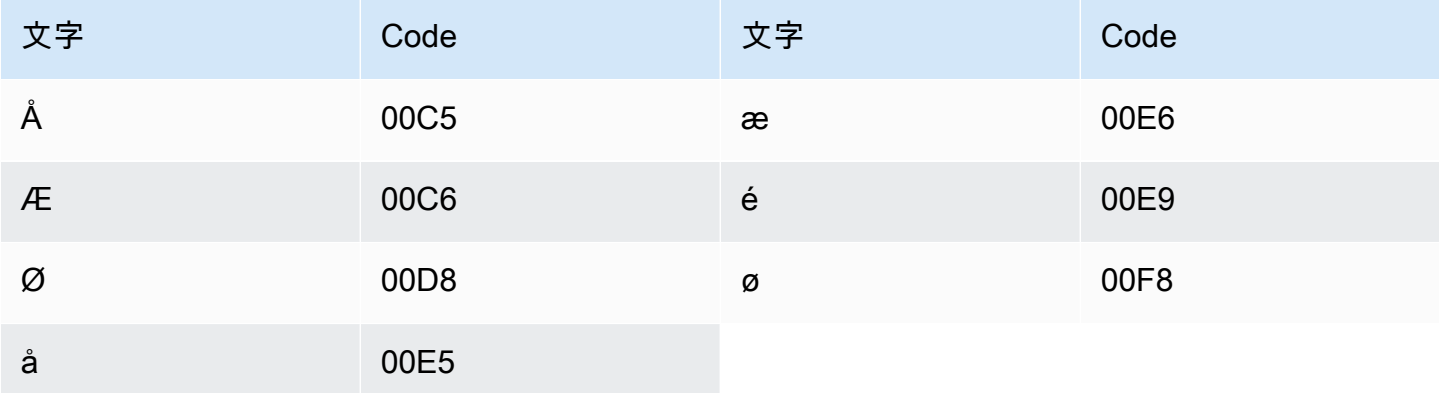

## オランダ語の文字セット

オランダ語のカスタムボキャブラリーでは、次の文字を Phrase フィールドで使用できます。

- $\cdot$  a  $\sim$  z
- $\bullet$  A ~ Z
- '(apostrophe)
- ・ (ハイフン)
- (ピリオド)

以下の Unicode 文字を Phrase フィールドで使用することもできます。

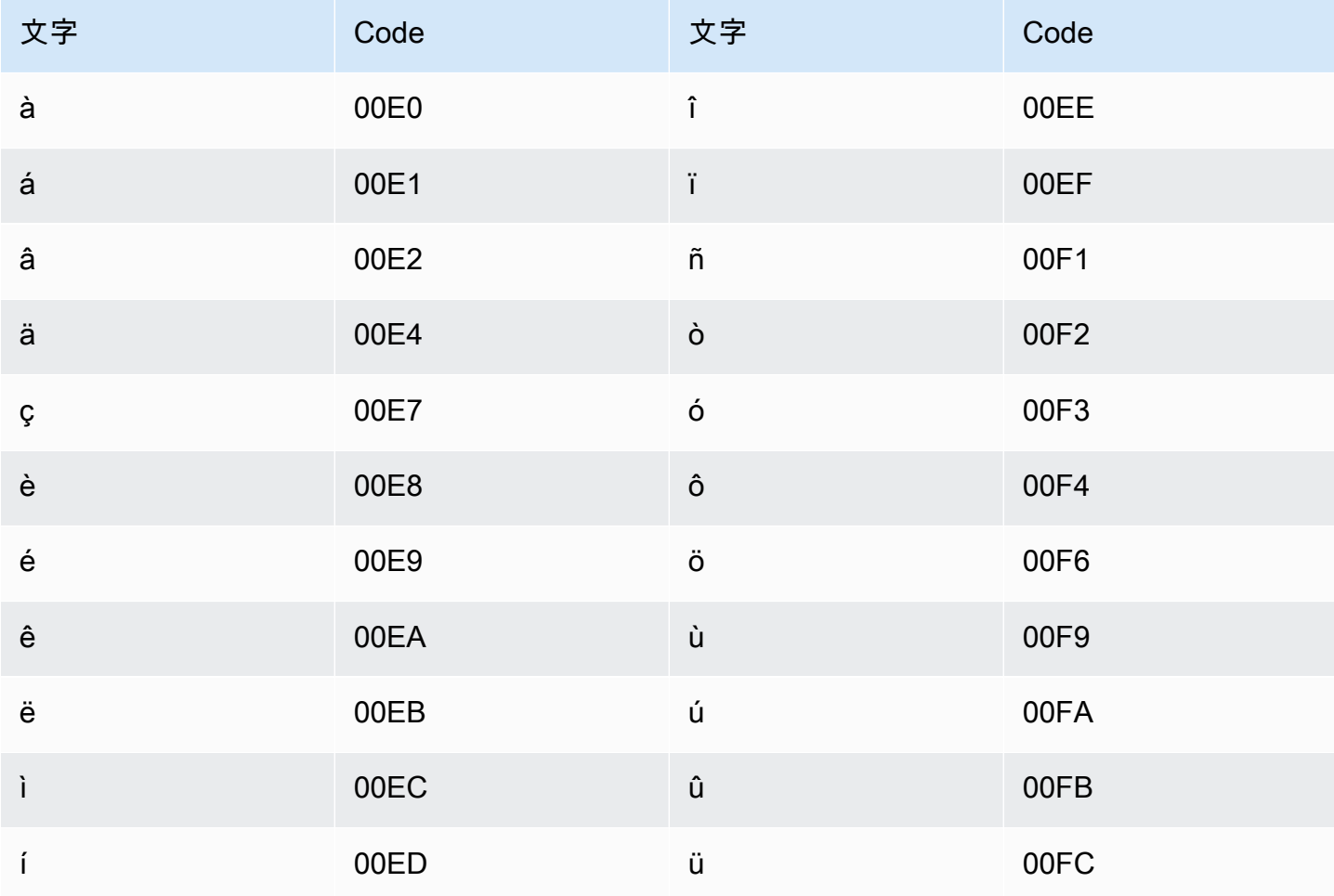

## 英語の文字セット

英語のカスタムボキャブラリーでは、次の文字を Phrase フィールドで使用できます。

- $\cdot$  a  $\sim$  z
- $\bullet$  A ~ Z
- '(apostrophe)
- - (ハイフン)
- (ピリオド)

## エストニア語の文字セット

エストニア語のカスタムボキャブラリーでは、次の文字を Phrase フィールドで使用できます。

- $\cdot$  a  $\sim$  z
- - (ハイフン)
- (ピリオド)

以下の Unicode 文字を Phrase フィールドで使用することもできます。

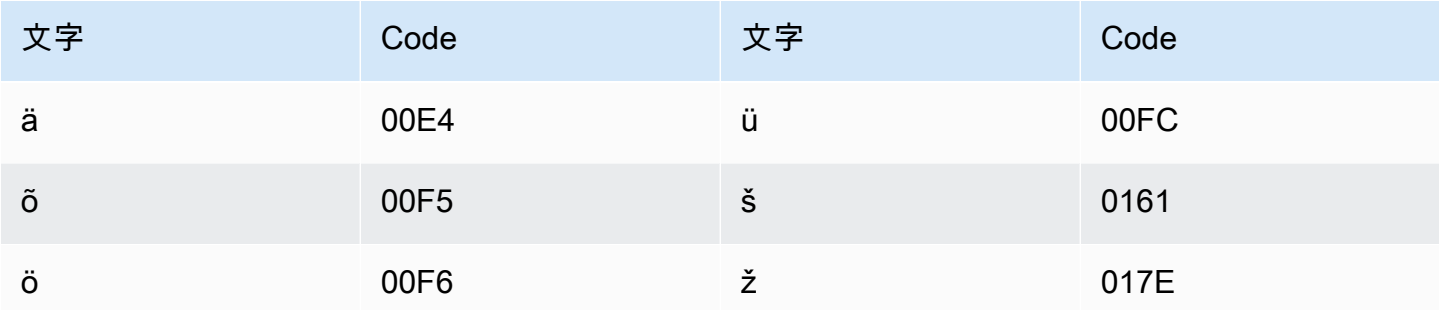

#### ペルシャ語の文字セット

ペルシャ語のカスタムボキャブラリーでは、次の文字を Phrase フィールドで使用できます。

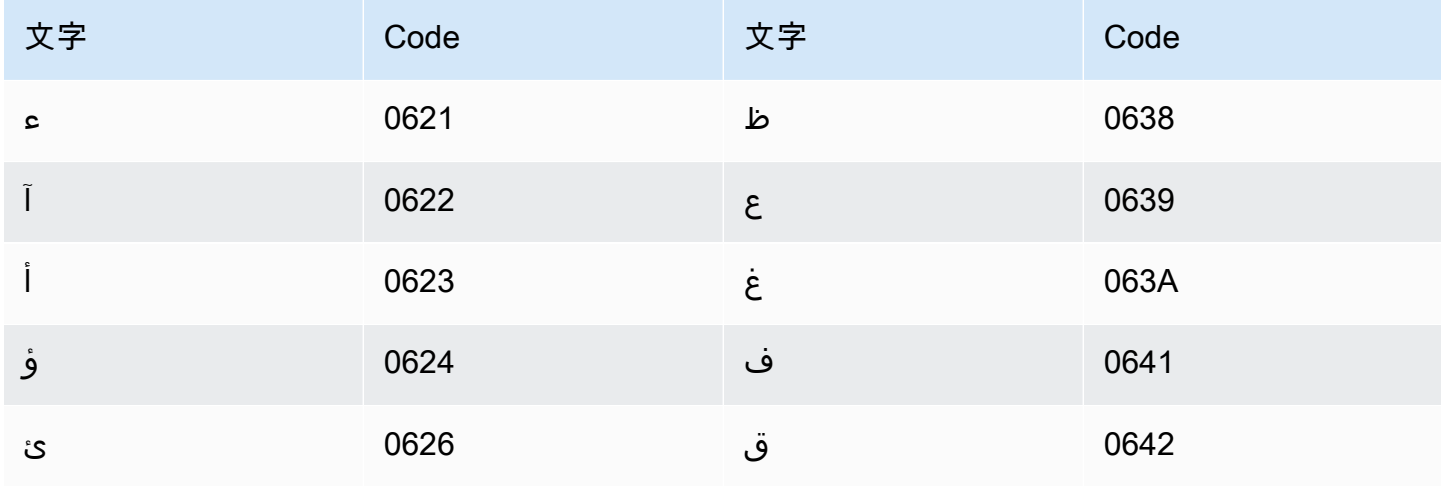

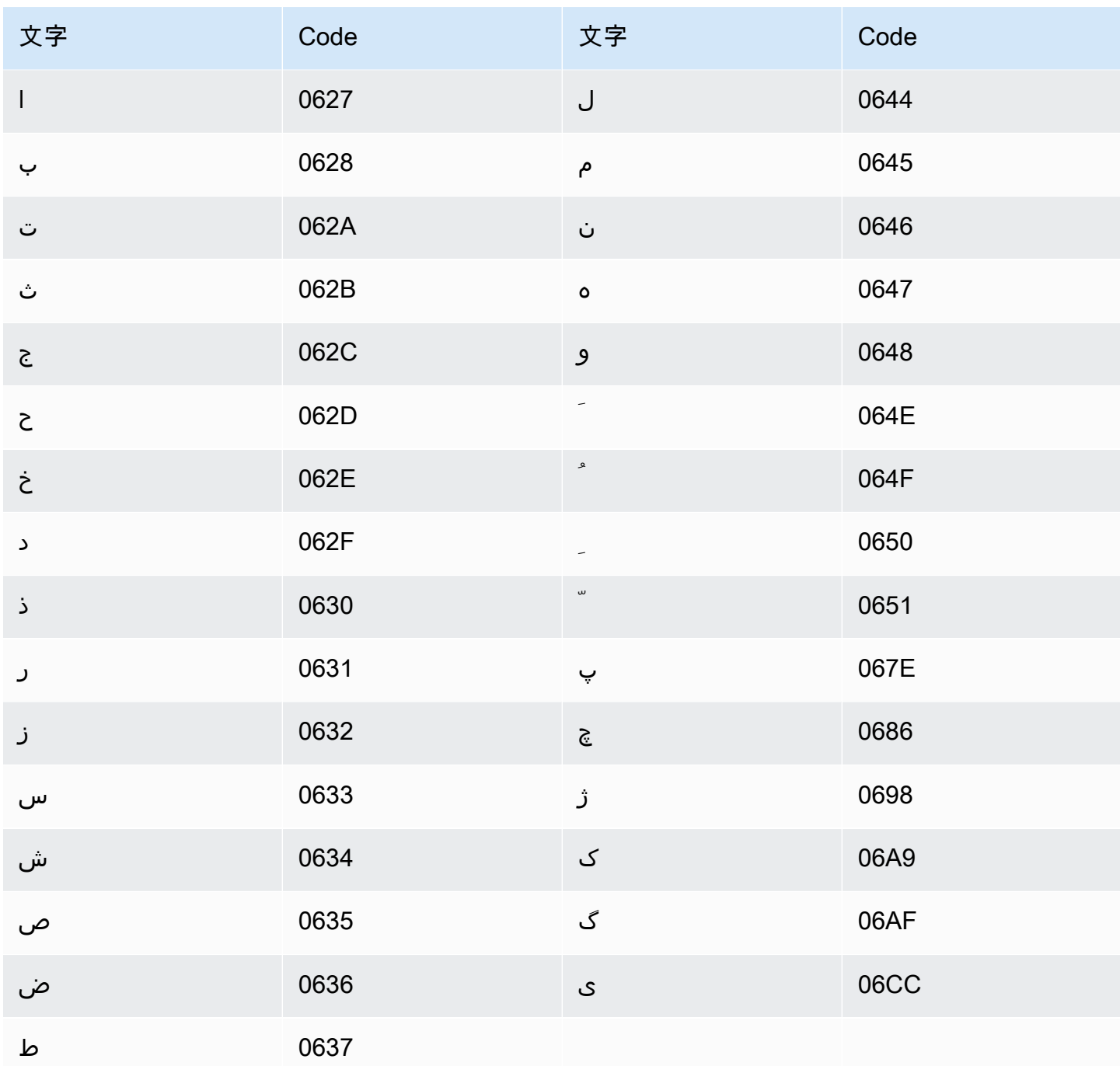

フィンランド語の文字セット

フィンランド語のカスタムボキャブラリーでは、次の文字を Phrase フィールドで使用できます。

 $\cdot$  a  $\sim$  z

• - (ハイフン)

• (ピリオド)

#### 以下の Unicode 文字を Phrase フィールドで使用することもできます。

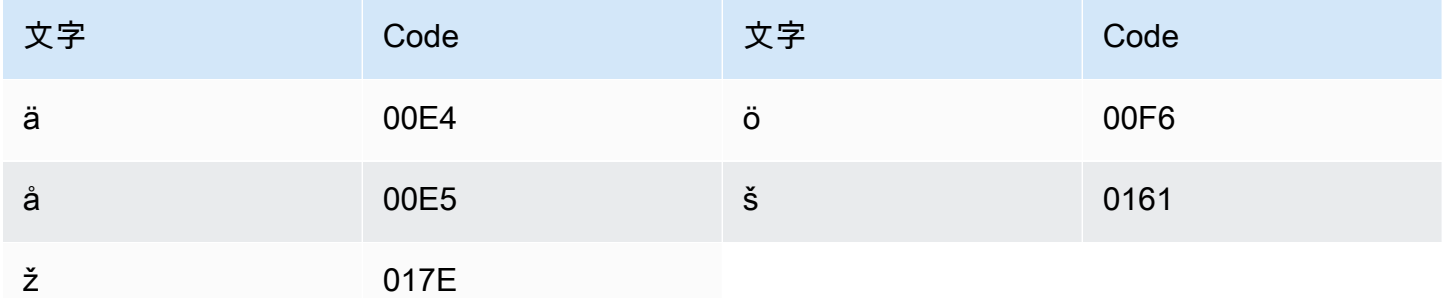

## フランス語の文字セット

フランス語のカスタムボキャブラリーでは、次の文字を Phrase フィールドで使用できます。

- $\cdot$  a  $\sim$  z
- $\cdot$  A ~ Z
- '(apostrophe)
- - (ハイフン)
- (ピリオド)

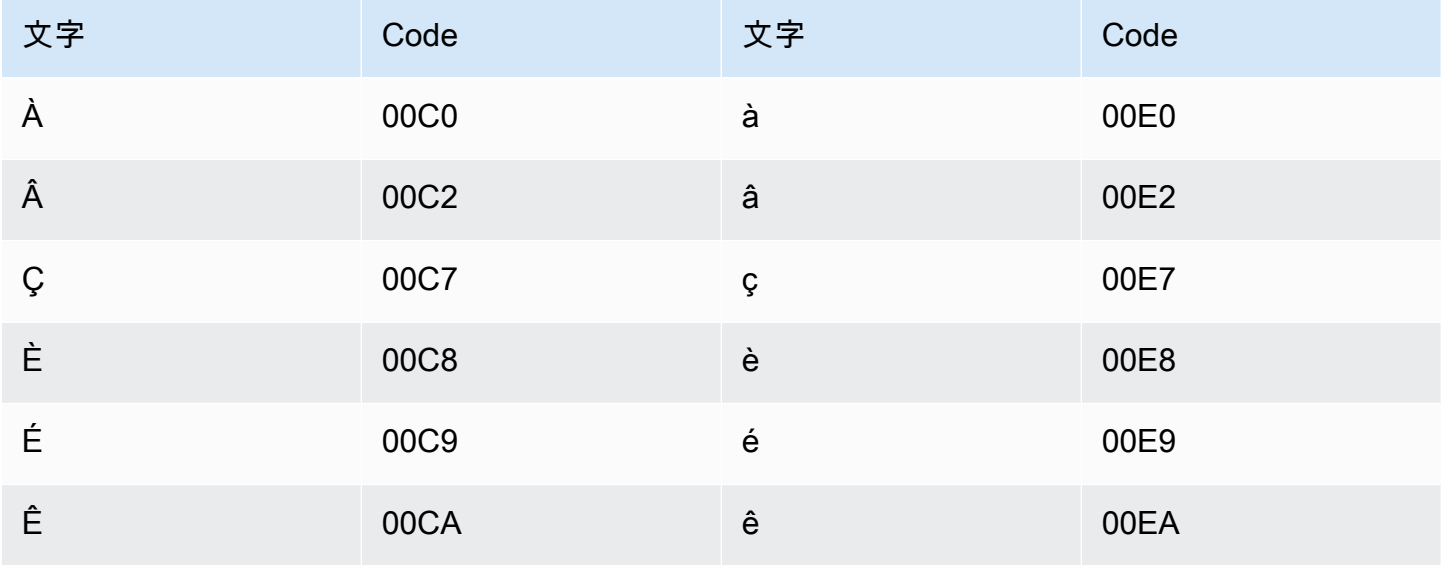

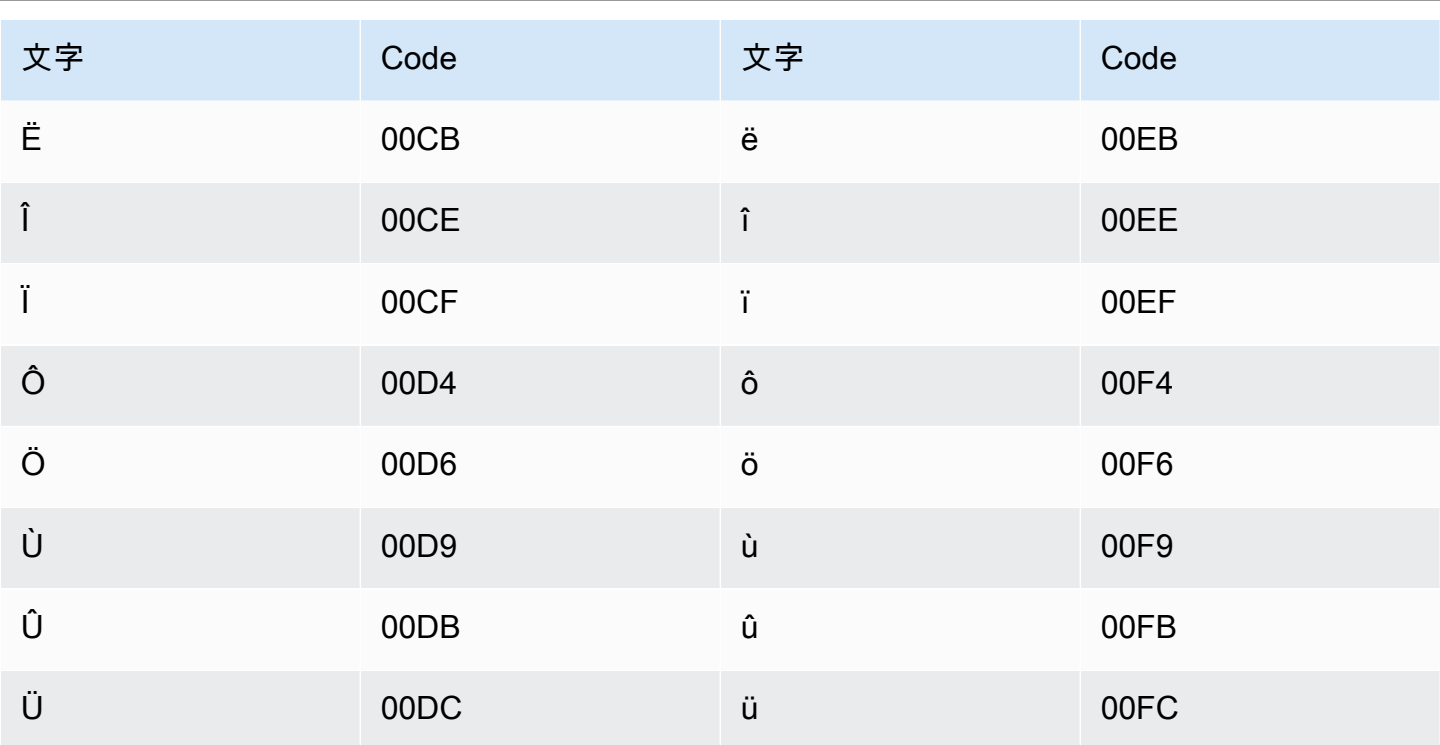

## ガリシア語の文字セット

ガリシア語のカスタムボキャブラリーでは、次の文字を Phrase フィールドで使用できます。

- $\cdot$  a  $\sim$  z
- - (ハイフン)
- (ピリオド)

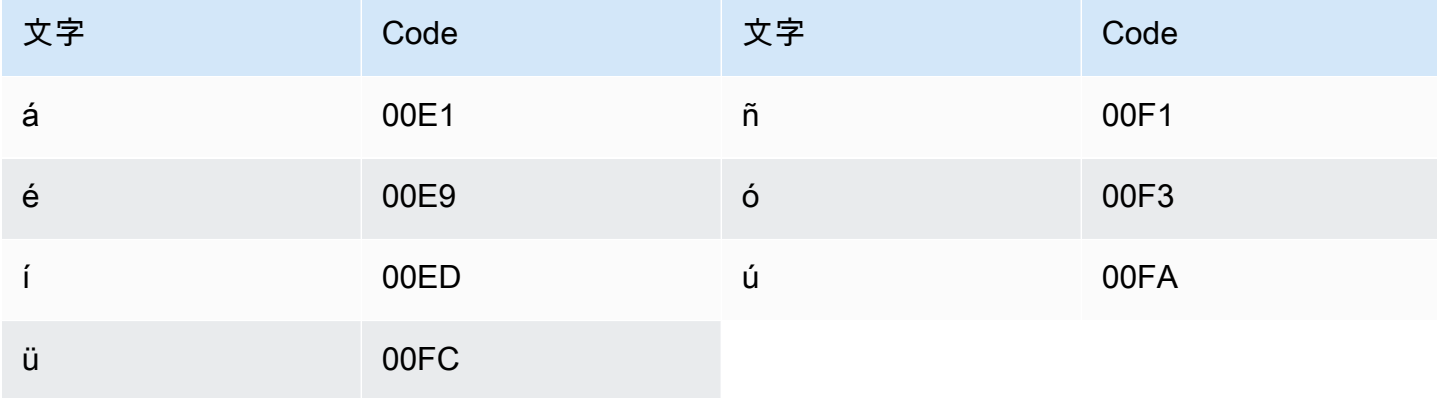

## グルジア語の文字セット

グルジア語のカスタムボキャブラリーでは、次の文字を Phrase フィールドで使用できます。

- $\cdot$  a  $\sim$  z
- - (ハイフン)
- (ピリオド)

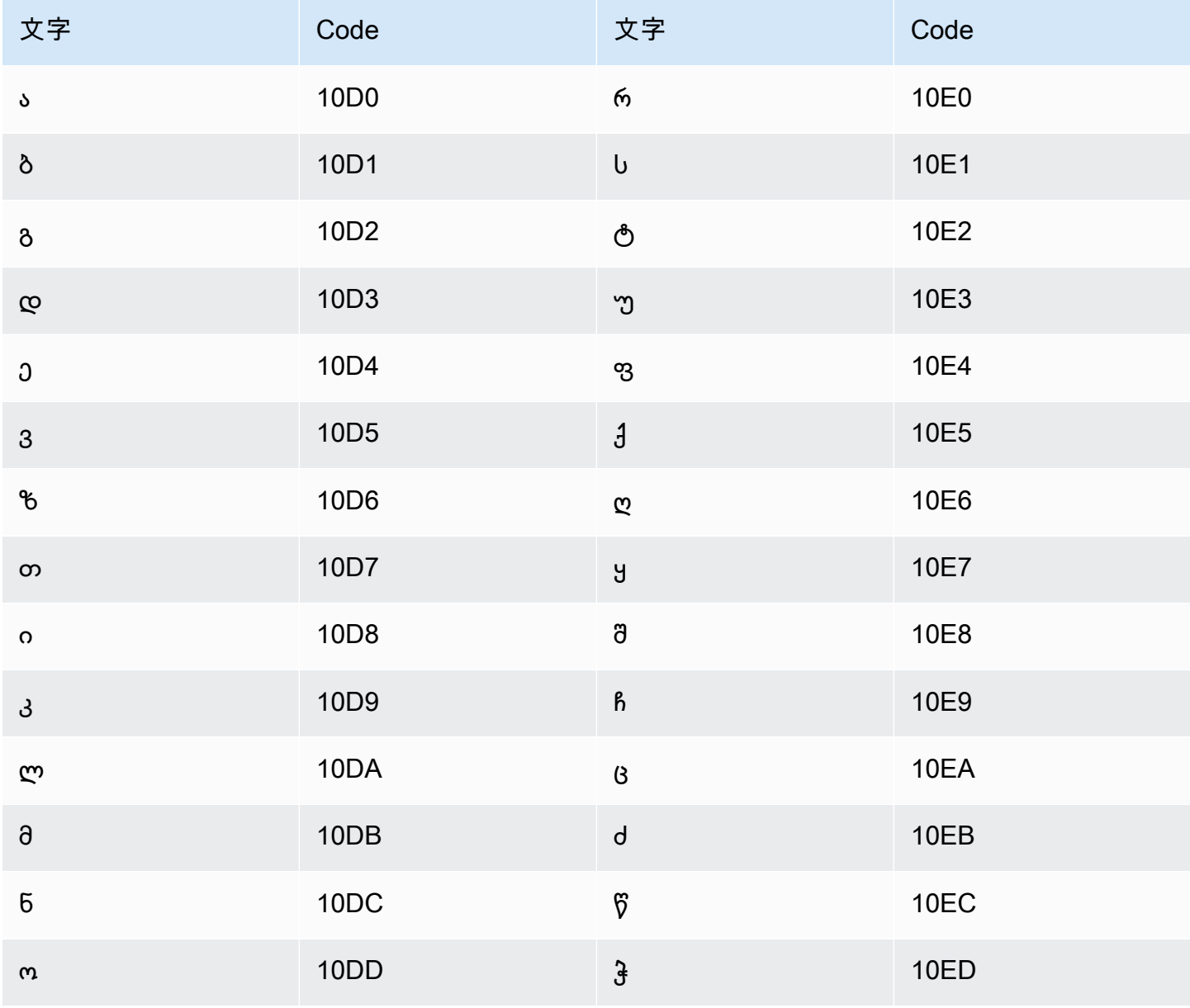

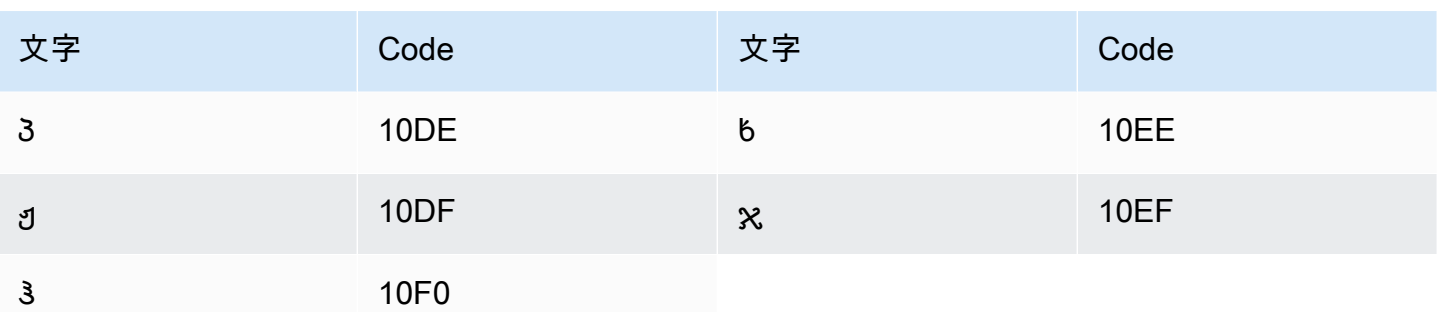

### ドイツ語の文字セット

ドイツ語のカスタムボキャブラリーでは、次の文字を Phrase フィールドで使用できます。

- $\cdot$  a  $\sim$  z
- $A Z$
- '(apostrophe)
- ・ (ハイフン)
- (ピリオド)

以下の Unicode 文字を Phrase フィールドで使用することもできます。

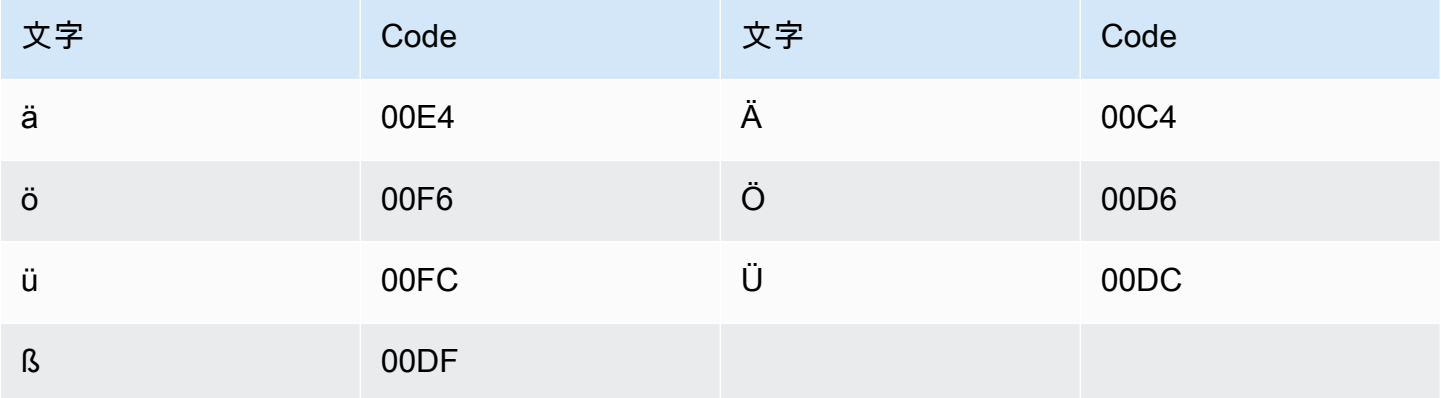

### ギリシャ語の文字セット

ギリシャ語のカスタムボキャブラリーでは、次の文字を Phrase フィールドで使用できます。

- $\cdot$  a  $\sim$  z
- - (ハイフン)

• (ピリオド)

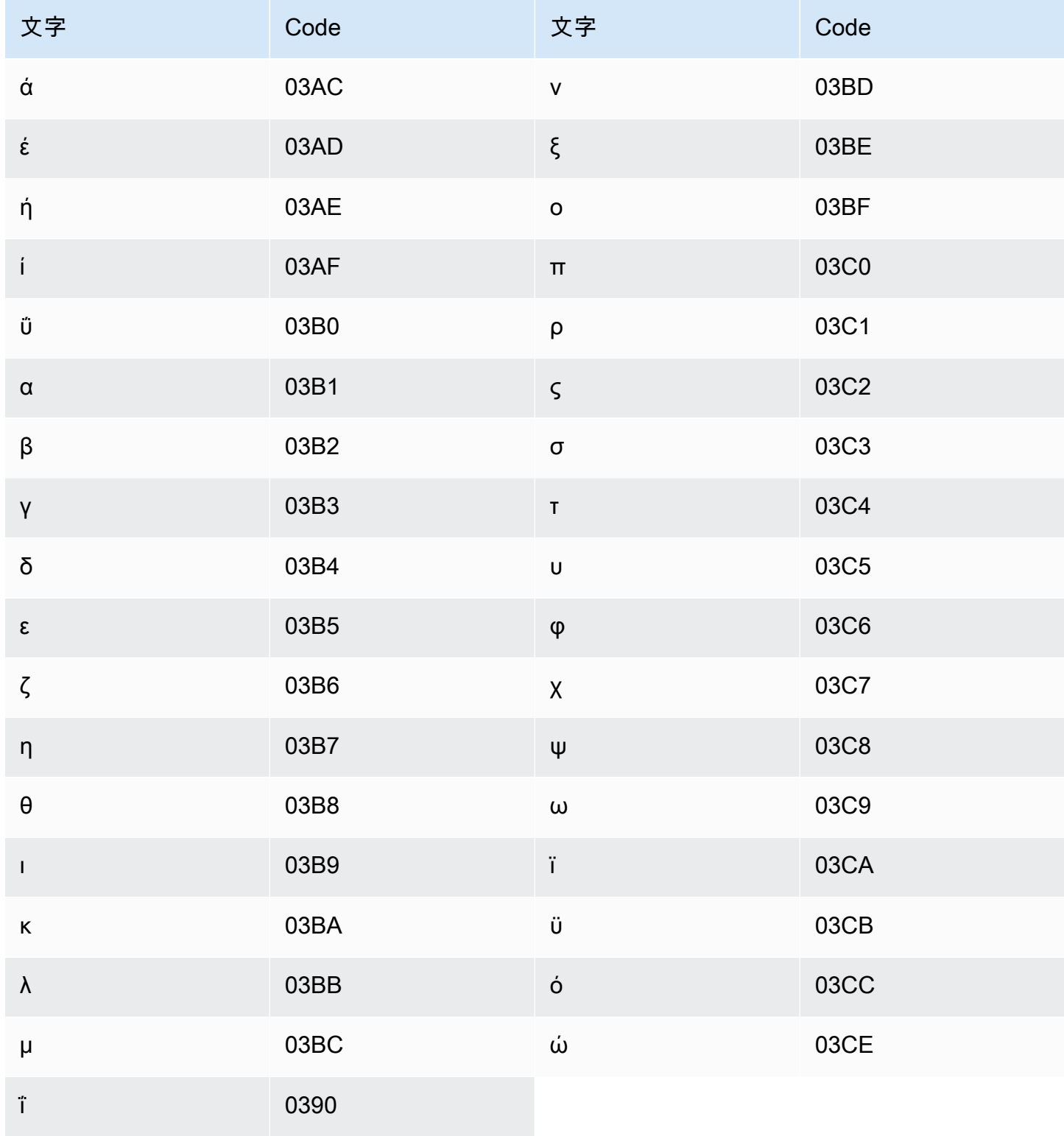

# グジャラート語の文字セット

グジャラート語のカスタムボキャブラリーでは、次の文字を Phrase フィールドで使用できます。

- $\cdot$  a  $\sim$  z
- - (ハイフン)
- (ピリオド)

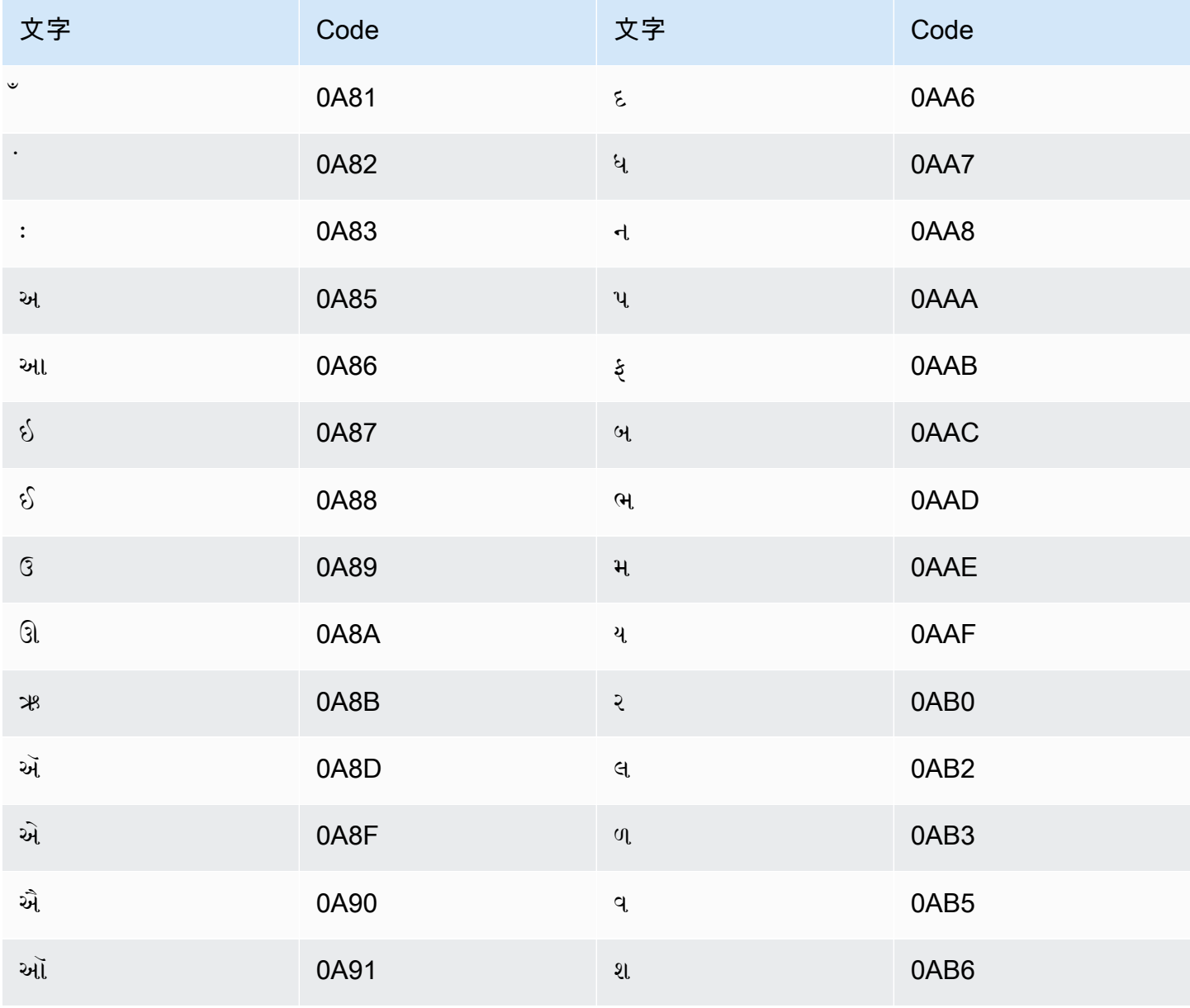

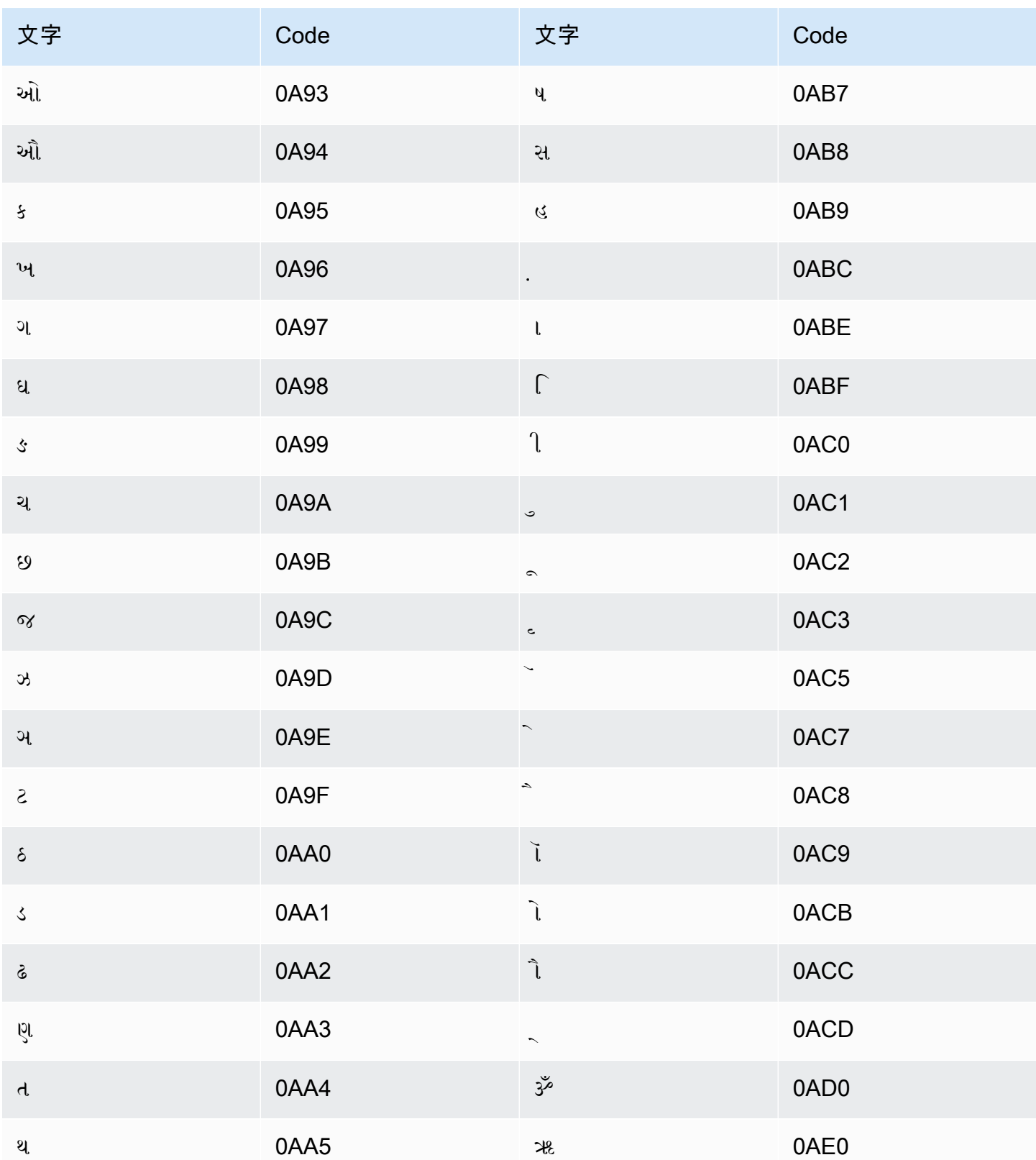

## ハウサ語の文字セット

ハウサ語のカスタムボキャブラリーでは、次の文字を Phrase フィールドで使用できます。

- $\cdot$  a  $\sim$  z
- - (ハイフン)
- (ピリオド)

以下の Unicode 文字を Phrase フィールドで使用することもできます。

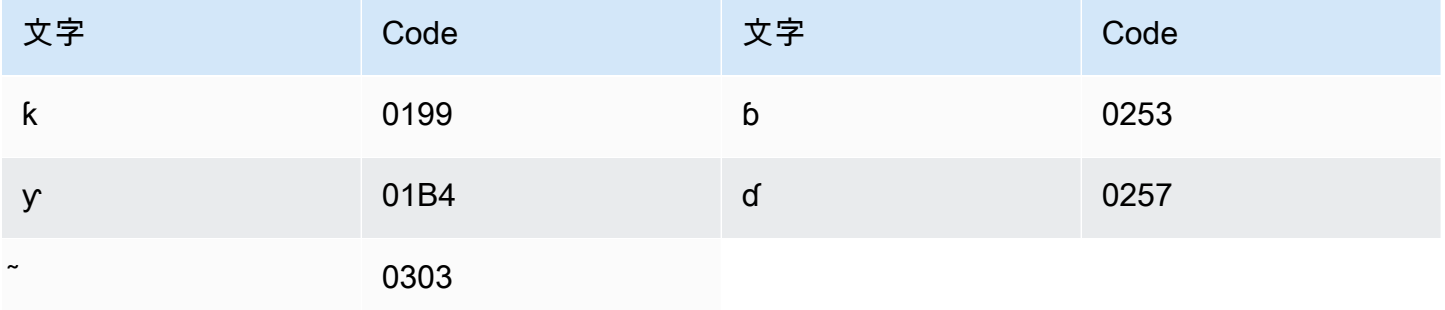

# ヘブライ語の文字セット

ヘブライ語のカスタムボキャブラリーでは、次の Unicode 文字を Phrase フィールドで使用できま す。

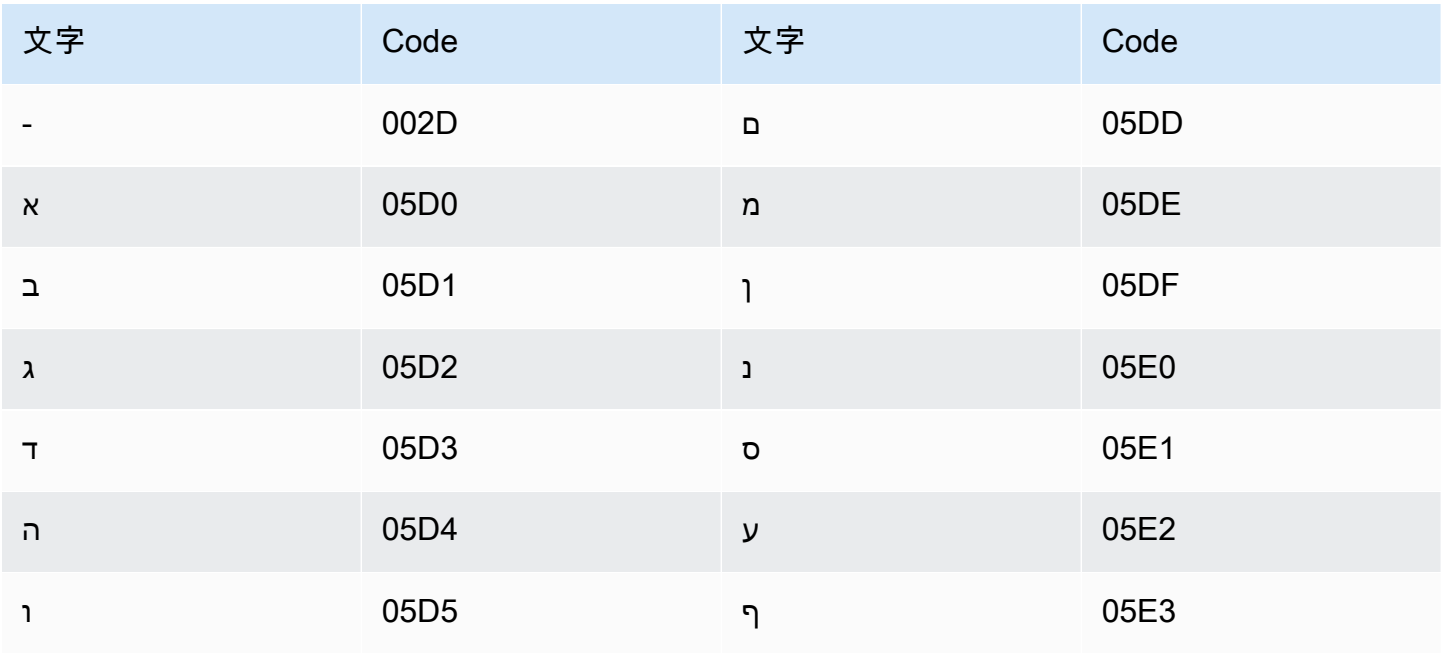

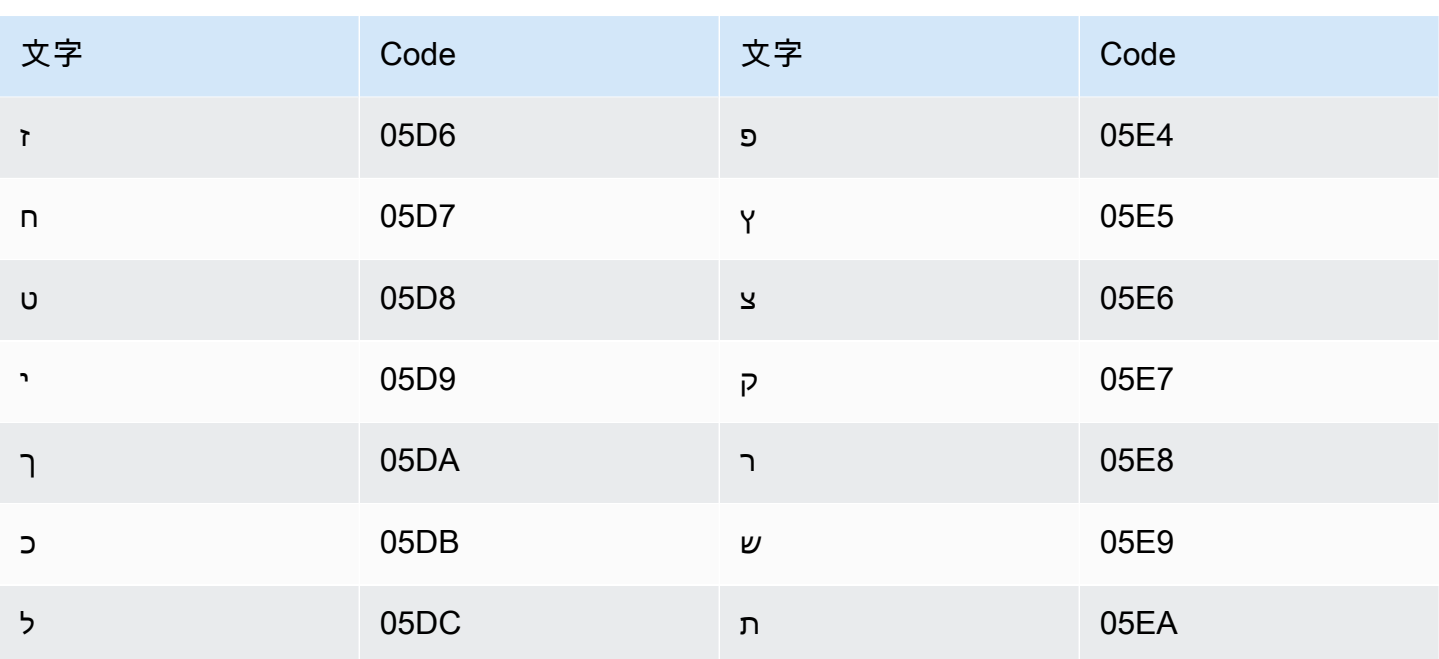

# ヒンディー語の文字セット

ヒンディー語のカスタムボキャブラリーでは、次の Unicode 文字を Phrase フィールドで使用でき ます。

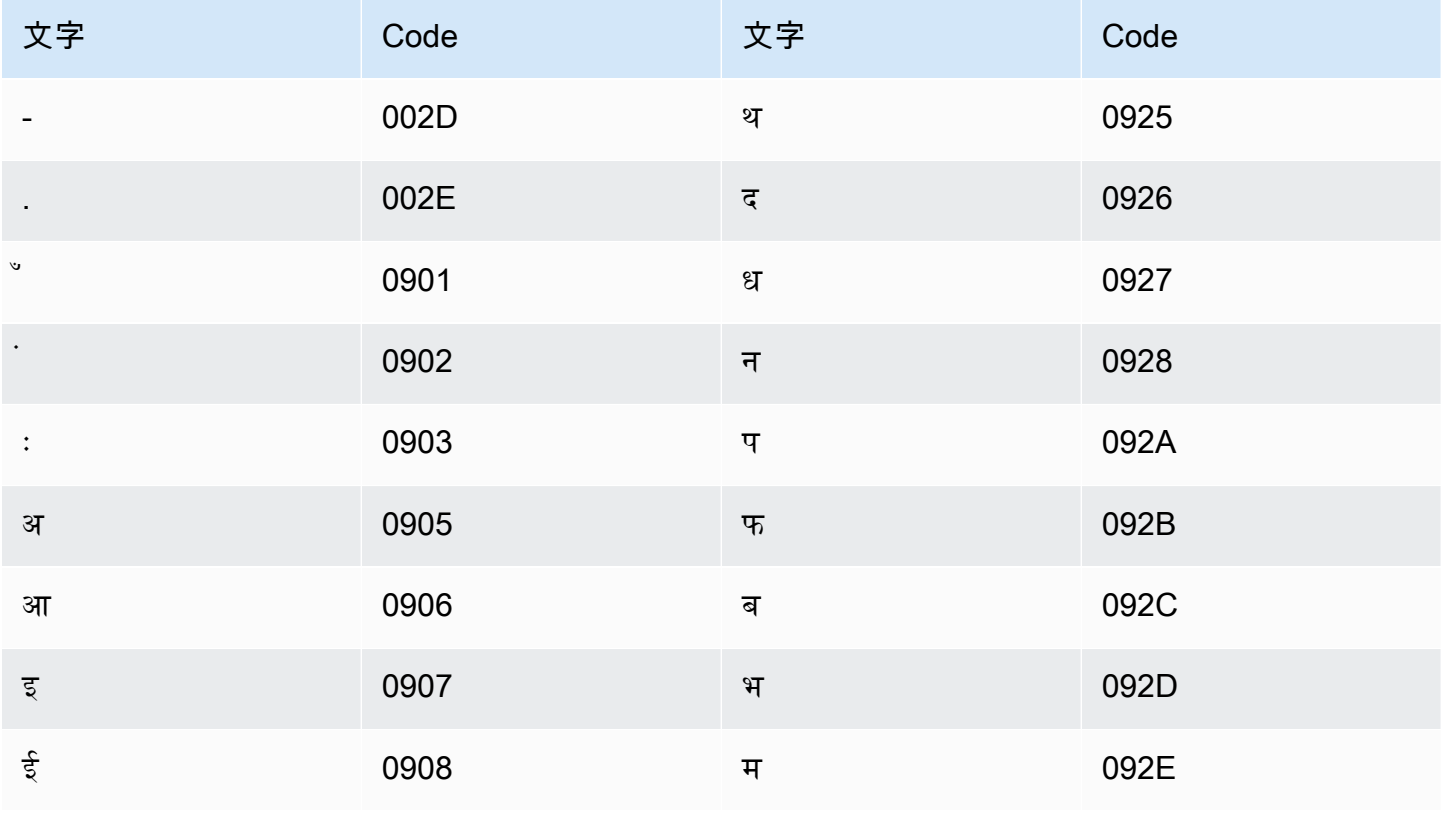

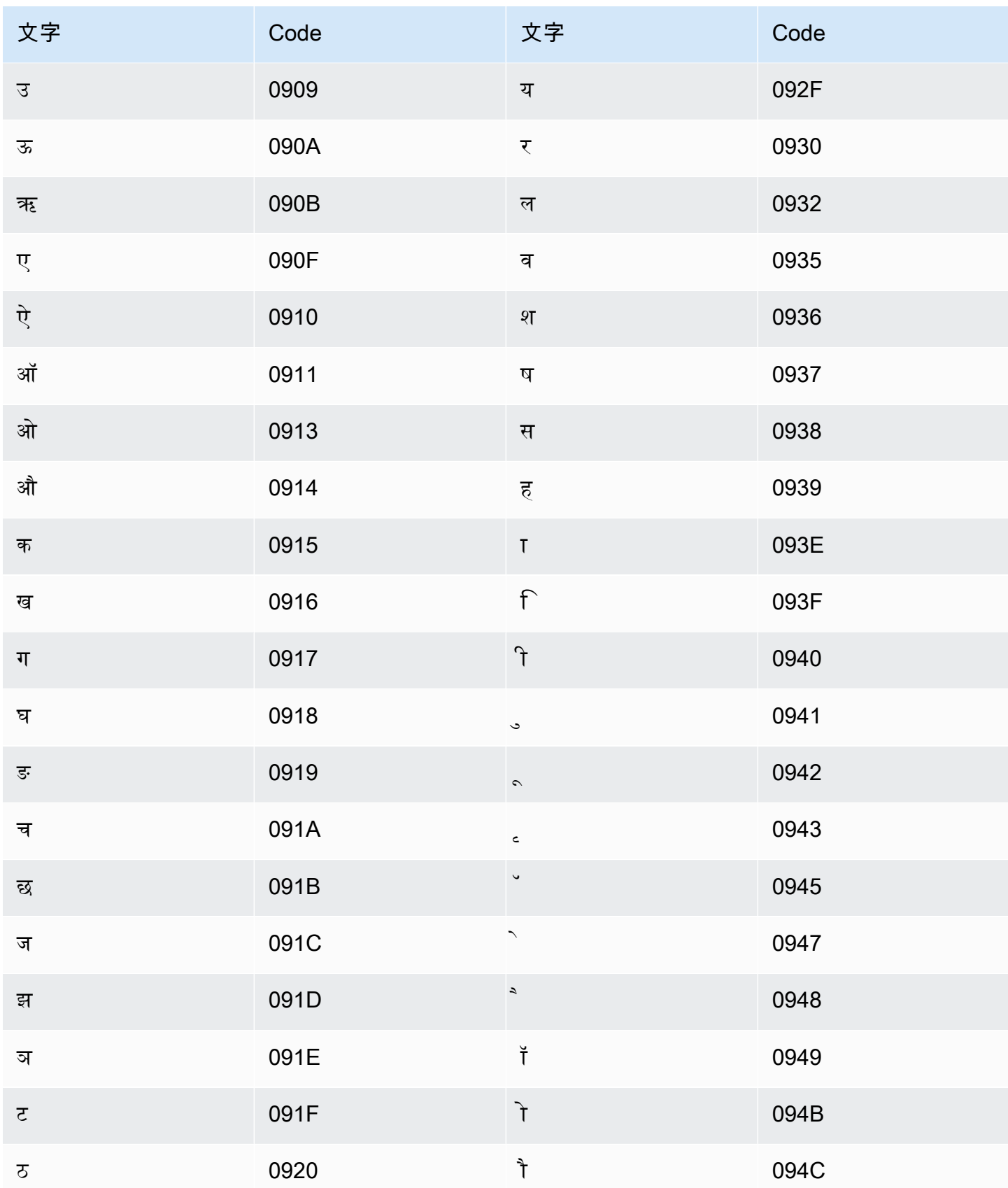

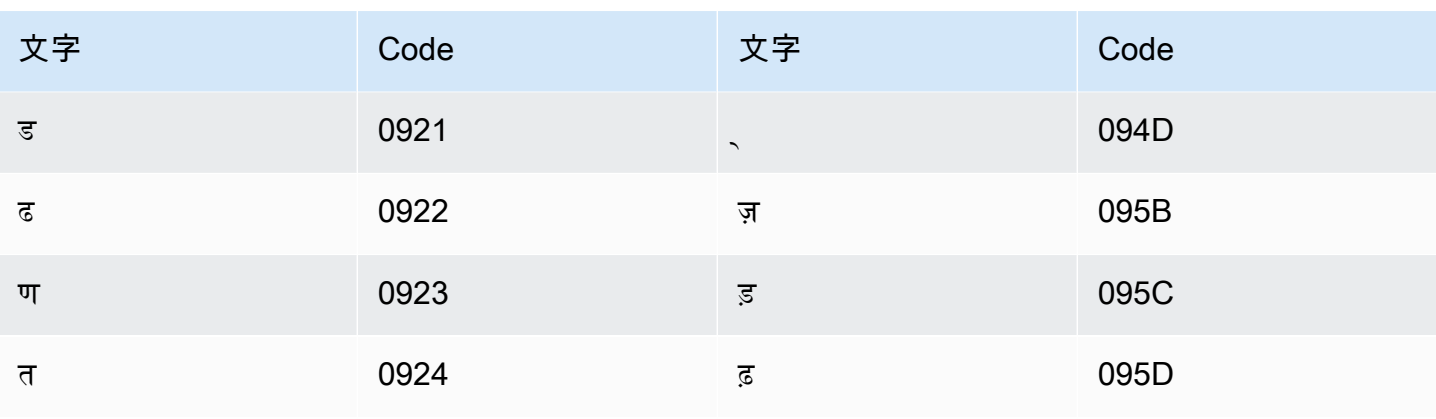

Amazon Transcribe は以下の文字をマッピングします。

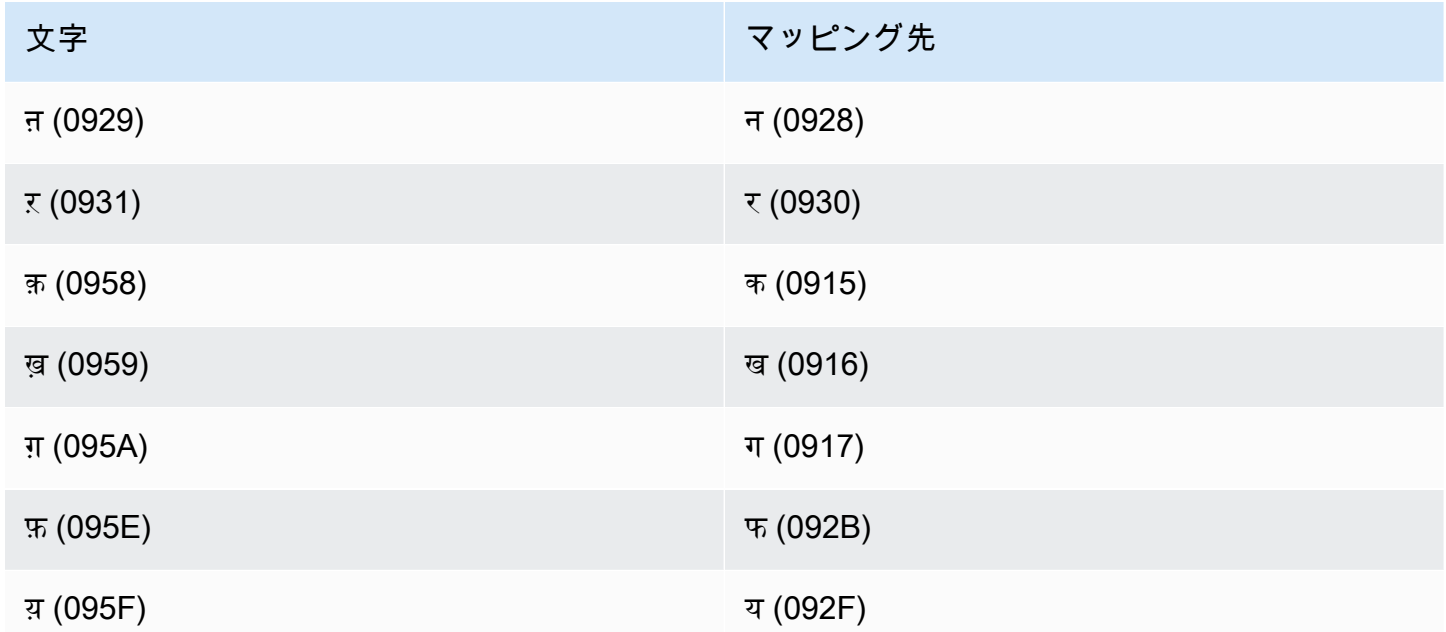

### ハンガリー語の文字セット

ハンガリー語のカスタムボキャブラリーでは、次の文字を Phrase フィールドで使用できます。

- $\cdot$  a~z
- - (ハイフン)
- . (ピリオド)

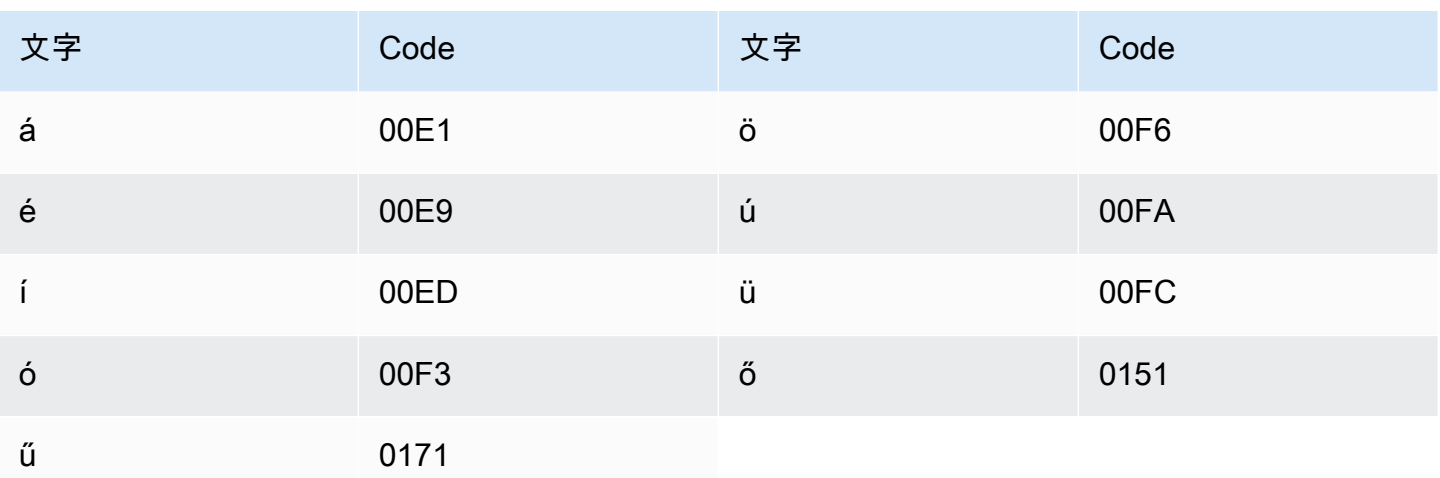

### アイスランド語の文字セット

アイスランド語のカスタムボキャブラリーでは、次の文字を Phrase フィールドで使用できます。

- $\cdot$  a~z
- - (ハイフン)
- . (ピリオド)

以下の Unicode 文字を Phrase フィールドで使用することもできます。

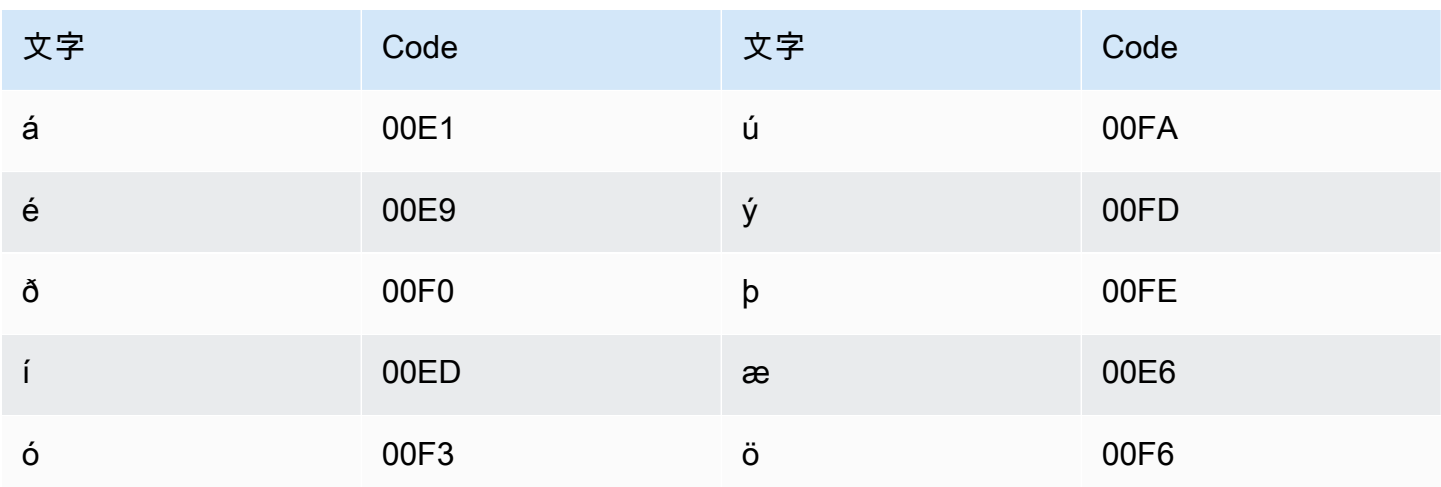

### インドネシア語の文字セット

インドネシア語のカスタムボキャブラリーでは、次の文字を Phrase フィールドで使用できます。

- $\cdot$  a  $\sim$  z
- $\bullet$  A ~ Z
- '(apostrophe)
- ・ (ハイフン)
- (ピリオド)

イタリア語の文字セット

イタリア語のカスタムボキャブラリーでは、次の文字を Phrase フィールドで使用できます。

- $\cdot$  a  $\sim$  z
- $\cdot$  A ~ Z
- '(apostrophe)
- ・ (ハイフン)
- (ピリオド)

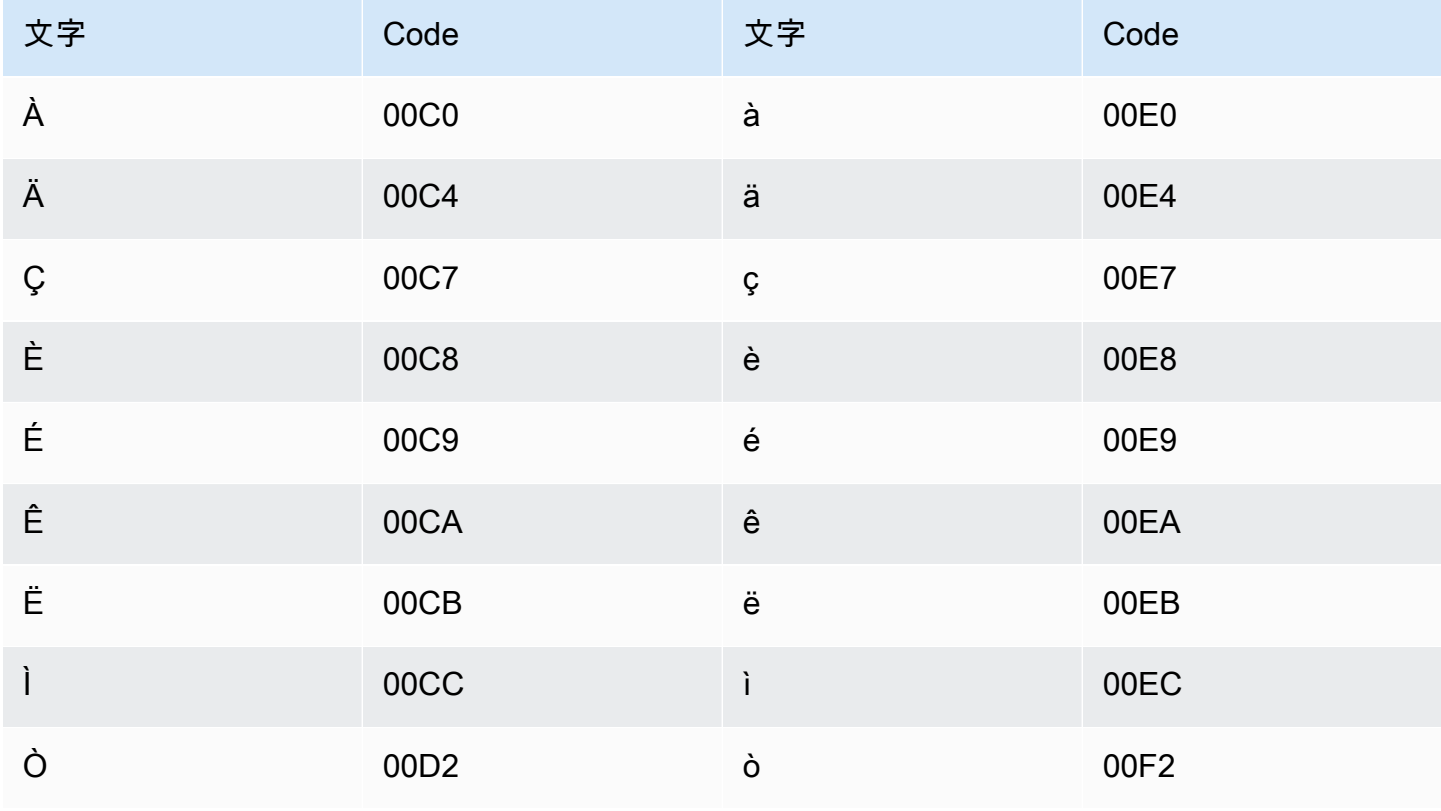

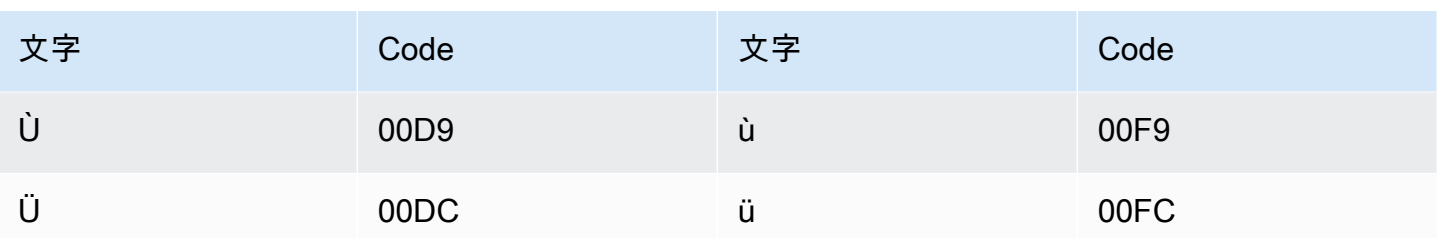

日本語の文字セット

日本語のカスタム語彙の場合、DisplayAs フィールドはすべてのひらがな、カタカナ、漢字と全角 ローマ字の大文字をサポートします。

Phrase フィールドは、次のファイルに一覧表示されている文字をサポートします。

• [ja-jp-character-set](samples/ja-jp-character-set.zip)

カビル語の文字セット

カビル語のカスタムボキャブラリーでは、次の文字を Phrase フィールドで使用できます。

- $\cdot$  a~z
- - (ハイフン)
- . (ピリオド)

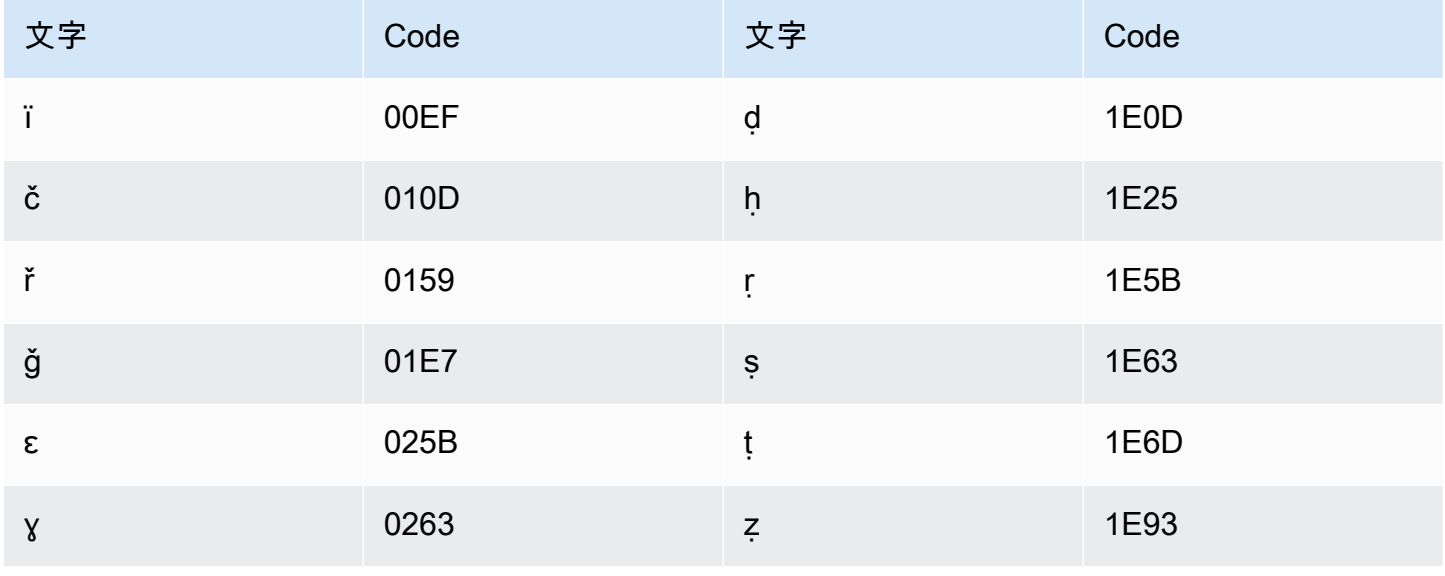

## カンナダ語の文字セット

カンナダ語のカスタムボキャブラリーでは、次の文字を Phrase フィールドで使用できます。

- $\cdot$  a  $\sim$  z
- - (ハイフン)
- (ピリオド)

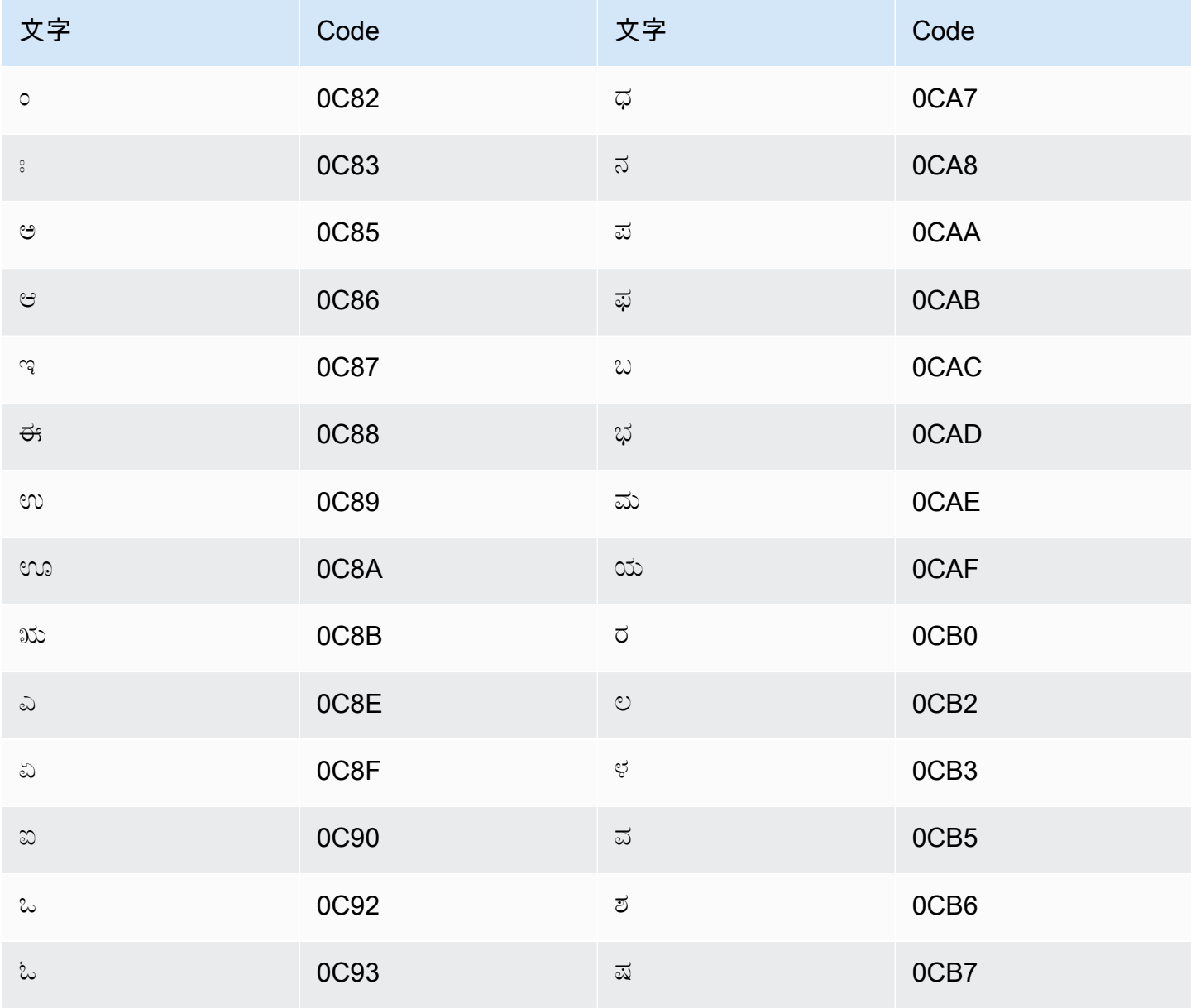

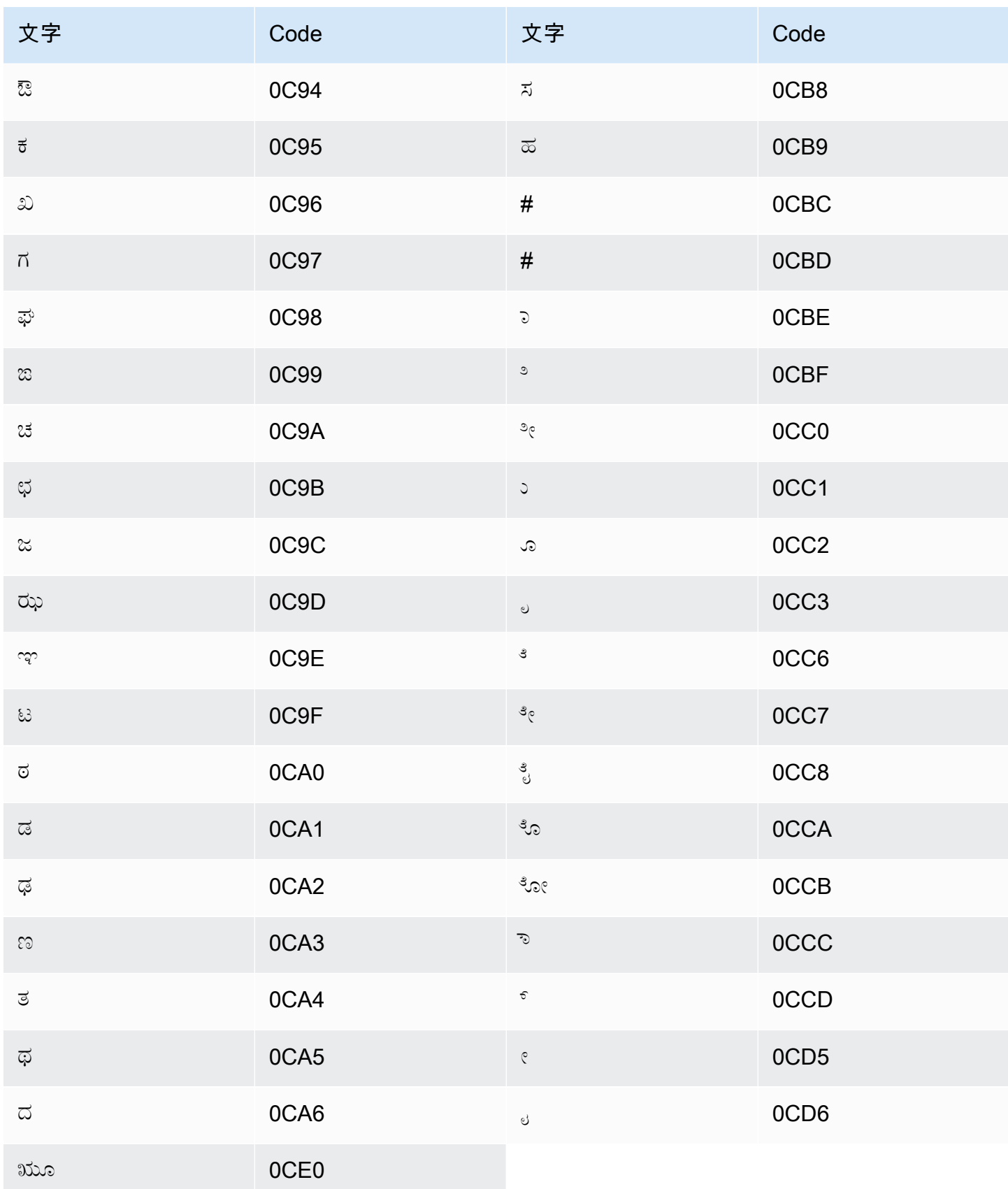

## カザフ語の「文字セット

カザフ語のカスタムボキャブラリーでは、次の文字を Phrase フィールドで使用できます。

- $\cdot$  a  $\sim$  z
- - (ハイフン)
- (ピリオド)

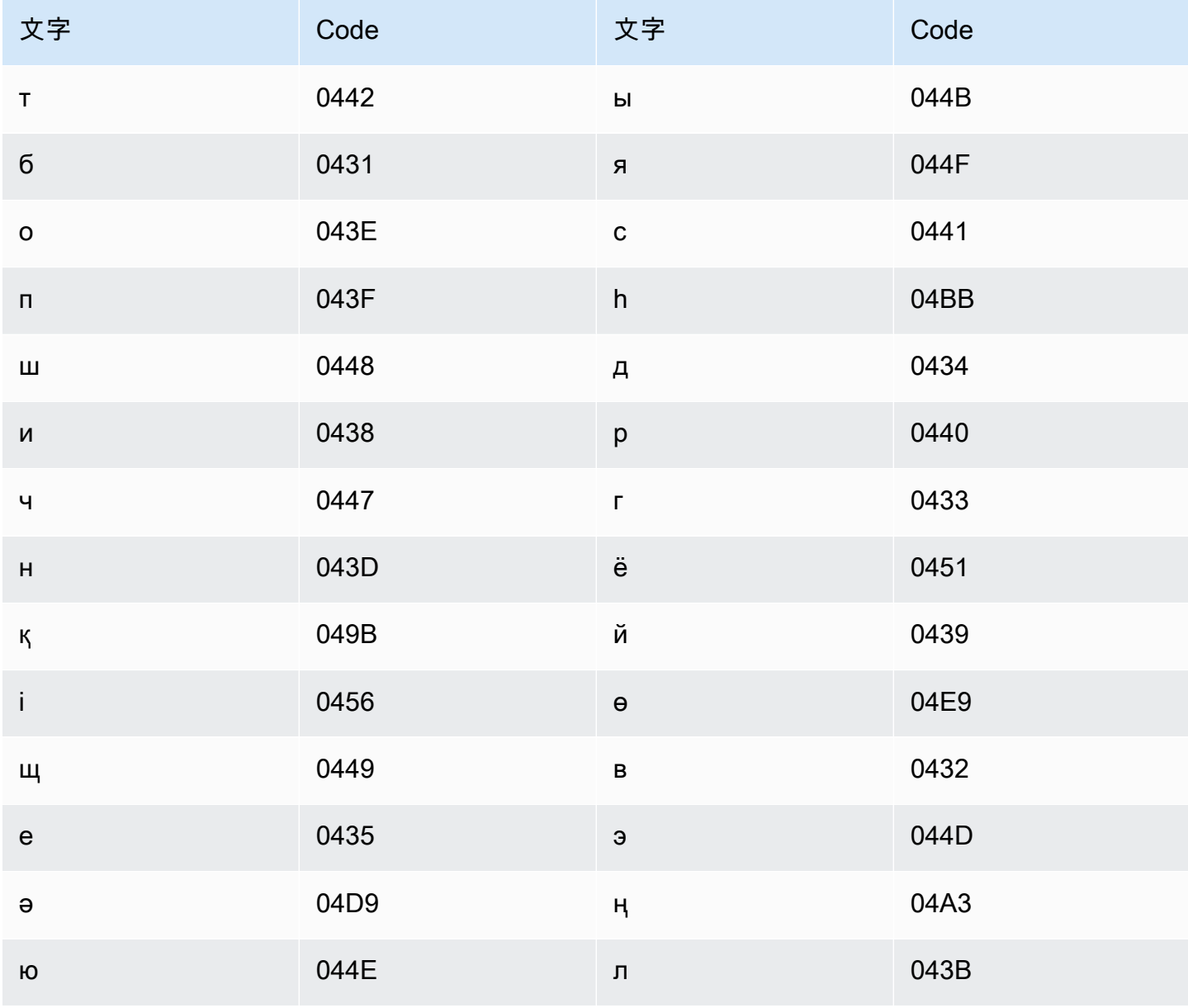

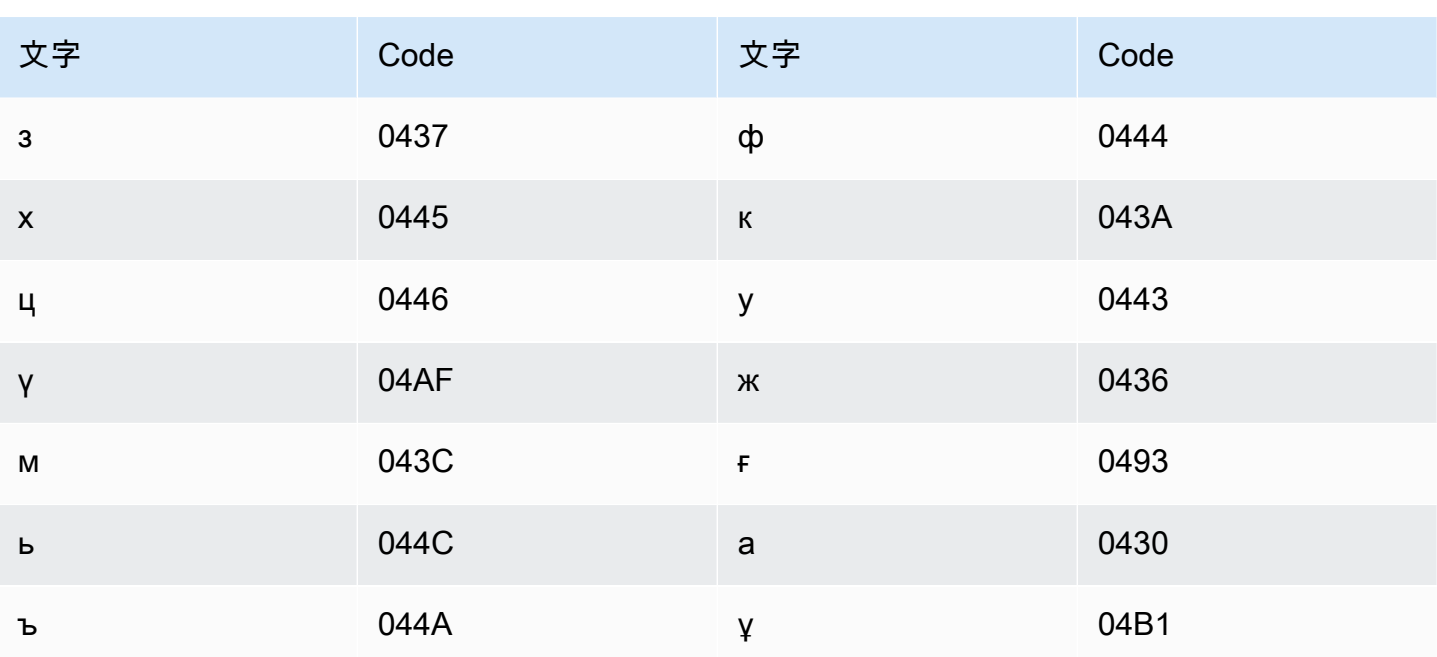

キニヤルワンダ語の文字セット

キニヤルワンダ語のカスタムボキャブラリーでは、次の文字を Phrase フィールドで使用できま す。

- $\cdot$  a  $\sim$  z
- - (ハイフン)
- (ピリオド)

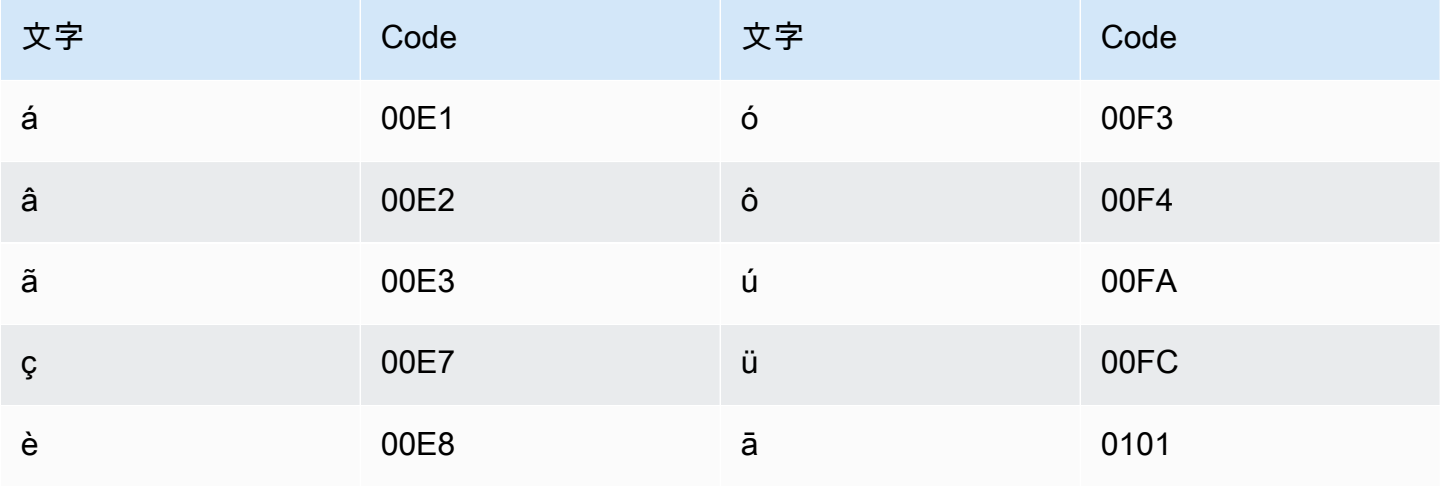
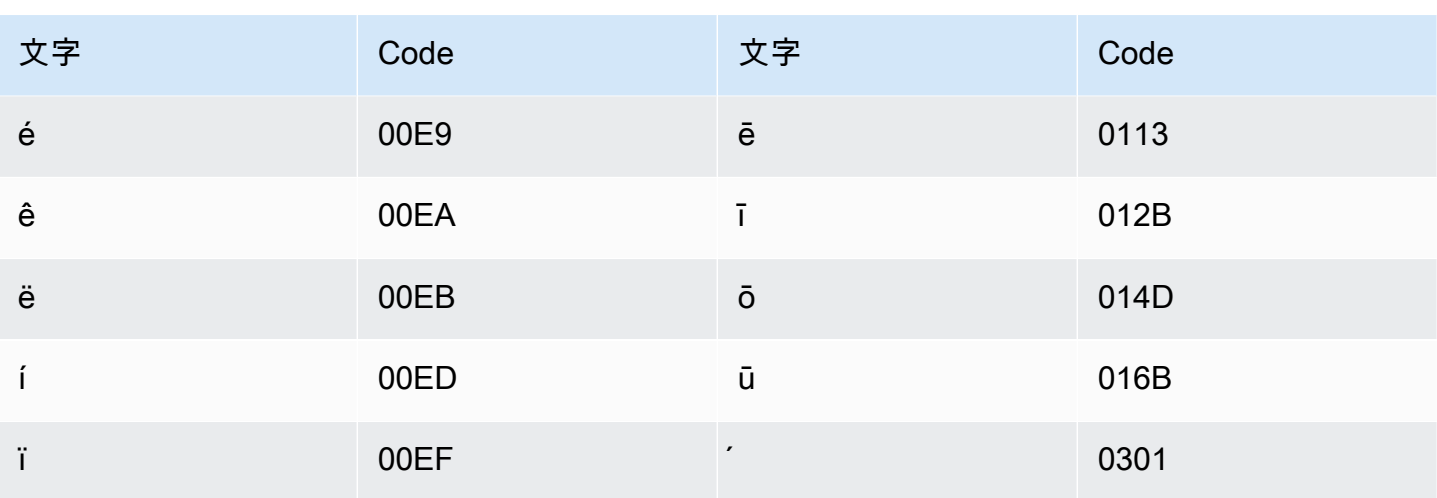

#### 韓国語の文字セット

韓国語のカスタムボキャブラリーでは、次の文字を Phrase フィールドで使用できます。詳細につ いては、Wikipedia の「ハングル音節文字」を参照してください。

#### キルギス語の文字セット

キルギス語のカスタムボキャブラリーでは、次の文字を Phrase フィールドで使用できます。

- $\cdot$  a  $\sim$  z
- - (ハイフン)
- (ピリオド)

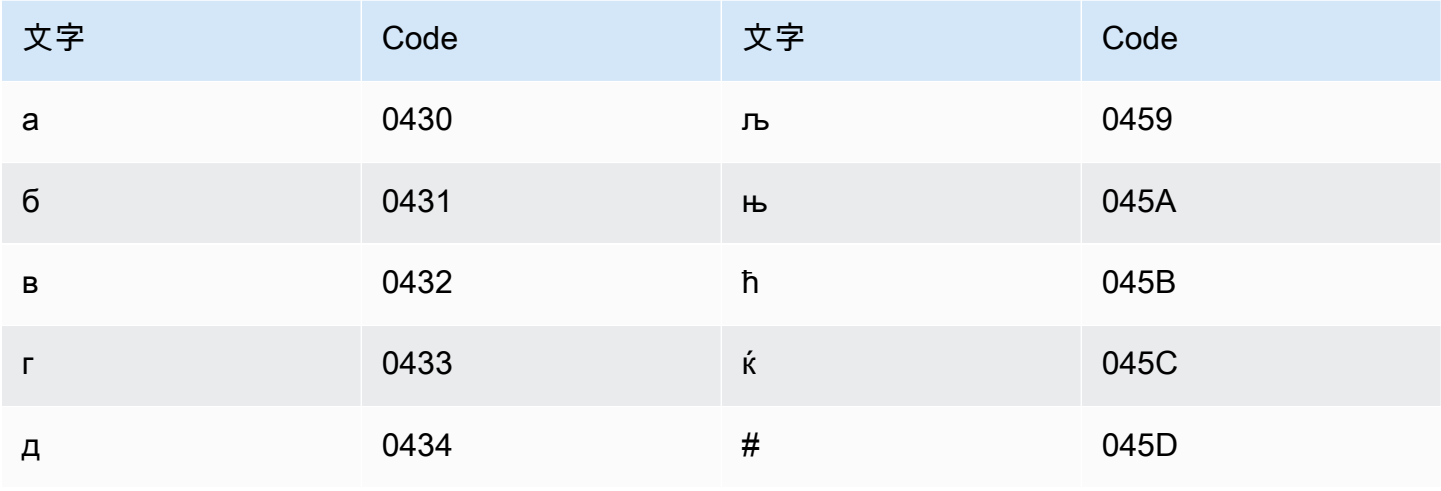

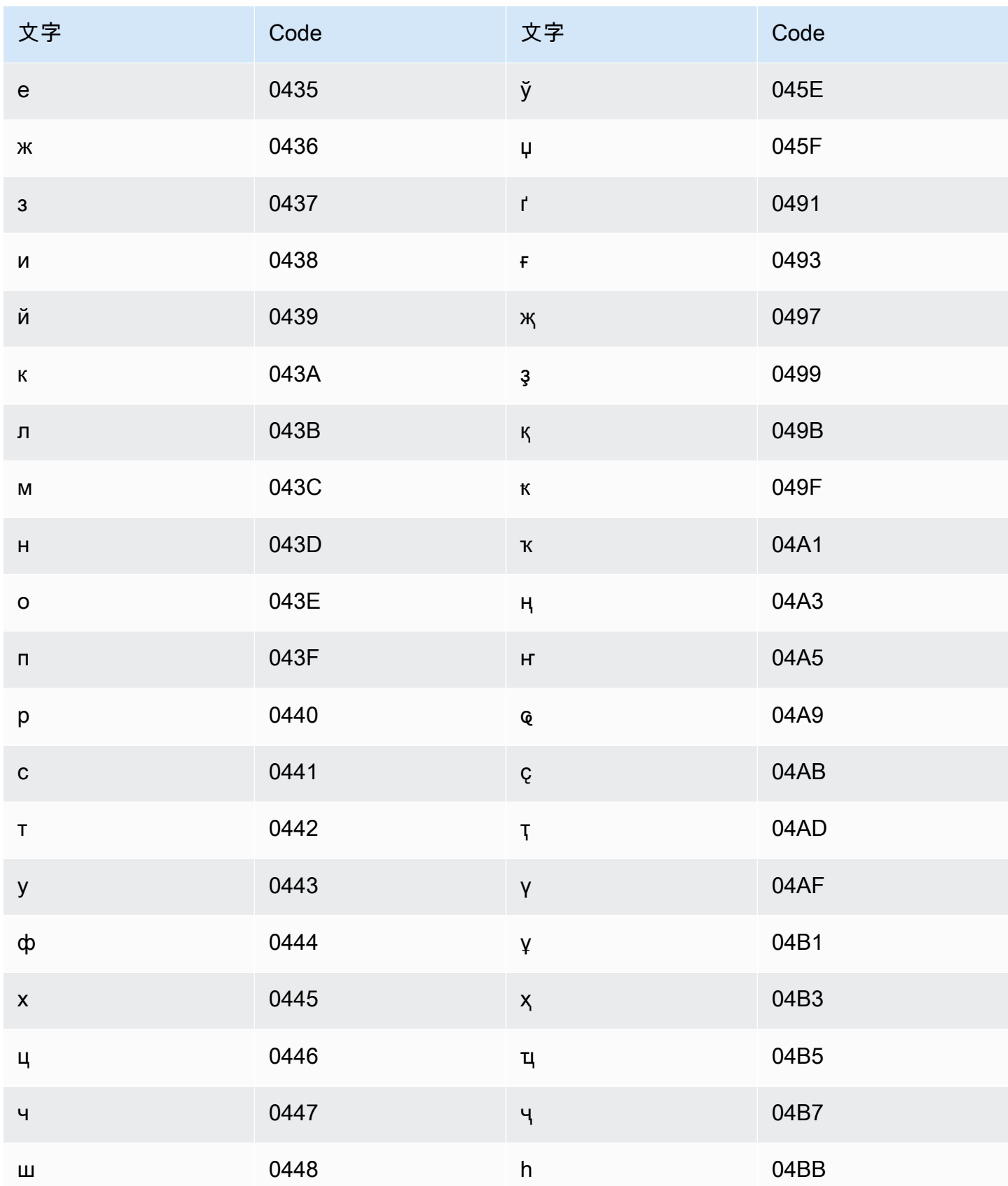

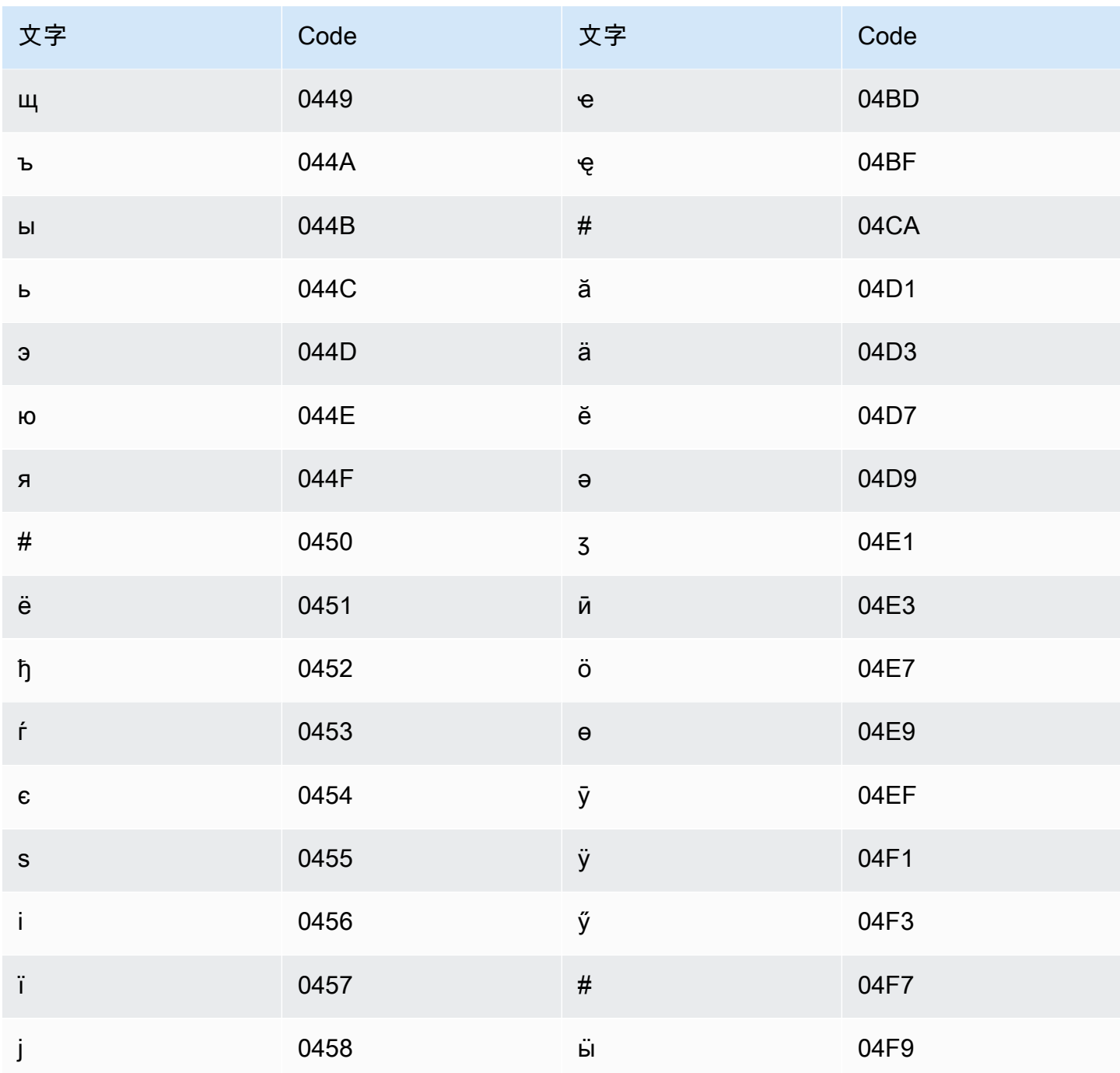

# ラトビア語の文字セット

ラトビア語のカスタムボキャブラリーでは、次の文字を Phrase フィールドで使用できます。

 $\cdot$  a  $\sim$  z

・ - (ハイフン)

• (ピリオド)

以下の Unicode 文字を Phrase フィールドで使用することもできます。

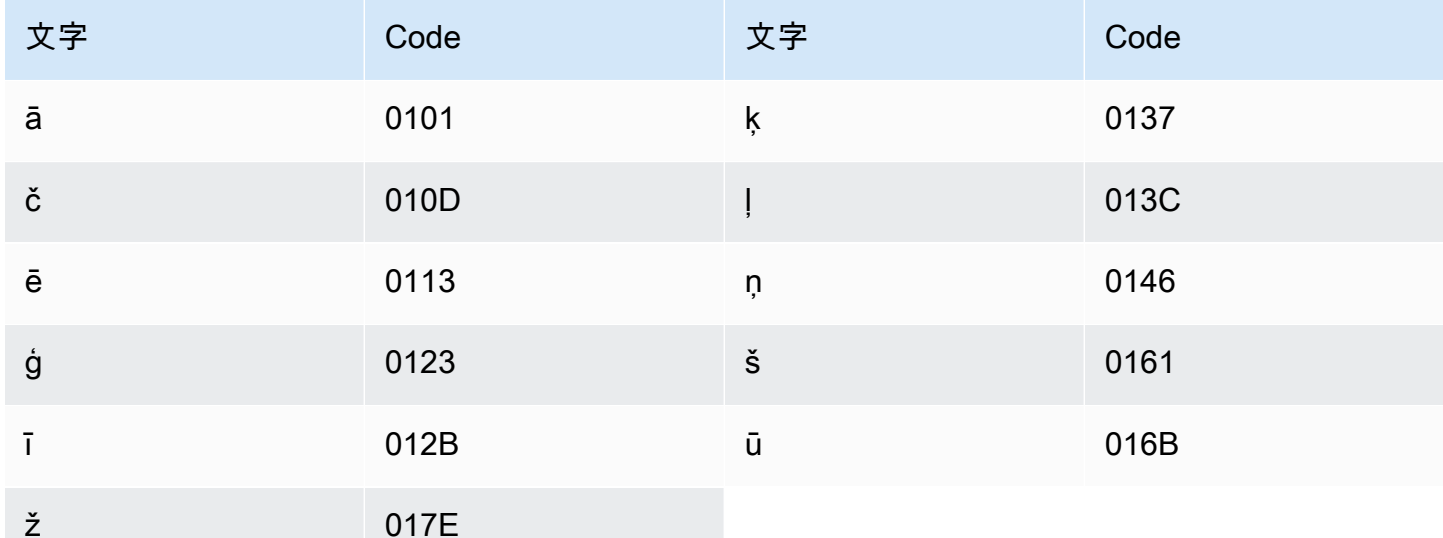

### リトアニア語の文字セット

リトアニア語のカスタムボキャブラリーでは、次の文字を Phrase フィールドで使用できます。

- $\cdot$  a  $\sim$  z
- - (ハイフン)
- (ピリオド)

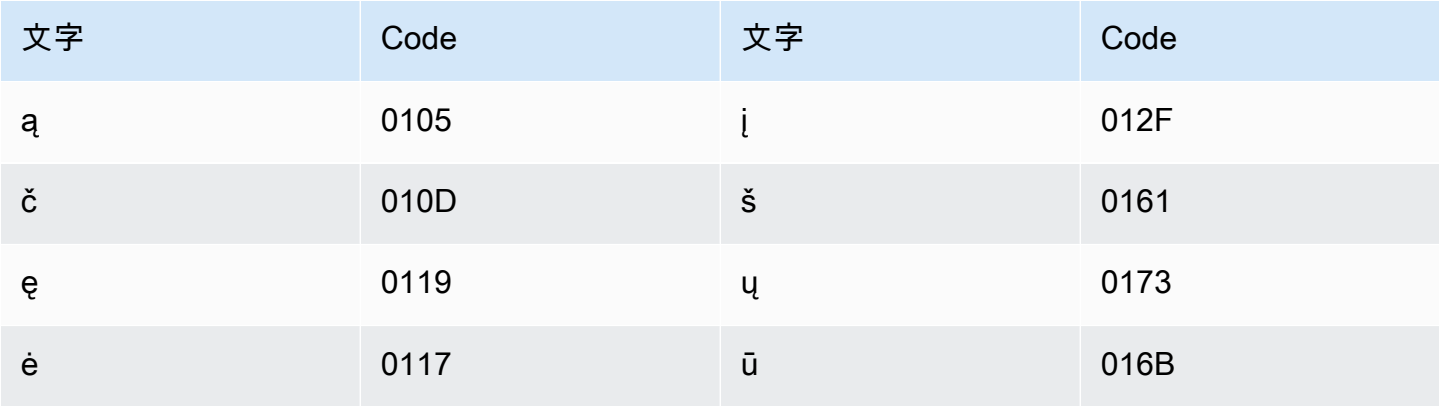

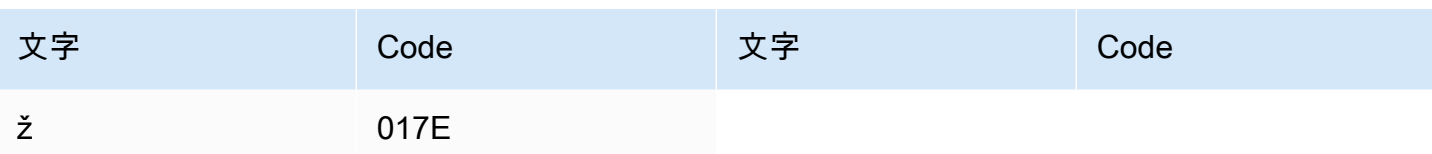

## ルガンダ語の文字セット

ルガンダ語のカスタムボキャブラリーでは、次の文字を Phrase フィールドで使用できます。

- $\cdot$  a~z
- - (ハイフン)
- . (ピリオド)

以下の Unicode 文字を Phrase フィールドで使用することもできます。

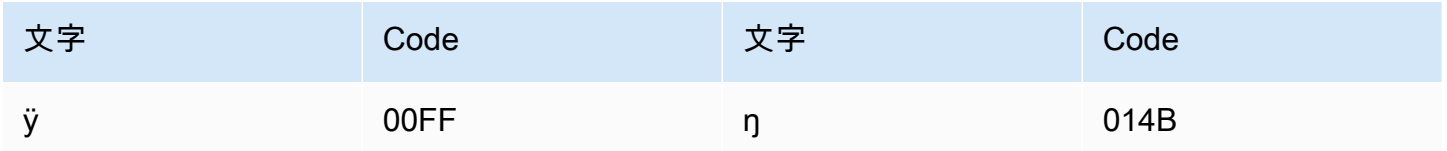

#### マケドニア語の文字セット

マケドニア語のカスタムボキャブラリーでは、次の文字を Phrase フィールドで使用できます。

- $\cdot$  a  $\sim$  z
- - (ハイフン)
- . (ピリオド)

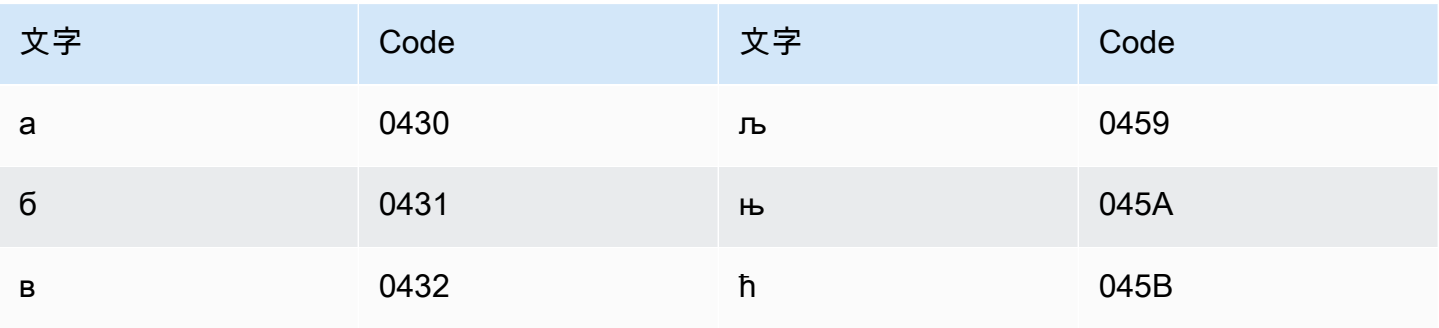

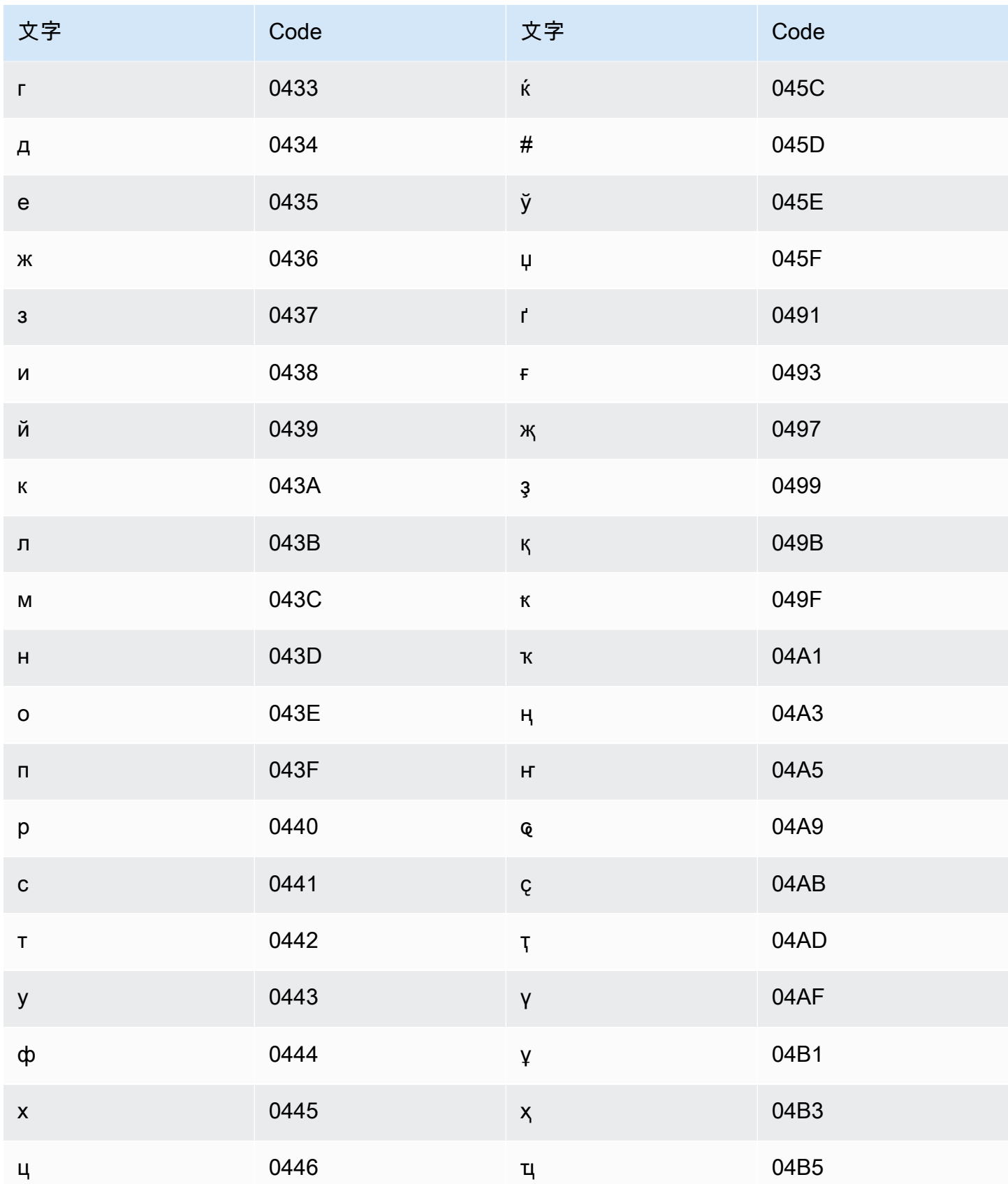

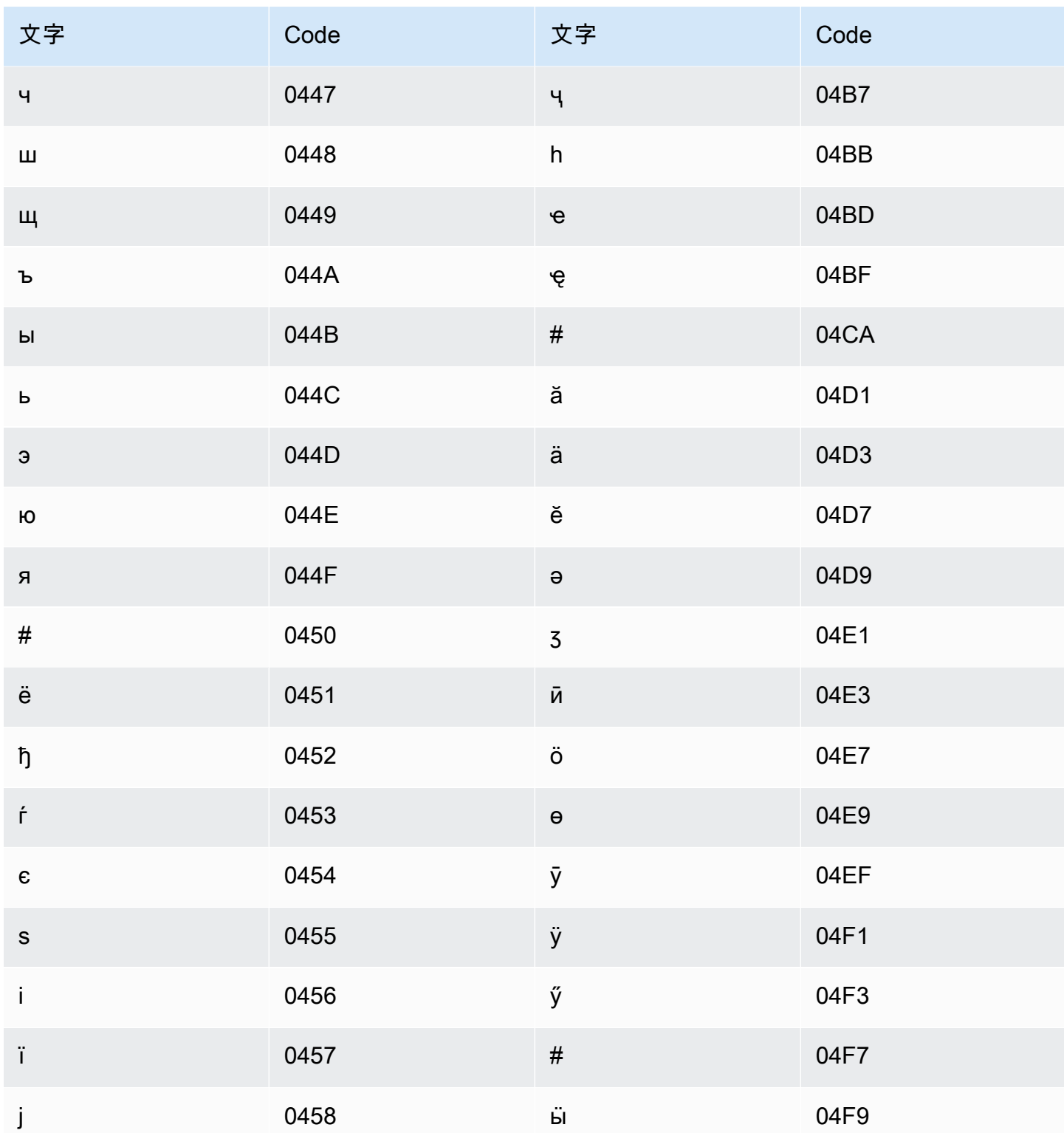

# マレー語の文字セット

マレー語のカスタムボキャブラリーでは、次の文字を Phrase フィールドで使用できます。

- $\cdot$  a  $\sim$  z
- $\cdot$  A ~ Z
- '(apostrophe)
- ・ (ハイフン)
- (ピリオド)

マラヤーラム語の文字セット

マラヤーラム語のカスタムボキャブラリーでは、次の文字を Phrase フィールドで使用できます。

- $\cdot$  a  $\sim$  z
- - (ハイフン)
- (ピリオド)

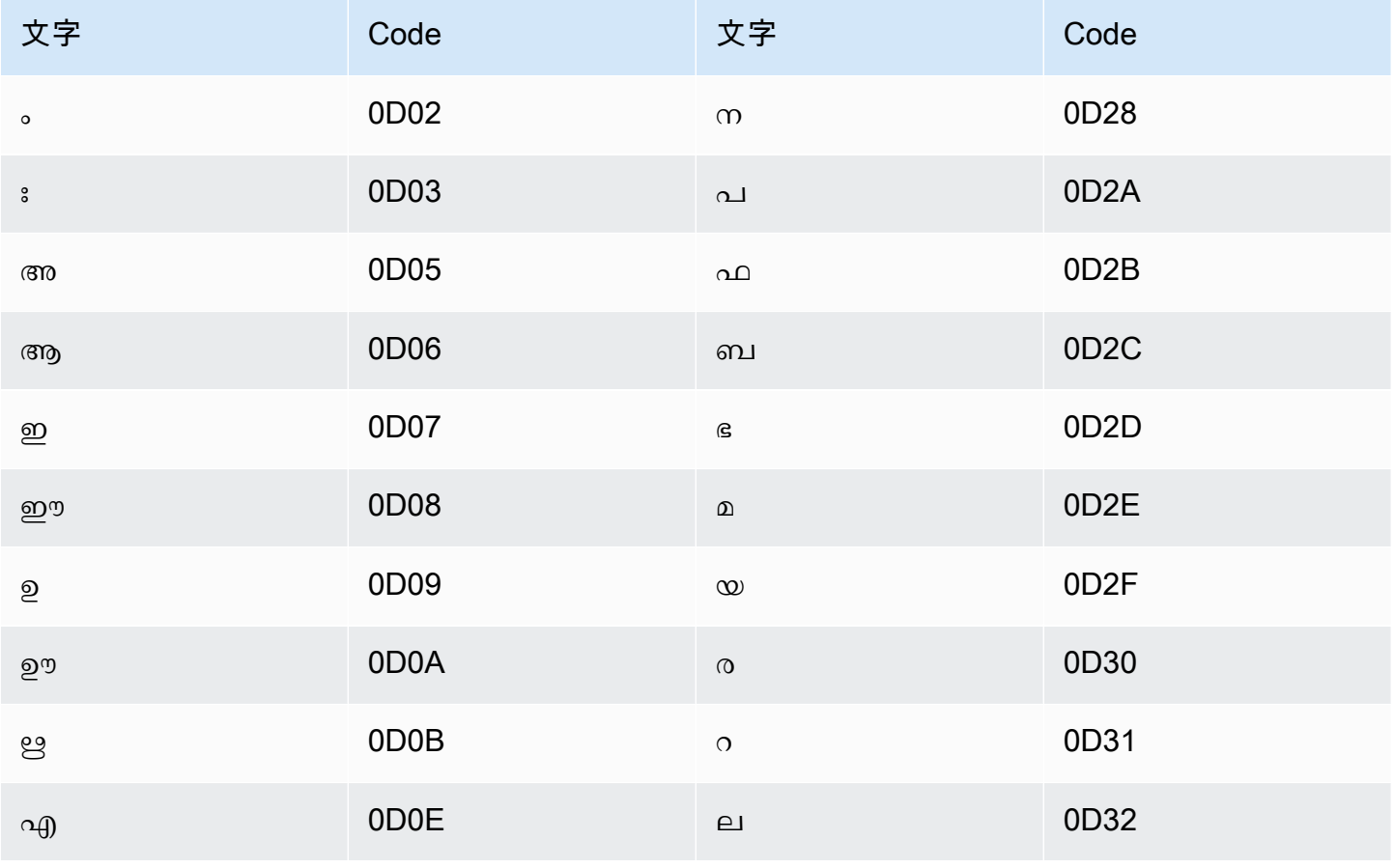

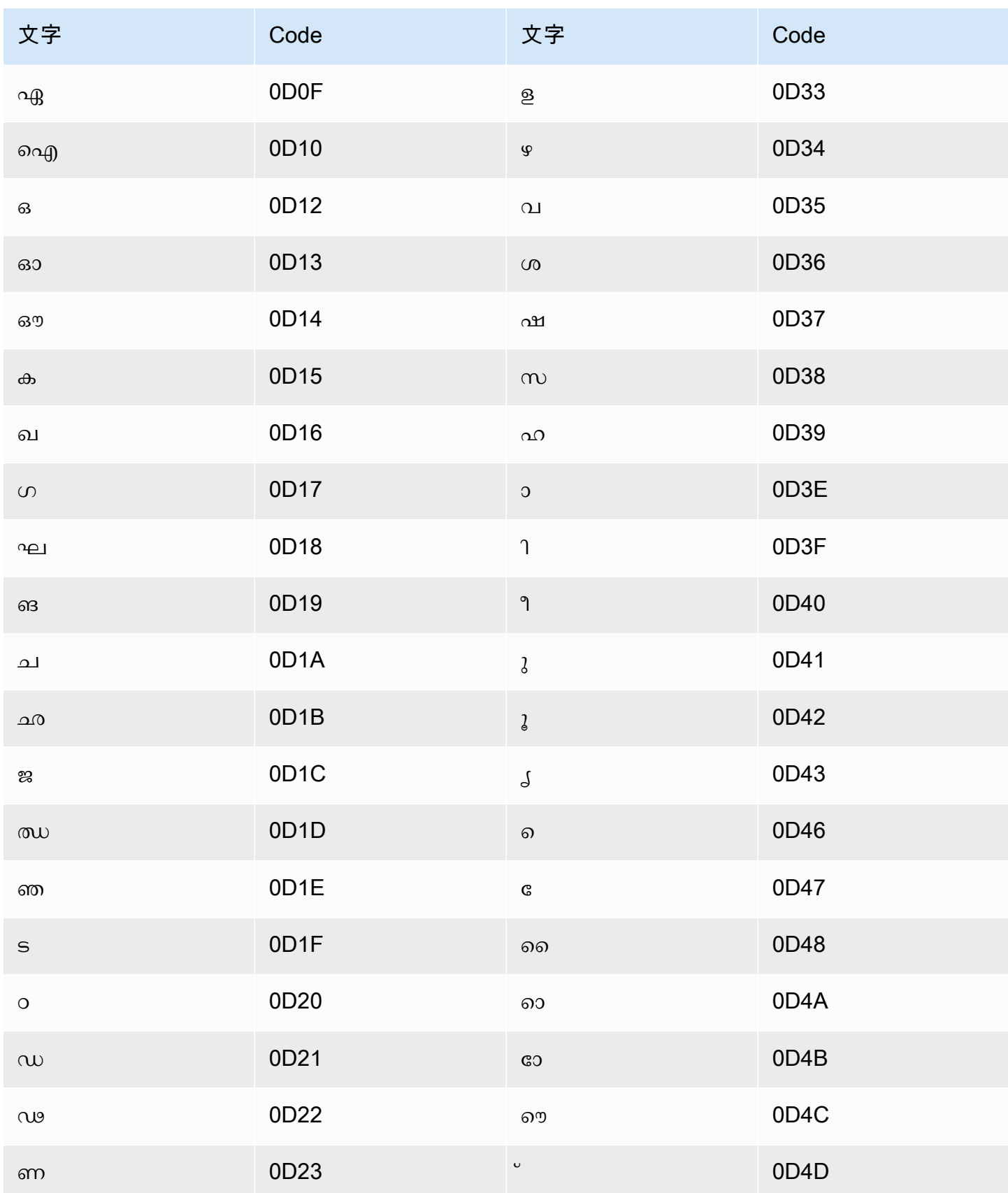

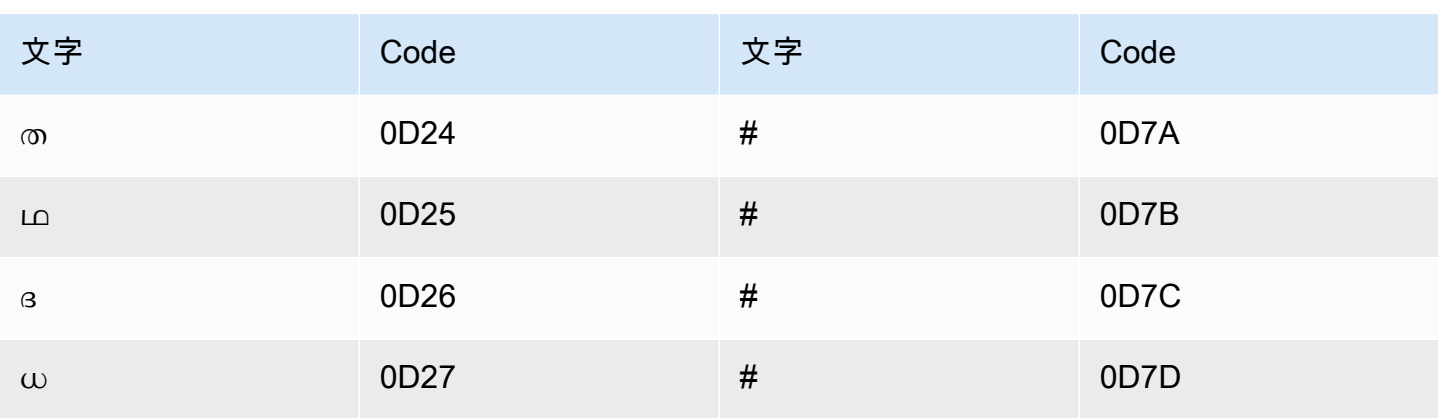

### マルタ語の文字セット

マルタ語のカスタムボキャブラリーでは、次の文字を Phrase フィールドで使用できます。

- $\cdot$  a  $\sim$  z
- - (ハイフン)
- (ピリオド)

以下の Unicode 文字を Phrase フィールドで使用することもできます。

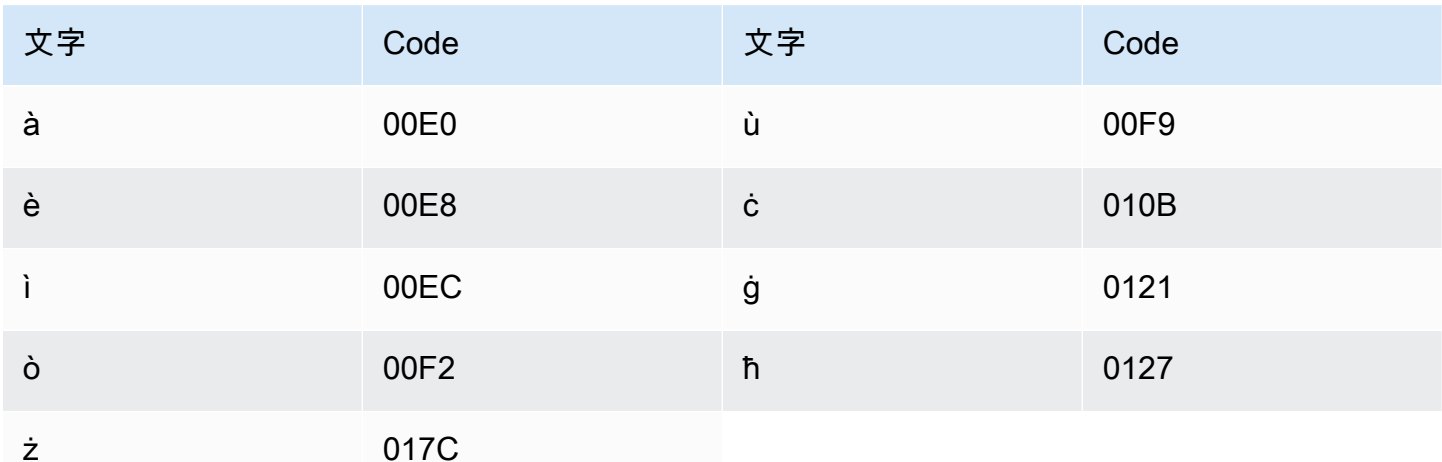

#### マラーティー語の文字セット

マラーティー語のカスタムボキャブラリーでは、次の文字を Phrase フィールドで使用できます。  $\cdot$  a  $\sim$  z

- - (ハイフン)
- (ピリオド)

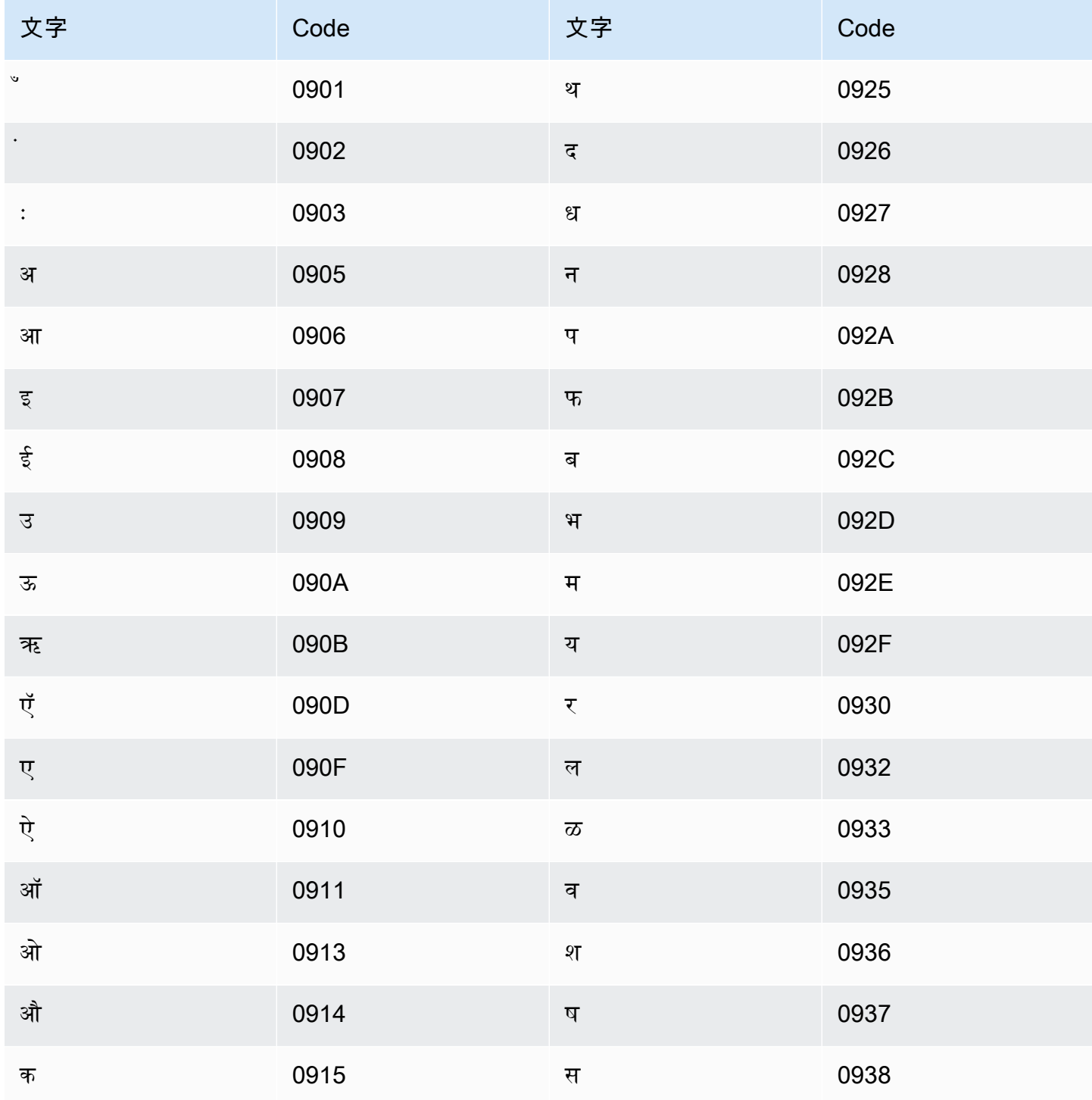

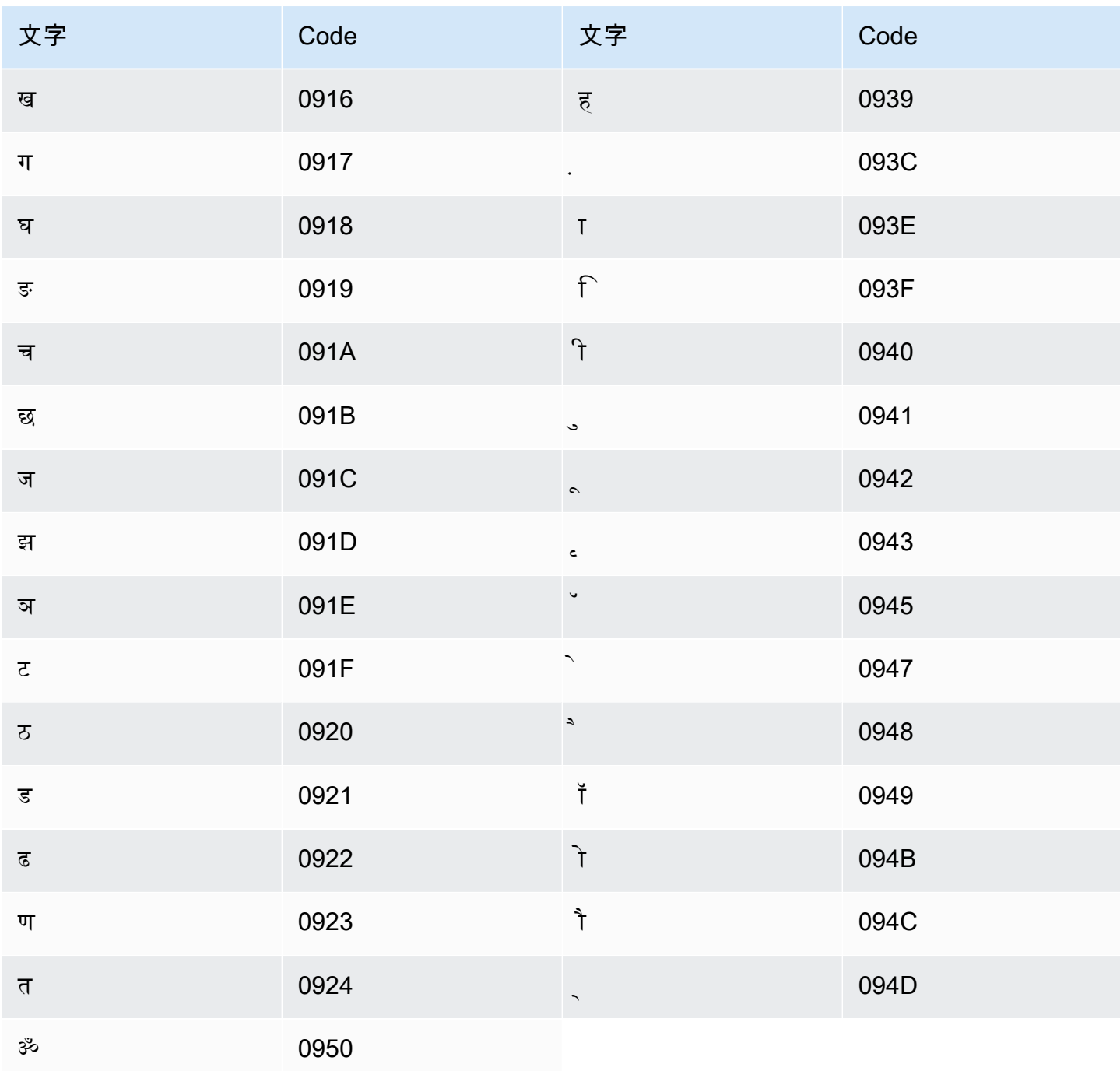

## 牧地マリ語の文字セット

牧地マリ語のカスタムボキャブラリーでは、次の文字を Phrase フィールドで使用できます。

- $\cdot$  a  $\sim$  z
- ・ (ハイフン)

• (ピリオド)

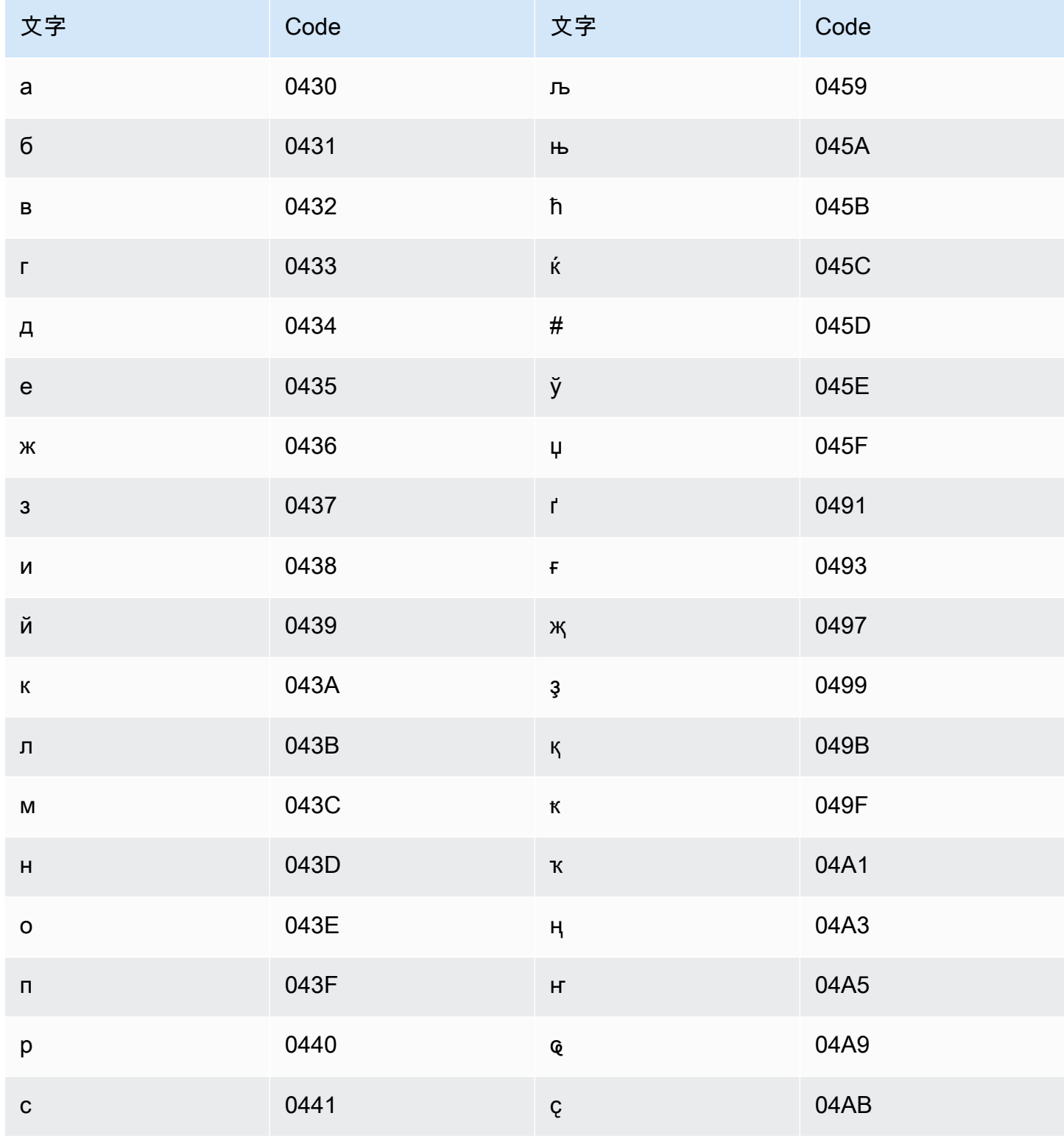

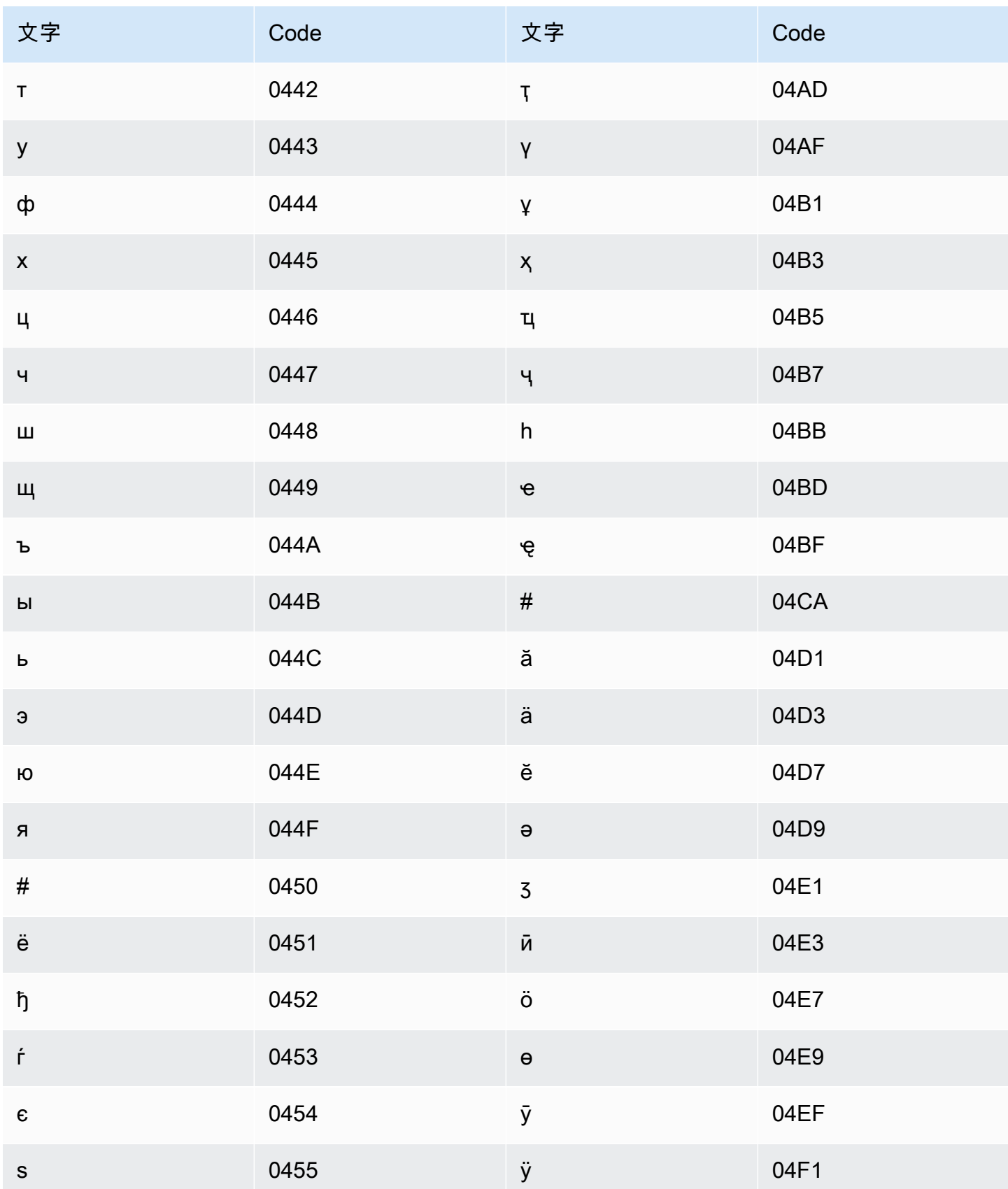

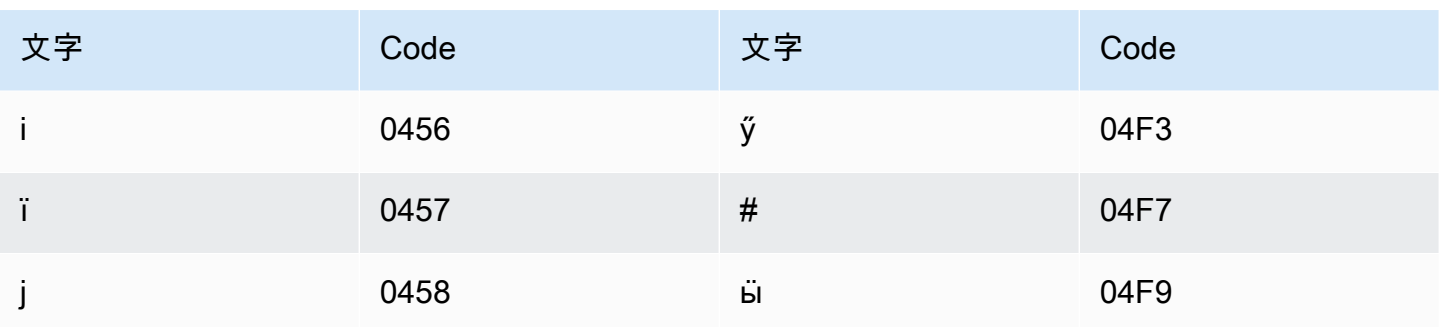

## モンゴル語の文字セット

モンゴル語のカスタムボキャブラリーでは、次の文字を Phrase フィールドで使用できます。

- $\cdot$  a  $\sim$  z
- - (ハイフン)
- (ピリオド)

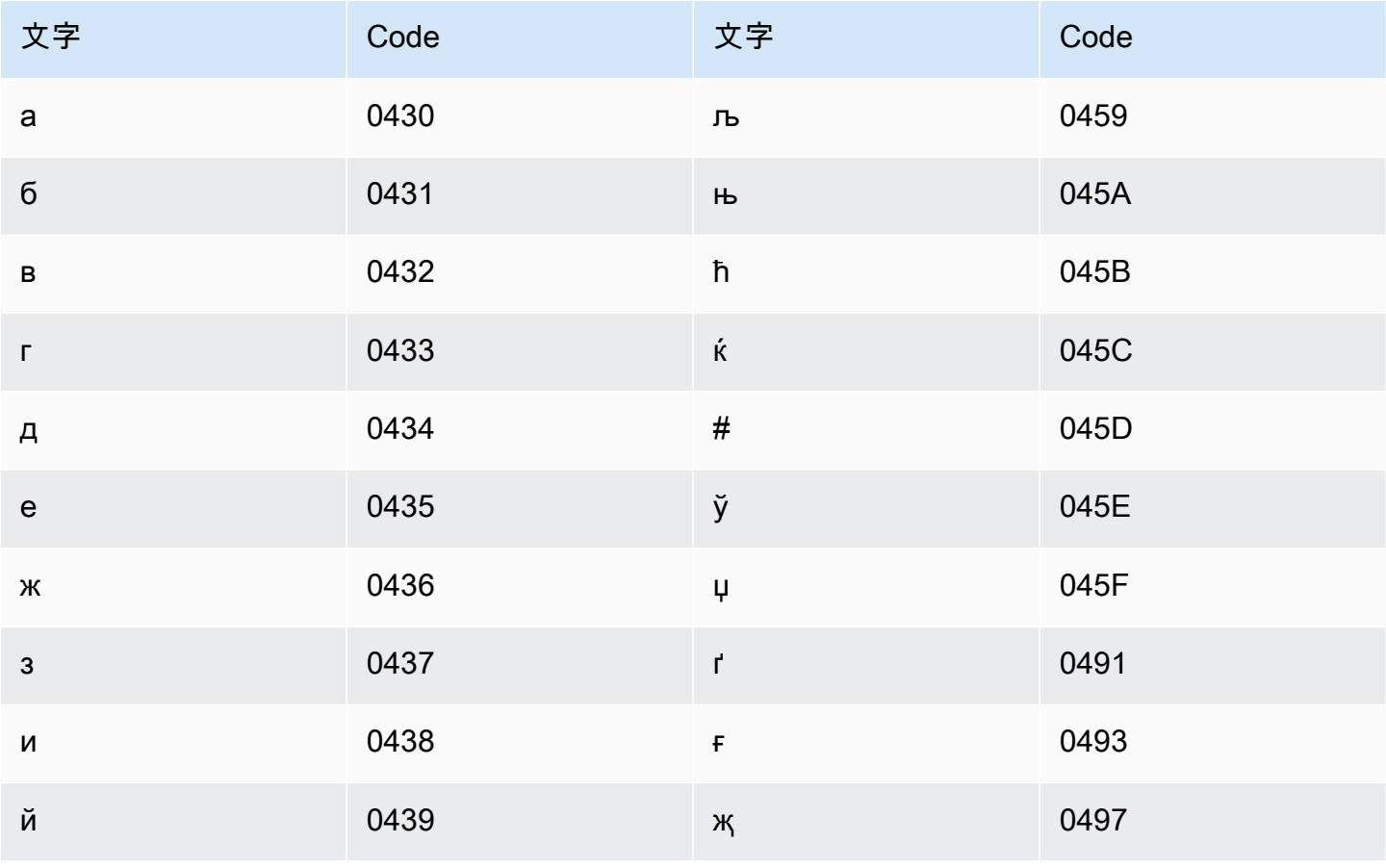

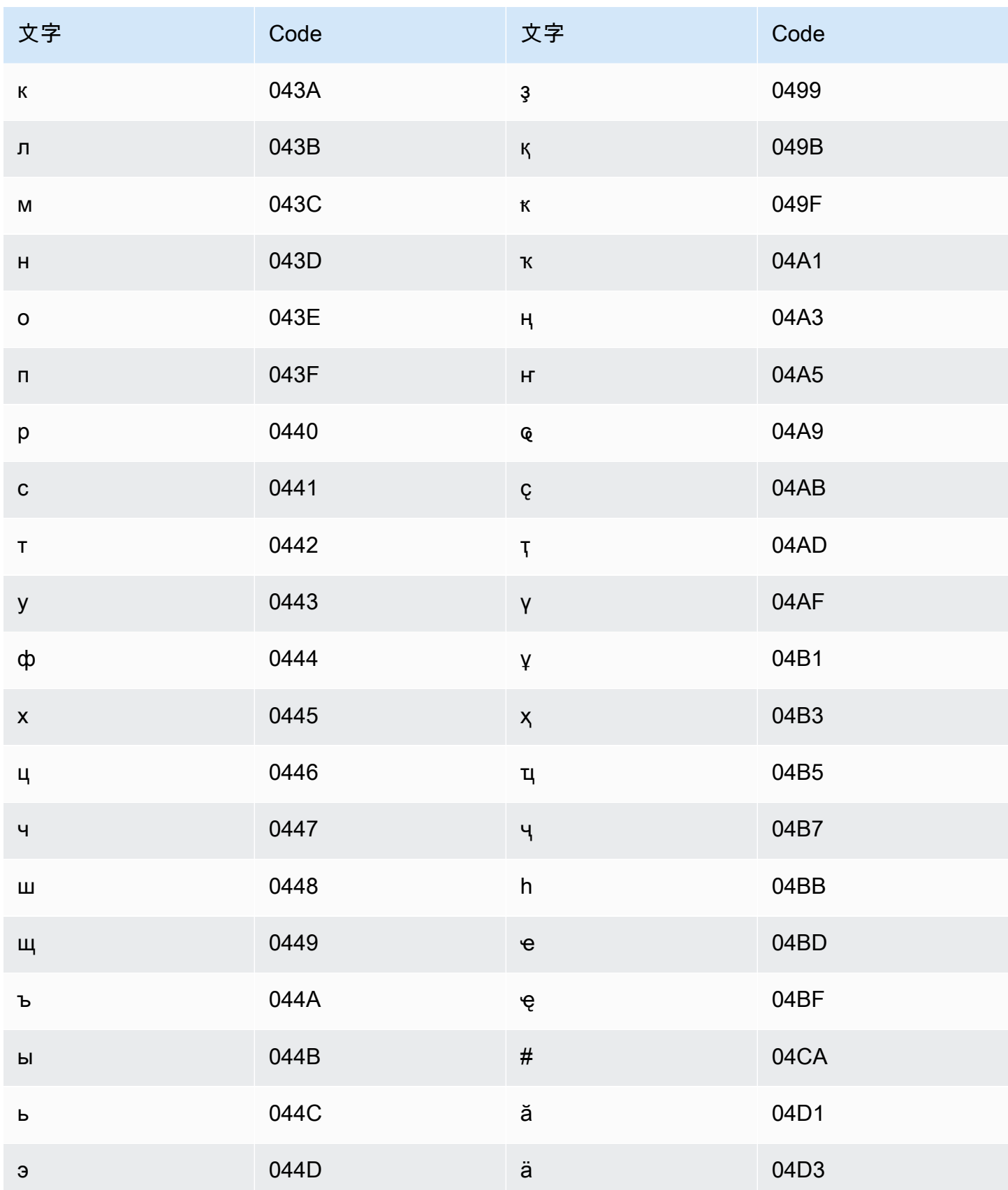

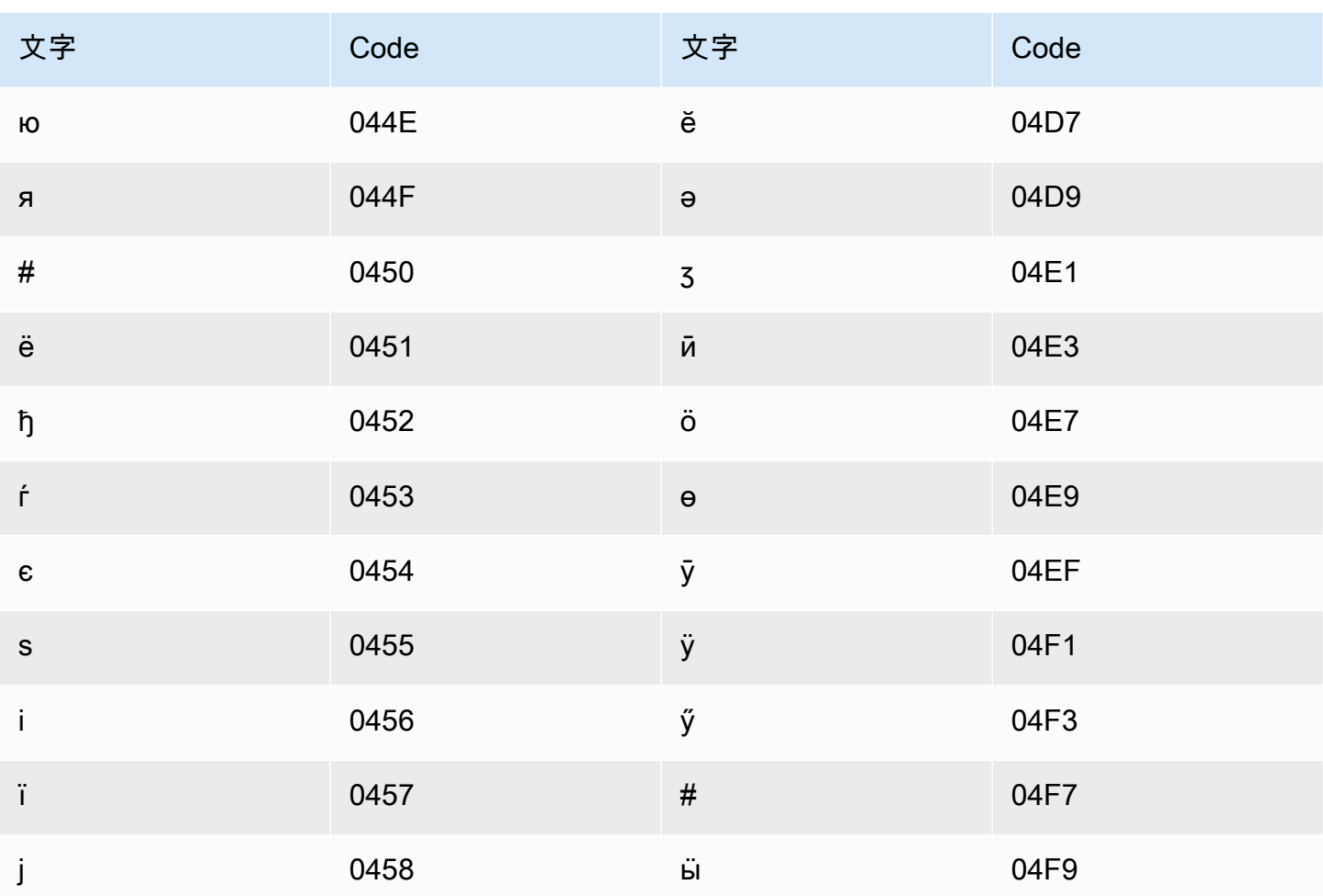

ノルウェーブークモール語の文字セット

ノルウェーブークモール語のカスタムボキャブラリーでは、次の文字を Phrase フィールドで使用 できます。

- $\cdot$  a  $\sim$  z
- - (ハイフン)
- (ピリオド)

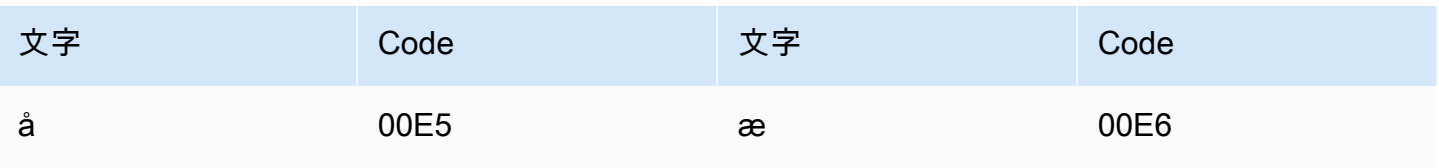

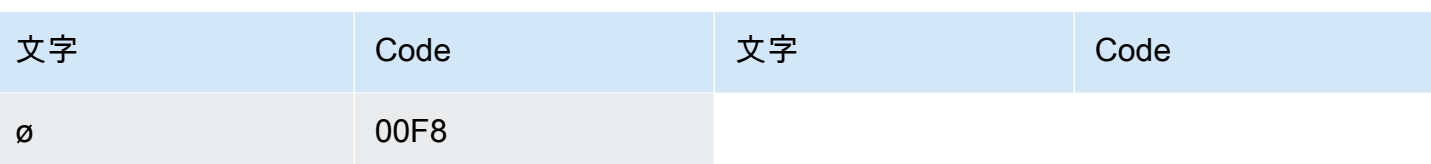

#### オディア/オリヤ語の文字セット

オディア/オリヤ語のカスタムボキャブラリーでは、次の文字を Phrase フィールドで使用できま す。

- $\cdot$  a~z
- - (ハイフン)
- . (ピリオド)

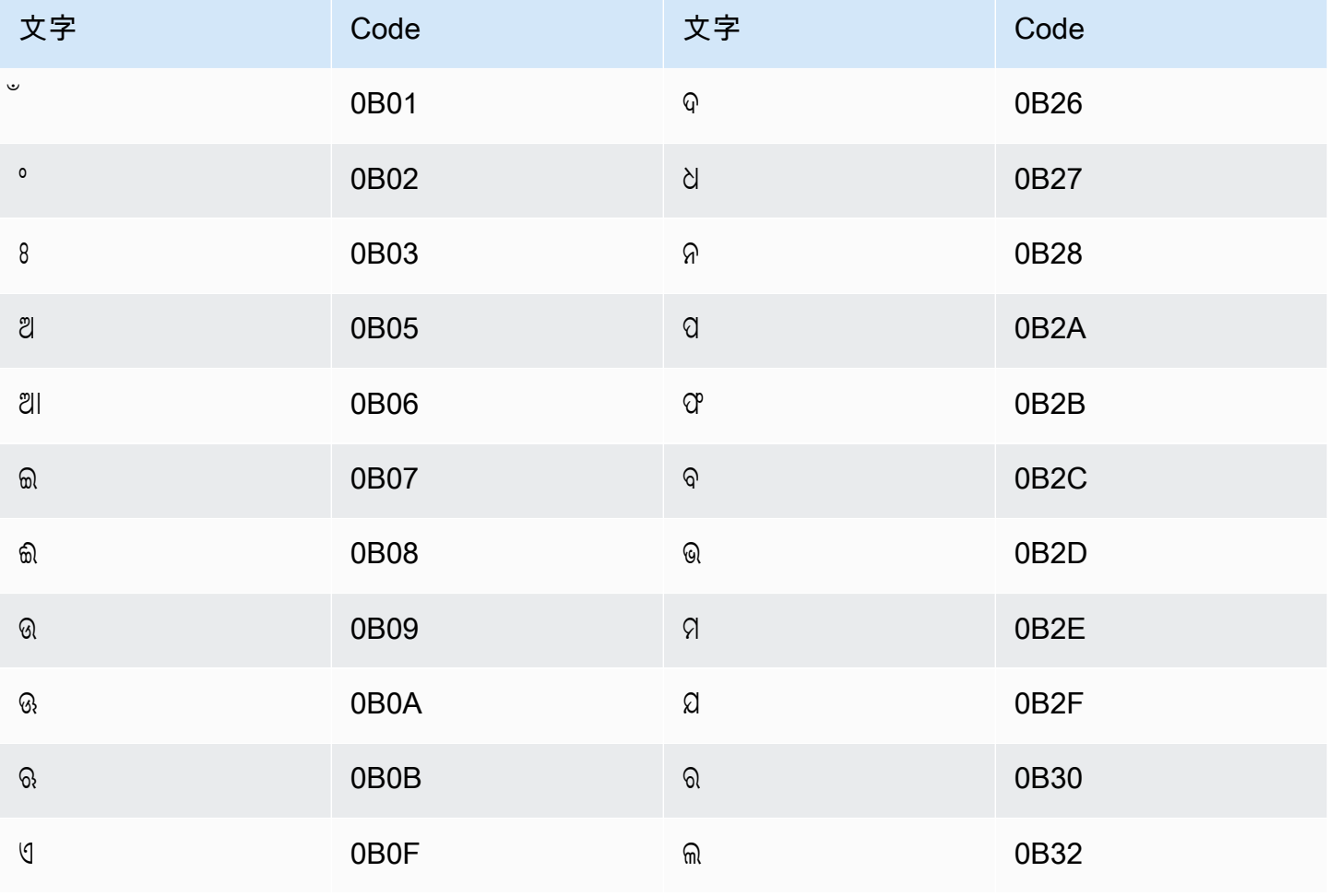

Amazon Transcribe 関発者ガイド

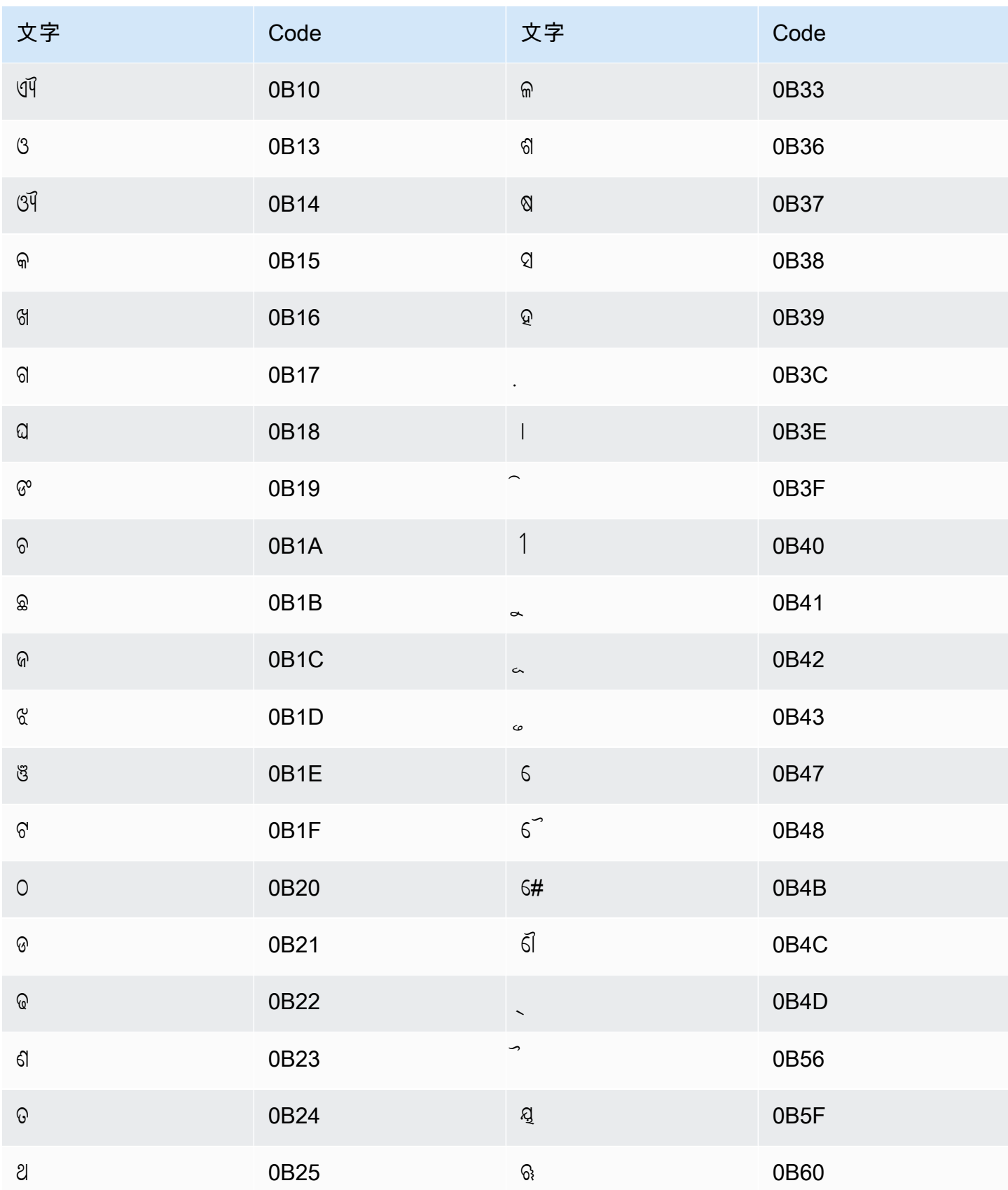

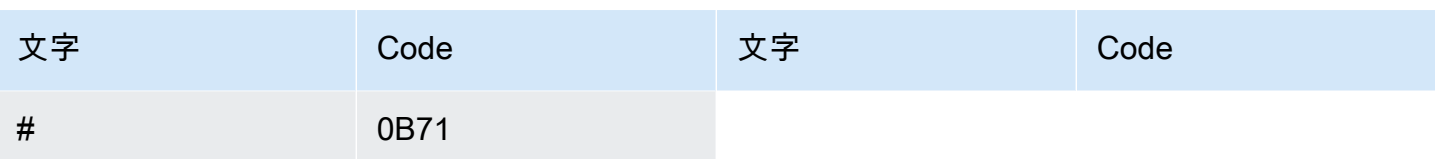

### パシュト語の文字セット

パシュト語のカスタムボキャブラリーでは、次の文字を Phrase フィールドで使用できます。

- $\cdot$  a  $\sim$  z
- - (ハイフン)
- (ピリオド)

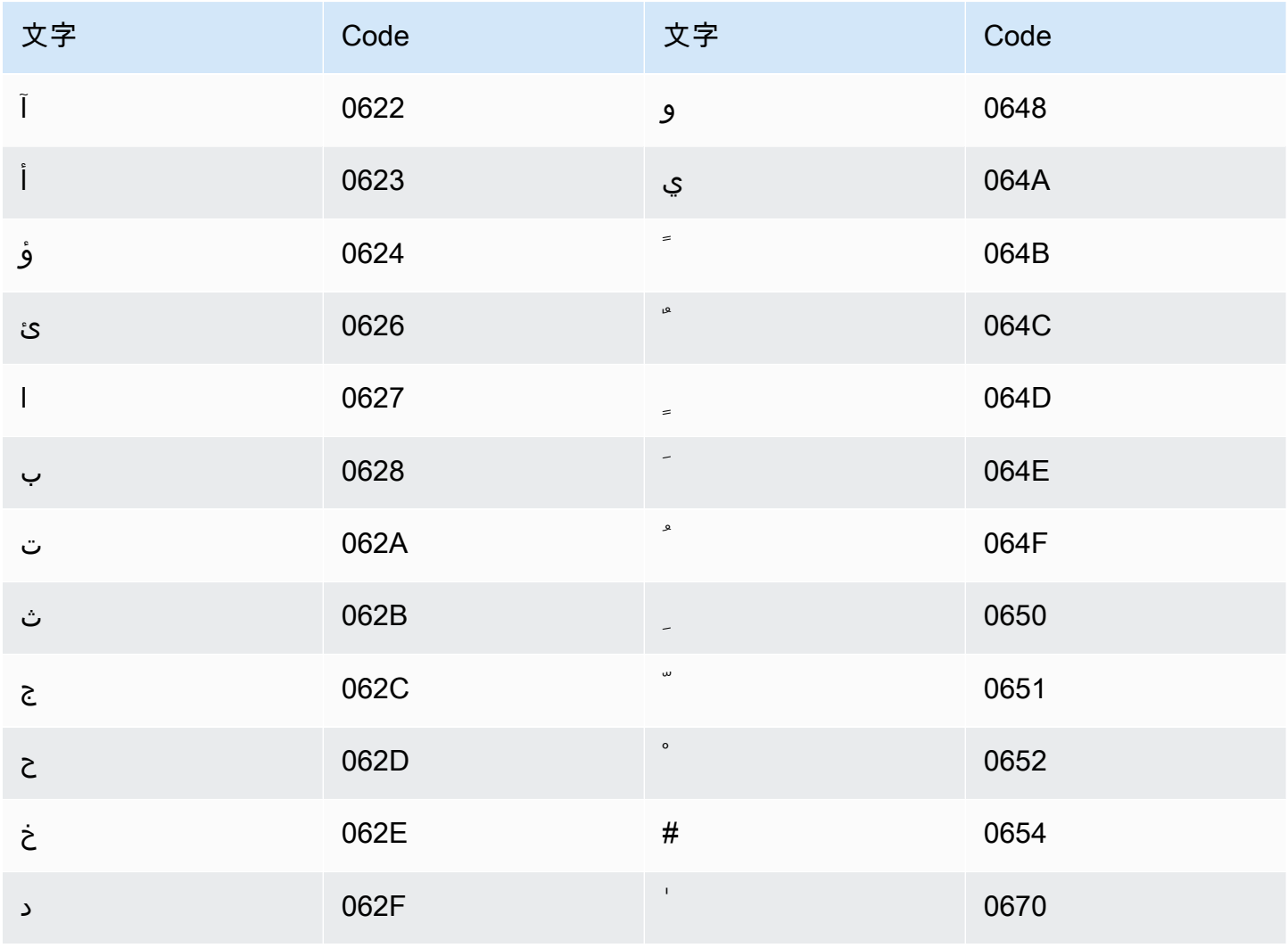

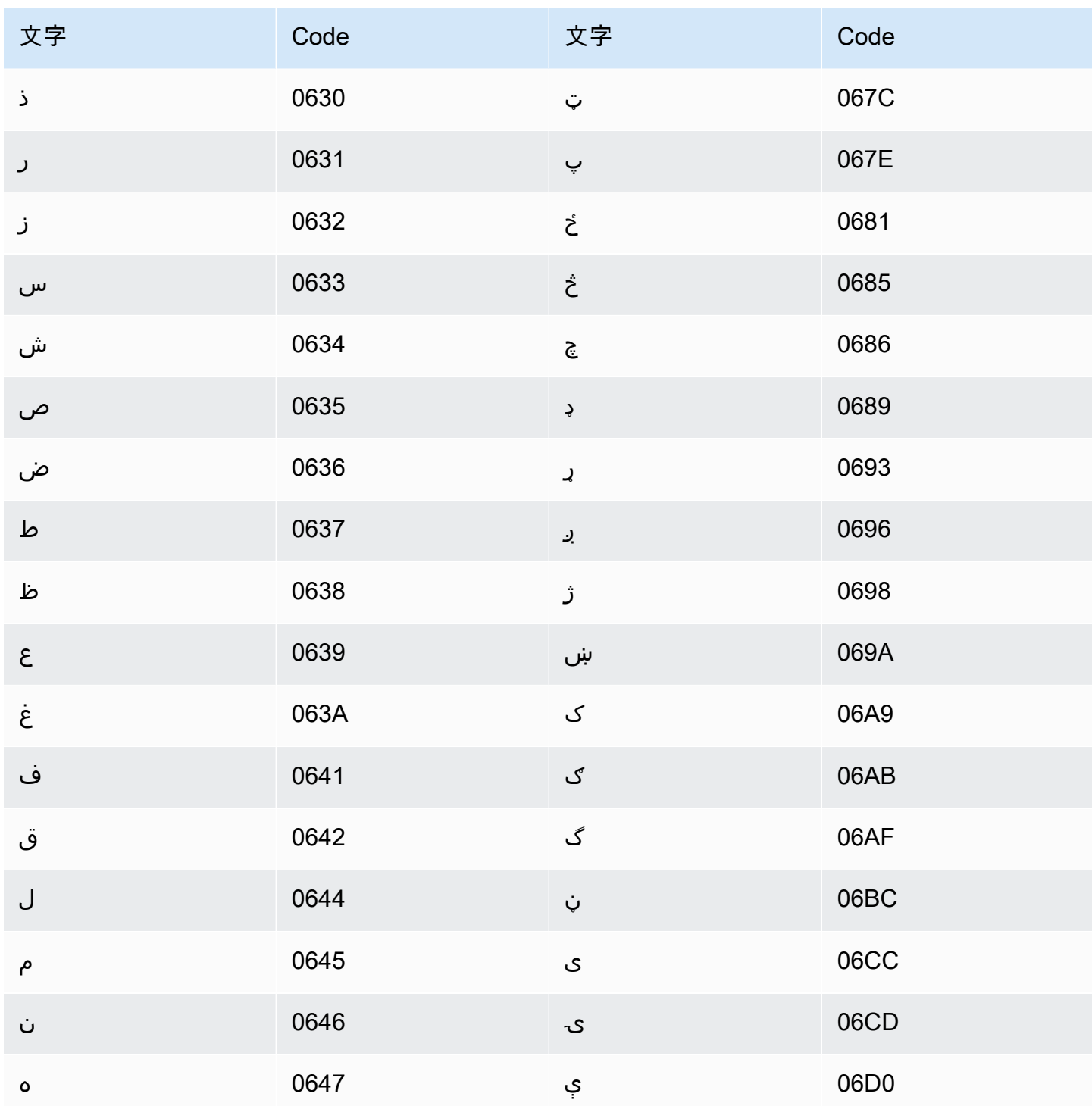

# ポーランド語の文字セット

ポーランド語のカスタムボキャブラリーでは、次の文字を Phrase フィールドで使用できます。  $\cdot$  a  $\sim$  z

- - (ハイフン)
- (ピリオド)

以下の Unicode 文字を Phrase フィールドで使用することもできます。

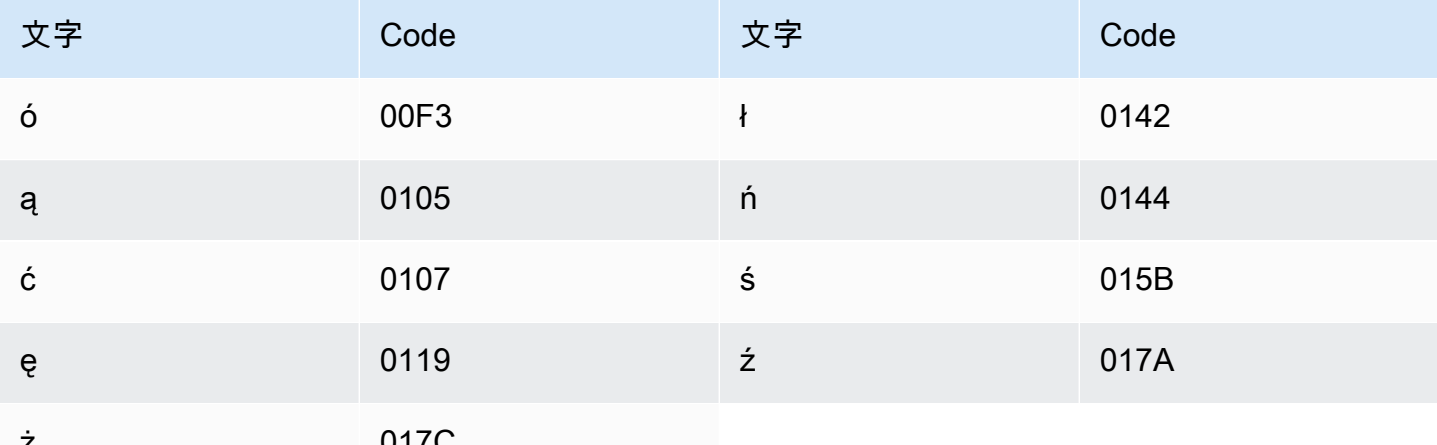

#### ポルトガル語の文字セット

ポルトガル語のカスタムボキャブラリーでは、次の文字を Phrase フィールドで使用できます。

- $\cdot$  a  $\sim$  z
- $\bullet$  A ~ Z
- '(apostrophe)
- ・ (ハイフン)
- (ピリオド)

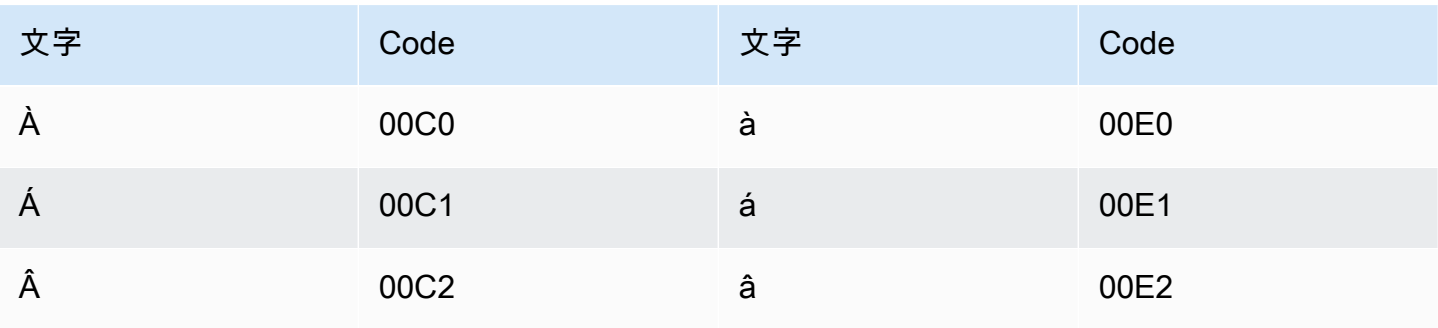

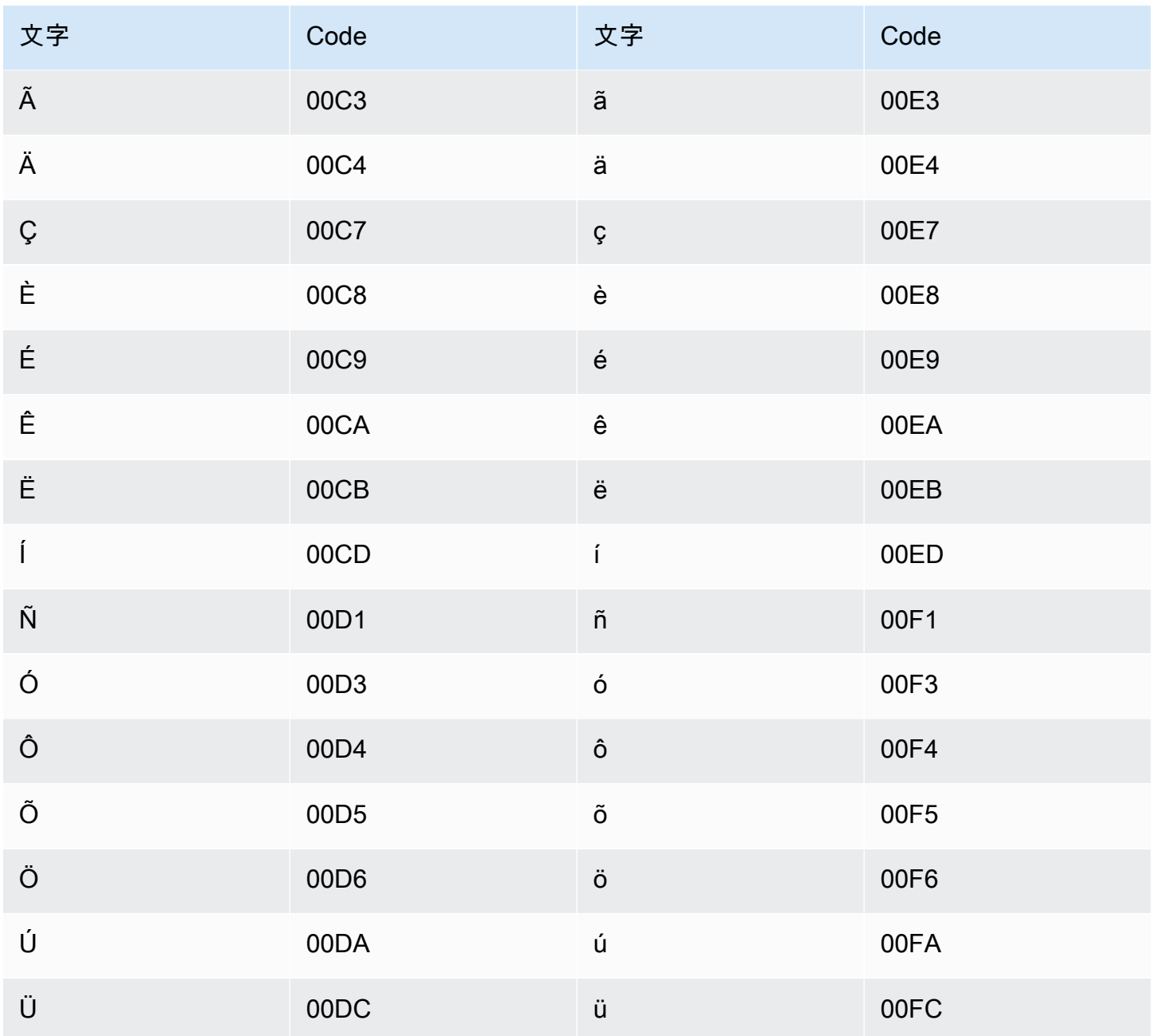

## パンジャブ語の文字セット

パンジャブ語のカスタムボキャブラリーでは、次の文字を Phrase フィールドで使用できます。

- $\cdot$  a  $\sim$  z
- - (ハイフン)
- (ピリオド)

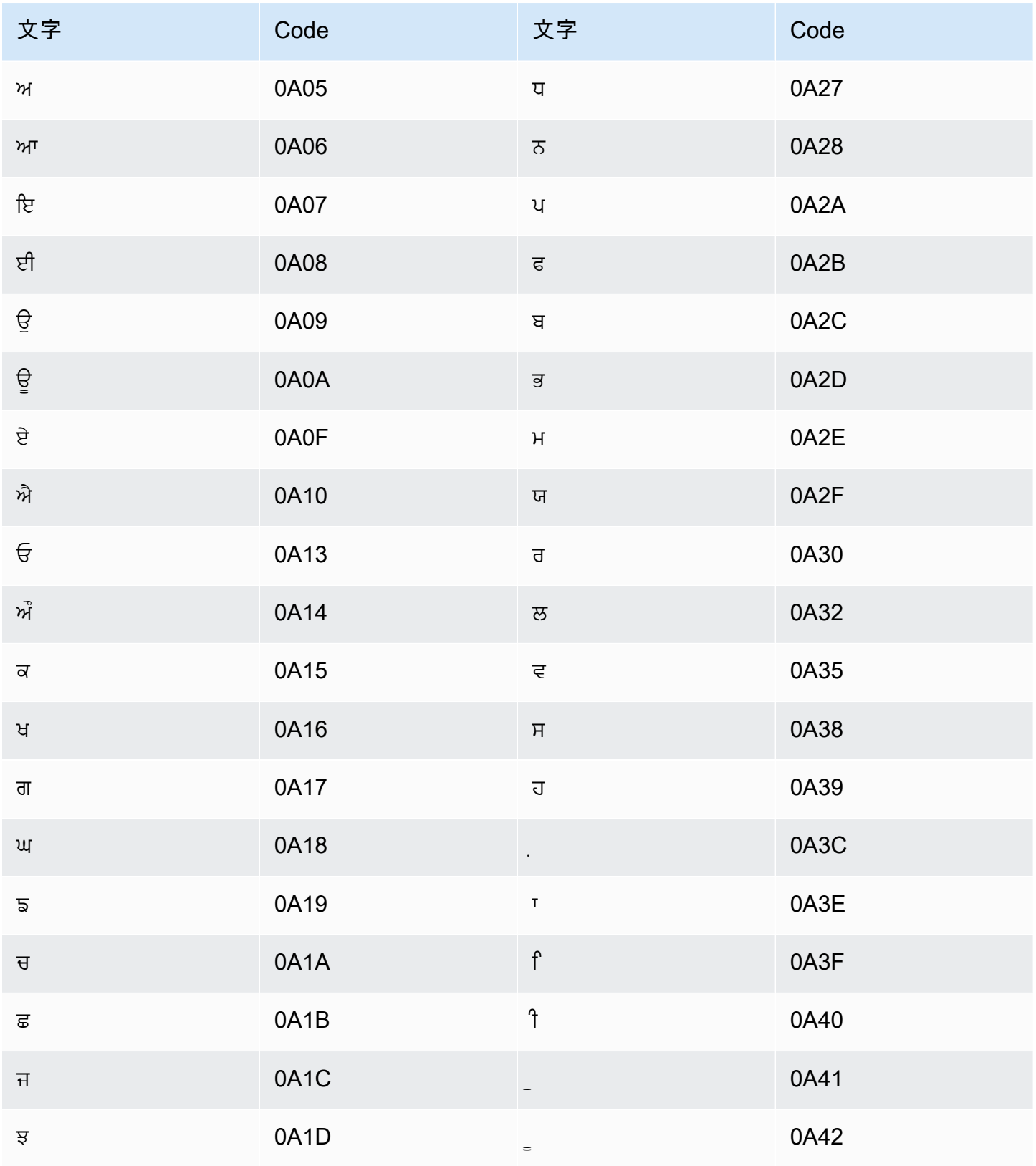

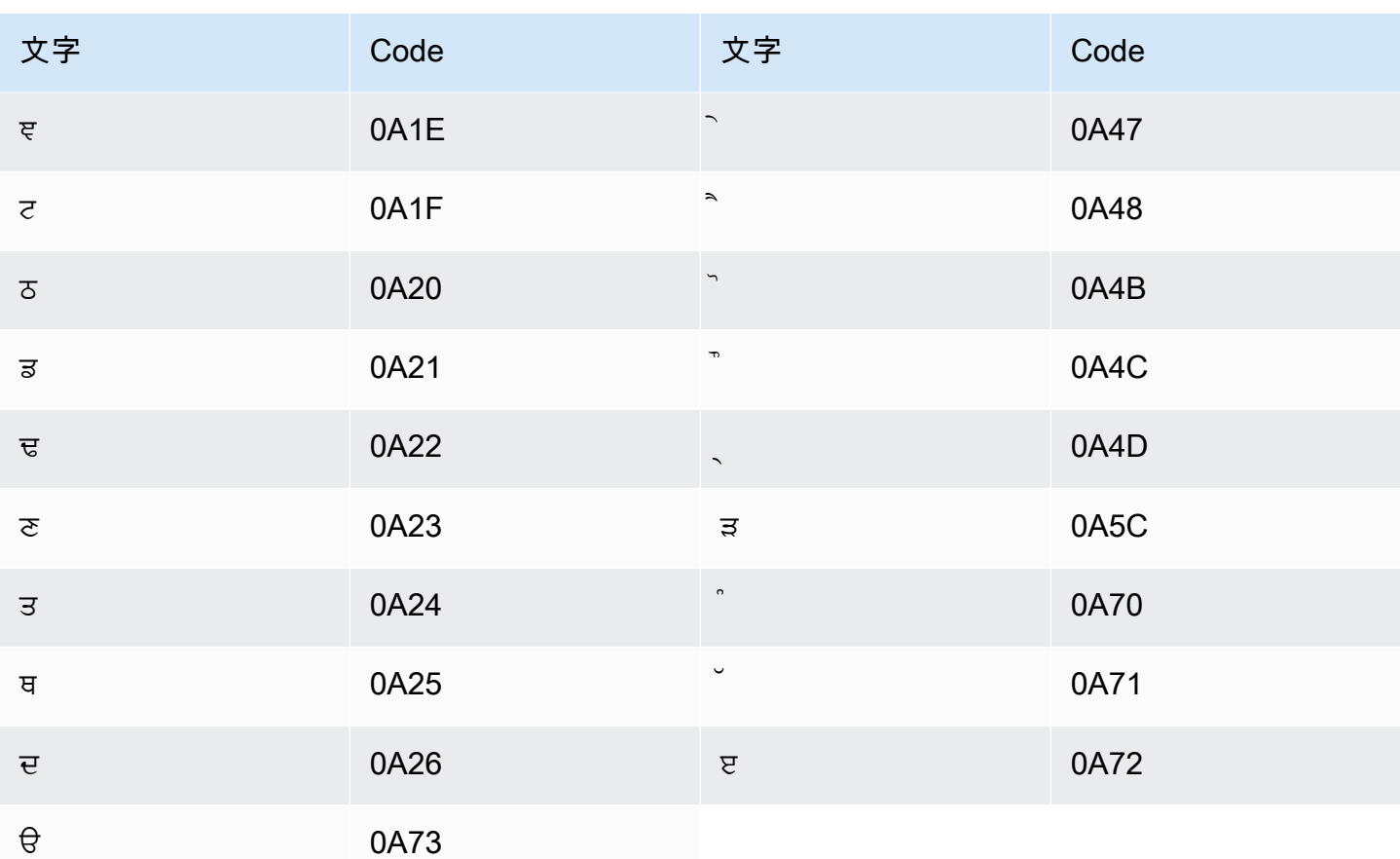

# ルーマニア語の文字セット

ルーマニア語のカスタムボキャブラリーでは、次の文字を Phrase フィールドで使用できます。

- $\cdot$  a  $\sim$  z
- ・ (ハイフン)
- (ピリオド)

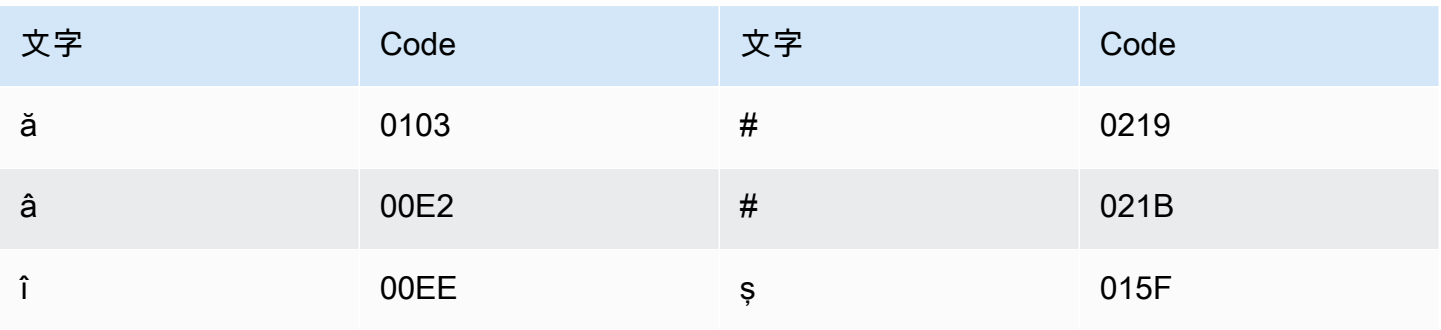

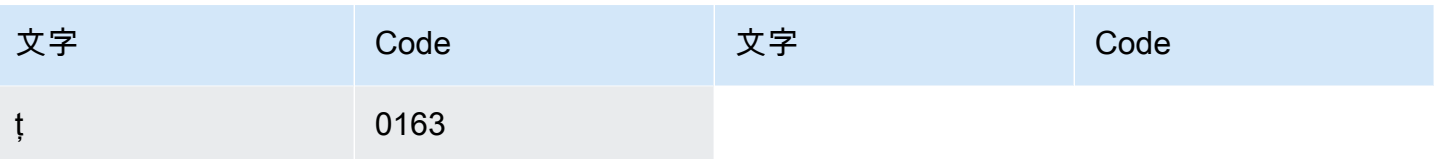

## ロシア語の文字セット

ロシア語のカスタムボキャブラリーでは、次の文字を Phrase フィールドで使用できます。

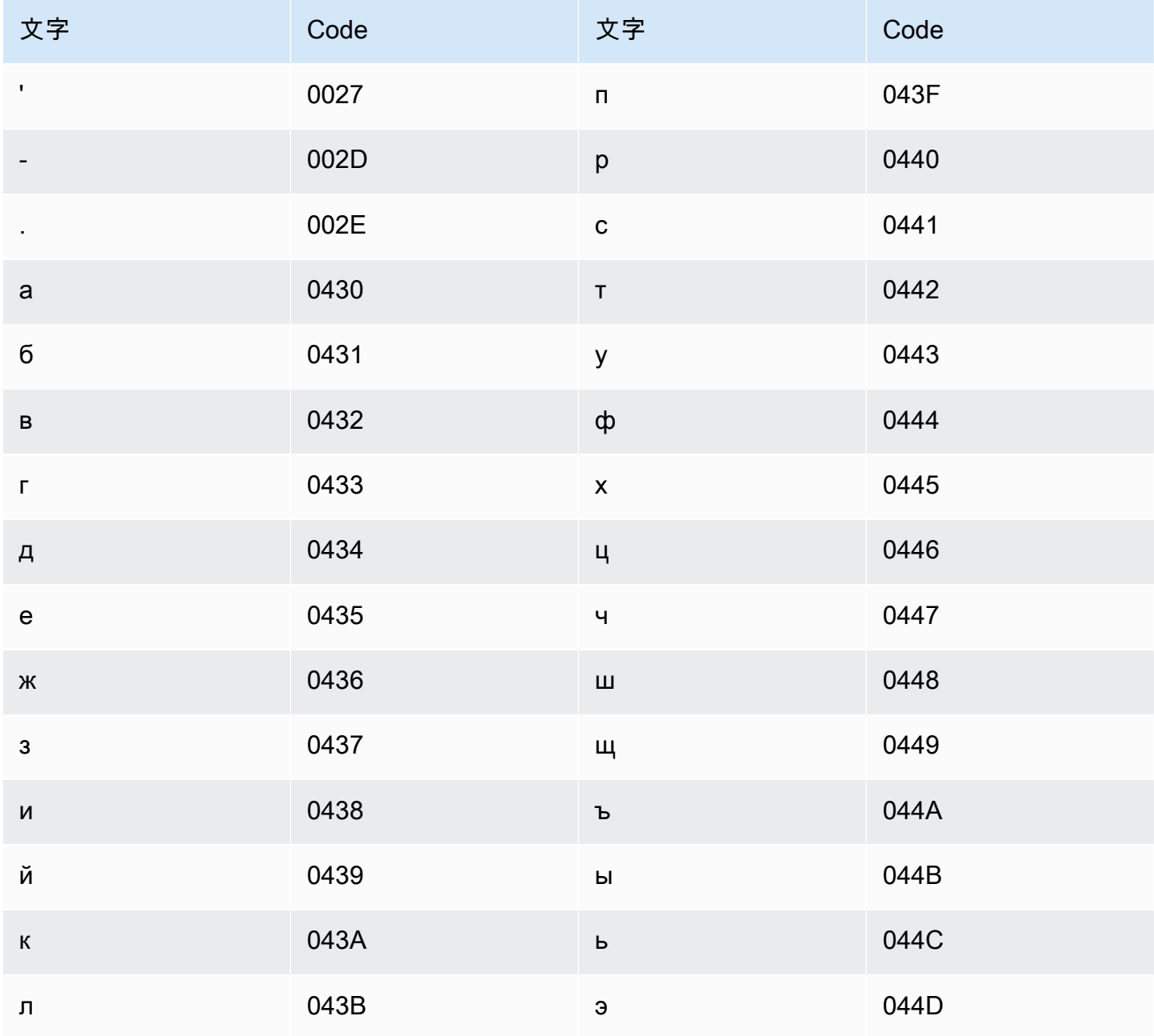

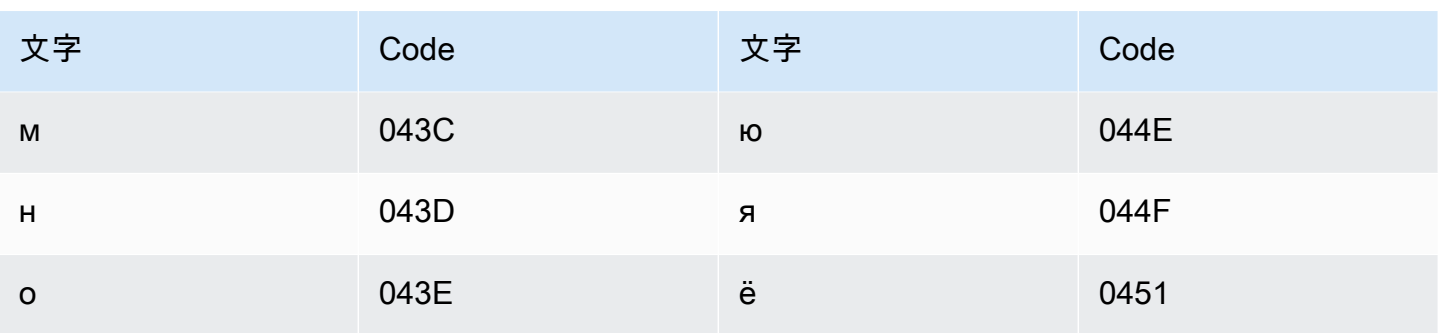

### セルビア語の文字セット

セルビア語のカスタムボキャブラリーでは、次の文字を Phrase フィールドで使用できます。

- $\cdot$  a  $\sim$  z
- - (ハイフン)
- (ピリオド)

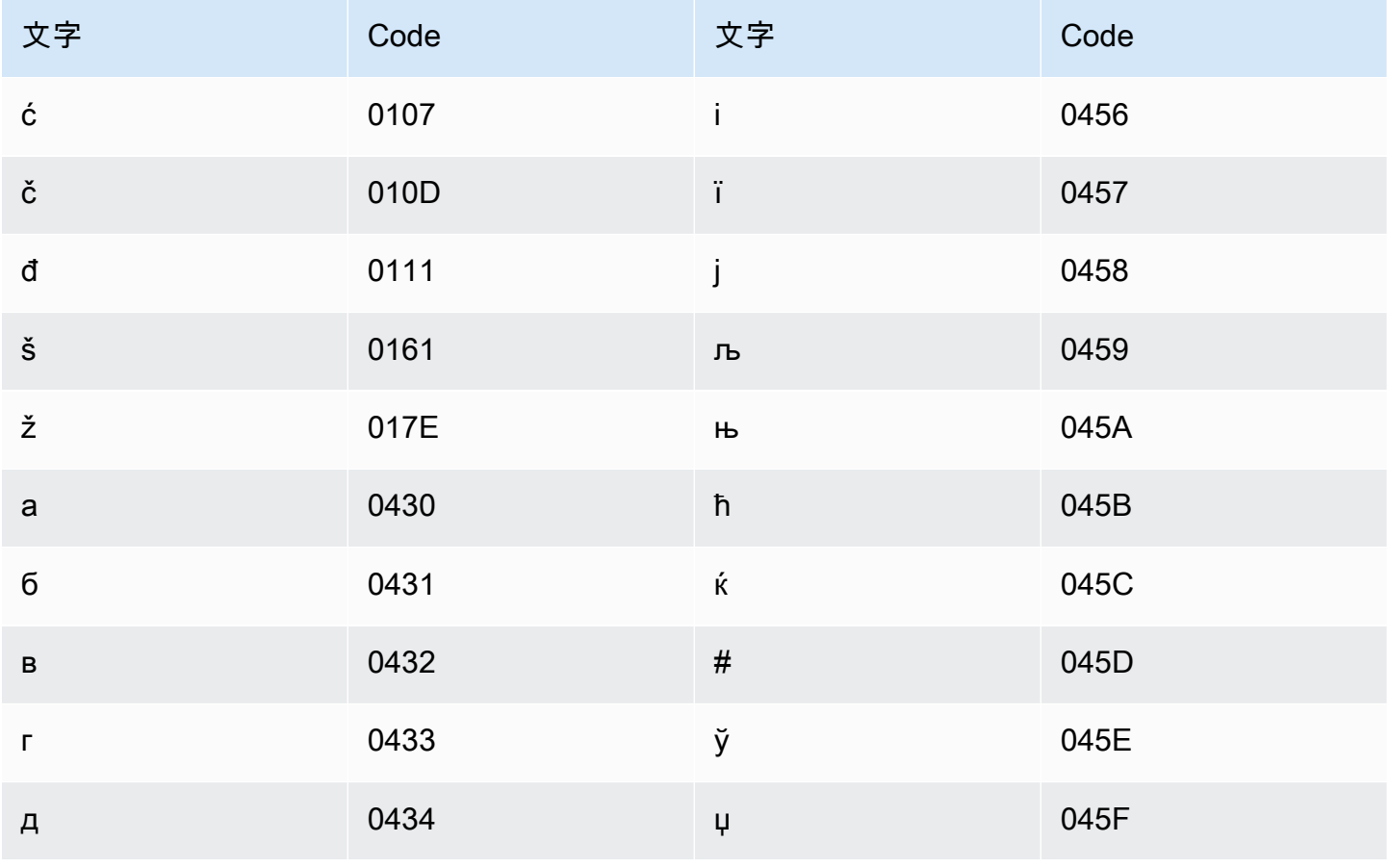

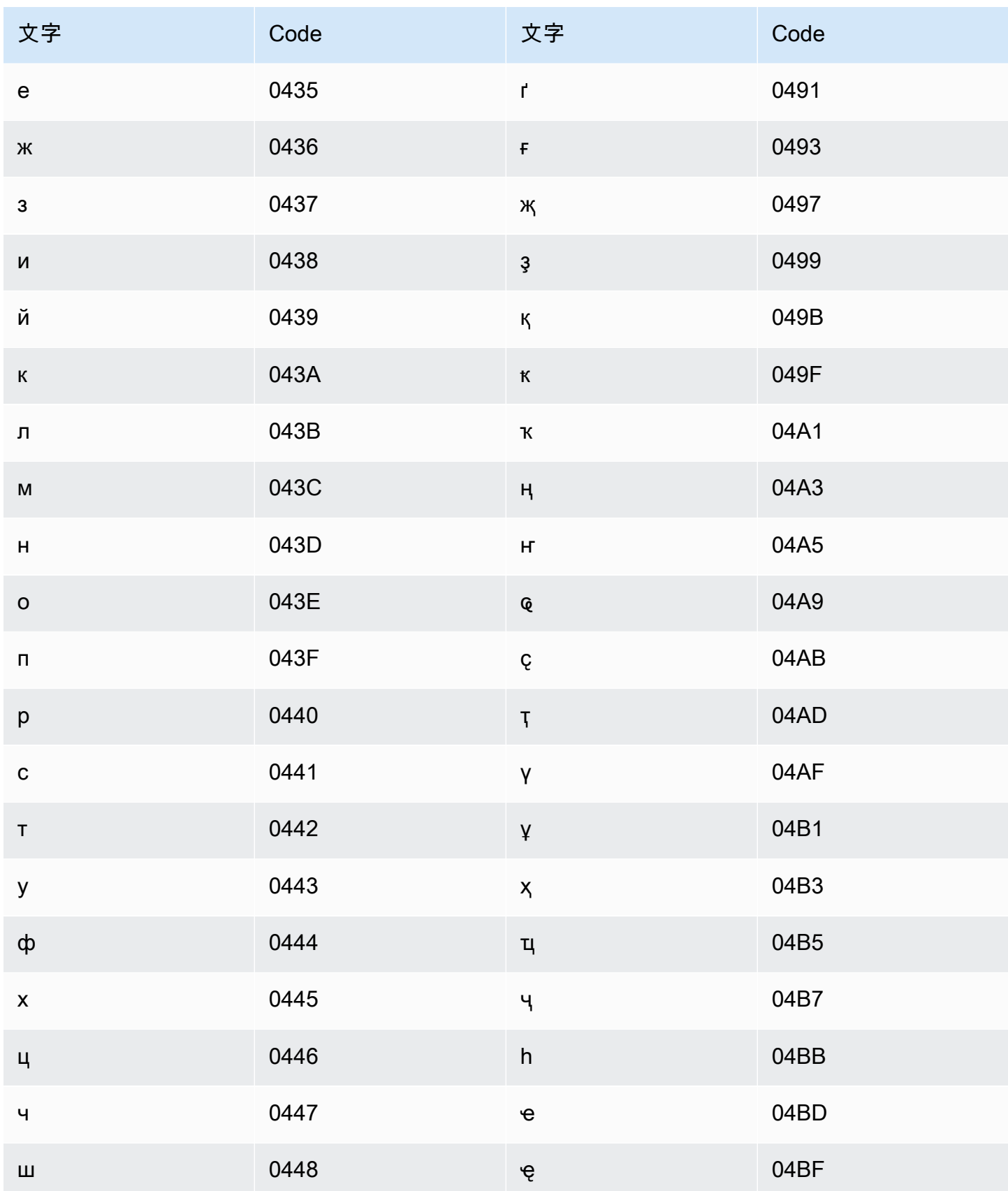

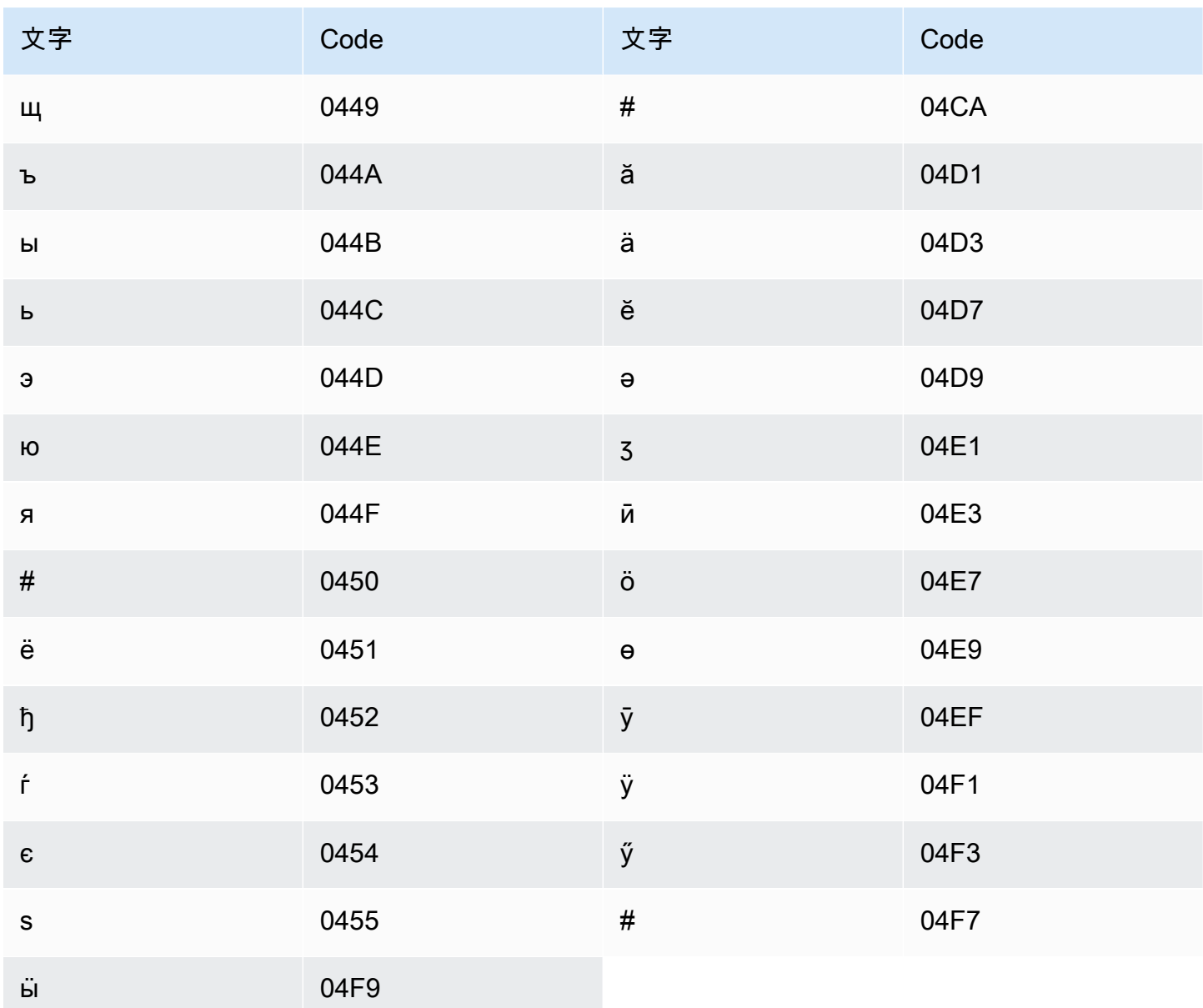

## シンハラ語の文字セット

シンハラ語のカスタムボキャブラリーでは、次の文字を Phrase フィールドで使用できます。

- $\cdot$  a  $\sim$  z
- - (ハイフン)
- (ピリオド)

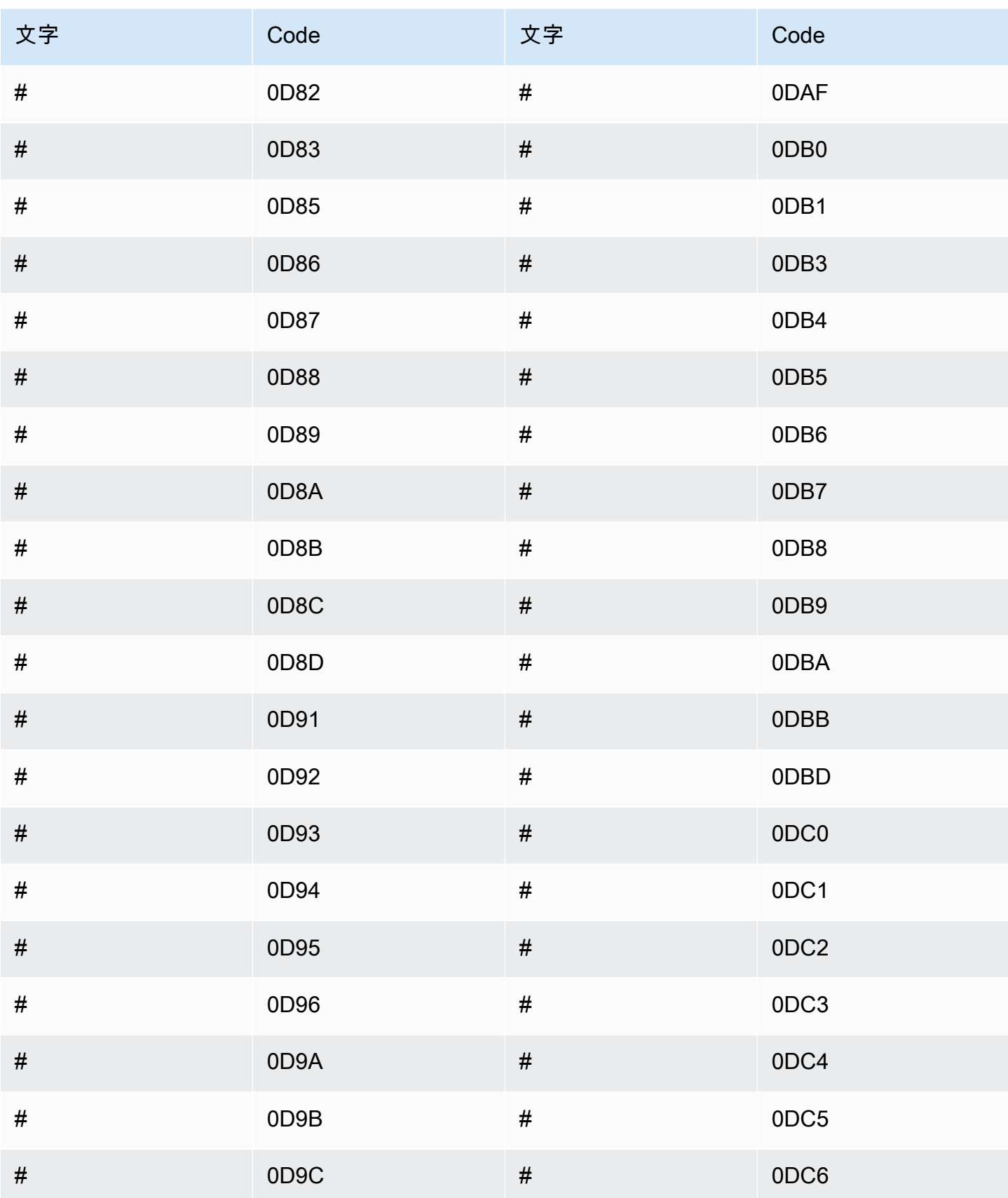

Amazon Transcribe 関発者ガイド しょうしょう しょうしょう しょうしょう しょうしゅう しょうしゅう しゅうしゅう うちのみ うちのみ しゅうしょく

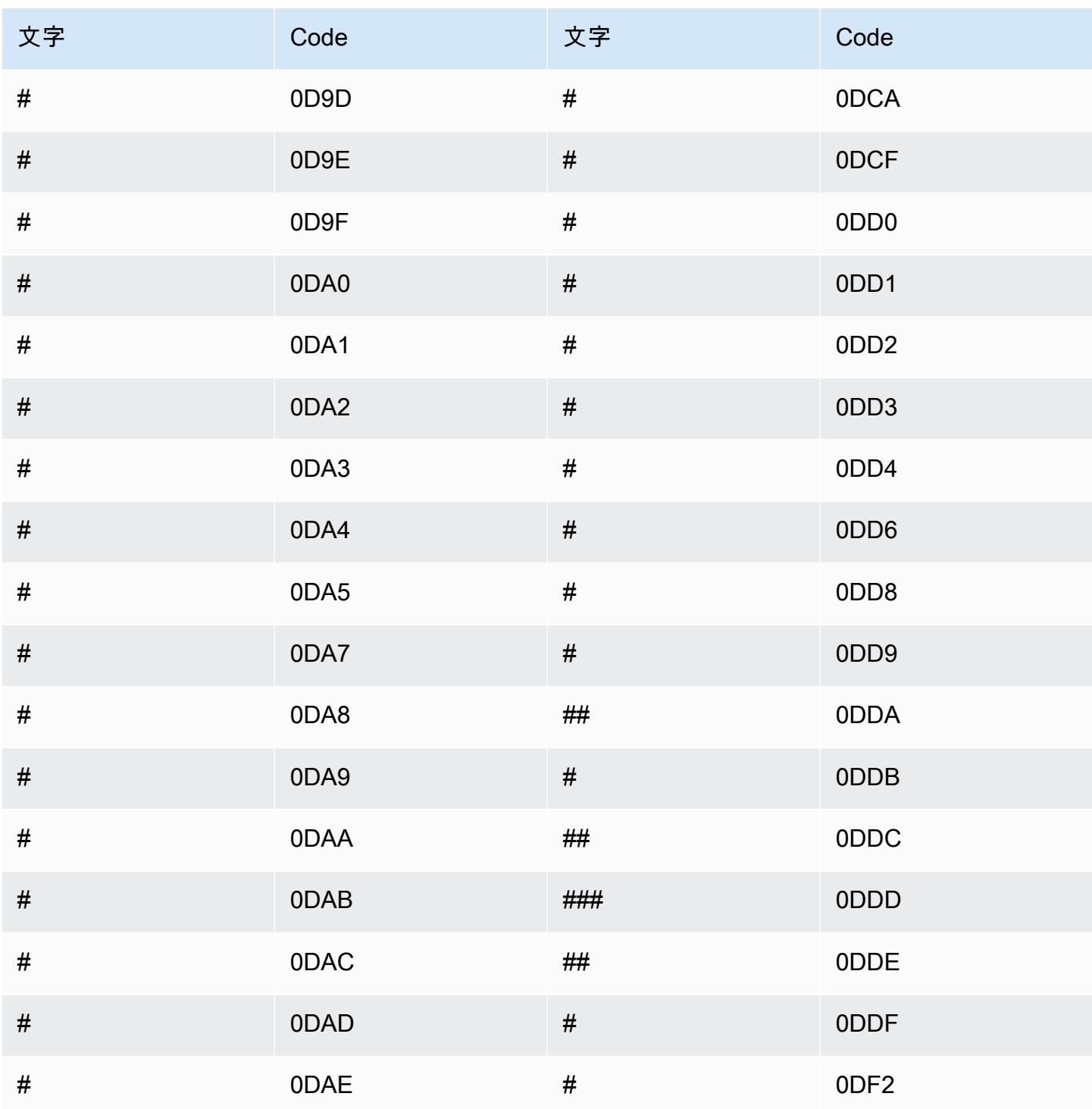

### スロバキア語の文字セット

スロバキア語のカスタムボキャブラリーでは、次の文字を Phrase フィールドで使用できます。

 $\cdot$  a  $\sim$  z

- - (ハイフン)
- . (ピリオド)

以下の Unicode 文字を Phrase フィールドで使用することもできます。

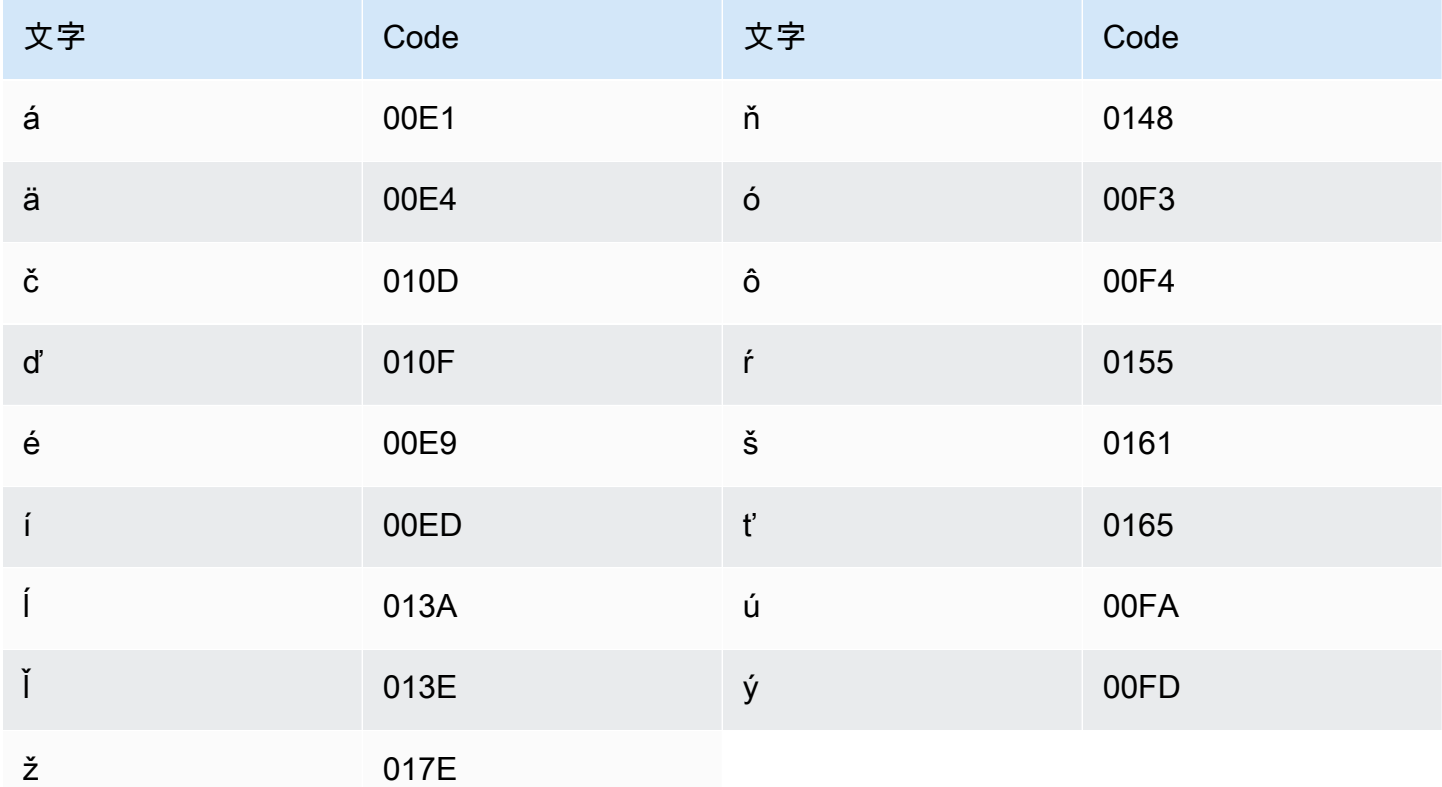

#### スロベニア語の文字セット

スロベニア語のカスタムボキャブラリーでは、次の文字を Phrase フィールドで使用できます。

- $\cdot$  a~z
- - (ハイフン)
- . (ピリオド)

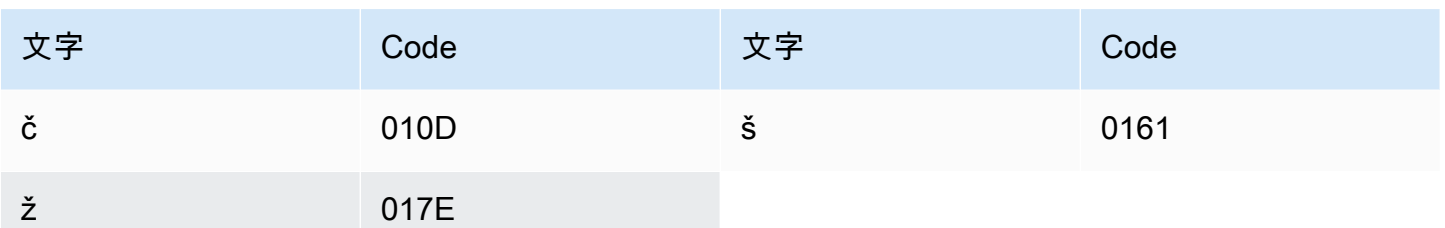

ソマリ語の文字セット

ソマリ語のカスタムボキャブラリーでは、次の文字を Phrase フィールドで使用できます。

- $\cdot$  a~z
- - (ハイフン)
- . (ピリオド)

以下の Unicode 文字を Phrase フィールドで使用することもできます。

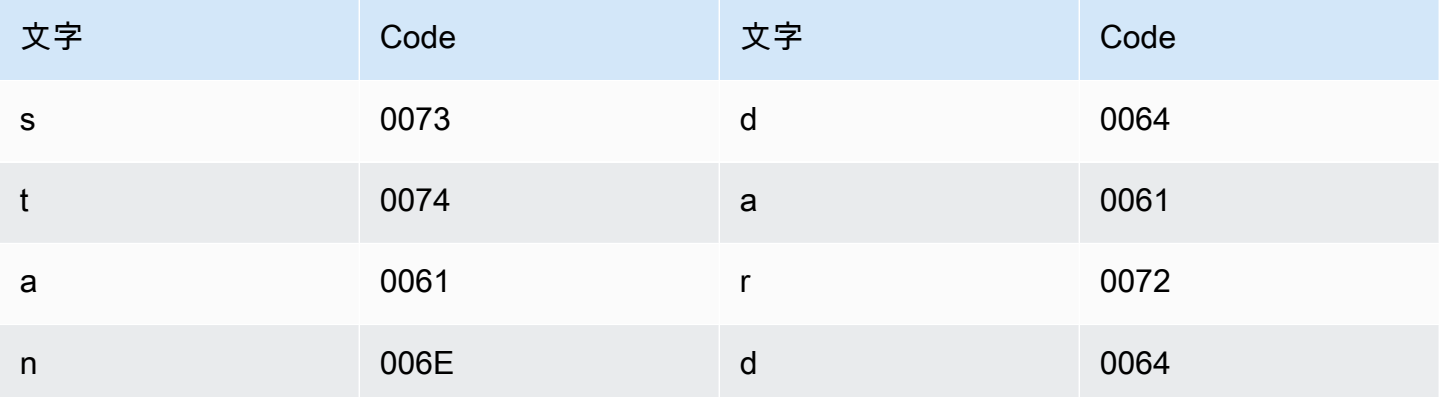

## スペイン語の文字セット

スペイン語のカスタムボキャブラリーでは、次の文字を Phrase フィールドで使用できます。

- $\cdot$  a~z
- $\cdot$  A ~ Z
- ' (apostrophe)
- - (ハイフン)
- . (ピリオド)

#### 以下の Unicode 文字を Phrase フィールドで使用することもできます。

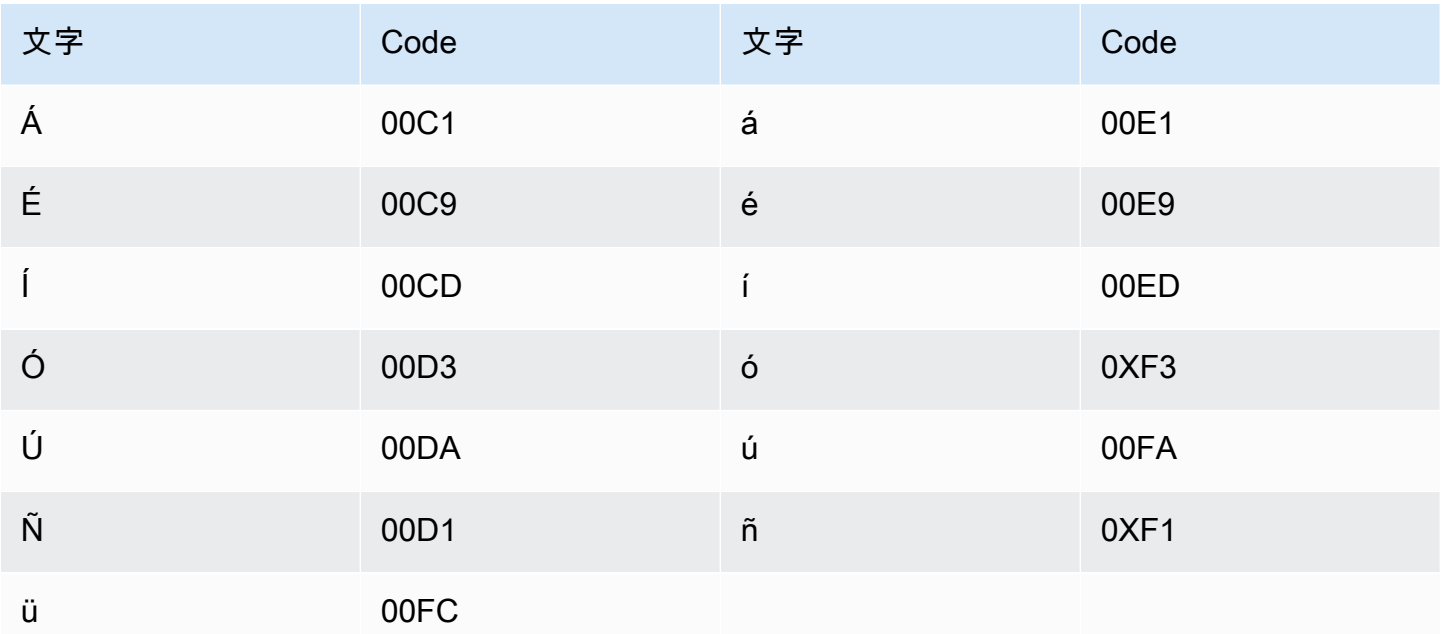

## スンダ語の文字セット

スンダ語のカスタムボキャブラリーでは、次の文字を Phrase フィールドで使用できます。

- $\cdot$  a  $\sim$  z
- ・ (ハイフン)
- (ピリオド)

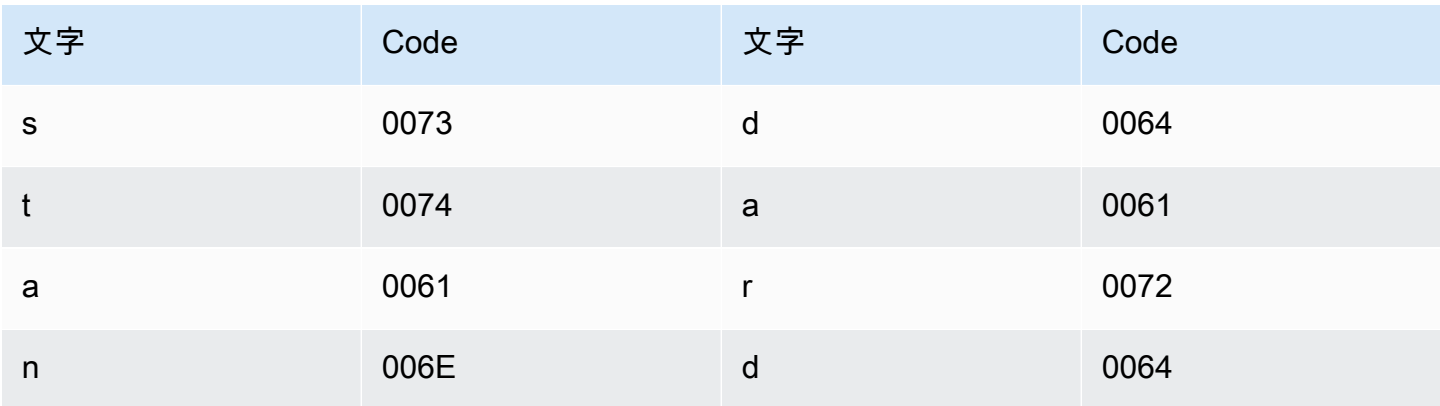

#### スワヒリ語の文字セット

スワヒリ語のカスタムボキャブラリーでは、次の文字を Phrase フィールドで使用できます。

- $\cdot$  a  $\sim$  z
- - (ハイフン)
- . (ピリオド)

以下の Unicode 文字を Phrase フィールドで使用することもできます。

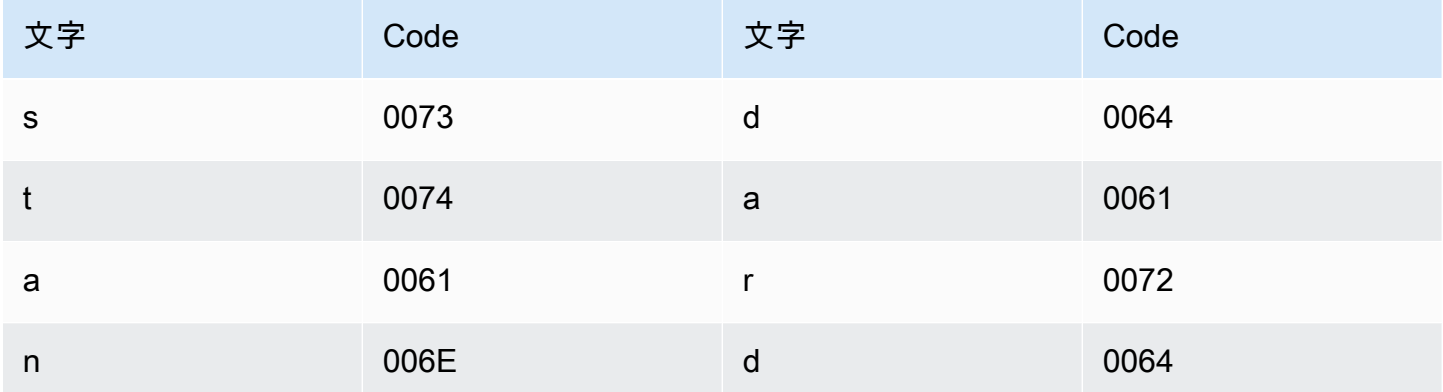

#### スウェーデン語の文字セット

スウェーデン語のカスタムボキャブラリーでは、次の文字を Phrase フィールドで使用できます。

- $\cdot$  a~z
- $\bullet$  A ~ Z
- ' (apostrophe)
- - (ハイフン)
- . (ピリオド)

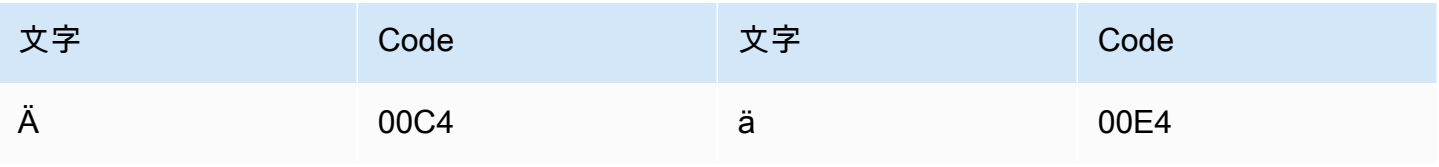

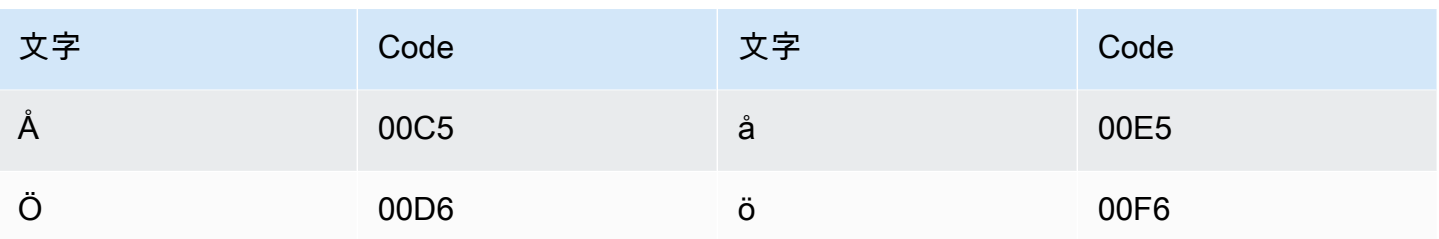

タガログ語/フィリピン語の文字セット

タガログ語/フィリピン語のカスタムボキャブラリーでは、次の文字を Phrase フィールドで使用で きます。

- $\cdot$  a  $\sim$  z
- - (ハイフン)
- (ピリオド)

以下の Unicode 文字を Phrase フィールドで使用することもできます。

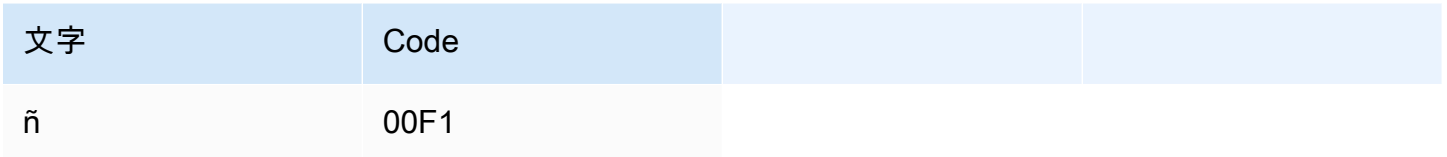

## タミル語の文字セット

タミル語のカスタムボキャブラリーでは、次の文字を Phrase フィールドで使用できます。

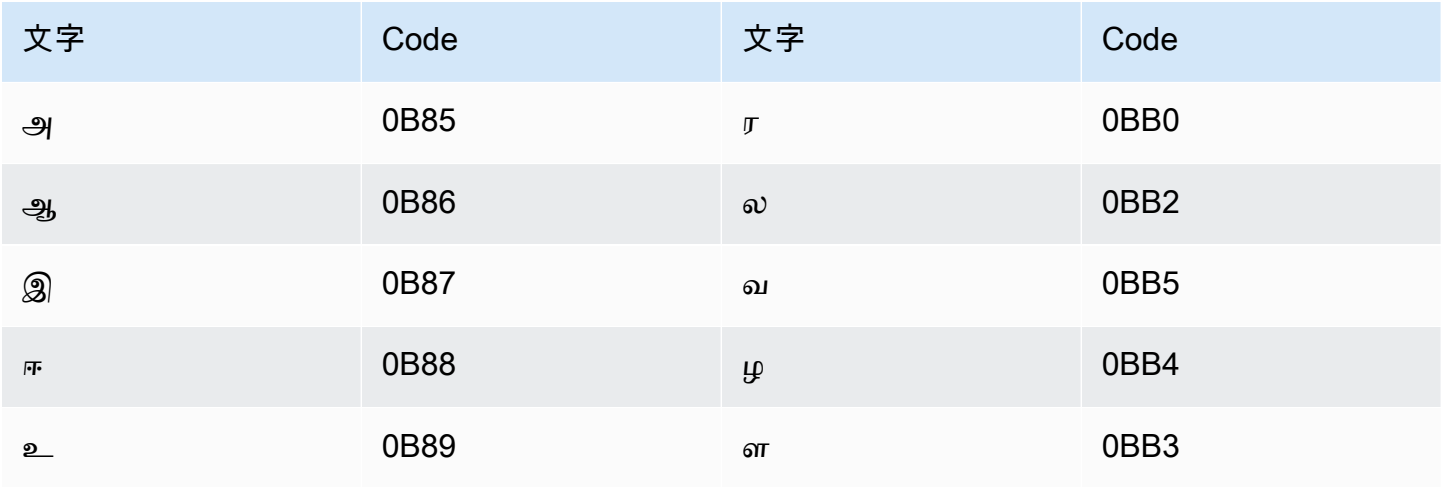
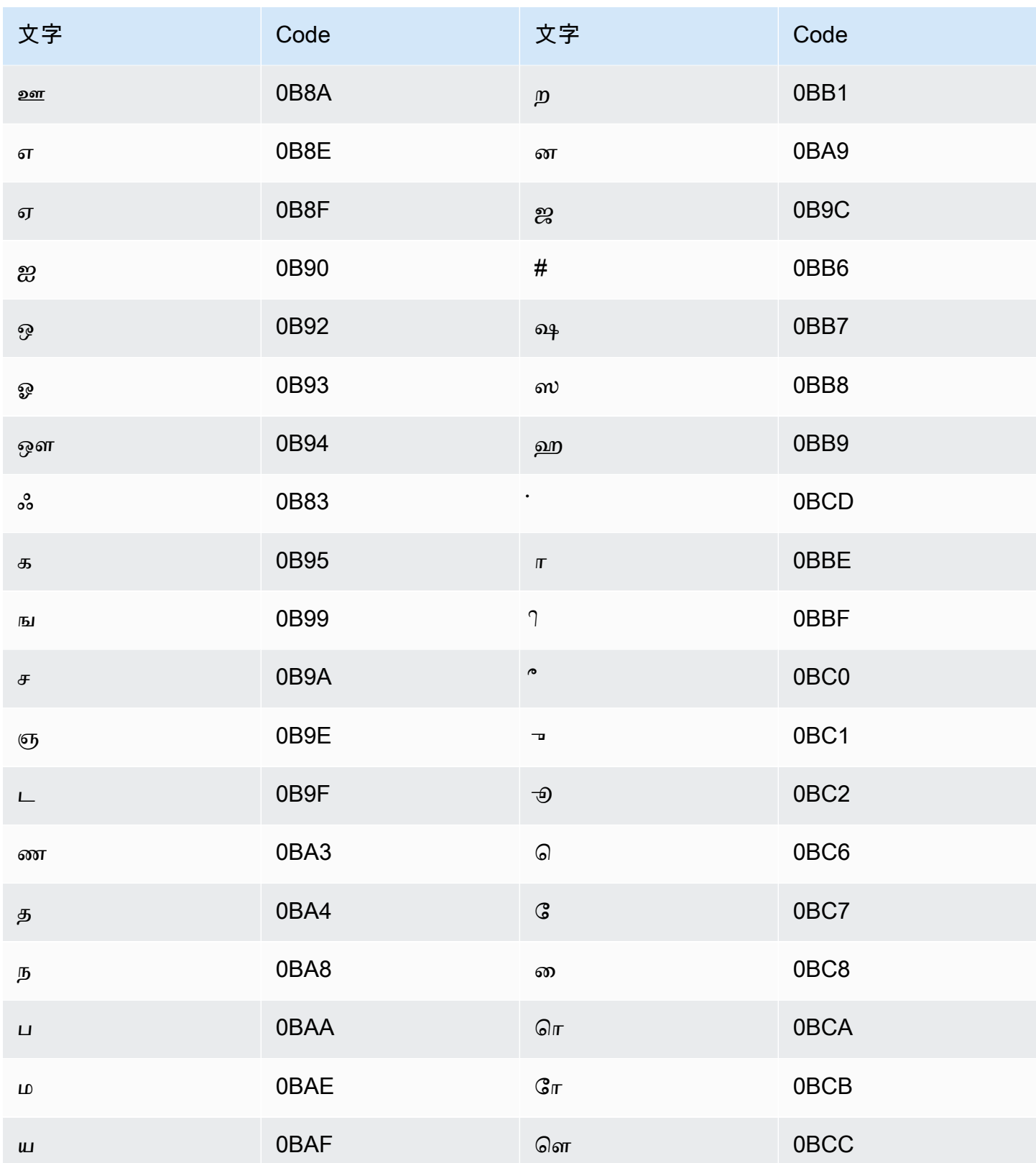

## タタール語の文字セット

タタール語のカスタムボキャブラリーでは、次の文字を Phrase フィールドで使用できます。

- $\cdot$  a  $\sim$  z
- - (ハイフン)
- (ピリオド)

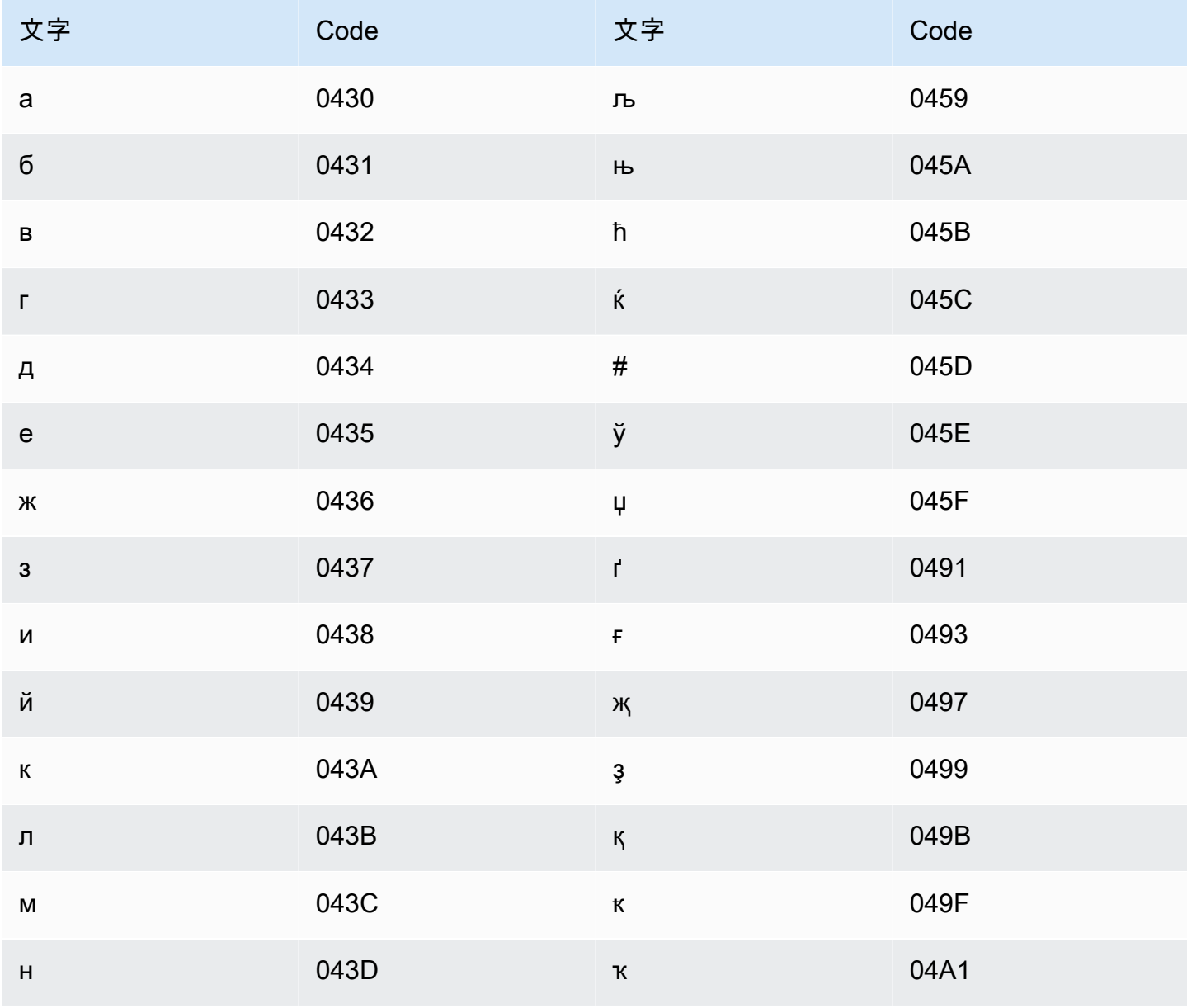

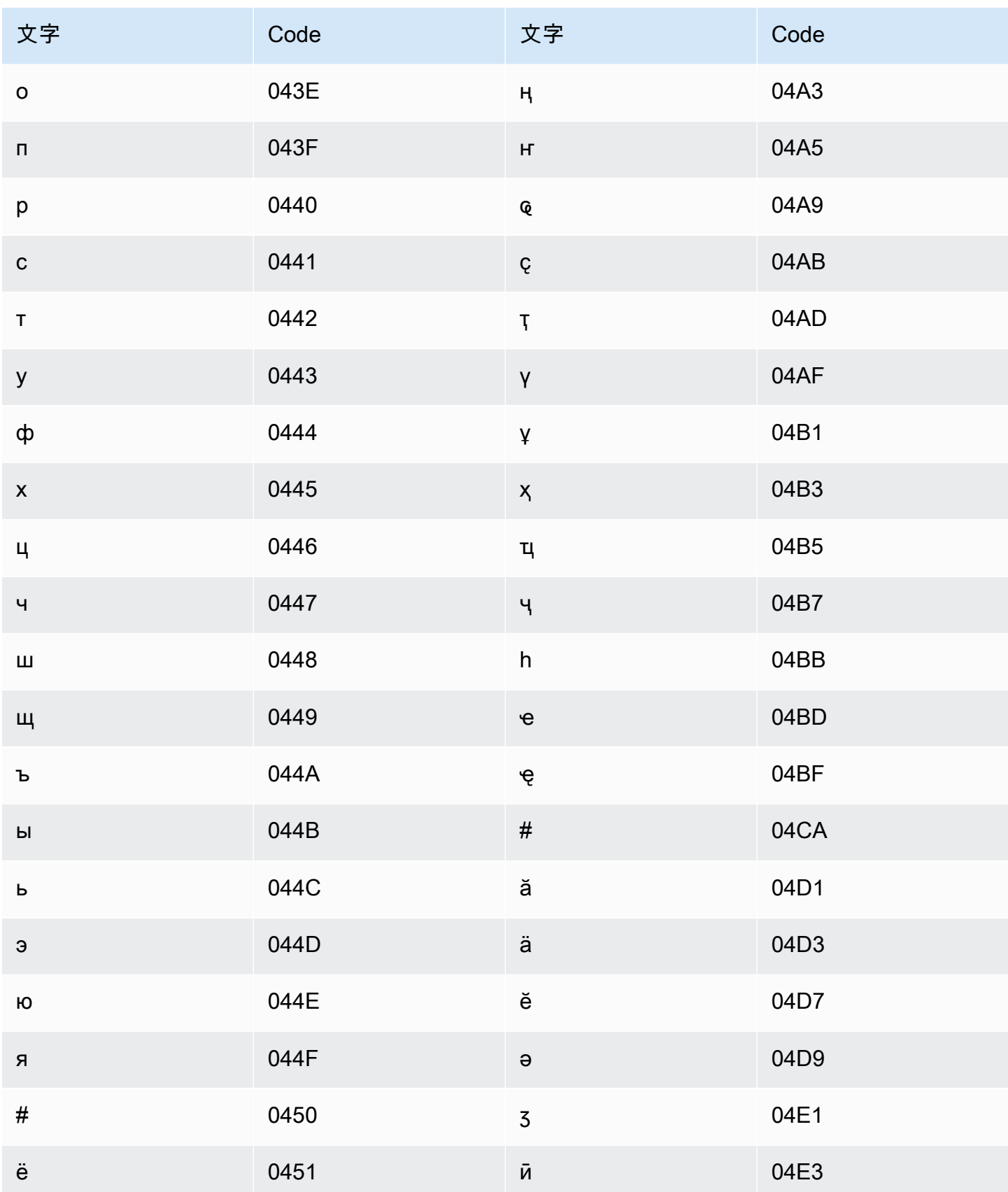

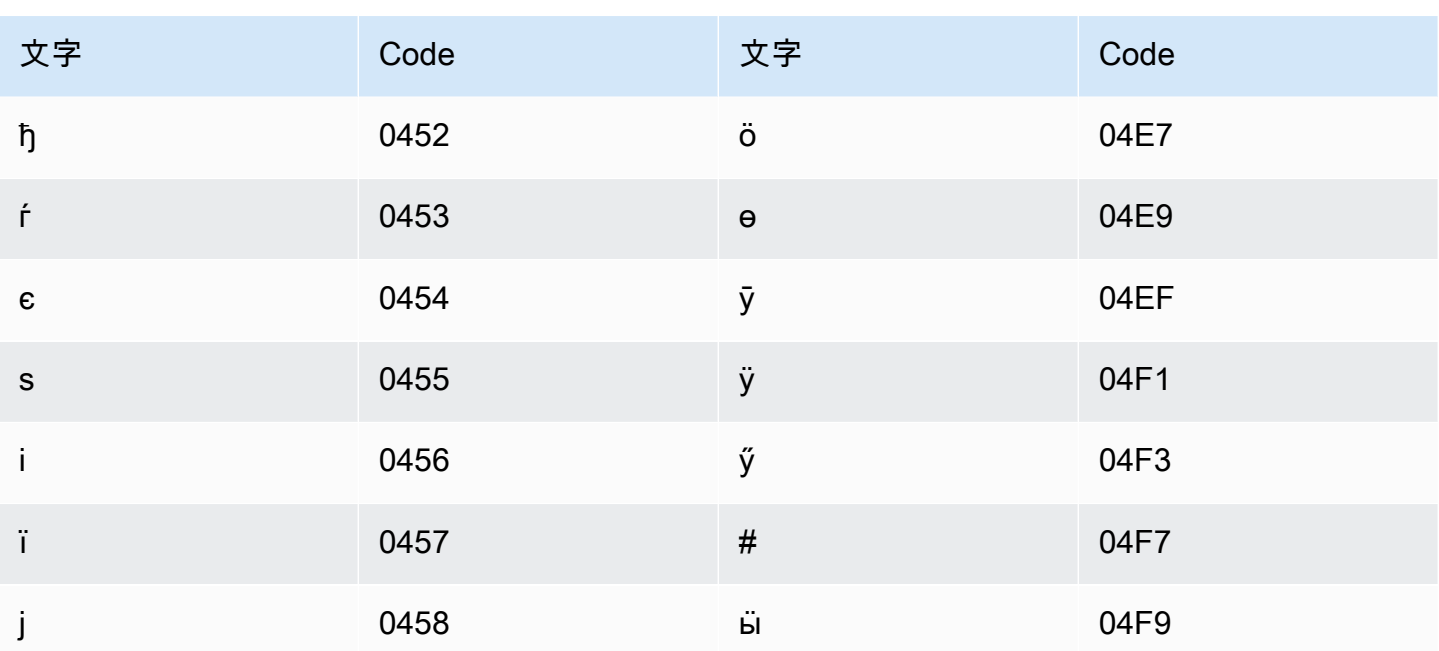

テルグ語の文字セット

テルグ語のカスタムボキャブラリーでは、次の文字を Phrase フィールドで使用できます。

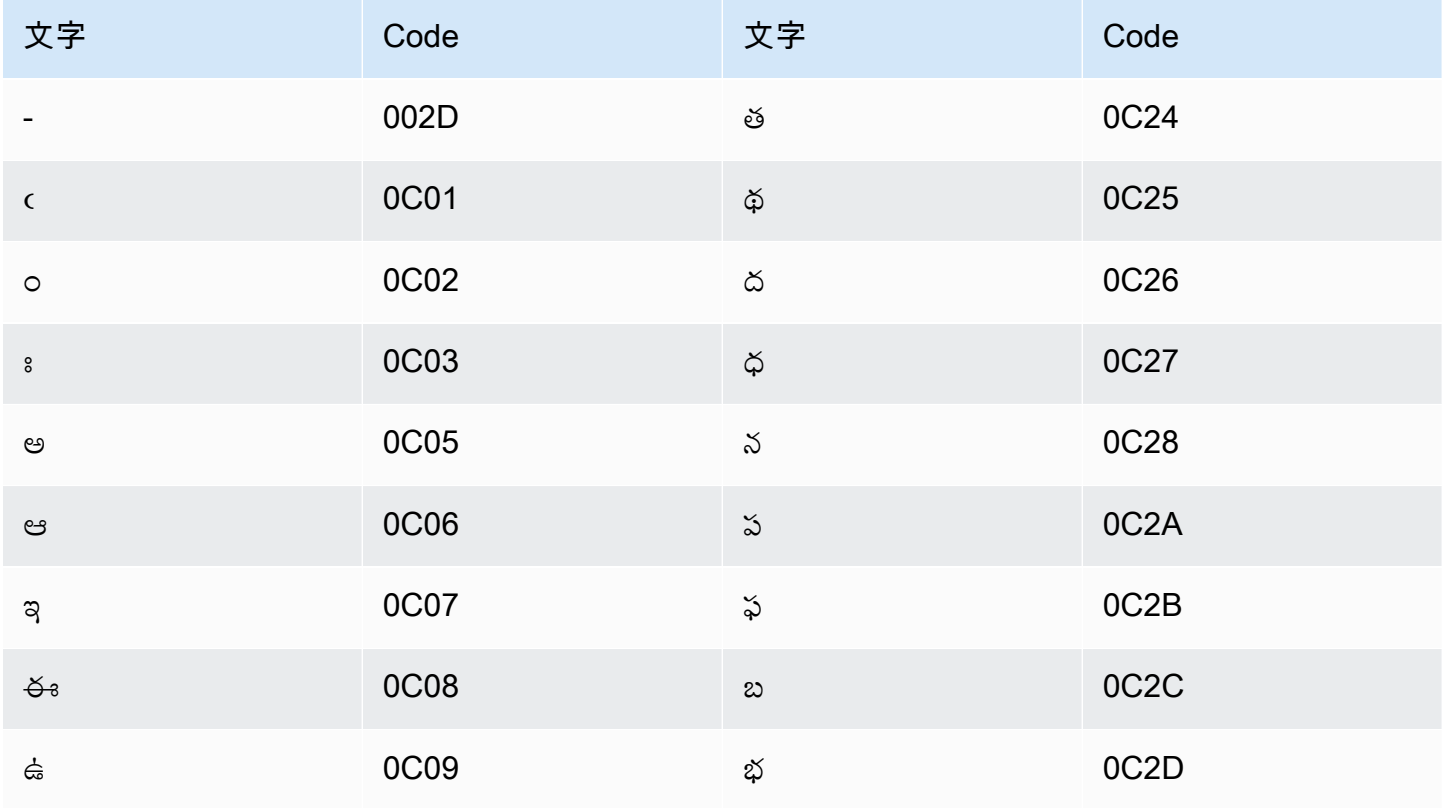

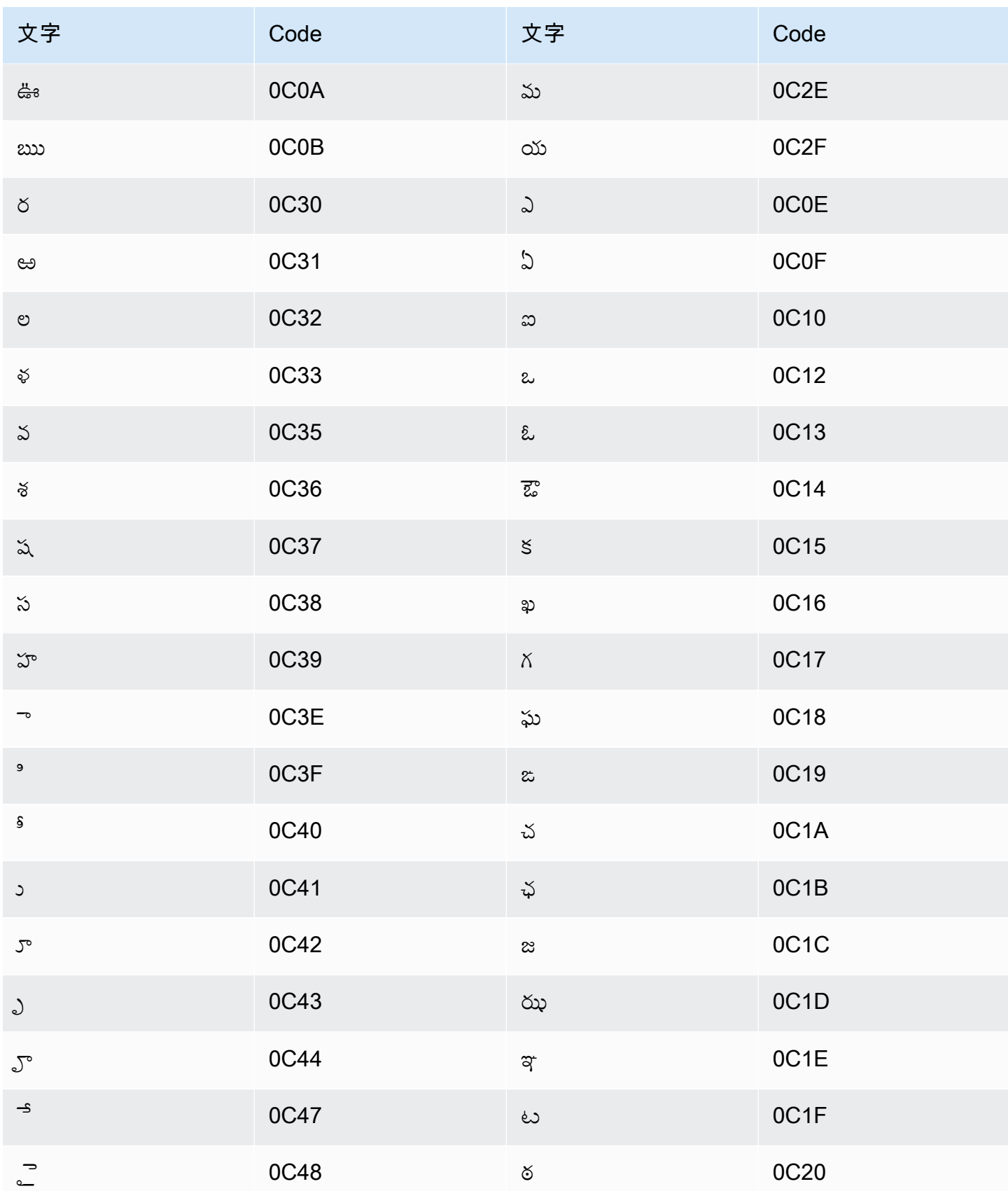

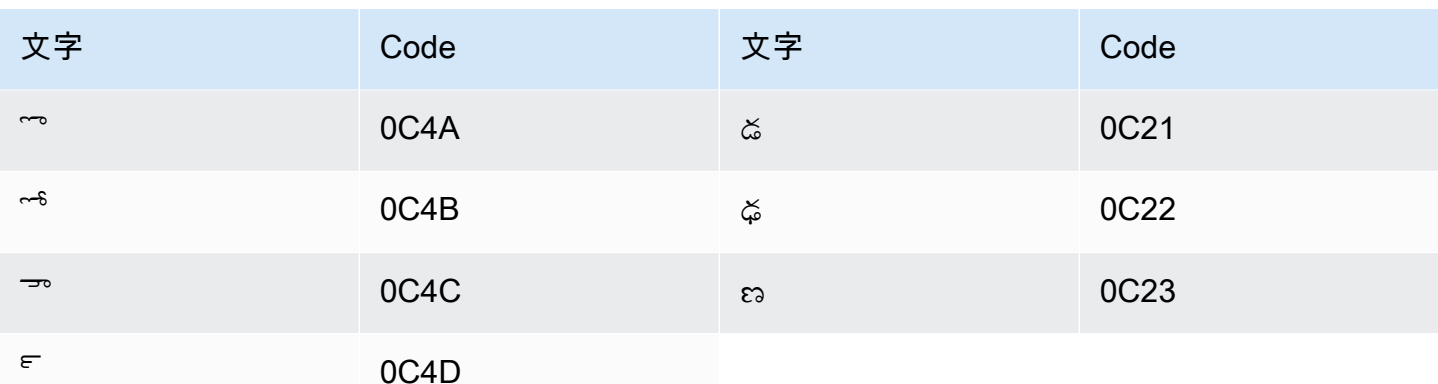

## タイ語の文字セット

タイ語のカスタムボキャブラリーでは、次の文字を Phrase フィールドで使用できます。

- ・ (ハイフン)
- (ピリオド)

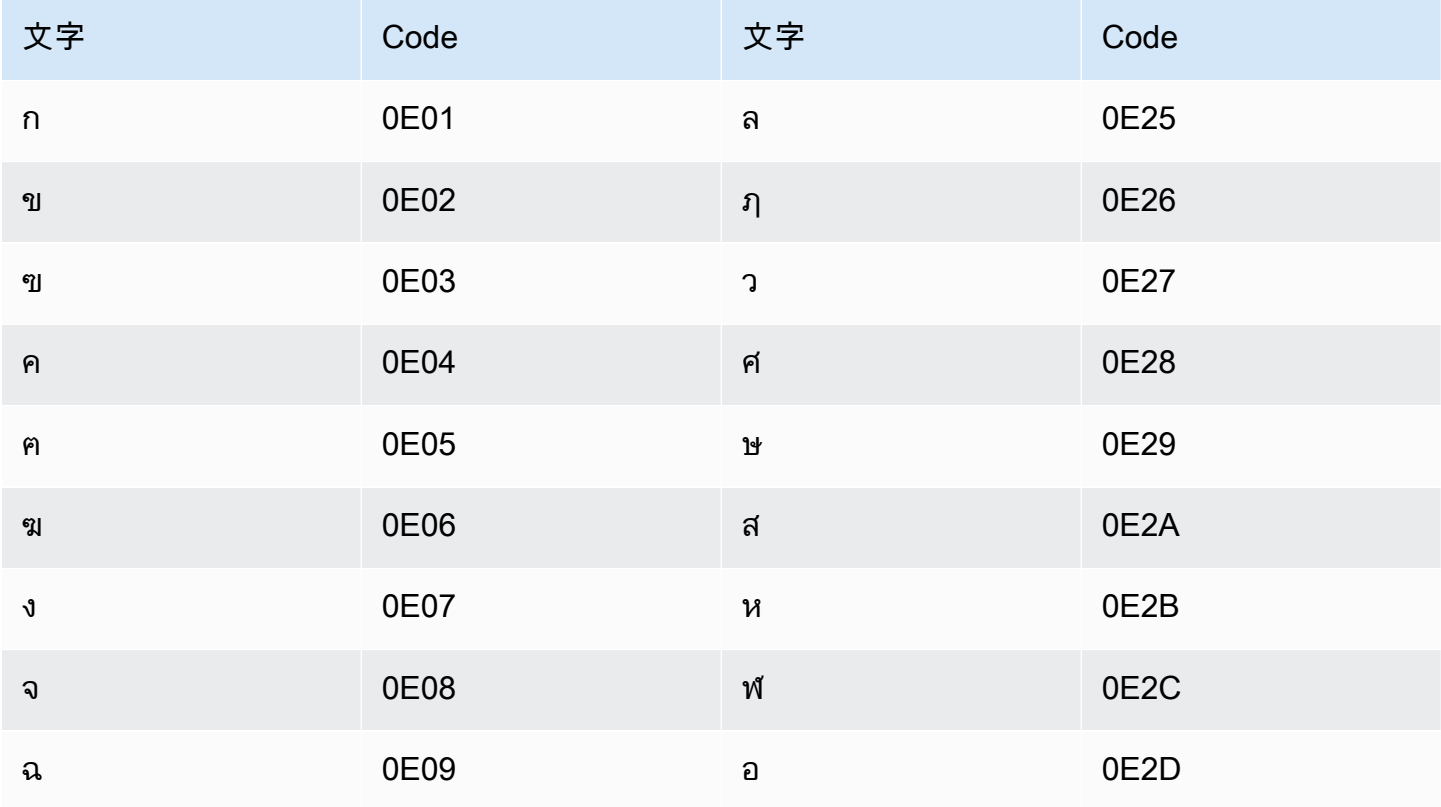

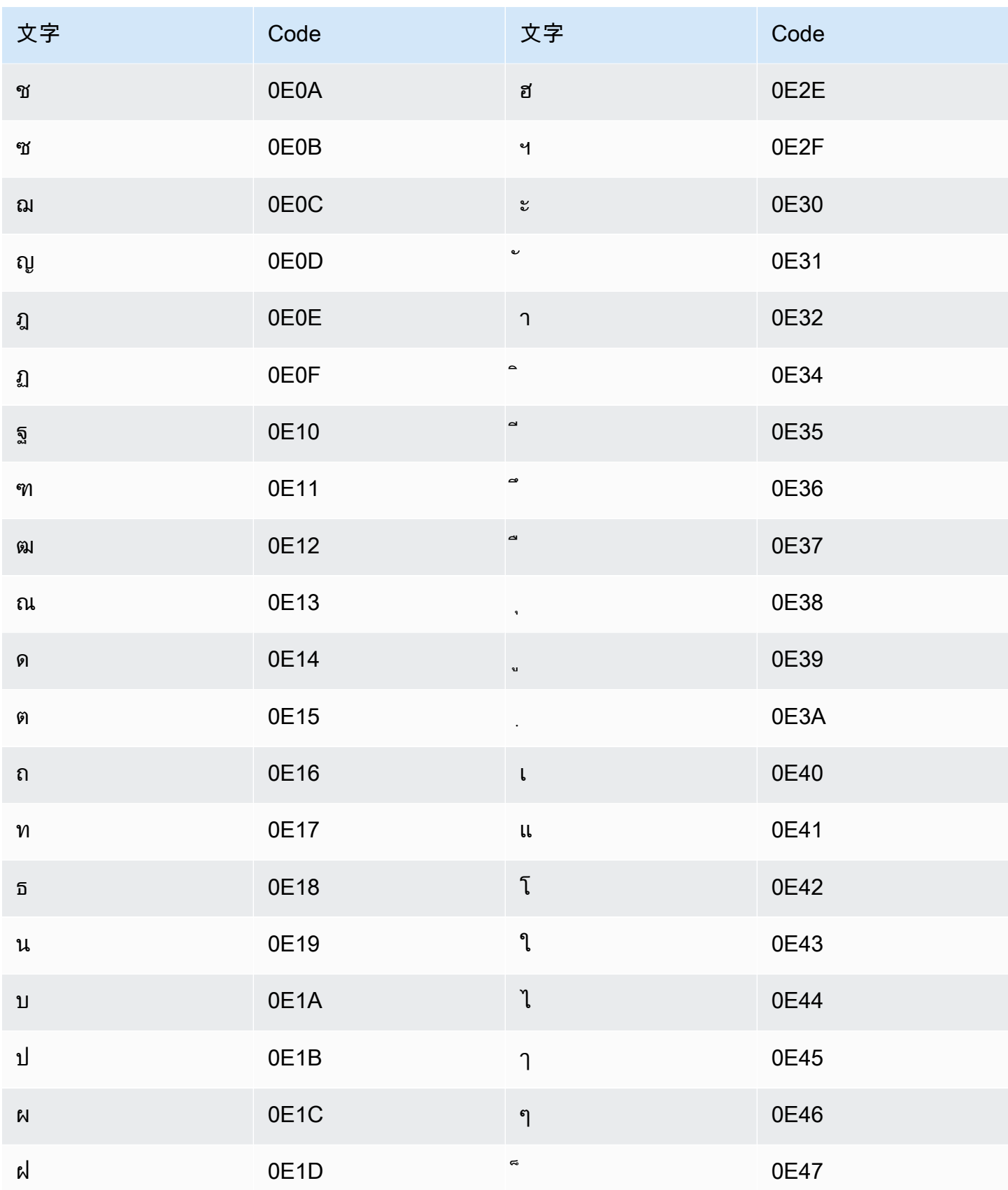

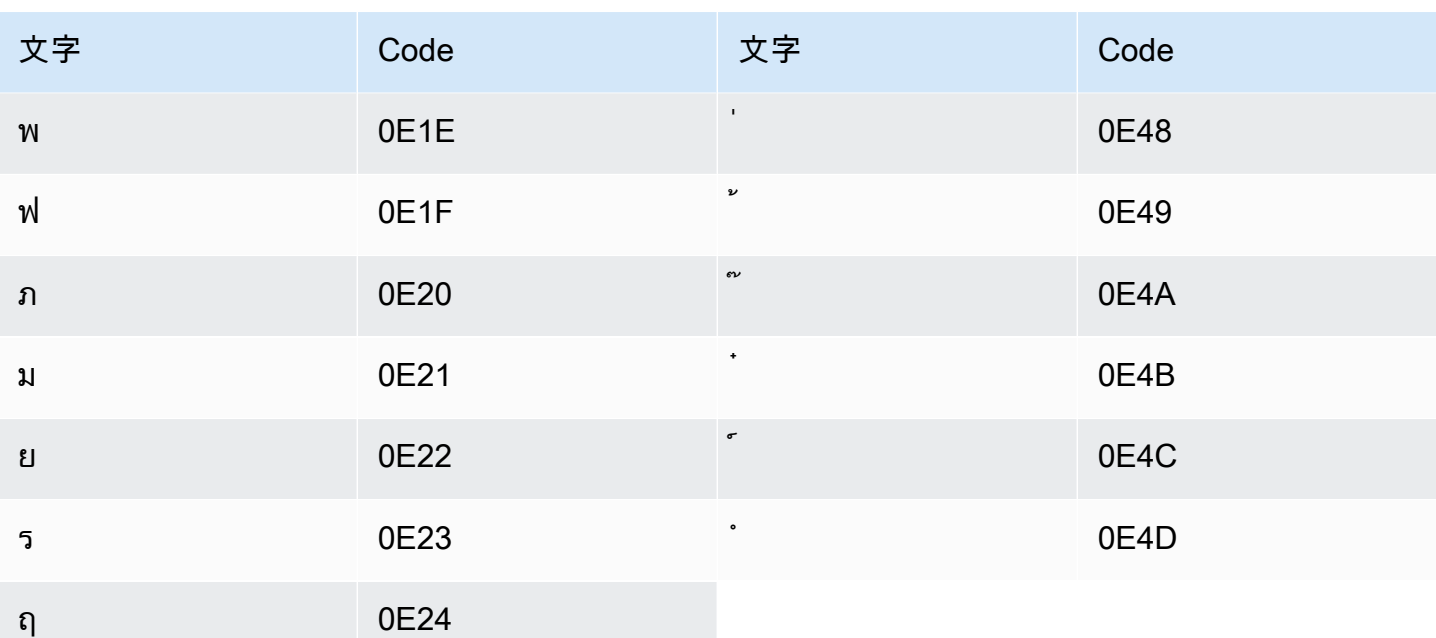

## トルコ語の文字セット

トルコ語のカスタムボキャブラリーでは、次の文字を Phrase フィールドで使用できます。

- $\cdot$  a  $\sim$  z
- $\bullet$  A ~ Z
- '(apostrophe)
- - (ハイフン)
- (ピリオド)

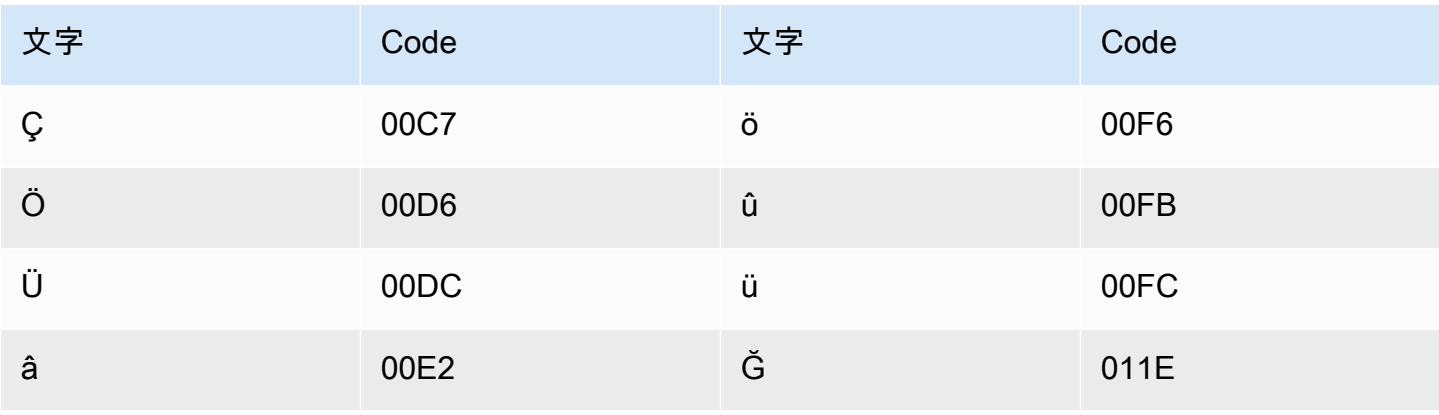

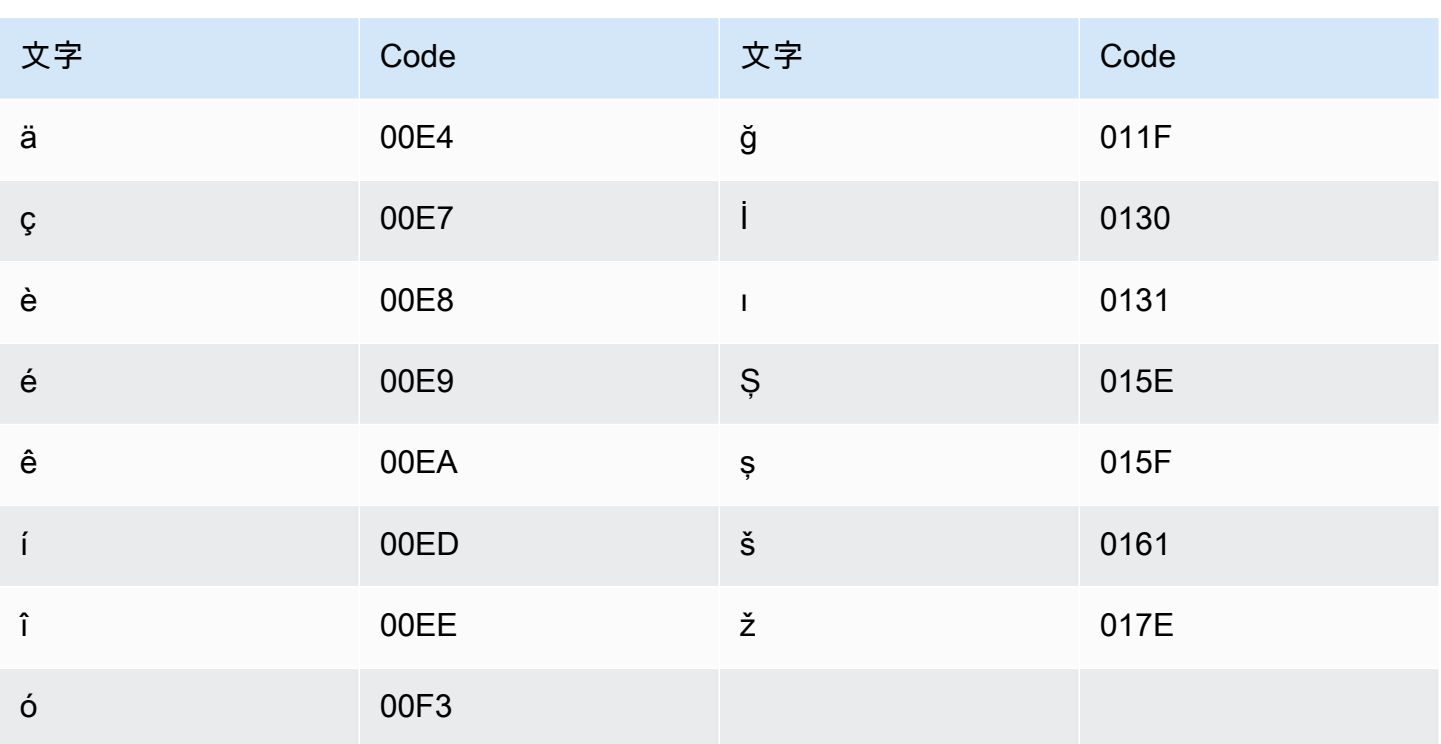

## ウクライナ語の文字セット

ウクライナ語のカスタムボキャブラリーでは、次の文字を Phrase フィールドで使用できます。

- $\cdot$  a  $\sim$  z
- - (ハイフン)
- (ピリオド)

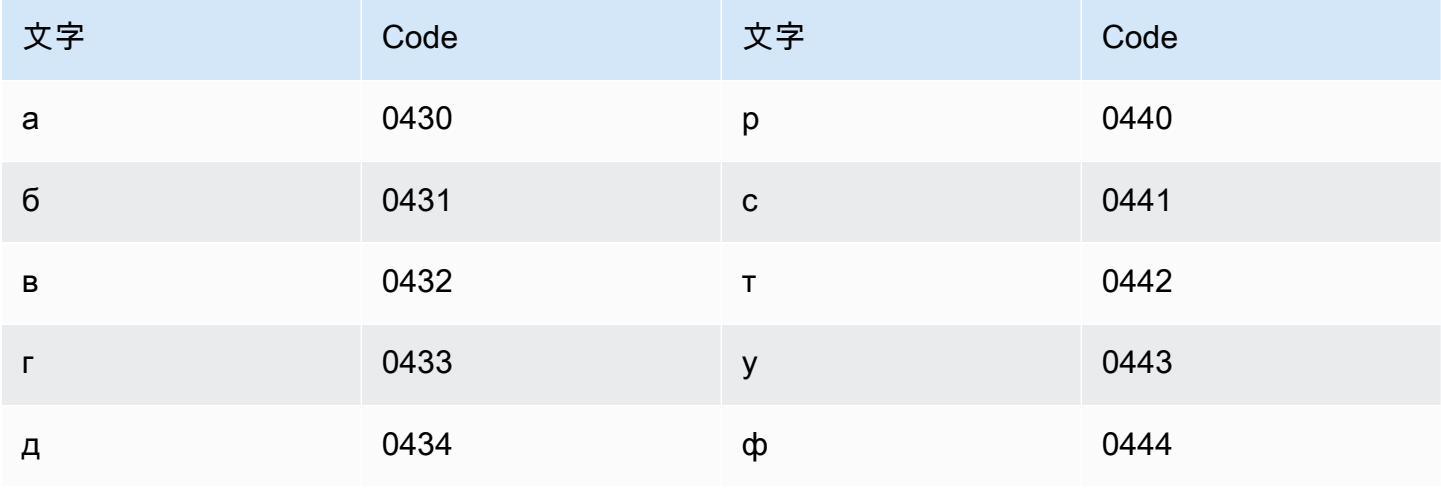

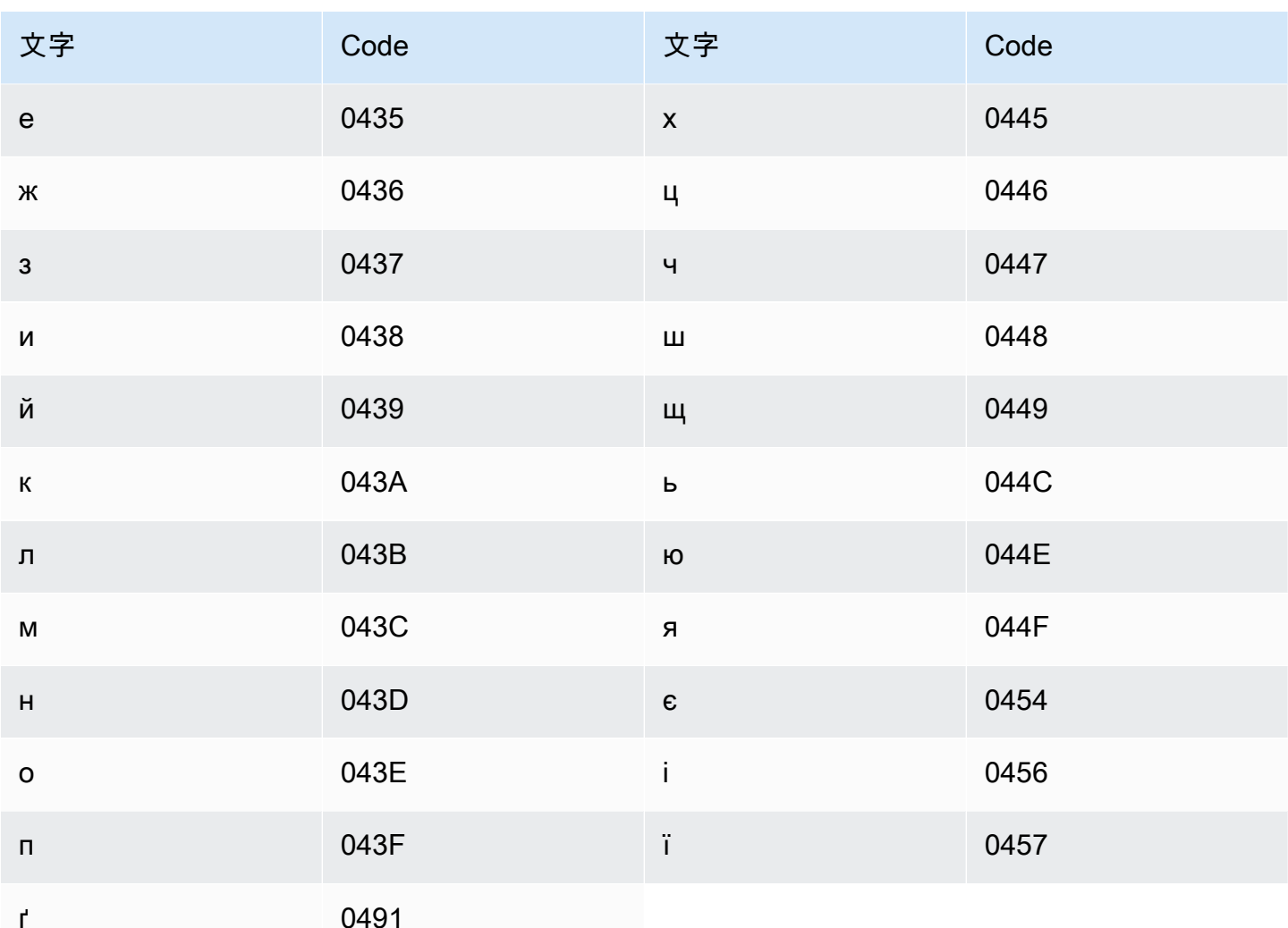

## ウイグル語の文字セット

ウイグル語のカスタムボキャブラリーでは、次の文字を Phrase フィールドで使用できます。

- $\cdot$  a  $\sim$  z
- - (ハイフン)
- (ピリオド)

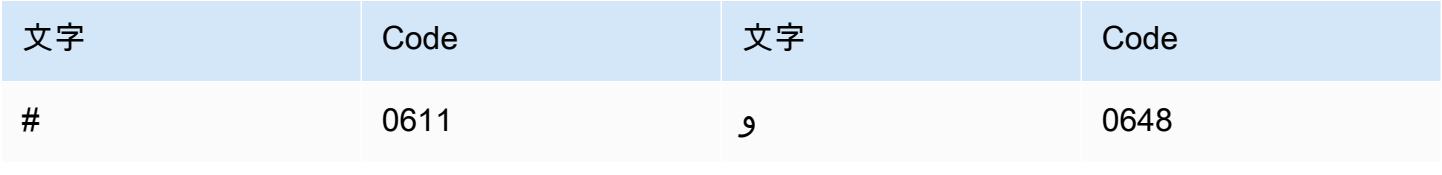

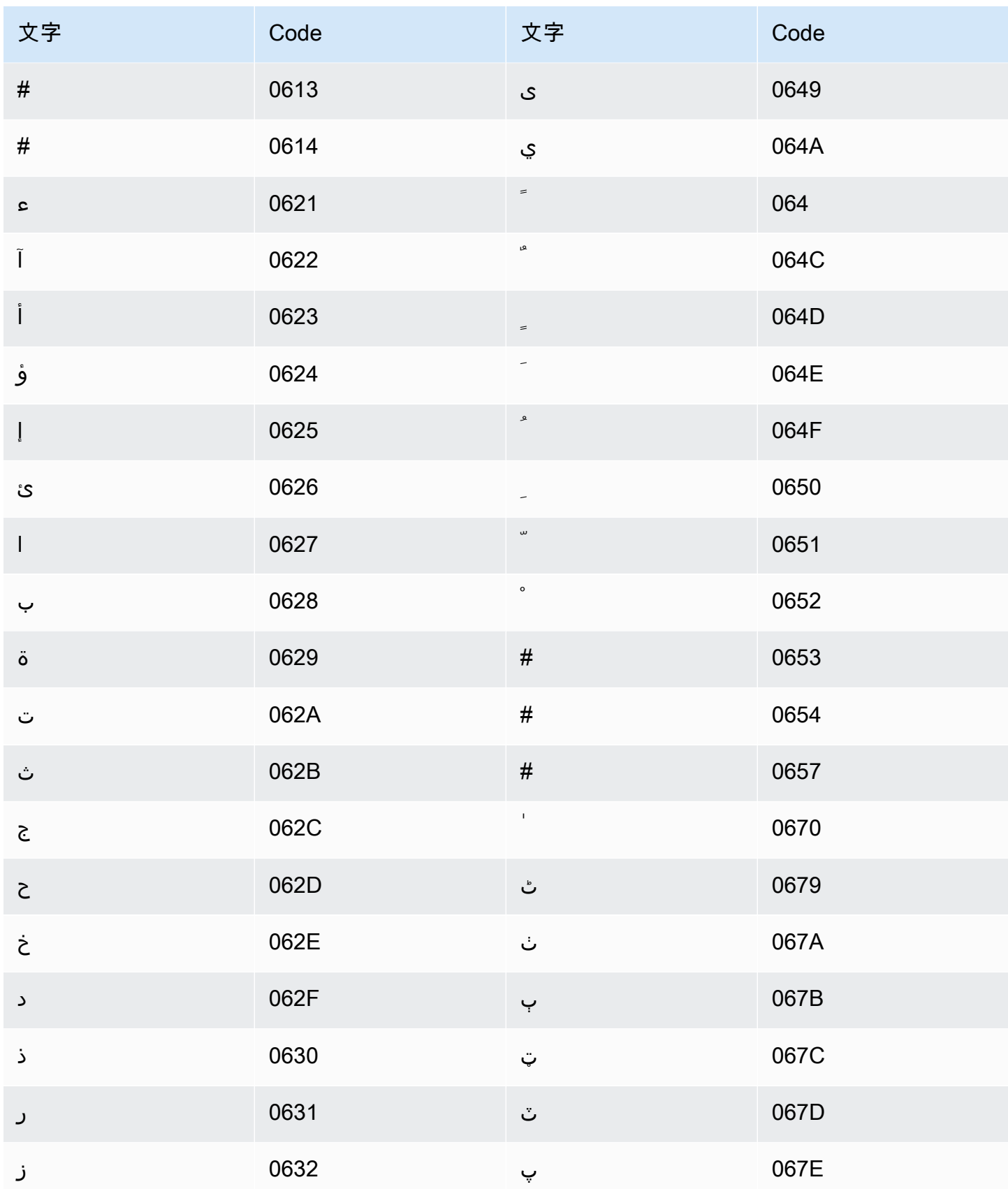

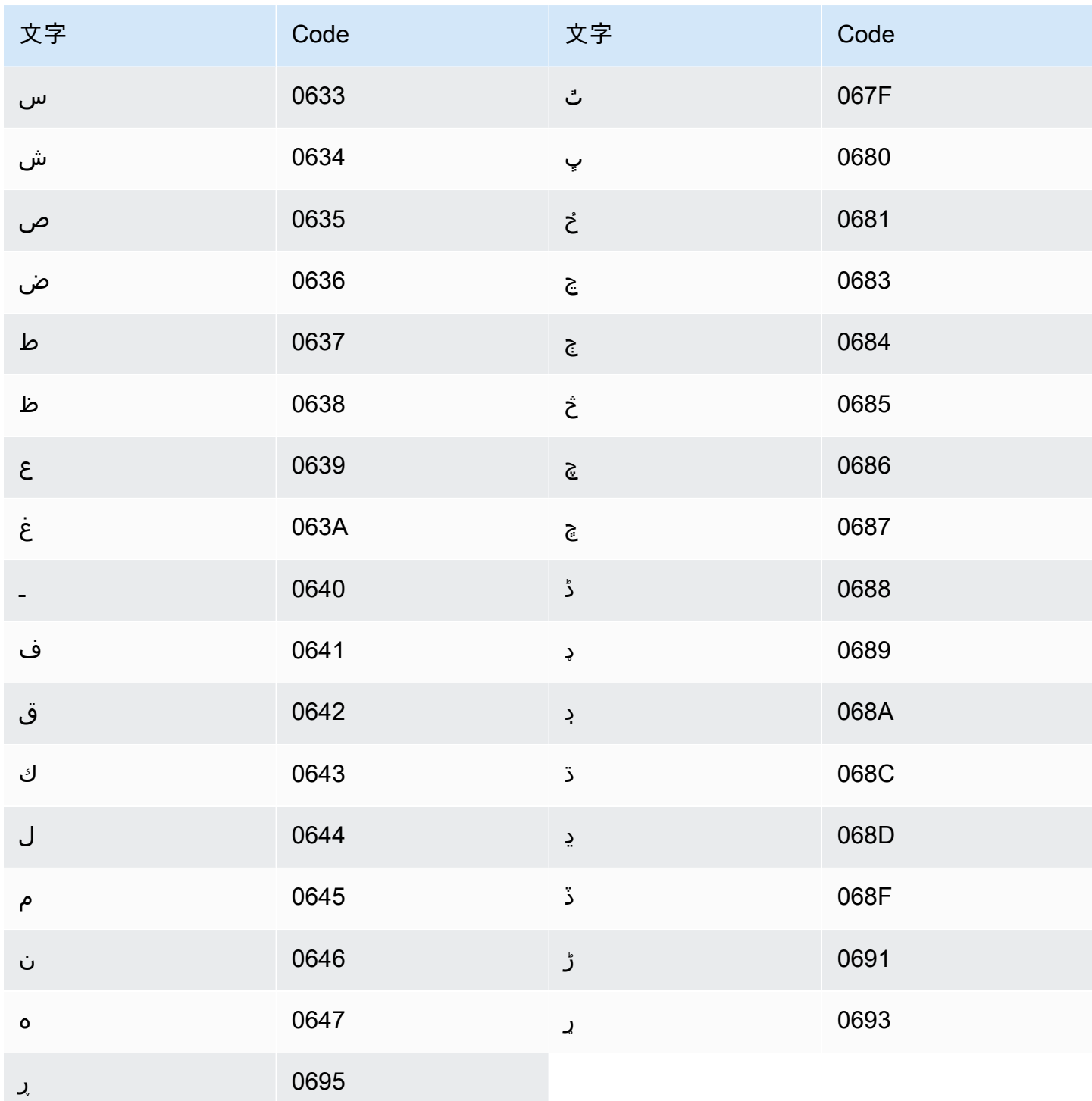

# ウズベク語の文字セット

ウズベク語のカスタムボキャブラリーでは、次の文字を Phrase フィールドで使用できます。

 $\cdot$  a  $\sim$  z

- - (ハイフン)
- (ピリオド)

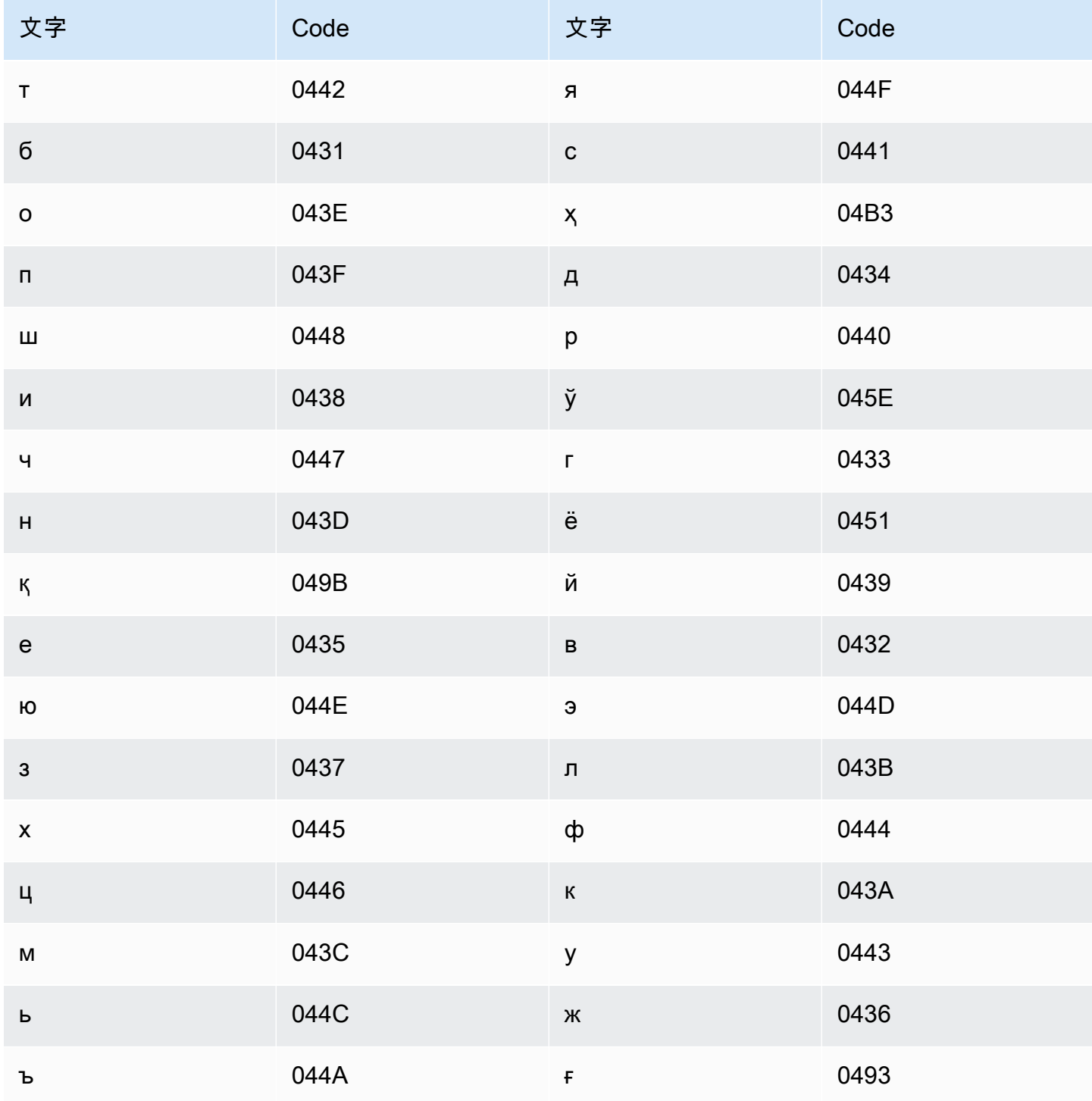

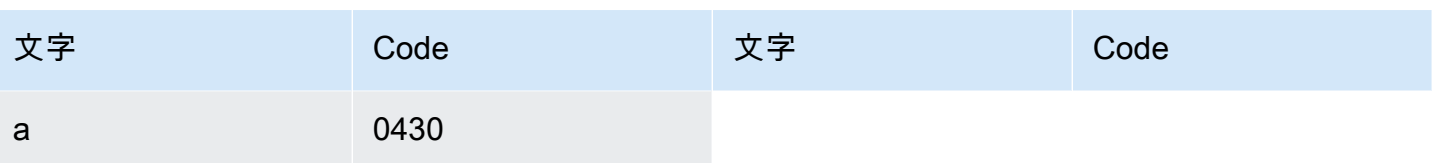

ベトナム語の文字セット

Amazon Transcribe はベトナム語の 6 つの声調を数字で表します。次の表では、「ma」という単語 に対応する声調記号を示しています。

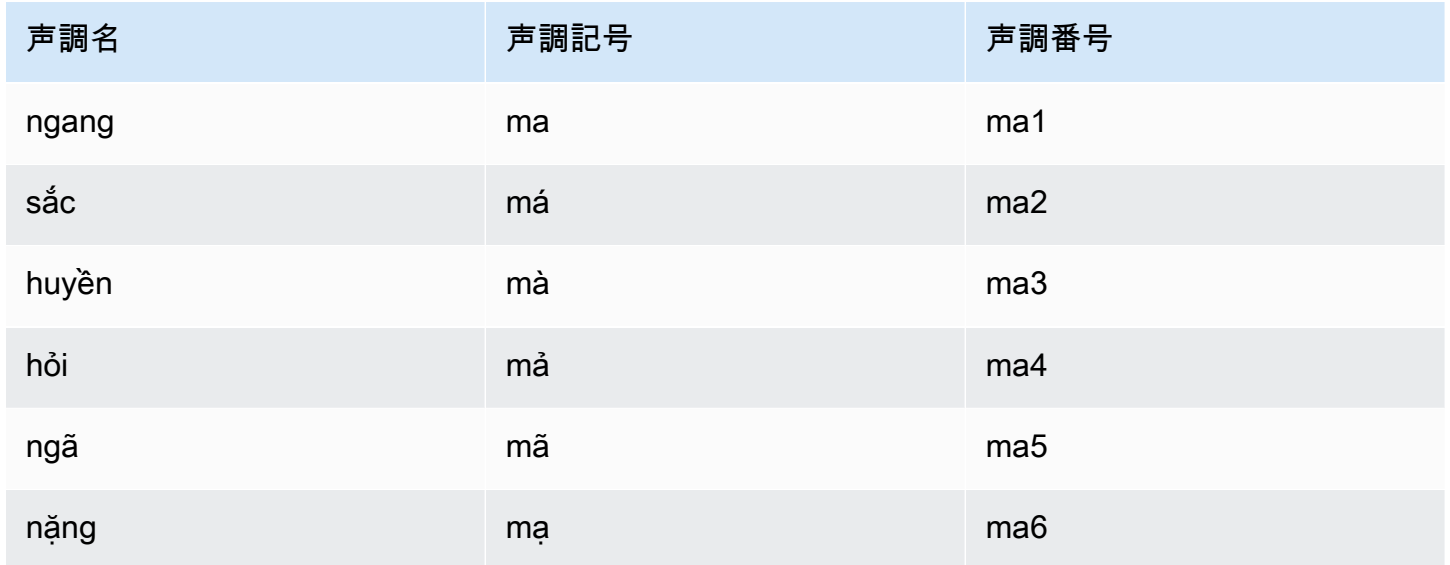

ベトナム語のカスタムボキャブラリーでは、次の文字を Phrase フィールドで使用できます。

- $\cdot$  a  $\sim$  z
- $\cdot$  A ~ Z
- ' (apostrophe)
- - (ハイフン)
- . (ピリオド)
- & (アンパサンド)
- ; (セミコロン)
- \_ (ローライン)

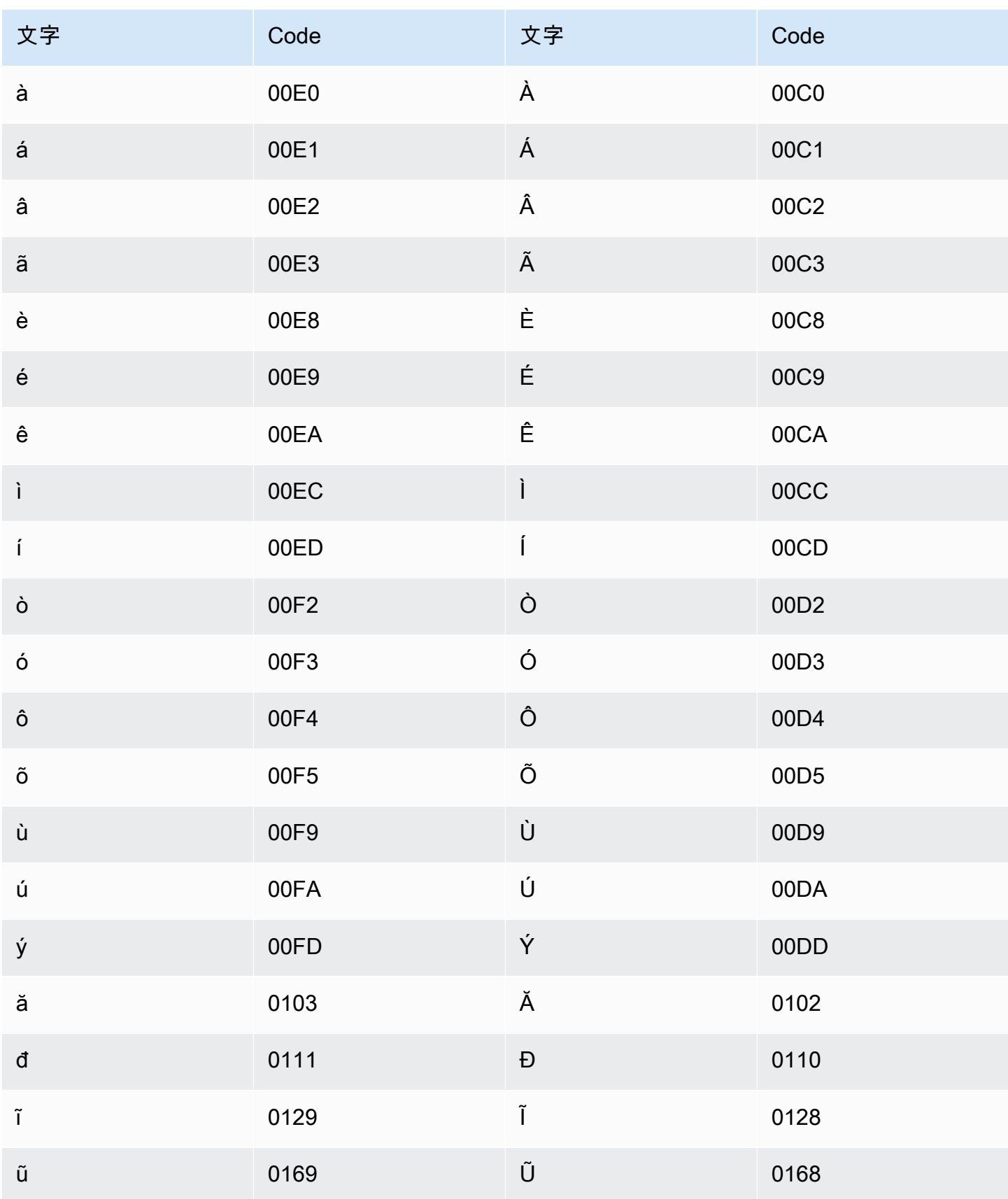

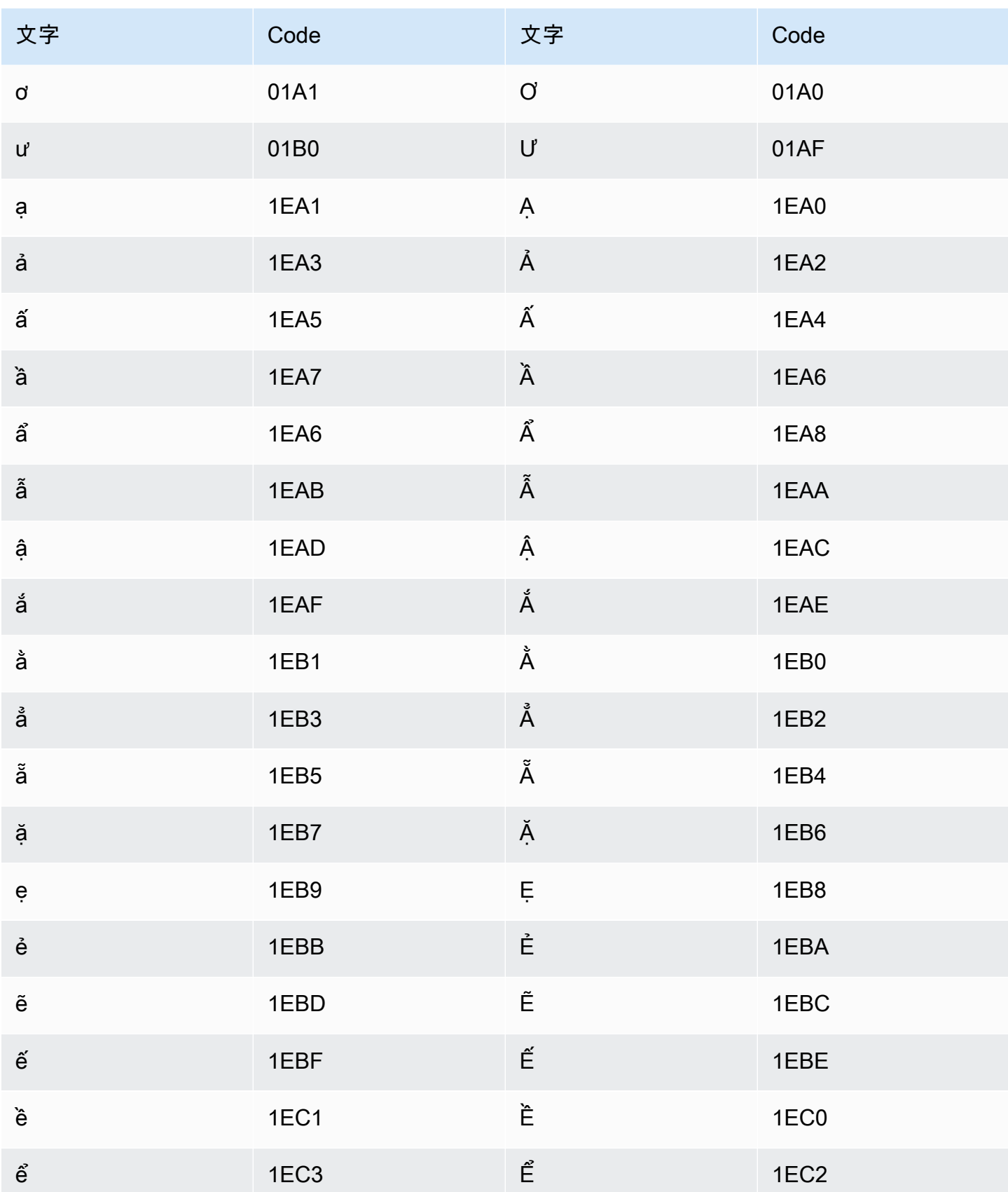

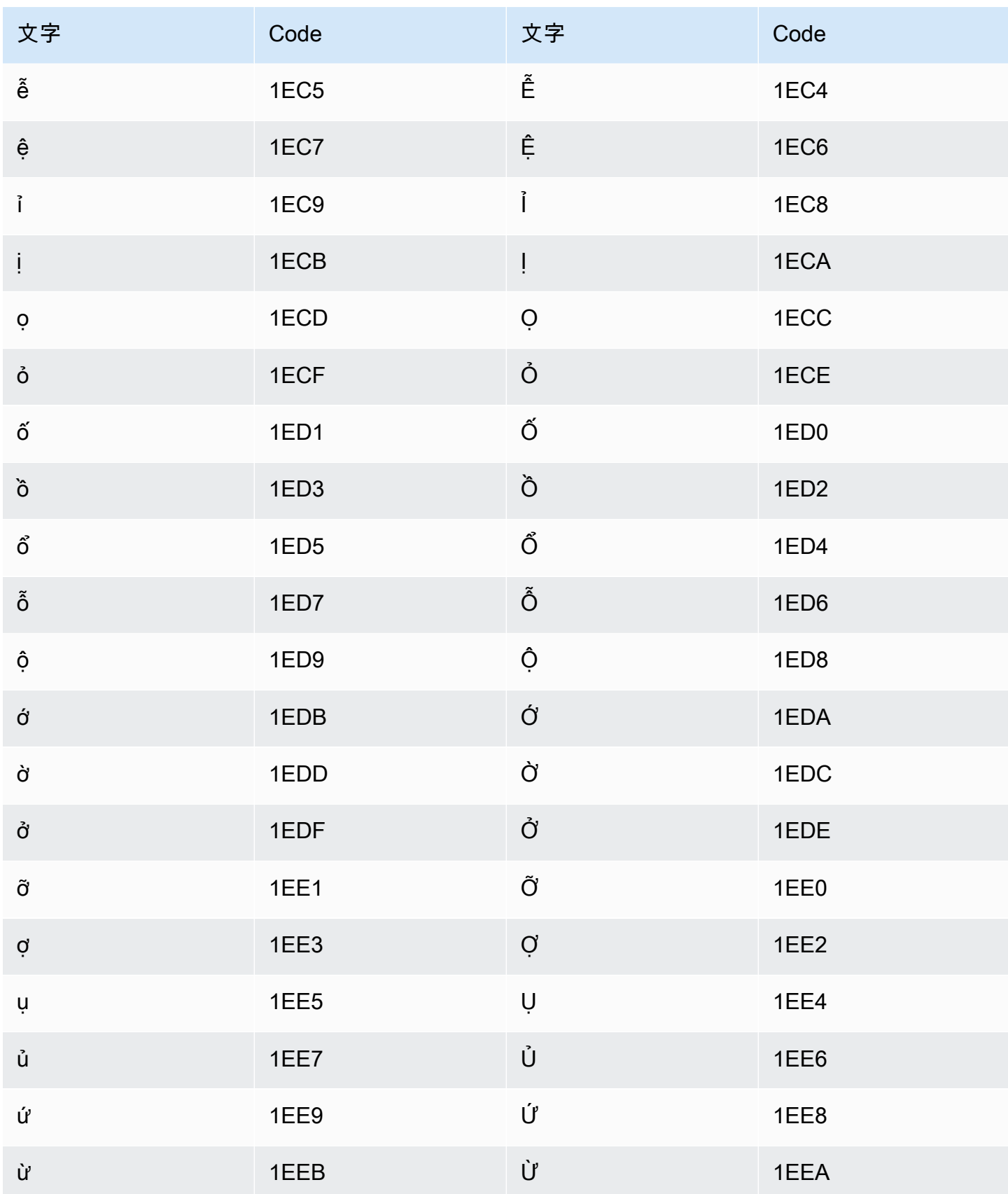

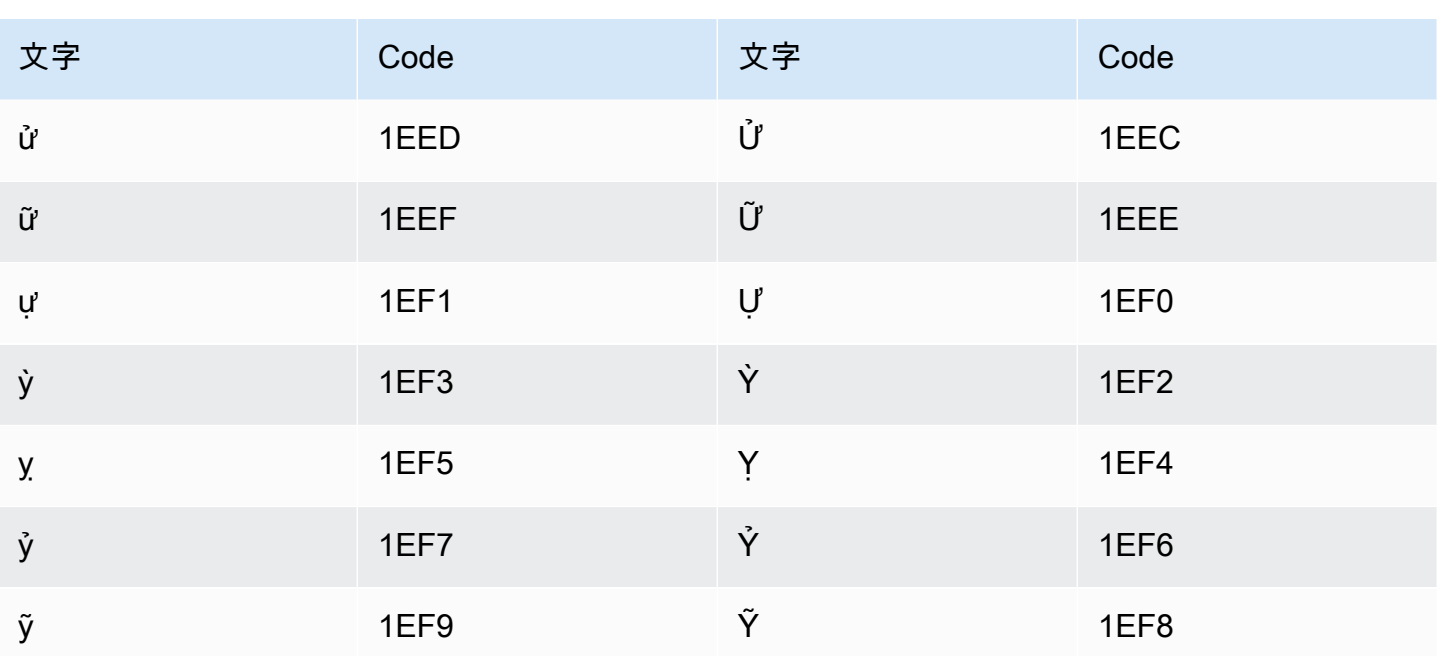

## ウェールズ語の文字セット

ウェールズ語のカスタムボキャブラリーでは、次の文字を Phrase フィールドで使用できます。

- $\cdot$  a  $\sim$  z
- - (ハイフン)
- (ピリオド)

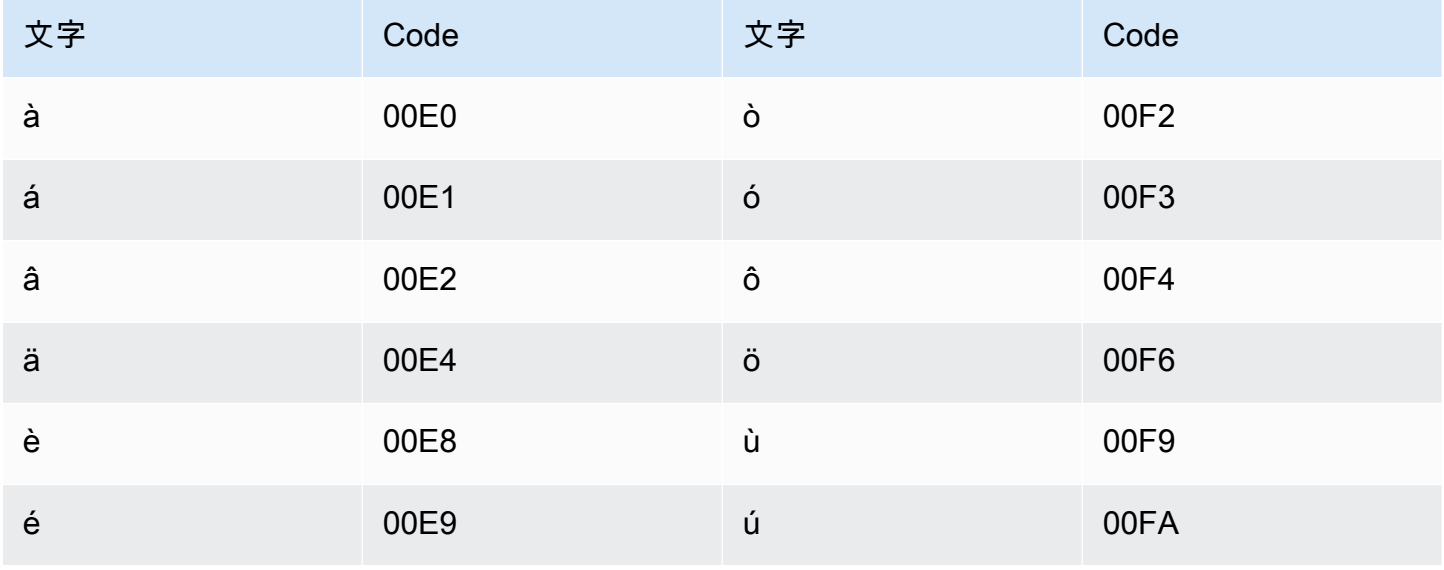

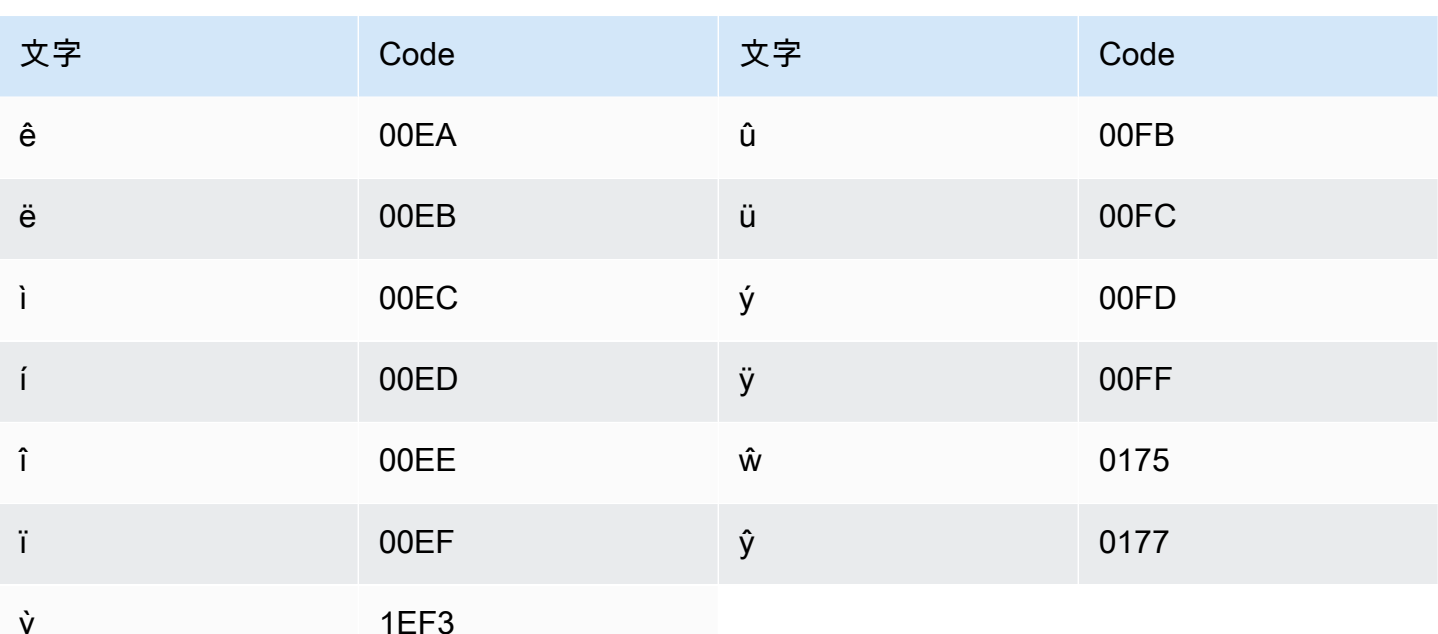

## ウォロフ語の文字セット

ウォロフ語のカスタムボキャブラリーでは、次の文字を Phrase フィールドで使用できます。

- $\cdot$  a  $\sim$  z
- - (ハイフン)
- (ピリオド)

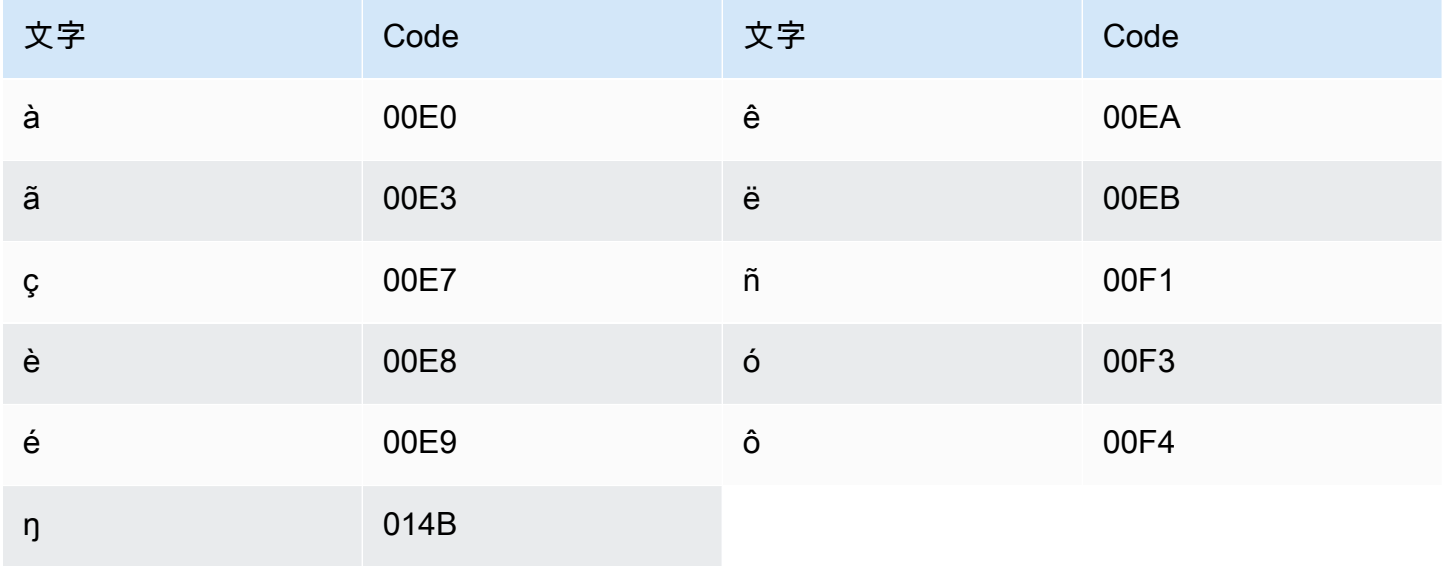

# ズールー語の文字セット

ズールー語のカスタムボキャブラリーでは、次の文字を Phrase フィールドで使用できます。

- $\cdot$  a~z
- - (ハイフン)
- . (ピリオド)

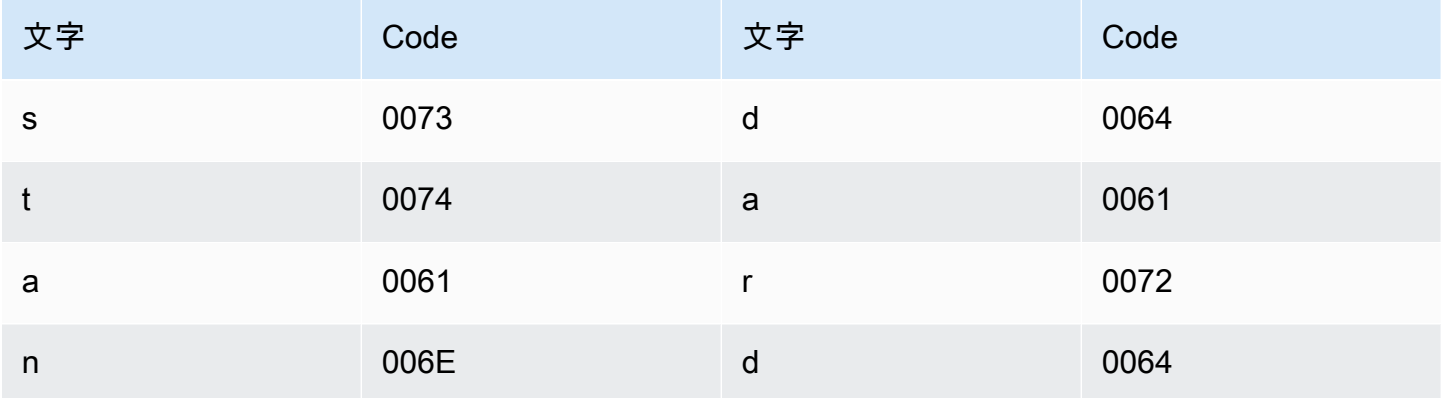

## Amazon Transcribe の仕組み

Amazon Transcribe機械学習モデルを使用して音声をテキストに変換する機械学習モデルを使用して 音声をテキストに変換する機械学習モデルです。

トランスクリプトには、文字起こしされたテキストに加えて、各単語または句読点の信頼スコアやタ イムスタンプなど、文字起こしされたコンテンツに関するデータが含まれています。出力例について は、「[データの入力と出力](#page-131-0)」セクションを参照してください。文字起こしに適用できる機能の一覧に ついては、[機能の概要を参照してください](#page-13-0)。

文字起こし、次の 2 つの主要なカテゴリに分類できます。

- Batch Transcribe:Amazon S3 バケットにアップロードされたメディアファイルを転記しま す。、[AWS CLI](#page-154-0)[AWS Management Console](#page-145-0)、およびさまざまな [AWSSDK](#page-158-0) を使用してバッチ文字 起こしを行うことができます。
- ストリーミングTranscribe: メディアストリームをリアルタイムで文字起こしします[。AWS](#page-145-0)  [Management Console](#page-145-0)[、HTTP/2、](#page-181-0)、およびさまざまな [AWSSDK](#page-158-0) を使用し[てWebSockets、](#page-187-0)文字起 こしをストリーミングできます。

バッチ文字起こしとストリーミング文字変換では、機能と言語のサポートが異なることに注意してく ださい。詳細については、[Amazon Transcribe featuresお](#page-13-0)よび「[サポートされる言語」](#page-16-0)を参照してく ださい。

トピック

- [データ入力との出力](#page-129-0)
- [数字と句読点の文字起こし](#page-134-0)

開始するための API オペレーション

Batch: [StartTranscriptionJob](https://docs.aws.amazon.com/transcribe/latest/APIReference/API_StartTranscriptionJob.html)

ストリーミング:[StartStreamTranscription](https://docs.aws.amazon.com/transcribe/latest/APIReference/API_StartStreamTranscription.html), StartStreamTranscriptionWebSocket

# <span id="page-129-0"></span>データ入力との出力

Amazon TranscribeAmazon S3オーディオデータをバケットまたはメディアストリーム内のメディア ファイルとして取得し、テキストデータに変換します。

Amazon S3バケットに保存されているメディアファイルを文字起こしする場合は、バッチ文字起こ しを実行することになります。メディアストリームを文字起こしする場合は、ストリーミング文字起 こしを実行することになります。これら 2 つのプロセスには、異なるルールと要件があります。

バッチ文字起こしでは、[Job キューイングす](#page-198-0)べての文字起こしジョブを同時に処理する必要がない場 合に使用できます。これによりAmazon Transcribe、トランスクリプションジョブを追跡し、スロッ トが使用可能になったときに処理することができます。

**a** Note

Amazon Transcribe分析モデルの品質を継続的に向上させるため、コンテンツを一時的に保 存する場合があります。詳細については、[Amazon Transcribeよくある質問を](https://aws.amazon.com/transcribe/faqs/)参照してくだ さい。Media Media コンテンツの削除をリクエストするにはAmazon Transcribe、でケース を開いてください[AWS Support。](https://aws.amazon.com/contact-us/)

トピック

- [メディア形式](#page-129-1)
- [オーディオチャンネル](#page-130-0)
- [サンプルレート](#page-131-1)
- [出力](#page-131-0)

<span id="page-129-1"></span>メディア形式

サポートされるメディアタイプは、バッチトランスクリプションとストリーミングトランスクリプ ションで異なりますが、どちらにもロスレスフォーマットが推奨されます。詳細については、次の表 を参照してください。

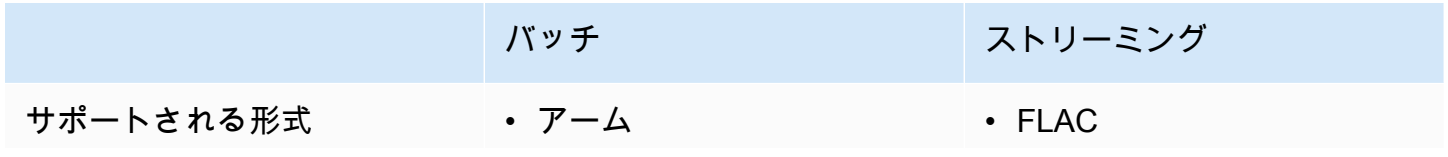

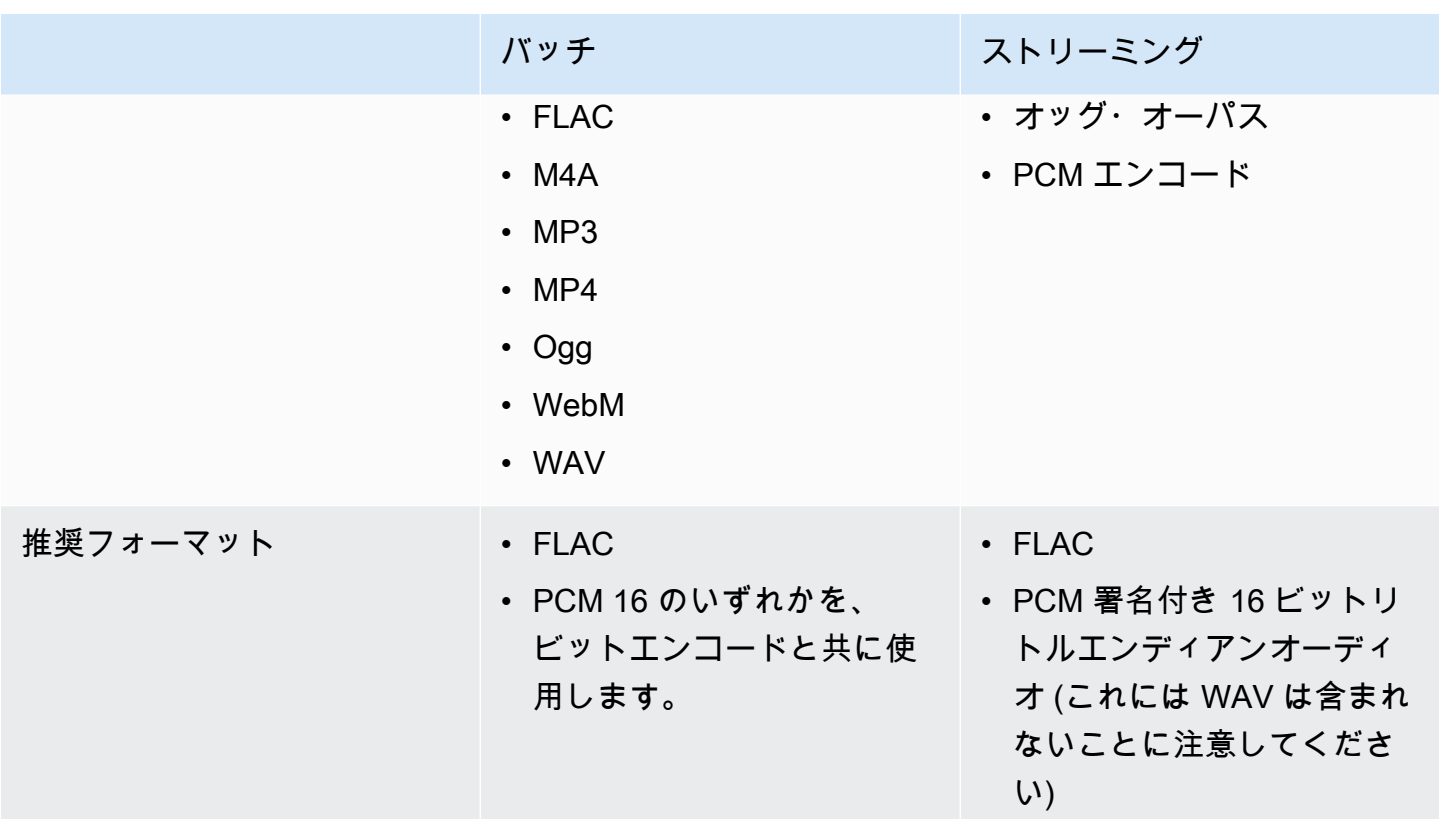

最良の結果を得るには、PCM 16 のいずれかを、ビットエンコードなどの可逆形式を使用します。

**a** Note

ストリーミング文字変換は、すべての言語でサポートされているわけではありません。詳細 については、[サポート言語表の](#page-16-0)「データ入力」列を参照してください。

### <span id="page-130-0"></span>オーディオチャンネル

Amazon Transcribeシングルチャンネルメディアとデュアルチャンネルメディアをサポートします。 現在、3 つ以上のチャンネルを含むメディアはサポートされていません。

オーディオの 1 つのチャンネルに複数のスピーカーが含まれていて、トランスクリプション出力の 各スピーカーを分割してラベルを付ける場合は、[スピーカーパーティショニング \(ダイアライゼー](#page-209-0) [ション\)](#page-209-0) を使用できます。

オーディオに 2 つの異なるチャンネルの音声が含まれている場合は[、チャンネル識別機能を使用し](#page-222-0) [て](#page-222-0)、トランスクリプト内の各チャンネルを個別に文字起こしできます。

#### これらのオプションは両方とも 1 つのトランスクリプトファイルを生成します。

#### **a** Note

[スピーカー分割またはチャンネル識別を有効にしない場合](#page-222-0)、トランスクリプトテキストは 1 つの連続したセクションとして提供されます。

### <span id="page-131-1"></span>サンプルレート

バッチトランスクリプションジョブでは、サンプルレートを指定することもできますが、このパラ メータはオプションです。リクエストに含める場合は、入力する値がオーディオの実際のサンプル レートと一致することを確認してください。オーディオと一致しないサンプルレートを指定すると、 ジョブが失敗する可能性があります。

ストリーミング文字変換では、リクエストにサンプルレートを含める必要があります。バッチトラン スクリプションジョブと同様に、入力する値がオーディオの実際のサンプルレートと一致しているこ とを確認してください。

電話録音などの低忠実度オーディオのサンプルレートは、通常 8,000 Hz を使用します。ハイファイ オーディオの場合、Amazon Transcribe 16,000 Hz ~ 48,000 Hz のいずれかを、ビットエンコードな どの値を使用します。

<span id="page-131-0"></span>出力

トランスクリプションの出力は JSON 形式にあります。トランスクリプトの最初の部分には、トラ ンスクリプト自体が段落形式で含まれ、その後に各単語と句読点に関する追加データが続きます。提 供されるデータは、リクエストに含める機能によって異なります。トランスクリプトには、少なくと も各単語の開始時刻、終了時刻、および信頼スコアが含まれます。[次のセクションでは](#page-132-0)、追加のオプ ションや機能が含まれていない基本的な文字起こしリクエストの出力例を示します。

Amazon S3バッチトランスクリプトはすべてバケットに保存されます。Amazon S3トランスクリプ トを自分のバケットに保存するか、Amazon Transcribe安全なデフォルトバケットを使用するかを選 択できます。バケットの作成と使用の詳細については、「Amazon S3[バケットの使用」](https://docs.aws.amazon.com/AmazonS3/latest/userguide/creating-buckets-s3.html)を参照して ください。

Amazon S3自分の所有するバケットにトランスクリプトを保存したい場合は、トランスクリプショ ンリクエストでバケットの URI を指定します。バッチ文字起こしジョブを開始する前に、Amazon Transcribe必ずこのバケットに書き込み権限を与えてください。独自のバケットを指定した場合、ト ランスクリプトは削除するまでそのバケットに残ります。

Amazon S3バケットを指定しない場合は、Amazon Transcribe安全なサービス管理バケットを使用 し、トランスクリプトをダウンロードするために使用できる一時的な URI を提供します。テンポラ リ URI は 15 分間有効であることに注意してください。提供された URIAccessDenied を使用して エラーが発生した場合は、トランスクリプト用の新しい一時的な URIGetTranscriptionJob の取 得をリクエストしてください。

デフォルトのバケットを選択した場合、ジョブの有効期限が切れると(90 日)、履歴書は削除され ます。この有効期限を過ぎてもトランスクリプトを保存したい場合は、ダウンロードする必要があり ます。

ストリーミングのトランスクリプトは、ストリームに使用しているのと同じ方法で返されます。

#### **G** Tip

JSON 出力を Word turn-by-turn 形式のトランスクリプトに変換する場合は、[GitHub この例](https://github.com/aws-samples/amazon-transcribe-output-word-document)  [\(Python3 用\)](https://github.com/aws-samples/amazon-transcribe-output-word-document) を参照してください。このスクリプトは、通話後の分析トランスクリプトとダ イアライゼーションを有効にした標準バッチトランスクリプトで動作します。

<span id="page-132-0"></span>出力例

トランスクリプトには、段落形式で完全な文字起こしが行われ、 word-for-word その後に分類が続 き、すべての単語と句読点のデータが表示されます。これには、開始時間、終了時間、信頼度スコ ア、タイプ (pronunciationまたはpunctuation) が含まれます。

次の例は、[追加機能が含まれていない単純なバッチトランスクリプションジョブのものです](#page-13-0)。文字起 こしリクエストに追加機能を適用するたびに、書き起こし出力ファイルに追加データが追加されま す。

基本的なバッチトランスクリプトには、主に次の 2 つのセクションがあります。

1. transcripts: トランスクリプト全体が 1 つのテキストブロックに含まれます。

2. items:transcripts セクションの各単語と句読点に関する情報が含まれています。

文字起こしリクエストに追加機能を追加するたびに、文字起こしに追加情報が表示されます。

```
{ 
     "jobName": "my-first-transcription-job", 
     "accountId": "111122223333", 
     "results": {
```

```
 "transcripts": [ 
            { 
                "transcript": "Welcome to Amazon Transcribe." 
 } 
        ], 
        "items": [ 
            { 
                "start_time": "0.64", 
                "end_time": "1.09", 
                "alternatives": [ 
\{ "confidence": "1.0", 
                       "content": "Welcome" 
1 1 1 1 1 1 1
                ], 
                "type": "pronunciation" 
            }, 
            { 
                "start_time": "1.09", 
                "end_time": "1.21", 
                "alternatives": [ 
\{ "confidence": "1.0", 
                       "content": "to" 
1 1 1 1 1 1 1
                ], 
                "type": "pronunciation" 
            }, 
            { 
                "start_time": "1.21", 
                "end_time": "1.74", 
                "alternatives": [ 
\{ "confidence": "1.0", 
                       "content": "Amazon" 
1 1 1 1 1 1 1
                ], 
                "type": "pronunciation" 
            }, 
            { 
                "start_time": "1.74", 
                "end_time": "2.56", 
                "alternatives": [ 
\{
```

```
 "confidence": "1.0", 
                       "content": "Transcribe" 
1 1 1 1 1 1 1
 ], 
               "type": "pronunciation" 
           }, 
           { 
               "alternatives": [ 
\{ "confidence": "0.0", 
                       "content": "." 
1 1 1 1 1 1 1
 ], 
               "type": "punctuation" 
           } 
       \mathbf{I} }, 
    "status": "COMPLETED"
}
```
## <span id="page-134-0"></span>数字と句読点の文字起こし

Amazon Transcribeすべての言語では、文章システムで大文字小文字の区別を使用する言語に対し て、適切な単語を大文字にします。

ほとんどの言語では、数字は単語形式で文字起こしされます。ただし、メディアが英語またはドイツ 語の場合は、Amazon Transcribe数字が使用される文脈によって数字の扱いが異なります。

たとえば、話者が「」と言うとMeet me at eight-thirty AM on June first at one-hundred Main Street with three-dollars-and-fifty-cents and one-point-five chocolate bars、これは次のように書き起こされ ます。

- 英語とドイツ語の方言:Meet me at 8:30 a.m. on June 1st at 100 Main Street with \$3.50 and 1.5 chocolate bars
- その他すべての言語:Meet me at eight thirty a m on June first at one hundred Main Street with three dollars and fifty cents and one point five chocolate bars

英語とドイツ語の音声番号に関連するすべてのルールを確認するには、次の表を参照してください。

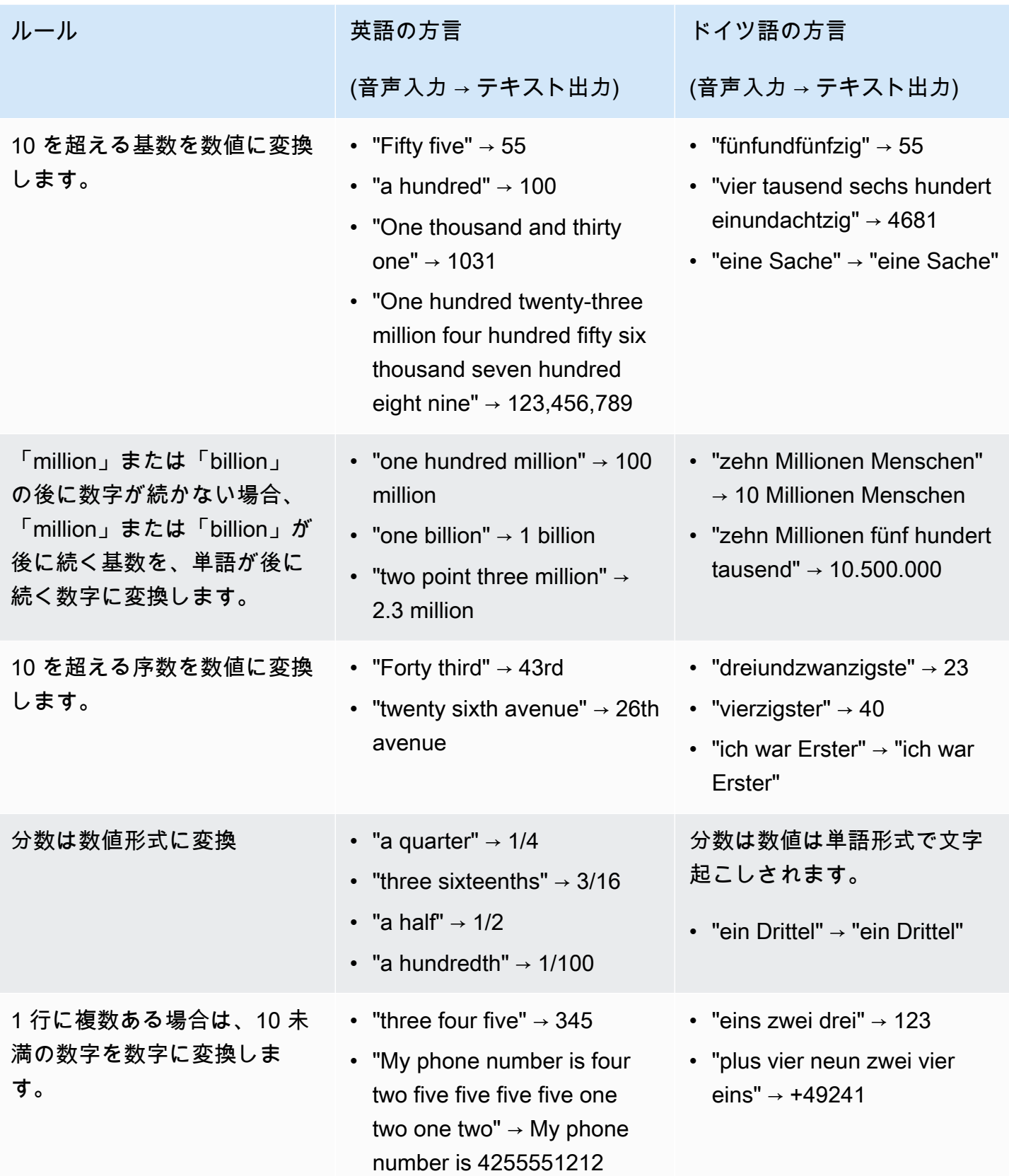

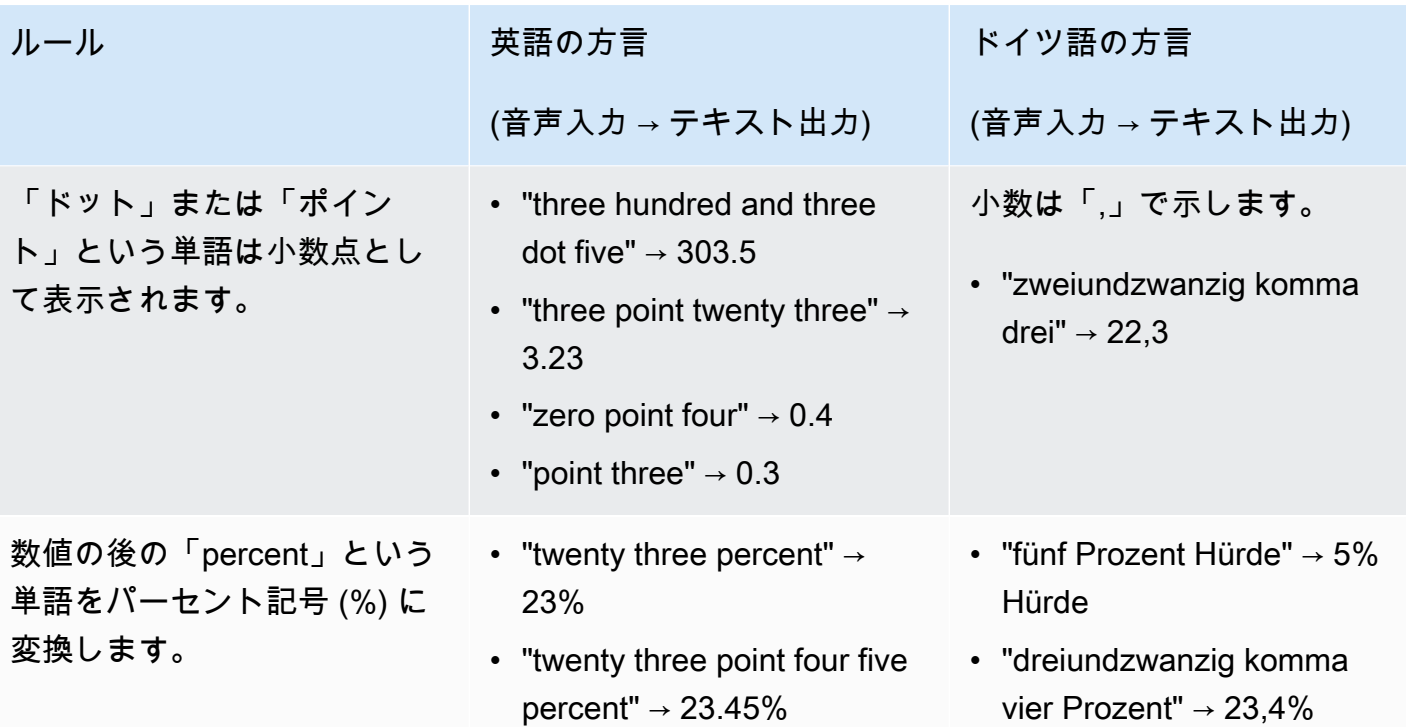

す。

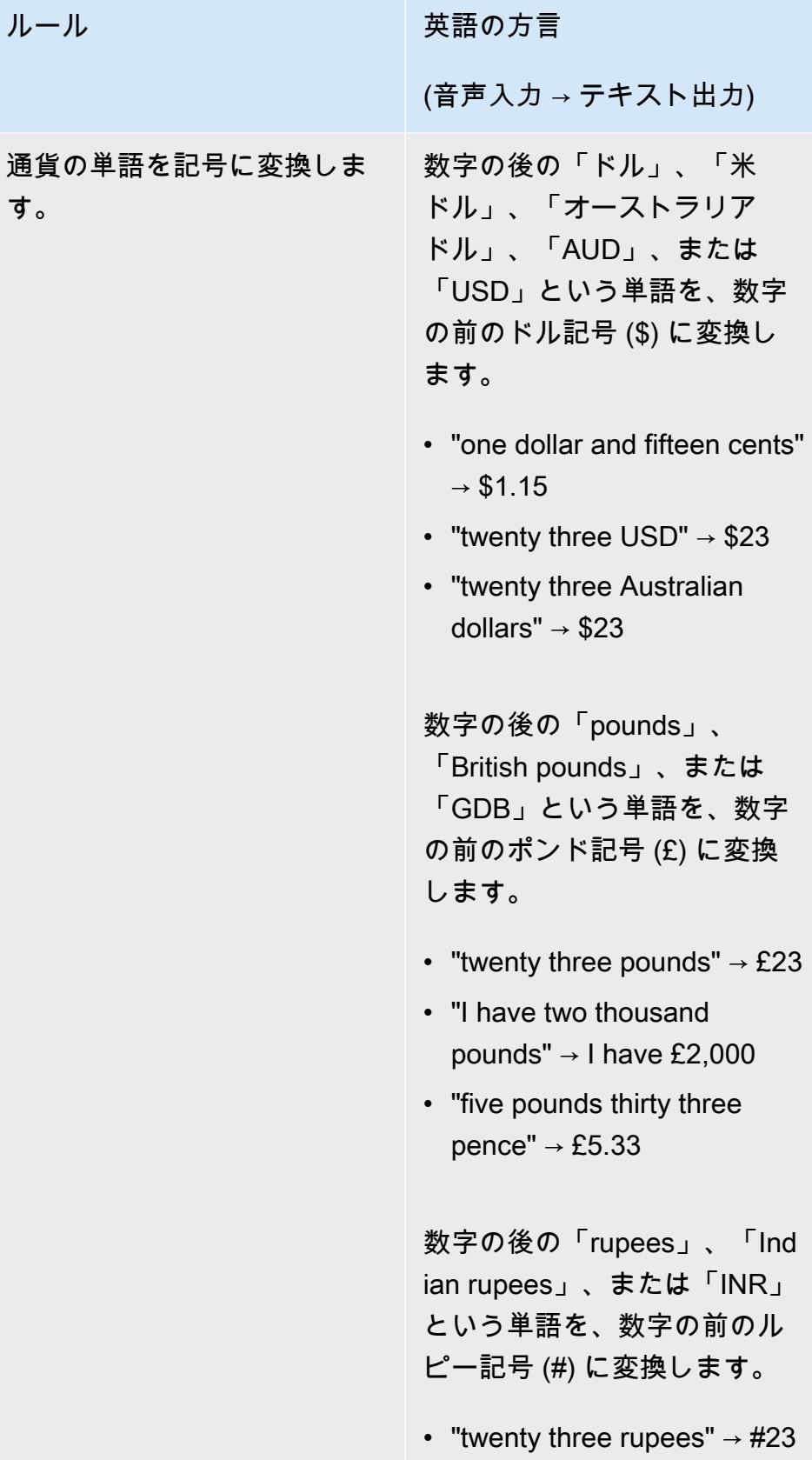

ドイツ語の方言

(音声入力 → テキスト出力)

「ユーロ」という単語をユー ロ記号に変換します。

- "ein euro"  $\rightarrow$  1  $\in$
- "ein Euro vierzig" → 1,40 €
- "ein Euro vierzig Cent" → 1,40 €

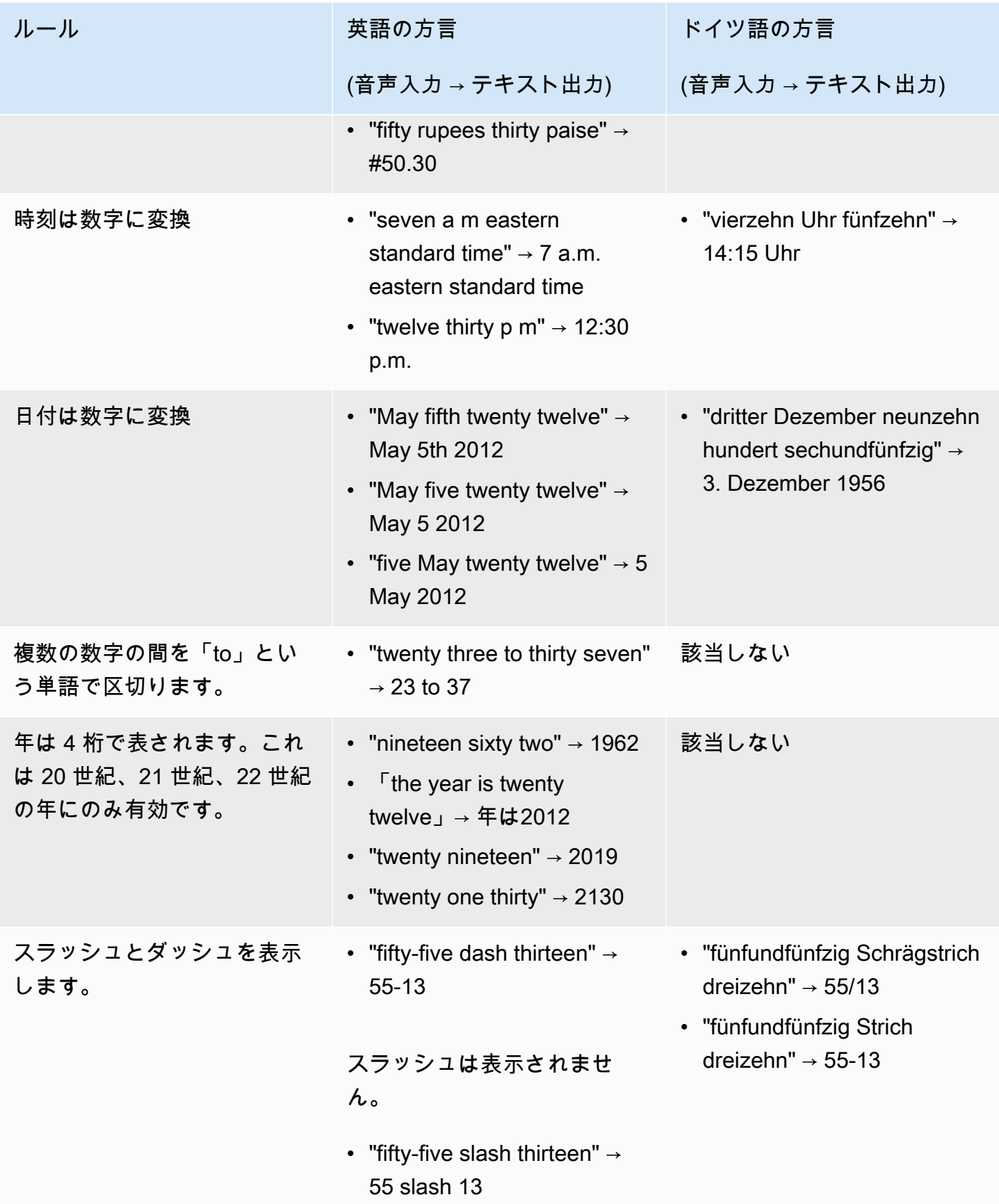

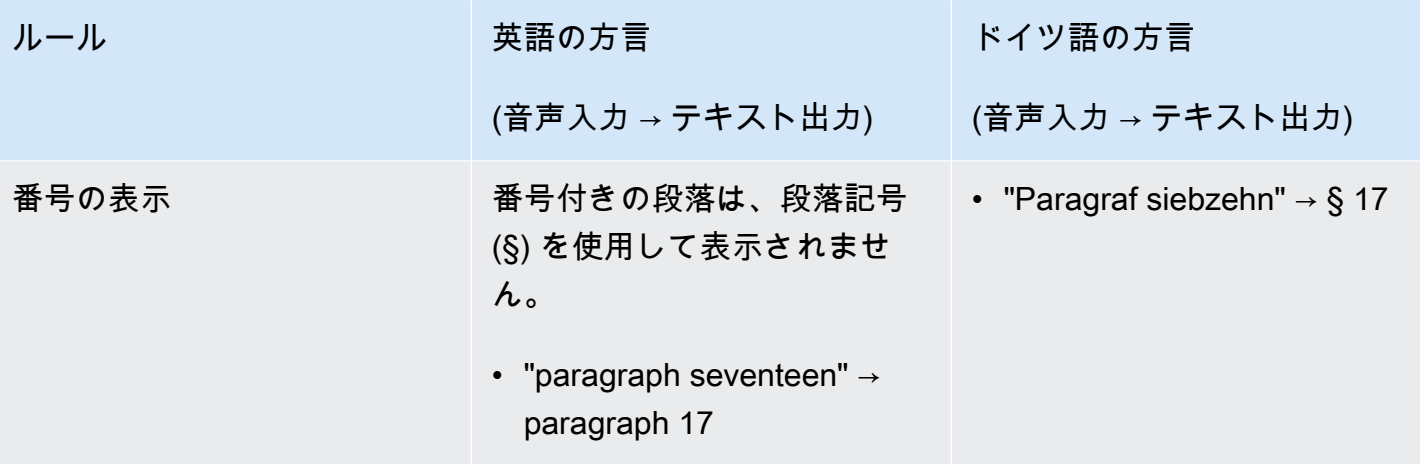

# Amazon Transcribe の開始方法

文字起こしを作成する前に、いくつかの前提条件があります。

- [サインアップしてAWS アカウント](#page-140-0)
- [AWS CLIと SDK をインストールします\(](#page-141-0)AWS Management Console文字起こしにを使用してい る場合は、このステップを省略できます)
- [IAM認証情報の設定](#page-142-0)
- [Amazon S3バケットを設定する](#page-142-1)
- [IAMポリシーの作成](#page-143-0)

これらの前提条件を満たしたら、文字起こしを行う準備が整います。開始するには、次のリストから お好みの文字起こし方法を選択してください。

- [AWS CLI](#page-154-0)
- [AWS Management Console](#page-145-0)
- [AWS SDK](#page-158-0)
- [HTTP](#page-171-0)
- [WebSockets](#page-171-0)
	- **1** Tip

当社の機能を初めて使用する場合、Amazon Transcribeまたは機能を試してみたい場合は、 を使用することをお勧めします[AWS Management Console。](https://console.aws.amazon.com/transcribe)パソコンのマイクを使ってスト リーミングを開始したい場合も、これが一番簡単な方法です。

HTTP/2 を使用したストリーミングは他の文字起こし方法よりも複雑なため WebSockets 、[ストリー](#page-180-0) [ミング文字起こしの設定](#page-180-0)これらの方法を使い始める前にセクションを確認することをお勧めしま す。なお、音声文字変換のストリーミングには SDK を使用することを強くお勧めします。

# <span id="page-140-0"></span>にサインアップAWS アカウント

[無料利用枠アカウントまたは有料アカウントにサインアップできます](https://portal.aws.amazon.com/gp/aws/developer/registration/index.html)。どちらのオプションでも、す べてにアクセスできますAWS のサービス。無料利用枠には試用期間があり、AWS のサービスその

間に使用状況を確認して見積もることができます。試用期間が終了すると、有料アカウントに移行 できます。 pay-as-you-use 料金はベースで発生します。詳細については、[「Amazon Transcribe料](https://aws.amazon.com/transcribe/pricing/) [金](https://aws.amazon.com/transcribe/pricing/)」を参照してください。

#### **G** Tip

アカウントを設定するときは、ID をメモしておいてください。AWS アカウント IDIAM はエ ンティティの作成に必要だからです。

## <span id="page-141-0"></span>AWS CLIと SDK のインストール

Amazon TranscribeAPI を使用するには、最初にをインストールする必要がありますAWS CLI。AWS CLI現在のバージョンはバージョン 2 です。[Linux、M](https://docs.aws.amazon.com/cli/latest/userguide/install-cliv2-linux.html)[a](https://docs.aws.amazon.com/cli/latest/userguide/install-cliv2-mac.html)[c、](https://docs.aws.amazon.com/cli/latest/userguide/install-cliv2-linux.html)[Windows](https://docs.aws.amazon.com/cli/latest/userguide/install-cliv2-windows.html)[、および](https://docs.aws.amazon.com/cli/latest/userguide/install-cliv2-linux.html) [Docker](https://docs.aws.amazon.com/cli/latest/userguide/install-cliv2-docker.html) のインストール 手順については、[AWS Command Line Interfaceユーザーガイドに記載されています。](https://docs.aws.amazon.com/cli/latest/userguide/cli-chap-welcome.html)

AWS CLIをインストールしたら[、セキュリティ認証情報と合わせて設定する必要があります](https://docs.aws.amazon.com/cli/latest/userguide/cli-chap-configure.html)AWS リージョン。

SDKAmazon Transcribe と一緒に使用する場合は、インストール手順で希望する言語を選択してくだ さい。

- [.NET](https://docs.aws.amazon.com/sdk-for-net/v3/developer-guide/quick-start.html)
- [C++](https://docs.aws.amazon.com/sdk-for-cpp/v1/developer-guide/getting-started.html)
- [Go](https://aws.github.io/aws-sdk-go-v2/docs/)
- [Java V2](https://docs.aws.amazon.com/sdk-for-java/latest/developer-guide/setup.html)
- [JavaScript](https://docs.aws.amazon.com/sdk-for-javascript/v3/developer-guide/getting-started.html)
- [SDK VP VP V](https://docs.aws.amazon.com/sdk-for-php/v3/developer-guide/getting-started_installation.html)
- [AWS SDK for Python \(Boto3\)\(](https://boto3.amazonaws.com/v1/documentation/api/latest/guide/quickstart.html)バッチ転写)
- [Python](https://github.com/awslabs/amazon-transcribe-streaming-sdk) (ストリーミング文字起こし)
- [Ruby Vuby Vuby](https://docs.aws.amazon.com/sdk-for-ruby/v3/developer-guide/setup-install.html)
- [Rust](https://crates.io/crates/aws-sdk-transcribe) (バッチトランスクリプション)
- [Rust](https://crates.io/crates/aws-sdk-transcribestreaming) (ストリーミング文字起こし)

### <span id="page-142-0"></span>IAM 認証情報の設定

を作成する際はAWS アカウント、お客様のAWSアカウントのすべてのサービスやリソースに対して 完全なアクセス権を持つ 1 つのサインインアイデンティティから始めます。このアイデンティティ はAWS アカウントルートユーザーと呼ばれ、アカウントの作成に使用したメールアドレスとパス ワードでサインインすることでアクセスされます。

日常的なタスクには、ルートユーザーを使用しないことを強くお勧めします。ルートユーザーの認証 情報を保護し、それらを使用してルートユーザーのみが実行できるタスクを実行します。

ベストプラクティスとして、管理者アクセスを必要とするユーザーを含むユーザーに対し、ID プロ バイダーとのフェデレーションを使用して、一時的な認証情報の使用により、AWSにアクセスする ことを要求します。

フェデレーティッドアイデンティティとは、ID ソースから提供された認証情報を使用して、AWS サービスにアクセスする際は、ID ソースから提供された認証情報の使用により、サービスにアクセ スすることを要求します。フェデレーティッド ID が AWS アカウント にアクセスすると、ロールが 継承され、ロールは一時的な認証情報を提供します。

アクセスを一元管理する場合は、[AWS IAM Identity Center](https://docs.aws.amazon.com/singlesignon/latest/userguide/what-is.html) を使用することをお勧めします。でユー ザーやグループを作成できますIAM Identity Center。または、お客様の IDAWS アカウント ソース で一連のユーザーやグループに接続して同期することもできます。詳細については、「[Amazon](#page-527-0) [Transcribe 向けの Identity and Access Management」](#page-527-0)を参照してください。

ベストプラクティスの詳細については、の「[セキュリティのベストプラクティス](https://docs.aws.amazon.com/IAM/latest/UserGuide/best-practices.html)」を参照してくださ いIAM。IAM

### <span id="page-142-1"></span>Amazon S3バケットの作成

Amazon S3は安全なオブジェクトストレージサービスです。 Amazon S3ファイル (オブジェクトと 呼ばれる) をコンテナ (バケットと呼ばれる) に保存します。

バッチトランスクリプションを実行するには、Amazon S3まずメディアファイルをバケットにアッ プロードする必要があります。Amazon S3トランスクリプション出力用のバケットを指定しない場 合は、Amazon TranscribeAWSAmazon S3トランスクリプトを一時的に管理されたバケットに入れ ます。AWS-managed バケットの文字起こし出力は 90 日後に自動的に削除されます。

[最初の S3 バケットを作成し、](https://docs.aws.amazon.com/AmazonS3/latest/userguide/creating-bucket.html)[バケットにオブジェクトをアップロードする方法について説明しま](https://docs.aws.amazon.com/AmazonS3/latest/userguide/uploading-an-object-bucket.html) [す](https://docs.aws.amazon.com/AmazonS3/latest/userguide/uploading-an-object-bucket.html)。

# <span id="page-143-0"></span>IAM ポリシーの作成

でアクセスを管理するにはAWS、ポリシーを作成し、IAM ID (ユーザー、グループ、ロール)AWS ま たはリソースにアタッチする必要があります。ポリシーは、アタッチされているエンティティの権限 を定義します。たとえば、Amazon S3ロールがバケットにあるメディアファイルにアクセスできる のは、そのロールにアクセス権を付与するポリシーをそのロールにアタッチした場合のみです。その ロールをさらに制限したい場合は、Amazon S3代わりにバケット内の特定のファイルへのアクセス を制限できます。

AWSポリシーの使用の詳細については、以下を参照してください。

- [のポリシーと権限IAM](https://docs.aws.amazon.com/IAM/latest/UserGuide/access_policies.html)
- [IAMポリシーの作成](https://docs.aws.amazon.com/IAM/latest/UserGuide/access_policies_create.html)
- [Amazon Transcribe と IAM の連携方法](#page-534-0)

使用できるポリシーの例についてはAmazon Transcribe、を参照してください[Amazon Transcribe](#page-542-0)  [アイデンティティベースポリシーの例](#page-542-0)。カスタムポリシーを生成する場合は、[AWSポリシージェネ](https://awspolicygen.s3.amazonaws.com/policygen.html) [レーターの使用を検討してください](https://awspolicygen.s3.amazonaws.com/policygen.html)。

、AWS Management ConsoleAWS CLI、またはAWS SDK を使用してポリシーを追加できます。手 順については、「[IAMID のアクセス許可の追加および削除」](https://docs.aws.amazon.com/IAM/latest/UserGuide/access_policies_manage-attach-detach.html#add-policy-api)を参照してください。

ポリシーの形式は次のとおりです。

```
{ 
     "Version": "2012-10-17", 
     "Statement": [ 
          { 
              "Sid": "my-policy-name", 
              "Effect": "Allow", 
              "Action": [ 
                   "service:action" 
              ], 
              "Resource": [ 
                   "amazon-resource-name" 
 ] 
          } 
     ]
}
```
Amazon リソースネーム (ARN) は、AWSAmazon S3バケットなどのリソースを一意に識別しま す。ポリシーで ARN を使用して、特定のリソースを使用する特定のアクションの権限を付与でき ます。たとえば、Amazon S3バケットとそのサブフォルダーへの読み取りアクセスを許可する場合 は、Statementトラストポリシーのセクションに次のコードを追加できます。

```
{ 
          "Effect": "Allow", 
          "Action": [ 
               "s3:GetObject", 
               "s3:ListBucket" 
          ], 
          "Resource": [ 
               "arn:aws:s3:::DOC-EXAMPLE-BUCKET", 
               "arn:aws:s3:::DOC-EXAMPLE-BUCKET/*" 
          ]
}
```
Amazon S3バケットとそのサブフォルダーにAmazon Transcribe read (GetObject,ListBucket) と write (PutObject) のアクセス権限を付与するポリシーの例を次に示します。DOC-EXAMPLE-BUCKET

```
{ 
   "Version": "2012-10-17", 
   "Statement": [ 
          { 
               "Effect": "Allow", 
               "Action": [ 
                    "s3:GetObject", 
                    "s3:ListBucket" 
               ], 
               "Resource": [ 
                    "arn:aws:s3:::DOC-EXAMPLE-BUCKET", 
                    "arn:aws:s3:::DOC-EXAMPLE-BUCKET/*" 
              \mathbf{I} }, 
          { 
                "Effect": "Allow", 
                "Action": [ 
                     "s3:PutObject" 
                ], 
                "Resource": [ 
                     "arn:aws:s3:::DOC-EXAMPLE-BUCKET",
```
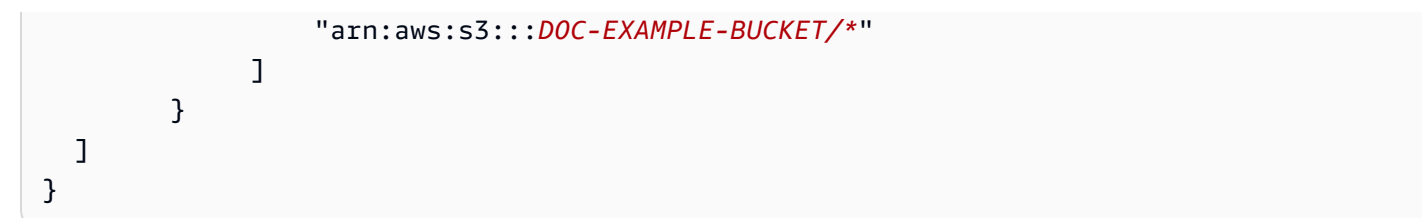

## による文字起こしAWS Management Console

AWSコンソールを使用して、文字起こしをバッチ処理およびストリーミングできます。Amazon S3 バケットにあるメディアファイルを文字起こしする場合は、バッチ文字起こしを実行することになり ます。オーディオデータのリアルタイムストリームをトランスクリプションする場合は、ストリーミ ングトランスクリプションを実行することになります。

バッチトランスクリプションを開始する前に、Amazon S3まずメディアファイルをバケットにアッ プロードする必要があります。を使用して文字起こしをストリーミングするにはAWS Management Console、コンピューターのマイクを使用する必要があります。

サポートされているメディアフォーマットやその他のメディア要件と制約については、を参照してく ださい[データ入力との出力](#page-129-0)。

各転写方法の簡単な説明については、以下のセクションを拡張してください。

Batch 起こしのしのしのしのリング

まず、Amazon S3文字起こししたいメディアファイルがバケットにアップロードされていることを 確認します。方法がわからない場合は、「Amazon S3ユーザーガイド[:バケットにオブジェクトを](https://docs.aws.amazon.com/AmazonS3/latest/userguide/uploading-an-object-bucket.html) [アップロードする](https://docs.aws.amazon.com/AmazonS3/latest/userguide/uploading-an-object-bucket.html)」を参照してください。

1. から[AWS Management Console、](https://console.aws.amazon.com/transcribe)左側のナビゲーションペインで [文字起こしジョブ] を選択し ます。これにより、トランスクリプションジョブのリストが表示されます。

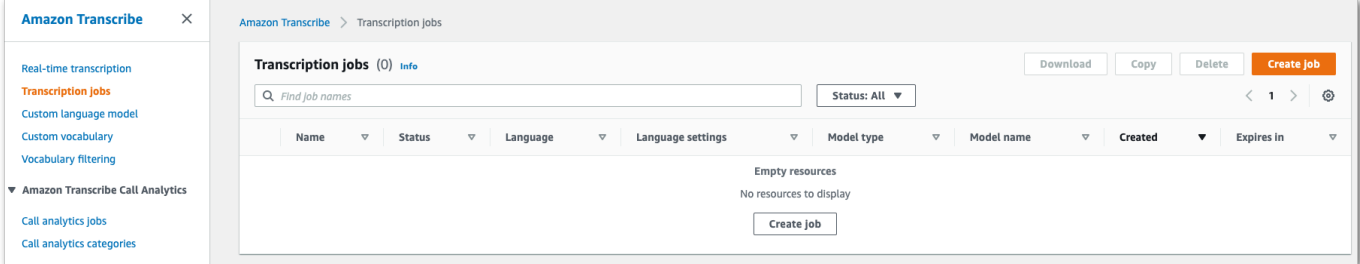

[ジョブを作成] を選択します。

2. 「ジョブの詳細を指定」ページのフィールドに入力します。

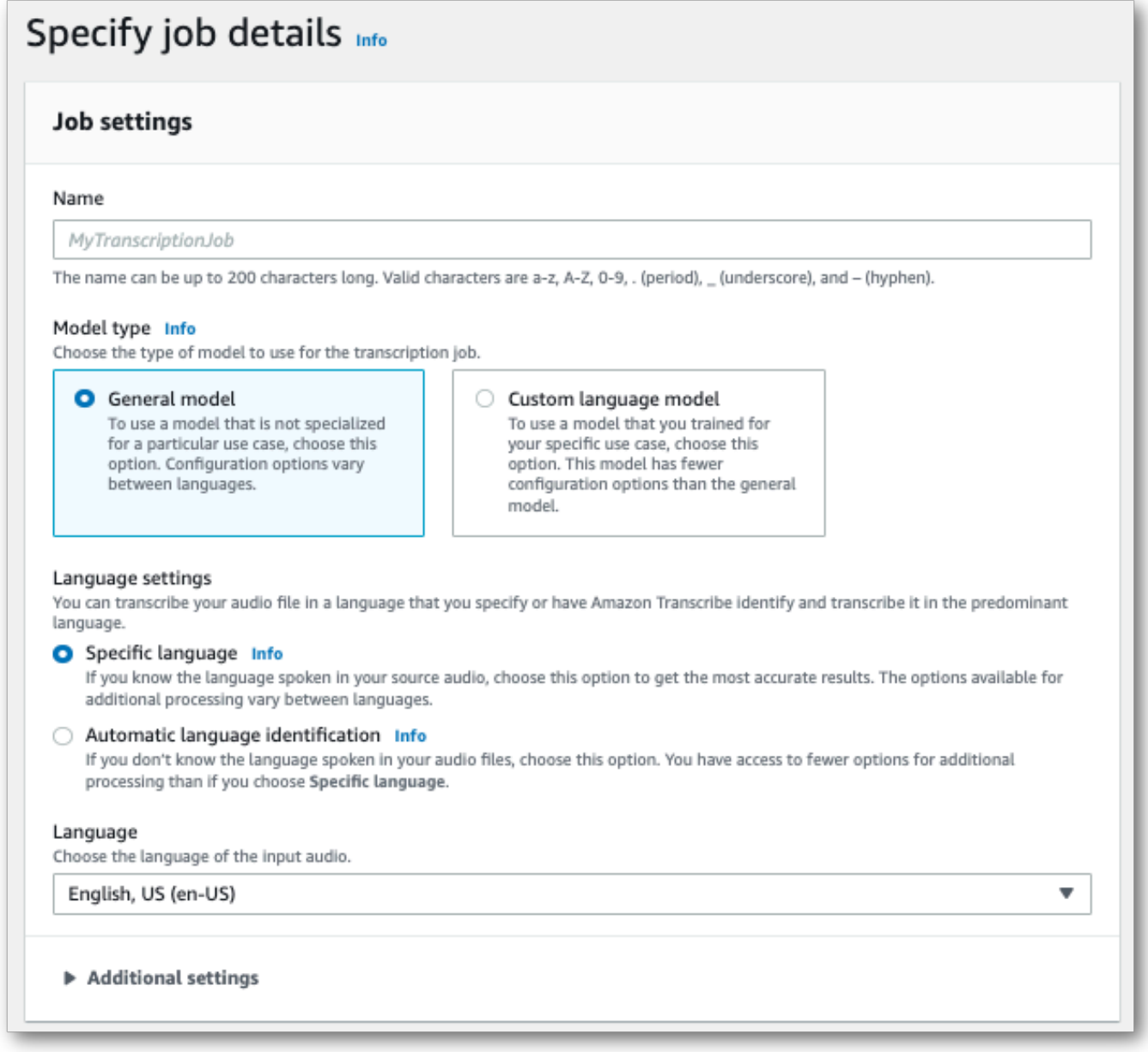

Amazon S3入力場所はバケット内のオブジェクトでなければなりません。出力場所に は、Amazon S3安全なサービス管理バケットを選択するか、Amazon S3独自のバケットを指定 できます。

サービス管理バケットを選択すると、でトランスクリプトのプレビューを表示したりAWS Management Console、ジョブの詳細ページ (以下を参照)からトランスクリプトをダウンロー ドしたりできます。

### Amazon S3独自のバケットを選択した場合、にプレビューが表示されないため、Amazon S3バ ケットに移動してトランスクリプトをダウンロードする必要があります。AWS Management Console

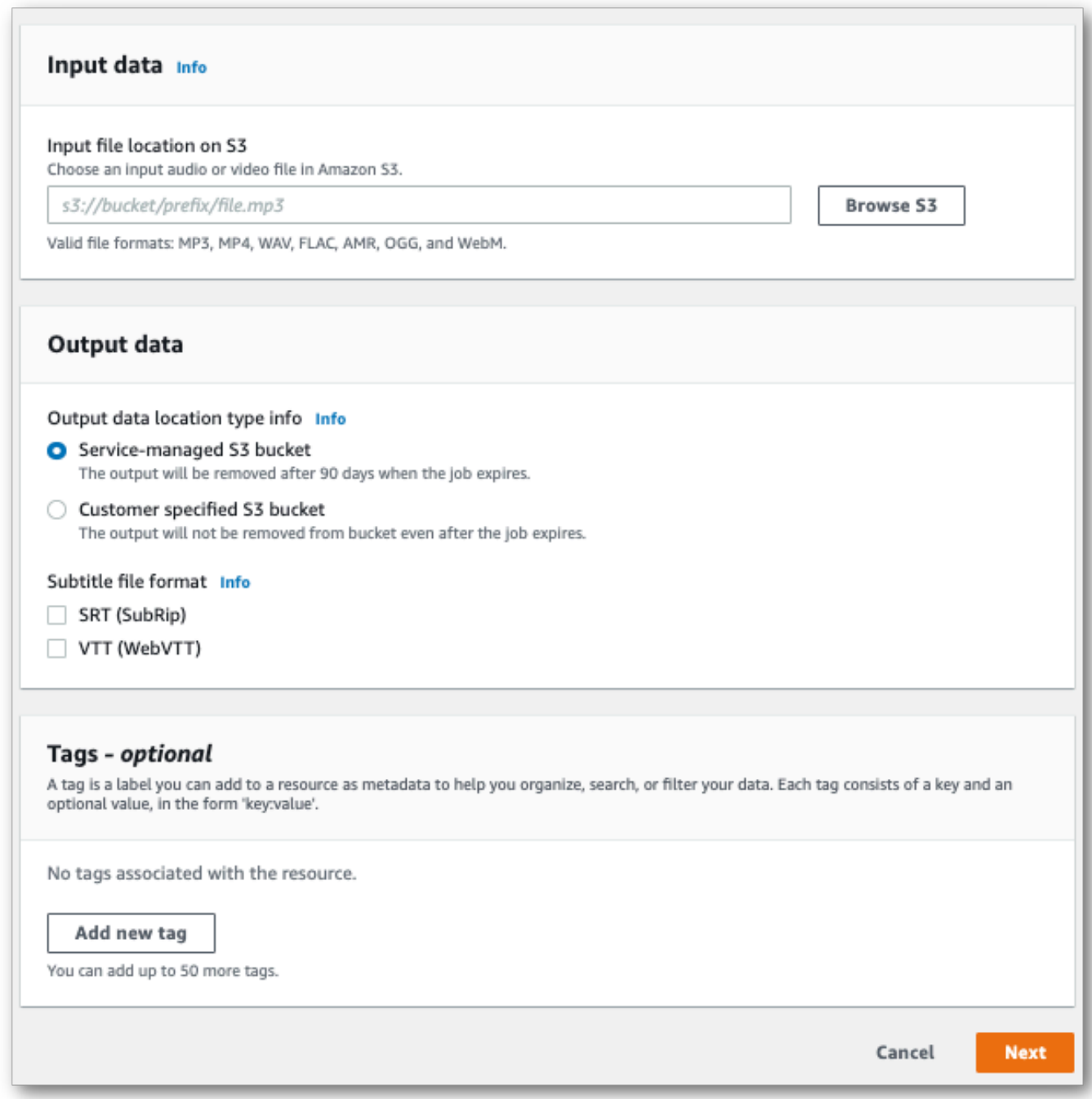

[Next] (次へ) を選択します。

3. 「ジョブの設定」ページで任意のオプションを選択します。[カスタム語彙](#page-263-0)[カスタム言語モデル](#page-286-0)ま たはを文字起こしと一緒に使用する場合は、文字起こし作業を開始する前にこれらを作成する必 要があります。

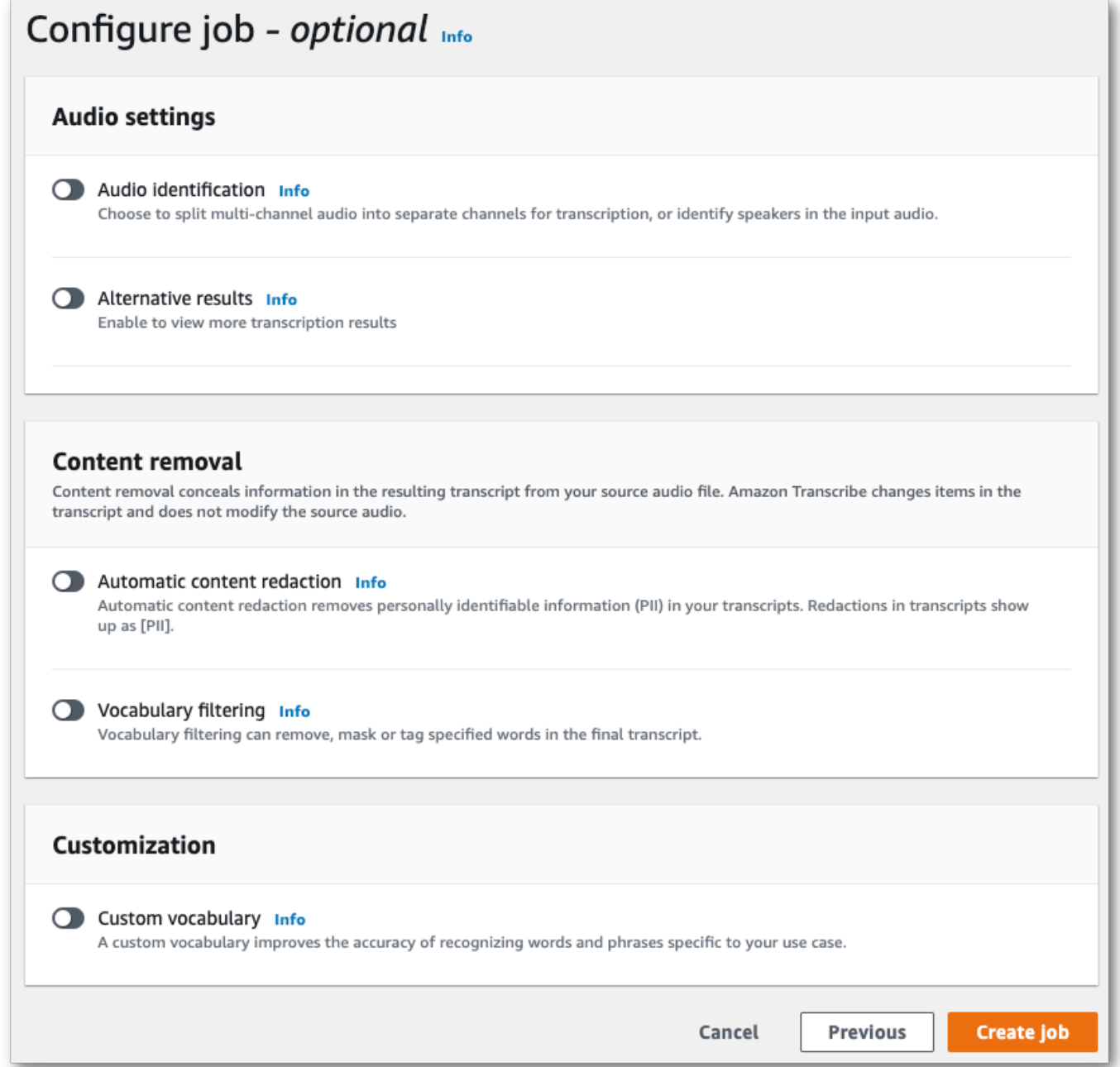

[ジョブを作成] を選択します。

4. これで、文字起こしジョブのページが表示されます。文字起こしジョブの新しい状態。完了した ら、文字起こしを選択します。

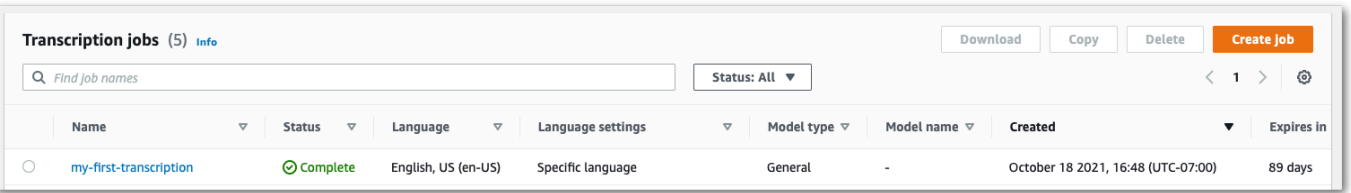

5. これで、文字起こしのJob 詳細ページが表示されています。ここでは、文字起こしジョブの設定 時に指定したすべてのオプションを表示できます。

トランスクリプトを表示するには、右側の列の [出力データの場所] でリンクされているファイ ルパスを選択します。これにより、Amazon S3指定した出力フォルダーに移動します。.json 拡 張子が付いた出力ファイルを選択します。

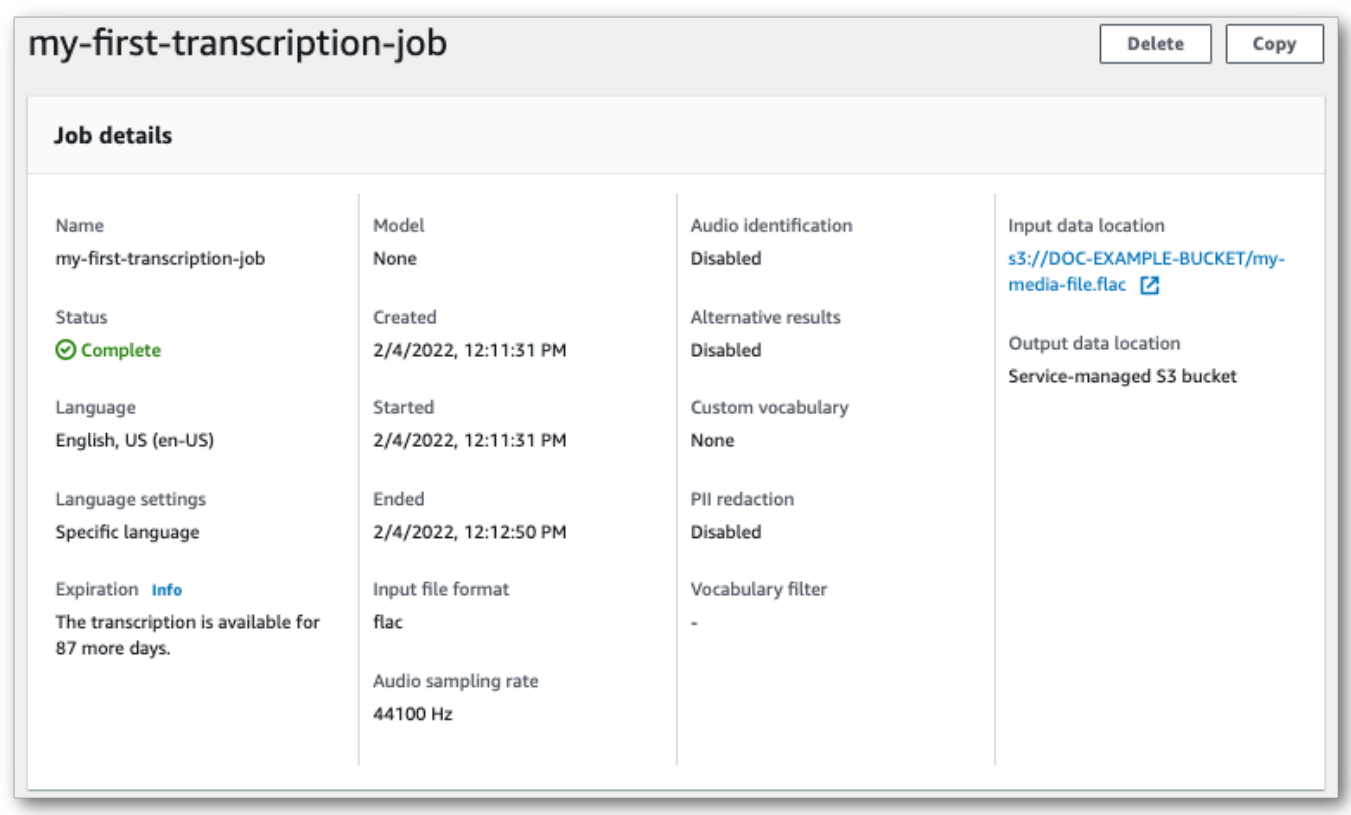

- 6. トランスクリプトのダウンロード方法は、Amazon S3サービス管理バケットを選択した か、Amazon S3独自のバケットを選択したかによって異なります。
	- a. サービス管理バケットを選択した場合、トランスクリプションジョブの情報ページに [トラ ンスクリプション] プレビューペインと [ダウンロード] ボタンが表示されます。

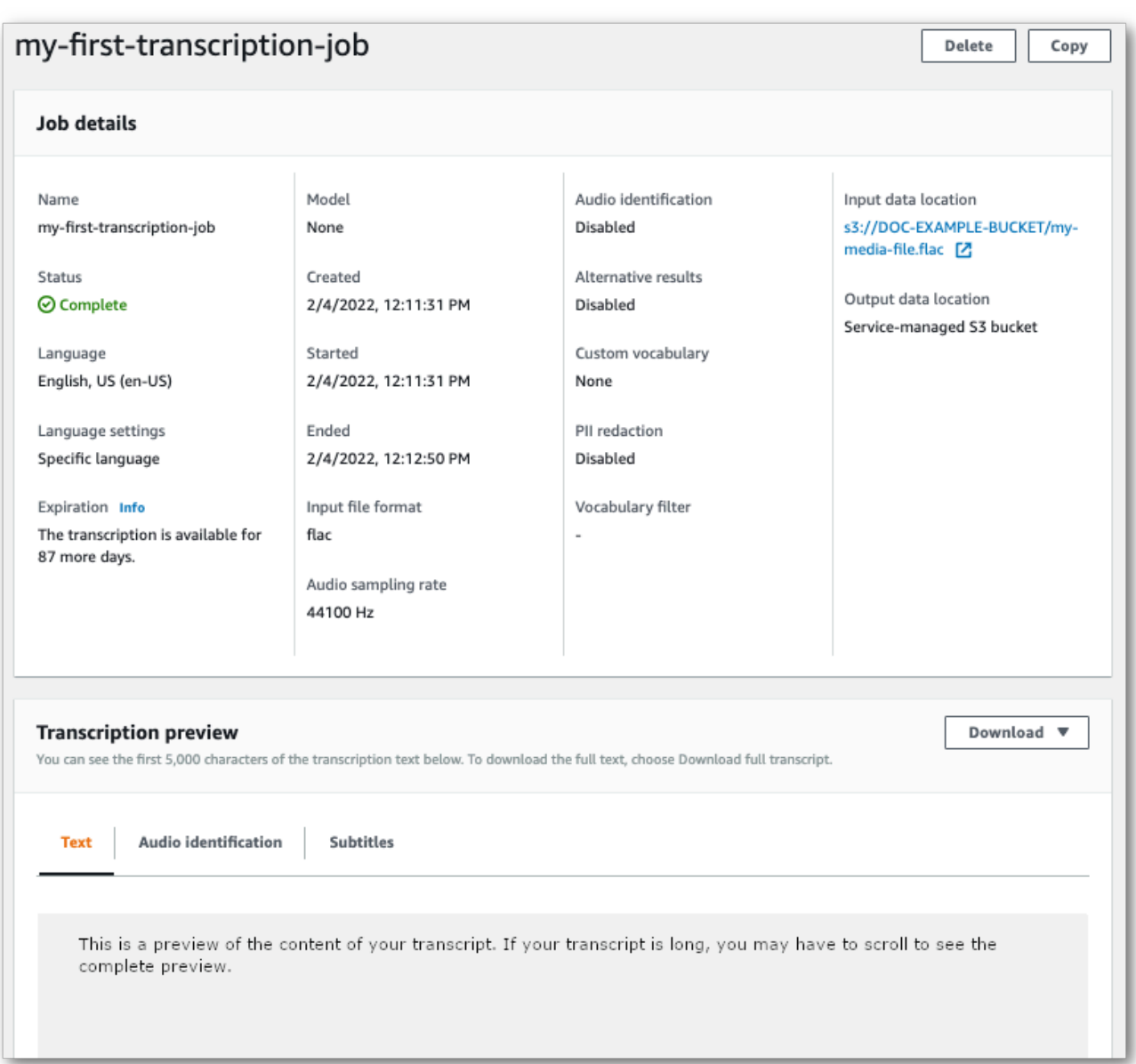

[ダウンロード] を選択し、[トランスクリプトをダウンロード] を選択します。

b. Amazon S3独自のバケットを選択した場合、文字起こしジョブの情報ページの文字起こし プレビューペインにテキストは表示されません。代わりに、Amazon S3選択したバケット へのリンクが記載された青い情報ボックスが表示されます。

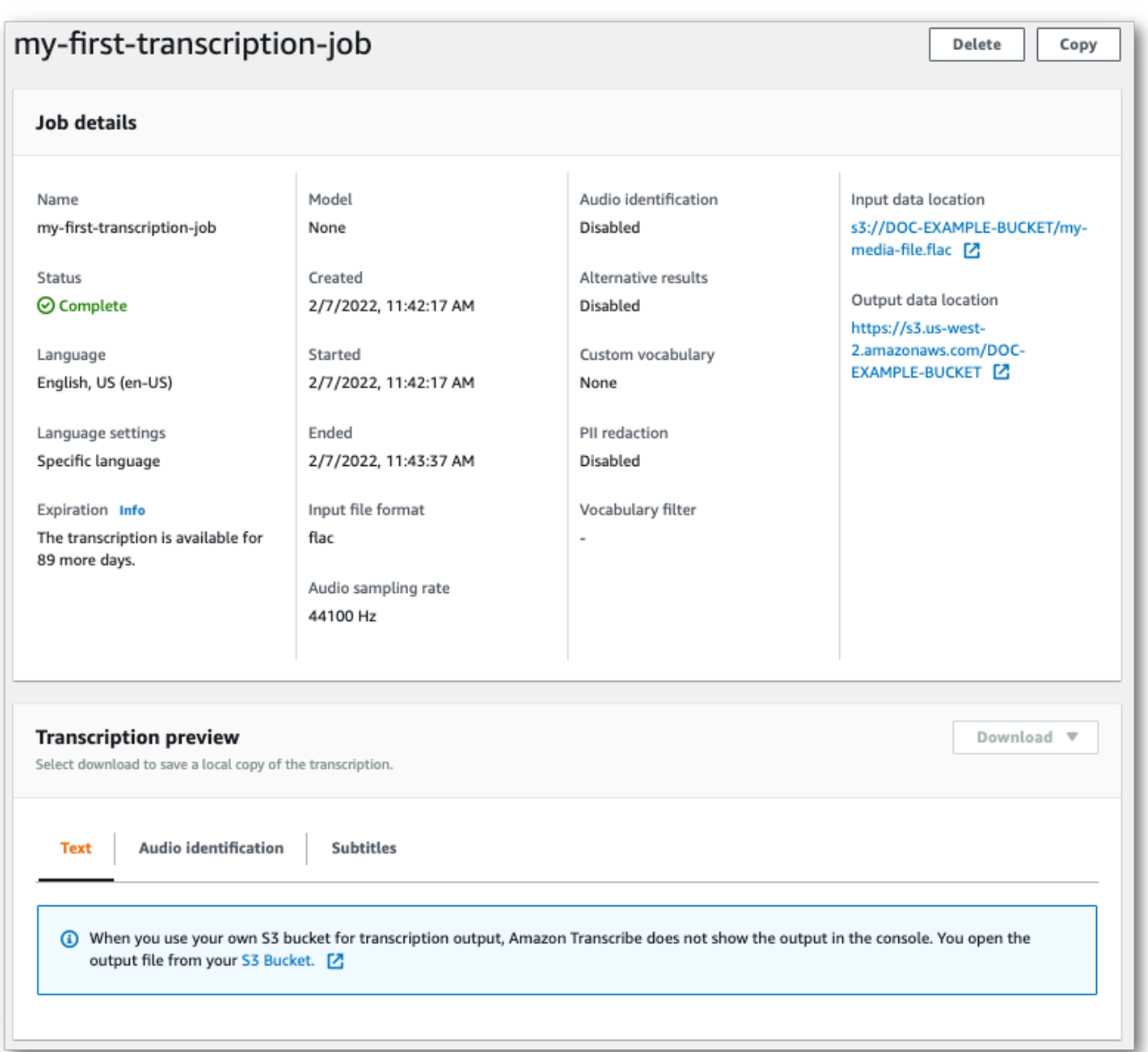

トランスクリプトにアクセスするには、Job の詳細ペインの [出力データの場所] の下のリン ク、または文字起こしプレビューペインの青い情報ボックス内の [S3 Bucket] リンクを使用 して、Amazon S3指定したバケットに移動します。

## ストリーミングトランスクリプション

1. から[AWS Management Console、](https://console.aws.amazon.com/transcribe)左側のナビゲーションペインで [リアルタイム文字起こし] を 選択します。これにより、メインのストリーミングページに移動し、ストリームを開始する前に オプションを選択できます。

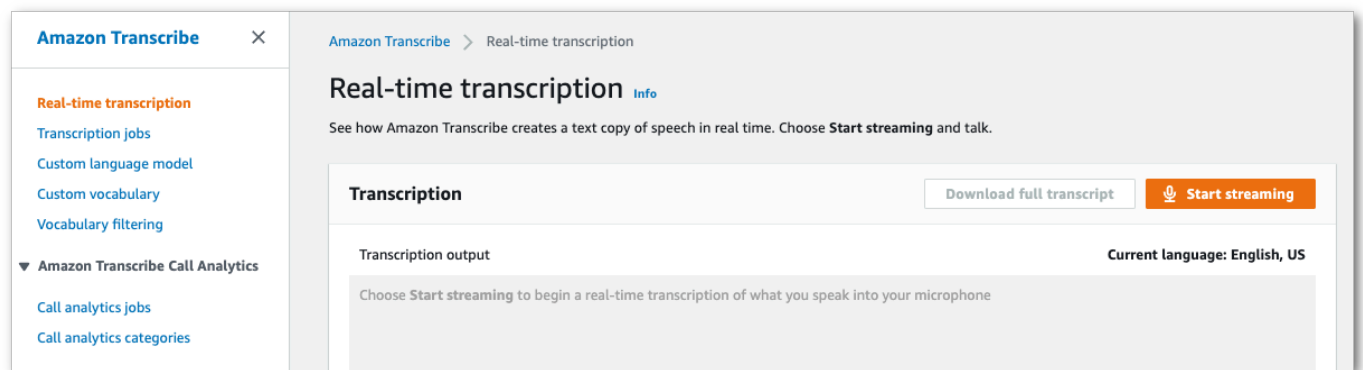

## 2. トランスクリプション出力ボックスの下には、さまざまな言語とオーディオ設定を選択するオプ ションがあります。

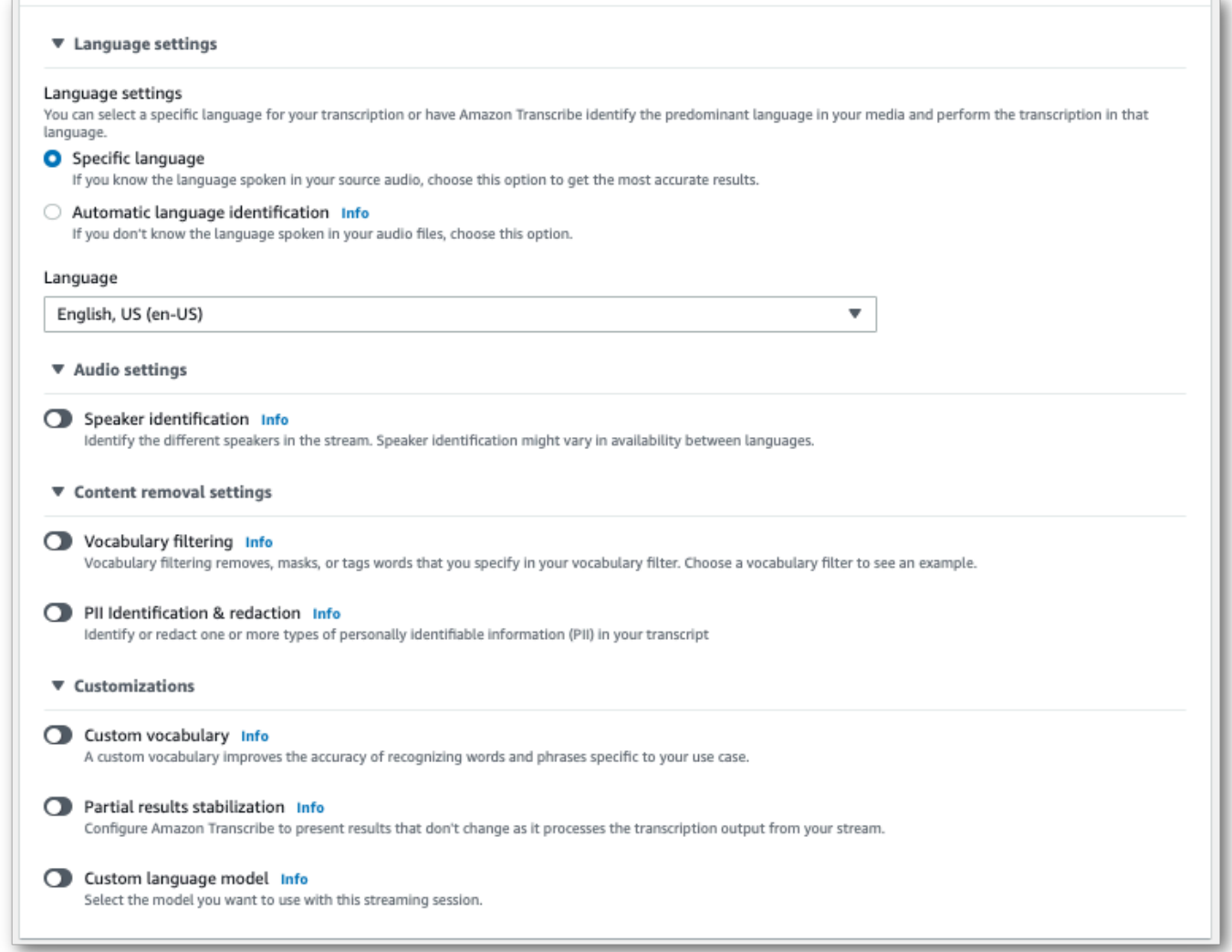

#### 3. 適切な設定を選択したら、ページの一番上までスクロールして [ストリーミングを開始] を選択 し、コンピューターのマイクに向かって話し始めます。スピーチの文字起こしをリアルタイムで 見ることができます。

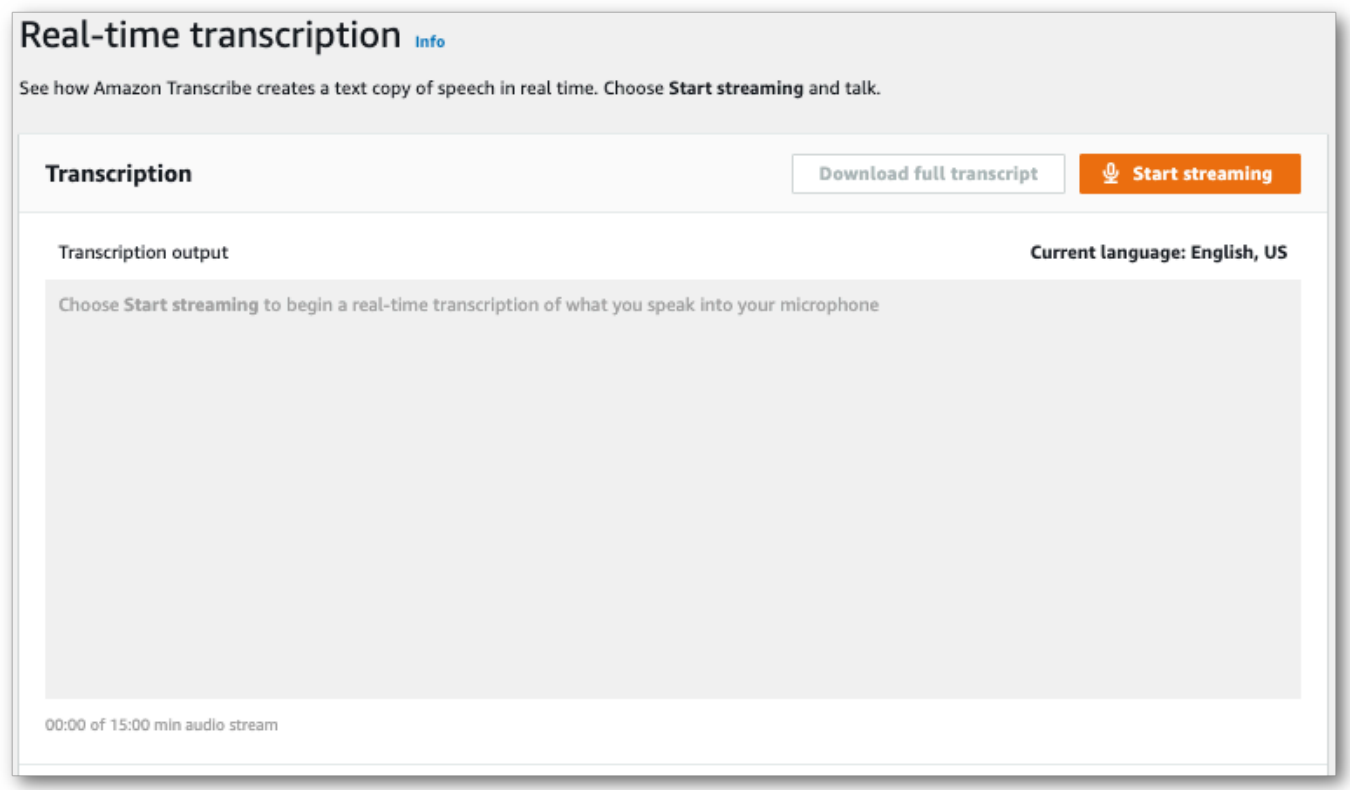

#### 4. 終了したら、[ストリーミングを停止] を選択します。

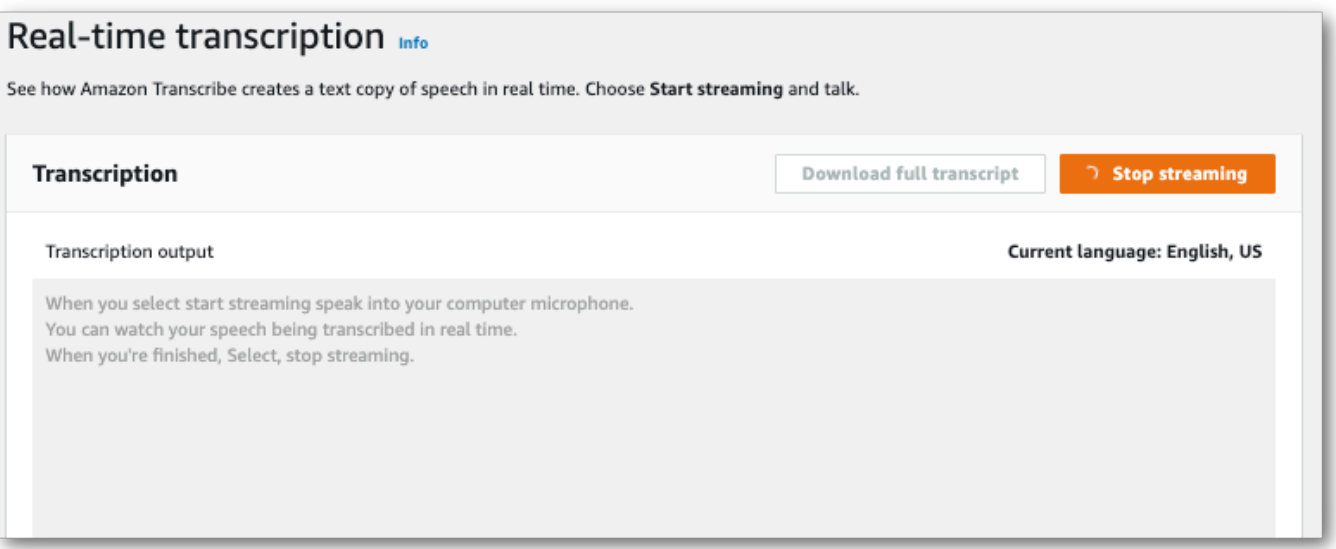

#### これで、「受講実績をすべてダウンロード」を選択して成績証明書をダウンロードできます。

## による文字起こしAWS CLI

を使用して文字変換を開始すると、すべてのコマンドを CLI レベルで実行できます。AWS CLIまた は、使用するコマンドを実行してから、リクエスト本文を含む JSONAWS リージョン ファイルの場 所とを入力することもできます。このガイドの例では、両方の方法を示していますが、このセクショ ンでは前者の方法に焦点を当てます。

AWS CLIはストリーミング文字変換をサポートしていません。

次に進む前に、次のことを確認してください。

- Amazon S3メディアファイルをバケットにアップロードしました。バケットの作成方法やファ イルのアップロード方法がわからない場合は、「Amazon S3[最初のバケットを作成する」と](https://docs.aws.amazon.com/AmazonS3/latest/userguide/creating-bucket.html) [「Amazon S3バ](https://docs.aws.amazon.com/AmazonS3/latest/userguide/creating-bucket.html)[ケットにオブジェクトをアップロードする」](https://docs.aws.amazon.com/AmazonS3/latest/userguide/uploading-an-object-bucket.html)を参照してください。
- をインストールしました[AWS CLI](#page-141-0)。

のすべてのコマンドは、「AWS CL[IAWS CLIコマンドリファレンス」](https://awscli.amazonaws.com/v2/documentation/api/latest/reference/transcribe/index.html#cli-aws-transcribe)Amazon Transcribe に記載さ れています。

#### 新しい文字起こしジョブの開始

新しい文字起こしを開始するには、start-transcription-jobコマンドを使用します。

1. のターミナルウィンドウに、以下のコマンドを入力します。

aws transcribe start-transcription-job \

次の行に>「」が表示され、次のステップで説明するように、必要なパラメータを追加し続ける ことができます。

また、'\' を省略してすべてのパラメータをスペースで区切って追加することもできます。

2. start-transcription-jobコマンドには、、、regiontranscription-jobnamemedia、language-codeおよびまたはのいずれかを含める必要がありますidentifylanguage。

output-bucket-name出力場所を指定する場合はリクエストに含めてください。指定した出力 バケットのサブフォルダーを指定する場合は、それも含めてくださいoutput-key。

```
aws transcribe start-transcription-job \setminus
```

```
 --region us-west-2 \ 
 --transcription-job-name my-first-transcription-job \ 
 --media MediaFileUri=s3://DOC-EXAMPLE-BUCKET/my-input-files/my-media-file.flac \ 
 --language-code en-US
```
すべてのパラメータを追加すると、このリクエストは次のようになります。

```
aws transcribe start-transcription-job --region us-west-2 --transcription-job-
name my-first-transcription-job --media MediaFileUri=s3://DOC-EXAMPLE-BUCKET/my-
input-files/my-media-file.flac --language-code en-US
```
を使用して出力バケットを指定しない場合はoutput-bucket-name、Amazon Transcribe文字 起こし出力をサービス管理のバケットに入れます。サービス管理バケットに保存されたトランス クリプトは、90 日後に期限切れになります。

Amazon Transcribe次のように応答します。

```
{ 
     "TranscriptionJob": { 
         "TranscriptionJobName": "my-first-transcription-job", 
         "TranscriptionJobStatus": "IN_PROGRESS", 
         "LanguageCode": "en-US", 
         "Media": { 
              "MediaFileUri": "s3://DOC-EXAMPLE-BUCKET/my-input-files/my-media-
file.flac" 
         }, 
         "StartTime": "2022-03-07T15:03:44.246000-08:00", 
         "CreationTime": "2022-03-07T15:03:44.229000-08:00" 
     }
}
```
[TranscriptionJobStatus](https://docs.aws.amazon.com/transcribe/latest/APIReference/API_TranscriptionJob.html#transcribe-Type-TranscriptionJob-TranscriptionJobStatus)IN\_PROGRESSからに変更すると、COMPLETED文字起こし作業は正常 に完了します。更新された内容を確認するには[TranscriptionJobStatus](https://docs.aws.amazon.com/transcribe/latest/APIReference/API_TranscriptionJob.html#transcribe-Type-TranscriptionJob-TranscriptionJobStatus)、次のセクションに示 すようにget-transcription-job orlist-transcription-job コマンドを使用します。

## 文字起こしジョブのステータスの取得

文字起こしジョブの取得には、get-transcription-job以下のコマンドを使用します。

このコマンドに必要なパラメータは、AWS リージョンジョブの場所とジョブの名前のみです。

```
aws transcribe get-transcription-job \ 
 --region us-west-2 \ 
 --transcription-job-name my-first-transcription-job
```
Amazon Transcribe次のように応答します。

```
{ 
     "TranscriptionJob": { 
         "TranscriptionJobName": "my-first-transcription-job", 
         "TranscriptionJobStatus": "COMPLETED", 
         "LanguageCode": "en-US", 
         "MediaSampleRateHertz": 48000, 
         "MediaFormat": "flac", 
         "Media": { 
              "MediaFileUri": "s3://DOC-EXAMPLE-BUCKET/my-input-files/my-media-file.flac" 
         }, 
         "Transcript": { 
              "TranscriptFileUri": "https://s3.the-URI-where-your-job-is-located.json" 
         }, 
         "StartTime": "2022-03-07T15:03:44.246000-08:00", 
         "CreationTime": "2022-03-07T15:03:44.229000-08:00", 
         "CompletionTime": "2022-03-07T15:04:01.158000-08:00", 
         "Settings": { 
              "ChannelIdentification": false, 
              "ShowAlternatives": false 
         } 
     }
}
```
Amazon S3文字起こし出力用に独自のバケットを選択した場合、このバケットにはが表示されま すTranscriptFileUri。サービス管理バケットを選択した場合、一時的な URI が提供されます。 この URI を使用してトランスクリプトをダウンロードしてください。

**a** Note Amazon S3サービス管理バケットの一時的な URI は 15 分間のみ有効で す。URIAccesDenied の使用中にエラーが発生した場合は、get-transcription-jobリ クエストを再実行して新しい一時的な URI を取得します。

## 文字起こしジョブの表示

特定の文字起こしジョブをすべて一覧表示するにはAWS リージョン、list-transcriptionjobsコマンドを使用します。

このコマンドに必要なパラメータは、文字起こしジョブが置かれている場所だけです。AWS リー ジョン

```
aws transcribe list-transcription-jobs \ 
  --region us-west-2
```
Amazon Transcribe次のように応答します。

```
{ 
     "NextToken": "A-very-long-string", 
     "TranscriptionJobSummaries": [ 
\overline{\mathcal{L}} "TranscriptionJobName": "my-first-transcription-job", 
              "CreationTime": "2022-03-07T15:03:44.229000-08:00", 
              "StartTime": "2022-03-07T15:03:44.246000-08:00", 
              "CompletionTime": "2022-03-07T15:04:01.158000-08:00", 
              "LanguageCode": "en-US", 
              "TranscriptionJobStatus": "COMPLETED", 
              "OutputLocationType": "SERVICE_BUCKET" 
         } 
     ]
}
```
## 文字起こしジョブの削除

文字起こしジョブを削除するには、delete-transcription-jobコマンドを使用します。

このコマンドに必要なパラメータは、AWS リージョンジョブの場所とジョブの名前のみです。

```
aws transcribe delete-transcription-job \ 
  --region us-west-2 \ 
  --transcription-job-name my-first-transcription-job
```
削除リクエストが成功したことを確認するには、list-transcription-jobsコマンドを実行しま す。ジョブがリストにないことがわかります。

## <span id="page-158-0"></span>AWS SDKs を使用した文字起こし

SDK は、バッチおよびストリーミング文字起こしの両方に使用できます。 Amazon S3 バケットに あるメディアファイルを文字起こしする場合は、バッチ文字起こしを実行します。音声データのリア ルタイムストリームを文字起こしする場合は、ストリーミング文字起こしを実行していることになり ます。

で使用できるプログラミング言語のリストについては、 Amazon Transcribe「」を参照してくださ い[サポートされているプログラミング言語](#page-26-0)。ストリーミング文字起こしは、すべての AWS SDKsで サポートされているわけではないことに注意してください。サポートされているメディア形式とその 他のメディア要件と制約については、「[データ入力との出力](#page-129-0)」を参照してください。

使用可能なすべての AWS SDKs「 で[構築するツール AWS」](https://aws.amazon.com/developer/tools)を参照してください。

**b** Tip

機能固有の例、シナリオ例、クロスサービス例など、 AWS SDKs「」の[SDK を使用した](#page-428-0)  [Amazon Transcribe のコード例 AWS SDKs章](#page-428-0)を参照してください。 SDK コードサンプルは、次の GitHub リポジトリにも記載されています。

- [AWS コードの例](https://github.com/aws-samples)
- [Amazon Transcribe 例](https://github.com/aws-samples/amazon-transcribe-examples)

バッチ文字起こし

Amazon S3 バケットにあるメディアファイルの URI を使用して、バッチ文字起こしを作成できま す。 Amazon S3 バケットの作成方法やファイルのアップロード方法がわからない場合は、[「最初の](https://docs.aws.amazon.com/AmazonS3/latest/userguide/creating-bucket.html)  [S3 バケットの](https://docs.aws.amazon.com/AmazonS3/latest/userguide/creating-bucket.html)作成」および[「バケットへのオブジェクトのアップロード」](https://docs.aws.amazon.com/AmazonS3/latest/userguide/uploading-an-object-bucket.html)を参照してください。

Java

```
import software.amazon.awssdk.auth.credentials.AwsCredentialsProvider;
import software.amazon.awssdk.auth.credentials.DefaultCredentialsProvider;
import software.amazon.awssdk.regions.Region;
import software.amazon.awssdk.services.transcribe.TranscribeClient;
import software.amazon.awssdk.services.transcribe.model.*;
import software.amazon.awssdk.services.transcribestreaming.model.LanguageCode;
```

```
public class TranscribeDemoApp {
```

```
 private static final Region REGION = Region.US_WEST_2; 
     private static TranscribeClient client; 
     public static void main(String args[]) { 
         client = TranscribeClient.builder() 
                  .credentialsProvider(getCredentials()) 
                  .region(REGION) 
                 .build();
         String transcriptionJobName = "my-first-transcription-job"; 
         String mediaType = "flac"; // can be other types 
         Media myMedia = Media.builder() 
                  .mediaFileUri("s3://DOC-EXAMPLE-BUCKET/my-input-files/my-media-
file.flac") 
                 .build();
         String outputS3BucketName = "s3://DOC-EXAMPLE-BUCKET"; 
         // Create the transcription job request 
         StartTranscriptionJobRequest request = 
  StartTranscriptionJobRequest.builder() 
                  .transcriptionJobName(transcriptionJobName) 
                  .languageCode(LanguageCode.EN_US.toString()) 
                  .mediaSampleRateHertz(16000) 
                  .mediaFormat(mediaType) 
                  .media(myMedia) 
                  .outputBucketName(outputS3BucketName) 
                 .build();
         // send the request to start the transcription job 
         StartTranscriptionJobResponse startJobResponse = 
  client.startTranscriptionJob(request); 
         System.out.println("Created the transcription job"); 
         System.out.println(startJobResponse.transcriptionJob()); 
         // Create the get job request 
         GetTranscriptionJobRequest getJobRequest = 
  GetTranscriptionJobRequest.builder() 
                  .transcriptionJobName(transcriptionJobName) 
                  .build();
```

```
 // send the request to get the transcription job including the job status
```

```
 GetTranscriptionJobResponse getJobResponse = 
  client.getTranscriptionJob(getJobRequest); 
         System.out.println("Get the transcription job request"); 
         System.out.println(getJobResponse.transcriptionJob()); 
     } 
     private static AwsCredentialsProvider getCredentials() { 
         return DefaultCredentialsProvider.create(); 
     }
}
```
**JavaScript** 

```
const { TranscribeClient, StartTranscriptionJobCommand } = require("@aws-sdk/client-
transcribe"); // CommonJS import
const region = "us-west-2";
const credentials = { 
   "accessKeyId": "", 
   "secretAccessKey": "",
};
const input = \{ TranscriptionJobName: "my-first-transcription-job", 
   LanguageCode: "en-US", 
  Media: { 
     MediaFileUri: "s3://DOC-EXAMPLE-BUCKET/my-input-files/my-media-file.flac" 
   }, 
   OutputBucketName: "DOC-EXAMPLE-BUCKET",
};
async function startTranscriptionRequest() { 
   const transcribeConfig = { 
     region, 
     credentials 
   }; 
   const transcribeClient = new TranscribeClient(transcribeConfig); 
   const transcribeCommand = new StartTranscriptionJobCommand(input); 
   try { 
     const transcribeResponse = await transcribeClient.send(transcribeCommand); 
     console.log("Transcription job created, the details:");
```

```
 console.log(transcribeResponse.TranscriptionJob); 
   } catch(err) { 
     console.log(err); 
   }
}
startTranscriptionRequest();
```
#### Python

```
import time
import boto3
def transcribe_file(job_name, file_uri, transcribe_client): 
     transcribe_client.start_transcription_job( 
         TranscriptionJobName = job_name, 
        Media = \{ 'MediaFileUri': file_uri 
         }, 
         MediaFormat = 'flac', 
         LanguageCode = 'en-US' 
    \lambda max_tries = 60
    while max tries > 0:
        max tries - = 1 job = transcribe_client.get_transcription_job(TranscriptionJobName = 
  job_name) 
         job_status = job['TranscriptionJob']['TranscriptionJobStatus'] 
         if job_status in ['COMPLETED', 'FAILED']: 
              print(f"Job {job_name} is {job_status}.") 
              if job_status == 'COMPLETED': 
                  print( 
                      f"Download the transcript from\n" 
                      f"\t{job['TranscriptionJob']['Transcript']
['TranscriptFileUri']}.") 
              break 
         else: 
              print(f"Waiting for {job_name}. Current status is {job_status}.") 
         time.sleep(10)
def main():
```

```
 transcribe_client = boto3.client('transcribe', region_name = 'us-west-2') 
     file_uri = 's3://DOC-EXAMPLE-BUCKET/my-input-files/my-media-file.flac' 
    transcribe file('Example-job', file uri, transcribe client)
if name == ' main ': main()
```
ストリーミング文字起こし

ストリーミングされたメディアファイルまたはライブメディアストリームを使用して、ストリーミン グ文字起こしを作成できます。

標準 AWS SDK for Python (Boto3) はストリーミングでは Amazon Transcribe サポートされていない ことに注意してください。Python を使用してストリーミング文字起こしを開始するには、この[非同](https://github.com/awslabs/amazon-transcribe-streaming-sdk) [期 Python SDK for Amazon Transcribe](https://github.com/awslabs/amazon-transcribe-streaming-sdk)を使用します。

Java

次の例は、音声ストリーミングを書き起こす Java プログラムです。

この例を実行するには、以下の点に注意します。

- [AWS SDK for Java 2.x](https://docs.aws.amazon.com/sdk-for-java/latest/developer-guide/home.html) を使用する必要があります。
- クライアントは [AWS for Java 2.x](https://docs.aws.amazon.com/sdk-for-java/latest/developer-guide/home.html) との互換性を保つために、Java 1.8 を使用する必要がありま す。
- 指定するサンプルレートは、音声ストリームの実際のサンプルレートと一致する必要がありま す。

[Amazon Transcribe 「ストリーミング用のクライアントを再試行する \(Java SDK\)」](https://github.com/awsdocs/aws-doc-sdk-examples/tree/b320aeae1a3e650bffc23f9584a26a7ca177cbb2/javav2/example_code/transcribe/src/main/java/com/amazonaws/transcribestreaming)も参照してく ださい。このコードは Amazon Transcribe への接続を管理し、接続にエラーがあるとデータの送 信を再試行します。たとえば、ネットワーク上で一時的なエラーが発生した場合、このクライア ントは失敗したリクエストを再送信します。

```
public class TranscribeStreamingDemoApp { 
     private static final Region REGION = Region.US_WEST_2; 
     private static TranscribeStreamingAsyncClient client; 
     public static void main(String args[]) throws URISyntaxException, 
  ExecutionException, InterruptedException, LineUnavailableException {
```

```
 client = TranscribeStreamingAsyncClient.builder() 
                 .credentialsProvider(getCredentials()) 
                 .region(REGION) 
                .build();
        CompletableFuture<Void> result = 
 client.startStreamTranscription(getRequest(16_000), 
                new AudioStreamPublisher(getStreamFromMic()), 
                getResponseHandler()); 
        result.get(); 
        client.close(); 
    } 
    private static InputStream getStreamFromMic() throws LineUnavailableException { 
        // Signed PCM AudioFormat with 16,000 Hz, 16 bit sample size, mono 
        int sampleRate = 16000; 
        AudioFormat format = new AudioFormat(sampleRate, 16, 1, true, false); 
       DataLine.Info info = new DataLine.Info(TargetDataLine.class, format);
        if (!AudioSystem.isLineSupported(info)) { 
            System.out.println("Line not supported"); 
            System.exit(0); 
        } 
        TargetDataLine line = (TargetDataLine) AudioSystem.getLine(info); 
        line.open(format); 
        line.start(); 
        InputStream audioStream = new AudioInputStream(line); 
        return audioStream; 
    } 
    private static AwsCredentialsProvider getCredentials() { 
        return DefaultCredentialsProvider.create(); 
    } 
    private static StartStreamTranscriptionRequest getRequest(Integer 
 mediaSampleRateHertz) { 
        return StartStreamTranscriptionRequest.builder() 
                 .languageCode(LanguageCode.EN_US.toString()) 
                 .mediaEncoding(MediaEncoding.PCM)
```

```
 .mediaSampleRateHertz(mediaSampleRateHertz) 
                 .build();
     } 
     private static StartStreamTranscriptionResponseHandler getResponseHandler() { 
         return StartStreamTranscriptionResponseHandler.builder() 
                 .onResponse(r -> { System.out.println("Received Initial response"); 
                 }) 
                 .onError(e -> {
                      System.out.println(e.getMessage()); 
                      StringWriter sw = new StringWriter(); 
                      e.printStackTrace(new PrintWriter(sw)); 
                      System.out.println("Error Occurred: " + sw.toString()); 
                 }) 
                 \cdot onComplete(() -> {
                      System.out.println("=== All records stream successfully ==="); 
                 }) 
                  .subscriber(event -> { 
                      List<Result> results = ((TranscriptEvent) 
  event).transcript().results(); 
                     if (results.size() > 0) {
                          if (!
results.get(0).alternatives().get(0).transcript().isEmpty()) { 
  System.out.println(results.get(0).alternatives().get(0).transcript()); 
 } 
1999 1999 1999 1999 1999
                 }) 
                 .build();
     } 
     private InputStream getStreamFromFile(String myMediaFileName) { 
         try { 
             File inputFile = new 
  File(getClass().getClassLoader().getResource(myMediaFileName).getFile()); 
             InputStream audioStream = new FileInputStream(inputFile); 
             return audioStream; 
         } catch (FileNotFoundException e) { 
             throw new RuntimeException(e); 
         } 
     } 
     private static class AudioStreamPublisher implements Publisher<AudioStream> {
```

```
 private final InputStream inputStream; 
         private static Subscription currentSubscription; 
         private AudioStreamPublisher(InputStream inputStream) { 
             this.inputStream = inputStream; 
         } 
         @Override 
         public void subscribe(Subscriber<? super AudioStream> s) { 
             if (this.currentSubscription == null) { 
                 this.currentSubscription = new SubscriptionImpl(s, inputStream); 
             } else { 
                 this.currentSubscription.cancel(); 
                 this.currentSubscription = new SubscriptionImpl(s, inputStream); 
 } 
             s.onSubscribe(currentSubscription); 
         } 
    } 
     public static class SubscriptionImpl implements Subscription { 
         private static final int CHUNK_SIZE_IN_BYTES = 1024 * 1; 
         private final Subscriber<? super AudioStream> subscriber; 
         private final InputStream inputStream; 
         private ExecutorService executor = Executors.newFixedThreadPool(1); 
         private AtomicLong demand = new AtomicLong(0); 
         SubscriptionImpl(Subscriber<? super AudioStream> s, InputStream inputStream) 
 { 
             this.subscriber = s; 
             this.inputStream = inputStream; 
         } 
         @Override 
         public void request(long n) { 
            if (n \leq \emptyset) {
                 subscriber.onError(new IllegalArgumentException("Demand must be 
 positive")); 
 } 
             demand.getAndAdd(n); 
            executor.submit( ) -> \{
```

```
 try { 
                     do { 
                         ByteBuffer audioBuffer = getNextEvent(); 
                         if (audioBuffer.remaining() > 0) { 
                             AudioEvent audioEvent = 
 audioEventFromBuffer(audioBuffer); 
                             subscriber.onNext(audioEvent); 
                         } else { 
                             subscriber.onComplete(); 
                             break; 
 } 
                    } while (demand.decrementAndGet() > 0);
                 } catch (Exception e) { 
                     subscriber.onError(e); 
 } 
             }); 
         } 
        @Override 
         public void cancel() { 
             executor.shutdown(); 
         } 
         private ByteBuffer getNextEvent() { 
             ByteBuffer audioBuffer = null; 
             byte[] audioBytes = new byte[CHUNK_SIZE_IN_BYTES]; 
            int len = \varnothing;
             try { 
                 len = inputStream.read(audioBytes); 
                if (len \leq 0) {
                     audioBuffer = ByteBuffer.allocate(0); 
                 } else { 
                    audioBuffer = ByteBuffer.wrap(audioBytes, 0, len);
 } 
             } catch (IOException e) { 
                 throw new UncheckedIOException(e); 
 } 
             return audioBuffer; 
         } 
         private AudioEvent audioEventFromBuffer(ByteBuffer bb) {
```

```
 return AudioEvent.builder() 
              .audioChunk(SdkBytes.fromByteBuffer(bb)) 
             .build();
 }
```
**JavaScript** 

}

}

```
const { 
   TranscribeStreamingClient, 
   StartStreamTranscriptionCommand,
} = require("@aws-sdk/client-transcribe-streaming");
const { createReadStream } = require("fs");
const \{ join \} = require("path");
const audio = createReadStream(join(__dirname, "my-media-file.flac"), 
 { highWaterMark: 1024 * 16});
const LanguageCode = "en-US";
const MediaEncoding = "pcm";
const MediaSampleRateHertz = "16000";
const credentials = { 
   "accessKeyId": "", 
   "secretAccessKey": "",
};
async function startRequest() { 
   const client = new TranscribeStreamingClient({ 
     region: "us-west-2", 
     credentials 
   }); 
  const params = \{ LanguageCode, 
     MediaEncoding, 
     MediaSampleRateHertz, 
     AudioStream: (async function* () { 
       for await (const chunk of audio) { 
         yield {AudioEvent: {AudioChunk: chunk}}; 
       } 
    3)(),
   }; 
   const command = new StartStreamTranscriptionCommand(params);
```

```
 // Send transcription request 
   const response = await client.send(command); 
   // Start to print response 
   try { 
     for await (const event of response.TranscriptResultStream) { 
       console.log(JSON.stringify(event)); 
     } 
   } catch(err) { 
     console.log("error") 
     console.log(err) 
   }
}
startRequest();
```
#### Python

次の例は、音声ストリーミングを書き起こす Python プログラムです。

この例を実行するには、以下の点に注意します。

- この [SDK for Python](https://github.com/awslabs/amazon-transcribe-streaming-sdk) を使用する必要があります。
- 指定するサンプルレートは、音声ストリームの実際のサンプルレートと一致する必要がありま す。

```
import asyncio
# This example uses aiofile for asynchronous file reads.
# It's not a dependency of the project but can be installed
# with `pip install aiofile`.
import aiofile
from amazon_transcribe.client import TranscribeStreamingClient
from amazon_transcribe.handlers import TranscriptResultStreamHandler
from amazon_transcribe.model import TranscriptEvent
"""
Here's an example of a custom event handler you can extend to
process the returned transcription results as needed. This
handler will simply print the text out to your interpreter.
"''"class MyEventHandler(TranscriptResultStreamHandler): 
     async def handle_transcript_event(self, transcript_event: TranscriptEvent): 
         # This handler can be implemented to handle transcriptions as needed.
```

```
 # Here's an example to get started. 
         results = transcript_event.transcript.results 
         for result in results: 
             for alt in result.alternatives: 
                 print(alt.transcript)
async def basic_transcribe(): 
     # Set up our client with your chosen Region 
     client = TranscribeStreamingClient(region = "us-west-2") 
     # Start transcription to generate async stream 
     stream = await client.start_stream_transcription( 
         language_code = "en-US", 
         media_sample_rate_hz = 16000, 
         media_encoding = "pcm", 
    \lambda async def write_chunks(): 
         # NOTE: For pre-recorded files longer than 5 minutes, the sent audio 
         # chunks should be rate limited to match the real-time bitrate of the 
         # audio stream to avoid signing issues. 
         async with aiofile.AIOFile('filepath/my-media-file.flac', 'rb') as afp: 
            reader = aiofile.Reader(afp, chunk_size = 1024 * 16)
             async for chunk in reader: 
                  await stream.input_stream.send_audio_event(audio_chunk = chunk) 
         await stream.input_stream.end_stream() 
     # Instantiate our handler and start processing events 
     handler = MyEventHandler(stream.output_stream) 
     await asyncio.gather(write_chunks(), handler.handle_events())
loop = asyncio.get_event_loop()
loop.run_until_complete(basic_transcribe())
loop.close()
```

```
C++
```
[ストリーミング C++ SDK の例](#page-475-0)については、コード例の章を参照してください。

## AWS SDK でこのサービスを使用する

AWS Software Development Kit (SDKsは、多くの一般的なプログラミング言語で使用できます。 各 SDK には、デベロッパーが好みの言語でアプリケーションを簡単に構築できるようにする API、 コード例、およびドキュメントが提供されています。

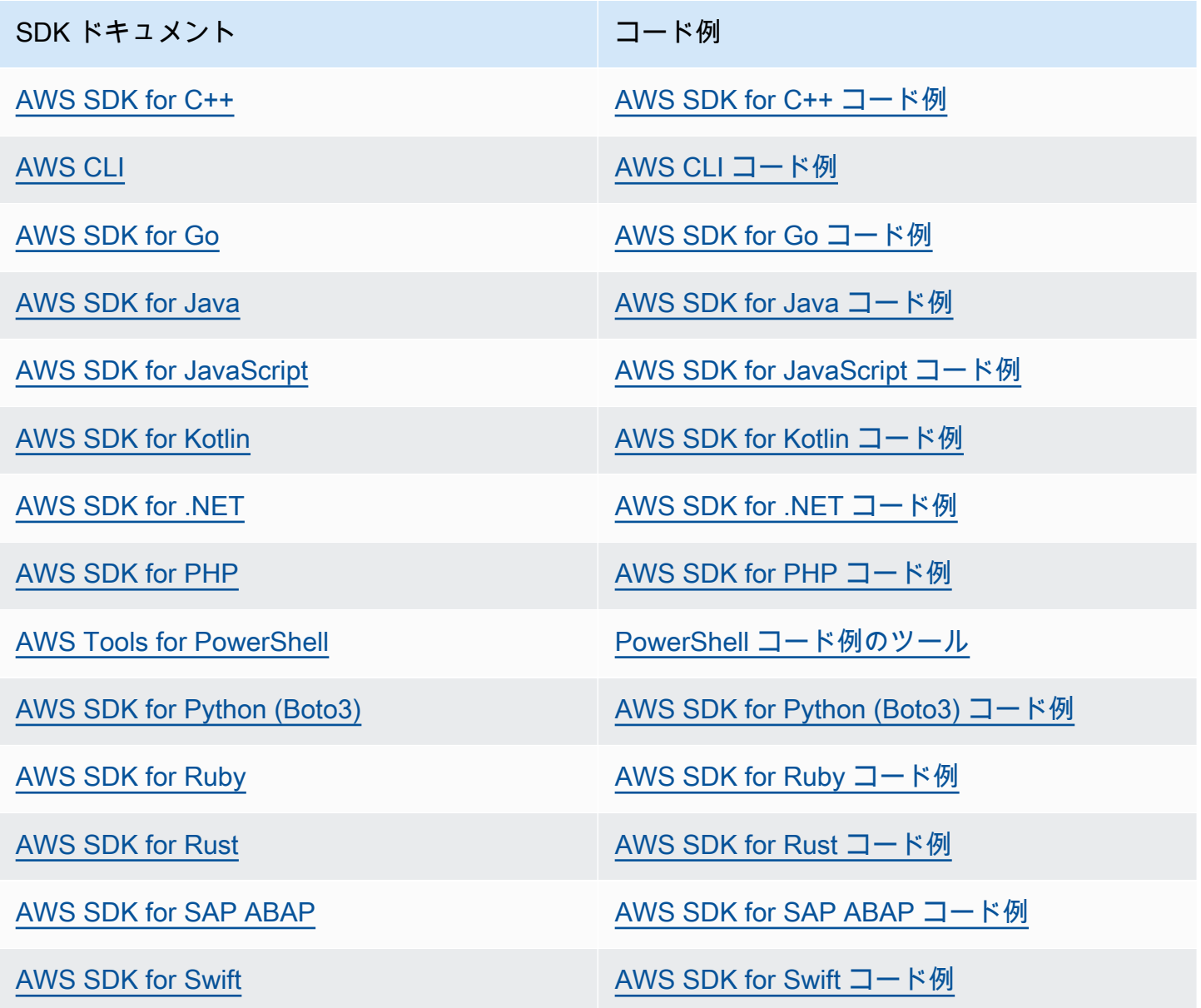

このサービスに固有の例については、「[SDK を使用した Amazon Transcribe のコード例 AWS](#page-428-0) [SDKs」](#page-428-0)を参照してください。

#### **6** 可用性の例

必要なものが見つからなかった場合。このページの下側にある [Provide feedback (フィード バックを送信)] リンクから、コードの例をリクエストしてください。

## HTTP による文字起こしまたは WebSockets

Amazon Transcribeバッチ (HTTP/1.1) とストリーミング (HTTP/2) の両方のトランスクリプションで HTTP をサポートします。 WebSockets ストリーミング文字変換がサポートされています。

Amazon S3バケットにあるメディアファイルを文字起こしする場合は、バッチ文字起こしを実行す ることになります。オーディオデータのリアルタイムストリームをトランスクリプションする場合 は、ストリーミングトランスクリプションを実行することになります。

どちらも HTTP で WebSockets 、AWS署名バージョン 4 ヘッダーを使用してリクエストを認証する 必要があります。詳細については、「[AWSAPI リクエストへの署名」](https://docs.aws.amazon.com/general/latest/gr/signing_aws_api_requests.html)を参照してください。

#### Batch 文字起こし

次のヘッダーを使用してバッチ HTTP リクエストを作成できます。

- host
- x-amz-target
- コンテンツタイプ
- x-amz-content-sha256
- x-amz-date
- 認可

#### 例を示しますStartTranscriptionJob。

POST /transcribe HTTP/1.1 host: transcribe.*us-west-2*.amazonaws.com x-amz-target: com.amazonaws.transcribe.Transcribe.*StartTranscriptionJob* content-type: application/x-amz-json-1.1 x-amz-content-sha256: *string* x-amz-date: *YYYYMMDD*T*HHMMSS*Z

```
authorization: AWS4-HMAC-SHA256 Credential=access-key/YYYYMMSS/us-west-2/transcribe/
aws4_request, SignedHeaders=content-type;host;x-amz-content-sha256;x-amz-date;x-amz-
target;x-amz-security-token, Signature=string
{ 
     "TranscriptionJobName": "my-first-transcription-job", 
     "LanguageCode": "en-US", 
     "Media": { 
         "MediaFileUri": "s3://DOC-EXAMPLE-BUCKET/my-input-files/my-media-file.flac" 
     }, 
     "OutputBucketName": "DOC-EXAMPLE-BUCKET", 
     "OutputKey": "my-output-files/" 
}
```
その他の操作とパラメータは「[API リファレンス」](https://docs.aws.amazon.com/transcribe/latest/APIReference/API_Reference.html)に、すべてのAWS API 操作に共通するパラメー タは「[共通パラメータ](https://docs.aws.amazon.com/transcribe/latest/APIReference/CommonParameters.html)」セクションに記載されています。その他の署名要素については、「[AWS署](https://docs.aws.amazon.com/general/latest/gr/sigv4_elements.html) [名バージョン 4 リクエストの要素](https://docs.aws.amazon.com/general/latest/gr/sigv4_elements.html)」で詳しく説明しています。

ストリーミングトランスクリプション

HTTP/2 WebSockets を使用して文字起こしをストリーミングしますが、SDK を使用するよりも複雑 です。最初のストリームを設定する前に、[ストリーミング文字起こしの設定](#page-180-0)このセクションを確認す ることをお勧めします。

これらの方法の詳細については、[HTTP/2 ストリームの設定ま](#page-181-0)たはを参照してください [WebSocket](#page-187-0) [ストリームのセットアップ](#page-187-0)。

**a** Note

音声文字変換のストリーミングには SDK を使用することを強くお勧めします。サポートさ れている SDK のリストについては、を参照してくださ[いサポートされているプログラミン](#page-26-0) [グ言語](#page-26-0)。

# 音声ストリーミングの文字起こし

Amazon Transcribe ストリーミングを使用すると、メディアコンテンツのリアルタイム文字起こしを 生成できます。メディアファイルのアップロードを伴うバッチ文字起こしとは異なり、ストリーミン グメディアはリアルタイムで Amazon Transcribe に配信されます。 Amazon Transcribe その後、 は トランスクリプトもリアルタイムで返します。

ストリーミングには、事前に録画されたメディア (映画、音楽、ポッドキャスト) とリアルタイム メディア (ライブニュース放送) が含まれます。の一般的なストリーミングのユースケース Amazon Transcribe には、スポーツイベントのライブクローズドキャプションや、コールセンターの音声のリ アルタイムモニタリングなどがあります。

ストリーミングコンテンツは、 Amazon Transcribe が瞬時に文字起こしした一連の連続したデータ パケット、つまり「チャンク」として配信されます。バッチ経由のストリーミングを使用する利点に は、アプリケーションのリアルタイム speech-to-text 機能や文字起こし時間の短縮などがあります。 ただし、この速度の向上により、場合によっては精度に制限が生じることがあります。

Amazon Transcribe では、ストリーミングに次のオプションが用意されています。

- [SDK](#page-158-0) (推奨)
- [HTTP/2](#page-181-0)
- [WebSockets](#page-187-0)
- [AWS Management Console](https://console.aws.amazon.com/transcribe/)

でストリーミング音声を文字起こしするには AWS Management Console、コンピュータのマイクに 向かって話します。

**G** Tip

SDK コードの例については、「」の[AWS 「サンプルリポジトリ」](https://github.com/orgs/aws-samples/repositories?language=&q=transcribe&sort=&type=all)を参照してください GitHub。

ストリーミング文字起こしでサポートされている音声形式は以下のとおりです。

- FLAC
- Ogg コンテナ内の OPUS エンコードされた音声

• PCM (16 ビット符号付き リトルエンディアンの音声形式のみ。WAV は含まない)

可逆形式 (FLAC または PCM) が推奨されます。

**a** Note

ストリーミング文字起こしは、すべての言語でサポートされているわけではありません。詳 細については、[サポートされている言語の表](#page-16-0)の「データ入力」列を参照してください。

ストリーミング文字起こしの Amazon Transcribe リージョンの可用性を確認するには、[Amazon](https://docs.aws.amazon.com/general/latest/gr/transcribe.html#transcribe_region)  [Transcribe 「エンドポイントとクォータ」](https://docs.aws.amazon.com/general/latest/gr/transcribe.html#transcribe_region)を参照してください。

# ベストプラクティス

ストリーミング文字起こしの効率を高めるには、以下のことを推奨します。

- 可能であれば、PCM でエンコードされた音声を使用します。
- ストリーミングは、できる限りリアルタイムに近いことを確認します。
- レイテンシーは、音声チャンクのサイズによって異なります。音声タイプ (PCM など) でチャンク サイズを指定できる場合は、各チャンクを 50 ミリ秒から 200 ミリ秒の間で設定します。音声チャ ンクサイズは次の式で計算できます。

chunk size in bytes = chunk duration in millisecond / 1000 \* audio sample rate \* 2

- チャンクのサイズを統一します。
- 音声チャネル数は正しく指定してください。
- シングルチャネルの PCM 音声では、各サンプルは 2 バイトで構成されるため、各チャンクは偶数 のバイトで構成されている必要があります。
- デュアルチャネル の PCM 音声では、各サンプルは 4 バイトで構成されるため、各チャンクは 4 バイトの倍数である必要があります。
- 音声ストリームに音声が含まれていない場合は、同じ量の無音部分をエンコードして送信します。 たとえば、PCM の無音は 0 バイトのストリームです。
- 音声には必ず正しいサンプリングレートを指定します。可能であれば、16,000 Hz のサンプリング レートで録音します。これにより、ネットワーク経由で送信される品質とデータ量の最適な妥協点 が得られます。ほとんどのハイエンドマイクは 44,100 Hz または 48,000 Hz で録音されます。

## ストリーミングと部分的な結果

ストリーミングはリアルタイムで機能するため、トランスクリプトは部分的な結果 で生成されま す。 は、スピーカーの変更や音声の一時停止などの自然な音声セグメントに基づいて受信音声スト リームを Amazon Transcribe 分割します。文字起こしは文字起こしイベントのストリームとしてア プリケーションに返されます。セグメント全体の文字起こしが行われるまで、各レスポンスにはさら に多くの文字起こしされた音声が含まれます。

これの近似値は、次のコードブロックに示されています。[AWS Management Console](https://console.aws.amazon.com/transcribe/) にサインイン して [リアルタイム文字起こし] を選択し、マイクに向かって話すと、このプロセスが実際に動作し ていることを確認できます。話している間は、文字起こし出力ペインを見ます。

この例では、各行は音声セグメントの部分的な結果です。

The The Amazon. The Amazon is The Amazon is the law. The Amazon is the largest The Amazon is the largest ray The Amazon is the largest rain for The Amazon is the largest rainforest. The Amazon is the largest rainforest on the The Amazon is the largest rainforest on the planet.

これらの部分的な結果は、[Results](https://docs.aws.amazon.com/transcribe/latest/APIReference/API_streaming_Result.html) オブジェクト内の文字起こし出力に含まれています。また、こ のオブジェクトブロックには IsPartialフィールドがあります。このフィールドが true の場合、文字 起こしセグメントはまだ完成していません。不完全なセグメントと完全なセグメントの違いは以下で 確認できます。

```
"IsPartial": true (incomplete segment)
"Transcript": "The Amazon is the largest rainforest."
"EndTime": 4.545,
"IsPartial": true,
"ResultId": "12345a67-8bc9-0de1-2f34-a5b678c90d12",
"StartTime": 0.025
```
*"IsPartial": false (complete segment)*

"Transcript": "The Amazon is the largest rainforest on the planet." "EndTime": 6.025, "IsPartial": false, "ResultId": "34567e89-0fa1-2bc3-4d56-78e90123456f", "StartTime": 0.025

完全なセグメント内に含まれる各単語には、0 と 1 の間の値である信頼スコアが関連付けられてい ます。値が大きいほど、その単語が正しく文字起こしされる可能性が高くなります。

#### **G** Tip

音声セグメントの StartTime と EndTime は、文字起こし出力とビデオダイアログを同期 させることができます。

低レイテンシーを必要とするアプリケーションを実行している場合は、[部分的な結果の安定化](#page-176-0)を使用 するとよいでしょう。

#### <span id="page-176-0"></span>部分的な結果の安定化

Amazon Transcribe は、音声のストリーミングを開始するとすぐに文字起こし結果を返します。これ らの部分的な結果は、自然な音声セグメントのレベルで最終的な結果が生成されるまで、段階的に返 されます。自然な音声セグメントは、一時停止やスピーカーの変更を含む連続音声です。

Amazon Transcribe は、音声セグメントの最終文字起こし結果を生成するまで、部分的な結果を出力 し続けます。音声認識では、コンテキストが増えるにつれて単語が修正されることがあるため、新し い部分的な結果が出力されるたびに、ストリーミング文字起こしはわずかに変化する可能性がありま す。

このプロセスでは、各音声セグメントに対して 2 つのオプションがあります。

- セグメントが完成するまで待つ
- セグメントの部分的な結果を使用する

部分的な結果の安定化により、 が完全なセグメントごとに最終的な文字起こし結果 Amazon Transcribe を生成する方法が変わります。有効にすると、部分的な結果から最後の数単語だけを変更 することができます。このため、文字起こしの精度に影響が出る可能性があります。ただし、文字起 こしは部分的な結果の安定化を行わない場合よりも早く返されます。このレイテンシーの短縮は、動 画の字幕やライブストリームのキャプションの生成に役立ちます。

以下の例は、部分的な結果の安定化が有効になっていない場合と有効になっている場合に、同じ音声 ストリームがどのように処理されるかを示しています。安定性レベルは、低、中、高に設定できるこ とに注意してください。安定性が低いと、最高の精度を実現します。安定性が高いと文字起こしは速 くなりますが、精度はやや低下します。

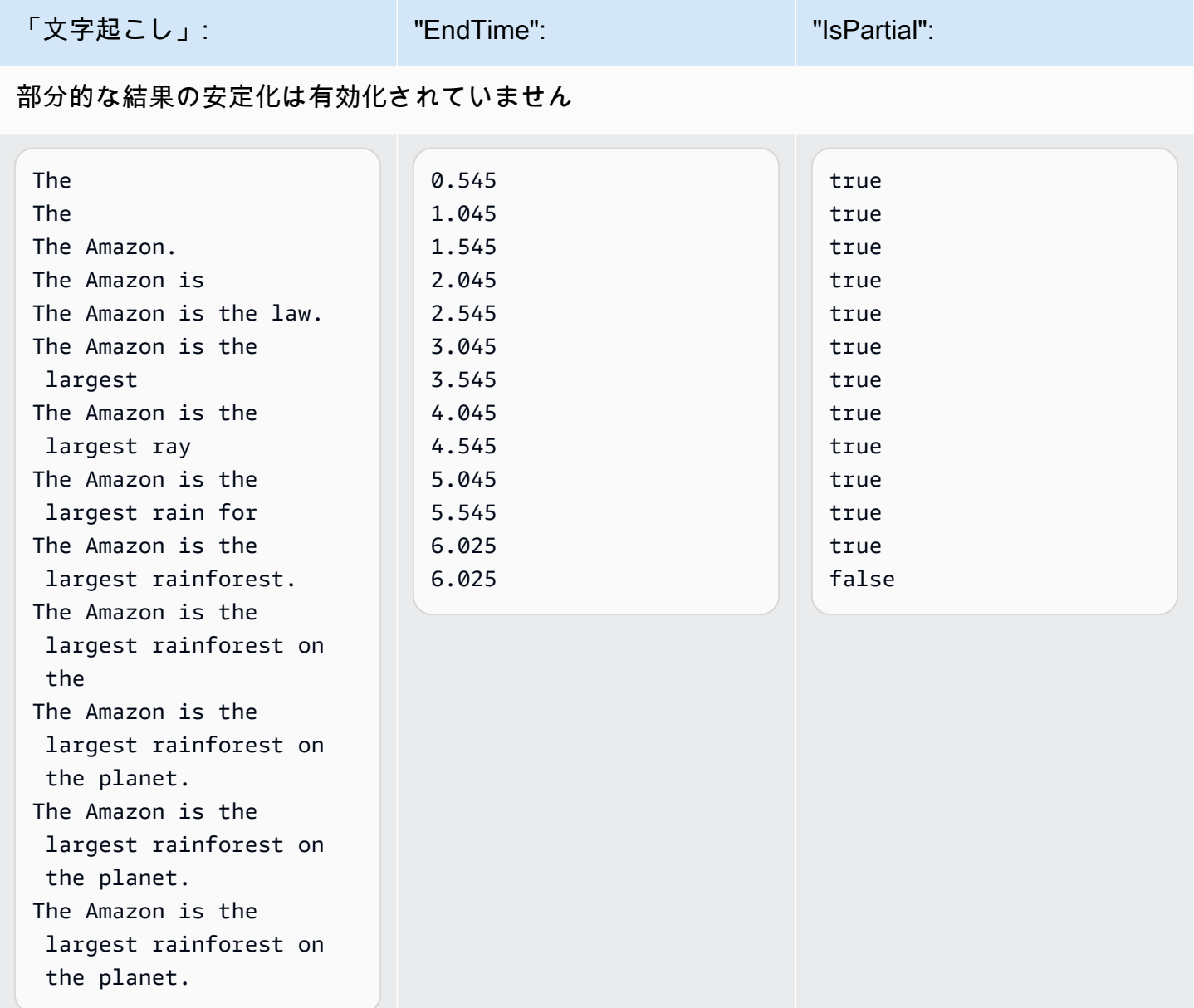

部分的な結果の安定化が有効です (安定性が高い)

The true that the contract of  $\alpha$ .515 true true true

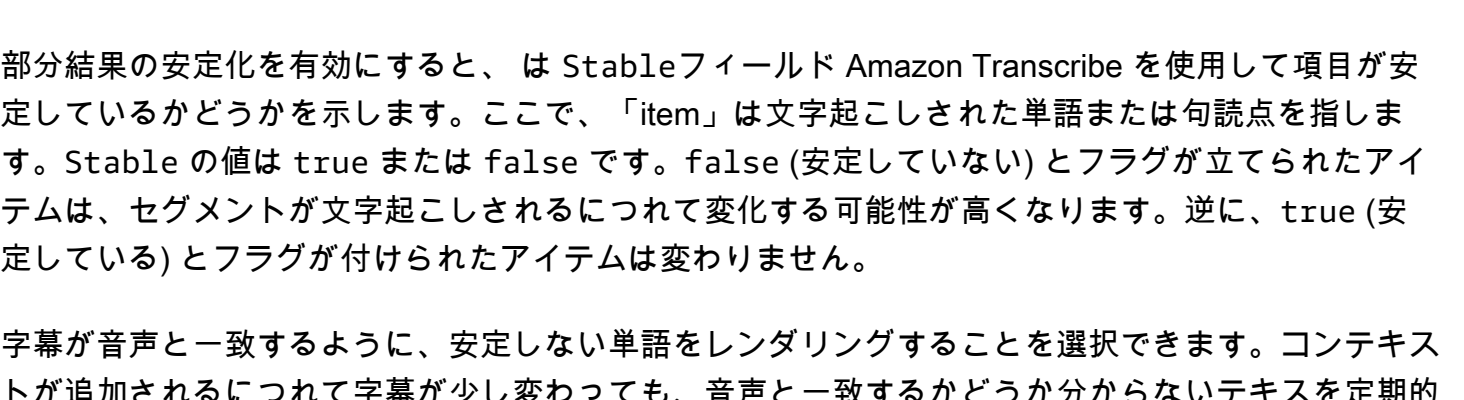

定しているかどうかを示します。ここで、「item」は文字起こしされた単語または句読点を指しま す。Stable の値は true または false です。false (安定していない) とフラグが立てられたアイ テムは、セグメントが文字起こしされるにつれて変化する可能性が高くなります。逆に、true (安

字幕が音声と一致するように、安定しない単語をレンダリングすることを選択できます。コンテキス トが追加されるにつれて字幕が少し変わっても、音声と一致するかどうか分からないテキスを定期的 に表示するよりか、こちらのほうがユーザーエクスペリエンスは向上します。

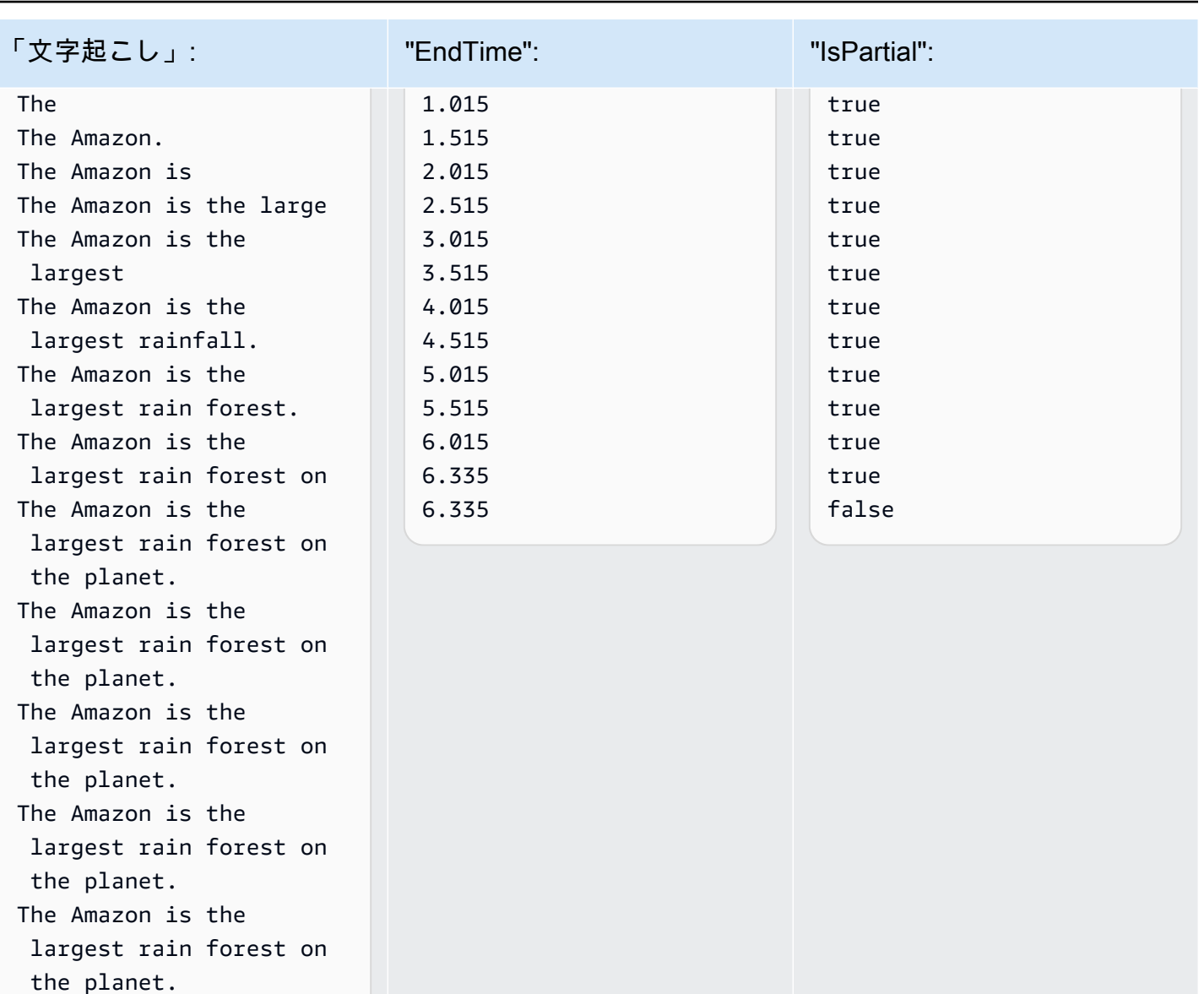

また、安定しない単語を斜体などの別の形式で表示して、これらの単語が変わる可能性があることを 視聴者に伝えることもできます。また、部分的な結果を表示することで、一度に表示されるテキスト 量を制限することができます。これは、動画キャプションのようにスペースに制約がある場合に重要 になることがあります。

- AWS Machine Learningブログで詳しく知る リアルタイム文字起こしによる精度の向上について詳しくは、以下をご覧ください。
	- [Amazon Transcribe 部分的な結果の安定化によるストリーミング文字起こしエクスペリエ](https://aws.amazon.com/blogs/machine-learning/amazon-transcribe-now-supports-partial-results-stabilization-for-streaming-audio/) [ンスの向上](https://aws.amazon.com/blogs/machine-learning/amazon-transcribe-now-supports-partial-results-stabilization-for-streaming-audio/)
	- [「あれは何だったの?」 Amazon Transcribe を使用してライブ放送の字幕の精度を高める](https://aws.amazon.com/blogs/media/what-was-that-increasing-subtitle-accuracy-for-live-broadcasts-using-amazon-transcribe/)

部分的な結果の安定化の出力例

次の出力例は、不完全なセグメント ("IsPartial": true) に対する Stable のフラグを示してい ます。「to」と「Amazon」という単語は安定していないため、セグメントが確定される前に変更さ れる可能性があることがわかります。

```
"Transcript": { 
    "Results": [ 
       \left\{ \right. "Alternatives": [ 
\overline{a} "Items": [ 
 { 
                           "Content": "Welcome", 
                           "EndTime": 2.4225, 
                           "Stable": true, 
                            "StartTime": 1.65, 
                           "Type": "pronunciation", 
                           "VocabularyFilterMatch": false 
\},
 { 
                           "Content": "to", 
                           "EndTime": 2.8325, 
                            "Stable": false, 
                           "StartTime": 2.4225, 
                            "Type": "pronunciation", 
                            "VocabularyFilterMatch": false
```
```
\}, \{ { 
                         "Content": "Amazon", 
                         "EndTime": 3.635, 
                         "Stable": false, 
                         "StartTime": 2.8325, 
                         "Type": "pronunciation", 
                         "VocabularyFilterMatch": false 
\}, \{ { 
                         "Content": ".", 
                         "EndTime": 3.635, 
                         "Stable": false, 
                         "StartTime": 3.635, 
                         "Type": "punctuation", 
                         "VocabularyFilterMatch": false 
 } 
 ], 
                  "Transcript": "Welcome to Amazon." 
 } 
           ], 
           "EndTime": 4.165, 
           "IsPartial": true, 
           "ResultId": "12345a67-8bc9-0de1-2f34-a5b678c90d12", 
           "StartTime": 1.65 
       } 
   \mathbf{1}}
```
# ストリーミング文字起こしの設定

このセクションでは、メインの[ストリーミング](#page-173-0)セクションをさらに詳しく説明します。これは、 AWS SDK ではなく HTTP/2 または WebSockets 直接ストリームをセットアップするユーザー向け の情報を提供することを目的としています。このセクションの情報は、独自の SDK の構築にも使用 できます。

**A** Important

HTTP/2 と WebSockets を直接使用するのではなく、 SDKs を使用することを強くお勧めし ます。SDK は、データストリームを文字起こしするための最も簡単で信頼性の高い方法で

す。 AWS SDK を使用してストリーミングを開始するには、「」を参照してください[AWS](#page-162-0) [SDKs を使用した文字起こし。](#page-162-0)

### <span id="page-181-0"></span>HTTP/2 ストリームの設定

を使用して文字起こしリクエストをストリーミングするための [HTTP/2 プロトコルの](https://http2.github.io/)主なコンポーネ ント Amazon Transcribe は次のとおりです。

- ヘッダーフレーム。これには、リクエストの HTTP/2 ヘッダーと、データフレームに署名するため のシード署名として Amazon Transcribe を使用する認証ヘッダーの署名が含まれます。
- メタデータと未加工の音声バイトを含む、[イベントストリームエンコーディング](#page-194-0)の 1 つ以上の メッセージフレーム。
- 終了フレーム。空の本文を持つ[イベントストリームエンコーディング](#page-194-0)の署名付きメッセージです。

**a** Note

Amazon Transcribe は、HTTP/2 セッションごとに 1 つのストリームのみをサポートしま す。複数のストリーミングを使用しようとすると、文字起こしリクエストは失敗します。

1. リクエストを行う IAM ロールに次のポリシーをアタッチします。詳細については、[IAM 「ポリ](https://docs.aws.amazon.com/IAM/latest/UserGuide/access_policies_manage-attach-detach.html#add-policy-api) [シーの追加](https://docs.aws.amazon.com/IAM/latest/UserGuide/access_policies_manage-attach-detach.html#add-policy-api)」を参照してください。

```
{ 
     "Version": "2012-10-17", 
     "Statement": [ 
         \mathcal{L} "Sid": "my-transcribe-http2-policy", 
               "Effect": "Allow", 
               "Action": "transcribe:StartStreamTranscription", 
               "Resource": "*" 
          } 
     ]
}
```
2. セッションを開始するには、HTTP/2 リクエストを Amazon Transcribeに送信します。

```
POST /stream-transcription HTTP/2
```
host: transcribestreaming.*us-west-2*.amazonaws.com X-Amz-Target: com.amazonaws.transcribe.Transcribe.*StartStreamTranscription* Content-Type: application/vnd.amazon.eventstream X-Amz-Content-Sha256: *string* X-Amz-Date: *YYYYMMDD*T*HHMMSS*Z Authorization: AWS4-HMAC-SHA256 Credential=*access-key*/*YYYYMMDD*/*us-west-2*/ transcribe/aws4\_request, SignedHeaders=content-type;host;x-amz-content-sha256;xamz-date;x-amz-target;x-amz-security-token, Signature=*string* x-amzn-transcribe-language-code: *en-US* x-amzn-transcribe-media-encoding: *flac* x-amzn-transcribe-sample-rate: *16000* transfer-encoding: chunked

その他のオペレーションとパラメータは [API リファレンスに](https://docs.aws.amazon.com/transcribe/latest/APIReference/API_Reference.html)記載されています。すべての AWS API オペレーションに共通するパラメータは「[共通パラメータ」](https://docs.aws.amazon.com/transcribe/latest/APIReference/CommonParameters.html)セクションをご覧ください。

Amazon Transcribe は、次のレスポンスを送信します。

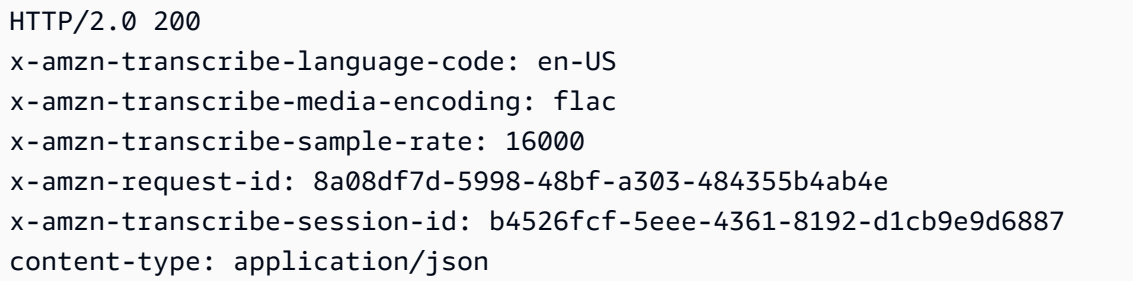

3. 音声データを含む音声イベントを作成します。以下の表に示すヘッダを、イベントエンコードさ れたメッセージの音声バイトのチャンクと組み合わせます。イベントメッセージのペイロードを 作成するには、raw バイト形式のバッファを使用します。

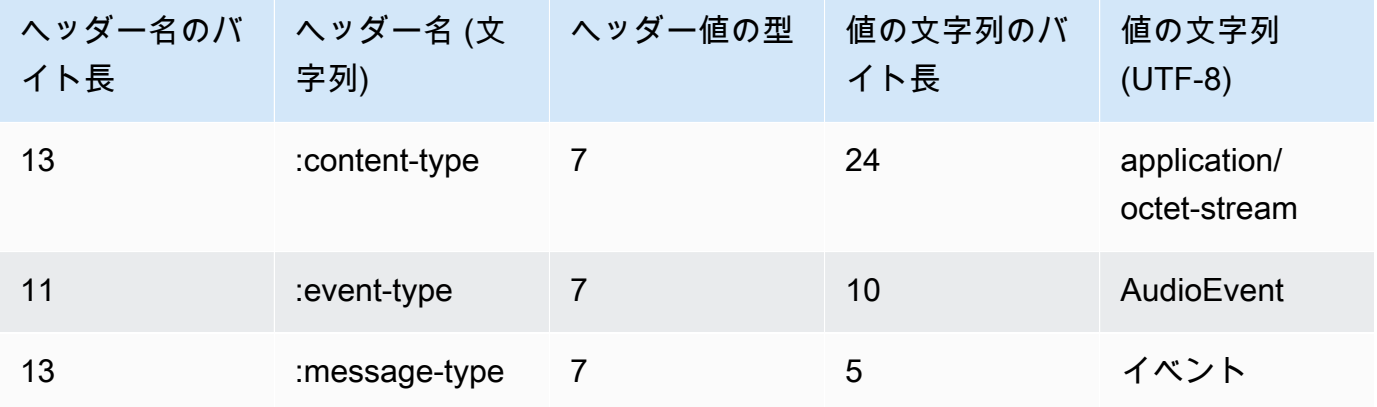

このリクエスト例のバイナリデータは base64 でエンコードされています。実際のリクエストで は、データはローバイトです。

:content-type: "application/vnd.amazon.eventstream" :event-type: "AudioEvent" :message-type: "event" UklGRjzxPQBXQVZFZm10IBAAAAABAAEAgD4AAAB9AAACABAAZGF0YVTwPQAAAAAAAAAAAAAAAAD//wIA/ f8EAA==

- 4. 音声データを含む音声メッセージを作成します。
	- a. 音声メッセージデータフレームには、現在の日付と、音声チャンクと音声ベントの署名を含 むイベントエンコードのヘッダーが含まれます。

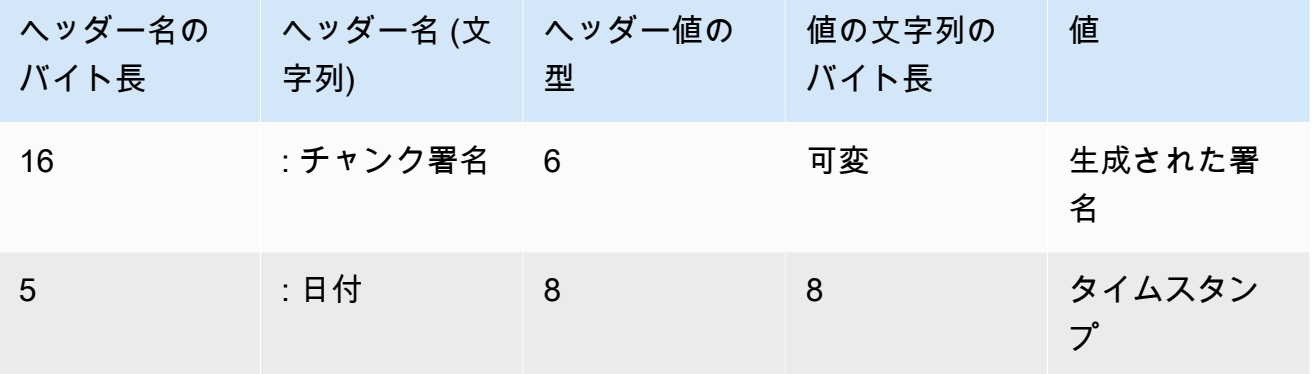

このリクエストのバイナリデータは base64 でエンコードされています。実際のリクエスト では、データはローバイトです。

:date: 2019-01-29T01:56:17.291Z :chunk-signature: *signature*

AAAA0gAAAIKVoRFcTTcjb250ZW50LXR5cGUHABhhcHBsaWNhdGlvbi9vY3RldC1zdHJlYW0LOmV2ZW50LXR5 cGUHAApBdWRpb0V2ZW50DTptZXNzYWdlLXR5cGUHAAVldmVudAxDb256ZW50LVR5cGUHABphcHBsaWNhdGlv bi94LWFtei1qc29uLTEuMVJJRkY88T0AV0FWRWZtdCAQAAAAAQABAIA +AAAAfQAAAgAQAGRhdGFU8D0AAAAA AAAAAAAAAAAA//8CAP3/BAC7QLFf

b. 「[署名バージョン 4 の署名文字列を作成する](https://docs.aws.amazon.com/general/latest/gr/sigv4-create-string-to-sign.html)」に従って、署名文字列を作成します。文字 列は次の形式に従います。

```
String stringToSign =
"AWS4-HMAC-SHA256" +
"\n" +
DateTime +
"\n" +
Keypath +
"\n" +
Hex(priorSignature) +
"\n" +
HexHash(nonSignatureHeaders) +
"\n" +
HexHash(payload);
```
- DateTime: 署名が作成された日時。形式は YYYYMMDDTHHMMSSZ で、YYY = 年、MM = 月、DD = 日、HH = 時間、MM = 分、SS = 秒、「T」と「Z」は固定文字です。詳細に ついては、「[署名バージョン 4 で日付を扱う](https://docs.aws.amazon.com/general/latest/gr/sigv4-date-handling.html)」を参照してください。
- Keypath: date/region/service/aws4\_request 形式の署名範囲。例えば 20220127/us-west-2/transcribe/aws4\_request です。
- Hex: 入力を 16 進数にエンコードする関数。
- priorSignature: 前回のフレームの署名。最初のデータフレームで、ヘッダーフレームの署 名を使用します。
- HexHash: 最初に入力の SHA-256 ハッシュを作成し、次に Hex 関数を使用してハッシュ をエンコードする関数。
- nonSignatureHeaders: 文字列としてエンコードされた DateTime ヘッダー。
- payload: 音声イベントデータを含むバイトバッファ。
- c. AWS シークレットアクセスキーから署名キーを取得し、それを使用して に署名しま すstringToSign。保護レベルを高めるために、派生キーは日付、サービス、 AWS リー ジョンに固有になっています。詳細については、「[AWS署名バージョン 4 の署名を計算す](https://docs.aws.amazon.com/general/latest/gr/sigv4-calculate-signature.html) [る](https://docs.aws.amazon.com/general/latest/gr/sigv4-calculate-signature.html)」を参照してください。

GetSignatureKey 関数を実装して署名キーを取得します。まだ署名キーを取得していな い場合は、「[署名バージョン 4 の署名キーを取得する方法の例](https://docs.aws.amazon.com/general/latest/gr/signature-v4-examples.html)」を参照してください。

String signature = HMACSHA256(derivedSigningKey, stringToSign);

• HMACSHA256: SHA-256 ハッシュ関数を使って署名を作成する関数。

- derivedSigningKey: 署名バージョン 4 の署名キー。
- stringToSign: データフレームに対して計算した文字列。

データフレームの署名を計算したら、日付、署名、および音声イベントペイロードを含むバ イトバッファを構築します。文字起こし用にバイト配列を Amazon Transcribe に送信しま す。

5. 音声ストリームが完了したことを示すには、日付と署名のみを含む空のデータ終了フレームを送 信します。データフレームを構築するのと同じ方法で、この終了フレームを構築します。

Amazon Transcribe は、アプリケーションに送信される文字起こしイベントのストリームで応答 します。このレスポンスはイベントストリームでエンコードされます。また、標準の prelude と 以下のヘッダーが含まれます。

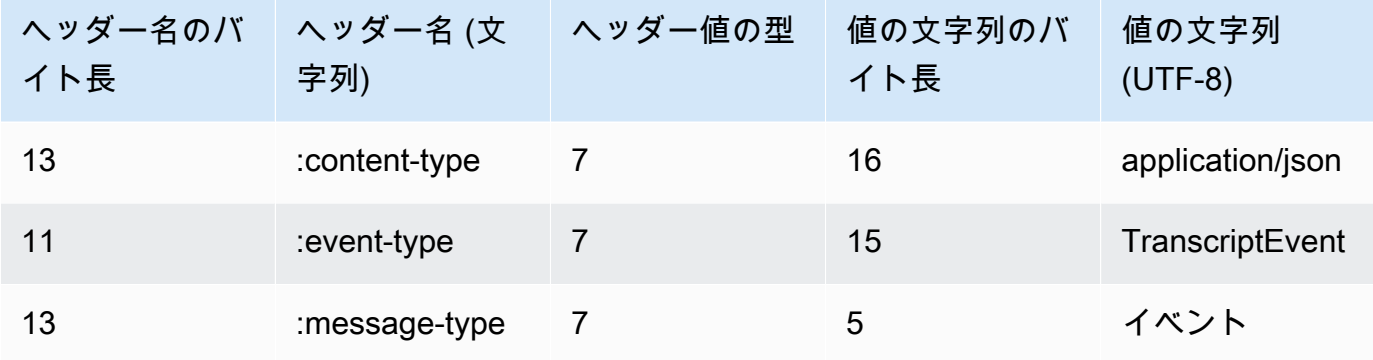

イベントは、ローバイトの形式で送信されます。この例では、バイトは base64 でエンコードさ れています。

AAAAUwAAAEP1RHpYBTpkYXRlCAAAAWiXUkMLEDpjaHVuay1zaWduYXR1cmUGACCt6Zy+uymwEK2SrLp/ zVBI

5eGn83jdBwCaRUBJA+eaDafqjqI=

文字起こし結果を表示するには、イベントストリームのエンコードを使用してローバイトをデ コードします。

```
:content-type: "application/vnd.amazon.eventstream"
:event-type: "TranscriptEvent"
:message-type: "event"
```
#### {

```
 "Transcript": 
        { 
           "Results": 
\blacksquare results
 ] 
       }
}
```
6. ストリームを終了するには、空の音声イベントを Amazon Transcribeに送信します。他の音声イ ベントとまったく同じように音声イベントを作成します (空のペイロードは除く)。イベントに署 名し、その署名を :chunk-signature ヘッダーに含めます。以下に手順を示します。

:date: 2019-01-29T01:56:17.291Z :chunk-signature: *signature*

HTTP/2 ストリーミングエラーの処理

メディアストリームの処理中にエラーが発生した場合、 は例外レスポンス Amazon Transcribe を送 信します。レスポンスはイベントストリームでエンコードされます。

レスポンスには、標準の prelude と以下のヘッダーが含まれます。

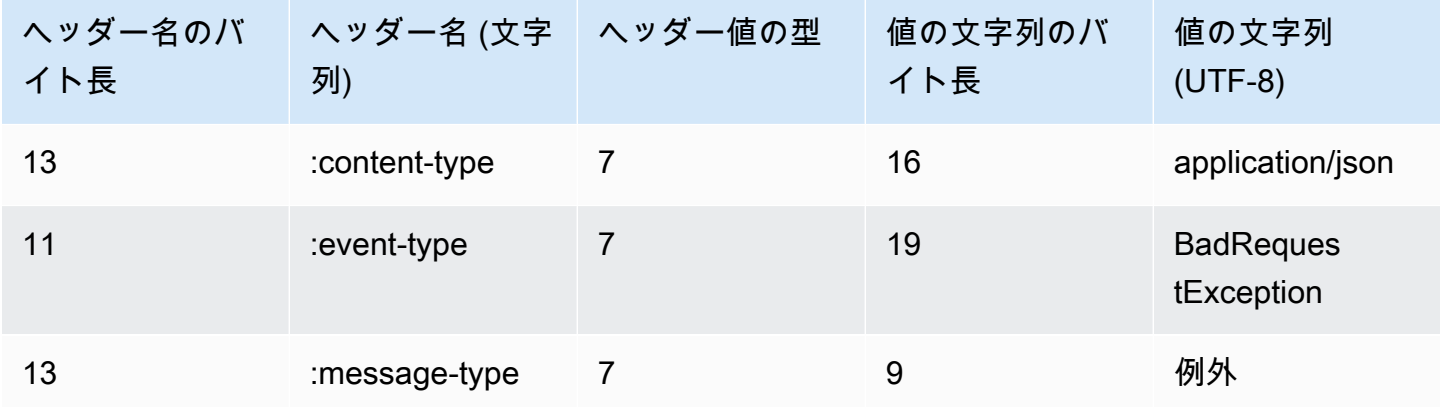

デコードされた例外レスポンスには、以下の情報が含まれます。

```
:content-type: "application/vnd.amazon.eventstream"
:event-type: "BadRequestException"
:message-type: "exception"
```
<span id="page-187-0"></span>WebSocket ストリームのセットアップ

で文字起こしリクエストをストリーミングするための[WebSocketプロトコル](https://tools.ietf.org/html/rfc6455)の主なコンポーネント Amazon Transcribe は次のとおりです。

- アップグレードリクエスト。これには、リクエストのクエリパラメータと、 がデータフレームに 署名するためのシード署名 Amazon Transcribe として使用する署名が含まれます。
- メタデータと未加工の音声バイトを含む、[イベントストリームエンコーディング](#page-194-0)の 1 つ以上の メッセージフレーム。
- 終了フレーム。空の本文を持つ[イベントストリームエンコーディング](#page-194-0)の署名付きメッセージです。

**a** Note

Amazon Transcribe は WebSocket 、セッションごとに 1 つのストリームのみをサポートし ます。複数のストリーミングを使用しようとすると、文字起こしリクエストは失敗します。

1. リクエストを行う IAM ロールに次のポリシーをアタッチします。詳細については、[IAM 「ポリ](https://docs.aws.amazon.com/IAM/latest/UserGuide/access_policies_manage-attach-detach.html#add-policy-api) [シーの追加](https://docs.aws.amazon.com/IAM/latest/UserGuide/access_policies_manage-attach-detach.html#add-policy-api)」を参照してください。

```
{ 
     "Version": "2012-10-17", 
     "Statement": [ 
          { 
               "Sid": "my-transcribe-websocket-policy", 
               "Effect": "Allow", 
               "Action": "transcribe:StartStreamTranscriptionWebSocket", 
               "Resource": "*" 
          } 
    \mathbf{I}}
```
2. セッションを開始するには、以下の形式で署名付き URL を作成します。読みやすくするため に、改行が追加されています。

GET wss://transcribestreaming.*us-west-2*.amazonaws.com:8443/stream-transcriptionwebsocket?

&X-Amz-Algorithm=AWS4-HMAC-SHA256 &X-Amz-Credential=*access-key*%2F*YYYYMMDD*%2F*us-west-2*%2F*transcribe*%2Faws4\_request &X-Amz-Date=*YYYYMMDD*T*HHMMSS*Z &X-Amz-Expires=*300* &X-Amz-Security-Token=*security-token* &X-Amz-Signature=*string* &X-Amz-SignedHeaders=content-type%3Bhost%3Bx-amz-date &language-code=*en-US* &media-encoding=*flac* &sample-rate=*16000*

**a** Note

X-Amz-Expires の最大値は 300 (5 分) です。

その他のオペレーションとパラメータは [API リファレンスに](https://docs.aws.amazon.com/transcribe/latest/APIReference/API_Reference.html)記載されています。すべての AWS API オペレーションに共通するパラメータは「[共通パラメータ」](https://docs.aws.amazon.com/transcribe/latest/APIReference/CommonParameters.html)セクションをご覧ください。

リクエストの URL を作成し、[署名バージョン 4 の署名を](https://docs.aws.amazon.com/general/latest/gr/signing_aws_api_requests.html)作成するには、以下の手順を参照して ください。例は擬似コードで示しています。

a. 正規リクエストを作成します。正規は、リクエストからの情報を標準化された形式で含む文 字列です。これにより、 がリクエスト AWS を受け取ると、URL に対して作成したのと同 じ署名を計算できます。詳細については、「[署名バージョン 4 の正規リクエストを作成す](https://docs.aws.amazon.com/general/latest/gr/sigv4-create-canonical-request.html) [る](https://docs.aws.amazon.com/general/latest/gr/sigv4-create-canonical-request.html)」を参照してください。

```
# HTTP verb
method = "GET"
# Service name
service = "transcribe"
# Region
region = "us-west-2"
# Amazon Transcribe streaming endpoint
endpoint = "wss://transcribestreaming.us-west-2.amazonaws.com:8443"
# Host
host = "transcribestreaming.us-west-2.amazonaws.com:8443"
# Date and time of request
amz-date = YYYYMMDDTHHMMSSZ
# Date without time for credential scope
datestamp = YYYYMMDD
```
b. ドメインとクエリ文字列との間の URI の一部である正規 URI を作成します。

```
canonical_uri = "/stream-transcription-websocket"
```
- c. 正規ヘッダーと署名付きヘッダーを作成します。正規ヘッダーの末尾の \n に注意してくだ さい。
	- 小文字のヘッダー名とそれに続くコロン ( : ) を追加します。
	- このヘッダーの値のカンマ区切りリストを追加します。複数の値を持つヘッダーの値は ソートしません。
	- 改行 (\n) を追加します。

canonical\_headers = "host:" + host + "\n" signed\_headers = "host"

d. アルゴリズムをハッシュアルゴリズムに一致させます。SHA-256 を使用します。

algorithm = "AWS4-HMAC-SHA256"

e. 派生キーの範囲を日付、 AWS リージョン、サービスに絞るための認証情報スコープを作成 します。例えば *20220127*/*us-west-2*/transcribe/aws4\_request です。

credential\_scope = datestamp +  $\frac{1}{7}$  + region +  $\frac{1}{7}$  + service +  $\frac{1}{7}$  + "aws4\_request"

- f. 正規クエリ文字列を作成します。クエリ文字列値は、URI エンコードされ、名前順にソート されている必要があります。
	- パラメータ名を文字コードポイントで昇順にソートします。名前が重複しているパラメー タは、値でソートする必要があります。たとえば、大文字 F で始まるパラメータ名は、 小文字 b で始まるパラメータ名より前に置きます。
	- RFC 3986 が定義する非予約文字である A~Z、a~z、0~9、ハイフン (-)、アンダースコ ア ( \_ )、ピリオド ( . )、およびチルド (~) を、URI がエンコードすることはありません。
	- 他のすべての文字についても、%XY によるパーセントエンコードが必要です。X および Y には 16 進数文字 (0~9 および大文字の A~F) が入ります。例えば、スペース文字は %20 として (一部のエンコードスキームのように '+' を含めずに) エンコードする必要が あり、拡張 UTF-8 文字は %XY%ZA%BC 形式でエンコードする必要があります。

• パラメータ値の等号 (=) 文字を二重エンコードします。

```
canonical_querystring = "X-Amz-Algorithm=" + algorithm
canonical_querystring += "&X-Amz-Credential="+ URI-encode(access key + "/" + 
 credential_scope)
canonical_querystring += "&X-Amz-Date=" + amz_date 
canonical_querystring += "&X-Amz-Expires=300"
canonical_querystring += "&X-Amz-Security-Token=" + token
canonical_querystring += "&X-Amz-SignedHeaders=" + signed_headers
canonical_querystring += "&language-code=en-US&media-encoding=flac&sample-
rate=16000"
```
g. ペイロードのハッシュを作成します。GET リクエストの場合、ペイロードは空の文字列で す。

```
payload_hash = HashSHA256(("").Encode("utf-8")).HexDigest()
```
h. 以下の要素を組み合わせて正規リクエストを作成します。

```
canonical_request = method + '\n + canonical_uri + '\n' 
   + canonical_querystring + '\n' 
   + canonical_headers + '\n' 
    + signed_headers + '\n' 
    + payload_hash
```
3. リクエストについてのメタ情報が含まれる署名する文字列を作成します。次のステップでリク エストの署名を計算するときに、文字列を使用してサインインします。詳細については、「[署名](https://docs.aws.amazon.com/general/latest/gr/sigv4-create-string-to-sign.html) [バージョン 4 の署名文字列を作成する](https://docs.aws.amazon.com/general/latest/gr/sigv4-create-string-to-sign.html)」を参照してください。

string\_to\_sign=algorithm + "\n"

- + amz\_date + "\n"
- + credential\_scope + "\n"
- + HashSHA256(canonical\_request.Encode("utf-8")).HexDigest()
- 4. 署名を計算します。これを行うには、 AWS シークレットアクセスキーから署名キーを取得しま す。保護レベルを高めるために、派生キーは日付、サービス、 AWS リージョンに固有になって います。派生キーを使用して、リクエストに署名します。詳細については、[「署名バージョン 4](https://docs.aws.amazon.com/general/latest/gr/sigv4-calculate-signature.html)  [AWS の署名を計算する」](https://docs.aws.amazon.com/general/latest/gr/sigv4-calculate-signature.html)を参照してください。

GetSignatureKey 関数を実装して署名キーを取得します。まだ署名キーを取得していない場 合は、「[署名バージョン 4 の署名キーを取得する方法の例](https://docs.aws.amazon.com/general/latest/gr/signature-v4-examples.html)」を参照してください。

#Create the signing key signing\_key = GetSignatureKey(secret\_key, datestamp, region, service) # Sign the string\_to\_sign using the signing key signature = HMAC.new(signing\_key, (string\_to\_sign).Encode("utf-8"), Sha256()).HexDigest

関数 HMAC(key, data) は、バイナリ形式で結果を返す HMAC-SHA 256 関数を表します。

5. 署名情報をリクエストに追加し、リクエスト URL を作成する

署名を計算したら、クエリ文字列に追加します。詳細については、「[署名をリクエストに追加す](https://docs.aws.amazon.com/general/latest/gr/sigv4-add-signature-to-request.html) [る](https://docs.aws.amazon.com/general/latest/gr/sigv4-add-signature-to-request.html)」を参照してください。

まず、クエリ文字列に認証情報を追加します。

canonical\_querystring += "&X-Amz-Signature=" + signature

次に、リクエストの URL を作成します。

request\_url = endpoint + canonical\_uri + "?" + canonical\_querystring

WebSocket ライブラリでリクエスト URL を使用して、 にリクエストを行います Amazon Transcribe。

6. へのリクエストには、次のヘッダーを含める Amazon Transcribe 必要があります。通常、これ らのヘッダーは WebSocket クライアントライブラリによって管理されます。

```
Host: transcribestreaming.us-west-2.amazonaws.com:8443
Connection: Upgrade
Upgrade: websocket
Origin: URI-of-WebSocket-client
Sec-WebSocket-Version: 13
Sec-WebSocket-Key: randomly-generated-string
```
7. Amazon Transcribe が WebSocket リクエストを受信すると、アップグレードレスポンスで WebSocket 応答します。通常、 WebSocket ライブラリはこのレスポンスを管理し、 との通信 用のソケットを設定します Amazon Transcribe。

からのレスポンスを次に示します Amazon Transcribe。読みやすくするために、改行が追加され ています。

```
HTTP/1.1 101 WebSocket Protocol Handshake
Connection: upgrade
Upgrade: websocket
websocket-origin: wss://transcribestreaming.us-west-2.amazonaws.com:8443
websocket-location: transcribestreaming.us-west-2.amazonaws.com:8443/stream-
transcription-websocket?
&X-Amz-Algorithm=AWS4-HMAC-SHA256
&X-Amz-Credential=AKIAIOSFODNN7EXAMPLE%2F20220208%2Fus-west-2%2Ftranscribe
%2Faws4_request
&X-Amz-Date=20220208T235959Z
&X-Amz-Expires=300
&X-Amz-Signature=Signature Version 4 signature
&X-Amz-SignedHeaders=host
&language-code=en-US
&session-id=String
&media-encoding=flac
&sample-rate=16000
x-amzn-RequestId: RequestId
Strict-Transport-Security: max-age=31536000
sec-websocket-accept: hash-of-the-Sec-WebSocket-Key-header
```
8. WebSocket ストリーミングリクエストを行います。

WebSocket 接続が確立されると、クライアントは一連のオーディオフレームの送信を開始でき ます。各オーディオフレームは、[イベントストリームエンコード を使用してエン](#page-194-0)コードされま す。

各データフレームには、未加工の音声バイトのチャンクと組み合わせた 3 つのヘッダーが含ま れています。以下の表はこれらのヘッダーについて説明したものです。

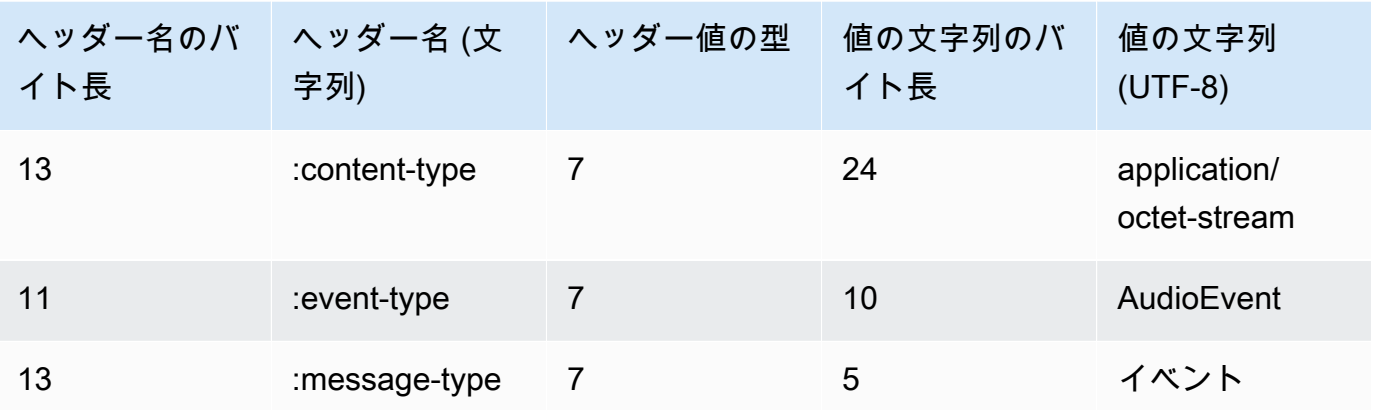

9. データストリームを終了するには、空の音声チャンクをイベントストリームでエンコードされた メッセージで送信します。

レスポンスには、イベントストリームでエンコードされた raw バイトがペイロードに含まれて います。また、標準の prelude と以下のヘッダーが含まれます。

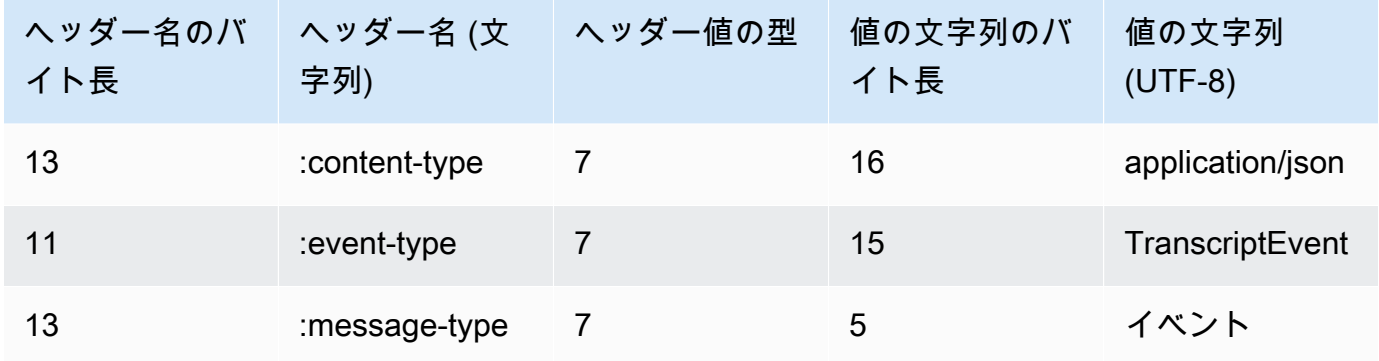

バイナリレスポンスをデコードすると、文字起こしの結果を含む JSON 構造になります。

WebSocket ストリーミングエラーの処理

リクエストの処理中に例外が発生した場合、 はイベントストリームでエンコードされたレスポンス を含むターミナル WebSocket フレームに Amazon Transcribe 応答します。このレスポンスには以下 の表で示しているヘッダーがあり、レスポンスの本文には説明のエラーメッセージが含まれます。例 外レスポンスを送信すると、 Amazon Transcribe はクローズフレームを送信します。

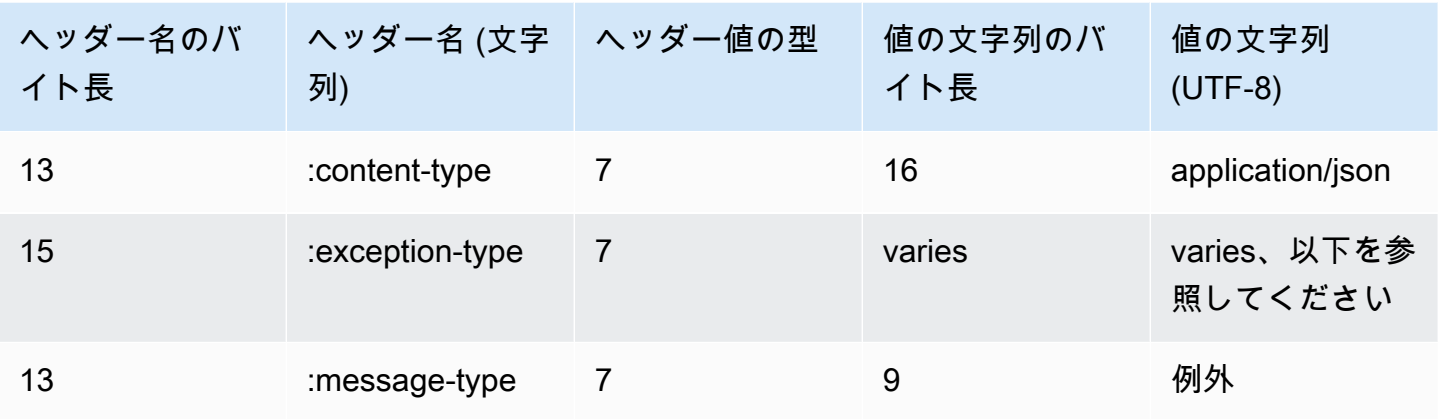

exception-type ヘッダーには、次のいずれかの値が含まれます。

- **BadRequestException**: ストリームの作成時にクライアントエラーが発生したか、データのスト リーミング中にエラーが発生しました。クライアントでデータの受け入れ準備ができていることを 確認し、リクエストを再試行してください。
- **InternalFailureException**: クライアントとのハンドシェイク中に Amazon Transcribe 問題 が発生しました。リクエストを再試行してください。
- **LimitExceededException**: クライアントで同時ストリームの制限を超えました。詳細について は、「[Amazon Transcribe 制限](https://docs.aws.amazon.com/general/latest/gr/aws_service_limits.html#limits-amazon-transcribe)」を参照してください。文字起こしするストリームの数を減らして ください。
- **UnrecognizedClientException**: WebSocket アップグレードリクエストが不正なアクセス キーまたはシークレットキーで署名されました。アクセスキーを正しく作成していることを確認 し、リクエストを再試行してください。

Amazon Transcribe は、一般的なサービスエラーを返すこともできます。リストについては、[「共通](https://docs.aws.amazon.com/transcribe/latest/APIReference/CommonErrors.html) [エラー](https://docs.aws.amazon.com/transcribe/latest/APIReference/CommonErrors.html)」を参照してください。

<span id="page-194-0"></span>イベントストリームエンコード

Amazon Transcribe は、ストリーミング文字起こしにイベントストリームエンコーディングと呼ばれ る形式を使用します。

イベントストリームエンコードは、クライアントとサーバーの間の双方向通信を提供します。 Amazon Transcribe ストリーミングサービスに送信されるデータフレームは、この形式でエンコード されます。からのレスポンス Amazon Transcribe もこのエンコードを使用します。

各メッセージは、prelude と data の 2 つのセクションで構成されています。prelude の構成要素は以 下のとおりです。

1. メッセージの合計バイト長

2. すべてのヘッダーを組み合わせたバイトの長さ

データセクションの構成要素は以下のとおりです。

#### 1. ヘッダー

2. ペイロード

各セクションは、4 バイトのビッグエンディアン整数巡回冗長検査 (CRC) チェックサムで終わりま す。メッセージ CRC チェックサムは、プレリュードセクションとデータセクションの両方を対象と しています。 Amazon Transcribe は、CRC32 (GZIP CRC32 とも呼ばれます) を使用して、両方の CRC を計算します。CRC32 の詳細については、「[GZIP ファイル形式仕様バージョン 4.3](https://www.ietf.org/rfc/rfc1952.txt)」を参照 してください。

合計メッセージオーバーヘッド (prelude と両方のチェックサムを含む) は 16 バイトです。

次の図は、メッセージとヘッダーを構成するコンポーネントを示します。メッセージごとに複数の ヘッダーがあります。

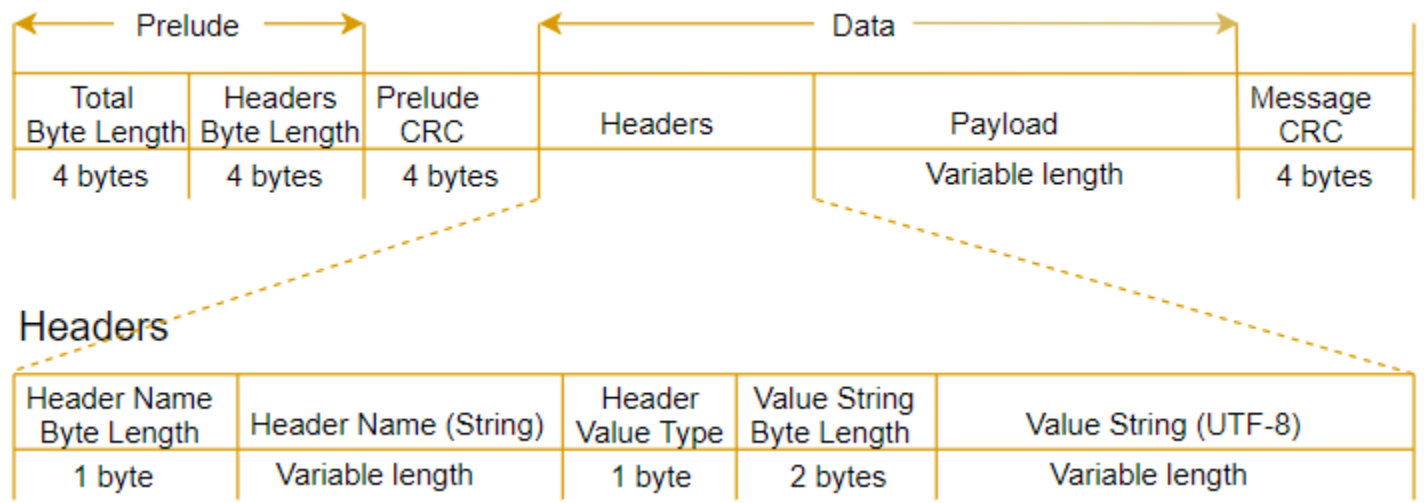

各メッセージには、以下のコンポーネントが含まれます。

- Prelude: 2 つの 4 バイトのフィールドで構成され、合計は 8 バイトに固定されています。
	- 最初の 4 バイト: メッセージ全体のビッグエンディアン整数バイト長です (4 バイト長のフィー ルド自体を含む)。
- 次の 4 バイト メッセージのヘッダー部分のビッグエンディアン整数バイト長 (ヘッダー長フィー ルド自体を除く)。
- Prelude CRC: メッセージの prelude 部分の 4 バイト CRC チェックサム (CRC 自体を除 く)。prelude にはメッセージ CRC とは別の CRC があります。これにより、 Amazon Transcribe はバッファオーバーランなどのエラーを発生させることなく、破損したバイト長情報をすぐに検出 できます。
- ヘッダー: メッセージタイプ、コンテンツタイプなど、メッセージに注釈を付けるメタデータ。 メッセージにはキーと値のペアである複数のヘッダーがあり、キーは UTF-8 文字列です。ヘッ ダーは、メッセージのヘッダー部分に任意の順序で表示することができ、各ヘッダーは一度だけ表 示することができます。
- ペイロード: 書き起こされた音声コンテンツ。
- メッセージ CRC: メッセージの先頭からチェックサムの先頭までの 4 バイトの CRC チェックサ ム。つまり、CRC を除き、メッセージ内のすべてのものです。

ヘッダーフレームは、ストリーミング transcription の認証フレームです。 は、リクエスト内のデー タフレームの認証ヘッダーチェーンを生成するためのシードとして、認証ヘッダーの値 Amazon Transcribe を使用します。

各ヘッダーには以下のコンポーネントが含まれており、フレームごとに複数のヘッダーがあります。

- ヘッダー名のバイト長: ヘッダー名のバイトの長さ。
- ヘッダー名: ヘッダータイプを示すヘッダの名前。有効な値については、次のフレームの説明を参 照してください。
- ヘッダー値のタイプ: ヘッダー値を示す数値。以下の表に、ヘッダーに指定できる値と、ヘッダー が示す値を示します。
	- $\cdot$  0 TRUE
	- $\cdot$  1 FALSE
	- $\cdot$  2 BYTE
	- 3 SHORT
	- 4 INTEGER
	- $\cdot$  5 LONG
	- 6 BYTE ARRAY
	- 7 STRING
	- 8 TIMESTAMP
- $\cdot$  9 UUID
- 値の文字列のバイト長: ヘッダー値の文字列のバイト長。
- ヘッダー値: ヘッダー文字列の値。このフィールドの有効な値は、ヘッダーのタイプによって異な ります。詳細については、「[HTTP/2 ストリームの設定」](#page-181-0)または「 [WebSocket ストリームのセッ](#page-187-0) [トアップ](#page-187-0)」を参照してください。

## データフレーム

各ストリーミングリクエストには、1 つ以上のデータフレームが含まれています。データフレームを 作成するには 2 つのステップがあります。

- 1. 未加工の音声データとメタデータを組み合わせて、リクエストのペイロードを作成します。
- 2. ペイロードを署名と組み合わせて、 Amazon Transcribeに送信されるイベントメッセージを形成 します。

この 仕組み を以下に示します。

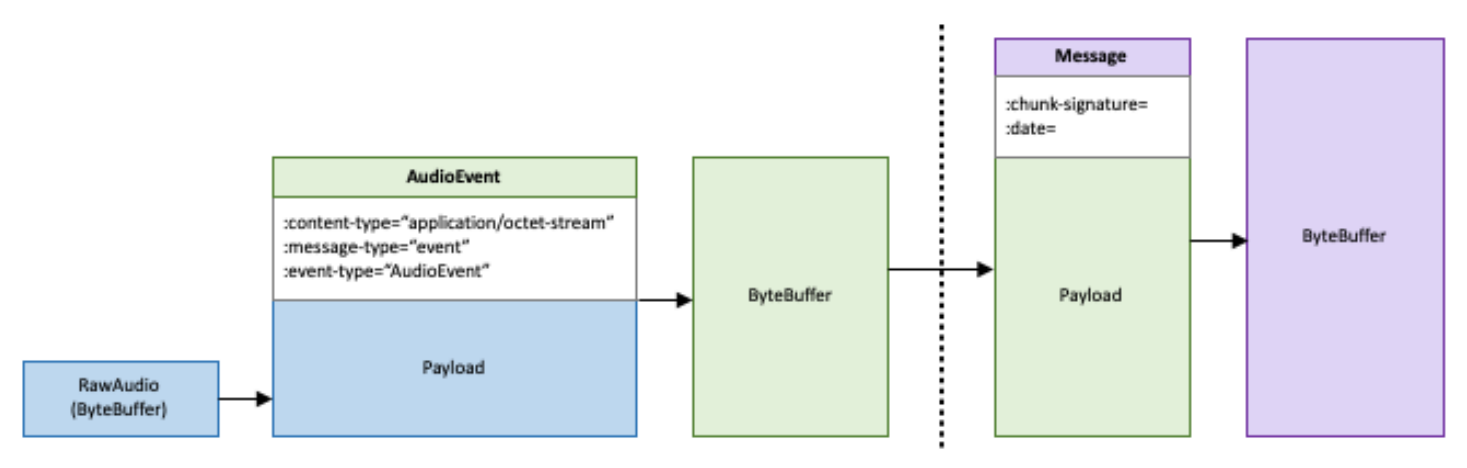

# Job キューイング

ジョブキューイングを使用すると、同時に処理できる数よりも多くの文字起こしジョブのリクエスト を送信できます。ジョブキューを使用しない場合、同時リクエストの許容数に達したら、1 つ以上の リクエストが完了するまで待ってから、新しいリクエストを送信する必要があります。

転記ジョブリクエストでは、ジョJob キューイングはオプションです。コール後の分析リクエストで は、ジョブキューイングが自動的に有効になります。

ジョブキューを有効にすると、Amazon Transcribe制限を超えるすべてのリクエストを含むキューが 作成されます。リクエストが完了するとすぐに、新しいリクエストがキューから取り出されて処理さ れます。キューに入っているリクエストは、FIFO (先入れ先出し) の順序で処理されます。

キューには最大 10,000 ジョブを追加できます。この制限を超えた場

合、LimitExceededConcurrentJobExceptionエラーが表示されます。最適なパフォーマンスを 維持するために、キューに入っているジョブの処理にはクォータの最大 90% (帯域幅比 0.9)Amazon Transcribe しか使用しません。これらはデフォルト値で、リクエストに応じて引き上げることができ ます。

**G** Tip

Amazon Transcribeリソースのデフォルトの制限とクォータのリストは、「[AWS一般リファ](https://docs.aws.amazon.com/general/latest/gr/aws_service_limits.html) [レンス](https://docs.aws.amazon.com/general/latest/gr/aws_service_limits.html)」にあります。これらのデフォルトの一部は、リクエストに応じて引き上げることが できます。

ジョブキューを有効にしても、同時リクエストのクォータを超えない場合、すべてのリクエストが同 時に処理されます。

## ジョブキューの有効化

、AWS Management Console、AWS CLIまたは AWSSDK を使用してジョブキューを有効にできま す。例については以下を参照してください。例については以下を参照してください。

AWS Management Console

1. [AWS Management Consoleに](https://console.aws.amazon.com/transcribe/)サインインします。

- 2. ナビゲーションペインで、変換ジョブを選択後、ジョブの作成ジョブの作成ジョブの作成ジョブ の( 右上) を選択します。これにより、ジョブの詳細を指定 ページが開きます。
- 3. Job 設定ボックスには、追加設定パネルがあります。このパネルを展開すると、「ジョブキュー に追加」ボックスを選択してジョブキューを有効にできます。

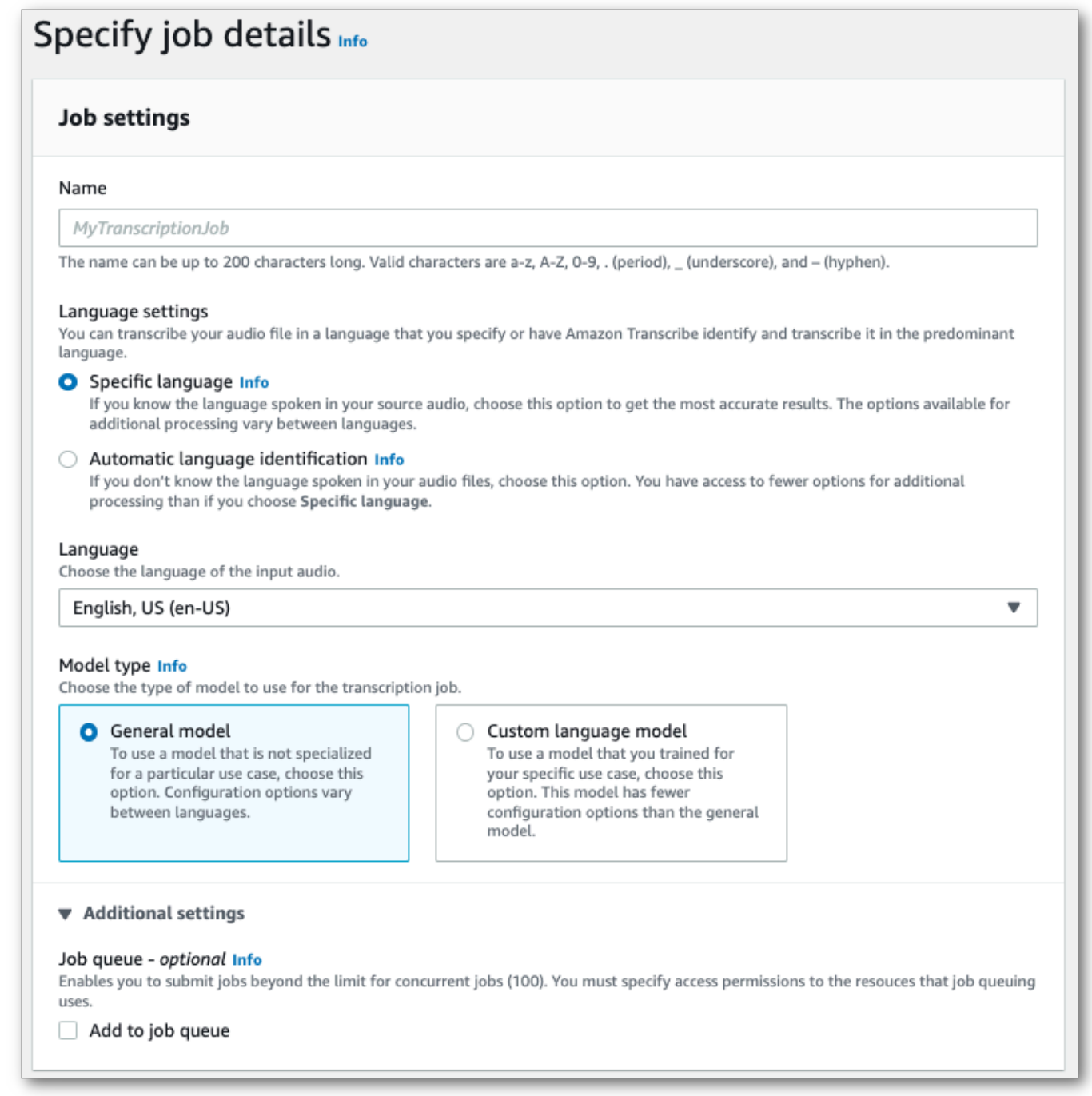

4. [ジョブの詳細の指定] ページに含めたい他のフィールドを入力し、[次へ] を選択します。これに より、ジョブの設定 : オプション ページ へ移動します。

## AWS CLI

この例では、[start-transcription-job](https://awscli.amazonaws.com/v2/documentation/api/latest/reference/transcribe/start-transcription-job.html)job-execution-settingsAllowDeferredExecutionコマン ドとパラメーターをサブパラメーターと共に使用しています。AllowDeferredExecutionリクエ ストに含める場合は、必ず含める必要があることに注意してくださいDataAccessRoleArn。

詳細については、「[StartTranscriptionJob](https://docs.aws.amazon.com/transcribe/latest/APIReference/API_StartTranscriptionJob.html)」および「[JobExecutionSettings](https://docs.aws.amazon.com/transcribe/latest/APIReference/API_JobExecutionSettings.html)」を参照して ください。

```
aws transcribe start-transcription-job \
--region us-west-2 \
--transcription-job-name my-first-transcription-job \
--media MediaFileUri=s3://DOC-EXAMPLE-BUCKET/my-input-files/my-media-file.flac \
--output-bucket-name DOC-EXAMPLE-BUCKET \
--output-key my-output-files/ \
--language-code en-US \
--job-execution-settings 
 AllowDeferredExecution=true,DataAccessRoleArn=arn:aws:iam::111122223333:role/
ExampleRole
```
次に、[start-transcription-jobコ](https://awscli.amazonaws.com/v2/documentation/api/latest/reference/transcribe/start-transcription-job.html)マンドと、キューイングを有効にするリクエスト本文を使用する別の 例を示します。

```
aws transcribe start-transcription-job \
--region us-west-2 \
--cli-input-json file://my-first-queueing-request.json
```
ファイル my-first-queueing-request.json には次のリクエストボディが入ります。

```
{ 
   "TranscriptionJobName": "my-first-transcription-job", 
   "Media": { 
         "MediaFileUri": "s3://DOC-EXAMPLE-BUCKET/my-input-files/my-media-file.flac" 
   }, 
   "OutputBucketName": "DOC-EXAMPLE-BUCKET", 
   "OutputKey": "my-output-files/", 
   "LanguageCode": "en-US", 
   "JobExecutionSettings": { 
         "AllowDeferredExecution": true,
```
"DataAccessRoleArn": "arn:aws:iam::*111122223333*:role/*ExampleRole*"

 } }

AWS SDK for Python (Boto3)

この例では、AWS SDK for Python (Boto3)を使用して start\_transcription\_jobAllowDeferredExecution [メソッドの引数を使用してジョブキューイング](https://boto3.amazonaws.com/v1/documentation/api/latest/reference/services/transcribe.html#TranscribeService.Client.start_transcription_job) [を有効にします](https://boto3.amazonaws.com/v1/documentation/api/latest/reference/services/transcribe.html#TranscribeService.Client.start_transcription_job)。AllowDeferredExecutionリクエストに含める場合は、必ず含める必要がある ことに注意してくださいDataAccessRoleArn。詳細については、「[StartTranscriptionJob](https://docs.aws.amazon.com/transcribe/latest/APIReference/API_StartTranscriptionJob.html)」 および「[JobExecutionSettings](https://docs.aws.amazon.com/transcribe/latest/APIReference/API_JobExecutionSettings.html)」を参照してください。

機能固有、シナリオ、サービス間の例など、AWS SDK を使用するその他の例については、[SDK を](#page-428-0) [使用した Amazon Transcribe のコード例 AWS SDKs](#page-428-0)この章を参照してください。

```
from __future__ import print_function
import time
import boto3
transcribe = boto3.client('transcribe', 'us-west-2')
job_name = "my-first-queueing-request"
job_uri = "s3://DOC-EXAMPLE-BUCKET/my-input-files/my-media-file.flac"
transcribe.start_transcription_job( 
     TranscriptionJobName = job_name, 
    Media = \{ 'MediaFileUri': job_uri 
     }, 
     OutputBucketName = 'DOC-EXAMPLE-BUCKET', 
     OutputKey = 'my-output-files/', 
     LanguageCode = 'en-US', 
     JobExecutionSettings = { 
         'AllowDeferredExecution': True, 
         'DataAccessRoleArn': 'arn:aws:iam::111122223333:role/ExampleRole' 
    }
)
while True: 
     status = transcribe.get_transcription_job(TranscriptionJobName = job_name) 
     if status['TranscriptionJob']['TranscriptionJobStatus'] in ['COMPLETED', 'FAILED']: 
         break 
     print("Not ready yet...") 
     time.sleep(5)
print(status)
```
キューに入っているジョブの進行状況は、AWS Management Console[GetTranscriptionJob](https://docs.aws.amazon.com/transcribe/latest/APIReference/API_GetTranscriptionJob.html)ま たはリクエストを送信して確認できます。ジョブがキューに登録されている場合、Statusはで すQUEUED。ステータスは、IN\_PROGRESSジョブの処理が開始されるとに変わり、FAILED処理が終 了すると、COMPLETEDまたはに変わります。

# リソースのタグ付け

タグは、リソースに追加して識別、整理、検索を容易にするための、カスタムなメタデータラベルで す。各タグは、2 つの部分 (タグキーとタグ値) で構成されます。これは、キーと値のペアと呼ばれ ます。

通常、タグキー はカテゴリの大枠を表し、タグ値 はそのカテゴリのサブセットを表します。例え ば、タグキー = Color そしてタグ値 = Blueとすると、キーと値のペアとしては Color:Blue が構成 されます。タグの値を空の文字列に設定することはできますが、タグの値を null には設定できない ことに注意してください。タグ値を省略すると、空の文字列を使用した場合と同じになります。

#### **b** Tip

AWS Billing and Cost Management では、、請求書を動的なカテゴリで分割するためにタグ を利用できます。例えば、会社内のさまざまな部門を表すタグ (Department:Sales または Department:Legal など) を追加することで、AWS が部門ごとのコスト配分を提供できる ようになります。

Amazon Transcribe では、以下のリソースにタグを付けることができます。

- 変換ジョブ
- 医学会話変換ジョブ
- 通話分析通話後の文字起こし求人
- カスタム語彙
- カスタムな医療ボキャブラリー
- カスタム語彙フィルター
- カスタム言語モデル

タグキーには最大 128 文字、タグ値には最大 256 文字を使用でき、どちらも大文字と小文字が区別 されます。 Amazon Transcribeリソースごとに最大 50 個のタグがサポートされます。リソースごと に、各タグキーは一意である必要があり、1 つの値のみを与えることができます。注意 : ユーザー は、タグを aws: で始めることはできません。このプレフィックスは、AWS によりシステム生成 タグ用に予約されています。タグを追加、変更、削除することはできません。aws:\*このタグは、 tags-per-resource 上限タグの数のためのカウントに含まれません。

**6** リソースのタグ付けに固有の API オペレーション

[ListTagsForResource](https://docs.aws.amazon.com/transcribe/latest/APIReference/API_ListTagsForResource.html), [TagResource](https://docs.aws.amazon.com/transcribe/latest/APIReference/API_TagResource.html), [UntagResource](https://docs.aws.amazon.com/transcribe/latest/APIReference/API_UntagResource.html)

タグ付け API を使用するには、Amazon リソースネーム (ARN) をリクエストに含める必 要があります。ARN は arn:partition:service:region:account-id:resourcetype/resource-id という形式です。たとえば、変換ジョブに関連付けられた ARN は arn:*aws*:transcribe:*us-west-2*:*111122223333*:transcription-job/*mytranscription-job-name* のようになります。

タグ付けのベストプラクティスに関するその他情報については、[「AWS リソースのタグ付け」](https://docs.aws.amazon.com/general/latest/gr/aws_tagging.html) を参 照してください。

# タグベースのアクセスコントロール

タグを使用して、内部のアクセスを制御することができますAWS アカウント。タグベースのアクセ ス制御に対して、IAMポリシーの条件要素でタグ情報を提供します。次に、タグおよび関連付けられ たタグ条件キーを使用して、以下へのアクセスを制御できます。

- リソース:リソースへのアクセスは、Amazon Transcribeリソースに割り当てたタグに基づいて制御 します。
	- aws:ResourceTag/*key-name* 条件キーを使用して、リソースにアタッチする必要があるタグ キーの値のペアを指定します。
- リクエスト: リクエストで渡すことができるタグを制御します。
	- aws:RequestTag/*key-name*条件キーを使用して、IAMユーザーまたはロールで追加、変更、 または削除できるタグを指定します。
- 認証プロセス: 認証プロセスのどの部分でも、タグベースのアクセスを制御できます。
	- aws:TagKeys/ 条件キーを使用して、リソースまたはリクエストで、またはプリンシパルに よって特定のタグキーを使用できるかどうかを制御します。この場合、キーバリューは重要では ありません。

タグベースのアクセスコントロールポリシーの例については、「」を参照してください[タグに基づく](#page-550-0) [字起こしジョブの表示](#page-550-0)。

タグベースのアクセス制御の詳細については、[「タグを使用した AWS リソースへのアクセスの制](https://docs.aws.amazon.com/IAM/latest/UserGuide/access_tags.html) [御」](https://docs.aws.amazon.com/IAM/latest/UserGuide/access_tags.html) を参照してください。

## Amazon Transcribeリソースにタグを追加する

Amazon Transcribeジョブの実行前または実行後にタグを追加できます。既存の Create\* および Start\* API を使用して、文字起こしリクエストにタグを追加できます。

、、または AWSSDK を使用してタグを追加AWS Management Console、変更AWS CLI、または削 除できます。例については、以下を参照してください。

#### AWS Management Console

- 1. [AWS Management Consoleに](https://console.aws.amazon.com/transcribe/)サインインします。
- 2. ナビゲーションペインで、変換ジョブを選択後、ジョブの作成 (右上) を選択します。これによ り、ジョブの詳細を指定 ページが開きます。
- 3. [ジョブ詳細の指定] ページの一番下までスクロールして [タグ-オプション] ボックスを見つけ、 [新しいタグを追加] を選択します。

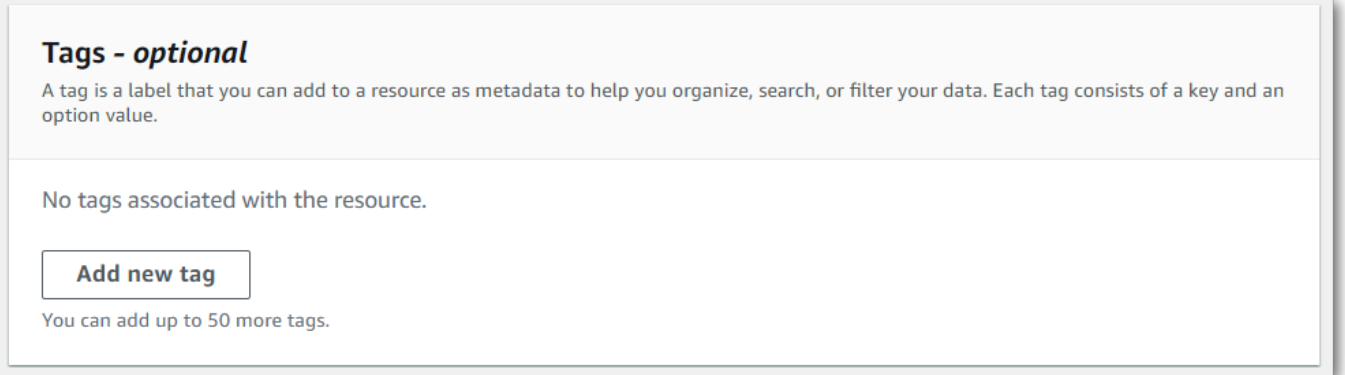

4. キー フィールドと、オプションで 値 フィールドに情報を入力します。

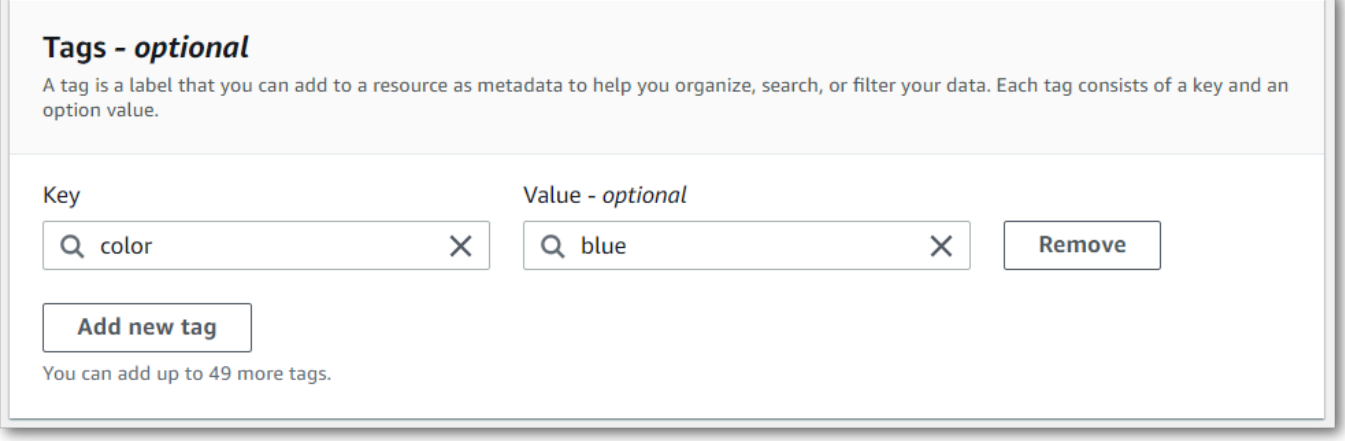

5. ジョブの詳細を指定ページで追加したい他のフィールドに入力後、次を選択します。これによ り、ジョブの設定 : オプション ページ へ移動します。

ジョブの作成を選択して、変換ジョブを実行します。

6. 変換ジョブ ページに移動して変換ジョブに関連付けられたタグを表示できますので、変換ジョ ブを選択し、そのジョブの情報ページの一番下までスクロールします。タグを編集したい場合 は、タグの管理を選択すると編集できます。

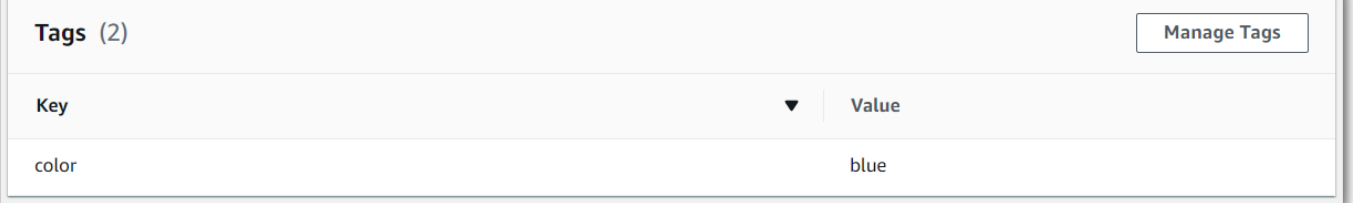

#### AWS CLI

この例では、[start-transcription-job](https://awscli.amazonaws.com/v2/documentation/api/latest/reference/transcribe/start-transcription-job.html)Tagsコマンドとパラメータを使用しています。詳細について は、[StartTranscriptionJob](https://docs.aws.amazon.com/transcribe/latest/APIReference/API_StartTranscriptionJob.html)および[Tag](https://docs.aws.amazon.com/transcribe/latest/APIReference/API_Tag.html)を参照してください。

```
aws transcribe start-transcription-job \
--region us-west-2 \
--transcription-job-name my-first-transcription-job \
--media MediaFileUri=s3://DOC-EXAMPLE-BUCKET/my-input-files/my-media-file.flac \
--output-bucket-name DOC-EXAMPLE-BUCKET \
--output-key my-output-files/ \
--language-code en-US \
--tags Key=color,Value=blue Key=shape,Value=square
```
## 別の例として、[start-transcription-jobコ](https://awscli.amazonaws.com/v2/documentation/api/latest/reference/transcribe/start-transcription-job.html)マンド、およびそのジョブにタグを追加するリクエスト本文 を使用します。

```
aws transcribe start-transcription-job \
--region us-west-2 \
--cli-input-json file://filepath/my-first-tagging-job.json
```
ファイル my-first-tagging-job.json に次のリクエストボディが入ります。

```
 "TranscriptionJobName": "my-first-transcription-job",
```
{

```
 "Media": { 
          "MediaFileUri": "s3://DOC-EXAMPLE-BUCKET/my-input-files/my-media-file.flac" 
   }, 
   "OutputBucketName": "DOC-EXAMPLE-BUCKET", 
   "OutputKey": "my-output-files/", 
   "LanguageCode": "en-US", 
   "Tags": [ 
          { 
             "Key": "color", 
             "Value": "blue" 
          }, 
          { 
             "Key": "shape", 
             "Value": "square" 
          } 
   ]
}
```
AWS SDK for Python (Boto3)

次の例では、[transstart\\_transcription\\_job](https://boto3.amazonaws.com/v1/documentation/api/latest/reference/services/transcribe.html#TranscribeService.Client.start_transcription_job) メソッドの AWS SDK for Python (Boto3) 引数で、Tags を 使用してタグを追加します。詳細については、[StartTranscriptionJob](https://docs.aws.amazon.com/transcribe/latest/APIReference/API_StartTranscriptionJob.html)および[Tag](https://docs.aws.amazon.com/transcribe/latest/APIReference/API_Tag.html)を参照してく ださい。

機能固有、シナリオ、サービス間の例など、AWS SDK を使用するその他の例については、[SDK を](#page-428-0) [使用した Amazon Transcribe のコード例 AWS SDKs](#page-428-0)この章を参照してください。

```
from __future__ import print_function
import time
import boto3
transcribe = boto3.client('transcribe', 'us-west-2')
job_name = "my-first-transcription-job"
job_uri = "s3://DOC-EXAMPLE-BUCKET/my-input-files/my-media-file.flac"
transcribe.start_transcription_job( 
     TranscriptionJobName = job_name, 
    Media = \{ 'MediaFileUri': job_uri 
     }, 
     OutputBucketName = 'DOC-EXAMPLE-BUCKET', 
     OutputKey = 'my-output-files/', 
     LanguageCode = 'en-US', 
    Tags = [
         {
```

```
 'Key':'color', 
              'Value':'blue' 
         } 
     ]
)
while True: 
     status = transcribe.get_transcription_job(TranscriptionJobName = job_name) 
     if status['TranscriptionJob']['TranscriptionJobStatus'] in ['COMPLETED', 'FAILED']: 
         break 
     print("Not ready yet...") 
     time.sleep(5)
print(status)
```
# スピーカーをパーティション化する (ダイアライゼーション)

話者ダイアライゼーションを使用すると、文字起こし出力で異なる話者を区別できます。 Amazon Transcribe は最大 30 人の一意の話者を区別し、各一意の話者からのテキストに一意の値 (spk\_0 か ら ) でラベルを付けることができますspk\_9。

スピーカーパーティショニングが有効になっているリクエストには、[標準の文字起こしセクション](#page-132-0) (transcriptsとitems) に加えて、speaker\_labels セクションが含まれます。このセクション はスピーカーごとにグループ化されており、話者ラベルやタイムスタンプなど、各発話に関する情報 が含まれています。

```
"speaker_labels": { 
     "channel_label": "ch_0", 
     "speakers": 2, 
     "segments": [ 
           { 
              "start_time": "4.87", 
              "speaker_label": "spk_0", 
              "end_time": "6.88", 
              "items": [ 
\overline{a} "start_time": "4.87", 
                       "speaker_label": "spk_0", 
                       "end_time": "5.02" 
\qquad \qquad \text{ } ...
         { 
              "start_time": "8.49", 
              "speaker_label": "spk_1", 
              "end_time": "9.24", 
              "items": [ 
\overline{a} "start_time": "8.49", 
                       "speaker_label": "spk_1", 
                       "end_time": "8.88" 
                  },
```
スピーカーパーティショニングを使用した完全な文字起こしの例 (2 人の話者の場合) を見るには、 「[ダイアライゼーション出力例 \(バッチ\)](#page-216-0)」を参照してください。

# バッチ文字起こしで、スピーカーをパーティション化する

バッヂ文字起こしでスピーカーをパーティション化する方法については、以下の例を参照してくださ い。

## AWS Management Console

- 1. [AWS Management Consoleに](https://console.aws.amazon.com/transcribe/)サインインします。
- 2. ナビゲーションペインで、[文字起こしジョブ] を選択後、[ジョブの作成] (右上) を選択します。 これにより、「ジョブの詳細を指定」ページが開きます。

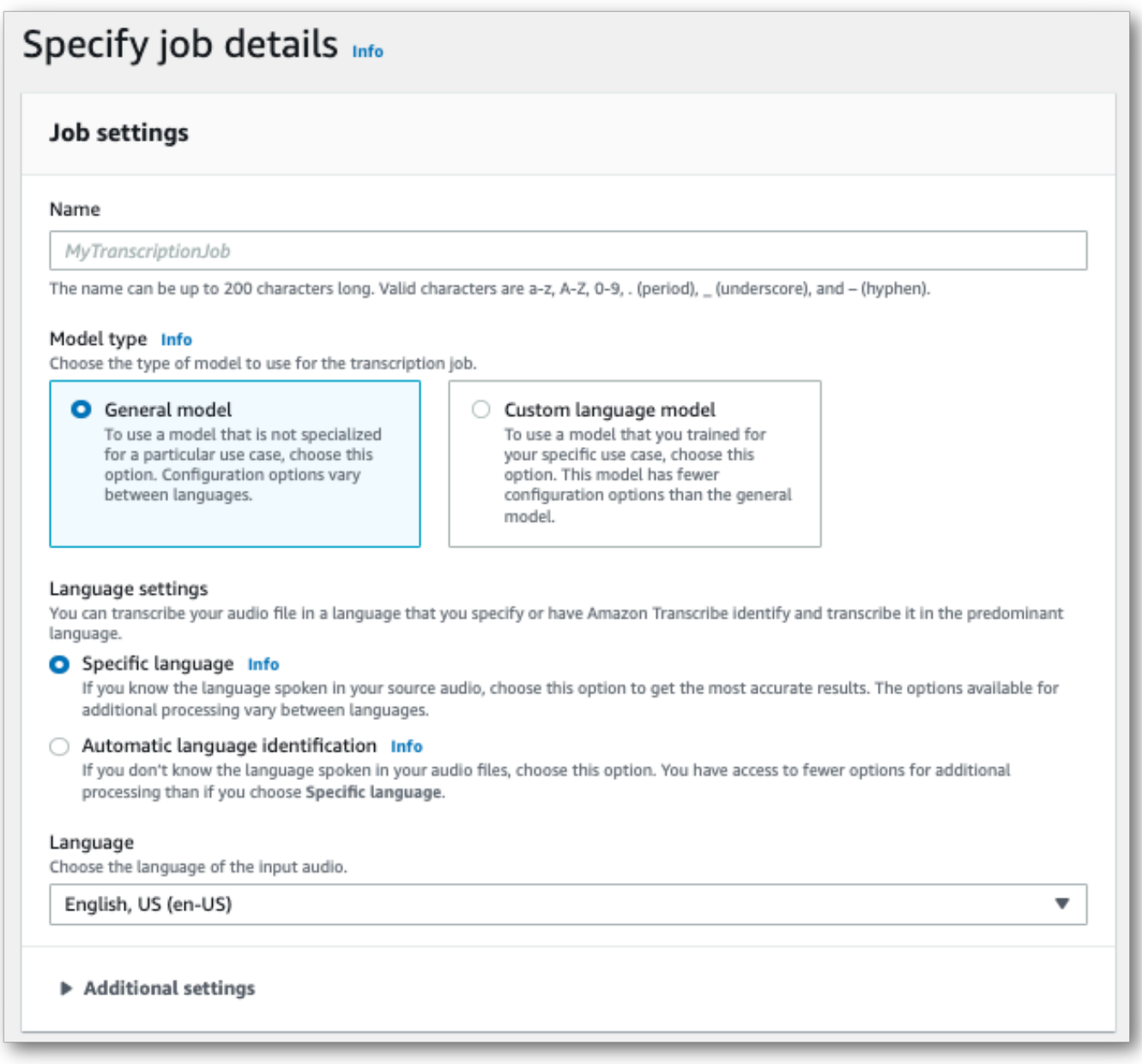

3. ジョブの詳細を指定ページで追加したいフィールドに入力後、「次へ」を選択します。これによ り、ジョブの設定 - オプションページへ移動します。

音声設定パネルで、(「音声識別タイプ」の見出しの下にある) [スピーカーパーティショニング] を選択します。オプションで、パーティション化するスピーカーの数を最大 10 個まで指定でき ます。

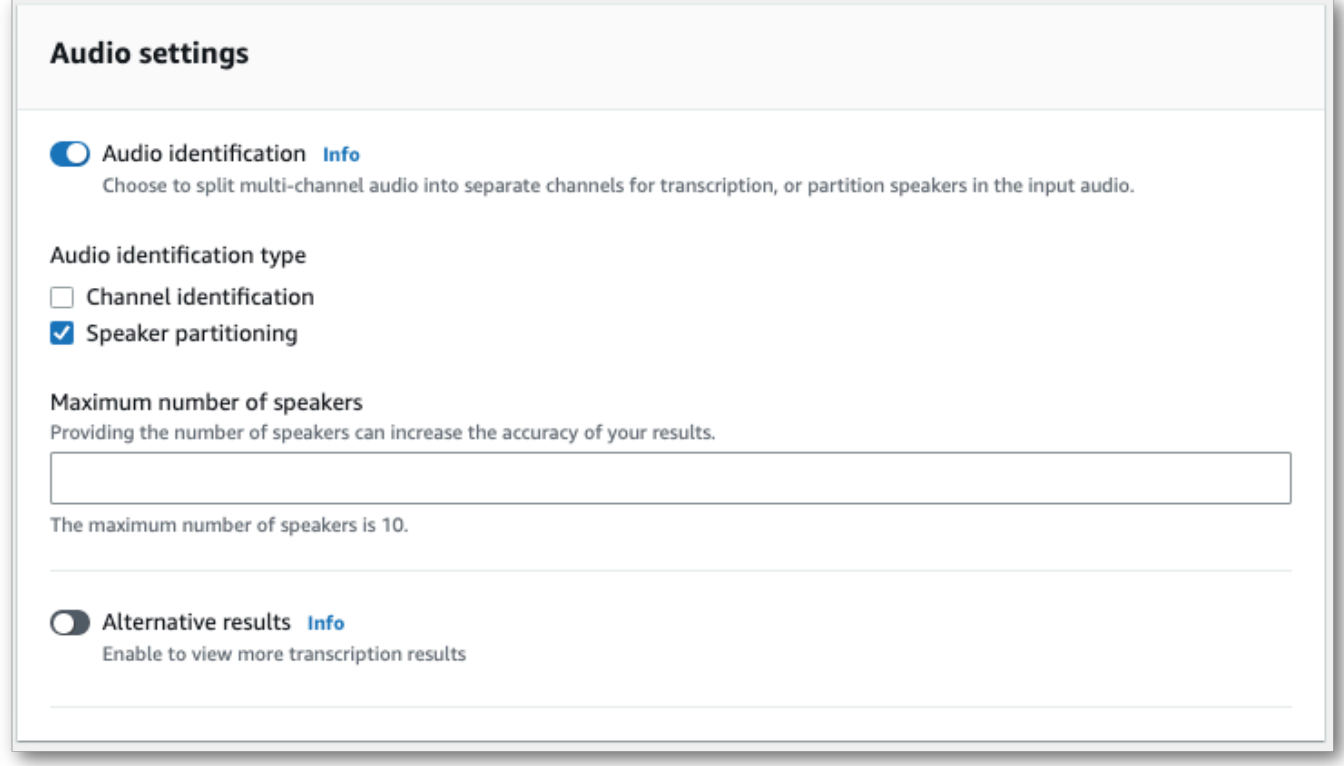

4. [ジョブの作成] を選択して、文字起こしジョブを実行します。

### AWS CLI

この例では [start-transcription-job](https://awscli.amazonaws.com/v2/documentation/api/latest/reference/transcribe/start-transcription-job.html) を使用します。詳細については、「[StartTranscriptionJob](https://docs.aws.amazon.com/transcribe/latest/APIReference/API_StartTranscriptionJob.html)」 を参照してください。

```
aws transcribe start-transcription-job \
--region us-west-2 \
--transcription-job-name my-first-transcription-job \
--media MediaFileUri=s3://DOC-EXAMPLE-BUCKET/my-input-files/my-media-file.flac \
--output-bucket-name DOC-EXAMPLE-BUCKET \
--output-key my-output-files/ \
--language-code en-US \
--show-speaker-labels TRUE \
```

```
--max-speaker-labels 3
```
コマンドと[start-transcription-job、](https://awscli.amazonaws.com/v2/documentation/api/latest/reference/transcribe/start-transcription-job.html)そのジョブでスピーカーパーティショニングを有効にするリクエ スト本文を使用する別の例を次に示します。

```
aws transcribe start-transcription-job \
--region us-west-2 \
--cli-input-json file://my-first-transcription-job.json
```
ファイル my-first-transcription-job.json には、次のリクエスト本文が含まれています。

```
{ 
   "TranscriptionJobName": "my-first-transcription-job", 
   "Media": { 
         "MediaFileUri": "s3://DOC-EXAMPLE-BUCKET/my-input-files/my-media-file.flac" 
   }, 
   "OutputBucketName": "DOC-EXAMPLE-BUCKET", 
   "OutputKey": "my-output-files/", 
   "LanguageCode": "en-US", 
   "ShowSpeakerLabels": 'TRUE', 
   "MaxSpeakerLabels": 3
 }
```
AWS SDK for Python (Boto3)

この例では AWS SDK for Python (Boto3) 、 を使用して [start\\_transcription\\_job](https://boto3.amazonaws.com/v1/documentation/api/latest/reference/services/transcribe.html#TranscribeService.Client.start_transcription_job) メソッドを使用して チャネルを識別します。詳細については、「」を参照してください[StartTranscriptionJob。](https://docs.aws.amazon.com/transcribe/latest/APIReference/API_StartTranscriptionJob.html)

```
from __future__ import print_function
import time
import boto3
transcribe = boto3.client('transcribe', 'us-west-2')
job_name = "my-first-transcription-job"
job_uri = "s3://DOC-EXAMPLE-BUCKET/my-input-files/my-media-file.flac"
transcribe.start_transcription_job( 
     TranscriptionJobName = job_name, 
    Media = \{ 'MediaFileUri': job_uri 
     }, 
     OutputBucketName = 'DOC-EXAMPLE-BUCKET', 
     OutputKey = 'my-output-files/',
```

```
 LanguageCode = 'en-US', 
    Settings = \{ 'ShowSpeakerLabels': True, 
         'MaxSpeakerLabels': 3
     } 
)
while True: 
     status = transcribe.get_transcription_job(TranscriptionJobName = job_name) 
     if status['TranscriptionJob']['TranscriptionJobStatus'] in ['COMPLETED', 'FAILED']: 
         break 
     print("Not ready yet...") 
     time.sleep(5)
print(status)
```
# ストリーミング文字起こしでスピーカーをパーティション化する

ストリーミング文字起こしでスピーカーをパーティション化するには、次の例を参照してください。

## ストリーミング文字起こし

- 1. [AWS Management Consoleに](https://console.aws.amazon.com/transcribe/)サインインします。
- 2. ナビゲーションペインで、[リアルタイム文字起こし] を選択します。音声設定にスクロールし て、最小化されている場合はこのフィールドを展開します。

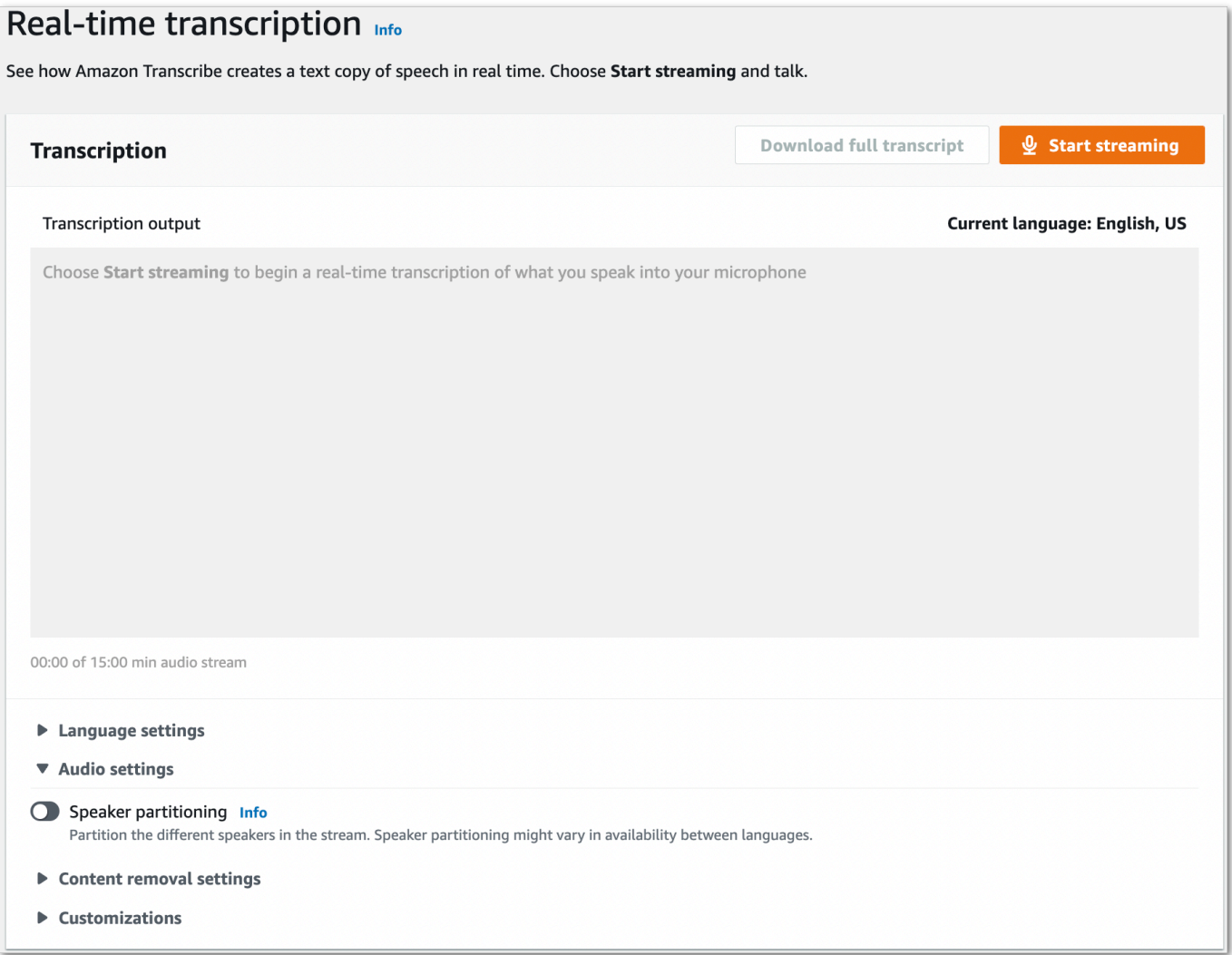

3. スピーカーパーティショニングをオンに切り替えます。

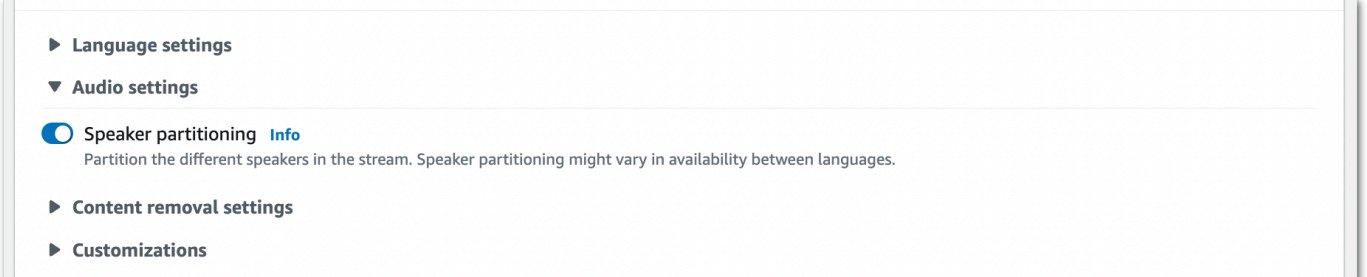

4. これで、ストリームを書き起こす準備ができました。[ストリーミングを開始する] を選択し、話 し始めます。ディクテーションを終了するには、[ストリーミングを停止する] を選択します。

## HTTP/2 ストリーム

この例では、文字起こし出力でスピーカーをパーティショニングする HTTP/2 リクエストを作成し ます。での HTTP/2 ストリーミングの使用の詳細については Amazon Transcribe、「」を参照して ください[HTTP/2 ストリームの設定。](#page-181-0)に固有のパラメータとヘッダーの詳細については、 Amazon Transcribe「」を参照してください[StartStreamTranscription。](https://docs.aws.amazon.com/transcribe/latest/APIReference/API_streaming_StartStreamTranscription.html)

POST /stream-transcription HTTP/2 host: transcribestreaming.*us-west-2*.amazonaws.com X-Amz-Target: com.amazonaws.transcribe.Transcribe.*StartStreamTranscription* Content-Type: application/vnd.amazon.eventstream X-Amz-Content-Sha256: *string* X-Amz-Date: *20220208*T*235959*Z Authorization: AWS4-HMAC-SHA256 Credential=*access-key*/*20220208*/*us-west-2*/transcribe/ aws4\_request, SignedHeaders=content-type;host;x-amz-content-sha256;x-amz-date;x-amztarget;x-amz-security-token, Signature=*string* x-amzn-transcribe-language-code: *en-US* x-amzn-transcribe-media-encoding: *flac* x-amzn-transcribe-sample-rate: *16000* x-amzn-transcribe-show-speaker-label: true transfer-encoding: chunked

パラメータ定義は [API リファレンス にあります。すべての API](https://docs.aws.amazon.com/transcribe/latest/APIReference/API_Reference.html) オペレーションに共通するパラメー タは、[「共通パラメータ](https://docs.aws.amazon.com/transcribe/latest/APIReference/CommonParameters.html)」セクションに記載されています。 AWS

WebSocket ストリーム

この例では、文字起こし出力でスピーカーを区切る署名付き URL を作成します。読みやすくする ために、改行が追加されています。で WebSocket ストリームを使用する方法の詳細については、 Amazon Transcribe「」を参照してください [WebSocket ストリームのセットアップ。](#page-187-0)パラメータの 詳細については、「[StartStreamTranscription](https://docs.aws.amazon.com/transcribe/latest/APIReference/API_streaming_StartStreamTranscription.html)」を参照してください。

GET wss://transcribestreaming.*us-west-2*.amazonaws.com:8443/stream-transcriptionwebsocket? &X-Amz-Algorithm=AWS4-HMAC-SHA256 &X-Amz-Credential=*AKIAIOSFODNN7EXAMPLE*%2F*20220208*%2F*uswest-2*%2F*transcribe*%2Faws4\_request &X-Amz-Date=*20220208*T*235959*Z &X-Amz-Expires=*300* &X-Amz-Security-Token=*security-token* &X-Amz-Signature=*string* &X-Amz-SignedHeaders=content-type%3Bhost%3Bx-amz-date
```
&language-code=en-US
&specialty=PRIMARYCARE
&type=DICTATION
&media-encoding=flac
&sample-rate=16000 
&show-speaker-label=true
```
パラメータ定義は [API リファレンス にあります。すべての API](https://docs.aws.amazon.com/transcribe/latest/APIReference/API_Reference.html) オペレーションに共通するパラメー タは、[「共通パラメータ](https://docs.aws.amazon.com/transcribe/latest/APIReference/CommonParameters.html)」セクションに記載されています。 AWS

# ダイアライゼーション出力例 (バッチ)

以下は、ダイアライゼーションを有効にしたバッチトランスクリプションの出力例です。

```
{ 
    "jobName": "my-first-transcription-job", 
    "accountId": "111122223333", 
    "results": { 
        "transcripts": [ 
\{\hspace{.1cm} \} "transcript": "I've been on hold for an hour. Sorry about that." 
 } 
        ], 
        "speaker_labels": { 
           "channel_label": "ch_0", 
           "speakers": 2, 
           "segments": [ 
\overline{a} "start_time": "4.87", 
                  "speaker_label": "spk_0", 
                  "end_time": "6.88", 
                  "items": [ 
 { 
                          "start_time": "4.87", 
                          "speaker_label": "spk_0", 
                          "end_time": "5.02" 
\},
 { 
                          "start_time": "5.02", 
                          "speaker_label": "spk_0", 
                         "end_time": "5.17" 
\},
 {
```

```
 "start_time": "5.17", 
                            "speaker_label": "spk_0", 
                           "end_time": "5.29" 
\}, \{ { 
                           "start_time": "5.29", 
                           "speaker_label": "spk_0", 
                           "end_time": "5.64" 
\}, \{ { 
                           "start_time": "5.64", 
                            "speaker_label": "spk_0", 
                           "end_time": "5.84" 
\}, \{ { 
                            "start_time": "6.11", 
                            "speaker_label": "spk_0", 
                           "end_time": "6.26" 
\}, \{ { 
                            "start_time": "6.26", 
                           "speaker_label": "spk_0", 
                            "end_time": "6.88" 
 } 
\sim 100 \sim 100 \sim 100 \sim 100 \sim 100 \sim 100 \sim 100 \sim 100 \sim 100 \sim 100 \sim 100 \sim 100 \sim 100 \sim 100 \sim 100 \sim 100 \sim 100 \sim 100 \sim 100 \sim 100 \sim 100 \sim 100 \sim 100 \sim 100 \sim 
                    "start_time": "8.49", 
                    "speaker_label": "spk_1", 
                    "end_time": "9.24", 
                    "items": [ 
 { 
                            "start_time": "8.49", 
                            "speaker_label": "spk_1", 
                            "end_time": "8.88" 
\}, \{ { 
                            "start_time": "8.88", 
                           "speaker_label": "spk_1", 
                            "end_time": "9.05" 
\}, \{ { 
                            "start_time": "9.05", 
                            "speaker_label": "spk_1",
```
},

 $\overline{a}$ 

```
 "end_time": "9.24"
```

```
 } 
\sim 100 \sim 100 \sim 100 \sim 100 \sim 100 \sim 100 \sim 100 \sim 100 \sim 100 \sim 100 \sim 100 \sim 100 \sim 100 \sim 100 \sim 100 \sim 100 \sim 100 \sim 100 \sim 100 \sim 100 \sim 100 \sim 100 \sim 100 \sim 100 \sim 
 } 
               ] 
          }, 
          "items": [ 
               { 
                    "start_time": "4.87", 
                    "speaker_label": "spk_0", 
                    "end_time": "5.02", 
                    "alternatives": [ 
\{ "confidence": "1.0", 
                              "content": "I've" 
1 1 1 1 1 1 1
                    ], 
                    "type": "pronunciation" 
               }, 
               { 
                    "start_time": "5.02", 
                    "speaker_label": "spk_0", 
                    "end_time": "5.17", 
                    "alternatives": [ 
\{ "confidence": "1.0", 
                              "content": "been" 
1 1 1 1 1 1 1
                    ], 
                    "type": "pronunciation" 
               }, 
               { 
                    "start_time": "5.17", 
                    "speaker_label": "spk_0", 
                    "end_time": "5.29", 
                    "alternatives": [ 
\{ "confidence": "1.0", 
                              "content": "on" 
1 1 1 1 1 1 1
                    ], 
                    "type": "pronunciation" 
               }, 
\{\hspace{.1cm} \}
```

```
 "start_time": "5.29", 
                "speaker_label": "spk_0", 
                "end_time": "5.64", 
                "alternatives": [ 
\{ "confidence": "1.0", 
                        "content": "hold" 
1 1 1 1 1 1 1
                ], 
                "type": "pronunciation" 
            }, 
            { 
                "start_time": "5.64", 
                "speaker_label": "spk_0", 
                "end_time": "5.84", 
                "alternatives": [ 
\{ "confidence": "1.0", 
                        "content": "for" 
1 1 1 1 1 1 1
                ], 
                "type": "pronunciation" 
            }, 
            { 
                "start_time": "6.11", 
                "speaker_label": "spk_0", 
                "end_time": "6.26", 
                "alternatives": [ 
\{ "confidence": "1.0", 
                        "content": "an" 
1 1 1 1 1 1 1
                ], 
                "type": "pronunciation" 
            }, 
            { 
                "start_time": "6.26", 
                "speaker_label": "spk_0", 
                "end_time": "6.88", 
                "alternatives": [ 
\{ "confidence": "1.0", 
                        "content": "hour" 
1 1 1 1 1 1 1
```

```
 ], 
                "type": "pronunciation" 
            }, 
            { 
                "speaker_label": "spk_0", 
                "alternatives": [ 
\{ "confidence": "0.0", 
                        "content": "." 
1 1 1 1 1 1 1
                ], 
                "type": "punctuation" 
            }, 
            { 
                "start_time": "8.49", 
                "speaker_label": "spk_1", 
                "end_time": "8.88", 
                "alternatives": [ 
\{ "confidence": "1.0", 
                        "content": "Sorry" 
1 1 1 1 1 1 1
                ], 
                "type": "pronunciation" 
            }, 
            { 
                "start_time": "8.88", 
                "speaker_label": "spk_1", 
                "end_time": "9.05", 
                "alternatives": [ 
\{ "confidence": "0.902", 
                        "content": "about" 
1 1 1 1 1 1 1
                ], 
                "type": "pronunciation" 
            }, 
            { 
                "start_time": "9.05", 
                "speaker_label": "spk_1", 
                "end_time": "9.24", 
                "alternatives": [ 
\{ "confidence": "1.0",
```

```
 "content": "that" 
1 1 1 1 1 1 1
                ], 
                "type": "pronunciation" 
            }, 
            { 
                "speaker_label": "spk_1", 
                "alternatives": [ 
\{ "confidence": "0.0", 
                        "content": "." 
1 1 1 1 1 1 1
                ], 
                "type": "punctuation" 
            } 
          ] 
     }, 
    "status": "COMPLETED"
}
```
# マルチチャネルの音声文字起こし

オーディオに2つのチャネルがある場合は、チャネル識別で各チャンネルの音声を文字起こしするこ とができます。 Amazon Transcribe現在、3 チャンネル以上のオーディオはサポートされていませ ん。

トランスクリプトでは、ch\_0チャンネルにはラベルとが割り当てられますch\_1。

[標準のトランスクリプトセクション](#page-132-0)(transcriptsとitems)に加えて、channel\_labelsチャネ ル識別が有効になっているリクエストにはセクションが含まれます。このセクションには、チャンネ ルごとにグループ化された各発話または句読点、および関連するチャンネルラベル、タイムスタン プ、および信頼スコアが含まれています。

```
"channel_labels": { 
    "channels": [ 
        { 
           "channel_label": "ch_0", 
           "items": [ 
\overline{a} "channel_label": "ch_0", 
                  "start_time": "4.86", 
                  "end_time": "5.01", 
                  "alternatives": [ 
 { 
                          "confidence": "1.0", 
                          "content": "I've" 
 } 
 ], 
                  "type": "pronunciation" 
               }, 
 ... 
           "channel_label": "ch_1", 
           "items": [ 
\overline{a} "channel_label": "ch_1", 
                  "start_time": "8.5", 
                   "end_time": "8.89", 
                   "alternatives": [ 
 { 
                          "confidence": "1.0", 
                          "content": "Sorry"
```

```
 } 
 ], 
             "type": "pronunciation" 
          }, 
 ...
        "number_of_channels": 2 
     },
```
あるチャンネルの人が別のチャンネルで話しかけると、各チャンネルの人が重なり、個人が互いに話 しかけ合っています。

チャンネル識別を含む詳細なトランスクリプト例については、を参照してください[チャンネル識別出](#page-228-0) [力の例 \(バッチ\)](#page-228-0)。

## バッチトランスクリプションでのチャンネル識別の使用

バッチトランスクリプション内のチャンネルを識別するには、AWS Management ConsoleAWS CLI、または AWSSDK を使用できます。例については、以下を参照してください。

AWS Management Console

- 1. [AWS Management Consoleに](https://console.aws.amazon.com/transcribe/)サインインします。
- 2. ナビゲーションペインで、変換ジョブを選択後、ジョブの作成 (右上) を選択します。これによ り、ジョブの詳細を指定 ページが開きます。

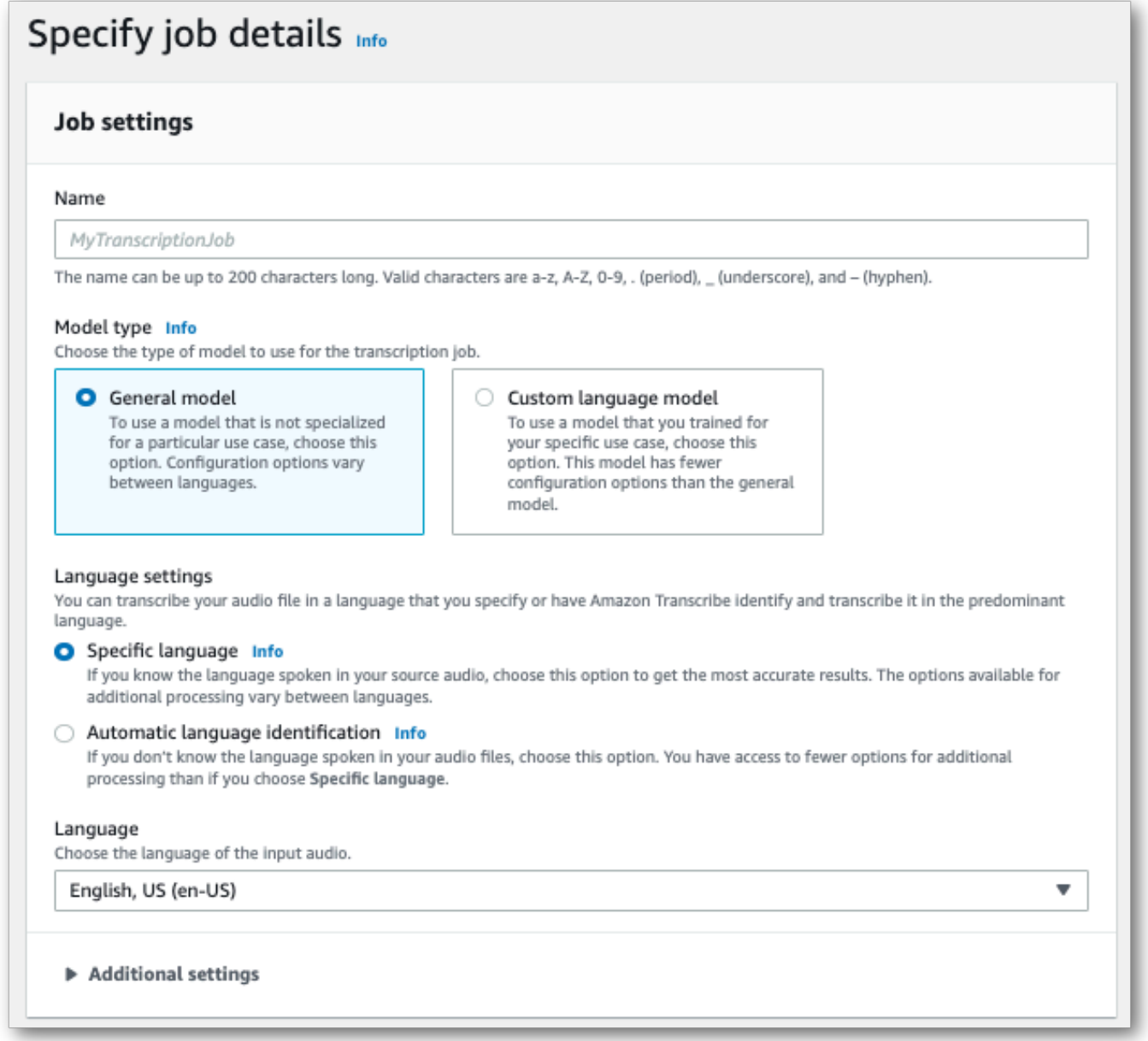

3. [ジョブの詳細の指定] ページに含めるフィールドを入力し、[次へ] を選択します。これによ り、ジョブの設定 : オプション ページ へ移動します。

オーディオ設定パネルで、チャンネル識別を選択します(「オーディオ識別タイプ」の見出しの 下)。

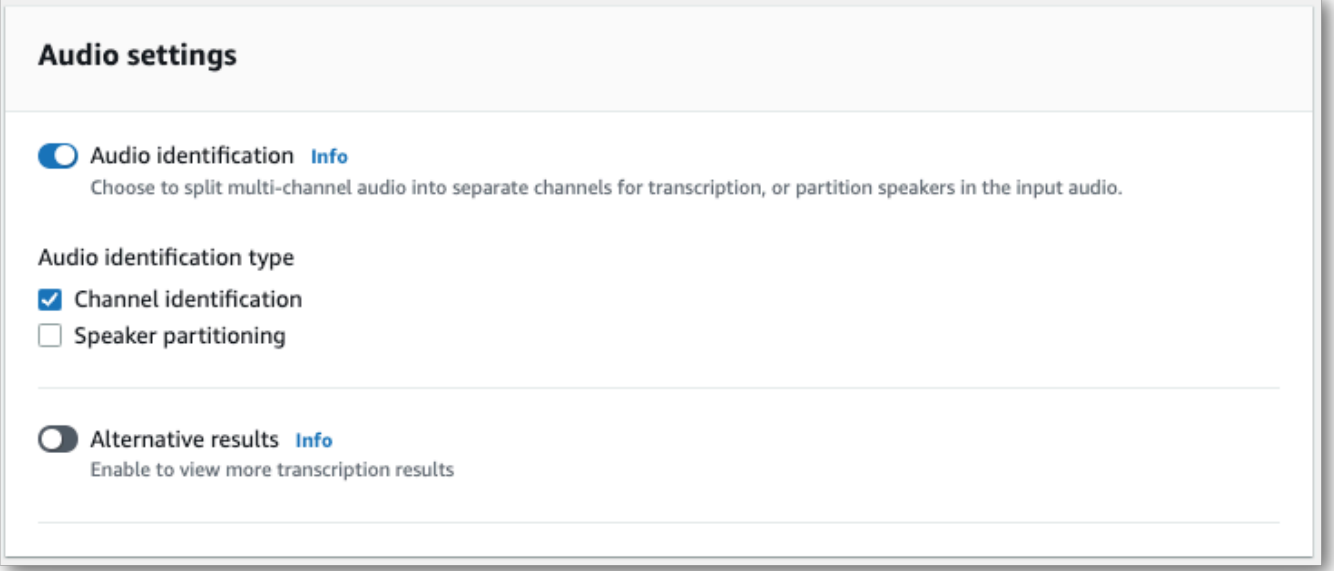

4. ジョブの作成を選択して、変換ジョブを実行します。

AWS CLI

この例では [start-transcription-job](https://awscli.amazonaws.com/v2/documentation/api/latest/reference/transcribe/start-transcription-job.html) を使用します。詳細については、「[StartTranscriptionJob](https://docs.aws.amazon.com/transcribe/latest/APIReference/API_StartTranscriptionJob.html)」 を参照してください。

```
aws transcribe start-transcription-job \
--region us-west-2 \
--transcription-job-name my-first-transcription-job \
--media MediaFileUri=s3://DOC-EXAMPLE-BUCKET/my-input-files/my-media-file.flac \
--output-bucket-name DOC-EXAMPLE-BUCKET \
--output-key my-output-files/ \
--language-code en-US \
--settings ChannelIdentification=true
```
別の例として、[start-transcription-jobコ](https://awscli.amazonaws.com/v2/documentation/api/latest/reference/transcribe/start-transcription-job.html)マンド、およびそのジョブでチャネルを識別できるようにす るリクエスト本文を使用します。

```
aws transcribe start-transcription-job \
--region us-west-2 \
--cli-input-json file://my-first-transcription-job.json
```
ファイル my-first-transcription-job.json に次のリクエストボディが入ります。

```
{ 
     "TranscriptionJobName": "my-first-transcription-job", 
     "Media": { 
         "MediaFileUri": "s3://DOC-EXAMPLE-BUCKET/my-input-files/my-media-file.flac" 
   }, 
     "OutputBucketName": "DOC-EXAMPLE-BUCKET", 
     "OutputKey": "my-output-files/", 
     "LanguageCode": "en-US", 
     "Settings": { 
         "ChannelIdentification": true 
     }
}
```
AWS SDK for Python (Boto3)

この例では、AWS SDK for Python (Boto3)を使用して [start\\_transcription\\_job](https://boto3.amazonaws.com/v1/documentation/api/latest/reference/services/transcribe.html#TranscribeService.Client.start_transcription_job) メソッドを使用して チャンネルを識別しています。詳細については、を参照してください[StartTranscriptionJob。](https://docs.aws.amazon.com/transcribe/latest/APIReference/API_StartTranscriptionJob.html)

```
from __future__ import print_function
import time
import boto3
transcribe = boto3.client('transcribe', 'us-west-2')
job_name = "my-first-transcription-job"
job_uri = "s3://DOC-EXAMPLE-BUCKET/my-input-files/my-media-file.flac"
transcribe.start_transcription_job( 
     TranscriptionJobName = job_name, 
    Media = \{ 'MediaFileUri': job_uri 
     }, 
     OutputBucketName = 'DOC-EXAMPLE-BUCKET', 
     OutputKey = 'my-output-files/', 
     LanguageCode = 'en-US', 
    Settings = \{ 'ChannelIdentification':True 
     }
)
while True: 
     status = transcribe.get_transcription_job(TranscriptionJobName = job_name) 
     if status['TranscriptionJob']['TranscriptionJobStatus'] in ['COMPLETED', 'FAILED']: 
         break 
     print("Not ready yet...") 
     time.sleep(5)
```
# ストリーミングトランスクリプションでのチャンネル識別の使用

ストリーミング文字変換のチャンネルを識別するには、HTTP/2 またはを使用できま すWebSockets。例として以下を参照してください。

HTTP/2 ストリーミング

この例では、音声文字起こし出力のチャネルを分けると、音声文字起こし出力の文字起こし出 力のチャネルを分離します。で HTTP/2 ストリーミングを使用する際の詳細についてはAmazon Transcribe、を参照してください[HTTP/2 ストリームの設定](#page-181-0)。に固有のパラメータとヘッダーの詳細 についてはAmazon Transcribe、を参照してください[StartStreamTranscription](https://docs.aws.amazon.com/transcribe/latest/APIReference/API_streaming_StartStreamTranscription.html)。

POST /stream-transcription HTTP/2 host: transcribestreaming.*us-west-2*.amazonaws.com X-Amz-Target: com.amazonaws.transcribe.Transcribe.*StartStreamTranscription* Content-Type: application/vnd.amazon.eventstream X-Amz-Content-Sha256: *string* X-Amz-Date: *20220208*T*235959*Z Authorization: AWS4-HMAC-SHA256 Credential=*access-key*/*20220208*/*us-west-2*/transcribe/ aws4\_request, SignedHeaders=content-type;host;x-amz-content-sha256;x-amz-date;x-amztarget;x-amz-security-token, Signature=*string* x-amzn-transcribe-language-code: *en-US* x-amzn-transcribe-media-encoding: *flac* x-amzn-transcribe-sample-rate: *16000* x-amzn-channel-identification: TRUE transfer-encoding: chunked

パラメータの定義は [API リファレンスにあります。すべてのAWS API](https://docs.aws.amazon.com/transcribe/latest/APIReference/API_Reference.html) オペレーションに共通するパ ラメータは、「[共通パラメータ](https://docs.aws.amazon.com/transcribe/latest/APIReference/CommonParameters.html)」セクションに記載されています。

WebSocket ストリーム

この例では、文字起こし出力のチャンネルを区切る署名付き URL を作成します。読みやすくする ために、改行が追加されています。 WebSocket でのストリームの使用の詳細についてはAmazon Transcribe、を参照してください [WebSocket ストリームのセットアップ。](#page-187-0)パラメータの詳細につい ては、「[StartStreamTranscription](https://docs.aws.amazon.com/transcribe/latest/APIReference/API_streaming_StartStreamTranscription.html)」を参照してください。

GET wss://transcribestreaming.*us-west-2*.amazonaws.com:8443/stream-transcriptionwebsocket?

&X-Amz-Algorithm=AWS4-HMAC-SHA256 &X-Amz-Credential=*AKIAIOSFODNN7EXAMPLE*%2F*20220208*%2F*uswest-2*%2F*transcribe*%2Faws4\_request &X-Amz-Date=*20220208*T*235959*Z &X-Amz-Expires=*300* &X-Amz-Security-Token=*security-token* &X-Amz-Signature=*string* &X-Amz-SignedHeaders=content-type%3Bhost%3Bx-amz-date &language-code=en-US &specialty=*PRIMARYCARE* &type=*DICTATION* &media-encoding=*flac* &sample-rate=*16000* &channel-identification=TRUE

パラメータの定義は [API リファレンスにあります。すべてのAWS API](https://docs.aws.amazon.com/transcribe/latest/APIReference/API_Reference.html) オペレーションに共通するパ ラメータは、「[共通パラメータ](https://docs.aws.amazon.com/transcribe/latest/APIReference/CommonParameters.html)」セクションに記載されています。

## <span id="page-228-0"></span>チャンネル識別出力の例 (バッチ)

チャンネル識別を有効にしたバッチ文字起こしの出力例を次に示します。

```
{ 
    "jobName": "my-first-transcription-job", 
    "accountId": "111122223333", 
    "results": { 
        "transcripts": [ 
\{\hspace{.1cm} \} "transcript": "I've been on hold for an hour. Sorry about that." 
 } 
        ], 
        "channel_labels": { 
            "channels": [ 
\overline{a} "channel_label": "ch_0", 
                    "items": [ 
 { 
                           "channel_label": "ch_0", 
                           "start_time": "4.86", 
                           "end_time": "5.01", 
                           "alternatives": [ 
\{ "confidence": "1.0",
```

```
 "content": "I've" 
 } 
\sim 1, \sim 1, \sim 1, \sim "type": "pronunciation" 
\}, \{ { 
                    "channel_label": "ch_0", 
                    "start_time": "5.01", 
                    "end_time": "5.16", 
                    "alternatives": [ 
\{ "confidence": "1.0", 
                         "content": "been" 
 } 
\sim 1, \sim 1, \sim 1, \sim "type": "pronunciation" 
\}, \{ { 
                    "channel_label": "ch_0", 
                    "start_time": "5.16", 
                    "end_time": "5.28", 
                    "alternatives": [ 
\{ "confidence": "1.0", 
                         "content": "on" 
 } 
\sim 1, \sim 1, \sim 1, \sim "type": "pronunciation" 
\}, \{ { 
                    "channel_label": "ch_0", 
                    "start_time": "5.28", 
                    "end_time": "5.62", 
                    "alternatives": [ 
\{ "confidence": "1.0", 
                         "content": "hold" 
 } 
\sim 1, \sim 1, \sim 1, \sim "type": "pronunciation" 
\}, \{ { 
                    "channel_label": "ch_0", 
                    "start_time": "5.62",
```

```
 "end_time": "5.83", 
                    "alternatives": [ 
\{ "confidence": "1.0", 
                         "content": "for" 
 } 
\sim 1, \sim 1, \sim 1, \sim "type": "pronunciation" 
\}, \{ { 
                   "channel_label": "ch_0", 
                    "start_time": "6.1", 
                    "end_time": "6.25", 
                    "alternatives": [ 
\{ "confidence": "1.0", 
                         "content": "an" 
 } 
\sim 1, \sim 1, \sim 1, \sim "type": "pronunciation" 
\}, \{ { 
                    "channel_label": "ch_0", 
                    "start_time": "6.25", 
                    "end_time": "6.87", 
                    "alternatives": [ 
\{ "confidence": "1.0", 
                         "content": "hour" 
 } 
\sim 1, \sim 1, \sim 1, \sim "type": "pronunciation" 
\}, \{ { 
                    "channel_label": "ch_0", 
                    "language_code": "en-US", 
                    "alternatives": [ 
\{ "confidence": "0.0", 
                         "content": "." 
 } 
\sim 1, \sim 1, \sim 1, \sim "type": "punctuation" 
 }
```

```
\sim 100 \sim 100 \sim 100 \sim 100 \sim 100 \sim 100 \sim 100 \sim 100 \sim 100 \sim 100 \sim 100 \sim 100 \sim 100 \sim 100 \sim 100 \sim 100 \sim 100 \sim 100 \sim 100 \sim 100 \sim 100 \sim 100 \sim 100 \sim 100 \sim 
               }, 
\overline{a} "channel_label": "ch_1", 
                   "items": [ 
 { 
                          "channel_label": "ch_1", 
                          "start_time": "8.5", 
                          "end_time": "8.89", 
                          "alternatives": [ 
\{ "confidence": "1.0", 
                                 "content": "Sorry" 
 } 
\sim 1, \sim 1, \sim 1, \sim "type": "pronunciation" 
\}, \{ { 
                          "channel_label": "ch_1", 
                          "start_time": "8.89", 
                          "end_time": "9.06", 
                          "alternatives": [ 
\{ "confidence": "0.9176", 
                                 "content": "about" 
 } 
\sim 1, \sim 1, \sim 1, \sim "type": "pronunciation" 
\}, \{ { 
                          "channel_label": "ch_1", 
                          "start_time": "9.06", 
                          "end_time": "9.25", 
                          "alternatives": [ 
\{ "confidence": "1.0", 
                                 "content": "that" 
 } 
\sim 1, \sim 1, \sim 1, \sim "type": "pronunciation" 
\}, \{ { 
                          "channel_label": "ch_1", 
                          "alternatives": [
```

```
\{ "confidence": "0.0", 
                                         "content": "." 
 } 
\sim 1, \sim 1, \sim 1, \sim "type": "punctuation" 
 } 
\sim 100 \sim 100 \sim 100 \sim 100 \sim 100 \sim 100 \sim 100 \sim 100 \sim 100 \sim 100 \sim 100 \sim 100 \sim 100 \sim 100 \sim 100 \sim 100 \sim 100 \sim 100 \sim 100 \sim 100 \sim 100 \sim 100 \sim 100 \sim 100 \sim 
 } 
              ], 
              "number_of_channels": 2 
         }, 
         "items": [ 
              { 
                  "channel_label": "ch_0", 
                  "start_time": "4.86", 
                  "end_time": "5.01", 
                  "alternatives": [ 
\{ "confidence": "1.0", 
                            "content": "I've" 
1 1 1 1 1 1 1
                  ], 
                  "type": "pronunciation" 
              }, 
              { 
                  "channel_label": "ch_0", 
                  "start_time": "5.01", 
                  "end_time": "5.16", 
                  "alternatives": [ 
\{ "confidence": "1.0", 
                            "content": "been" 
1 1 1 1 1 1 1
                  ], 
                  "type": "pronunciation" 
              }, 
              { 
                  "channel_label": "ch_0", 
                  "start_time": "5.16", 
                  "end_time": "5.28", 
                  "alternatives": [ 
\{ "confidence": "1.0",
```

```
 "content": "on" 
1 1 1 1 1 1 1
                ], 
                "type": "pronunciation" 
            }, 
            { 
                "channel_label": "ch_0", 
                "start_time": "5.28", 
                "end_time": "5.62", 
                "alternatives": [ 
\{ "confidence": "1.0", 
                        "content": "hold" 
1 1 1 1 1 1 1
                ], 
                "type": "pronunciation" 
            }, 
            { 
                "channel_label": "ch_0", 
                "start_time": "5.62", 
                "end_time": "5.83", 
                "alternatives": [ 
\{ "confidence": "1.0", 
                        "content": "for" 
1 1 1 1 1 1 1
                ], 
                "type": "pronunciation" 
            }, 
            { 
                "channel_label": "ch_0", 
                "start_time": "6.1", 
                "end_time": "6.25", 
                "alternatives": [ 
\{ "confidence": "1.0", 
                        "content": "an" 
1 1 1 1 1 1 1
                ], 
                "type": "pronunciation" 
            }, 
            { 
                "channel_label": "ch_0", 
                "start_time": "6.25",
```

```
 "end_time": "6.87", 
                "alternatives": [ 
\{ "confidence": "1.0", 
                       "content": "hour" 
1 1 1 1 1 1 1
                ], 
                "type": "pronunciation" 
            }, 
            { 
                "channel_label": "ch_0", 
                "alternatives": [ 
\{ "confidence": "0.0", 
                       "content": "." 
1 1 1 1 1 1 1
                ], 
                "type": "punctuation" 
            }, 
            { 
                "channel_label": "ch_1", 
                "start_time": "8.5", 
                "end_time": "8.89", 
                "alternatives": [ 
\{ "confidence": "1.0", 
                       "content": "Sorry" 
1 1 1 1 1 1 1
                ], 
                "type": "pronunciation" 
            }, 
            { 
                "channel_label": "ch_1", 
                "start_time": "8.89", 
                "end_time": "9.06", 
                "alternatives": [ 
\{ "confidence": "0.9176", 
                       "content": "about" 
1 1 1 1 1 1 1
                ], 
                "type": "pronunciation" 
            }, 
\{\hspace{.1cm} \}
```

```
 "channel_label": "ch_1", 
                "start_time": "9.06", 
                "end_time": "9.25", 
                "alternatives": [ 
\{ "confidence": "1.0", 
                        "content": "that" 
1 1 1 1 1 1 1
                ], 
                "type": "pronunciation" 
            }, 
            { 
                "channel_label": "ch_1", 
                "alternatives": [ 
\{ "confidence": "0.0", 
                        "content": "." 
1 1 1 1 1 1 1
                ], 
                "type": "punctuation" 
            } 
        ] 
     }, 
    "status": "COMPLETED"
}
```
## メディア内の主要な言語を特定する

Amazon Transcribe では、言語コードを指定しなくても、メディアで話される言語を自動的に識別で きます。

[バッチ言語識別では](#page-236-0)、メディアファイルで話されている主要な言語を識別できます。また、メディア に複数の言語が含まれている場合は、話されているすべての言語を識別できます。言語識別の精度を 向上させるために、メディアに含まれていると思われる 2 つ以上の言語のリストをオプションで提 供できます。

[ストリーミング言語識別](#page-247-0)は、チャネルごとに 1 つの言語を識別できます (最大 2 つのチャネルがサ ポートされています)。または、ストリームに複数の言語が含まれている場合は、使用されている すべての言語を識別できます。ストリーミングリクエストには、最低 2 つの追加言語オプションを リクエスト内に含める必要があります。言語オプションを提供すると、言語をすばやく識別できま す。Amazon Transcribe が言語を識別するのが早ければ早いほど、ストリームの最初の数秒のデータ が失われる可能性は低くなります。

#### **A** Important

バッチ文字起こしとストリーミング文字起こしは、異なる言語をサポートしています。詳細 については、[サポートされている言語の表](#page-16-0)の「データ入力」列を参照してください。現在、 ベトナム語とスウェーデン語は言語識別ではサポートされていません。

言語識別によるモニタリングとイベントの詳細については、「[言語識別イベント](#page-567-0)」を参照してくださ い。

### <span id="page-236-0"></span>バッチ文字起こしジョブを使用した言語の識別

バッチ言語識別を使用して、メディアファイル内の 1 つまたは複数の言語を自動的に識別します。

メディアに 1 つの言語しか含まれていない場合は[、単一言語識別](https://docs.aws.amazon.com/transcribe/latest/APIReference/API_StartTranscriptionJob.html#transcribe-StartTranscriptionJob-request-IdentifyLanguage)を有効にできます。これにより、 メディアファイルで使用されている主要言語が識別され、その言語のみを使用してトランスクリプト が作成されます。

メディアに複数の言語が含まれている場合、[多言語識別](https://docs.aws.amazon.com/transcribe/latest/APIReference/API_StartTranscriptionJob.html#transcribe-StartTranscriptionJob-request-IdentifyMultipleLanguages)を有効にできます。これにより、メディア ファイルで使用されているすべての言語を識別し、識別された各言語を使用してトランスクリプトを 作成できます。多言語のトランスクリプトが作成されることに注意してください。などの他の サー ビスを使用して Amazon Translate、トランスクリプトを翻訳できます。

サポートされている言語と関連する言語コードの完全なリストについては、「[サポートされている言](#page-16-0) [語](#page-16-0)」の表を参照してください。

最良の結果を得るには、メディアファイルに少なくとも 30 秒の音声が入っていることを確認しま す。

AWS Management Console、、および AWS Python SDK の使用例については AWS CLI、「」を参 照してください[バッチ文字起こしによる言語識別の使用](#page-240-0)。

#### 多言語音声の言語識別

多言語識別は多言語のメディアファイルを対象としており、メディア内のすべての[サポートされてい](#page-16-0) [る言語](#page-16-0)を反映したトランスクリプトを提供します。つまり、会話の途中でスピーカーが言語を変更し たり、各参加者が異なる言語を話したりしても、文字起こし出力は各言語を正しく検出して文字起こ しします。たとえば、メディアに米国英語 (en-US) とヒンディー語 (hi-IN) を交互に話すバイリン ガルのスピーカーがいる場合、多言語識別により、米国英語を en-US とし、ヒンディー語を hi-IN として識別して文字起こしすることができます。

これは、1 つの主要言語だけ使ってトランスクリプトを作成する単一言語識別とは異なります。この 場合、主要言語ではない話し言葉はすべて正しく文字起こしされません。

**a** Note

現在、リダクションとカスタム言語モデルは多言語識別ではサポートされていません。

**a** Note

現在、多言語識別では、en-AB、en-AU、en-GB、en-IE、en-IN、en-NZ、en-US、en-WL、en-ZA、es-ES、es-US、fr-CA、fr-FR、zh-CN、zh-TW、pt-BR、pt-PT、de-CH、de-DE、af-ZA、ar-AE、da-DK、he-IL、hi-IN、id-ID、fa-IR、it-IT、ja-JP、ko-KR、ms-MY、nl-NL、ru-RU、ta-IN、te-IN、th-IN、th-TR-TR がサポートされています。

多言語のトランスクリプトには、検出された言語の概要と、メディア内で各言語が話された合計時間 が表示されます。例を示します。

```
"results": { 
          "transcripts": [ 
\{\hspace{.1cm} \}"transcript": "welcome to Amazon transcribe. ## ## ###### #### #####
  ## #### ### ###################" 
 } 
         ], 
     ...
          "language_codes": [ 
\{\hspace{.1cm} \} "language_code": "en-US", 
                  "duration_in_seconds": 2.45 
              }, 
\{\hspace{.1cm} \} "language_code": "hi-IN", 
                  "duration_in_seconds": 5.325 
              }, 
\{\hspace{.1cm} \} "language_code": "ja-JP", 
                  "duration_in_seconds": 4.15 
              } 
         ]
}
```
言語識別の精度の向上

言語識別では、メディアに存在すると思われる言語のリスト含めるオプションがあります。言語オプ ション (LanguageOptions) を含めると Amazon Transcribe 、音声を正しい言語と一致させるとき に指定した言語のみを使用するように制限されます。これにより、言語識別が高速化され、正しい言 語ダイアレクトの割り当てに関連する精度が向上します。

言語コードを含める場合は、少なくとも 2 つ含める必要があります。含められる言語コードの数に 制限はありませんが、効率と精度を最適化するために、2~5 つの言語コードを使用することをおす すめします。

**a** Note

リクエストに言語コードを含め、指定した言語コードが音声で識別される言語と一致しな い場合、 Amazon Transcribe は指定した言語コードから最も近い言語を選択します。次

に、その言語の文字起こしが作成されます。例えば、メディアが米国英語 (en-US) で、 Amazon Transcribe 言語コード zh-CN、、および を指定した場合de-DE、メディア Amazon Transcribe をドイツ語 (de-DE) と照合しfr-FR、ドイツ語の文字起こしを生成する可能性が あります。言語コードと話し言葉が一致しないと、文字起こしが不正確になる可能性がある ため、言語コードを含める際には注意が必要です。

#### 言語識別と他の Amazon Transcribe 機能の組み合わせ

バッチ言語識別は、他の Amazon Transcribe 機能と組み合わせて使用できます。言語識別を他の機 能と組み合わせる場合、それらの機能でサポートされている言語に制限されます。例えば、コンテ ンツ編集で言語識別を使用する場合、秘匿化に使用できる言語は米国英語 (en-US) または米国スペ イン語 (es-US) に制限されます。詳細については、「[サポートされている言語および言語固有の機](#page-16-0) [能](#page-16-0)」を参照してください。

#### **A** Important

コンテンツ編集を有効にして自動言語識別を使用し、音声に米国英語 (en-US) または米国ス ペイン語 () 以外の言語が含まれている場合es-US、トランスクリプトでは米国英語または米 国スペイン語のコンテンツのみが編集されます。他の言語は編集できず、警告やジョブの失 敗のお知らせは表示されません。

カスタム言語モデル、カスタム語彙、カスタム語彙フィルター

言語識別リクエストに 1 つ以上のカスタム言語モデル、カスタム語彙、またはカスタム語彙フィル ターを追加する場合は、[LanguageIdSettings](https://docs.aws.amazon.com/transcribe/latest/APIReference/API_LanguageIdSettings.html) パラメータを含める必要があります。次に、対応 するカスタム言語モデル、カスタム語彙、カスタム語彙フィルターを使用して言語コードを指定でき ます。多言語識別はカスタム言語モデルをサポートしていないことに注意してください。

[LanguageIdSettings](https://docs.aws.amazon.com/transcribe/latest/APIReference/API_LanguageIdSettings.html) を使用する際には、正しい言語の方言が確実に識別されるよう に、LanguageOptions を含めることをおすすめします。例えば、en-USカスタム語彙を指定し ても、メディアで話されている言語が Amazon Transcribe であると判断した場合en-AU、カスタム 語彙は文字起こしに適用されません。LanguageOptions を含め、en-US を英語の方言のみとして 指定すると、カスタム語彙が文字起こしに適用されます。

リクエストの [LanguageIdSettings](https://docs.aws.amazon.com/transcribe/latest/APIReference/API_LanguageIdSettings.html) の例については[、バッチ文字起こしによる言語識別の使用](#page-240-0) セ クションの AWS CLI および AWS SDK ドロップダウンパネルの「オプション 2」参照してくださ い。

### <span id="page-240-0"></span>バッチ文字起こしによる言語識別の使用

バッチ文字起こしジョブで、AWS Management Console、AWS CLI、または AWS SDK を使用し て、自動言語識別を使用できます。例については、次を参照してください。

#### AWS Management Console

- 1. [AWS Management Consoleに](https://console.aws.amazon.com/transcribe/)サインインします。
- 2. ナビゲーションペインで、[文字起こしジョブ] を選択後、[ジョブの作成] (右上) を選択します。 これにより、「ジョブの詳細を指定」ページが開きます。
- 3. ジョブの設定パネルで、言語設定セクションを見つけ、[自動言語識別] または [自動多言語識別] を選択します。

音声ファイルに含まれる言語がわかっている場合は、(「言語を選択」ドロップダウンボックス から) 複数の言語オプションを選択できます。言語オプションを提供することで、精度を向上さ せることができますが、必須ではありません。

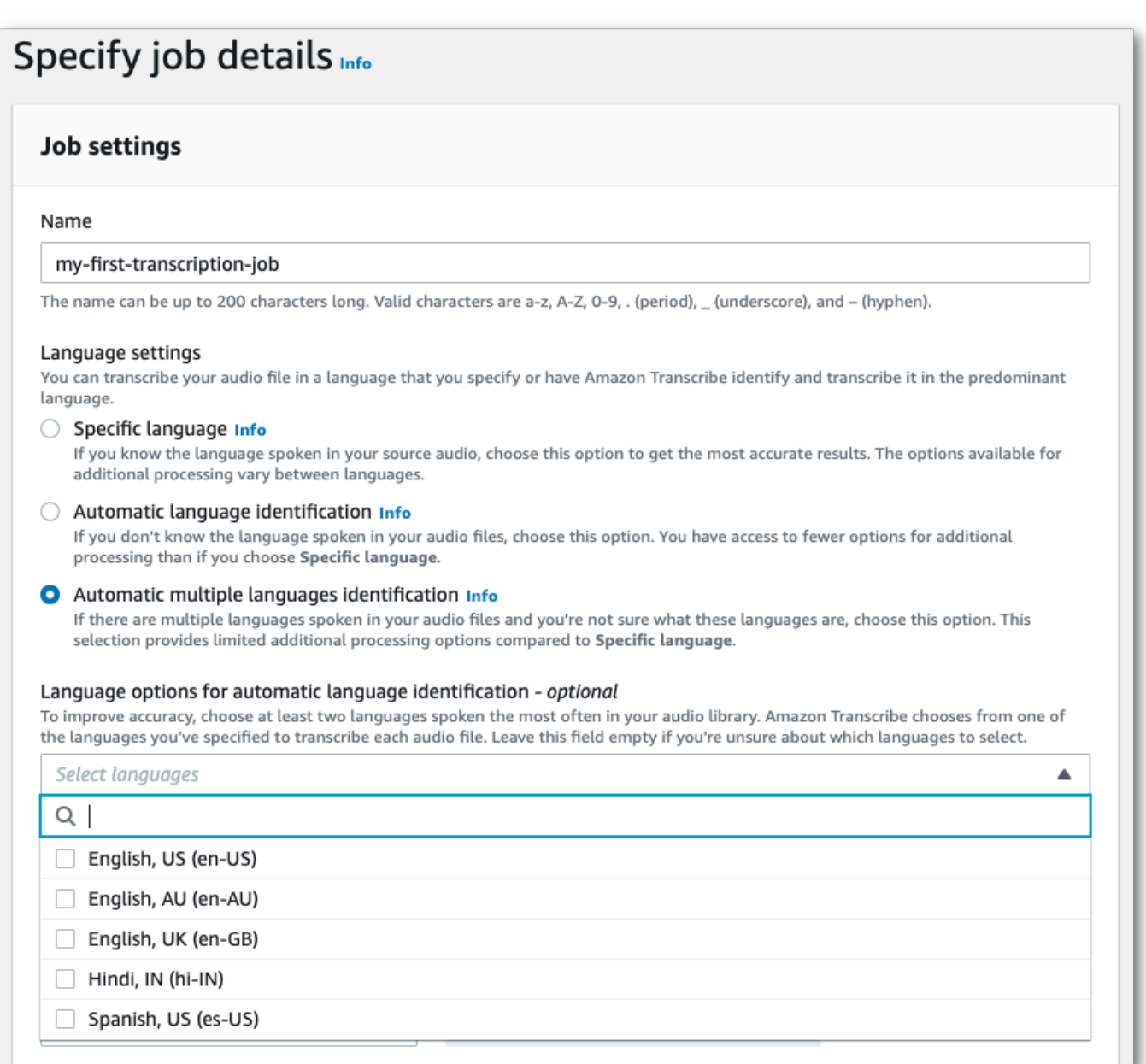

4. ジョブの詳細を指定ページに追加したいその他のフィールドに入力し、「次へ」を選択します。 これにより、ジョブの設定 - オプションページへ移動します。

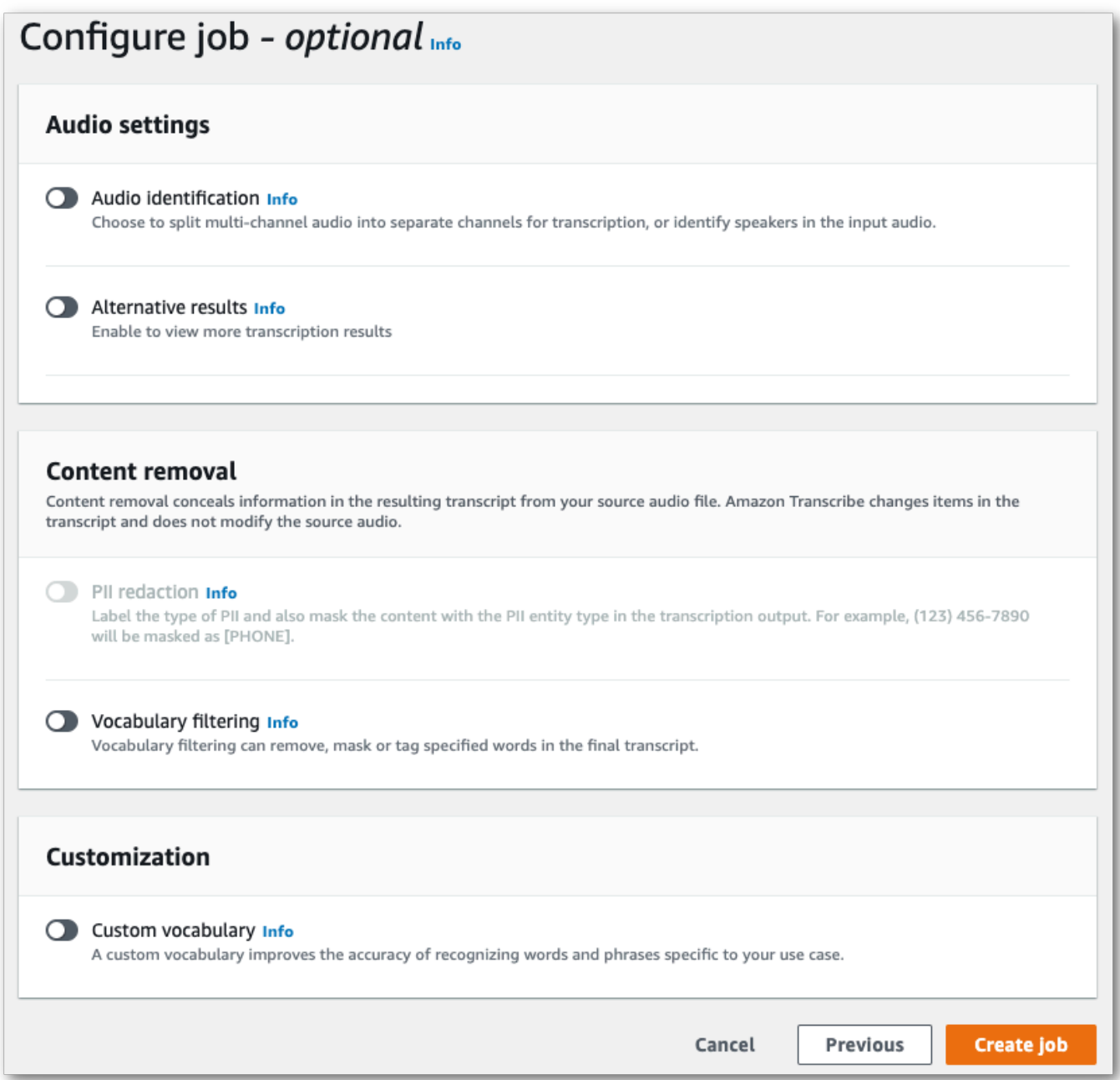

5. [ジョブの作成] を選択して、文字起こしジョブを実行します。

AWS CLI

この例では、 [start-transcription-job](https://awscli.amazonaws.com/v2/documentation/api/latest/reference/transcribe/start-transcription-job.html) コマンドと IdentifyLanguageパラメータを使用します。詳細 については、「[StartTranscriptionJob](https://docs.aws.amazon.com/transcribe/latest/APIReference/API_StartTranscriptionJob.html)」および「[LanguageIdSettings](https://docs.aws.amazon.com/transcribe/latest/APIReference/API_LanguageIdSettings.html)」を参照してくださ い。

オプション 1: language-id-settings パラメータを使用しない場合。リクエストにカスタム言語 モデル、カスタム語彙、カスタム語彙フィルターを含めない場合は、このオプションを使用してくだ さい。language-options はオプションですが、推奨されます。

```
aws transcribe start-transcription-job \setminus--region us-west-2 \
--transcription-job-name my-first-transcription-job \
--media MediaFileUri=s3://DOC-EXAMPLE-BUCKET/my-input-files/my-media-file.flac \
--output-bucket-name DOC-EXAMPLE-BUCKET \
--output-key my-output-files/ \ 
--identify-language \ (or --identify-multiple-languages) \
--language-options "en-US" "hi-IN"
```
オプション 2: language-id-settings パラメータを使用する場合。リクエストにカスタム言語モ デル、カスタム語彙、カスタム語彙フィルターを含める場合は、このオプションを使用してくださ い。

```
aws transcribe start-transcription-job \
--region us-west-2 \
--transcription-job-name my-first-transcription-job \
--media MediaFileUri=s3://DOC-EXAMPLE-BUCKET/my-input-files/my-media-file.flac \
--output-bucket-name DOC-EXAMPLE-BUCKET \
--output-key my-output-files/ \
--identify-language \ (or --identify-multiple-languages)
--language-options "en-US" "hi-IN" \
--language-id-settings en-US=VocabularyName=my-en-US-vocabulary,en-
US=VocabularyFilterName=my-en-US-vocabulary-filter,en-US=LanguageModelName=my-en-US-
language-model,hi-IN=VocabularyName=my-hi-IN-vocabulary,hi-IN=VocabularyFilterName=my-
hi-IN-vocabulary-filter
```
[start-transcription-job](https://awscli.amazonaws.com/v2/documentation/api/latest/reference/transcribe/start-transcription-job.html) コマンドと、言語を識別するリクエスト本文を使用する別の例を次に示しま す。

```
aws transcribe start-transcription-job \
--region us-west-2 \
--cli-input-json file://filepath/my-first-language-id-job.json
```
ファイル my-first-language-id-job.json には、次のリクエスト本文が含まれています。

オプション 1: LanguageIdSettings パラメータを使用しない場合。リクエストにカスタム言語モ デル、カスタム語彙、カスタム語彙フィルターを含めない場合は、このオプションを使用してくださ い。LanguageOptions はオプションですが、推奨されます。

```
{ 
   "TranscriptionJobName": "my-first-transcription-job", 
   "Media": { 
         "MediaFileUri": "s3://DOC-EXAMPLE-BUCKET/my-input-files/my-media-file.flac" 
    }, 
   "OutputBucketName": "DOC-EXAMPLE-BUCKET", 
   "OutputKey": "my-output-files/", 
   "IdentifyLanguage": true, (or "IdentifyMultipleLanguages": true), 
   "LanguageOptions": [ 
         "en-US", "hi-IN" 
   ]
}
```
オプション 2: LanguageIdSettings パラメータを使用する場合。リクエストにカスタム言語モデ ル、カスタム語彙、カスタム語彙フィルターを含める場合は、このオプションを使用してください。

```
{ 
    "TranscriptionJobName": "my-first-transcription-job", 
    "Media": { 
         "MediaFileUri": "s3://DOC-EXAMPLE-BUCKET/my-input-files/my-media-file.flac" 
    }, 
    "OutputBucketName": "DOC-EXAMPLE-BUCKET", 
    "OutputKey": "my-output-files/", 
    "IdentifyLanguage": true, (or "IdentifyMultipleLanguages": true) 
    "LanguageOptions": [ 
         "en-US", "hi-IN" 
    ], 
    "LanguageIdSettings": { 
          "en-US" : { 
              "LanguageModelName": "my-en-US-language-model", 
              "VocabularyFilterName": "my-en-US-vocabulary-filter", 
              "VocabularyName": "my-en-US-vocabulary" 
          }, 
          "hi-IN": { 
               "VocabularyName": "my-hi-IN-vocabulary", 
               "VocabularyFilterName": "my-hi-IN-vocabulary-filter" 
          } 
     }
```
}

AWS SDK for Python (Boto3)

この例では、 を使用して AWS SDK for Python (Boto3) 、[start\\_transcription\\_job](https://boto3.amazonaws.com/v1/documentation/api/latest/reference/services/transcribe.html#TranscribeService.Client.start_transcription_job) メソッド の IdentifyLanguage引数を使用してファイルの言語を識別します。詳細については、 「[StartTranscriptionJob](https://docs.aws.amazon.com/transcribe/latest/APIReference/API_StartTranscriptionJob.html)」および「[LanguageIdSettings](https://docs.aws.amazon.com/transcribe/latest/APIReference/API_LanguageIdSettings.html)」を参照してください。

機能固有の例、シナリオ例、クロスサービス例など、 AWS SDKs[SDK を使用した Amazon](#page-428-0)  [Transcribe のコード例 AWS SDKs「](#page-428-0)」の章を参照してください。

オプション 1: LanguageIdSettings パラメータを使用しない場合。リクエストにカスタム言語モ デル、カスタム語彙、カスタム語彙フィルターを含めない場合は、このオプションを使用してくださ い。LanguageOptions はオプションですが、推奨されます。

```
from __future__ import print_function
import time
import boto3
transcribe = boto3.client('transcribe', 'us-west-2')
job_name = "my-first-transcription-job"
job_uri = "s3://DOC-EXAMPLE-BUCKET/my-input-files/my-media-file.flac"
transcribe.start_transcription_job( 
     TranscriptionJobName = job_name, 
    Media = \{ 'MediaFileUri': job_uri 
     }, 
     OutputBucketName = 'DOC-EXAMPLE-BUCKET', 
     OutputKey = 'my-output-files/', 
     MediaFormat = 'flac', 
     IdentifyLanguage = True, (or IdentifyMultipleLanguages = True), 
     LanguageOptions = [ 
         'en-US', 'hi-IN' 
    \mathbf{I})
while True: 
     status = transcribe.get_transcription_job(TranscriptionJobName = job_name) 
     if status['TranscriptionJob']['TranscriptionJobStatus'] in ['COMPLETED', 'FAILED']: 
         break 
     print("Not ready yet...") 
     time.sleep(5)
print(status)
```
### オプション 2: LanguageIdSettings パラメータを使用する場合。リクエストにカスタム言語モデ ル、カスタム語彙、カスタム語彙フィルターを含める場合は、このオプションを使用してください。

```
from __future__ import print_function
import time
import boto3
transcribe = boto3.client('transcribe')
job_name = "my-first-transcription-job"
job_uri = "s3://DOC-EXAMPLE-BUCKET/my-input-files/my-media-file.flac"
transcribe.start_transcription_job( 
     TranscriptionJobName = job_name, 
    Media = \{ 'MediaFileUri': job_uri 
     }, 
     OutputBucketName = 'DOC-EXAMPLE-BUCKET', 
     OutputKey = 'my-output-files/', 
     MediaFormat='flac', 
     IdentifyLanguage=True, (or IdentifyMultipleLanguages=True) 
     LanguageOptions = [ 
         'en-US', 'hi-IN' 
     ], 
     LanguageIdSettings={ 
         'en-US': { 
              'VocabularyName': 'my-en-US-vocabulary', 
              'VocabularyFilterName': 'my-en-US-vocabulary-filter', 
              'LanguageModelName': 'my-en-US-language-model' 
         }, 
         'hi-IN': { 
              'VocabularyName': 'my-hi-IN-vocabulary', 
              'VocabularyFilterName': 'my-hi-IN-vocabulary-filter' 
         } 
     }
)
while True: 
     status = transcribe.get_transcription_job(TranscriptionJobName = job_name) 
     if status['TranscriptionJob']['TranscriptionJobStatus'] in ['COMPLETED', 'FAILED']: 
         break 
     print("Not ready yet...") 
     time.sleep(5)
print(status)
```
## <span id="page-247-0"></span>ストリーミング文字起こしによる言語識別

ストリーミング言語識別により、メディアストリームで話されている主要な言語を特定できま す。Amazon Transcribe は、言語を識別するために最低 3 秒の音声が必要です。

ストリームに 1 つの言語しか含まれていない場合は、単一言語識別を有効にできます。これによ り、メディアファイルで使用されている主要言語が識別され、この言語のみを使用してトランスクリ プトが作成されます。

ストリームに複数の言語が含まれている場合は、多言語識別を有効にできます。これにより、スト リームで使用されているすべての言語を識別し、識別された各言語を使用してトランスクリプトを作 成できます。多言語のトランスクリプトが作成されることに注意してください。Amazon Transcribe など他のサービスを使って、トランスクリプトを翻訳できます。

ストリーミング言語識別には,少なくとも 2 つの言語コードを指定する必要があります。また、スト リームごとに、1 つの言語に対して 1 つの言語方言しか選択できません。つまり、en-US と en-AU を同じ文字起こしの言語オプションとして選択することはできません。

また、指定した言語コードの一覧から優先言語を選択するオプションもあります。優先言語を追加す ると、言語識別プロセスが速くなるため、短い音声クリップの場合に便利です。

**A** Important

提供された言語コードのいずれかが音声で識別された言語と一致しない場合、Amazon Transcribe は指定した言語コードから最も近い言語を選択します。次に、その言語の文字起 こしが作成されます。例えば、メディアが米国英語 (en-US) で Amazon Transcribe に言語 コード zh-CN、fr-FR、または de-DE を提供した場合、Amazon Transcribe はメディアを ドイツ語 (de-DE) にマッチさせ、ドイツ語の文字起こしを作成する可能性があります。言語 コードと話し言葉が一致しないと、文字起こしが不正確になる可能性があるため、言語コー ドを含める際には注意が必要です。

メディアに 2 つのチャネルがある場合は、Amazon Transcribe は、各チャネルで話されている主要 な言語を特定できます。この場合は、[ChannelIdentification](https://docs.aws.amazon.com/transcribe/latest/APIReference/API_Settings.html#transcribe-Type-Settings-ChannelIdentification) パラメータを true に設定するこ とで各チャネルが別々に文字起こしされます。このパラメータのデフォルトは false です。変更し ない場合は、最初のチャネルだけが文字起こしされ、1 つの言語だけが識別されます。

ストリーミング言語識別は、カスタム言語モデルやリダクションと組み合わせることはできません。 言語識別を他の機能と組み合わせる場合、それらの機能でサポートされている言語、およびストリー ミング文字起こしでサポートされている言語に制限されます。「[サポートされている言語](#page-16-0)」を参照し てください。

**a** Note

PCM と FLAC は、ストリーミング言語識別でサポートされる唯一の音声形式です。

#### 多言語音声の言語識別

多言語識別は、多言語のストリームを対象としており、ストリーム内のすべてのサポートされている 言語を反映したトランスクリプトを提供します。つまり、会話の途中でスピーカーが言語を変更した り、各参加者が異なる言語を話したりしても、文字起こし出力は各言語を正しく検出して文字起こし します。

例えば、ストリームに米国英語 (en-US) とヒンディー語 (hi-IN) を交互に話すバイリンガルの話者 がいる場合、多言語識別により、米国英語を en-US とし、ヒンディー語を hi-IN として識別して 書き起こすことができます。これは、1 つの主要言語だけ使ってトランスクリプトを作成する単一言 語識別とは異なります。この場合、主要言語ではない話し言葉はすべて正しく文字起こしされませ ん。

**a** Note

現在、リダクションとカスタム言語モデルは多言語識別ではサポートされていません。

### ストリーミングメディアでの言語識別を使用

バッチ文字起こしジョブで AWS Management Console、HTTP/2、または WebSocket を使用して、 自動言語識別を使用できます: 例については、次を参照してください。

#### AWS Management Console

- 1. [AWS Management Consoleに](https://console.aws.amazon.com/transcribe/)サインインします。
- 2. ナビゲーションペインで、[リアルタイム文字起こし] を選択します。言語設定にスクロールし て、最小化されている場合はこのフィールドを展開します。

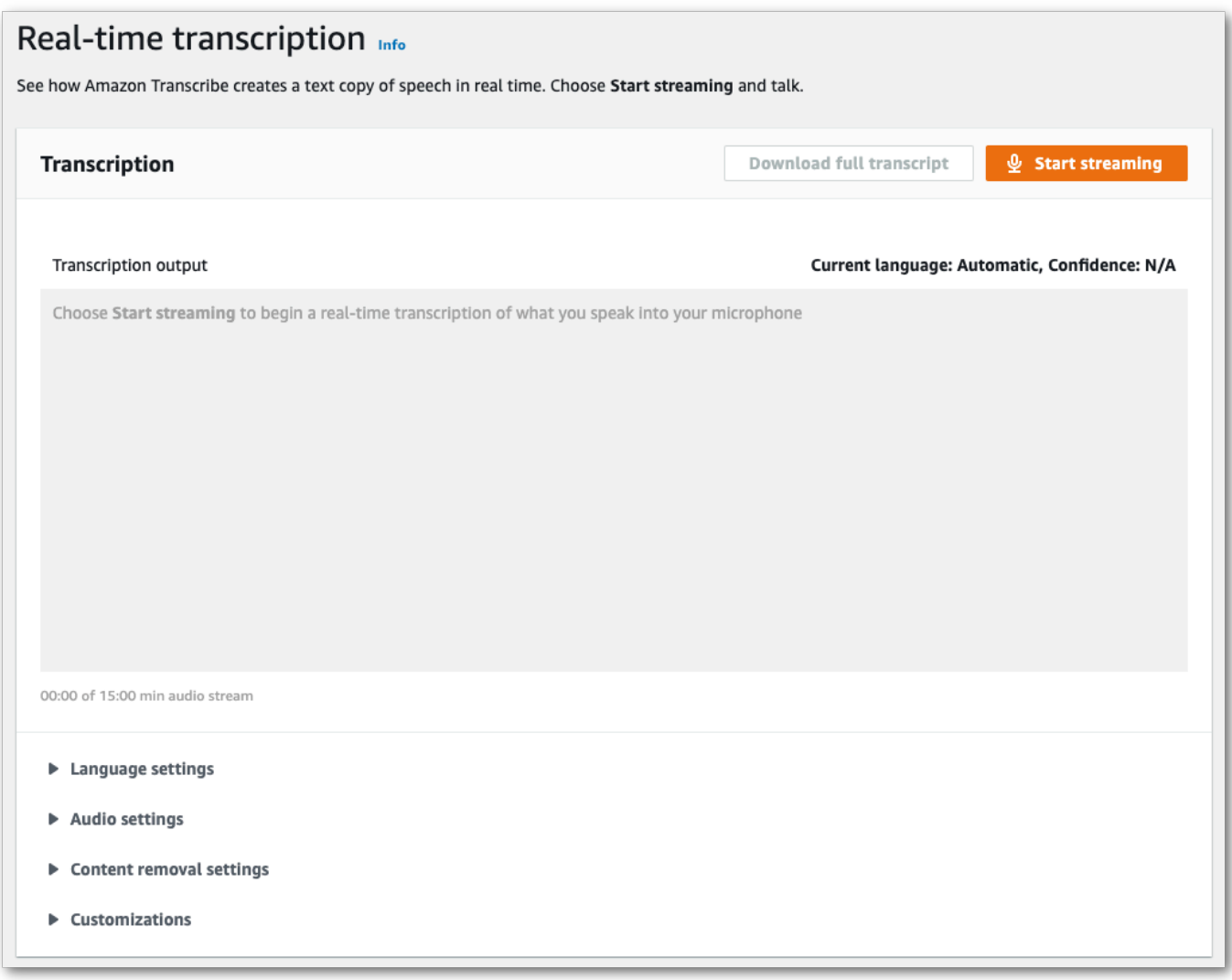

3. [自動言語識別] または [複数言語の自動識別] を選択します。

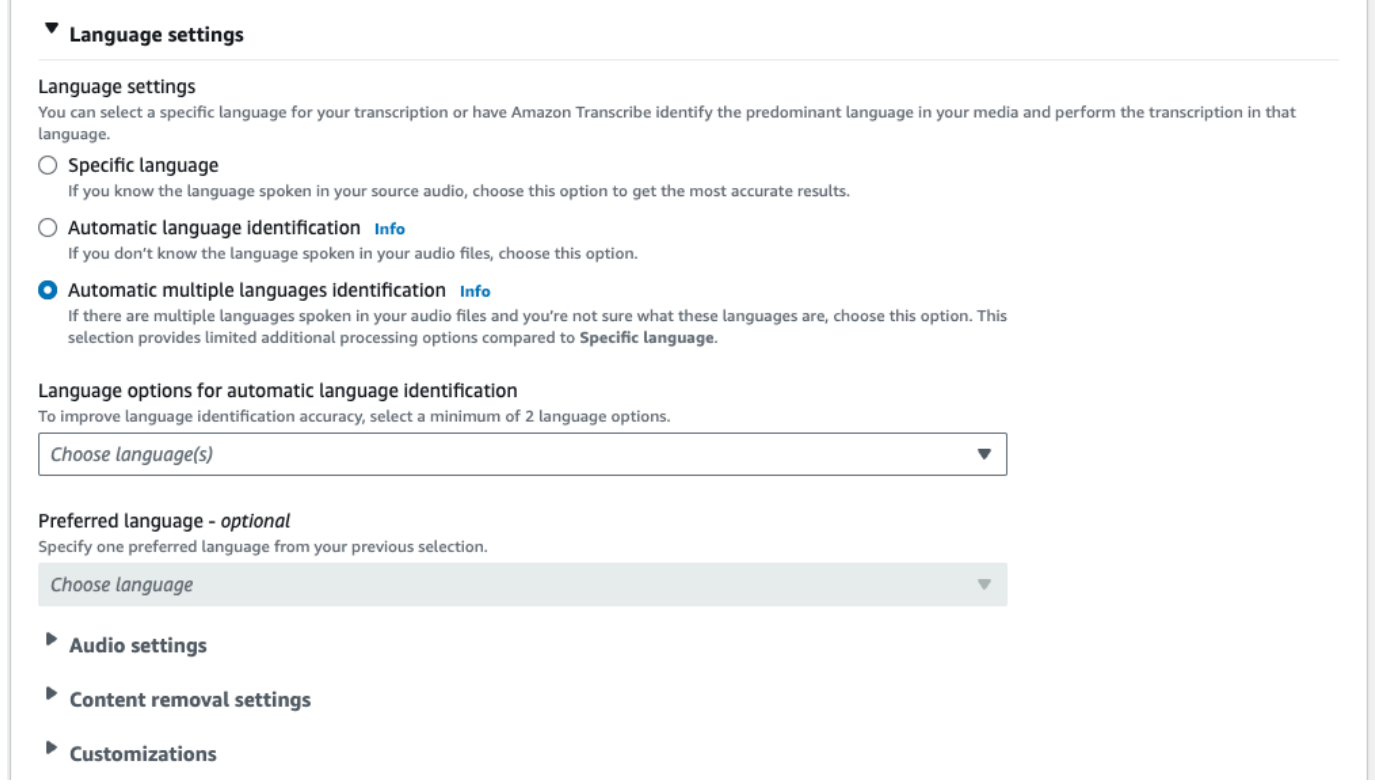

4. 文字起こしの言語コードを 2 つ以上指定してください。1 つの言語ごとに 1 つの方言しか提供 できません。例えば、en-US と fr-CA を同じ文字起こしの言語オプションとして選択すること はできません。

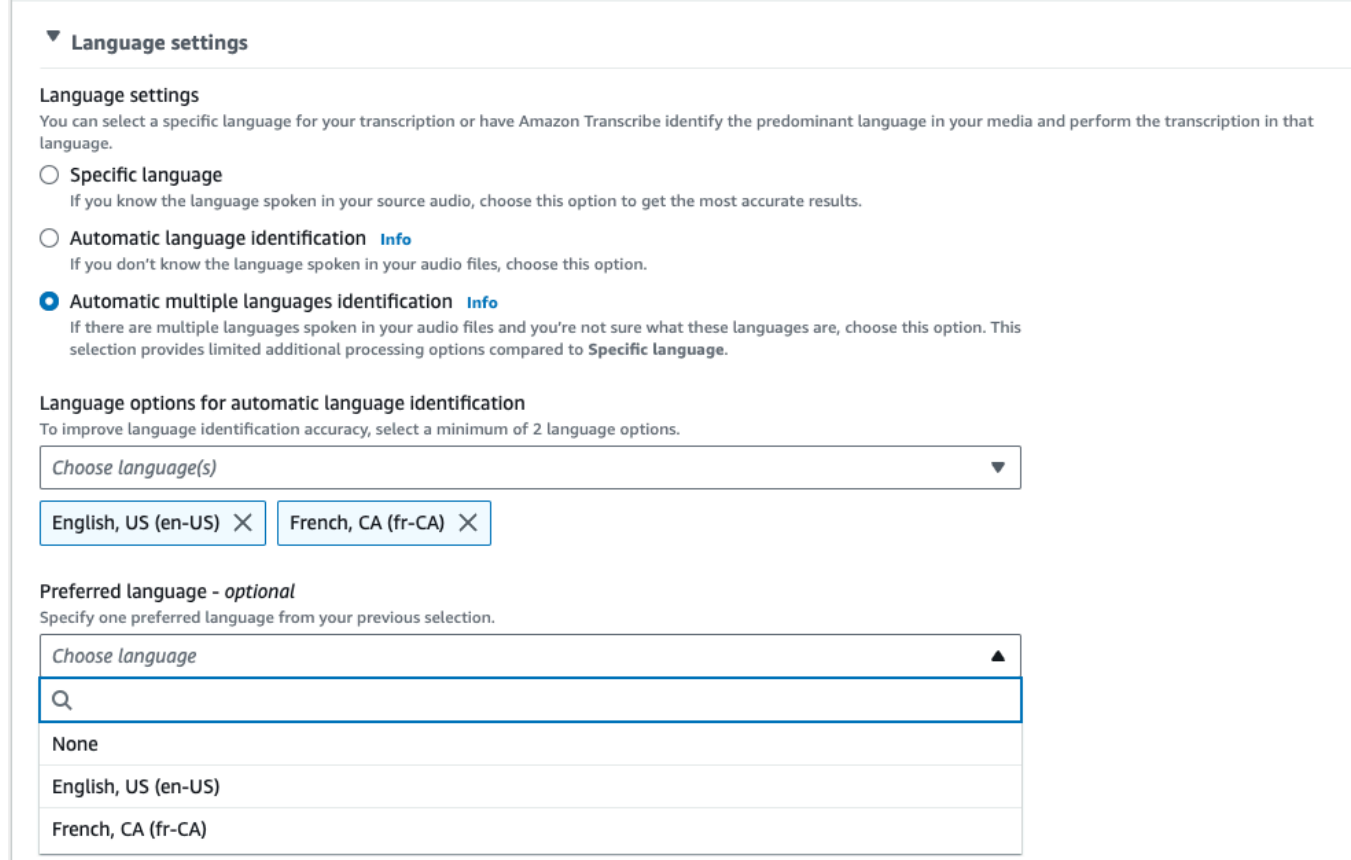

5. (オプション) 前の手順で選択した言語のサブセットから、トランスクリプトの優先言語を選択で きます。
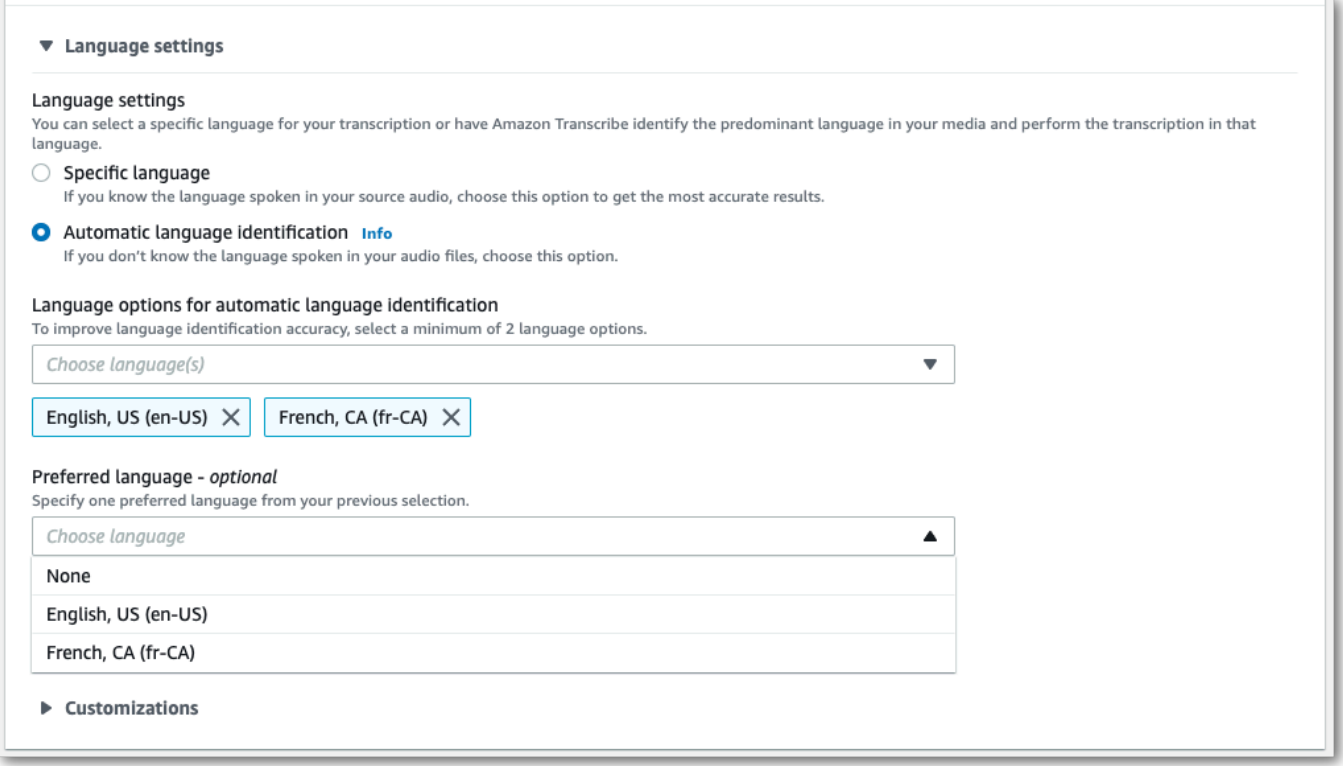

6. これで、ストリームを書き起こす準備ができました。[ストリーミングを開始する] を選択し、話 し始めます。ディクテーションを終了するには、[ストリーミングを停止する] を選択します。

#### HTTP/2 ストリーム

この例では、言語識別を有効にした状態で HTTP/2 リクエストを作成します。Amazon Transcribe で HTTP/2 ストリーミングを使用する際の詳細については、「[HTTP/2 ストリームの設定」](#page-181-0)を 参照してください。「 Amazon Transcribe に固有のパラメータとヘッダーの詳細については、 「[StartStreamTranscription](https://docs.aws.amazon.com/transcribe/latest/APIReference/API_streaming_StartStreamTranscription.html)」を参照してください。

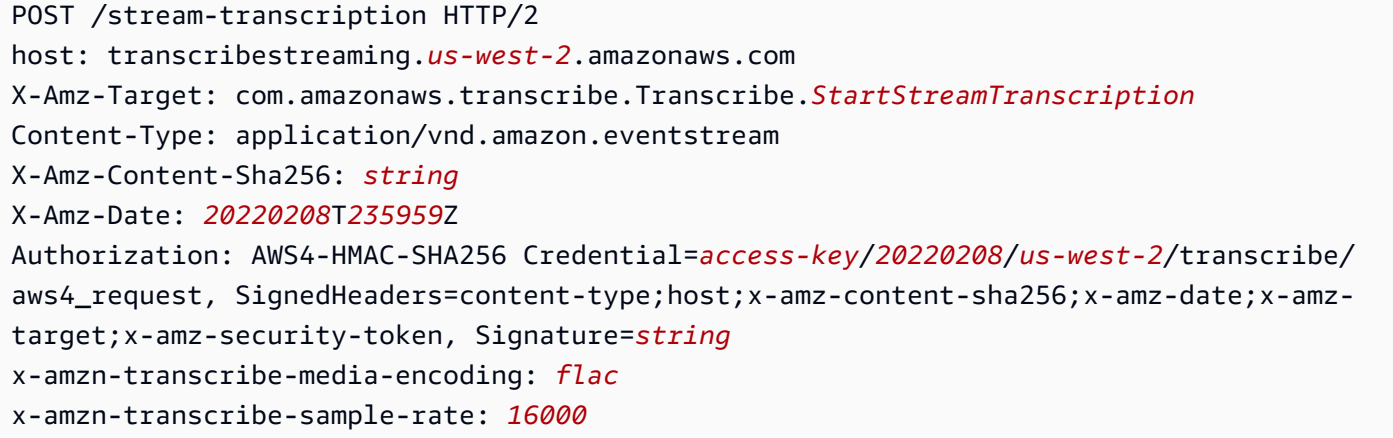

```
x-amzn-transcribe-identify-language: true
x-amzn-transcribe-language-options: en-US,de-DE
x-amzn-transcribe-preferred-language: en-US
transfer-encoding: chunked
```
この例では、多言語識別を有効にして HTTP/2 リクエストを作成します。Amazon Transcribe で HTTP/2 ストリーミングを使用する際の詳細については、「[HTTP/2 ストリームの設定」](#page-181-0)を 参照してください。Amazon Transcribe に固有のパラメータとヘッダーの詳細については、 「[StartStreamTranscription](https://docs.aws.amazon.com/transcribe/latest/APIReference/API_streaming_StartStreamTranscription.html)」を参照してください。

```
POST /stream-transcription HTTP/2
host: transcribestreaming.us-west-2.amazonaws.com
X-Amz-Target: com.amazonaws.transcribe.Transcribe.StartStreamTranscription
Content-Type: application/vnd.amazon.eventstream
X-Amz-Content-Sha256: string
X-Amz-Date: 20220208T235959Z
Authorization: AWS4-HMAC-SHA256 Credential=access-key/20220208/us-west-2/transcribe/
aws4_request, SignedHeaders=content-type;host;x-amz-content-sha256;x-amz-date;x-amz-
target;x-amz-security-token, Signature=string
x-amzn-transcribe-media-encoding: flac
x-amzn-transcribe-sample-rate: 16000 
x-amzn-transcribe-identify-multiple-languages: true
x-amzn-transcribe-language-options: en-US,de-DE
x-amzn-transcribe-preferred-language: en-US
transfer-encoding: chunked
```
リクエストで identify-language または identify-multiple-languages を使用する場 合は、language-options も含める必要があります。同じリクエストで language-code と identify-language 両方を使用することはできません。

パラメータの定義は [API リファレンスに](https://docs.aws.amazon.com/transcribe/latest/APIReference/API_Reference.html)あり、すべての AWS API オペレーションに共通するパラ メータは「[共通パラメータ](https://docs.aws.amazon.com/transcribe/latest/APIReference/CommonParameters.html)」セクションに記載されています。

WebSocket ストリーム

この例では、WebSocket ストリーミングで言語識別を使用する署名付き URL を作成します。読みや すくするために、改行が追加されています。Amazon Transcribe での WebSocket ストリームの使用 の詳細については、「 [WebSocket ストリームのセットアップ」](#page-187-0)を参照してください。パラメータの 詳細については、「[StartStreamTranscription](https://docs.aws.amazon.com/transcribe/latest/APIReference/API_streaming_StartStreamTranscription.html)」を参照してください。

GET wss://transcribestreaming.*us-west-2*.amazonaws.com:8443/stream-transcriptionwebsocket?

&X-Amz-Algorithm=AWS4-HMAC-SHA256 &X-Amz-Credential=*AKIAIOSFODNN7EXAMPLE*%2F*20220208*%2F*uswest-2*%2F*transcribe*%2Faws4\_request &X-Amz-Date=*20220208*T*235959*Z &X-Amz-Expires=*300* &X-Amz-Security-Token=*security-token* &X-Amz-Signature=*string* &X-Amz-SignedHeaders=content-type%3Bhost%3Bx-amz-date &media-encoding=*flac* &sample-rate=*16000* &identify-language=true &language-options=*en-US,de-DE* &preferred-language=*en-US*

この例では、WebSocket ストリームで多言語識別を使用する署名付き URL を作成します。読みやす くするために、改行が追加されています。Amazon Transcribe での WebSocket ストリームの使用の 詳細については、「 [WebSocket ストリームのセットアップ」](#page-187-0)を参照してください。パラメータの詳 細については、「[StartStreamTranscription](https://docs.aws.amazon.com/transcribe/latest/APIReference/API_streaming_StartStreamTranscription.html)」を参照してください。

GET wss://transcribestreaming.*us-west-2*.amazonaws.com:8443/stream-transcriptionwebsocket? &X-Amz-Algorithm=AWS4-HMAC-SHA256 &X-Amz-Credential=*AKIAIOSFODNN7EXAMPLE*%2F*20220208*%2F*uswest-2*%2F*transcribe*%2Faws4\_request &X-Amz-Date=*20220208*T*235959*Z &X-Amz-Expires=*300* &X-Amz-Security-Token=*security-token* &X-Amz-Signature=*string* &X-Amz-SignedHeaders=content-type%3Bhost%3Bx-amz-date &media-encoding=*flac* &sample-rate=*16000* &identify-multiple-languages=true &language-options=*en-US,de-DE* &preferred-language=*en-US*

リクエストで identify-language または identify-multiple-languages を使用する場 合は、language-options も含める必要があります。同じリクエストで language-code と identify-language 両方を使用することはできません。

パラメータの定義は [API リファレンスに](https://docs.aws.amazon.com/transcribe/latest/APIReference/API_Reference.html)あり、すべての AWS API オペレーションに共通するパラ メータは「[共通パラメータ](https://docs.aws.amazon.com/transcribe/latest/APIReference/CommonParameters.html)」セクションに記載されています。

# 代替文字起こし

Amazon Transcribeオーディオを文字起こしすると、同じトランスクリプトの異なるバージョンが作 成され、各バージョンに信頼スコアが割り当てられます。一般的な文字起こしでは、信頼度スコアが 最も高いバージョンのみが表示されます。

代替文字起こしを有効にすると、Amazon Transcribe信頼度の低い他のバージョンの文字起こしが返 されます。代替文字起こは、最大 10 個選択できます。Amazon Transcribe指定されている数よりも 多くの選択肢を指定した場合、実際の選択肢の数だけが返されます。

すべての代替案は同じトランスクリプション出力ファイル内にあり、セグメントレベルで表示されま す。セグメントは、話し手の交代や音声の一時停止など、話し手の交代や音声の一時停止など、話し 手の交代や音声の一時停止です。

代替文字起こは、バッチ文字起こでのみ使用できます。

トランスクリプションの出力は以下のように構成されています。楕円 (*...* コード例の) は、簡潔に するためにコンテンツが削除された場所を示しています。

1. 特定のセグメントの完全な最終文字起こし。

```
"results": { 
     "language_code": "en-US", 
     "transcripts": [ 
          { 
              "transcript": "The amazon is the largest rainforest on the planet." 
          } 
     ],
```
2. transcript前のセクションの各単語の信頼度スコア。

```
"items": [ 
     { 
         "start_time": "1.15", 
         "end_time": "1.35", 
         "alternatives": [ 
\{\hspace{.1cm} \} "confidence": "1.0", 
                  "content": "The" 
 } 
         ],
```

```
 "type": "pronunciation" 
 }, 
 { 
     "start_time": "1.35", 
     "end_time": "2.05", 
     "alternatives": [ 
          { 
               "confidence": "1.0", 
               "content": "amazon" 
          } 
     ], 
     "type": "pronunciation" 
 },
```
3. 代替文字起こしは、segments文字起こし出力の一部にあります。各セグメントの選択肢は、信頼 スコアが高い順に並べられています。

```
"segments": [ 
\overline{a} "start_time": "1.04", 
             "end_time": "5.065", 
             "alternatives": [ 
\{ \} ...
                   "transcript": "The amazon is the largest rain forest on the 
 planet.", 
                   "items": [ 
\{ "start_time": "1.15", 
                         "confidence": "1.0", 
                         "end_time": "1.35", 
                         "type": "pronunciation", 
                         "content": "The" 
\}, \{ ...
\{ "start_time": "3.06", 
                         "confidence": "0.0037", 
                         "end_time": "3.38", 
                         "type": "pronunciation", 
                         "content": "rain" 
\}, \{\{
```

```
 "start_time": "3.38", 
 "confidence": "0.0037", 
 "end_time": "3.96", 
 "type": "pronunciation", 
 "content": "forest"
```
4. 文字起こし出力の最後にあるステータス。

 $\}$ ,

```
"status": "COMPLETED"
}
```
# 代替文字起こ成

、、または AWSSDK AWS Management Consoleを使用して代替文字変換をリクエストできます。 例については、以下を参照してください。AWS CLI

### AWS Management Console

- 1. [AWS Management Consoleに](https://console.aws.amazon.com/transcribe/)サインインします。
- 2. ナビゲーションペイン で、、、、、、、、、、、、、、、、、、、、、、、、、、、、、、、、、、、、これによ り、ジョブの詳細を指定 ページが開きます。

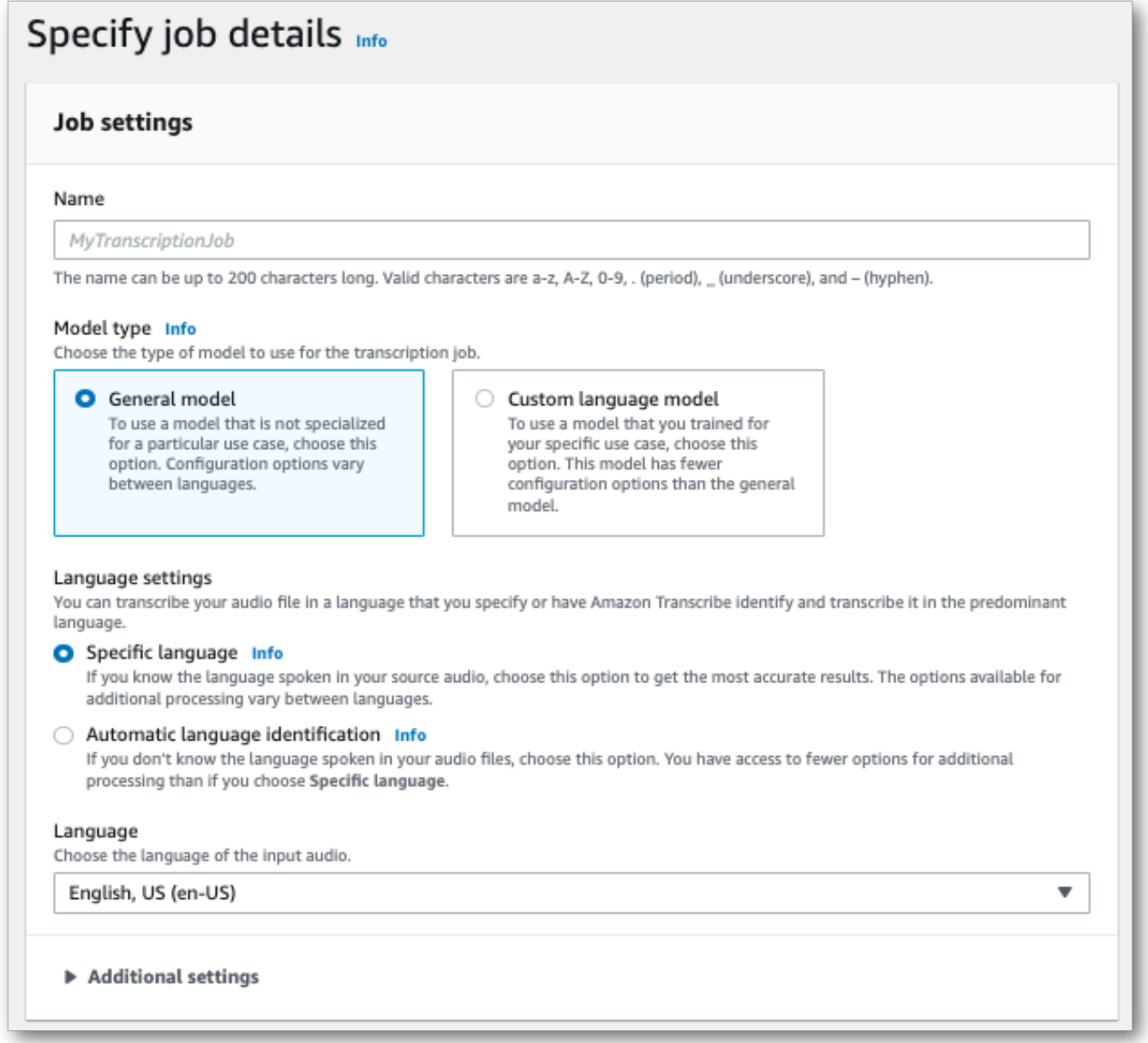

3. [ジョブの詳細の指定] ページに含めるフィールドを入力し、[次へ] を選択します。これによ り、ジョブの設定 : オプション ページ へ移動します。

「代替結果」を選択し、トランスクリプトに含める代替トランスクリプション結果の最大数を指 定します。

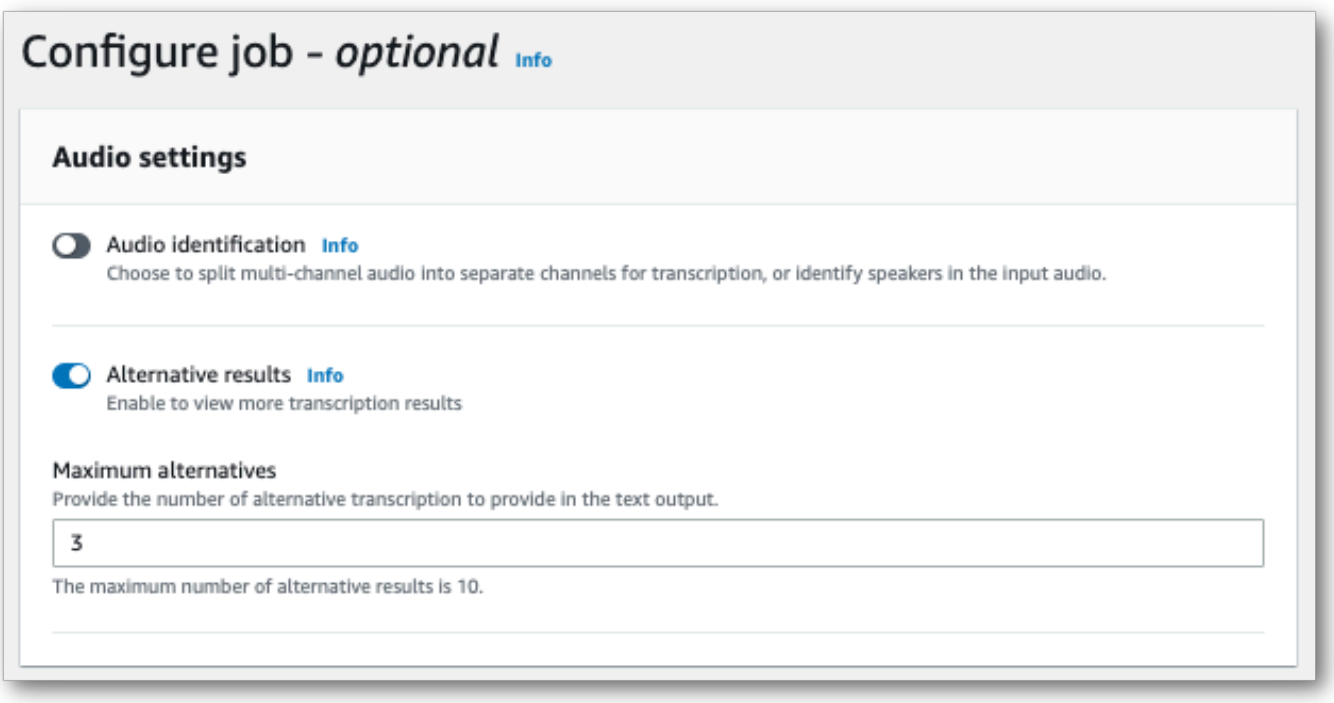

4. ジョブの作成を選択して、、、、、、、、、、、、、、、、、

### AWS CLI

この例では、[start-transcription-job](https://awscli.amazonaws.com/v2/documentation/api/latest/reference/transcribe/start-transcription-job.html)ShowAlternativesコマンドとパラメータを使用しています。詳 細については、「Start<u>TranscriptionJob</u>」および「<u>[ShowAlternatives](https://docs.aws.amazon.com/transcribe/latest/APIReference/API_Settings.html#transcribe-Type-Settings-ShowAlternatives)</u>」を参照してくださ い。

ShowAlternatives=trueリクエストに含める場合は、必ず含める必要があることに注意してくだ さいMaxAlternatives。

```
aws transcribe start-transcription-job \
--region us-west-2 \
--transcription-job-name my-first-transcription-job \
--media MediaFileUri=s3://DOC-EXAMPLE-BUCKET/my-input-files/my-media-file.flac \
--output-bucket-name DOC-EXAMPLE-BUCKET \
--output-key my-output-files/ \
--language-code en-US \
--settings ShowAlternatives=true,MaxAlternatives=4
```
ここでは、[start-transcription-jobコ](https://awscli.amazonaws.com/v2/documentation/api/latest/reference/transcribe/start-transcription-job.html)マンドを使用した別の例として、代替文字起こします。

```
aws transcribe start-transcription-job \
```

```
--region us-west-2 \
--cli-input-json file://filepath/my-first-alt-transcription-job.json
```
ファイル my-first-alt-transcription-job .json には、次のリクエストボディが含まれます。

```
{ 
   "TranscriptionJobName": "my-first-transcription-job", 
   "Media": { 
         "MediaFileUri": "s3://DOC-EXAMPLE-BUCKET/my-input-files/my-media-file.flac" 
    }, 
   "OutputBucketName": "DOC-EXAMPLE-BUCKET", 
   "OutputKey": "my-output-files/", 
   "LanguageCode": "en-US", 
   "Settings": { 
         "ShowAlternatives": true, 
         "MaxAlternatives": 4
    }
}
```
AWS SDK for Python (Boto3)

次の例では、transstart\_transcription\_jobShowAlternatives メソッドの引数 で、[Tstart\\_transcription\\_job](https://boto3.amazonaws.com/v1/documentation/api/latest/reference/services/transcribe.html#TranscribeService.Client.start_transcription_job) メソッドの引数で、代替文字起こです。AWS SDK for Python (Boto3)詳 細については、「[StartTranscriptionJob](https://docs.aws.amazon.com/transcribe/latest/APIReference/API_StartTranscriptionJob.html)」および「[ShowAlternatives](https://docs.aws.amazon.com/transcribe/latest/APIReference/API_Settings.html#transcribe-Type-Settings-ShowAlternatives)」を参照してくださ い。

機能固有、シナリオ、サービス間の例など、AWS SDK を使用するその他の例については、[SDK を](#page-428-0) [使用した Amazon Transcribe のコード例 AWS SDKs](#page-428-0)この章を参照してください。

'ShowAlternatives':Trueリクエストに含める場合は、必ず含める必要があることに注意してく ださいMaxAlternatives。

```
from __future__ import print_function
import time
import boto3
transcribe = boto3.client('transcribe', 'us-west-2')
job_name = "my-first-transcription-job"
job_uri = "s3://DOC-EXAMPLE-BUCKET/my-input-files/my-media-file.flac"
transcribe.start_transcription_job( 
     TranscriptionJobName = job_name, 
    Media = \{ 'MediaFileUri': job_uri
```

```
 }, 
     OutputBucketName = 'DOC-EXAMPLE-BUCKET', 
     OutputKey = 'my-output-files/', 
     LanguageCode = 'en-US', 
    Settings = \{ 'ShowAlternatives':True, 
         'MaxAlternatives':4
     }
)
while True: 
     status = transcribe.get_transcription_job(TranscriptionJobName = job_name) 
     if status['TranscriptionJob']['TranscriptionJobStatus'] in ['COMPLETED', 'FAILED']: 
         break 
     print("Not ready yet...") 
     time.sleep(5)
print(status)
```
# カスタム語彙をカスタム言語モデルによる文字起こしの精度 の向上

メディアにブランド名、略語、専門用語、専門用語、専門用語など、ドメイン固有または非標準の用 語が含まれていると、Amazon Transcribeそれらの用語が文字起こし出力に正しく取り込まれない可 能性があります。

文字起こしの誤りを修正し、特定のユースケースに合わせて出力をカスタマイズするには、[カスタム](#page-263-0) [語彙](#page-263-0)とを作成します[カスタム言語モデル](#page-286-0)。

• [カスタム語彙](#page-263-0)あらゆる文脈で特定の単語の認識とフォーマットの両方を調整し、強化するように設 計されています。これには、単語と、Amazon Transcribeオプションで発音と表示形式を入力する ことが含まれます。

トランスクリプトで特定の用語が正しく表示されない場合はAmazon Transcribe、Amazon Transcribeこれらの用語の表示方法を示すカスタムボキャブラリファイルを作成できます。この単 語固有のアプローチは、ブランド名や頭字語などの用語の修正に最も適しています。

• [カスタム言語モデル](#page-286-0)用語に関連する文脈を捉えるように設計されています。これには、Amazon Transcribeドメイン固有のテキストデータを大量に提供することが含まれます。

専門用語が正しく表示されていない場合や、トランスクリプトに間違った同音異義語を使用してい る場合はAmazon Transcribe、Amazon Transcribeドメイン固有の言語を教えるカスタム言語モデ ルを作成できます。たとえば、カスタム言語モデルでは、「フロー」(アイスフロー) と「フロー」 (リニアフロー) のどちらを使用するかを学習できます。

このコンテキスト認識アプローチは、ドメイン固有の音声を大量に文字起こしする場合に最も適し ています。カスタム語彙を単独で達成するよりも精度が大幅に向上する可能性があります。バッチ トランスクリプションを使用する場合、リクエストにカスタム言語モデルとカスタムボキャブラ リーの両方を含めることができます。

**G** Tip

最高の文字起こしの精度を達成するには、カスタム語彙をカスタム言語モデルと組み合わせ て使用します。

を使用してカスタムボキャブラリーを作成する方法のビデオデモについてはAWS Management Console、[「カスタムボキャブラリーの使用](https://youtu.be/oBgSJ7bsP2U)」を参照してください。

カスタム言語モデルを作成して使用する方法に関するビデオデモについては、「[カスタム言語モデル](https://youtu.be/iTkJoIqRrPU) [\(CLM\) を使用して文字起こしの精度を高める」](https://youtu.be/iTkJoIqRrPU)を参照してください。

AWSMachine Learning ブログでさらに詳しく

カスタム語彙をカスタム語彙を設定

• [を使用したF1レースのライブトランスクリプションAmazon Transcribe](https://aws.amazon.com/blogs/machine-learning/live-transcriptions-of-f1-races-using-amazon-transcribe/)

カスタム言語モデル:

- [speech-to-text パフォーマンスを向上させるためのカスタム言語モデルの構築Amazon](https://aws.amazon.com/blogs/machine-learning/building-custom-language-models-to-supercharge-speech-to-text-performance-for-amazon-transcribe/) **[Transcribe](https://aws.amazon.com/blogs/machine-learning/building-custom-language-models-to-supercharge-speech-to-text-performance-for-amazon-transcribe/)**
- [カスタム言語モデルにより、授業の講義の文字起こしの精度を高めましょうAmazon](https://aws.amazon.com/blogs/machine-learning/transcribe-class-lectures-accurately-using-amazon-transcribe-with-custom-language-models/) **[Transcribe](https://aws.amazon.com/blogs/machine-learning/transcribe-class-lectures-accurately-using-amazon-transcribe-with-custom-language-models/)**

# <span id="page-263-0"></span>カスタム語彙

カスタム語彙を追加して、1 つまたは複数の単語の文字起こし精度を向上させます。これらは通常、 ブランド名や頭字語、固有名詞、 Amazon Transcribe が正しく表示されない単語など、ドメイン固 有の用語です。

カスタム語彙は、サポートされているすべての言語で使用できます。カスタム語彙で使用できるの は、その言語の[文字セット](#page-27-0)にリストされている文字だけであることに注意してください。

**A** Important

Amazon Transcribeを使用する場合、お客様はご自身のデータの完全性について責任を負う ものとします。機密情報、個人情報 (PII)、または保護対象の医療情報 (PHI) をカスタム語彙 に入力しないでください。

カスタム語彙を作成する際の考慮事項

• ごとに最大 100 個のカスタム語彙ファイルを含めることができます AWS アカウント

- カスタム語彙のサイズは 50 KB に制限されます。
- API を使用してカスタム語彙を作成する場合、語彙ファイルはテキスト (\*.txt) 形式である必要があ ります。を使用する場合 AWS Management Console、語彙ファイルはテキスト (\*.txt) 形式または カンマ区切り値 (\*.csv) 形式にすることができます。
- カスタム語彙内の各エントリは 256 文字を超えることはできません。
- カスタム語彙を使用するには、文字起こし AWS リージョン と同じ で作成されている必要があり ます。

#### **G** Tip

を使用してカスタム語彙をテストできます AWS Management Console。カスタム語彙を使 用する準備ができたら、 にログインし AWS Management Console、リアルタイム文字起こ し を選択し、カスタマイズ にスクロールし、カスタム語彙 をオンにして、ドロップダウン リストからカスタム語彙を選択します。次に [ストリーミングを開始する] を選択します。カ スタム語彙のいくつかの単語をマイクに向かって話し、正しくレンダリングされるかどうか を確認します。

# カスタム語彙テーブルとリスト

#### **A** Important

リスト形式のカスタム語彙は廃止される予定です。新しいカスタム語彙を作成する場合 は、[テーブル形式](#page-265-0)を使用してください。

テーブルを使用すると、カスタム語彙内の単語の入出力に対するオプションがより多くなり、よ り詳細に制御できます。テーブルでは、出力を微調整できるように、複数のカテゴリ (Phrase and DisplayAs) を指定する必要があります。

リストには追加のオプションがないため、入力できるのは文字起こしに表示したいエントリのみで、 スペースはすべてハイフンに置き換えます。

AWS Management Console、 AWS CLI、 AWS SDKs はすべて同じ方法でカスタム語彙テーブルを 使用します。リストはメソッドごとに異なるため、メソッド間で正常に使用するために追加のフォー マットが必要になる場合があります。

詳細については、「[テーブルを使用してカスタム語彙を作成する](#page-265-0)」および「[リストを使用してカスタ](#page-276-0) [ム語彙を作成する](#page-276-0)」を参照してください。

もう少し深く掘り下げて、カスタム語彙で Amazon Augmented AI を使用する方法を学ぶには、 「[Amazon Transcribeによるヒューマンレビューの作成を始める」](https://youtu.be/65eVesNiJzYI)を参照してください。

**G** カスタム語彙に固有の API オペレーション

[CreateVocabulary](https://docs.aws.amazon.com/transcribe/latest/APIReference/API_CreateVocabulary.html), [DeleteVocabulary](https://docs.aws.amazon.com/transcribe/latest/APIReference/API_DeleteVocabulary.html), [GetVocabulary](https://docs.aws.amazon.com/transcribe/latest/APIReference/API_GetVocabulary.html), [ListVocabularies](https://docs.aws.amazon.com/transcribe/latest/APIReference/API_ListVocabularies.html), [UpdateVocabulary](https://docs.aws.amazon.com/transcribe/latest/APIReference/API_UpdateVocabulary.html)

# <span id="page-265-0"></span>テーブルを使用してカスタム語彙を作成する

カスタム語彙を作成するには、テーブル形式を使用することをおすすめします。語彙テーブルは 4 つの (Phrase, SoundsLike, IPA, and DisplayAs) 列で構成されている必要があり、どの順序でも含め ることができます。

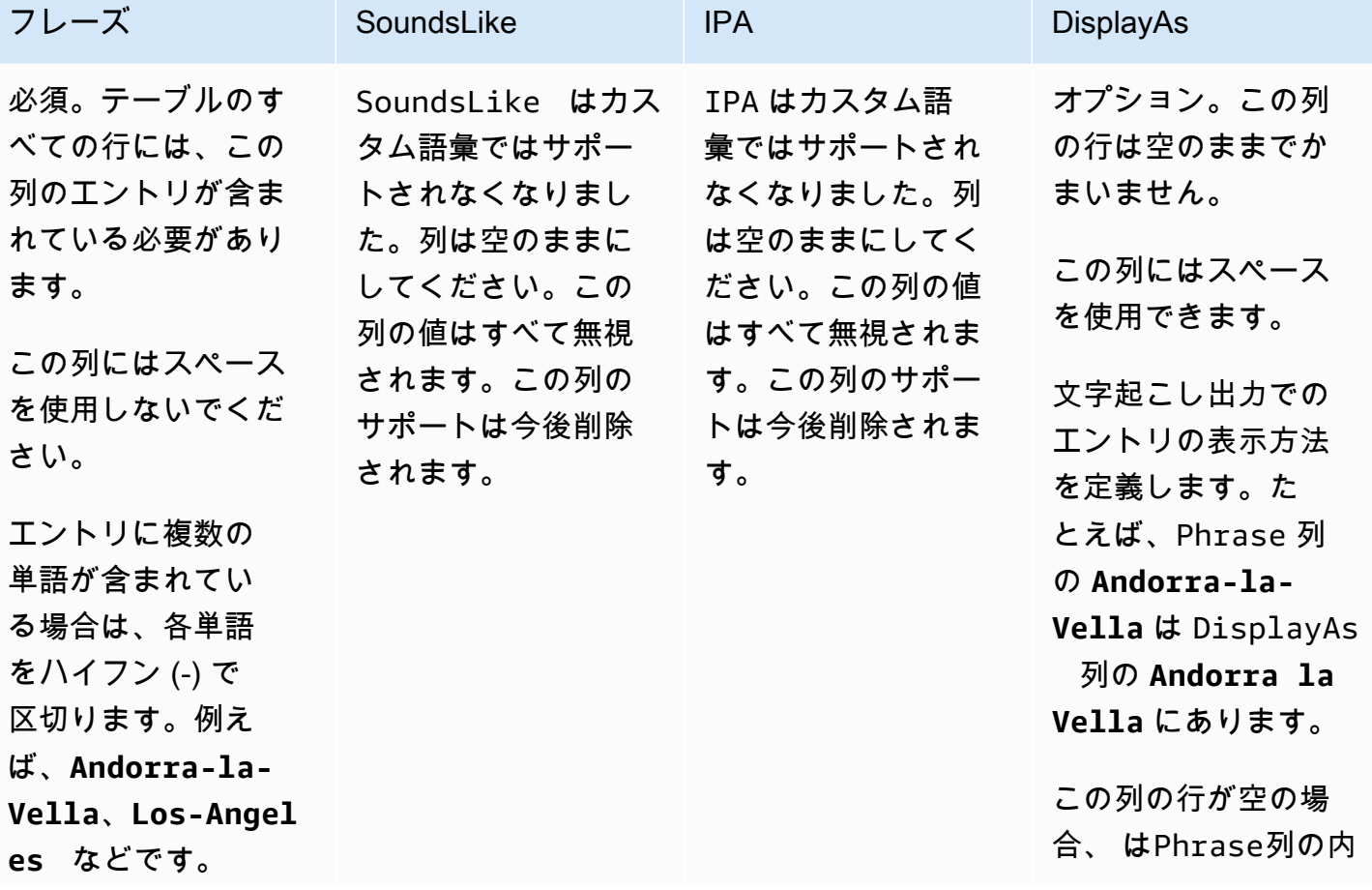

テーブルを使用してカスタム語彙を作成する 256

Amazon Transcribe 関発者ガイド

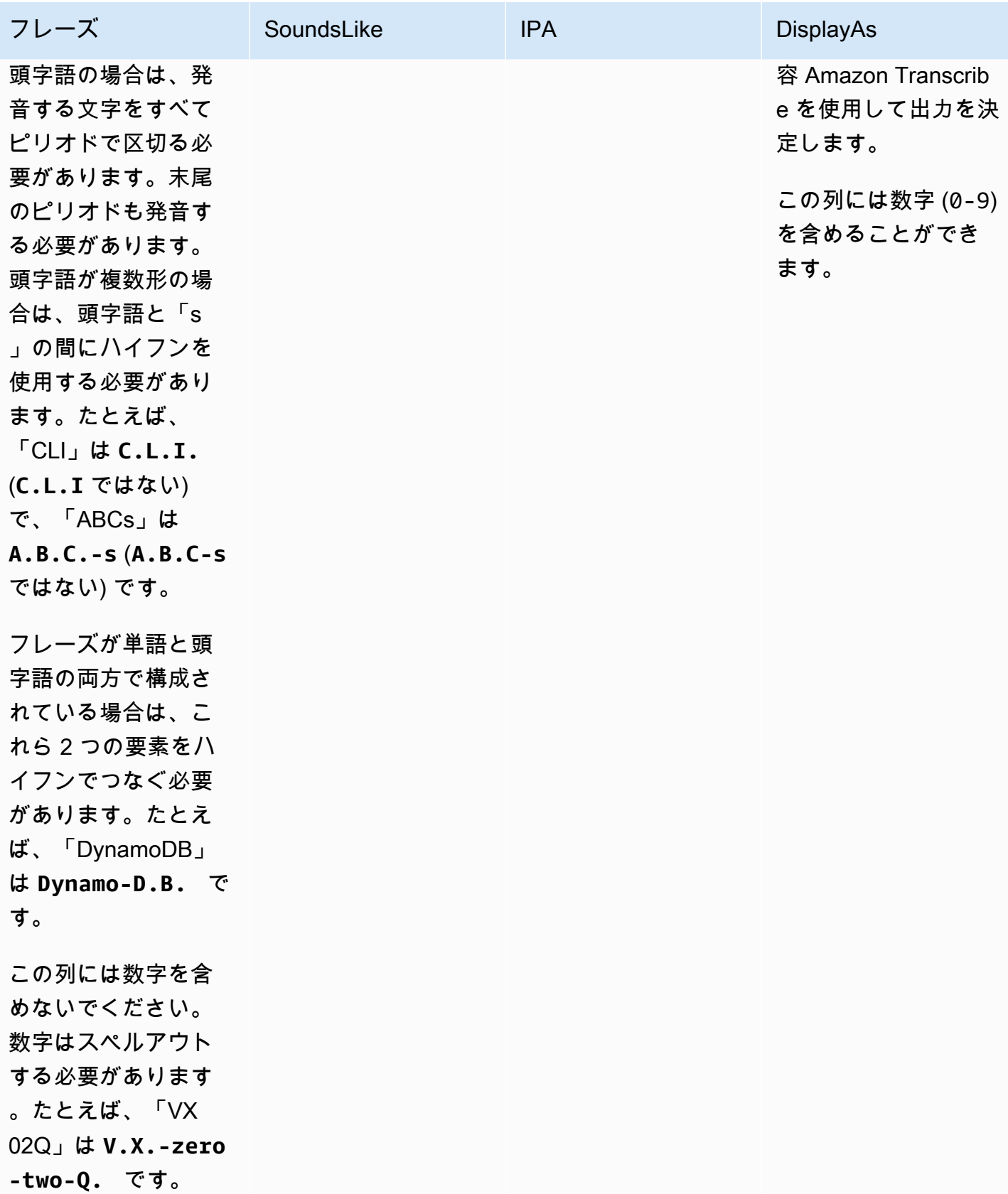

テーブルを作成する際の注意事項

- テーブルには、4 つの列ヘッダー がすべて含まれている必要があります(Phrase, SoundsLike, IPA, and DisplayAs)。Phrase 列には、各行にエントリが含まれている必要があります。IPA および を 介して発音入力を提供する機能はサポートされSoundsLikeなくなり、列を空のままにすることが できます。これらの列の値は無視されます。
- 各列は TAB またはカンマ (,) で区切る必要があります。これはカスタム語彙ファイルのすべての行 に適用されます。行に空の列がある場合でも、各列に区切り記号 (TAB またはカンマ) を含める必 要があります。
- スペースは IPA 列と DisplayAs 列のみ使用できます。列を区切るのにスペースを使用しないで ください。
- IPA および SoundsLikeは、カスタム語彙ではサポートされなくなりました。列は空のままにし てください。これらの列の値はすべて無視されます。この列のサポートは今後削除されます。
- DisplayAs 列は記号と特殊文字 (C++ など) をサポートします。他のすべての列は、使用してい る言語の[文字セット](#page-27-0)ページに記載されている文字をサポートします。
- Phrase 列に数字を含めたい場合は、数字をスペルアウトする必要があります。数字 (0-9) は DisplayAs 列でのみサポートされています。
- テーブルは LF 形式のプレーンテキスト (\*.txt) ファイルとして保存する必要があります。CRLF な ど、他の形式を使用した場合、カスタム語彙は処理できません。
- 文字起こしリクエストに含める[CreateVocabulary](https://docs.aws.amazon.com/transcribe/latest/APIReference/API_CreateVocabulary.html)前に、カスタム語彙ファイルを Amazon S3 バケットにアップロードし、 を使用して処理する必要があります。手順については、[「カスタム](#page-268-0) [語彙テーブルを作成する](#page-268-0)」を参照してください。

**a** Note

頭字語など、1 文字ずつ個別に発音する単語は、ピリオド (**A.B.C.**) で区切って 1 文字で 入力します。「ABC」のように複数形の頭字語を入力するには、「s」と頭字語をハイフン (**A.B.C.-s**) で区切ります。頭字語の入力には、大文字と小文字のどちらでも使用できま す。頭字語はすべての言語には対応していません。「[サポートされている言語および言語固](#page-16-0) [有の機能](#page-16-0)」を参照してください。

カスタム語彙テーブル (**[TAB]** はタブ文字を表す) の例を以下に示します。

Phrase**[TAB]**SoundsLike**[TAB]**IPA**[TAB]**DisplayAs

Los-Angeles**[TAB][TAB][TAB]**Los Angeles Eva-Maria**[TAB][TAB][TAB]** A.B.C.-s**[TAB][TAB][TAB]**ABCs Amazon-dot-com**[TAB][TAB][TAB]**Amazon.com C.L.I.**[TAB][TAB][TAB]**CLI Andorra-la-Vella**[TAB][TAB][TAB]**Andorra la Vella Dynamo-D.B.**[TAB][TAB][TAB]**DynamoDB V.X.-zero-two**[TAB][TAB][TAB]**VX02 V.X.-zero-two-Q.**[TAB][TAB][TAB]**VX02Q

見やすくするために、同じ表に列をそろえて示します。カスタム語彙テーブルの列間にスペースを入 れないでください。前の例のようにテーブルの位置がずれて見えるはずです。

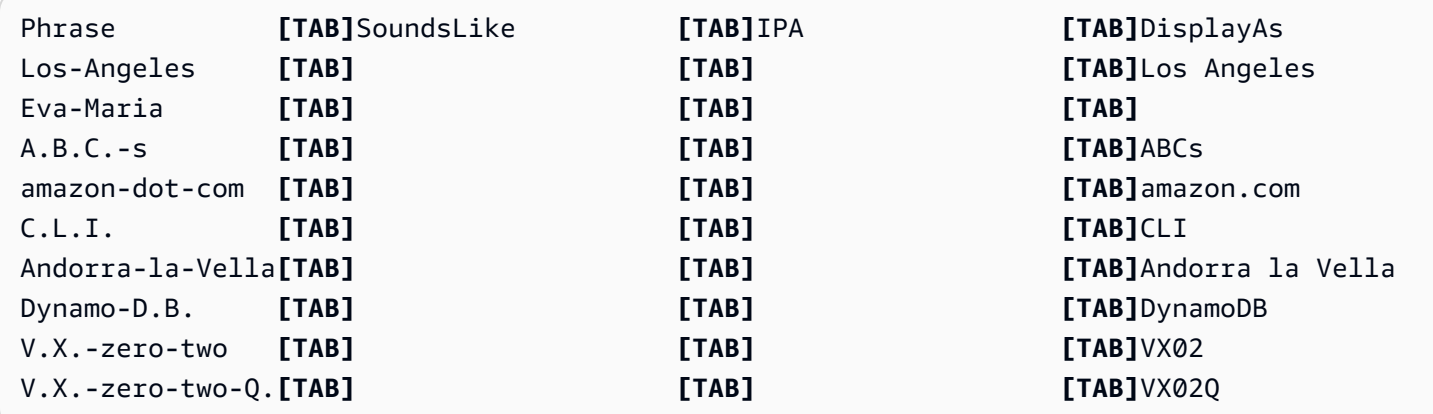

<span id="page-268-0"></span>カスタム語彙テーブルを作成する

で使用するカスタム語彙テーブルを処理するには Amazon Transcribe、次の例を参照してください。

AWS Management Console

- 1. [AWS Management Consoleに](https://console.aws.amazon.com/transcribe/)サインインします。
- 2. ナビゲーションペインで、[カスタム語彙] を選択します。カスタム語彙のページが開き、既存の 語彙の表示したり、新しい語彙を作成したりできます。
- 3. [語彙の作成] を選択します。

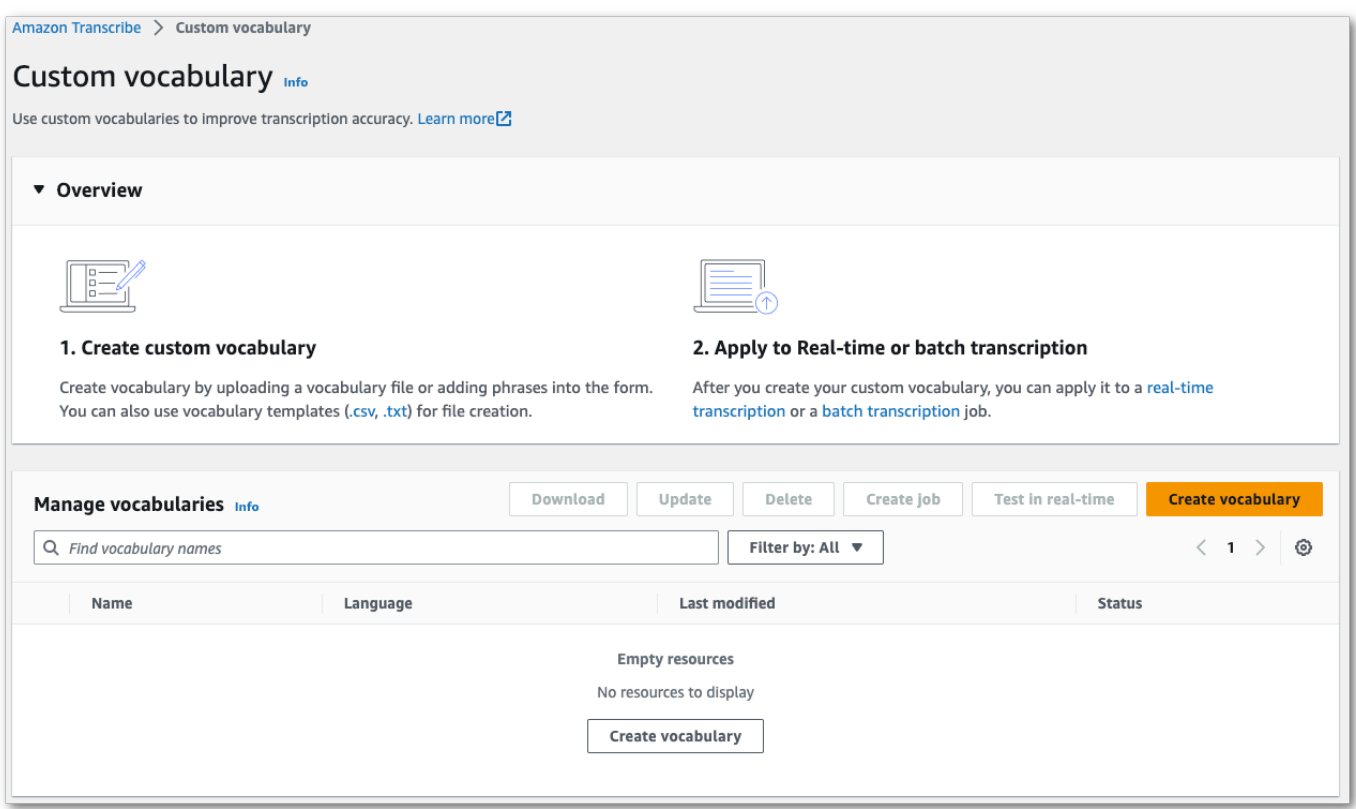

「語彙の作成」ページに移動します。新しいカスタム語彙の名前を入力します。

次の 3 つの選択肢があります。

a. コンピュータから txt または csv ファイルをアップロードします。

カスタム語彙を一から作成することも、テンプレートをダウンロードして始めることもでき ます。その後、語彙の表示と編集ペインに語彙が自動入力されます。

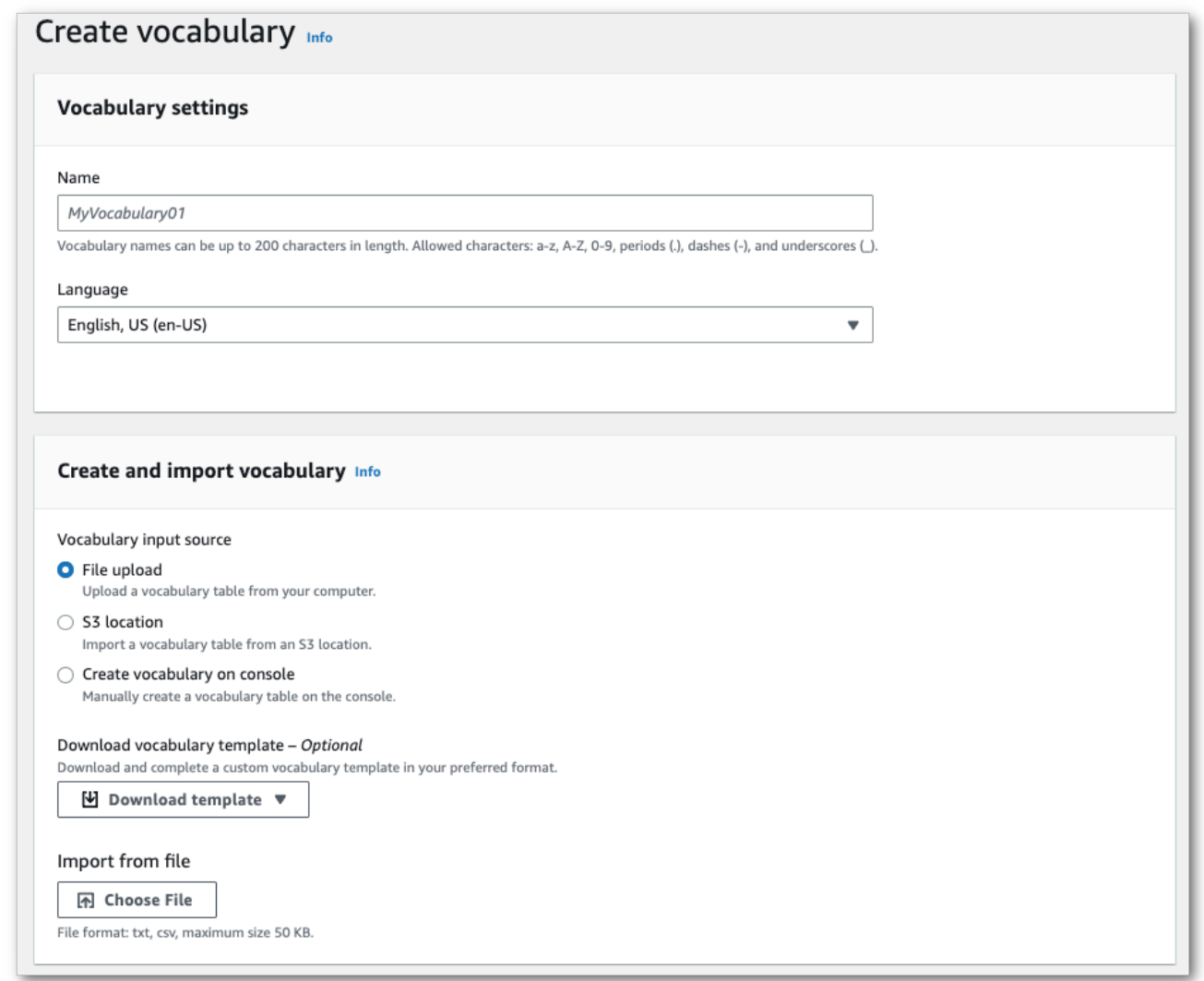

b. Amazon S3 場所から txt または csv ファイルをインポートします。

カスタム語彙を一から作成することも、テンプレートをダウンロードして始めることもでき ます。完成した語彙ファイルを Amazon S3 バケットにアップロードし、リクエストにその URI を指定します。その後、語彙の表示と編集ペインに語彙が自動入力されます。

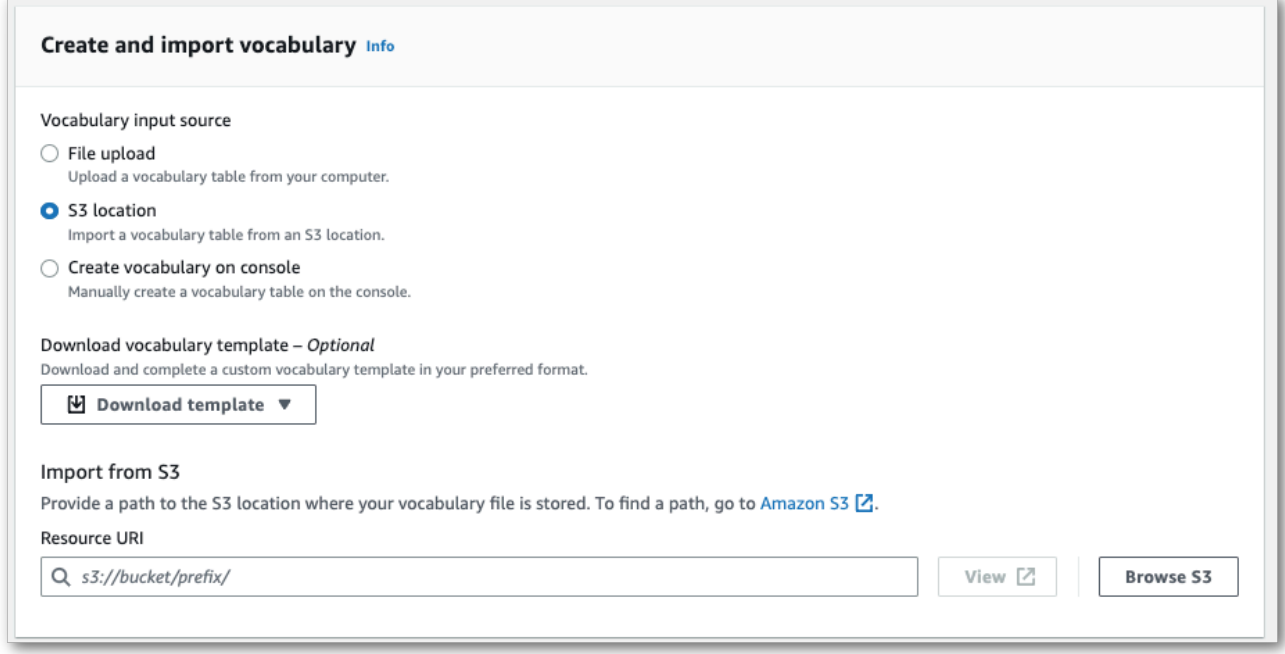

c. コンソールで語彙を手動で作成します。

語彙の表示と編集ペインまでスクロールし、[10 行追加] を選択します。用語を手動で入力 できるようになりました。

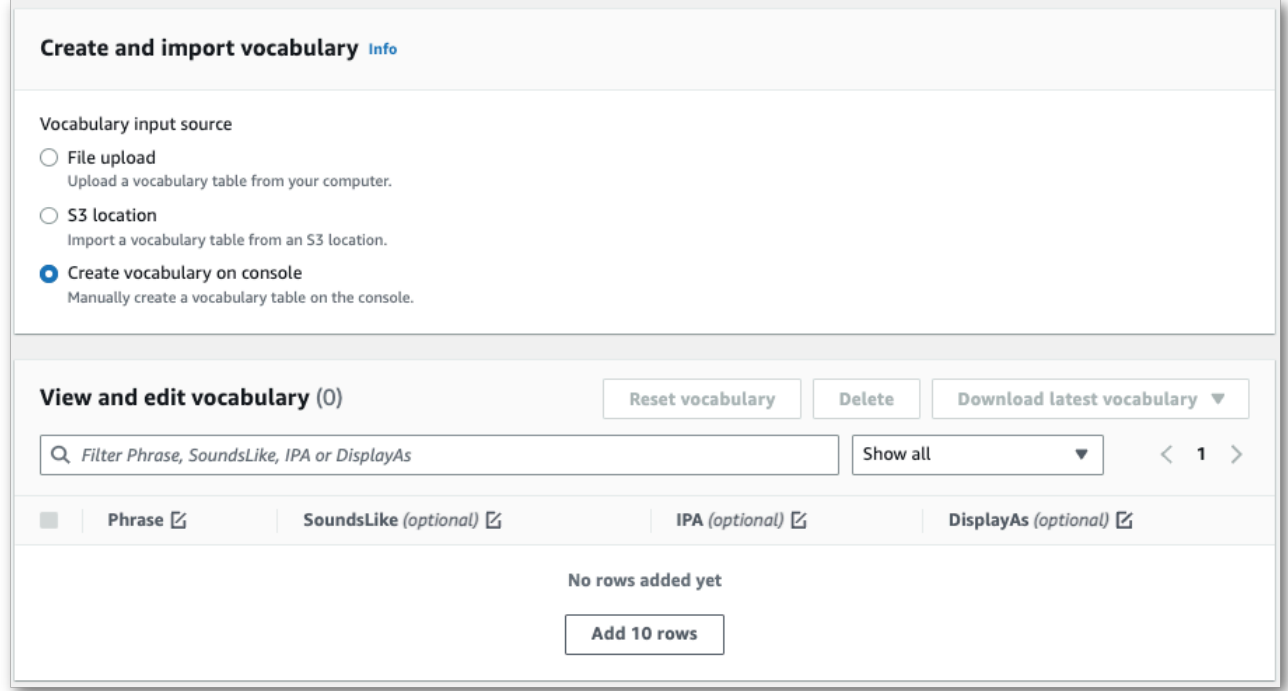

4. 語彙の表示と編集ペインで語彙を編集できます。変更するには、変更するエントリをクリックし ます。

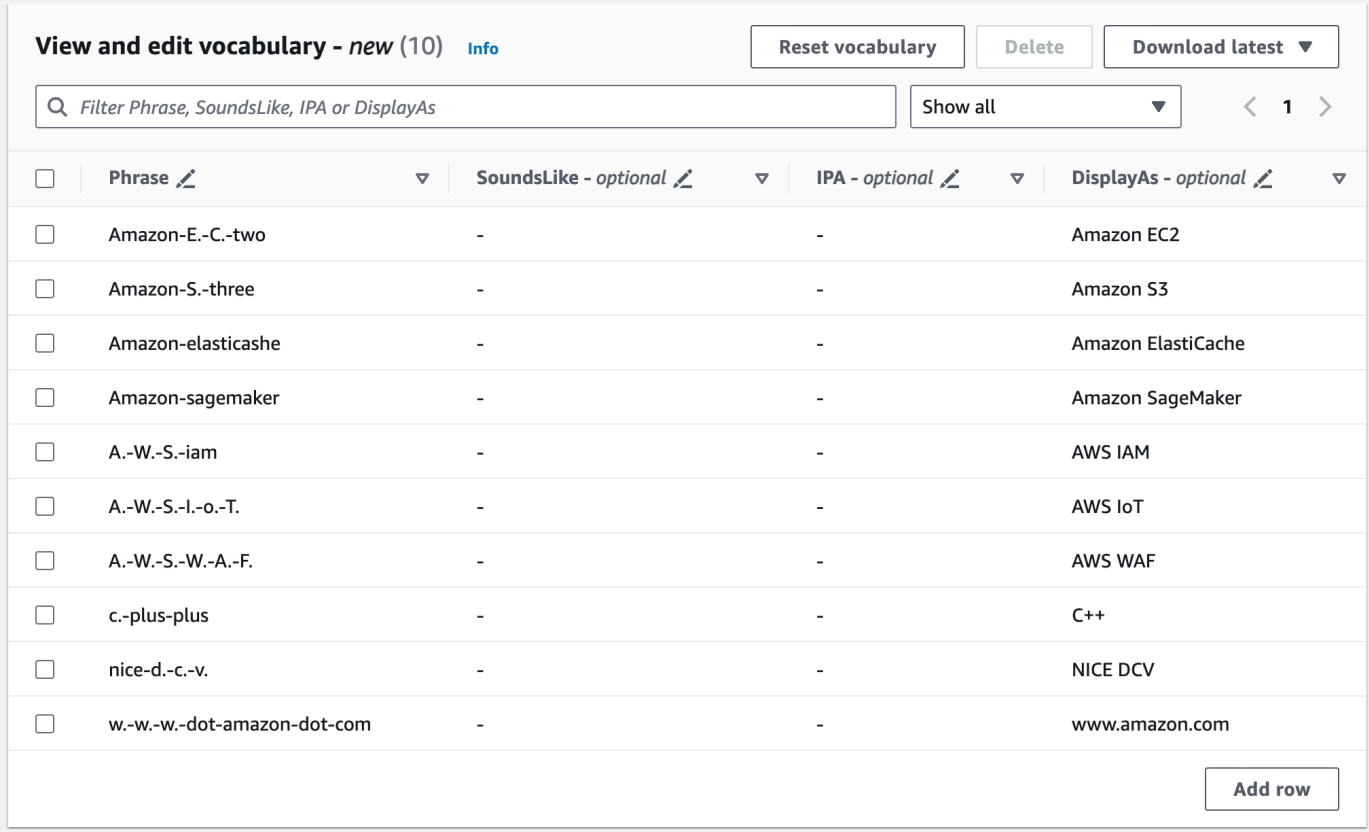

エラーがあると詳細なエラーメッセージが表示されるので、語彙を処理する前に問題を修正でき ます。[語彙の作成] を選択する前にすべてのエラーを修正しないと、語彙のリクエストは失敗す るので注意してください。

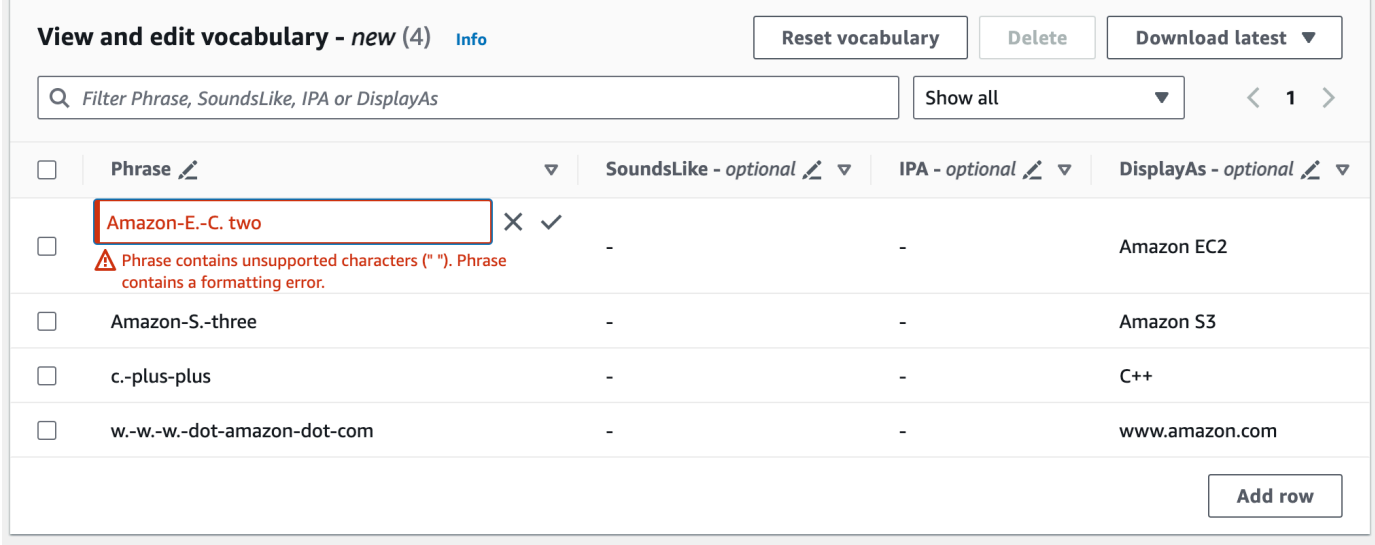

チェックマーク (✓) を選択して変更を保存するか、「X」を選択して変更を破棄します。

5. オプションで、カスタム語彙にタグを追加します。すべてのフィールドを入力し、語彙に問題 がなければ、ページの一番下にある [語彙の作成] を選択します。カスタム語彙のページに戻る と、カスタム語彙のステータスを確認できます。ステータスが「保留中」から「準備完了」に変 わったら、カスタム語彙を文字起こしに使用できます。

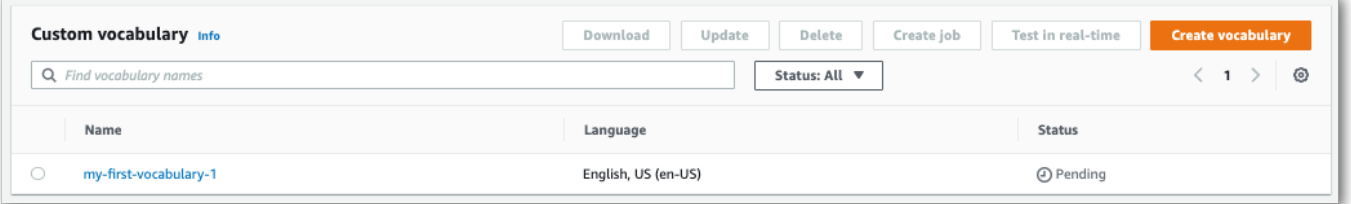

6. ステータスが「失敗」に変わったら、カスタム語彙の名前を選択して、その語彙の情報ページに 移動します。

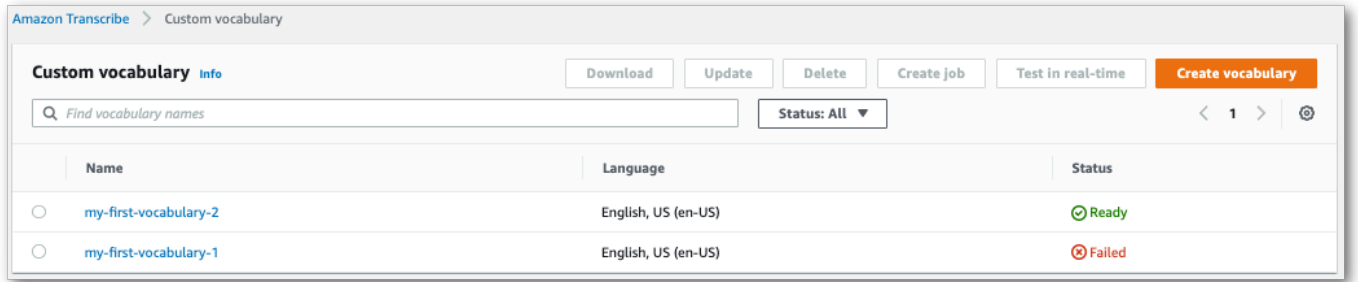

このページの上部には、カスタム語彙が失敗した理由に関する情報が記載された失敗の理由バ ナーがあります。テキストファイルのエラーを修正して、もう一度試してください。

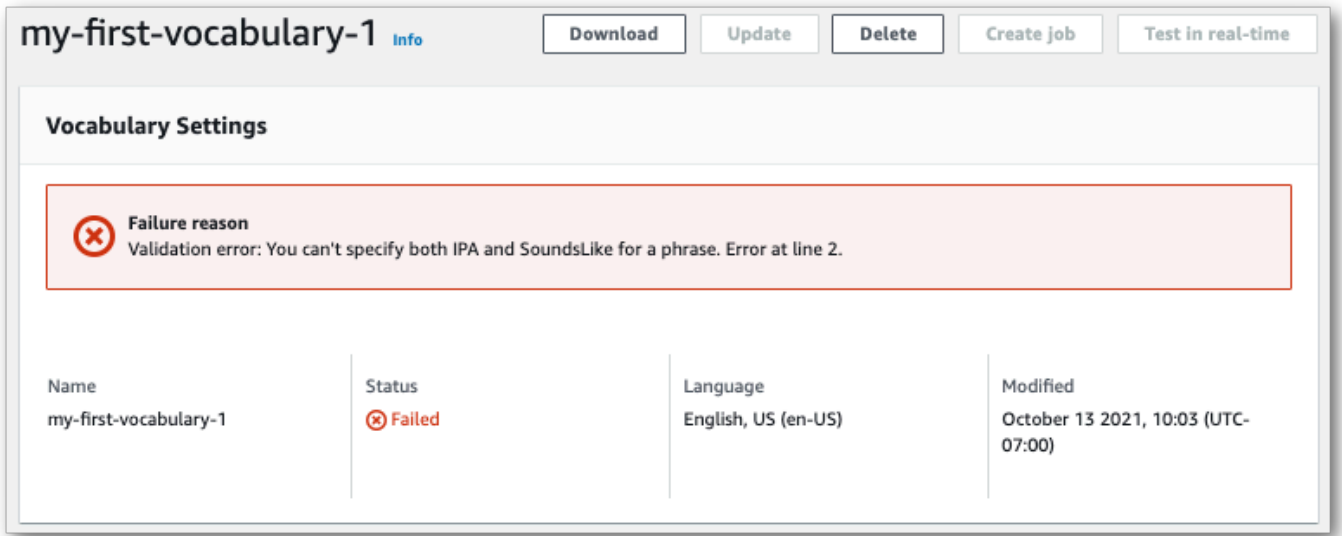

AWS CLI

この例では、テーブル形式の語彙ファイルで[語彙の作成](https://docs.aws.amazon.com/cli/latest/reference/transcribe/create-vocabulary.html)コマンドを使用します。詳細については、 「[CreateVocabulary](https://docs.aws.amazon.com/transcribe/latest/APIReference/API_CreateVocabulary.html)」を参照してください。

文字起こしジョブで既存のカスタム語彙を使用するには、[StartTranscriptionJob](https://docs.aws.amazon.com/transcribe/latest/APIReference/API_StartTranscriptionJob.html)オペレーショ ンを呼び出すときに VocabularyNam[eSettings](https://docs.aws.amazon.com/transcribe/latest/APIReference/API_Settings.html)フィールドに を設定するか、 からドロップダウ ンリストからカスタム語 AWS Management Console彙を選択します。

```
aws transcribe create-vocabulary \ 
--vocabulary-name my-first-vocabulary \ 
--vocabulary-file-uri s3://DOC-EXAMPLE-BUCKET/my-vocabularies/my-vocabulary-file.txt \
--language-code en-US
```
ここでは、[語彙の作成](https://docs.aws.amazon.com/cli/latest/reference/transcribe/create-vocabulary.html)コマンドと、カスタム語彙を作成するリクエストボディを使用した別の例を示 します。

```
aws transcribe create-vocabulary \
--cli-input-json file://filepath/my-first-vocab-table.json
```
ファイル my-first-vocab-table.json には、次のリクエスト本文が含まれています。

```
{ 
   "VocabularyName": "my-first-vocabulary", 
   "VocabularyFileUri": "s3://DOC-EXAMPLE-BUCKET/my-vocabularies/my-vocabulary-
table.txt", 
   "LanguageCode": "en-US"
}
```
VocabularyState をPENDING から READY に変更すると、カスタム語彙を文字起こしに使用でき るようになります。カスタム語彙の現在のステータスを表示するには、以下を実行します。

```
aws transcribe get-vocabulary \
--vocabulary-name my-first-vocabulary
```
AWS SDK for Python (Boto3)

この例では AWS SDK for Python (Boto3) 、 を使用して create[\\_vocabulary メソッドを使用してテー](https://boto3.amazonaws.com/v1/documentation/api/latest/reference/services/transcribe.html#TranscribeService.Client.create_vocabulary) [ブルからカスタム語](https://boto3.amazonaws.com/v1/documentation/api/latest/reference/services/transcribe.html#TranscribeService.Client.create_vocabulary)彙を作成します。詳細については、「[CreateVocabulary](https://docs.aws.amazon.com/transcribe/latest/APIReference/API_CreateVocabulary.html)」を参照してくださ い。

文字起こしジョブで既存のカスタム語彙を使用するには、[StartTranscriptionJob](https://docs.aws.amazon.com/transcribe/latest/APIReference/API_StartTranscriptionJob.html)オペレーショ ンを呼び出すときに VocabularyNam[eSettings](https://docs.aws.amazon.com/transcribe/latest/APIReference/API_Settings.html)フィールドに を設定するか、 からドロップダウ ンリストからカスタム語 AWS Management Console彙を選択します。

機能固有の例、シナリオ例、クロスサービス例など、 AWS SDKs「」の[SDK を使用した Amazon](#page-428-0)  [Transcribe のコード例 AWS SDKs章](#page-428-0)を参照してください。

```
from __future__ import print_function
import time
import boto3
transcribe = boto3.client('transcribe', 'us-west-2')
vocab_name = "my-first-vocabulary"
response = transcribe.create_vocabulary( 
     LanguageCode = 'en-US', 
     VocabularyName = vocab_name, 
     VocabularyFileUri = 's3://DOC-EXAMPLE-BUCKET/my-vocabularies/my-vocabulary-
table.txt'
)
while True: 
     status = transcribe.get_vocabulary(VocabularyName = vocab_name) 
     if status['VocabularyState'] in ['READY', 'FAILED']: 
         break 
     print("Not ready yet...") 
     time.sleep(5)
print(status)
```
**a** Note

カスタム語彙ファイル用に新しい Amazon S3 バケットを作成する場合 は、[CreateVocabulary](https://docs.aws.amazon.com/transcribe/latest/APIReference/API_CreateVocabulary.html)リクエストを行う IAM ロールにこのバケットへのアクセス許可 があることを確認してください。ロールに正しいアクセス許可がない場合、リクエストは 失敗します。オプションで、 DataAccessRoleArnパラメータを含めることで、リクエス ト内で IAM ロールを指定できます。の IAM ロールとポリシーの詳細については、 Amazon Transcribe「」を参照してください[Amazon Transcribe アイデンティティベースポリシーの](#page-542-0) [例](#page-542-0)。

# <span id="page-276-0"></span>リストを使用してカスタム語彙を作成する

#### A Important

[リスト形式のカスタム語彙は廃止されつつあるため、新しいカスタム語彙を作成する場合](#page-265-0) [は、表形式を使用することを強くお勧めします。](#page-265-0)

、、または AWS SDK を使用してリストからカスタムボキャブラリを作成できます。AWS Management Console AWS CLI

- AWS Management Console: カスタムボキャブラリを含むテキストファイルを作成してアップロー ドする必要があります。行で区切られたエントリまたはカンマで区切られたエントリを使用できま す。リストはテキスト (\*.txt) ファイルとしてフォーマットして保存する必要があることに注意して ください。LFなど、他の形式を使用した場合CRLF、カスタム語彙は受け入れられませんAmazon Transcribe。
- AWS CLIおよび AWSSDK: フラグを使用して API 呼び出しにカスタム語彙をカンマで区切ったエ ントリとして含める必要があります。[Phrases](https://docs.aws.amazon.com/transcribe/latest/APIReference/API_CreateVocabulary.html#transcribe-CreateVocabulary-request-Phrases)

エントリに複数の単語が含まれている場合は、各単語をハイフンでつなぐ必要があります。たとえ ば、「ロサンゼルス」を、「**Los-Angeles**アンドララベリャ」をとして含めます。**Andorra-la-Vella**

2 つの有効なリスト形式の例を次に示します。[カスタム語彙リストの作成メ](#page-277-0)ソッド固有の例について は、を参照してください。

• カンマで区切られたエントリ:

Los-Angeles,CLI,Eva-Maria,ABCs,Andorra-la-Vella

• 行で区切られたエントリ:

Los-Angeles CLI Eva-Maria ABCs Andorra-la-Vella A Important

使用する言語でサポートされている文字のみを使用できます。詳細については、[ご使用の言](#page-27-0) [語の文字セットを参照してください](#page-27-0)。

[CreateMedicalVocabulary](https://docs.aws.amazon.com/transcribe/latest/APIReference/API_CreateMedicalVocabulary.html)この操作では、カスタム語彙リストはサポートされていません。カス タム医療用語を作成する場合は、表形式を使用する必要があります。[テーブルを使用してカスタム語](#page-265-0) [彙を作成する](#page-265-0)手順については、を参照してください。

### <span id="page-277-0"></span>カスタム語彙リストの作成

カスタムボキャブラリーリストを処理して使用するにはAmazon Transcribe、次の例を参照してくだ さい。

AWS CLI

この例では、[リスト形式のカスタム語彙ファイルで create-`](https://docs.aws.amazon.com/cli/latest/reference/transcribe/create-vocabulary.html) コマンドを使用しています。詳細につい ては、「[CreateVocabulary](https://docs.aws.amazon.com/transcribe/latest/APIReference/API_CreateVocabulary.html)」を参照してください。

```
aws transcribe create-vocabulary \ 
--vocabulary-name my-first-vocabulary \ 
--language-code en-US \ 
--phrases {CLI,Eva-Maria,ABCs}
```
# ここでは、[create-langualコマンドと、カスタム語彙を作成するリクエストボディを使用した別の例](https://docs.aws.amazon.com/cli/latest/reference/transcribe/create-vocabulary.html) [を示します](https://docs.aws.amazon.com/cli/latest/reference/transcribe/create-vocabulary.html)。

```
aws transcribe create-vocabulary \
--cli-input-json file://filepath/my-first-vocab-list.json
```
ファイル my-first-vocab-list.json に次のリクエストボディが入ります。

```
{ 
   "VocabularyName": "my-first-vocabulary", 
   "LanguageCode": "en-US", 
   "Phrases": [ 
          "CLI","Eva-Maria","ABCs" 
   ]
}
```
VocabularyStatePENDINGからに変更したらREADY、カスタムボキャブラリーを文字起こしで使 用できるようになります。カスタム語彙の現在のステータスを表示するには、以下を実行します。

aws transcribe get-vocabulary \ --vocabulary-name *my-first-vocabulary*

AWS SDK for Python (Boto3)

この例では、AWS SDK for Python (Boto3)を使用して [create\\_`](https://boto3.amazonaws.com/v1/documentation/api/latest/reference/services/transcribe.html#TranscribeService.Client.create_vocabulary) メソッドを使用してリストからカス タムボキャブラリを作成します。詳細については、「[CreateVocabulary](https://docs.aws.amazon.com/transcribe/latest/APIReference/API_CreateVocabulary.html)」を参照してください。

機能固有の例、シナリオ、クロスサービスの例など、AWS SDK を使用するその他の例については、 この章を参照してください。[SDK を使用した Amazon Transcribe のコード例 AWS SDKs](#page-428-0)

```
from __future__ import print_function
import time
import boto3
transcribe = boto3.client('transcribe', 'us-west-2')
vocab_name = "my-first-vocabulary"
response = transcribe.create_vocabulary( 
     LanguageCode = 'en-US', 
     VocabularyName = vocab_name, 
    Phrases = \Gamma 'CLI','Eva-Maria','ABCs' 
     ]
)
while True: 
    status = transcribe.get vocabulary(VocabularyName = vocab name)
     if status['VocabularyState'] in ['READY', 'FAILED']: 
         break 
     print("Not ready yet...") 
     time.sleep(5)
print(status)
```
**a** Note

Amazon S3カスタムボキャブラリーファイル用に新しいバケットを作成する場合 は、IAM[CreateVocabulary](https://docs.aws.amazon.com/transcribe/latest/APIReference/API_CreateVocabulary.html)リクエストを行うロールにこのバケットにアクセスする権限が あることを確認してください。ロールに正しいアクセス許可がない場合、リクエストは失敗 します。DataAccessRoleArnパラメータを含めることで、IAMリクエスト内のロールを任

意で指定できます。IAMのロールとポリシーの詳細についてはAmazon Transcribe、を参照し てください[Amazon Transcribe アイデンティティベースポリシーの例](#page-542-0)。

# Using a custom vocabulary

カスタムボキャブラリーを作成したら、それを文字起こしリクエストに含めることができます。例に ついては、次のセクションを参照してください。

リクエストに含めるカスタムボキャブラリーの言語は、メディアに指定する言語コードと一致する必 要があります。言語が一致しない場合、カスタムボキャブラリーは文字起こしに適用されず、警告や エラーもありません。

バッチトランスクリプションでのカスタムボキャブラリーの使用

バッチトランスクリプションでカスタムボキャブラリーを使用するには、次の例を参照してくださ い。

AWS Management Console

- 1. [AWS Management Consoleに](https://console.aws.amazon.com/transcribe/)サインインします。
- 2. ナビゲーションペインで、変換ジョブ、ジョブの表示 これにより、ジョブの詳細を指定 ページ が開きます。

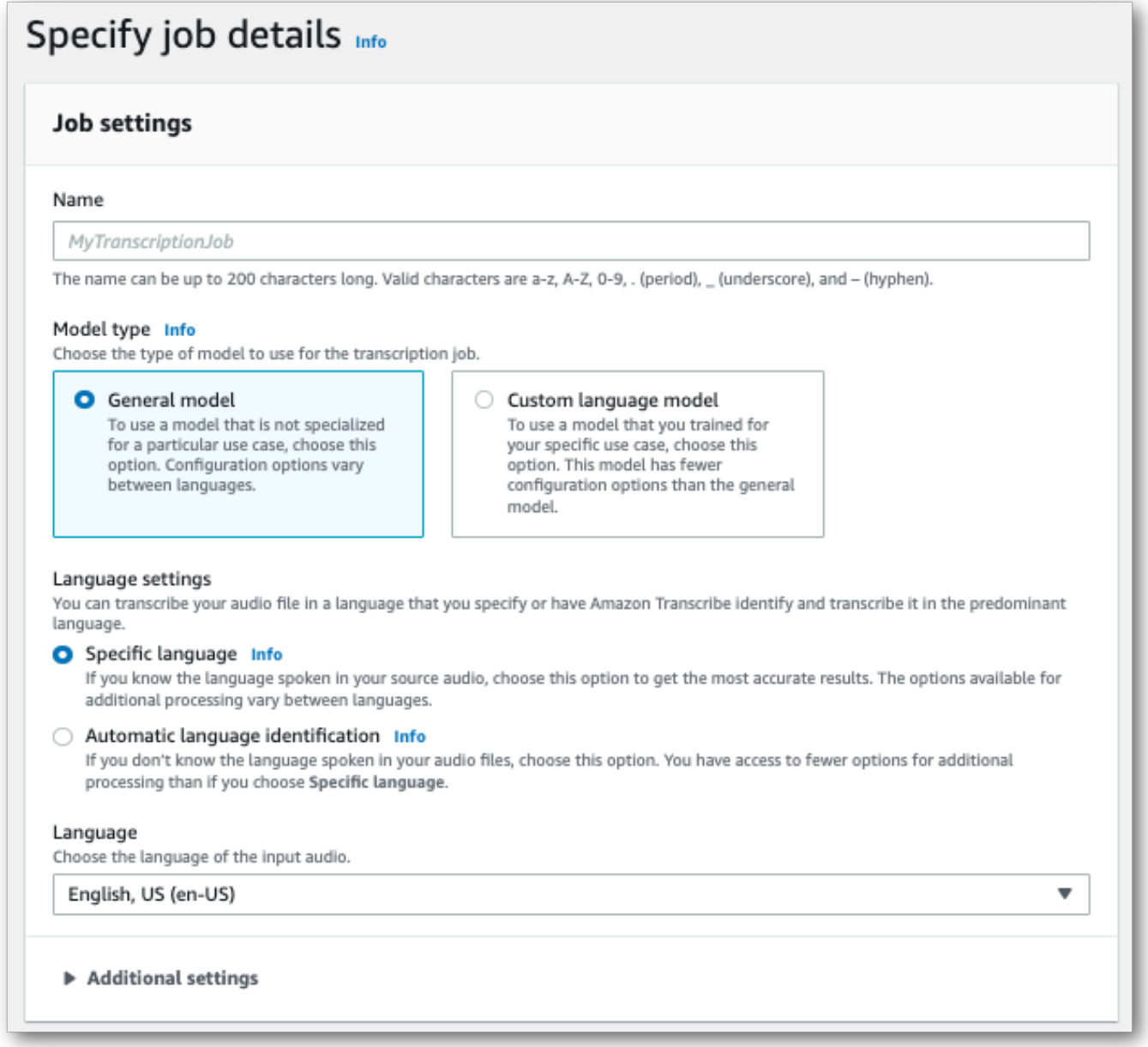

ジョブに名前を付け、入力メディアを指定します。オプションで他のフィールドを追加して、 [次へ] を選択します。

3. ジョブ設定ページの下部にあるカスタマイズパネルで、カスタムボキャブラリーをオンに切り替 えます。

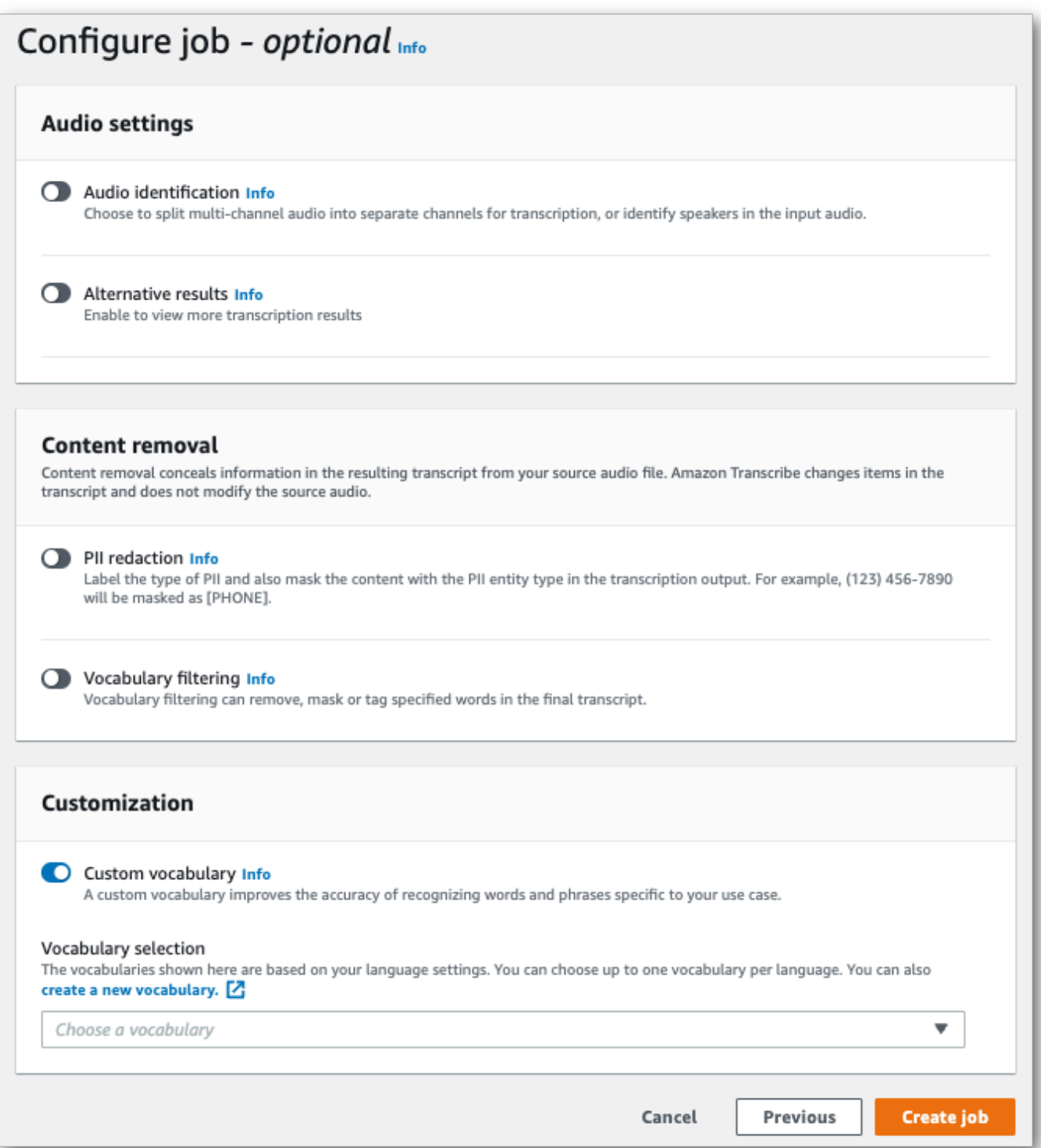

4. Select your custom vocabulary from the dropdown menu.

# ジョブの表示

#### AWS CLI

この例では、[start-transcription-job](https://awscli.amazonaws.com/v2/documentation/api/latest/reference/transcribe/start-transcription-job.html)SettingsVocabularyNameコマンドとパラメーターをサブパラ メーターと共に使用しています。詳細については、[StartTranscriptionJob](https://docs.aws.amazon.com/transcribe/latest/APIReference/API_StartTranscriptionJob.html)および[Settings](https://docs.aws.amazon.com/transcribe/latest/APIReference/API_Settings.html)を 参照してください。

```
aws transcribe start-transcription-job \
--region us-west-2 \
--transcription-job-name my-first-transcription-job \
--media MediaFileUri=s3://DOC-EXAMPLE-BUCKET/my-input-files/my-media-file.flac \
--output-bucket-name DOC-EXAMPLE-BUCKET \
--output-key my-output-files/ \
--language-code en-US \
--settings VocabularyName=my-first-vocabulary
```
[start-transcription-jobコ](https://awscli.amazonaws.com/v2/documentation/api/latest/reference/transcribe/start-transcription-job.html)マンドと、そのジョブのカスタム語

```
aws transcribe start-transcription-job \
--region us-west-2 \
--cli-input-json file://my-first-vocabulary-job.json
```
my-first-vocabulary-job.json ファイルには、次のリクエストボディボディボディが入ります。

```
{ 
   "TranscriptionJobName": "my-first-transcription-job", 
   "Media": { 
         "MediaFileUri": "s3://DOC-EXAMPLE-BUCKET/my-input-files/my-media-file.flac" 
   }, 
   "OutputBucketName": "DOC-EXAMPLE-BUCKET", 
   "OutputKey": "my-output-files/", 
   "LanguageCode": "en-US", 
   "Settings": { 
         "VocabularyName": "my-first-vocabulary" 
    }
}
```
AWS SDK for Python (Boto3)

この例では、AWS SDK for Python (Boto3) [transstart\\_transcription\\_job](https://boto3.amazonaws.com/v1/documentation/api/latest/reference/services/transcribe.html#TranscribeService.Client.start_transcription_job) メソッドのSettings引数 で、カスタム語 詳細については、[StartTranscriptionJob](https://docs.aws.amazon.com/transcribe/latest/APIReference/API_StartTranscriptionJob.html)および[Settings](https://docs.aws.amazon.com/transcribe/latest/APIReference/API_Settings.html)を参照してくださ い。

```
Amazon Transcribe 開発者ガイド
```
機能固有、シナリオ、サービス間の例など、AWS SDK を使用するその他の例については、[SDK を](#page-428-0) [使用した Amazon Transcribe のコード例 AWS SDKs](#page-428-0)この章を参照してください。

```
from __future__ import print_function
import time
import boto3
transcribe = boto3.client('transcribe', 'us-west-2')
job_name = "my-first-transcription-job"
job_uri = "s3://DOC-EXAMPLE-BUCKET/my-input-files/my-media-file.flac"
transcribe.start transcription job(
     TranscriptionJobName = job_name, 
    Media = \{ 'MediaFileUri': job_uri 
     }, 
     OutputBucketName = 'DOC-EXAMPLE-BUCKET', 
     OutputKey = 'my-output-files/', 
     LanguageCode = 'en-US', 
    Settings = \{ 'VocabularyName': 'my-first-vocabulary' 
    }
)
while True: 
     status = transcribe.get_transcription_job(TranscriptionJobName = job_name) 
     if status['TranscriptionJob']['TranscriptionJobStatus'] in ['COMPLETED', 'FAILED']: 
         break 
     print("Not ready yet...") 
     time.sleep(5)
print(status)
```
### ストリーミング文字起こしでのカスタムボキャブラリーの使用

ストリーミング文字起こしでカスタムボキャブラリーを使用するには、以下の例を参照してくださ い。

#### AWS Management Console

- 1. [AWS Management Console](https://console.aws.amazon.com/transcribe/) にサインインします。
- 2. ナビゲーションペインで、[リアルタイム文字起こし] を選択します。カスタムフィールドフィー ルドフィールドフィールドフィールドフィールドが最小化されている場合はこのフィールドを展 開

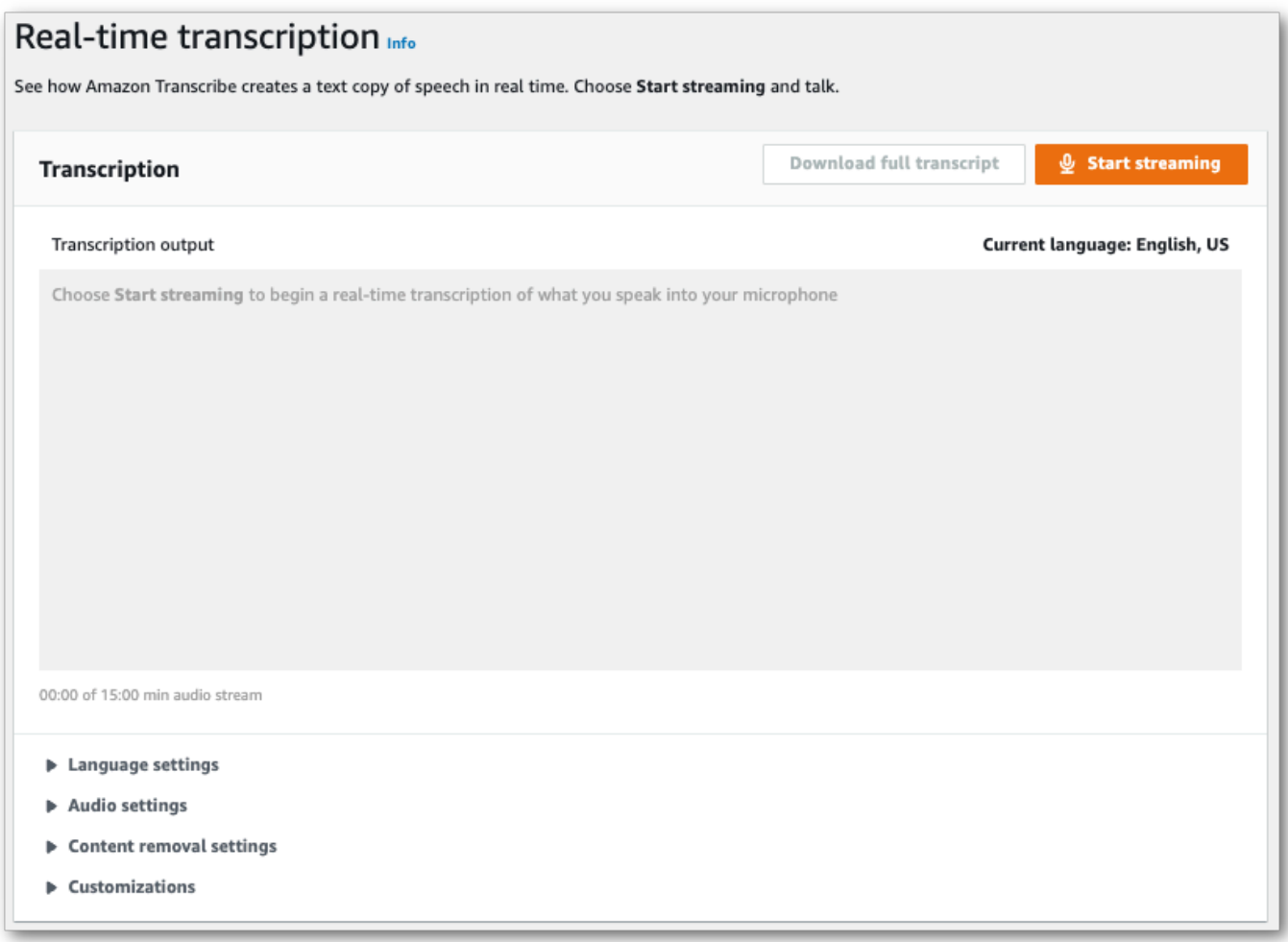

3. カスタムボキャブラリーをオンにして、ドロップダウンメニューからカスタムボキャブラリーを 選択します。

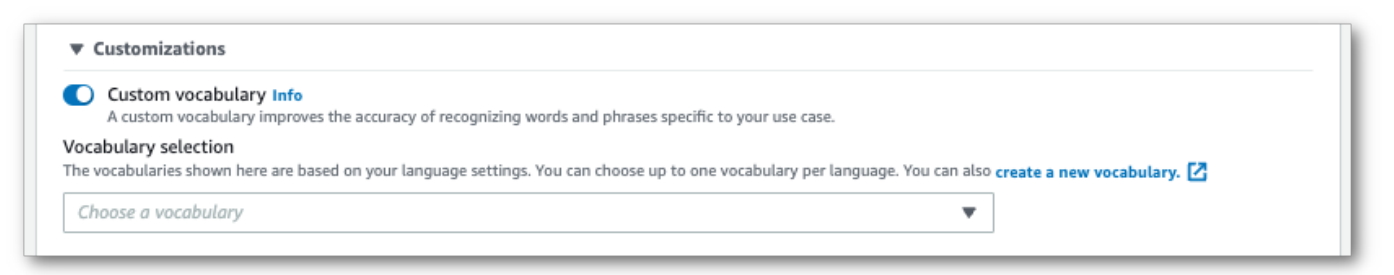

ストリームに適用するその他の設定を行います。

4. これで、ストリームを書き起こす準備ができました。[ストリーミングを開始] を選択し、話し始 めます。ディクテーションを終了するには、「ストリーミングを停止」を選択します。

HTTP/2 ストリーミング

この例では、カスタム語 HTTP/2 ストリーミングでHTTP/2 ストリーミングを使用する際の 詳細についてはAmazon Transcribe、を参照してください[HTTP/2 ストリームの設定。](#page-181-0)特定 のパラメータとヘッダーヘッダーの詳細についてはAmazon Transcribe、を参照してくださ い[StartStreamTranscription](https://docs.aws.amazon.com/transcribe/latest/APIReference/API_streaming_StartStreamTranscription.html)。

POST /stream-transcription HTTP/2 host: transcribestreaming.*us-west-2*.amazonaws.com X-Amz-Target: com.amazonaws.transcribe.Transcribe.*StartStreamTranscription* Content-Type: application/vnd.amazon.eventstream X-Amz-Content-Sha256: *string* X-Amz-Date: *20220208*T*235959*Z Authorization: AWS4-HMAC-SHA256 Credential=*access-key*/*20220208*/*us-west-2*/transcribe/ aws4\_request, SignedHeaders=content-type;host;x-amz-content-sha256;x-amz-date;x-amztarget;x-amz-security-token, Signature=*string* x-amzn-transcribe-language-code: *en-US* x-amzn-transcribe-media-encoding: *flac* x-amzn-transcribe-sample-rate: *16000* x-amzn-transcribe-vocabulary-name: *my-first-vocabulary* transfer-encoding: chunked

パラメータの定義は [API リファレンスにあります。すべてのAWS API](https://docs.aws.amazon.com/transcribe/latest/APIReference/API_Reference.html) オペレーションに共通するパ ラメータは、「[共通パラメータ](https://docs.aws.amazon.com/transcribe/latest/APIReference/CommonParameters.html)」セクションに記載されています。

WebSocket ストリーム

この例では、 WebSocketカスタムボキャブラリーをストリームに適用する署名付き URL を作成し ます。読みやすくするために、改行が追加されています。 WebSocketでのストリームの使用の詳細 についてはAmazon Transcribe、を参照してください [WebSocket ストリームのセットアップ。](#page-187-0)パラ メータの詳細については、「[StartStreamTranscription](https://docs.aws.amazon.com/transcribe/latest/APIReference/API_streaming_StartStreamTranscription.html)」を参照してください。

GET wss://transcribestreaming.*us-west-2*.amazonaws.com:8443/stream-transcriptionwebsocket? &X-Amz-Algorithm=AWS4-HMAC-SHA256 &X-Amz-Credential=*AKIAIOSFODNN7EXAMPLE*%2F*20220208*%2F*uswest-2*%2F*transcribe*%2Faws4\_request &X-Amz-Date=*20220208*T*235959*Z &X-Amz-Expires=*300* &X-Amz-Security-Token=*security-token* &X-Amz-Signature=*string*

&X-Amz-SignedHeaders=content-type%3Bhost%3Bx-amz-date &language-code=*en-US* &media-encoding=*flac* &sample-rate=*16000* &vocabulary-name=*my-first-vocabulary*

パラメータの定義は [API リファレンスにあります。すべてのAWS API](https://docs.aws.amazon.com/transcribe/latest/APIReference/API_Reference.html) オペレーションに共通するパ ラメータは、「[共通パラメータ](https://docs.aws.amazon.com/transcribe/latest/APIReference/CommonParameters.html)」セクションに記載されています。

# <span id="page-286-0"></span>カスタム言語モデル

カスタム言語モデルは、ドメイン固有の音声の文字起こしの精度を向上させるように設計されていま す。これには、通常の日常会話で聞く内容以外の内容も含まれます。たとえば、科学会議の議事録を 転記する場合、標準的な文字起こしでは、発表者が使用する科学用語の多くを認識することはまずあ りません。このような場合は、自分の専門分野で使用されている専門用語を認識するようにカスタム 言語モデルをトレーニングできます。

ヒント (発音など) を提供することで単語の認知度を高めるカスタム語彙とは異なり、カスタム言語 モデルは特定の単語に関連する文脈を学習します。これには、単語がいつどのように使用されるか、 および単語と他の単語との関係が含まれます。たとえば、気候科学の研究論文を使用してモデルをト レーニングすると、モデルが「氷流」よりも「氷流」という語句の組み合わせである可能性が高いこ とを学習する可能性があります。

カスタム言語モデルでサポートされている言語を確認するには、を参照してください[サポートされて](#page-16-0) [いる言語および言語固有の機能](#page-16-0)。リクエストにカスタム言語モデルを含めると、言語識別を有効にで きないことに注意してください (言語コードを指定する必要があります)。

# カスタム言語モデル固有の API オペレーション

[CreateLanguageModel](https://docs.aws.amazon.com/transcribe/latest/APIReference/API_CreateLanguageModel.html), [DeleteLanguageModel](https://docs.aws.amazon.com/transcribe/latest/APIReference/API_DeleteLanguageModel.html), [DescribeLanguageModel](https://docs.aws.amazon.com/transcribe/latest/APIReference/API_DescribeLanguageModel.html), [ListLanguageModels](https://docs.aws.amazon.com/transcribe/latest/APIReference/API_ListLanguageModels.html)

データソース

モデルのトレーニングには、どのような種類のテキストデータでも使用できます。ただし、テキスト コンテンツがオーディオコンテンツに近いほど、モデルの精度は高くなります。そのため、音声と同 じ文脈で同じ用語を使用するテキストデータを選択することが重要です。

モデルのトレーニングに最適なデータは、正確なトランスクリプトです。これはドメイン内データと 見なされます。ドメイン内のテキストデータには、書き起こしたい音声とまったく同じ用語、用法、 コンテキストが含まれます。

正確なトランスクリプトがない場合は、ジャーナル記事、テクニカルレポート、ホワイトペーパー、 会議議事録、取扱説明書、ニュース記事、ウェブサイトのコンテンツ、およびオーディオと同様の文 脈で使用される必要な用語を含むその他のテキストを使用してください。これはドメイン関連データ と見なされます。

堅牢なカスタム言語モデルを作成するには、大量のテキストデータが必要になる場合があり、その データには音声で話されている用語が含まれている必要があります。Amazon Transcribeモデルのト レーニング用に最大 2 GB のテキストデータを指定できます。これはトレーニングデータと呼ばれま す。オプションで、ドメイン内のトランスクリプトがない(または少ない)場合は、モデルを調整 するために最大 200 MB Amazon Transcribe のテキストデータを提供できます。これをチューニング データと呼びます。

# トレーニングデータとチューニングデータ

トレーニングデータの目的は、新しい用語を認識し、それらの用語がどのような文脈で使われるかを 学ぶことです。Amazon Transcribe堅牢なモデルを作成するには、Amazon Transcribe大量の関連テ キストデータが必要になる場合があります。2 GB の制限まで、できるだけ多くのトレーニングデー タを提供することを強くお勧めします。

データをチューニングする目的は、トレーニングデータから学習したコンテクスト・リレーション シップの改善と最適化を支援することです。カスタム言語モデルの作成には、チューニングデータは 必要ありません。

トレーニングの方法を決めるのはユーザーです。そして必要に応じてチューニングデータを決めるの はユーザーです。それぞれのケースは異なり、所有しているデータの種類と量によって異なります。 ドメイン内のトレーニングデータが不足している場合は、チューニングデータを使用することをおす すめします。

両方のデータ型を含める場合は、トレーニングデータとチューニングデータを重複させないでくださ い。トレーニングとチューニングのデータは一意でなければなりません。データが重複すると、カス タム言語モデルに偏りや歪みが生じ、精度に影響する可能性があります。

一般的なガイダンスとして、可能な限り正確なドメイン内のテキストをトレーニングデータとして使 用することをお勧めします。一般的なシナリオで、で指定した順に一覧表示されます。
- ドメイン内の正確なトランスクリプトテキストが10,000語以上ある場合は、それをトレーニング データとして使用してください。この場合、チューニングデータを含める必要はありません。これ は、カスタム言語モデルのトレーニングに最適なシナリオです。
- 10,000語未満の正確なドメイン内のトランスクリプトテキストがあっても、期待した結果が得ら れない場合は、テクニカルレポートなどのドメイン関連のテキストでトレーニングデータを補足す ることを検討してください。この場合、ドメイン内のトランスクリプトデータのごく一部(10 ~ 25%)をチューニングデータとして使用するために予約してください。
- ドメイン内のトランスクリプトテキストがない場合は、ドメイン関連のすべてのテキストをトレー ニングデータとしてアップロードします。この場合、書かれたテキストよりもトランスクリプト形 式のテキストの方が適しています。これは、カスタム言語モデルのトレーニングには最も効果の低 いシナリオです。

<span id="page-288-0"></span>モデルを作成する準備ができたら、を参照してください[カスタム言語モデルの作成](#page-288-0)。

## カスタム言語モデルの作成

カスタム言語モデルを作成したい場合、次のことを行う必要があります。

- データを準備する。データはプレーンテキスト形式で保存する必要があり、特殊文字を含めること はできません。
- Amazon S3データをバケットにアップロードします。トレーニングデータとチューニングデータ 用に別々のフォルダーを作成することをお勧めします。
- Amazon S3バケットにアクセスできることを確認してくださいAmazon Transcribe。データを使用 するには、IAMアクセス権限を持つロールを指定する必要があります。

#### データを準備する

すべてのデータを 1 つのファイルにまとめることも、複数のファイルとして保存することもできま す。チューニングデータを含める場合は、トレーニングデータとは別のファイルに保存する必要があ ることに注意してください。

トレーニングやチューニングデータに使用するテキストファイルの数は関係ありません。100,000 ワードのファイルを 1 つアップロードすると、10,000 ワードのファイルを 10 個アップロードした ときと同じ結果になります。都合の良い方法でテキストデータを準備してください。

すべてのデータファイルが次の基準を満たすことを確認してください。

- これらはすべて、作成したいモデルと同じ言語であるか。例えば、米国英語 (en-US) の音声を書 き起こすカスタム言語モデルを作成したい場合、テキストデータはすべて米国英語である必要があ ります。
- UTF-8 エンコーディングのプレーンテキスト形式です。
- HTML タグなどの特殊文字や書式設定は含まれません。
- これらを合わせたサイズは、トレーニングデータでは最大で 2 GB、チューニングデータについて は 200 MB です。

これらの基準のいずれかが満たされない場合、モデルは不合格となります。

#### データをアップロードする

データをアップロードする前に、トレーニングデータ用の新しいフォルダーを作成します。チューニ ングデータを使用する場合は、別のフォルダーを作成してください。

バケットの URI は次のようになります。

- s3://DOC-EXAMPLE-BUCKET/my-model-training-data/
- s3://DOC-EXAMPLE-BUCKET/my-model-tuning-data/

トレーニングとチューニングのデータを適切なバケットにアップロードします。

後日、これらのバケットにさらにデータを追加できます。ただし、その場合は、新しいデータを使用 してモデルを再作成する必要があります。既存のモデルを新しいデータで更新することはできませ ん。

#### データへのアクセスを許可する

カスタム言語モデルを作成するには、IAMAmazon S3バケットにアクセスするアクセス許可を持つ ロールを指定する必要があります。Amazon S3トレーニングデータを置いたバケットにアクセスで きるロールをまだ持っていない場合は、ロールを作成してください。ロールを作成した後、ポリシー をアタッチして、ロールにアクセス許可を付与できます。ポリシーをユーザーにアタッチしないでく ださい。

エンドポイントポリシーの例については、[Amazon Transcribe アイデンティティベースポリシーの](#page-542-0) [例](#page-542-0)を参照してください。

新しい IAM ID を作成する方法については、[「IAMID \(ユーザー、ユーザーグループ、ロール\)」](https://docs.aws.amazon.com/IAM/latest/UserGuide/id.html)を参 照してください。

ポリシーの詳細については、次の情報を参照してください。

- [のポリシーと権限 IAM](https://docs.aws.amazon.com/IAM/latest/UserGuide/access_policies.html)
- [IAMポリシーの作成](https://docs.aws.amazon.com/IAM/latest/UserGuide/access_policies_create-console.html#access_policies_create-start)
- [AWS リソースのアクセス管理](https://docs.aws.amazon.com/IAM/latest/UserGuide/access)

カスタム言語モデルの作成

カスタム言語モデルを作成するときは、基本モデルを選択する必要があります。2 つのベースモデル のオプションがあります。

- NarrowBand: サンプルレートが 16,000 Hz 未満の音声にこのオプションを使用します。このモデ ルタイプは、通常 8,000 Hz で録音された電話での会話に使用されます。
- WideBand: サンプルレートが 16,000 Hz 以上の音声にこのオプションを使用します。

AWS Management Console、AWS CLIまたは AWS SDK を使用してカスタム言語モデルを作成でき ます。次の例を参照してください。

AWS Management Console

- 1. [AWS Management Console](https://console.aws.amazon.com/transcribe/) にサインインします。
- 2. ナビゲーションペインで [カスタム言語モデル] を選択します。カスタム言語モデルのページが 開き、既存のカスタム言語モデルを表示したり、新しいカスタム言語モデルをトレーニングした りできます。
- 3. 新しいモデルをトレーニングするには、モデルのトレーニングを選択します。

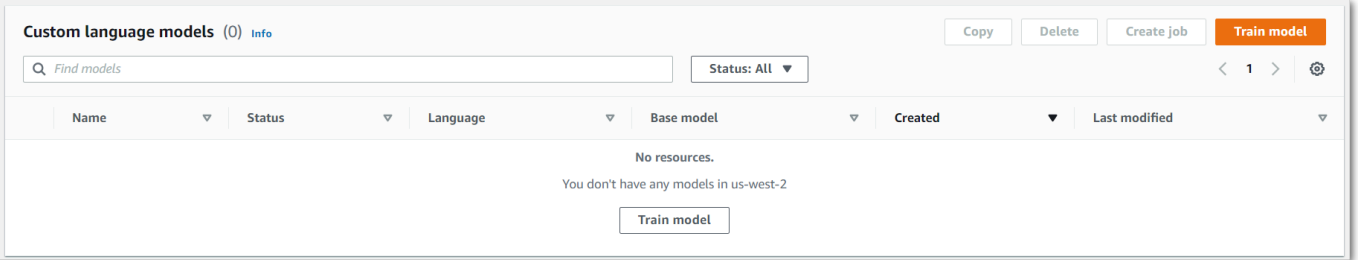

列車のモデルページに移動します。名前を追加し、言語を指定して、モデルに必要な基本モデ ルを選択します。次に、トレーニングへのパスと、オプションでチューニングデータを追加しま す。IAMデータにアクセスする権限を持つロールを含める必要があります。

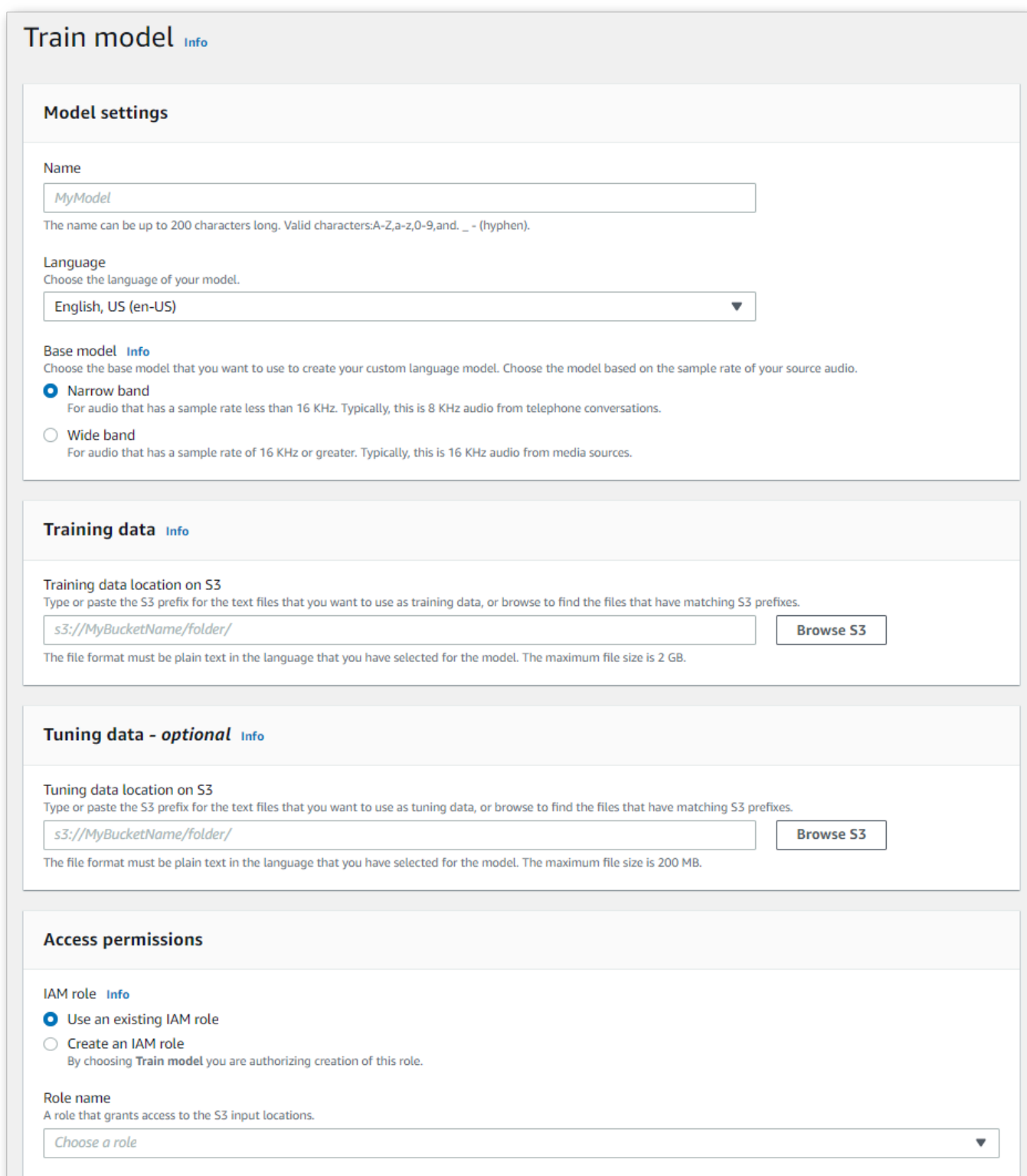

4. すべてのフィールドを完了したら、モデルのトレーニングを選択します。

#### AWS CLI

この例では、[create-language-model](https://awscli.amazonaws.com/v2/documentation/api/latest/reference/transcribe/create-language-model.html)コマンドを使用しています。詳細について は、[CreateLanguageModel](https://docs.aws.amazon.com/transcribe/latest/APIReference/API_CreateLanguageModel.html)および[LanguageModel](https://docs.aws.amazon.com/transcribe/latest/APIReference/API_LanguageModel.html)を参照してください。

```
aws transcribe create-language-model \ 
--base-model-name NarrowBand \ 
--model-name my-first-language-model \ 
--input-data-config S3Uri=s3://DOC-EXAMPLE-BUCKET/my-clm-training-
data/,TuningDataS3Uri=s3://DOC-EXAMPLE-BUCKET/my-clm-tuning-
data/,DataAccessRoleArn=arn:aws:iam::111122223333:role/ExampleRole \
--language-code en-US
```
ここでは、[create-language-model](https://awscli.amazonaws.com/v2/documentation/api/latest/reference/transcribe/start-transcription-job.html)コマンドと、カスタム言語モデルを作成するリクエストボディを 使用した別の例を示します。

```
aws transcribe create-language-model \
--cli-input-json file://filepath/my-first-language-model.json
```
ファイル my-first-language-model.json には、次のリクエストボディが含まれます。

```
{ 
   "BaseModelName": "NarrowBand", 
   "ModelName": "my-first-language-model", 
   "InputDataConfig": { 
          "S3Uri": "s3://DOC-EXAMPLE-BUCKET/my-clm-training-data/", 
          "TuningDataS3Uri"="s3://DOC-EXAMPLE-BUCKET/my-clm-tuning-data/", 
          "DataAccessRoleArn": "arn:aws:iam::111122223333:role/ExampleRole" 
     }, 
   "LanguageCode": "en-US" 
}
```
AWS SDK for Python (Boto3)

この例では、AWS SDK for Python (Boto3) を使用して [create\\_language\\_model](https://boto3.amazonaws.com/v1/documentation/api/latest/reference/services/transcribe.html#TranscribeService.Client.create_language_model) メソッドで CLM を 作成します。詳細については、[CreateLanguageModel](https://docs.aws.amazon.com/transcribe/latest/APIReference/API_CreateLanguageModel.html)および[LanguageModel](https://docs.aws.amazon.com/transcribe/latest/APIReference/API_LanguageModel.html)を参照してくださ い。

機能固有の例、シナリオ、クロスサービスの例など、AWS SDK を使用するその他の例については、 この章を参照してください。[SDK を使用した Amazon Transcribe のコード例 AWS SDKs](#page-428-0)

```
from future import print function
import time
import boto3
transcribe = boto3.client('transcribe', 'us-west-2')
model_name = 'my-first-language-model',
transcribe.create_language_model( 
     LanguageCode = 'en-US', 
     BaseModelName = 'NarrowBand', 
     ModelName = model_name, 
     InputDataConfig = { 
         'S3Uri':'s3://DOC-EXAMPLE-BUCKET/my-clm-training-data/', 
         'TuningDataS3Uri':'s3://DOC-EXAMPLE-BUCKET/my-clm-tuning-data/', 
         'DataAccessRoleArn':'arn:aws:iam::111122223333:role/ExampleRole' 
     }
\lambdawhile True: 
     status = transcribe.get_language_model(ModelName = model_name) 
     if status['LanguageModel']['ModelStatus'] in ['COMPLETED', 'FAILED']: 
         break 
     print("Not ready yet...") 
     time.sleep(5)
print(status)
```
### カスタム言語モデルの更新

Amazon Transcribeカスタム言語モデルに使用できるベースモデルを継続的に更新します。これらの アップデートを活用するには、6 ~ 12 か月ごとに新しいカスタム言語モデルをトレーニングするこ とをお勧めします。

カスタム言語モデルが最新のベースモデルを使用しているかどうかを確認するに は、AWS CLIまたは AWS SDK [DescribeLanguageModel](https://docs.aws.amazon.com/transcribe/latest/APIReference/API_DescribeLanguageModel.html)を使用してリクエストを実行 し、UpgradeAvailabilityレスポンス内のフィールドを探します。

UpgradeAvailabilityそうである場合true、モデルで最新バージョンのベースモデルが実行され ていないことになります。カスタム言語モデルで最新のベースモデルを使用するには、カスタム言語 モデルを新規に作成する必要があります。カスタム言語モデルはアップグレードできません。

## カスタム言語モデルの併用

カスタム言語モデルを作成したら、それを文字起こしリクエストに含めることができます。例につい ては、次のセクションを参照してください。

リクエストに含めるモデルの言語は、メディアに指定する言語コードと一致する必要があります。言 語が一致しない場合、カスタム言語モデルは文字起こしに適用されず、警告やエラーも発生しませ ん。

バッチ変換でカスタム言語モデルを使用する

バッチ変換でカスタム言語モデルを使用するには、次の例を参照してください。

#### AWS Management Console

- 1. [AWS Management Consoleに](https://console.aws.amazon.com/transcribe/)サインインします。
- 2. ナビゲーションペインで、変換ジョブを選択後、ジョブの作成を選択します (右上) を選択しま す。これにより、ジョブの詳細を指定 ページが開きます。
- 3. [ジョブ設定] パネルの [モデルタイプ] で、[カスタム言語モデル] ボックスを選択します。

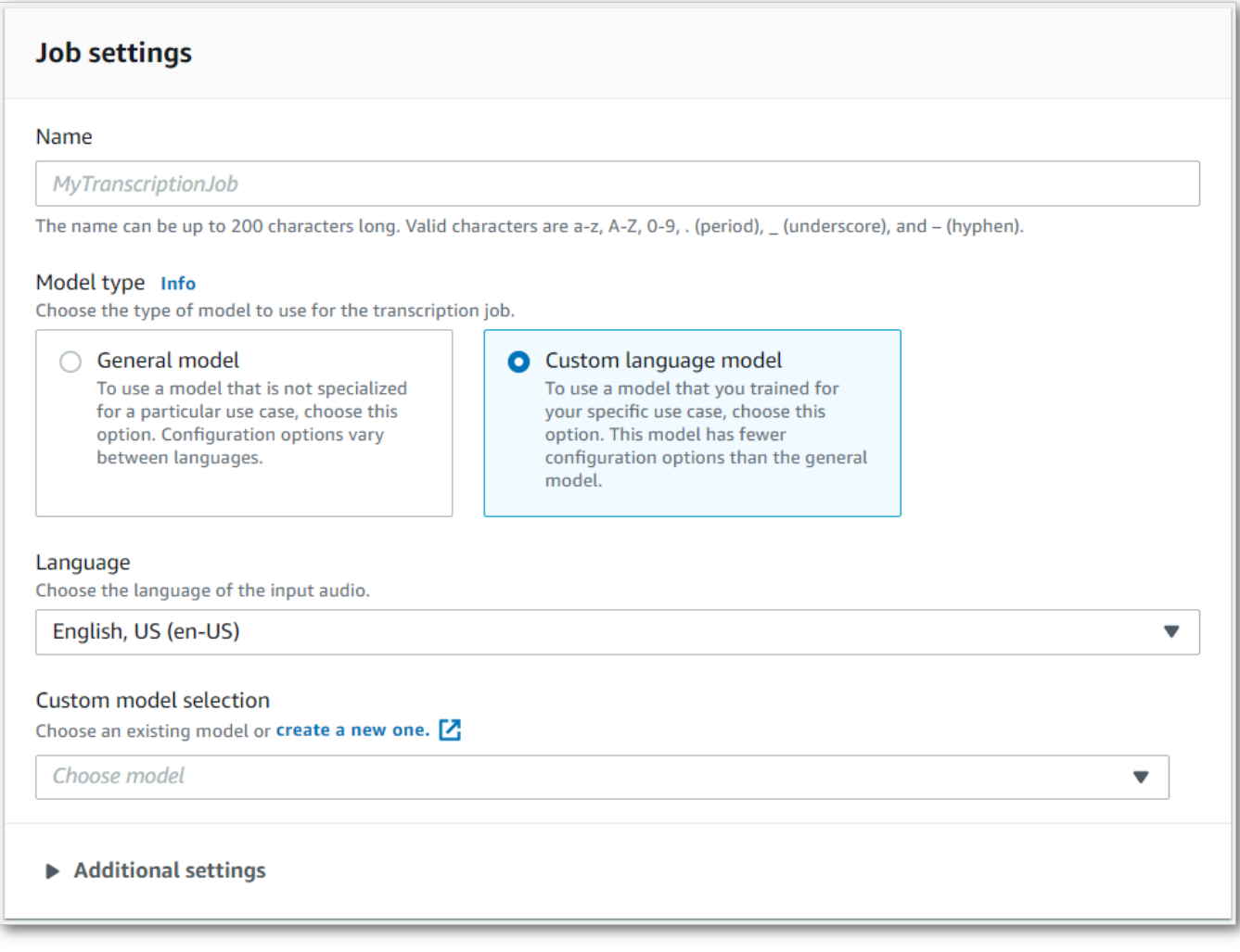

### また、ドロップダウンメニューから入力言語を選択する必要があります。

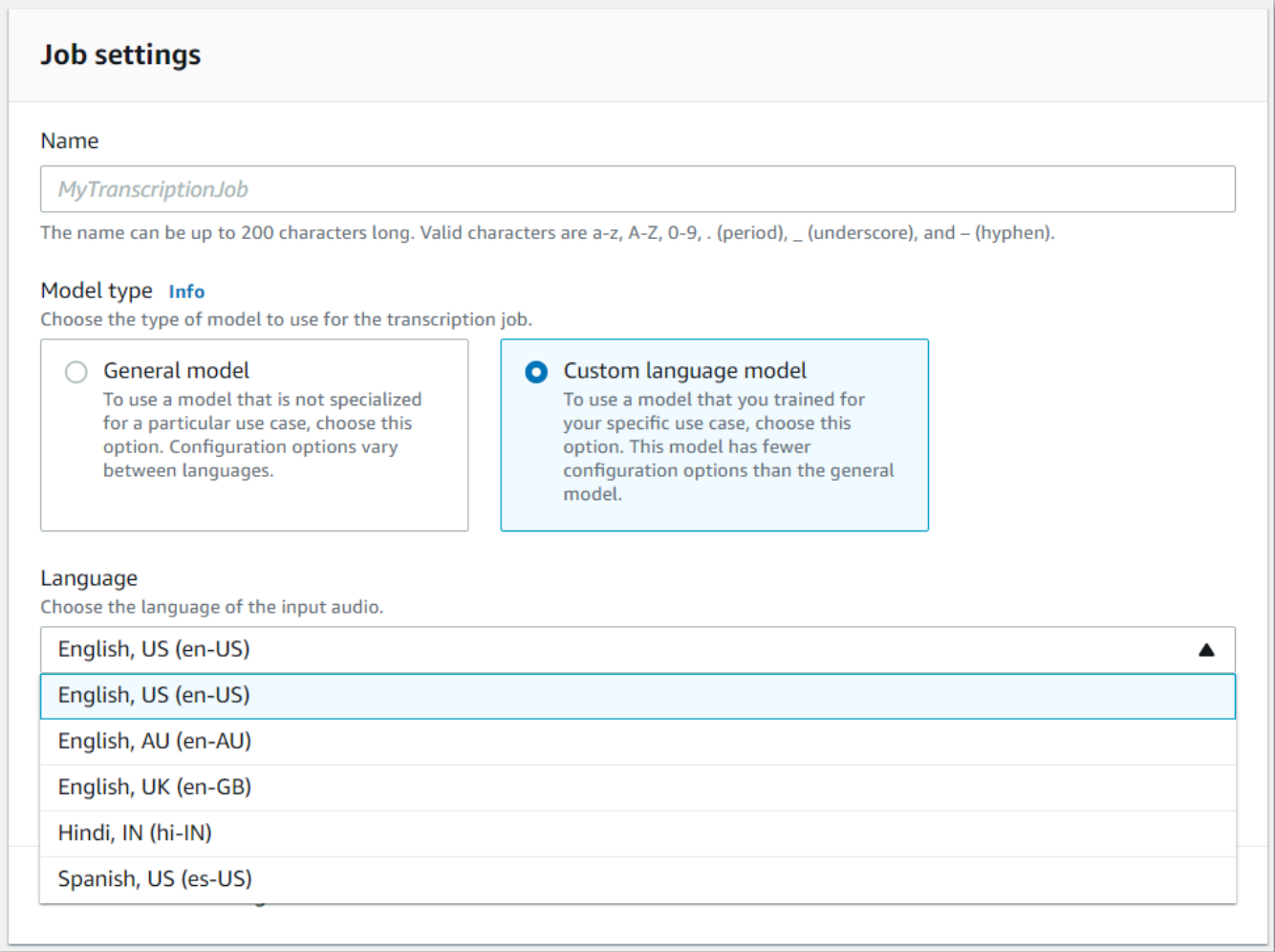

4. カスタムモデルの選択で、ドロップダウンメニューから既存のカスタム言語モデルを選択する か、新しいカスタム言語モデルを作成します。

Amazon S3入力ファイルの場所を入力データパネルに追加します。

5. 次へを選択すると追加の設定オプションが表示されます。

ジョブの作成を選択して、変換ジョブを実行します。

AWS CLI

この例では、[start-transcription-job](https://awscli.amazonaws.com/v2/documentation/api/latest/reference/transcribe/start-transcription-job.html)ModelSettingsVocabularyNameコマンドとパラメーター をサブパラメーターと共に使用しています。詳細については、[StartTranscriptionJob](https://docs.aws.amazon.com/transcribe/latest/APIReference/API_StartTranscriptionJob.html)およ び[ModelSettings](https://docs.aws.amazon.com/transcribe/latest/APIReference/API_ModelSettings.html)を参照してください。

```
aws transcribe start-transcription-job \
```

```
--region us-west-2 \
--transcription-job-name my-first-transcription-job \
--media MediaFileUri=s3://DOC-EXAMPLE-BUCKET/my-input-files/my-media-file.flac \
--output-bucket-name DOC-EXAMPLE-BUCKET \
--output-key my-output-files/ \
--language-code en-US \
--model-settings LanguageModelName=my-first-language-model
```
別の例として、[start-transcription-jobそ](https://awscli.amazonaws.com/v2/documentation/api/latest/reference/transcribe/start-transcription-job.html)のジョブでカスタム言語モデルを含むリクエストボディを使 用します。

```
aws transcribe start-transcription-job \
--region us-west-2 \
--cli-input-json file://my-first-model-job.json
```
ファイル my-first-model-job.json に次のリクエストボディが入ります。

```
{ 
   "TranscriptionJobName": "my-first-transcription-job", 
   "Media": { 
         "MediaFileUri": "s3://DOC-EXAMPLE-BUCKET/my-input-files/my-media-file.flac" 
   }, 
   "OutputBucketName": "DOC-EXAMPLE-BUCKET", 
   "OutputKey": "my-output-files/", 
   "LanguageCode": "en-US", 
   "ModelSettings": { 
         "LanguageModelName": "my-first-language-model" 
    }
}
```
AWS SDK for Python (Boto3)

この例では、AWS SDK for Python (Boto3) [transstart\\_transcription\\_job](https://boto3.amazonaws.com/v1/documentation/api/latest/reference/services/transcribe.html#TranscribeService.Client.start_transcription_job) メソッド のModelSettings引数で、カスタム言語モデルをインクルードします。詳細について は、[StartTranscriptionJob](https://docs.aws.amazon.com/transcribe/latest/APIReference/API_StartTranscriptionJob.html)および[ModelSettings](https://docs.aws.amazon.com/transcribe/latest/APIReference/API_ModelSettings.html)を参照してください。

機能固有、シナリオ、サービス間の例など、AWS SDK を使用するその他の例については、[SDK を](#page-428-0) [使用した Amazon Transcribe のコード例 AWS SDKs](#page-428-0)この章を参照してください。

```
from __future__ import print_function
import time
```

```
import boto3
transcribe = boto3.client('transcribe', 'us-west-2')
job_name = "my-first-transcription-job"
job_uri = "s3://DOC-EXAMPLE-BUCKET/my-input-files/my-media-file.flac"
transcribe.start_transcription_job( 
     TranscriptionJobName = job_name, 
    Media = \{ 'MediaFileUri': job_uri 
     }, 
     OutputBucketName = 'DOC-EXAMPLE-BUCKET', 
     OutputKey = 'my-output-files/', 
     LanguageCode = 'en-US', 
     ModelSettings = { 
         'LanguageModelName': 'my-first-language-model' 
    }
)
while True: 
     status = transcribe.get_transcription_job(TranscriptionJobName = job_name) 
     if status['TranscriptionJob']['TranscriptionJobStatus'] in ['COMPLETED', 'FAILED']: 
         break 
     print("Not ready yet...") 
     time.sleep(5)
print(status)
```
## ストリーミング変換でカスタム言語モデルを使用する

ストリーミングトランスクリプションでカスタム言語モデルを使用するには、次の例を参照してくだ さい。

AWS Management Console

- 1. [AWS Management Console](https://console.aws.amazon.com/transcribe/) にサインインします。
- 2. ナビゲーションペインで、[リアルタイム文字起こし] を選択します。カスタマイズにスクロール して、最小化されている場合はこのフィールドを展開します。

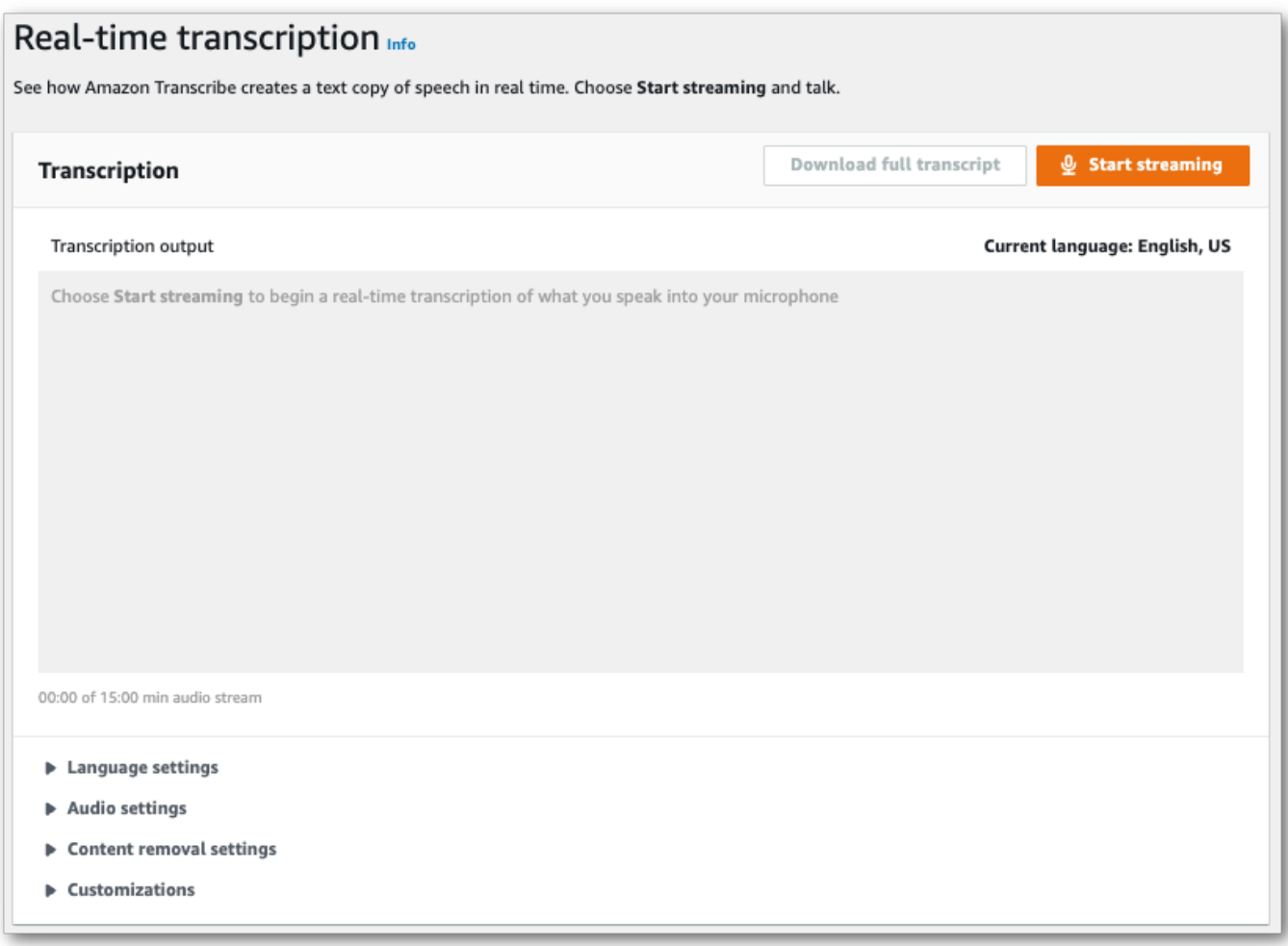

3. カスタム言語モデルをオンに切り替え、ドロップダウンメニューからモデルを選択します。

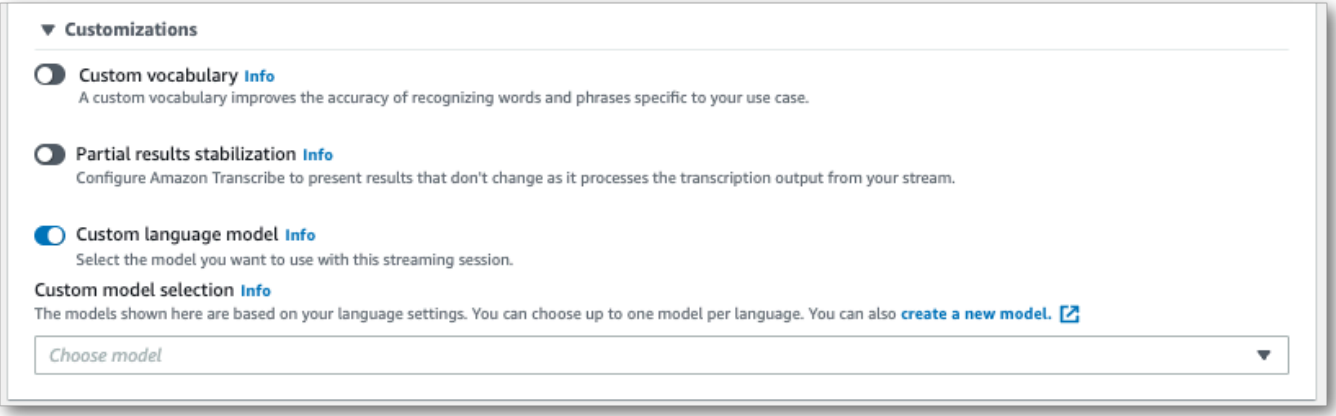

ストリーミングに適用するその他の設定を追加します。

4. これで、ストリームを書き起こす準備ができました。[ストリーミングを開始] を選択し、話し始 めます。ディクテーションを終了するには、「ストリーミングを停止」を選択します。

HTTP/2 ストリーミング

この例では、カスタム言語モデルを含む HTTP/2 リクエストを作成します。でHTTP/2 ストリーミ ングを使用する際の詳細についてはAmazon Transcribe、を参照してください[HTTP/2 ストリーム](#page-181-0) [の設定](#page-181-0)。に固有のパラメータとヘッダーの詳細についてはAmazon Transcribe、を参照してくださ い[StartStreamTranscription](https://docs.aws.amazon.com/transcribe/latest/APIReference/API_streaming_StartStreamTranscription.html)。

POST /stream-transcription HTTP/2 host: transcribestreaming.*us-west-2*.amazonaws.com X-Amz-Target: com.amazonaws.transcribe.Transcribe.*StartStreamTranscription* Content-Type: application/vnd.amazon.eventstream X-Amz-Content-Sha256: *string* X-Amz-Date: *20220208*T*235959*Z Authorization: AWS4-HMAC-SHA256 Credential=*access-key*/*20220208*/*us-west-2*/transcribe/ aws4\_request, SignedHeaders=content-type;host;x-amz-content-sha256;x-amz-date;x-amztarget;x-amz-security-token, Signature=*string* x-amzn-transcribe-language-code: *en-US* x-amzn-transcribe-media-encoding: *flac* x-amzn-transcribe-sample-rate: *16000* x-amzn-transcribe-language-model-name: *my-first-language-model* transfer-encoding: chunked

パラメータの定義は [API リファレンスにあります。すべてのAWS API](https://docs.aws.amazon.com/transcribe/latest/APIReference/API_Reference.html) オペレーションに共通するパ ラメータは、「[共通パラメータ](https://docs.aws.amazon.com/transcribe/latest/APIReference/CommonParameters.html)」セクションに記載されています。

WebSocket ストリーム

この例では、 WebSocket カスタム言語モデルをストリームに適用する署名付き URL を作成しま す。読みやすくするために、改行が追加されています。 WebSocket でのストリームの使用の詳細 についてはAmazon Transcribe、を参照してください [WebSocket ストリームのセットアップ。](#page-187-0)パラ メータの詳細については、「[StartStreamTranscription](https://docs.aws.amazon.com/transcribe/latest/APIReference/API_streaming_StartStreamTranscription.html)」を参照してください。

```
GET wss://transcribestreaming.us-west-2.amazonaws.com:8443/stream-transcription-
websocket?
&X-Amz-Algorithm=AWS4-HMAC-SHA256
&X-Amz-Credential=AKIAIOSFODNN7EXAMPLE%2F20220208%2Fus-
west-2%2Ftranscribe%2Faws4_request
&X-Amz-Date=20220208T235959Z
&X-Amz-Expires=300
&X-Amz-Security-Token=security-token
&X-Amz-Signature=string
&X-Amz-SignedHeaders=content-type%3Bhost%3Bx-amz-date
```
&language-code=*en-US* &media-encoding=*flac* &sample-rate=*16000* &language-model-name=*my-first-language-model*

パラメータの定義は [API リファレンスにあります。すべてのAWS API](https://docs.aws.amazon.com/transcribe/latest/APIReference/API_Reference.html) オペレーションに共通するパ ラメータは、「[共通パラメータ](https://docs.aws.amazon.com/transcribe/latest/APIReference/CommonParameters.html)」セクションに記載されています。

# カスタムボキャブラリーフィルターを使用して単語を削除、 マスク、またはフラグを付ける

カスタムボキャブラリーフィルターは、文字起こし出力で変更したい個々の単語のカスタムリストを 含むテキストファイルです。

一般的な使用例としては、攻撃的または冒涜的な用語を削除することがありますが、カスタムボキャ ブラリーフィルターは完全にカスタム化されているため、好きな単語を選択できます。たとえば、 発売予定の新製品がある場合、会議の議事録に製品名を隠すことができます。この場合、 up-to-date 製品名は発売まで秘密にしておきながら、関係者を保護することになります。

語彙フィルタリングにはmask、、remove、の 3 つの表示方法がありますtag。次の例を参照して、 それぞれの仕組みを確認してください。

• マスク:指定された単語を 3 つのアスタリスク (\*\*\*) に置き換えます

"transcript": "You can specify a list of \*\*\* or \*\*\* words, and \*\*\* \*\*\* removes them from transcripts automatically."

• 削除:指定した単語を削除し、その場所には何も残しません。

"transcript": "You can specify a list of or words, and removes them from transcripts automatically."

• タグ:指定された各単語にタグ ("vocabularyFilterMatch": true) を追加しますが、単語自体 は変更しません。タグ付けにより、トランスクリプトの置換や編集を迅速に行うことができます。

```
"transcript": "You can specify a list of profane or offensive words, and amazon 
 transcribe removes them from transcripts automatically."
...
     "alternatives": [ 
         { 
              "confidence": "1.0", 
             "content": "profane" 
         } 
     ], 
     "type": "pronunciation", 
     "vocabularyFilterMatch": true
```
文字起こしリクエストを送信するときに、カスタムボキャブラリーフィルターと適用するフィルター 方法を指定できます。 Amazon Transcribe次に、指定したフィルター方法に従って、文字起こしに完 全に一致する単語がトランスクリプトに表示されたときに修正されます。

カスタムボキャブラリーフィルターは、バッチおよびストリーミングの文字起こしリクエストに適 用できます。カスタム語彙フィルタを作成する方法については、「」を参照してください[語彙フィル](#page-302-0) [ターを作成する](#page-302-0)。カスタムボキャブラリフィルタを適用する方法については、を参照してください[カ](#page-308-0) [スタムボキャブラリーフィルターを使用する](#page-308-0)。

#### **G** Note

Amazon Transcribe人種差別に敏感な用語は自動的にマスクされますが、[AWSテクニカル](https://aws.amazon.com/contact-us/) [Support](https://aws.amazon.com/contact-us/) に連絡してこのデフォルトフィルターをオプトアウトできます。

ボキャブラリーフィルターのビデオチュートリアルについては、「[ボキャブラリーフィルターの使](https://youtu.be/TcpSqbr0FnI) [用](https://youtu.be/TcpSqbr0FnI)」を参照してください。

ボキャブラリーフィルタリングに固有の API 操作 [CreateVocabularyFilter](https://docs.aws.amazon.com/transcribe/latest/APIReference/API_CreateVocabularyFilter.html), [DeleteVocabularyFilter](https://docs.aws.amazon.com/transcribe/latest/APIReference/API_DeleteVocabularyFilter.html), [GetVocabularyFilter](https://docs.aws.amazon.com/transcribe/latest/APIReference/API_GetVocabularyFilter.html), [ListVocabularyFilters](https://docs.aws.amazon.com/transcribe/latest/APIReference/API_ListVocabularyFilters.html), [UpdateVocabularyFilter](https://docs.aws.amazon.com/transcribe/latest/APIReference/API_UpdateVocabularyFilter.html)

## <span id="page-302-0"></span>語彙フィルターを作成する

カスタムボキャブラリーフィルターを作成するには、次の 2 つのオプションがあります。

- 1. 行で区切られた単語のリストを UTF-8 エンコーディングのプレーンテキストファイルとして保存 します。
	- この方法はAWS Management Console、AWS CLI、またはAWS SDK で使用できます。
	- を使用する場合AWS Management Console、カスタムボキャブラリファイルのローカルパスま たはAmazon S3 URI を指定できます。
	- AWS CLIまたはAWS SDK を使用する場合は、Amazon S3カスタムボキャブラリファイルをバ ケットにアップロードし、リクエストにAmazon S3 URI を含める必要があります。
- 2. API リクエストに、カンマ区切りの単語のリストを直接追加します。
	- この方法は、AWS CLIまたはAWS SDK [Words](https://docs.aws.amazon.com/transcribe/latest/APIReference/API_CreateVocabularyFilter.html#transcribe-CreateVocabularyFilter-request-Words)でパラメータを使用して使用できます。

各方法の例については、を参照してください。[カスタム語彙フィルターを作成する](#page-303-0)

カスタムボキャブラリーフィルターを作成する際の注意点:

- 単語は、大文字と小文字が区別されません。たとえば、「呪い」と「呪い」は同じように扱われま す。
- 完全に一致する単語のみがフィルタリングされます。例えば、フィルターに「swear」が含まれて いても、メディアに「swears」が含まれていても「swears」が含まれていても、フィルタリング されません。「swear」のインスタンスのみがフィルタリングされます。そのため、フィルターし たい単語のバリエーションをすべて含める必要があります。
- フィルターは、他の単語に含まれる単語には適用されません。例えば、カスタム語彙フィル ターに「marine」が含まれていても「submarine」が含まれていない場合、トランスクリプトの 「submarine」をフィルタリングしません。
- 各エントリに含めることができる単語は 1 つだけです (スペースは不可)。
- カスタムボキャブラリフィルターをテキストファイルとして保存する場合は、UTF-8 エンコー ディングのプレーンテキスト形式にする必要があります。
- 1AWS アカウント つあたり最大 100 個のカスタムボキャブラリフィルターを使用でき、それぞれ のサイズは 50 KB までです。
- 使用している言語でサポートされている文字のみを使用できます。詳細については、[使用する言語](#page-27-0) [の文字セットを参照してください](#page-27-0)。

## <span id="page-303-0"></span>カスタム語彙フィルターを作成する

で使用するカスタムボキャブラリフィルターを処理するにはAmazon Transcribe、以下の例を参照し てください。

AWS Management Console

続行する前に、カスタムボキャブラリーフィルターをテキスト (\*.txt) ファイルとして保存してくださ い。Amazon S3オプションでファイルをバケットにアップロードできます。

- 1. [AWS Management Consoleに](https://console.aws.amazon.com/transcribe/)サインインします。
- 2. ナビゲーションペインで、[語彙フィルタリング] を選択します。これにより、「語彙フィル ター」ページが開き、既存のカスタム語彙フィルターを表示したり、新しい語彙フィルターを作 成したりできます。
- 3. [語彙フィルターを作成] を選択します。

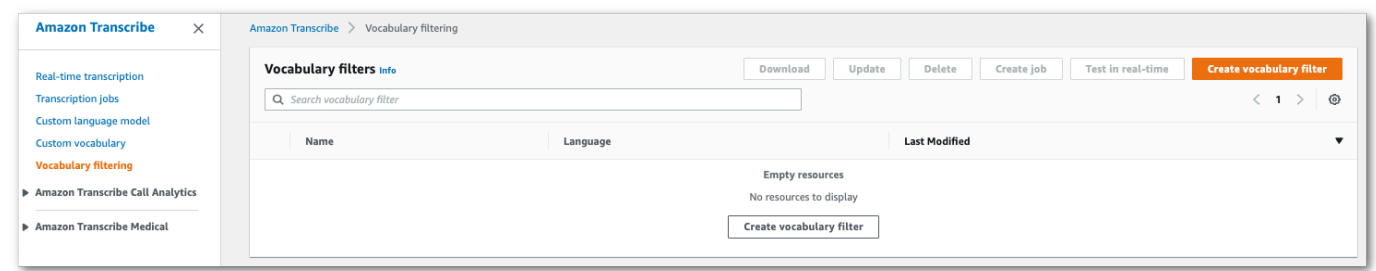

これにより、「語彙フィルタの作成」ページが表示されます。新しいカスタム語彙フィルターの 名前を入力します。

[語彙入力ソース] で [ファイルのアップロード] または [S3 の場所] オプションを選択します。次 に、カスタム語彙ファイルの場所を指定します。

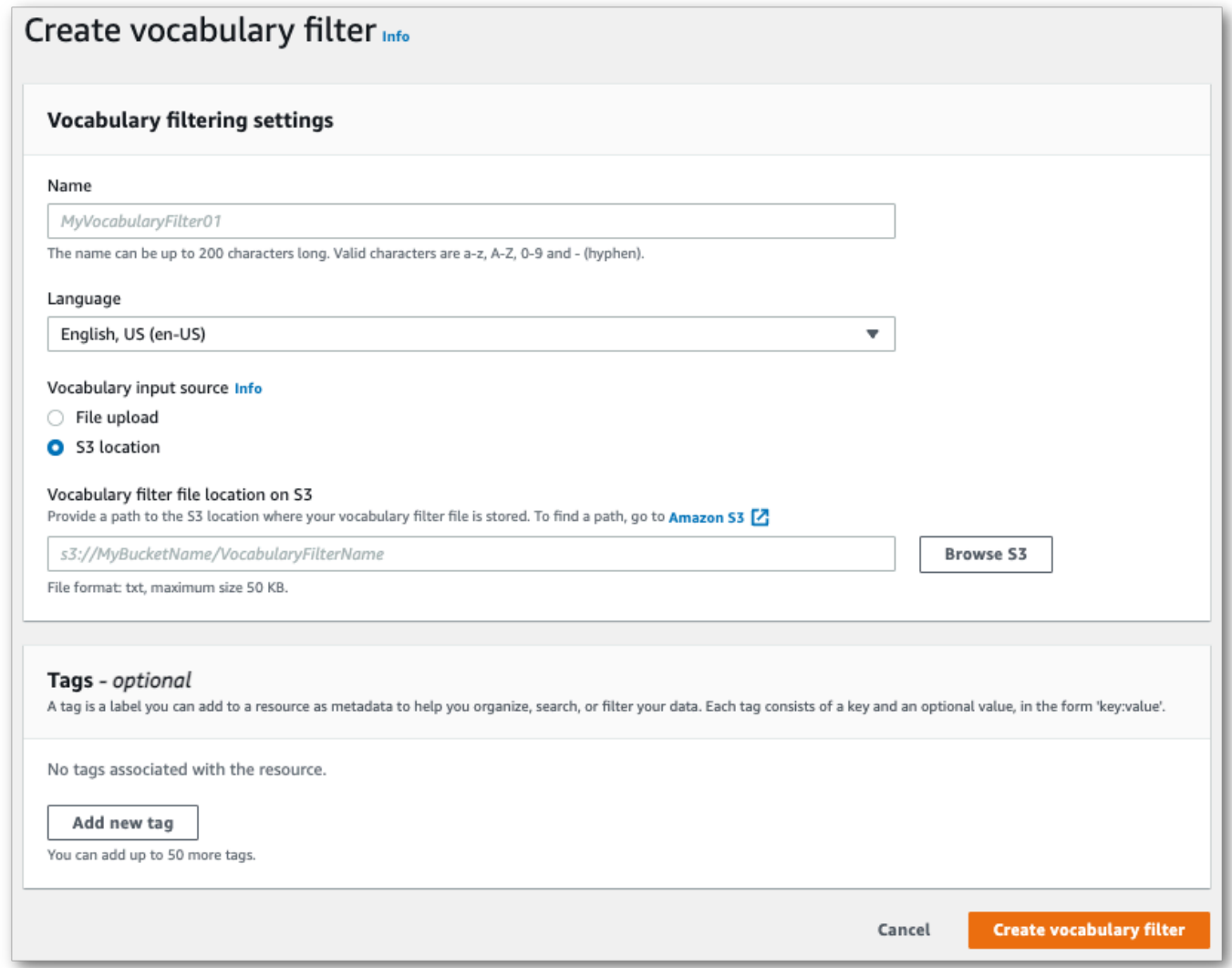

4. オプションで、カスタムボキャブラリーフィルターにタグを追加します。すべてのフィールドを 完了したら、ページ下部の「語彙フィルターを作成する」を選択します。ファイルの処理中にエ ラーがなければ、「語彙フィルター」ページに戻ります。

カスタム語彙フィルターを使用する準備ができました。

AWS CLI

この例では、[create-vocabulary-filterコ](https://docs.aws.amazon.com/cli/latest/reference/transcribe/create-vocabulary-filter.html)マンドを使用して単語リストを使用可能なカスタムボキャブ ラリフィルターに処理します。詳細については、「[CreateVocabularyFilter](https://docs.aws.amazon.com/transcribe/latest/APIReference/API_CreateVocabularyFilter.html)」を参照してくだ さい。

オプション 1:words パラメータを使用して、リクエストに単語のリストを含めることができます。

```
aws transcribe create-vocabulary-filter \ 
--vocabulary-filter-name my-first-vocabulary-filter \ 
--language-code en-US \ 
--words profane,offensive,Amazon,Transcribe
```
オプション 2:Amazon S3 単語のリストをテキストファイルとして保存してバケットにアップロード し、vocabulary-filter-file-uriパラメータを使用してリクエストにファイルの URI を含める ことができます。

```
aws transcribe create-vocabulary-filter \ 
--vocabulary-filter-name my-first-vocabulary-filter \ 
--language-code en-US \ 
--vocabulary-filter-file-uri s3://DOC-EXAMPLE-BUCKET/my-vocabulary-filters/my-
vocabulary-filter.txt
```
次に、[create-vocabulary-filterコ](https://docs.aws.amazon.com/cli/latest/reference/transcribe/create-vocabulary-filter.html)マンドと、カスタム語彙フィルターを作成するリクエストボディを 使用した別の例を示します。

```
aws transcribe create-vocabulary-filter \
--cli-input-json file://filepath/my-first-vocab-filter.json
```
ファイル my-first-vocab-filter.json に次のリクエストボディが入ります。

オプション 1:Words パラメータを使用して、リクエストに単語のリストを含めることができます。

{

```
 "VocabularyFilterName": "my-first-vocabulary-filter", 
   "LanguageCode": "en-US", 
   "Words": [ 
         "profane","offensive","Amazon","Transcribe" 
   ]
}
```
オプション 2:Amazon S3 単語のリストをテキストファイルとして保存してバケットにアップロード し、VocabularyFilterFileUriパラメータを使用してリクエストにファイルの URI を含めるこ とができます。

```
{ 
   "VocabularyFilterName": "my-first-vocabulary-filter", 
   "LanguageCode": "en-US", 
   "VocabularyFilterFileUri": "s3://DOC-EXAMPLE-BUCKET/my-vocabulary-filters/my-
vocabulary-filter.txt"
}
```

```
a Note
```
VocabularyFilterFileUriリクエストに含めると、使用できませんWords。どちらか一 方を選択する必要があります。

AWS SDK for Python (Boto3)

この例では、AWS SDK for Python (Boto3)を使用して [create\\_vocabulary ary\\_filter メソッ](https://boto3.amazonaws.com/v1/documentation/api/latest/reference/services/transcribe.html#TranscribeService.Client.create_vocabulary_filter) [ドを使用してカスタムボキャブラリフィルターを作成しています](https://boto3.amazonaws.com/v1/documentation/api/latest/reference/services/transcribe.html#TranscribeService.Client.create_vocabulary_filter)。詳細については、 「[CreateVocabularyFilter](https://docs.aws.amazon.com/transcribe/latest/APIReference/API_CreateVocabularyFilter.html)」を参照してください。

機能固有、シナリオ、サービス間の例など、AWS SDK を使用するその他の例については、[SDK を](#page-428-0) [使用した Amazon Transcribe のコード例 AWS SDKs](#page-428-0)この章を参照してください。

オプション 1:Words パラメータを使用して、リクエストに単語のリストを含めることができます。

```
from __future__ import print_function
import time
import boto3
transcribe = boto3.client('transcribe', 'us-west-2')
vocab_name = "my-first-vocabulary-filter"
```

```
response = transcribe.create_vocabulary_filter( 
     LanguageCode = 'en-US', 
     VocabularyFilterName = vocab_name, 
    Words = \Gamma 'profane','offensive','Amazon','Transcribe' 
     ]
)
```
オプション 2:Amazon S3 単語のリストをテキストファイルとして保存してバケットにアップロード し、VocabularyFilterFileUriパラメータを使用してリクエストにファイルの URI を含めるこ とができます。

```
from __future__ import print_function
import time
import boto3
transcribe = boto3.client('transcribe', 'us-west-2')
vocab_name = "my-first-vocabulary-filter"
response = transcribe.create_vocabulary_filter( 
     LanguageCode = 'en-US', 
     VocabularyFilterName = vocab_name, 
     VocabularyFilterFileUri = 's3://DOC-EXAMPLE-BUCKET/my-vocabulary-filters/my-
vocabulary-filter.txt'
)
```
#### **a** Note

VocabularyFilterFileUriリクエストに含めると、使用できませんWords。どちらか一 方を選択する必要があります。

**a** Note

Amazon S3カスタムボキャブラリーフィルターファイル用に新しいバケットを作成する場 合は、IAM[CreateVocabularyFilter](https://docs.aws.amazon.com/transcribe/latest/APIReference/API_CreateVocabularyFilter.html)リクエストを行うロールにこのバケットにアクセス する権限があることを確認してください。ロールに正しいアクセス許可が含まれていない場 合、リクエストは失敗します。DataAccessRoleArnパラメータを含めることで、IAMリク エスト内のロールを任意で指定できます。IAMのロールとポリシーの詳細についてはAmazon Transcribe、を参照してください[Amazon Transcribe アイデンティティベースポリシーの](#page-542-0) [例](#page-542-0)。

# <span id="page-308-0"></span>カスタムボキャブラリーフィルターを使用する

カスタムボキャブラリーフィルターを作成したら、それを文字起こしリクエストに含めることができ ます。例については、次のセクションを参照してください。

リクエストに含めるカスタムボキャブラリーフィルターの言語は、メディアに指定する言語コードと 一致する必要があります。言語識別を使用して複数の言語オプションを指定する場合、指定した言 語ごとに1つのカスタム語彙フィルターを含めることができます。カスタムボキャブラリーフィル ターの言語がオーディオで指定された言語と一致しない場合、フィルターはトランスクリプションに 適用されず、警告やエラーもありません。

バッチトランスクリプションでのカスタムボキャブラリーフィルターの使 用

バッチトランスクリプションでカスタムボキャブラリーフィルターを使用するには、次の例を参照し てください。

AWS Management Console

- 1. [AWS Management Consoleに](https://console.aws.amazon.com/transcribe/)サインインします。
- 2. ナビゲーションペインで、次にジョブの作成を選択します。ジョブの作成(右上)を選択しま す。これにより、ジョブの詳細を指定 ページが開きます。

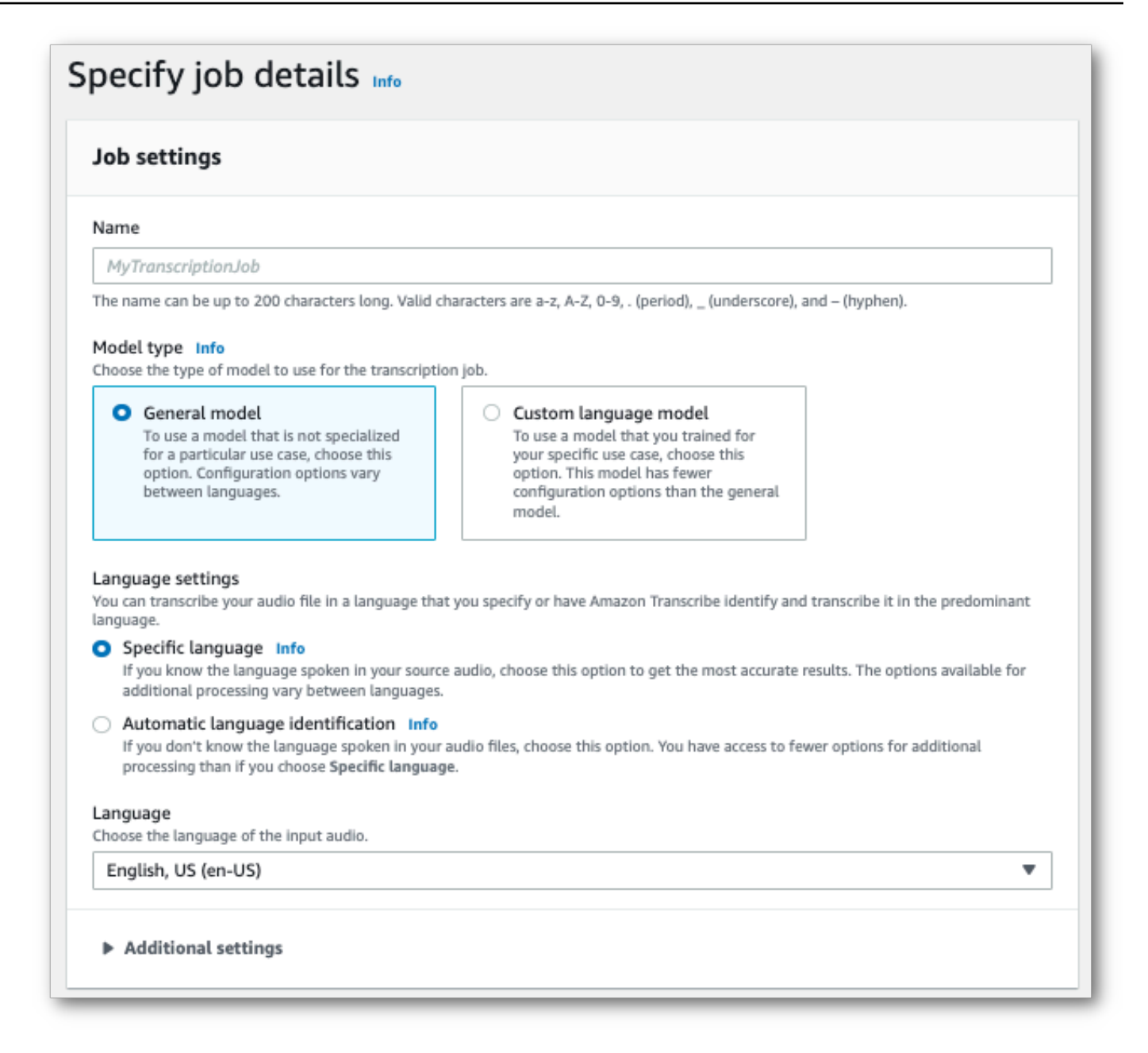

ジョブに名前を付け、入力メディアを指定します。オプションで他のフィールドを追加して、 [次へ] を選択します。

3. [ジョブの設定] ページのコンテンツ削除パネルで、[語彙フィルター] をオンに切り替えます。

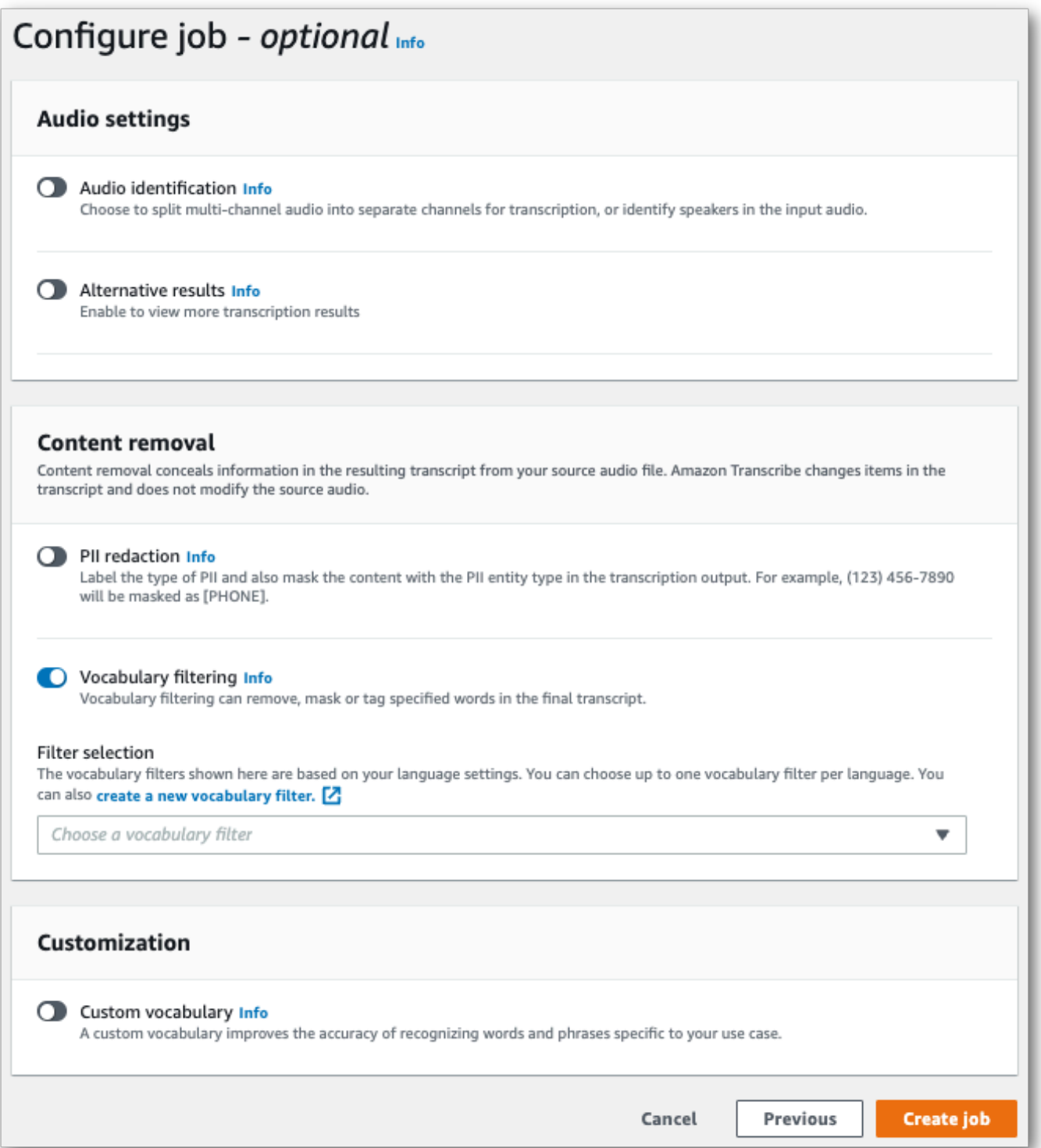

4. ドロップダウンメニューからカスタムボキャブラリーフィルターを選択し、フィルター方法を指 定します。

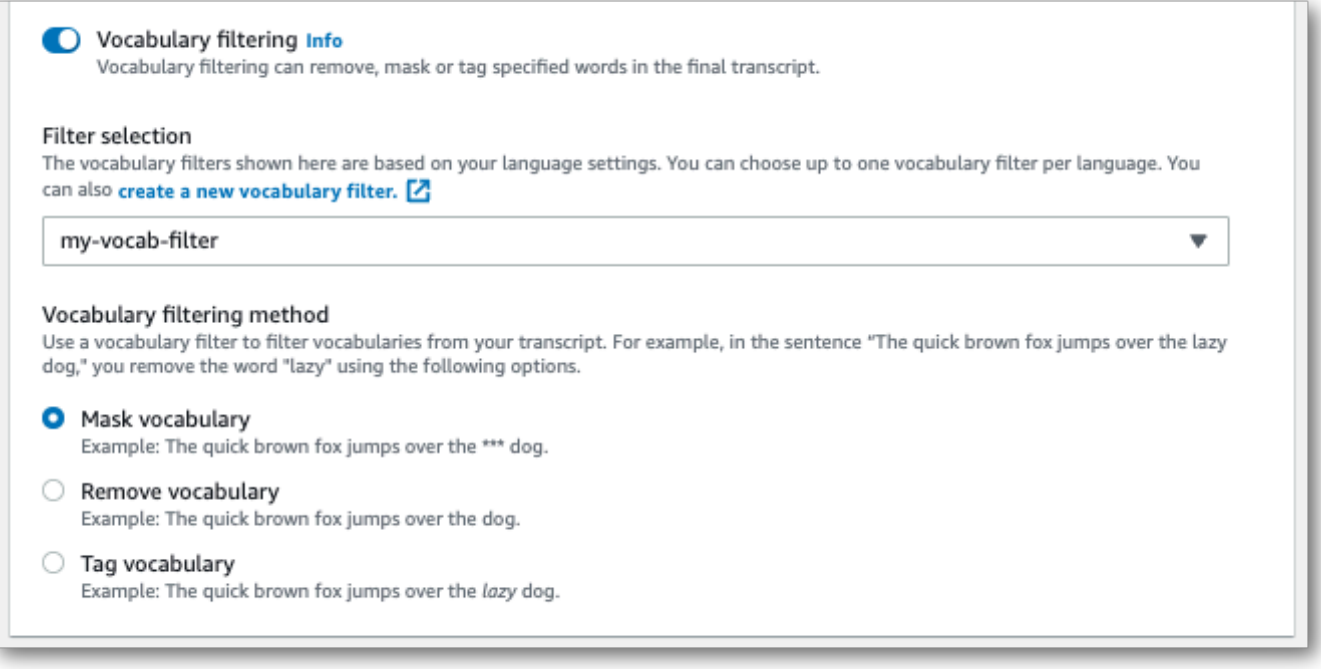

### 5. ジョブの作成を選択し、書き起こします。

#### AWS CLI

この例では、[start-transcription-](https://awscli.amazonaws.com/v2/documentation/api/latest/reference/transcribe/start-transcription-job.html)

[job](https://awscli.amazonaws.com/v2/documentation/api/latest/reference/transcribe/start-transcription-job.html)SettingsVocabularyFilterNameVocabularyFilterMethodコマンドとパラメーターをお よびサブパラメーターと共に使用しています。詳細については、[StartTranscriptionJob](https://docs.aws.amazon.com/transcribe/latest/APIReference/API_StartTranscriptionJob.html)およ び[Settings](https://docs.aws.amazon.com/transcribe/latest/APIReference/API_Settings.html)を参照してください。

```
aws transcribe start-transcription-job \
--region us-west-2 \
--transcription-job-name my-first-transcription-job \
--media MediaFileUri=s3://DOC-EXAMPLE-BUCKET/my-input-files/my-media-file.flac \
--output-bucket-name DOC-EXAMPLE-BUCKET \
--output-key my-output-files/ \
--language-code en-US \
--settings VocabularyFilterName=my-first-vocabulary-filter,VocabularyFilterMethod=mask
```
## 別の例彙彙彙彙彙彙彙彙彙彙彙彙彙彙彙彙彙彙彙彙集章集彙彙彙彙彙彙彙彙彙彙 彙 [start-transcription-job](https://awscli.amazonaws.com/v2/documentation/api/latest/reference/transcribe/start-transcription-job.html)

```
aws transcribe start-transcription-job \
--region us-west-2 \
```

```
--cli-input-json file://my-first-vocabulary-filter-job.json
```
ファイル my-first-vocabulary-filter-job.json には次のリクエストボディが含まれます。

```
\{ "TranscriptionJobName": "my-first-transcription-job", 
   "Media": { 
         "MediaFileUri": "s3://DOC-EXAMPLE-BUCKET/my-input-files/my-media-file.flac" 
   }, 
   "OutputBucketName": "DOC-EXAMPLE-BUCKET", 
   "OutputKey": "my-output-files/", 
   "LanguageCode": "en-US", 
   "Settings": { 
         "VocabularyFilterName": "my-first-vocabulary-filter", 
         "VocabularyFilterMethod": "mask" 
    }
}
```
AWS SDK for Python (Boto3)

この例では、AWS SDK for Python (Boto3) [transstart\\_transcription\\_job](https://boto3.amazonaws.com/v1/documentation/api/latest/reference/services/transcribe.html#TranscribeService.Client.start_transcription_job) メソッドのSettings引数 で、使用します。詳細については、[StartTranscriptionJob](https://docs.aws.amazon.com/transcribe/latest/APIReference/API_StartTranscriptionJob.html)および[Settings](https://docs.aws.amazon.com/transcribe/latest/APIReference/API_Settings.html)を参照してくださ い。

機能固有、シナリオ、サービス間の例など、AWS SDK を使用するその他の例については、[SDK を](#page-428-0) [使用した Amazon Transcribe のコード例 AWS SDKs](#page-428-0)この章を参照してください。

```
from __future__ import print_function
import time
import boto3
transcribe = boto3.client('transcribe', 'us-west-2')
job_name = "my-first-transcription-job"
job_uri = "s3://DOC-EXAMPLE-BUCKET/my-input-files/my-media-file.flac"
transcribe.start_transcription_job( 
     TranscriptionJobName = job_name, 
    Media = \{ 'MediaFileUri': job_uri 
     }, 
     OutputBucketName = 'DOC-EXAMPLE-BUCKET', 
     OutputKey = 'my-output-files/', 
     LanguageCode = 'en-US', 
    Settings = \{
```

```
 'VocabularyFilterName': 'my-first-vocabulary-filter', 
         'VocabularyFilterMethod': 'mask' 
    }
)
while True: 
     status = transcribe.get_transcription_job(TranscriptionJobName = job_name) 
     if status['TranscriptionJob']['TranscriptionJobStatus'] in ['COMPLETED', 'FAILED']: 
         break 
     print("Not ready yet...") 
     time.sleep(5)
print(status)
```
# ストリーミングトランスクリプションでのカスタムボキャブラリーフィル ターの使用

ストリーミング文字起こしでカスタムボキャブラリーフィルターを使用するには、次の例を参照して ください。

AWS Management Console

- 1. [AWS Management Console](https://console.aws.amazon.com/transcribe/) にサインインします。
- 2. ナビゲーションペインで、[リアルタイム文字起こし] を選択します。コンテンツ削除設定にスク ロールして、最小化されている場合はこのフィールドを展開します。

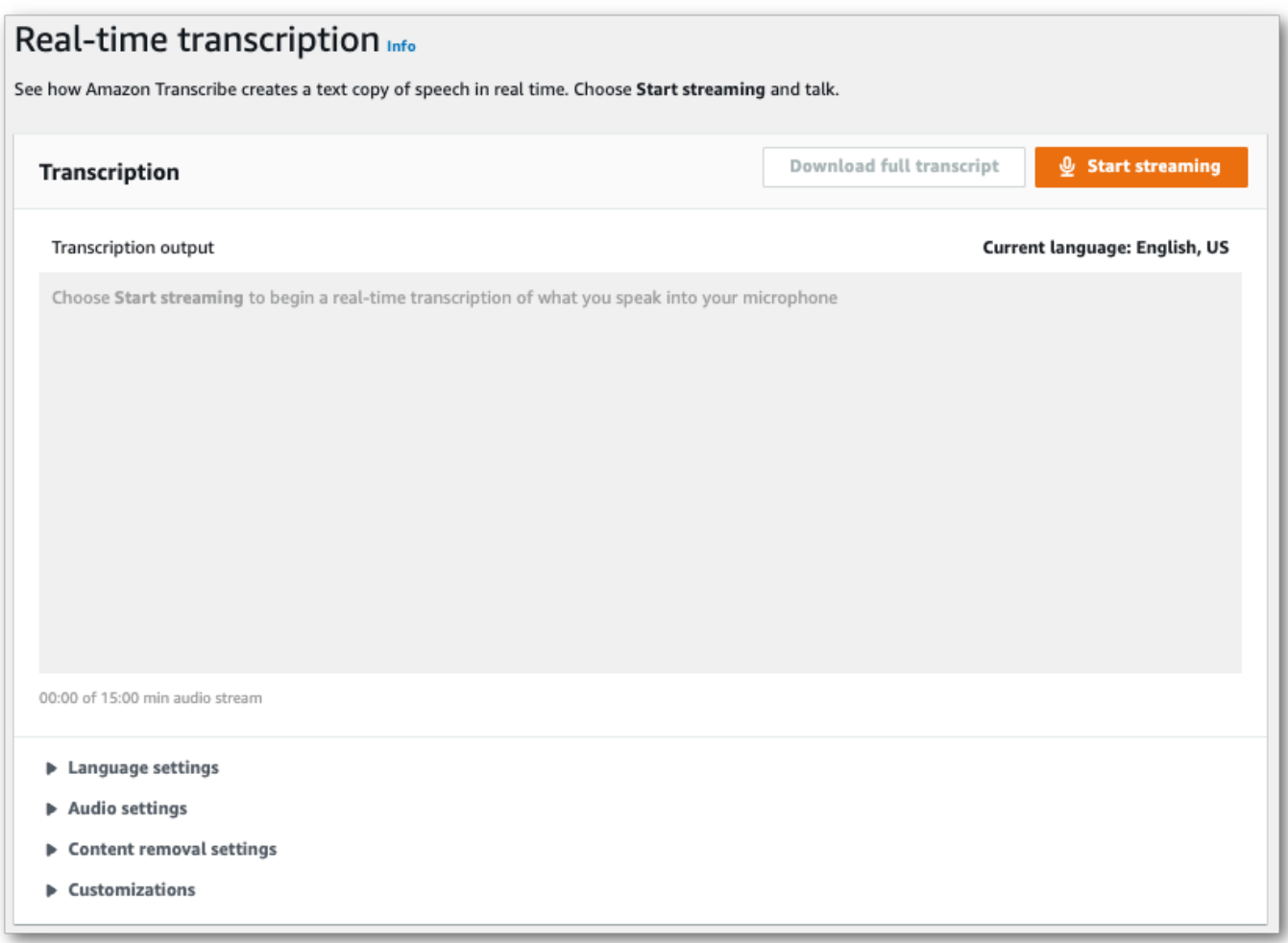

3. 語彙フィルタリングをオンに切り替えます。ドロップダウンメニューからカスタムボキャブラリ フィルターを選択し、フィルター方法を指定します。

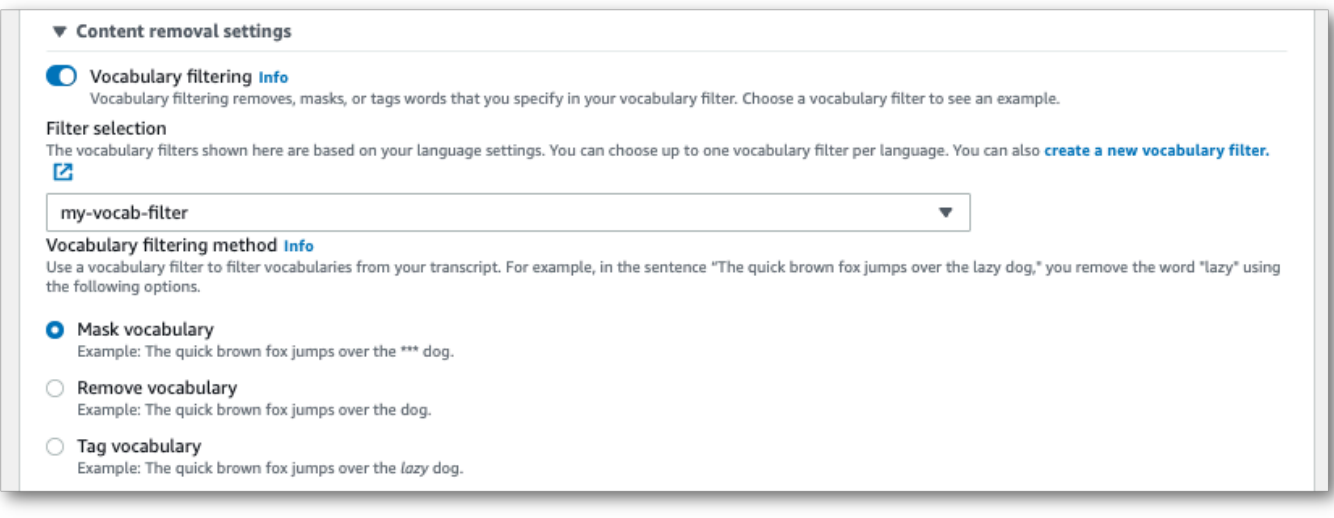

ストリームに適用するその他の設定を含めます。

4. これで、ストリームを書き起こす準備ができました。[ストリーミングを開始] を選択し、話し始 めます。ディクテーションを終了するには、「ストリーミングを停止」を選択します。

HTTP/2 ストリーミング

この例では、カスタム語彙彙彙彙彙彙彙彙彙彙彙彙彙彙彙彙彙彙彙彙彙彙彙彙彙彙彙集 彙 HTTP/2 ストリーミングを使用する際の詳細についてはAmazon Transcribe、を参照してくださ い[HTTP/2 ストリームの設定。](#page-181-0)固有のパラメータとヘッダーの詳細についてはAmazon Transcribe、 を参照してください[StartStreamTranscription](https://docs.aws.amazon.com/transcribe/latest/APIReference/API_streaming_StartStreamTranscription.html)。

```
POST /stream-transcription HTTP/2
host: transcribestreaming.us-west-2.amazonaws.com
X-Amz-Target: com.amazonaws.transcribe.Transcribe.StartStreamTranscription
Content-Type: application/vnd.amazon.eventstream
X-Amz-Content-Sha256: string
X-Amz-Date: 20220208T235959Z
Authorization: AWS4-HMAC-SHA256 Credential=access-key/20220208/us-west-2/transcribe/
aws4_request, SignedHeaders=content-type;host;x-amz-content-sha256;x-amz-date;x-amz-
target;x-amz-security-token, Signature=string
x-amzn-transcribe-language-code: en-US
x-amzn-transcribe-media-encoding: flac
x-amzn-transcribe-sample-rate: 16000 
x-amzn-transcribe-vocabulary-filter-name: my-first-vocabulary-filter
x-amzn-transcribe-vocabulary-filter-method: mask
transfer-encoding: chunked
```
パラメータの定義は [API リファレンスにあります。すべてのAWS API](https://docs.aws.amazon.com/transcribe/latest/APIReference/API_Reference.html) オペレーションに共通するパ ラメータは、「[共通パラメータ](https://docs.aws.amazon.com/transcribe/latest/APIReference/CommonParameters.html)」セクションに記載されています。

WebSocket ストリーム

この例では、 WebSocket カスタムボキャブラリフィルターをストリームに適用する署名付き URL を作成します。読みやすくするために、改行が追加されています。 WebSocket でのストリームの使 用の詳細についてはAmazon Transcribe、を参照してください [WebSocket ストリームのセットアッ](#page-187-0) [プ](#page-187-0)。パラメータの詳細については、「[StartStreamTranscription](https://docs.aws.amazon.com/transcribe/latest/APIReference/API_streaming_StartStreamTranscription.html)」を参照してください。

GET wss://transcribestreaming.*us-west-2*.amazonaws.com:8443/stream-transcriptionwebsocket? &X-Amz-Algorithm=AWS4-HMAC-SHA256 &X-Amz-Credential=*AKIAIOSFODNN7EXAMPLE*%2F*20220208*%2F*uswest-2*%2F*transcribe*%2Faws4\_request

&X-Amz-Date=*20220208*T*235959*Z &X-Amz-Expires=*300* &X-Amz-Security-Token=*security-token* &X-Amz-Signature=*string* &X-Amz-SignedHeaders=content-type%3Bhost%3Bx-amz-date &language-code=*en-US* &media-encoding=*flac* &sample-rate=*16000* &vocabulary-filter-name=*my-first-vocabulary-filter* &vocabulary-filter-method=*mask*

パラメータの定義は [API リファレンスにあります。すべてのAWS API](https://docs.aws.amazon.com/transcribe/latest/APIReference/API_Reference.html) オペレーションに共通するパ ラメータは、「[共通パラメータ](https://docs.aws.amazon.com/transcribe/latest/APIReference/CommonParameters.html)」セクションに記載されています。

# 有害な発話の検知

有毒な音声検出は、関与するソーシャルメディアプラットフォームをモデレートするのに役立つよう に設計されていますpeer-to-peerオンラインゲームやソーシャルチャットプラットフォームなどの対 話。毒性のある言葉の使用は、個人、仲間グループ、コミュニティに深刻な悪影響を及ぼす可能性が あります。有害な言葉にフラグを付けることで、組織は会話を礼儀正しく保ち、ユーザーが自由に作 成、共有、参加できる安全で包括的なオンライン環境を維持できます。

Amazon TranscribeToxicity Detectionは、音声とテキストの両方の手がかりを活用して、性的嫌がら せ、ヘイトスピーチ、脅迫、虐待、冒涜、侮辱、グラフィックを含む7つのカテゴリにわたって、音 声ベースの有害コンテンツを識別して分類します。テキストに加えて、Amazon Transcribe毒性検出 では、トーンやピッチなどの音声合図を使用して、発話に含まれる有害な意図に焦点を合わせます。 これは、意図を考慮せずに特定の用語のみに焦点を当てるように設計された標準的なコンテンツ管理 システムからの改善点です。

Amazon Transcribe有害な発言にフラグを付けて分類することで、手動で処理しなければならない データ量を最小限に抑えます。これにより、コンテンツモデレーターはプラットフォーム上の談話を 迅速かつ効率的に管理できます。

有害な発話のカテゴリには以下が含まれます。

- 冒とく的な言葉: 失礼な、下品な、または攻撃的な言葉、フレーズ、または略語を含むスピーチ。
- ヘイトスピーチ: アイデンティティ(人種、民族、性別、宗教、性的指向、能力、出身国など)に 基づいて個人やグループを批判、侮辱、非人間化する言葉。
- 性的: 身体の部位、身体的特徴、性別への直接的または間接的な言及を使用して、性的興味、活 動、または覚醒を示す発言。
- 侮辱: 品位を落とす、屈辱的な、嘲笑する、侮辱する、または軽蔑的な言葉を含む言葉。この種の 言葉はいじめとも呼ばれます。
- 暴力または脅迫: 個人や団体に苦痛、傷害、敵意を与えるような脅迫を含む言葉。
- グラフィック: 視覚的にわかりやすく、不快なほど鮮明な画像を使用するスピーチ。この種の言葉 は、受信者の不快感を増幅させるために意図的に冗長化されていることがよくあります。
- 嫌がらせまたは虐待: 侮辱的または客観的な表現を含む、受取人の心理的健康に影響を及ぼすこと を意図した発言 この種の言葉は嫌がらせとも呼ばれます。

毒性検出は、音声セグメント(自然な休止間の発話)を分析し、これらのセグメントに信頼度スコア を割り当てます。信頼度スコアは 0 から 1 の間の値です。信頼度スコアが高いほど、その内容が関

連カテゴリの有害な表現である可能性が高くなります。これらの信頼度スコアを使用して、ユース ケースに適した毒性検出の閾値を設定できます。

#### **a** Note

毒性検出は、米国英語でのバッチ転写でのみ利用可能です(en-US)。

[ビュー]出力例JSON フォーマットで。

## 有害音声検出機能の使用

## 一括書き起こしでの有害音声検出機能の使用

一括書き起こしで有害音声検出機能を使用するには、以下の例を参照してください。

AWS Management Console

- 1. [AWS Management Console](https://console.aws.amazon.com/transcribe/) にサインインします。
- 2. ナビゲーションペインで、トランスクリプションの求人をクリックし、ジョブの作成(右上)。こ れにより、ジョブの詳細を指定 ページが開きます。

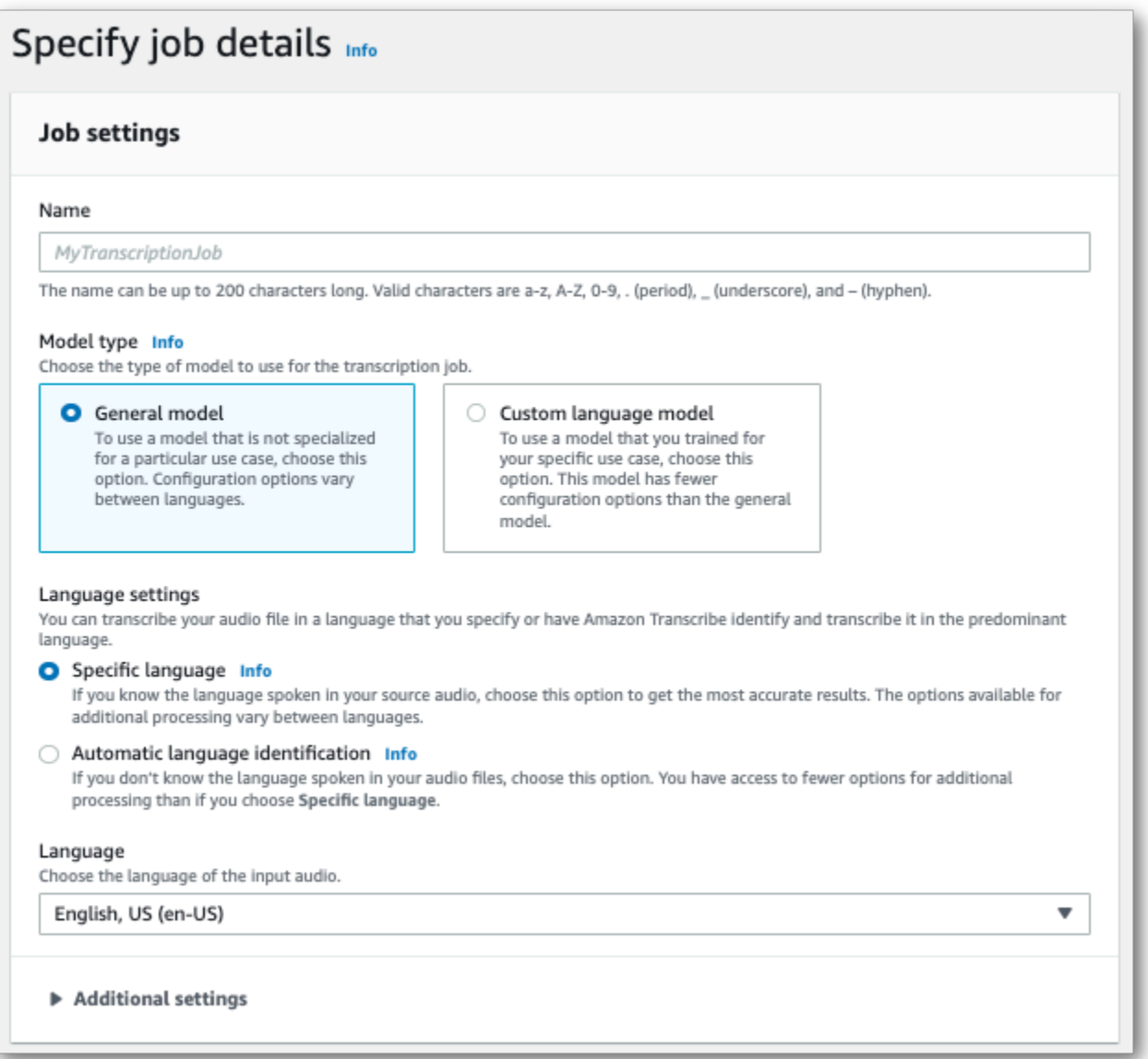

3. に仕事の詳細を指定ページ、必要に応じてPIIリダクションを有効にすることもできます。 記載されている他のオプションは毒性検出ではサポートされていないことに注意してくださ い。[Next] (次へ) を選択します。これにより、ジョブの設定-オプションページ。にオーディオ 設定パネル、選択毒性検出。

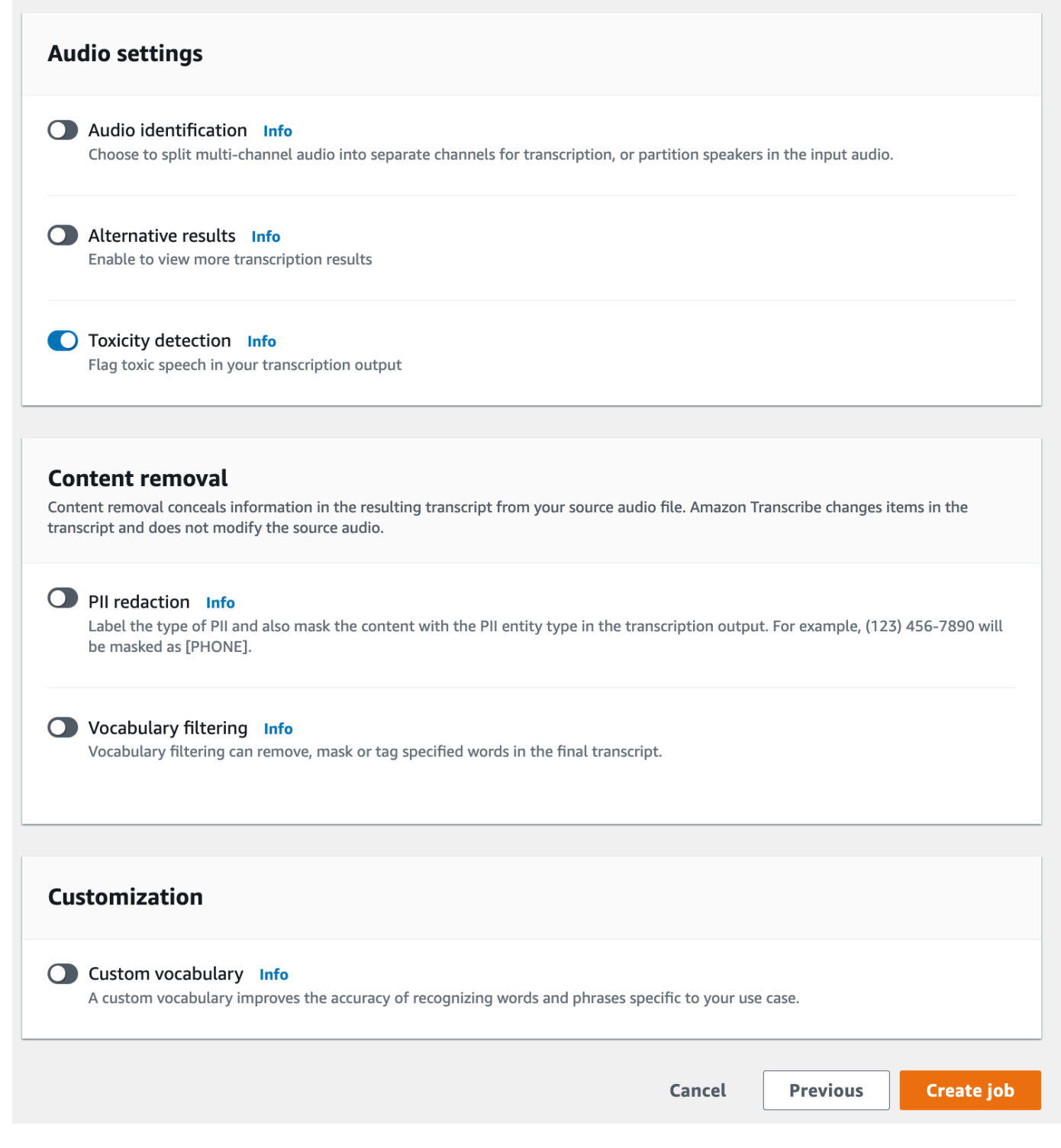

- 4. [選択]ジョブの作成トランスクリプションジョブを実行します。
- 5. 文字起こしジョブが完了したら、から文字起こしをダウンロードできます[ダウンロード]トラン スクリプションジョブの詳細ページのドロップダウンメニュー。

#### AWS CLI

この例では、[start-transcription-jobコ](https://awscli.amazonaws.com/v2/documentation/api/latest/reference/transcribe/start-transcription-job.html)マンドとToxicityDetectionパラメーター。詳細について は、「[StartTranscriptionJob](https://docs.aws.amazon.com/transcribe/latest/APIReference/API_StartTranscriptionJob.html)」と「[ToxicityDetection](https://docs.aws.amazon.com/transcribe/latest/APIReference/API_ToxicityDetection.html)」を参照してください。

```
aws transcribe start-transcription-job \
--region us-west-2 \
--transcription-job-name my-first-transcription-job \
--media MediaFileUri=s3://DOC-EXAMPLE-BUCKET/my-input-files/my-media-file.flac \
--output-bucket-name DOC-EXAMPLE-BUCKET \
--output-key my-output-files/ \
--language-code en-US \
--toxicity-detection ToxicityCategories=ALL
```
次は、を使用した別の例です[start-transcription-jobコ](https://awscli.amazonaws.com/v2/documentation/api/latest/reference/transcribe/start-transcription-job.html)マンド、および毒性検出を含むリクエストボ ディ。

```
aws transcribe start-transcription-job \
--region us-west-2 \
--cli-input-json file://filepath/my-first-toxicity-job.json
```
ファイルmy-first-toxicity-job.jsonには、次のリクエストボディが含まれます。

```
{ 
   "TranscriptionJobName": "my-first-transcription-job", 
   "Media": { 
         "MediaFileUri": "s3://DOC-EXAMPLE-BUCKET/my-input-files/my-media-file.flac" 
   }, 
   "OutputBucketName": "DOC-EXAMPLE-BUCKET", 
   "OutputKey": "my-output-files/", 
   "LanguageCode": "en-US", 
   "ToxicityDetection": [ 
      \{ "ToxicityCategories": [ "ALL" ] 
       } 
    ]
}
```
AWS SDK for Python (Boto3)

この例では、AWS SDK for Python (Boto3)有効にするToxicityDetectionのため[のトラ](https://boto3.amazonaws.com/v1/documentation/api/latest/reference/services/transcribe.html#TranscribeService.Client.start_transcription_job) [ンスクリプションジョブの開始](https://boto3.amazonaws.com/v1/documentation/api/latest/reference/services/transcribe.html#TranscribeService.Client.start_transcription_job)方法。詳細については、「[StartTranscriptionJob](https://docs.aws.amazon.com/transcribe/latest/APIReference/API_StartTranscriptionJob.html)」と 「[ToxicityDetection](https://docs.aws.amazon.com/transcribe/latest/APIReference/Welcome.html)」を参照してください。

その他の使用例については、AWS機能別、シナリオ、クロスサービスの例を含む SDK について は、[SDK を使用した Amazon Transcribe のコード例 AWS SDKs](#page-428-0)章。

```
from __future__ import print_function
import time
import boto3
transcribe = boto3.client('transcribe', 'us-west-2')
job_name = "my-first-transcription-job"
job_uri = "s3://DOC-EXAMPLE-BUCKET/my-input-files/my-media-file.flac"
transcribe.start_transcription_job( 
     TranscriptionJobName = job_name, 
    Media = \{ 'MediaFileUri': job_uri 
     }, 
     OutputBucketName = 'DOC-EXAMPLE-BUCKET', 
     OutputKey = 'my-output-files/', 
     LanguageCode = 'en-US', 
     ToxicityDetection = [ 
         { 
              'ToxicityCategories': ['ALL'] 
         } 
     ]
)
while True: 
     status = transcribe.get_transcription_job(TranscriptionJobName = job_name) 
     if status['TranscriptionJob']['TranscriptionJobStatus'] in ['COMPLETED', 'FAILED']: 
         break 
     print("Not ready yet...") 
     time.sleep(5)
print(status)
```
## 出力例

有害な音声はタグ付けされ、トランスクリプション出力で分類されます。有害な発話はそれぞれ分類 され、信頼度スコア (0 ~ 1 の値) が割り当てられます。信頼値が大きいほど、その内容が指定され たカテゴリ内の有害な表現である可能性が高くなります。

出力例 (JSON)

以下は JSON 形式の出力例で、分類された不適切な表現とそれに関連する信頼度スコアを示してい ます。

```
{ 
     "jobName": "my-toxicity-job", 
     "accountId": "111122223333", 
     "results": { 
         "transcripts": [...], 
         "items":[...], 
         "toxicity_detection": [ 
\{\hspace{.1cm} \} "text": "What the * are you doing man? That's why I didn't want to play 
  with your * . man it was a no, no I'm not calming down * man. I well I spent I spent 
  too much * money on this game.", 
                  "toxicity": 0.7638, 
                  "categories": { 
                       "profanity": 0.9913, 
                       "hate_speech": 0.0382, 
                       "sexual": 0.0016, 
                       "insult": 0.6572, 
                       "violence_or_threat": 0.0024, 
                       "graphic": 0.0013, 
                       "harassment_or_abuse": 0.0249 
                  }, 
                  "start_time": 8.92, 
                  "end_time": 21.45 
              }, 
              Items removed for brevity 
\{\hspace{.1cm} \} "text": "What? Who? What the * did you just say to me? What's your 
  address? What is your * address? I will pull up right now on your * * man. Take your * 
  back to , tired of this **.", 
                  "toxicity": 0.9816, 
                  "categories": {
```
```
 "profanity": 0.9865, 
                       "hate_speech": 0.9123, 
                        "sexual": 0.0037, 
                        "insult": 0.5447, 
                       "violence_or_threat": 0.5078, 
                       "graphic": 0.0037, 
                       "harassment_or_abuse": 0.0613 
                   }, 
                   "start_time": 43.459, 
                   "end_time": 54.639 
              }, 
         ] 
     }, 
     ... 
     "status": "COMPLETED"
}
```
## <span id="page-325-0"></span>個人を特定できる情報の編集または特定

リダクションは、トランスクリプトから個人を特定できる情報 (PII) という形で、機密性の高いコン テンツをマスキングまたは消去するために使用されます。Amazon Transcribeリダクションできる PII の種類は、バッチ文字起こしとストリーミング文字起こしによって異なります。各トランスクリ プション方法の PII リストを確認するには、「[」バッチジョブで PII を編集する](#page-326-0) と「」を参照してく ださい[リアルタイムストリームの PII の編集または識別](#page-333-0)。ストリーミングトランスクリプションを使 用すれば、PII を編集せずにフラグを立てるオプションもあります。[PII 識別の出力例出](#page-342-0)力例について は、を参照してください:。

リダクションが有効になっている場合、編集済みのトランスクリプトのみを生成するか、または編集 済みのトランスクリプトと未編集のトランスクリプトの両方を生成するオプションがあります。編集 したトランスクリプトのみを生成することを選択した場合は、会話全体の保存先がメディアだけであ ることに注意してください。元のメディアを削除した場合は、未編集の PII の記録は残りません。こ のため、編集されたトランスクリプトに加えて、未編集のトランスクリプトを生成することが賢明な 場合があります。

バッチトランスクリプションによる PII リダクションの詳細については、以下を参照してくださ い[:バッチジョブで PII を編集する。](#page-326-0)

ストリーミングトランスクリプションによる PII リダクションまたは識別の詳細については、以下を 参照してください[:リアルタイムストリームの PII の編集または識別。](#page-333-0)

**A** Important

秘匿化機能は、機密データを識別して削除するように設計されています。ただし、Amazon Transcribe機械学習が持つ予測的な性質の関係上、トランスクリプト内の機密データの存在 を、すべて特定して削除することはできません。出力が要求通りに秘匿化されていること を、自分自身で再確認することを強くお勧めします。 秘匿化機能は、1996 年に米国で制定された、医療保険の相互運用性と説明責任に関する法 律 (HIPAA) 等の医療プライバシー法に基づく匿名性の要件を満たすものではありません。

Amazon Transcribeの編集機能のビデオチュートリアルについては、「[コンテンツ編集による個人識](https://youtu.be/4H8dQoeLkyM) [別情報の特定と編集」](https://youtu.be/4H8dQoeLkyM) を参照してください。

# <span id="page-326-0"></span>バッチジョブで PII を編集する

バッチ文字起こしジョブ中にトランスクリプトから個人を特定できる情報 (PII) を編集すると、 は、 識別された PII の各インスタンスをトランスクリプトの本文[PII]の Amazon Transcribe に置き換え ます。文字起こし出力の word-for-word 部分で編集された PII のタイプを表示することもできます。 出力サンプルについては、「[編集後の出力例 \(バッチ\)](#page-339-0)」を参照してください。

バッチ文字起こしによる編集は、米国英語 (en-US) と米国スペイン語 () で利用できますes-US。リ ダクションは[言語識別](#page-236-0)と互換性がありません。

編集済みトランスクリプトと未編集トランスクリプトの両方が同じ出力 Amazon S3 バケットに保存 されます。 Amazon Transcribe は、指定したバケット、またはサービスによって管理されるデフォ ルト Amazon S3 バケットにトランスクリプトを保存します。

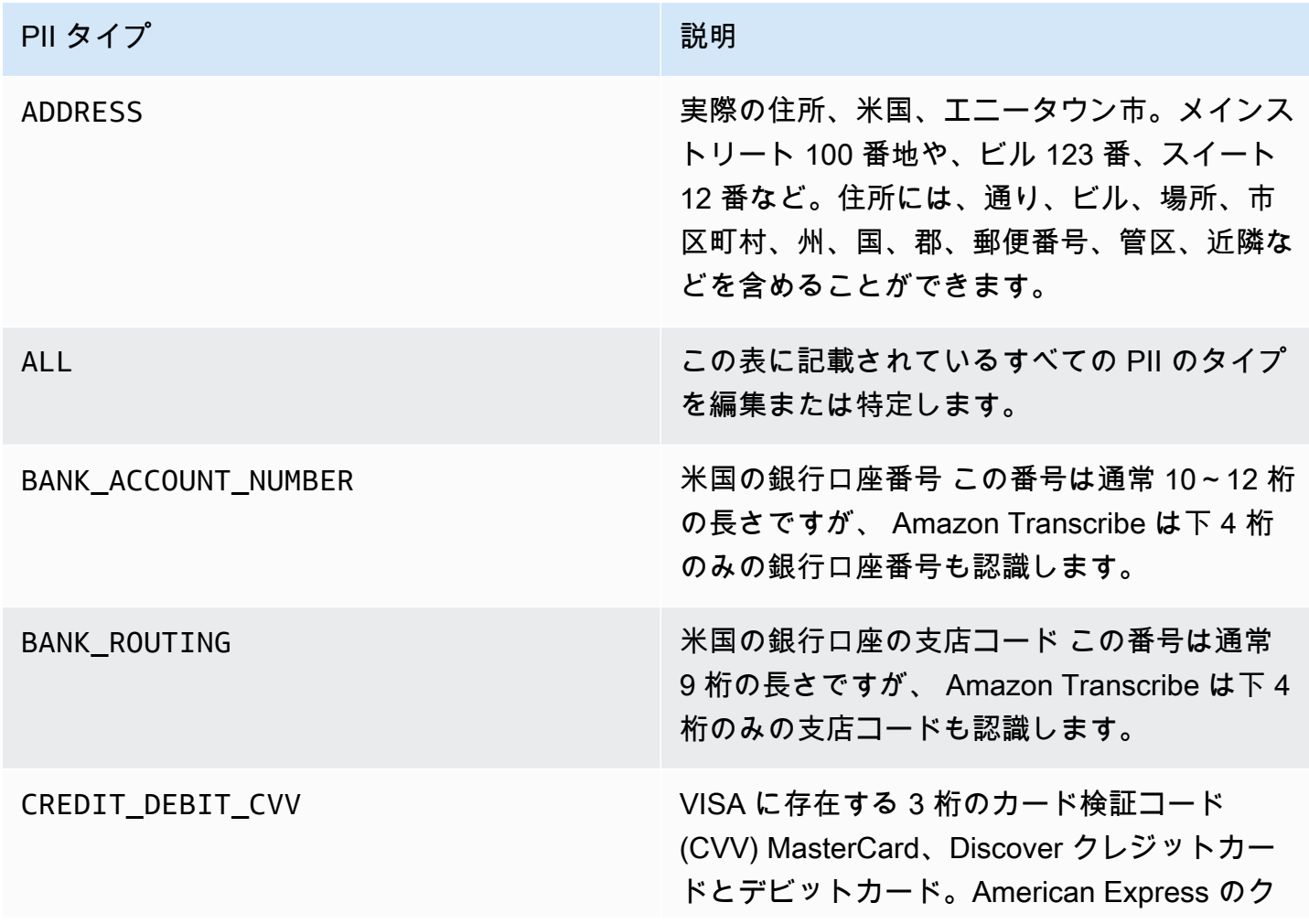

バッチ文字起こしで認識 Amazon Transcribe できる PII のタイプ

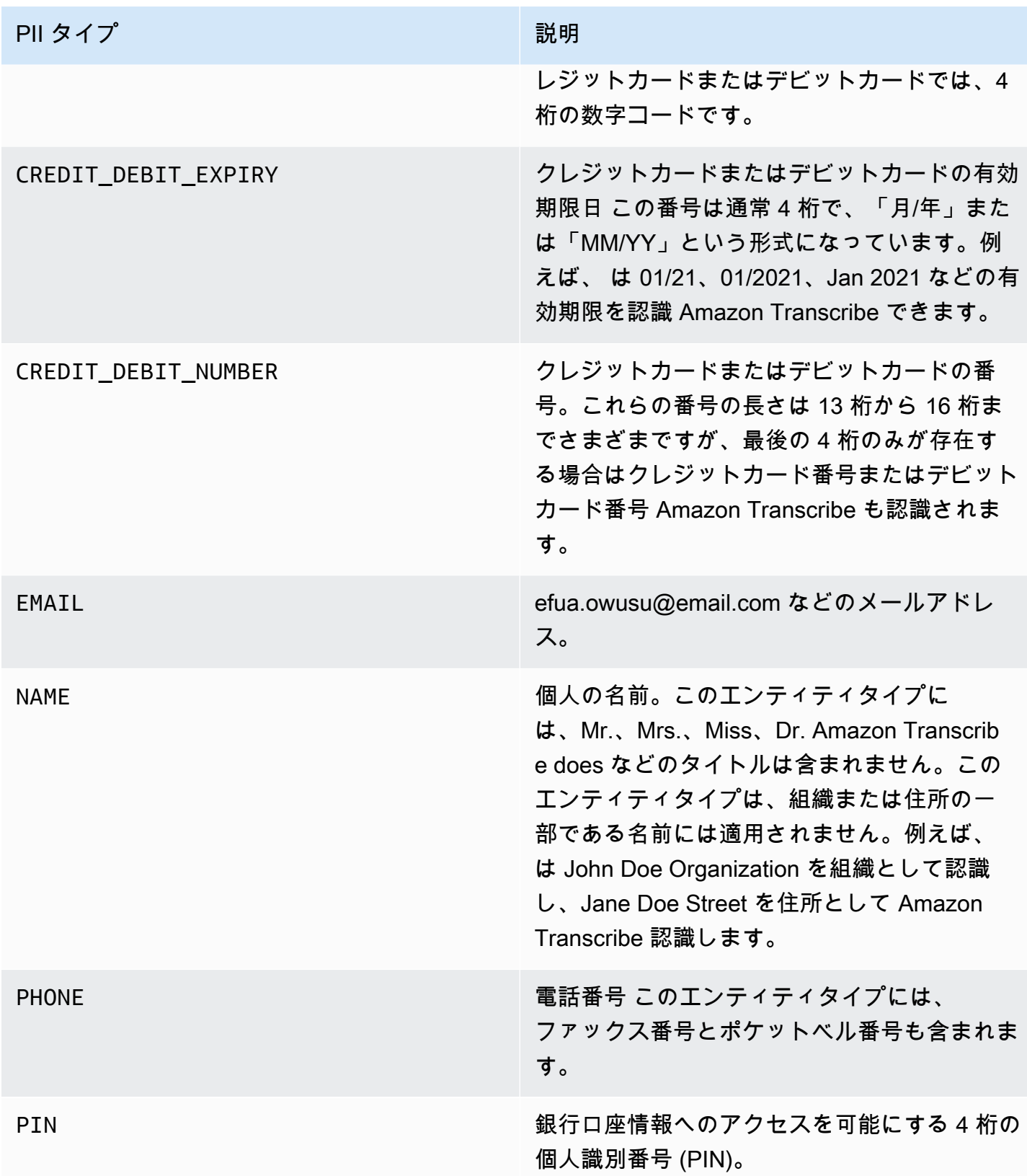

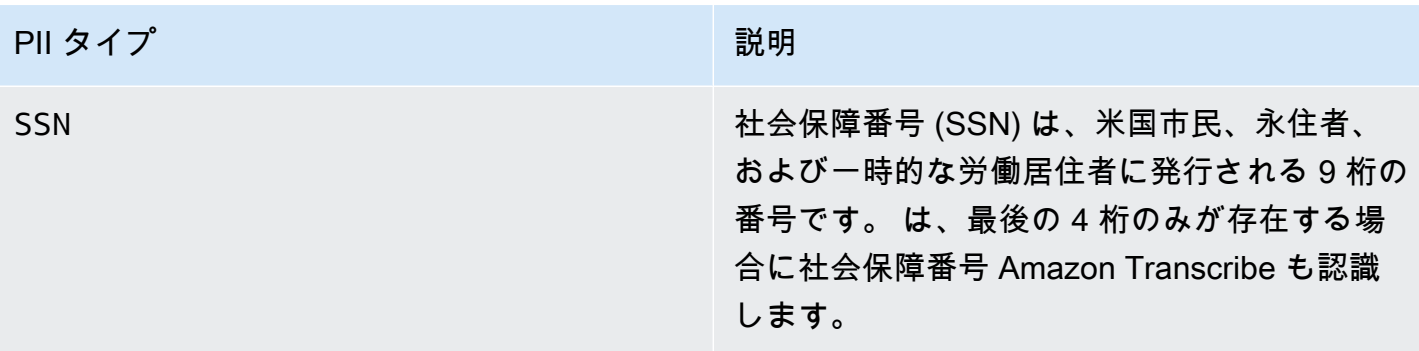

バッチ文字起こしジョブは AWS Management Console、、 AWS CLI、または AWS SDK を使用し て開始できます。

#### AWS Management Console

- 1. [AWS Management Consoleに](https://console.aws.amazon.com/transcribe/)サインインします。
- 2. ナビゲーションペインで、[文字起こしジョブ] を選択後、[ジョブの作成] (右上) を選択します。 これにより、ジョブの詳細を指定 ページが開きます。
- 3. ジョブの詳細を指定する ページで必要な項目を入力したら、[次へ] を選択して、ジョブの設定 - オプション ページに進みます。ここには PII リダクション切り替えが付いたコンテンツ削除パ ネルがあります。

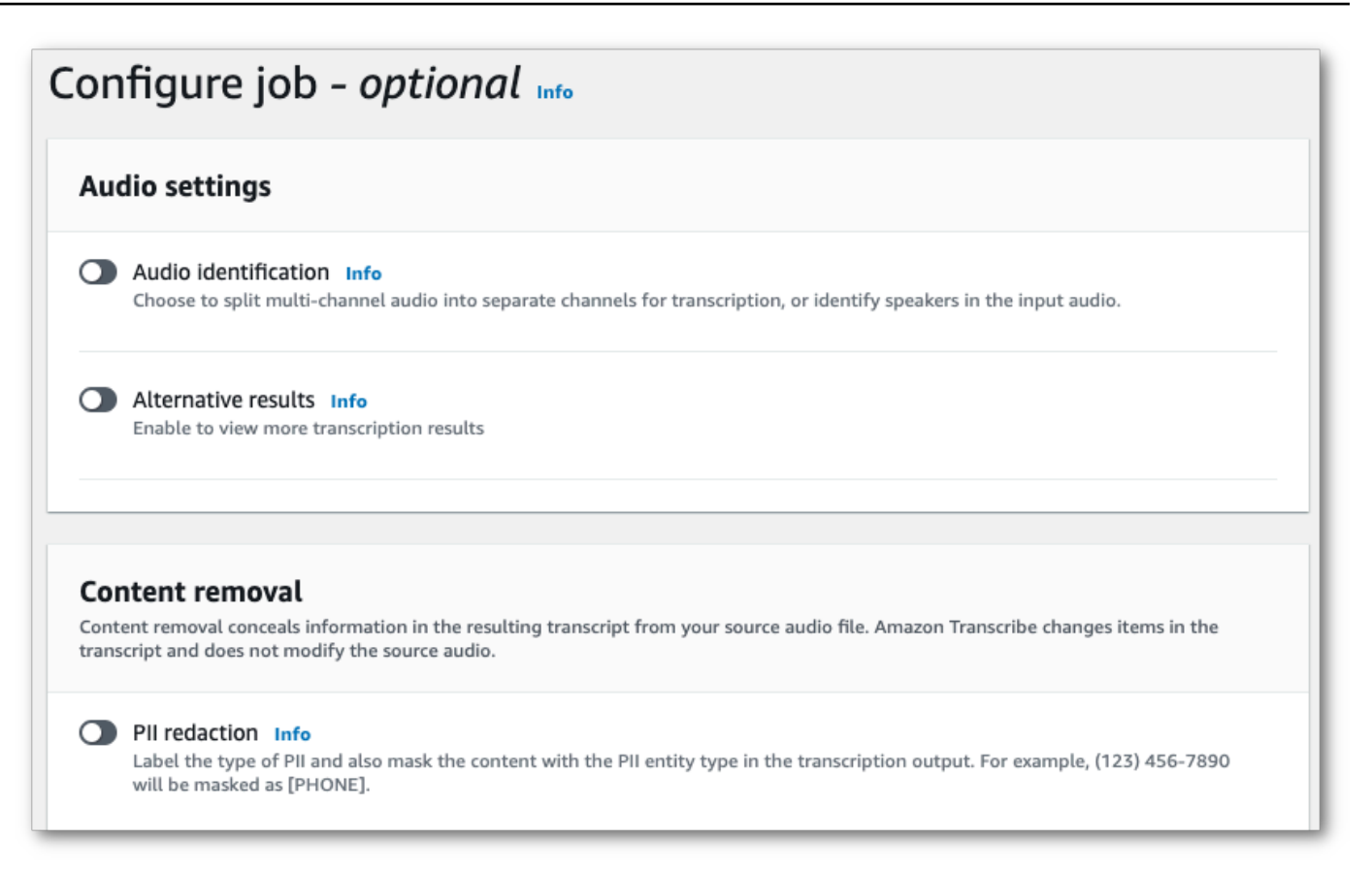

4. [PII リダクション] を選択すると、編集したいすべての PII タイプを選択するオプションがあり ます。「未編集のトランスクリプトをジョブ出力に含める」ボックスを選択した場合は、未編集 のトランスクリプトを選択することもできます。

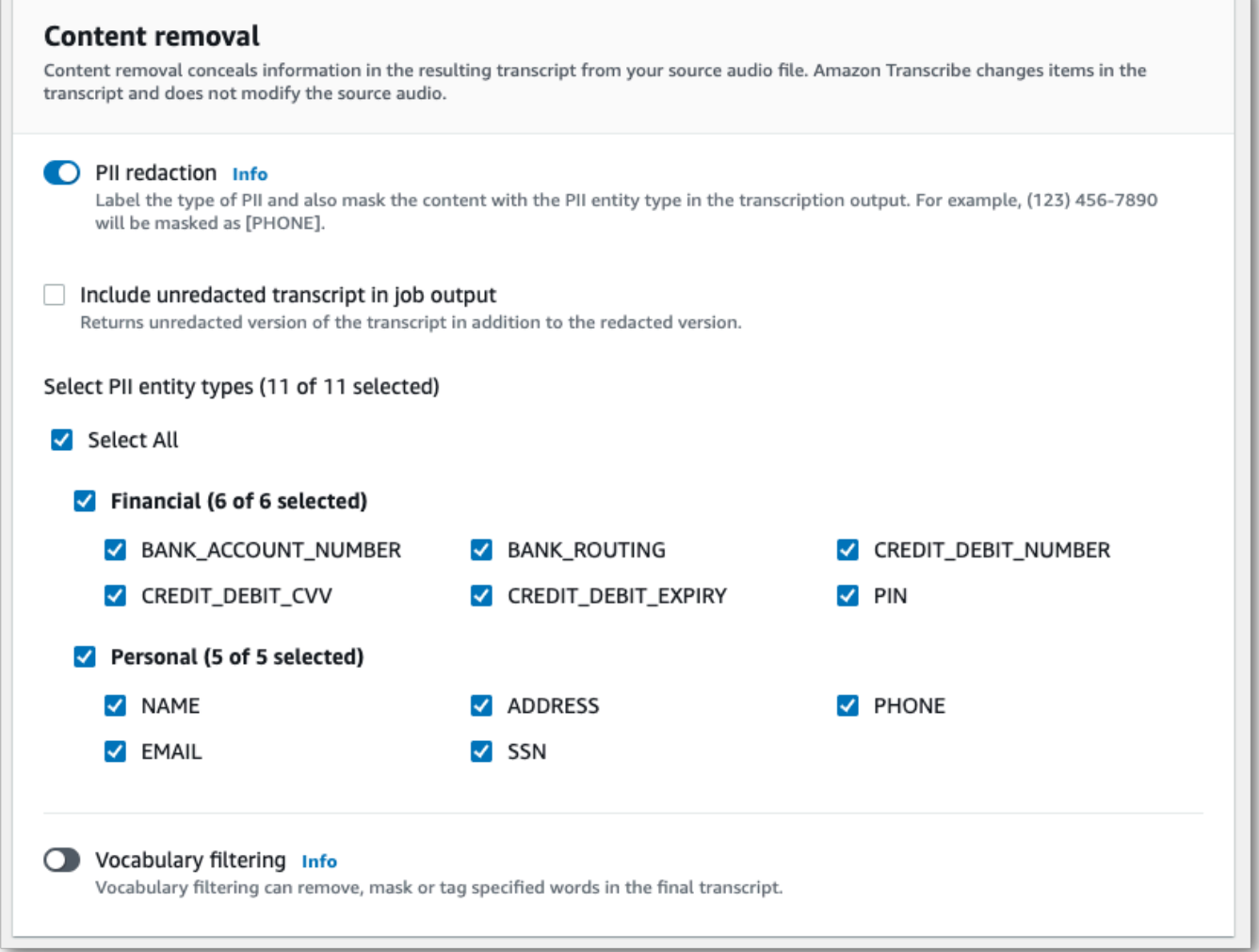

5. [ジョブの作成] を選択して、文字起こしジョブを実行します。

### AWS CLI

この例では、 [start-transcription-job](https://awscli.amazonaws.com/v2/documentation/api/latest/reference/transcribe/start-transcription-job.html) コマンドと content-redactionパラメータを使用します。詳 細については、「[StartTranscriptionJob](https://docs.aws.amazon.com/transcribe/latest/APIReference/API_StartTranscriptionJob.html)」および「[ContentRedaction](https://docs.aws.amazon.com/transcribe/latest/APIReference/API_ContentRedaction.html)」を参照してくださ い。

```
aws transcribe start-transcription-job \
--region us-west-2 \
--transcription-job-name my-first-transcription-job \
--media MediaFileUri=s3://DOC-EXAMPLE-BUCKET/my-input-files/my-media-file.flac \
--output-bucket-name DOC-EXAMPLE-BUCKET \
--output-key my-output-files/ \
--language-code en-US \
```

```
--content-redaction 
 RedactionType=PII,RedactionOutput=redacted,PiiEntityTypes=NAME,ADDRESS,BANK_ACCOUNT_NUMBER
```
[start-transcription-job](https://awscli.amazonaws.com/v2/documentation/api/latest/reference/transcribe/start-transcription-job.html) メソッドを使用した別の例を次に示します。リクエストボディはそのジョブの PII を編集します。

```
aws transcribe start-transcription-job \
--region us-west-2 \
--cli-input-json file://filepath/my-first-redaction-job.json
```
ファイル my-first-redaction-job.json には、次のリクエスト本文が含まれています。

```
{ 
   "TranscriptionJobName": "my-first-transcription-job", 
   "Media": { 
       "MediaFileUri": "s3://DOC-EXAMPLE-BUCKET/my-input-files/my-media-file.flac" 
   }, 
   "OutputBucketName": "DOC-EXAMPLE-BUCKET", 
   "OutputKey": "my-output-files/", 
   "LanguageCode": "en-US", 
   "ContentRedaction": { 
        "RedactionOutput":"redacted", 
       "RedactionType":"PII", 
       "PiiEntityTypes": [ 
             "NAME", 
             "ADDRESS", 
             "BANK_ACCOUNT_NUMBER" 
       ] 
   }
}
```
AWS SDK for Python (Boto3)

この例では、 を使用して AWS SDK for Python (Boto3) 、[start\\_transcription\\_job](https://boto3.amazonaws.com/v1/documentation/api/latest/reference/services/transcribe.html#TranscribeService.Client.start_transcription_job) メソッ ドの ContentRedaction引数を使用してコンテンツを編集します。詳細については、 「[StartTranscriptionJob](https://docs.aws.amazon.com/transcribe/latest/APIReference/API_StartTranscriptionJob.html)」および「[ContentRedaction](https://docs.aws.amazon.com/transcribe/latest/APIReference/API_ContentRedaction.html)」を参照してください。

機能固有の例、シナリオ例、クロスサービス例など、 AWS SDKs「」の[SDK を使用した Amazon](#page-428-0)  [Transcribe のコード例 AWS SDKs章](#page-428-0)を参照してください。

```
from __future__ import print_function
```
Amazon Transcribe アンチュート こころについて しょうしょう しょうしょう しょうしん しょうしん しょうしん うちのみ 開発者ガイド

```
import time
import boto3
transcribe = boto3.client('transcribe', 'us-west-2')
job_name = "my-first-transcription-job"
job_uri = "s3://DOC-EXAMPLE-BUCKET/my-input-files/my-media-file.flac"
transcribe.start transcription job(
     TranscriptionJobName = job_name, 
    Media = \{ 'MediaFileUri': job_uri 
     }, 
     OutputBucketName = 'DOC-EXAMPLE-BUCKET', 
     OutputKey = 'my-output-files/', 
     LanguageCode = 'en-US', 
     ContentRedaction = { 
          'RedactionOutput':'redacted', 
         'RedactionType':'PII', 
         'PiiEntityTypes': [ 
              'NAME','ADDRESS','BANK_ACCOUNT_NUMBER' 
        \mathbf{I} }
)
while True: 
     status = transcribe.get_transcription_job(TranscriptionJobName = job_name) 
     if status['TranscriptionJob']['TranscriptionJobStatus'] in ['COMPLETED', 'FAILED']: 
         break 
     print("Not ready yet...") 
     time.sleep(5)
print(status)
```
**a** Note

バッチジョブの PII リダクションは、次の でのみサポートされています AWS リージョン。 アジアパシフィック (香港)、アジアパシフィック (ムンバイ)、アジアパシフィック (ソウ ル)、アジアパシフィック (シンガポール)、アジアパシフィック (シドニー)、アジアパシ フィック (東京) GovCloud 、(米国西部)、カナダ (中部)、欧州 (フランクフルト)、欧 州 (アイルランド)、欧州 (ロンドン)、欧州 (パリ)、中東 (バーレーン)、南米 (サンパウ ロ)、米国東部 (バージニア北部)、米国東部 (オハイオ)、米国西部 (オレゴン)、米国西 部 (北カリフォルニア)。

## <span id="page-333-0"></span>リアルタイムストリームの PII の編集または識別

ストリーミング文字起こしから個人を特定できる情報 (PII) を編集する場合、 Amazon Transcribe は、お客様のトランスクリプトに特定された PII の各インスタンスを [PII] に置き換えます。

ストリーミング文字起こしに使用できる追加オプションとして、PII 識別があります。PII 識別をア クティブ化すると、 は文字起こ Amazon Transcribe し結果の PII に Entities オブジェクトのラベ ルを付けます。出力サンプルについては、「[編集済みストリーミング出力の例](#page-341-0)」と「[PII 識別の出力](#page-342-0) [例](#page-342-0)」を参照してください。

ストリーミング文字起こしによる PII の編集と識別は、オーストラリア (en-AU)、英国 ()、米国 (en-GB)、スペイン語の米国 (en-US) の英語の方言で使用できますes-US。

ストリーミングジョブの PII 識別とリダクションは、音声セグメントの完全な文字起こし時にのみ実 行されます。

ストリーミング文字起こしで認識 Amazon Transcribe できる PII のタイプ

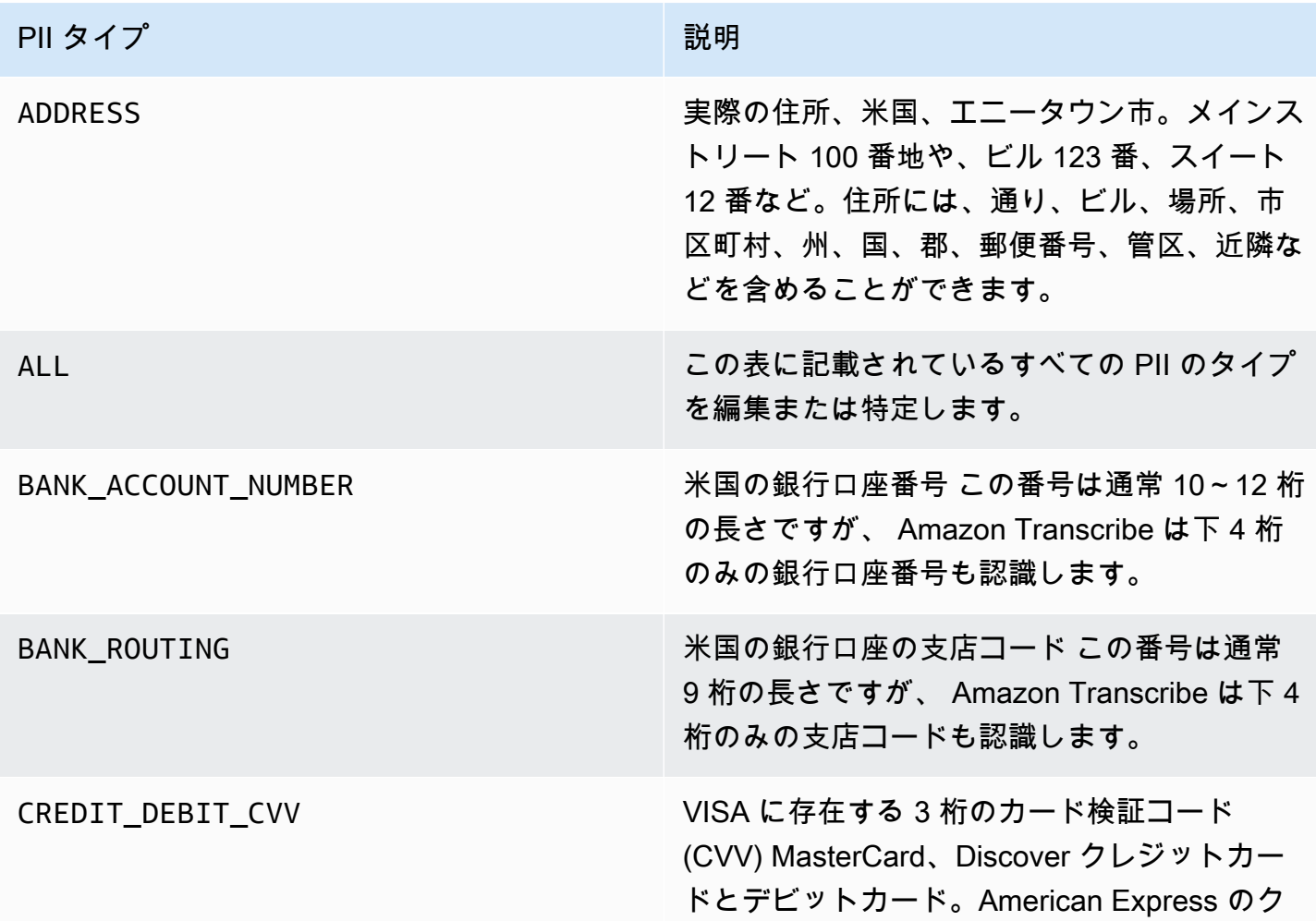

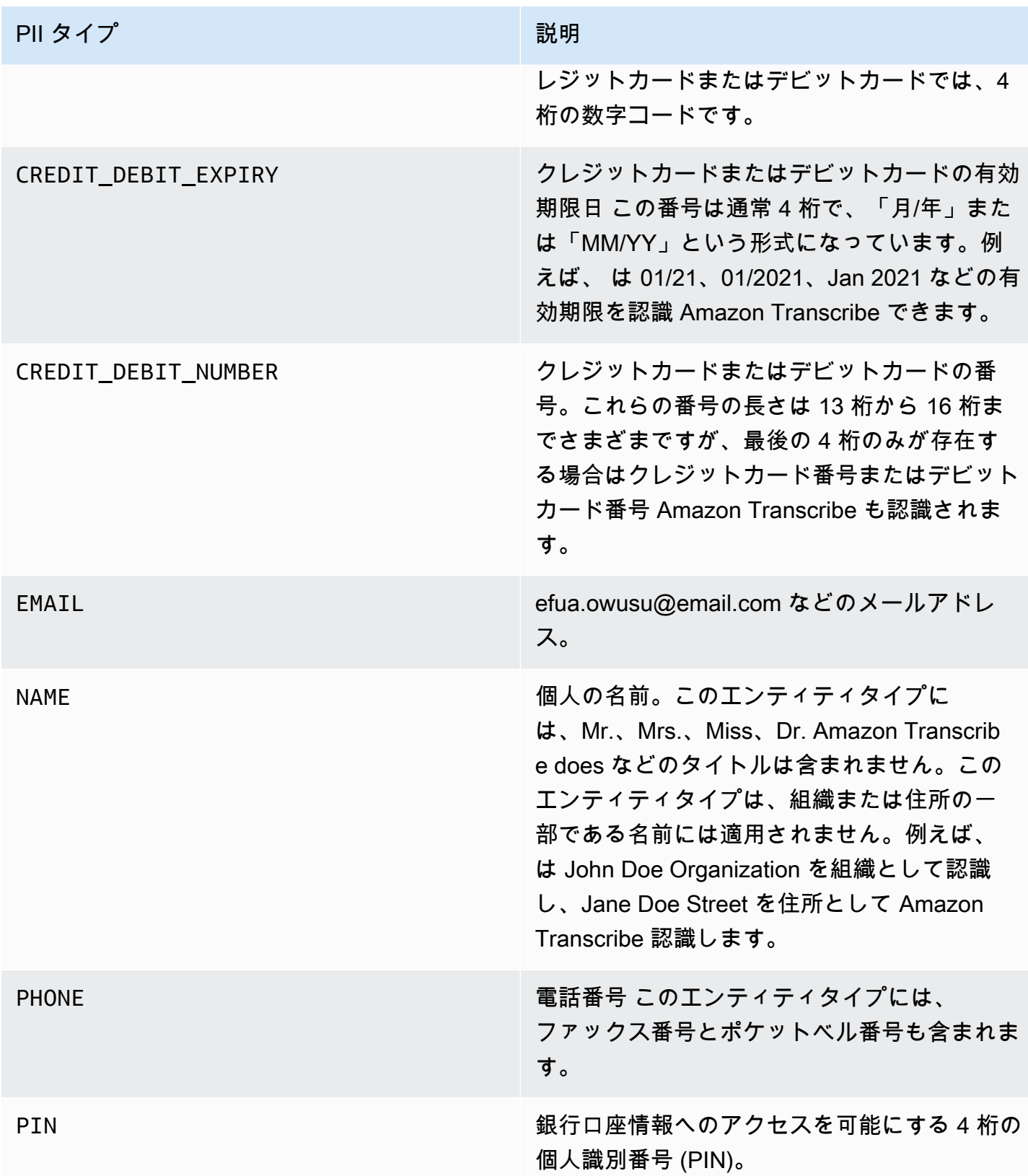

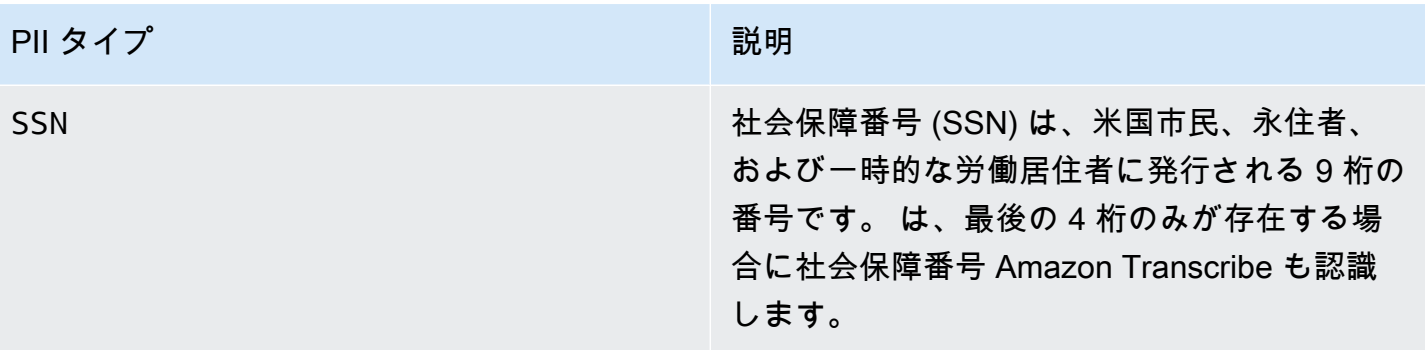

ストリーミング文字起こしは AWS Management Console、、 WebSocket、または HTTP/2 を使用し て開始できます。

### AWS Management Console

- 1. [AWS Management Console](https://console.aws.amazon.com/transcribe/) にサインインします。
- 2. ナビゲーションペインで、[リアルタイム文字起こし] を選択します。コンテンツ削除の設定 に スクロールして、最小化されている場合はこのフィールドを展開します。

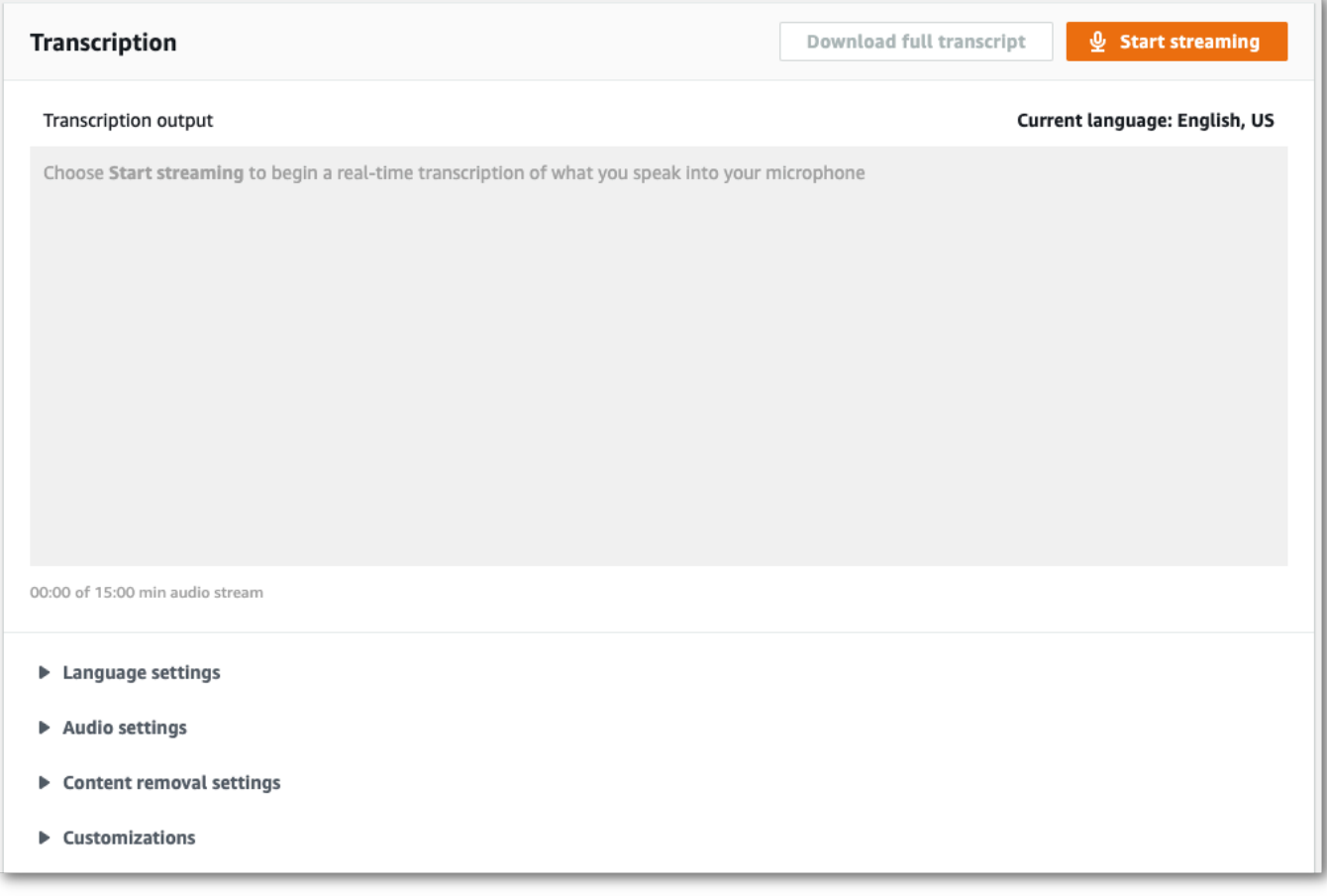

### 3. 「PII の識別とリダクション」をオンに切り替えます。

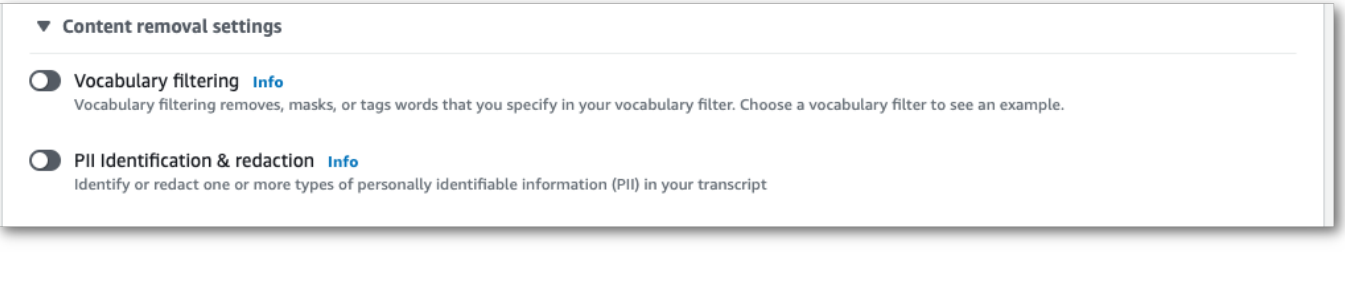

### 4. 「識別のみ」または「識別とリダクション」を選択し、トランスクリプトで識別または編集した い PII エンティティタイプを選択します。

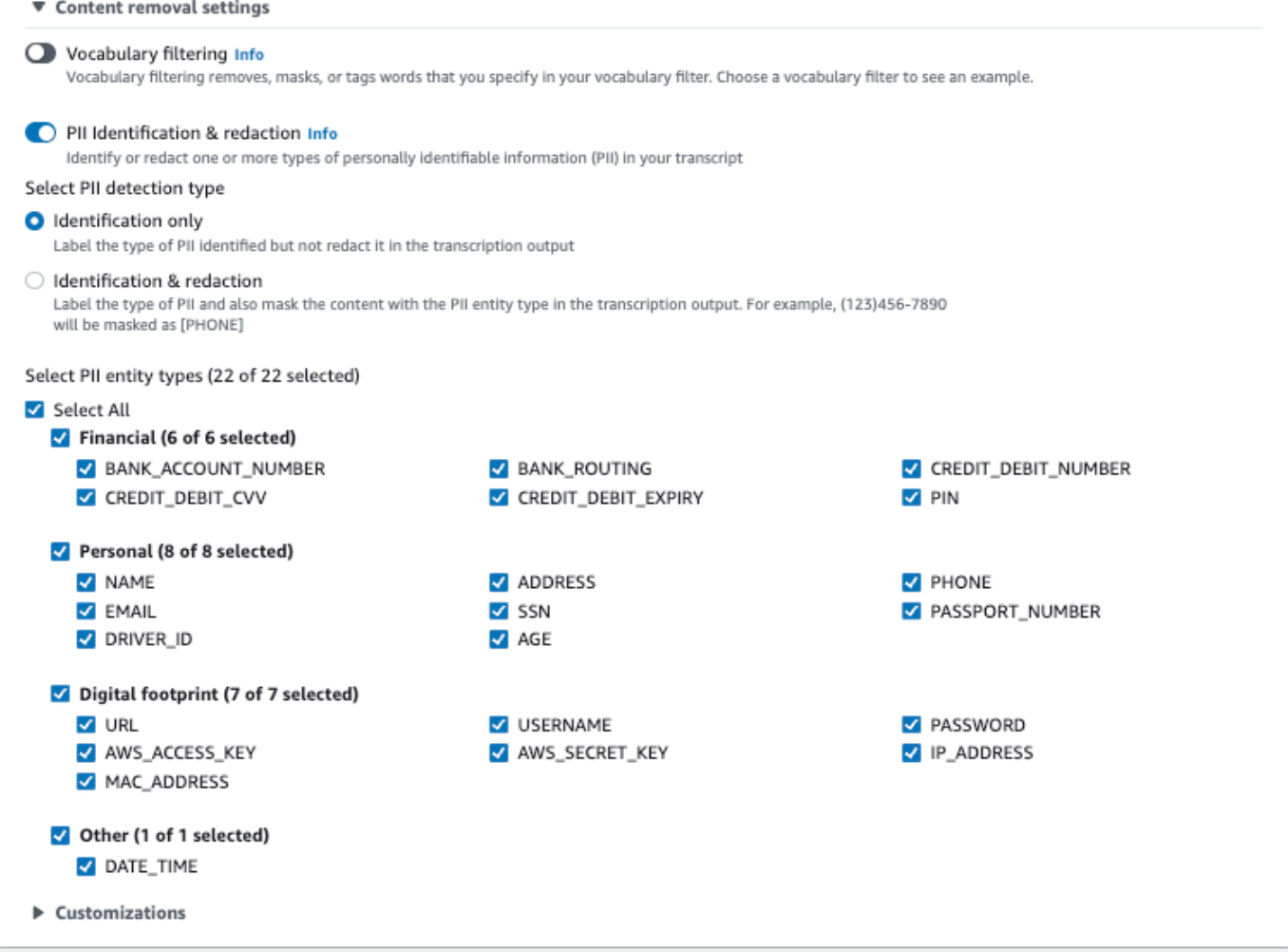

5. これで、ストリームを書き起こす準備ができました。[ストリーミングを開始する] を選択し、話 し始めます。ディクテーションを終了するには、[ストリーミングを停止する] を選択します。

#### WebSocket ストリーム

この例では、 WebSocket ストリームで PII リダクション (または PII 識別) を使用する署名付き URL を作成します。読みやすくするために、改行が追加されています。で WebSocket ストリームを使用 する方法の詳細については、 Amazon Transcribe「」を参照してくださ[い WebSocket ストリームの](#page-187-0) [セットアップ](#page-187-0)。パラメータの詳細については、「[StartStreamTranscription](https://docs.aws.amazon.com/transcribe/latest/APIReference/API_streaming_StartStreamTranscription.html)」を参照してくだ さい。

```
GET wss://transcribestreaming.us-west-2.amazonaws.com:8443/stream-transcription-
websocket?
&X-Amz-Algorithm=AWS4-HMAC-SHA256
&X-Amz-Credential=AKIAIOSFODNN7EXAMPLE%2F20220208%2Fus-
west-2%2Ftranscribe%2Faws4_request
&X-Amz-Date=20220208T235959Z
&X-Amz-Expires=300
&X-Amz-Security-Token=security-token
&X-Amz-Signature=string
&X-Amz-SignedHeaders=content-type%3Bhost%3Bx-amz-date
&language-code=en-US
&media-encoding=flac
&sample-rate=16000 
&pii-entity-types=NAME,ADDRESS
&content-redaction-type=PII (or &content-identification-type=PII)
```
同じリクエストで content-identification-type と content-redaction-type 両方を使用 することはできません。

パラメータ定義は [API リファレンス にあります。すべての API](https://docs.aws.amazon.com/transcribe/latest/APIReference/API_Reference.html) オペレーションに共通するパラメー タは、[「共通パラメータ](https://docs.aws.amazon.com/transcribe/latest/APIReference/CommonParameters.html)」セクションに記載されています。 AWS

HTTP/2 ストリーミング

この例では、PII 識別または PII リダクションを有効にした状態で HTTP/2 リクエストを作成しま す。での HTTP/2 ストリーミングの使用の詳細については Amazon Transcribe、「」を参照して ください[HTTP/2 ストリームの設定。](#page-181-0)に固有のパラメータとヘッダーの詳細については、 Amazon Transcribe「」を参照してください[StartStreamTranscription](https://docs.aws.amazon.com/transcribe/latest/APIReference/API_streaming_StartStreamTranscription.html)。

POST /stream-transcription HTTP/2

host: transcribestreaming.*us-west-2*.amazonaws.com

X-Amz-Target: com.amazonaws.transcribe.Transcribe.*StartStreamTranscription*

Content-Type: application/vnd.amazon.eventstream X-Amz-Content-Sha256: *string* X-Amz-Date: *20220208*T*235959*Z Authorization: AWS4-HMAC-SHA256 Credential=*access-key*/*20220208*/*us-west-2*/transcribe/ aws4\_request, SignedHeaders=content-type;host;x-amz-content-sha256;x-amz-date;x-amztarget;x-amz-security-token, Signature=*string* x-amzn-transcribe-language-code: *en-US* x-amzn-transcribe-media-encoding: *flac* x-amzn-transcribe-sample-rate: *16000* x-amzn-transcribe-content-identification-type: PII (or x-amzn-transcribe-contentredaction-type: PII) x-amzn-transcribe-pii-entity-types: *NAME,ADDRESS* transfer-encoding: chunked

同じリクエストで content-identification-type と content-redaction-type 両方を使用 することはできません。

パラメータ定義は [API リファレンス にあります。すべての API](https://docs.aws.amazon.com/transcribe/latest/APIReference/API_Reference.html) オペレーションに共通するパラメー タは、[「共通パラメータ](https://docs.aws.amazon.com/transcribe/latest/APIReference/CommonParameters.html)」セクションに記載されています。 AWS

**a** Note

ストリーミングの PII リダクションは、 AWS リージョンアジアパシフィック (ソウル)、ア ジアパシフィック (シドニー)、アジアパシフィック (東京)、カナダ (中部)、欧州 (フラン クフルト)、欧州 (アイルランド)、欧州 (ロンドン)、米国東部 (バージニア北部)、米国 東部 (オハイオ)、米国西部 (オレゴン) の でのみサポートされています。

## PII リダクションと識別の出力例

次の例は、バッチジョブおよびストリーミングジョブからの編集された出力、およびストリーミング ジョブからの PII 識別を示しています。

コンテンツのマスキングを使用する文字起こしジョブでは、2 種類の confidence 値を生成しま す。自動音声認識 (ASR) 信頼度は、type が pronunciation または punctuation である項 目が特定の発話であることを示します。次の文字起こしの出力では、単語 Good の confidence が 1.0 です。この信頼度の値は、この文字起こしで発話された単語が「Good」であることを 100% 確信していることを示します。Amazon Transcribe[PII] タグの confidence 値は、マス キングのフラグを付けた発話が真に PII であるという信頼度を示します。次の文字起こしの出力で は、confidenceconfidence の 0.99%Amazon Transcribe は、文字起こしのマスキングしたエン ティティが PII であることを 99.99%0.9999 確信していることを示します。

## <span id="page-339-0"></span>編集後の出力例 (バッチ)

```
{ 
     "jobName": "my-first-transcription-job", 
     "accountId": "111122223333", 
     "isRedacted": true, 
     "results": { 
         "transcripts": [ 
\{\hspace{.1cm} \} "transcript": "Good morning, everybody. My name is [PII], and today I 
  feel like 
                 sharing a whole lot of personal information with you. Let's start with 
 my Social 
                 Security number [PII]. My credit card number is [PII] and my C V V code 
  is [PII]. 
                 I hope that Amazon Transcribe is doing a good job at redacting that 
  personal 
                 information away. Let's check." 
             } 
         ], 
         "items": [ 
             { 
                 "start_time": "2.86", 
                 "end_time": "3.35", 
                 "alternatives": [ 
\{ \} "confidence": "1.0", 
                          "content": "Good" 
 } 
                 ], 
                 "type": "pronunciation" 
             }, 
             Items removed for brevity
\{\hspace{.1cm} \} "start_time": "5.56", 
                 "end_time": "6.25", 
                 "alternatives": [ 
\{ \} "content": "[PII]", 
                          "redactions": [
```
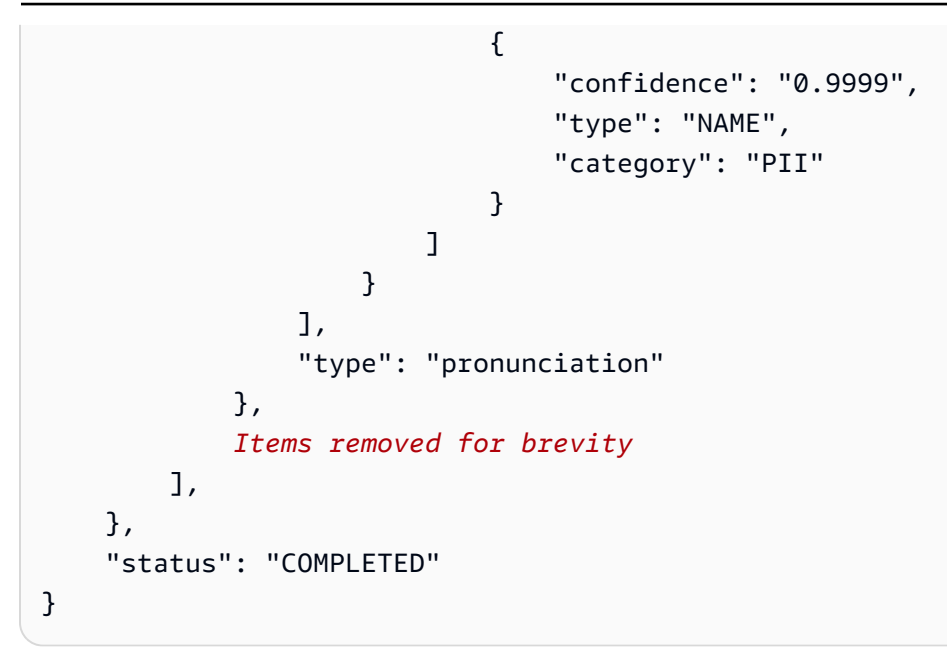

比較のための未編集のトランスクリプトは次のとおりです。

```
{ 
     "jobName": "job id", 
     "accountId": "111122223333", 
     "isRedacted": false, 
     "results": { 
         "transcripts": [ 
             { 
                  "transcript": "Good morning, everybody. My name is Mike, and today I 
  feel like 
                  sharing a whole lot of personal information with you. Let's start with 
 my Social 
                  Security number 000000000. My credit card number is 5555555555555555 
                  and my C V V code is 000. I hope that Amazon Transcribe is doing a good 
  job 
                  at redacting that personal information away. Let's check." 
             } 
         ], 
         "items": [ 
             { 
                  "start_time": "2.86", 
                  "end_time": "3.35", 
                  "alternatives": [ 
\{ \} "confidence": "1.0", 
                          "content": "Good"
```

```
1 1 1 1 1 1 1
                ], 
                "type": "pronunciation" 
            }, 
            Items removed for brevity
            { 
                "start_time": "5.56", 
                "end_time": "6.25", 
                "alternatives": [ 
\{ "confidence": "0.9999", 
                        "content": "Mike", 
\{ \} ], 
                "type": "pronunciation" 
            }, 
            Items removed for brevity
        ], 
     }, 
     "status": "COMPLETED"
}
```
<span id="page-341-0"></span>編集済みストリーミング出力の例

```
{ 
    "TranscriptResultStream": { 
       "TranscriptEvent": { 
         "Transcript": { 
            "Results": [ 
\{ \} "Alternatives": [ 
\{ "Transcript": "my name is [NAME]", 
                        "Items": [ 
\{ "Content": "my", 
                              "EndTime": 0.3799375, 
                              "StartTime": 0.0299375, 
                              "Type": "pronunciation" 
\},
\{ "Content": "name", 
                              "EndTime": 0.5899375,
```

```
 "StartTime": 0.3899375, 
                                "Type": "pronunciation" 
 }, 
\{ "Content": "is", 
                                "EndTime": 0.7899375, 
                                "StartTime": 0.5999375, 
                                "Type": "pronunciation" 
 }, 
\{ "Content": "[NAME]", 
                                "EndTime": 1.0199375, 
                                "StartTime": 0.7999375, 
                                "Type": "pronunciation" 
 } 
\sim 1, \sim 1, \sim 1, \sim "Entities": [ 
\{ "Content": "[NAME]", 
                               "Category": "PII", 
                                "Type": "NAME", 
                                "StartTime" : 0.7999375, 
                                "EndTime" : 1.0199375, 
                               "Confidence": 0.9989 
 } 
) and the contract of the contract \mathbf{I} } 
, and the contract of \mathbf{I}, \mathbf{I} "EndTime": 1.02, 
                   "IsPartial": false, 
                   "ResultId": "12345a67-8bc9-0de1-2f34-a5b678c90d12", 
                   "StartTime": 0.0199375 
1 1 1 1 1 1 1
 ] 
          } 
       } 
    }
}
```
## <span id="page-342-0"></span>PII 識別の出力例

PII 識別は、ストリーミングトランスクリプションジョブで使用できる追加機能です。特定されたPII は、Entities各セグメントのセクションに記載されています。

```
{ 
    "TranscriptResultStream": { 
      "TranscriptEvent": { 
         "Transcript": { 
            "Results": [ 
\{ "Alternatives": [ 
\{ "Transcript": "my name is mike", 
                       "Items": [ 
\{ "Content": "my", 
                             "EndTime": 0.3799375, 
                             "StartTime": 0.0299375, 
                             "Type": "pronunciation" 
 }, 
\{ "Content": "name", 
                             "EndTime": 0.5899375, 
                             "StartTime": 0.3899375, 
                             "Type": "pronunciation" 
 }, 
\{ "Content": "is", 
                             "EndTime": 0.7899375, 
                             "StartTime": 0.5999375, 
                             "Type": "pronunciation" 
 }, 
\{ "Content": "mike", 
                             "EndTime": 0.9199375, 
                             "StartTime": 0.7999375, 
                             "Type": "pronunciation" 
 } 
\sim 1, \sim 1, \sim 1, \sim "Entities": [ 
\{ "Content": "mike", 
                             "Category": "PII", 
                             "Type": "NAME", 
                             "StartTime" : 0.7999375, 
                             "EndTime" : 1.0199375,
```
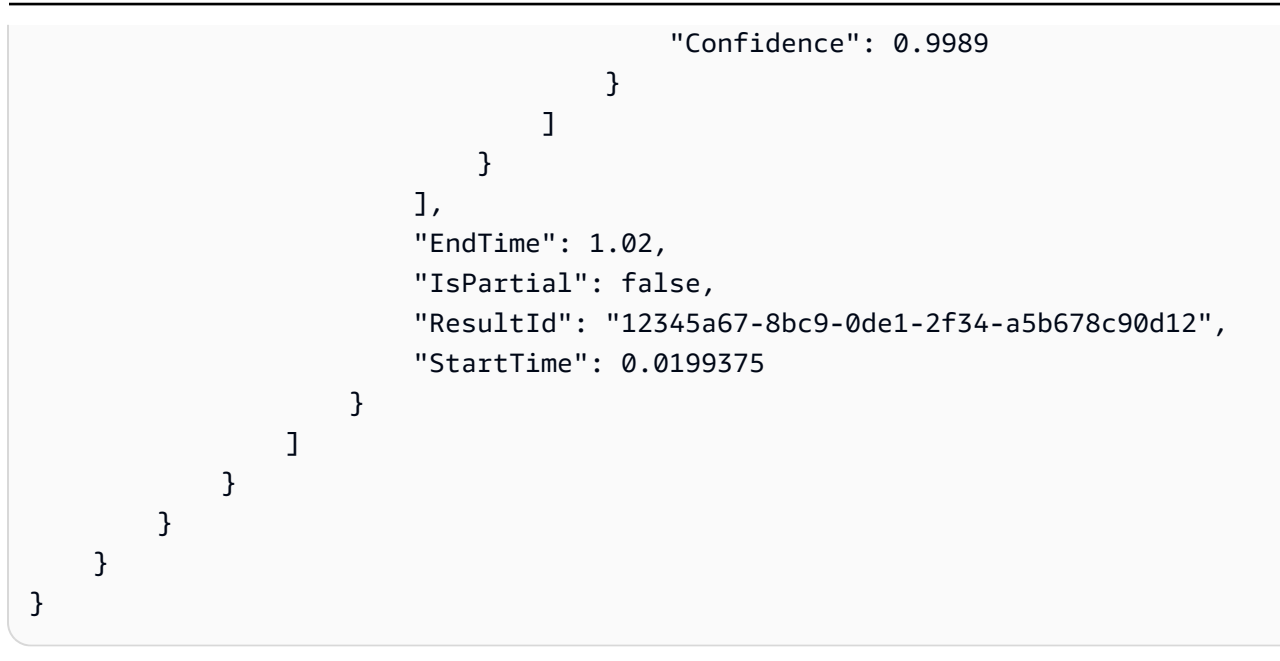

# ビデオ字幕の作成

Amazon TranscribeWebVTT (\*.vtt) および SubRip (\*.srt) 出力をサポートし、ビデオ字幕として使用 できます。バッチビデオ文字起こしジョブを設定するときに、1 つまたは両方のファイルタイプを選 択できます。字幕機能を使用すると、選択した文字起こしファイルと通常の文字起こしファイル (追 加情報を含む) が生成されます。字幕と文字起こしファイルは、同じ出力先に出力されます。

字幕は、テキストが話されると同時に表示され、自然な一時停止があるか、スピーカーが話しかける まで表示され続けます。トランスクリプションリクエストで字幕を有効にしていて、音声に音声が含 まれていない場合、字幕ファイルは作成されないことに注意してください。

#### **A** Important

Amazon Transcribe0字幕出力にはデフォルトの開始インデックスを使用します。こ れは、1広く使用されているの値とは異なります。の開始インデックスが必要な場合 は1、[OutputStartIndex](https://docs.aws.amazon.com/transcribe/latest/APIReference/API_Subtitles.html#transcribe-Type-Subtitles-OutputStartIndex)パラメータを使用して API リクエストの AWS Management Console OR でこれを指定できます。

間違った開始インデックスを使用すると、他のサービスとの互換性エラーが発生する可能性があるた め、字幕を作成する前に、必要な開始インデックスを確認してください。使用する値がわからない場 合は、1選択することをおすすめします。[Subtitles](https://docs.aws.amazon.com/transcribe/latest/APIReference/API_Subtitles.html)詳細については、を参照してください。

字幕でサポートされる機能 :

- コンテンツの墨消し 編集されたコンテンツは、字幕と通常の文字起こし出力で反映されま す。PII音声は変更されません。
- ボキャブラリーフィルター:字幕ファイルは文字起こしファイルから生成されるため、標準の文字 起こし出力でフィルタリングした単語も字幕でフィルタリングされます。フィルタされたコンテン ツは文字起こしと字幕ファイルに空白 または \*\*\* として表示されます。音声は変更されません。
- スピーカー文字起こしセグメントに複数のスピーカーがある場合、ダッシュを使用して各スピー カーを区別します。ダッシュを使用して各スピーカーを区別します。これは WebVTT SubRip と 形式の両方に適用されます。次に例を示します。
	- — 人によって話されるテキスト 1
	- — 人によって話されるテキスト 2

字幕ファイルは、Amazon S3文字起こし出力と同じ場所に保存されます。

[字幕作成のビデオチュートリアルについては、「Amazon Transcribe Video Snacks: コードを書かず](https://youtu.be/PZdfXGggcH4) [に動画字幕を作成](https://youtu.be/PZdfXGggcH4)」を参照してください。

# 字幕ファイルの生成

、、または AWSSDK を使用して字幕ファイルを作成できます。次の例を参照してください。AWS Management ConsoleAWS CLI

#### AWS Management Console

- 1. [AWS Management Console](https://console.aws.amazon.com/transcribe/) にサインインします。
- 2. ナビゲーションペインで変換の文字起こしジョブの作成ボタンをクリックして変換変換変換変換 変換変換変換変換変換変換変換変換変換変換変換変換変換変換変換変換変換変換変換変換を実行 します変換 これにより、ジョブの詳細を指定 ページが開きます。字幕オプションは、出力デー タ パネルにあります。
- 3. 字幕ファイルに必要な形式を選択し、スタートインデックスの値を選択します。Amazon Transcribe1デフォルトはですが0、より広く使用されていることに注意してください。どの値を 使うべきかわからない場合は、他のサービスとの互換性が向上する可能性があるため1、選択す ることをおすすめします。

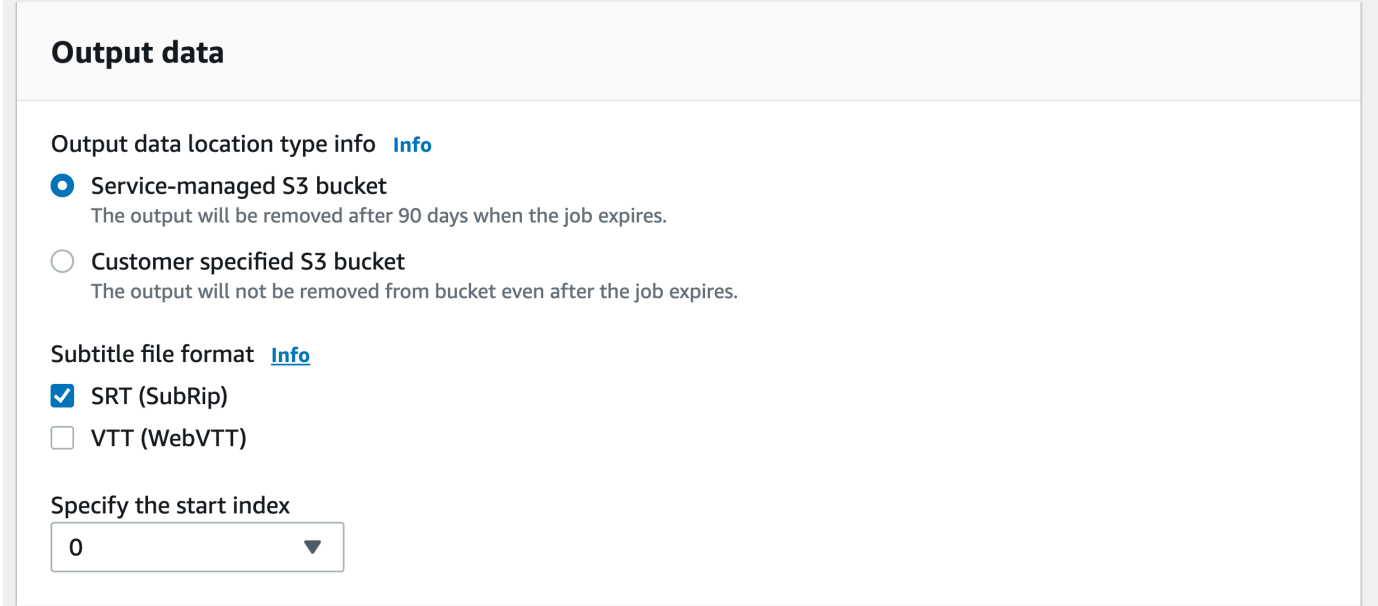

- 4. 他に追加したい他のフィールドに入力後、変換を実行します。これにより、ジョブの設定 : オプ ション ページ へ移動します。
- 5. ジョブの作成ボタンをクリックして変換を実行します変換を実行します変換を実行します変換を 実行します変換を実行します変換を実行します変換を実行します変換を実行します

### AWS CLI

この例では、[start-transcription-job](https://awscli.amazonaws.com/v2/documentation/api/latest/reference/transcribe/start-transcription-job.html)Subtitlesコマンドとパラメーターを使用しています。詳細につ いては、[StartTranscriptionJob](https://docs.aws.amazon.com/transcribe/latest/APIReference/API_StartTranscriptionJob.html)および[Subtitles](https://docs.aws.amazon.com/transcribe/latest/APIReference/API_Subtitles.html)を参照してください。

```
aws transcribe start-transcription-job \
--region us-west-2 \
--transcription-job-name my-first-transcription-job \
--media MediaFileUri=s3://DOC-EXAMPLE-BUCKET/my-input-files/my-media-file.flac \
--output-bucket-name DOC-EXAMPLE-BUCKET \
--output-key my-output-files/ \
--language-code en-US \
--subtitles Formats=vtt,srt,OutputStartIndex=1
```
別の例として、[start-transcription-job変](https://awscli.amazonaws.com/v2/documentation/api/latest/reference/transcribe/start-transcription-job.html)換に字幕を追加するリクエストボディを使用します。

```
aws transcribe start-transcription-job \
--region us-west-2 \
--cli-input-json file://my-first-subtitle-job.json
```
ファイル my-first-subtitle-job.json に次のリクエストボディを実行します。

```
{ 
   "TranscriptionJobName": "my-first-transcription-job", 
   "Media": { 
          "MediaFileUri": "s3://DOC-EXAMPLE-BUCKET/my-input-files/my-media-file.flac" 
   }, 
   "OutputBucketName": "DOC-EXAMPLE-BUCKET", 
   "OutputKey": "my-output-files/", 
   "LanguageCode": "en-US", 
   "Subtitles": { 
          "Formats": [ 
              "vtt","srt" 
         ], 
          "OutputStartIndex": 1
    }
}
```
### AWS SDK for Python (Boto3)

この例では、[transstart\\_transcription\\_job](https://boto3.amazonaws.com/v1/documentation/api/latest/reference/services/transcribe.html#TranscribeService.Client.start_transcription_job) メソッドの AWS SDK for Python (Boto3) 引数 で、Subtitles を使用して字幕を追加します。詳細については、[StartTranscriptionJob](https://docs.aws.amazon.com/transcribe/latest/APIReference/API_StartTranscriptionJob.html)およ び[Subtitles](https://docs.aws.amazon.com/transcribe/latest/APIReference/API_Subtitles.html)を参照してください。

機能固有の例、シナリオ、クロスサービスの例など、AWS SDK を使用するその他の例については、 この章を参照してください。[SDK を使用した Amazon Transcribe のコード例 AWS SDKs](#page-428-0)

```
from __future__ import print_function
import time
import boto3
transcribe = boto3.client('transcribe', 'us-west-2')
job_name = "my-first-transcription-job"
job_uri = "s3://DOC-EXAMPLE-BUCKET/my-input-files/my-media-file.flac"
transcribe.start_transcription_job( 
     TranscriptionJobName = job_name, 
    Media = \{ 'MediaFileUri': job_uri 
     }, 
     OutputBucketName = 'DOC-EXAMPLE-BUCKET', 
     OutputKey = 'my-output-files/', 
     LanguageCode = 'en-US', 
    Subtitles = \{ 'Formats': [ 
              'vtt','srt' 
         ], 
         'OutputStartIndex': 1
    }
)
while True: 
     status = transcribe.get_transcription_job(TranscriptionJobName = job_name) 
     if status['TranscriptionJob']['TranscriptionJobStatus'] in ['COMPLETED', 'FAILED']: 
         break 
     print("Not ready yet...") 
     time.sleep(5)
print(status)
```
## コール分析によるコールセンターの音声の分析

Amazon Transcribe コール分析を使用して、カスタマーとエージェントのやり取りに関するインサイ トを取得します。コール分析はコールセンターの音声専用に設計されており、各通話や各参加者に関 する貴重なデータを自動的に提供します。また、通話中の特定の時点のデータに的を絞ることもでき ます。たとえば、通話の最初の数秒と通話の最後の 4 分の 1 の時間におけるお客様の感情を比較し て、エージェントがポジティブなエクスペリエンスを提供したかどうかを確認できます。その他の使 用例を[次のセクション](#page-349-0)に示します。

コール分析は、通話後の文字起こしとリアルタイム文字起こしに使用できます。 Amazon S3 バケッ トにあるファイルを文字起こしする場合は、通話後文字起こしを実行します。音声ストリームを文字 起こしする場合は、リアルタイム文字起こしを実行していることになります。この 2 つの文字起こ しの方法では、コール分析のインサイトや機能が異なります。各メソッドの詳細については、「[通話](#page-353-0) [後分析](#page-353-0)」と「[リアルタイムコール分析](#page-394-0)」を参照してください。

リアルタイムコール分析の文字起こしを使うと、リクエストに[通話後分析](#page-404-0)を含めることもできます。 通話後分析のトランスクリプトは、リクエストで指定した Amazon S3 バケットに保存されます。詳 細については、「[通話後分析とリアルタイム文字起こし](#page-404-0)」を参照してください。

コール分析特有の API オペレーション

通話後:

[CreateCallAnalyticsCategory](https://docs.aws.amazon.com/transcribe/latest/APIReference/API_CreateCallAnalyticsCategory.html)、[DeleteCallAnalyticsCategory](https://docs.aws.amazon.com/transcribe/latest/APIReference/API_DeleteCallAnalyticsCategory.html)、DeleteCallAnalytics リアルタイム: [StartCallAnalyticsStreamTranscription](https://docs.aws.amazon.com/transcribe/latest/APIReference/API_StartCallAnalyticsStreamTranscription.html)、

StartCallAnalyticsStreamTranscriptionWebSocket

<span id="page-349-0"></span>一般的なユースケース

通話後文字起こし:

- 問題の頻度を経時的にモニタリング: [通話の分類を](#page-354-0)使用して、トランスクリプト内で繰り返し使わ れるキーワードを特定します。
- カスタマーサービスエクスペリエンスに関するインサイトの取得: [コールの特性](#page-353-1) (非通話時間、通 話時間、中断、声の大きさ、通話速度) と感情分析を使用して、通話中にお客様の問題が適切に解 決されているかどうかを判断します。
- 規制遵守または企業ポリシーの遵守を確保: 会社固有の挨拶や免責事項に[キーワードやフレーズを](#page-354-0) 設定して、エージェントが規制要件を満たしていることを確認します。
- お客様の個人情報の取り扱いの改善: お客様のプライバシーを保護するために、文字起こしの出力 や音声ファイルには [PII リダクション](#page-355-0)を使用します。
- スタッフトレーニングの改善: 基準 (感情、非通話時間、中断、通話速度) を使用して、お客様との ポジティブまたはネガティブなやり取りの例として使用できるトランスクリプトにフラグを付けま す。
- ポジティブなカスタマーエクスペリエンスを生み出すスタッフの効果を測定: [感情分析を](#page-355-1)使用し て、通話が進むにつれてエージェントがネガティブなカスタマー感情をポジティブな感情に変える ことができるかどうかを測定します。
- データ整理の改善: [カスタムカテゴリ](#page-354-0) (キーワードやフレーズ、感情、通話時間、中断など) に基づ いて通話にラベルを付けて並べ替えます。
- 生成 AI を使用して通話の重要な側面を要約: [通話の生成要約を](#page-354-1)使用して、トランスクリプトの簡 潔な要約を取得します。これには、通話で話し合った問題、アクション項目、結果などの主な要素 が含まれます。

リアルタイム文字起こし

- エスカレーションをリアルタイムで軽減: お客様が「マネージャーと話したい」と言った場合な ど、重要なフレーズに[リアルタイムアラート](#page-419-0)を設定して、通話がエスカレートし始めたときにフラ グを付けます。リアルタイムのカテゴリーマッチを使用して、リアルタイムアラートを作成できま す。
- お客様の個人情報の取り扱いの改善: お客様のプライバシーを保護するために、文字起こしの出力 に [PII 識別](#page-396-0)または [PII リダクションを](#page-396-1)使用します。
- カスタムキーワードとフレーズの識別: [カスタムカテゴリを](#page-395-0)使用して、通話中の特定のキーワード にフラグを付けます。
- 問題を自動的に特定: 自動[問題検出を](#page-395-1)使用すると、通話中に特定されたすべての問題を簡潔にまと めることができます。
- ポジティブなカスタマーエクスペリエンスを生み出すスタッフの効果を測定: [感情分析を](#page-397-0)使用し て、通話が進むにつれてエージェントがネガティブなカスタマー感情をポジティブな感情に変える ことができるかどうかを測定します。
- エージェントアシストの設定: 選択したインサイトを使用して、お客様からの通話を解決するため の積極的な支援をエージェントに提供します。詳細については、「[Amazon 言語 AI サービスによ](https://aws.amazon.com/blogs/machine-learning/live-call-analytics-and-agent-assist-for-your-contact-center-with-amazon-language-ai-services/) [るコンタクトセンターのライブコール分析とエージェントアシスト](https://aws.amazon.com/blogs/machine-learning/live-call-analytics-and-agent-assist-for-your-contact-center-with-amazon-language-ai-services/)」を参照してください。

コール分析で使用可能な機能と Amazon Transcribe および Amazon Transcribe Medical の機能を比 較するには、[機能テーブル](#page-13-0) を参照してください。

開始するには、「[通話後分析の文字起こしを開始する](#page-368-0)」と「[リアルタイムコール分析の文字起こし](#page-412-0) [を開始する](#page-412-0)」を参照してください。コール分析出力は、標準の文字起こしジョブの出力に似ています が、追加の分析データが含まれています。サンプル出力を表示するには、「[通話後分析出力](#page-377-0)」と「[リ](#page-420-0) [アルタイムコール分析出力](#page-420-0)」とを参照してください。

## 考慮事項と追加情報

コール分析を使用する前に、次の点に注意してください。

- コール分析は、2 チャネルの音声のみをサポートします。エージェントは 1 つのチャネルに、お客 様は 2 つ目のチャネルに存在します。
- [Job キューイング](#page-198-0) は通話後分析ジョブに対して常に有効になっているため、同時に実行できる コール分析ジョブは 100 に制限されます。クォータの引き上げをリクエストするには、[AWS](https://docs.aws.amazon.com/general/latest/gr/aws_service_limits.html)  [Service Quotas](https://docs.aws.amazon.com/general/latest/gr/aws_service_limits.html) を使用してください。
- 通話後分析ジョブの入力ファイルは、500 MB を超えてはならず、4 時間未満である必要がありま す。圧縮された非 WAV オーディオファイル形式によっては、ファイルサイズ制限が小さくなる場 合があることに注意してください。
- カテゴリを使用する場合は、コール分析の文字起こしを開始する前に、必要なカテゴリをすべて作 成する必要があります。新しいカテゴリは、既存の文字起こしには適用できません。新しいカテゴ リの作成方法については、「[通話後の文字起こしカテゴリの作成](#page-356-0)」と「[リアルタイム文字起こしの](#page-397-1) [カテゴリの作成](#page-397-1)」を参照してください。
- 一部のコール分析クォータは、 Amazon Transcribe および Amazon Transcribe Medical とは異な ります。詳細については、[AWS 「 全般のリファレンス」](https://docs.aws.amazon.com/general/latest/gr/transcribe.html#transcribe_region)を参照してください。
	- AWS Machine Learningブログで詳しく知る コール分析オプションの詳細については、次の情報を参照してください。
		- [Amazon 言語 AI サービスによるコンタクトセンターの通話後分析](https://aws.amazon.com/blogs/machine-learning/post-call-analytics-for-your-contact-center-with-amazon-language-ai-services/)
		- [Amazon 言語 AI サービスによるコンタクトセンターのライブコール分析とエージェントア](https://aws.amazon.com/blogs/machine-learning/live-call-analytics-and-agent-assist-for-your-contact-center-with-amazon-language-ai-services/) [シスト](https://aws.amazon.com/blogs/machine-learning/live-call-analytics-and-agent-assist-for-your-contact-center-with-amazon-language-ai-services/)

コール分析の出力と機能のサンプルを表示するには、[GitHubデモ](https://github.com/aws-samples/amazon-transcribe-post-call-analytics)「」を参照してください。また、 文字起こ[しを 形式に変換するための JSON から Word へのドキュメント](https://github.com/aws-samples/amazon-transcribe-output-word-document)アプリケーションも提供し ています。 easy-to-read

### 利用可能なリージョンとクォータ

コール分析は、次の でサポートされています AWS リージョン。

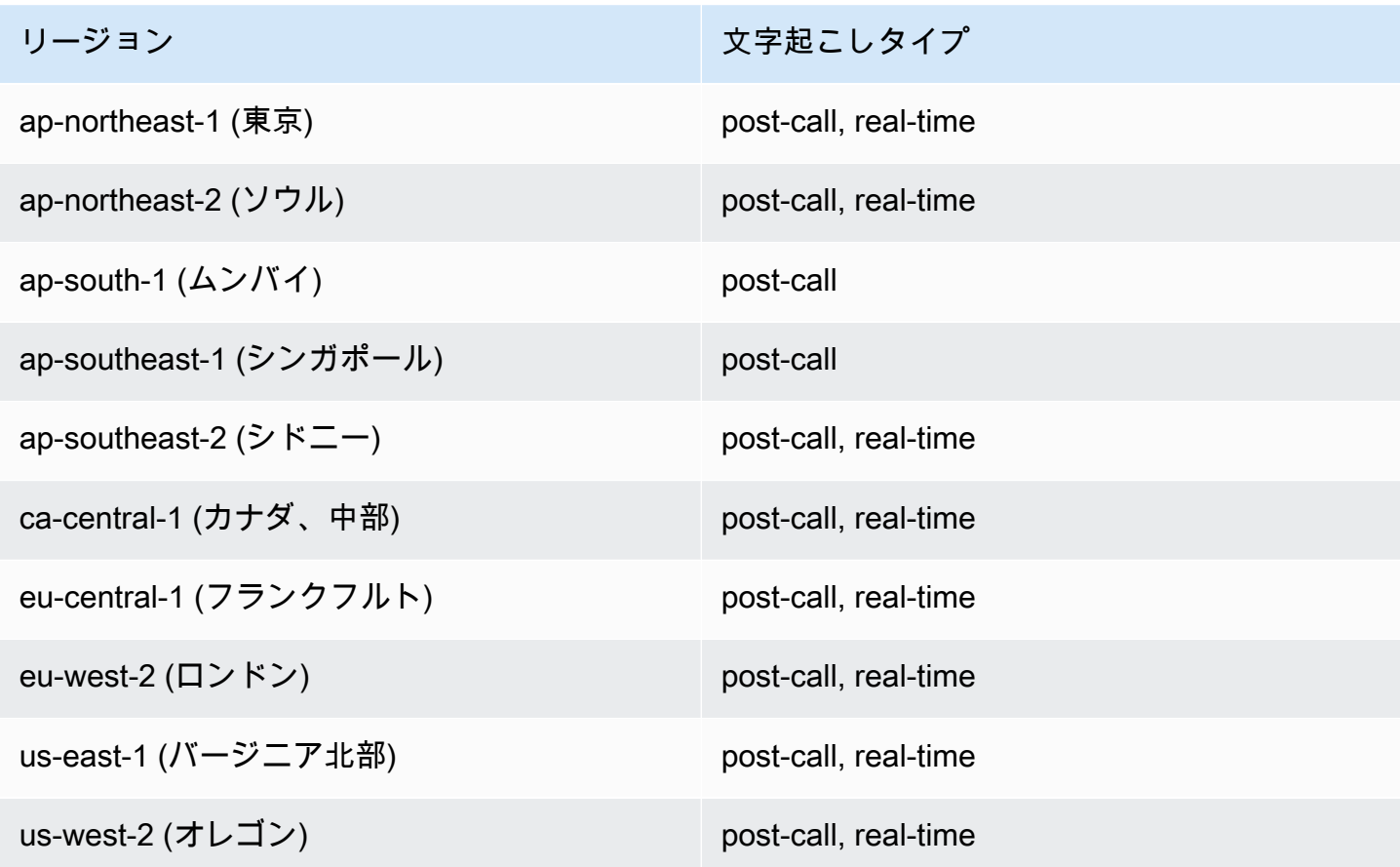

[Amazon Transcribe、](#page-11-0)[Amazon Transcribe Medical、](#page-579-0)およびコール分析ではリージョンのサポートが 異なることに注意してください。

サポートされている各リージョンのエンドポイントを取得するには、「AWS 全般のリファレンス」 の「[サービスエンドポイント](https://docs.aws.amazon.com/general/latest/gr/transcribe.html#transcribe_region)」を参照してください。

文字起こしに関連するクォータのリストについては、「AWS 全般のリファレンス」の「[Service](https://docs.aws.amazon.com/general/latest/gr/transcribe.html#limits-amazon-transcribe)  [Quotas」](https://docs.aws.amazon.com/general/latest/gr/transcribe.html#limits-amazon-transcribe)を参照してください。一部のクォータは、リクエストに応じて変更することができま す。調整可能列に「はい」と表示されている場合は、増加をリクエストできます。そのためには、表 示されたリンクを選択します。

## <span id="page-353-0"></span>通話後分析

コール分析では、カスタマーサービスの傾向をモニタリングするのに役立つ通話後分析を提供しま す。

通話後文字起こしでは、次のような情報を得ることができます。

- 通話時間、非通話時間、話者の声の大きさ、中断、通話速度、問題、結果、アクション項目など の[通話の特性](#page-353-1)
- 通話全体の簡潔な要約を作成する[通話の生成要約](#page-354-1)
- 特定のキーワードや条件に絞り込むルールを使用した[カスタムの分類](#page-354-0)
- テキストトランスクリプトと音声ファイルの [PII リダクション](#page-355-0)
- 通話中のさまざまな場面における各発信者の[スピーカーの感情](#page-355-1)

通話後のインサイト

このセクションでは、通話後分析の文字起こしで得られるインサイトについて詳しく説明します。

<span id="page-353-1"></span>コールの特性

コールの特性機能は、次の基準で、エージェントとカスタマーの対話の品質を測定します。

- 中断: 一方の参加者がもう一方の参加者の発言を途中で中断したかどうかと、そのタイミングを測 定します。頻繁な中断は無礼または怒りと関連している可能性があり、一方または両方の参加者の 否定的な感情と関連していることもあります。
- ラウドネス: 各参加者が話している音量を測定します。このメトリクスを使用して、発信者または エージェントが大声で話している、または怒鳴っているかどうかを確認します。多くの場合、怒っ ていることを示します。このメトリクスは、0 から 100 の範囲で正規化された値 (特定のセグメン トにおける音声の1秒あたりの音声レベル) として表され、値が大きいほど音声が大きいことを示 します。
- 非通話時間: 音声が含まれていない時間を測定します。このメトリクスを使用して、エージェント が顧客を過度に長い時間保留しているなど、長い無音時間があるかどうかを確認します。
- 通話速度: 両方の参加者が話している速度を測定します。1 人の参加者が話すのが速すぎると理解 度に影響が出ることがあります。このメトリクスは 1 分あたりの単語数で測定されます。
- 通話時間: 通話中に各参加者が通話した時間 (ミリ秒単位) を測定します。このメトリクスを使っ て、1 人の参加者が通話を独占しているかどうか、または会話のバランスがとれているかどうかを 識別します。

• 問題、結果、アクション項目: 通話トランスクリプトから問題、結果、アクション項目を特定しま す。

<span id="page-354-1"></span>以下は[出力例](#page-378-0)です。

通話の生成要約

生成通話の要約により、通話全体の簡潔な概要が作成され、通話の理由、問題を解決するために実行 されたステップ、次のステップなどの主要コンポーネントがキャプチャされます。

通話の生成要約を使用して、以下のことができます。

- 通話中や通話後に手動でメモを取る必要を減らします。
- エージェントは、通話後の作業よりも、待機中の発信者との会話により多くの時間を費やすことが できるため、エージェントの効率が向上します。
- 通話の要約はトランスクリプト全体よりもはるかに短時間でレビューできるため、スーパーバイ ザーによるレビューが効率化されます。

通話の生成要約を通話後の分析ジョブで使用するには、「[通話の生成要約の有効化](https://docs.aws.amazon.com/transcribe/latest/dg/tca-enable-summarization.html)」を参照してくだ さい。出力例については、「[通話の生成要約の出力例](https://docs.aws.amazon.com/transcribe/latest/dg/tca-output-batch.html#tca-output-summarization-batch)」を参照してください。通話の生成要約には別 途料金がかかります [\(料金ページ](https://aws.amazon.com/transcribe/pricing)を参照してください)。

**a** Note

通話の生成要約は現在、us-east-1 と us-west-2 で利用可能です。この機能は、オース トラリア (en-AU)、英国 (en-GB)、インド (en-IN)、アイルランド (en-IE)、スコットラン ド (en-AB)、米国 (en-US)、ウェールズ (en-WL) の英語方言でサポートされています。

<span id="page-354-0"></span>カスタムの分類

通話の分類を使用して、通話内のキーワード、フレーズ、感情、またはアクションにフラグを付けま す。分類のオプションは、中断の多いネガティブな感情通話などのエスカレーションをトリアージし たり、通話を企業の部署などの特別なカテゴリに整理するのに役立ちます。

カテゴリに追加できる条件には以下が含まれます。

• 非通話時間: カスタマーとエージェントのどちらも通話していない時間。

- 中断: カスタマーまたはエージェントによって相手が中断された場合。
- カスタマーまたはエージェントの感情: 指定された期間におけるカスタマーまたはエージェントが どのように感じているか。指定した期間に会話の少なくとも 50% が (2 人のスピーカー back-andforth 間の) 変わった場合、指定した感情と一致すると、 は感情の一致 Amazon Transcribe を考慮 します。
- キーワードまたはフレーズ: 正確なフレーズに基づいて文字起こしの一部と一致させます。例え ば、「マネージャーと話したい」というフレーズにフィルターを設定すると、 Amazon Transcribe は正確なフレーズをフィルターします。

また、前の基準とは逆の条件にフラグを立てることもできます(通話時間、中断なし、感情がない、 特定のフレーズがない)。

以下は[出力例](#page-377-1)です。

カテゴリの詳細、または新しいカテゴリの作成方法については、「[通話後の文字起こしカテゴリの作](#page-356-0) [成](#page-356-0)」を参照してください。

<span id="page-355-0"></span>機密データのリダクション

機密データのリダクションでは、テキストトランスクリプトおよび音声ファイル内の個人を特定でき る情報 (PII) が置き換えられます。編集されたトランスクリプトは、元のテキストを [PII] に置き換 え、音声ファイルを編集すると、話された個人情報が無音に置き換えられます。このパラメータは、 お客様の情報を保護するのに役立ちます。

**a** Note

通話後 PII リダクションは、米国英語 (en-US) および米国スペイン語 () でサポートされてい ますes-US。

この機能を使用して編集された PII のリストの表示、または Amazon Transcribeでのリダクションの 詳細については、「[個人を特定できる情報の編集または特定](#page-325-0)」を参照してください。

以下は[出力例](#page-384-0)です。

#### <span id="page-355-1"></span>感情分析

感情分析では、コール全体を通してカスタマーとエージェントがどのように感じているかを推定しま す。このメトリクスは、定量値 (5 から -5 の範囲) と定性値 (positive、neutral、mixed または

negative) の両方で表されます。定量値は四半期およびコールごとに提供され、定性値はターンご とに提供されます

このメトリクスは、コールが終了するまでに、エージェントが怒っているカスタマーを喜ばすことが できるかどうかを識別するのに役立ちます。

感情分析は機能 out-of-the-box するため、モデルトレーニングやカスタムカテゴリなどのカスタマイ ズはサポートされていません。

<span id="page-356-0"></span>以下は[出力例](#page-382-0)です。

### 通話後の文字起こしカテゴリの作成

通話後分析ではカスタムカテゴリの作成がサポートされているため、特定のビジネスニーズに合わせ てトランスクリプト分析を調整できます。

さまざまなシナリオをカバーするカテゴリをいくつでも作成できます。作成するカテゴリごとに、1 から 20 のルールを作成する必要があります。各ルールは、中断、キーワード、非通話時間、感情と いう 4 つの基準のいずれかに基づいています。[CreateCallAnalyticsCategory](https://docs.aws.amazon.com/transcribe/latest/APIReference/API_CreateCallAnalyticsCategory.html) オペレーション でこれらの基準を使用する詳細については、「[通話後分析カテゴリのルールの条件](#page-365-0) セクション」を 参照してください。

メディア内のコンテンツが、指定したカテゴリのすべてのルールに一致する場合、 Amazon Transcribe は出力にそのカテゴリのラベル付けを行います。JSON 出力のカテゴリマッチの例につい ては、「[通話の分類出力](#page-377-1)」を参照してください。

カスタムカテゴリを使用してできるその他の例を紹介します。

- ネガティブなカスタマー感情で終わった通話など、特定の特徴を持つ通話を分離します。
- 特定のキーワードセットにフラグを付けて追跡することで、お客様の問題の傾向を特定します。
- エージェントが通話の最初の数秒間に特定のフレーズを話す (または省略する) などのコンプライ アンスをモニタリングします。
- エージェントによる中断やお客様からのネガティブな感情が多い通話にフラグを立てることで、カ スタマーエクスペリエンスに関するインサイトを得られます。
- 複数のカテゴリを比較して相関関係を測定します。たとえば、ウェルカムフレーズを使用するエー ジェントがお客様のポジティブな感情と相関関係があるかどうかの分析などです。

通話後カテゴリとリアルタイムカテゴリ

新しいカテゴリを作成する場合、通話後分析カテゴリ (POST CALL) として作成するか、リアルタ イム通話分析カテゴリ (REAL\_TIME) として作成するかを指定できます。オプションを指定しない場 合、カテゴリはデフォルトで通話後カテゴリとして作成されます。通話後分析カテゴリマッチは、通 話後分析の文字起こしが完了すると、出力に表示されます。

通話後分析用の新しいカテゴリを作成するには、AWS Management Console、AWS CLI、または AWS SDK を使用できます。例については以下を参照してください。

AWS Management Console

- 1. ナビゲーションペインの で Amazon Transcribe、Amazon Transcribe 分析の呼び出し を選択し ます。
- 2. [コール分析カテゴリ] を選択すると、[コール分析カテゴリ] ページに移動します。[カテゴリの作 成] を選択します。

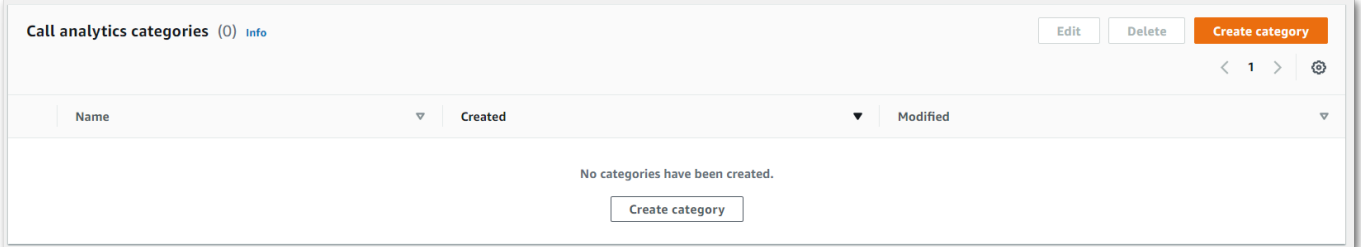

3. [カテゴリの作成ページ] が表示されます。カテゴリの名前を入力し、カテゴリタイプのドロップ ダウンメニューで [バッチコール分析] を選択します。

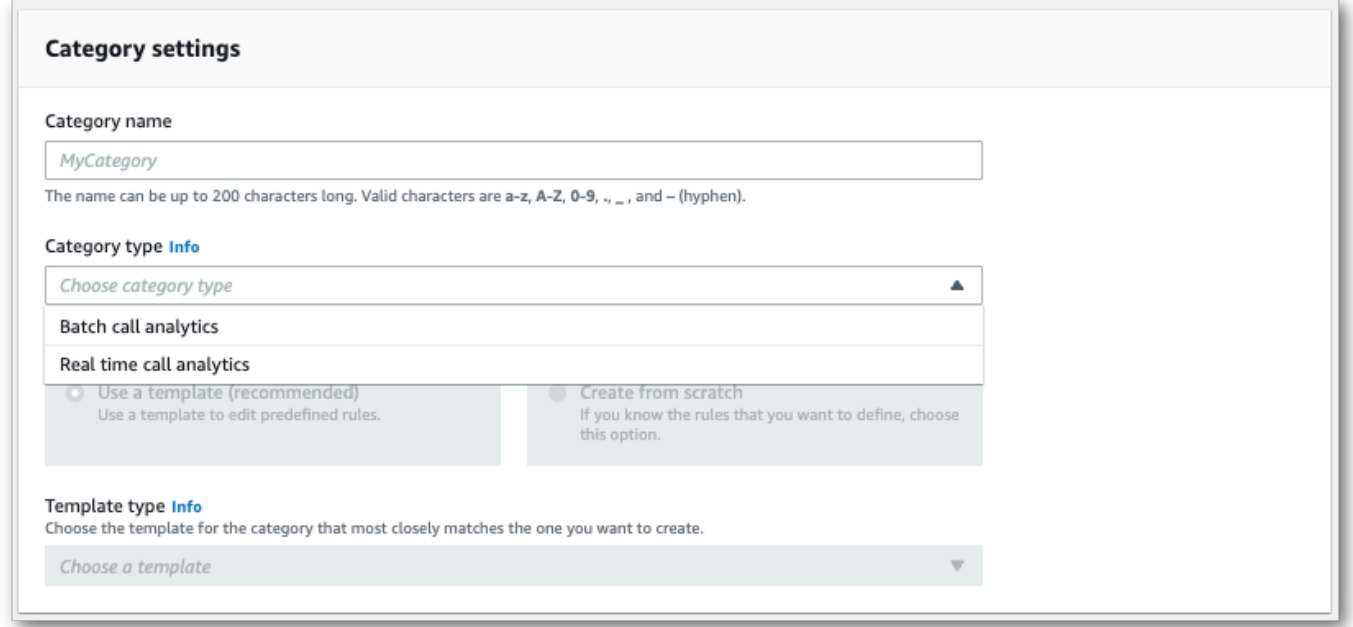

### 4. テンプレートを選択してカテゴリを作成することも、一から作成することもできます。

### テンプレートを使用する場合: [テンプレートを使用する (推奨)] を選択し、必要なテンプレート を選択してから [カテゴリの作成] を選択します。

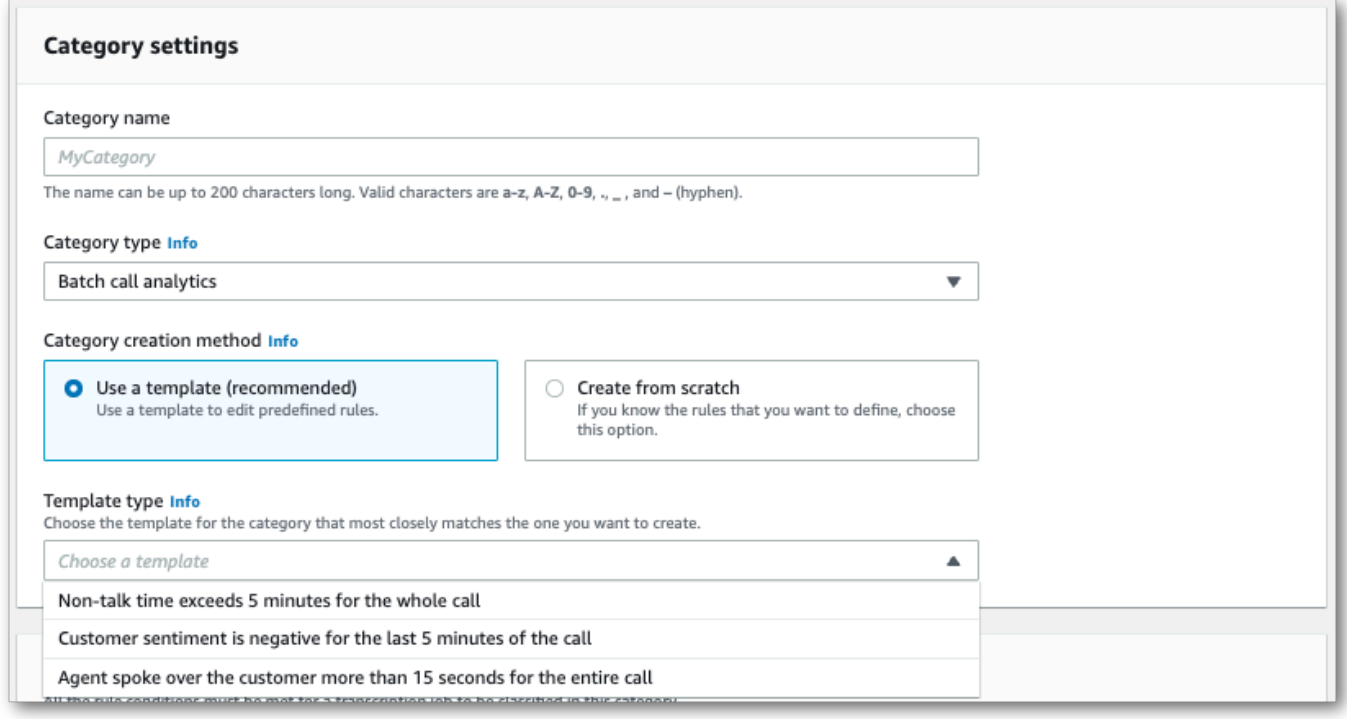

5. カスタムカテゴリを作成する場合: [最初から作成] を選択します。

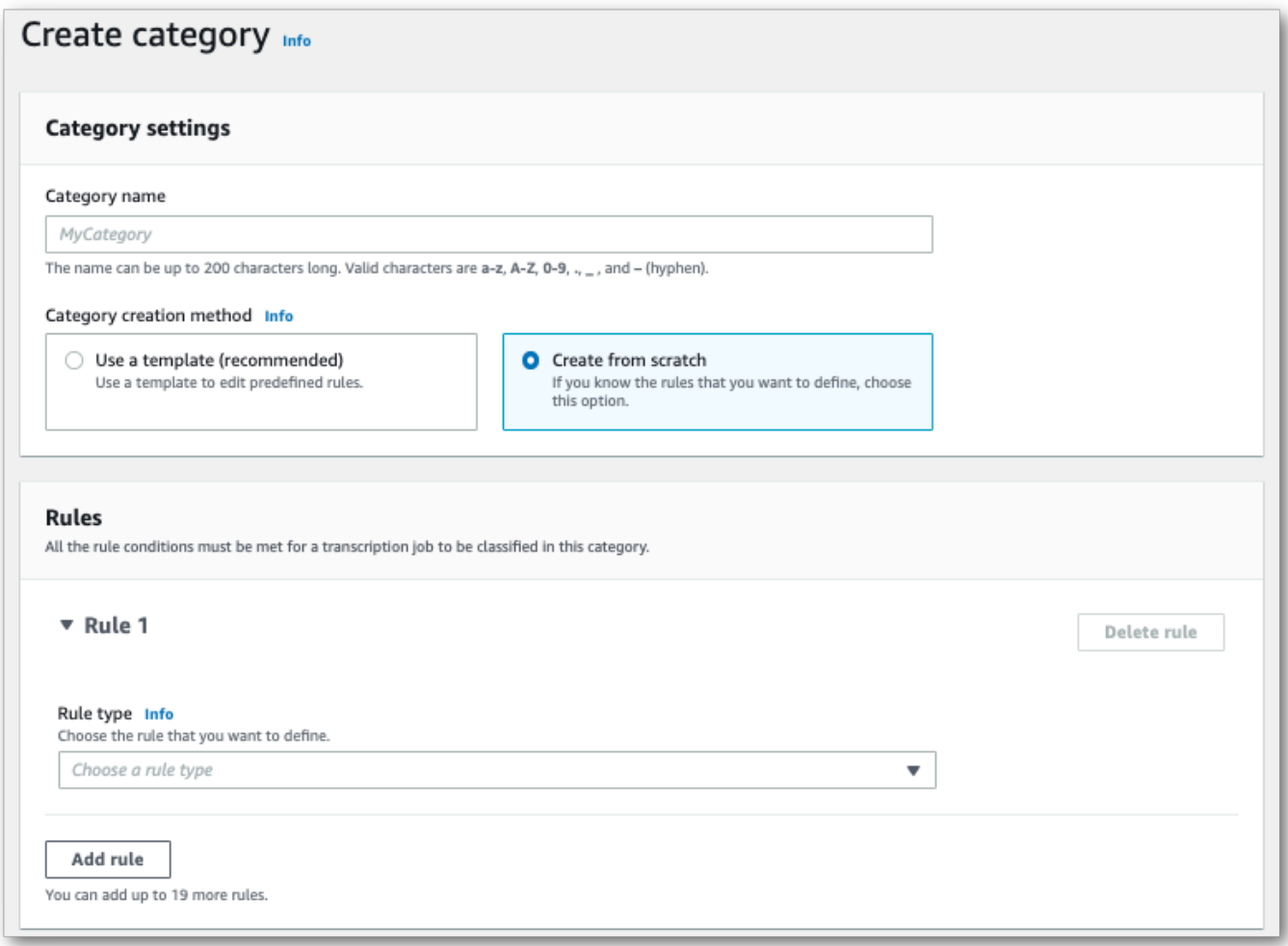

6. ドロップダウンメニューを使用して、カテゴリにルールを追加します。1 つのカテゴリには最大 20 ルールまで追加できます。
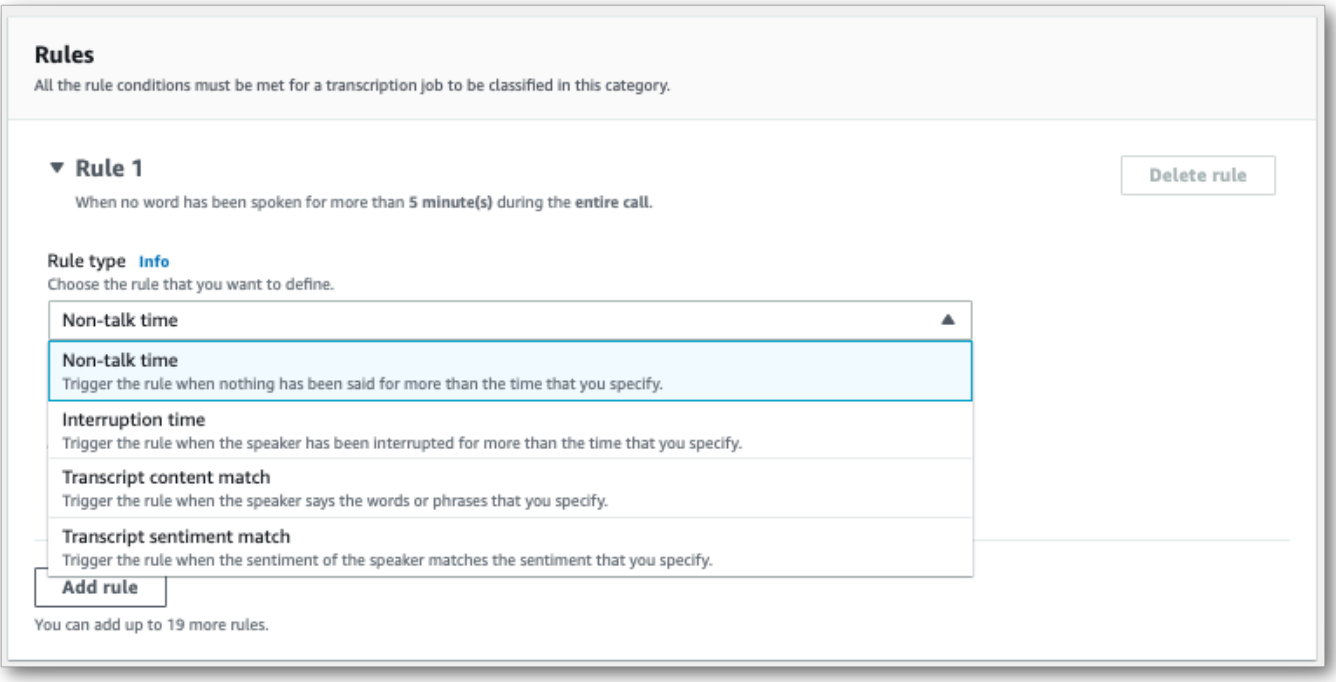

7. これは、2 つのルールがあるカテゴリの例です。1 つは、通話中に 15 秒以上お客様の話を中断 したエージェントと、もう 1 つは通話の最後の 2 分間にお客様またはエージェントが感じたネ ガティブな感情です。

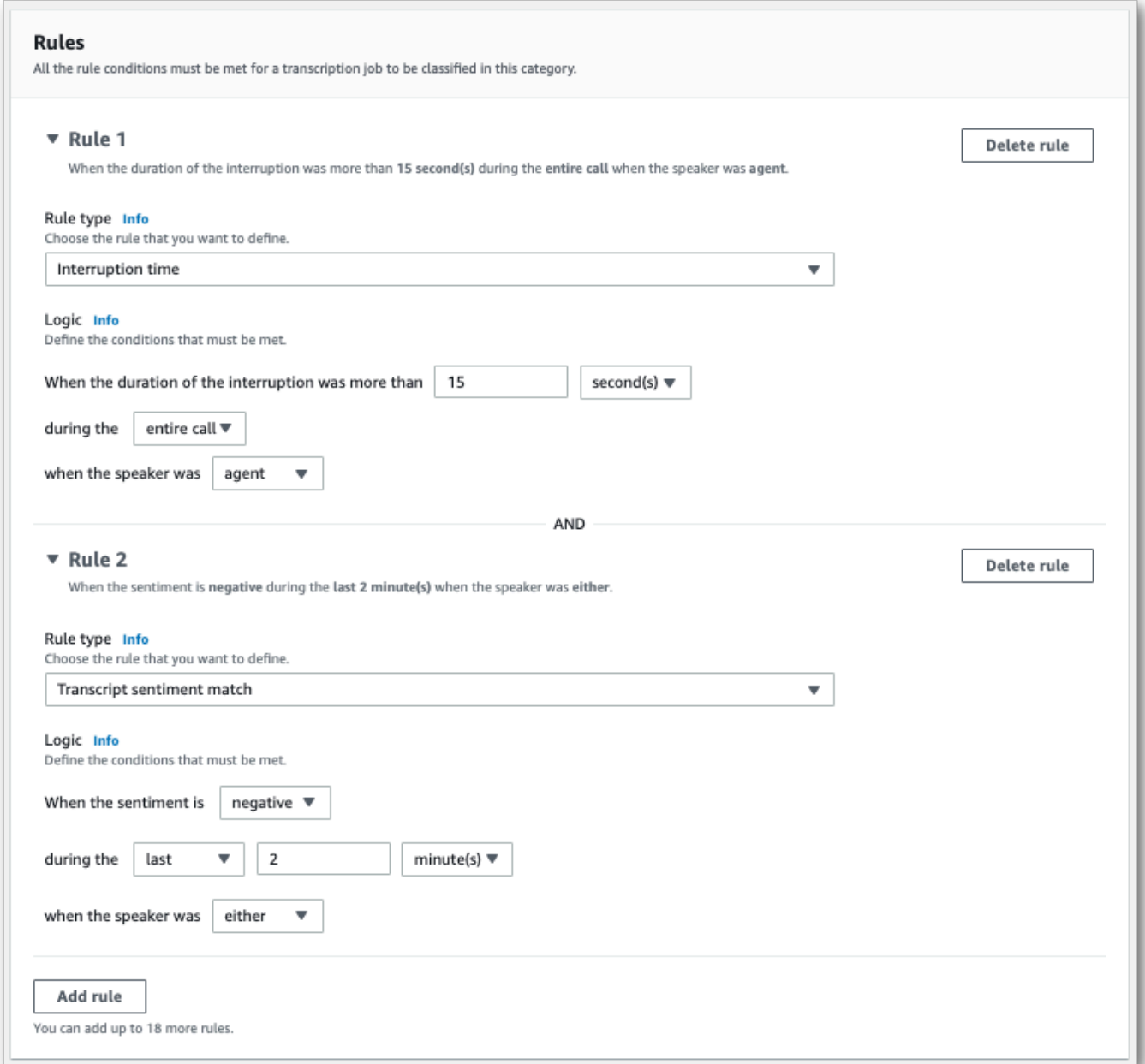

8. カテゴリにルールを追加し終えたら、[カテゴリの作成] を選択します。

AWS CLI

この例では、 [create-call-analytics-category](https://awscli.amazonaws.com/v2/documentation/api/latest/reference/transcribe/create-call-analytics-category.html) コマンドを使用します。詳細について

は、[CreateCallAnalyticsCategory](https://docs.aws.amazon.com/transcribe/latest/APIReference/API_CreateCallAnalyticsCategory.html)、[CategoryProperties](https://docs.aws.amazon.com/transcribe/latest/APIReference/API_CategoryProperties.html)、および[Rule](https://docs.aws.amazon.com/transcribe/latest/APIReference/API_Rule.html)を参照してくださ い。

以下の例では、ルールを含むカテゴリを作成します。

- カスタマーは最初の 60 秒間で中断されました。これらの中断時間は少なくとも 10 秒続きまし た。
- 通話の 10% から 80% の間では少なくとも20 秒の無音が続きました。
- エージェントは、通話中のある時点でネガティブな感情を抱いていました。
- 通話の最初の 10 秒の間に、「ようこそ」や「こんにちは」という単語は使われていません。

この例では、 [create-call-analytics-category](https://awscli.amazonaws.com/v2/documentation/api/latest/reference/transcribe/create-call-analytics-category.html) コマンドと、カテゴリに複数のルールを追加するリクエ スト本文を使用します。

```
aws transcribe create-call-analytics-category \
--cli-input-json file://filepath/my-first-analytics-category.json
```
ファイル my-first-analytics-category.json には、次のリクエスト本文が含まれています。

```
{ 
   "CategoryName": "my-new-category", 
   "InputType": "POST_CALL", 
   "Rules": [ 
          { 
              "InterruptionFilter": { 
                   "AbsoluteTimeRange": { 
                       "First": 60000
                   }, 
                   "Negate": false, 
                   "ParticipantRole": "CUSTOMER", 
                   "Threshold": 10000
 } 
         }, 
          { 
              "NonTalkTimeFilter": { 
                   "Negate": false, 
                   "RelativeTimeRange": { 
                       "EndPercentage": 80, 
                       "StartPercentage": 10
\mathbb{R}, \mathbb{R}, \mathbb{R} "Threshold": 20000
 } 
          }, 
          { 
              "SentimentFilter": { 
                   "ParticipantRole": "AGENT",
```

```
 "Sentiments": [ 
                     "NEGATIVE" 
 ] 
 } 
         }, 
         { 
             "TranscriptFilter": { 
                 "Negate": true, 
                 "AbsoluteTimeRange": { 
                     "First": 10000
                 }, 
                 "Targets": [ 
                     "welcome", 
                     "hello" 
                 ], 
                 "TranscriptFilterType": "EXACT" 
 } 
         } 
     ]
}
```
AWS SDK for Python (Boto3)

この例では、 を使用して AWS SDK for Python (Boto3), [create\\_call\\_analytics\\_category](https://boto3.amazonaws.com/v1/documentation/api/latest/reference/services/transcribe.html#TranscribeService.Client.create_call_analytics_category) メ ソッドの 引数CategoryNameと Rules引数を使用してカテゴリを作成します。詳細について は、[CreateCallAnalyticsCategory](https://docs.aws.amazon.com/transcribe/latest/APIReference/API_CreateCallAnalyticsCategory.html)、[CategoryProperties](https://docs.aws.amazon.com/transcribe/latest/APIReference/API_CategoryProperties.html)、および[Rule](https://docs.aws.amazon.com/transcribe/latest/APIReference/API_Rule.html)を参照してくださ い。

機能固有の例、シナリオ例、クロスサービス例など、 AWS SDKs[SDK を使用した Amazon](#page-428-0)  [Transcribe のコード例 AWS SDKs「](#page-428-0)」の章を参照してください。

以下の例では、ルールを含むカテゴリを作成します。

- カスタマーは最初の 60 秒間で中断されました。これらの中断時間は少なくとも 10 秒続きまし た。
- 通話の 10% から 80% の間では少なくとも20 秒の無音が続きました。
- エージェントは、通話中のある時点でネガティブな感情を抱いていました。
- 通話の最初の 10 秒の間に、「ようこそ」や「こんにちは」という単語は使われていません。

from \_\_future\_\_ import print\_function

Amazon Transcribe 開発者ガイド

```
import time
import boto3
transcribe = boto3.client('transcribe', 'us-west-2')
category_name = "my-new-category"
transcribe.create_call_analytics_category( 
     CategoryName = category_name, 
     InputType = POST_CALL, 
    Rules = <math>\Gamma</math> { 
              'InterruptionFilter': { 
                   'AbsoluteTimeRange': { 
                       'First': 60000
                  }, 
                   'Negate': False, 
                   'ParticipantRole': 'CUSTOMER', 
                   'Threshold': 10000
              } 
         }, 
         { 
              'NonTalkTimeFilter': { 
                   'Negate': False, 
                   'RelativeTimeRange': { 
                       'EndPercentage': 80, 
                       'StartPercentage': 10
                  }, 
                   'Threshold': 20000
 } 
         }, 
          { 
              'SentimentFilter': { 
                   'ParticipantRole': 'AGENT', 
                   'Sentiments': [ 
                       'NEGATIVE' 
 ] 
 } 
         }, 
          { 
              'TranscriptFilter': { 
                   'Negate': True, 
                   'AbsoluteTimeRange': { 
                       'First': 10000
                  }, 
                   'Targets': [ 
                       'welcome',
```

```
 'hello' 
                 ], 
                  'TranscriptFilterType': 'EXACT' 
 } 
         } 
     ] 
)
result = transcribe.get_call_analytics_category(CategoryName = category_name) 
print(result)
```
## 通話後分析カテゴリのルールの条件

このセクションでは、[CreateCallAnalyticsCategory](https://docs.aws.amazon.com/transcribe/latest/APIReference/API_CreateCallAnalyticsCategory.html) API オペレーションを使用して作成でき るカスタム POST\_CALL ルールのタイプについて説明します。

### 中断マッチ

中断 ([InterruptionFilter](https://docs.aws.amazon.com/transcribe/latest/APIReference/API_InterruptionFilter.html) データタイプ) を使用するルールは、以下と一致するように設計され ています。

- エージェントがお客様を中断させるインスタンス
- お客様がエージェントを中断させるインスタンス
- いずれかの参加者が他の参加者を中断させる
- 中断がないこと

[InterruptionFilter](https://docs.aws.amazon.com/transcribe/latest/APIReference/API_InterruptionFilter.html) で使用できるパラメータの例を以下に示します。

```
"InterruptionFilter": { 
     "AbsoluteTimeRange": { 
        Specify the time frame, in milliseconds, when the match should occur
     }, 
     "RelativeTimeRange": { 
        Specify the time frame, in percentage, when the match should occur
     }, 
     "Negate": Specify if you want to match the presence or absence of interruptions, 
     "ParticipantRole": Specify if you want to match speech from the agent, the 
 customer, or both, 
     "Threshold": Specify a threshold for the amount of time, in seconds, interruptions 
 occurred during the call
```
},

これらのパラメータとそれぞれに関連する有効な値の詳細については、

「[CreateCallAnalyticsCategory](https://docs.aws.amazon.com/transcribe/latest/APIReference/API_CreateCallAnalyticsCategory.html)」および「[InterruptionFilter](https://docs.aws.amazon.com/transcribe/latest/APIReference/API_InterruptionFilter.html)」を参照してください。

キーワードマッチ

キーワード ([TranscriptFilter](https://docs.aws.amazon.com/transcribe/latest/APIReference/API_TranscriptFilter.html) データタイプ) を使用するルールは、以下と一致するように設計 されています。

- エージェント、お客様、あるいはその両方が話すカスタム単語またはフレーズ
- エージェント、お客様、あるいはその両方が口にしないカスタム単語またはフレーズ
- 特定の期間に出現するカスタム単語またはフレーズ

[TranscriptFilter](https://docs.aws.amazon.com/transcribe/latest/APIReference/API_TranscriptFilter.html) で使用できるパラメータの例を以下に示します。

```
"TranscriptFilter": { 
     "AbsoluteTimeRange": { 
        Specify the time frame, in milliseconds, when the match should occur
     }, 
     "RelativeTimeRange": { 
        Specify the time frame, in percentage, when the match should occur
     }, 
     "Negate": Specify if you want to match the presence or absence of your custom 
  keywords, 
     "ParticipantRole": Specify if you want to match speech from the agent, the 
  customer, or both, 
     "Targets": [ The custom words and phrases you want to match ], 
     "TranscriptFilterType": Use this parameter to specify an exact match for the 
 specified targets
}
```
これらのパラメータとそれぞれに関連する有効な値の詳細については、

「[CreateCallAnalyticsCategory](https://docs.aws.amazon.com/transcribe/latest/APIReference/API_CreateCallAnalyticsCategory.html)」および「[TranscriptFilter](https://docs.aws.amazon.com/transcribe/latest/APIReference/API_TranscriptFilter.html)」を参照してください。

非通話時間マッチ

非通話時間 ([NonTalkTimeFilter](https://docs.aws.amazon.com/transcribe/latest/APIReference/API_NonTalkTimeFilter.html) データタイプ) を使用するルールは、以下と一致するように設計 されています。

• 通話中、指定された時間帯に無音状態が続いていること

• 通話中、指定された時間帯に発話状態が続いていること

[NonTalkTimeFilter](https://docs.aws.amazon.com/transcribe/latest/APIReference/API_NonTalkTimeFilter.html) で使用できるパラメータの例を以下に示します。

```
"NonTalkTimeFilter": { 
     "AbsoluteTimeRange": { 
  Specify the time frame, in milliseconds, when the match should occur
  }, 
     "RelativeTimeRange": { 
  Specify the time frame, in percentage, when the match should occur
  }, 
     "Negate": Specify if you want to match the presence or absence of speech, 
     "Threshold": Specify a threshold for the amount of time, in seconds, silence (or 
 speech) occurred during the call
},
```
これらのパラメータとそれぞれに関連する有効な値の詳細については、

「[CreateCallAnalyticsCategory](https://docs.aws.amazon.com/transcribe/latest/APIReference/API_CreateCallAnalyticsCategory.html)」および「[NonTalkTimeFilter](https://docs.aws.amazon.com/transcribe/latest/APIReference/API_NonTalkTimeFilter.html)」を参照してください。

感情マッチ

感情 ([SentimentFilter](https://docs.aws.amazon.com/transcribe/latest/APIReference/API_SentimentFilter.html) データタイプ) を使用するルールは、以下と一致するように設計されてい ます。

- 通話中の特定の時点で、お客様、エージェント、あるいはその両方が表現したポジティブな感情の 有無
- 通話中の特定の時点で、お客様、エージェント、あるいはその両方が表明したネガティブな感情の 有無
- 通話中の特定の時点で、お客様、エージェント、あるいはその両方が表明した中立的な感情の有無
- 通話中の特定の時点で、お客様、エージェント、あるいはその両方が表明したさまざまな感情の有 無

[SentimentFilter](https://docs.aws.amazon.com/transcribe/latest/APIReference/API_SentimentFilter.html) で使用できるパラメータの例を以下に示します。

```
"SentimentFilter": { 
     "AbsoluteTimeRange": { 
     Specify the time frame, in milliseconds, when the match should occur
     },
```

```
 "RelativeTimeRange": { 
     Specify the time frame, in percentage, when the match should occur
     }, 
     "Negate": Specify if you want to match the presence or absence of your chosen 
  sentiment, 
     "ParticipantRole": Specify if you want to match speech from the agent, the 
  customer, or both, 
     "Sentiments": [ The sentiments you want to match ]
},
```
これらのパラメータとそれぞれに関連する有効な値の詳細については、 「[CreateCallAnalyticsCategory](https://docs.aws.amazon.com/transcribe/latest/APIReference/API_CreateCallAnalyticsCategory.html)」および「[SentimentFilter](https://docs.aws.amazon.com/transcribe/latest/APIReference/API_SentimentFilter.html)」を参照してください。

## 通話後分析の文字起こしを開始する

通話後分析文字起こしを開始する前に、音声で一致 Amazon Transcribe させるすべての[カテゴリを](#page-356-0) 作成する必要があります。

**a** Note

コール分析トランスクリプトを新しいカテゴリと遡及的に一致させることはできません。 コール分析文字起こしを開始する前に作成したカテゴリのみ、その文字起こし出力に適用す ることができます。

1 つ以上のカテゴリを作成し、音声が少なくとも 1 つのカテゴリですべてのルールに一致する場合、 Amazon Transcribe は一致するカテゴリで出力にフラグ付けを行います。カテゴリを使用しないこと を選択した場合、または音声がカテゴリで指定したルールに一致しない場合、トランスクリプトにフ ラグ付けは行われません。

通話後分析文字起こしを開始するには、AWS Management Console、AWS CLI、または AWS SDK を使用できます。例については以下を参照してください。

AWS Management Console

通話後分析ジョブをスタートするには、次の手順を実行します。カテゴリで定義されたすべての特性 に一致する通話は、該当するカテゴリでラベル付けされます。

1. ナビゲーションペインの Amazon Transcribe 「コール分析」で、「コール分析ジョブ」を選択 します。

2. [ジョブの作成] を選択します。

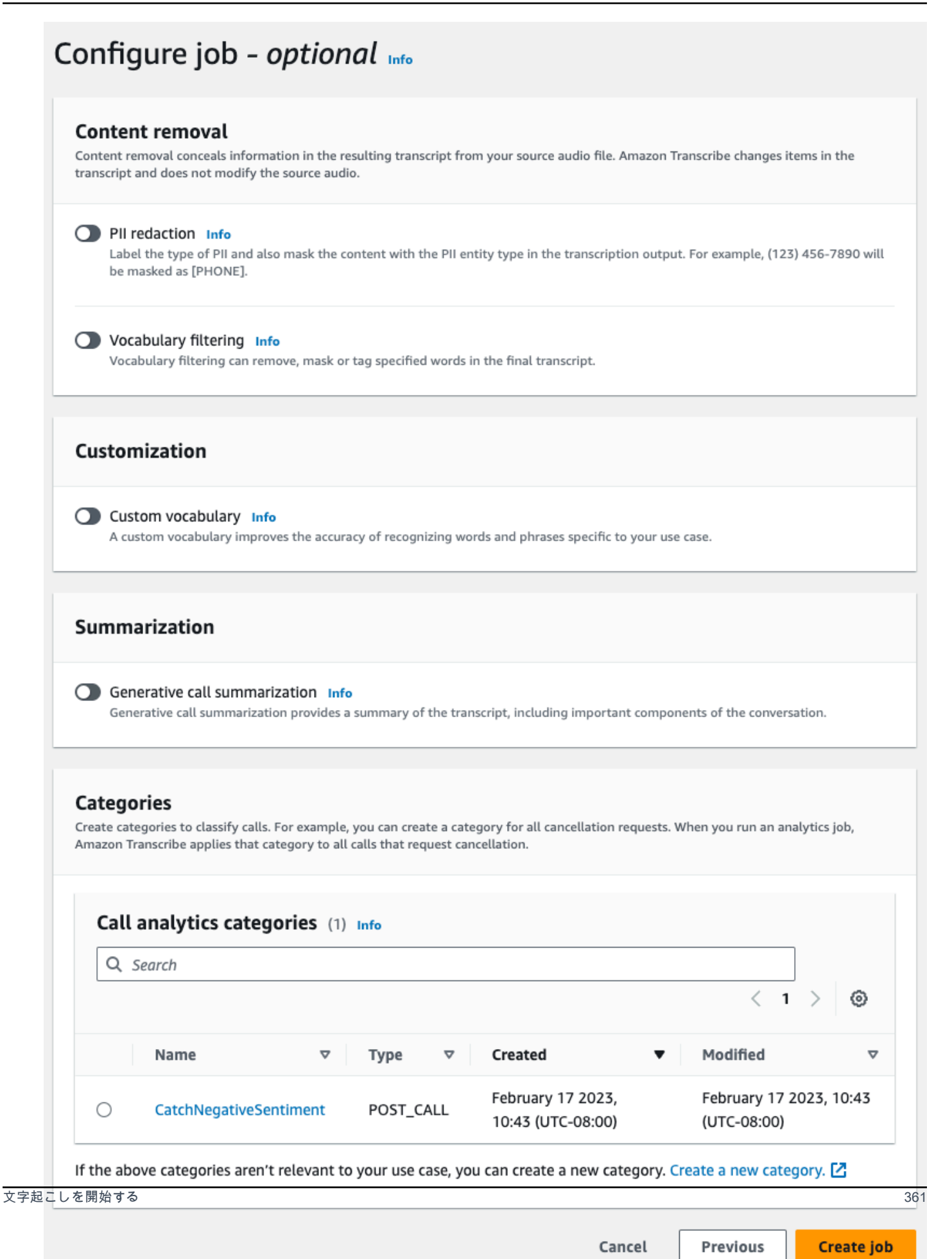

# 3. [ジョブ詳細の指定] ページで、入力データの場所など、コール分析ジョブに関する情報を提供し ます。

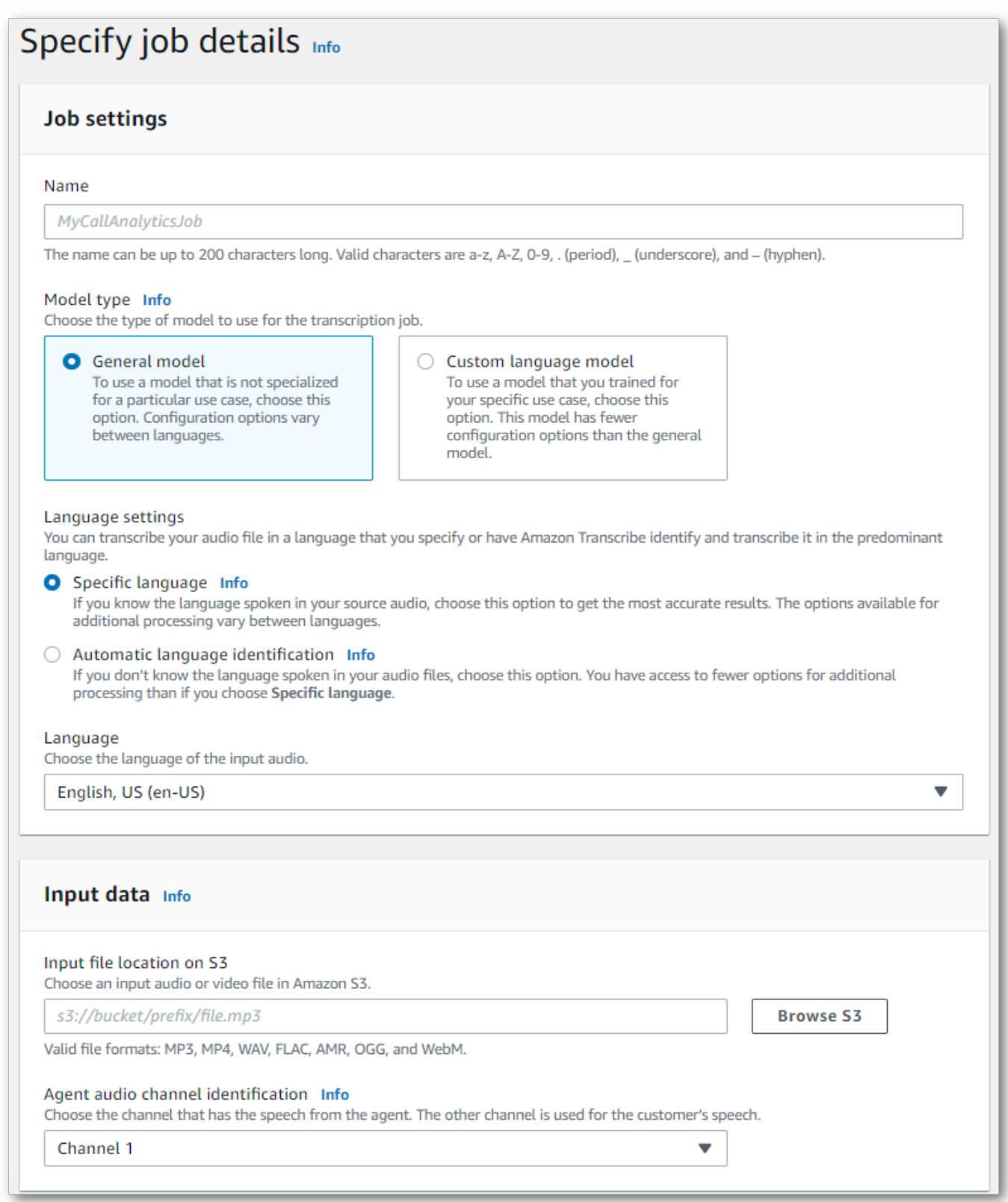

- 10

# 出力データの目的 Amazon S3 の場所と使用する IAM ロールを指定します。

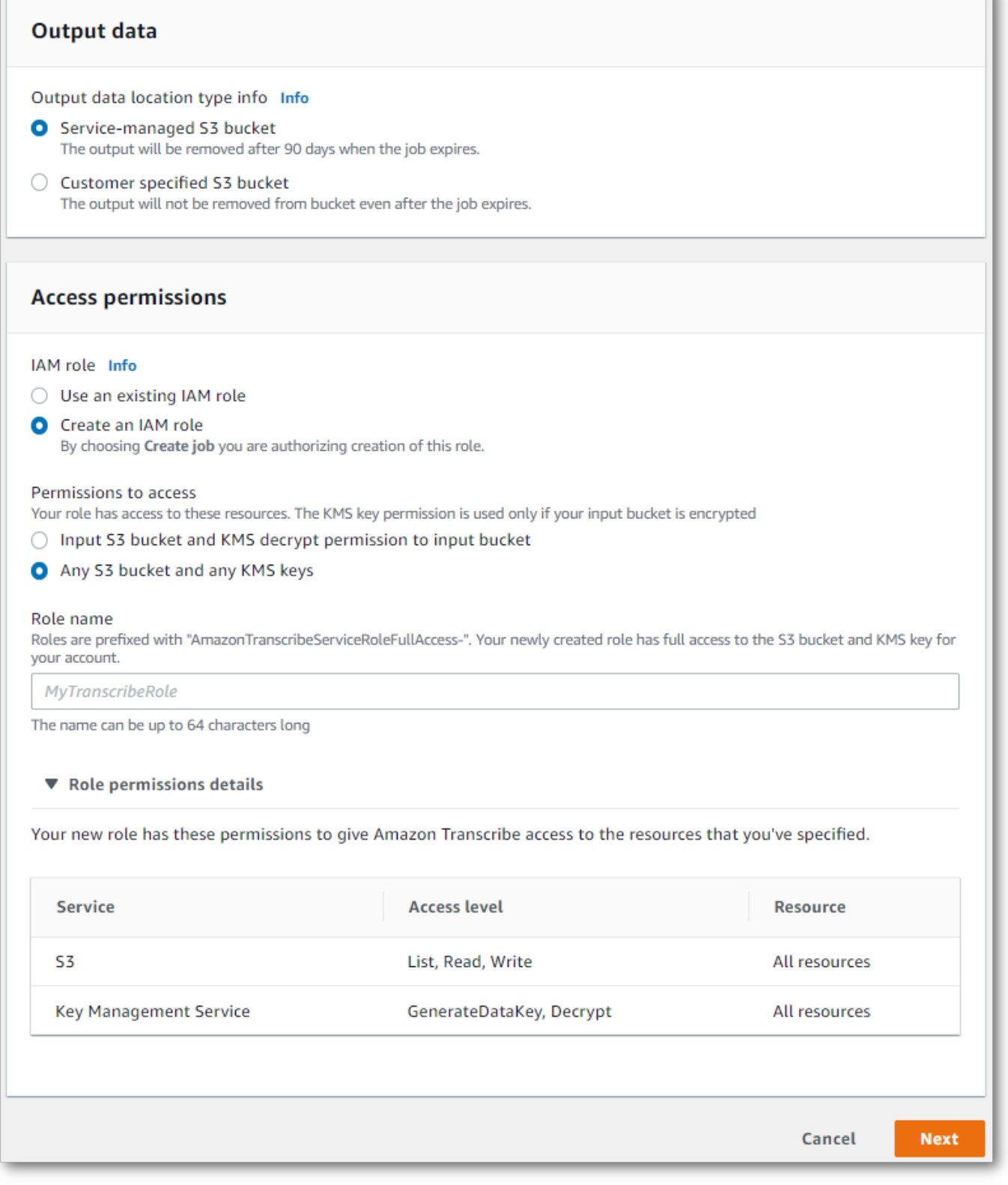

- 4. [次へ] をクリックします。
- 5. ジョブの設定で、コール分析ジョブに含めたいオプション機能をオンにします。以前にカテゴリ を作成した場合、そのカテゴリはカテゴリパネルに表示され、コール分析ジョブに自動的に適用 されます。

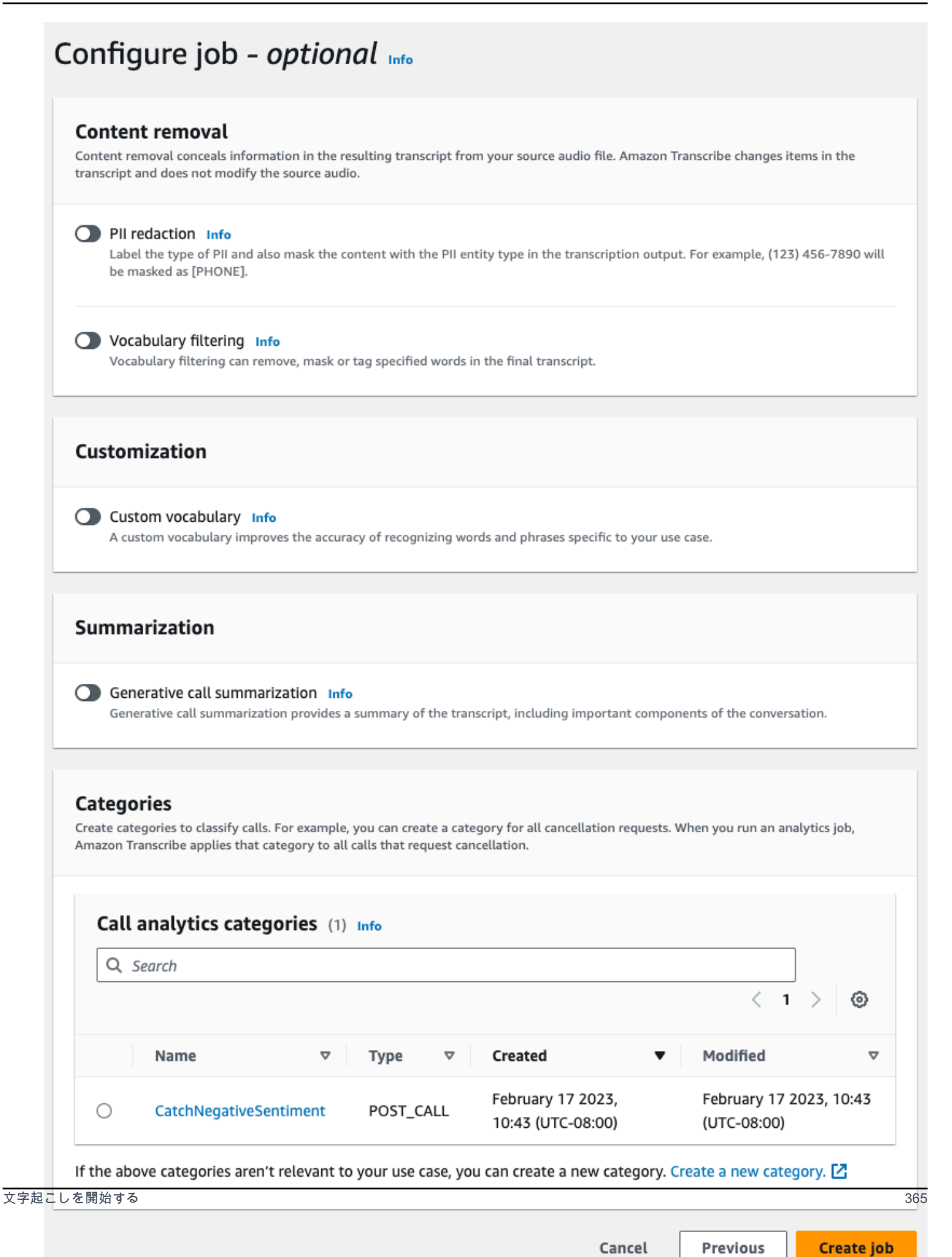

## 6. [ジョブの作成] を選択します。

#### AWS CLI

この例では、 [start-call-analytics-job](https://awscli.amazonaws.com/v2/documentation/api/latest/reference/transcribe/start-call-analytics-job.html) コマンドと channel-definitionsパラメータを使用します。 詳細については、「[StartCallAnalyticsJob](https://docs.aws.amazon.com/transcribe/latest/APIReference/API_StartCallAnalyticsJob.html)」および「[ChannelDefinition](https://docs.aws.amazon.com/transcribe/latest/APIReference/API_ChannelDefinition.html)」を参照してくだ さい。

```
aws transcribe start-call-analytics-job \
--region us-west-2 \
--call-analytics-job-name my-first-call-analytics-job \
--media MediaFileUri=s3://DOC-EXAMPLE-BUCKET/my-input-files/my-media-file.flac \
--output-location s3://DOC-EXAMPLE-BUCKET/my-output-files/ \
--data-access-role-arn arn:aws:iam::111122223333:role/ExampleRole \
--channel-definitions ChannelId=0,ParticipantRole=AGENT
  ChannelId=1,ParticipantRole=CUSTOMER
```
コマンドと[start-call-analytics-job、](https://awscli.amazonaws.com/v2/documentation/api/latest/reference/transcribe/start-call-analytics-job.html)そのジョブのコール分析を有効にするリクエスト本文を使用する 別の例を次に示します。

```
aws transcribe start-call-analytics-job \
--region us-west-2 \
--cli-input-json file://filepath/my-call-analytics-job.json
```
ファイル my-call-analytics-job.json には、次のリクエスト本文が含まれています。

```
{ 
        "CallAnalyticsJobName": "my-first-call-analytics-job", 
       "DataAccessRoleArn": "arn:aws:iam::111122223333:role/ExampleRole", 
        "Media": { 
            "MediaFileUri": "s3://DOC-EXAMPLE-BUCKET/my-input-files/my-media-file.flac" 
       }, 
       "OutputLocation": "s3://DOC-EXAMPLE-BUCKET/my-output-files/", 
        "ChannelDefinitions": [ 
\overline{\mathcal{L}} "ChannelId": 0, 
                "ParticipantRole": "AGENT" 
            }, 
            { 
                 "ChannelId": 1, 
                "ParticipantRole": "CUSTOMER"
```
 ] }

AWS SDK for Python (Boto3)

}

この例では、 を使用して AWS SDK for Python (Boto3) star[t\\_call\\_analytics\\_job](https://boto3.amazonaws.com/v1/documentation/api/latest/reference/services/transcribe.html#TranscribeService.Client.start_call_analytics_job) メソッドを使用 してコール分析ジョブを開始します。詳細については、「[StartCallAnalyticsJob](https://docs.aws.amazon.com/transcribe/latest/APIReference/API_StartCallAnalyticsJob.html)」および 「[ChannelDefinition](https://docs.aws.amazon.com/transcribe/latest/APIReference/API_ChannelDefinition.html)」を参照してください。

機能固有の例、シナリオ例、クロスサービス例など、 AWS SDKs「」の[SDK を使用した Amazon](#page-428-0)  [Transcribe のコード例 AWS SDKs章](#page-428-0)を参照してください。

```
from __future__ import print_function
import time
import boto3
transcribe = boto3.client('transcribe', 'us-west-2')
job_name = "my-first-call-analytics-job"
job_uri = "s3://DOC-EXAMPLE-BUCKET/my-input-files/my-media-file.flac"
output_location = "s3://DOC-EXAMPLE-BUCKET/my-output-files/"
data_access_role = "arn:aws:iam::111122223333:role/ExampleRole"
transcribe.start_call_analytics_job( 
      CallAnalyticsJobName = job_name, 
     Media = \{ 'MediaFileUri': job_uri 
      }, 
      DataAccessRoleArn = data_access_role, 
      OutputLocation = output_location, 
      ChannelDefinitions = [ 
        \{ 'ChannelId': 0, 
              'ParticipantRole': 'AGENT' 
         }, 
         { 
              'ChannelId': 1, 
              'ParticipantRole': 'CUSTOMER' 
         } 
      ]
) 
 while True: 
    status = transcribe.get_call_analytics_job(CallAnalyticsJobName = job_name) 
    if status['CallAnalyticsJob']['CallAnalyticsJobStatus'] in ['COMPLETED', 'FAILED']:
```

```
 break 
   print("Not ready yet...") 
   time.sleep(5) 
 print(status)
```
## 通話後分析出力

通話後分析のトランスクリプトは、セグメントごとに turn-by-turn フォーマットで表示されます。こ れらには、通話の分類、コールの特性 (ラウドネススコア、中断、非通話時間、通話速度)、コールサ マリー (問題、結果、アクションアイテム)、リダクション、感情が含まれます。さらに、会話の特徴 の概要はトランスクリプトの最後に記載されています。

精度を高め、業界固有の用語など、ユースケースに合わせてトランスクリプトをさらにカスタマイズ するには、コール分析リクエストに[カスタム語彙](#page-263-0)または[カスタム言語モデル](#page-286-0)を使用します。冒涜的な 言葉など、文字起こし結果に表示したくない言葉をマスキング、削除、またはタグ付けするには、[語](#page-301-0) [彙フィルタリング](#page-301-0)を追加します。メディアファイルに渡す言語コードがわからない場合は、[バッチ言](https://docs.aws.amazon.com/transcribe/latest/dg/lang-id-batch.html) [語識別](https://docs.aws.amazon.com/transcribe/latest/dg/lang-id-batch.html)を有効にして、メディアファイルの言語を自動的に識別できます。

以下のセクションでは、インサイトレベルでの JSON 出力の例を示します。コンパイルされた出力 については、「[コンパイル済み通話後分析出力](#page-385-0)」を参照してください。

### 通話の分類

カテゴリマッチは、次のように文字起こし出力で表示されます。この例は、40040 ミリ秒のタイム スタンプから 42460 ミリ秒のタイムスタンプまでの音声が「ポジティブ解決」カテゴリと一致して いることを示しています。この場合、カスタムの「ポジティブ解決」カテゴリでは、音声の最後の数 秒間はポジティブな感情が必要でした。

```
"Categories": { 
     "MatchedDetails": { 
         "positive-resolution": { 
             "PointsOfInterest": [ 
\overline{a} "BeginOffsetMillis": 40040, 
                      "EndOffsetMillis": 42460
 } 
            \mathbf{I} } 
     }, 
     "MatchedCategories": [ 
         " positive-resolution"
```
]

},

## コールの特性

## 文字起こし出力では、コールの特性は次のように表示されます。ラウドネススコアは会話のターンご とに表示され、他のすべての特性はトランスクリプトの最後に表示されます。

```
"LoudnessScores": [ 
     87.54, 
     88.74, 
     90.16, 
     86.36, 
     85.56, 
     85.52, 
     81.79, 
     87.74, 
     89.82
], 
... 
"ConversationCharacteristics": { 
     "NonTalkTime": { 
          "Instances": [], 
          "TotalTimeMillis": 0
     }, 
     "Interruptions": { 
          "TotalCount": 2, 
          "TotalTimeMillis": 10700, 
          "InterruptionsByInterrupter": { 
              "AGENT": [ 
\overline{a} "BeginOffsetMillis": 26040, 
                      "DurationMillis": 5510, 
                      "EndOffsetMillis": 31550
 } 
              ], 
              "CUSTOMER": [ 
\overline{a} "BeginOffsetMillis": 770, 
                      "DurationMillis": 5190, 
                      "EndOffsetMillis": 5960
```

```
 } 
              ] 
          } 
     }, 
     "TotalConversationDurationMillis": 42460, 
     ...
     "TalkSpeed": { 
          "DetailsByParticipant": { 
              "AGENT": { 
                   "AverageWordsPerMinute": 150
              }, 
              "CUSTOMER": { 
                   "AverageWordsPerMinute": 167
              } 
          } 
     }, 
     "TalkTime": { 
          "DetailsByParticipant": { 
              "AGENT": { 
                   "TotalTimeMillis": 32750
              }, 
              "CUSTOMER": { 
                   "TotalTimeMillis": 18010
              } 
          }, 
          "TotalTimeMillis": 50760
     }
},
```
問題、アクション項目、次のステップ

• 次の例では、問題は文字 7 から始まり、文字 51 で終わるものとして識別されます。これは、「レ シピのサブスクリプションをキャンセルしたい」というテキストのこのセクションを指していま す。

```
"Content": "Well, I would like to cancel my recipe subscription.", 
"IssuesDetected": [ 
     { 
         "CharacterOffsets": { 
             "Begin": 7,
```

$$
\begin{array}{c}\n \text{''End'': } 51 \\
 \text{3} \\
 \text{1}\n \end{array}
$$

• 次の例では、結果は文字 12 で始まり、文字 78 で終わると識別されます。これは、「アカウント にすべての変更を加えたので、この割引が適用されました」というテキストのこのセクションを指 します。

```
"Content": "Wonderful. I made all changes to your account and now this discount is 
  applied, please check.",
"OutcomesDetected": [ 
     { 
          "CharacterOffsets": { 
              "Begin": 12, 
              "End": 78
         } 
     }
],
```
• 次の例では、アクションアイテムは文字 0 で始まり、文字 103 で終わるように識別されます。こ れは、「本日、すべての詳細を記載したメールをお送りします。フォローアップのため、来週折り 返しお電話させていただきます。」というテキストのこのセクションを指します。

```
"Content": "I will send an email with all the details to you today, and I will call 
 you back next week to follow up. Have a wonderful evening.", 
"ActionItemsDetected": [ 
     { 
          "CharacterOffsets": { 
              "Begin": 0, 
              "End": 103
         } 
     }
],
```
## 通話の生成要約

通話の生成要約は、トランスクリプション出力に次のように表示されます。

```
"ContactSummary": { 
     "AutoGenerated": { 
         "OverallSummary": { 
             "Content": "A customer wanted to check to see if we had a bag allowance. We 
  told them that we didn't have it, but we could add the bag from Canada to Calgary and 
  then do the one coming back as well." 
 } 
     }
}
```
次の場合、分析ジョブはサマリー生成なしで完了します。

- 会話コンテンツが不十分: 会話には、エージェントと顧客の両方からのターンが少なくとも 1 回含まれている必要があります。会話コンテンツが不十分な場合、サービスはエラーコード INSUFFICIENT\_CONVERSATION\_CONTENT を返します。
- 安全ガードレール: 会話は、適切な概要が生成されるように、所定の安全ガードレールを満 たす必要があります。これらのガードレールが満たされない場合、サービスはエラーコード FAILED\_"TY\_GUIDELINES を返します。

エラーコードは、出力の 内の Skipped セクションAnalyticsJobDetailsにあります。また、 [GetCallAnalyticsJob](https://docs.aws.amazon.com/transcribe/latest/APIReference/API_GetCallAnalyticsJob.html) API レスポンスの CallAnalyticsJobDetailsにエラーの理由が表示さ れる場合もあります。

サンプルエラー出力

```
{ 
     "JobStatus": "COMPLETED", 
     "AnalyticsJobDetails": { 
         "Skipped": [ 
\{\hspace{.1cm} \} "Feature": "GENERATIVE_SUMMARIZATION", 
                  "ReasonCode": "INSUFFICIENT_CONVERSATION_CONTENT", 
                  "Message": "The conversation needs to have at least one turn from both 
 the participants to generate summary" 
 } 
         ] 
     }, 
     "LanguageCode": "en-US", 
     "AccountId": "***************", 
     "JobName": "Test2-copy", 
 ...
```
## }

## 感情分析

感情分析は、トランスクリプション出力に次のように表示されます。

• 定性的 turn-by-turn 感情値:

```
"Content": "That's very sad to hear. Can I offer you a 50% discount to have you stay 
  with us?", 
...
"BeginOffsetMillis": 12180,
"EndOffsetMillis": 16960,
"Sentiment": "NEGATIVE",
"ParticipantRole": "AGENT" 
...
"Content": "That is a very generous offer. And I accept.",
...
"BeginOffsetMillis": 17140,
"EndOffsetMillis": 19860,
"Sentiment": "POSITIVE",
"ParticipantRole": "CUSTOMER"
```
• コール全体の定量的感情値

```
"Sentiment": { 
     "OverallSentiment": { 
          "AGENT": 2.5, 
          "CUSTOMER": 2.1
     },
```
• 参加者一人当たりおよびコール四半期ごとの定量的感情値

```
"SentimentByPeriod": { 
     "QUARTER": { 
          "AGENT": [ 
              {
```

```
 "Score": 0.0, 
               "BeginOffsetMillis": 0, 
               "EndOffsetMillis": 9862
          }, 
          { 
               "Score": -5.0, 
               "BeginOffsetMillis": 9862, 
               "EndOffsetMillis": 19725
          }, 
          { 
               "Score": 5.0, 
               "BeginOffsetMillis": 19725, 
               "EndOffsetMillis": 29587
          }, 
          { 
               "Score": 5.0, 
               "BeginOffsetMillis": 29587, 
               "EndOffsetMillis": 39450
          } 
     ], 
    "CUSTOMER": [
          { 
               "Score": -2.5, 
               "BeginOffsetMillis": 0, 
               "EndOffsetMillis": 10615
          }, 
          { 
               "Score": 5.0, 
               "BeginOffsetMillis": 10615, 
               "EndOffsetMillis": 21230
          }, 
          { 
               "Score": 2.5, 
               "BeginOffsetMillis": 21230, 
               "EndOffsetMillis": 31845
          }, 
          { 
               "Score": 5.0, 
               "BeginOffsetMillis": 31845, 
               "EndOffsetMillis": 42460
          } 
     ] 
 }
```
}

### PII のマスキング

PII のマスキングは、トランスクリプション出力に次のように表示されます。

```
"Content": "[PII], my name is [PII], how can I help?",
"Redaction": [{ 
     "Confidence": "0.9998", 
     "Type": "NAME", 
     "Category": "PII"
}]
```
詳細については、「[バッチジョブの PII のマスキング](https://docs.aws.amazon.com/transcribe/latest/dg/pii-redaction-batch.html)」を参照してください。

### 言語識別

言語識別機能が有効になっている場合、言語識別はトランスクリプション出力に次のように表示され ます。

```
"LanguageIdentification": [{ 
   "Code": "en-US", 
   "Score": "0.8299"
}, { 
   "Code": "en-NZ", 
   "Score": "0.0728"
}, { 
   "Code": "zh-TW", 
   "Score": "0.0695"
}, { 
   "Code": "th-TH", 
   "Score": "0.0156"
}, { 
   "Code": "en-ZA", 
   "Score": "0.0121"
}]
```
上記の出力例では、言語識別によって言語コードが信頼度スコアと共に表示されます。スコアが最 も高い結果が、トランスクリプションの言語コードとして選択されます。モードの詳細については、 「[メディアの主要言語の特定](https://docs.aws.amazon.com/transcribe/latest/dg/lang-id.html)」を参照してください。

<span id="page-385-0"></span>コンパイル済み通話後分析出力

簡潔にするために、次の文字起こし出力では一部の内容が省略記号に置き換えられています。

このサンプルには、オプションの機能 - 生成通話の要約が含まれています。

```
{ 
     "JobStatus": "COMPLETED", 
     "LanguageCode": "en-US", 
     "Transcript": [ 
         { 
             "LoudnessScores": [ 
                 78.63, 
                 78.37, 
                  77.98, 
                 74.18 
             ], 
             "Content": "[PII], my name is [PII], how can I help?", 
              ...
              "Content": "Well, I would like to cancel my recipe subscription.", 
              "IssuesDetected": [ 
\overline{a} "CharacterOffsets": { 
                           "Begin": 7, 
                           "End": 51 
 } 
 } 
              ], 
              ...
             "Content": "That's very sad to hear. Can I offer you a 50% discount to have 
  you stay with us?", 
             "Items": [ 
             ...
              ], 
             "Id": "649afe93-1e59-4ae9-a3ba-a0a613868f5d", 
             "BeginOffsetMillis": 12180, 
             "EndOffsetMillis": 16960, 
             "Sentiment": "NEGATIVE", 
             "ParticipantRole": "AGENT" 
         },
```

```
 { 
             "LoudnessScores": [ 
                      80.22, 
                      79.48, 
                      82.81 
             ], 
             "Content": "That is a very generous offer. And I accept.", 
             "Items": [ 
             ...
             ], 
             "Id": "f9266cba-34df-4ca8-9cea-4f62a52a7981", 
             "BeginOffsetMillis": 17140, 
             "EndOffsetMillis": 19860, 
             "Sentiment": "POSITIVE", 
             "ParticipantRole": "CUSTOMER" 
         }, 
         { 
      ...
             "Content": "Wonderful. I made all changes to your account and now this 
 discount is applied, please check.", 
             "OutcomesDetected": [ 
\overline{a} "CharacterOffsets": { 
                          "Begin": 12, 
                          "End": 78 
1 1 1 1 1 1 1
 } 
             ], 
             ...
             "Content": "I will send an email with all the details to you today, and I 
 will call you back next week to follow up. Have a wonderful evening.", 
             "Items": [ 
             ... 
             ], 
             "Id": "78cd0923-cafd-44a5-a66e-09515796572f", 
             "BeginOffsetMillis": 31800, 
             "EndOffsetMillis": 39450, 
             "Sentiment": "POSITIVE", 
             "ParticipantRole": "AGENT" 
         },
```

```
 { 
            "LoudnessScores": [ 
                78.54, 
                68.76, 
                67.76 
            ], 
            "Content": "Thank you very much, sir. Goodbye.", 
            "Items": [ 
            ... 
            ], 
            "Id": "5c5e6be0-8349-4767-8447-986f995af7c3", 
            "BeginOffsetMillis": 40040, 
            "EndOffsetMillis": 42460, 
            "Sentiment": "POSITIVE", 
            "ParticipantRole": "CUSTOMER" 
        } 
   ], 
    ...
   "Categories": { 
         "MatchedDetails": { 
             "positive-resolution": { 
                 "PointsOfInterest": [ 
\{ "BeginOffsetMillis": 40040, 
                          "EndOffsetMillis": 42460 
1 1 1 1 1 1 1
 ] 
 } 
         }, 
         "MatchedCategories": [ 
             "positive-resolution" 
         ] 
    }, 
     ...
     "ConversationCharacteristics": { 
         "NonTalkTime": { 
             "Instances": [], 
             "TotalTimeMillis": 0 
         }, 
         "Interruptions": {
```

```
 "TotalCount": 2, 
          "TotalTimeMillis": 10700, 
          "InterruptionsByInterrupter": { 
              "AGENT": [ 
\{ "BeginOffsetMillis": 26040, 
                    "DurationMillis": 5510, 
                    "EndOffsetMillis": 31550 
1 1 1 1 1 1 1
              ], 
              "CUSTOMER": [ 
\{ "BeginOffsetMillis": 770, 
                    "DurationMillis": 5190, 
                    "EndOffsetMillis": 5960 
1 1 1 1 1 1 1
 ] 
 } 
       }, 
       "TotalConversationDurationMillis": 42460, 
       "Sentiment": { 
          "OverallSentiment": { 
              "AGENT": 2.5, 
              "CUSTOMER": 2.1 
          }, 
          "SentimentByPeriod": { 
              "QUARTER": { 
                 "AGENT": [ 
 { 
                        "Score": 0.0, 
                        "BeginOffsetMillis": 0, 
                        "EndOffsetMillis": 9862 
\}, \{ { 
                        "Score": -5.0, 
                        "BeginOffsetMillis": 9862, 
                        "EndOffsetMillis": 19725 
\}, \{ { 
                        "Score": 5.0, 
                        "BeginOffsetMillis": 19725, 
                        "EndOffsetMillis": 29587 
\}, \{ {
```

```
 "Score": 5.0, 
                              "BeginOffsetMillis": 29587, 
                             "EndOffsetMillis": 39450 
 } 
 ], 
                    "CUSTOMER": [
 { 
                              "Score": -2.5, 
                              "BeginOffsetMillis": 0, 
                             "EndOffsetMillis": 10615 
\}, \{ { 
                             "Score": 5.0, 
                              "BeginOffsetMillis": 10615, 
                             "EndOffsetMillis": 21230 
\}, \{ { 
                             "Score": 2.5, 
                              "BeginOffsetMillis": 21230, 
                             "EndOffsetMillis": 31845 
\}, \{ { 
                              "Score": 5.0, 
                              "BeginOffsetMillis": 31845, 
                             "EndOffsetMillis": 42460 
 } 
\sim 100 \sim 100 \sim 100 \sim 100 \sim 100 \sim 100 \sim 100 \sim 100 \sim 100 \sim 100 \sim 100 \sim 100 \sim 100 \sim 100 \sim 100 \sim 100 \sim 100 \sim 100 \sim 100 \sim 100 \sim 100 \sim 100 \sim 100 \sim 100 \sim 
 } 
            } 
         }, 
         "TalkSpeed": { 
             "DetailsByParticipant": { 
                 "AGENT": { 
                     "AverageWordsPerMinute": 150 
                 }, 
                 "CUSTOMER": { 
                     "AverageWordsPerMinute": 167 
 } 
             } 
         }, 
         "TalkTime": { 
             "DetailsByParticipant": { 
                 "AGENT": { 
                     "TotalTimeMillis": 32750
```

```
\qquad \qquad \text{ } "CUSTOMER": { 
                     "TotalTimeMillis": 18010 
 } 
             }, 
             "TotalTimeMillis": 50760 
         }, 
         "ContactSummary": { // Optional feature - Generative call summarization 
             "AutoGenerated": { 
                 "OverallSummary": { 
                     "Content": "The customer initially wanted to cancel but the agent 
  convinced them to stay by offering a 50% discount, which the customer accepted after 
  reconsidering cancelling given the significant savings. The agent ensured the discount 
  was applied and said they would follow up to ensure the customer remained happy with 
  the revised subscription." 
 } 
 } 
         } 
     }, 
     "AnalyticsJobDetails": { 
         "Skipped": [] 
     }, 
     ...
}
```
# 通話の生成要約の有効化

**a** Note

Amazon Bedrock を搭載: AWS [自動不正使用検出を実装。](https://docs.aws.amazon.com/bedrock/latest/userguide/abuse-detection.html)生成 AI によるコンタクト後の要 約は Amazon Bedrock 上に構築されているため、ユーザーは Amazon Bedrock に実装されて いる制御を最大限に活用して、人工知能 (AI) の安全性、セキュリティ、責任ある使用を適用 できます。

通話の生成要約を通話後の分析ジョブで使用するには、以下の例を参照してください。

AWS Management Console

[要約] パネルで、[通話の生成要約] を有効にすると、概要が出力に表示されます。

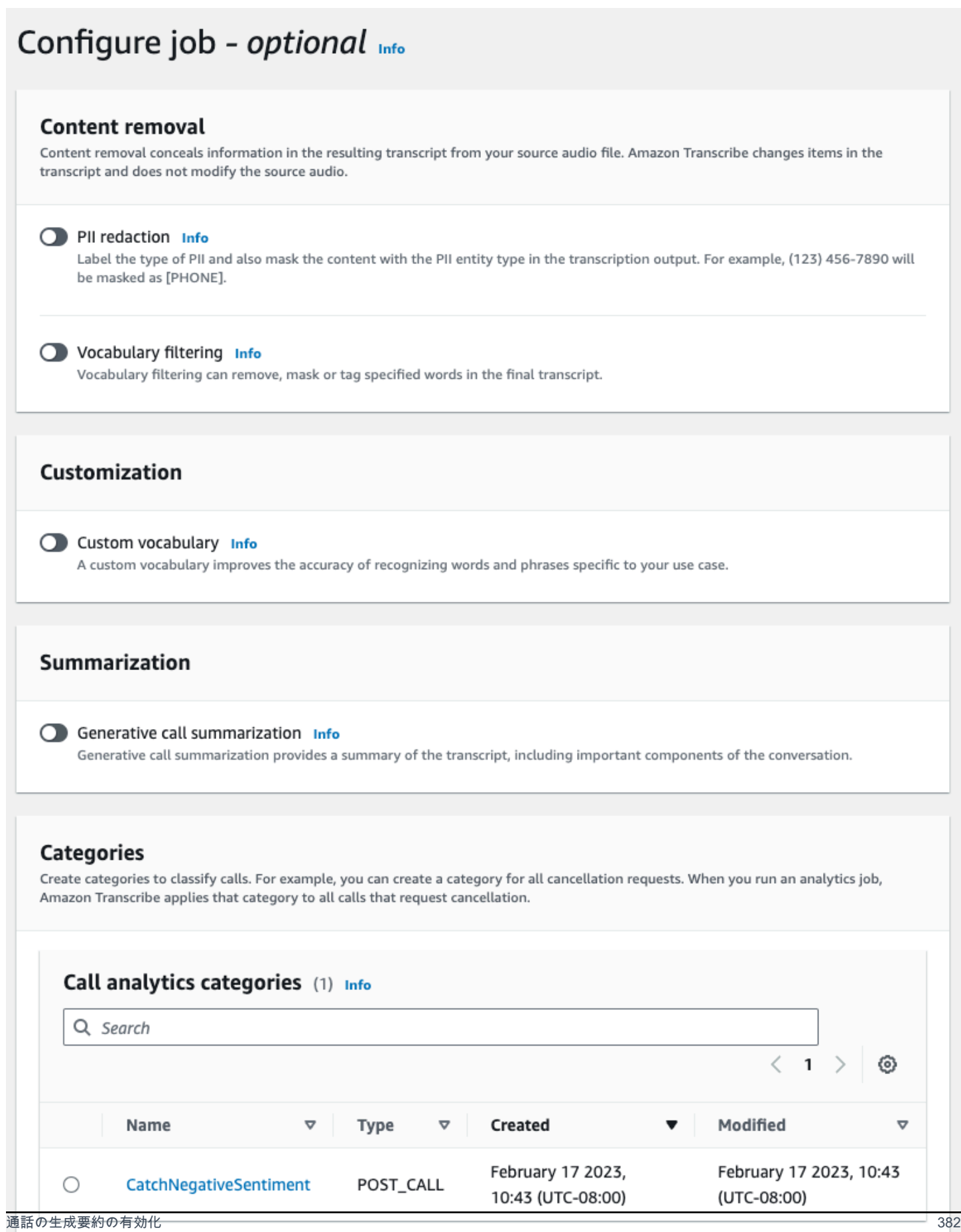

If the above categories aren't relevant to your use case, you can create a new category. Create a new category. [2]

#### AWS CLI

この例では、 Summarization サブSettingsパラメータで [start-call-analytics-job](https://awscli.amazonaws.com/v2/documentation/api/latest/reference/transcribe/start-call-analytics-job.html) コマンドと パラ メータを使用します。詳細については、「[StartCallAnalyticsJob](https://docs.aws.amazon.com/transcribe/latest/APIReference/API_StartCallAnalyticsJob.html)」を参照してください。

```
aws transcribe start-call-analytics-job \
--region us-west-2 \
--call-analytics-job-name my-first-call-analytics-job \
--media MediaFileUri=s3://DOC-EXAMPLE-BUCKET/my-input-files/my-media-file.flac \
--output-location s3://DOC-EXAMPLE-BUCKET/my-output-files/ \
--data-access-role-arn arn:aws:iam::111122223333:role/ExampleRole \
--channel-definitions ChannelId=0,ParticipantRole=AGENT 
 ChannelId=1,ParticipantRole=CUSTOMER
--settings '{"Summarization":{"GenerateAbstractiveSummary":true}}'
```
コマンドと[start-call-analytics-job、](https://awscli.amazonaws.com/v2/documentation/api/latest/reference/transcribe/start-call-analytics-job.html)そのジョブの要約を有効にするリクエスト本文を使用する別の例 を次に示します。

```
aws transcribe start-call-analytics-job \
--region us-west-2 \
--cli-input-json file://filepath/my-call-analytics-job.json
```
ファイル my-call-analytics-job.json には、次のリクエスト本文が含まれています。

```
{ 
   "CallAnalyticsJobName": "my-first-call-analytics-job", 
   "DataAccessRoleArn": "arn:aws:iam::111122223333:role/ExampleRole", 
   "Media": { 
     "MediaFileUri": "s3://DOC-EXAMPLE-BUCKET/my-input-files/my-media-file.flac"
   }, 
   "OutputLocation": "s3://DOC-EXAMPLE-BUCKET/my-output-files/", 
   "ChannelDefinitions": [ 
     { 
       "ChannelId": 0, 
       "ParticipantRole": "AGENT" 
     }, 
     {
```

```
 "ChannelId": 1, 
        "ParticipantRole": "CUSTOMER" 
     } 
   ], 
   "Settings": { 
     "Summarization":{ 
        "GenerateAbstractiveSummary": true 
     } 
   }
}
```
AWS SDK for Python (Boto3)

この例では、 を使用して AWS SDK for Python (Boto3) 、[start\\_call\\_analytics\\_job](https://boto3.amazonaws.com/v1/documentation/api/latest/reference/services/transcribe.html#TranscribeService.Client.start_call_analytics_job) メソッドを使用し て要約を有効にしたコール分析を開始します。詳細については、「[StartCallAnalyticsJob](https://docs.aws.amazon.com/transcribe/latest/APIReference/API_StartCallAnalyticsJob.html)」を 参照してください。

機能固有の例、シナリオ例、クロスサービス例など、 AWS SDKs「」の[SDK を使用した Amazon](#page-428-0)  [Transcribe のコード例 AWS SDKs章](#page-428-0)を参照してください。

```
from __future__ import print_function
from __future__ import print_function
import time
import boto3
transcribe = boto3.client('transcribe', 'us-west-2')
job_name = "my-first-call-analytics-job"
job_uri = "s3://DOC-EXAMPLE-BUCKET/my-input-files/my-media-file.flac"
output_location = "s3://DOC-EXAMPLE-BUCKET/my-output-files/"
data_access_role = "arn:aws:iam::111122223333:role/ExampleRole"
transcribe.start_call_analytics_job( 
   CallAnalyticsJobName = job_name, 
  Media = \{ 'MediaFileUri': job_uri 
   }, 
   DataAccessRoleArn = data_access_role, 
   OutputLocation = output_location, 
   ChannelDefinitions = [ 
    \{ 'ChannelId': 0, 
       'ParticipantRole': 'AGENT' 
     }, 
     {
```

```
 'ChannelId': 1, 
       'ParticipantRole': 'CUSTOMER' 
     } 
   ], 
  Settings = \{ "Summarization": 
       { 
          "GenerateAbstractiveSummary": true 
       } 
   }
) 
while True: 
   status = transcribe.get_call_analytics_job(CallAnalyticsJobName = job_name) 
   if status['CallAnalyticsJob']['CallAnalyticsJobStatus'] in ['COMPLETED', 'FAILED']: 
     break 
   print("Not ready yet...") 
   time.sleep(5)
print(status)
```
# リアルタイムコール分析

リアルタイムコール分析では、問題への対処や問題の発生時のエスカレーションの緩和に役立つリア ルタイムのインサイトが得られます。

リアルタイムコール分析では、次のようなインサイトが得られます。

- ルールを使用して特定のキーワードやフレーズにフラグを付ける[カテゴリイベント](#page-395-0); カテゴリイベ ントを使用して[リアルタイムアラート](#page-419-0)を作成する
- [問題検出](#page-395-1)では、各音声セグメント内で話されている問題を特定する
- テキストトランスクリプト内の [PII \(機密データ\) の識別](#page-396-0)
- テキストトランスクリプト内の [PII \(機密データ\) リダクション](#page-396-1)
- 各音声セグメントの[感情分析](#page-397-0)

リアルタイムコール分析に加えて、 Amazon Transcribe はメディアストリームで[通話後分析を](#page-404-0)実行 することもできます。[PostCallAnalyticsSettings](https://docs.aws.amazon.com/transcribe/latest/APIReference/API_streaming_PostCallAnalyticsSettings.html) パラメータを使用して、通話後分析をリア ルタイムコール分析リクエストに含めることができます。

# リアルタイムインサイト

このセクションでは、リアルタイムコール分析の文字起こしで得られるインサイトについて詳しく説 明します。

<span id="page-395-0"></span>イベントカテゴリ

カテゴリイベントを使用すると、正確なキーワードまたはフレーズに基づいて文字起こしを一致さ せることができます。例えば、「マネージャーと話したい」というフレーズにフィルターを設定する と、その正確なフレーズが Amazon Transcribe フィルタリングされます。

以下は[出力例](#page-420-0)です。

リアルタイムコール分析カテゴリの作成について詳しくは、「[リアルタイム文字起こしのカテゴリの](#page-397-1) [作成](#page-397-1)」を参照してください。

**G** Tip

カテゴリイベントでは、リアルタイムアラートを設定できます。詳細については、「[カテゴ](#page-419-0) [リマッチに関するリアルタイムアラートの作成](#page-419-0)」を参照してください。

#### <span id="page-395-1"></span>問題検出

問題検出では、各音声セグメント内で検出された問題の簡潔な概要が表示されます。問題検出機能を 使うと、以下のことができます。

- 通話中や通話後に手動でメモを取る手間を減らします。
- エージェントの効率を向上させて、お客様への対応を迅速に行えるようにします。

**a** Note

問題検出は、オーストラリア (en-AU)、英国 (en-GB)、米国 (en-US) の英語の方言でサポー トされています。

問題検出機能はあらゆる業界や業種に対応し、コンテキストに基づいています。機能 out-of-the-box するため、モデルトレーニングやカスタムカテゴリなどのカスタマイズはサポートされていません。
リアルタイムコール分析による問題検出は、完全な音声セグメントごとに実行されます。

以下は[出力例](#page-421-0)です。

PII (機密データ) の識別

機密データ識別は、テキストトランスクリプト内の個人を特定できる情報 (PII) をラベル付けしま す。このパラメータは、お客様の情報を保護するのに役立ちます。

**a** Note

リアルタイムの PII 識別は、オーストラリア (en-AU)、英国 ()、米国 (en-GB)、スペイン 語 (en-US) の英語の方言でサポートされていますes-US。

リアルタイムコール分析による PII 識別は、完全な音声セグメントごとに実行されます。

この機能を使用して識別される PII のリストを表示する場合、または を使用した PII 識別の詳細につ いては Amazon Transcribe、「」を参照してくださ[い個人を特定できる情報の編集または特定](#page-325-0)。

以下は[出力例](#page-422-0)です。

PII (機密データ) リダクション

機密データのリダクションでは、テキストトランスクリプトの個人を特定できる情報 (PII) が PII の タイプ (例: [NAME]) に置き換えられます。このパラメータは、お客様の情報を保護するのに役立ち ます。

**a** Note

リアルタイムの PII リダクションは、オーストラリア (en-AU)、英国 ()、米国 (en-GB)、 スペイン語 (en-US) の英語の方言でサポートされていますes-US。

リアルタイムコール分析による PII リダクションは、完全な音声セグメントごとに実行されます。

この機能を使用して編集された PII のリストの表示、または Amazon Transcribeでのリダクションの 詳細については、「[個人を特定できる情報の編集または特定](#page-325-0)」を参照してください。

以下は[出力例](#page-422-1)です。

#### 感情分析

感情分析では、コール全体を通してカスタマーとエージェントがどのように感じているかを推定しま す。このメトリックは音声セグメントごとに提供され、定性値 (positive、neutral、mixed、ま たは negative) で表されます。

このパラメータを使用すると、各通話参加者の全体的な感情と、各音声セグメントの各参加者の感情 を定性的に評価できます。このメトリクスは、コールが終了するまでに、エージェントが怒っている カスタマーを喜ばすことができるかどうかを識別するのに役立ちます。

リアルタイムコール分析による感情分析は、完全な音声セグメントごとに実行されます。

感情分析は機能 out-of-the-box するため、モデルトレーニングやカスタムカテゴリなどのカスタマイ ズはサポートされていません。

<span id="page-397-0"></span>以下は[出力例](#page-421-1)です。

リアルタイム文字起こしのカテゴリの作成

リアルタイムコール分析はカスタムカテゴリの作成をサポートしており、これを使用して特定のビジ ネスニーズに合わせてトランスクリプト分析を調整できます。

さまざまなシナリオをカバーするカテゴリをいくつでも作成できます。作成するカテゴリご とに、1 から 20 のルールを作成する必要があります。リアルタイムコール分析の文字起こ しでは、[TranscriptFilter](https://docs.aws.amazon.com/transcribe/latest/APIReference/API_TranscriptFilter.html) (キーワードマッチ) を使用するルールのみがサポートされま す。[CreateCallAnalyticsCategory](https://docs.aws.amazon.com/transcribe/latest/APIReference/API_CreateCallAnalyticsCategory.html) オペレーションでルールを使用する詳細については、「[リ](#page-403-0) [アルタイムコール分析カテゴリのルールの条件](#page-403-0) セクション」を参照してください。

メディア内のコンテンツが、指定したカテゴリのすべてのルールに一致する場合、 Amazon Transcribe は出力にそのカテゴリのラベル付けを行います。JSON 出力形式のカテゴリマッチの例に ついては、「[カテゴリイベント出力](#page-420-0)」を参照してください。

カスタムカテゴリを使用してできるその他の例を紹介します。

- 特定のキーワードセットにフラグを付けて追跡することで、早急な対応が必要な問題を特定できま す。
- エージェントが特定のフレーズを話す (または省略) など、コンプライアンスをモニタリングする
- 特定の単語やフレーズにリアルタイムでフラグを付け、カテゴリマッチを設定して即時アラートを 設定できます。たとえば、「マネージャーと話す」と言うお客様についてのリアルタイムコール分

析カテゴリを作成した場合、このリアルタイムのカテゴリマッチに対して、勤務中のマネージャー に通知する[イベントアラート](#page-419-0)を設定できます。

通話後カテゴリとリアルタイムカテゴリ

新しいカテゴリを作成する場合、通話後カテゴリ (POST\_CALL) として作成するか、リアルタイムカ テゴリ (REAL\_TIME) として作成するかを指定できます。オプションを指定しない場合、カテゴリは デフォルトで通話後カテゴリとして作成されます。リアルタイムのカテゴリマッチは、リアルタイム のアラートを作成するために使用することができます。詳細については、「[カテゴリマッチに関する](#page-419-0) [リアルタイムアラートの作成](#page-419-0)」を参照してください。

リアルタイムコール分析の新しいカテゴリを作成するには、AWS Management Console、AWS CLI、または AWS SDK を使用できます。例については以下を参照してください。

AWS Management Console

- 1. ナビゲーションペインの で Amazon Transcribe、Amazon Transcribe 分析の呼び出し を選択し ます。
- 2. [コール分析カテゴリ] を選択すると、[コール分析カテゴリ] ページに移動します。「カテゴリの 作成」ボタンを選択します。

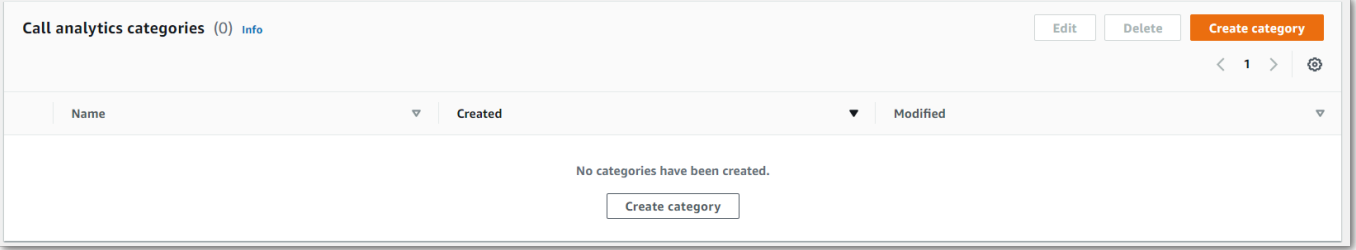

3. [カテゴリの作成ページ] が表示されます。カテゴリの名前を入力し、カテゴリタイプのドロップ ダウンメニューで [リアルタイムコール分析] を選択します。

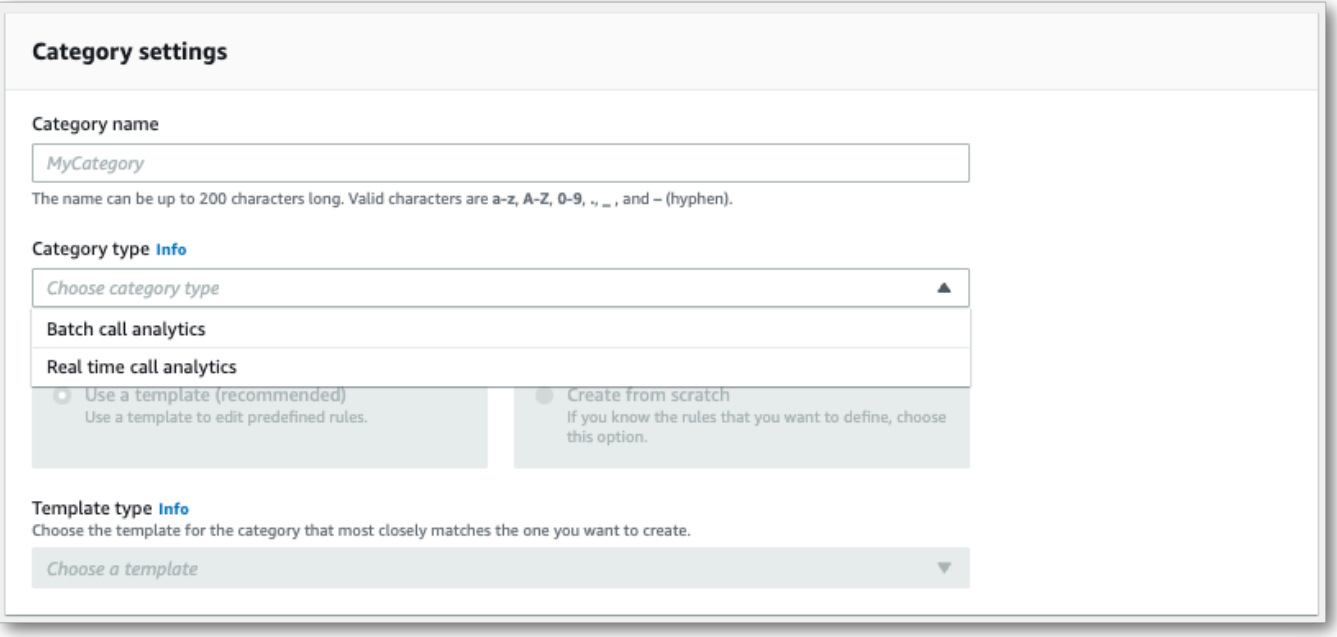

4. テンプレートを選択してカテゴリを作成することも、一から作成することもできます。

テンプレートを使用する場合: [テンプレートを使用する (推奨)] を選択し、必要なテンプレート を選択してから [カテゴリの作成] を選択します。

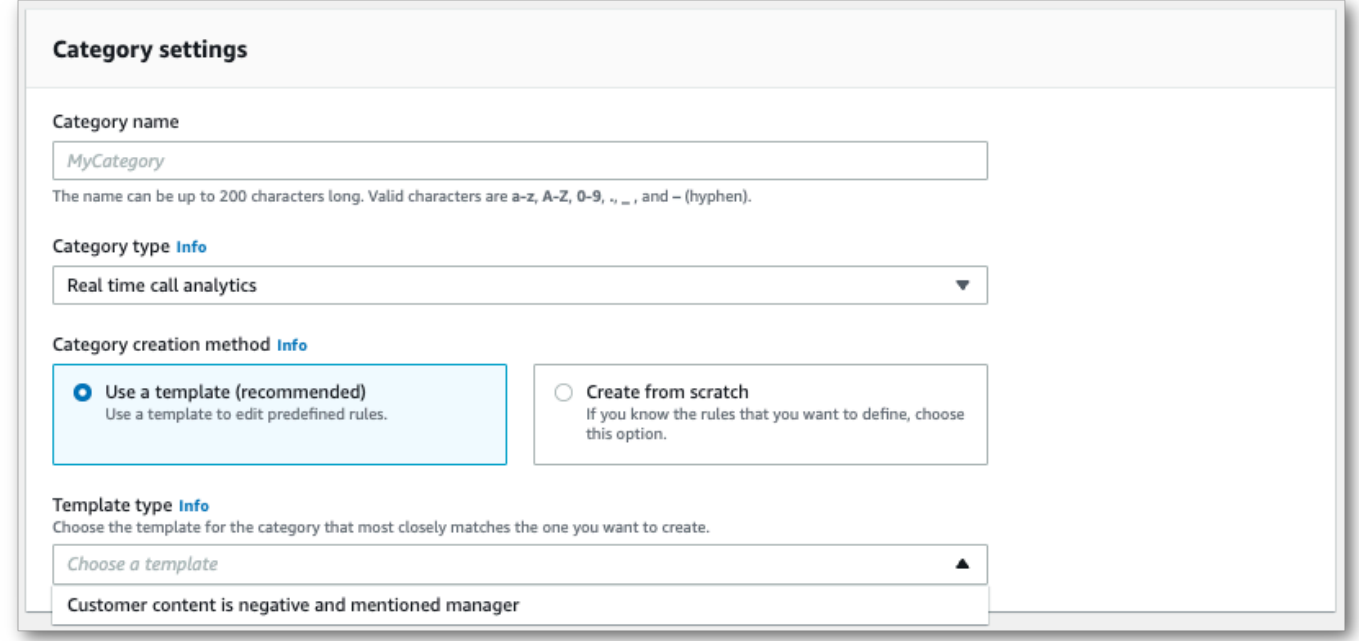

5. カスタムカテゴリを作成する場合: [最初から作成] を選択します。

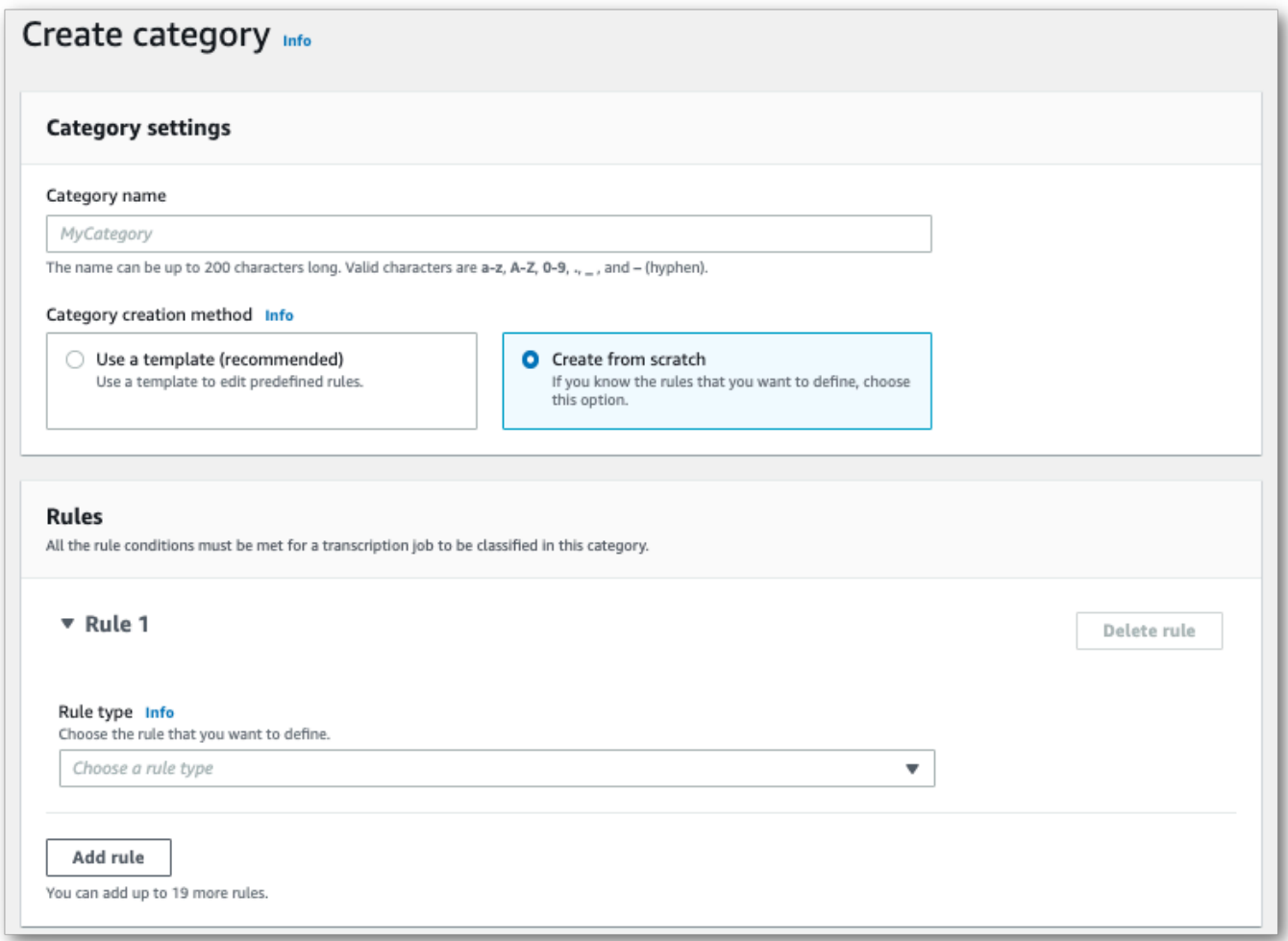

6. ドロップダウンメニューを使用して、カテゴリにルールを追加します。1 つのカテゴリには最大 20 ルールまで追加できます。リアルタイムコール分析文字起こしでは、トランスクリプトの内 容が一致するルールのみを含めることができます。一致した場合はリアルタイムでフラグが付け られます。

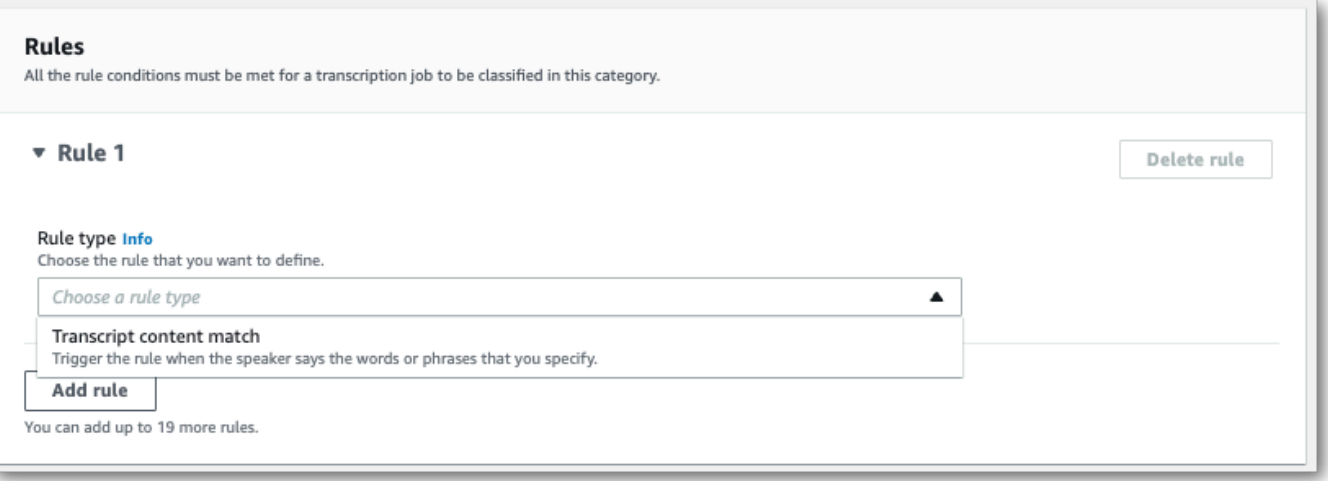

7. ルールが 1 つあるカテゴリの例を次に示します。お客様が通話中どの時点でも「マネージャー と話す」と言っている場合です。

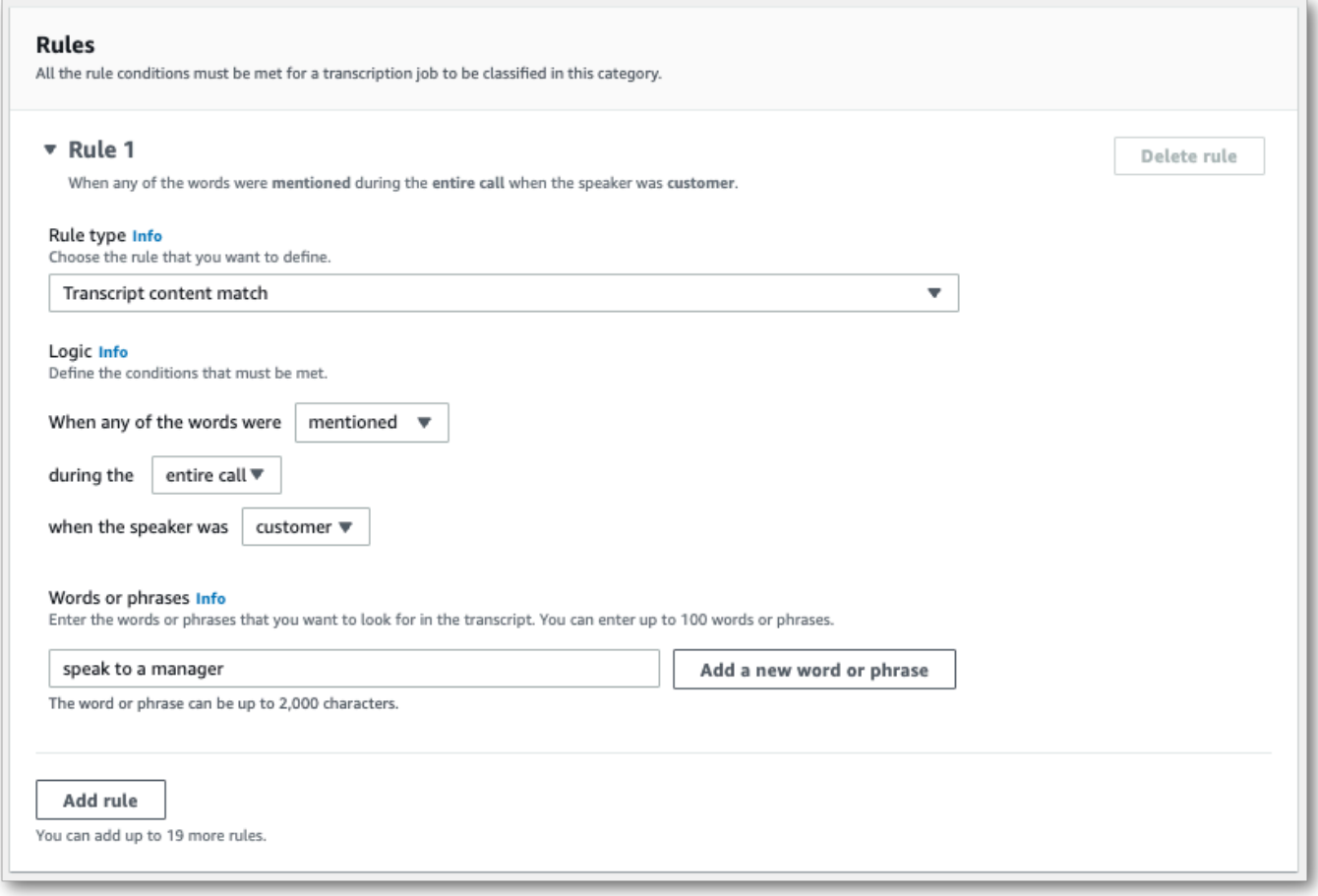

8. カテゴリにルールを追加し終えたら、[カテゴリの作成] を選択します。

AWS CLI

この例では、 [create-call-analytics-category](https://awscli.amazonaws.com/v2/documentation/api/latest/reference/transcribe/create-call-analytics-category.html) コマンドを使用します。詳細については、 「[CreateCallAnalyticsCategory](https://docs.aws.amazon.com/transcribe/latest/APIReference/API_CreateCallAnalyticsCategory.html)」、「[CategoryProperties](https://docs.aws.amazon.com/transcribe/latest/APIReference/API_CategoryProperties.html)」、および「[Rule](https://docs.aws.amazon.com/transcribe/latest/APIReference/API_Rule.html)」を参照し てください。

以下の例では、ルールを含むカテゴリを作成します。

• お客様は、通話のどの時点でも「マネージャーと話す」というフレーズを口にしました。

この例では、 [create-call-analytics-category](https://awscli.amazonaws.com/v2/documentation/api/latest/reference/transcribe/create-call-analytics-category.html) コマンドと、カテゴリにルールを追加するリクエスト本 文を使用します。

```
aws transcribe create-call-analytics-category \
--cli-input-json file://filepath/my-first-analytics-category.json
```
ファイル my-first-analytics-category.json には、次のリクエスト本文が含まれています。

```
{ 
   "CategoryName": "my-new-real-time-category", 
   "InputType": "REAL_TIME", 
   "Rules": [ 
          { 
              "TranscriptFilter": { 
                   "Negate": false, 
                  "Targets": [ 
                       "speak to the manager" 
                  ], 
                   "TranscriptFilterType": "EXACT" 
 } 
         } 
     ]
}
```
AWS SDK for Python (Boto3)

この例では、 を使用して AWS SDK for Python (Boto3) 、[create\\_call\\_analytics\\_category](https://boto3.amazonaws.com/v1/documentation/api/latest/reference/services/transcribe.html#TranscribeService.Client.create_call_analytics_category) メ ソッドの 引数CategoryNameと Rules引数を使用してカテゴリを作成します。詳細について は、[CreateCallAnalyticsCategory](https://docs.aws.amazon.com/transcribe/latest/APIReference/API_CreateCallAnalyticsCategory.html)、[CategoryProperties](https://docs.aws.amazon.com/transcribe/latest/APIReference/API_CategoryProperties.html)、および[Rule](https://docs.aws.amazon.com/transcribe/latest/APIReference/API_Rule.html)を参照してくださ い。

機能固有の例、シナリオ例、クロスサービス例など、 AWS SDKs「」の[SDK を使用した Amazon](#page-428-0)  [Transcribe のコード例 AWS SDKs章](#page-428-0)を参照してください。

以下の例では、ルールを含むカテゴリを作成します。

• お客様は、通話のどの時点でも「マネージャーと話す」というフレーズを口にしました。

```
from __future__ import print_function
import time
import boto3
transcribe = boto3.client('transcribe', 'us-west-2')
category_name = "my-new-real-time-category"
transcribe.create_call_analytics_category( 
     CategoryName = category_name, 
     InputType = "REAL_TIME", 
    Rules = <math>\Gamma</math> { 
              'TranscriptFilter': { 
                  'Negate': False, 
                  'Targets': [ 
                      'speak to the manager' 
 ], 
                  'TranscriptFilterType': 'EXACT' 
 } 
         } 
    \mathbf{I})
result = transcribe.get_call_analytics_category(CategoryName = category_name) 
print(result)
```
<span id="page-403-0"></span>リアルタイムコール分析カテゴリのルールの条件

このセクションでは、[CreateCallAnalyticsCategory](https://docs.aws.amazon.com/transcribe/latest/APIReference/API_CreateCallAnalyticsCategory.html) API オペレーションを使用して作成でき るカスタム REAL\_TIME ルールのタイプについて説明します。

問題検出は自動的に行われるため、問題にフラグを付けるためのルールやカテゴリを作成する必要は ありません。

リアルタイムコール分析の文字起こしでは、キーワードマッチのみがサポートされます。中断、無 音、感情を含むカテゴリを作成したい場合は、「[通話後分析カテゴリのルールの条件](#page-365-0)」を参照してく ださい。

キーワードマッチ

キーワード ([TranscriptFilter](https://docs.aws.amazon.com/transcribe/latest/APIReference/API_TranscriptFilter.html) データタイプ) を使用するルールは、以下と一致するように設計 されています。

- エージェント、お客様、あるいはその両方が話すカスタム単語またはフレーズ
- エージェント、お客様、あるいはその両方が口にしないカスタム単語またはフレーズ

• 特定の期間に出現するカスタム単語またはフレーズ

[TranscriptFilter](https://docs.aws.amazon.com/transcribe/latest/APIReference/API_TranscriptFilter.html) で使用できるパラメータの例を以下に示します。

```
"TranscriptFilter": { 
     "AbsoluteTimeRange": { 
        Specify the time frame, in milliseconds, when the match should occur
     }, 
     "RelativeTimeRange": { 
        Specify the time frame, in percentage, when the match should occur
     }, 
     "Negate": Specify if you want to match the presence or absence of your custom 
  keywords, 
     "ParticipantRole": Specify if you want to match speech from the agent, the 
  customer, or both, 
     "Targets": [ The custom words and phrases you want to match ], 
     "TranscriptFilterType": Use this parameter to specify an exact match for the 
 specified targets
}
```
これらのパラメータとそれぞれに関連する有効な値の詳細については、 「[CreateCallAnalyticsCategory](https://docs.aws.amazon.com/transcribe/latest/APIReference/API_CreateCallAnalyticsCategory.html)」および「[TranscriptFilter](https://docs.aws.amazon.com/transcribe/latest/APIReference/API_TranscriptFilter.html)」を参照してください。

### <span id="page-404-0"></span>通話後分析とリアルタイム文字起こし

通話後分析は、リアルタイムコール分析文字起こしで利用できるオプション機能です。通話後分析で は、標準の[リアルタイム分析インサイト](#page-395-0)に加えて、次の情報も得られます。

- アクションアイテム: 通話中に特定されたアクションアイテムをすべて一覧表示
- 中断: 一方の参加者がもう一方の参加者の発言を途中で中断したかどうかと、そのタイミングを測 定
- 問題: 通話中に特定された問題が表示される
- ラウドネス: 各参加者が話している音量を測定
- 非通話時間: 音声が含まれていない時間を測定
- 結果: 通話中に特定された結果または解決策を提供
- 通話速度: 両方の参加者が話している速度を測定
- 通話時間: 通話中に各参加者が通話した時間 (ミリ秒単位) を測定

有効にすると、オーディオストリームからの通話後分析は、[オーディオファイルからの通話](#page-353-0) [後分析と同様のトランスクリプトを生成](#page-353-0)し、 で指定された Amazon S3 バケットに保存しま すOutputLocation。さらに、通話後分析はオーディオストリームを記録し、同じ Amazon S3 バ ケットにオーディオファイル (WAV 形式) として保存します。秘匿化を有効にすると、秘匿化された トランスクリプトと秘匿化されたオーディオファイルも指定された Amazon S3 バケットに保存され ます。音声ストリームで通話後分析を有効にすると、以下に説明するように 2~4 つのファイルが作 成されます。

- リダクションが有効になっていない場合、出力ファイルは次のようになります。
	- 1. 未編集のトランスクリプト
	- 2. 未編集の音声ファイル
- 未編集オプション (redacted) なしでリダクションを有効にすると、出力ファイルは次のように なります。

1. 編集済みトランスクリプト

2. 編集済み音声ファイル

- 未編集オプション (redacted\_and\_unredacted) ありでリダクションを有効にすると、出力 ファイルは次のようになります。
	- 1. 編集済みトランスクリプト
	- 2. 編集済み音声ファイル
	- 3. 未編集のトランスクリプト
	- 4. 未編集の音声ファイル

リクエストで通話後分析 ([PostCallAnalyticsSettings](https://docs.aws.amazon.com/transcribe/latest/APIReference/API_streaming_PostCallAnalyticsSettings.html)) を有効にしていて、FLAC または OPUS-OGG メディアを使用している場合、トランスクリプトに loudnessScore は表示されず、ス トリームの音声録音も作成されないことに注意してください。Transcribe は、90 分以上続く長時間 実行されるオーディオストリームに対して通話後分析を提供できない場合もあります。

音声ストリームの通話後分析で得られるインサイトについて詳しくは、「[通話後分析インサイト](#page-353-1)」セ クションを参照してください。

**1** Tip

リアルタイムコール分析リクエストで通話後分析を有効にすると、すべての POST\_CALL お よび REAL-TIME カテゴリが通話後分析の文字起こしに適用されます。

### 通話後分析を有効にする

通話後分析を有効にするには、リアルタイムコール分析リクエスト

に [PostCallAnalyticsSettings](https://docs.aws.amazon.com/transcribe/latest/APIReference/API_streaming_PostCallAnalyticsSettings.html) パラメータを含める必要がありま

す。PostCallAnalyticsSettings を有効にする場合は、次のパラメータを含める必要がありま す。

- OutputLocation: 通話後のトランスクリプトを保存する Amazon S3 バケット。
- DataAccessRoleArn: 指定した Amazon S3 バケットへアクセスする権限を持つ Amazon S3 ロールの Amazon リソースネーム (ARN)[。リアルタイム分析の信頼ポリシー](#page-545-0)も使用する必要があ ることに注意してください。

トランスクリプトの編集版が必要な場合は、リクエストに ContentRedactionOutput または ContentRedactionType を含めることができます。これらのパラメータの詳細については、「API リファレンス」の「[StartCallAnalyticsStreamTranscription](https://docs.aws.amazon.com/transcribe/latest/APIReference/API_streaming_StartCallAnalyticsStreamTranscription.html)」を参照してください。

通話後分析を有効にしてリアルタイムコール分析文字起こしを開始するには、 AWS Management Console (デモのみ)、HTTP/2、または を使用できますWebSockets。例については、[「リアルタイ](#page-412-0) [ムコール分析の文字起こしを開始する](#page-412-0)」を参照してください。

**A** Important

現在、 AWS Management Console は、オーディオサンプルがプリロードされたリアルタ イムコール分析のデモのみを提供しています。独自のオーディオを使用する場合は、 API (HTTP/2、、 WebSocketsまたは SDK) を使用する必要があります。

## 通話後分析の出力例

通話後トランスクリプトはセグメントごとに turn-by-turn フォーマットで表示されます。これらに は、コールの特性、感情、コールサマリー、問題検出、および (オプションで) PII リダクションが含 まれます。通話後カテゴリのいずれかが音声コンテンツと一致する場合、そのカテゴリも出力に含ま れます。

精度を高め、業界固有の用語など、ユースケースに合わせてトランスクリプトをさらにカスタマイズ するには、コール分析リクエストに[カスタム語彙](#page-263-0)または[カスタム言語モデル](#page-286-0)を使用します。冒涜的な 言葉など、文字起こし結果に表示したくない言葉をマスキング、削除、またはタグ付けするには、[語](#page-301-0) [彙フィルタリング](#page-301-0)を追加します。

以下に、通話後分析の出力例を示します。

```
{ 
     "JobStatus": "COMPLETED", 
     "LanguageCode": "en-US", 
     "AccountId": "1234567890", 
     "Channel": "VOICE", 
     "Participants": [{ 
          "ParticipantRole": "AGENT" 
     }, 
     { 
          "ParticipantRole": "CUSTOMER" 
     }], 
     "SessionId": "12a3b45c-de6f-78g9-0123-45h6ab78c901", 
     "ContentMetadata": { 
          "Output": "Raw" 
     } 
     "Transcript": [{ 
          "LoudnessScores": [ 
              78.63, 
              78.37, 
              77.98, 
              74.18 
          ], 
          "Content": "[PII], my name is [PII], how can I help?", 
               ... 
          "Content": "Well, I would like to cancel my recipe subscription.", 
               "IssuesDetected": [{ 
                   "CharacterOffsets": {
```

```
 "Begin": 7, 
                      "End": 51 
 } 
             }], 
              ... 
         "Content": "That's very sad to hear. Can I offer you a 50% discount to have you 
 stay with us?", 
         "Id": "649afe93-1e59-4ae9-a3ba-a0a613868f5d", 
         "BeginOffsetMillis": 12180, 
         "EndOffsetMillis": 16960, 
         "Sentiment": "NEGATIVE", 
         "ParticipantRole": "AGENT" 
    }, 
     { 
         "LoudnessScores": [ 
             80.22, 
             79.48, 
             82.81 
         ], 
         "Content": "That is a very generous offer. And I accept.", 
         "Id": "f9266cba-34df-4ca8-9cea-4f62a52a7981", 
         "BeginOffsetMillis": 17140, 
         "EndOffsetMillis": 19860, 
         "Sentiment": "POSITIVE", 
         "ParticipantRole": "CUSTOMER" 
     }, 
              ... 
         "Content": "Wonderful. I made all changes to your account and now this discount 
 is applied, please check.", 
         "OutcomesDetected": [{ 
         "CharacterOffsets": { 
             "Begin": 12, 
             "End": 78 
         } 
         }], 
              ... 
         "Content": "I will send an email with all the details to you today, and I will 
 call you back next week to follow up. Have a wonderful evening.", 
         "Id": "78cd0923-cafd-44a5-a66e-09515796572f",
```

```
 "BeginOffsetMillis": 31800, 
         "EndOffsetMillis": 39450, 
         "Sentiment": "POSITIVE", 
         "ParticipantRole": "AGENT" 
     }, 
     { 
         "LoudnessScores": [ 
              78.54, 
              68.76, 
              67.76 
         ], 
         "Content": "Thank you very much, sir. Goodbye.", 
         "Id": "5c5e6be0-8349-4767-8447-986f995af7c3", 
         "BeginOffsetMillis": 40040, 
         "EndOffsetMillis": 42460, 
         "Sentiment": "POSITIVE", 
         "ParticipantRole": "CUSTOMER" 
     } 
     ], 
     ... 
     "Categories": { 
         "MatchedDetails": { 
              "positive-resolution": { 
                  "PointsOfInterest": [{ 
                       "BeginOffsetMillis": 40040, 
                       "EndOffsetMillis": 42460 
                  }] 
 } 
         }, 
         "MatchedCategories": [ 
              "positive-resolution" 
         ] 
     }, 
     ... 
     "ConversationCharacteristics": { 
         "NonTalkTime": { 
              "Instances": [], 
              "TotalTimeMillis": 0 
         }, 
         "Interruptions": {
```

```
 "TotalCount": 2, 
            "TotalTimeMillis": 10700, 
            "InterruptionsByInterrupter": { 
               "AGENT": [{ 
                   "BeginOffsetMillis": 26040, 
                   "DurationMillis": 5510, 
                   "EndOffsetMillis": 31550 
               }], 
               "CUSTOMER": [{ 
                   "BeginOffsetMillis": 770, 
                   "DurationMillis": 5190, 
                   "EndOffsetMillis": 5960 
               }] 
 } 
        }, 
        "TotalConversationDurationMillis": 42460, 
        "Sentiment": { 
            "OverallSentiment": { 
               "AGENT": 2.5, 
               "CUSTOMER": 2.1 
           }, 
            "SentimentByPeriod": { 
               "QUARTER": { 
                   "AGENT": [{ 
                       "Score": 0.0, 
                       "BeginOffsetMillis": 0, 
                      "EndOffsetMillis": 9862 
\}, \{\{ "Score": -5.0, 
                       "BeginOffsetMillis": 9862, 
                       "EndOffsetMillis": 19725 
\}, \{\{ "Score": 5.0, 
                       "BeginOffsetMillis": 19725, 
                       "EndOffsetMillis": 29587 
\}, \{\{ "Score": 5.0, 
                       "BeginOffsetMillis": 29587, 
                       "EndOffsetMillis": 39450 
1 1 1 1 1 1 1
 ],
```

```
 "CUSTOMER": [{ 
                            "Score": -2.5, 
                            "BeginOffsetMillis": 0, 
                            "EndOffsetMillis": 10615 
\}, \{\{ "Score": 5.0, 
                            "BeginOffsetMillis": 10615, 
                            "EndOffsetMillis": 21230 
\}, \{\{ "Score": 2.5, 
                            "BeginOffsetMillis": 21230, 
                            "EndOffsetMillis": 31845 
\}, \{\{ "Score": 5.0, 
                            "BeginOffsetMillis": 31845, 
                            "EndOffsetMillis": 42460 
1 1 1 1 1 1 1
\sim 100 \sim 100 \sim 100 \sim 100 \sim 100 \sim 100 \sim 100 \sim 100 \sim 100 \sim 100 \sim 100 \sim 100 \sim 100 \sim 100 \sim 100 \sim 100 \sim 100 \sim 100 \sim 100 \sim 100 \sim 100 \sim 100 \sim 100 \sim 100 \sim 
 } 
              } 
         }, 
          "TalkSpeed": { 
              "DetailsByParticipant": { 
                   "AGENT": { 
                       "AverageWordsPerMinute": 150 
                   }, 
                   "CUSTOMER": { 
                       "AverageWordsPerMinute": 167 
 } 
              } 
         }, 
          "TalkTime": { 
              "DetailsByParticipant": { 
                   "AGENT": { 
                       "TotalTimeMillis": 32750 
                   }, 
                   "CUSTOMER": { 
                       "TotalTimeMillis": 18010 
 } 
              }, 
              "TotalTimeMillis": 50760
```
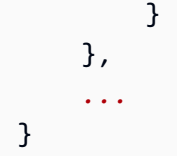

# <span id="page-412-0"></span>リアルタイムコール分析の文字起こしを開始する

リアルタイムコール分析文字起こしを開始する前に、通話で一致 Amazon Transcribe させるすべて の[カテゴリ](#page-397-0)を作成する必要があります。

**a** Note

コール分析トランスクリプトを新しいカテゴリと遡及的に一致させることはできません。 コール分析文字起こしを開始する前に作成したカテゴリのみ、その文字起こし出力に適用す ることができます。

1 つ以上のカテゴリを作成し、音声が少なくとも 1 つのカテゴリですべてのルールに一致する場合、 Amazon Transcribe は一致するカテゴリで出力にフラグ付けを行います。カテゴリを使用しないこと を選択した場合、または音声がカテゴリで指定したルールに一致しない場合、トランスクリプトにフ ラグ付けは行われません。

通話後分析をリアルタイムコール分析文字起こしに含めるには、OutputLocation パラメータを使 用してリクエストに Amazon S3 バケットを指定する必要があります。また、指定したバケットへの 書き込み権限を持つ DataAccessRoleArn も含める必要があります。リアルタイムコール分析スト リーミングセッションが完了すると、別のトランスクリプトが作成され、指定されたバケットに保存 されます。

リアルタイムコール分析では、リアルタイムカテゴリアラートを作成するするオプションもありま す。手順については、「[カテゴリマッチに関するリアルタイムアラートの作成](#page-419-0)」を参照してくださ い。

リアルタイムコール分析文字起こしを開始するには、、AWS Management ConsoleHTTP/2、または を使用できますWebSockets。例については、以下を参照してください。

#### **A** Important

現在、 AWS Management Console は、オーディオサンプルがプリロードされたリアルタ イムコール分析のデモのみを提供しています。独自のオーディオを使用する場合は、 API (HTTP/2、、 WebSocketsまたは SDK) を使用する必要があります。

#### AWS Management Console

コール分析リクエストをスタートするには、次の手順を実行します。カテゴリで定義されたすべての 特性に一致する通話は、該当するカテゴリでラベル付けされます。

#### **a** Note

AWS Management Consoleではデモのみが提供されています。カスタムリアルタイム分析文 字起こしを開始するには、[API](https://docs.aws.amazon.com/transcribe/latest/APIReference/API_streaming_StartCallAnalyticsStreamTranscription.html) を使用する必要があります。

1. ナビゲーションペインの Amazon Transcribe 「コール分析」で、「リアルタイムコールの分 析」を選択します。

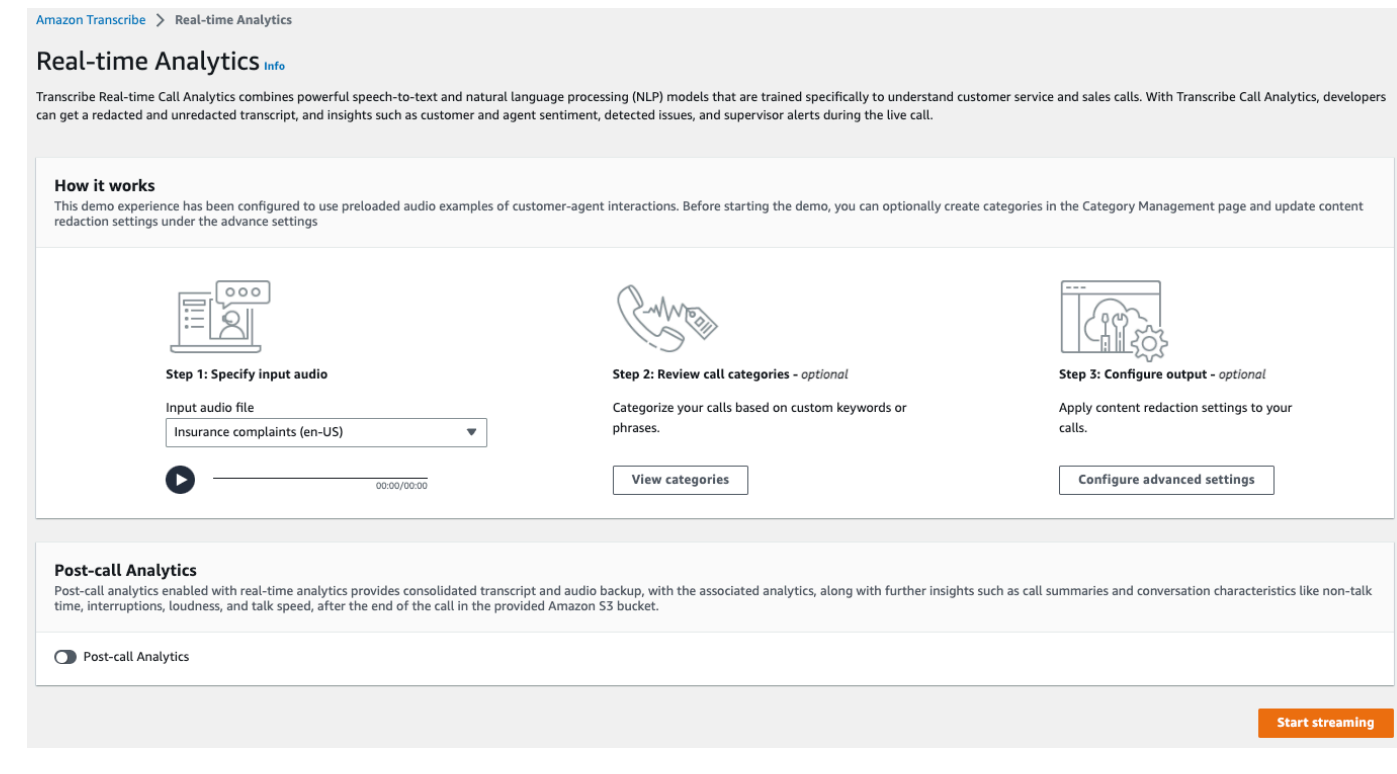

# 2. ステップ 1: 入力音声の指定では、ドロップダウンメニューから [デモテストファイル] を選択し ます。

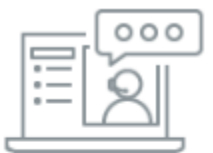

#### Step 1: Specify input audio

Input audio file

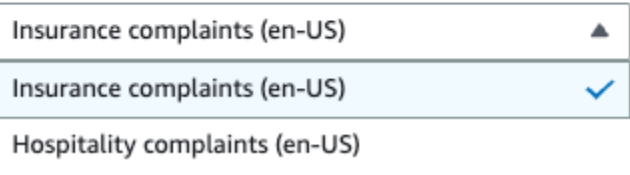

3. ステップ 2: 通話カテゴリの確認では、以前に作成したリアルタイムコール分析カテゴリを確認 するオプションがあります。リアルタイムコール分析カテゴリはすべて、文字起こしに適用され ます。

[カテゴリを表示] を選択すると、新しいペインが開き、既存のリアルタイムコール分析カテゴリ が表示され、新しいカテゴリを作成するためのリンクが表示されます。

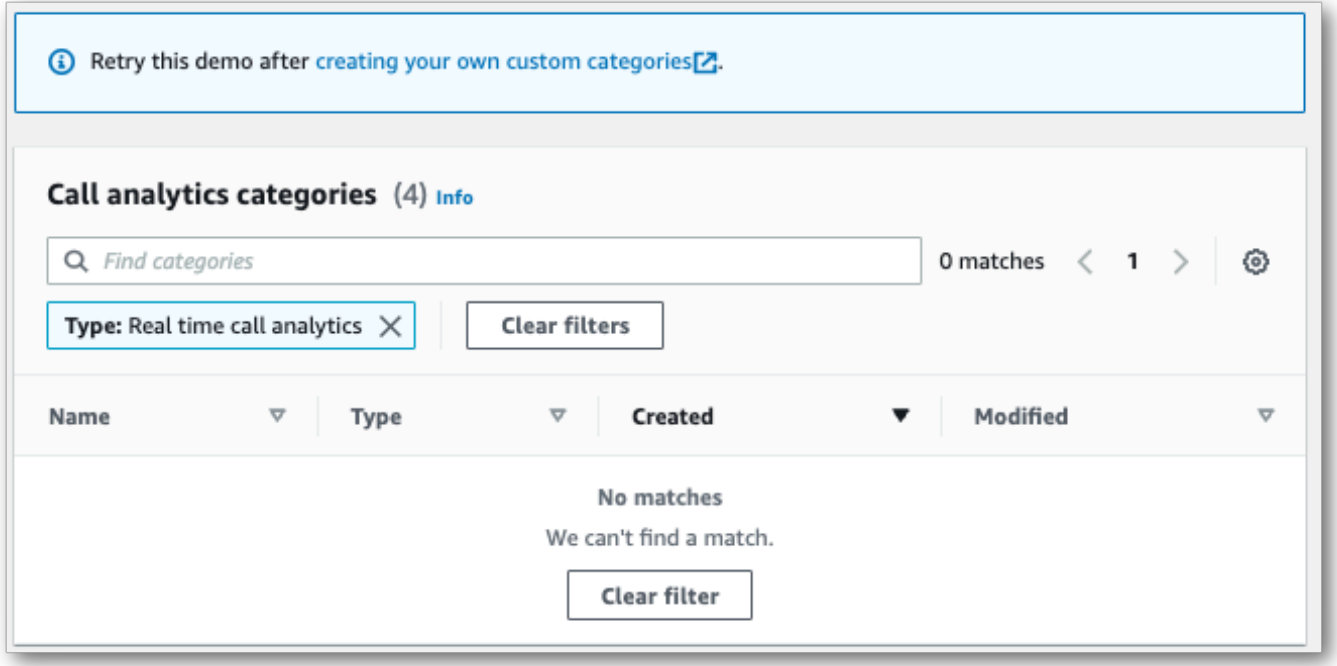

4. ステップ 3: 入力と出力を設定するでは、追加の設定を適用するオプションがあります。

[詳細設定の構成] を選択すると、コンテンツリダクション設定を指定できる新しいペインが開き ます。

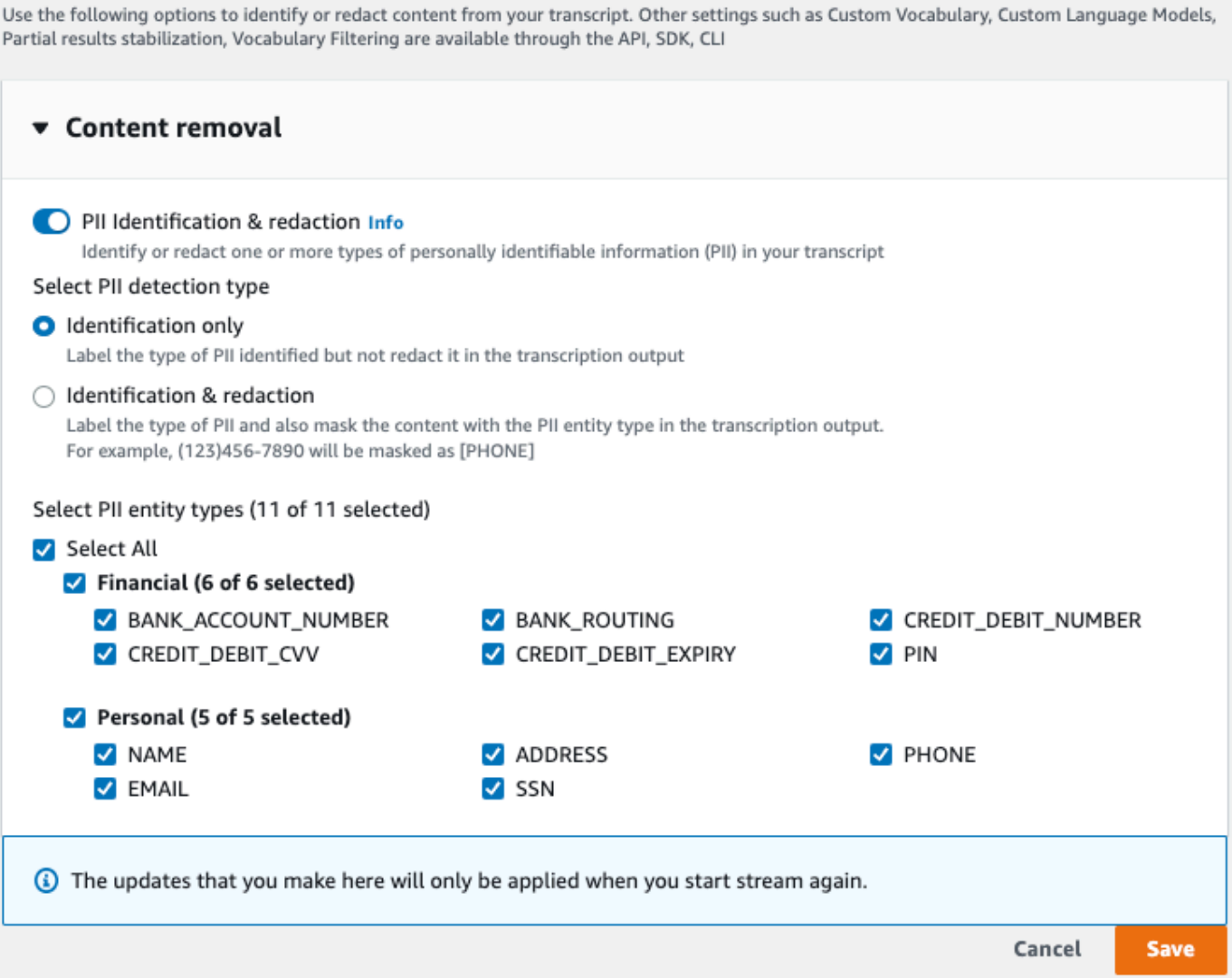

すべての選択を終えたら、[保存] を選択してメインページに戻ります。

5. 追加の分析を適用するには、「通話後分析」をオンに切り替えます。これにより、中断、ラウド ネス、非通話時間、通話速度、通話時間、問題、アクションアイテム、結果など、通話後分析文 字起こしと同じ分析が得られます。通話後分析出力は、リアルタイムコール分析トランスクリプ トとは別のファイルに保存されます。

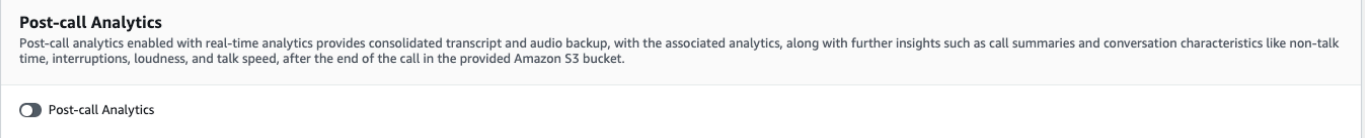

通話後分析を適用する場合は、 Amazon S3 出力ファイルの宛先と IAM ロールを指定する必要 があります。オプションで出力を暗号化することもできます。

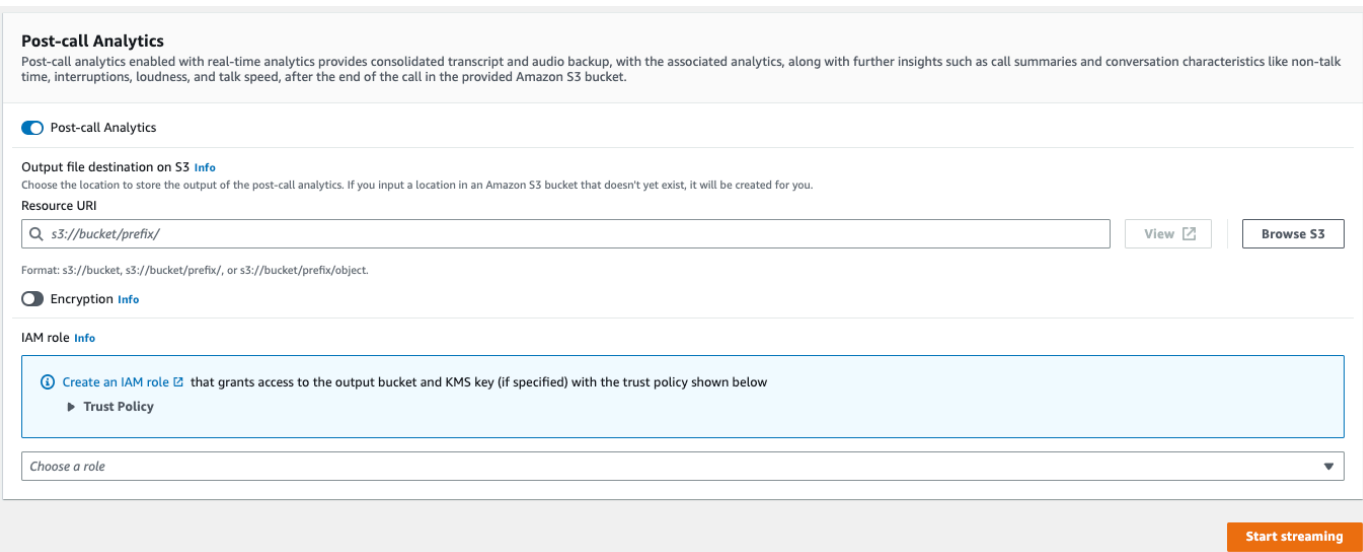

6. [ストリーミングの開始] を選択します。

HTTP/2 ストリーム

この例では、コール分析を有効にした状態で HTTP/2 リクエストを作成します。での HTTP/2 スト リーミングの使用の詳細については Amazon Transcribe、「」を参照してくださ[いHTTP/2 ストリー](#page-181-0) [ムの設定](#page-181-0)。に固有のパラメータとヘッダーの詳細については、 Amazon Transcribe「」を参照してく ださい[StartCallAnalyticsStreamTranscription](https://docs.aws.amazon.com/transcribe/latest/APIReference/API_streaming_StartCallAnalyticsStreamTranscription.html)。

この例には[通話後分析](#page-404-0)が含まれています。通話後分析が必要ない場合は、リクエストから PostCallAnalyticsSettings セクションを削除してます。

次の例に示す構成イベントは、ストリームの最初のイベントとして渡す必要があることに注意してく ださい。

```
POST /stream-transcription HTTP/2
host: transcribestreaming.us-west-2.amazonaws.com
X-Amz-Target: com.amazonaws.transcribe.Transcribe.StartCallAnalyticsStreamTranscription
Content-Type: application/vnd.amazon.eventstream
X-Amz-Content-Sha256: string
X-Amz-Date: 20220208T235959Z
Authorization: AWS4-HMAC-SHA256 Credential=access-key/20220208/us-west-2/transcribe/
aws4_request, SignedHeaders=content-type;host;x-amz-content-sha256;x-amz-date;x-amz-
target;x-amz-security-token, Signature=string
x-amzn-transcribe-language-code: en-US
x-amzn-transcribe-media-encoding: flac
x-amzn-transcribe-sample-rate: 16000
```
Amazon Transcribe 開発者ガイド

```
transfer-encoding: chunked 
{ 
     "AudioStream": { 
         "AudioEvent": { 
             "AudioChunk": blob 
         }, 
         "ConfigurationEvent": { 
              "ChannelDefinitions": [ 
\overline{a} "ChannelId": 0, 
                      "ParticipantRole": "AGENT" 
\qquad \qquad \text{ }\overline{a} "ChannelId": 1, 
                      "ParticipantRole": "CUSTOMER" 
 } 
             ], 
             "PostCallAnalyticsSettings": { 
                  "OutputLocation": "s3://DOC-EXAMPLE-BUCKET/my-output-files/", 
                  "DataAccessRoleArn": "arn:aws:iam::111122223333:role/ExampleRole" 
             } 
         } 
     }
}
```
パラメータ定義は [API リファレンス にあります。すべての API](https://docs.aws.amazon.com/transcribe/latest/APIReference/API_Reference.html) オペレーションに共通するパラメー タは、[「共通パラメータ](https://docs.aws.amazon.com/transcribe/latest/APIReference/CommonParameters.html)」セクションに記載されています。 AWS

WebSocket ストリーム

この例では、 WebSocket ストリームでコール分析を使用する署名付き URL を作成します。読みや すくするために、改行が追加されています。で WebSocket ストリームを使用する方法の詳細につ いては、 Amazon Transcribe「」を参照してくださ[い WebSocket ストリームのセットアップ](#page-187-0)。パラ メータの詳細については、「[StartCallAnalyticsStreamTranscription](https://docs.aws.amazon.com/transcribe/latest/APIReference/API_streaming_StartCallAnalyticsStreamTranscription.html)」を参照してくださ い。

この例には[通話後分析](#page-404-0)が含まれています。通話後分析が必要ない場合は、リクエストから PostCallAnalyticsSettings セクションを削除してます。

次の例に示す構成イベントは、ストリームの最初のイベントとして渡す必要があることに注意してく ださい。

```
GET wss://transcribestreaming.us-west-2.amazonaws.com:8443/call-analytics-stream-
transcription-websocket?
&X-Amz-Algorithm=AWS4-HMAC-SHA256
&X-Amz-Credential=AKIAIOSFODNN7EXAMPLE%2F20220208%2Fus-
west-2%2Ftranscribe%2Faws4_request
&X-Amz-Date=20220208T235959Z
&X-Amz-Expires=300
&X-Amz-Security-Token=security-token
&X-Amz-Signature=string
&X-Amz-SignedHeaders=content-type%3Bhost%3Bx-amz-date
&language-code=en-US
&media-encoding=flac 
&sample-rate=16000
{ 
     "AudioStream": { 
         "AudioEvent": { 
             "AudioChunk": blob 
         }, 
         "ConfigurationEvent": { 
             "ChannelDefinitions": [ 
\overline{a} "ChannelId": 0, 
                     "ParticipantRole": "AGENT" 
                 }, 
\overline{a} "ChannelId": 1, 
                     "ParticipantRole": "CUSTOMER" 
 } 
             ], 
             "PostCallAnalyticsSettings": { 
                 "OutputLocation": "s3://DOC-EXAMPLE-BUCKET/my-output-files/", 
                 "DataAccessRoleArn": "arn:aws:iam::111122223333:role/ExampleRole" 
 } 
         } 
     }
}
```
パラメータ定義は [API リファレンス にあります。すべての API](https://docs.aws.amazon.com/transcribe/latest/APIReference/API_Reference.html) オペレーションに共通するパラメー タは、[「共通パラメータ](https://docs.aws.amazon.com/transcribe/latest/APIReference/CommonParameters.html)」セクションに記載されています。 AWS

**G** Tip

上記の HTTP/2 と WebSocket の例には、通話後分析が含まれます。通話後分析が必要ない 場合は、リクエストから PostCallAnalyticsSettings セクションを削除してます。 PostCallAnalyticsSettings を有効にする場合は、最初のイベントとして構 成イベントを送信する必要があります。構成イベントには、前述の例で示したよう に、ChannelDenifitions および PostStreamAnalyticsSettings の設定が含まれま す。

バイナリデータはでバイナリメッセージとして content-type application/octetstream で渡され、構成イベントはでテキストメッセージとして content-type application/json で渡されます。

詳細については、「[ストリーミング文字起こしの設定](#page-180-0)」を参照してください。

<span id="page-419-0"></span>カテゴリマッチに関するリアルタイムアラートの作成

リアルタイムアラートを設定するには、まず REAL\_TIME フラグが付いている [TranscriptFilterType](https://docs.aws.amazon.com/transcribe/latest/APIReference/API_TranscriptFilter.html) カテゴリを作成する必要があります。このフラグを使用すると、リアル タイムコール分析文字起こしにカテゴリを適用できます。

新しいカテゴリを作成する手順については、「[リアルタイム文字起こしのカテゴリの作成](#page-397-0)」を参照し てください。

リアルタイムコール分析文字起こしを開始すると、REAL\_TIME フラグの付いたすべてのカテゴリ が文字起こし出力にセグメントレベルで自動的に適用されます。TranscriptFilterType マッチ があると、その内容はトランスクリプトの CategoryEvent セクションに表示されます。その後、 このパラメータとそのサブパラメータ、MatchedCategories および MatchedDetails を使用し て、カスタムリアルタイムアラートを設定できます。

CategoryEvent マッチのリアルタイムコール分析文字起こしの出力例を次に示します。

```
"CategoryEvent": { 
     "MatchedCategories": [ "shipping-complaint" ], 
     "MatchedDetails": { 
         "my package never arrived" : { 
             "TimestampRanges": [ 
\overline{a} "BeginOffsetMillis": 19010, 
                      "EndOffsetMillis": 22690
```

$$
\begin{smallmatrix}&&&&3\\&&&&1\\&&&&1\\&&&&3\\&&&&3\\&&&&3\\&&&&3\end{smallmatrix}
$$

前述の例は、「荷物が届きません」という音声と完全に一致するテキストを表しています。これは 「配送に関する苦情」カテゴリ内のルールを表しています。

リアルタイムアラートには、一覧表示されているパラメータを任意に組み合わせて含めるよ うに設定できます。たとえば、一致したフレーズのみ (MatchedDetails) またはカテゴリ名 (MatchedCategories) のみを含むようにアラートを設定できます。または、すべてのパラメータ を含むようにアラートを設定することもできます。

リアルタイムアラートをどのように設定するかは、組織のインターフェースと希望するアラートタイ プによって異なります。たとえば、ポップアップ通知、電子メール、テキスト、またはシステムが 受け付けることができるその他のアラートを送信するように CategoryEvent マッチを設定できま す。

## リアルタイムコール分析出力

リアルタイムコール分析のトランスクリプトは、セグメントごとに turn-by-turn フォーマットで表示 されます。これらには、カテゴリイベント、問題検出、感情、PII の識別とリダクションが含まれま す。カテゴリイベントでは、リアルタイムアラートを設定できます。詳細については、「[カテゴリ](#page-419-0) [マッチに関するリアルタイムアラートの作成](#page-419-0)」を参照してください。

精度を高め、業界固有の用語など、ユースケースに合わせてトランスクリプトをさらにカスタマイズ するには、コール分析リクエストに[カスタム語彙](#page-263-0)または[カスタム言語モデル](#page-286-0)を使用します。冒涜的な 言葉など、文字起こし結果に表示したくない言葉をマスキング、削除、またはタグ付けするには、[語](#page-301-0) [彙フィルタリング](#page-301-0)を追加します。

以下のセクションでは、リアルタイムコール分析文字起こしの JSON 出力の例を示します。

<span id="page-420-0"></span>イベントカテゴリ

カテゴリの一致は、次のように文字起こし出力で表示されます。この例は、19010 ミリ秒のタイム スタンプから 22690 ミリ秒のタイムスタンプまでの音声が「ネットワークに関する苦情」カテゴリ と一致していることを示しています。この場合、カスタムの「ネットワークに関する苦情」カテゴリ では、お客様が「ネットワークの問題」(単語が完全に一致) と言う必要がありました。

"CategoryEvent": {

```
 "MatchedCategories": [ 
         "network-complaint" 
     ], 
     "MatchedDetails": { 
        "network issues" : { 
            "TimestampRanges": [ 
\overline{a} "BeginOffsetMillis": 9299375, 
                    "EndOffsetMillis": 7899375
 } 
 ] 
        } 
     }
},
```
# <span id="page-421-0"></span>問題検出

文字起こし出力では、問題検出マッチは次のように表示されます。この例では、文字 26 から文字 62 までのテキストが問題を説明してます。

```
"UtteranceEvent": { 
     ...
     "Transcript": "Wang Xiulan I'm tired of the network issues my phone is having.", 
     ...
     "IssuesDetected": [ 
          { 
              "CharacterOffsets": { 
                  "BeginOffsetChar": 26, 
                  "EndOffsetChar": 62
 } 
          } 
    \mathbf{I}},
```
## <span id="page-421-1"></span>感情

文字起こし出力では、感情分析は次のように表示されます。

```
"UtteranceEvent": { 
 ...
     "Sentiment": "NEGATIVE", 
     "Items": [{
```
*...*

# <span id="page-422-0"></span>PII 識別

文字起こし出力では、PII 識別は次のように表示されます。

```
"Entities": [ 
     { 
          "Content": "Wang Xiulan", 
          "Category": "PII", 
          "Type": "NAME", 
          "BeginOffsetMillis": 7999375, 
          "EndOffsetMillis": 199375, 
          "Confidence": 0.9989
     }
],
```
<span id="page-422-1"></span>PII リダクション

文字起こし出力では、PII リダクションは次のように表示されます。

```
"Content": "[NAME]. Hi, [NAME]. I'm [NAME] Happy to be helping you today.",
"Redaction": { 
     "RedactedTimestamps": [ 
          { 
               "BeginOffsetMillis": 32670, 
               "EndOffsetMillis": 33343
          }, 
          { 
               "BeginOffsetMillis": 33518, 
               "EndOffsetMillis": 33858
          }, 
          { 
              "BeginOffsetMillis": 34068, 
              "EndOffsetMillis": 34488
          } 
    \mathbf{I}},
```
コンパイル済みのリアルタイムコール分析出力

簡潔にするために、次の文字起こし出力では一部の内容が省略記号に置き換えられています。

```
{ 
     "CallAnalyticsTranscriptResultStream": { 
         "BadRequestException": {}, 
         "ConflictException": {}, 
         "InternalFailureException": {}, 
         "LimitExceededException": {}, 
         "ServiceUnavailableException": {}, 
         "UtteranceEvent": { 
              "UtteranceId": "58c27f92-7277-11ec-90d6-0242ac120003", 
              "ParticipantRole": "CUSTOMER", 
              "IsPartial": false, 
              "Transcript": "Wang Xiulan I'm tired of the network issues my phone is 
  having.", 
              "BeginOffsetMillis": 19010, 
              "EndOffsetMillis": 22690, 
              "Sentiment": "NEGATIVE", 
              "Items": [{ 
                      "Content": "Wang", 
                      "BeginOffsetMillis": 379937, 
                      "EndOffsetMillis": 299375, 
                      "Type": "pronunciation", 
                      "Confidence": 0.9961, 
                      "VocabularyFilterMatch": false 
                  }, 
\overline{a} "Content": "Xiulan", 
                      "EndOffsetMillis": 5899375, 
                      "BeginOffsetMillis": 3899375, 
                      "Type": "pronunciation", 
                      "Confidence": 0.9961, 
                      "VocabularyFilterMatch": false 
                  }, 
                  ...
\overline{a} "Content": "network", 
                      "EndOffsetMillis": 199375, 
                      "BeginOffsetMillis": 9299375, 
                      "Type": "pronunciation", 
                      "Confidence": 0.9961, 
                      "VocabularyFilterMatch": false 
                  }, 
\overline{a} "Content": "issues",
```

```
 "EndOffsetMillis": 7899375, 
                      "BeginOffsetMillis": 5999375, 
                      "Type": "pronunciation", 
                      "Confidence": 0.9961, 
                      "VocabularyFilterMatch": false 
                  }, 
\overline{a} "Content": "my", 
                      "EndOffsetMillis": 9199375, 
                      "BeginOffsetMillis": 7999375, 
                      "Type": "pronunciation", 
                      "Confidence": 0.9961, 
                      "VocabularyFilterMatch": false 
                  }, 
\overline{a} "Content": "phone", 
                      "EndOffsetMillis": 199375, 
                      "BeginOffsetMillis": 9299375, 
                      "Type": "pronunciation", 
                      "Confidence": 0.9961, 
                      "VocabularyFilterMatch": false 
                  }, 
                  ...
             ], 
              "Entities": [{ 
                  "Content": "Wang Xiulan", 
                  "Category": "PII", 
                  "Type": "NAME", 
                  "BeginOffsetMillis": 7999375, 
                  "EndOffsetMillis": 199375, 
                  "Confidence": 0.9989 
             }], 
              "IssuesDetected": [{ 
                  "CharacterOffsets": { 
                      "BeginOffsetChar": 26, 
                      "EndOffsetChar": 62 
 } 
             }] 
         }, 
         "CategoryEvent": { 
              "MatchedCategories": [ 
                  "network-complaint" 
             ], 
              "MatchedDetails": {
```
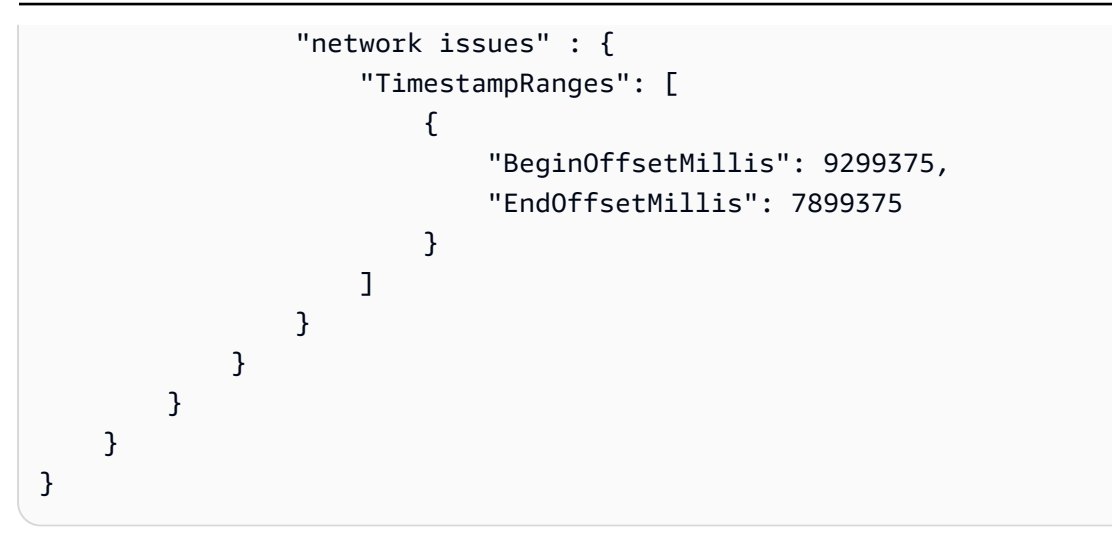

# Amazon Chime通話内容をリアルタイムで文字起こし

Amazon TranscribeAmazon ChimeSDKと統合されているため、Amazon Chime通話のリアルタイム の文字起こしが容易になります。

Amazon ChimeSDK API を使用して文字起こしをリクエストすると、Amazon ChimeAmazon Transcribeへのオーディオのストリーミングが開始され、通話中もストリーミングが継続されます。

Amazon ChimeSDK は「アクティブトーカー」アルゴリズムを使用して上位 2 人のアクティブトー カーを選択し、そのオーディオを 1 つのストリームで 2Amazon Transcribe つの別々のチャンネルと して送信します。会議参加者は、Amazon Chime SDKデータメッセージを介してユーザー属性付き の文字起こしを受け取ります。[Amazon ChimeSDK 開発者ガイドで配信例を確認できます。](https://docs.aws.amazon.com/chime-sdk/latest/dg/delivery-examples.html)

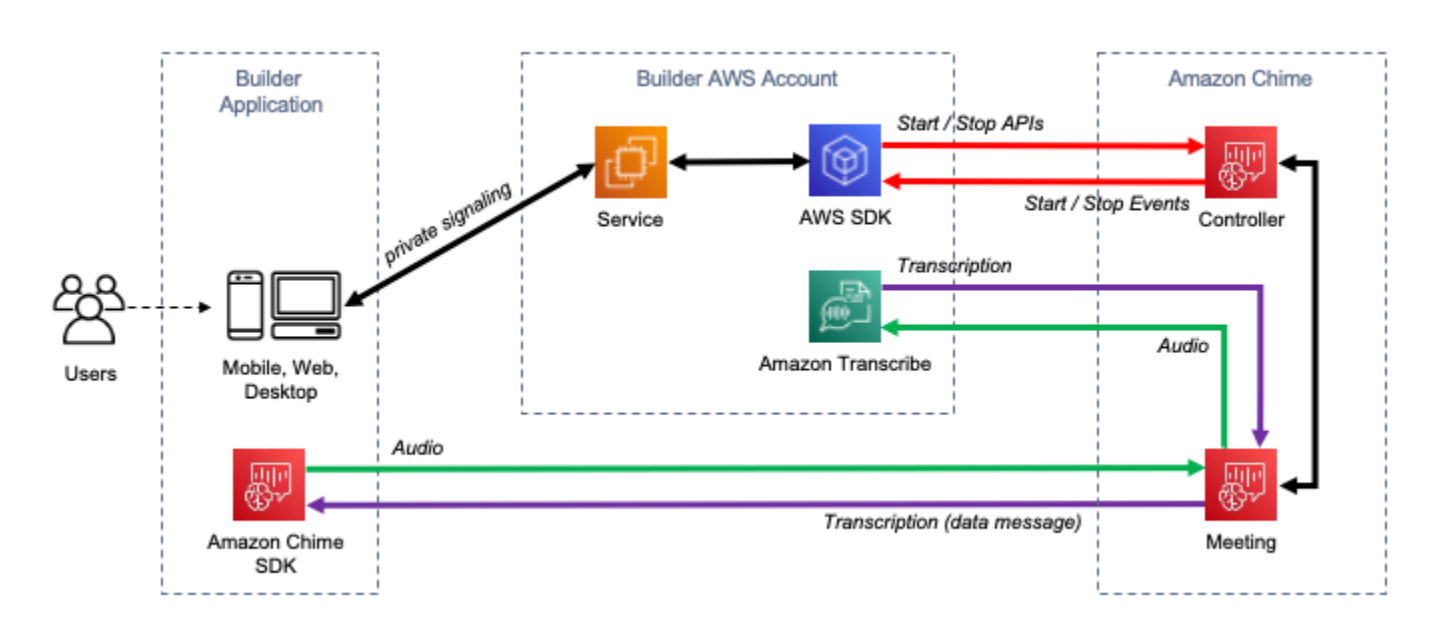

Amazon Chimeトランスクリプションのデータフローを次の図に示します。

Amazon Chimeリアルタイム文字起こしを設定する方法の詳細と手順については、『SDK 開発者ガ イド』の「[Amazon ChimeSDK ライブ文字起こしの使用」](https://docs.aws.amazon.com/chime-sdk/latest/dg/meeting-transcription.html)を参照してください。Amazon ChimeAPI オペレーションについては、[Amazon ChimeSDK API リファレンスを参照してください。](https://docs.aws.amazon.com/chime-sdk/latest/APIReference/API_meeting-chime_StartMeetingTranscription.html)

- AWSMachine Learning ブログでさらに詳しく リアルタイムの文字起こしによる精度の向上について詳しくは、以下をご覧ください。
	- [Amazon ChimeSDK ミーティングでは、Amazon Transcribeおよびによるライブ文字起こ](https://aws.amazon.com/about-aws/whats-new/2021/08/amazon-chime-sdk-amazon-transcribe-amazon-transcribe-medical/) [しがサポートされるようになりましたAmazon Transcribe Medical](https://aws.amazon.com/about-aws/whats-new/2021/08/amazon-chime-sdk-amazon-transcribe-amazon-transcribe-medical/)

• [Amazon Chime遠隔医療ソリューション用SDK](https://aws.amazon.com/blogs/industries/chime-sdk-for-telemedicine-solution/)

# <span id="page-428-0"></span>SDK を使用した Amazon Transcribe のコード例 AWS SDKs

次のコード例は、 AWS Software Development Kit (SDK) で Amazon Transcribe を使用する方法を示 しています。

アクションはより大きなプログラムからのコードの抜粋であり、コンテキスト内で実行する必要が あります。アクションは個々のサービス機能を呼び出す方法を示していますが、関連するシナリオや サービス間の例ではアクションのコンテキストが確認できます。

「シナリオ」は、同じサービス内で複数の関数を呼び出して、特定のタスクを実行する方法を示す コード例です。

クロスサービスの例は、複数の AWS のサービスで動作するサンプルアプリケーションです。

AWS SDK デベロッパーガイドとコード例の完全なリストについては、「」を参照してくださ い[AWS SDK でこのサービスを使用する。](#page-170-0)このトピックには、使用開始方法に関する情報と、以前の SDK バージョンの詳細も含まれています。

コードの例

- [SDK を使用した Amazon Transcribe のアクション AWS SDKs](#page-429-0)
	- [AWS SDK または CLI CreateVocabularyで を使用する](#page-430-0)
	- [AWS SDK または CLI DeleteMedicalTranscriptionJobで を使用する](#page-433-0)
	- [AWS SDK または CLI DeleteTranscriptionJobで を使用する](#page-436-0)
	- [AWS SDK または CLI DeleteVocabularyで を使用する](#page-440-0)
	- [AWS SDK または CLI GetTranscriptionJobで を使用する](#page-442-0)
	- [AWS SDK または CLI GetVocabularyで を使用する](#page-445-0)
	- [AWS SDK または CLI ListMedicalTranscriptionJobsで を使用する](#page-448-0)
	- [AWS SDK または CLI ListTranscriptionJobsで を使用する](#page-453-0)
	- [AWS SDK または CLI ListVocabulariesで を使用する](#page-459-0)
	- [AWS SDK または CLI StartMedicalTranscriptionJobで を使用する](#page-463-0)
	- [AWS SDK または CLI StartStreamTranscriptionAsyncで を使用する](#page-475-0)
	- [AWS SDK または CLI StartTranscriptionJobで を使用する](#page-479-0)
	- [AWS SDK または CLI UpdateVocabularyで を使用する](#page-498-0)
- [SDK を使用した Amazon Transcribe のシナリオ AWS SDKs](#page-501-0)
- [AWS SDK を使用して Amazon Transcribe カスタム語彙を作成して絞り込む](#page-501-1)
- [AWS SDK を使用して Amazon Transcribe で音声を書き起こし、ジョブデータを取得する](#page-511-0)
- [AWS SDKs を使用した Amazon Transcribe のクロスサービスの例](#page-522-0)
	- [Amazon Transcribe アプリを構築する](#page-523-0)
	- [Amazon Transcribe ストリーミングアプリケーションを構築する](#page-523-1)
	- [AWS SDK を使用してテキストを音声に変換し、テキストに戻す](#page-524-0)

# <span id="page-429-0"></span>SDK を使用した Amazon Transcribe のアクション AWS SDKs

次のコード例は、 AWS SDKs を使用して個々の Amazon Transcribe アクションを実行する方法を示 しています。これらの抜粋は、Amazon Transcribe API を呼び出し、コンテキスト内で実行する必要 がある大規模なプログラムからのコード抜粋です。各例には GitHub、コードの設定と実行の手順を 示す へのリンクが含まれています。

以下の例には、最も一般的に使用されるアクションのみ含まれています。詳細な一覧については、 「[Amazon Transcribe API リファレンス」](https://docs.aws.amazon.com/transcribe/latest/APIReference/Welcome.html)を参照してください。

#### 例

- [AWS SDK または CLI CreateVocabularyで を使用する](#page-430-0)
- [AWS SDK または CLI DeleteMedicalTranscriptionJobで を使用する](#page-433-0)
- [AWS SDK または CLI DeleteTranscriptionJobで を使用する](#page-436-0)
- [AWS SDK または CLI DeleteVocabularyで を使用する](#page-440-0)
- [AWS SDK または CLI GetTranscriptionJobで を使用する](#page-442-0)
- [AWS SDK または CLI GetVocabularyで を使用する](#page-445-0)
- [AWS SDK または CLI ListMedicalTranscriptionJobsで を使用する](#page-448-0)
- [AWS SDK または CLI ListTranscriptionJobsで を使用する](#page-453-0)
- [AWS SDK または CLI ListVocabulariesで を使用する](#page-459-0)
- [AWS SDK または CLI StartMedicalTranscriptionJobで を使用する](#page-463-0)
- [AWS SDK または CLI StartStreamTranscriptionAsyncで を使用する](#page-475-0)
- [AWS SDK または CLI StartTranscriptionJobで を使用する](#page-479-0)
- [AWS SDK または CLI UpdateVocabularyで を使用する](#page-498-0)

# <span id="page-430-0"></span>AWS SDK または CLI **CreateVocabulary**で を使用する

以下のコード例は、CreateVocabulary の使用方法を示しています。

アクション例は、より大きなプログラムからのコードの抜粋であり、コンテキスト内で実行する必要 があります。次のコード例で、このアクションのコンテキストを確認できます。

• [カスタム語彙を作成し改良する](#page-501-1)

.NET

AWS SDK for NFT

#### **a** Note

については、「」を参照してください GitHub。[AWS コード例リポジトリ](https://github.com/awsdocs/aws-doc-sdk-examples/tree/main/dotnetv3/Transcribe#code-examples) で全く同じ 例を見つけて、設定と実行の方法を確認してください。

```
 /// <summary> 
    /// Create a custom vocabulary using a list of phrases. Custom vocabularies 
    /// improve transcription accuracy for one or more specific words. 
    /// </summary> 
    /// <param name="languageCode">The language code of the vocabulary.</param> 
    /// <param name="phrases">Phrases to use in the vocabulary.</param> 
    /// <param name="vocabularyName">Name for the vocabulary.</param> 
   /// <returns>The state of the custom vocabulary.</returns>
    public async Task<VocabularyState> CreateCustomVocabulary(LanguageCode 
 languageCode, 
         List<string> phrases, string vocabularyName) 
    \{ var response = await _amazonTranscribeService.CreateVocabularyAsync( 
             new CreateVocabularyRequest 
\{\hspace{.1cm} \} LanguageCode = languageCode, 
                 Phrases = phrases, 
                 VocabularyName = vocabularyName 
             }); 
         return response.VocabularyState; 
     }
```
• API の詳細については、「 API リファレンス[CreateVocabulary」](https://docs.aws.amazon.com/goto/DotNetSDKV3/transcribe-2017-10-26/CreateVocabulary)の「」を参照してくださ い。 AWS SDK for .NET

CLI

AWS CLI

カスタム語彙を作成するには

次の create-vocabulary 例は、カスタム語彙を作成します。カスタム語彙を作成するに は、より正確に書き起こすべき用語のすべてを含むテキストファイルを作成しておく必要が あります。には vocabulary-file-uri、そのテキストファイルの Amazon Simple Storage Service (Amazon S3) URI を指定します。language-code として、カスタム語彙の言語に対応する言語 コードを指定します。vocabulary-name として、カスタムボキャブラリーに付ける名前を指定 します。

```
aws transcribe create-vocabulary \ 
     --language-code language-code \ 
     --vocabulary-name cli-vocab-example \ 
     --vocabulary-file-uri s3://DOC-EXAMPLE-BUCKET/Amazon-S3-prefix/the-text-file-
for-the-custom-vocabulary.txt
```
出力:

```
{ 
     "VocabularyName": "cli-vocab-example", 
     "LanguageCode": "language-code", 
     "VocabularyState": "PENDING"
}
```
詳細については、「Amazon Transcribe デベロッパーガイド」の[「カスタムボキャブラリー](https://docs.aws.amazon.com/transcribe/latest/dg/how-vocabulary.html)」 を参照してください。

• API の詳細については、「 コマンドリファレンス[CreateVocabulary」](https://awscli.amazonaws.com/v2/documentation/api/latest/reference/transcribe/create-vocabulary.html)の「」を参照してく ださい。 AWS CLI
#### Python

SDK for Python (Boto3)

**a** Note

```
def create_vocabulary( 
     vocabulary_name, language_code, transcribe_client, phrases=None, 
 table_uri=None
): 
     """ 
     Creates a custom vocabulary that can be used to improve the accuracy of 
     transcription jobs. This function returns as soon as the vocabulary 
 processing 
     is started. Call get_vocabulary to get the current status of the vocabulary. 
     The vocabulary is ready to use when its status is 'READY'. 
     :param vocabulary_name: The name of the custom vocabulary. 
     :param language_code: The language code of the vocabulary. 
                            For example, en-US or nl-NL. 
     :param transcribe_client: The Boto3 Transcribe client. 
     :param phrases: A list of comma-separated phrases to include in the 
 vocabulary. 
     :param table_uri: A table of phrases and pronunciation hints to include in 
 the 
                        vocabulary. 
     :return: Information about the newly created vocabulary. 
    "" ""
     try: 
         vocab_args = {"VocabularyName": vocabulary_name, "LanguageCode": 
 language_code} 
         if phrases is not None: 
             vocab_args["Phrases"] = phrases 
         elif table_uri is not None: 
             vocab_args["VocabularyFileUri"] = table_uri 
         response = transcribe_client.create_vocabulary(**vocab_args) 
         logger.info("Created custom vocabulary %s.", response["VocabularyName"]) 
     except ClientError:
```

```
 logger.exception("Couldn't create custom vocabulary %s.", 
 vocabulary_name) 
        raise 
    else: 
        return response
```
• API の詳細については、 [CreateVocabulary](https://docs.aws.amazon.com/goto/boto3/transcribe-2017-10-26/CreateVocabulary) AWS SDK for Python (Boto3) API リファレンス の「」を参照してください。

AWS SDK デベロッパーガイドとコード例の完全なリストについては、「」を参照してくださ い[AWS SDK でこのサービスを使用する。](#page-170-0)このトピックには、使用開始方法に関する情報と、以前の SDK バージョンの詳細も含まれています。

# AWS SDK または CLI **DeleteMedicalTranscriptionJob**で を使用する

以下のコード例は、DeleteMedicalTranscriptionJob の使用方法を示しています。

.NET

AWS SDK for NFT

**a** Note

```
 /// <summary> 
     /// Delete a medical transcription job. Also deletes the transcript 
  associated with the job. 
    /// </summary> 
     /// <param name="jobName">Name of the medical transcription job to delete.</
param> 
     /// <returns>True if successful.</returns> 
    public async Task<bool> DeleteMedicalTranscriptionJob(string jobName)
     {
```

```
 var response = await 
 _amazonTranscribeService.DeleteMedicalTranscriptionJobAsync( 
             new DeleteMedicalTranscriptionJobRequest() 
\{\hspace{.1cm} \} MedicalTranscriptionJobName = jobName 
             }); 
         return response.HttpStatusCode == HttpStatusCode.OK; 
     }
```
• API の詳細については、「 API リファレンス[DeleteMedicalTranscriptionJob](https://docs.aws.amazon.com/goto/DotNetSDKV3/transcribe-2017-10-26/DeleteMedicalTranscriptionJob)」の「」を参照 してください。 AWS SDK for .NET

CLI

AWS CLI

医療文字起こしジョブを削除するには

次の delete-medical-transcription-job の例は、医療文字起こしジョブを削除しま す。

```
aws transcribe delete-medical-transcription-job \ 
     --medical-transcription-job-name medical-transcription-job-name
```
このコマンドでは何も出力されません。

詳細については、Amazon Transcribe デベロッパーガイ[ドDeleteMedicalTranscriptionJob」](https://docs.aws.amazon.com/transcribe/latest/dg/API_DeleteMedicalTranscriptionJob.html)の 「」を参照してください。

• API の詳細については、「 コマンドリファレンス[DeleteMedicalTranscriptionJob」](https://awscli.amazonaws.com/v2/documentation/api/latest/reference/transcribe/delete-medical-transcription-job.html)の「」を 参照してください。 AWS CLI

#### **JavaScript**

SDK for JavaScript (v3)

**a** Note

については、「」を参照してください GitHub。用例一覧を検索し、[AWS コード例リ](https://github.com/awsdocs/aws-doc-sdk-examples/tree/main/javascriptv3/example_code/transcribe#code-examples) [ポジトリ](https://github.com/awsdocs/aws-doc-sdk-examples/tree/main/javascriptv3/example_code/transcribe#code-examples)での設定と実行の方法を確認してください。

クライアントを作成します。

```
import { TranscribeClient } from "@aws-sdk/client-transcribe";
// Set the AWS Region.
const REGION = "REGION"; //e.g. "us-east-1"
// Create an Amazon Transcribe service client object.
const transcribeClient = new TranscribeClient({ region: REGION });
export { transcribeClient };
```
医療分野の文字起こしジョブを削除します。

```
// Import the required AWS SDK clients and commands for Node.js
import { DeleteMedicalTranscriptionJobCommand } from "@aws-sdk/client-
transcribe";
import { transcribeClient } from "./libs/transcribeClient.js";
// Set the parameters
export const params = { 
   MedicalTranscriptionJobName: "MEDICAL_JOB_NAME", // For example, 
  'medical_transciption_demo'
};
export const run = async () => {
   try { 
     const data = await transcribeClient.send( 
       new DeleteMedicalTranscriptionJobCommand(params) 
     ); 
     console.log("Success - deleted"); 
     return data; // For unit tests. 
   } catch (err) { 
     console.log("Error", err);
```
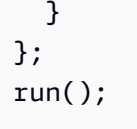

- 詳細については、「[AWS SDK for JavaScript デベロッパーガイド](https://docs.aws.amazon.com/sdk-for-javascript/v3/developer-guide/transcribe-medical-examples-section.html#transcribe-delete-medical-job)」を参照してください。
- API の詳細については、「 API リファレンス[DeleteMedicalTranscriptionJob](https://docs.aws.amazon.com/AWSJavaScriptSDK/v3/latest/client/transcribe/command/DeleteMedicalTranscriptionJobCommand)」の「」を参照 してください。 AWS SDK for JavaScript

AWS SDK デベロッパーガイドとコード例の完全なリストについては、「」を参照してくださ い[AWS SDK でこのサービスを使用する。](#page-170-0)このトピックには、使用開始方法に関する情報と、以前の SDK バージョンの詳細も含まれています。

# AWS SDK または CLI **DeleteTranscriptionJob**で を使用する

以下のコード例は、DeleteTranscriptionJob の使用方法を示しています。

アクション例は、より大きなプログラムからのコードの抜粋であり、コンテキスト内で実行する必要 があります。次のコード例で、このアクションのコンテキストを確認できます。

• [カスタム語彙を作成し改良する](#page-501-0)

.NET

AWS SDK for NFT

**a** Note

```
 /// <summary> 
   /// Delete a transcription job. Also deletes the transcript associated with 
 the job. 
    /// </summary> 
    /// <param name="jobName">Name of the transcription job to delete.</param>
```

```
/// <returns>True if successful.</returns>
    public async Task<bool> DeleteTranscriptionJob(string jobName)
     { 
         var response = await 
 _amazonTranscribeService.DeleteTranscriptionJobAsync( 
             new DeleteTranscriptionJobRequest() 
\{\hspace{.1cm} \} TranscriptionJobName = jobName 
             }); 
         return response.HttpStatusCode == HttpStatusCode.OK; 
     }
```
• API の詳細については、「 API リファレンス[DeleteTranscriptionJob」](https://docs.aws.amazon.com/goto/DotNetSDKV3/transcribe-2017-10-26/DeleteTranscriptionJob)の「」を参照してく ださい。 AWS SDK for .NET

```
CLI
```
AWS CLI

文字起こしジョブの 1 つを削除するには

```
次の delete-transcription-job 例では、トランスクリプションジョブの 1 つを削除し
ます。
```
aws transcribe delete-transcription-job \ --transcription-job-name your-transcription-job

このコマンドでは何も出力されません。

詳細については、Amazon Transcribe デベロッパーガイ[ドDeleteTranscriptionJob」](https://docs.aws.amazon.com/transcribe/latest/dg/API_DeleteTranscriptionJob.html)の「」を 参照してください。

• API の詳細については、「 コマンドリファレンス[DeleteTranscriptionJob](https://awscli.amazonaws.com/v2/documentation/api/latest/reference/transcribe/delete-transcription-job.html)」の「」を参照し てください。 AWS CLI

#### **JavaScript**

SDK for JavaScript (v3)

**a** Note

については、「」を参照してください GitHub。[AWS コード例リポジトリ](https://github.com/awsdocs/aws-doc-sdk-examples/tree/main/javascriptv3/example_code/transcribe#code-examples) で全く同じ 例を見つけて、設定と実行の方法を確認してください。

文字起こしジョブを削除します。

```
// Import the required AWS SDK clients and commands for Node.js
import { DeleteTranscriptionJobCommand } from "@aws-sdk/client-transcribe";
import { transcribeClient } from "./libs/transcribeClient.js";
// Set the parameters
export const params = { 
  TranscriptionJobName: "JOB_NAME", // Required. For example, 'transciption_demo'
};
export const run = async () => {
  try { 
     const data = await transcribeClient.send( 
       new DeleteTranscriptionJobCommand(params) 
     ); 
     console.log("Success - deleted"); 
     return data; // For unit tests. 
   } catch (err) { 
     console.log("Error", err); 
   }
};
run();
```
クライアントを作成します。

```
import { TranscribeClient } from "@aws-sdk/client-transcribe";
// Set the AWS Region.
const REGION = "REGION"; //e.g. "us-east-1"
// Create an Amazon Transcribe service client object.
```

```
const transcribeClient = new TranscribeClient({ region: REGION });
export { transcribeClient };
```
- 詳細については、「[AWS SDK for JavaScript デベロッパーガイド](https://docs.aws.amazon.com/sdk-for-javascript/v3/developer-guide/transcribe-examples-section.html#transcribe-delete-job)」を参照してください。
- API の詳細については、「 API リファレンス[DeleteTranscriptionJob」](https://docs.aws.amazon.com/AWSJavaScriptSDK/v3/latest/client/transcribe/command/DeleteTranscriptionJobCommand)の「」を参照してく ださい。 AWS SDK for JavaScript

### Python

SDK for Python (Boto3)

```
a) Note
```
については、「」を参照してください GitHub。[AWS コード例リポジトリ](https://github.com/awsdocs/aws-doc-sdk-examples/tree/main/python/example_code/transcribe#code-examples) で全く同じ 例を見つけて、設定と実行の方法を確認してください。

```
def delete_job(job_name, transcribe_client): 
    "" "
     Deletes a transcription job. This also deletes the transcript associated with 
     the job. 
     :param job_name: The name of the job to delete. 
     :param transcribe_client: The Boto3 Transcribe client. 
    "" "
     try: 
         transcribe_client.delete_transcription_job(TranscriptionJobName=job_name) 
         logger.info("Deleted job %s.", job_name) 
     except ClientError: 
         logger.exception("Couldn't delete job %s.", job_name) 
         raise
```
• API の詳細については、 [DeleteTranscriptionJob](https://docs.aws.amazon.com/goto/boto3/transcribe-2017-10-26/DeleteTranscriptionJob) AWS SDK for Python (Boto3) API リファレ ンスの「」を参照してください。

AWS SDK デベロッパーガイドとコード例の完全なリストについては、「」を参照してくださ い[AWS SDK でこのサービスを使用する。](#page-170-0)このトピックには、使用開始方法に関する情報と、以前の SDK バージョンの詳細も含まれています。

# AWS SDK または CLI **DeleteVocabulary**で を使用する

以下のコード例は、DeleteVocabulary の使用方法を示しています。

アクション例は、より大きなプログラムからのコードの抜粋であり、コンテキスト内で実行する必要 があります。次のコード例で、このアクションのコンテキストを確認できます。

• [カスタム語彙を作成し改良する](#page-501-0)

#### .NET

AWS SDK for .NET

**A** Note

```
 /// <summary> 
    /// Delete an existing custom vocabulary. 
    /// </summary> 
     /// <param name="vocabularyName">Name of the vocabulary to delete.</param> 
    /// <returns>True if successful.</returns>
    public async Task<bool> DeleteCustomVocabulary(string vocabularyName)
     { 
        var response = await _amazonTranscribeService.DeleteVocabularyAsync(
             new DeleteVocabularyRequest 
\{\hspace{.1cm} \} VocabularyName = vocabularyName 
             }); 
         return response.HttpStatusCode == HttpStatusCode.OK; 
     }
```
• API の詳細については、「 API リファレンス[DeleteVocabulary](https://docs.aws.amazon.com/goto/DotNetSDKV3/transcribe-2017-10-26/DeleteVocabulary)」の「」を参照してくださ い。 AWS SDK for .NET

CLI

AWS CLI

カスタム語彙を削除するには

次の delete-vocabulary の例は、カスタム語彙を削除します。

aws transcribe delete-vocabulary \ --vocabulary-name vocabulary-name

このコマンドでは何も出力されません。

詳細については、「Amazon Transcribe デベロッパーガイド」の[「カスタムボキャブラリー](https://docs.aws.amazon.com/transcribe/latest/dg/how-vocabulary.html)」 を参照してください。

• API の詳細については、「 コマンドリファレンス[DeleteVocabulary」](https://awscli.amazonaws.com/v2/documentation/api/latest/reference/transcribe/delete-vocabulary.html)の「」を参照してく ださい。 AWS CLI

Python

SDK for Python (Boto3)

```
a Note
```

```
def delete_vocabulary(vocabulary_name, transcribe_client): 
    "" ""
     Deletes a custom vocabulary. 
     :param vocabulary_name: The name of the vocabulary to delete. 
     :param transcribe_client: The Boto3 Transcribe client. 
     """ 
     try: 
         transcribe_client.delete_vocabulary(VocabularyName=vocabulary_name)
```
 logger.info("Deleted vocabulary %s.", vocabulary\_name) except ClientError: logger.exception("Couldn't delete vocabulary %s.", vocabulary\_name) raise

• API の詳細については、[DeleteVocabulary](https://docs.aws.amazon.com/goto/boto3/transcribe-2017-10-26/DeleteVocabulary)AWS 「 SDK for Python (Boto3) API リファレン ス」の「」を参照してください。

AWS SDK デベロッパーガイドとコード例の完全なリストについては、「」を参照してくださ い[AWS SDK でこのサービスを使用する。](#page-170-0)このトピックには、使用開始方法に関する情報と、以前の SDK バージョンの詳細も含まれています。

# AWS SDK または CLI **GetTranscriptionJob**で を使用する

以下のコード例は、GetTranscriptionJob の使用方法を示しています。

アクション例は、より大きなプログラムからのコードの抜粋であり、コンテキスト内で実行する必要 があります。次のコード例で、このアクションのコンテキストを確認できます。

- [カスタム語彙を作成し改良する](#page-501-0)
- [音声の文字起こしとジョブデータを取得する](#page-511-0)

.NET

AWS SDK for .NET

**a** Note

```
 /// <summary> 
 /// Get details about a transcription job. 
 /// </summary> 
 /// <param name="jobName">A unique name for the transcription job.</param>
```

```
 /// <returns>A TranscriptionJob instance with information on the requested 
job.</returns>
     public async Task<TranscriptionJob> GetTranscriptionJob(string jobName) 
     { 
         var response = await _amazonTranscribeService.GetTranscriptionJobAsync( 
             new GetTranscriptionJobRequest() 
\{\hspace{.1cm} \} TranscriptionJobName = jobName 
             }); 
         return response.TranscriptionJob; 
     }
```
• API の詳細については、「 API リファレンス[GetTranscriptionJob」](https://docs.aws.amazon.com/goto/DotNetSDKV3/transcribe-2017-10-26/GetTranscriptionJob)の「」を参照してくだ さい。 AWS SDK for .NET

CLI

AWS CLI

特定の文字起こしジョブに関する情報を取得するには

次の get-transcription-job 例では、特定の文字起こしジョブに関する情報を取得し ます。文字起こし結果にアクセスするには、 TranscriptFileUri パラメータを使用します。 MediaFileUri パラメータを使用して、このジョブで文字起こししたオーディオファイルを確認 します。Settings オブジェクトを使用して、文字起こしジョブで有効にしたオプション機能を 確認できます。

```
aws transcribe get-transcription-job \ 
     --transcription-job-name your-transcription-job
```

```
{ 
     "TranscriptionJob": { 
         "TranscriptionJobName": "your-transcription-job", 
         "TranscriptionJobStatus": "COMPLETED", 
          "LanguageCode": "language-code", 
          "MediaSampleRateHertz": 48000, 
          "MediaFormat": "mp4", 
          "Media": {
```

```
 "MediaFileUri": "s3://DOC-EXAMPLE-BUCKET/your-audio-file.file-
extension" 
         }, 
         "Transcript": { 
              "TranscriptFileUri": "https://Amazon-S3-file-location-of-
transcription-output" 
         }, 
         "StartTime": "2020-09-18T22:27:23.970000+00:00", 
         "CreationTime": "2020-09-18T22:27:23.948000+00:00", 
          "CompletionTime": "2020-09-18T22:28:21.197000+00:00", 
          "Settings": { 
              "ChannelIdentification": false, 
              "ShowAlternatives": false 
         }, 
         "IdentifyLanguage": true, 
         "IdentifiedLanguageScore": 0.8672199249267578 
     }
}
```
詳細については、Amazon Transcribe [デベロッパーガイド」の「開始方法 \(AWS コマンドラ](https://docs.aws.amazon.com/transcribe/latest/dg/getting-started-cli.html) [インインターフェイス\)](https://docs.aws.amazon.com/transcribe/latest/dg/getting-started-cli.html)」を参照してください。

• API の詳細については、「 コマンドリファレンス[GetTranscriptionJob」](https://awscli.amazonaws.com/v2/documentation/api/latest/reference/transcribe/get-transcription-job.html)の「」を参照して ください。 AWS CLI

Python

SDK for Python (Boto3)

**a** Note

```
def get_job(job_name, transcribe_client): 
    "" "
     Gets details about a transcription job. 
     :param job_name: The name of the job to retrieve. 
     :param transcribe_client: The Boto3 Transcribe client. 
     :return: The retrieved transcription job.
```

```
"" ""
 try: 
     response = transcribe_client.get_transcription_job( 
         TranscriptionJobName=job_name 
    \lambda job = response["TranscriptionJob"] 
     logger.info("Got job %s.", job["TranscriptionJobName"]) 
 except ClientError: 
     logger.exception("Couldn't get job %s.", job_name) 
     raise 
 else: 
     return job
```
• API の詳細については、 [GetTranscriptionJob](https://docs.aws.amazon.com/goto/boto3/transcribe-2017-10-26/GetTranscriptionJob) AWS SDK for Python (Boto3) API リファレン スの「」を参照してください。

AWS SDK デベロッパーガイドとコード例の完全なリストについては、「」を参照してくださ い[AWS SDK でこのサービスを使用する。](#page-170-0)このトピックには、使用開始方法に関する情報と、以前の SDK バージョンの詳細も含まれています。

# AWS SDK または CLI **GetVocabulary**で を使用する

以下のコード例は、GetVocabulary の使用方法を示しています。

アクション例は、より大きなプログラムからのコードの抜粋であり、コンテキスト内で実行する必要 があります。次のコード例で、このアクションのコンテキストを確認できます。

• [カスタム語彙を作成し改良する](#page-501-0)

.NET

AWS SDK for NFT

**a** Note

 /// <summary> /// Get information about a custom vocabulary. /// </summary> /// <param name="vocabularyName">Name of the vocabulary.</param> /// <returns>The state of the custom vocabulary.</returns> public async Task<VocabularyState> GetCustomVocabulary(string vocabularyName) { var response = await \_amazonTranscribeService.GetVocabularyAsync( new GetVocabularyRequest()  $\{\hspace{.1cm} \}$  VocabularyName = vocabularyName }); return response.VocabularyState; }

• API の詳細については、「 API リファレンス[GetVocabulary」](https://docs.aws.amazon.com/goto/DotNetSDKV3/transcribe-2017-10-26/GetVocabulary)の「」を参照してください。 AWS SDK for NFT

CLI

AWS CLI

カスタム語彙に関する情報を取得するには

次の get-vocabulary 例では、以前に作成したカスタム語彙に関する情報を取得します。

```
aws transcribe get-vocabulary \ 
     --vocabulary-name cli-vocab-1
```

```
{ 
     "VocabularyName": "cli-vocab-1", 
     "LanguageCode": "language-code", 
     "VocabularyState": "READY", 
     "LastModifiedTime": "2020-09-19T23:22:32.836000+00:00", 
     "DownloadUri": "https://link-to-download-the-text-file-used-to-create-your-
custom-vocabulary"
```
}

詳細については、「Amazon Transcribe デベロッパーガイド」の[「カスタムボキャブラリー](https://docs.aws.amazon.com/transcribe/latest/dg/how-vocabulary.html)」 を参照してください。

• API の詳細については、「 コマンドリファレンス[GetVocabulary](https://awscli.amazonaws.com/v2/documentation/api/latest/reference/transcribe/get-vocabulary.html)」の「」を参照してくださ い。 AWS CLI

#### Python

SDK for Python (Boto3)

**a** Note

については、「」を参照してください GitHub。[AWS コード例リポジトリ](https://github.com/awsdocs/aws-doc-sdk-examples/tree/main/python/example_code/transcribe#code-examples) で全く同じ 例を見つけて、設定と実行の方法を確認してください。

```
def get_vocabulary(vocabulary_name, transcribe_client): 
    "" ""
     Gets information about a custom vocabulary. 
     :param vocabulary_name: The name of the vocabulary to retrieve. 
     :param transcribe_client: The Boto3 Transcribe client. 
     :return: Information about the vocabulary. 
    "" ""
     try: 
         response = 
 transcribe_client.get_vocabulary(VocabularyName=vocabulary_name) 
         logger.info("Got vocabulary %s.", response["VocabularyName"]) 
     except ClientError: 
         logger.exception("Couldn't get vocabulary %s.", vocabulary_name) 
         raise 
     else: 
         return response
```
• API の詳細については、 [GetVocabulary](https://docs.aws.amazon.com/goto/boto3/transcribe-2017-10-26/GetVocabulary) AWS SDK for Python (Boto3) API リファレンス の「」を参照してください。

AWS SDK デベロッパーガイドとコード例の完全なリストについては、「」を参照してくださ い[AWS SDK でこのサービスを使用する。](#page-170-0)このトピックには、使用開始方法に関する情報と、以前の SDK バージョンの詳細も含まれています。

# AWS SDK または CLI **ListMedicalTranscriptionJobs**で を使用する

以下のコード例は、ListMedicalTranscriptionJobs の使用方法を示しています。

.NET

AWS SDK for .NET

**a**) Note

```
 /// <summary> 
    /// List medical transcription jobs, optionally with a name filter. 
    /// </summary> 
     /// <param name="jobNameContains">Optional name filter for the medical 
 transcription jobs.</param> 
    /// <returns>A list of summaries about medical transcription jobs.</returns> 
     public async Task<List<MedicalTranscriptionJobSummary>> 
 ListMedicalTranscriptionJobs( 
         string? jobNameContains = null) 
     { 
         var response = await 
 _amazonTranscribeService.ListMedicalTranscriptionJobsAsync( 
             new ListMedicalTranscriptionJobsRequest() 
\{\hspace{.1cm} \} JobNameContains = jobNameContains 
             }); 
         return response.MedicalTranscriptionJobSummaries; 
     }
```
• API の詳細については、「 API リファレンス[ListMedicalTranscriptionJobs](https://docs.aws.amazon.com/goto/DotNetSDKV3/transcribe-2017-10-26/ListMedicalTranscriptionJobs)」の「」を参照し てください。 AWS SDK for .NET

### CLI

#### AWS CLI

## 医療文字起こしジョブを一覧表示するには

次のlist-medical-transcription-jobs例では、 AWS アカウントとリージョン に関連付けられた医療文字起こしジョブを一覧表示します。特定の文字起こしジョブに 関する詳細情報を取得するには、文字起こし出力で MedicalTranscriptionJobName パ ラメータの値をコピーし、その値を get-medical-transcription-job コマンドの MedicalTranscriptionJobNameオプションに指定します。文字起こしジョブをさらに表 示するには、 NextToken パラメータの値をコピーし、 list-medical-transcriptionjobs コマンドを再度実行して、 --next-tokenオプションでその値を指定します。

aws transcribe list-medical-transcription-jobs

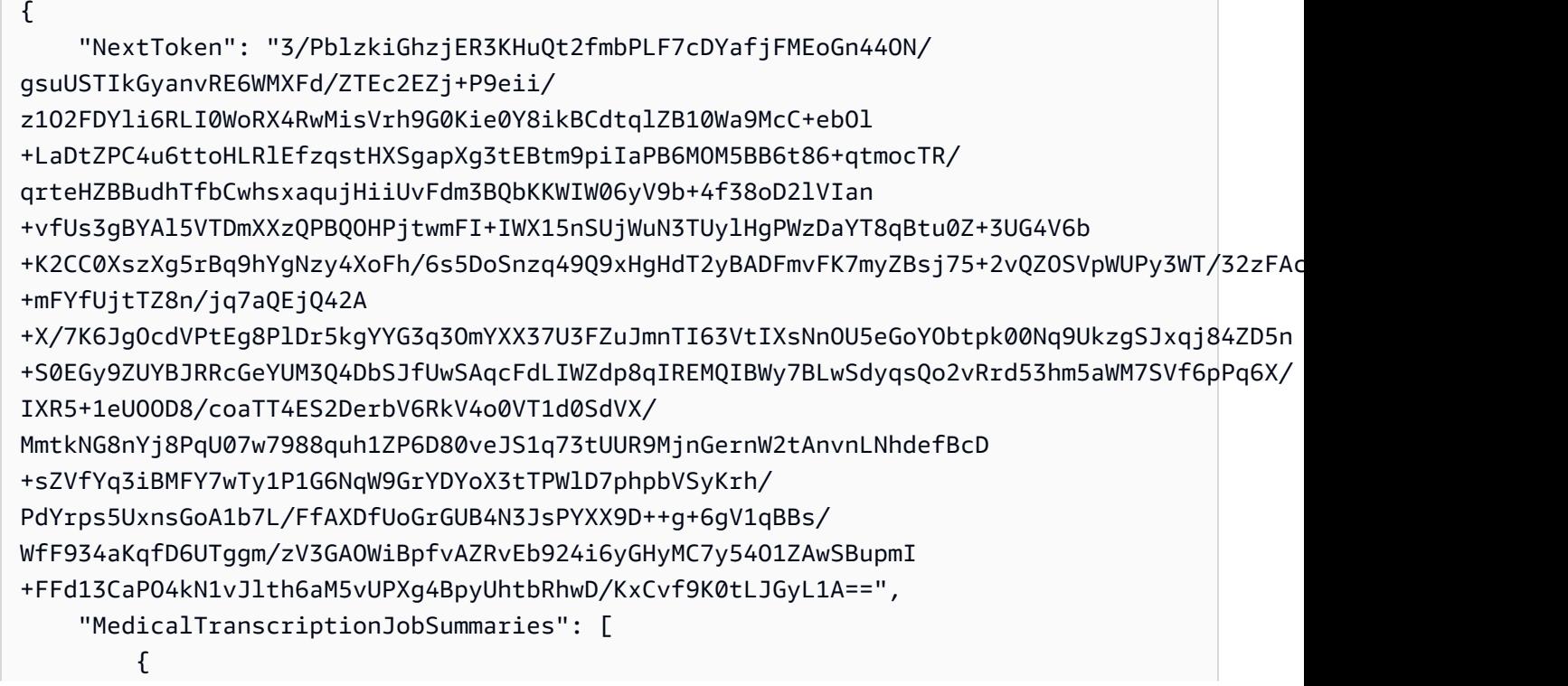

```
 "MedicalTranscriptionJobName": "vocabulary-dictation-medical-
transcription-job", 
             "CreationTime": "2020-09-21T21:17:27.016000+00:00", 
              "StartTime": "2020-09-21T21:17:27.045000+00:00", 
              "CompletionTime": "2020-09-21T21:17:59.561000+00:00", 
              "LanguageCode": "en-US", 
              "TranscriptionJobStatus": "COMPLETED", 
              "OutputLocationType": "CUSTOMER_BUCKET", 
              "Specialty": "PRIMARYCARE", 
             "Type": "DICTATION" 
         }, 
         { 
              "MedicalTranscriptionJobName": "alternatives-dictation-medical-
transcription-job", 
              "CreationTime": "2020-09-21T21:01:14.569000+00:00", 
              "StartTime": "2020-09-21T21:01:14.592000+00:00", 
              "CompletionTime": "2020-09-21T21:01:43.606000+00:00", 
              "LanguageCode": "en-US", 
              "TranscriptionJobStatus": "COMPLETED", 
              "OutputLocationType": "CUSTOMER_BUCKET", 
              "Specialty": "PRIMARYCARE", 
             "Type": "DICTATION" 
         }, 
        \mathcal{L} "MedicalTranscriptionJobName": "alternatives-conversation-medical-
transcription-job", 
              "CreationTime": "2020-09-21T19:09:18.171000+00:00", 
              "StartTime": "2020-09-21T19:09:18.199000+00:00", 
              "CompletionTime": "2020-09-21T19:10:22.516000+00:00", 
              "LanguageCode": "en-US", 
              "TranscriptionJobStatus": "COMPLETED", 
              "OutputLocationType": "CUSTOMER_BUCKET", 
              "Specialty": "PRIMARYCARE", 
              "Type": "CONVERSATION" 
         }, 
         { 
              "MedicalTranscriptionJobName": "speaker-id-conversation-medical-
transcription-job", 
              "CreationTime": "2020-09-21T18:43:37.157000+00:00", 
              "StartTime": "2020-09-21T18:43:37.265000+00:00", 
              "CompletionTime": "2020-09-21T18:44:21.192000+00:00", 
              "LanguageCode": "en-US", 
              "TranscriptionJobStatus": "COMPLETED", 
              "OutputLocationType": "CUSTOMER_BUCKET",
```

```
 "Specialty": "PRIMARYCARE", 
              "Type": "CONVERSATION" 
         }, 
         { 
              "MedicalTranscriptionJobName": "multichannel-conversation-medical-
transcription-job", 
              "CreationTime": "2020-09-20T23:46:44.053000+00:00", 
              "StartTime": "2020-09-20T23:46:44.081000+00:00", 
              "CompletionTime": "2020-09-20T23:47:35.851000+00:00", 
              "LanguageCode": "en-US", 
              "TranscriptionJobStatus": "COMPLETED", 
              "OutputLocationType": "CUSTOMER_BUCKET", 
              "Specialty": "PRIMARYCARE", 
              "Type": "CONVERSATION" 
         } 
     ]
}
```
詳細については、Amazon Transcribe デベロッパーガイド」のhttps://docs.aws.amazon.com/ transcribe/latest/dg/batch-med-transcription.html>」を参照してください。

• API の詳細については、「 コマンドリファレンス[ListMedicalTranscriptionJobs」](https://awscli.amazonaws.com/v2/documentation/api/latest/reference/transcribe/list-medical-transcription-jobs.html)の「」を 参照してください。 AWS CLI

**JavaScript** 

SDK for JavaScript (v3)

**a** Note

については、「」を参照してください GitHub。用例一覧を検索し、[AWS コード例リ](https://github.com/awsdocs/aws-doc-sdk-examples/tree/main/javascriptv3/example_code/transcribe#code-examples) [ポジトリ](https://github.com/awsdocs/aws-doc-sdk-examples/tree/main/javascriptv3/example_code/transcribe#code-examples)での設定と実行の方法を確認してください。

クライアントを作成します。

```
import { TranscribeClient } from "@aws-sdk/client-transcribe";
// Set the AWS Region.
const REGION = "REGION"; //e.g. "us-east-1"
// Create an Amazon Transcribe service client object.
const transcribeClient = new TranscribeClient({ region: REGION });
```
export { transcribeClient };

### 医療分野の文字起こしジョブを一覧表示します。

```
// Import the required AWS SDK clients and commands for Node.js
import { StartMedicalTranscriptionJobCommand } from "@aws-sdk/client-transcribe";
import { transcribeClient } from "./libs/transcribeClient.js";
// Set the parameters
export const params = { 
  MedicalTranscriptionJobName: "MEDICAL_JOB_NAME", // Required 
  OutputBucketName: "OUTPUT_BUCKET_NAME", // Required 
  Specialty: "PRIMARYCARE", // Required. Possible values are 'PRIMARYCARE' 
  Type: "JOB_TYPE", // Required. Possible values are 'CONVERSATION' and 
  'DICTATION' 
  LanguageCode: "LANGUAGE_CODE", // For example, 'en-US' 
  MediaFormat: "SOURCE_FILE_FORMAT", // For example, 'wav' 
  Media: { 
     MediaFileUri: "SOURCE_FILE_LOCATION", 
     // The S3 object location of the input media file. The URI must be in the 
  same region 
     // as the API endpoint that you are calling.For example, 
     // "https://transcribe-demo.s3-REGION.amazonaws.com/hello_world.wav" 
  },
};
export const run = async () => {
  try { 
     const data = await transcribeClient.send( 
       new StartMedicalTranscriptionJobCommand(params) 
     ); 
     console.log("Success - put", data); 
     return data; // For unit tests. 
  } catch (err) { 
     console.log("Error", err); 
  }
};
run();
```
• 詳細については、「[AWS SDK for JavaScript デベロッパーガイド](https://docs.aws.amazon.com/sdk-for-javascript/v3/developer-guide/transcribe-medical-examples-section.html#transcribe-list-medical-jobs)」を参照してください。

• API の詳細については、「 API リファレンス[ListMedicalTranscriptionJobs](https://docs.aws.amazon.com/AWSJavaScriptSDK/v3/latest/client/transcribe/command/ListMedicalTranscriptionJobsCommand)」の「」を参照し てください。 AWS SDK for JavaScript

AWS SDK デベロッパーガイドとコード例の完全なリストについては、「」を参照してくださ い[AWS SDK でこのサービスを使用する。](#page-170-0)このトピックには、使用開始方法に関する情報と、以前の SDK バージョンの詳細も含まれています。

# AWS SDK または CLI **ListTranscriptionJobs**で を使用する

以下のコード例は、ListTranscriptionJobs の使用方法を示しています。

.NET

AWS SDK for .NET

**a** Note

```
 /// <summary> 
    /// List transcription jobs, optionally with a name filter. 
    /// </summary> 
    /// <param name="jobNameContains">Optional name filter for the transcription 
 jobs.</param> 
   /// <returns>A list of transcription job summaries.</returns>
     public async Task<List<TranscriptionJobSummary>> 
 ListTranscriptionJobs(string? jobNameContains = null) 
     { 
         var response = await _amazonTranscribeService.ListTranscriptionJobsAsync( 
             new ListTranscriptionJobsRequest() 
\{\hspace{.1cm} \} JobNameContains = jobNameContains 
             }); 
         return response.TranscriptionJobSummaries; 
     }
```
• API の詳細については、「 API リファレンス[ListTranscriptionJobs」](https://docs.aws.amazon.com/goto/DotNetSDKV3/transcribe-2017-10-26/ListTranscriptionJobs)の「」を参照してくだ さい。 AWS SDK for .NET

## CLI

### AWS CLI

文字起こしジョブを一覧表示するには

次のlist-transcription-jobs例では、 AWS アカウントとリージョンに関連付けられた 文字起こしジョブを一覧表示します。

aws transcribe list-transcription-jobs

```
{ 
     "NextToken": "NextToken", 
     "TranscriptionJobSummaries": [ 
         { 
              "TranscriptionJobName": "speak-id-job-1", 
              "CreationTime": "2020-08-17T21:06:15.391000+00:00", 
              "StartTime": "2020-08-17T21:06:15.416000+00:00", 
              "CompletionTime": "2020-08-17T21:07:05.098000+00:00", 
              "LanguageCode": "language-code", 
              "TranscriptionJobStatus": "COMPLETED", 
              "OutputLocationType": "SERVICE_BUCKET" 
         }, 
         { 
              "TranscriptionJobName": "job-1", 
              "CreationTime": "2020-08-17T20:50:24.207000+00:00", 
              "StartTime": "2020-08-17T20:50:24.230000+00:00", 
              "CompletionTime": "2020-08-17T20:52:18.737000+00:00", 
              "LanguageCode": "language-code", 
              "TranscriptionJobStatus": "COMPLETED", 
              "OutputLocationType": "SERVICE_BUCKET" 
         }, 
         { 
              "TranscriptionJobName": "sdk-test-job-4", 
              "CreationTime": "2020-08-17T20:32:27.917000+00:00", 
              "StartTime": "2020-08-17T20:32:27.956000+00:00", 
              "CompletionTime": "2020-08-17T20:33:15.126000+00:00",
```
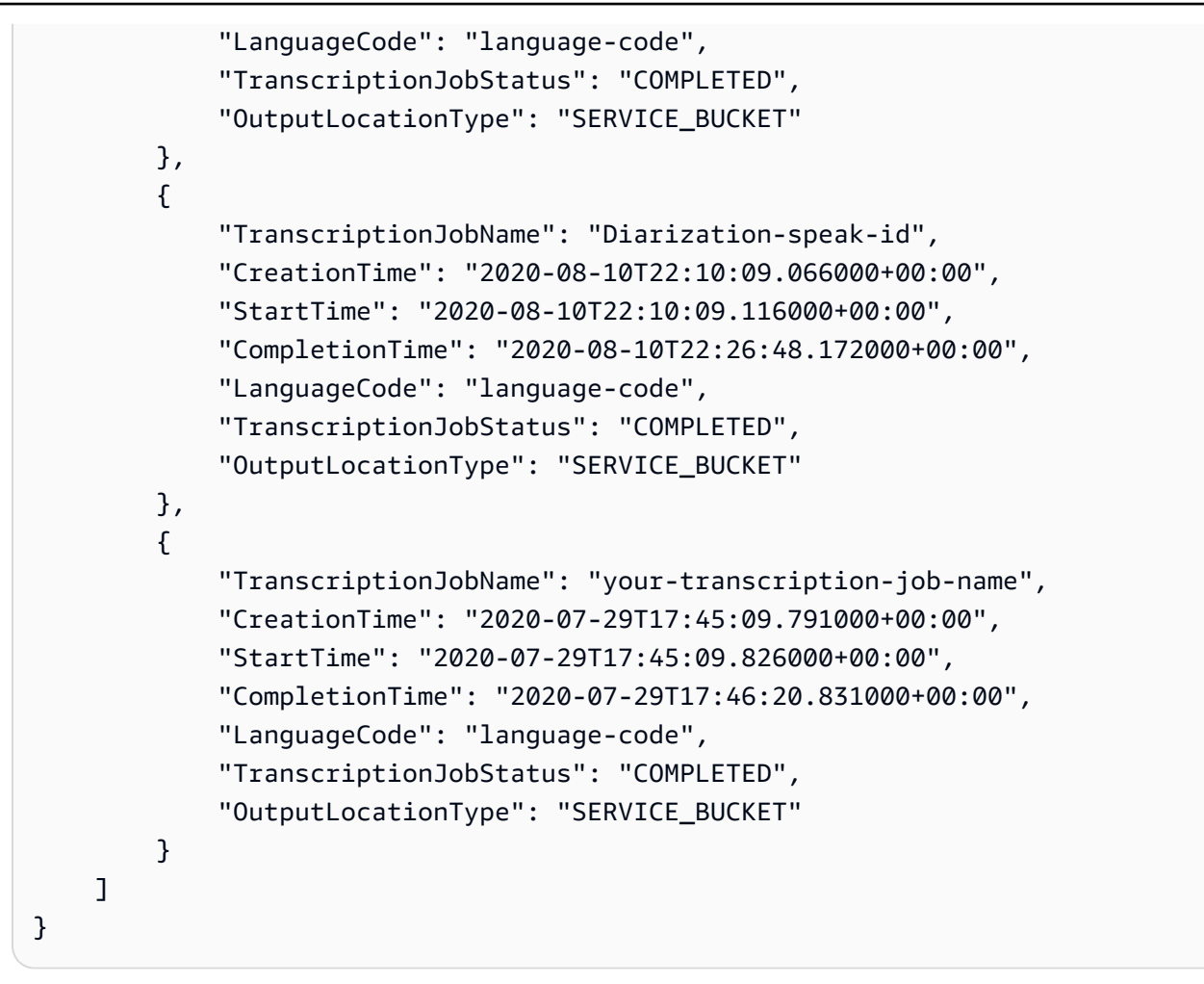

詳細については、Amazon Transcribe [デベロッパーガイド」の「開始方法 \(AWS コマンドラ](https://docs.aws.amazon.com/transcribe/latest/dg/getting-started-cli.html) [インインターフェイス\)](https://docs.aws.amazon.com/transcribe/latest/dg/getting-started-cli.html)」を参照してください。

• API の詳細については、「 コマンドリファレンス[ListTranscriptionJobs](https://awscli.amazonaws.com/v2/documentation/api/latest/reference/transcribe/list-transcription-jobs.html)」の「」を参照して ください。 AWS CLI

Java

SDK for Java 2.x

**a** Note

については、「」を参照してください GitHub。[AWS コード例リポジトリ](https://github.com/awsdocs/aws-doc-sdk-examples/tree/main/javav2/example_code/transcribe#readme) で全く同じ 例を見つけて、設定と実行の方法を確認してください。

public class ListTranscriptionJobs {

```
 public static void main(String[] args) { 
        TranscribeClient transcribeClient = TranscribeClient.builder() 
             .region(Region.US_EAST_1) 
             .build(); 
            listTranscriptionJobs(transcribeClient); 
        } 
        public static void listTranscriptionJobs(TranscribeClient 
 transcribeClient) { 
            ListTranscriptionJobsRequest listJobsRequest = 
 ListTranscriptionJobsRequest.builder() 
                .build();
 transcribeClient.listTranscriptionJobsPaginator(listJobsRequest).stream() 
                 .flatMap(response -> 
 response.transcriptionJobSummaries().stream()) 
                 .forEach(jobSummary -> { 
                     System.out.println("Job Name: " + 
 jobSummary.transcriptionJobName()); 
                     System.out.println("Job Status: " + 
 jobSummary.transcriptionJobStatus()); 
                     System.out.println("Output Location: " + 
 jobSummary.outputLocationType()); 
                     // Add more information as needed 
                     // Retrieve additional details for the job if necessary 
                     GetTranscriptionJobResponse jobDetails = 
 transcribeClient.getTranscriptionJob( 
                         GetTranscriptionJobRequest.builder() 
 .transcriptionJobName(jobSummary.transcriptionJobName()) 
                             .build();
                     // Display additional details 
                     System.out.println("Language Code: " + 
 jobDetails.transcriptionJob().languageCode()); 
                     System.out.println("Media Format: " + 
 jobDetails.transcriptionJob().mediaFormat()); 
                     // Add more details as needed 
                     System.out.println("--------------"); 
                 });
```
 } }

• API の詳細については、「 API リファレンス[ListTranscriptionJobs」](https://docs.aws.amazon.com/goto/SdkForJavaV2/transcribe-2017-10-26/ListTranscriptionJobs)の「」を参照してくだ さい。 AWS SDK for Java 2.x

### **JavaScript**

SDK for JavaScript (v3)

**a** Note

については、「」を参照してください GitHub。[AWS コード例リポジトリ](https://github.com/awsdocs/aws-doc-sdk-examples/tree/main/javascriptv3/example_code/transcribe#code-examples) で全く同じ 例を見つけて、設定と実行の方法を確認してください。

文字起こしジョブを一覧表示します。

```
// Import the required AWS SDK clients and commands for Node.js
import { ListTranscriptionJobsCommand } from "@aws-sdk/client-transcribe";
import { transcribeClient } from "./libs/transcribeClient.js";
// Set the parameters
export const params = { 
   JobNameContains: "KEYWORD", // Not required. Returns only transcription 
  // job names containing this string
};
export const run = async () => {
   try { 
     const data = await transcribeClient.send( 
       new ListTranscriptionJobsCommand(params) 
     ); 
     console.log("Success", data.TranscriptionJobSummaries); 
     return data; // For unit tests. 
   } catch (err) { 
     console.log("Error", err); 
   }
};
run();
```
### クライアントを作成します。

```
import { TranscribeClient } from "@aws-sdk/client-transcribe";
// Set the AWS Region.
const REGION = "REGION"; //e.g. "us-east-1"
// Create an Amazon Transcribe service client object.
const transcribeClient = new TranscribeClient({ region: REGION });
export { transcribeClient };
```
- 詳細については、「[AWS SDK for JavaScript デベロッパーガイド](https://docs.aws.amazon.com/sdk-for-javascript/v3/developer-guide/transcribe-examples-section.html#transcribe-list-jobs)」を参照してください。
- API の詳細については、「 API リファレンス[ListTranscriptionJobs」](https://docs.aws.amazon.com/AWSJavaScriptSDK/v3/latest/client/transcribe/command/ListTranscriptionJobsCommand)の「」を参照してくだ さい。 AWS SDK for JavaScript

#### Python

SDK for Python (Boto3)

```
a Note
```

```
def list_jobs(job_filter, transcribe_client): 
    "" ""
     Lists summaries of the transcription jobs for the current AWS account. 
     :param job_filter: The list of returned jobs must contain this string in 
 their 
                         names. 
     :param transcribe_client: The Boto3 Transcribe client. 
     :return: The list of retrieved transcription job summaries. 
     """ 
     try: 
         response = 
  transcribe_client.list_transcription_jobs(JobNameContains=job_filter) 
         jobs = response["TranscriptionJobSummaries"]
```

```
 next_token = response.get("NextToken") 
        while next token is not None:
             response = transcribe_client.list_transcription_jobs( 
                 JobNameContains=job_filter, NextToken=next_token 
) jobs += response["TranscriptionJobSummaries"] 
             next_token = response.get("NextToken") 
         logger.info("Got %s jobs with filter %s.", len(jobs), job_filter) 
     except ClientError: 
         logger.exception("Couldn't get jobs with filter %s.", job_filter) 
        raise 
    else: 
        return jobs
```
• API の詳細については、 [ListTranscriptionJobs](https://docs.aws.amazon.com/goto/boto3/transcribe-2017-10-26/ListTranscriptionJobs) AWS SDK for Python (Boto3) API リファレ ンスの「」を参照してください。

AWS SDK デベロッパーガイドとコード例の完全なリストについては、「」を参照してくださ い[AWS SDK でこのサービスを使用する。](#page-170-0)このトピックには、使用開始方法に関する情報と、以前の SDK バージョンの詳細も含まれています。

# AWS SDK または CLI **ListVocabularies**で を使用する

以下のコード例は、ListVocabularies の使用方法を示しています。

アクション例は、より大きなプログラムからのコードの抜粋であり、コンテキスト内で実行する必要 があります。次のコード例で、このアクションのコンテキストを確認できます。

• [カスタム語彙を作成し改良する](#page-501-0)

### .NET

AWS SDK for .NET

**A** Note

については、「」を参照してください GitHub。[AWS コード例リポジトリ](https://github.com/awsdocs/aws-doc-sdk-examples/tree/main/dotnetv3/Transcribe#code-examples) で全く同じ 例を見つけて、設定と実行の方法を確認してください。

```
 /// <summary> 
    /// List custom vocabularies for the current account. Optionally specify a 
 name 
    /// filter and a specific state to filter the vocabularies list. 
    /// </summary> 
    /// <param name="nameContains">Optional string the vocabulary name must 
 contain.</param> 
    /// <param name="stateEquals">Optional state of the vocabulary.</param> 
   /// <returns>List of information about the vocabularies.</returns>
     public async Task<List<VocabularyInfo>> ListCustomVocabularies(string? 
 nameContains = null, 
         VocabularyState? stateEquals = null) 
     { 
         var response = await _amazonTranscribeService.ListVocabulariesAsync( 
             new ListVocabulariesRequest() 
\{\hspace{.1cm} \} NameContains = nameContains, 
                 StateEquals = stateEquals 
             }); 
         return response.Vocabularies; 
     }
```
• API の詳細については、「 API リファレンス[ListVocabularies」](https://docs.aws.amazon.com/goto/DotNetSDKV3/transcribe-2017-10-26/ListVocabularies)の「」を参照してくださ い。 AWS SDK for NFT

## CLI

### AWS CLI

カスタム語彙を一覧表示するには

次のlist-vocabularies例では、 AWS アカウントとリージョンに関連付けられているカ スタム語彙を一覧表示します。

```
aws transcribe list-vocabularies
```

```
{ 
     "NextToken": "NextToken", 
     "Vocabularies": [ 
         { 
              "VocabularyName": "ards-test-1", 
              "LanguageCode": "language-code", 
              "LastModifiedTime": "2020-04-27T22:00:27.330000+00:00", 
              "VocabularyState": "READY" 
         }, 
         { 
              "VocabularyName": "sample-test", 
              "LanguageCode": "language-code", 
              "LastModifiedTime": "2020-04-24T23:04:11.044000+00:00", 
              "VocabularyState": "READY" 
         }, 
         { 
              "VocabularyName": "CRLF-to-LF-test-3-1", 
              "LanguageCode": "language-code", 
              "LastModifiedTime": "2020-04-24T22:12:22.277000+00:00", 
              "VocabularyState": "READY" 
         }, 
         { 
              "VocabularyName": "CRLF-to-LF-test-2", 
              "LanguageCode": "language-code", 
              "LastModifiedTime": "2020-04-24T21:53:50.455000+00:00", 
              "VocabularyState": "READY" 
         }, 
         { 
              "VocabularyName": "CRLF-to-LF-1-1", 
              "LanguageCode": "language-code",
```

```
 "LastModifiedTime": "2020-04-24T21:39:33.356000+00:00", 
              "VocabularyState": "READY" 
         } 
     ]
}
```
詳細については、「Amazon Transcribe デベロッパーガイド」の[「カスタムボキャブラリー](https://docs.aws.amazon.com/transcribe/latest/dg/how-vocabulary.html)」 を参照してください。

• API の詳細については、「 コマンドリファレンス[ListVocabularies」](https://awscli.amazonaws.com/v2/documentation/api/latest/reference/transcribe/list-vocabularies.html)の「」を参照してくだ さい。 AWS CLI

Python

SDK for Python (Boto3)

# **a** Note

```
def list_vocabularies(vocabulary_filter, transcribe_client): 
    "" "
     Lists the custom vocabularies created for this AWS account. 
     :param vocabulary_filter: The returned vocabularies must contain this string 
 in 
                                their names. 
     :param transcribe_client: The Boto3 Transcribe client. 
     :return: The list of retrieved vocabularies. 
    "" "
     try: 
         response = 
 transcribe_client.list_vocabularies(NameContains=vocabulary_filter) 
         vocabs = response["Vocabularies"] 
         next_token = response.get("NextToken") 
         while next_token is not None: 
             response = transcribe_client.list_vocabularies( 
                 NameContains=vocabulary_filter, NextToken=next_token 
) vocabs += response["Vocabularies"]
```
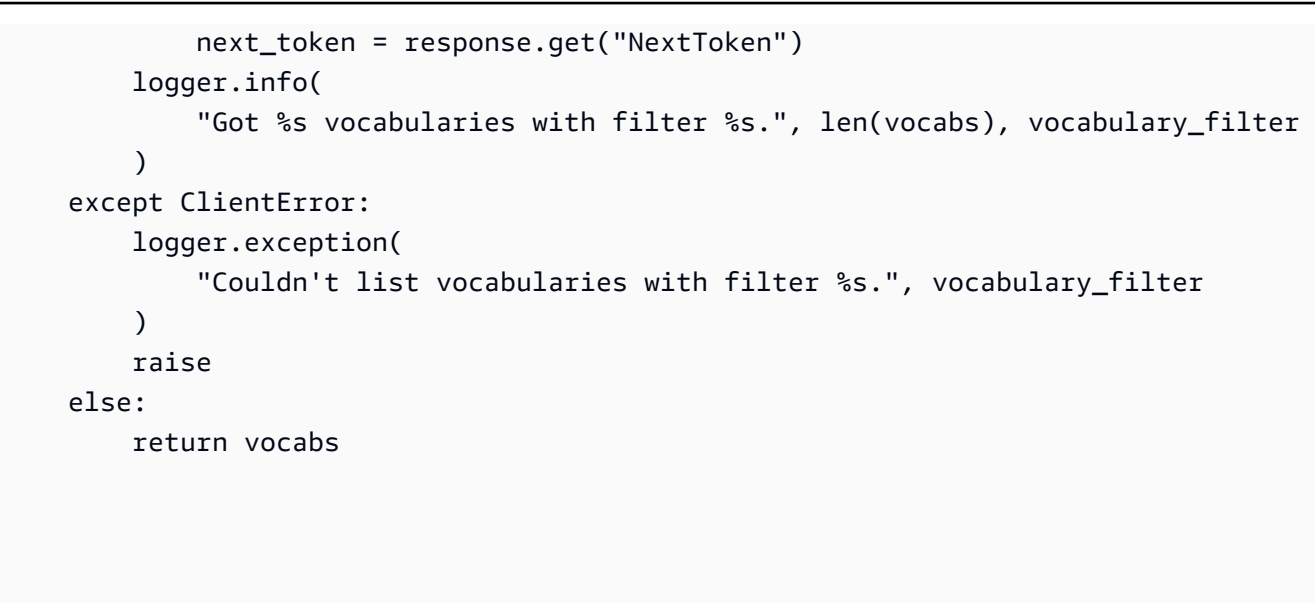

• API の詳細については、[ListVocabulariesA](https://docs.aws.amazon.com/goto/boto3/transcribe-2017-10-26/ListVocabularies)WS 「 SDK for Python (Boto3) API リファレン ス」の「」を参照してください。

AWS SDK デベロッパーガイドとコード例の完全なリストについては、「」を参照してくださ い[AWS SDK でこのサービスを使用する。](#page-170-0)このトピックには、使用開始方法に関する情報と、以前の SDK バージョンの詳細も含まれています。

# AWS SDK または CLI **StartMedicalTranscriptionJob**で を使用する

以下のコード例は、StartMedicalTranscriptionJob の使用方法を示しています。

.NET

AWS SDK for .NET

**a** Note

```
 /// <summary> 
 /// Start a medical transcription job for a media file. This method returns 
 /// as soon as the job is started. 
 /// </summary>
```

```
 /// <param name="jobName">A unique name for the medical transcription job.</
param> 
     /// <param name="mediaFileUri">The URI of the media file, typically an Amazon 
 S3 location.</param>
     /// <param name="mediaFormat">The format of the media file.</param> 
     /// <param name="outputBucketName">Location for the output, typically an 
 Amazon S3 location.</param>
     /// <param name="transcriptionType">Conversation or dictation transcription 
 type.</param>
     /// <returns>A MedicalTransactionJob instance with information on the new 
 iob.</returns>
     public async Task<MedicalTranscriptionJob> StartMedicalTranscriptionJob( 
         string jobName, string mediaFileUri, 
         MediaFormat mediaFormat, string outputBucketName, 
  Amazon.TranscribeService.Type transcriptionType) 
     { 
         var response = await 
  _amazonTranscribeService.StartMedicalTranscriptionJobAsync( 
             new StartMedicalTranscriptionJobRequest() 
\{\hspace{.1cm} \}MedicalTranscriptionJobName = jobName,
                 Media = new Media() 
\overline{a} MediaFileUri = mediaFileUri 
\qquad \qquad \text{ }MediaFormat = mediaFormat,
                  LanguageCode = 
                      LanguageCode 
                          .EnUS, // The value must be en-US for medical 
  transcriptions. 
                  OutputBucketName = outputBucketName, 
                 OutputKey = 
                      jobName, // The value is a key used to fetch the output of 
  the transcription. 
                  Specialty = Specialty.PRIMARYCARE, // The value PRIMARYCARE must 
  be set. 
                 Type = transcriptionType 
             }); 
         return response.MedicalTranscriptionJob; 
     }
```
• API の詳細については、「 API リファレンス[StartMedicalTranscriptionJob」](https://docs.aws.amazon.com/goto/DotNetSDKV3/transcribe-2017-10-26/StartMedicalTranscriptionJob)の「」を参照し てください。 AWS SDK for .NET

```
CLI
```
AWS CLI

例 1: オーディオファイルとして保存されている医療ディクテーションを文字起こしするには

次の start-medical-transcription-job の例は、オーディオファイルの文字起こしを 行います。トランスクリプション出力の場所を OutputBucketName パラメータで指定しま す。

aws transcribe start-medical-transcription-job \ --cli-input-json file://myfile.json

myfile.json の内容:

```
{ 
     "MedicalTranscriptionJobName": "simple-dictation-medical-transcription-job", 
     "LanguageCode": "language-code", 
     "Specialty": "PRIMARYCARE", 
     "Type": "DICTATION", 
     "OutputBucketName":"DOC-EXAMPLE-BUCKET", 
     "Media": { 
         "MediaFileUri": "s3://DOC-EXAMPLE-BUCKET/your-audio-file.extension" 
     }
}
```

```
{ 
     "MedicalTranscriptionJob": { 
         "MedicalTranscriptionJobName": "simple-dictation-medical-transcription-
job", 
         "TranscriptionJobStatus": "IN_PROGRESS", 
         "LanguageCode": "language-code", 
         "Media": { 
             "MediaFileUri": "s3://DOC-EXAMPLE-BUCKET/your-audio-file.extension" 
         }, 
         "StartTime": "2020-09-20T00:35:22.256000+00:00",
```
}

```
 "CreationTime": "2020-09-20T00:35:22.218000+00:00", 
     "Specialty": "PRIMARYCARE", 
     "Type": "DICTATION" 
 }
```
詳細については、「Amazon Transcribe 開発者ガイド」の[「バッチトランスクリプションの概](https://docs.aws.amazon.com/transcribe/latest/dg/batch-med-transcription.html) [要](https://docs.aws.amazon.com/transcribe/latest/dg/batch-med-transcription.html)」を参照してください。

例 2: オーディオファイルとして保存されている臨床医と患者の対話を文字起こしするには

次の start-medical-transcription-job 例では、臨床医と患者の対話を含むオーディ オファイルの文字起こしを行います。 OutputBucketName パラメータで文字起こし出力の場 所を指定します。

aws transcribe start-medical-transcription-job \ --cli-input-json file://mysecondfile.json

mysecondfile.json の内容:

```
{ 
     "MedicalTranscriptionJobName": "simple-dictation-medical-transcription-job", 
     "LanguageCode": "language-code", 
     "Specialty": "PRIMARYCARE", 
     "Type": "CONVERSATION", 
     "OutputBucketName":"DOC-EXAMPLE-BUCKET", 
     "Media": { 
         "MediaFileUri": "s3://DOC-EXAMPLE-BUCKET/your-audio-file.extension" 
     }
}
```

```
{ 
     "MedicalTranscriptionJob": { 
         "MedicalTranscriptionJobName": "simple-conversation-medical-
transcription-job", 
         "TranscriptionJobStatus": "IN_PROGRESS", 
         "LanguageCode": "language-code", 
         "Media": { 
              "MediaFileUri": "s3://DOC-EXAMPLE-BUCKET/your-audio-file.extension"
```
}

```
 }, 
     "StartTime": "2020-09-20T23:19:49.965000+00:00", 
     "CreationTime": "2020-09-20T23:19:49.941000+00:00", 
     "Specialty": "PRIMARYCARE", 
     "Type": "CONVERSATION" 
 }
```
詳細については、「Amazon Transcribe 開発者ガイド」の[「バッチトランスクリプションの概](https://docs.aws.amazon.com/transcribe/latest/dg/batch-med-transcription.html) [要](https://docs.aws.amazon.com/transcribe/latest/dg/batch-med-transcription.html)」を参照してください。

例 3: 臨床医と患者の対話のマルチチャネルオーディオファイルを書き起こすには

次の start-medical-transcription-job 例では、オーディオオファイルの各チャネル の音声の文字起こしを行い、チャネル別の文字起こし結果を組み合わせて、単一の文字起こし 出力にまとめます。文字起こしの出力の場所を OutputBucketName パラメータで指定しま す。

```
aws transcribe start-medical-transcription-job \ 
     --cli-input-json file://mythirdfile.json
```
mythirdfile.json の内容:

```
{ 
     "MedicalTranscriptionJobName": "multichannel-conversation-medical-
transcription-job", 
     "LanguageCode": "language-code", 
     "Specialty": "PRIMARYCARE", 
     "Type": "CONVERSATION", 
     "OutputBucketName":"DOC-EXAMPLE-BUCKET", 
          "Media": { 
           "MediaFileUri": "s3://DOC-EXAMPLE-BUCKET/your-audio-file.extension" 
         }, 
         "Settings":{ 
            "ChannelIdentification": true 
         }
}
```
出力:

{
```
 "MedicalTranscriptionJob": { 
         "MedicalTranscriptionJobName": "multichannel-conversation-medical-
transcription-job", 
         "TranscriptionJobStatus": "IN_PROGRESS", 
         "LanguageCode": "language-code", 
         "Media": { 
              "MediaFileUri": "s3://DOC-EXAMPLE-BUCKET/your-audio-file.extension" 
         }, 
         "StartTime": "2020-09-20T23:46:44.081000+00:00", 
         "CreationTime": "2020-09-20T23:46:44.053000+00:00", 
         "Settings": { 
              "ChannelIdentification": true 
         }, 
         "Specialty": "PRIMARYCARE", 
         "Type": "CONVERSATION" 
     }
}
```
詳細については、「Amazon Transcribe 開発者ガイド」の[「チャネル識別](https://docs.aws.amazon.com/transcribe/latest/dg/how-channel-id-med.html)」を参照してくださ い。

例 4: 臨床医と患者の対話のオーディオファイルを文字起こしして、文字起こし出力の話者を 特定するには

次の start-medical-transcription-job の例は、オーディオファイルを書き起こ しして、文字起こし出力の各話者の発話にラベルを付けます。文字起こしの出力の場所を OutputBucketName パラメータで指定します。

```
aws transcribe start-medical-transcription-job \ 
     --cli-input-json file://myfourthfile.json
```
myfourthfile.json の内容:

```
{ 
     "MedicalTranscriptionJobName": "speaker-id-conversation-medical-
transcription-job", 
     "LanguageCode": "language-code", 
     "Specialty": "PRIMARYCARE", 
     "Type": "CONVERSATION", 
     "OutputBucketName":"DOC-EXAMPLE-BUCKET", 
     "Media": { 
         "MediaFileUri": "s3://DOC-EXAMPLE-BUCKET/your-audio-file.extension"
```

```
 }, 
      "Settings":{ 
          "ShowSpeakerLabels": true, 
          "MaxSpeakerLabels": 2 
          }
}
```
出力:

```
{ 
     "MedicalTranscriptionJob": { 
          "MedicalTranscriptionJobName": "speaker-id-conversation-medical-
transcription-job", 
         "TranscriptionJobStatus": "IN_PROGRESS", 
          "LanguageCode": "language-code", 
         "Media": { 
              "MediaFileUri": "s3://DOC-EXAMPLE-BUCKET/your-audio-file.extension" 
         }, 
         "StartTime": "2020-09-21T18:43:37.265000+00:00", 
          "CreationTime": "2020-09-21T18:43:37.157000+00:00", 
         "Settings": { 
              "ShowSpeakerLabels": true, 
              "MaxSpeakerLabels": 2 
         }, 
         "Specialty": "PRIMARYCARE", 
         "Type": "CONVERSATION" 
     }
}
```
詳細については、「Amazon Transcribe デベロッパーガイド」の[「話者の識別](https://docs.aws.amazon.com/transcribe/latest/dg/diarization-med.html)」を参照してく ださい。

例 5: オーディオファイルとして保存されている医療会話を、最大 2 つの代替文字起こし結果 に文字起こしするには

次の start-medical-transcription-job の例は、単一のオーディオファイルから最大 2 つの代替文字起こし結果を作成します。文字起こし結果ごとに信頼度レベルが関連付けられ ます。デフォルトでは、Amazon Transcribe は、信頼度レベルが最も高い文字起こし結果を返 します。Amazon Transcribe で他の信頼度レベルがより低いトランスクリプションを返すよう にも指定できます。文字起こしの出力の場所を OutputBucketName パラメータで指定しま す。

```
aws transcribe start-medical-transcription-job \ 
     --cli-input-json file://myfifthfile.json
```
myfifthfile.json の内容:

```
{ 
     "MedicalTranscriptionJobName": "alternatives-conversation-medical-
transcription-job", 
     "LanguageCode": "language-code", 
     "Specialty": "PRIMARYCARE", 
     "Type": "CONVERSATION", 
     "OutputBucketName":"DOC-EXAMPLE-BUCKET", 
     "Media": { 
         "MediaFileUri": "s3://DOC-EXAMPLE-BUCKET/your-audio-file.extension" 
     }, 
     "Settings":{ 
         "ShowAlternatives": true, 
         "MaxAlternatives": 2 
     }
}
```

```
出力:
```

```
{ 
     "MedicalTranscriptionJob": { 
         "MedicalTranscriptionJobName": "alternatives-conversation-medical-
transcription-job", 
          "TranscriptionJobStatus": "IN_PROGRESS", 
          "LanguageCode": "language-code", 
         "Media": { 
              "MediaFileUri": "s3://DOC-EXAMPLE-BUCKET/your-audio-file.extension" 
         }, 
         "StartTime": "2020-09-21T19:09:18.199000+00:00", 
          "CreationTime": "2020-09-21T19:09:18.171000+00:00", 
         "Settings": { 
              "ShowAlternatives": true, 
              "MaxAlternatives": 2 
         }, 
         "Specialty": "PRIMARYCARE", 
         "Type": "CONVERSATION" 
     }
}
```
詳細については、「Amazon Transcribe デベロッパーガイド」の[「代替文字起こし](https://docs.aws.amazon.com/transcribe/latest/dg/how-alternatives-med.html)」を参照し てください。

例 6: 医療ディクテーションのオーディオファイルを、最大 2 つの代替文字起こし結果に文字 起こしするには

次の start-medical-transcription-job の例は、オーディオファイルを文字起こしし て、語彙フィルターを使用して不要な単語をマスクします。 OutputBucketName パラメータ で文字起こし出力の場所を指定します。

```
aws transcribe start-medical-transcription-job \ 
     --cli-input-json file://mysixthfile.json
```
mysixthfile.json の内容:

```
{ 
     "MedicalTranscriptionJobName": "alternatives-conversation-medical-
transcription-job", 
     "LanguageCode": "language-code", 
     "Specialty": "PRIMARYCARE", 
     "Type": "DICTATION", 
     "OutputBucketName":"DOC-EXAMPLE-BUCKET", 
     "Media": { 
          "MediaFileUri": "s3://DOC-EXAMPLE-BUCKET/your-audio-file.extension" 
     }, 
     "Settings":{ 
            "ShowAlternatives": true, 
            "MaxAlternatives": 2 
     }
}
```

```
{ 
     "MedicalTranscriptionJob": { 
         "MedicalTranscriptionJobName": "alternatives-dictation-medical-
transcription-job", 
         "TranscriptionJobStatus": "IN_PROGRESS", 
         "LanguageCode": "language-code", 
         "Media": { 
              "MediaFileUri": "s3://DOC-EXAMPLE-BUCKET/your-audio-file.extension" 
         },
```
}

```
 "StartTime": "2020-09-21T21:01:14.592000+00:00", 
     "CreationTime": "2020-09-21T21:01:14.569000+00:00", 
     "Settings": { 
          "ShowAlternatives": true, 
          "MaxAlternatives": 2 
     }, 
     "Specialty": "PRIMARYCARE", 
     "Type": "DICTATION" 
 }
```
詳細については、「Amazon Transcribe デベロッパーガイド」の[「代替文字起こし](https://docs.aws.amazon.com/transcribe/latest/dg/how-alternatives-med.html)」を参照し てください。

例 7: カスタムボ語彙を使用して、医療ディクテーションのオーディオファイルをより正確に 書き起こすには

次の start-medical-transcription-job の例は、オーディオファイルを文字起こしし て、以前に作成した医療カスタム語彙を使用して文字起こし結果の精度を高めます。文字起こ しの出力の場所を OutputBucketName パラメータで指定します。

```
aws transcribe start-transcription-job \ 
     --cli-input-json file://myseventhfile.json
```
mysixthfile.json の内容:

```
{ 
     "MedicalTranscriptionJobName": "vocabulary-dictation-medical-transcription-
job", 
     "LanguageCode": "language-code", 
     "Specialty": "PRIMARYCARE", 
     "Type": "DICTATION", 
     "OutputBucketName":"DOC-EXAMPLE-BUCKET", 
     "Media": { 
          "MediaFileUri": "s3://DOC-EXAMPLE-BUCKET/your-audio-file.extension" 
     }, 
     "Settings":{ 
          "VocabularyName": "cli-medical-vocab-1" 
     }
}
```

```
{ 
     "MedicalTranscriptionJob": { 
         "MedicalTranscriptionJobName": "vocabulary-dictation-medical-
transcription-job", 
         "TranscriptionJobStatus": "IN_PROGRESS", 
         "LanguageCode": "language-code", 
         "Media": { 
              "MediaFileUri": "s3://DOC-EXAMPLE-BUCKET/your-audio-file.extension" 
         }, 
         "StartTime": "2020-09-21T21:17:27.045000+00:00", 
         "CreationTime": "2020-09-21T21:17:27.016000+00:00", 
         "Settings": { 
              "VocabularyName": "cli-medical-vocab-1" 
         }, 
         "Specialty": "PRIMARYCARE", 
         "Type": "DICTATION" 
     }
}
```
詳細については、「Amazon Transcribe 開発者ガイド」の[「医療カスタムボキャブラリー](https://docs.aws.amazon.com/transcribe/latest/dg/how-vocabulary-med.html)」を 参照してください。

• API の詳細については、「 コマンドリファレンス[StartMedicalTranscriptionJob](https://awscli.amazonaws.com/v2/documentation/api/latest/reference/transcribe/start-medical-transcription-job.html)」の「」を 参照してください。 AWS CLI

**JavaScript** 

SDK for JavaScript (v3)

**a** Note

については、「」を参照してください GitHub。用例一覧を検索し、[AWS コード例リ](https://github.com/awsdocs/aws-doc-sdk-examples/tree/main/javascriptv3/example_code/transcribe#code-examples) [ポジトリ](https://github.com/awsdocs/aws-doc-sdk-examples/tree/main/javascriptv3/example_code/transcribe#code-examples)での設定と実行の方法を確認してください。

クライアントを作成します。

```
import { TranscribeClient } from "@aws-sdk/client-transcribe";
// Set the AWS Region.
const REGION = "REGION"; //e.g. "us-east-1"
// Create an Amazon Transcribe service client object.
```

```
const transcribeClient = new TranscribeClient({ region: REGION });
export { transcribeClient };
```
医療分野の文字起こしジョブを開始します。

```
// Import the required AWS SDK clients and commands for Node.js
import { StartMedicalTranscriptionJobCommand } from "@aws-sdk/client-transcribe";
import { transcribeClient } from "./libs/transcribeClient.js";
// Set the parameters
export const params = \{ MedicalTranscriptionJobName: "MEDICAL_JOB_NAME", // Required 
   OutputBucketName: "OUTPUT_BUCKET_NAME", // Required 
   Specialty: "PRIMARYCARE", // Required. Possible values are 'PRIMARYCARE' 
   Type: "JOB_TYPE", // Required. Possible values are 'CONVERSATION' and 
  'DICTATION' 
   LanguageCode: "LANGUAGE_CODE", // For example, 'en-US' 
   MediaFormat: "SOURCE_FILE_FORMAT", // For example, 'wav' 
   Media: { 
     MediaFileUri: "SOURCE_FILE_LOCATION", 
     // The S3 object location of the input media file. The URI must be in the 
  same region 
    // as the API endpoint that you are calling.For example, 
     // "https://transcribe-demo.s3-REGION.amazonaws.com/hello_world.wav" 
  },
};
export const run = async () => {
   try { 
     const data = await transcribeClient.send( 
       new StartMedicalTranscriptionJobCommand(params) 
     ); 
     console.log("Success - put", data); 
     return data; // For unit tests. 
   } catch (err) { 
     console.log("Error", err); 
   }
};
run();
```
• 詳細については、「[AWS SDK for JavaScript デベロッパーガイド](https://docs.aws.amazon.com/sdk-for-javascript/v3/developer-guide/transcribe-medical-examples-section.html#transcribe-start-medical-transcription)」を参照してください。

• API の詳細については、「 API リファレンス[StartMedicalTranscriptionJob」](https://docs.aws.amazon.com/AWSJavaScriptSDK/v3/latest/client/transcribe/command/StartMedicalTranscriptionJobCommand)の「」を参照し てください。 AWS SDK for JavaScript

AWS SDK デベロッパーガイドとコード例の完全なリストについては、「」を参照してくださ い[AWS SDK でこのサービスを使用する。](#page-170-0)このトピックには、使用開始方法に関する情報と、以前の SDK バージョンの詳細も含まれています。

## AWS SDK または CLI **StartStreamTranscriptionAsync**で を使用する

次の例は、StartStreamTranscriptionAsync を使用する方法を説明しています。

 $C++$ 

SDK for C++

**a** Note

については、「」を参照してください GitHub。[AWS コード例リポジトリ](https://github.com/awsdocs/aws-doc-sdk-examples/tree/main/cpp/example_code/transcribe#code-examples) で全く同じ 例を見つけて、設定と実行の方法を確認してください。

```
int main() { 
     Aws::SDKOptions options; 
     Aws::InitAPI(options); 
     { 
         //TODO(User): Set to the region of your AWS account. 
         const Aws::String region = Aws::Region::US_WEST_2; 
         //Load a profile that has been granted AmazonTranscribeFullAccess AWS 
  managed permission policy. 
         Aws::Client::ClientConfiguration config;
#ifdef _WIN32 
         // ATTENTION: On Windows with the AWS C++ SDK, this example only runs if 
  the SDK is built 
         // with the curl library. 
         // For more information, see the accompanying ReadMe. 
         // For more information, see "Building the SDK for Windows with curl". 
         // https://docs.aws.amazon.com/sdk-for-cpp/v1/developer-guide/setup-
windows.html 
         //TODO(User): Update to the location of your .crt file.
```

```
 config.caFile = "C:/curl/bin/curl-ca-bundle.crt";
#endif 
         config.region = region; 
         TranscribeStreamingServiceClient client(config); 
         StartStreamTranscriptionHandler handler; 
         handler.SetOnErrorCallback( 
                 [](const Aws::Client::AWSError<TranscribeStreamingServiceErrors> 
  &error) { 
                         std::cerr << "ERROR: " + error.GetMessage() << std::endl; 
                 }); 
         //SetTranscriptEventCallback called for every 'chunk' of file 
  transcripted. 
         // Partial results are returned in real time. 
         handler.SetTranscriptEventCallback([](const TranscriptEvent &ev) { 
                 for (auto &&r: ev.GetTranscript().GetResults()) { 
                     if (r.GetIsPartial()) { 
                         std::cout << "[partial] "; 
1 1 1 1 1 1 1
                     else { 
                         std::cout << "[Final] "; 
1 1 1 1 1 1 1
                     for (auto &&alt: r.GetAlternatives()) { 
                         std::cout << alt.GetTranscript() << std::endl; 
1 1 1 1 1 1 1
 } 
         }); 
         StartStreamTranscriptionRequest request; 
         request.SetMediaSampleRateHertz(SAMPLE_RATE); 
         request.SetLanguageCode(LanguageCode::en_US); 
         request.SetMediaEncoding( 
                 MediaEncoding::pcm); // wav and aiff files are PCM formats. 
         request.SetEventStreamHandler(handler); 
         auto OnStreamReady = [](AudioStream &stream) { 
                 Aws::FStream file(FILE_NAME, std::ios_base::in | 
  std::ios_base::binary); 
                 if (!file.is_open()) { 
                     std::cerr << "Failed to open " << FILE_NAME << '\n'; 
 } 
                 std::array<char, BUFFER_SIZE> buf; 
                int i = 0;
                 while (file) {
```

```
 file.read(&buf[0], buf.size()); 
                    if (!file) 
                        std::cout << "File: only " << file.gcount() << " could be 
 read" 
                                  << std::endl; 
                    Aws::Vector<unsigned char> bits{buf.begin(), buf.end()}; 
                    AudioEvent event(std::move(bits)); 
                    if (!stream) { 
                        std::cerr << "Failed to create a stream" << std::endl; 
                        break; 
1 1 1 1 1 1 1
                    //The std::basic_istream::gcount() is used to count the 
 characters in the given string. It returns 
                    //the number of characters extracted by the last read() 
 operation. 
                   if (file.gcount() > 0) {
                        if (!stream.WriteAudioEvent(event)) { 
                            std::cerr << "Failed to write an audio event" << 
 std::endl; 
                            break; 
 } 
1 1 1 1 1 1 1
                    else { 
                        break; 
1 1 1 1 1 1 1
                    std::this_thread::sleep_for(std::chrono::milliseconds( 
                            25)); // Slow down because we are streaming from a 
 file. 
 } 
                if (!stream.WriteAudioEvent( 
                        AudioEvent())) { 
                    // Per the spec, we have to send an empty event (an event 
 without a payload) at the end. 
                    std::cerr << "Failed to send an empty frame" << std::endl; 
 } 
                else { 
                    std::cout << "Successfully sent the empty frame" << 
 std::endl; 
 } 
                stream.flush(); 
                stream.Close(); 
        };
```

```
 Aws::Utils::Threading::Semaphore signaling(0 /*initialCount*/, 1 /
*maxCount*/); 
         auto OnResponseCallback = [&signaling]( 
                 const TranscribeStreamingServiceClient * /*unused*/, 
                 const Model::StartStreamTranscriptionRequest & /*unused*/, 
                 const Model::StartStreamTranscriptionOutcome &outcome, 
                 const std::shared_ptr<const Aws::Client::AsyncCallerContext> & /
*unused*/) { 
                 if (!outcome.IsSuccess()) { 
                      std::cerr << "Transcribe streaming error " 
                                << outcome.GetError().GetMessage() << std::endl; 
 } 
                 signaling.Release(); 
         }; 
         std::cout << "Starting..." << std::endl; 
         client.StartStreamTranscriptionAsync(request, OnStreamReady, 
  OnResponseCallback, 
                                                nullptr /*context*/); 
         signaling.WaitOne(); // Prevent the application from exiting until we're 
  done. 
         std::cout << "Done" << std::endl; 
     } 
     Aws::ShutdownAPI(options); 
     return 0;
}
```
• API の詳細については、「 API リファレンス[StartStreamTranscriptionAsync」](https://docs.aws.amazon.com/goto/SdkForCpp/transcribe-2017-10-26/StartStreamTranscriptionAsync)の「」を参照 してください。 AWS SDK for C++

AWS SDK デベロッパーガイドとコード例の完全なリストについては、「」を参照してくださ い[AWS SDK でこのサービスを使用する。](#page-170-0)このトピックには、使用開始方法に関する情報と、以前の SDK バージョンの詳細も含まれています。

## AWS SDK または CLI **StartTranscriptionJob**で を使用する

以下のコード例は、StartTranscriptionJob の使用方法を示しています。

アクション例は、より大きなプログラムからのコードの抜粋であり、コンテキスト内で実行する必要 があります。次のコード例で、このアクションのコンテキストを確認できます。

- [カスタム語彙を作成し改良する](#page-501-0)
- [音声の文字起こしとジョブデータを取得する](#page-511-0)

#### .NET

AWS SDK for .NET

#### **a** Note

については、「」を参照してください GitHub。[AWS コード例リポジトリ](https://github.com/awsdocs/aws-doc-sdk-examples/tree/main/dotnetv3/Transcribe#code-examples) で全く同じ 例を見つけて、設定と実行の方法を確認してください。

```
 /// <summary> 
     /// Start a transcription job for a media file. This method returns 
     /// as soon as the job is started. 
     /// </summary> 
     /// <param name="jobName">A unique name for the transcription job.</param> 
     /// <param name="mediaFileUri">The URI of the media file, typically an Amazon 
S3 location.</param>
    /// <param name="mediaFormat">The format of the media file.</param> 
     /// <param name="languageCode">The language code of the media file, such as 
 en-US.</param>
     /// <param name="vocabularyName">Optional name of a custom vocabulary.</
param> 
     /// <returns>A TranscriptionJob instance with information on the new job.</
returns> 
     public async Task<TranscriptionJob> StartTranscriptionJob(string jobName, 
  string mediaFileUri, 
         MediaFormat mediaFormat, LanguageCode languageCode, string? 
  vocabularyName) 
     { 
         var response = await _amazonTranscribeService.StartTranscriptionJobAsync(
```

```
 new StartTranscriptionJobRequest() 
\{\hspace{.1cm} \} TranscriptionJobName = jobName, 
                 Media = new Media() 
\overline{a} MediaFileUri = mediaFileUri 
                 }, 
                MediaFormat = mediaFormat,
                 LanguageCode = languageCode, 
                 Settings = vocabularyName != null ? new Settings() 
\overline{a} VocabularyName = vocabularyName 
                 } : null 
             }); 
         return response.TranscriptionJob; 
     }
```
• API の詳細については、「 API リファレンス[StartTranscriptionJob」](https://docs.aws.amazon.com/goto/DotNetSDKV3/transcribe-2017-10-26/StartTranscriptionJob)の「」を参照してくだ さい。 AWS SDK for .NET

CLI

AWS CLI

例 1: オーディオファイルを文字起こしするには

次の start-transcription-job の例は、音声ファイルの文字起こしを行います。

aws transcribe start-transcription-job \ --cli-input-json file://myfile.json

myfile.json の内容:

```
{ 
     "TranscriptionJobName": "cli-simple-transcription-job", 
     "LanguageCode": "the-language-of-your-transcription-job", 
     "Media": { 
         "MediaFileUri": "s3://DOC-EXAMPLE-BUCKET/Amazon-S3-prefix/your-media-
file-name.file-extension" 
     }
```
}

詳細については、Amazon Transcribe [デベロッパーガイド」の「開始方法 \(AWS コマンドラ](https://docs.aws.amazon.com/transcribe/latest/dg/getting-started-cli.html) [インインターフェイス\)](https://docs.aws.amazon.com/transcribe/latest/dg/getting-started-cli.html)」を参照してください。

例 2: マルチチャネルのオーディオファイルを文字起こしするには

次の start-transcription-job の例は、マルチチャネルのオーディオファイルの文字起 こしを行います。

```
aws transcribe start-transcription-job \ 
     --cli-input-json file://mysecondfile.json
```
mysecondfile.json の内容:

```
{ 
     "TranscriptionJobName": "cli-channelid-job", 
     "LanguageCode": "the-language-of-your-transcription-job", 
     "Media": { 
          "MediaFileUri": "s3://DOC-EXAMPLE-BUCKET/Amazon-S3-prefix/your-media-
file-name.file-extension" 
     }, 
     "Settings":{ 
          "ChannelIdentification":true 
     }
}
```

```
{ 
     "TranscriptionJob": { 
         "TranscriptionJobName": "cli-channelid-job", 
         "TranscriptionJobStatus": "IN_PROGRESS", 
         "LanguageCode": "the-language-of-your-transcription-job", 
         "Media": { 
             "MediaFileUri": "s3://DOC-EXAMPLE-BUCKET/Amazon-S3-prefix/your-media-
file-name.file-extension" 
         }, 
         "StartTime": "2020-09-17T16:07:56.817000+00:00", 
         "CreationTime": "2020-09-17T16:07:56.784000+00:00", 
         "Settings": {
```

```
 "ChannelIdentification": true 
          } 
     }
}
```
詳細については、「Amazon Transcribe 開発者ガイド」の[「マルチチャネル音声の書き起こ](https://docs.aws.amazon.com/transcribe/latest/dg/channel-id.html) [し](https://docs.aws.amazon.com/transcribe/latest/dg/channel-id.html)」を参照してください。

例 3: オーディオファイルを文字起こしして、複数の異なる話者を識別するには

次の start-transcription-job 例では、オーディオファイルを書き起こし、文字起こし 出力の話者を識別します。

```
aws transcribe start-transcription-job \ 
     --cli-input-json file://mythirdfile.json
```
mythirdfile.json の内容:

```
{ 
     "TranscriptionJobName": "cli-speakerid-job", 
     "LanguageCode": "the-language-of-your-transcription-job", 
     "Media": { 
         "MediaFileUri": "s3://DOC-EXAMPLE-BUCKET/Amazon-S3-prefix/your-media-
file-name.file-extension" 
     }, 
     "Settings":{ 
     "ShowSpeakerLabels": true, 
     "MaxSpeakerLabels": 2 
     }
}
```

```
{ 
     "TranscriptionJob": { 
         "TranscriptionJobName": "cli-speakerid-job", 
         "TranscriptionJobStatus": "IN_PROGRESS", 
         "LanguageCode": "the-language-of-your-transcription-job", 
         "Media": { 
             "MediaFileUri": "s3://DOC-EXAMPLE-BUCKET/Amazon-S3-prefix/your-media-
file-name.file-extension" 
         },
```

```
 "StartTime": "2020-09-17T16:22:59.696000+00:00", 
          "CreationTime": "2020-09-17T16:22:59.676000+00:00", 
          "Settings": { 
              "ShowSpeakerLabels": true, 
              "MaxSpeakerLabels": 2 
         } 
     }
}
```
詳細については、「Amazon Transcribe デベロッパーガイド」の[「話者の識別](https://docs.aws.amazon.com/transcribe/latest/dg/diarization.html)」を参照してく ださい。

例 4: オーディオファイルを文字起こしして、文字起こし出力内の不要な単語をすべてマスク するには

次の start-transcription-job 例では、オーディオファイルを書き起こし、以前に作成 した語彙フィルターを使用して不要な単語をマスクします。

```
aws transcribe start-transcription-job \ 
     --cli-input-json file://myfourthfile.json
```
myfourthfile.json の内容:

```
{ 
     "TranscriptionJobName": "cli-filter-mask-job", 
     "LanguageCode": "the-language-of-your-transcription-job", 
     "Media": { 
           "MediaFileUri": "s3://DOC-EXAMPLE-BUCKET/Amazon-S3-prefix/your-media-
file-name.file-extension" 
     }, 
     "Settings":{ 
         "VocabularyFilterName": "your-vocabulary-filter", 
         "VocabularyFilterMethod": "mask" 
     }
}
```

```
{ 
     "TranscriptionJob": { 
         "TranscriptionJobName": "cli-filter-mask-job",
```

```
 "TranscriptionJobStatus": "IN_PROGRESS", 
         "LanguageCode": "the-language-of-your-transcription-job", 
         "Media": { 
              "MediaFileUri": "s3://Amazon-S3-Prefix/your-media-file.file-
extension" 
         }, 
         "StartTime": "2020-09-18T16:36:18.568000+00:00", 
         "CreationTime": "2020-09-18T16:36:18.547000+00:00", 
         "Settings": { 
              "VocabularyFilterName": "your-vocabulary-filter", 
              "VocabularyFilterMethod": "mask" 
         } 
     }
}
```
詳細については、「Amazon Transcribe デベロッパーガイド」の[「トランスクリプションの](https://docs.aws.amazon.com/transcribe/latest/dg/filter-transcriptions.html) [フィルタリング](https://docs.aws.amazon.com/transcribe/latest/dg/filter-transcriptions.html)」を参照してください。

例 5: オーディオファイルを文字起こしし、文字起こし出力から不要な単語を削除するには

次の start-transcription-job 例では、オーディオファイルを書き起こし、以前に作成 した語彙フィルターを使用して不要な単語をマスクします。

```
aws transcribe start-transcription-job \ 
     --cli-input-json file://myfifthfile.json
```
myfifthfile.json の内容:

```
{ 
     "TranscriptionJobName": "cli-filter-remove-job", 
     "LanguageCode": "the-language-of-your-transcription-job", 
     "Media": { 
         "MediaFileUri": "s3://DOC-EXAMPLE-BUCKET/Amazon-S3-prefix/your-media-
file-name.file-extension" 
     }, 
     "Settings":{ 
         "VocabularyFilterName": "your-vocabulary-filter", 
         "VocabularyFilterMethod": "remove" 
     }
}
```

```
{ 
     "TranscriptionJob": { 
         "TranscriptionJobName": "cli-filter-remove-job", 
         "TranscriptionJobStatus": "IN_PROGRESS", 
         "LanguageCode": "the-language-of-your-transcription-job", 
         "Media": { 
              "MediaFileUri": "s3://DOC-EXAMPLE-BUCKET/Amazon-S3-prefix/your-media-
file-name.file-extension" 
         }, 
         "StartTime": "2020-09-18T16:36:18.568000+00:00", 
         "CreationTime": "2020-09-18T16:36:18.547000+00:00", 
         "Settings": { 
              "VocabularyFilterName": "your-vocabulary-filter", 
              "VocabularyFilterMethod": "remove" 
         } 
     }
}
```
詳細については、「Amazon Transcribe 開発者ガイド」の[「トランスクリプションのフィルタ](https://docs.aws.amazon.com/transcribe/latest/dg/filter-transcriptions.html) [リング](https://docs.aws.amazon.com/transcribe/latest/dg/filter-transcriptions.html)」を参照してください。

例 6: カスタム語彙を使用して、オーディオファイルをより正確に文字起こしするには

次の start-transcription-job 例では、オーディオファイルを書き起こし、以前に作成 した語彙フィルターを使用して不要な単語をマスクします。

```
aws transcribe start-transcription-job \ 
     --cli-input-json file://mysixthfile.json
```
mysixthfile.json の内容:

```
{ 
     "TranscriptionJobName": "cli-vocab-job", 
     "LanguageCode": "the-language-of-your-transcription-job", 
     "Media": { 
         "MediaFileUri": "s3://DOC-EXAMPLE-BUCKET/Amazon-S3-prefix/your-media-
file-name.file-extension" 
     }, 
     "Settings":{ 
         "VocabularyName": "your-vocabulary" 
     }
}
```

```
{ 
     "TranscriptionJob": { 
         "TranscriptionJobName": "cli-vocab-job", 
         "TranscriptionJobStatus": "IN_PROGRESS", 
         "LanguageCode": "the-language-of-your-transcription-job", 
         "Media": { 
              "MediaFileUri": "s3://DOC-EXAMPLE-BUCKET/Amazon-S3-prefix/your-media-
file-name.file-extension" 
         }, 
         "StartTime": "2020-09-18T16:36:18.568000+00:00", 
         "CreationTime": "2020-09-18T16:36:18.547000+00:00", 
         "Settings": { 
              "VocabularyName": "your-vocabulary" 
         } 
     }
}
```
詳細については、「Amazon Transcribe 開発者ガイド」の[「トランスクリプションのフィルタ](https://docs.aws.amazon.com/transcribe/latest/dg/filter-transcriptions.html) [リング](https://docs.aws.amazon.com/transcribe/latest/dg/filter-transcriptions.html)」を参照してください。

例 7: オーディオファイルの言語を識別して文字起こしするには

次の start-transcription-job 例では、オーディオファイルを書き起こし、以前に作成 した語彙フィルターを使用して不要な単語をマスクします。

```
aws transcribe start-transcription-job \ 
     --cli-input-json file://myseventhfile.json
```
myseventhfile.json の内容:

```
{ 
     "TranscriptionJobName": "cli-identify-language-transcription-job", 
     "IdentifyLanguage": true, 
     "Media": { 
         "MediaFileUri": "s3://DOC-EXAMPLE-BUCKET/Amazon-S3-prefix/your-media-
file-name.file-extension" 
     }
}
```

```
{ 
     "TranscriptionJob": { 
         "TranscriptionJobName": "cli-identify-language-transcription-job", 
         "TranscriptionJobStatus": "IN_PROGRESS", 
         "Media": { 
              "MediaFileUri": "s3://DOC-EXAMPLE-BUCKET/Amazon-S3-prefix/your-media-
file-name.file-extension" 
         }, 
         "StartTime": "2020-09-18T22:27:23.970000+00:00", 
         "CreationTime": "2020-09-18T22:27:23.948000+00:00", 
         "IdentifyLanguage": true 
     }
}
```
詳細については、「Amazon Transcribe 開発者ガイド」の[「言語の特定](https://docs.aws.amazon.com/transcribe/latest/dg/auto-lang-id.html)」を参照してくださ い。

例 8: 個人を特定できる情報をマスクしてオーディオファイルを文字起こしするには

次の start-transcription-job の例は、オーディオファイルを文字起こしして、文字起 こし出力内の個人を特定できる情報をマスクします。

```
aws transcribe start-transcription-job \ 
     --cli-input-json file://myeighthfile.json
```
myeigthfile.json の内容:

```
{ 
     "TranscriptionJobName": "cli-redaction-job", 
     "LanguageCode": "language-code", 
     "Media": { 
          "MediaFileUri": "s3://Amazon-S3-Prefix/your-media-file.file-extension" 
     }, 
     "ContentRedaction": { 
          "RedactionOutput":"redacted", 
          "RedactionType":"PII" 
     }
}
```
出力:

{

```
 "TranscriptionJob": { 
          "TranscriptionJobName": "cli-redaction-job", 
          "TranscriptionJobStatus": "IN_PROGRESS", 
          "LanguageCode": "language-code", 
          "Media": { 
              "MediaFileUri": "s3://Amazon-S3-Prefix/your-media-file.file-
extension" 
         }, 
         "StartTime": "2020-09-25T23:49:13.195000+00:00", 
          "CreationTime": "2020-09-25T23:49:13.176000+00:00", 
          "ContentRedaction": { 
              "RedactionType": "PII", 
              "RedactionOutput": "redacted" 
         } 
     }
}
```
詳細については、「Amazon Transcribe デベロッパーガイド」の[「コンテンツの自動マスキン](https://docs.aws.amazon.com/transcribe/latest/dg/content-redaction.html) [グ](https://docs.aws.amazon.com/transcribe/latest/dg/content-redaction.html)」を参照してください。

例 9: 個人を特定できる情報 (PII) をマスクしたトランスクリプトとマスクしていないトランス クリプトを生成するには

次の start-transcription-job の例は、オーディオファイルの 2 つの文字起こしを生成 します。1 つでは個人を特定できる情報をマスクし、別の 1 つではマスクしません。

```
aws transcribe start-transcription-job \ 
     --cli-input-json file://myninthfile.json
```
myninthfile.json の内容:

```
{ 
     "TranscriptionJobName": "cli-redaction-job-with-unredacted-transcript", 
     "LanguageCode": "language-code", 
     "Media": { 
           "MediaFileUri": "s3://Amazon-S3-Prefix/your-media-file.file-extension" 
         }, 
     "ContentRedaction": { 
         "RedactionOutput":"redacted_and_unredacted", 
         "RedactionType":"PII" 
     }
}
```
出力:

```
{ 
     "TranscriptionJob": { 
          "TranscriptionJobName": "cli-redaction-job-with-unredacted-transcript", 
          "TranscriptionJobStatus": "IN_PROGRESS", 
         "LanguageCode": "language-code", 
         "Media": { 
              "MediaFileUri": "s3://Amazon-S3-Prefix/your-media-file.file-
extension" 
         }, 
         "StartTime": "2020-09-25T23:59:47.677000+00:00", 
         "CreationTime": "2020-09-25T23:59:47.653000+00:00", 
          "ContentRedaction": { 
              "RedactionType": "PII", 
              "RedactionOutput": "redacted_and_unredacted" 
         } 
     }
}
```
詳細については、「Amazon Transcribe デベロッパーガイド」の[「自動コンテンツリダクショ](https://docs.aws.amazon.com/transcribe/latest/dg/content-redaction.html) [ン](https://docs.aws.amazon.com/transcribe/latest/dg/content-redaction.html)」を参照してください。

例 10: 以前に作成したカスタム言語モデルを使用してオーディオファイルを文字起こしするに は

次の start-transcription-job の例は、以前に作成したカスタム言語モデルを使用して オーディオファイルを文字起こしします。

aws transcribe start-transcription-job \ --cli-input-json file://mytenthfile.json

mytenthfile.json の内容:

```
{ 
     "TranscriptionJobName": "cli-clm-2-job-1", 
     "LanguageCode": "language-code", 
     "Media": { 
          "MediaFileUri": "s3://DOC-EXAMPLE-BUCKET/your-audio-file.file-extension" 
     }, 
     "ModelSettings": { 
          "LanguageModelName":"cli-clm-2"
```
 } }

出力:

```
{ 
     "TranscriptionJob": { 
         "TranscriptionJobName": "cli-clm-2-job-1", 
          "TranscriptionJobStatus": "IN_PROGRESS", 
         "LanguageCode": "language-code", 
         "Media": { 
              "MediaFileUri": "s3://DOC-EXAMPLE-BUCKET/your-audio-file.file-
extension" 
         }, 
         "StartTime": "2020-09-28T17:56:01.835000+00:00", 
          "CreationTime": "2020-09-28T17:56:01.801000+00:00", 
         "ModelSettings": { 
              "LanguageModelName": "cli-clm-2" 
         } 
     }
}
```
詳細については、「Amazon Transcribe 開発者ガイド」の[「カスタム言語モデルを使用したド](https://docs.aws.amazon.com/transcribe/latest/dg/custom-language-models.html) [メイン固有のトランスクリプション精度の向上](https://docs.aws.amazon.com/transcribe/latest/dg/custom-language-models.html)」を参照してください。

• API の詳細については、「 コマンドリファレンス[StartTranscriptionJob」](https://awscli.amazonaws.com/v2/documentation/api/latest/reference/transcribe/start-transcription-job.html)の「」を参照して ください。 AWS CLI

```
Java
```
SDK for Java 2.x

**a** Note

については、「」を参照してください GitHub。[AWS コード例リポジトリ](https://github.com/awsdocs/aws-doc-sdk-examples/tree/main/javav2/example_code/transcribe#readme) で全く同じ 例を見つけて、設定と実行の方法を確認してください。

```
public class TranscribeStreamingDemoApp { 
     private static final Region REGION = Region.US_EAST_1; 
     private static TranscribeStreamingAsyncClient client;
```

```
 public static void main(String args[]) 
            throws URISyntaxException, ExecutionException, InterruptedException, 
 LineUnavailableException { 
        client = TranscribeStreamingAsyncClient.builder() 
                 .credentialsProvider(getCredentials()) 
                 .region(REGION) 
                .build();
        CompletableFuture<Void> result = 
 client.startStreamTranscription(getRequest(16_000), 
                 new AudioStreamPublisher(getStreamFromMic()), 
                 getResponseHandler()); 
        result.get(); 
        client.close(); 
    } 
    private static InputStream getStreamFromMic() throws LineUnavailableException 
 { 
        // Signed PCM AudioFormat with 16kHz, 16 bit sample size, mono 
        int sampleRate = 16000; 
        AudioFormat format = new AudioFormat(sampleRate, 16, 1, true, false); 
       DataLine.Info info = new DataLine.Info(TargetDataLine.class, format);
        if (!AudioSystem.isLineSupported(info)) { 
            System.out.println("Line not supported"); 
            System.exit(0); 
        } 
        TargetDataLine line = (TargetDataLine) AudioSystem.getLine(info); 
        line.open(format); 
        line.start(); 
        InputStream audioStream = new AudioInputStream(line); 
        return audioStream; 
    } 
    private static AwsCredentialsProvider getCredentials() { 
        return DefaultCredentialsProvider.create(); 
    }
```

```
 private static StartStreamTranscriptionRequest getRequest(Integer 
 mediaSampleRateHertz) { 
         return StartStreamTranscriptionRequest.builder() 
                 .languageCode(LanguageCode.EN_US.toString()) 
                 .mediaEncoding(MediaEncoding.PCM) 
                 .mediaSampleRateHertz(mediaSampleRateHertz) 
                 .build(); 
    } 
    private static StartStreamTranscriptionResponseHandler getResponseHandler() { 
         return StartStreamTranscriptionResponseHandler.builder() 
                .onResponse(r - > System.out.println("Received Initial response"); 
                 }) 
                .onError(e -> {
                     System.out.println(e.getMessage()); 
                    StringWriter sw = new StringWriter();
                     e.printStackTrace(new PrintWriter(sw)); 
                     System.out.println("Error Occurred: " + sw.toString()); 
                 }) 
                nonComplete() -> {
                     System.out.println("=== All records stream successfully 
===""); }) 
                 .subscriber(event -> { 
                     List<Result> results = ((TranscriptEvent) 
event).transcript().results();
                    if (results.size() > 0) {
                         if (!
results.get(0).alternatives().get(0).transcript().isEmpty()) { 
 System.out.println(results.get(0).alternatives().get(0).transcript()); 
 } 
1 1 1 1 1 1 1
 }) 
                 .build(); 
    } 
     private InputStream getStreamFromFile(String audioFileName) { 
         try { 
             File inputFile = new 
  File(getClass().getClassLoader().getResource(audioFileName).getFile()); 
             InputStream audioStream = new FileInputStream(inputFile); 
             return audioStream;
```

```
 } catch (FileNotFoundException e) { 
             throw new RuntimeException(e); 
         } 
     } 
     private static class AudioStreamPublisher implements Publisher<AudioStream> { 
         private final InputStream inputStream; 
         private static Subscription currentSubscription; 
         private AudioStreamPublisher(InputStream inputStream) { 
             this.inputStream = inputStream; 
         } 
         @Override 
         public void subscribe(Subscriber<? super AudioStream> s) { 
             if (this.currentSubscription == null) { 
                 this.currentSubscription = new SubscriptionImpl(s, inputStream); 
             } else { 
                  this.currentSubscription.cancel(); 
                  this.currentSubscription = new SubscriptionImpl(s, inputStream); 
 } 
             s.onSubscribe(currentSubscription); 
         } 
     } 
     public static class SubscriptionImpl implements Subscription { 
        private static final int CHUNK SIZE IN BYTES = 1024 * 1;
         private final Subscriber<? super AudioStream> subscriber; 
         private final InputStream inputStream; 
         private ExecutorService executor = Executors.newFixedThreadPool(1); 
         private AtomicLong demand = new AtomicLong(0); 
         SubscriptionImpl(Subscriber<? super AudioStream> s, InputStream 
 inputStream) { 
             this.subscriber = s; 
             this.inputStream = inputStream; 
         } 
         @Override 
         public void request(long n) { 
            if (n \leq \emptyset) {
                  subscriber.onError(new IllegalArgumentException("Demand must be 
 positive"));
```

```
 } 
            demand.getAndAdd(n); 
            executor.submit(() -> { 
                try { 
                     do { 
                         ByteBuffer audioBuffer = getNextEvent(); 
                         if (audioBuffer.remaining() > 0) { 
                             AudioEvent audioEvent = 
 audioEventFromBuffer(audioBuffer); 
                             subscriber.onNext(audioEvent); 
                        } else { 
                             subscriber.onComplete(); 
                             break; 
 } 
                    } while (demand.decrementAndGet() > 0);
                 } catch (Exception e) { 
                     subscriber.onError(e); 
 } 
            }); 
        } 
        @Override 
        public void cancel() { 
            executor.shutdown(); 
        } 
        private ByteBuffer getNextEvent() { 
            ByteBuffer audioBuffer = null; 
            byte[] audioBytes = new byte[CHUNK_SIZE_IN_BYTES]; 
           int len = 0;
            try { 
                len = inputStream.read(audioBytes); 
               if (len \leq 0) {
                     audioBuffer = ByteBuffer.allocate(0); 
                 } else { 
                     audioBuffer = ByteBuffer.wrap(audioBytes, 0, len); 
 } 
            } catch (IOException e) { 
                throw new UncheckedIOException(e); 
 }
```

```
 return audioBuffer; 
         } 
          private AudioEvent audioEventFromBuffer(ByteBuffer bb) { 
              return AudioEvent.builder() 
                       .audioChunk(SdkBytes.fromByteBuffer(bb)) 
                       .build(); 
         } 
     }
}
```
• API の詳細については、「 API リファレンス[StartTranscriptionJob」](https://docs.aws.amazon.com/goto/SdkForJavaV2/transcribe-2017-10-26/StartTranscriptionJob)の「」を参照してくだ さい。 AWS SDK for Java 2.x

**JavaScript** 

SDK for JavaScript (v3)

```
a Note
```
については、「」を参照してください GitHub。[AWS コード例リポジトリ](https://github.com/awsdocs/aws-doc-sdk-examples/tree/main/javascriptv3/example_code/transcribe#code-examples) で全く同じ 例を見つけて、設定と実行の方法を確認してください。

文字起こしジョブを開始します。

```
// Import the required AWS SDK clients and commands for Node.js
import { StartTranscriptionJobCommand } from "@aws-sdk/client-transcribe";
import { transcribeClient } from "./libs/transcribeClient.js";
// Set the parameters
export const params = { 
   TranscriptionJobName: "JOB_NAME", 
   LanguageCode: "LANGUAGE_CODE", // For example, 'en-US' 
   MediaFormat: "SOURCE_FILE_FORMAT", // For example, 'wav' 
   Media: { 
     MediaFileUri: "SOURCE_LOCATION", 
     // For example, "https://transcribe-demo.s3-REGION.amazonaws.com/
hello_world.wav"
```
},

}

};

```
Amazon Transcribe アンチャンプ しょうしょう しょうしょう しょうしょう しょうしゅう しょうしゅう しょうしゅう うちのみ 開発者ガイド
          OutputBucketName: "OUTPUT_BUCKET_NAME"
       export const run = async () => {
          try { 
            const data = await transcribeClient.send( 
              new StartTranscriptionJobCommand(params) 
            ); 
            console.log("Success - put", data); 
            return data; // For unit tests. 
          } catch (err) { 
            console.log("Error", err);
```

```
};
run();
```
クライアントを作成します。

```
import { TranscribeClient } from "@aws-sdk/client-transcribe";
// Set the AWS Region.
const REGION = "REGION"; //e.g. "us-east-1"
// Create an Amazon Transcribe service client object.
const transcribeClient = new TranscribeClient({ region: REGION });
export { transcribeClient };
```
- 詳細については、「[AWS SDK for JavaScript デベロッパーガイド](https://docs.aws.amazon.com/sdk-for-javascript/v3/developer-guide/transcribe-examples-section.html#transcribe-start-transcription)」を参照してください。
- API の詳細については、「 API リファレンス[StartTranscriptionJob」](https://docs.aws.amazon.com/AWSJavaScriptSDK/v3/latest/client/transcribe/command/StartTranscriptionJobCommand)の「」を参照してくだ さい。 AWS SDK for JavaScript

Python

SDK for Python (Boto3)

**a** Note

については、「」を参照してください GitHub。[AWS コード例リポジトリ](https://github.com/awsdocs/aws-doc-sdk-examples/tree/main/python/example_code/transcribe#code-examples) で全く同じ 例を見つけて、設定と実行の方法を確認してください。

```
def start_job( 
     job_name, 
     media_uri, 
     media_format, 
     language_code, 
     transcribe_client, 
     vocabulary_name=None,
): 
    "" ""
     Starts a transcription job. This function returns as soon as the job is 
  started. 
     To get the current status of the job, call get_transcription_job. The job is 
     successfully completed when the job status is 'COMPLETED'. 
     :param job_name: The name of the transcription job. This must be unique for 
                       your AWS account. 
     :param media_uri: The URI where the audio file is stored. This is typically 
                        in an Amazon S3 bucket. 
    :param media format: The format of the audio file. For example, mp3 or wav.
     :param language_code: The language code of the audio file. 
                             For example, en-US or ja-JP 
     :param transcribe_client: The Boto3 Transcribe client. 
     :param vocabulary_name: The name of a custom vocabulary to use when 
  transcribing 
                               the audio file. 
     :return: Data about the job. 
    "" ""
     try: 
        job\_args = { "TranscriptionJobName": job_name, 
              "Media": {"MediaFileUri": media_uri}, 
              "MediaFormat": media_format, 
              "LanguageCode": language_code, 
         } 
         if vocabulary_name is not None: 
              job_args["Settings"] = {"VocabularyName": vocabulary_name} 
         response = transcribe_client.start_transcription_job(**job_args) 
         job = response["TranscriptionJob"] 
         logger.info("Started transcription job %s.", job_name) 
     except ClientError: 
         logger.exception("Couldn't start transcription job %s.", job_name) 
         raise 
     else:
```
return job

• API の詳細については、 [StartTranscriptionJob](https://docs.aws.amazon.com/goto/boto3/transcribe-2017-10-26/StartTranscriptionJob) AWS SDK for Python (Boto3) API リファレ ンスの「」を参照してください。

AWS SDK デベロッパーガイドとコード例の完全なリストについては、「」を参照してくださ い[AWS SDK でこのサービスを使用する。](#page-170-0)このトピックには、使用開始方法に関する情報と、以前の SDK バージョンの詳細も含まれています。

### AWS SDK または CLI **UpdateVocabulary**で を使用する

以下のコード例は、UpdateVocabulary の使用方法を示しています。

アクション例は、より大きなプログラムからのコードの抜粋であり、コンテキスト内で実行する必要 があります。次のコード例で、このアクションのコンテキストを確認できます。

• [カスタム語彙を作成し改良する](#page-501-0)

.NET

AWS SDK for .NET

**G** Note

については、「」を参照してください GitHub。[AWS コード例リポジトリ](https://github.com/awsdocs/aws-doc-sdk-examples/tree/main/dotnetv3/Transcribe#code-examples) で全く同じ 例を見つけて、設定と実行の方法を確認してください。

```
 /// <summary>
```
 /// Update a custom vocabulary with new values. Update overwrites all existing information.

/// </summary>

/// <param name="languageCode">The language code of the vocabulary.</param>

- /// <param name="phrases">Phrases to use in the vocabulary.</param>
- /// <param name="vocabularyName">Name for the vocabulary.</param>

```
/// <returns>The state of the custom vocabulary.</returns>
     public async Task<VocabularyState> UpdateCustomVocabulary(LanguageCode 
 languageCode, 
         List<string> phrases, string vocabularyName) 
    \mathcal{L} var response = await _amazonTranscribeService.UpdateVocabularyAsync( 
             new UpdateVocabularyRequest() 
\{\hspace{.1cm} \} LanguageCode = languageCode, 
                  Phrases = phrases, 
                  VocabularyName = vocabularyName 
             }); 
         return response.VocabularyState; 
     }
```
• API の詳細については、「 API リファレンス[UpdateVocabulary](https://docs.aws.amazon.com/goto/DotNetSDKV3/transcribe-2017-10-26/UpdateVocabulary)」の「」を参照してくださ い。 AWS SDK for .NET

```
CLI
```
AWS CLI

カスタム語彙を新しい用語で更新するには

次の update-vocabulary の例は、カスタム語彙の作成に使用した用語を、指定した新し い用語で上書きします。前提条件: カスタム語彙の用語を置き換えるには、新しい用語を含む ファイルが必要です。

```
aws transcribe update-vocabulary \ 
     --vocabulary-file-uri s3://DOC-EXAMPLE-BUCKET/Amazon-S3-Prefix/custom-
vocabulary.txt \ 
     --vocabulary-name custom-vocabulary \ 
     --language-code language-code
```

```
{ 
     "VocabularyName": "custom-vocabulary", 
     "LanguageCode": "language", 
     "VocabularyState": "PENDING"
```
}

詳細については、「Amazon Transcribe デベロッパーガイド」の[「カスタムボキャブラリー](https://docs.aws.amazon.com/transcribe/latest/dg/how-vocabulary.html)」 を参照してください。

• API の詳細については、「 コマンドリファレンス[UpdateVocabulary」](https://awscli.amazonaws.com/v2/documentation/api/latest/reference/transcribe/update-vocabulary.html)の「」を参照してく ださい。 AWS CLI

#### Python

SDK for Python (Boto3)

```
a Note
```
については、「」を参照してください GitHub。[AWS コード例リポジトリ](https://github.com/awsdocs/aws-doc-sdk-examples/tree/main/python/example_code/transcribe#code-examples) で全く同じ 例を見つけて、設定と実行の方法を確認してください。

```
def update_vocabulary( 
     vocabulary_name, language_code, transcribe_client, phrases=None, 
 table_uri=None
): 
    "" "
     Updates an existing custom vocabulary. The entire vocabulary is replaced with 
     the contents of the update. 
     :param vocabulary_name: The name of the vocabulary to update. 
     :param language_code: The language code of the vocabulary. 
     :param transcribe_client: The Boto3 Transcribe client. 
     :param phrases: A list of comma-separated phrases to include in the 
 vocabulary. 
     :param table_uri: A table of phrases and pronunciation hints to include in 
 the 
                        vocabulary. 
     """ 
     try: 
         vocab_args = {"VocabularyName": vocabulary_name, "LanguageCode": 
 language_code} 
         if phrases is not None: 
             vocab_args["Phrases"] = phrases 
         elif table_uri is not None: 
             vocab_args["VocabularyFileUri"] = table_uri
```
 response = transcribe\_client.update\_vocabulary(\*\*vocab\_args) logger.info("Updated custom vocabulary %s.", response["VocabularyName"]) except ClientError: logger.exception("Couldn't update custom vocabulary %s.", vocabulary\_name) raise

• API の詳細については、 [UpdateVocabulary](https://docs.aws.amazon.com/goto/boto3/transcribe-2017-10-26/UpdateVocabulary) AWS SDK for Python (Boto3) API リファレンス の「」を参照してください。

AWS SDK デベロッパーガイドとコード例の完全なリストについては、「」を参照してくださ い[AWS SDK でこのサービスを使用する。](#page-170-0)このトピックには、使用開始方法に関する情報と、以前の SDK バージョンの詳細も含まれています。

# SDK を使用した Amazon Transcribe のシナリオ AWS SDKs

次のコード例は、 AWS SDKs を使用して Amazon Transcribe で一般的なシナリオを実装する方法を 示しています。これらのシナリオは、Amazon Transcribe 内で複数の機能を呼び出すことによって特 定のタスクを実行する方法を示しています。各シナリオには GitHub、コードのセットアップと実行 の手順を示す へのリンクが含まれています。

例

- [AWS SDK を使用して Amazon Transcribe カスタム語彙を作成して絞り込む](#page-501-0)
- [AWS SDK を使用して Amazon Transcribe で音声を書き起こし、ジョブデータを取得する](#page-511-0)

<span id="page-501-0"></span>AWS SDK を使用して Amazon Transcribe カスタム語彙を作成して絞り込 す゛

次のコードサンプルは、以下の操作方法を示しています。

- Amazon S3 に音声ファイルをアップロードします。
- Amazon Transcribe ジョブを実行してファイルを文字起こしし、結果を取得します。
- カスタム語彙を作成して改良し、文字起こしの精度を向上させます。
- カスタム語彙を使ってジョブを実行し、結果を取得します。

#### Python

SDK for Python (Boto3)

**a** Note

については、「」を参照してください GitHub。[AWS コード例リポジトリ](https://github.com/awsdocs/aws-doc-sdk-examples/tree/main/python/example_code/transcribe#code-examples) で全く同じ 例を見つけて、設定と実行の方法を確認してください。

ルイス キャロルによる「ジャバウォッキー」の朗読を収録した音声ファイルを文字起こしし ます。まず、Amazon Transcribe アクションをラップする関数を作成します。

```
def start_job( 
     job_name, 
     media_uri, 
     media_format, 
     language_code, 
     transcribe_client, 
     vocabulary_name=None,
): 
    "" ""
     Starts a transcription job. This function returns as soon as the job is 
  started. 
     To get the current status of the job, call get_transcription_job. The job is 
     successfully completed when the job status is 'COMPLETED'. 
     :param job_name: The name of the transcription job. This must be unique for 
                       your AWS account. 
     :param media_uri: The URI where the audio file is stored. This is typically 
                        in an Amazon S3 bucket. 
     :param media_format: The format of the audio file. For example, mp3 or wav. 
     :param language_code: The language code of the audio file. 
                             For example, en-US or ja-JP 
     :param transcribe_client: The Boto3 Transcribe client. 
     :param vocabulary_name: The name of a custom vocabulary to use when 
  transcribing 
                               the audio file. 
     :return: Data about the job. 
    "" "
     try: 
         job_args = {
```

```
 "TranscriptionJobName": job_name, 
              "Media": {"MediaFileUri": media_uri}, 
              "MediaFormat": media_format, 
              "LanguageCode": language_code, 
         } 
         if vocabulary_name is not None: 
              job_args["Settings"] = {"VocabularyName": vocabulary_name} 
         response = transcribe_client.start_transcription_job(**job_args) 
         job = response["TranscriptionJob"] 
         logger.info("Started transcription job %s.", job_name) 
     except ClientError: 
         logger.exception("Couldn't start transcription job %s.", job_name) 
         raise 
     else: 
         return job
def get_job(job_name, transcribe_client): 
    "" "
     Gets details about a transcription job. 
     :param job_name: The name of the job to retrieve. 
    : param transcribe client: The Boto3 Transcribe client.
     :return: The retrieved transcription job. 
    "" ""
     try: 
         response = transcribe_client.get_transcription_job( 
             TranscriptionJobName=job_name 
        \lambda job = response["TranscriptionJob"] 
         logger.info("Got job %s.", job["TranscriptionJobName"]) 
     except ClientError: 
         logger.exception("Couldn't get job %s.", job_name) 
         raise 
     else: 
         return job
def delete_job(job_name, transcribe_client): 
    "" ""
     Deletes a transcription job. This also deletes the transcript associated with 
     the job.
```
```
 :param job_name: The name of the job to delete. 
    : param transcribe client: The Boto3 Transcribe client.
    "" ""
     try: 
         transcribe_client.delete_transcription_job(TranscriptionJobName=job_name) 
         logger.info("Deleted job %s.", job_name) 
     except ClientError: 
         logger.exception("Couldn't delete job %s.", job_name) 
         raise
def create_vocabulary( 
     vocabulary_name, language_code, transcribe_client, phrases=None, 
 table_uri=None
): 
    "" ""
     Creates a custom vocabulary that can be used to improve the accuracy of 
     transcription jobs. This function returns as soon as the vocabulary 
  processing 
     is started. Call get_vocabulary to get the current status of the vocabulary. 
     The vocabulary is ready to use when its status is 'READY'. 
     :param vocabulary_name: The name of the custom vocabulary. 
     :param language_code: The language code of the vocabulary. 
                            For example, en-US or nl-NL. 
    : param transcribe client: The Boto3 Transcribe client.
     :param phrases: A list of comma-separated phrases to include in the 
  vocabulary. 
     :param table_uri: A table of phrases and pronunciation hints to include in 
  the 
                        vocabulary. 
     :return: Information about the newly created vocabulary. 
     """ 
     try: 
         vocab_args = {"VocabularyName": vocabulary_name, "LanguageCode": 
  language_code} 
         if phrases is not None: 
             vocab_args["Phrases"] = phrases 
         elif table_uri is not None: 
             vocab_args["VocabularyFileUri"] = table_uri 
         response = transcribe_client.create_vocabulary(**vocab_args) 
         logger.info("Created custom vocabulary %s.", response["VocabularyName"])
```

```
 except ClientError: 
         logger.exception("Couldn't create custom vocabulary %s.", 
  vocabulary_name) 
         raise 
     else: 
         return response
def get_vocabulary(vocabulary_name, transcribe_client): 
    "" ""
     Gets information about a custom vocabulary. 
     :param vocabulary_name: The name of the vocabulary to retrieve. 
     :param transcribe_client: The Boto3 Transcribe client. 
     :return: Information about the vocabulary. 
     """ 
     try: 
         response = 
 transcribe_client.get_vocabulary(VocabularyName=vocabulary_name)
         logger.info("Got vocabulary %s.", response["VocabularyName"]) 
     except ClientError: 
         logger.exception("Couldn't get vocabulary %s.", vocabulary_name) 
         raise 
     else: 
         return response
def update_vocabulary( 
     vocabulary_name, language_code, transcribe_client, phrases=None, 
 table_uri=None
): 
    "" "
     Updates an existing custom vocabulary. The entire vocabulary is replaced with 
     the contents of the update. 
     :param vocabulary_name: The name of the vocabulary to update. 
     :param language_code: The language code of the vocabulary. 
     :param transcribe_client: The Boto3 Transcribe client. 
     :param phrases: A list of comma-separated phrases to include in the 
  vocabulary. 
     :param table_uri: A table of phrases and pronunciation hints to include in 
  the
```

```
 vocabulary. 
     """ 
     try: 
         vocab_args = {"VocabularyName": vocabulary_name, "LanguageCode": 
  language_code} 
         if phrases is not None: 
             vocab_args["Phrases"] = phrases 
         elif table_uri is not None: 
            vocab args["VocabularyFileUri"] = table uri
         response = transcribe_client.update_vocabulary(**vocab_args) 
         logger.info("Updated custom vocabulary %s.", response["VocabularyName"]) 
     except ClientError: 
         logger.exception("Couldn't update custom vocabulary %s.", 
  vocabulary_name) 
         raise
def list_vocabularies(vocabulary_filter, transcribe_client): 
    "" "
     Lists the custom vocabularies created for this AWS account. 
     :param vocabulary_filter: The returned vocabularies must contain this string 
  in 
                                 their names. 
     :param transcribe_client: The Boto3 Transcribe client. 
     :return: The list of retrieved vocabularies. 
     """ 
     try: 
         response = 
  transcribe_client.list_vocabularies(NameContains=vocabulary_filter) 
         vocabs = response["Vocabularies"] 
         next_token = response.get("NextToken") 
        while next token is not None:
             response = transcribe_client.list_vocabularies( 
                  NameContains=vocabulary_filter, NextToken=next_token 
) vocabs += response["Vocabularies"] 
             next_token = response.get("NextToken") 
         logger.info( 
              "Got %s vocabularies with filter %s.", len(vocabs), vocabulary_filter 
\overline{\phantom{a}} except ClientError: 
         logger.exception(
```

```
 "Couldn't list vocabularies with filter %s.", vocabulary_filter 
\overline{\phantom{a}} raise 
     else: 
         return vocabs
def delete vocabulary(vocabulary name, transcribe client):
    "" "
     Deletes a custom vocabulary. 
     :param vocabulary_name: The name of the vocabulary to delete. 
     :param transcribe_client: The Boto3 Transcribe client. 
    "" ""
     try: 
         transcribe_client.delete_vocabulary(VocabularyName=vocabulary_name) 
         logger.info("Deleted vocabulary %s.", vocabulary_name) 
     except ClientError: 
         logger.exception("Couldn't delete vocabulary %s.", vocabulary_name) 
         raise
```
ラッパー関数を呼び出して、カスタム語彙なしで音声を文字起こししてから、カスタム語彙の 異なるバージョンで文字起こしを行うと、よりよい結果が取得できます。

```
def usage_demo(): 
     """Shows how to use the Amazon Transcribe service.""" 
     logging.basicConfig(level=logging.INFO, format="%(levelname)s: %(message)s") 
     s3_resource = boto3.resource("s3") 
     transcribe_client = boto3.client("transcribe") 
     print("-" * 88) 
     print("Welcome to the Amazon Transcribe demo!") 
     print("-" * 88) 
     bucket_name = f"jabber-bucket-{time.time_ns()}" 
     print(f"Creating bucket {bucket_name}.") 
     bucket = s3_resource.create_bucket( 
         Bucket=bucket_name,
```

```
 CreateBucketConfiguration={ 
         "LocationConstraint": transcribe_client.meta.region_name 
     }, 
\lambda media_file_name = ".media/Jabberwocky.mp3" 
media object key = "Jabberwocky.mp3"
 print(f"Uploading media file {media_file_name}.") 
 bucket.upload_file(media_file_name, media_object_key) 
 media_uri = f"s3://{bucket.name}/{media_object_key}" 
 job_name_simple = f"Jabber-{time.time_ns()}" 
 print(f"Starting transcription job {job_name_simple}.") 
 start_job( 
     job_name_simple, 
     f"s3://{bucket_name}/{media_object_key}", 
     "mp3", 
     "en-US", 
     transcribe_client, 
 ) 
 transcribe_waiter = TranscribeCompleteWaiter(transcribe_client) 
transcribe waiter.wait(job name simple)
 job_simple = get_job(job_name_simple, transcribe_client) 
 transcript_simple = requests.get( 
     job_simple["Transcript"]["TranscriptFileUri"] 
),json() print(f"Transcript for job {transcript_simple['jobName']}:") 
 print(transcript_simple["results"]["transcripts"][0]["transcript"]) 
 print("-" * 88) 
 print( 
     "Creating a custom vocabulary that lists the nonsense words to try to " 
     "improve the transcription." 
 ) 
 vocabulary_name = f"Jabber-vocabulary-{time.time_ns()}" 
 create_vocabulary( 
     vocabulary_name, 
     "en-US", 
     transcribe_client, 
     phrases=[ 
         "brillig", 
         "slithy", 
         "borogoves", 
         "mome", 
         "raths",
```

```
 "Jub-Jub", 
             "frumious", 
             "manxome", 
             "Tumtum", 
             "uffish", 
             "whiffling", 
             "tulgey", 
             "thou", 
             "frabjous", 
             "callooh", 
             "callay", 
             "chortled", 
        ], 
    ) 
    vocabulary_ready_waiter = VocabularyReadyWaiter(transcribe_client) 
    vocabulary_ready_waiter.wait(vocabulary_name) 
    job_name_vocabulary_list = f"Jabber-vocabulary-list-{time.time_ns()}" 
    print(f"Starting transcription job {job_name_vocabulary_list}.") 
    start_job( 
        job_name_vocabulary_list, 
        media_uri, 
        "mp3", 
        "en-US", 
        transcribe_client, 
        vocabulary_name, 
    ) 
    transcribe_waiter.wait(job_name_vocabulary_list) 
    job_vocabulary_list = get_job(job_name_vocabulary_list, transcribe_client) 
    transcript_vocabulary_list = requests.get( 
        job_vocabulary_list["Transcript"]["TranscriptFileUri"] 
   ),json() print(f"Transcript for job {transcript_vocabulary_list['jobName']}:") 
    print(transcript_vocabulary_list["results"]["transcripts"][0]["transcript"]) 
    print("-" * 88) 
    print( 
         "Updating the custom vocabulary with table data that provides additional 
^{\prime} "pronunciation hints." 
    ) 
    table_vocab_file = "jabber-vocabulary-table.txt" 
    bucket.upload_file(table_vocab_file, table_vocab_file) 
    update_vocabulary(
```

```
 vocabulary_name, 
     "en-US", 
     transcribe_client, 
     table_uri=f"s3://{bucket.name}/{table_vocab_file}", 
\lambdavocabulary ready waiter.wait(vocabulary name)
 job_name_vocab_table = f"Jabber-vocab-table-{time.time_ns()}" 
 print(f"Starting transcription job {job_name_vocab_table}.") 
 start_job( 
     job_name_vocab_table, 
     media_uri, 
     "mp3", 
     "en-US", 
     transcribe_client, 
     vocabulary_name=vocabulary_name, 
\lambda transcribe_waiter.wait(job_name_vocab_table) 
 job_vocab_table = get_job(job_name_vocab_table, transcribe_client) 
 transcript_vocab_table = requests.get( 
     job_vocab_table["Transcript"]["TranscriptFileUri"] 
),json() print(f"Transcript for job {transcript_vocab_table['jobName']}:") 
 print(transcript_vocab_table["results"]["transcripts"][0]["transcript"]) 
 print("-" * 88) 
 print("Getting data for jobs and vocabularies.") 
jabber jobs = list jobs("Jabber", transcribe client)
 print(f"Found {len(jabber_jobs)} jobs:") 
 for job_sum in jabber_jobs: 
     job = get_job(job_sum["TranscriptionJobName"], transcribe_client) 
     print( 
         f"\t{job['TranscriptionJobName']}, {job['Media']['MediaFileUri']}, " 
         f"{job['Settings'].get('VocabularyName')}" 
    \mathcal{L} jabber_vocabs = list_vocabularies("Jabber", transcribe_client) 
 print(f"Found {len(jabber_vocabs)} vocabularies:") 
 for vocab_sum in jabber_vocabs: 
     vocab = get_vocabulary(vocab_sum["VocabularyName"], transcribe_client) 
     vocab_content = requests.get(vocab["DownloadUri"]).text 
     print(f"\t{vocab['VocabularyName']} contents:") 
     print(vocab_content)
```

```
 print("-" * 88) 
    print("Deleting demo jobs.") 
    for job_name in [job_name_simple, job_name_vocabulary_list, 
 job_name_vocab_table]: 
        delete_job(job_name, transcribe_client) 
    print("Deleting demo vocabulary.") 
    delete_vocabulary(vocabulary_name, transcribe_client) 
    print("Deleting demo bucket.") 
    bucket.objects.delete() 
    bucket.delete() 
    print("Thanks for watching!")
```
- API の詳細については、「AWS SDK for Python (Boto3) API リファレンス」の以下のト ピックを参照してください。
	- [CreateVocabulary](https://docs.aws.amazon.com/goto/boto3/transcribe-2017-10-26/CreateVocabulary)
	- [DeleteTranscriptionJob](https://docs.aws.amazon.com/goto/boto3/transcribe-2017-10-26/DeleteTranscriptionJob)
	- [DeleteVocabulary](https://docs.aws.amazon.com/goto/boto3/transcribe-2017-10-26/DeleteVocabulary)
	- [GetTranscriptionJob](https://docs.aws.amazon.com/goto/boto3/transcribe-2017-10-26/GetTranscriptionJob)
	- [GetVocabulary](https://docs.aws.amazon.com/goto/boto3/transcribe-2017-10-26/GetVocabulary)
	- [ListVocabularies](https://docs.aws.amazon.com/goto/boto3/transcribe-2017-10-26/ListVocabularies)
	- [StartTranscriptionJob](https://docs.aws.amazon.com/goto/boto3/transcribe-2017-10-26/StartTranscriptionJob)
	- [UpdateVocabulary](https://docs.aws.amazon.com/goto/boto3/transcribe-2017-10-26/UpdateVocabulary)

AWS SDK デベロッパーガイドとコード例の完全なリストについては、「」を参照してくださ い[AWS SDK でこのサービスを使用する。](#page-170-0)このトピックには、使用開始方法に関する情報と、以前の SDK バージョンの詳細も含まれています。

# AWS SDK を使用して Amazon Transcribe で音声を書き起こし、ジョブ データを取得する

次のコード例は、以下を実行する方法を示しています。

- Amazon Transcribe で文字起こしジョブを開始します。
- ジョブが完了するまで待ちます。

• 書き起こしが保存されている URI を取得します。

詳細については、「[Amazon Transcribe の開始方法](https://docs.aws.amazon.com/transcribe/latest/dg/getting-started.html)」を参照してください。

Java

SDK for Java 2.x

**a** Note

については、「」を参照してください GitHub。[AWS コード例リポジトリ](https://github.com/awsdocs/aws-doc-sdk-examples/tree/main/javav2/example_code/transcribe#readme) で全く同じ 例を見つけて、設定と実行の方法を確認してください。

PCM ファイルを書き起こします。

```
/** 
  * To run this AWS code example, ensure that you have set up your development 
  * environment, including your AWS credentials. 
 * 
  * For information, see this documentation topic: 
 * 
  * https://docs.aws.amazon.com/sdk-for-java/latest/developer-guide/get-
started.html 
  */
public class TranscribeStreamingDemoFile { 
     private static final Region REGION = Region.US_EAST_1; 
     private static TranscribeStreamingAsyncClient client; 
    public static void main(String args[]) throws ExecutionException,
  InterruptedException { 
         final String USAGE = "\n" + 
                  "Usage:\n" + 
                      <file> \n\n" +
                  "Where:\n" + 
                  " file - the location of a PCM file to transcribe. In this 
 example, ensure the PCM file is 16 hertz (Hz). \n";
         if (args.length != 1) { 
             System.out.println(USAGE);
```

```
 System.exit(1); 
         } 
         String file = args[0]; 
         client = TranscribeStreamingAsyncClient.builder() 
                  .region(REGION) 
                 .build(); 
         CompletableFuture<Void> result = 
 client.startStreamTranscription(getRequest(16_000), 
                 new AudioStreamPublisher(getStreamFromFile(file)), 
                 getResponseHandler()); 
         result.get(); 
         client.close(); 
     } 
     private static InputStream getStreamFromFile(String file) { 
         try { 
             File inputFile = new File(file); 
             InputStream audioStream = new FileInputStream(inputFile); 
             return audioStream; 
         } catch (FileNotFoundException e) { 
             throw new RuntimeException(e); 
         } 
     } 
     private static StartStreamTranscriptionRequest getRequest(Integer 
 mediaSampleRateHertz) { 
         return StartStreamTranscriptionRequest.builder() 
                  .languageCode(LanguageCode.EN_US) 
                  .mediaEncoding(MediaEncoding.PCM) 
                  .mediaSampleRateHertz(mediaSampleRateHertz) 
                 .build();
     } 
     private static StartStreamTranscriptionResponseHandler getResponseHandler() { 
         return StartStreamTranscriptionResponseHandler.builder() 
                 .onResponse(r -> { System.out.println("Received Initial response"); 
 }) 
                .onError(e -> {
                      System.out.println(e.getMessage());
```

```
 StringWriter sw = new StringWriter(); 
                     e.printStackTrace(new PrintWriter(sw)); 
                     System.out.println("Error Occurred: " + sw.toString()); 
                 }) 
                .onComplete( ) -> \{ System.out.println("=== All records stream successfully 
==="");
                 }) 
                 .subscriber(event -> { 
                     List<Result> results = ((TranscriptEvent) 
event).transcript().results();
                    if (results.size() > 0) {
                          if (!
results.get(0).alternatives().get(0).transcript().isEmpty()) { 
System.out.println(results.get(0).alternatives().get(0).transcript());
 } 
1999 1999 1999 1999 1999
                 }) 
                .build();
     } 
     private static class AudioStreamPublisher implements Publisher<AudioStream> { 
         private final InputStream inputStream; 
         private static Subscription currentSubscription; 
         private AudioStreamPublisher(InputStream inputStream) { 
             this.inputStream = inputStream; 
         } 
         @Override 
         public void subscribe(Subscriber<? super AudioStream> s) { 
             if (this.currentSubscription == null) { 
                 this.currentSubscription = new SubscriptionImpl(s, inputStream); 
             } else { 
                 this.currentSubscription.cancel(); 
                 this.currentSubscription = new SubscriptionImpl(s, inputStream); 
 } 
             s.onSubscribe(currentSubscription); 
         } 
     } 
     public static class SubscriptionImpl implements Subscription {
```

```
 private static final int CHUNK_SIZE_IN_BYTES = 1024 * 1; 
         private final Subscriber<? super AudioStream> subscriber; 
         private final InputStream inputStream; 
         private ExecutorService executor = Executors.newFixedThreadPool(1); 
         private AtomicLong demand = new AtomicLong(0); 
         SubscriptionImpl(Subscriber<? super AudioStream> s, InputStream 
 inputStream) { 
             this.subscriber = s; 
             this.inputStream = inputStream; 
         } 
         @Override 
         public void request(long n) { 
            if (n \leq \emptyset) {
                 subscriber.onError(new IllegalArgumentException("Demand must be 
 positive")); 
 } 
             demand.getAndAdd(n); 
            executor.submit() -> {
                 try { 
                     do { 
                         ByteBuffer audioBuffer = getNextEvent(); 
                         if (audioBuffer.remaining() > 0) { 
                              AudioEvent audioEvent = 
 audioEventFromBuffer(audioBuffer); 
                              subscriber.onNext(audioEvent); 
                         } else { 
                              subscriber.onComplete(); 
                              break; 
 } 
                    } while (demand.decrementAndGet() > 0);
                 } catch (Exception e) { 
                     subscriber.onError(e); 
 } 
             }); 
         } 
         @Override 
         public void cancel() { 
             executor.shutdown(); 
         }
```

```
 private ByteBuffer getNextEvent() { 
             ByteBuffer audioBuffer = null; 
             byte[] audioBytes = new byte[CHUNK_SIZE_IN_BYTES]; 
            int len = 0;
             try { 
                 len = inputStream.read(audioBytes); 
                if (len \leq 0) {
                     audioBuffer = ByteBuffer.allocate(0); 
                 } else { 
                     audioBuffer = ByteBuffer.wrap(audioBytes, 0, len); 
 } 
             } catch (IOException e) { 
                 throw new UncheckedIOException(e); 
 } 
             return audioBuffer; 
        } 
         private AudioEvent audioEventFromBuffer(ByteBuffer bb) { 
             return AudioEvent.builder() 
                     .audioChunk(SdkBytes.fromByteBuffer(bb)) 
                     .build(); 
        } 
    }
```
#### コンピュータのマイクからのストリーミングオーディオを文字起こしします。

```
public class TranscribeStreamingDemoApp { 
     private static final Region REGION = Region.US_EAST_1; 
     private static TranscribeStreamingAsyncClient client; 
     public static void main(String args[]) 
             throws URISyntaxException, ExecutionException, InterruptedException, 
 LineUnavailableException { 
         client = TranscribeStreamingAsyncClient.builder() 
                 .credentialsProvider(getCredentials()) 
                 .region(REGION)
```
}

```
.build();
        CompletableFuture<Void> result = 
 client.startStreamTranscription(getRequest(16_000), 
                 new AudioStreamPublisher(getStreamFromMic()), 
                 getResponseHandler()); 
        result.get(); 
        client.close(); 
    } 
    private static InputStream getStreamFromMic() throws LineUnavailableException 
 { 
        // Signed PCM AudioFormat with 16kHz, 16 bit sample size, mono 
        int sampleRate = 16000; 
        AudioFormat format = new AudioFormat(sampleRate, 16, 1, true, false); 
        DataLine.Info info = new DataLine.Info(TargetDataLine.class, format); 
        if (!AudioSystem.isLineSupported(info)) { 
             System.out.println("Line not supported"); 
             System.exit(0); 
        } 
        TargetDataLine line = (TargetDataLine) AudioSystem.getLine(info); 
        line.open(format); 
        line.start(); 
        InputStream audioStream = new AudioInputStream(line); 
        return audioStream; 
    } 
    private static AwsCredentialsProvider getCredentials() { 
        return DefaultCredentialsProvider.create(); 
    } 
    private static StartStreamTranscriptionRequest getRequest(Integer 
 mediaSampleRateHertz) { 
        return StartStreamTranscriptionRequest.builder() 
                 .languageCode(LanguageCode.EN_US.toString()) 
                 .mediaEncoding(MediaEncoding.PCM) 
                 .mediaSampleRateHertz(mediaSampleRateHertz) 
                .build();
    }
```

```
音声の文字起こしとジョブデータを取得する 508 カッシュ ちょうしょう ちょうしょう ちゅうしょう ちゅうしょく 508 あかり ちゅうしょう
```

```
 private static StartStreamTranscriptionResponseHandler getResponseHandler() { 
         return StartStreamTranscriptionResponseHandler.builder() 
                .onResponse(r -> { System.out.println("Received Initial response"); 
                 }) 
                .onError(e -> {
                     System.out.println(e.getMessage()); 
                     StringWriter sw = new StringWriter(); 
                     e.printStackTrace(new PrintWriter(sw)); 
                     System.out.println("Error Occurred: " + sw.toString()); 
                 }) 
                .onComplete(() -> \{ System.out.println("=== All records stream successfully 
 ==="");
                 }) 
                 .subscriber(event -> { 
                     List<Result> results = ((TranscriptEvent) 
 event).transcript().results(); 
                    if (results.size() > 0) {
                         if (!
results.get(0).alternatives().get(0).transcript().isEmpty()) { 
System.out.println(results.get(0).alternatives().get(0).transcript());
 } 
1999 1999 1999 1999 1999
 }) 
                 .build(); 
     } 
     private InputStream getStreamFromFile(String audioFileName) { 
         try { 
             File inputFile = new 
  File(getClass().getClassLoader().getResource(audioFileName).getFile()); 
             InputStream audioStream = new FileInputStream(inputFile); 
             return audioStream; 
         } catch (FileNotFoundException e) { 
             throw new RuntimeException(e); 
         } 
     } 
     private static class AudioStreamPublisher implements Publisher<AudioStream> { 
         private final InputStream inputStream; 
         private static Subscription currentSubscription;
```

```
 private AudioStreamPublisher(InputStream inputStream) { 
             this.inputStream = inputStream; 
         } 
         @Override 
         public void subscribe(Subscriber<? super AudioStream> s) { 
             if (this.currentSubscription == null) { 
                 this.currentSubscription = new SubscriptionImpl(s, inputStream); 
             } else { 
                 this.currentSubscription.cancel(); 
                 this.currentSubscription = new SubscriptionImpl(s, inputStream); 
 } 
             s.onSubscribe(currentSubscription); 
         } 
    } 
     public static class SubscriptionImpl implements Subscription { 
         private static final int CHUNK_SIZE_IN_BYTES = 1024 * 1; 
         private final Subscriber<? super AudioStream> subscriber; 
         private final InputStream inputStream; 
         private ExecutorService executor = Executors.newFixedThreadPool(1); 
         private AtomicLong demand = new AtomicLong(0); 
         SubscriptionImpl(Subscriber<? super AudioStream> s, InputStream 
 inputStream) { 
             this.subscriber = s; 
             this.inputStream = inputStream; 
         } 
         @Override 
         public void request(long n) { 
            if (n \le 0) {
                 subscriber.onError(new IllegalArgumentException("Demand must be 
 positive")); 
 } 
             demand.getAndAdd(n); 
            executor.submit( ) -> {
                 try { 
                     do { 
                         ByteBuffer audioBuffer = qetNextEvent();
```

```
 if (audioBuffer.remaining() > 0) { 
                             AudioEvent audioEvent = 
 audioEventFromBuffer(audioBuffer); 
                             subscriber.onNext(audioEvent); 
                         } else { 
                             subscriber.onComplete(); 
                             break; 
 } 
                    } while (demand.decrementAndGet() > 0);
                 } catch (Exception e) { 
                     subscriber.onError(e); 
 } 
             }); 
        } 
        @Override 
        public void cancel() { 
             executor.shutdown(); 
        } 
         private ByteBuffer getNextEvent() { 
             ByteBuffer audioBuffer = null; 
             byte[] audioBytes = new byte[CHUNK_SIZE_IN_BYTES]; 
            int len = \emptyset;
             try { 
                 len = inputStream.read(audioBytes); 
                if (len \leq 0) {
                     audioBuffer = ByteBuffer.allocate(0); 
                 } else { 
                     audioBuffer = ByteBuffer.wrap(audioBytes, 0, len); 
 } 
             } catch (IOException e) { 
                 throw new UncheckedIOException(e); 
 } 
             return audioBuffer; 
        } 
         private AudioEvent audioEventFromBuffer(ByteBuffer bb) { 
             return AudioEvent.builder() 
                     .audioChunk(SdkBytes.fromByteBuffer(bb)) 
                     .build();
```
 } } }

- API の詳細については、「AWS SDK for Java 2.x API リファレンス」の以下のトピックを 参照してください。
	- [GetTranscriptionJob](https://docs.aws.amazon.com/goto/SdkForJavaV2/transcribe-2017-10-26/GetTranscriptionJob)
	- [StartTranscriptionJob](https://docs.aws.amazon.com/goto/SdkForJavaV2/transcribe-2017-10-26/StartTranscriptionJob)

Python

SDK for Python (Boto3)

#### **a** Note

については、「」を参照してください GitHub。[AWS コード例リポジトリ](https://github.com/awsdocs/aws-doc-sdk-examples/tree/main/python/example_code/transcribe#code-examples) で全く同じ 例を見つけて、設定と実行の方法を確認してください。

```
import time
import boto3
def transcribe_file(job_name, file_uri, transcribe_client): 
     transcribe_client.start_transcription_job( 
         TranscriptionJobName=job_name, 
         Media={"MediaFileUri": file_uri}, 
         MediaFormat="wav", 
         LanguageCode="en-US", 
     ) 
     max_tries = 60 
     while max_tries > 0: 
         max_tries -= 1 
        job = transcribe_client.get_transcription_job(TranscriptionJobName=job_name) 
         job_status = job["TranscriptionJob"]["TranscriptionJobStatus"] 
         if job_status in ["COMPLETED", "FAILED"]: 
             print(f"Job {job_name} is {job_status}.")
```

```
 if job_status == "COMPLETED": 
                 print( 
                     f"Download the transcript from\n" 
                     f"\t{job['TranscriptionJob']['Transcript']
['TranscriptFileUri']}." 
) break 
         else: 
             print(f"Waiting for {job_name}. Current status is {job_status}.") 
         time.sleep(10)
def main(): 
    transcribe client = boto3.client("transcribe")
    file uri = "s3://test-transcribe/answer2.wav"
     transcribe_file("Example-job", file_uri, transcribe_client)
if __name__ == '__main__": main()
```
- API の詳細については、「AWS SDK for Python (Boto3) API リファレンス」の以下のト ピックを参照してください。
	- [GetTranscriptionJob](https://docs.aws.amazon.com/goto/boto3/transcribe-2017-10-26/GetTranscriptionJob)
	- [StartTranscriptionJob](https://docs.aws.amazon.com/goto/boto3/transcribe-2017-10-26/StartTranscriptionJob)

AWS SDK デベロッパーガイドとコード例の完全なリストについては、「」を参照してくださ い[AWS SDK でこのサービスを使用する。](#page-170-0)このトピックには、使用開始方法に関する情報と、以前の SDK バージョンの詳細も含まれています。

## AWS SDKs を使用した Amazon Transcribe のクロスサービスの例

次のサンプルアプリケーションでは、 AWS SDKsを使用して Amazon Transcribe を他の と組み合わ せます AWS のサービス。各例には GitHub、アプリケーションのセットアップと実行の手順を示す へのリンクが含まれています。

```
例
```
• [Amazon Transcribe アプリを構築する](#page-523-0)

- [Amazon Transcribe ストリーミングアプリケーションを構築する](#page-523-1)
- [AWS SDK を使用してテキストを音声に変換し、テキストに戻す](#page-524-0)

## <span id="page-523-0"></span>Amazon Transcribe アプリを構築する

次のコード例は、Amazon Transcribe を使用して音声録音を文字起こしし、ブラウザに表示する方法 を示しています。

JavaScript

SDK for JavaScript (v3)

Amazon Transcribe を使用して音声録音を文字起こしし、ブラウザに表示するアプリを作成 します。このアプリは 2 つの Amazon Simple Storage Service (Amazon S3) バケットを使用 します。1 つはアプリケーションコードをホストし、もう 1 つは文字起こしを保存します。 このアプリは、Amazon Cognito ユーザープールを使用してユーザーを認証します。認証さ れたユーザーには、必要な AWS サービスにアクセスするための AWS Identity and Access Management (IAM) アクセス許可があります。

完全なソースコードとセットアップと実行の手順については、「」の詳細な例を参照してくだ さい[GitHub](https://github.com/awsdocs/aws-doc-sdk-examples/tree/main/javascriptv3/example_code/cross-services/transcription-app)。

この例は、[AWS SDK for JavaScript v3 デベロッパーガイド](https://docs.aws.amazon.com/sdk-for-javascript/v3/developer-guide/transcribe-app.html)でも使用できます。

この例で使用されているサービス

- Amazon Cognito ID
- Amazon S3
- Amazon Transcribe

AWS SDK デベロッパーガイドとコード例の完全なリストについては、「」を参照してくださ い[AWS SDK でこのサービスを使用する。](#page-170-0)このトピックには、使用開始方法に関する情報と、以前の SDK バージョンの詳細も含まれています。

## <span id="page-523-1"></span>Amazon Transcribe ストリーミングアプリケーションを構築する

次のコード例は、ライブ音声をリアルタイムで記録、転写、翻訳し、結果を E メールで送信するア プリケーションを構築する方法を示しています。

#### **JavaScript**

SDK for JavaScript (v3)

Amazon Transcribe を使用して、ライブ音声をリアルタイムで記録、転写、翻訳し、Amazon Simple Email Service (Amazon SES) を使用して結果を E メールで送信するアプリケーション を構築する方法について説明します。

完全なソースコードとセットアップと実行の手順については、「」の詳細な例を参照してくだ さい[GitHub](https://github.com/awsdocs/aws-doc-sdk-examples/tree/main/javascriptv3/example_code/cross-services/transcribe-streaming-app)。

- この例で使用されているサービス
- Amazon Comprehend
- Amazon SES
- Amazon Transcribe
- Amazon Translate

AWS SDK デベロッパーガイドとコード例の完全なリストについては、「」を参照してくださ い[AWS SDK でこのサービスを使用する。](#page-170-0)このトピックには、使用開始方法に関する情報と、以前の SDK バージョンの詳細も含まれています。

## <span id="page-524-0"></span>AWS SDK を使用してテキストを音声に変換し、テキストに戻す

次のコードサンプルは、以下の操作方法を示しています。

- Amazon Polly を使用して、プレーンテキスト (UTF-8) 入力ファイルを音声ファイルに合成しま す。
- Amazon S3 バケットに音声ファイルをアップロードします。
- Amazon Transcribe を使用して、音声ファイルをテキストに変換します。
- テキストを表示します。

Rust

SDK for Rust

Amazon Polly を使用して、プレーンテキスト (UTF-8) 入力ファイルを音声ファイルに合成 し、音声ファイルを Amazon S3 バケットにアップロードし、Amazon Transcribe を使用して 音声ファイルをテキストに変換し、テキストを表示します。

完全なソースコードとセットアップと実行の手順については、「」の詳細な例を参照してくだ さい[GitHub](https://github.com/awsdocs/aws-doc-sdk-examples/blob/main/rustv1/cross_service#code-examples)。

この例で使用されているサービス

- Amazon Polly
- Amazon S3
- Amazon Transcribe

AWS SDK デベロッパーガイドとコード例の完全なリストについては、「」を参照してくださ い[AWS SDK でこのサービスを使用する。](#page-170-0)このトピックには、使用開始方法に関する情報と、以前の SDK バージョンの詳細も含まれています。

# Amazon Transcribe でのセキュリティ

AWS では、クラウドのセキュリティが最優先事項です。AWS のお客様は、セキュリティを最も重 視する組織の要件を満たすよう構築されたデータセンターとネットワークアーキテクチャを利用でき ます。

セキュリティは、AWS とユーザーの間の責任共有です。[責任共有モデル](https://aws.amazon.com/compliance/shared-responsibility-model/) では、これをクラウドのセ キュリティおよびクラウド内のセキュリティとして説明しています。

- クラウドのセキュリティ:AWSは、クラウドのセキュリティ:は、AWSクラウドのセキュリ ティ:AWS クラウドを保護する責任を担います。 AWSまた、安全に使用できるサービスも用意さ れています。[AWS コンプライアンスプログラムの](https://aws.amazon.com/compliance/programs/)一環として、サードパーティーの監査が定期的 にセキュリティの有効性をテストおよび検証しています。Amazon Transcribe に適用するコンプラ イアンスプログラムの詳細については、[コンプライアンスプログラムによる対象範囲内の AWS の](https://aws.amazon.com/compliance/services-in-scope/) [サービス](https://aws.amazon.com/compliance/services-in-scope/)をご参照ください。
- クラウド内のセキュリティ:AWSお客様の責任は使用するのサービスによって決まります。また、 お客様は、データの機密性、お客様の会社の要件、および適用される法律および規制など、その他 の要因についても責任を負います。

このドキュメントは、Amazon Transcribe を使用する際に責任共有モデルを適用する方法を理解する のに役立ちます。次のトピックでは、セキュリティおよびコンプライアンスの目的を達成するために Amazon Transcribe を設定する方法を示します。また、AWSAmazon Transcribeリソースの安全性を 確保する方法も説明します。

トピック

- [Amazon Transcribe 向けの Identity and Access Management](#page-527-0)
- [Amazon Transcribe でのデータ保護](#page-553-0)
- [モニタリング Amazon Transcribe](#page-558-0)
- [のコンプライアンス検証 Amazon Transcribe](#page-571-0)
- [Amazon Transcribe での耐障害性](#page-572-0)
- [Amazon Transcribe でのインフラストラクチャセキュリティ](#page-573-0)
- [Amazon Transcribe の脆弱性分析と管理](#page-573-1)
- [Amazon Transcribe のセキュリティのベストプラクティス](#page-576-0)

## <span id="page-527-0"></span>Amazon Transcribe 向けの Identity and Access Management

AWS Identity and Access Management (IAM) は、管理者が AWS リソースへのアクセスを安全に 制御するために役立つ AWS のサービスです。IAM 管理者は、誰をわ認証 (サインイン) し、誰に Amazon Transcribe リソースの使用を許可する (権限を持たせる) かを制御します。IAM は、無料で 使用できる AWS のサービスです。

トピック

- [対象者](#page-527-1)
- [アイデンティティを使用した認証](#page-528-0)
- [ポリシーを使用したアクセス権の管理](#page-531-0)
- [Amazon Transcribe と IAM の連携方法](#page-534-0)
- [サービス間の混乱した代理の防止](#page-541-0)
- [Amazon Transcribe アイデンティティベースポリシーの例](#page-542-0)
- [Amazon Transcribe アイデンティティとアクセスに関するトラブルシューティング](#page-551-0)

## <span id="page-527-1"></span>対象者

AWS Identity and Access Management (IAM) の用途は、Amazon Transcribe で行う作業によって異 なります。

サービスユーザー - Amazon Transcribe サービスを使用してジョブを実行する場合は、必要な権限と 認証情報を管理者が用意します。作業を実行するためにさらに多くの Amazon Transcribe 機能を使 用するとき、追加の権限が必要になる場合があります。アクセスの管理方法を理解すると、管理者か ら適切な権限をリクエストするのに役に立ちます。Amazon Transcribe 機能にアクセスできない場合 は、「[Amazon Transcribe アイデンティティとアクセスに関するトラブルシューティング](#page-551-0)」を参照し てください。

サービス管理者 - 社内の Amazon Transcribe リソースを担当している場合は、通常、Amazon Transcribe への完全なアクセスがあります。サービスのユーザーがどの Amazon Transcribe 機能や リソースにアクセスするかを決めるのは管理者の仕事です。その後、IAM 管理者にリクエストを送 信して、サービスユーザーの権限を変更する必要があります。このページの情報を確認して、IAM の基本概念を理解してください。お客様の会社で Amazon Transcribe で IAM を利用する方法の詳細 については、「[Amazon Transcribe と IAM の連携方法](#page-534-0)」を参照してください。

IAM 管理者 - 管理者は、Amazon Transcribe へのアクセスを管理するポリシーの書き込み方法の詳細 について確認する場合があります。IAM で使用できる Amazon Transcribe アイデンティティベース

のポリシーの例を表示するには、「[Amazon Transcribe アイデンティティベースポリシーの例](#page-542-0)」を参 照してください。

## <span id="page-528-0"></span>アイデンティティを使用した認証

認証とは、アイデンティティ認証情報を使用して AWSにサインインする方法です。ユーザー は、AWS アカウントのルートユーザーもしくは IAM ユーザーとして、または IAM ロールを引き受 けることによって、認証を受ける (AWS にサインインする) 必要があります。

ID ソースから提供された認証情報を使用して、フェデレーティッドアイデンティティとして AWS にサインインできます。 AWS IAM Identity Centerフェデレーティッドアイデンティティの例として は、(IAM Identity Center) ユーザー、会社のシングルサインオン認証、Google または Facebook の 認証情報などがあります。フェデレーティッドアイデンティティとしてサインインする場合、IAM ロールを使用して、前もって管理者により ID フェデレーションが設定されています。フェデレー ションを使用して AWSにアクセスする場合、間接的にロールを引き受けることになります。

ユーザーのタイプに応じて、AWS Management Console または AWS アクセスポータルにサイン インできます。AWS へのサインインの詳細については、『AWS サインイン ユーザーガイド』の 「[AWS アカウント にサインインする方法」](https://docs.aws.amazon.com/signin/latest/userguide/how-to-sign-in.html)を参照してください。

プログラムで AWS にアクセスする場合、AWS は Software Development Kit (SDK) とコマンドライ ンインターフェイス (CLI) を提供し、認証情報でリクエストに暗号で署名します。AWS ツールを使 用しない場合は、リクエストに自分で署名する必要があります。リクエストに署名する推奨方法の使 用については、『IAM ユーザーガイド』の「[AWS API リクエストの署名」](https://docs.aws.amazon.com/IAM/latest/UserGuide/reference_aws-signing.html)を参照してください。

使用する認証方法を問わず、追加のセキュリティ情報の提供が求められる場合もあります。例え ば、AWS では、アカウントのセキュリティ強化のために多要素認証 (MFA) の使用をお勧めしてい ます。詳細については、『AWS IAM Identity Center ユーザーガイド』の「[Multi-factor authentication](https://docs.aws.amazon.com/singlesignon/latest/userguide/enable-mfa.html)  [\(多要素認証\)」](https://docs.aws.amazon.com/singlesignon/latest/userguide/enable-mfa.html) および『IAM ユーザーガイド』の「[AWS での多要素認証 \(MFA\) の使用」](https://docs.aws.amazon.com/IAM/latest/UserGuide/id_credentials_mfa.html)を参照して ください。

AWS アカウントのルートユーザー

AWS アカウントを作成する場合は、そのアカウントのすべての AWS のサービスとリソースに対 して完全なアクセス権を持つ 1 つのサインインアイデンティティから始めます。このアイデンティ ティは AWS アカウントのルートユーザーと呼ばれ、アカウントの作成に使用した E メールアドレ スとパスワードでサインインすることによってアクセスできます。日常的なタスクには、ルートユー ザーを使用しないことを強くお勧めします。ルートユーザーの認証情報は保護し、ルートユーザーで しか実行できないタスクを実行するときに使用します。ルートユーザーとしてサインインする必要が あるタスクの完全なリストについては、「IAM ユーザーガイド」の「[ルートユーザー認証情報が必](https://docs.aws.amazon.com/IAM/latest/UserGuide/root-user-tasks.html) [要なタスク](https://docs.aws.amazon.com/IAM/latest/UserGuide/root-user-tasks.html)」を参照してください。

フェデレーティッド ID

ベストプラクティスとして、管理者アクセスを必要とするユーザーを含む人間のユーザーに対し、ID プロバイダーとのフェデレーションを使用して、一時的な認証情報の使用により、AWS のサービス にアクセスすることを要求します。

フェデレーテッドアイデンティティ は、エンタープライズユーザーディレクトリ、ウェブ ID プロバ イダー、AWS Directory Service、アイデンティティセンターディレクトリのユーザーか、または ID ソースから提供された認証情報を使用して AWS のサービス にアクセスするユーザーです。フェデ レーテッドアイデンティティ が AWS アカウント にアクセスすると、ロールが継承され、ロールは 一時的な認証情報を提供します。

アクセスを一元管理する場合は、AWS IAM Identity Center を使用することをお勧めします。IAM ア イデンティティセンター でユーザーとグループを作成するか、すべての AWS アカウント とアプリ ケーションで使用するために、独自の ID ソースで一連のユーザーとグループに接続して同期するこ ともできます。IAM アイデンティティセンター の詳細については、「AWS IAM Identity Center ユー ザーガイド」の「[What is IAM アイデンティティセンター?」](https://docs.aws.amazon.com/singlesignon/latest/userguide/what-is.html)(IAM アイデンティティセンター とは) を参照してください。

IAM ユーザーとグループ

[IAM ユーザーは](https://docs.aws.amazon.com/IAM/latest/UserGuide/id_users.html)、1 人のユーザーまたは 1 つのアプリケーションに対して特定の権限を持つ AWS ア カウント 内のアイデンティティです。可能であれば、パスワードやアクセスキーなどの長期的な認 証情報を保有する IAM ユーザーを作成する代わりに、一時的な認証情報を使用することをお勧めし ます。ただし、IAM ユーザーでの長期的な認証情報が必要な特定のユースケースがある場合は、ア クセスキーをローテーションすることをお勧めします。詳細については、「IAM ユーザーガイド」 の「[長期的な認証情報を必要とするユースケースのためにアクセスキーを定期的にローテーションす](https://docs.aws.amazon.com/IAM/latest/UserGuide/best-practices.html#rotate-credentials) [る](https://docs.aws.amazon.com/IAM/latest/UserGuide/best-practices.html#rotate-credentials)」を参照してください。

[IAM グループは](https://docs.aws.amazon.com/IAM/latest/UserGuide/id_groups.html)、IAM ユーザーの集団を指定するアイデンティティです。グループとしてサインイ ンすることはできません。グループを使用して、複数のユーザーに対して一度に権限を指定できま す。多数のユーザーグループがある場合、グループを使用することで権限の管理が容易になります。 例えば、IAMAdmins という名前のグループを設定して、そのグループに IAM リソースを管理する権 限を与えることができます。

ユーザーは、ロールとは異なります。ユーザーは 1 人の人または 1 つのアプリケーションに一意に 関連付けられますが、ロールはそれを必要とする任意の人が引き受けるようになっています。ユー

ザーには永続的な長期の認証情報がありますが、ロールでは一時的な認証情報が提供されます。詳 細については、『IAM ユーザーガイド』の「[IAM ユーザー \(ロールではなく\) の作成が適している場](https://docs.aws.amazon.com/IAM/latest/UserGuide/id.html#id_which-to-choose) [合](https://docs.aws.amazon.com/IAM/latest/UserGuide/id.html#id_which-to-choose)」を参照してください。

IAM ロール

[IAM ロールは](https://docs.aws.amazon.com/IAM/latest/UserGuide/id_roles.html)、特定の権限を持つ、AWS アカウント 内のアイデンティティです。これは IAM ユー ザーに似ていますが、特定のユーザーには関連付けられていません。[ロールを切り替える](https://docs.aws.amazon.com/IAM/latest/UserGuide/id_roles_use_switch-role-console.html)ことによっ て、AWS Management Console で IAM ロールを一時的に引き受けることができます。ロールを引 き受けるには、AWS CLI または AWS API オペレーションを呼び出すか、カスタム URL を使用しま す。ロールを使用する方法の詳細については、『IAM ユーザーガイド』の「[IAM ロールの使用](https://docs.aws.amazon.com/IAM/latest/UserGuide/id_roles_use.html)」を 参照してください。

一時的な認証情報を持った IAM ロールは、以下の状況で役立ちます。

- フェデレーションユーザーユーザーアクセス フェデレーションアイデンティティに権限を割り 当てるには、ロールを作成してそのロールの権限を定義します。フェデレーティッドアイデンティ ティが認証されると、そのアイデンティティはロールに関連付けられ、ロールで定義されている 権限が付与されます。フェデレーションの詳細については、「IAM ユーザーガイド」の「[サード](https://docs.aws.amazon.com/IAM/latest/UserGuide/id_roles_create_for-idp.html) [パーティー ID プロバイダー向けロールの作成」](https://docs.aws.amazon.com/IAM/latest/UserGuide/id_roles_create_for-idp.html)を参照してください。IAM アイデンティティセン ターを使用する場合、権限セットを設定します。アイデンティティが認証後にアクセスできるもの を制御するため、IAM Identity Center は、権限セットを IAM のロールに関連付けます。権限セッ トの詳細については、『AWS IAM Identity Center ユーザーガイド』の「[権限セット」](https://docs.aws.amazon.com/singlesignon/latest/userguide/permissionsetsconcept.html)を参照して ください。
- 一時的な IAM ユーザー権限 IAM ユーザーまたはロールは、特定のタスクに対して複数の異なる 権限を一時的に IAM ロールで引き受けることができます。
- クロスアカウントアクセス IAM ロールを使用して、自分のアカウントのリソースにアクセスす ることを、別のアカウントの人物 (信頼済みプリンシパル) に許可できます。クロスアカウント アクセス権を付与する主な方法は、ロールを使用することです。ただし、一部の AWS のサービ スでは、(ロールをプロキシとして使用する代わりに) リソースにポリシーを直接アタッチできま す。クロスアカウントアクセスにおけるロールとリソースベースのポリシーの違いについては、 『IAM ユーザーガイド』の「[IAM ロールとリソースベースのポリシーとの相違点](https://docs.aws.amazon.com/IAM/latest/UserGuide/id_roles_compare-resource-policies.html)」を参照してく ださい。
- クロスサービスアクセス 一部の AWS のサービスでは、他の AWS のサービスの機能を使用し ます。例えば、あるサービスで呼び出しを行うと、通常そのサービスによって Amazon EC2 でア プリケーションが実行されたり、Amazon S3 にオブジェクトが保存されたりします。サービスで

は、呼び出し元プリンシパルの権限、サービスロール、またはサービスリンクロールを使用してこ れを行う場合があります。

- Forward access sessions (FAS) IAM ユーザーまたはロールを使用して AWS でアクションを 実行するユーザーは、プリンシパルと見なされます。一部のサービスを使用する際に、アクショ ンを実行することで、別のサービスの別のアクションがトリガーされることがあります。FAS は、AWS のサービス を呼び出すプリンシパル権限と、リクエスト AWS のサービス を組み合わ せ、ダウンストリームのサービスに対してリクエストを行います。FAS リクエストは、サービ スが、完了するために他の AWS のサービス またはリソースとのやりとりを必要とするリクエ ストを受け取ったときにのみ行われます。この場合、両方のアクションを実行するための権限 が必要です。FAS リクエストを行う際のポリシーの詳細については、「[転送アクセスセッショ](https://docs.aws.amazon.com/IAM/latest/UserGuide/access_forward_access_sessions.html) [ン](https://docs.aws.amazon.com/IAM/latest/UserGuide/access_forward_access_sessions.html)」を参照してください。
- サービスロール サービスがユーザーに代わってアクションを実行するために引き受ける [IAM](https://docs.aws.amazon.com/IAM/latest/UserGuide/id_roles.html) [ロール](https://docs.aws.amazon.com/IAM/latest/UserGuide/id_roles.html)です。IAM 管理者は、IAM 内からサービスロールを作成、変更、削除できます。詳細に ついては、『IAM ユーザーガイド』の「[AWS のサービス に権限を委任するロールの作成」](https://docs.aws.amazon.com/IAM/latest/UserGuide/id_roles_create_for-service.html)を参 照してください。
- サービスリンクロール サービスリンクロールは、AWS のサービス にリンクされたサービス ロールの一種です。サービスがロールを引き受け、ユーザーに代わってアクションを実行できる ようになります。サービスリンクロールは、AWS アカウント に表示され、サービスによって所 有されます。IAM 管理者は、サービスリンクロールの権限を表示できますが、編集することは できません。
- Amazon EC2 で実行されているアプリケーション EC2 インスタンスで実行され、AWS CLI また は AWS API 要求を行っているアプリケーションの一時的な認証情報を管理するには、IAM ロー ルを使用できます。これは、EC2 インスタンス内でのアクセスキーの保存に推奨されます。AWS ロールを EC2 インスタンスに割り当て、そのすべてのアプリケーションで使用できるようにする には、インスタンスに添付されたインスタンスプロファイルを作成します。インスタンスプロファ イルにはロールが含まれ、EC2 インスタンスで実行されるプログラムは一時的な認証情報を取得 できます。詳細については、「IAM ユーザーガイド」の「[Amazon EC2 インスタンスで実行され](https://docs.aws.amazon.com/IAM/latest/UserGuide/id_roles_use_switch-role-ec2.html) [るアプリケーションに IAM ロールを使用してアクセス許可を付与する」](https://docs.aws.amazon.com/IAM/latest/UserGuide/id_roles_use_switch-role-ec2.html)を参照してください。

IAM ロールと IAM ユーザーのどちらを使用するかについては、『IAM ユーザーガイド』の[「\(IAM](https://docs.aws.amazon.com/IAM/latest/UserGuide/id.html#id_which-to-choose_role)  [ユーザーではなく\) IAM ロールをいつ作成したら良いのか?」](https://docs.aws.amazon.com/IAM/latest/UserGuide/id.html#id_which-to-choose_role)を参照してください。

## <span id="page-531-0"></span>ポリシーを使用したアクセス権の管理

AWS でアクセス権を管理するには、ポリシーを作成して AWS アイデンティティまたはリソースに アタッチします。ポリシーは AWS のオブジェクトであり、アイデンティティやリソースに関連付け て、これらの権限を定義します。AWS は、プリンシパル (ユーザー、ルートユーザー、またはロー ルセッション) がリクエストを行うと、これらのポリシーを評価します。ポリシーでの権限により、 リクエストが許可されるか拒否されるかが決まります。大半のポリシーは JSON ドキュメントとし て AWSに保存されます。JSON ポリシードキュメントの構造と内容の詳細については、『IAM ユー ザーガイド』の「[JSON ポリシー概要](https://docs.aws.amazon.com/IAM/latest/UserGuide/access_policies.html#access_policies-json)」を参照してください。

管理者は AWSJSON ポリシーを使用して、だれが何にアクセスできるかを指定できます。つまり、 どのプリンシパルがどのリソースに対してどのような条件下でアクションを実行できるかということ です。

デフォルトでは、ユーザーやロールに権限はありません。IAM 管理者は、リソースで必要なアク ションを実行するための権限をユーザーに付与する IAM ポリシーを作成できます。その後、管理者 はロールに IAM ポリシーを追加し、ユーザーはロールを引き継ぐことができます。

IAM ポリシーは、オペレーションの実行方法を問わず、アクションの権限を定義します。例え ば、iam:GetRole アクションを許可するポリシーがあるとします。このポリシーがあるユーザー は、AWS Management Console、AWS CLI、または AWS API からロール情報を取得できます。

アイデンティティベースポリシー

アイデンティティベースポリシーは、IAM ユーザー、ユーザーのグループ、ロールなど、アイデン ティティにアタッチできる JSON 権限ポリシードキュメントです。これらのポリシーは、ユーザー とロールが実行できるアクション、リソース、および条件を制御します。アイデンティティベースの ポリシーを作成する方法については、『IAM ユーザーガイド』の「[IAM ポリシーの作成](https://docs.aws.amazon.com/IAM/latest/UserGuide/access_policies_create.html)」を参照し てください。

アイデンティティベースポリシーは、さらにインラインポリシーまたはマネージドポリシーに分類で きます。インラインポリシーは、単一のユーザー、グループ、またはロールに直接埋め込まれます。 管理ポリシーは、AWS アカウント 内の複数のユーザー、グループ、およびロールにアタッチできる スタンドアロンポリシーです。マネージドポリシーには、AWS マネージドポリシーとカスタマー管 理ポリシーがあります。マネージドポリシーまたはインラインポリシーのいずれかを選択する方法に ついては、『IAM ユーザーガイド』の「[マネージドポリシーとインラインポリシーの比較」](https://docs.aws.amazon.com/IAM/latest/UserGuide/access_policies_managed-vs-inline.html#choosing-managed-or-inline)を参照 してください。

リソースベースのポリシー

リソースベースのポリシーは、リソースに添付する JSON ポリシードキュメントです。リソース ベースのポリシーの例には、IAM ロールの信頼ポリシーや Amazon S3 バケットポリシーがありま す。リソースベースのポリシーをサポートするサービスでは、サービス管理者はポリシーを使用して 特定のリソースへのアクセスを制御できます。ポリシーがアタッチされているリソースの場合、指定 されたプリンシパルがそのリソースに対して実行できるアクションと条件は、ポリシーによって定義 されます。リソースベースのポリシーでは、[プリンシパルを指定する](https://docs.aws.amazon.com/IAM/latest/UserGuide/reference_policies_elements_principal.html)必要があります。プリンシパル には、アカウント、ユーザー、ロール、フェデレーションユーザー、または AWS のサービス を含 めることができます。

リソースベースのポリシーは、そのサービス内にあるインラインポリシーです。リソースベースのポ リシーでは IAM の AWSマネージドポリシーは使用できません。

アクセスコントロールリスト (ACL)

アクセスコントロールリスト (ACL) は、どのプリンシパル (アカウントメンバー、ユーザー、または ロール) がリソースにアクセスするための権限を持つかをコントロールします。ACL はリソースベー スのポリシーに似ていますが、JSON ポリシードキュメント形式は使用しません。

Simple Storage Service (Amazon S3)、AWS WAF、および Amazon VPC は、ACL をサポートする サービスの例です。ACL の詳細については、『Amazon Simple Storage Service デベロッパーガイ ド』の「[アクセスコントロールリスト \(ACL\) の概要」を](https://docs.aws.amazon.com/AmazonS3/latest/dev/acl-overview.html)参照してください。

その他のポリシータイプ

AWS では、他の一般的ではないポリシータイプをサポートしています。これらのポリシータイプで は、より一般的なポリシータイプで付与された最大の権限を設定できます。

- 権限の境界 権限の境界は、アイデンティティベースのポリシーによって IAM エンティティ (IAM ユーザーまたはロール) に付与できる許可の上限を設定する高度な機能です。エンティティに権限 の境界を設定できます。結果として得られる権限は、エンティティのアイデンティティベースポ リシーとその権限の境界の共通部分になります。Principal フィールドでユーザーまたはロール を指定するリソースベースのポリシーでは、権限の境界は制限されません。これらのポリシーの いずれかを明示的に拒否した場合、権限は無効になります。権限の境界の詳細については、『IAM ユーザーガイド』の「[IAM エンティティの権限の境界」](https://docs.aws.amazon.com/IAM/latest/UserGuide/access_policies_boundaries.html)を参照してください。
- サービスコントロールポリシー (SCP) SCP は、AWS Organizations で組織や組織単位 (OU) の最 大権限を指定する JSON ポリシーです。AWS Organizations は、顧客のビジネスが所有する複数 の AWS アカウント をグループ化し、一元的に管理するサービスです。組織内のすべての機能を 有効にすると、サービスコントロールポリシー (SCP) を一部またはすべてのアカウントに適用で きます。SCP はメンバーアカウントのエンティティに対する権限を制限します (各 AWS アカウン トのルートユーザー など)。Organizations と SCP の詳細については、『AWS Organizations ユー ザーガイド』の「[SCP の仕組み」](https://docs.aws.amazon.com/organizations/latest/userguide/orgs_manage_policies_about-scps.html)を参照してください。
- セッションポリシー セッションポリシーは、ロールまたはフェデレーションユーザーの一時的な セッションをプログラムで作成する際にパラメータとして渡す高度なポリシーです。結果として

セッションの権限の範囲は、ユーザーまたはロールのアイデンティティベースポリシーとセッショ ンポリシーの共通部分になります。また、リソースベースのポリシーから権限が派生する場合もあ ります。これらのポリシーのいずれかを明示的に拒否した場合、権限は無効になります。詳細につ いては、「IAM ユーザーガイド」の「[セッションポリシー」](https://docs.aws.amazon.com/IAM/latest/UserGuide/access_policies.html#policies_session)をご参照ください。

### 複数のポリシータイプ

1 つのリクエストに複数のタイプのポリシーが適用されると、結果として作成される権限を理解する のがさらに難しくなります。複数のポリシータイプが関連するとき、リクエストを許可するかどうか を AWS が決定する方法の詳細については、「IAM ユーザーガイド」の「[ポリシーの評価論理」](https://docs.aws.amazon.com/IAM/latest/UserGuide/reference_policies_evaluation-logic.html)を参 照してください。

## <span id="page-534-0"></span>Amazon Transcribe と IAM の連携方法

IAM を使用して Amazon Transcribe へのアクセスを管理する前に、Amazon Transcribe で利用でき る IAM の機能について学びます。

#### Amazon Transcribe で使用できる IAM 機能

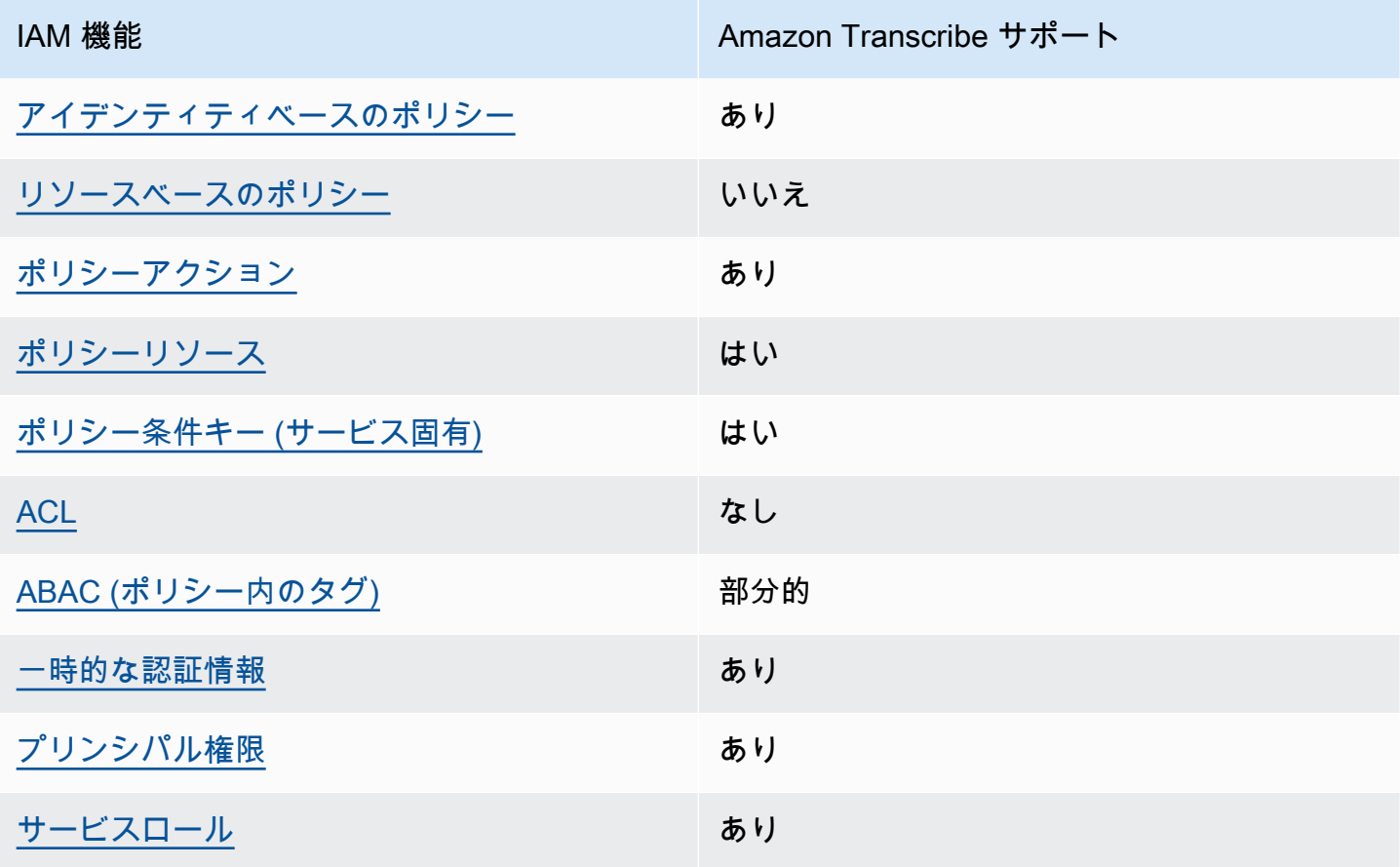

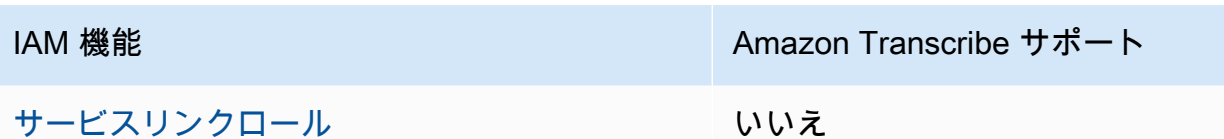

Amazon Transcribe およびその他の AWS のサービスがほとんどの IAM 機能と連携する方法の概要 を把握するには、「IAM ユーザーガイド」の「[IAM と連携する AWS のサービス](https://docs.aws.amazon.com/IAM/latest/UserGuide/reference_aws-services-that-work-with-iam.html)」を参照してくださ い。

<span id="page-535-0"></span>Amazon Transcribe のアイデンティティベースのポリシー

アイデンティティベースポリシーをサポートす あり る

アイデンティティベースポリシーは、IAM ユーザー、ユーザーグループ、ロールなど、アイデン ティティにアタッチできる JSON 権限ポリシードキュメントです。これらのポリシーは、ユーザー とロールが実行できるアクション、リソース、および条件を制御します。アイデンティティベースの ポリシーを作成する方法については、『IAM ユーザーガイド』の「[IAM ポリシーの作成](https://docs.aws.amazon.com/IAM/latest/UserGuide/access_policies_create.html)」を参照し てください。

IAM アイデンティティベースのポリシーでは、許可または拒否するアクションとリソース、および アクションを許可または拒否する条件を指定できます。プリンシパルは、それがアタッチされてい るユーザーまたはロールに適用されるため、アイデンティティベースのポリシーでは指定できませ ん。JSON ポリシーで使用できるすべての要素について学ぶには、IAM ユーザーガイドの[IAM JSON](https://docs.aws.amazon.com/IAM/latest/UserGuide/reference_policies_elements.html)  [ポリシーの要素のリファレンス](https://docs.aws.amazon.com/IAM/latest/UserGuide/reference_policies_elements.html)を参照してください。

Amazon Transcribe のアイデンティティベースのポリシーの例

Amazon Transcribe アイデンティティベースのポリシーの例を表示するには、[「Amazon Transcribe](#page-542-0) [アイデンティティベースポリシーの例](#page-542-0)」を参照してください。

<span id="page-535-1"></span>Amazon Transcribe 内のリソースベースのポリシー

リソースベースのポリシーのサポート なし

リソースベースのポリシーは、リソースに添付する JSON ポリシードキュメントです。リソース ベースのポリシーの例には、IAM ロールの信頼ポリシーや Amazon S3 バケットポリシーがありま す。リソースベースのポリシーをサポートするサービスでは、サービス管理者はポリシーを使用して 特定のリソースへのアクセスを制御できます。ポリシーがアタッチされているリソースの場合、指定 されたプリンシパルがそのリソースに対して実行できるアクションと条件は、ポリシーによって定義 されます。リソースベースのポリシーでは、[プリンシパルを指定する](https://docs.aws.amazon.com/IAM/latest/UserGuide/reference_policies_elements_principal.html)必要があります。プリンシパル には、アカウント、ユーザー、ロール、フェデレーションユーザー、または AWS のサービス を含 めることができます。

クロスアカウントアクセスを有効にするには、全体のアカウント、または別のアカウントの IAM エ ンティティを、リソースベースのポリシーのプリンシパルとして指定します。リソースベースのポリ シーにクロスアカウントのプリンシパルを追加しても、信頼関係は半分しか確立されない点に注意 してください。プリンシパルとリソースが異なる AWS アカウント にある場合、信頼できるアカウ ントの IAM 管理者は、リソースにアクセスするための権限をプリンシパルエンティティ (ユーザーま たはロール) に付与する必要もあります。IAM 管理者は、アイデンティティベースのポリシーをエン ティティにアタッチすることで権限を付与します。ただし、リソースベースのポリシーで、同じアカ ウントのプリンシパルへのアクセス権が付与されている場合は、アイデンティティベースのポリシー を追加する必要はありません。詳細については、「IAM ユーザーガイド」の「[IAM ロールとリソー](https://docs.aws.amazon.com/IAM/latest/UserGuide/id_roles_compare-resource-policies.html) [スベースのポリシーとの相違点](https://docs.aws.amazon.com/IAM/latest/UserGuide/id_roles_compare-resource-policies.html)」を参照してください。

<span id="page-536-0"></span>Amazon Transcribe のポリシーアクション

ポリシーアクションに対するサポート あり

管理者は AWS JSON ポリシーを使用して、誰が何にアクセスできるかを指定できます。つまり、ど のプリンシパルがどんなリソースにどんな条件でアクションを実行できるかということです。

JSON ポリシーのAction要素には、ポリシー内のアクセスを許可または拒否するために使用できる アクションが記述されます。ポリシーアクションの名前は通常、関連する AWS API オペレーション と同じです。一致する API オペレーションのない権限のみのアクションなど、いくつかの例外があ ります。また、ポリシーに複数アクションが必要なオペレーションもあります。これらの追加アク ションは、依存アクションと呼ばれます。

このアクションは、関連付けられたオペレーションを実行するための権限を付与するポリシーで使用 されます。

Amazon Transcribe アクションのリストを確認するには、サービス認可リファレンスの[「Amazon](https://docs.aws.amazon.com/service-authorization/latest/reference/list_amazontranscribe.html#amazontranscribe-actions-as-permissions) [Transcribe で定義されるアクション」](https://docs.aws.amazon.com/service-authorization/latest/reference/list_amazontranscribe.html#amazontranscribe-actions-as-permissions)を参照してください。

Amazon Transcribe のポリシーアクションは、アクションの前に transcribe プレフィックスを使 用します。単一のステートメントで複数のアクションを指定するには、アクションをカンマで区切り ます。

```
"Action": [ 
        "transcribe:action1", 
        "transcribe:action2"
\mathbf{I}
```
ワイルドカード (\*) を使用して複数アクションを指定できます。例えば、List という単語で始まる すべてのアクションを指定するには、次のアクションを含めます。

"Action": "transcribe:List\*"

Amazon Transcribe アイデンティティベースのポリシーの例を表示するには、[「Amazon Transcribe](#page-542-0) [アイデンティティベースポリシーの例](#page-542-0)」を参照してください。

<span id="page-537-0"></span>Amazon Transcribe のポリシーリソース

ポリシーリソースに対するサポート あり

管理者は AWS JSON ポリシーを使用して、誰が何にアクセスできるかを指定できます。つまり、ど のプリンシパルがどんなリソースにどんな条件でアクションを実行できるかということです。

JSON ポリシーの Resource 要素は、アクションが適用される 1 つ以上のオブジェクトを指定し ます。ステートメントには、Resource または NotResource 要素を含める必要があります。ベス トプラクティスとして、[Amazon リソースネーム \(ARN\)](https://docs.aws.amazon.com/general/latest/gr/aws-arns-and-namespaces.html) を使用してリソースを指定します。これ は、リソースレベルの権限と呼ばれる特定のリソースタイプをサポートするアクションに対して実行 できます。

オペレーションのリスト化など、リソースレベルの権限をサポートしないアクションの場合は、ス テートメントがすべてのリソースに適用されることを示すために、ワイルドカード (\*) を使用しま す。

"Resource": "\*"

Amazon Transcribe リソースのタイプとその ARN のリストを確認するには、「サービス認可リファ レンス」の「[Amazon Transcribe で定義されるリソース](https://docs.aws.amazon.com/service-authorization/latest/reference/list_amazontranscribe.html#amazontranscribe-resources-for-iam-policies)」を参照してください。どのアクションで各 リソースの ARN を指定できるかについては、「[Amazon Transcribe で定義されるアクション](https://docs.aws.amazon.com/service-authorization/latest/reference/list_amazontranscribe.html#amazontranscribe-actions-as-permissions)」を参 照してください。

Amazon Transcribe アイデンティティベースのポリシーの例を表示するには、[「Amazon Transcribe](#page-542-0) [アイデンティティベースポリシーの例](#page-542-0)」を参照してください。

<span id="page-538-0"></span>Amazon Transcribe 向けのポリシー条件キー

サービス固有のポリシー条件キーのサポート はい

管理者は AWS JSON ポリシーを使用して、誰が何にアクセスできるかを指定できます。つまり、ど のプリンシパルがどんなリソースにどんな条件でアクションを実行できるかということです。

Condition 要素 (または Condition ブロック) を使用すると、ステートメントが有効になる条件を 指定できます。Condition 要素はオプションです。equal や less than など[の条件演算子](https://docs.aws.amazon.com/IAM/latest/UserGuide/reference_policies_elements_condition_operators.html)を使用して 条件式を作成することによって、ポリシーの条件とリクエスト内の値を一致させることができます。

1 つのステートメントに複数の Condition 要素を指定するか、1 つの Condition 要素に複数の キーを指定すると、AWS は AND 論理演算子を使用してそれらを評価します。単一の条件キーに複数 の値を指定すると、AWS は OR 論理演算子を使用して条件を評価します。ステートメントの権限が 付与される前にすべての条件が満たされる必要があります。

条件を指定する際にプレースホルダー変数も使用できます。例えば IAM ユーザーに、IAM ユーザー 名がタグ付けされている場合のみリソースにアクセスできる権限を付与することができます。詳細に ついては、「IAM ユーザーガイド」の「[IAM ポリシー要素: 変数およびタグ」](https://docs.aws.amazon.com/IAM/latest/UserGuide/reference_policies_variables.html)を参照してください。

AWS はグローバル条件キーとサービス固有の条件キーをサポートしています。すべての AWS グ ローバル条件キーを確認するには、「IAM ユーザーガイド」の「[AWS グローバル条件コンテキスト](https://docs.aws.amazon.com/IAM/latest/UserGuide/reference_policies_condition-keys.html) [キー](https://docs.aws.amazon.com/IAM/latest/UserGuide/reference_policies_condition-keys.html)」を参照してください。

Amazon Transcribe の条件キーのリストを確認するには、サービス認可リファレンスの[「Amazon](https://docs.aws.amazon.com/service-authorization/latest/reference/list_amazontranscribe.html#amazontranscribe-policy-keys) [Transcribe の条件キー」](https://docs.aws.amazon.com/service-authorization/latest/reference/list_amazontranscribe.html#amazontranscribe-policy-keys)を参照してください。どのアクションおよびリソースと条件キーを使用でき るかについては、「[Amazon Transcribe で定義されるアクション](https://docs.aws.amazon.com/service-authorization/latest/reference/list_amazontranscribe.html#amazontranscribe-actions-as-permissions)」を参照してください。

Amazon Transcribe アイデンティティベースのポリシーの例を表示するには[、Amazon Transcribe ア](#page-542-0) [イデンティティベースポリシーの例](#page-542-0)を参照してください。

<span id="page-539-0"></span>Amazon Transcribe の ACL

ACL のサポート いっしん しんじょう なし

アクセスコントロールリスト (ACL) は、どのプリンシパル (アカウントメンバー、ユーザー、または ロール) がリソースにアクセスするための権限を持つかを制御します。ACL はリソースベースのポリ シーに似ていますが、JSON ポリシードキュメント形式は使用しません。

<span id="page-539-1"></span>Amazon Transcribe による ABAC

ABAC (ポリシー内のタグ) のサポート イング 部分的

属性ベースのアクセスコントロール (ABAC) は、属性に基づいて権限を定義する認可戦略で す。AWS では、これらの属性はタグと呼ばれます。タグは、IAM エンティティ (ユーザーまたは ロール)、および多数の AWS リソースにアタッチできます。エンティティとリソースのタグ付け は、ABAC の最初の手順です。その後、プリンシパルのタグがアクセスしようとしているリソースの タグと一致した場合に操作を許可するように ABAC ポリシーを設計します。

ABAC は、急成長する環境やポリシー管理が煩雑になる状況で役立ちます。

タグに基づいてアクセスを管理するには、aws:ResourceTag/*keyname*、aws:RequestTag/*key-name*、または aws:TagKeys の条件キーを使用して、ポリシーの [Condition 要素](https://docs.aws.amazon.com/IAM/latest/UserGuide/reference_policies_elements_condition.html)でタグ情報を提供します。

サービスがすべてのリソースタイプに対して 3 つの条件キーのすべてをサポートする場合、その サービスでのサポート状況の値は「はい」になります。サービスが一部のリソースタイプに対しての み 3 つの条件キーのすべてをサポートする場合、値は「部分的」になります。

ABAC の詳細については、『IAM ユーザーガイド』の「[ABAC とは?](https://docs.aws.amazon.com/IAM/latest/UserGuide/introduction_attribute-based-access-control.html)」を参照してください。ABAC を設定する手順を示したチュートリアルを表示するには、[IAM ユーザーガイドの](https://docs.aws.amazon.com/IAM/latest/UserGuide/tutorial_attribute-based-access-control.html) 「属性ベースのア クセスコントロール (ABAC) を使用する」を参照してください。

Amazon Transcribe リソースのタグ付けの詳細については、[「リソースのタグ付け](#page-203-0)」を参照してくだ さい。タグベースのアクセス制御の詳細については、[「タグを使用した AWS リソースへのアクセス](https://docs.aws.amazon.com/IAM/latest/UserGuide/access_tags.html) [の制御」](https://docs.aws.amazon.com/IAM/latest/UserGuide/access_tags.html) を参照してください。
Amazon Transcribe での一時的な認証情報の使用

一時的な認証情報のサポート あいかん あり

AWS のサービス には、一時的な認証情報を使用してサインインしても機能しないものがあります。 一時的な認証情報で機能する AWS のサービスなどの詳細については、「IAM ユーザーガイド」の 「[IAM と連携する AWS のサービス」](https://docs.aws.amazon.com/IAM/latest/UserGuide/reference_aws-services-that-work-with-iam.html)を参照してください。

ユーザー名とパスワード以外の方法で AWS Management Console にサインインする場合は、一時的 な認証情報を使用していることになります。例えば、会社の Single Sign-On (SSO) リンクを使用し て AWS にアクセスすると、そのプロセスは自動的に一時認証情報を作成します。また、ユーザーと してコンソールにサインインしてからロールを切り替える場合も、一時的な認証情報が自動的に作成 されます。ロールの切り替えに関する詳細については、『IAM ユーザーガイド』の「[ロールへの切](https://docs.aws.amazon.com/IAM/latest/UserGuide/id_roles_use_switch-role-console.html) [り替え \(コンソール\)](https://docs.aws.amazon.com/IAM/latest/UserGuide/id_roles_use_switch-role-console.html)」を参照してください。

一時認証情報は、AWS CLI または AWS API を使用して手動で作成できます。作成後、一時的な認 証情報を使用して AWS にアクセスできるようになります。AWS は、長期的なアクセスキーを使用 する代わりに、一時的な認証情報を動的に生成することをお勧めします。詳細については、「[IAM](https://docs.aws.amazon.com/IAM/latest/UserGuide/id_credentials_temp.html) [の一時的セキュリティ認証情報](https://docs.aws.amazon.com/IAM/latest/UserGuide/id_credentials_temp.html)」を参照してください。

Amazon Transcribe のクロスサービスプリンシパル権限

フォワードアクセスセッション (FAS) をサポー はい ト

IAM ユーザーまたはロールを使用して AWSでアクションを実行するユーザーは、プリンシパルと見 なされます。一部のサービスを使用する際に、アクションを実行してから、別のサービスの別のアク ションを開始することがあります。FAS は、AWS のサービス を呼び出すプリンシパル権限と、リ クエスト AWS のサービス を組み合わせ、ダウンストリームのサービスに対してリクエストを行い ます。FAS リクエストは、サービスが、完了するために他の AWS のサービス またはリソースとの やりとりを必要とするリクエストを受け取ったときにのみ行われます。この場合、両方のアクション を実行するための権限が必要です。FASリクエストを行う際のポリシーの詳細については、[「転送ア](https://docs.aws.amazon.com/IAM/latest/UserGuide/access_forward_access_sessions.html) [クセスセッション](https://docs.aws.amazon.com/IAM/latest/UserGuide/access_forward_access_sessions.html)」を参照してください。

Amazon Transcribe のサービスロール

サービスロールに対するサポート あり

サービスロールとは、サービスがユーザーに代わってアクションを実行するために引き受ける [IAM](https://docs.aws.amazon.com/IAM/latest/UserGuide/id_roles.html)  [ロール](https://docs.aws.amazon.com/IAM/latest/UserGuide/id_roles.html)です。IAM 管理者は、IAM 内からサービスロールを作成、変更、削除できます。詳細につい ては、「IAM ユーザーガイド」の「[AWS のサービス にアクセス許可を委任するロールの作成」](https://docs.aws.amazon.com/IAM/latest/UserGuide/id_roles_create_for-service.html)を参 照してください。

**A** Warning

サービスロールのアクセス許可を変更すると、Amazon Transcribe の機能が破損する可能性 があります。Amazon Transcribe が指示する場合以外は、サービスロールを編集しないでく ださい。

Amazon Transcribe のサービスリンクロール

サービスにリンクされたロールのサポート いいえ

サービスリンクロールは、AWS のサービスにリンクされているサービスロールの一種です。サービ スがロールを引き受け、ユーザーに代わってアクションを実行できるようになります。サービスリン クロールは、AWS アカウント に表示され、サービスによって所有されます。IAM 管理者は、サービ スリンクロールの権限を表示できますが、編集することはできません。

Amazon Transcribe はサービスにリンクされたロールをサポートしていません。

他のサービスに対するサービスにリンクされたロールの作成または管理の詳細については、[IAM と](https://docs.aws.amazon.com/IAM/latest/UserGuide/reference_aws-services-that-work-with-iam.html) [提携する AWS のサービス」](https://docs.aws.amazon.com/IAM/latest/UserGuide/reference_aws-services-that-work-with-iam.html)を参照してください。表の中から、[サービスにリンクされたロール] 列 に Yes と記載されたサービスを見つけます。サービスにリンクされたロールに関するドキュメント をサービスで表示するには、[はい] リンクを選択します。

<span id="page-541-0"></span>サービス間の混乱した代理の防止

混乱した代理人とは、別のエンティティから強制的にアクションを実行させられるエンティティ (サービスまたはアカウント)です。これには、クロスアカウントおよびクロスリスリスリスリスリ スリスリスリスリスリスリスリスリスリスリスリスリスリスリスリスリスリスリ

AWSアカウントのリソースへのアクセスが付与されたサービスプリンシパルを持つすべてのサー ビスのデータを保護するのに役立つツールを提供していますAWS アカウント。このセクションで は、Amazon Transcribeに固有のサービス間混乱防止に焦点を当てていますが、このトピックの詳細 については、IAMユーザーガイドの[「混乱した代理人の問題](https://docs.aws.amazon.com/IAM/latest/UserGuide/confused-deputy.html)」セクションを参照してください。

IAMAmazon Transcribeリソースへのアクセス権限を制限するに は、[aws:SourceArna](https://docs.aws.amazon.com/IAM/latest/UserGuide/reference_policies_condition-keys.html#condition-keys-sourcearn)[ws:SourceAccount](https://docs.aws.amazon.com/IAM/latest/UserGuide/reference_policies_condition-keys.html#condition-keys-sourceaccount)グローバル条件コンテキストキーとリソースポリシーを 使用することをお勧めします。

これらのグローバル条件コンテキストキーを両方使用する場合、aws:SourceArn値に ID が付いた ID が付いた ID が付いたAWS アカウント ID を指定する場合、aws:SourceAccount値と、AWS ア カウント同じポリシーステートメントで使用する場合、値と、それらが同じポリシーステートメント で使用する場合、値と、AWS アカウント値の IDaws:SourceArn を使用する必要があります。

クロスサービスのアクセスにリソースを 1 つだけ関連付けたい場合は、aws:SourceArn を使用し ます。AWS アカウントその中のリソースをクロスサービスアクセスに関連付ける場合は、を使用し てくださいaws:SourceAccount。

**a** Note

混乱した代理問題から保護するための最も効果的な方法は、リソースの完全な ARN を指定 して、リソースの ARN 全体が付いたaws:SourceArnグローバル条件コンテキストキーを使 用することです。ARN 全体が不明または複数のリソースを指定する場合、ARN の未知部分 にワイルドカード (\*) が付いたaws:SourceArnグローバルコンテキスト条件キーを使用し ます。例えば、arn:aws:transcribe::*123456789012*:\*。

代理人の混乱を防ぐ方法を示す役割を引き受けるポリシーの例については、を参照してください[混乱](#page-550-0) [した代理の防止](#page-550-0)。

## Amazon Transcribe アイデンティティベースポリシーの例

デフォルトでは、 ユーザーおよびロールには、Amazon Transcribe リソースを作成または変更す るアクセス許可はありません。また、AWS Management Console、AWS Command Line Interface (AWS CLI)、または AWS API を使用してタスクを実行することもできません。IAM 管理者は、リ ソースで必要なアクションを実行するためのアクセス許可をユーザーに付与する IAM ポリシーを作 成できます。その後、管理者はロールに IAM ポリシーを追加し、ユーザーはロールを引き継ぐこと ができます。

これらサンプルの JSON ポリシードキュメントを使用して、IAM アイデンティティベースのポリ シーを作成する方法については、IAM ユーザーガイドの「[IAM ポリシーの作成](https://docs.aws.amazon.com/IAM/latest/UserGuide/access_policies_create-console.html)」を参照してくださ い。

リソースタイプごとの ARN の形式を含む、Amazon Transcribe [で定義されるアクションとリソース](https://docs.aws.amazon.com/service-authorization/latest/reference/list_amazontranscribe.html) [タイプの詳細については、「サービス認証リファレンス」の「Amazon Transcribe のアクション、リ](https://docs.aws.amazon.com/service-authorization/latest/reference/list_amazontranscribe.html) [ソース、および条件キー](https://docs.aws.amazon.com/service-authorization/latest/reference/list_amazontranscribe.html)」を参照してください。

トピック

- [ポリシーのベストプラクティス](#page-543-0)
- [AWS Management Consoleの使用](#page-544-0)
- [IAMロールに必要なアクセス許可](#page-545-0)
- [Amazon S3暗号化キーに必要な権限](#page-547-0)
- [ユーザーが自分の許可を表示できるようにする](#page-548-0)
- [AWS KMS暗号化コンテキストポリシー](#page-549-0)
- [混乱した代理の防止](#page-550-0)
- [タグに基づく字起こしジョブの表示](#page-550-1)

<span id="page-543-0"></span>ポリシーのベストプラクティス

ID ベースのポリシーは、ユーザーのアカウントで誰かが Amazon Transcribe リソースを作成、アク セス、または削除できるどうかを決定します。これらのアクションを実行すると、AWS アカウント に追加料金が発生する可能性があります。アイデンティティベースポリシーを作成したり編集したり する際には、以下のガイドラインと推奨事項に従ってください。

- AWS マネージドポリシーを使用して開始し、最小特権の許可に移行する ユーザーとワークロー ドへの許可の付与を開始するには、多くの一般的なユースケースのために許可を付与する AWS マ ネージドポリシーを使用します。これらは AWS アカウント で使用できます。ユースケースに応 じた AWS カスタマーマネージドポリシーを定義することで、許可をさらに減らすことをお勧めし ます。詳細については、「IAM ユーザーガイド」の「[AWS マネージドポリシー](https://docs.aws.amazon.com/IAM/latest/UserGuide/access_policies_managed-vs-inline.html#aws-managed-policies)」または[「AWS](https://docs.aws.amazon.com/IAM/latest/UserGuide/access_policies_job-functions.html)  [ジョブ機能の管理ポリシー](https://docs.aws.amazon.com/IAM/latest/UserGuide/access_policies_job-functions.html)」を参照してください。
- 最小特権を適用する IAM ポリシーで許可を設定するときは、タスクの実行に必要な許可のみを 付与します。これを行うには、特定の条件下で特定のリソースに対して実行できるアクションを定 義します。これは、最小特権アクセス許可とも呼ばれています。IAM を使用して許可を適用する 方法の詳細については、「IAM ユーザーガイド」の「[IAM でのポリシーとアクセス許可](https://docs.aws.amazon.com/IAM/latest/UserGuide/access_policies.html)」を参照 してください。
- IAM ポリシーで条件を使用してアクセスをさらに制限する ポリシーに条件を追加して、アク ションやリソースへのアクセスを制限できます。例えば、ポリシー条件を記述して、すべてのリク エストを SSL を使用して送信するように指定することができます。また、AWS のサービス など の特定の AWS CloudFormation を介して使用する場合、条件を使用してサービスアクションへの アクセスを許可することもできます。詳細については、[IAM User Guide] (IAM ユーザーガイド) の [\[IAM JSON policy elements: Condition\]](https://docs.aws.amazon.com/IAM/latest/UserGuide/reference_policies_elements_condition.html) (IAM JSON ポリシー要素:条件) を参照してください。
- IAM Access Analyzer を使用して IAM ポリシーを検証し、安全で機能的な許可を確保する IAM Access Analyzer は、新規および既存のポリシーを検証して、ポリシーが IAM ポリシー言語 (JSON) および IAM のベストプラクティスに準拠するようにします。IAM Access Analyzer は 100 を超えるポリシーチェックと実用的な推奨事項を提供し、安全で機能的なポリシーを作成できるよ うサポートします。詳細については、「IAM ユーザーガイド」の「[IAM Access Analyzer ポリシー](https://docs.aws.amazon.com/IAM/latest/UserGuide/access-analyzer-policy-validation.html) [の検証](https://docs.aws.amazon.com/IAM/latest/UserGuide/access-analyzer-policy-validation.html)」を参照してください。
- 多要素認証 (MFA) を要求する AWS アカウント で IAM ユーザーまたはルートユーザーを要求す るシナリオがある場合は、セキュリティを強化するために MFA をオンにします。API オペレー ションが呼び出されるときに MFA を必須にするには、ポリシーに MFA 条件を追加します。詳細 については、「IAM ユーザーガイド」の「[MFA 保護 API アクセスの設定](https://docs.aws.amazon.com/IAM/latest/UserGuide/id_credentials_mfa_configure-api-require.html)」を参照してください。

IAM でのベストプラクティスの詳細については、「IAM ユーザーガイド」の[「IAM でのセキュリ](https://docs.aws.amazon.com/IAM/latest/UserGuide/best-practices.html) [ティのベストプラクティス](https://docs.aws.amazon.com/IAM/latest/UserGuide/best-practices.html)」を参照してください。

<span id="page-544-0"></span>AWS Management Consoleの使用

Amazon Transcribe コンソールにアクセスするには、許可の最小限のセットが必要です。これらのア クセス許可により、AWS アカウント の Amazon Transcribe リソースの詳細をリストおよび表示で きます。最小限必要な許可よりも制限が厳しいアイデンティティベースのポリシーを作成すると、そ のポリシーを持つエンティティ (ユーザーまたはロール) に対してコンソールが意図したとおりに機 能しません。

AWS CLI または AWS API のみを呼び出すユーザーには、最小限のコンソール許可を付与する必要 はありません。代わりに、実行しようとしている API オペレーションに一致するアクションのみへ のアクセスが許可されます。

エンティティ (ユーザーとロール) が確実に使用できるようにするには[AWS Management](https://console.aws.amazon.com/transcribe/) [Console](https://console.aws.amazon.com/transcribe/)、AWS以下の管理ポリシーのいずれかをエンティティ (ユーザーとロール) にアタッチしま す。

- AmazonTranscribeFullAccess:Amazon Transcribe すべてのリソースの作成、更新、削除、お よび実行を行うためのフルアクセスを付与します。また、Amazon S3バケット名にが含まれるバ ケットへのアクセスも許可されます。transcribe
- AmazonTranscribeReadOnlyAccess: 字起こしジョブとカスタム語彙が表示できるよう に、Amazon Transcribeリソースへの読み取り専用アクセスを許可します。
	- **a** Note

にサインインしてポリシー名で検索すると、管理対象アクセス許可ポリシーが表示され ます。IAMAWS Management Console「転記」を検索すると、上記の両方のポリシー (AmazonTranscribeReadOnlyと AmazonTranscribeFullAccess) が返されます。

独自のカスタム IAM ポリシーを作成して、Amazon Transcribe API アクションにアクセス権限を付 与することもできます。これらのカスタムポリシーは、それらのアクセス許可が必要なエンティティ にアタッチできます。

<span id="page-545-0"></span>IAMロールに必要なアクセス許可

IAM呼び出すロールを作成する場合Amazon Transcribe、Amazon S3そのロールにはバケットにアク セスする権限が必要です。該当する場合は、KMS keyを使用してバケットの内容を暗号化する必要も あります。ポリシーの例については、次のセクションを参照してください。

信頼ポリシー

IAM字起こしリクエストを行うために使用するエンティティには、Amazon Transcribeそのロールを 引き受けることを可能にする信頼ポリシーが必要です。Amazon Transcribe以下の信頼ポリシーを使 用してください。通話後分析を有効にしてリアルタイムの通話分析リクエストを行う場合は、「リア ルタイム通話分析の信頼ポリシー」を使用する必要があることに注意してください。

の信頼ポリシーAmazon Transcribe

```
{ 
   "Version": "2012-10-17", 
   "Statement": [ 
     { 
        "Effect": "Allow", 
        "Principal": { 
          "Service": [ 
            "transcribe.amazonaws.com"
```

```
 ] 
        }, 
        "Action": [ 
          "sts:AssumeRole" 
        ], 
        "Condition": { 
          "StringEquals": { 
             "aws:SourceAccount": "111122223333" 
          }, 
          "StringLike": { 
             "aws:SourceArn": "arn:aws:transcribe:us-west-2:111122223333:*" 
          } 
        } 
      } 
   ]
}
```
リアルタイム通話分析の信頼ポリシー

```
{ 
   "Version": "2012-10-17", 
   "Statement": [ 
     { 
        "Effect": "Allow", 
        "Principal": { 
          "Service": [ 
             "transcribe.streaming.amazonaws.com" 
          ] 
        }, 
        "Action": [ 
          "sts:AssumeRole" 
        ], 
        "Condition": { 
          "StringEquals": { 
             "aws:SourceAccount": "111122223333" 
          }, 
          "StringLike": { 
             "aws:SourceArn": "arn:aws:transcribe:us-west-2:111122223333:*" 
          } 
        } 
     } 
   ]
}
```
Amazon S3入力バケットポリシー

次のポリシーは、IAM指定された入力バケットからファイルにアクセスする権限をロールに与えま す。

```
{ 
     "Version": "2012-10-17", 
     "Statement": { 
          "Effect": "Allow", 
          "Action": [ 
               "s3:GetObject", 
               "s3:ListBucket" 
          ], 
          "Resource": [ 
               "arn:aws:s3:::DOC-EXAMPLE-INPUT-BUCKET", 
               "arn:aws:s3:::DOC-EXAMPLE-INPUT-BUCKET/*" 
         \mathbf{I} }
}
```
Amazon S3出力バケットポリシー

次のポリシーでは、IAM指定された出力バケットにファイルを書き込むためのロールに付与します。

```
{ 
     "Version": "2012-10-17", 
     "Statement": { 
          "Effect": "Allow", 
          "Action": [ 
               "s3:PutObject" 
          ], 
          "Resource": [ 
               "arn:aws:s3:::DOC-EXAMPLE-OUTPUT-BUCKET/*" 
          ] 
     }
}
```
<span id="page-547-0"></span>Amazon S3暗号化キーに必要な権限

KMS keyAmazon S3を使用してバケットを暗号化する場合は、KMS keyポリシーに以下を含めてく ださい。これにより、Amazon Transcribe にバケットの内容へのアクセスが許可されます。へのアク セスを許可する方法の詳細についてはKMS keys、『AWS KMS開発者ガイド』KMS keyの「[AWS ア](https://docs.aws.amazon.com/kms/latest/developerguide/key-policy-modifying.html#key-policy-modifying-external-accounts) [カウント外部からのアクセスの許可](https://docs.aws.amazon.com/kms/latest/developerguide/key-policy-modifying.html#key-policy-modifying-external-accounts)」を参照してください。

```
{ 
   "Version": "2012-10-17", 
   "Statement": [ 
    \mathbf{f} "Effect": "Allow", 
        "Principal": { 
          "AWS": "arn:aws:iam::111122223333:role/ExampleRole" 
        }, 
        "Action": [ 
          "kms:Decrypt" 
        ], 
        "Resource": "arn:aws:kms:us-west-2:111122223333:key/KMS-Example-KeyId" 
     } 
   ]
}
```
### <span id="page-548-0"></span>ユーザーが自分の許可を表示できるようにする

この例では、ユーザーアイデンティティに添付されたインラインおよびマネージドポリシーの表示を IAM ユーザーに許可するポリシーを作成する方法を示します。このポリシーには、コンソールで、 または AWS CLI か AWS API を使用してプログラム的に、このアクションを完了するアクセス許可 が含まれています。

```
{ 
     "Version": "2012-10-17", 
     "Statement": [ 
          { 
              "Sid": "ViewOwnUserInfo", 
              "Effect": "Allow", 
              "Action": [ 
                   "iam:GetUserPolicy", 
                   "iam:ListGroupsForUser", 
                   "iam:ListAttachedUserPolicies", 
                   "iam:ListUserPolicies", 
                   "iam:GetUser" 
              ], 
              "Resource": ["arn:aws:iam::*:user/${aws:username}"] 
          }, 
          {
```

```
 "Sid": "NavigateInConsole", 
               "Effect": "Allow", 
               "Action": [ 
                   "iam:GetGroupPolicy", 
                   "iam:GetPolicyVersion", 
                   "iam:GetPolicy", 
                   "iam:ListAttachedGroupPolicies", 
                   "iam:ListGroupPolicies", 
                   "iam:ListPolicyVersions", 
                   "iam:ListPolicies", 
                   "iam:ListUsers" 
              ], 
               "Resource": "*" 
          } 
     ]
}
```
<span id="page-549-0"></span>AWS KMS暗号化コンテキストポリシー

次のポリシーでは、IAMロール「ExampleRole」AWS KMS KMS keyにこの特定の復号化操作と暗 号化操作を使用する権限を付与します。このポリシーは、少なくとも 1 つの暗号化コンテキストペ ア(この場合は "color:indigoBlue」)を持つリクエストに対してのみ機能します。AWS KMS暗 号化コンテキストの詳細については、を参照してください[AWS KMS の暗号化コンテキスト。](#page-557-0)

```
{ 
   "Version": "2012-10-17", 
   "Statement": [ 
       { 
            "Effect": "Allow", 
            "Principal": { 
                 "AWS": "arn:aws:iam::111122223333:role/ExampleRole" 
            }, 
            "Action": [ 
                 "kms:Decrypt", 
                 "kms:DescribeKey", 
                 "kms:Encrypt", 
                 "kms:GenerateDataKey*", 
                 "kms:ReEncrypt*" 
            ], 
            "Resource": "*", 
            "Condition": { 
                 "StringEquals": { 
                      "kms:EncryptionContext:color":"indigoBlue"
```
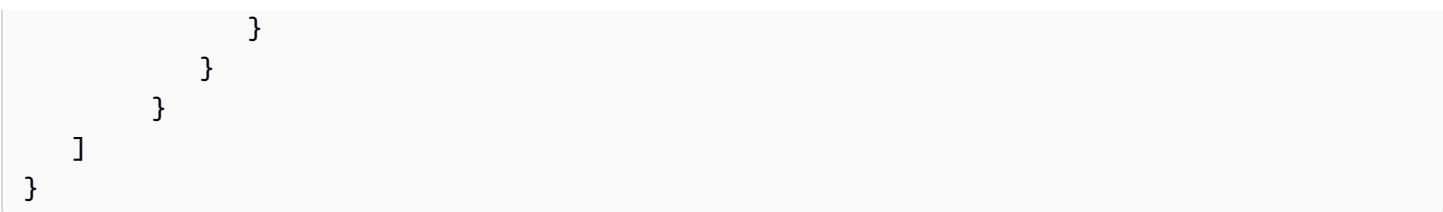

## <span id="page-550-0"></span>混乱した代理の防止

次に示すのは、役割を引き受けたポリシーの例です。このポリシーで

は、aws:SourceArnaws:SourceAccountAmazon Transcribe代理人の案件が混乱するのを防ぐた めの使い方と使い方を示しています。混乱した副作用の防止の詳細については、を参照してくださ い[サービス間の混乱した代理の防止](#page-541-0)。

```
{ 
   "Version": "2012-10-17", 
   "Statement": [ 
     \left\{ \right. "Effect": "Allow", 
        "Principal": { 
           "Service": "transcribe.amazonaws.com" 
        }, 
        "Action": [ 
           "sts:AssumeRole", 
        ], 
        "Condition": { 
           "StringEquals": { 
             "aws:SourceAccount": "111122223333" 
          }, 
           "StringLike": { 
             "aws:SourceArn": "arn:aws:transcribe:us-west-2:111122223333:*" 
           } 
        } 
      } 
  \mathbf{I}}
```
## <span id="page-550-1"></span>タグに基づく字起こしジョブの表示

アイデンティティベースのポリシーの条件を使用して、タグに基づいて Amazon Transcribe リソー スへのアクセスをコントロールできます。この例では、字起こしジョブを表示できるポリシーを作成 する方法を示します。ただし、Owner字起こしジョブタグにそのユーザーのユーザー名の値がある場 合のみ、アクセス許可は付与されます。このポリシーでは、を使用してこのアクションを実行するた めに必要なアクセス許可も付与しますAWS Management Console。

IAMこのポリシーをアカウントのエンティティにアタッチできます。test-role指定されたロール が文字起こしジョブを表示しようとすると、Owner=test-roleその文字起こしジョブにタグを付け る必要がありますowner=test-role (条件キー名は大文字と小文字が区別されません)。そうしない と、アクセスが拒否されます。詳細については、[IAMIAMユーザーガイドの「JSON ポリシー要素:条](https://docs.aws.amazon.com/IAM/latest/UserGuide/reference_policies_elements_condition.html) [件](https://docs.aws.amazon.com/IAM/latest/UserGuide/reference_policies_elements_condition.html)」を参照してください。

タグ付けの詳細についてはAmazon Transcribe、を参照してください[リソースのタグ付け。](#page-203-0)

```
{ 
     "Version": "2012-10-17", 
     "Statement": [ 
         { 
              "Sid": "ListTranscriptionJobsInConsole", 
              "Effect": "Allow", 
              "Action": "transcribe:ListTranscriptionJobs", 
              "Resource": "*" 
         }, 
          { 
              "Sid": "ViewTranscriptionJobsIfOwner", 
              "Effect": "Allow", 
              "Action": "transcribe:GetTranscriptionJobs", 
              "Resource": "arn:aws:transcribe:*:*:transcription-job/*", 
              "Condition": { 
                  "StringEquals": {"aws:ResourceTag/Owner": "${aws:username}"} 
 } 
          } 
    \mathbf{I}}
```
Amazon Transcribe アイデンティティとアクセスに関するトラブルシュー ティング

以下の情報は、Amazon Transcribe と AWS Identity and Access Management (IAM) の使用に伴って 発生する可能性がある一般的な問題の診断や修復に役立ちます。

トピック

• [Amazon Transcribe でアクションを実行する権限がない](#page-552-0)

- [iam:PassRole](#page-552-1)
- [自分の AWS アカウント 以外のユーザーに Amazon Transcribe リソースへのアクセスを許可した](#page-553-0) [い](#page-553-0)

<span id="page-552-0"></span>Amazon Transcribe でアクションを実行する権限がない

あるアクションを実行する権限がないというエラーが表示された場合、そのアクションを実行できる ようにポリシーを更新する必要があります。

次のエラー例は、mateojackson IAM ユーザーがコンソールを使用して、ある *my-examplewidget* リソースに関する詳細情報を表示しようとしたことを想定して、その際に必要な transcribe:*GetWidget* アクセス許可を持っていない場合に発生するものです。

User: arn:aws:iam::123456789012:user/mateojackson is not authorized to perform: transcribe:*GetWidget* on resource: *my-example-widget*

この場合、transcribe:*GetWidget* アクションを使用して *my-example-widget* リソースへの アクセスを許可するように、mateojackson ユーザーのポリシーを更新する必要があります。

サポートが必要な場合は、AWS 管理者に問い合わせてください。サインイン資格情報を提供した担 当者が管理者です。

<span id="page-552-1"></span>iam:PassRole

iam:PassRole アクションを実行する権限がないというエラーが表示された場合は、ポリシーを更 新して Amazon Transcribe にロールを渡すことができるようにする必要があります。

一部の AWS のサービスでは、新しいサービスロールやサービスにリンクされたロールを作成せず に、既存のロールをサービスに渡すことができます。そのためには、サービスにロールを渡す許可が 必要です。

以下の例のエラーは、 marymajor という IAM ユーザーがコンソールを使用して Amazon Transcribe でアクションを実行しようする場合に発生します。ただし、このアクションをサービスが 実行するには、サービスロールから付与されたアクセス許可が必要です。Mary には、ロールをサー ビスに渡す許可がありません。

User: arn:aws:iam::123456789012:user/marymajor is not authorized to perform: iam:PassRole

この場合、メアリーのポリシーを更新してメアリーに iam:PassRole アクションの実行を許可する 必要があります。

サポートが必要な場合は、AWS 管理者に問い合わせてください。サインイン資格情報を提供した担 当者が管理者です。

<span id="page-553-0"></span>自分の AWS アカウント 以外のユーザーに Amazon Transcribe リソースへのアクセス を許可したい

他のアカウントのユーザーや組織外のユーザーが、リソースへのアクセスに使用できるロールを作成 できます。ロールの引き受けを委託するユーザーを指定することができます。リソースベースのポリ シーまたはアクセス制御リスト (ACL) をサポートするサービスの場合、それらのポリシーを使用し て、リソースへのアクセスを付与できます。

詳細については、以下をご参照ください。

- Amazon Transcribe がこれらの機能をサポートしているかどうかを確認するには[、Amazon](#page-534-0) [Transcribe と IAM の連携方法](#page-534-0) をご参照ください。
- 所有している AWS アカウント 全体のリソースへのアクセス権を提供する方法については、IAM ユーザーガイドの「[所有している別の AWS アカウント アカウントへのアクセス権を IAM ユー](https://docs.aws.amazon.com/IAM/latest/UserGuide/id_roles_common-scenarios_aws-accounts.html) [ザーに提供](https://docs.aws.amazon.com/IAM/latest/UserGuide/id_roles_common-scenarios_aws-accounts.html)」を参照してください。
- サードパーティーの AWS アカウント にリソースへのアクセス権を提供する方法については、 「IAM ユーザーガイド」の「[第三者が所有する AWS アカウント へのアクセス権を付与する」](https://docs.aws.amazon.com/IAM/latest/UserGuide/id_roles_common-scenarios_third-party.html)を 参照してください。
- ID フェデレーションを介してアクセスを提供する方法については、「IAM ユーザーガイド」の 「[外部で認証されたユーザー \(ID フェデレーション\) へのアクセスの許可」](https://docs.aws.amazon.com/IAM/latest/UserGuide/id_roles_common-scenarios_federated-users.html)を参照してください。
- クロスアカウントアクセスでのロールとリソースベースのポリシーの使用の違いの詳細について は、「IAM ユーザーガイド」の「[IAM ロールとリソースベースのポリシーとの相違点](https://docs.aws.amazon.com/IAM/latest/UserGuide/id_roles_compare-resource-policies.html)」を参照し てください。

## Amazon Transcribe でのデータ保護

AW[S 責任共有モデルは](https://aws.amazon.com/compliance/shared-responsibility-model/)、Amazon Transcribe でのデータ保護に適用されます。このモデルで説明さ れているように、AWS は、AWS クラウド のすべてを実行するグローバルインフラストラクチャを 保護するがあります。お客様は、このインフラストラクチャでホストされているコンテンツに対する 管理を維持する責任があります。また、使用する AWS のサービスのセキュリティ設定と管理タスク もユーザーの責任となります。データプライバシーの詳細については、「[データプライバシーのよく](https://aws.amazon.com/compliance/data-privacy-faq) [ある質問](https://aws.amazon.com/compliance/data-privacy-faq)」を参照してください。欧州でのデータ保護の詳細については、「AWS セキュリティブロ グ」に投稿された「[AWS 責任共有モデルおよび GDPR」](https://aws.amazon.com/blogs/security/the-aws-shared-responsibility-model-and-gdpr/)のブログ記事を参照してください。

データを保護するため、AWS アカウント の認証情報を保護し、AWS IAM Identity Center または AWS Identity and Access Management (IAM) を使用して個々のユーザーをセットアップすることを お勧めします。この方法により、それぞれのジョブを遂行するために必要な権限のみを各ユーザーに 付与できます。また、次の方法でデータを保護することをおすすめします。

- 各アカウントで多要素認証 (MFA) を使用します。
- SSL/TLS を使用して AWS リソースと通信します。TLS 1.2 が必須です。TLS 1.3 が推奨されま す。
- AWS CloudTrail で API とユーザーアクティビティロギングをセットアップします。
- AWS のサービス内でデフォルトである、すべてのセキュリティ管理に加え、AWS の暗号化ソ リューションを使用します。
- Amazon Macie などの高度なマネージドセキュリティサービスを使用します。これらは、Amazon S3 に保存されている機密データの検出と保護を支援します。
- コマンドラインインターフェイスまたは API により AWS にアクセスするときに FIPS 140−2 検証 済み暗号化モジュールが必要な場合は、FIPS エンドポイントを使用します。利用可能な FIPS エ ンドポイントの詳細については、「[連邦情報処理規格 \(FIPS\) 140-2」](https://aws.amazon.com/compliance/fips/)を参照してください。

お客様の E メールアドレスなどの極秘または機密情報は、タグ、または名前フィールドなどの自由 形式のテキストフィールドに配置しないことを強くお勧めします。これは、コンソール、API、AWS CLI、または AWS SDK で Amazon Transcribe または他の AWS のサービス を使用する場合も同様 です。タグ、または名前に使用される自由形式のテキストフィールドに入力されるデータは、請求ま たは診断ログに使用される場合があります。外部サーバーへ URL を供給する場合は、そのサーバー へのリクエストを検証するために、認証情報を URL に含めないことを強くおすすめします。

## ネットワーク間トラフィックのプライバシー

Amazon Transcribe の Amazon Virtual Private Cloud (Amazon VPC) エンドポイントは、Amazon Transcribe のみへの接続を許可する VPC 内の論理エンティティです。Amazon VPC は リクエスト を Amazon Transcribe にルーティングし、VPC に応答をルーティングします。詳細については、 「[AWS PrivateLink の概念](https://docs.aws.amazon.com/vpc/latest/privatelink/concepts.html)」を参照してください。Amazon Transcribe での Amazon VPC エンドポ イントの使用の詳細については、「[Amazon Transcribe とインターフェース VPC エンドポイント](#page-573-0)  [\(AWS PrivateLink\)」](#page-573-0)を参照してください。

# データ暗号化

データ暗号化とは、転送中と不使用時のいずれもデータの保護を指します。転送中は、Amazon S3KMS keysマネージドキーまたは保管中のデータを、標準のトランスポート層セキュリティ (TLS) と併用して保護できます。

#### 保管中の暗号化

Amazon Transcribeは、Amazon S3Amazon S3バケットに配置された文字起こし内容のサーバー側の 暗号化にデフォルトキー (SSE-S3) を使用します。

操作を使用するときは、KMS key独自の[StartTranscriptionJob](https://docs.aws.amazon.com/transcribe/latest/APIReference/API_StartTranscriptionJob.html)操作を指定して、文字起こし ジョブからの出力を暗号化できます。

Amazon Transcribe では、デフォルトキーで暗号化された Amazon EBS ボリュームが使用されま す。

### 転送中の暗号化

Amazon Transcribe は、TLS 1.2 を AWS 証明書で使用して、転送中のデータを暗号化します。スト リーミングの文字起こしも対象になります。

### キーの管理

Amazon TranscribeによりKMS keys、データの暗号化を強化できます。を使用するとAmazon S3、文字起こしジョブを作成する際に、入力メディアを暗号化できます。AWS KMSとの統合によ り、[StartTranscriptionJob](https://docs.aws.amazon.com/transcribe/latest/APIReference/API_StartTranscriptionJob.html)リクエストからの出力を暗号化できます。

を指定しない場合KMS key、Amazon S3文字起こしジョブの出力はデフォルトキー (SSE-S3) で暗号 化されます。

AWS KMS の詳細については、[AWS Key Management Service デベロッパーガイド](https://docs.aws.amazon.com/kms/latest/developerguide/concepts.html) を参照してくだ さい。

を使用したキー管理AWS Management Console

文字起こしジョブの出力を暗号化するには、KMS keyAWS アカウントリクエストを行う側の「」を 使用するか、別のユーザーの「」を使用するかを選択できますAWS アカウント。KMS key

を指定しない場合KMS key、Amazon S3文字起こしジョブの出力はデフォルトキー (SSE-S3) で暗号 化されます。

#### 出力暗号化を有効にするには:

1. [Output data (出力データ)] で、[Encryption (暗号化)] を選択します。

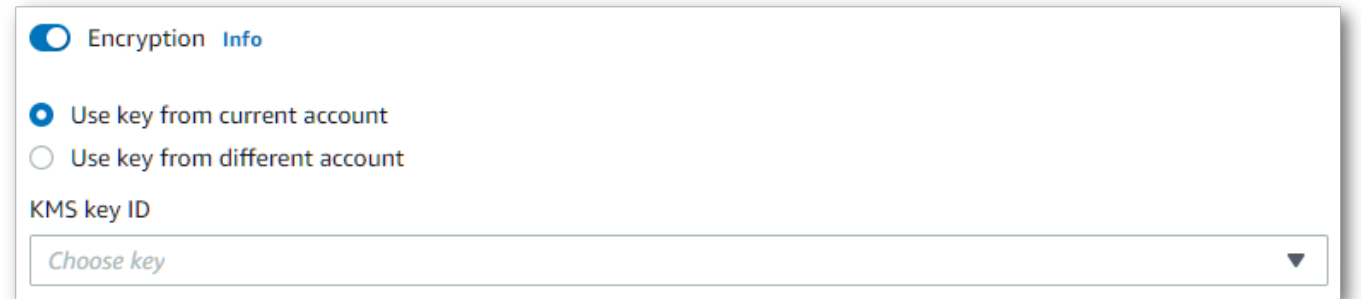

2. KMS keyAWS アカウント現在使用しているものか、別のものかを選択しますAWS アカウン ト。現在のキーを使用する場合はAWS アカウント、KMS keyID からキーを選択します。別の キーを使用する場合はAWS アカウント、キーの ARN を入力する必要があります。別のキーを 使用するにはAWS アカウント、kms:Encrypt呼び出し元がに対する権限を持っている必要が ありますKMS key。詳細については、「[キーポリシーの作成」](https://docs.aws.amazon.com/kms/latest/developerguide/key-policy-overview.html)を参照してください。

API を使用したキーの管理

API で出力暗号化を使用するに

は、、[StartCallAnalyticsJob](https://docs.aws.amazon.com/transcribe/latest/APIReference/API_StartCallAnalyticsJob.html)[StartMedicalTranscriptionJob](https://docs.aws.amazon.com/transcribe/latest/APIReference/API_StartMedicalTranscriptionJob.html)、KMS keyOutputEncryptionKMSKeyI[dStartTranscriptionJob](https://docs.aws.amazon.com/transcribe/latest/APIReference/API_StartTranscriptionJob.html)またはオペレーションのパラメータ を使用してを指定する必要があります。

現在のキーを使用する場合はAWS アカウント、次の 4KMS key つの方法のいずれかでキーを指定で きます。

- 1. KMS keyID 自体を使用してください。例え ば、1234abcd-12ab-34cd-56ef-1234567890ab。
- 2. KMS keyID にはエイリアスを使用してください。例えば、alias/ExampleAlias。
- 3. KMS keyID には Amazon リソースネーム (ARN) を使用してください。例え ば、arn:aws:kms:region:account-ID:key/1234abcd-12ab-34cd-56ef-1234567890ab。
- 4. KMS keyエイリアスには ARN を使用してください。例え ば、arn:aws:kms:region:account-ID:alias/ExampleAlias。

AWS アカウント現在のキーとは異なるキーを使用する場合はAWS アカウント、次の 2KMS key つ の方法のいずれかでキーを指定できます。

- 1. KMS keyID には ARN を使用してください。例えば、arn:aws:kms:region:account-ID:key/1234abcd-12ab-34cd-56ef-1234567890ab。
- 2. KMS keyエイリアスには ARN を使用してください。例え
	- ば、arn:aws:kms:region:account-ID:alias/ExampleAlias。

リクエストを行うエンティティには、指定したを使用するためのアクセス許可が必要であることに注 意してくださいKMS key。

<span id="page-557-0"></span>AWS KMS の暗号化コンテキスト

AWS KMS 暗号化コンテキストは、プレーンテキスト、非シークレットキー: 値ペアのマップです。 このマップは、暗号化コンテキストペアと呼ばれる追加の認証データを表し、データのセキュリティ レイヤーを追加できます。 Amazon Transcribeお客様指定のAmazon S3バケットに文字起こし出力 を暗号化するための対称暗号化キーが必要です。詳細については、の「[非対称キー](https://docs.aws.amazon.com/kms/latest/developerguide/symmetric-asymmetric.html)」を参照してくだ さいAWS KMS。

暗号化コンテキストペアを作成するときは、機密情報を含めないでください。暗号化コンテキストは 秘密ではありません。CloudTrailログ内でプレーンテキストで見ることができます (したがって、暗 号化操作を特定し分類するために使用することができます)。

暗号化コンテキストのキーと値には、アンダースコア (\_)、ダッシュ ()、スラッシュ (,-)、コロン (/\:) などの特殊文字を含めることができます。

**G** Tip

暗号化コンテキストペアの値を暗号化されるデータに関連付けると便利です。必須ではあり ませんが、ファイル名、ヘッダー値、暗号化されていないデータベースフィールドなど、暗 号化されたコンテンツに関連する機密性のないメタデータを使用することをお勧めします。

API による出力暗号化を使用するには、KMSEncryptionContext パラメータを [StartTranscriptionJob](https://docs.aws.amazon.com/transcribe/latest/APIReference/API_StartTranscriptionJob.html) オペレーションに設定します。出力暗号化操作に暗号化コンテキストを 提供するために、OutputEncryptionKMSKeyIdパラメータは対称型KMS key ID を参照する必要が あります。

IAMポリシー[でAWS KMS条件キーを](https://docs.aws.amazon.com/kms/latest/developerguide/policy-conditions.html#conditions-kms)使用すると、KMS key[暗号化操作のリクエストで使用された暗](https://docs.aws.amazon.com/kms/latest/developerguide/concepts.html#cryptographic-operations) [号化コンテキストに基づいて、対称暗号化へのアクセスを制御できます](https://docs.aws.amazon.com/kms/latest/developerguide/concepts.html#cryptographic-operations)。暗号化コンテキストポリ シーの例については、を参照してください[AWS KMS暗号化コンテキストポリシー。](#page-549-0)

暗号化コンテキストの使用は任意ですが、推奨されています。暗号化コンテキストの詳細について は、「[Encription context](https://docs.aws.amazon.com/kms/latest/developerguide/concepts.html#encrypt_context)」を参照してください。

## サービス改善のためのデータの使用をオプトアウトする

デフォルトでは、Amazon Transcribe処理した音声入力を保存および使用して、サービスを開発し、 お客様のエクスペリエンスを継続的に改善します。Amazon TranscribeAWS Organizationsオプトア ウトポリシーを使用することで、お客様のコンテンツが開発および改善のために使用されることを拒 否することができます。オプトアウトの方法の詳細については、「[AI サービスのオプトアウトポリ](https://docs.aws.amazon.com/organizations/latest/userguide/orgs_manage_policies_ai-opt-out.html) [シー](https://docs.aws.amazon.com/organizations/latest/userguide/orgs_manage_policies_ai-opt-out.html)」を参照してください。

# モニタリング Amazon Transcribe

モニタリングは、 Amazon Transcribe およびその他の AWS ソリューションの信頼性、可用性、お よびパフォーマンスを維持する上で重要な部分です。 は、 をモニタリングし Amazon Transcribe、 問題が発生したときに報告し、必要に応じて自動アクションを実行するために、以下のモニタリング ツール AWS を提供します。

- Amazon CloudWatch は、 リソースと、 で実行しているアプリケーションを AWS リアルタイム でモニタリングします AWS 。メトリクスを収集および追跡し、カスタマイズされたダッシュボー ドを作成し、指定されたメトリックが指定したしきい値に達したときに通知またはアクションを実 行するアラームを設定できます。例えば、 で Amazon EC2 インスタンスの CPU 使用率やその他 のメトリクス CloudWatch を追跡し、必要に応じて新しいインスタンスを自動的に起動できます。
- Amazon CloudWatch Logs は、 Amazon EC2 インスタンスやその他のソースからログファイルを モニタリング、保存 CloudTrail、およびアクセスできます。 CloudWatch Logs は、ログファイル 内の情報をモニタリングし、特定のしきい値に達したときに通知できます。高い耐久性を備えたス トレージにログデータをアーカイブすることもできます。
- AWS CloudTrail は、 によって、または に代わって行われた API コールおよび関連イベントを キャプチャ AWS アカウント し、指定した Amazon S3 バケットにログファイルを配信します。を 呼び出したユーザーとアカウント AWS、呼び出し元のソース IP アドレス、呼び出しが発生した 日時を特定できます。

詳細については、『[Amazon CloudWatch ユーザーガイド』](https://docs.aws.amazon.com/AmazonCloudWatch/latest/monitoring/WhatIsCloudWatch.html)を参照してください。

Amazon EventBridge は、イベントを使用してアプリケーションコンポーネントを接続できるサー バーレスサービスです。これにより、スケーラブルなイベント駆動型アプリケーションを簡単に構 築できます。 は、独自のアプリケーション、Software as a Service (SaaS) アプリケーション、およ び AWS のサービスからリアルタイムデータのストリームを EventBridge 配信し、そのデータを な どのターゲットにルーティングします Lambda。サービスで発生したイベントをモニタリングし、イ ベント駆動型アーキテクチャを構築できます。詳細については、『[Amazon EventBridge ユーザーガ](https://docs.aws.amazon.com/eventbridge/latest/userguide/eb-what-is.html) [イド](https://docs.aws.amazon.com/eventbridge/latest/userguide/eb-what-is.html)』を参照してください。

#### トピック

- [Amazon Transcribe によるモニタリング Amazon CloudWatch](#page-559-0)
- [によるモニタリング Amazon TranscribeAWS CloudTrail](#page-560-0)
- [Amazon EventBridge で を使用する Amazon Transcribe](#page-564-0)

## <span id="page-559-0"></span>Amazon Transcribe によるモニタリング Amazon CloudWatch

raw データを収集し CloudWatch、読み取り可能なほぼリアルタイムのメトリクスに処理する Amazon Transcribe を使用してモニタリングできます。これらの統計は 15 か月間保持されるため、 履歴情報にアクセスし、ウェブアプリケーションまたはサービスの動作をより的確に把握できます。 また、特定のしきい値を監視するアラームを設定し、これらのしきい値に達したときに通知を送信し たりアクションを実行したりできます。詳細については、『[CloudWatch ユーザーガイド』](https://docs.aws.amazon.com/AmazonCloudWatch/latest/monitoring/WhatIsCloudWatch.html)を参照し てください。

での Amazon CloudWatch メトリクスとディメンションの使用 Amazon Transcribe

Amazon Transcribe は、パフォーマンスのモニタリングに役立つデータである CloudWatch メトリク スとディメンションをサポートしています。サポートされているメトリクスカテゴリには、文字起こ しジョブに関連するトラフィック、エラー、データ転送、レイテンシーなどがあります。サポートさ れているメトリクスは、AWS/Transcribe 名前空間 CloudWatch の を介して配置されます。

**a** Note

CloudWatch モニタリングメトリクスは無料で、 CloudWatch サービスクォータにはカウン トされません。

CloudWatch メトリクスの詳細については、「メトリクス[の使用 Amazon CloudWatch」](https://docs.aws.amazon.com/AmazonCloudWatch/latest/monitoring/working_with_metrics.html)を参照して ください。

# <span id="page-560-0"></span>によるモニタリング Amazon TranscribeAWS CloudTrail

Amazon Transcribe は AWS CloudTrail、 AWS Identity and Access Management (IAM) ユーザー またはロール、または service. CloudTrail captures Amazon Transcribe によって で実行されたア クションを記録する AWS サービスである と統合されています。 は、 のすべての API コールを取 得します Amazon Transcribe。これには、 からの呼び出し AWS Management Console と、イベン トとしての Amazon Transcribe APIsへのコード呼び出しが含まれます。証跡を作成することで、 の CloudTrail イベントを含むイベントの バケット Amazon Transcribeへの Amazon S3 継続的な 配信を有効にすることができます。証跡を作成しない場合でも、イベント履歴の CloudTrail AWS Management Console で最新のイベントを表示することはできます。によって収集された情報を使 用して CloudTrail、 に対して行われた各リクエスト Amazon Transcribe、リクエスト元の IP アドレ ス、リクエスト者、リクエスト日時などの詳細を確認できます。

の詳細については CloudTrail、「 [AWS CloudTrail ユーザーガイド」](https://docs.aws.amazon.com/awscloudtrail/latest/userguide/)を参照してください。

### Amazon Transcribe および CloudTrail

CloudTrail アカウントを作成する AWS アカウント と、 で が有効になります。でアクティビティ が発生すると Amazon Transcribe、そのアクティビティは CloudTrail イベント履歴 の他の AWS の サービス イベントとともにイベントに記録されます。 CloudTrail で最近のイベントを表示、検索、 ダウンロードできます AWS アカウント。詳細については、「[CloudTrail イベント履歴でのイベント](https://docs.aws.amazon.com/awscloudtrail/latest/userguide/view-cloudtrail-events.html) [の表示](https://docs.aws.amazon.com/awscloudtrail/latest/userguide/view-cloudtrail-events.html)」を参照してください。

のイベントなど AWS アカウント、 のイベントの継続的な記録を取得するには Amazon Transcribe、証跡を作成します。証跡は、 がイベント CloudTrail をログファイルとして指定された Amazon S3 bucket. CloudTrail log files に配信できるようにする設定です。ログファイルには 1 つ以 上のログエントリが含まれます。イベント は、任意の送信元からの単一の要求を表します。これに は、リクエストされたアクション、アクションの日時、リクエストパラメータなどに関する情報が含 まれます。 CloudTrail ログファイルはパブリック API コールの順序付けられたスタックトレースで はないため、特定の順序では表示されません。

デフォルトでは、 で証跡を作成すると AWS Management Console、証跡はすべての に適用されま す AWS リージョン。証跡は AWS 、パーティション AWS リージョン 内のすべての からのイベン トをログに記録し、指定した Amazon S3 バケットにログファイルを配信します。さらに、他の を設 定 AWS のサービス して、 CloudTrail ログで収集されたイベントデータをさらに分析し、それに基 づく対応を行うことができます。詳細については、以下をご覧ください。

- [証跡を作成するための概要](https://docs.aws.amazon.com/awscloudtrail/latest/userguide/cloudtrail-create-and-update-a-trail.html)
- [CloudTrail サポートされているサービスと統合](https://docs.aws.amazon.com/awscloudtrail/latest/userguide/cloudtrail-aws-service-specific-topics.html#cloudtrail-aws-service-specific-topics-integrations)
- [Amazon SNS の通知の設定 CloudTrail](https://docs.aws.amazon.com/awscloudtrail/latest/userguide/getting_notifications_top_level.html)
- 「[複数のリージョンから CloudTrail ログファイルを受け取る](https://docs.aws.amazon.com/awscloudtrail/latest/userguide/receive-cloudtrail-log-files-from-multiple-regions.html)」と[「複数のアカウントから](https://docs.aws.amazon.com/awscloudtrail/latest/userguide/cloudtrail-receive-logs-from-multiple-accounts.html) [CloudTrail ログファイルを受け取る」](https://docs.aws.amazon.com/awscloudtrail/latest/userguide/cloudtrail-receive-logs-from-multiple-accounts.html)

CloudTrail は、 [API リファレンス](https://docs.aws.amazon.com/transcribe/latest/APIReference/API_Reference.html) に記載されているすべての Amazon Transcribe アクションを記 録します。例えば、、[CreateVocabulary](https://docs.aws.amazon.com/transcribe/latest/APIReference/API_CreateVocabulary.html)、および [StartTranscriptionJob](https://docs.aws.amazon.com/transcribe/latest/APIReference/API_StartTranscriptionJob.html)オペレーションで は[GetTranscriptionJob](https://docs.aws.amazon.com/transcribe/latest/APIReference/API_GetTranscriptionJob.html)、 CloudTrail ログファイルにエントリが生成されます。

各イベントまたはログエントリには、リクエストの生成者に関する情報が含まれます。この情報は以 下のことを確認するのに役立ちます:

- リクエストがルート認証情報と IAM ユーザー認証情報のどちらを使用して行われたか
- リクエストが、 IAM ロールまたはフェデレーションユーザーの一時的なセキュリティ認証情報に よって行われたか
- リクエストが別の によって行われたかどうか AWS のサービス

詳細については、「[CloudTrail userIdentity 要素](https://docs.aws.amazon.com/awscloudtrail/latest/userguide/cloudtrail-event-reference-user-identity.html)」を参照してください。

複数の AWS リージョン と複数の の Amazon Transcribe ログファイルを 1 つの Amazon S3 バ ケット AWS アカウント に集約することもできます。詳細については[、「複数のリージョンからの](https://docs.aws.amazon.com/awscloudtrail/latest/userguide/receive-cloudtrail-log-files-from-multiple-regions.html) [CloudTrail ログファイルの受信」](https://docs.aws.amazon.com/awscloudtrail/latest/userguide/receive-cloudtrail-log-files-from-multiple-regions.html)および[「複数のアカウントからの CloudTrail ログファイルの受信](https://docs.aws.amazon.com/awscloudtrail/latest/userguide/cloudtrail-receive-logs-from-multiple-accounts.html)」 を参照してください。

例: Amazon Transcribe ログファイルエントリ

証跡は、指定した Amazon S3 bucket.log ファイルへのログファイルとしてイベントを配信できるよ うにする設定です。 CloudTrail ログファイルには 1 つ以上のログエントリが含まれます。イベント は、任意の送信元からの単一の要求を表します。これには、リクエストされたアクションに関する情 報がアクションの日時として含まれ、リクエストパラメータ. CloudTrail ログファイルはパブリック API コールの順序付けられたスタックトレースではないため、特定の順序では表示されません。

[StartTranscriptionJob](https://docs.aws.amazon.com/transcribe/latest/APIReference/API_StartTranscriptionJob.html) および [GetTranscriptionJob](https://docs.aws.amazon.com/transcribe/latest/APIReference/API_GetTranscriptionJob.html) API オペレーションを呼び出すと、以 下のエントリが作成されます。

```
{ 
      "Records": [ 
          { 
                "eventVersion": "1.05", 
               "userIdentity": {
```

```
 "type": "IAMUser", 
                 "principalId": "111122223333", 
                 "arn": "arn:aws:iam:us-west-2:111122223333:user/my-user-name", 
                 "accountId": "111122223333", 
                 "accessKeyId": "AKIAIOSFODNN7EXAMPLE", 
                 "userName": "my-user-name" 
             }, 
             "eventTime": "2022-03-07T15:03:45Z", 
             "eventSource": "transcribe.amazonaws.com", 
             "eventName": "StartTranscriptionJob", 
             "awsRegion": "us-west-2", 
             "sourceIPAddress": "127.0.0.1", 
             "userAgent": "[]", 
             "requestParameters": { 
                 "mediaFormat": "flac", 
                 "languageCode": "en-US", 
                 "transcriptionJobName": "my-first-transcription-job", 
                 "media": { 
                      "mediaFileUri": "s3://DOC-EXAMPLE-BUCKET/my-media-file.flac" 
 } 
             }, 
             "responseElements": { 
                 "transcriptionJob": { 
                      "transcriptionJobStatus": "IN_PROGRESS", 
                      "mediaFormat": "flac", 
                      "creationTime": "2022-03-07T15:03:44.229000-08:00", 
                      "transcriptionJobName": "my-first-transcription-job", 
                      "languageCode": "en-US", 
                      "media": { 
                          "mediaFileUri": "s3://DOC-EXAMPLE-BUCKET/my-media-file.flac" 
1 1 1 1 1 1 1
 } 
             }, 
             "requestID": "47B8E8D397DCE7A6", 
             "eventID": "cdc4b7ed-e171-4cef-975a-ad829d4123e8", 
             "eventType": "AwsApiCall", 
             "recipientAccountId": "111122223333" 
         }, 
        \mathcal{L} "eventVersion": "1.05", 
             "userIdentity": { 
                 "type": "IAMUser", 
                 "principalId": "111122223333", 
                 "arn": "arn:aws:iam:us-west-2:111122223333:user/my-user-name",
```

```
 "accountId": "111122223333", 
                 "accessKeyId": "AKIAIOSFODNN7EXAMPLE", 
                 "userName": "my-user-name" 
             }, 
             "eventTime": "2022-03-07T15:07:11Z", 
             "eventSource": "transcribe.amazonaws.com", 
             "eventName": "GetTranscriptionJob", 
             "awsRegion": "us-west-2", 
             "sourceIPAddress": "127.0.0.1", 
             "userAgent": "[]", 
             "requestParameters": { 
                 "transcriptionJobName": "my-first-transcription-job" 
             }, 
             "responseElements": { 
                 "transcriptionJob": { 
                     "settings": { 
\}, \{ "transcriptionJobStatus": "COMPLETED", 
                     "mediaFormat": "flac", 
                     "creationTime": "2022-03-07T15:03:44.229000-08:00", 
                     "transcriptionJobName": "my-first-transcription-job", 
                     "languageCode": "en-US", 
                     "media": { 
                         "mediaFileUri": "s3://DOC-EXAMPLE-BUCKET/my-media-file.flac" 
\}, \{ "transcript": { 
                         "transcriptFileUri": "s3://DOC-EXAMPLE-BUCKET/my-first-
transcription-job.json" 
1 1 1 1 1 1 1
 } 
             }, 
             "requestID": "BD8798EACDD16751", 
             "eventID": "607b9532-1423-41c7-b048-ec2641693c47", 
             "eventType": "AwsApiCall", 
             "recipientAccountId": "111122223333" 
         } 
    ]
}
```
## <span id="page-564-0"></span>Amazon EventBridge で を使用する Amazon Transcribe

を使用すると Amazon EventBridge、他の で Amazon Transcribe イベントを開始することで、ジョ ブの状態の変化に対応できます AWS のサービス。文字起こしジョブの状態が変わると、 はイベン ト EventBridge をイベントストリームに自動的に送信します。イベントストリーム内でモニタリング するイベントと、それらのイベントが発生したときに EventBridge によって実行されるアクションを 定義するルールを作成します。例えば、イベントを別のサービス (ターゲット) にルーティングし、 そこからアクションが実行されるようにできます。例えば、文字起こしジョブが正常に完了したと きにイベントを AWS Lambda 関数にルーティングするようにルールを設定できます。[EventBridge](#page-564-1)  [ルール](#page-564-1)を定義するには、以下のセクションを参照してください。

イベントの通知は、E メール[、AWS Chatbot](https://docs.aws.amazon.com/chatbot/latest/adminguide/what-is.html) チャット通知[、AWS Console Mobile Application](https://docs.aws.amazon.com/consolemobileapp/latest/userguide/what-is-consolemobileapp.html) プッ シュ通知など、複数のチャネルを通じて受け取ることができます。「[コンソール通知センター](https://console.aws.amazon.com/notifications/)」で通 知を確認することもできます。通知を設定する場合は、. AWS User Notifications supports 集約を使 用できます[AWS User Notifications。](https://docs.aws.amazon.com/notifications/latest/userguide/what-is.html)これにより、特定のイベント中に受信する通知の数を減らすこ とができます。

<span id="page-564-1"></span>EventBridge ルールの定義

EventBridge ルールを定義するには、 を使用します[AWS Management Console。](https://console.aws.amazon.com/events)ルールを定義する ときは、サービス名として Amazon Transcribe を使用します。 EventBridge ルールの作成方法の例 については、「 ルー[ルAmazon EventBridge」](https://docs.aws.amazon.com/eventbridge/latest/userguide/eb-rules.html)を参照してください。

を使用する前に EventBridge、次の定義に注意してください。

- イベント イベントは、文字起こしジョブのいずれかの状態の変化を示します。例えば、ジョブの TranscriptionJobStatus が IN\_PROGRESS から COMPLETED に変わります。
- ターゲット ターゲットは、イベントを処理する別の AWS のサービス です。例えば、 AWS Lambda または Amazon Simple Notification Service (Amazon SNS) です。ターゲットは、JSON 形式のイベントを受け取ります。
- ルール ルールは、監視する受信イベント EventBridge を照合し、処理のためにターゲットに ルーティングします。ルールによってイベントが複数のターゲットにルーティングされた場合、す べてのターゲットではそのイベントが並行して処理されます。ルールでは、ターゲットに送信され る JSON をカスタマイズできます。

Amazon EventBridge イベントはベストエフォートベースで発行されます。でのイベントの作成と管 理の詳細については EventBridge、「 ユーザーガイド」の「 [Amazon EventBridge イベント](https://docs.aws.amazon.com/eventbridge/latest/userguide/eb-events.html)Amazon EventBridge 」を参照してください。

以下は、文字起こしジョブのステータス Amazon Transcribe が COMPLETEDまたは に変わったとき に開始される の EventBridge ルールの例ですFAILED。

```
{ 
      "source": [ 
           "aws.transcribe" 
      ], 
      "detail-type": [ 
           "Transcribe Job State Change" 
     ], 
     "detail": { 
           "TranscriptionJobStatus": [ 
                "COMPLETED", 
               "FAILED" 
          ] 
     }
}
```
ルールには以下のフィールドがあります。

- source イベントのソース。の場合 Amazon Transcribe、これは常に ですaws.transcribe。
- detail-type イベントの詳細の識別子。 Amazon Transcribeの場合、これは常に Transcribe Job State Change です。
- detail 文字起こしジョブの新しいステータス。この例のルールでは、ジョブのステータスが COMPLETED または FAILED に変わったときにイベントが開始されます。

Amazon Transcribe イベント

Amazon EventBridge はいくつかの Amazon Transcribe イベントを記録します。

- [文字起こしジョブイベント](#page-566-0)
- [言語識別イベント](#page-567-0)
- [コール分析イベント](#page-568-0)
- [コール分析通話後のイベント](#page-569-0)
- [語彙イベント](#page-570-0)

これらのイベントにはすべて、以下の共有フィールドが含まれます。

- version: イベントデータのバージョン。この値は常に 0 です。
- id: イベント EventBridge に対して によって生成された一意の識別子。
- detail-type: イベントの詳細の識別子。例えば Transcribe Job State Change です。
- source: イベントのソース。このため Amazon Transcribe 、これは常に で すaws.transcribe。
- account: API コールを生成したアカウントの AWS アカウント ID。
- time: イベントが配信された日時。
- region: リクエスト AWS リージョン が行われた 。
- resources: API コールによって使用されたリソース。の場合 Amazon Transcribe、このフィール ドは常に空です。
- detail: イベントに関するその他の詳細
	- FailureReason: このフィールドは、状態またはステータスが FAILED に変化した場合に表示 され、FAILED の状態またはステータスになった理由が説明されます。
	- 各イベントタイプには、detail の下に表示される追加の固有のフィールドがあります。これら の固有のフィールドは、各イベント例の後に続く以下のセクションで定義されています。

<span id="page-566-0"></span>文字起こしジョブイベント

ジョブの状態が から COMPLETEDまたは IN\_PROGRESSに変わるとFAILED、 はイベント Amazon Transcribe を生成します。ターゲットの状態を変更してイベントを開始させたジョブを特定するに は、イベントの TranscriptionJobName フィールドを使用します。 Amazon Transcribe イベント には、次の情報が含まれます。文字起こしジョブのステータスが FAILED の場合、detail の下に FailureReason フィールドが追加されます。

このイベントは [StartTranscriptionJob](https://docs.aws.amazon.com/transcribe/latest/APIReference/API_StartTranscriptionJob.html) API オペレーションにのみ適用されることに注意して ください。

```
{ 
     "version": "0", 
     "id": "event ID", 
     "detail-type":"Transcribe Job State Change", 
     "source": "aws.transcribe", 
     "account": "111122223333", 
     "time": "timestamp", 
     "region": "us-west-2", 
     "resources": [],
```

```
 "detail": { 
            "TranscriptionJobName": "my-first-transcription-job", 
            "TranscriptionJobStatus": "COMPLETED" (or "FAILED") 
     } 
}
```
- TranscriptionJobName: 文字起こしジョブに選択した固有の名前。
- TranscriptionJobStatus : 文字起こしのジョブのステータス。これは、COMPLETED または FAILED です。

<span id="page-567-0"></span>言語識別イベント

[自動言語識別](#page-236-0)を有効にすると、 Amazon Transcribe は、言語識別の状態が COMPLETED または FAILED の場合にイベントを生成します。ターゲットの状態を変更してイベントを開始させたジョ ブを特定するには、イベントの JobName フィールドを使用します。 Amazon Transcribe イベン トには、以下の情報が含まれています。言語識別ステータスが FAILED の場合、detail の下に FailureReason フィールドが追加されます。

このイベントは、[LanguageIdSettings](https://docs.aws.amazon.com/transcribe/latest/APIReference/API_LanguageIdSettings.html) パラメータが含まれている場合の [StartTranscriptionJob](https://docs.aws.amazon.com/transcribe/latest/APIReference/API_StartTranscriptionJob.html) API オペレーションにのみ適用されることに注意してください。

```
{ 
     "version": "0", 
     "id": "event ID", 
     "detail-type": "Language Identification State Change", 
     "source": "aws.transcribe", 
     "account": "111122223333", 
     "time": "timestamp", 
     "region": "us-west-2", 
     "resources": [], 
     "detail": { 
          "JobType": "TranscriptionJob", 
          "JobName": "my-first-lang-id-job", 
          "LanguageIdentificationStatus": "COMPLETED" (or "FAILED") 
     }
}
```
• JobType: 文字起こしジョブの場合、この値は TranscriptionJob でなければなりません。

• JobName: 文字起こしジョブの固有の名前。

• LanguageIdentificationStatus: 文字起こしジョブにおける言語識別のステータス。これ は、COMPLETED または FAILED です。

<span id="page-568-0"></span>コール分析イベント

[コール分析](#page-349-0)ジョブの状態が IN\_PROGRESS から COMPLETED または FAILED に変化すると、 Amazon Transcribe はイベントを生成します。ターゲットで状態を変更してイベントを開始させ たコール分析ジョブを特定するには、イベントの JobName フィールドを使用します。 Amazon Transcribe イベントには、以下の情報が含まれています。コール分析ジョブのステータスが FAILED の場合、detail の下に FailureReason フィールドが追加されます。

このイベントは [StartCallAnalyticsJob](https://docs.aws.amazon.com/transcribe/latest/APIReference/API_StartCallAnalyticsJob.html) API オペレーションにのみ適用されることに注意して ください。

```
{ 
     "version": "0", 
     "id": "event ID", 
     "detail-type": "Call Analytics Job State Change", 
     "source": "aws.transcribe", 
     "account": "111122223333", 
     "time": "timestamp", 
     "region": "us-west-2", 
     "resources": [], 
     "detail": { 
          "JobName": "my-first-analytics-job", 
          "JobStatus": "COMPLETED" (or "FAILED"), 
          "AnalyticsJobDetails": { // only when you enable optional features such as 
  Generative Call Summarization 
              "Skipped": [] 
          } 
     }
}
```
- JobName: コール分析文字起こしジョブの固有の名前。
- JobStatus: コール分析文字起こしジョブのステータス。COMPLETED または FAILED のいずれか となります。
- AnalyticsJobDetails: スキップされた分析機能に関する情報を含む、コール分析文字起こし ジョブの詳細。

```
コール分析通話後のイベント
```
[通話後分析](#page-404-0)文字起こしが IN\_PROGRESS から COMPLETED または FAILED の状態に変化すると、 Amazon Transcribe はイベントを生成します。ターゲットで状態を変更してイベントを開始させた コール分析通話後ジョブを特定するには、イベントの StreamingSessionId フィールドを使用し ます。

このイベントは、[PostCallAnalyticsSettings](https://docs.aws.amazon.com/transcribe/latest/APIReference/API_streaming_PostCallAnalyticsSettings.html) パラメータが含まれている場合の [StartCallAnalyticsStreamTranscription](https://docs.aws.amazon.com/transcribe/latest/APIReference/API_streaming_StartCallAnalyticsStreamTranscription.html) API オペレーションにのみ適用されることに注意 してください。

COMPLETED イベントには、以下の情報が含まれています。

```
{ 
     "version": "0", 
     "id": "event ID", 
     "detail-type": "Call Analytics Post Call Job State Change", 
     "source": "aws.transcribe", 
     "account": "111122223333", 
     "time": "timestamp", 
     "region": "us-west-2", 
     "resources": [], 
     "detail": { 
         "StreamingSessionId": "session-id", 
         "PostCallStatus": "COMPLETED", 
         "Transcript": { 
              "RedactedTranscriptFileUri": "s3://DOC-EXAMPLE-BUCKET/my-output-files/my-
redacted-file.JSON", 
              "TranscriptFileUri": "s3://DOC-EXAMPLE-BUCKET/my-output-files/my-file.JSON" 
         }, 
         "Media": { 
              "MediaFileUri": "s3://DOC-EXAMPLE-BUCKET/my-output-files/my-redacted-
file.WAV", 
              "RedactedMediaFileUri": "s3://DOC-EXAMPLE-BUCKET/my-output-files/my-
redacted-file.WAV" 
         } 
     }
}
```
FAILED イベントには、以下の情報が含まれています。

{

```
 "version": "0", 
     "id": "event ID", 
     "detail-type": "Call Analytics Post Call Job State Change", 
     "source": "aws.transcribe", 
     "account": "111122223333", 
     "time": "timestamp", 
     "region": "us-west-2", 
     "resources": [], 
     "detail": { 
          "StreamingSessionId": "session-id", 
          "PostCallStatus": "FAILED" 
     }
}
```
- StreamingSessionId: リアルタイムコール分析文字起こしリクエストに割り当てられる識別番 号。
- PostCallStatus: 通話後コール分析文字起こしジョブのステータス。COMPLETED または FAILED のいずれかとなります。
- Transcript: 編集済みおよび未編集のトランスクリプトの URI。
- Media: 編集済みおよび未編集の音声ファイルの URI。

<span id="page-570-0"></span>語彙イベント

[カスタム語彙の状態](#page-263-0)が から READYまたは PENDINGに変わるとFAILED、 はイベント Amazon Transcribe を生成します。ターゲットの状態を変更してイベントを開始させたカスタム語彙を特 定するには、イベントの VocabularyName フィールドを使用します。 Amazon Transcribe イ ベントには、次の情報が含まれます。カスタム語彙の状態が FAILED の場合、detail の下に FailureReason フィールドが追加されます。

このイベントは [CreateVocabulary](https://docs.aws.amazon.com/transcribe/latest/APIReference/API_CreateVocabulary.html) API オペレーションにのみ適用されることに注意してくださ い。

```
{ 
     "version": "0", 
     "id": "event ID", 
     "detail-type": "Vocabulary State Change", 
     "source": "aws.transcribe", 
     "account": "111122223333", 
     "time": "timestamp", 
     "region": "us-west-2",
```

```
 "resources": [], 
     "detail": { 
          "VocabularyName": "unique-vocabulary-name", 
          "VocabularyState": "READY" (or "FAILED") 
     }
}
```
- VocabularyName: カスタム語彙の固有の名前です。
- VocabularyState: カスタム語彙の処理状態。これは、READY または FAILED です。

# のコンプライアンス検証 Amazon Transcribe

AWS のサービス が特定のコンプライアンスプログラムの範囲内にあるかどうかを確認するには、コ ンプライアンスプログラム[AWS のサービス による対象範囲内のコンプライアンスプログラムを](https://aws.amazon.com/compliance/services-in-scope/)参照 し、関心のあるコンプライアンスプログラムを選択します。一般的な情報については、[AWS 「コン](https://aws.amazon.com/compliance/programs/) [プライアンスプログラム](https://aws.amazon.com/compliance/programs/)」を参照してください。

を使用して、サードパーティーの監査レポートをダウンロードできます AWS Artifact。詳細について は、[「 でのレポートのダウンロード AWS Artifact」](https://docs.aws.amazon.com/artifact/latest/ug/downloading-documents.html)の」を参照してください。

を使用する際のお客様のコンプライアンス責任 AWS のサービス は、お客様のデータの機密性、貴 社のコンプライアンス目的、適用される法律および規制によって決まります。 は、コンプライアン スに役立つ以下のリソース AWS を提供しています。

- [セキュリティとコンプライアンスのクイックスタートガイド](https://aws.amazon.com/quickstart/?awsf.filter-tech-category=tech-category%23security-identity-compliance) これらのデプロイガイドでは、 アーキテクチャ上の考慮事項について説明し、セキュリティとコンプライアンスに重点を置いた ベースライン環境 AWS を にデプロイする手順について説明します。
- [アマゾン ウェブ サービスにおける HIPAA セキュリティとコンプライアンスのアーキテクチャ —](https://docs.aws.amazon.com/whitepapers/latest/architecting-hipaa-security-and-compliance-on-aws/welcome.html) このホワイトペーパーでは、企業が AWS を使用して HIPAA 対象アプリケーションを作成する方 法について説明します。

**a** Note

すべて AWS のサービス HIPAA の対象となるわけではありません。詳細については、 「[HIPAA 対応サービスのリファレンス](https://aws.amazon.com/compliance/hipaa-eligible-services-reference/)」を参照してください。

• [AWS コンプライアンスリソース](https://aws.amazon.com/compliance/resources/) – このワークブックとガイドのコレクションは、お客様の業界や 地域に適用される場合があります。

- [AWS カスタマーコンプライアンスガイド](https://d1.awsstatic.com/whitepapers/compliance/AWS_Customer_Compliance_Guides.pdf)  コンプライアンスの観点から責任共有モデルを理解 します。このガイドでは、ガイダンスを保護し AWS のサービス 、複数のフレームワーク (米国国 立標準技術研究所 (NIST)、Payment Card Industry Security Standards Council (PCI)、国際標準化 機構 (ISO) を含む) のセキュリティコントロールにマッピングするためのベストプラクティスをま とめています。
- [「 デベロッパーガイド」の「 ルールによるリソースの評価」](https://docs.aws.amazon.com/config/latest/developerguide/evaluate-config.html) この AWS Config サービスは、リ ソース設定が社内プラクティス、業界ガイドライン、および規制にどの程度準拠しているかを評価 します。 AWS Config
- [AWS Security Hub](https://docs.aws.amazon.com/securityhub/latest/userguide/what-is-securityhub.html) これにより AWS のサービス 、 内のセキュリティ状態を包括的に確認できま す AWS。Security Hub では、セキュリティコントロールを使用して AWS リソースを評価し、セ キュリティ業界標準とベストプラクティスに対するコンプライアンスをチェックします。サポート されているサービスとコントロールのリストについては、「[Security Hub のコントロールリファレ](https://docs.aws.amazon.com/securityhub/latest/userguide/securityhub-controls-reference.html) [ンス](https://docs.aws.amazon.com/securityhub/latest/userguide/securityhub-controls-reference.html)」を参照してください。
- [Amazon GuardDuty](https://docs.aws.amazon.com/guardduty/latest/ug/what-is-guardduty.html) これにより AWS アカウント、疑わしいアクティビティや悪意のあるアク ティビティがないか環境を監視することで、、、ワークロード、コンテナ、データに対する潜在的 な脅威 AWS のサービス を検出します。 GuardDuty は、特定のコンプライアンスフレームワーク で義務付けられている侵入検知要件を満たすことで、PCI DSS などのさまざまなコンプライアン ス要件への対応に役立ちます。
- [AWS Audit Manager](https://docs.aws.amazon.com/audit-manager/latest/userguide/what-is.html)  これにより AWS のサービス 、 AWS 使用状況を継続的に監査し、リスク の管理方法と規制や業界標準への準拠を簡素化できます。

## Amazon Transcribe での耐障害性

AWS グローバルインフラストラクチャは AWS リージョン およびアベイラビリティーゾーンを中心 に構築されています。AWS リージョン には、低レイテンシー、高いスループット、そして高度の冗 長ネットワークで接続されている物理的に独立・隔離された複数のアベイラビリティーゾーンがあり ます。アベイラビリティーゾーンを使用すると、中断することなくゾーン間で自動的にフェイルオー バーするアプリケーションとデータベースを設計および運用できます。アベイラビリティーゾーン は、従来の単一または複数のデータセンターインフラストラクチャよりも可用性が高く、フォールト トレラントで、スケーラブルです。

AWS リージョン とアベイラビリティーゾーンの詳細については、「[AWS グローバルインフラスト](https://aws.amazon.com/about-aws/global-infrastructure/) [ラクチャ](https://aws.amazon.com/about-aws/global-infrastructure/)」を参照してください。

# Amazon Transcribe でのインフラストラクチャセキュリティ

マネージドサービスとして、Amazon TranscribeAWSグローバルネットワークセキュリティによっ て保護されています。AWSセキュリティサービスと AWS がインフラストラクチャを保護する方法 については、「[AWS クラウドセキュリティ」](https://aws.amazon.com/security/)を参照してください。インフラストラクチャセキュリ ティのベストプラクティスを使用して AWS 環境を設計するには、「セキュリティの柱 - AWS Well-Architected Framework」の[「インフラストラクチャ保護](https://docs.aws.amazon.com/wellarchitected/latest/security-pillar/infrastructure-protection.html)」を参照してください。

AWS の発行済み API コールを使用して、ネットワーク経由で Amazon Transcribe にアクセスしま す。クライアントは以下をサポートする必要があります。

- Transport Layer Security (TLS) TLS 1.2 および TLS 1.3 をお勧めします。
- DHE (Ephemeral Diffie-Hellman) や ECDHE (Elliptic Curve Ephemeral Diffie-Hellman) などの Perfect Forward Secrecy (PFS) を使用した暗号スイートです。これらのモードは、Java 7 以降な ど、最近のほとんどのシステムでサポートされています。

また、リクエストは、アクセスキー ID と、IAM プリンシパルに関連付けられているシークレットア クセスキーを使用して署名する必要があります。または、[AWS Security Token Service](https://docs.aws.amazon.com/STS/latest/APIReference/Welcome.html) (AWS STS) を使用して、一時的なセキュリティ認証情報を生成し、リクエストに署名することもできます。

## Amazon Transcribe の脆弱性分析と管理

構成および IT 管理は、AWS とお客様の間で共有される責任です。詳細については、AWS [責任共有](https://aws.amazon.com/compliance/shared-responsibility-model/) [モデル](https://aws.amazon.com/compliance/shared-responsibility-model/)を参照してください。

<span id="page-573-0"></span>Amazon Transcribe とインターフェース VPC エンドポイント (AWS PrivateLink)

VPC と Amazon Transcribe とのプライベート接続を確立するには、インターフェース VPC エ ンドポイントを作成します。インターフェイスエンドポイントは以下から給電されます。[AWS](https://aws.amazon.com/privatelink) [PrivateLink](https://aws.amazon.com/privatelink)、個人的にアクセスできるテクノロジーAmazon Transcribeインターネットゲートウェ イ、NAT デバイス、VPN 接続、またはAWS Direct Connect接続。VPC のインスタンスは、パブ リック IP アドレスがなくても Amazon Transcribe API と通信できます。VPC と Amazon Transcribe 間のトラフィックは、Amazon ネットワークを離れません。

各インターフェイスエンドポイントは、サブネット内の 1 つ、または複数の [Elastic Network](https://docs.aws.amazon.com/AWSEC2/latest/UserGuide/using-eni.html) [Interface](https://docs.aws.amazon.com/AWSEC2/latest/UserGuide/using-eni.html) によって表されます。

詳細については、Amazon VPC ユーザーガイドの[「インターフェイス VPC エンドポイント \(AWS](https://docs.aws.amazon.com/vpc/latest/userguide/vpce-interface.html) [PrivateLink\) 」](https://docs.aws.amazon.com/vpc/latest/userguide/vpce-interface.html)を参照してください。

Amazon Transcribe VPC エンドポイントに関する考慮事項

のインターフェイス VPC エンドポイントを設定する前にAmazon Transcribe、必ず確認してくださ い[インターフェイスエンドポイントのプロパティと制限事項](https://docs.aws.amazon.com/vpc/latest/userguide/vpce-interface.html#vpce-interface-limitations)にAmazon VPCユーザーガイド。

Amazon Transcribe は、VPC からのすべての API アクションの呼び出しをサポートしています。

Amazon Transcribe 用のインターフェイス VPC エンドポイントの作成

の VPC エンドポイントを作成できます。Amazon Transcribeを使用するサービスAmazon VPC AWS Management ConsoleまたはAWS CLI。詳細については、を参照してください。[インターフェースエ](https://docs.aws.amazon.com/vpc/latest/userguide/vpce-interface.html#create-interface-endpoint) [ンドポイントの作成](https://docs.aws.amazon.com/vpc/latest/userguide/vpce-interface.html#create-interface-endpoint)にAmazon VPCユーザーガイド。

でのバッチ転記用Amazon Transcribe、次のサービス名を使用して VPC エンドポイントを作成しま す。

• com.amazonaws。*####-2*. 文字起こし

でトランスクリプションをストリーミングする場合Amazon Transcribe、次のサービス名を使用して VPC エンドポイントを作成します。

• com.amazonaws。*####-2*. トランスクリプションストリーミング

エンドポイントのプライベート DNS を有効にすると、AWS リージョンのデフォルト DNS 名 (transcribestreaming.us-east-2.amazonaws.com など) を使用して、Amazon Transcribe に 対する API リクエストを実行できます。

詳細については、を参照してください。[インターフェースエンドポイントからサービスにアクセスす](https://docs.aws.amazon.com/vpc/latest/userguide/vpce-interface.html#access-service-though-endpoint) [る](https://docs.aws.amazon.com/vpc/latest/userguide/vpce-interface.html#access-service-though-endpoint)にAmazon VPCユーザーガイド。

Amazon Transcribe 用の VPC エンドポイントポリシーの作成

VPC エンドポイントには、以下のストリーミングサービスまたはバッチトランスクリプションサー ビスへのアクセスを制御するエンドポイントポリシーをアタッチできます。Amazon Transcribe。こ のポリシーでは、以下の情報を指定します。

• アクションを実行できるプリンシパル。

- 実行可能なアクション。
- このアクションを実行できるリソース。

詳細については、を参照してください。[VPC エンドポイントによるサービスへのアクセスの制](https://docs.aws.amazon.com/vpc/latest/userguide/vpc-endpoints-access.html) [御](https://docs.aws.amazon.com/vpc/latest/userguide/vpc-endpoints-access.html)にAmazon VPCユーザーガイド。

例:の VPC エンドポイントポリシーAmazon Transcribeバッチ転写アクション

以下は、でのバッチ転記に関するエンドポイントポリシーの例です。Amazon Transcribe。エンドポ イントにアタッチされると、このポリシーは、すべてのリソースですべてのプリンシパルに、リスト されている Amazon Transcribe アクションへのアクセス権を付与します。

```
{ 
     "Statement":[ 
        { 
            "Principal":"*", 
            "Effect":"Allow", 
            "Action":[ 
                "transcribe:StartTranscriptionJob", 
                "transcribe:ListTranscriptionJobs" 
            ], 
            "Resource":"*" 
        } 
   \mathbf{I}}
```
例:の VPC エンドポイントポリシーAmazon Transcribeストリーミングトランスクリプションアク ション

以下は、でのストリーミングトランスクリプションのエンドポイントポリシーの例です。Amazon Transcribe。エンドポイントにアタッチされると、このポリシーは、すべてのリソースですべてのプ リンシパルに、リストされている Amazon Transcribe アクションへのアクセス権を付与します。

```
{ 
    "Statement":[ 
        { 
           "Principal":"*", 
           "Effect":"Allow", 
           "Action":[ 
               "transcribe:StartStreamTranscription",
```
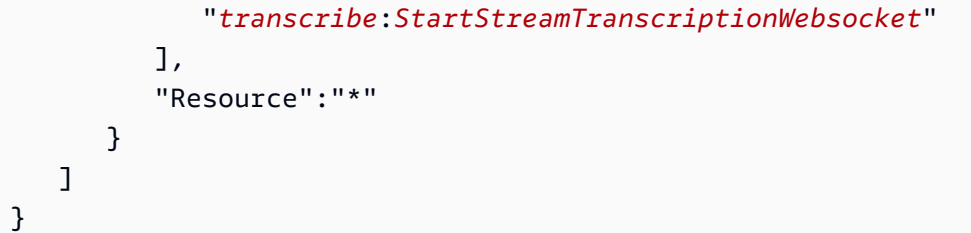

共有サブネット

共有されているサブネットの VPC エンドポイントを作成、説明、変更、削除することはできませ ん。ただし、VPC エンドポイントを使用することはできます。VPC 共有の詳細については、を参照 してください。[VPC を他のアカウントと共有するに](https://docs.aws.amazon.com/https://docs.aws.amazon.com/vpc/latest/userguide/vpc-sharing.html#vpc-sharing-service-behavior)Amazon Virtual Private Cloudガイド。

## Amazon Transcribe のセキュリティのベストプラクティス

以下のベストプラクティスは一般的なガイドラインであり、完全なセキュリティソリューションに相 当するものではありません。これらのベストプラクティスはお客様の環境に適切ではないか、十分で はない場合があるため、絶対的な解決策ではなく、役に立つ情報としてお考えください。

• AWS KMS暗号化コンテキストなどのデータ暗号化を使用する

AWS KMS 暗号化コンテキストは、プレーンテキスト、非シークレットキー: 値ペアのマップで す。このマップは、暗号化コンテキストペアと呼ばれる追加の認証データを表し、データのセキュ リティレイヤーを追加できます。

詳細については、[AWS KMS の暗号化コンテキスト](#page-557-0) を参照してください。

• できる限り一時的な認証情報を使用する

長期クレデンシャル (など) の認証情報ではなく、一時的な認証情報をできるだけ使用します。IAM プログラムによるアクセスや長期的な認証情報を持つユーザーが必要なシナリオでは、アクセス キーをローテーションすることをお勧めします。長期的な認証情報を定期的にローテーションする ことで、プロセスに慣れることができます。これを行うことで、従業員が退職するときなど、認証 情報をローテーションする必要がある場合に役に立ちます。IAMアクセス最終使用者情報を利用し て、アクセスキーを安全にローテーションして削除することをお勧めします。

詳細については、の「[アクセスキーのローテーション](https://docs.aws.amazon.com/IAM/latest/UserGuide/id_credentials_access-keys.html#Using_RotateAccessKey)」と「[セキュリティのベストプラクティス](https://docs.aws.amazon.com/IAM/latest/UserGuide/best-practices.html)」 を参照してくださいIAM。

• IAMAWSAmazon Transcribeアクセスを必要とするアプリケーションやサービスにはロールを使用 する

IAMロールを使用して、Amazon Transcribeにアクセスする必要があるアプリケーションまたは サービスの一時的な認証情報を管理できます。ロールを使用する場合、Amazon EC2AWSインス タンスまたはのサービス (など) に長期の認証情報 (パスワードやアクセスキーなど) を配布する必 要はありません。 IAMロールは、AWSアプリケーションがリソースにリクエストを行うときに使 用できる一時的な認証を付与できます。

詳細については、「ロール」および「[IAMロールの一般的なシナリオ](https://docs.aws.amazon.com/IAM/latest/UserGuide/id_roles.html)[:ユーザー、アプリケーショ](https://docs.aws.amazon.com/IAM/latest/UserGuide/id_roles_common-scenarios.html) [ン、サービス](https://docs.aws.amazon.com/IAM/latest/UserGuide/id_roles_common-scenarios.html)」を参照してください。

• タグベースのアクセスコントロールを使用する

タグを使用して、内のアクセスを制御できますAWS アカウント。Amazon TranscribeIn. タグは、 トランスクリプションジョブ、カスタムボキャブラリ、カスタムボキャブラリフィルター、カスタ ム言語モデルに追加できます。

詳細については、[タグベースのアクセスコントロール](#page-204-0) を参照してください。

• AWS監視ツールを使う

モニタリングは、Amazon Transcribe および AWS ソリューションの信頼性、セキュリティ、 可用性、パフォーマンスを維持する上で重要です。Amazon Transcribeを使用して監視できます CloudTrail。

詳細については、[によるモニタリング Amazon TranscribeAWS CloudTrail](#page-560-0) を参照してください。

• Enable AWS Config (Gems の有効化)

AWS ConfigAWSリソースの設定を評価、監査、審査できます。を使用するとAWS Config、構成 やAWSリソース間の関係の変更を確認することができます。また、詳細なリソース設定履歴を調 べ、社内ガイドラインで指定された設定に対して、全体的なコンプライアンスを判断できます。こ れにより、コンプライアンス監査、セキュリティ分析、変更管理、運用上のトラブルシューティン グを簡素化できます。

詳細については、「[What IsAWS Config?」](https://docs.aws.amazon.com/config/latest/developerguide/WhatIsConfig.html)を参照してください。

## Amazon Transcribe 医療

Amazon TranscribeMedical は、医師が指示したメモ、医薬品安全モニタリング、遠隔医療の予定、 医師と患者の会話など、医療関連の音声を文字起こししたい医療専門家向けに設計された自動音声認 識 (ASR) サービスです。 Amazon TranscribeMedical は、リアルタイムストリーミング (マイク経由) またはアップロードされたファイルの文字起こし (バッチ) のいずれかで利用できます。

**A** Important

Amazon Transcribe医療は専門家による医療の助言、診断、治療の代用品ではありません。 ユースケースに適した信頼しきい値を特定し、高い精度を必要とする状況では高い信頼しき い値を使用してください。特定のユースケースでは、適切な訓練を受けたレビュー担当者に よって人的に結果を見直し、検証する必要があります。 Amazon Transcribe医療専門家によ る正確さと健全な医療判断の確認後、患者ケアのシナリオでのみ使用してください。

Amazon TranscribeMedical は、責任共有モデルの下で運営されています。AWSはAmazon Transcribe Medical を稼働するインフラストラクチャを保護する責任があり、ユーザーがデータの管 理の責任を負います。詳細については、「[責任共有モデル](https://aws.amazon.com/compliance/shared-responsibility-model/)」を参照してください。

Amazon TranscribeMedical は英語 (en-US) で利用できます。

最良の結果を得るには、PCM 16 ビットエンコーディングの FLAC や WAV などのロスレスオーディ オ形式を使用してください。 Amazon Transcribe Medical16,000 Hz 以上のサンプルレートをサポー トします。

成績証明書の分析にはAWS のサービス、次のような他の方法を使用できます[Amazon Comprehend](https://docs.aws.amazon.com/comprehend/latest/dg/comprehend-medical.html) [Medical](https://docs.aws.amazon.com/comprehend/latest/dg/comprehend-medical.html)。

サポート対象の専門分野

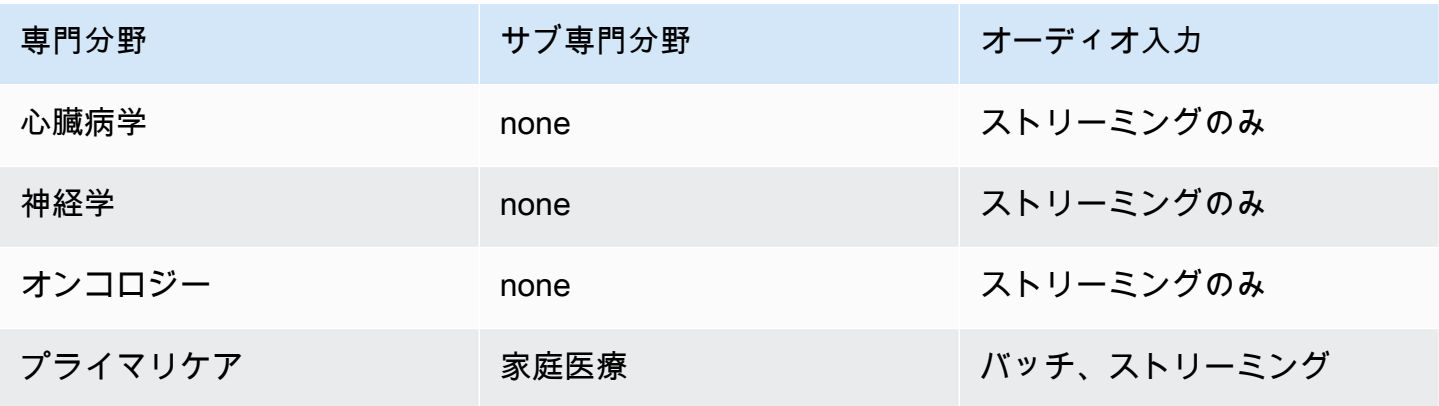

Amazon Transcribe 開発者ガイド

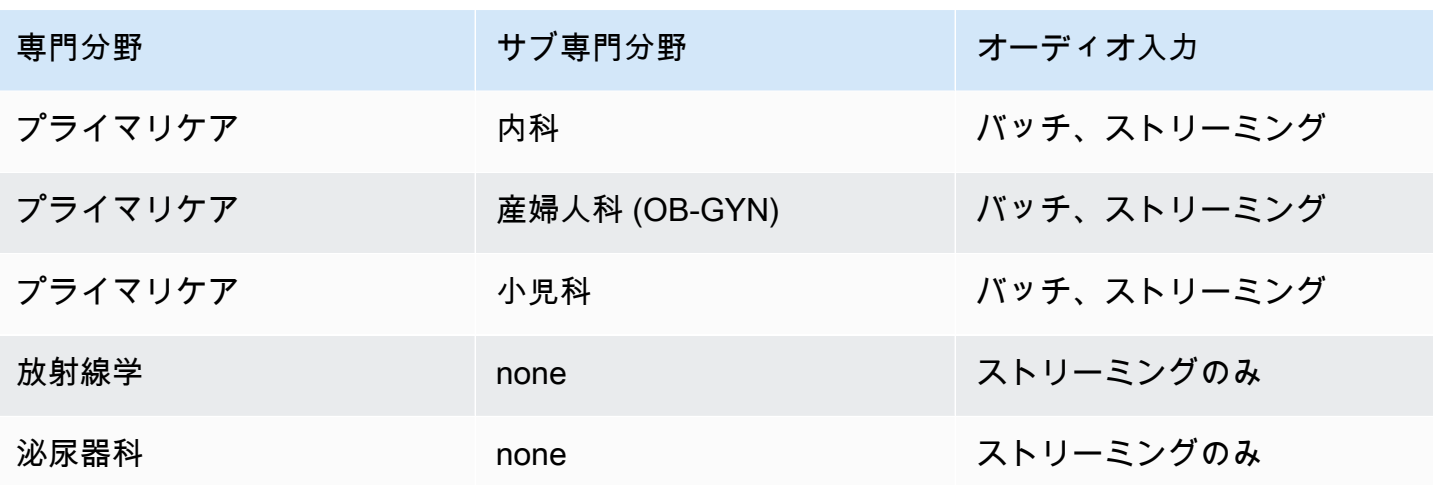

## リージョンとクォータ

AWS リージョンコール分析は以下でサポートされています。

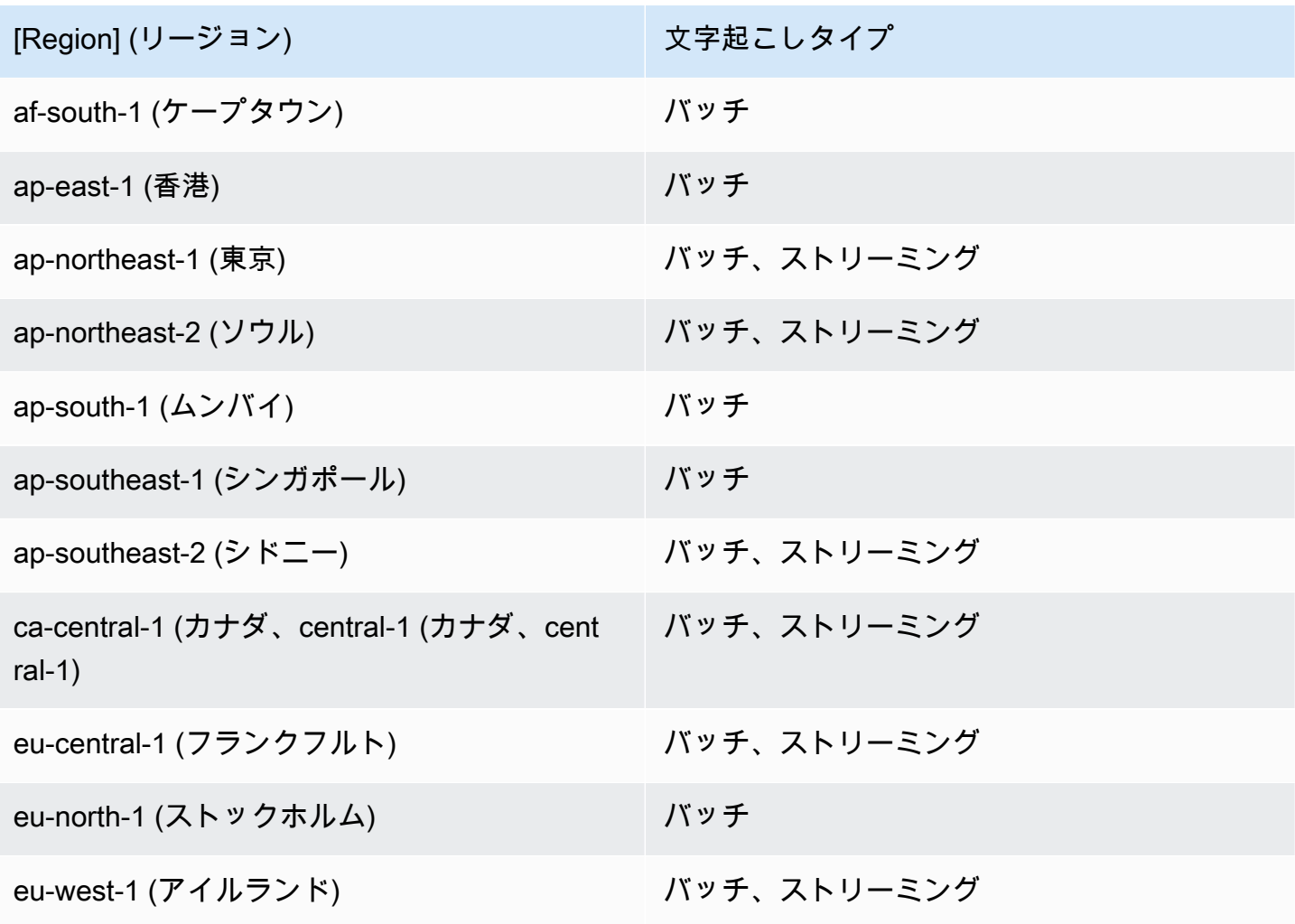

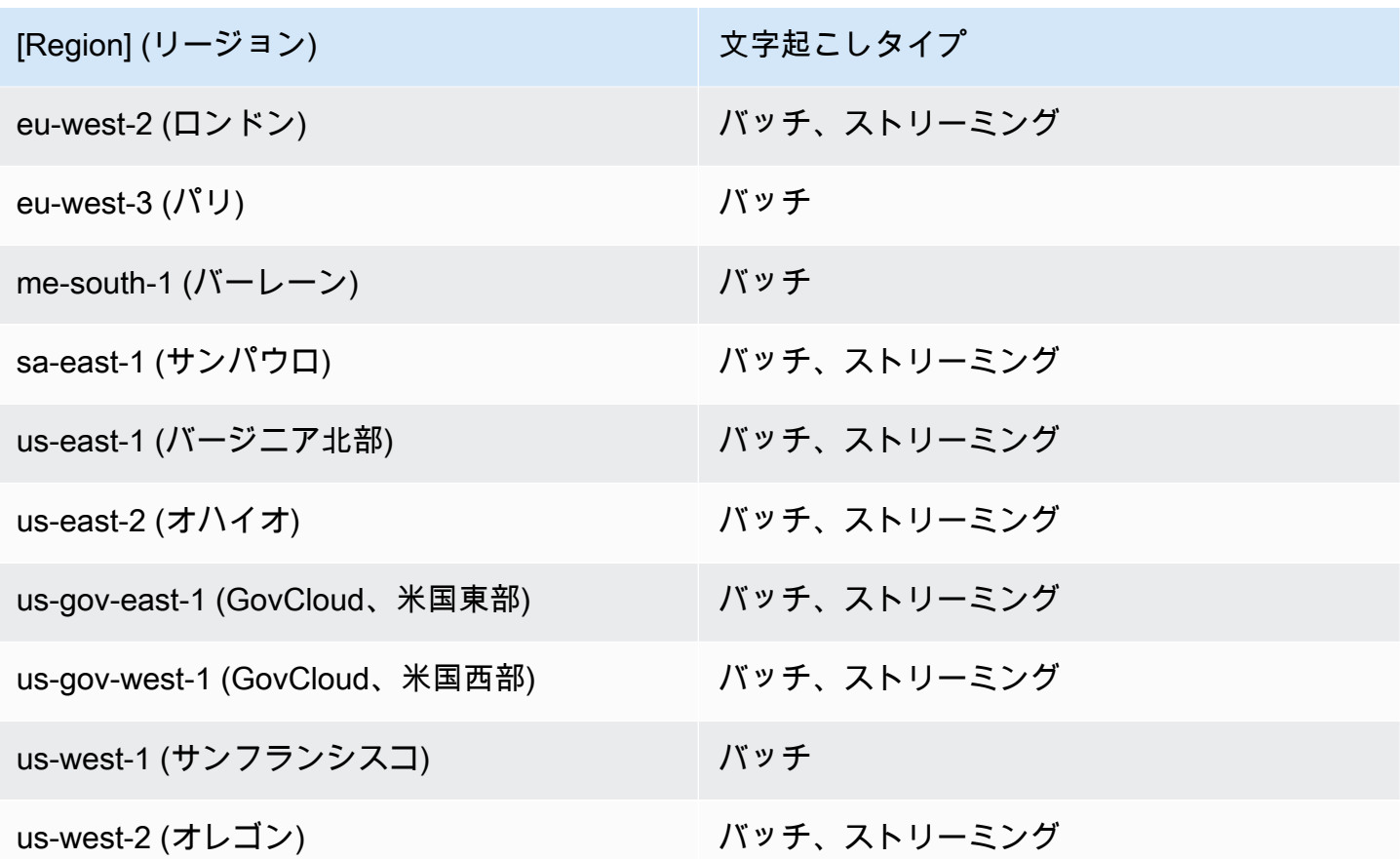

、、[Amazon Transcribe](#page-11-0)[およびコール分析ではAmazon Transcribe Medical、サポートされる地域が](#page-352-0) [異なることに注意してください。](#page-352-0) 。

サポートされている各リージョンのエンドポイントを取得するには、『AWS一般リファレンス』の 「[サービスエンドポイント](https://docs.aws.amazon.com/general/latest/gr/transcribe.html#transcribe_region)」を参照してください。

文字起こしに関連するクォータのリストについては、[AWS一般リファレンスのサービスクォータを](https://docs.aws.amazon.com/general/latest/gr/transcribe.html#limits-amazon-transcribe) [参照してください](https://docs.aws.amazon.com/general/latest/gr/transcribe.html#limits-amazon-transcribe)。一部のクォータは、リクエストに応じて変更することができます。「調整可能」 列に「はい」と表示されている場合は、増額をリクエストできます。これを行うには、提供されたリ ンクを選択します。

### 医療専門分野と用語

医療文字起こしジョブを作成するときは、ソースファイルの言語、医療専門分野、オーディオタイプ を指定します。言語および PRIMARYCARE 医療専門分野として、米国英語 (en-US) を入力します。 値として初期診療を入力すると、次の医療分野のソースオーディオから文字起こしを生成できます。

• 家庭医療

- 内科
- 産婦人科 (OB-GYN)
- 小児科

{

オーディオタイプに応じて、ディクテーションと会話のどちらかを選択できます。医師が患者の訪問 または処置に関する報告を提出している音声ファイルのディクテーションを選択します。医師と患者 間の会話、または医師間の会話を伴う音声ファイルの会話を選択します。

文字起こしジョブの出力を保存するには、すでに作成した Amazon S3 バケットを選択しま す。Amazon S3バケットの詳細については、「[はじめに」](https://docs.aws.amazon.com/AmazonS3/latest/gsg/GetStartedWithS3.html)を参照してくださいAmazon Simple Storage Service。

サンプル JSON に入力するリクエストパラメータの最小数を次に示します。

```
 "MedicalTranscriptionJobName": "my-first-transcription-job", 
    "LanguageCode": "en-US", 
    "Media": { 
        "MediaFileUri": "s3://path to your audio file" 
    }, 
    "OutputBucketName": "your output bucket name", 
    "Specialty": "PRIMARYCARE", 
    "Type": "CONVERSATION"
}
```
Amazon Transcribe医療を使用すると、代替文字起こしを生成できます。詳細については、「[代替文](#page-641-0) [字起こしの生成](#page-641-0)」を参照してください。

また、スピーカーの分割を有効にしたり、オーディオ内のチャンネルを特定することもできます。詳 細については、「[話者パーティショニングの有効化](#page-594-0)」および「[マルチチャネルの音声文字起こし](#page-604-0)」を 参照してください。

### <span id="page-581-0"></span>医療用語と測定値の文字起こし

Amazon Transcribe医学用語や測定値を文字起こしできます。 Amazon Transcribe医学会話用語 の略語を出力します。たとえば、「血圧」は BP として文字起こしされます。このページの表に は、Amazon Transcribe医療用語や測定値に使用する規則のリストがあります。[Spoken Term (音声 用語}] 列は、ソースオーディオで話される用語を指します。[Output (出力)] 列は、文字起こし結果に 表示される略語を示します。

ソースオーディオで話される用語が、ここで文字起こしの出力にどのように対応しているかを確認で きます。

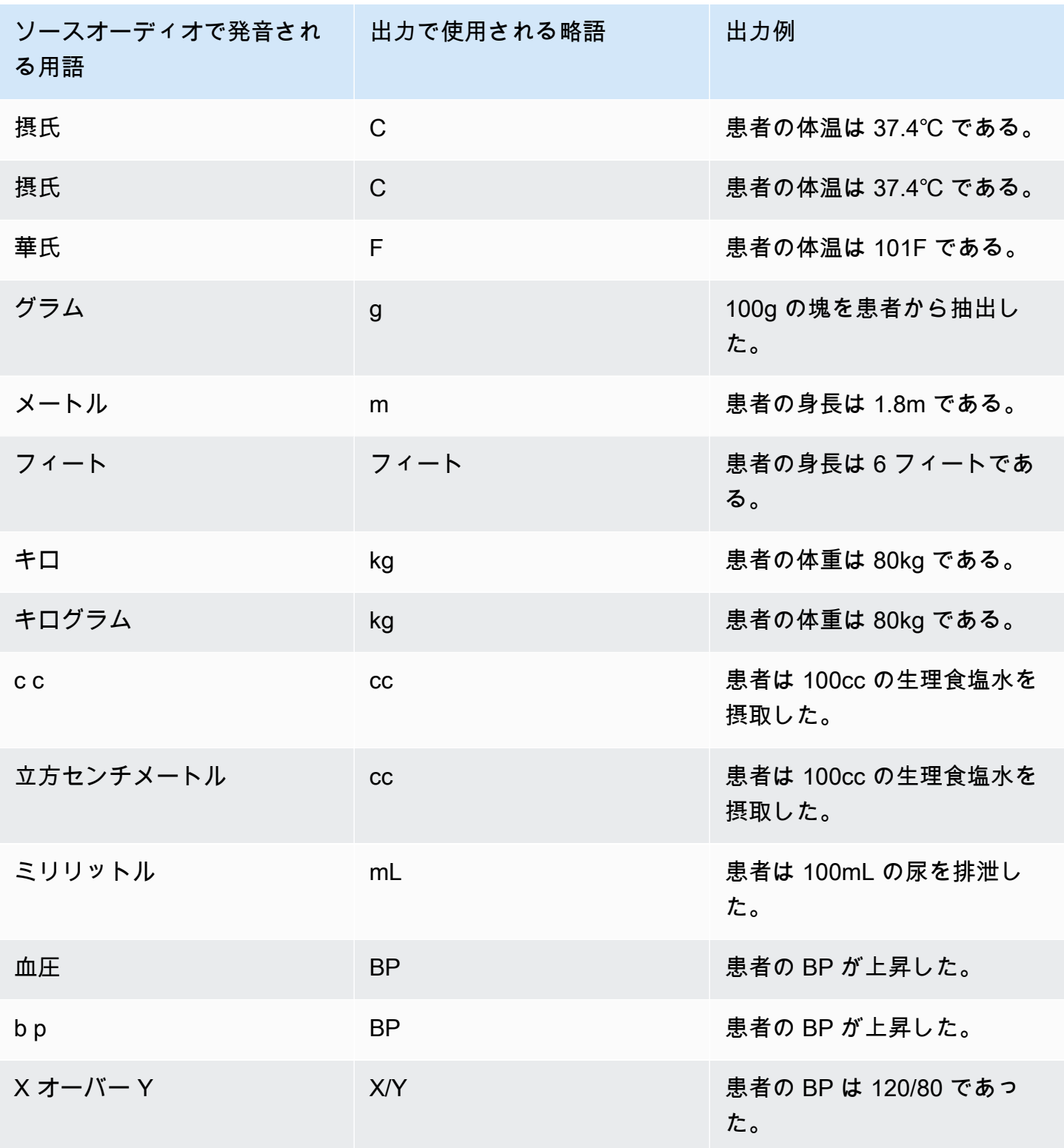

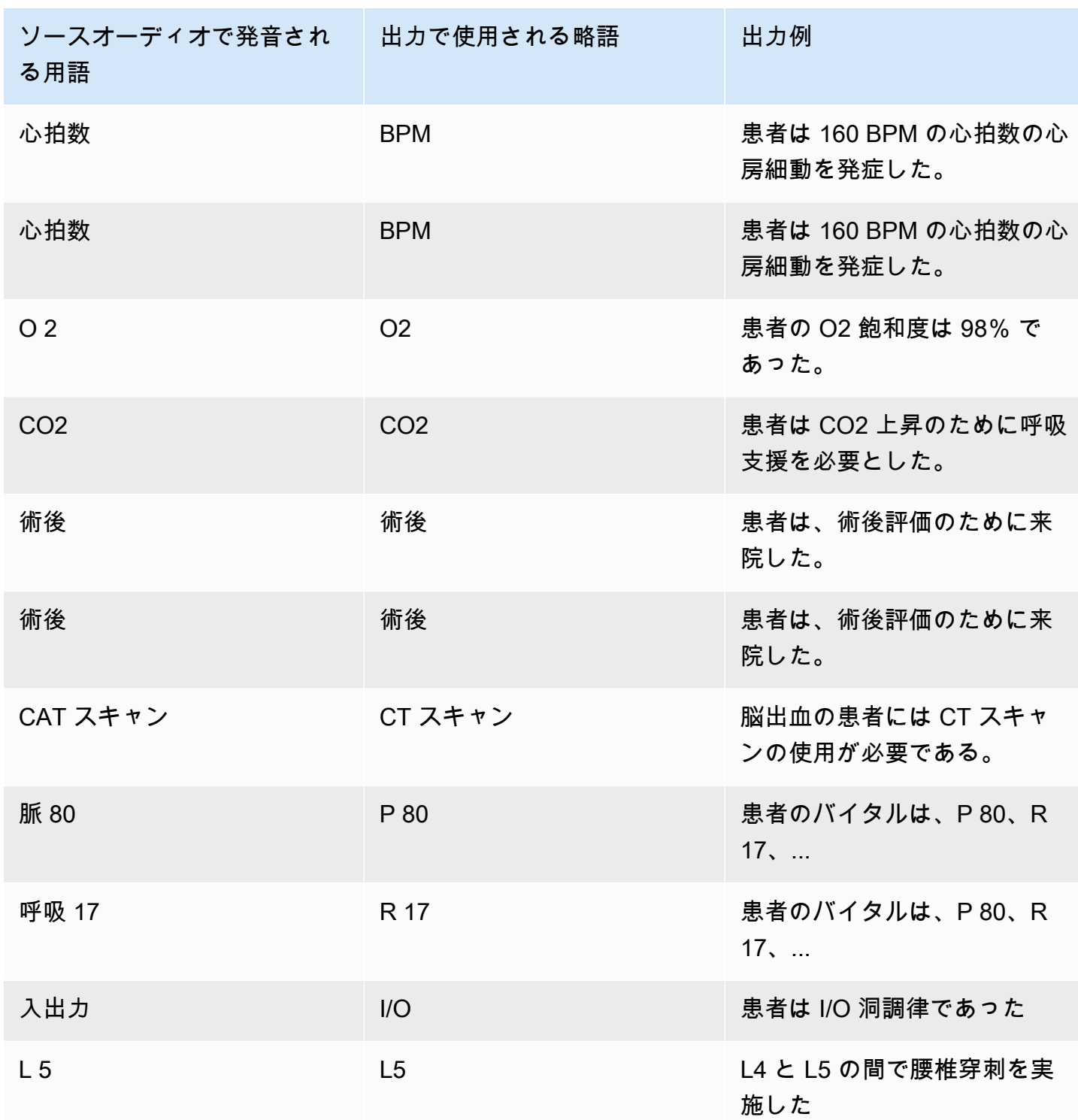

## <span id="page-583-0"></span>文字起こし番号

Amazon Transcribe医学会話変換ジョブ たとえば、「one thousand two hundred forty-two」と話す と、「1242」と文字起こしされます。

### 数値は、次のルールに従って文字起こしされます。

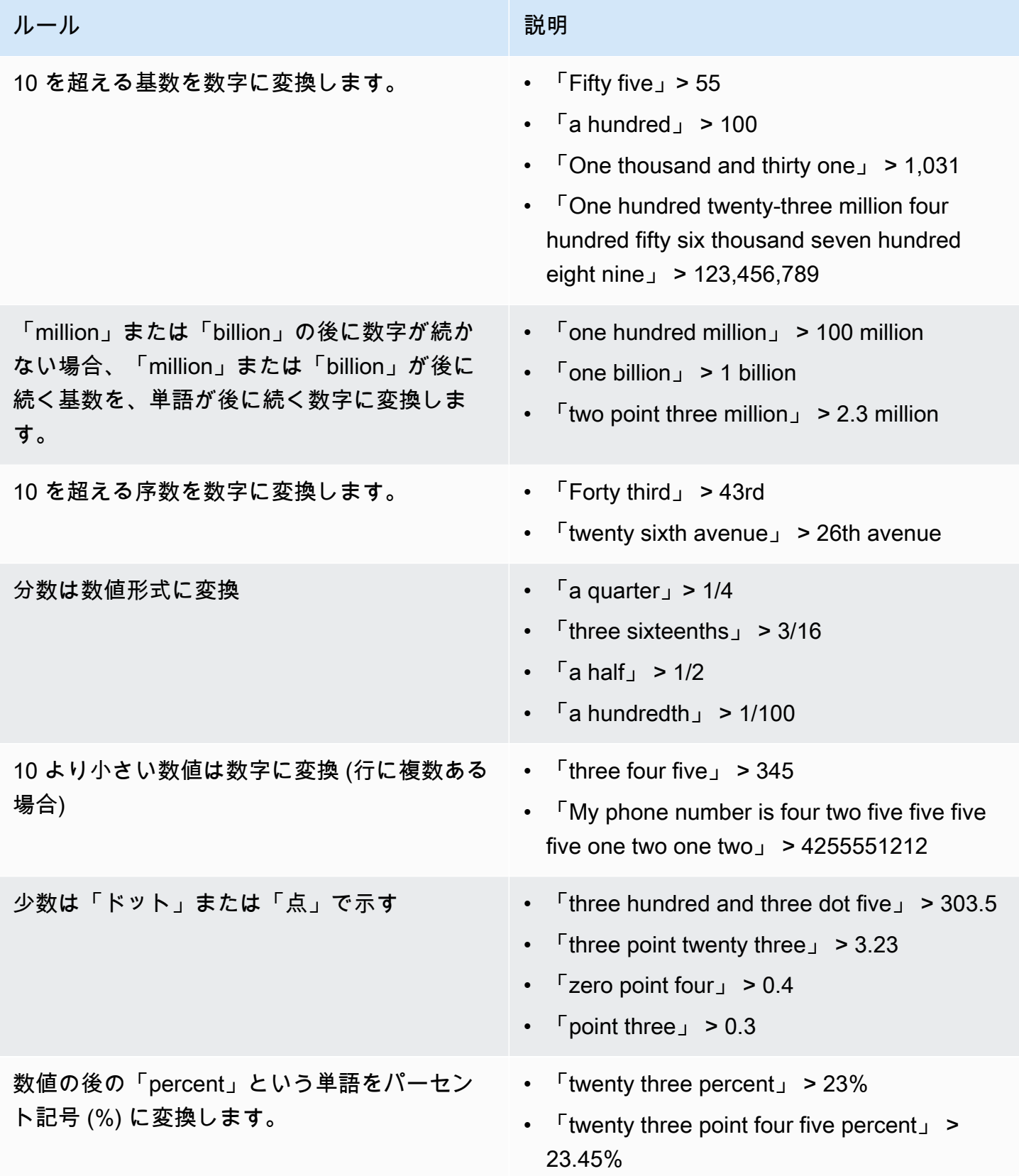

医療会話の文字起こし 576

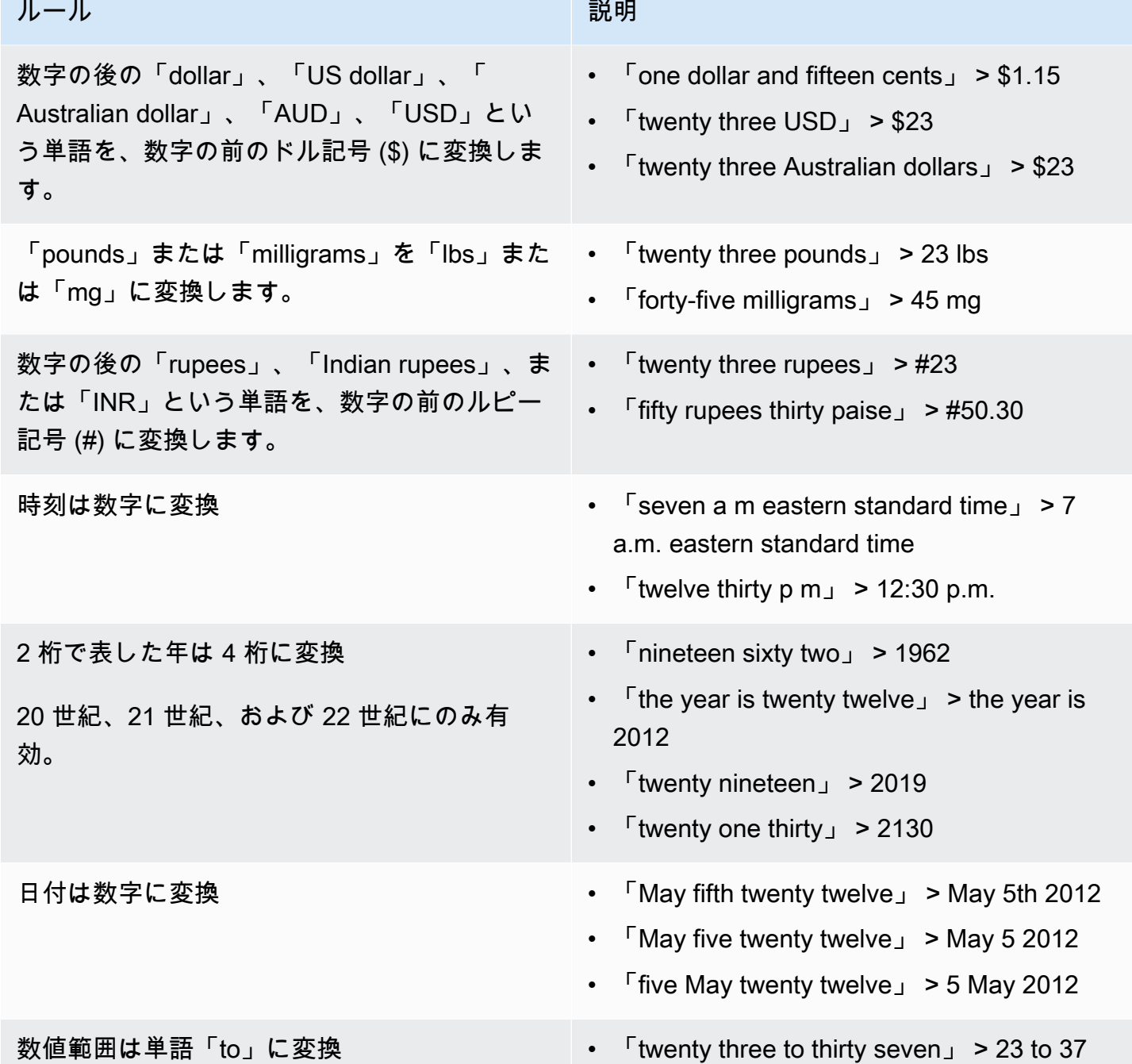

# 医療会話の文字起こし

Amazon TranscribeMedical を使用して、バッチ文字起こしジョブまたはリアルタイムストリーミン グを使用して、臨床医と患者の間の医療会話を文字起こしすることができます。バッチ文字起こし ジョブを使用すると、オーディオファイルを変換することができます。Amazon TranscribeMedical

Amazon Transcribe 開発者ガイド

が可能な限り最高の精度で文字起こし結果を生成するようにするには、文字起こしジョブまたはスト リーミングで臨床医の専門医を指定する必要があります。

臨床医と患者の訪問は、以下の医療専門分野で文字起こしすることができます。

- 心臓病学: ストリーミングの文字起こしのみ利用可能
- 神経学: ストリーミング転写でのみ利用可能
- 腫瘍学: ストリーミング転写でのみ利用可能
- プライマリケア: 次のタイプの医療行為が含まれます。
	- 家庭医療
	- 内科
	- 産婦人科 (OB-GYN)
	- 小児科
- 泌尿器学: ストリーミング転写でのみ利用可能

医療用カスタムボキャブラリーを使用すると、文字起こしの精度を向上することができます。「医学 用語のカスタム語彙」の詳細については、[医療カスタムボキャブラリーによる転写精度の向上](#page-620-0) を参 照してください。

Amazon TranscribeMedical は、デフォルトでは、信頼度が最も高い文字起こしが返されます。代替 文字起こしを返すように設定する場合は、「[代替文字起こしの生成](#page-641-0)」を参照してください。

転写出力で数値と医学的測定値がどのように表示されるかについては、[文字起こし番号](#page-583-0) と [医療用語](#page-581-0) [と測定値の文字起こし](#page-581-0) をご覧ください。

トピック

- [医療会話のオーディオファイルの文字起こし](#page-586-0)
- [リアルタイムストリーミングで医療ディクテーションの文字起こし](#page-591-0)
- [話者パーティショニングの有効化](#page-594-0)
- [マルチチャネルの音声文字起こし](#page-604-0)

### <span id="page-586-0"></span>医療会話のオーディオファイルの文字起こし

バッチ文字起こしジョブを使用して、医療会話のオーディオファイルの文字起こし を行います。これを使用して、臨床医と患者の対話を文字起こしすることができま す。[StartMedicalTranscriptionJob](https://docs.aws.amazon.com/transcribe/latest/APIReference/API_StartMedicalTranscriptionJob.html)API またはでバッチトランスクリプションのジョブを開始 できますAWS Management Console。

[StartMedicalTranscriptionJob](https://docs.aws.amazon.com/transcribe/latest/APIReference/API_StartMedicalTranscriptionJob.html) API で医療分野の文字起こしジョブを開始する場 合、PRIMARYCARE を Specialty パラメータの値として指定します。

AWS Management Console

臨床医と患者の対話の文字起こし (AWS Management Console)

AWS Management Consoleを使用して臨床医と患者の対話を書き起こす場合、文字起こしジョブを 作成し、オーディオ入力タイプの会話を選択します。

- 1. [AWS Management Consoleに](https://console.aws.amazon.com/transcribe/)サインインします。
- 2. ナビゲーションペインのAmazon Transcribe Medical で、[文字起こしジョブ] を選択します。
- 3. [Create job (ジョブの作成)] を選択します。
- 4. ジョブ詳細を指定 ページ内の ジョブ設定 で次の指定を行います。
	- a. 名前: 文字起こしジョブの名前です。
	- b. 音声入力タイプ:会話
- 5. 残りのフィールドには、Amazon S3オーディオファイルの場所と、文字起こしジョブの出力を 保存する場所を指定します。
- 6. [Next (次へ)] を選択します。
- 7. [作成] を選択します。

#### API

バッチ文字起こしジョブ (API) を使用した医療会話の文字起こし

- [StartMedicalTranscriptionJob](https://docs.aws.amazon.com/transcribe/latest/APIReference/API_StartMedicalTranscriptionJob.html) API では、以下のものを指定します。
	- a. MedicalTranscriptionJobName の場合、AWS アカウント で一意の名前を指定しま す。
	- b. LanguageCode として、音声ファイルで話されている言語と語彙フィルターの言語に対応 する言語コードを指定します。
	- c. MediaFileUri オブジェクトの Media パラメータの場合、文字起こしを行うメディア ファイルの名前を指定します。
- d. Specialty の場合、音声ファイルで話す臨床医の専門分野を PRIMARYCARE に指定しま す。
- e. Type には、CONVERSATION を指定します。
- f. にはOutputBucketName、Amazon S3文字起こし結果を保存するバケットを指定します。

以下は、AWS SDK for Python (Boto3) を使用して、PRIMARYCARE を専門とする臨床医と患者 の医療に関する会話を文字起こしするリクエストの例です。

```
from __future__ import print_function
import time
import boto3
transcribe = boto3.client('transcribe', 'us-west-2')
job_name = "my-first-med-transcription-job"
job_uri = "s3://DOC-EXAMPLE-BUCKET/my-input-files/my-audio-file.flac"
transcribe.start_medical_transcription_job( 
       MedicalTranscriptionJobName = job_name, 
      Media = \{ 'MediaFileUri': job_uri 
       }, 
       OutputBucketName = 'DOC-EXAMPLE-BUCKET', 
       OutputKey = 'output-files/', 
       LanguageCode = 'en-US', 
       Specialty = 'PRIMARYCARE', 
       Type = 'CONVERSATION' 
  \lambdawhile True: 
     status = transcribe.get_medical_transcription_job(MedicalTranscriptionJobName = 
  job_name) 
     if status['MedicalTranscriptionJob']['TranscriptionJobStatus'] in ['COMPLETED', 
  'FAILED']: 
         break 
     print("Not ready yet...") 
     time.sleep(5)
print(status)
```
次のコード例は、臨床医と患者の会話の文字起こし結果を示しています。

```
{ 
     "jobName": "conversation-medical-transcription-job", 
     "accountId": "111122223333", 
     "results": { 
         "transcripts": [ 
             { 
                "transcript": "... come for a follow up visit today..." 
 } 
        ], 
         "items": [ 
\{\hspace{.1cm} \} ...
                "start_time": "4.85", 
                "end_time": "5.12", 
                "alternatives": [ 
\{ "confidence": "1.0", 
                        "content": "come" 
1 1 1 1 1 1 1
                ], 
                "type": "pronunciation" 
            }, 
             { 
                "start_time": "5.12", 
                "end_time": "5.29", 
                "alternatives": [ 
\{ "confidence": "1.0", 
                        "content": "for" 
1 1 1 1 1 1 1
                ], 
                "type": "pronunciation" 
            }, 
             { 
                "start_time": "5.29", 
                "end_time": "5.33", 
                "alternatives": [ 
\{ "confidence": "0.9955", 
                        "content": "a" 
1 1 1 1 1 1 1
                ],
```

```
 "type": "pronunciation" 
           }, 
           { 
               "start_time": "5.33", 
               "end_time": "5.66", 
               "alternatives": [ 
\{ "confidence": "0.9754", 
                      "content": "follow" 
1 1 1 1 1 1 1
               ], 
               "type": "pronunciation" 
           }, 
           { 
               "start_time": "5.66", 
               "end_time": "5.75", 
               "alternatives": [ 
\{ "confidence": "0.9754", 
                      "content": "up" 
1 1 1 1 1 1 1
               ], 
               "type": "pronunciation" 
           }, 
           { 
               "start_time": "5.75", 
               "end_time": "6.02", 
               "alternatives": [ 
\{ "confidence": "1.0", 
                      "content": "visit" 
1 1 1 1 1 1 1
 ] 
 ...
    }, 
    "status": "COMPLETED"
```
}

### AWS CLI

バッチ文字起こしジョブ (AWS CLI) を使用した医療会話の文字起こし

• 以下のコードを実行します。

```
aws transcribe start-medical-transcription-job \
--region us-west-2 \
--cli-input-json file://example-start-command.json
```
以下のコードは、example-start-command.json の内容を示しています。

```
{ 
       "MedicalTranscriptionJobName": "my-first-med-transcription-job", 
       "Media": { 
            "MediaFileUri": "s3://DOC-EXAMPLE-BUCKET/my-input-files/my-audio-
file.flac" 
       }, 
       "OutputBucketName": "DOC-EXAMPLE-BUCKET", 
       "OutputKey": "my-output-files/", 
       "LanguageCode": "en-US", 
       "Specialty": "PRIMARYCARE", 
       "Type": "CONVERSATION" 
   }
```
## <span id="page-591-0"></span>リアルタイムストリーミングで医療ディクテーションの文字起こし

医療関係の会話の音声ストリーミングは、HTTP/2 [WebSocket](https://tools.ietf.org/html/rfc6455) またはプロトコルで文 字起こしすることができます。 WebSocket プロトコルを使用してストリーミングを 開始する方法については、を参照してください [WebSocket ストリームのセットアッ](#page-187-0) [プ](#page-187-0)。[StartMedicalStreamTranscription](https://docs.aws.amazon.com/transcribe/latest/APIReference/API_streaming_StartMedicalStreamTranscription.html) API を使用して HTTP/2 ストリーミングを開始しま す。

次の専門分野でストリーミングを文字起こしを行うことができます。

- 心臓病学
- 神経学
- 腫瘍学
- プライマリケア
- 泌尿器科

各医療専門分野には、多くのタイプの処置と予定が含まれています。したがって、臨床医は、さまざ まな種類のメモを指示します。以下の例を参考にして、 WebSocket リクエストのspecialty URI パラメータの値や [StartMedicalStreamTranscription](https://docs.aws.amazon.com/transcribe/latest/APIReference/API_streaming_StartMedicalStreamTranscription.html)APISpecialty のパラメータを指定し てください。

- 電気生理学または心エコー検査の相談については、CARDIOLOGY を選択します。
- 医学腫瘍学、外科腫瘍学、または放射線腫瘍学の相談については、ONCOLOGY を選択します。
- 一過性脳虚血発作または脳血管発作のいずれかで脳卒中を起こした患者に診察を提供する医師の場 合は、NEUROLOGY を選択します。
- 尿失禁に関する相談については、UROLOGY を選択します。
- 年次検診または緊急ケア訪問の場合は、PRIMARYCARE を選択します。
- ホスピタリストの訪問の場合は、PRIMARYCARE を選択します。
- 出産、卵管結紮法、IUD 挿入、または中絶に関する相談については、PRIMARYCARE を選択しま す。

AWS Management Console

ストリーミングの医療会話の文字起こし (AWS Management Console)

を使用して臨床医と患者の対話をリアルタイムストリーミングで文字起こしする場合、医学的会話 の文字起こしのオプションを選択してストリーミングを開始後、マイクに向かって対話を開始しま す。AWS Management Console

- 1. [AWS Management Consoleに](https://console.aws.amazon.com/transcribe/)サインインします。
- 2. ナビゲーションペインのAmazon Transcribe Medical で、[リアルタイム文字起こし] を選択しま す。
- 3. 会話 を選択します。
- 4. 医療専門分野 の場合、臨床医の専門分野を選択します。
- 5. [Start streaming] (ストリーミングの開始) を選択します。
- 6. マイクに向かって話してください。

HTTP/2 ストリーミングでの医療会話の文字起こし

HTTP/2 リクエストのパラメータのための構文を次に示します。

医療関係の会話の HTTP/2 ストリーミングを文字起こしする場

合、[StartMedicalStreamTranscription](https://docs.aws.amazon.com/transcribe/latest/APIReference/API_streaming_StartMedicalStreamTranscription.html) API を使用し、以下を指定します。

- LanguageCode 言語コードです。有効値は en-US です。
- MediaEncoding 音声入力に使用されるエンコーディングです。有効な値は、pcm、oggopus、flac です。
- Specialty 医療専門家の専門分野です。
- Type CONVERSATION

リアルタイムストリーミング内の特定の文字起こし精度を向上させるには、カスタムボキャブラリー を使用します。カスタムボキャブラリーを有効にするには、使用するカスタムボキャブラリーの名 前に VocabularyName パラメータの値を設定します。詳細については、[「医療カスタムボキャブラ](#page-620-0) [リーによる転写精度の向上](#page-620-0)」を参照してください。

別のスピーカーからの音声にラベルを付ける場合、ShowSpeakerLabel のパラメータ true を設定 します。詳細については、「[話者パーティショニングの有効化](#page-594-0)」を参照してください。

医療関係の会話を文字起こしするための HTTP/2 ストリーミングの設定の詳細については、[HTTP/2](#page-181-0) [ストリームの設定](#page-181-0) を参照してください。

WebSocket ストリーミングでの医療会話の文字起こし

WebSocket リクエストを使用して、医療会話の文字起こしができます。 WebSocket リクエスト を行う場合、署名付き URI を作成します。この URI には、Amazon Transcribeアプリケーショ ンとMedical 間の音声ストリーミングをセットアップするために必要な情報が含まれています。 WebSocket リクエストの作成の詳細については、を参照してください [WebSocket ストリームの](#page-187-0) [セットアップ](#page-187-0)。

署名付き URI を作成するには、次のテンプレートを使用します。

```
GET wss://transcribestreaming.us-west-2.amazonaws.com:8443/medical-stream-
transcription-websocket
?language-code=languageCode
&X-Amz-Algorithm=AWS4-HMAC-SHA256
&X-Amz-Credential=AKIAIOSFODNN7EXAMPLE%2F20220208%2Fus-
west-2%2Ftranscribe%2Faws4_request
```
&X-Amz-Date=*20220208T235959Z* &X-Amz-Expires=*300* &X-Amz-Security-Token=*security-token* &X-Amz-Signature=*Signature Version 4 signature* &X-Amz-SignedHeaders=host &media-encoding=*flac* &sample-rate=*16000* &session-id=*sessionId* &specialty=*medicalSpecialty* &type=*CONVERSATION* &vocabulary-name=*vocabularyName* &show-speaker-label=*boolean*

リアルタイムストリーミング内の特定の文字起こし精度を向上させるには、カスタムボキャブラリー を使用します。カスタムボキャブラリーを有効にするには、使用するカスタムボキャブラリーの名前 に vocabulary-name の値を設定します。詳細については、「[医療カスタムボキャブラリーによる](#page-620-0) [転写精度の向上](#page-620-0)」を参照してください。

別のスピーカーからの音声にラベルを付けるには、show-speaker-label へのパラメータ true を設定します。詳細については、「[話者パーティショニングの有効化](#page-594-0)」を参照してください。

「署名付き URI の作成方法」の詳細については、を参照してくださ[い WebSocket ストリームのセッ](#page-187-0) [トアップ](#page-187-0)。

<span id="page-594-0"></span>話者パーティショニングの有効化

Amazon TranscribeMedical でスピーカーの分割を有効にするには、スピーカーのダイアライゼー ションを使用します。これにより、患者が何を言ったのか、臨床医が文字起こし出力で何を言ったか を確認できます。

話者ダイアライゼーションを有効にすると、Amazon Transcribe Medical は各話者の発話に対して各 話者の一意の識別子のラベルを付けます。発話 と発言の単位であり、通常は無音で他の発話と区切 られます。バッチ文字起こしでは、臨床医からの発話は spk\_0 のラベルを受け取ることができ、患 者の発話は spk\_1 のラベルを受け取ることができます。

ある話者からの発話が別の話者からの発話と重なる場合、Amazon Transcribe Medical は、開始時刻 順で文字起こしを指示します。入力オーディオで発話が被っても文字起こし出力では被りません。

バッチ文字起こしジョブ、またはリアルタイムストリーミングを使用して音声ファイルを文字起こし する場合、話者ダイアライゼーションを有効にできます。

トピック

- [バッチ文字起こしでの話者分割の有効化](#page-595-0)
- [リアルタイムストリーミングで話者パーティショニングを有効にする](#page-599-0)

<span id="page-595-0"></span>バッチ文字起こしでの話者分割の有効化

バッチ文字起こしジョブで話者パーティション化の有効有効を有効に有効するには、API またはを 使用します。パーティション化の有効有効有効を有効に有効できます。有効化有効を有効にするに は、[StartMedicalTranscriptionJob](https://docs.aws.amazon.com/transcribe/latest/APIReference/API_StartMedicalTranscriptionJob.html)API またはを使用しますAWS Management Console。こ れにより、臨床医と患者の会話でテキストをパーティション化し、文字起こし出力で誰が何を言った かを判断できます。

AWS Management Console

AWS Management Console文字起こしジョブで話者ダイアライゼーションを有効にするには、オー ディオ識別を有効にしてから話者パーティション化の有効有効を有効にします有効にします有効にし ます有効にします有効にします有効にします有効にします有効にします。

- 1. [AWS Management Consoleに](https://console.aws.amazon.com/transcribe/)サインインします。
- 2. ナビゲーションペインのAmazon Transcribe Medical で、[文字起こしジョブ] を選択します。
- 3. [Create job (ジョブの作成)] を選択します。
- 4. [ジョブの詳細を指定する] ページで、文字起こしジョブに関する情報を入力します。
- 5. [Next] (次へ) を選択します。
- 6. [オーディオ識別] を有効にします。
- 7. オーディオ識別タイプには、「スピーカーパーティショニング」を選択します。
- 8. 話者の最大数 では、オーディオで話していると思われる話者の最大数を指定します。
- 9. [作成] を選択します。

API

バッチ文字起こしジョブ (API) を使用して話者のパーティション化の有効有効有効有効有効有効を有 効に有効にする有効有効有効を有効にするには有効

• [StartMedicalTranscriptionJob](https://docs.aws.amazon.com/transcribe/latest/APIReference/API_StartMedicalTranscriptionJob.html) API では、以下のものを指定します。

- a. MedicalTranscriptionJobName の場合、AWS アカウント で一意の名前を指定しま す。
- b. LanguageCode の場合、音声ファイル内で話されている言語に対応する言語コードです。
- c. MediaFileUri オブジェクトの Media パラメータの場合、文字起こしを行うメディア ファイルの名前を指定します。
- d. Specialty の場合、音声ファイルで話す臨床医の専門分野を指定します。
- e. Type には、CONVERSATION を指定します。
- f. にはOutputBucketName、Amazon S3文字起こし結果を保存するバケットを指定します。
- g. Settings オブジェクトとして、以下を指定します。
	- i. ShowSpeakerLabels true.
	- ii. MaxSpeakerLabels オーディオ内で話していると思われるスピーカーの数を示す 2 ~ 10 の整数です。

次のリクエストでは、AWS SDK for Python (Boto3)を使用して、話者パーティション化の有効化され た有効化を有効にしたプライマリケアの臨床医の患者との対話のバッチ文字起こしジョブを開始しま す。

```
from __future__ import print_function
import time
import boto3
transcribe = boto3.client('transcribe', 'us-west-2')
job_name = "my-first-transcription-job"
job_uri = "s3://DOC-EXAMPLE-BUCKET/my-input-files/my-media-file.flac"
transcribe.start_medical_transcription_job( 
     MedicalTranscriptionJobName = job_name, 
     Media={ 
         'MediaFileUri': job_uri 
     }, 
     OutputBucketName = 'DOC-EXAMPLE-BUCKET', 
     OutputKey = 'my-output-files/', 
     LanguageCode = 'en-US', 
     Specialty = 'PRIMARYCARE', 
     Type = 'CONVERSATION', 
     OutputBucketName = 'DOC-EXAMPLE-BUCKET',
Settings = {'ShowSpeakerLabels': True, 
          'MaxSpeakerLabels': 2
```

```
 } 
\overline{\phantom{a}}while True: 
     status = transcribe.get_medical_transcription_job(MedicalTranscriptionJobName = 
  job_name) 
     if status['MedicalTranscriptionJob']['TranscriptionJobStatus'] in ['COMPLETED', 
  'FAILED']: 
          break 
     print("Not ready yet...") 
     time.sleep(5)
print(status)
```
次の例のコードは、スピーカーパーティション化の有効化の有効有効化されたパーティション化の有 効有効を示しています。パーティション化の有効有効有効を有効にします有効化されたパーティショ ン化の有効有効を示しています。パーティション化の有効有効を有効にします有効

```
{ 
    "jobName": "job ID", 
    "accountId": "111122223333", 
    "results": { 
        "transcripts": [ 
            { 
               "transcript": "Professional answer." 
 } 
        ], 
        "speaker_labels": { 
            "speakers": 1, 
            "segments": [ 
\overline{a} "start_time": "0.000000", 
                   "speaker_label": "spk_0", 
                   "end_time": "1.430", 
                   "items": [ 
 { 
                           "start_time": "0.100", 
                           "speaker_label": "spk_0", 
                           "end_time": "0.690" 
\},
 { 
                           "start_time": "0.690",
```

```
 "speaker_label": "spk_0", 
                                   "end_time": "1.210" 
 } 
\sim 100 \sim 100 \sim 100 \sim 100 \sim 100 \sim 100 \sim 100 \sim 100 \sim 100 \sim 100 \sim 100 \sim 100 \sim 100 \sim 100 \sim 100 \sim 100 \sim 100 \sim 100 \sim 100 \sim 100 \sim 100 \sim 100 \sim 100 \sim 100 \sim 
 } 
               ] 
          }, 
          "items": [ 
               { 
                    "start_time": "0.100", 
                    "end_time": "0.690", 
                    "alternatives": [ 
\{ "confidence": "0.8162", 
                              "content": "Professional" 
1 1 1 1 1 1 1
                    ], 
                    "type": "pronunciation" 
               }, 
               { 
                    "start_time": "0.690", 
                    "end_time": "1.210", 
                    "alternatives": [ 
\{ "confidence": "0.9939", 
                              "content": "answer" 
1 1 1 1 1 1 1
                    ], 
                    "type": "pronunciation" 
               }, 
               { 
                    "alternatives": [ 
\{ "content": "." 
1 1 1 1 1 1 1
                    ], 
                    "type": "punctuation" 
               } 
          ] 
     }, 
     "status": "COMPLETED"
```
}

AWS CLI

プライマリケアを実践している臨床医と患者との間の会話の音声ファイルの文字起こし (AWS CLI)

• 以下のコードを実行します。

```
aws transcribe start-transcription-job \
--region us-west-2 \
--cli-input-json file://example-start-command.json
```
以下のコードは、example-start-command.json の内容を示しています。

```
{ 
     "MedicalTranscriptionJobName": "my-first-med-transcription-job", 
      "Media": { 
            "MediaFileUri": "s3://DOC-EXAMPLE-BUCKET/my-input-files/my-audio-
file.flac" 
       }, 
       "OutputBucketName": "DOC-EXAMPLE-BUCKET", 
       "OutputKey": "my-output-files/", 
       "LanguageCode": "en-US", 
       "Specialty": "PRIMARYCARE", 
       "Type": "CONVERSATION", 
       "Settings":{ 
            "ShowSpeakerLabels": true, 
            "MaxSpeakerLabels": 2 
         }
}
```
### <span id="page-599-0"></span>リアルタイムストリーミングで話者パーティショニングを有効にする

リアルタイムストリーミングで話者をパーティション化し、スピーチにラベルを付ける場合、AWS Management Consoleまたはストリーミングリクエストを使用します。話者パーティショニングは、 ストリーミングでは 2~5 人の話者で最適に機能します。Amazon TranscribeMedical では、スト

リーミング内の 5 人以上のスピーカーをパーティション化のパーティション化の有効化できます が、その数を超えるとパーティション化の有効性が低下します。

HTTP/2 リクエストを開始する場合、[StartMedicalStreamTranscription](https://docs.aws.amazon.com/transcribe/latest/APIReference/API_streaming_StartMedicalStreamTranscription.html) API を使用しま す。 WebSocket リクエストを開始する場合、「署名付き URI を使用します。URI には、Amazon TranscribeアプリケーションとMedical 間の双方向通信を設定するために必要な情報が含まれていま す。

マイクに向かって話されたオーディオで話者パーティショニングを有効にする (AWS Management Console)

を使用して、臨床医と患者の会話のリアルタイムストリーミングを開始したり、マイクにリアルタイ ムで話されるディクテーションを開始したりできます。AWS Management Console

- 1. [AWS Management Consoleに](https://console.aws.amazon.com/transcribe/)サインインします。
- 2. ナビゲーションペインのAmazon Transcribe Medical で、[リアルタイム文字起こし] を選択しま す。
- 3. オーディオ入力タイプ の場合、文字起こしする医療音声の種類を選択します。
- 4. [その他の設定] で、[スピーカーパーティショニング] を選択します。
- 5. ストリーミングを開始 を選択して、リアルタイム音声の文字起こしを開始します。
- 6. マイクに向かって話してください。

HTTP/2 ストリーミングで話者パーティショニングを有効にする

医療関係の会話の HTTP/2 ストリーミング内のパーティション化の有効化有効を有効にするに は、[StartMedicalStreamTranscription](https://docs.aws.amazon.com/transcribe/latest/APIReference/API_streaming_StartMedicalStreamTranscription.html)API を選択し、以下を指定します。

- LanguageCode の場合、ストリーム内の言語に対応する言語コードです。有効値は en-US で す。
- MediaSampleHertz の場合、音声のサンプルレートを指定します。
- Specialty の場合、提供者の専門分野を指定します。
- ShowSpeakerLabel true

医療関係の会話を文字起こしするための HTTP/2 ストリーミングの設定の詳細については、[HTTP/2](#page-181-0) [ストリームの設定](#page-181-0) を参照してください。

### WebSocket リクエストでスピーカーパーティショニングを有効にする

API WebSocket を使用してストリーミング内の話者を分割する場合、 WebSocket 次の形式を使用し てリクエストをスタートするための署名付き URI を作成し、show-speaker-labeltrueと特定し ます。

GET wss://transcribestreaming.*us-west-2*.amazonaws.com:8443/medical-streamtranscription-websocket ?language-code=*languageCode* &X-Amz-Algorithm=AWS4-HMAC-SHA256 &X-Amz-Credential=*AKIAIOSFODNN7EXAMPLE*%2F*20220208*%2F*uswest-2*%2F*transcribe*%2Faws4\_request &X-Amz-Date=*20220208T235959Z* &X-Amz-Expires=*300* &X-Amz-Security-Token=*security-token* &X-Amz-Signature=*Signature Version 4 signature* &X-Amz-SignedHeaders=host &media-encoding=*flac* &sample-rate=*16000* &session-id=*sessionId* &specialty=*medicalSpecialty* &type=*CONVERSATION* &vocabulary-name=*vocabularyName* &show-speaker-label=*boolean*

次のコードは、ストリーミングリクエストの切り捨てられたレスポンス例を示しています。

```
{ 
   "Transcript": { 
     "Results": [ 
        { 
          "Alternatives": [ 
\overline{\mathcal{L}} "Items": [ 
\overline{a} "Confidence": 0.97, 
                    "Content": "From", 
                    "EndTime": 18.98, 
                    "Speaker": "0", 
                    "StartTime": 18.74,
```

```
 "Type": "pronunciation", 
                  "VocabularyFilterMatch": false 
                }, 
\overline{a} "Confidence": 1, 
                  "Content": "the", 
                  "EndTime": 19.31, 
                  "Speaker": "0", 
                  "StartTime": 19, 
                  "Type": "pronunciation", 
                  "VocabularyFilterMatch": false 
                }, 
\overline{a} "Confidence": 1, 
                  "Content": "last", 
                  "EndTime": 19.86, 
                  "Speaker": "0", 
                  "StartTime": 19.32, 
                  "Type": "pronunciation", 
                  "VocabularyFilterMatch": false 
                }, 
               ...
                { 
                  "Confidence": 1, 
                  "Content": "chronic", 
                  "EndTime": 22.55, 
                  "Speaker": "0", 
                  "StartTime": 21.97, 
                  "Type": "pronunciation", 
                  "VocabularyFilterMatch": false 
                }, 
                ...
                  "Confidence": 1, 
                  "Content": "fatigue", 
                  "EndTime": 24.42, 
                  "Speaker": "0", 
                  "StartTime": 23.95, 
                  "Type": "pronunciation", 
                  "VocabularyFilterMatch": false 
                }, 
\overline{a} "EndTime": 25.22, 
                  "StartTime": 25.22, 
                  "Type": "speaker-change",
```

```
 "VocabularyFilterMatch": false 
                }, 
\overline{a} "Confidence": 0.99, 
                  "Content": "True", 
                  "EndTime": 25.63, 
                  "Speaker": "1", 
                  "StartTime": 25.22, 
                  "Type": "pronunciation", 
                  "VocabularyFilterMatch": false 
                }, 
\overline{a} "Content": ".", 
                  "EndTime": 25.63, 
                  "StartTime": 25.63, 
                  "Type": "punctuation", 
                  "VocabularyFilterMatch": false 
 } 
              ], 
              "Transcript": "From the last note she still has mild sleep deprivation and 
  chronic fatigue True." 
           } 
         ], 
         "EndTime": 25.63, 
         "IsPartial": false, 
         "ResultId": "XXXXXXXXX-XXXX-XXXX-XXXX-XXXXXXXXXXX", 
         "StartTime": 18.74 
       } 
     ] 
   }
}
```
Amazon TranscribeMedical は、話し手の交代や音声の一時停止など、自然な音声セグメントに基づ いて着信音声ストリーミングを中断します。セグメント全体の文字起こしが行われるまで、各レスポ ンスにさらに多くの文字起こしスピーチが含まれるように、文字起こしは徐々にアプリケーションに 返されます。前のコードは、完全に書き起こされたスピーチセグメントの切り捨てられた例です。ス ピーカーのラベル付けは、完全に書き起こされたセグメントに対してのみ表示されます。

次のリストは、文字起こしのストリーミング の出力におけるオブジェクトとパラメータの組織を示 しています。

#### **Transcript**

各音声セグメントには、それぞれ独自の Transcript オブジェクトがあります。

#### **Results**

各 Transcript オブジェクトには独自の Results オブジェクトがあります。このオブジェクト には isPartial フィールドが含まれます。その値が false の場合、でてくる結果はスピーチ セグメント全体に対するものです。

#### **Alternatives**

各 Results オブジェクトには Alternatives オブジェクトがあります。

#### **Items**

各 Alternatives オブジェクトには独自の Items オブジェクトがあり、それには文字起こし 出力の各単語および句読点に関する情報が含まれます。話者のパーティション化の有効化有効化 を有効にすると、各単語は完全に文字起こされたスピーチセグメントにSpeakerラベル付けされ ます。 Amazon TranscribeMedical はこのラベル付けを使用して、ストリーミング内の各スピー カーに一意の整数を割り当てます。Type の値を持つ speaker-change パラメータは、ある人 が話すのを停止し、別の人が始めようとしていることを示します。

#### **Transcript**

各項目の オブジェクトには、文字起こしされた音声セグメントが Transcript フィールドの値 として含まれます。

WebSocket リクエストの詳細については、を参照してください [WebSocket ストリームのセット](#page-187-0) [アップ](#page-187-0)。

### <span id="page-604-0"></span>マルチチャネルの音声文字起こし

複数のチャネルを持つ音声ファイルまたはストリーミングがある場合は、チャネル識別を使用して、 それらの各チャンネルの音声を文字起こしすることができます。 Amazon TranscribeMedical は各 チャネルから別々に音声を文字起こします。各チャンネルの個別のトランプスクリプトを単一の文字 起こし出力に結合します。

チャネル識別を使用して、音声内の個別のチャネルを特定し、各チャネルの音声の文字起こしを行い ます。発信者およびエージェントのシナリオなどの状況でこれを有効にします。これを使用して、薬 物安全モニタリングを実行するコンタクトセンターからの録音またはストリーミング内のエージェン トと発信者を区別します。

バッチ処理とリアルタイムストリーミングの両方でチャネル識別を有効にできます。次のリストは、 メソッドごとに有効にする方法を説明しています。

- Batch トランスクリプション —AWS Management Console および [StartMedicalTranscriptionJob](https://docs.aws.amazon.com/transcribe/latest/APIReference/API_StartMedicalTranscriptionJob.html)API
- ストリーミング文字起こし WebSocket ストリーミングと [StartMedicalStreamTranscription](https://docs.aws.amazon.com/transcribe/latest/APIReference/API_streaming_StartMedicalStreamTranscription.html)API

### マルチチャネルの音声ファイルの文字起こし

音声ファイルの文字起こしを行うと、Amazon Transcribe Medical は各チャネルごとにアイテムのリ ストを返します。アイテムは、文字起こしされた単語または句読点です。各単語には、開始時刻と終 了時刻があります。あるチャンネルの人が別のチャンネルで話しかけると、各チャンネルのアイテム の開始時間と終了時刻が重なり、個人が互いに話しかけ合っています。

デフォルトでは、2 つのチャネルで音声ファイルを文字起こしできます。2 つ以上のチャネルを持つ ファイルを文字起こしする必要がある場合は、クォータの引き上げをリクエストできます。[クォータ](https://docs.aws.amazon.com/general/latest/gr/aws_service_limits.html) [引き上げのリクエストの詳細については、を参照してくださいAWS のサービス。](https://docs.aws.amazon.com/general/latest/gr/aws_service_limits.html)

バッチ文字起こしジョブでマルチチャネル音声を文字起こしする場合、AWS Management Console または [StartMedicalTranscriptionJob](https://docs.aws.amazon.com/transcribe/latest/APIReference/API_StartMedicalTranscriptionJob.html)API を使用します。

#### AWS Management Console

AWS Management Consoleバッチ文字起こしジョブでチャネル識別を有効にするには、オーディオ 識別を有効にしてからチャネル識別を有効にします。チャネル識別は、AWS Management Console の音声識別のサブセットです。

- 1. [AWS Management Consoleに](https://console.aws.amazon.com/transcribe/)サインインします。
- 2. ナビゲーションペインのAmazon Transcribe Medical で、[文字起こしジョブ] を選択します。
- 3. [Create job (ジョブの作成)] を選択します。
- 4. [ジョブの詳細を指定する] ページで、文字起こしジョブに関する情報を入力します。
- 5. [Next] (次へ) を選択します。
- 6. [オーディオ識別] を有効にします。
- 7. オーディオ識別タイプ では、[チャネルの識別] を選択します。
- 8. [作成] を選択します。

API

マルチチャネルの音声ファイルの文字起こし (API)

- [StartMedicalTranscriptionJob](https://docs.aws.amazon.com/transcribe/latest/APIReference/API_StartMedicalTranscriptionJob.html) API では、以下のものを指定します。
	- a. TranscriptionJobName として、AWS アカウント で一意の名前を指定します。
	- b. LanguageCode の場合、音声ファイル内で話されている言語に対応する言語コードです。 有効値は en-US です。
	- c. MediaFileUri オブジェクトの Media パラメータの場合、文字起こしを行うメディア ファイルの名前を指定します。
	- d. Settings オブジェクトの場合、ChannelIdentification を true にセットします。

以下は、AWS SDK for Python (Boto3) を使ったリクエストの例です。

```
from __future__ import print_function
import time
import boto3
transcribe = boto3.client('transcribe', 'us-west-2')
job_name = "my-first-transcription-job"
job_name = "my-first-med-transcription-job"
job_uri = "s3://DOC-EXAMPLE-BUCKET/my-input-files/my-media-file.flac"
transcribe.start_medical_transcription_job( 
       MedicalTranscriptionJobName = job_name, 
      Media = \{ 'MediaFileUri': job_uri 
       }, 
       OutputBucketName = 'DOC-EXAMPLE-BUCKET', 
       OutputKey = 'output-files/', 
       LanguageCode = 'en-US', 
       Specialty = 'PRIMARYCARE', 
       Type = 'CONVERSATION', 
      Settings = \{ 'ChannelIdentification': True 
       }
)
while True: 
     status = transcribe.get_transcription_job(MedicalTranscriptionJobName = job_name) 
     if status['MedicalTranscriptionJob']['TranscriptionJobStatus'] in ['COMPLETED', 
  'FAILED']:
```

```
 break 
     print("Not ready yet...") 
     time.sleep(5)
print(status)
```
AWS CLI

バッチ変換ジョブを使用してマルチチャネル音声ファイルの文字起こしをするには (AWS CLI)

• 以下の コードを実行します。

```
aws transcribe start-medical-transcription-job \
--region us-west-2 \
--cli-input-json file://example-start-command.json
```
以下は example-start-command.json のコードです。

```
{ 
       "MedicalTranscriptionJobName": "my-first-med-transcription-job", 
       "Media": { 
            "MediaFileUri": "s3://DOC-EXAMPLE-BUCKET/my-input-files/my-audio-
file.flac" 
       }, 
       "OutputBucketName": "DOC-EXAMPLE-BUCKET", 
       "OutputKey": "my-output-files/", 
       "LanguageCode": "en-US", 
       "Specialty": "PRIMARYCARE", 
       "Type": "CONVERSATION", 
         "Settings":{ 
            "ChannelIdentification": true 
         }
}
```
次のコードは、2 つのチャネルで会話がある音声ファイルの文字起こし出力を示しています。

```
{ 
   "jobName": "job id", 
   "accountId": "111122223333", 
   "results": { 
     "transcripts": [ 
      \{ "transcript": "When you try ... It seems to ..." 
       } 
     ], 
     "channel_labels": { 
       "channels": [ 
         { 
           "channel_label": "ch_0", 
           "items": [ 
             { 
               "start_time": "12.282", 
               "end_time": "12.592", 
               "alternatives": [ 
\overline{a} "confidence": "1.0000", 
                   "content": "When" 
 } 
               ], 
               "type": "pronunciation" 
             }, 
             { 
               "start_time": "12.592", 
               "end_time": "12.692", 
               "alternatives": [ 
\overline{a} "confidence": "0.8787", 
                   "content": "you" 
 } 
               ], 
               "type": "pronunciation" 
             }, 
\{\hspace{.1cm} \} "start_time": "12.702", 
               "end_time": "13.252", 
               "alternatives": [ 
\overline{a} "confidence": "0.8318", 
                   "content": "try" 
 }
```

```
 ], 
               "type": "pronunciation" 
             }, 
             ...
          ] 
      }, 
       { 
           "channel_label": "ch_1", 
           "items": [ 
             { 
               "start_time": "12.379", 
               "end_time": "12.589", 
               "alternatives": [ 
\overline{a} "confidence": "0.5645", 
                   "content": "It" 
 } 
               ], 
               "type": "pronunciation" 
             }, 
\{\hspace{.1cm} \} "start_time": "12.599", 
               "end_time": "12.659", 
               "alternatives": [ 
\overline{a} "confidence": "0.2907", 
                   "content": "seems" 
 } 
               ], 
               "type": "pronunciation" 
             }, 
             { 
               "start_time": "12.669", 
               "end_time": "13.029", 
               "alternatives": [ 
\overline{a} "confidence": "0.2497", 
                   "content": "to" 
 } 
               ], 
               "type": "pronunciation" 
             }, 
             ...
         ]
```
}

}

### マルチチャネルの音声ストリーミングの文字起こし

HTTP/2 WebSocket またはストリーミングで、別々のチャネルから音声を文字起こしするに は、[StartMedicalStreamTranscription](https://docs.aws.amazon.com/transcribe/latest/APIReference/API_streaming_StartMedicalStreamTranscription.html)APIを使用します。

デフォルトでは、2 つのチャネルでストリーミングを文字起こしできます。2 つ以上のチャネルを持 つストリーミングを文字起こしする必要がある場合、クォータの引き上げをリクエストできます。 クォータ増加の要求の詳細については、「[AWS のサービスクォータ」](https://docs.aws.amazon.com/general/latest/gr/aws_service_limits.html)を参照してください。

HTTP/2 ストリーミングでのマルチチャネル音声の文字起こし

HTTP/2 ストリーミング内のマルチチャネル音声を文字起こしする場

合、[StartMedicalStreamTranscriptionA](https://docs.aws.amazon.com/transcribe/latest/APIReference/API_streaming_StartMedicalStreamTranscription.html)PI を選択し、以下を指定します。

- LanguageCode 音声の言語コードです。有効値は en-US です。
- MediaEncoding 音声のエンコーディングです。有効値は、ogg-opus、flac、pcm です。
- EnableChannelIdentification true
- NumberOfChannels ストリーミング音声のチャネル数です。

医療関係の会話を文字起こしするための HTTP/2 ストリーミングの設定の詳細については、[HTTP/2](#page-181-0) [ストリームの設定](#page-181-0) を参照してください。

WebSocket ストリーミング内のマルチチャネル音声を文字起こしする文字起こしする文字起こし

WebSocket ストリーミング内のパーティション化のパーティション化の有効化を行う場合、次の形 式を使用して署名付き URI を作成し、 WebSocket リクエストを開始します。enable-channelidentification を true に、number-of-channels にストリーミングのチャンネル数を指定し ます。「署名付き URI には、Amazon TranscribeアプリケーションとMedical 間の双方向通信を設定 するために必要な情報が含まれています。

```
GET wss://transcribestreaming.us-west-2.amazonaws.com:8443/medical-stream-
transcription-websocket
?language-code=languageCode
&X-Amz-Algorithm=AWS4-HMAC-SHA256
```
&X-Amz-Credential=*AKIAIOSFODNN7EXAMPLE*%2F*20220208*%2F*uswest-2*%2F*transcribe*%2Faws4\_request &X-Amz-Date=*20220208T235959Z* &X-Amz-Expires=*300* &X-Amz-Security-Token=*security-token* &X-Amz-Signature=*Signature Version 4 signature* &X-Amz-SignedHeaders=host &media-encoding=*flac* &sample-rate=*16000* &session-id=*sessionId* &enable-channel-identification=true &number-of-channels=2

パラメータの定義は [API リファレンスにあります。すべてのAWS API](https://docs.aws.amazon.com/transcribe/latest/APIReference/API_Reference.html) オペレーションに共通するパ ラメータは、「[共通パラメータ](https://docs.aws.amazon.com/transcribe/latest/APIReference/CommonParameters.html)」セクションに記載されています。

WebSocket リクエストの詳細については、を参照してください [WebSocket ストリームのセット](#page-187-0) [アップ](#page-187-0)。

マルチチャネルストリーミング出力

ストリーミングトランスクリプションの出力は、HTTP/2 WebSocket とリクエストと同じです。以 下に出力例を示します。

```
{ 
     "resultId": "XXXXXX-XXXX-XXXX-XXXX-XXXXXXXXXX", 
     "startTime": 0.11, 
     "endTime": 0.66, 
     "isPartial": false, 
     "alternatives": [ 
         { 
              "transcript": "Left.", 
              "items": [ 
\overline{a} "startTime": 0.11, 
                      "endTime": 0.45, 
                      "type": "pronunciation", 
                      "content": "Left", 
                       "vocabularyFilterMatch": false 
                  }, 
\overline{a} "startTime": 0.45,
```
```
 "endTime": 0.45, 
                    "type": "punctuation", 
                    "content": ".", 
                    "vocabularyFilterMatch": false 
 } 
 ] 
        } 
    ], 
    "channelId": "ch_0"
}
```
各音声セグメントには、音声が属するチャネルを示す channelId フラグがあります。

### メディカルディクテーションの文字起こし

Amazon TranscribeMedical を使用して、バッチ文字起こしジョブまたはリアルタイムストリームを 使用して、臨床医が指示する医療メモを文字起こしジョブまたはリアルタイムストリームで文字起こ しすることができます。バッチ文字起こしジョブを使用すると、オーディオファイルを変換すること ができます。Medical が可能な限り高い精度で文字起こし結果を生成するようにするには、Amazon Transcribe文字起こしジョブまたはストリームで臨床医の専門分野を指定します。

次の専門分野でメディカルディクテーションを文字起こしすることができます。

- 心臓病学 : ストリーミングの文字起こしのみ利用可能
- 神経学: ストリーミング転写でのみ利用可能
- 腫瘍学: ストリーミング転写でのみ利用可能
- プライマリケア: 次のタイプの医療行為が含まれます。
	- 家庭医療
	- 内科
	- 産婦人科 (OB-GYN)
	- 小児科
- 放射線医学 : ストリーミング転写でのみ利用可能
- 泌尿器学 : ストリーミング転写でのみ利用可能

カスタムボキャブラリーを使用すると、文字起こしの精度を向上することができます。「医学用語の カスタム語彙」の詳細については、[医療カスタムボキャブラリーによる転写精度の向上](#page-620-0) を参照して ください。

Amazon TranscribeMedical は、デフォルトでは、信頼度の最も高い文字起こしが返されます。代替 文字起こしを返すように設定する場合は、「[代替文字起こしの生成](#page-641-0)」を参照してください。

転写出力で数値と医学的測定値がどのように表示されるかについては、[文字起こし番号](#page-583-0) と [医療用語](#page-581-0) [と測定値の文字起こし](#page-581-0) をご覧ください。

トピック

- [メディカルディクテーションのオーディオファイルの文字起こし](#page-613-0)
- [リアルタイムストリームでメディカルディクテーションの書き起こし](#page-617-0)

### <span id="page-613-0"></span>メディカルディクテーションのオーディオファイルの文字起こし

バッチ文字起こしジョブを使用して、医療会話のオーディオファイルを文字起こ しします。これを使用して、臨床医と患者の対話を文字起こしすることができま す。[StartMedicalTranscriptionJob](https://docs.aws.amazon.com/transcribe/latest/APIReference/API_StartMedicalTranscriptionJob.html)API またはでバッチ文字起こしジョブを開始できますAWS Management Console。

[StartMedicalTranscriptionJob](https://docs.aws.amazon.com/transcribe/latest/APIReference/API_StartMedicalTranscriptionJob.html) API で医療分野の文字起こしジョブを開始する場 合、PRIMARYCARE を Specialty パラメータの値として指定します。

AWS Management Console

臨床医と患者の対話の文字起こし (AWS Management Console) の文字起こし

AWS Management Consoleを使用して臨床医と患者の対話を書き起こす場合、文字起こしジョブを 作成し、オーディオ入力タイプの会話を選択します。

- 1. [AWS Management Consoleに](https://console.aws.amazon.com/transcribe/)サインインします。
- 2. ナビゲーションペインのAmazon Transcribe Medical で、[文字起こしジョブ] を選択します。
- 3. [Create job (ジョブの作成)] を選択します。
- 4. ジョブ詳細を指定 ページ内の ジョブ設定 で次の指定を行います。
	- a. 名前: 文字起こしジョブの名前です。
	- b. オーディオ入力タイプ: ディクテーション
- 5. 残りのフィールドには、Amazon S3オーディオファイルの場所と、文字起こしジョブの出力を 保存する場所を指定します。
- 6. [Next (次へ)] を選択します。
- 7. [作成] を選択します。

API

バッチ文字起こしジョブ (API) を使用した医療会話の文字起こし

- [StartMedicalTranscriptionJob](https://docs.aws.amazon.com/transcribe/latest/APIReference/API_StartMedicalTranscriptionJob.html) API では、以下のものを指定します。
	- a. MedicalTranscriptionJobName の場合、AWS アカウント で一意の名前を指定しま す。
	- b. LanguageCode として、音声ファイルで話されている言語と語彙フィルターの言語に対応 する言語コードを指定します。
	- c. MediaFileUri オブジェクトの Media パラメータに、文字起こしを行うメディアファイ ルの名前を指定します。
	- d. Specialty の場合、音声ファイルで話す臨床医の専門分野を指定します。
	- e. Type には、DICTATION を指定します。
	- f. にはOutputBucketName、Amazon S3文字起こし結果を保存するバケットを指定します。

以下は、AWS SDK for Python (Boto3) を使用して、PRIMARYCARE を専門とする臨床医のメ ディカルディクテーションを文字起こしするリクエストの例です。

```
 from __future__ import print_function 
 import time 
 import boto3 
 transcribe = boto3.client('transcribe') 
 job_name = "my-first-med-transcription-job" 
 job_uri = "s3://DOC-EXAMPLE-BUCKET/my-input-files/my-audio-file.flac" 
 transcribe.start_medical_transcription_job( 
      MedicalTranscriptionJobName = job_name, 
     Media = \{ 'MediaFileUri': job_uri 
      }, 
      OutputBucketName = 'DOC-EXAMPLE-BUCKET', 
      OutputKey = 'my-output-files/', 
      LanguageCode = 'en-US', 
      Specialty = 'PRIMARYCARE', 
      Type = 'DICTATION' 
 \mathcal{L}while True: 
     status = transcribe.get_medical_transcription_job(MedicalTranscriptionJobName = 
  job_name)
```
オーディオファイルの文字起こし 605

```
 if status['MedicalTranscriptionJob']['TranscriptionJobStatus'] in ['COMPLETED', 
  'FAILED']: 
         break 
     print("Not ready yet...") 
     time.sleep(5)
print(status)
```
次のコード例は、メディカルディクテーションの書き起こし結果を示しています。

```
{ 
     "jobName": "dictation-medical-transcription-job", 
     "accountId": "111122223333", 
     "results": { 
         "transcripts": [ 
\{\hspace{.1cm} \} "transcript": "... came for a follow up visit today..." 
 } 
         ], 
         "items": [ 
\{\hspace{.1cm} \} ...
                 "start_time": "4.85", 
                 "end_time": "5.12", 
                 "alternatives": [ 
\{ "confidence": "1.0", 
                         "content": "came" 
1 1 1 1 1 1 1
                 ], 
                 "type": "pronunciation" 
             }, 
             { 
                 "start_time": "5.12", 
                 "end_time": "5.29", 
                 "alternatives": [ 
\{ "confidence": "1.0", 
                         "content": "for" 
1 1 1 1 1 1 1
                 ],
```

```
 "type": "pronunciation" 
           }, 
            { 
               "start_time": "5.29", 
               "end_time": "5.33", 
               "alternatives": [ 
\{ "confidence": "0.9955", 
                       "content": "a" 
1 1 1 1 1 1 1
               ], 
               "type": "pronunciation" 
           }, 
           { 
               "start_time": "5.33", 
               "end_time": "5.66", 
               "alternatives": [ 
\{ "confidence": "0.9754", 
                       "content": "follow" 
1 1 1 1 1 1 1
               ], 
               "type": "pronunciation" 
           }, 
           { 
               "start_time": "5.66", 
               "end_time": "5.75", 
               "alternatives": [ 
\{ "confidence": "0.9754", 
                       "content": "up" 
1 1 1 1 1 1 1
               ], 
               "type": "pronunciation" 
           }, 
           { 
               "start_time": "5.75", 
               "end_time": "6.02", 
               "alternatives": [ 
\{ "confidence": "1.0", 
                       "content": "visit" 
1 1 1 1 1 1 1
 ]
```

```
 ...
    }, 
    "status": "COMPLETED"
}
```
AWS CLI

バッチ文字起こしジョブ (でででででで会話の文字起こしジョブAWS CLI) でスピーカーの分割を有 効にするには

• 以下のコードを実行します。

```
aws transcribe start-medical-transcription-job \
--region us-west-2 \
--cli-input-json file://example-start-command.json
```
以下のコードは、example-start-command.json の内容を示しています。

```
{ 
       "MedicalTranscriptionJobName": "my-first-med-transcription-job", 
       "Media": { 
       "MediaFileUri": "s3://DOC-EXAMPLE-BUCKET/my-input-files/my-audio-file.flac" 
       }, 
       "OutputBucketName": "DOC-EXAMPLE-BUCKET", 
       "OutputKey": "my-output-files/", 
       "LanguageCode": "en-US", 
       "Specialty": "PRIMARYCARE", 
       "Type": "DICTATION"
}
```
### <span id="page-617-0"></span>リアルタイムストリームでメディカルディクテーションの書き起こし

WebSocket ストリーミングを使用して、メディカルディクテーションを音声ストリームとして文字 起こしします。を使用して、自分または他のユーザーが直接話す音声をマイクに文字起こしすること もできます。AWS Management Console

HTTP/2 WebSocket ストリームまたはストリームでは、次の医療分野のオーディオを文字起こしす ることができます。

- 心臓病学
- オンコロジー
- 神経学
- プライマリケア
- 放射線学
- 泌尿器科

各医療専門分野には、多くのタイプの処置と予定が含まれています。したがって、臨床医は、さまざ まな種類のメモを指示します。以下の例を参考にして、 WebSocket リクエストのspecialty URI パラメータの値や [StartMedicalStreamTranscription](https://docs.aws.amazon.com/transcribe/latest/APIReference/API_streaming_StartMedicalStreamTranscription.html)APISpecialty のパラメータを指定し てください。

- 電気生理学または心エコー検査後のディクテーションについては、CARDIOLOGY を選択します。
- 外科腫瘍学または放射線腫瘍学の処置後のディクテーションについては、ONCOLOGY を選択しま す。
- 脳炎の診断を示すメモを指示する医師の場合は、NEUROLOGY を選択します。
- 膀胱結石を壊す手順ノートの口述については、UROLOGY を選択します。
- 内科相談後の臨床医ノートの口述については、PRIMARYCARE を選択します。
- CT スキャン、PET スキャン、MRI、または X 線写真の発見を伝える医師の口述について は、RADIOLOGY を選択します。
- 婦人科相談後の医師のメモの口述については、PRIMARYCARE を選択します。

リアルタイムストリーム内の特定の文字起こし精度を向上させるには、カスタムボキャブラリーを使 用します。カスタムボキャブラリーを有効にするには、使用するカスタムボキャブラリーの名前に vocabulary-name の値を設定します。

マイクに向かって話されたディクテーションを文字起こしするにはAWS Management Console

AWS Management Consoleメディカルディクテーションの音声ストリームを書き起こす場合、メ ディカルディクテーションを書き起こしを選択してストリーミングを開始後、マイクに向かって会話 を開始します。

メディカルディクテーションの音声ストリームの書き起こし (AWS Management Console) の文字起 こし

- 1. [AWS Management Consoleに](https://console.aws.amazon.com/transcribe/)サインインします。
- 2. ナビゲーションペインのAmazon Transcribe Medical で、[リアルタイム文字起こし] を選択しま す。
- 3. ディクテーションを選択します。
- 4. 医療専門分野で、ストリームで話す臨床医の専門分野を選択します。
- 5. [Start streaming] (ストリーミングの開始) を選択します。
- 6. マイクに向かって話してください。

HTTP/2 ストリームでの ディクテーションの文字起こし

医療ディクテーションの HTTP/2 ストリームを書き起こすに

- は、[StartMedicalStreamTranscription](https://docs.aws.amazon.com/transcribe/latest/APIReference/API_streaming_StartMedicalStreamTranscription.html) API を使用し、以下を指定します。
- LanguageCode: 言語コードです。有効値は en-US です。
- MediaEncoding 音声入力に使用されるエンコーディングです。有効な値は、pcm、oggopus、flac です。
- Specialty: 医療専門家の専門分野です。
- Type DICTATION

医療ディクテーションを文字起こしするための HTTP/2 ストリームの設定の詳細について は、[HTTP/2 ストリームの設定](#page-181-0) を参照してください。

WebSocketストリーミングリクエストを使用したメディカルディクテーションの文字起こし

WebSocketリクエストを使用してリアルタイムストリームでメディカルディクテーションを書き 起こすには、署名付き URI を作成します。この URI には、Amazon Transcribeアプリケーショ ンとMedical の間の音声ストリームをセットアップするために必要な情報が含まれています。 WebSocket リクエストの作成の詳細については、を参照してください [WebSocket ストリームの](#page-187-0) [セットアップ](#page-187-0)。

署名付き URI を作成するには、次のテンプレートを使用します。

GET wss://transcribestreaming.*us-west-2*.amazonaws.com:8443/medical-streamtranscription-websocket

?language-code=*languageCode* &X-Amz-Algorithm=AWS4-HMAC-SHA256 &X-Amz-Credential=*AKIAIOSFODNN7EXAMPLE*%2F*20220208*%2F*uswest-2*%2F*transcribe*%2Faws4\_request &X-Amz-Date=*20220208T235959Z* &X-Amz-Expires=*300* &X-Amz-Security-Token=*security-token* &X-Amz-Signature=*Signature Version 4 signature* &X-Amz-SignedHeaders=host &media-encoding=*flac* &sample-rate=*16000* &session-id=*sessionId* &specialty=*medicalSpecialty* &type=*DICTATION* &vocabulary-name=*vocabularyName* &show-speaker-label=*boolean*

「署名付き URI の作成方法」の詳細については、を参照してくださ[い WebSocket ストリームのセッ](#page-187-0) [トアップ](#page-187-0)。

# <span id="page-620-0"></span>医療カスタムボキャブラリーによる転写精度の向上

Amazon TranscribeMedical の文字起こしの精度を向上させるために、1 つ以上のカスタムボキャブ ラリーを作成、使用します。カスタムボキャブラリー は、ドメイン固有の単語またはフレーズのコ レクションです。このコレクションは、Amazon Transcribe Medical のそれらの単語やフレーズを文 字起こしで文字起こしを選択して文字起こしを向上させるのに役立ちます。

Amazon TranscribeMedical を使用する場合、お客様はご自身のデータの完全性について責任を負う ものとします。カスタム語彙には、機密情報、個人情報 (PII)、または保護対象の医療情報 (PHI) を 入力しないでください。

個別の小さなカスタムボキャブラリーを作成し、それぞれが特定の音声録音を文字起こしする場合、 最良の結果が得られます。すべての録音で使用する大きなカスタムボキャブラリーを 1 つ作成した 場合よりも、文字起こしの精度が向上します。

デフォルトでは、自分の AWS アカウント で最大 100 個のカスタム語彙を使用できます。カスタ ムボキャブラリーのサイズは 50 KB を超えることはできません。で使用できるカスタムボキャブラ リー数の増加をリクエストする方法についてはAWS アカウント、[AWSサービスクォータを](https://docs.aws.amazon.com/general/latest/gr/aws_service_limits.html)参照して ください。

カスタムボキャブラリーは、アメリカ英語 (en-US) で利用できます。

トピック

- [医療カスタムボキャブラリー用のテキストファイルを作成する](#page-621-0)
- [テキストファイルを使用して医療カスタムボキャブラリーを作成する](#page-625-0)
- [医療用カスタムボキャブラリーを使用したオーディオファイルの文字起こし](#page-627-0)
- [カスタムボキャブラリーを使用してリアルタイムストリームを文字起こし](#page-629-0)
- [Amazon Transcribeメディカル用文字セット](#page-632-0)

### <span id="page-621-0"></span>医療カスタムボキャブラリー用のテキストファイルを作成する

カスタムボキャブラリーを作成する場合、UTF-8 形式のテキストファイルを作成します。このファ イルでは、4 列のテーブルを作成し、各列がフィールドを指定します。各欄は、ドメイン固有の用語 の発音方法またはこれらの用語を文字起こしで表示する方法をAmazon Transcribe Medical に指示し ます。これらのフィールドを含むテキストファイルは、Amazon S3バケットに保存します。

テキストファイルのフォーマット方法を理解する

医療カスタムボキャブラリーを作成するには、列名をヘッダー行として入力します。ヘッダー行の下 にある各列の値を入力します。

表の 4 つの列の名前を以下に示します。

- Phrase: 列、値は必要です。
- IPA: 列は必須です。値はオプションでもかまいません。
- SoundsLike: 列は必須です。値はオプションでもかまいません。
- DisplayAs: 列は必須です。値はオプションでもかまいません。

カスタム語彙を作成するときは、次のことを必ず実行してください。

- 各列は 1 つのタブ文字で区切ります。 Amazon Transcribe列をスペースまたは複数のタブ文字で 区切ろうとするとエラーメッセージが表示されます。
- 列内の各値の後に末尾にスペースや空白がないことを確認してください。

各列に入力する値が以下であることを確認します。

• 256 文字未満 (ハイフンを含む)

• 文字セットの文字を使用する場合のみ、「[Amazon Transcribeメディカル用文字セット」](#page-632-0)を参照し てください。

テーブルの列の値を入力する

次の情報は、テーブルの 4 つの列の値を指定する方法を示しています。

• **Phrase**: 認識する必要がある語句。この列には値を入力する必要があります。

エントリが句の場合、単語はハイフン (-) で区切ります。たとえば、**cerebral autosomal dominant arteriopathy with subcortical infarcts and leukoencephalopathy** を **cerebral-autosomal-dominant-arteriopathy-with-subcortical-infarcts-andleukoencephalopathy** として入力します。

頭字語、または文字が単一の文字とそれに続くドットとして個別に発音される必要があるその他の 単語 (例: **D.N.A.** や **S.T.E.M.I.**) を入力します。「STEMIs」などの頭字語の複数形を入力する には、頭字語と「s」をハイフンで区切ります (**S.T.E.M.I-s**)。頭字語には大文字または小文字 を使用できます。

Phrase 列は必須です。入力言語として許可されている文字はいずれも使用できます。使用 できる文字については、「[Amazon Transcribeメディカル用文字セット」](#page-632-0)を参照してくださ い。DisplayAs列を指定しない場合、Amazon Transcribe MedicalPhrase は出力ファイル内の列 の内容を使用します。

• **IPA** (列は必須、値はオプション) : 単語または句の発音を指定するには、[国際音声記号 \(IPA\)](https://en.wikipedia.org/wiki/International_Phonetic_Alphabet) の文字をこの列に使用することができます。IPA 列には、先頭または末尾にスペースを含 めることはできません。また、入力の phoneme を区切るには、1 つのスペースを使用す る必要があります。たとえば、英語で **acute-respiratory-distress-syndrome** を **ə k j u t # # s p # # ə t # # i d # s t # # s s # n d # o# m** と入力したとし ます。**A.L.L.** には **e# # l # l** と入力します。

IPA 列の内容を指定しない場合でも、空白の IPA 列を含める必要があります。IPA 列に値を含め た場合、SoundsLike 列に値を指定することはできません。

特定の言語で使用できる IPA 文字の一覧については、「[Amazon Transcribeメディカル用文字セッ](#page-632-0) [ト](#page-632-0)」を参照してください。Amazon TranscribeMedical で利用可能な唯一の言語は、アメリカ英語 です。

• **SoundsLike** (列は必須、値はオプション): 単語や句を小さい断片に分割し、言語の標準的な正書 法を使用して各断片の発音を指定することで、単語の発音方法を模倣することができます。たと

えば、**cerebral-autosomal-dominant-arteriopathy-with-subcortical-infarctsand-leukoencephalopathy** 句の発音ヒントは **sir-e-brul-aut-o-som-ul-dah-mi-nantar-ter-ri-o-pa-thy-with-sub-cor-ti-cul-in-farcts-and-lewk-o-en-ce-phulah-pu-thy** のように指定することができます。句 **atrioventricular-nodal-reentranttachycardia** のヒントは、**ay-tree-o-ven-trick-u-lar-node-al-re-entr-ant-tackih-card-ia** のようになります。ヒントの各部分はハイフン (-) を使って区切ります。

SoundsLike 列の値を指定しない場合でも、空白の SoundsLike 列を含める必要がありま す。SoundsLike 列に値を含めた場合、IPA 列に値を指定することはできません。

- 入力言語として許可されている文字はいずれも使用できます。許可された文字の一覧については、 「[Amazon Transcribeメディカル用文字セット」](#page-632-0)を参照してください。
- **DisplayAs** (列は必須、値はオプション) : 出力時の単語または句の外観を定義します。 たとえば、単語または句が **cerebral-autosomal-dominant-arteriopathy-withsubcortical-infarcts-and-leukoencephalopathy** の場合は、ハイフンが表示されない ように、cerebral autosomal dominant arteriopathy with subcortical infarcts and leukoencephalopathy という形式で表示されるよう指定することができます。また、出 力に用語全体ではなく頭字語を表示する場合、DisplayAs を CADASIL として指定することもで きます。

DisplayAs列を指定しない場合、Amazon Transcribe MedicalPhrase は出力の入力ファイル内の 列を使用します。

UTF-8 文字はいずれも、DisplayAs 列で使用することができます。

IPA および DisplayAs 列の値にのみスペースを含むことができます。

カスタム語彙のテキストファイルを作成するには、各単語または各語彙を個別の行のテキストファイ ルに配置します。列はタブ文字で区切ります。IPA および DisplayAs 列の値にのみスペースを含 めます。Amazon TranscribeMedical.txtAmazon S3AWS リージョン を使用してカスタムボキャブ ラリーを作成する場所と同じバケットに拡張子付きのファイルを保存します。

Windows でテキストファイルを編集する場合、ファイルが CRLF 形式ではなく LF 形式であること を確認してください。そうしないと、カスタム語彙を作成できなくなります。一部のテキストエディ タでは、検索コマンドと置換コマンドで書式を変更できます。

次の例は、カスタム語彙の作成に使用できるテキストを示しています。これらの例からカスタム語彙 を作成するには、例をテキストエディタにコピーし、[TAB] を Tab 文字に置き換えて、保存したテ キストファイルを Amazon S3 にアップロードします。

Phrase[TAB]IPA[TAB]SoundsLike[TAB]DisplayAs acute-respiratory-distress-syndrome[TAB][TAB][TAB]acute respiratory distress syndrome A.L.L.[TAB]e# # l # l[TAB][TAB]ALL atrioventricular-nodal-reentrant-tachycardia[TAB][TAB]ay-tree-o-ven-trick-u-lar-nodeal-re-entr-ant-tack-ih-card-ia[TAB]

列は任意の順序で入力できます。次の例は、カスタム語彙入力ファイル の他の有効な構造を 示して います。

Phrase[TAB]SoundsLike[TAB]IPA[TAB]DisplayAs acute-respiratory-distress-syndrome[TAB][TAB][TAB]acute respiratory distress syndrome A.L.L.[TAB][TAB]e# # l # l[TAB]ALL atrioventricular-nodal-reentrant-tachycardia[TAB]ay-tree-o-ven-trick-u-lar-node-al-reentr-ant-tack-ih-card-ia[TAB][TAB]

DisplayAs[TAB]SoundsLike[TAB]IPA[TAB]Phrase acute respiratory distress syndrome[TAB][TAB][TAB]acute-respiratory-distress-syndrome ALL[TAB][TAB]e# # l # l[TAB]A.L.L. [TAB]ay-tree-o-ven-trick-u-lar-node-al-re-entr-ant-tack-ih-card-ia[TAB] [TAB]atrioventricular-nodal-reentrant-tachycardia

読みやすくするために、次の表は、上記の例をより明確に html 形式で示しています。これらは、例 の説明のみが目的です。

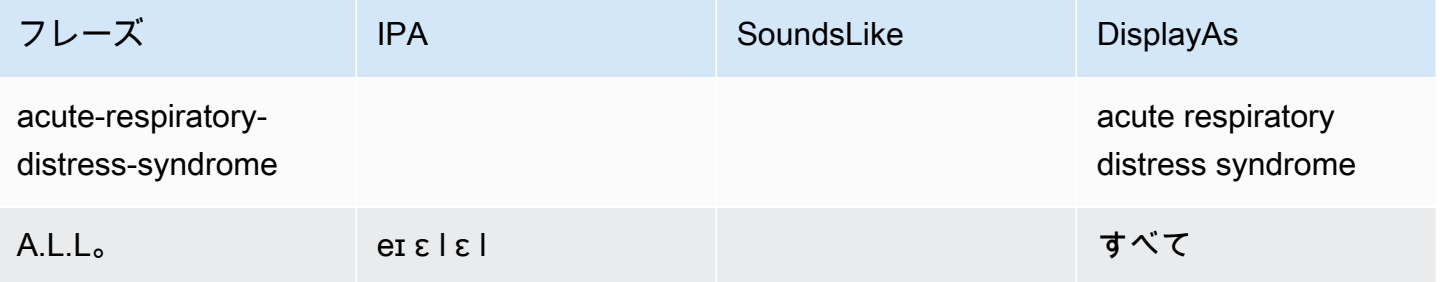

Amazon Transcribe またまままままでは、これまでは、これまでは、これまでは、これまでは、これまでは、これまでは、最もないのは、関発者ガイド

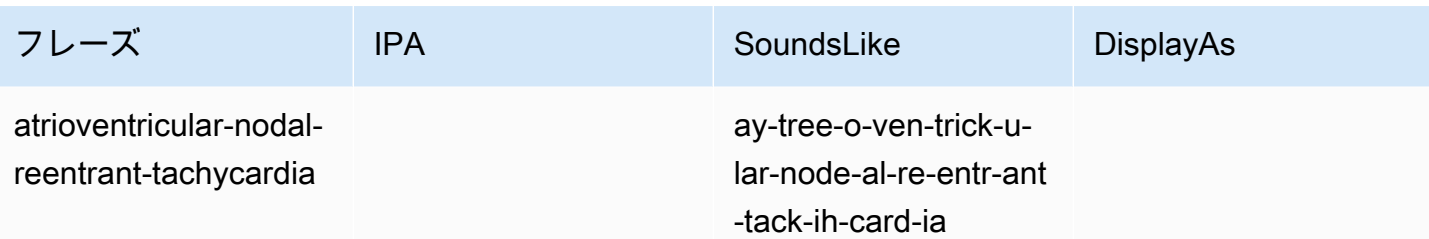

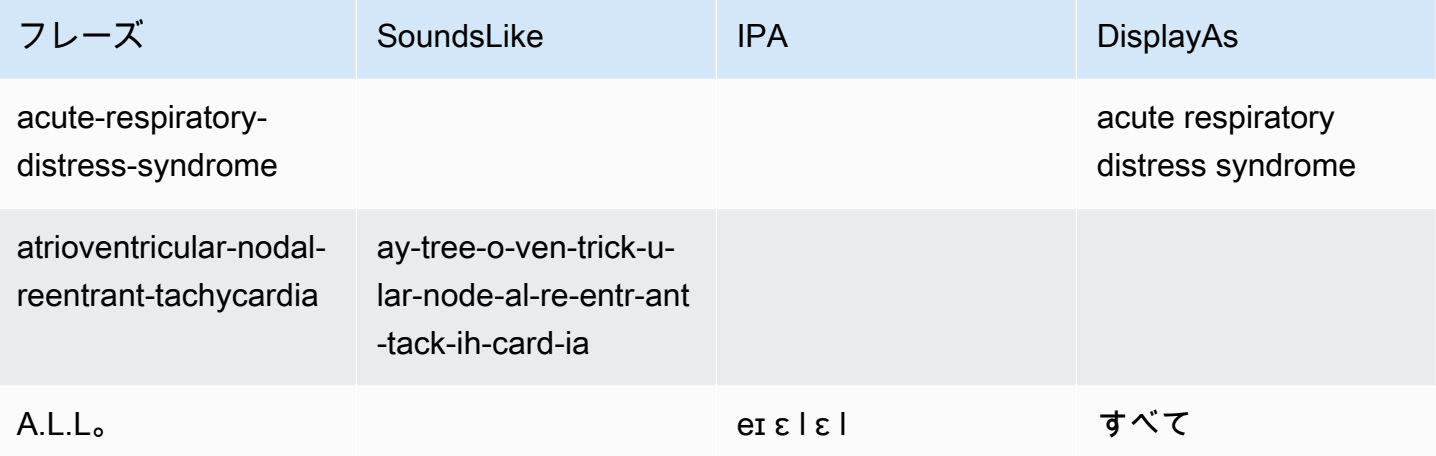

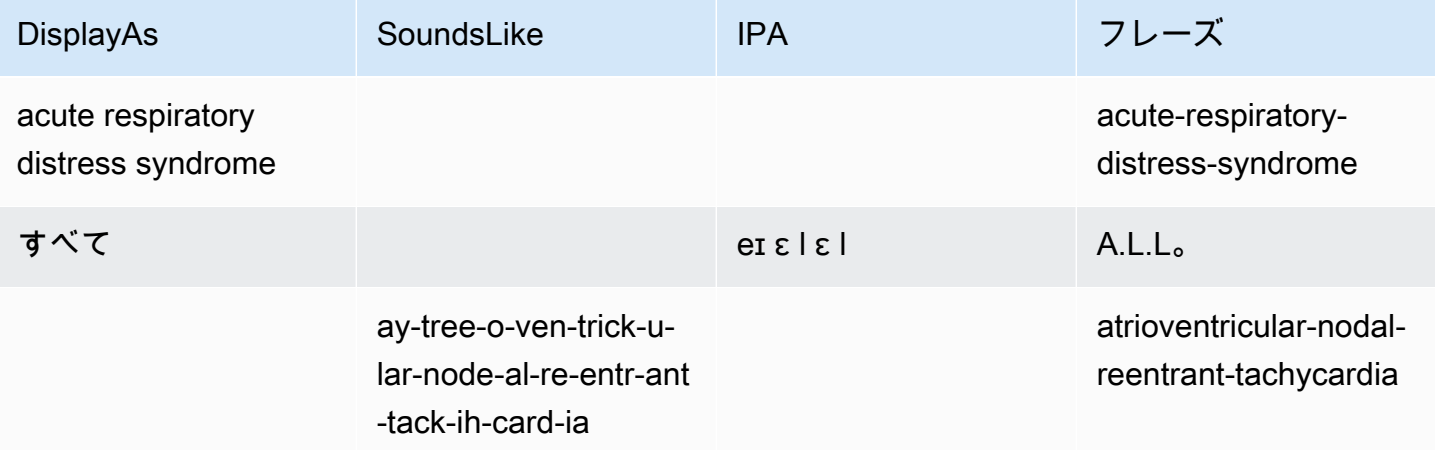

### <span id="page-625-0"></span>テキストファイルを使用して医療カスタムボキャブラリーを作成する

カスタムボキャブラリーを作成するには、コレクションに単語やフレーズを含むテキストファイルを 用意しておく必要があります。 Amazon TranscribeMedical では、このテキストファイルを使用して カスタムボキャブラリーを作成します。[CreateMedicalVocabulary](https://docs.aws.amazon.com/transcribe/latest/APIReference/API_CreateMedicalVocabulary.html)APIAmazon Transcribe また はMedical コンソールを使用してカスタムボキャブラリーを作成できます。

#### AWS Management Console

AWS Management Consoleを使用してカスタムボキャブラリーを作成するには、単語またはフレー ズを含むテキストファイルのAmazon S3 URI を指定します。

- 1. [AWS Management Consoleに](https://console.aws.amazon.com/transcribe/)サインインします。
- 2. ナビゲーションペインのAmazon Transcribe Medical で、[カスタムボキャブラリー] を選択しま す。
- 3. 名前 を使用する場合、語彙の設定で、カスタムボキャブラリーの名前を選択します。
- 4. Amazon S3 でオーディオファイルまたはビデオファイルの場所を指定します。
	- S3のボキャブラリー設定のボキャブラリー入力ファイルの場所で、カスタムボキャブラ リーの作成に使用するテキストファイルを識別するAmazon S3 URI を指定します。
	- S3のボキャブラリー入力ファイルの場所については、S3の参照を選択してテキストファイ ルを参照し、それを選択します。
- 5. [語彙の作成] を選択します。

カスタムボキャブラリーの処理ステータスがで確認できますAWS Management Console。

API

医学用語のカスタム語彙の作成 (API)

- [StartTranscriptionJob](https://docs.aws.amazon.com/transcribe/latest/APIReference/API_StartTranscriptionJob.html) API では、以下のものを指定します。
	- a. LanguageCode には、en-US を指定します。
	- b. の場合VocabularyFileUri、Amazon S3カスタムボキャブラリーを定義するために使用 するテキストファイルの場所を指定します。
	- c. VocabularyName の場合、カスタムボキャブラリーの名前を指定します。指定する名前 は、AWS アカウント 内で一意でなければなりません。

カスタムボキャブラリーの処理状況を表示する場合、[GetMedicalVocabulary](https://docs.aws.amazon.com/transcribe/latest/APIReference/API_GetMedicalVocabulary.html) API を使用しま す。

以下は、カスタム語彙を作成するために AWS SDK for Python (Boto3) を使用したリクエスト例で す。

```
from __future__ import print_function
import time
import boto3 
transcribe = boto3.client('transcribe', 'us-west-2')
vocab_name = "my-first-vocabulary"
response = transcribe.create_medical_vocabulary( 
     VocabularyName = job_name, 
     VocabularyFileUri = 's3://DOC-EXAMPLE-BUCKET/my-vocabularies/my-vocabulary-
table.txt' 
     LanguageCode = 'en-US', 
   ) 
while True: 
     status = transcribe.get_medical_vocabulary(VocabularyName = vocab_name) 
     if status['VocabularyState'] in ['READY', 'FAILED']: 
         break 
     print("Not ready yet...") 
     time.sleep(5)
print(status)
```
AWS CLI

バッチ文字起こしジョブ (AWS CLI) で話者の分割を有効にするには

• 以下の コードを実行します。

```
aws transcribe create-medical-vocabulary \
--vocabulary-name my-first-vocabulary \ 
--vocabulary-file-uri s3://DOC-EXAMPLE-BUCKET/my-vocabularies/my-vocabulary-
file.txt \
--language-code en-US
```

```
医療用カスタムボキャブラリーを使用したオーディオファイルの文字起こ
し
```
[StartMedicalTranscriptionJob](https://docs.aws.amazon.com/transcribe/latest/APIReference/API_StartMedicalTranscriptionJob.html)またはを使用して、カスタムボキャブラリーで文字起こしの精 度を向上して文字起こしジョブを開始します。AWS Management Console

- 1. [AWS Management Consoleに](https://console.aws.amazon.com/transcribe/)サインインします。
- 2. ナビゲーションペインのAmazon Transcribe Medical で、[文字起こしジョブ] を選択します。
- 3. [Create job (ジョブの作成)] を選択します。
- 4. [ジョブの詳細を指定する] ページで、文字起こしジョブに関する情報を入力します。
- 5. [Next] (次へ) を選択します。
- 6. カスタマイズ で、カスタムボキャブラリー を有効にします。
- 7. ボキャブラリー選択 で、カスタムボキャブラリーを選択します。
- 8. [作成] を選択します。

#### API

バッチ文字起こしジョブ (API) を使用してオーディオファイル内のスピーカーの分割を有効にするに は

- [StartMedicalTranscriptionJob](https://docs.aws.amazon.com/transcribe/latest/APIReference/API_StartMedicalTranscriptionJob.html) API では、以下のものを指定します。
	- a. MedicalTranscriptionJobName の場合、AWS アカウント で一意の名前を指定しま す。
	- b. LanguageCode として、音声ファイルで話されている言語と語彙フィルターの言語に対応 する言語コードを指定します。
	- c. MediaFileUri オブジェクトの Media パラメータの場合、文字起こしを行うメディア ファイルの名前を指定します。
	- d. Specialty の場合、音声ファイルで話す臨床医の専門分野を指定します。
	- e. Type の場合、音声ファイルが会話かディクテーションかを指定します。
	- f. にはOutputBucketName、Amazon S3文字起こし結果を保存するバケットを指定します。
	- g. Settings オブジェクトとして、以下を指定します。
		- VocabularyName: カスタムボキャブラリーの名前です。

次のリクエストでは、AWS SDK for Python (Boto3) を使用して、カスタムボキャブラリーでバッチ 文字起こしジョブを開始します。

```
from __future__ import print_function
import time
import boto3
transcribe = boto3.client('transcribe', 'us-west-2')
job_name = "my-first-med-transcription-job"
job_uri = "s3://DOC-EXAMPLE-BUCKET/my-input-files/my-media-file.flac"
transcribe.start_medical_transcription_job( 
    MedicalTranscriptionJobName = job_name, 
   Media = \{ 'MediaFileUri': job_uri 
    }, 
    OutputBucketName = 'DOC-EXAMPLE-BUCKET', 
    OutputKey = 'my-output-files/', 
    LanguageCode = 'en-US', 
    Specialty = 'PRIMARYCARE', 
    Type = 'CONVERSATION', 
   Settings = \{ 'VocabularyName': 'example-med-custom-vocab' 
        } 
  )
while True: 
    status = transcribe.get_medical_transcription_job(MedicalTranscriptionJobName = 
  job_name) 
    if status['MedicalTranscriptionJob']['TranscriptionJobStatus'] in ['COMPLETED', 
  'FAILED']: 
         break 
     print("Not ready yet...") 
     time.sleep(5)
print(status)
```
# <span id="page-629-0"></span>カスタムボキャブラリーを使用してリアルタイムストリームを文字起こし

リアルタイムストリームでの文字起こしの精度を向上させるために、HTTP/2 WebSocket またはス トリーミングを使用したカスタムボキャブラリーを使用できます。HTTP/2 リクエストを開始する場 合、[StartMedicalStreamTranscription](https://docs.aws.amazon.com/transcribe/latest/APIReference/API_streaming_StartMedicalStreamTranscription.html) API を使用します。カスタムボキャブラリーはAWS Management Console、[StartMedicalStreamTranscription](https://docs.aws.amazon.com/transcribe/latest/APIReference/API_streaming_StartMedicalStreamTranscription.html)API を使用するか、 WebSocket プ ロトコルを使用してリアルタイムで使用できます。

マイクに話されているディクテーションの書き起こし (AWS Management Console)

を使用してメディカルディクテーションの音声ストリームを書き起こしを選択してストリーミングを 開始後、マイクに向かって会話を開始します。AWS Management Console

メディカルディクテーションの音声ストリームの書き起こし (AWS Management Console)

- 1. [AWS Management Consoleに](https://console.aws.amazon.com/transcribe/)サインインします。
- 2. ナビゲーションペインのAmazon Transcribe Medical で、[リアルタイム文字起こし] を選択しま す。
- 3. 医療専門分野 で、ストリームで話す臨床医の専門分野を選択します。
- 4. 音声入力タイプ の場合、会話 または ディクテーション のいずれかを選択します。
- 5. 追加設定 の場合、カスタムボキャブラリー を選択します。
	- ボキャブラリー選択 で、カスタムボキャブラリーを選択します。
- 6. [Start streaming] (ストリーミングの開始) を選択します。
- 7. マイクに向かって話してください。

HTTP/2 ストリーミングでスピーカーのパーティショニングを有効にする

HTTP/2 リクエストのパラメータのための構文を次に示します。

```
POST /medical-stream-transcription HTTP/2
host: transcribestreaming.us-west-2.amazonaws.com
authorization: Generated value
x-amz-target: com.amazonaws.transcribe.Transcribe.StartMedicalStreamTranscription
x-amz-content-sha256: STREAMING-MED-AWS4-HMAC-SHA256-EVENTS
x-amz-date: 20220208T235959Z
x-amzn-transcribe-session-id: my-first-http2-med-stream
x-amzn-transcribe-language-code: en-US
x-amzn-transcribe-media-encoding: flac
x-amzn-transcribe-sample-rate: 16000
x-amzn-transcribe-vocabulary-name: my-first-med-vocab
x-amzn-transcribe-specialty: PRIMARYCARE
x-amzn-transcribe-type: CONVERSATION
x-amzn-transcribe-show-speaker-label: true
Content-type: application/vnd.amazon.eventstream
transfer-encoding: chunked
```
パラメータの説明のは次のとおりです。

- host:AWS リージョン (前の例の 'us-west-2')AWS リージョン を呼び出しているもので更新しま す。有効なリストについてはAWS リージョン、「」[AWS リージョンと「エンドポイント](https://docs.aws.amazon.com/general/latest/gr/rande.html#transcribe_region)」を参 照してください。
- 権限:これは生成されたフィールドです。署名の作成の詳細については、[「署名バージョン 4 で](https://docs.aws.amazon.com/general/latest/gr/sigv4_signing.html)  [AWS リクエストに署名する」](https://docs.aws.amazon.com/general/latest/gr/sigv4_signing.html)を参照してください。
- x-amz-target: このフィールドは変更しないでください。前の例に示した内容を使用してくださ い。
- x-amz-content-sha256: これは生成されたフィールドです。署名の計算の詳細については、「[署名](https://docs.aws.amazon.com/general/latest/gr/sigv4_signing.html) [バージョン 4 でAWSリクエストに署名する」](https://docs.aws.amazon.com/general/latest/gr/sigv4_signing.html)を参照してください。
- x-amz-date: 署名が作成された日付と時刻。形式は YYYYMMDDTHHMSSZ です。ここ で、YYYYY=年、MM=月、DD=日、HH=時間、MM=分、SS=秒、「T」と「Z」は固定文字です。 詳細については、「[署名バージョン 4 における日付の処理](https://docs.aws.amazon.com/general/latest/gr/sigv4-date-handling.html)」を参照してください。
- x-amzn-transcribe-session-id: ストリーミングセッションの名前。
- x-amzn-transcribe-language-code: 入力音声に使用されるエンコード[。サポートされている言語お](#page-16-0) [よび言語固有の機能](#page-16-0)有効な値のリストについては、[StartMedicalStreamTranscription](https://docs.aws.amazon.com/transcribe/latest/APIReference/API_streaming_StartMedicalStreamTranscription.html)また はを参照してください。
- x-amzn-transcribe-media-encoding: 入力音声に使用されるエンコード。有効な値は、pcm、oggopus、flac です。
- x-amzn-transcribe-sample-rate: 入力音声のサンプルレート (Hz 単位)。 Amazon Transcribe8,000 Hz ~ 48,000 Hz の範囲をサポートします。電話の音声などの低品質のオーディオは、通常約 8,000 Hz です。高品質のオーディオは、通常 16,000 Hz から 48,000 Hz の範囲です。指定するサ ンプルレートは、オーディオのサンプルレートと一致する必要があることに注意してください。
- x-amzn-transcribe-vocabulary-name: 文字起こしで使いたい語彙の名前。
- x-amzn-transcribe-specialty: 転記中の医療専門分野。
- x-amzn-transcribe-type: これがディクテーションか会話かを選択します。
- x-amzn-transcribe-show-speaker-label: ダイアライゼーションを有効にするには、この値をにする 必要がありますtrue。
- content-type: このフィールドは変更しないでください。前の例で示した内容を使用してくださ い。

WebSocketリクエストでスピーカーパーティショニングを有効にする

API WebSocket を使用してストリーム内の話者を分割する場合、 WebSocket vocabulary-name次 の形式を使用してリクエストをスタートするための署名付き URI を作成し、

GET wss://transcribestreaming.*us-west-2*.amazonaws.com:8443/medical-streamtranscription-websocket ?language-code=en-US &X-Amz-Algorithm=AWS4-HMAC-SHA256 &X-Amz-Credential=*AKIAIOSFODNN7EXAMPLE*%2F*20220208*%2F*uswest-2*%2F*transcribe*%2Faws4\_request &X-Amz-Date=*20220208T235959Z* &X-Amz-Expires=*300* &X-Amz-Security-Token=*security-token* &X-Amz-Signature=*Signature Version 4 signature* &X-Amz-SignedHeaders=host &media-encoding=*flac* &sample-rate=*16000* &session-id=*sessionId* &specialty=*medicalSpecialty* &type=*CONVERSATION* &vocabulary-name=*vocabularyName* &show-speaker-label=*boolean*

### <span id="page-632-0"></span>Amazon Transcribeメディカル用文字セット

Amazon TranscribeMedical のカスタムボキャブラリーを使用する場合、次の文字セットを使用しま す。

英語の文字セット

英語のカスタム語彙の場合、Phrase 列および SoundsLike 列に次の文字を使用できます。

- $\cdot$  a~z
- $\cdot$  A ~ Z
- ' (apostrophe)
- - (ハイフン)
- . (ピリオド)

語彙入力ファイルの IPA 列には、国際音声記号 (IPA) 文字を使用できます。

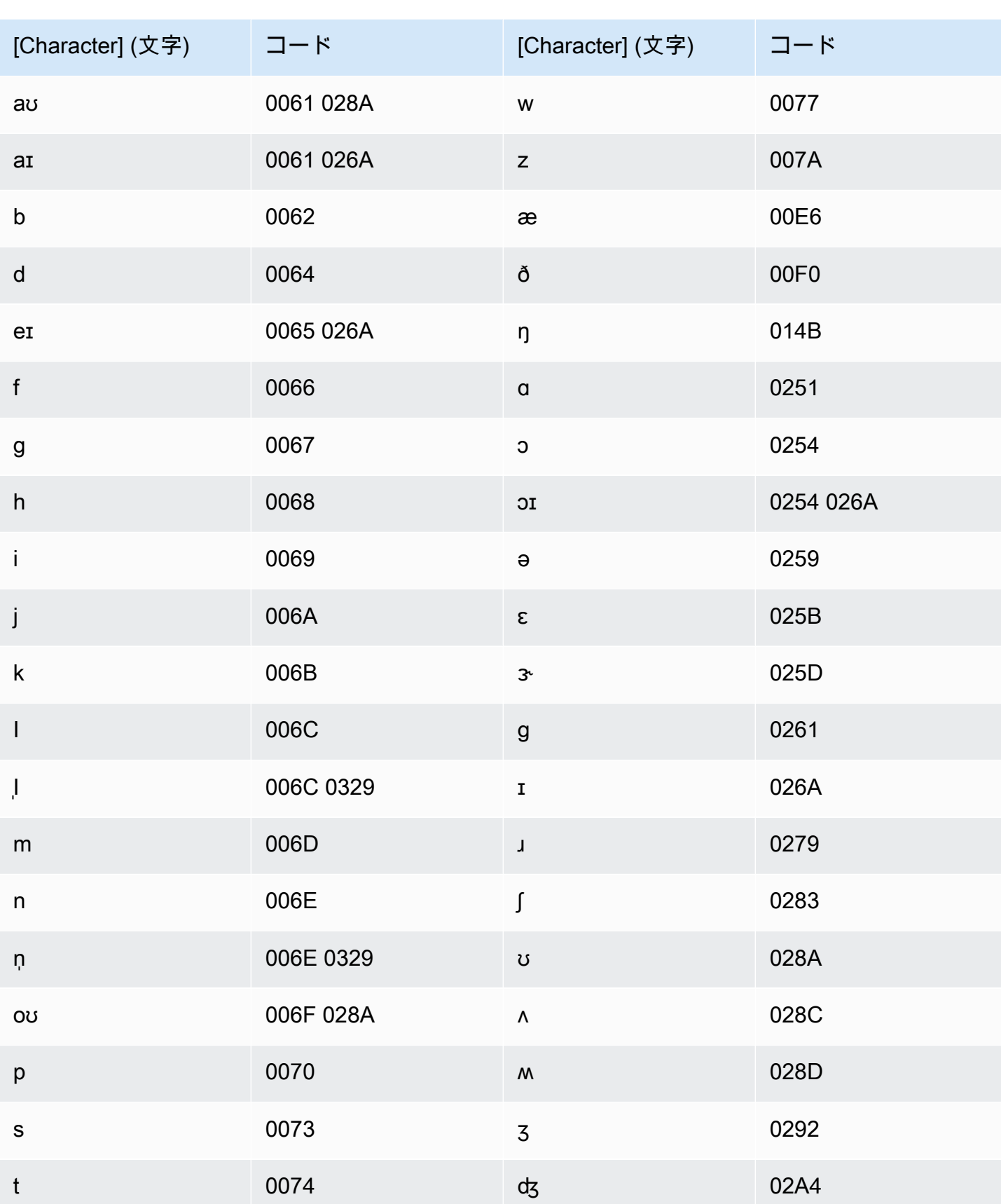

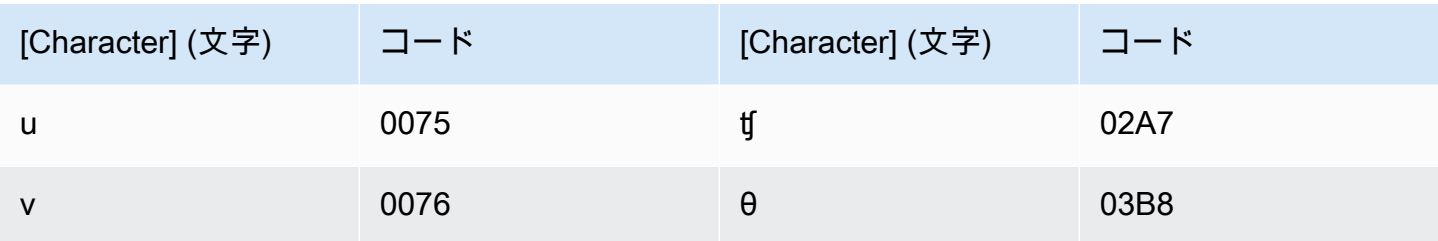

### <span id="page-634-0"></span>トランスクリプションにおける個人の健康情報 (PHI) の特定

個人の健康情報の識別を使用して、トランスクリプションの結果に個人の健康情報 (PHI) にラベル 付けします。ラベル付けを確認することで、患者の識別に使用できる PHI を見つけることができま す。

リアルタイムストリーミングまたはバッチトランスクリプションジョブを使用して PHI を識別でき ます。

独自の後処理を使用して、トランスクリプション出力で識別された PHI を編集できます。

個人の健康情報の識別を使用して、次のタイプの PHI を識別します。

- 個人の PHI:
	- 名前 氏名または姓とイニシャル
	- [Gender] (性別)
	- 年齢
	- [電話番号]
	- 患者に直接関係する日付 (年を含まない)
	- E メールアドレス
- 地理的 PHI:
	- 物理アドレス
	- ZIP コード
	- 医療センターまたは診療所の名前
- PHI アカウント :
	- ファックス番号
	- 社会保障番号 (SSN)
	- 健康保険受取人番号
	- 口座番号
- 証明書/免許証番号
- 車両 PHI:
	- 車両識別番号 (VIN)
	- ナンバープレート番号
- その他の PHI:
	- ウェブユニフォームリソースの場所 (URL)
	- インターネットプロトコル (IP) アドレス番号

Amazon TranscribeMedical は、1996 年のHealth 保険の相互運用性と説明責任に関する法令 (HIPAA) の対象となるサービスです。詳細については、「[Amazon Transcribe 医療](#page-578-0)」を参照してください。 オーディオファイル内の PHI の識別については、「[オーディオファイル内の PHI の識別](#page-635-0)」を参照し てください。ストリーミング内の PHI の識別については、「[リアルタイムストリーミングでの PHI](#page-639-0)  [の識別](#page-639-0) 」を参照してください。

トピック

- [オーディオファイル内の PHI の識別](#page-635-0)
- [リアルタイムストリーミングでの PHI の識別](#page-639-0)

### <span id="page-635-0"></span>オーディオファイル内の PHI の識別

バッチトランスクリプションジョブを使用して、オーディオファイルを書き起こし、その中 の個 人の健康情報 (PHI) を特定します。個人のHealth 情報 (PHI を識別する) を有効にすると、Amazon Transcribe Medical はトランスクリプション結果で識別した PHI ににラベル付けします。Amazon TranscribeMedical が識別できる PHI の詳細については、「」を参照してください[トランスクリプ](#page-634-0) [ションにおける個人の健康情報 \(PHI\) の特定。](#page-634-0)

[StartMedicalTranscriptionJob](https://docs.aws.amazon.com/transcribe/latest/APIReference/API_StartMedicalTranscriptionJob.html)API またはのいずれかを使用して、バッチ文字起こしジョブを 開始することができますAWS Management Console。

#### AWS Management Console

AWS Management Consoleを使用して臨床医と患者の対話を書き起こす場合、文字起こしジョブを 作成し、オーディオ入力タイプの会話を選択します。

オーディオファイルを書き起こし、そのAWS Management Console PHI を識別するには、

1. [AWS Management Consoleに](https://console.aws.amazon.com/transcribe/)サインインします。

- 2. ナビゲーションペインの [Amazon Transcribe医療] で、[文字起こしジョブ] を選択します。
- 3. [Create job (ジョブの作成)] を選択します。
- 4. [ジョブ詳細を指定] ページ内の [ジョブ設定] で次の指定を行います。
	- a. 名前 お客様の AWS アカウント に固有のトランスクリプションジョブの名前。
	- b. オーディオ入力タイプ [会話] または [ディクテーション]。
- 5. 残りのフィールドには、Amazon S3オーディオファイルの場所と、文字起こしジョブの出力を 保存する場所を指定します。
- 6. [Next] (次へ) を選択します。
- 7. [オーディオ設定]で、[PHI 識別] を選択します。
- 8. [作成] を選択します。

API

バッチトランスクリプションジョブ (API) を使用してオーディオファイルを書き起こし、その PHI を識別するには、

- [StartMedicalTranscriptionJob](https://docs.aws.amazon.com/transcribe/latest/APIReference/API_StartMedicalTranscriptionJob.html) API では、以下のものを指定します。
	- a. にはMedicalTranscriptionJobName、自分だけの名前を指定してくださいAWS アカウ ント。
	- b. LanguageCode の場合、オーディオファイルで話されている言語に対応する言語コードを 指定します。
	- c. MediaFileUri パラメータがあるMedia オブジェクトの場合、文字起こしを行うオーディ オファイルの名前を指定します。
	- d. Specialty の場合、音声ファイルで話す臨床医の専門分野を PRIMARYCARE として指定し ます。
	- e. Typeを使用する場合で、CONVERSATIONと DICTATIONのいずれかを指定します。
	- f. の場合OutputBucketName、Amazon S3トランスクリプション結果を保存するバケットを 指定します。

以下は、リクエストの例です。オーディオファイルを書き起こし、患者の PHI を識別するため に AWS SDK for Python (Boto3) を使用します。

```
from __future__ import print_function
import time
import boto3
transcribe = boto3.client('transcribe')
job_name = "my-first-transcription-job"
job_uri = "s3://DOC-EXAMPLE-BUCKET/my-input-files/my-audio-file.flac"
transcribe.start_medical_transcription_job( 
       MedicalTranscriptionJobName = job_name, 
       Media = {'MediaFileUri': job_uri}, 
       LanguageCode = 'en-US', 
       ContentIdentificationType = 'PHI', 
       Specialty = 'PRIMARYCARE', 
       Type = 'type', # Specify 'CONVERSATION' for a medical conversation. Specify 
  'DICTATION' for a medical dictation. 
       OutputBucketName = 'DOC-EXAMPLE-BUCKET' 
   )
while True: 
     status = transcribe.get_medical_transcription_job(MedicalTranscriptionJobName = 
  job_name) 
     if status['MedicalTranscriptionJob']['TranscriptionJobStatus'] in ['COMPLETED', 
  'FAILED']: 
         break 
     print("Not ready yet...") 
     time.sleep(5)
print(status)
```
次のコード例は、患者 PHI を識別した場合のトランスクリプションの結果を示しています。

```
{ 
     "jobName": "my-medical-transcription-job-name", 
     "accountId": "111122223333", 
     "results": { 
          "transcripts": [{ 
              "transcript": "The patient's name is Bertrand." 
         }], 
          "items": [{ 
              "start_time": "0.0", 
              "end_time": "0.37", 
              "alternatives": [{ 
                   "confidence": "0.9993",
```

```
 "content": "The" 
     }], 
     "type": "pronunciation" 
 }, { 
     "start_time": "0.37", 
     "end_time": "0.44", 
     "alternatives": [{ 
          "confidence": "0.9981", 
          "content": "patient's" 
     }], 
     "type": "pronunciation" 
 }, { 
     "start_time": "0.44", 
     "end_time": "0.52", 
     "alternatives": [{ 
          "confidence": "1.0", 
          "content": "name" 
     }], 
     "type": "pronunciation" 
 }, { 
     "start_time": "0.52", 
     "end_time": "0.92", 
     "alternatives": [{ 
          "confidence": "1.0", 
          "content": "is" 
     }], 
     "type": "pronunciation" 
 }, { 
     "start_time": "0.92", 
     "end_time": "0.9989", 
     "alternatives": [{ 
          "confidence": "1.0", 
          "content": "Bertrand" 
     }], 
     "type": "pronunciation" 
 }, { 
     "alternatives": [{ 
          "confidence": "0.0", 
          "content": "." 
     }], 
     "type": "punctuation" 
 }], 
 "entities": [{ 
     "content": "Bertrand",
```

```
 "category": "PHI*-Personal*", 
               "startTime": 0.92, 
               "endTime": 1.2, 
               "confidence": 0.9989 
          }], 
     }, 
     "status": "COMPLETED"
}
```
AWS CLI

バッチトランスクリプションジョブ (AWS CLI) を使用してオーディオファイルを書き起こし、その PHI を識別するには

• 以下の コードを実行します。

```
aws transcribe start-medical-transcription-job \
--medical-transcription-job-name my-medical-transcription-job-name\
--language-code en-US \
--media MediaFileUri="s3://DOC-EXAMPLE-BUCKET/my-input-files/my-audio-file.flac" \
--output-bucket-name DOC-EXAMPLE-BUCKET \
--specialty PRIMARYCARE \
--type type \ # Choose CONVERSATION to transcribe a medical conversation. 
 Choose DICTATION to transcribe a medical dictation.
--content-identification-type PHI
```
### <span id="page-639-0"></span>リアルタイムストリーミングでの PHI の識別

HTTP/2 WebSocket またはストリーミングで個人のHealth 情報 (PHI を識別できます) を識別できま す。PHI 識別を有効にすると、Amazon Transcribe Medical はトランスクリプション結果で識別した PHI を識別します。Amazon TranscribeMedical が識別できる PHI の詳細については、「」を参照し てください[トランスクリプションにおける個人の健康情報 \(PHI\) の特定。](#page-634-0)

マイクで話されるディクテーションで PHI を識別する

を使用して、マイクで拾った音声を書き起こし、PHIAWS Management Console を識別するには、 オーディオ入力タイプとして [ディクテーション] を選択し、ストリーミングを開始し、コンピュー タのマイクで話し始めます。

ディクテーション内の PHI を識別するには、AWS Management Console

- 1. [AWS Management Consoleに](https://console.aws.amazon.com/transcribe/)サインインします。
- 2. ナビゲーションペインで、[リアルタイム文字起こし] を選択します。
- 3. [オーディオ入力タイプ] で、[ディクテーション]を選択します。
- 4. [その他の設定] で [PHI ID] を選択します。
- 5. [ストリーミングの開始] を選択し、マイクに向かって話してください。
- 6. [ストリーミングの停止] を選択すると、ディクテーションが終了します。

HTTP/2 ストリーミング内の PHI の識別

PHI 識別をアクティブにして HTTP/2 ストリーミングを開始するに は、[StartMedicalStreamTranscription](https://docs.aws.amazon.com/transcribe/latest/APIReference/API_streaming_StartMedicalStreamTranscription.html) API を使用し、以下を指定してください。

- LanguageCode の場合、ストリーミング内の言語に対応する言語コードを指定してください。米 国英語の場合は、[en-US] を指定してください。
- MediaSampleHertz の場合、オーディオのサンプルレートを指定します。
- content-identification-type には、PHI を指定します。

WebSocket ストリーミング内の PHI を識別する

PHI WebSocket 識別をアクティブにしてストリーミングを開始するには、次の形式を使用して署名 付き URL を作成します。

```
GET wss://transcribestreaming.us-west-2.amazonaws.com:8443/medical-stream-
transcription-websocket?
&X-Amz-Algorithm=AWS4-HMAC-SHA256 
&X-Amz-Credential=AKIAIOSFODNN7EXAMPLE%2F20220208%2Fus-
west-2%2Ftranscribe%2Faws4_request 
&X-Amz-Date=20220208T235959Z
&X-Amz-Expires=300
&X-Amz-Security-Token=security-token
```
&X-Amz-Signature=*Signature Version 4 signature* &X-Amz-SignedHeaders=host &language-code=*en-US* &media-encoding=*flac* &sample-rate=*16000* &specialty=*medical-specialty* &content-identification-type=PHI

パラメータの定義は [API リファレンスにあります。すべてのAWS API](https://docs.aws.amazon.com/transcribe/latest/APIReference/API_Reference.html) オペレーションに共通するパ ラメータは、「[共通パラメータ](https://docs.aws.amazon.com/transcribe/latest/APIReference/CommonParameters.html)」セクションに記載されています。

### <span id="page-641-0"></span>代替文字起こしの生成

Amazon TranscribeMedical を使用すると、最も信頼性の高い文字起こしを取得できます。また、よ り低い信頼性で追加の文字起こしを返すようにAmazon Transcribe Medical を設定することもできま す。

代替文字起こしを使用して、変換されたオーディオのさまざまな解釈を確認します。たとえば、ユー ザーが書き起こしをレビューできるアプリケーションでは、選択できる代替文字起こしを提示できま す。

AWS Management Consoleまたは [StartMedicalTranscriptionJob](https://docs.aws.amazon.com/transcribe/latest/APIReference/API_StartMedicalTranscriptionJob.html)API を使用して代替トラン スクリプションを生成できます。

AWS Management Console

AWS Management Consoleを使用して代替文字起こしを生成するには、ジョブを設定する際、代替 結果を有効にします。

- 1. [AWS Management Consoleに](https://console.aws.amazon.com/transcribe/)サインインします。
- 2. ナビゲーションペインのAmazon Transcribe Medical で、[文字起こしジョブ] を選択します。
- 3. [Create job (ジョブの作成)] を選択します。
- 4. [ジョブの詳細を指定する] ページで、文字起こしジョブに関する情報を入力します。
- 5. [Next] (次へ) を選択します。
- 6. [代替結果] を有効にする。
- 7. [代替の最大数] には、2 から 10 までの整数値を入力して、出力に必要な代替文字起こしの最大 数を指定します。

#### 8. [作成] を選択します。

#### API

バッチ文字起こしジョブ (API) を使用してオーディオファイル内のテキストを分割するには

- [StartMedicalTranscriptionJob](https://docs.aws.amazon.com/transcribe/latest/APIReference/API_StartMedicalTranscriptionJob.html) API では、以下のものを指定します。
	- a. MedicalTranscriptionJobName の場合、AWS アカウント で一意の名前を指定しま す。
	- b. LanguageCode として、音声ファイルで話されている言語と語彙フィルターの言語に対応 する言語コードを指定します。
	- c. MediaFileUriMediaオブジェクトのパラメータに、文字起こしを行うメディアファイル の場所を指定します。
	- d. Specialty の場合、音声ファイルで話す臨床医の専門分野を指定します。
	- e. Type の場合、医療会話を文字起こしするか、口述を筆記するかを指定します。
	- f. にはOutputBucketName、Amazon S3文字起こし結果を保存するバケットを指定します。
	- g. Settings オブジェクトとして、以下を指定します。
		- i. ShowAlternatives true.
		- ii. MaxAlternatives 2 から 10 までの整数値で、文字起こし出力に必要な代替文字起 こしの数を示します。

次のリクエストでは、AWS SDK for Python (Boto3) を使用して、最大 2 つの代替文字起こしを生成 する文字起こしジョブを開始します。

```
from __future__ import print_function
import time
import boto3
transcribe = boto3.client('transcribe', 'us-west-2')
job_name = "my-first-transcription-job"
job_uri = s3://DOC-EXAMPLE-BUCKET/my-input-files/my-audio-file.flac
transcribe.start_medical_transcription_job( 
     MedicalTranscriptionJobName = job_name, 
    Media = \{ 'MediaFileUri': job_uri 
     },
```

```
 OutputBucketName = 'DOC-EXAMPLE-BUCKET', 
     OutputKey = 'my-output-files/', 
     LanguageCode = 'en-US', 
     Specialty = 'PRIMARYCARE', 
     Type = 'CONVERSATION', 
    Settings = \{ 'ShowAlternatives': True, 
          'MaxAlternatives': 2 
     }
)
while True: 
    status = transcribe.get_medical_transcription_job(MedicalTranscriptionJobName = 
  job_name) 
    if status['MedicalTranscriptionJob']['TranscriptionJobStatus'] in ['COMPLETED', 
  'FAILED']: 
        break 
    print("Not ready yet...") 
    time.sleep(5)
print(status)
```
AWS CLI

プライマリケア臨床医と患者との間の会話の音声ファイルを転記するには、AWS CLI

• 以下のコードを実行します。

```
aws transcribe start-transcription-job \
--cli-input-json file://filepath/example-start-command.json
```
以下のコードは、example-start-command.json の内容を示しています。

```
{ 
       "MedicalTranscriptionJobName": "my-first-transcription-job", 
       "LanguageCode": "en-US", 
       "Specialty": "PRIMARYCARE", 
       "Type": "CONVERSATION",
```

```
 "OutputBucketName":"DOC-EXAMPLE-BUCKET", 
       "Media": { 
            "MediaFileUri": "s3://DOC-EXAMPLE-BUCKET/my-input-files/my-audio-
file.flac" 
         }, 
       "Settings":{ 
            "ShowAlternatives": true, 
            "MaxAlternatives": 2 
         }
}
```
# Amazon Transcribe医療およびインターフェイス VPC エンドポイ ント (AWS PrivateLink)

VPC との間にプライベート接続を確立できますAmazon Transcribe作成による医療インターフェ イス VPC エンドポイント。インターフェイスエンドポイントは以下から給電されます[。AWS](https://aws.amazon.com/privatelink)  [PrivateLink](https://aws.amazon.com/privatelink)、プライベートアクセスを可能にするテクノロジーAmazon Transcribeインターネット ゲートウェイ、NAT デバイス、VPN 接続、またはAWS Direct Connect接続。VPC 内のインスタン スとの通信にパブリック IP アドレスは必要ありませんAmazon Transcribe医療API。VPC と VPC 間 のトラフィックAmazon Transcribe医療はAmazonのネットワークを離れません。

各インターフェースエンドポイントは、サブネット内の 1 つ以上の [Elastic Network Interface](https://docs.aws.amazon.com/AWSEC2/latest/UserGuide/using-eni.html) によっ て表されます。

詳細については、を参照してください。[インターフェイス VPC エンドポイント \(AWS](https://docs.aws.amazon.com/vpc/latest/userguide/vpce-interface.html)  [PrivateLink\)](https://docs.aws.amazon.com/vpc/latest/userguide/vpce-interface.html)にAmazon VPCユーザーガイド。

### に関する考慮事項Amazon Transcribe医療用 VPC エンドポイント

のインターフェイス VPC エンドポイントを設定する前にAmazon Transcribe医療、必ず確認してく ださい[インターフェイスエンドポイントのプロパティと制限事項](https://docs.aws.amazon.com/vpc/latest/userguide/vpce-interface.html#vpce-interface-limitations)にAmazon VPCユーザーガイド。

Amazon TranscribeMedical では、VPC からすべての API アクションを呼び出すことができます。

のインターフェイス VPC エンドポイントの作成Amazon Transcribe医療

の VPC エンドポイントを作成できます。Amazon Transcribeどちらかを利用した医療サービスAWS Management ConsoleまたはAWS CLI。詳細については、を参照してください。[インターフェースエ](https://docs.aws.amazon.com/vpc/latest/userguide/vpce-interface.html#create-interface-endpoint) [ンドポイントの作成](https://docs.aws.amazon.com/vpc/latest/userguide/vpce-interface.html#create-interface-endpoint)にAmazon VPCユーザーガイド。

でのバッチ転記用Amazon Transcribe医療関連の方は、次のサービス名を使用して VPC エンドポイ ントを作成してください。

• com.amazonaws。*####-2*. 文字起こし

でのストリーミングトランスクリプション用Amazon Transcribe医療関連の方は、次のサービス名を 使用して VPC エンドポイントを作成してください。

• com.amazonaws。*####-2*. トランスクリプションストリーミング

エンドポイントのプライベート DNS を有効にすると、以下の API リクエストを行うことが できますAmazon Transcribeメディカルはデフォルトの DNS 名をAWS リージョン、例え ば、transcribestreaming.us-east-2.amazonaws.com。

詳細については、を参照してください。[インターフェースエンドポイントからサービスにアクセスす](https://docs.aws.amazon.com/vpc/latest/userguide/vpce-interface.html#access-service-though-endpoint) [る](https://docs.aws.amazon.com/vpc/latest/userguide/vpce-interface.html#access-service-though-endpoint)にAmazon VPCユーザーガイド。

の VPC エンドポイントポリシーの作成Amazon Transcribeメディカルスト リーミング

アクセスを制御するエンドポイントポリシーを VPC エンドポイントにアタッチできますAmazon Transcribe医療。このポリシーでは、以下の情報を指定します。

- アクションを実行できるプリンシパル。
- 実行可能なアクション。
- このアクションを実行できるリソース。

詳細については、「Amazon VPC ユーザーガイドの[「VPC エンドポイントでサービスへのアクセス](https://docs.aws.amazon.com/vpc/latest/userguide/vpc-endpoints-access.html) [を制御する](https://docs.aws.amazon.com/vpc/latest/userguide/vpc-endpoints-access.html)」を参照してください。

例:の VPC エンドポイントポリシーAmazon Transcribe医療ストリーミングの文字起こしアクション

以下は、でのストリーミングトランスクリプションのエンドポイントポリシーの例ですAmazon Transcribe医療。エンドポイントにアタッチすると、このポリシーによりリストされたエンドポイン トへのアクセスが許可されますAmazon Transcribeすべてのリソースですべての校長に医療処置を行 います。

{

```
 "Statement":[ 
        { 
            "Principal":"*", 
            "Effect":"Allow", 
            "Action":[ 
               "transcribe:StartMedicalStreamTranscription", 
            ], 
            "Resource":"*" 
        } 
    ]
}
```
例:の VPC エンドポイントポリシーAmazon Transcribe医療バッチ転写アクション

以下は、でのバッチ転記に関するエンドポイントポリシーの例ですAmazon Transcribe医療。エンド ポイントにアタッチすると、このポリシーによりリストされたエンドポイントへのアクセスが許可さ れますAmazon Transcribeすべてのリソースですべての校長に医療処置を行います。

```
{ 
    "Statement":[ 
       \{ "Principal":"*", 
            "Effect":"Allow", 
            "Action":[ 
               "transcribe:StartMedicalTranscriptionJob" 
            ], 
            "Resource":"*" 
        } 
    ]
}
```
# 共有サブネット

共有されているサブネットの VPC エンドポイントを作成、説明、変更、削除することはできませ ん。ただし、VPC エンドポイントを使用することはできます。VPC 共有の詳細については、を参照 してください。[VPC を他のアカウントと共有するに](https://docs.aws.amazon.com/https://docs.aws.amazon.com/vpc/latest/userguide/vpc-sharing.html#vpc-sharing-service-behavior)Amazon Virtual Private Cloudガイド。

# AWS HealthScribe

AWS HealthScribe は HIPAA に対応した新しい機械学習 (ML) 機能です。音声認識と生成系 AI を 組み合わせて、患者と臨床医との会話を文字起こしし、レビューしやすい臨床メモを作成しま す。AWSHealthScribe は、医療ソフトウェアベンダーが文書作成する負担を軽減し、診察エクスペ リエンスを向上させる臨床アプリケーションを構築できるよう支援します。このサービスは、豊富な 会話トランスクリプトの提供、スピーカーの役割の特定、会話の分類、医学用語の抽出、予備的な臨 床メモの作成を自動的に行います。AWSHealthScribe はこれらの機能を組み合わせることで、個別 の AI サービスを統合して最適化する必要がなくなり、導入を迅速に行うことができます。

一般的なユースケース

- 文書作成する時間の短縮 臨床医は、AI が生成した臨床メモを使用して臨床文書を迅速に完成さ せることができます。臨床メモはアプリケーション内で簡単に表示、調整、確定できます。
- 医療従事者が効率よく仕事できる AI が生成したトランスクリプトや臨床メモ、診察音声を医療 従事者に提供することで、文書作成までの時間を短縮できます。
- 患者の診察を効率的に要約する ユーザーがアプリケーション内で会話の要点をすばやく思い出 せるようなエクスペリエンスを作ります。

#### **A** Important

AWS HealthScribe が生成する結果は確率的であり、音質、バックグラウンドノイズ、話 者の明瞭さ、医学用語の複雑さ、状況に応じた言語のニュアンス、[機械学習や生成 AI の](https://aws.amazon.com/machine-learning/responsible-ai/policy/) [性質](https://aws.amazon.com/machine-learning/responsible-ai/policy/)など、さまざまな要因により常に正確であるとは限りません。AWSHealthScribe は、 臨床医や医療従事者の補助的な役割を果たすように設計されています。AWSHealthScribe の出力は、訓練を受けた医療専門家による正確性の確認と健全な医療判断の適用を受け た後で、電子カルテなどの一部として、患者の医療シナリオでのみ使用する必要がありま す。AWSHealthScribe の出力は、専門的な医療アドバイス、診断や治療に代わるものではな く、疾患や健康状態の治療、軽減、予防、診断を目的としたものではありません。

AWS HealthScribe は、責任共有モデルの下で運営されています。AWS は AWS HealthScribe を実行 するインフラストラクチャを保護する責任があり、お客様がデータの管理の責任を負います。詳細に ついては、「[責任共有モデル](https://aws.amazon.com/compliance/shared-responsibility-model/)」を参照してください。

AWS HealthScribe は米国東部 (バージニア北部) リージョンで利用できます。
サービスは米国英語 (en-US) で利用できます。最良の結果を得るには、FLAC または PCM 16 ビッ トエンコーディング の WAV などの可逆音声形式を使用します。AWSHealthScribe は 16,000 Hz 以 上のサンプリングレートをサポートしています。

AWS HealthScribe は現在、一般医療と整形外科の専門分野をサポートしています。

AWS HealthScribe ジョブでは、医療の相談内容を分析して 2 つの JSON 出力ファイル ([トランスク](https://docs.aws.amazon.com/transcribe/latest/dg/health-scribe-job.html#health-scribe-output-example) [リプト](https://docs.aws.amazon.com/transcribe/latest/dg/health-scribe-job.html#health-scribe-output-example)ファイルと[臨床ドキュメント](https://docs.aws.amazon.com/transcribe/latest/dg/health-scribe-job.html#health-scribe-output-example)) を生成します。

トランスクリプトファイルでは、単語レベルのタイムスタンプ付きの標準的なターンバイターンの文 字起こし出力に加えて、AWS HealthScribe は次の機能を提供します。

- 参加者ロールの検出により、会話トランスクリプトで患者と臨床医を区別できます。
- トランスクリプトセクショニングは、トランスクリプトの会話を、雑談、主観、客観などの臨床的 な関連性に基づいて分類します。これを使用して、トランスクリプトの特定の部分を表示できま す。
- 臨床エンティティには、会話の中で言及された薬、病状、治療法などの構造化された情報が含まれ ます。

臨床ドキュメントファイルにより、AWS HealthScribe は以下を提供します。

- 概要。これには、主訴、現在の病歴、体組織の確認、既往歴、評価、計画など、臨床ドキュメント の主要なセクションに関する要約されたメモが含まれます。
- エビデンスリンク。これにより、AI が生成した概要に使用されているすべての文章が、元の診察 トランスクリプトにリンクされるため、ユーザーはアプリケーションで要約の正確性を検証しやす くなります。

AWS HealthScribe 固有の API オペレーション

- StartMedicalScribeJob
- ListMedicalScribeJobs
- GetMedicalScribeJob
- DeleteMedicalScribeJob

AWS HealthScribe リクエストの例を確認するには、「[AWSHealthScribe ジョブの開始」](https://docs.aws.amazon.com/transcribe/latest/dg/health-scribe-job.html)を参照して ください。

# トランスクリプトファイル

トランスクリプトファイルには、会話の内容がターンバイターン形式で表示されます。

さらに、会話のターンごとに以下のインサイトが得られます。

- 参加者ロール 各参加者には、臨床医または患者のどちらかのラベルが付けられます。 会話の各カテゴリに複数の参加者がいる場合、各参加者には番号が割り当てられま 例え ば、CLINICIAN\_1、CLINICIAN\_2、および PATIENT\_1、PATIENT\_2 です。
- セクション ダイアログの各ターンは、特定された内容に基づいて 4 つのセクションのうちの 1 つに割り当てられます。
	- 主観的 患者が自身の健康上の懸念について提供する情報。
	- 客観的 臨床医が身体検査、臨床検査、画像検査、または診断検査を通じて観察した情報。
	- 評価と計画 医師の評価と治療計画に関する情報。
	- フロー管理を表示 世間話や推移に関する情報。
- インサイト 会話に含まれる臨床関連のエンティティ (ClinicalEntity) を抽出しま す。AWSHealthScribe は [Amazon Comprehend Medical](https://aws.amazon.com/comprehend/medical) がサポートするすべての臨床エンティ ティを検出します。

出力情報の詳細については、「[トランスクリプト出力の例](https://docs.aws.amazon.com/transcribe/latest/dg/health-scribe-job.html#health-scribe-output-example)」を参照してください。

### 臨床ドキュメントファイル

ドキュメントのインサイトファイルは、臨床ドキュメントの以下の主要セクションに関する要約を示 します。

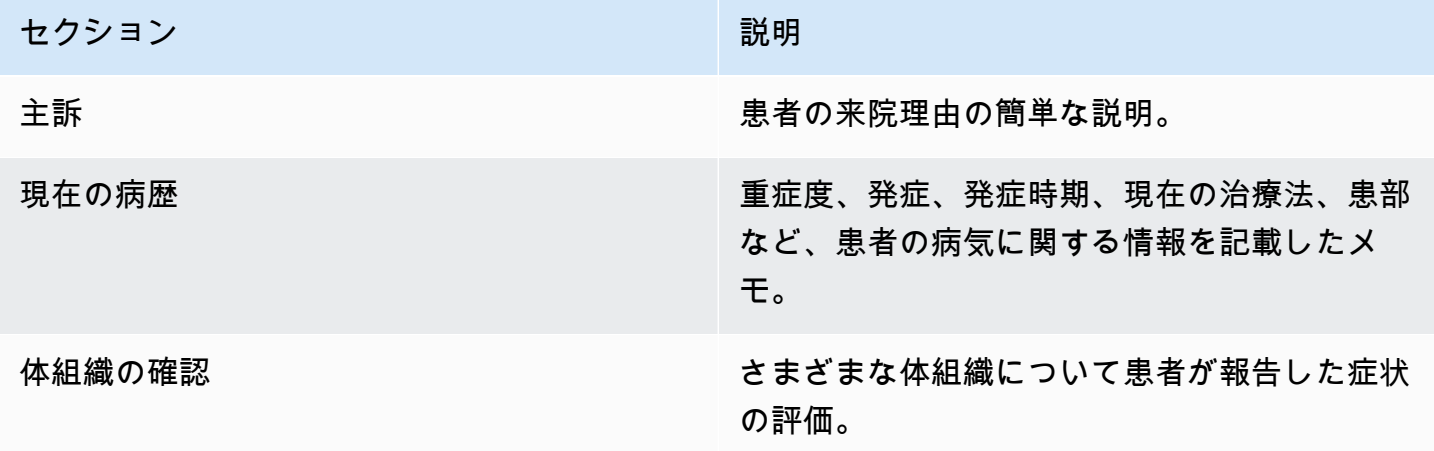

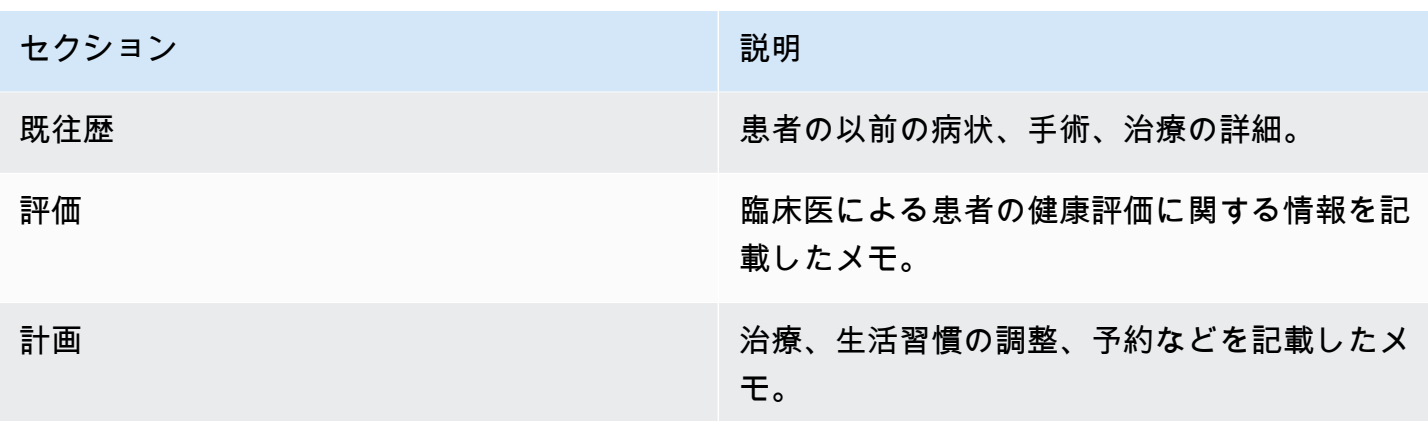

Summary に記載されているすべての文章には、元の診察トランスクリプトへの参照が含まれていま す。これにより、ユーザーはアプリケーションの要約が正確であることを簡単に確認できます。AI が生成したインサイトにトレーサビリティと透明性を持たせることは、責任ある AI 原則 (説明可能 性など) に合致しています。これらの参考資料を要約メモとともに臨床医や医療関係者に提供するこ とで、信頼を育み、臨床現場での AI の安全な使用を促すことができます。

Summary のすべての文章には EvidenceLinks が付属しており、要約されたトランスクリプト内の 関連する会話を SegmentId に提供します。

出力情報の詳細については、「[臨床ドキュメント出力の例](https://docs.aws.amazon.com/transcribe/latest/dg/health-scribe-job.html#health-scribe-output-example)」を参照してください。

## AWS HealthScribe ジョブを始める

AWS HealthScribe ジョブは、AWS CLI または AWS SDK を使用して開始できます。例については 以下を参照してください。

#### AWS CLI

この例では [start-medical-scribe-job](https://awscli.amazonaws.com/v2/documentation/api/latest/reference/transcribe/start-medical-scribe-job.html) コマンドを使用しています。詳細については、 「[StartMedicalScribeJob」](https://docs.aws.amazon.com/transcribe/latest/APIReference/API_StartMedicalScribeJob.html)を参照してください。

```
aws transcribe start-medical-scribe-job \setminus
```
--region *us-west-2* \

```
--medical-scribe-job-name my-first-medical-scribe-job \
```

```
--media MediaFileUri=s3://DOC-EXAMPLE-BUCKET/my-input-files/my-media-file.flac \
```

```
--output-bucket-name DOC-EXAMPLE-BUCKET \
```

```
--DataAccessRoleArn=arn:aws:iam::111122223333:role/ExampleRole \
```
--settings ShowSpeakerLabels=false, ChannelIdentification=true \

```
--channel-definitions ChannelId=0,ParticipantRole=CLINICIAN 
  ChannelId=1,ParticipantRole=PATIENT
```
[start-medical-scribe-job](https://awscli.amazonaws.com/v2/documentation/api/latest/reference/transcribe/start-medical-scribe-job.html) コマンド、および追加設定を含むリクエストボディを使用した別の例になり ます。

```
aws transcribe start-medical-scribe-job \
--region us-west-2 \
--cli-input-json file://filepath/my-first-medical-scribe-job.json
```
ファイル my-first-medical-scribe-job.json には、次のリクエストボディが含まれていま す。

```
{ 
   "MedicalScribeJobName": "my-first-medical-scribe-job", 
   "Media": { 
     "MediaFileUri": "s3://DOC-EXAMPLE-BUCKET/my-input-files/my-media-file.flac" 
    }, 
   "OutputBucketName": "DOC-EXAMPLE-BUCKET", 
   "DataAccessRoleArn": "arn:aws:iam::111122223333:role/ExampleRole", 
   "Settings": { 
     "ShowSpeakerLabels": false, 
     "ChannelIdentification": true 
   }, 
   "ChannelDefinitions": [ 
     { 
       "ChannelId": 0, 
       "ParticipantRole":"CLINICIAN" 
     }, { 
       "ChannelId": 1, 
       "ParticipantRole":"PATIENT" 
     } 
  \mathbf{I}}
```
#### AWS SDK for Python (Boto3)

次の例では、AWS SDK for Python (Boto3) を使用して [start\\_medical\\_scribe\\_job](https://boto3.amazonaws.com/v1/documentation/api/latest/reference/services/transcribe/client/start_medical_scribe_job.html) リクエストを行いま す。詳細については、「[StartMedicalScribeJob」](https://docs.aws.amazon.com/transcribe/latest/APIReference/API_StartMedicalScribeJob.html)を参照してください。

```
from __future__ import print_functionimport timeimport boto3
transcribe = boto3.client('transcribe', 'us-west-2')
job_name = "my-first-medical-scribe-job"
job_uri = "s3://DOC-EXAMPLE-BUCKET/my-input-files/my-media-file.flac"
transcribe.start_medical_scribe_job( 
     MedicalScribeJobName = job_name, 
    Media = \{ 'MediaFileUri': job_uri 
     }, 
     OutputBucketName = 'DOC-EXAMPLE-BUCKET', 
     DataAccessRoleArn = 'arn:aws:iam::111122223333:role/ExampleRole', 
    Settings = \{ 'ShowSpeakerLabels': false, 
       'ChannelIdentification': true 
     }, 
     ChannelDefinitions = [ 
       { 
         'ChannelId': 0, 
         'ParticipantRole': 'CLINICIAN' 
       }, { 
         'ChannelId': 1, 
         'ParticipantRole': 'PATIENT' 
       } 
     ]
)
while True: 
     status = transcribe.get_medical_scribe_job(MedicalScribeJobName = job_name) 
     if status['MedicalScribeJob']['MedicalScribeJobStatus'] in ['COMPLETED', 'FAILED']: 
         break 
     print("Not ready yet...") 
     time.sleep(5) 
print(status)
```
**a** Note

現在、AWS マネジメントコンソールは AWS HealthScribe ジョブをサポートしていません。

### 出力例

StartMedicalScribeJob リクエストでは、トランスクリプトに加えて、別の臨床ドキュメント が生成されます。どちらのファイルも JSON 形式で、リクエストで指定した出力場所に保存されま す。各出力タイプの例を以下に示します。

トランスクリプトの出力例

AWS HealthScribe のトランスクリプトファイル (StartMedicalScribeJob リクエストによる) の 形式は次のとおりです。

```
{ 
   "Conversation": { 
     "ConversationId": "sampleConversationUUID", 
     "JobName": "sampleJobName", 
     "JobType": "ASYNC", 
     "LanguageCode": "en-US", 
     "ClinicalInsights": [ 
       { 
          "Attributes": [], 
          "Category": "MEDICAL_CONDITION", 
          "InsightId": "insightUUID1", 
          "InsightType": "ClinicalEntity", 
          "Spans": [ 
            { 
              "BeginCharacterOffset": 12, 
              "Content": "pain", 
              "EndCharacterOffset": 15, 
              "SegmentId": "uuid1" 
            } 
         \perp,
          "Type": "DX_NAME" 
       }, 
       \{ "Attributes": [], 
          "Category": "TEST_TREATMENT_PROCEDURE",
```

```
 "InsightId": "insightUUID2", 
   "InsightType": "ClinicalEntity", 
   "Spans": [ 
     { 
        "BeginCharacterOffset": 4, 
        "Content": "mammogram", 
        "EndCharacterOffset": 12, 
        "SegmentId": "uuid2" 
     } 
   ], 
   "Type": "TEST_NAME" 
 }, 
 { 
   "Attributes": [], 
   "Category": "TEST_TREATMENT_PROCEDURE", 
   "InsightId": "insightUUID3", 
   "InsightType": "ClinicalEntity", 
   "Spans": [ 
     { 
        "BeginCharacterOffset": 15, 
        "Content": "pap smear", 
        "EndCharacterOffset": 23, 
        "SegmentId": "uuid3" 
     } 
   ], 
   "Type": "TEST_NAME" 
 }, 
 { 
   "Attributes": [], 
   "Category": "MEDICATION", 
   "InsightId": "insightUUID4", 
   "InsightType": "ClinicalEntity", 
   "Spans": [ 
     { 
        "BeginCharacterOffset": 28, 
        "Content": "phentermine", 
       "EndCharacterOffset": 38, 
       "SegmentId": "uuid4" 
     } 
   ], 
   "Type": "GENERIC_NAME" 
 }, 
 { 
   "Attributes": [
```
Amazon Transcribe 開発者ガイド

```
 { 
              "AttributeId": "attributeUUID1", 
              "Spans": [ 
                { 
                   "BeginCharacterOffset": 38, 
                   "Content": "high", 
                   "EndCharacterOffset": 41, 
                   "SegmentId": "uuid5" 
 } 
              ], 
              "Type": "TEST_VALUE" 
            } 
         ], 
          "Category": "TEST_TREATMENT_PROCEDURE", 
         "InsightId": "insightUUID5", 
         "InsightType": "ClinicalEntity", 
          "Spans": [ 
            { 
              "BeginCharacterOffset": 14, 
              "Content": "weight", 
              "EndCharacterOffset": 19, 
              "SegmentId": "uuid6" 
            } 
         ], 
          "Type": "TEST_NAME" 
       }, 
      \sqrt{ } "Attributes": [], 
          "Category": "ANATOMY", 
          "InsightId": "insightUUID6", 
          "InsightType": "ClinicalEntity", 
          "Spans": [ 
            { 
              "BeginCharacterOffset": 60, 
              "Content": "heart", 
              "EndCharacterOffset": 64, 
              "SegmentId": "uuid7" 
            } 
         ], 
          "Type": "SYSTEM_ORGAN_SITE" 
       } 
     ], 
     "TranscriptItems": [ 
       {
```

```
 "Alternatives": [ 
     { 
        "Confidence": 0.7925, 
        "Content": "Okay" 
     } 
   ], 
   "BeginAudioTime": 0.16, 
   "EndAudioTime": 0.6, 
   "Type": "PRONUNCIATION" 
 }, 
 { 
   "Alternatives": [ 
     { 
        "Confidence": 0, 
        "Content": "." 
     } 
   ], 
   "BeginAudioTime": 0, 
   "EndAudioTime": 0, 
   "Type": "PUNCTUATION" 
 }, 
 { 
   "Alternatives": [ 
     { 
        "Confidence": 1, 
        "Content": "Good" 
     } 
   ], 
   "BeginAudioTime": 0.61, 
   "EndAudioTime": 0.92, 
   "Type": "PRONUNCIATION" 
 }, 
 { 
   "Alternatives": [ 
     { 
        "Confidence": 1, 
        "Content": "afternoon" 
     } 
   ], 
   "BeginAudioTime": 0.92, 
   "EndAudioTime": 1.54, 
   "Type": "PRONUNCIATION" 
 }, 
 {
```

```
 "Alternatives": [ 
     { 
        "Confidence": 0, 
        "Content": "." 
     } 
   ], 
   "BeginAudioTime": 0, 
   "EndAudioTime": 0, 
   "Type": "PUNCTUATION" 
 }, 
 { 
   "Alternatives": [ 
     { 
        "Confidence": 0.9924, 
        "Content": "You" 
     } 
   ], 
   "BeginAudioTime": 1.55, 
   "EndAudioTime": 1.88, 
   "Type": "PRONUNCIATION" 
 }, 
 { 
   "Alternatives": [ 
     { 
        "Confidence": 1, 
        "Content": "lost" 
     } 
   ], 
   "BeginAudioTime": 1.88, 
   "EndAudioTime": 2.19, 
   "Type": "PRONUNCIATION" 
 }, 
 { 
   "Alternatives": [ 
     { 
        "Confidence": 1, 
        "Content": "one" 
     } 
   ], 
   "BeginAudioTime": 2.19, 
   "EndAudioTime": 2.4, 
   "Type": "PRONUNCIATION" 
 },
```
{

```
 "Alternatives": [ 
       { 
          "Confidence": 1, 
          "Content": "lb" 
       } 
     ], 
     "BeginAudioTime": 2.4, 
     "EndAudioTime": 2.97, 
     "Type": "PRONUNCIATION" 
   } 
 ], 
 "TranscriptSegments": [ 
   { 
     "BeginAudioTime": 0.16, 
     "Content": "Okay.", 
     "EndAudioTime": 0.6, 
     "ParticipantDetails": { 
       "ParticipantRole": "CLINICIAN_0" 
     }, 
     "SectionDetails": { 
       "SectionName": "SUBJECTIVE" 
     }, 
     "SegmentId": "uuid1" 
   }, 
   { 
     "BeginAudioTime": 0.61, 
     "Content": "Good afternoon.", 
     "EndAudioTime": 1.54, 
     "ParticipantDetails": { 
       "ParticipantRole": "CLINICIAN_0" 
     }, 
     "SectionDetails": { 
       "SectionName": "OTHER" 
     }, 
     "SegmentId": "uuid2" 
   }, 
   { 
     "BeginAudioTime": 1.55, 
     "Content": "You lost one lb.", 
     "EndAudioTime": 2.97, 
     "ParticipantDetails": { 
       "ParticipantRole": "CLINICIAN_0" 
     }, 
     "SectionDetails": {
```

```
 "SectionName": "SUBJECTIVE" 
          }, 
          "SegmentId": "uuid3" 
        }, 
       \mathcal{L} "BeginAudioTime": 2.98, 
          "Content": "Yeah, I think it, uh, do you feel more energy?", 
          "EndAudioTime": 6.95, 
          "ParticipantDetails": { 
            "ParticipantRole": "CLINICIAN_0" 
          }, 
          "SectionDetails": { 
            "SectionName": "SUBJECTIVE" 
          }, 
          "SegmentId": "uuid5" 
        }, 
       \mathcal{L} "BeginAudioTime": 6.96, 
          "Content": "Yes.", 
          "EndAudioTime": 7.88, 
          "ParticipantDetails": { 
            "ParticipantRole": "CLINICIAN_0" 
          }, 
          "SectionDetails": { 
            "SectionName": "SUBJECTIVE" 
          }, 
          "SegmentId": "uuid6" 
        }, 
        { 
          "BeginAudioTime": 7.89, 
          "Content": "Uh, how about craving for the carbohydrate or sugar or fat or 
  anything?", 
          "EndAudioTime": 17.93, 
          "ParticipantDetails": { 
            "ParticipantRole": "CLINICIAN_0" 
          }, 
          "SectionDetails": { 
            "SectionName": "SUBJECTIVE" 
          }, 
          "SegmentId": "uuid7" 
        } 
     ] 
   }
}
```
[start-medical-scribe-job](https://awscli.amazonaws.com/v2/documentation/api/latest/reference/transcribe/start-medical-conversation-intelligence-job.html) コマンド、および追加設定を含むリクエストボディを使用した別の例になり ます。

```
aws transcribe start-medical-scribe-job \
--region us-west-2 \
--cli-input-json file://filepath/my-first-medical-scribe-job.json
```
ファイル my-first-medical-scribe-job.json には、次のリクエストボディが含まれていま す。

```
{ 
   "MedicalScribeJobName": "my-first-medical-scribe-job", 
   "Media": { 
     "MediaFileUri": "s3://DOC-EXAMPLE-BUCKET/my-input-files/my-media-file.flac" 
    }, 
   "OutputBucketName": "DOC-EXAMPLE-BUCKET", 
   "DataAccessRoleArn": "arn:aws:iam::111122223333:role/ExampleRole", 
   "Settings": { 
     "ShowSpeakerLabels": false, 
     "ChannelIdentification": true 
   }, 
   "ChannelDefinitions": [ 
     { 
       "ChannelId": 0, 
       "ParticipantRole":"CLINICIAN" 
     }, { 
       "ChannelId": 1, 
       "ParticipantRole":"PATIENT" 
     } 
  \mathbf{I}}
```
臨床ドキュメント出力の例

ドキュメントのインサイトファイル (StartMedicalScribeJob リクエストによる) の形式は次の とおりです。

```
{ 
   "ClinicalDocumentation": { 
     "Sections": [ 
       { 
         "SectionName": "CHIEF_COMPLAINT", 
          "Summary": [ 
           { 
              "EvidenceLinks": [ 
                { 
                  "SegmentId": "uuid1" 
                }, 
                { 
                  "SegmentId": "uuid2" 
                }, 
\overline{a} "SegmentId": "uuid3" 
                }, 
\overline{a} "SegmentId": "uuid4" 
                }, 
\overline{a} "SegmentId": "uuid5" 
                }, 
\overline{a} "SegmentId": "uuid6" 
 } 
              ], 
              "SummarizedSegment": "Weight loss." 
           } 
         ] 
       }, 
       { 
         "SectionName": "HISTORY_OF_PRESENT_ILLNESS", 
          "Summary": [ 
           { 
              "EvidenceLinks": [ 
\overline{a} "SegmentId": "uuid7" 
                }, 
\overline{a} "SegmentId": "uuid8" 
                },
```

```
\overline{a} "SegmentId": "uuid9" 
              }, 
\overline{a} "SegmentId": "uuid10" 
 } 
            ], 
            "SummarizedSegment": "The patient is seen today for a follow-up of weight 
 loss." 
          }, 
          { 
            "EvidenceLinks": [ 
\overline{a} "SegmentId": "uuid11" 
              }, 
\overline{a} "SegmentId": "uuid12" 
              }, 
\overline{a} "SegmentId": "uuid13" 
 } 
            ], 
            "SummarizedSegment": "They report feeling more energy and craving 
 carbohydrates, sugar, and fat." 
          }, 
          { 
            "EvidenceLinks": [ 
\overline{a} "SegmentId": "uuid14" 
              }, 
\overline{a} "SegmentId": "uuid15" 
              }, 
\overline{a} "SegmentId": "uuid16" 
 } 
            ], 
            "SummarizedSegment": "The patient is up to date on their mammogram and pap 
 smear." 
          }, 
\overline{a} "EvidenceLinks": [ 
\overline{a} "SegmentId": "uuid17"
```

```
 }, 
\overline{a} "SegmentId": "uuid18" 
              }, 
\overline{a} "SegmentId": "uuid19" 
              }, 
\overline{a} "SegmentId": "uuid20" 
 } 
            ], 
             "SummarizedSegment": "The patient is taking phentermine and would like to 
 continue." 
 } 
        ] 
      }, 
      { 
         "SectionName": "REVIEW_OF_SYSTEMS", 
         "Summary": [ 
           { 
             "EvidenceLinks": [ 
              { 
                 "SegmentId": "uuid21" 
              }, 
\overline{a} "SegmentId": "uuid22" 
 } 
             ], 
             "SummarizedSegment": "Patient reports intermittent headaches, occasional 
 chest pains but denies any recent fevers or chills." 
           }, 
           { 
             "EvidenceLinks": [ 
\overline{a} "SegmentId": "uuid23" 
              }, 
\overline{a} "SegmentId": "uuid24" 
 } 
             ], 
             "SummarizedSegment": "No recent changes in vision, hearing, or any 
 respiratory complaints." 
           } 
        ]
```
Amazon Transcribe 開発者ガイド

```
 }, 
      { 
         "SectionName": "PAST_MEDICAL_HISTORY", 
         "Summary": [ 
          { 
             "EvidenceLinks": [ 
\overline{a} "SegmentId": "uuid25" 
              }, 
\overline{a} "SegmentId": "uuid26" 
 } 
            ], 
             "SummarizedSegment": "Patient has a history of hypertension and was 
 diagnosed with Type II diabetes 5 years ago." 
          }, 
           { 
             "EvidenceLinks": [ 
\overline{a} "SegmentId": "uuid27" 
              }, 
\overline{a} "SegmentId": "uuid28" 
 } 
            ], 
             "SummarizedSegment": "Underwent an appendectomy in the early '90s and had a 
 fracture in the left arm during childhood." 
 } 
        ] 
      }, 
      { 
         "SectionName": "ASSESSMENT", 
         "Summary": [ 
           { 
             "EvidenceLinks": [ 
\overline{a} "SegmentId": "uuid29" 
              }, 
\overline{a} "SegmentId": "uuid30" 
 } 
             ], 
             "SummarizedSegment": "Weight loss" 
           }
```

```
\mathbf{I} }, 
       { 
         "SectionName": "PLAN", 
         "Summary": [ 
\overline{a} "EvidenceLinks": [ 
\overline{a} "SegmentId": "uuid31" 
               }, 
\overline{a} "SegmentId": "uuid32" 
               }, 
\overline{a} "SegmentId": "uuid33" 
               }, 
\overline{a} "SegmentId": "uuid34" 
 } 
             ], 
             "SummarizedSegment": "For the condition of Weight loss: The patient was 
  given a 30-day supply of phentermine and was advised to follow up in 30 days." 
 } 
         ] 
       } 
     ] 
   }
}
```
## AWS HealthScribe の保管中のデータ暗号化

AWS HealthScribe は、デフォルトで暗号化を提供し、Amazon S3 マネージドキーを使用して保管中 のお客様の機密データを保護します。

• Amazon S3 マネージドキー (SSE-S3) — AWS HealthScribe はデフォルトで Amazon S3 マネージ ドキーを使用し、中間ファイルを自動的に暗号化します。Amazon S3 マネージドキーは表示、管 理、使用することはできず、その使用を監査することもできません。ただし、データを暗号化する キーを保護するためにアクションを実施したり、プログラムを変更したりする必要はありません。 詳細については、「[SSE-S3」](https://docs.aws.amazon.com/AmazonS3/latest/userguide/UsingServerSideEncryption.html)を参照してください。

保管中のデータをデフォルトで暗号化することで、機密データの保護におけるオーバーヘッドと複雑 な作業を減らすのに役立ちます。同時に、セキュリティを重視したアプリケーションを構築して、暗 号化のコンプライアンスと規制の厳格な要件を満たすことができます。

この暗号化レイヤーを無効にしたり、別の暗号化タイプを選択したりすることはできません が、AWS HealthScribe でジョブを作成する際にカスタマーマネージドキーを選択することで、既存 の Amazon S3 マネージドキーに重ねて 2 番目の暗号化レイヤーを追加できます。

- カスタマーマネージドキー AWS HealthScribe では、ユーザーが作成、所有、管理する対称カス タマーマネージドキーを使用して、AWS が所有する既存の暗号化に重ねて別の暗号化レイヤーを 追加できます。この暗号化層はユーザーが完全に制御できるため、次のようなタスクを実行できま す。
	- キーポリシーの策定と維持
	- IAM ポリシーとグラントの策定と維持
	- キーポリシーの有効化と無効化
	- 暗号化素材のローテーション
	- タグの追加
	- キーエイリアスの作成
	- キー削除のスケジュール設定

詳細については、「AWS Key Management Service デベロッパーガイド」の[「カスタマーマネージ](https://docs.aws.amazon.com/kms/latest/developerguide/concepts.html#customer-cmk) [ドキー](https://docs.aws.amazon.com/kms/latest/developerguide/concepts.html#customer-cmk)」を参照してください。

**a** Note

AWS HealthScribe では、個人を特定できるデータを無料で保護するために、AWS が所有 するキーを使用して保管中の暗号化を自動的に有効にします。ただし、カスタマーマネー ジドキーの使用には AWS KMS 料金が適用されます。料金の詳細については、[「AWS Key](https://aws.amazon.com/kms/pricing/)  [Management Service の料金」](https://aws.amazon.com/kms/pricing/)を参照してください。 AWS KMS の詳細については、「[AWS Key Management Service とは](https://docs.aws.amazon.com/kms/latest/developerguide/overview.html)」を参照してくださ い。

## カスタマーマネージド キーを作成する

対称カスタマーマネージドキーを作成するには、AWS Management Console または AWS KMS API を使用します。対称カスタマーマネージドキーを作成するには、「AWS Key Management Service デベロッパーガイド」の「[対称カスタマーマネージドキーの作成](https://docs.aws.amazon.com/kms/latest/developerguide/create-keys.html#create-symmetric-cmk)」の手順に従います。

キーポリシーは、カスタマーマネージドキーへのアクセスを制御します。すべてのカスタマーマネー ジドキーには、キーポリシーが 1 つだけ必要です。このポリシーには、そのキーを使用できるユー ザーとその使用方法を決定するステートメントが含まれています。カスタマーマネージドキーを作 成する際に、キーポリシーを指定することができます。詳細については、「AWS Key Management Service デベロッパーガイド」の[「カスタマーマネージドキーへのアクセスの管理](https://docs.aws.amazon.com/kms/latest/developerguide/control-access-overview.html#managing-access)」を参照してくだ さい。

[StartMedicalScribeJob](https://docs.aws.amazon.com/transcribe/latest/APIReference/API_StartMedicalScribeJob.html) リクエストで [DataAccessRoleArn](https://docs.aws.amazon.com/transcribe/latest/APIReference/API_StartMedicalScribeJob.html#transcribe-StartMedicalScribeJob-request-DataAccessRoleArn) として指定した IAM ロールと同じア カウントのキーを使用している場合は、キーポリシーを更新する必要はありません。別のアカ ウントのカスタマーマネージドキーを DataAccessRole として使用するには、キーポリシーの DataAccessRoleArn を信頼して以下のアクションを実行する必要があります。

- [kms:Encrypt](https://docs.aws.amazon.com/kms/latest/APIReference/API_Encrypt.html) カスタマーマネージドキーを使用した暗号化を許可します。
- [kms:Decrypt](https://docs.aws.amazon.com/kms/latest/APIReference/API_Decrypt.html) カスタマーマネージドキーを使用した復号を許可します。
- [kms:DescribeKey](https://docs.aws.amazon.com/kms/latest/APIReference/API_DescribeKey.html) カスタマーマネージドキーの詳細を提供し、AWS HealthScribe でキーを 検証できるようにします。

次に示すのは、カスタマーマネージドキーを使用するためのクロスアカウント許可を IAM ロールに 付与するために追加できるポリシーステートメントの例です。

```
"Statement" : [ 
  \{ "Sid": "Allow access to the DataAcessRole for StartMedicalScribeJob", 
     "Effect": "Allow", 
     "Principal": { 
       "AWS": "arn:aws:iam::111122223333:role/DataAccessRole" 
     }, 
     "Action": [ 
       "kms:DescribeKey", 
       "kms:Encrypt", 
       "kms:Decrypt", 
       "kms:GenerateDataKey" 
     ],
```

```
 "Resource" : "*" 
   }
]
```
カスタマーマネージドキーと DataAccessRole が同じアカウントにあるか異なるアカウントにあるか にかかわらず、DataAccessRole にはカスタマーマネージドキーを使用して上記のアクションを実行 するアクセス許可が必要です。次に示すのは、DataAccessRole に追加できるポリシーステートメン トの例です。

```
"Statement" : [ 
  \{ "Sid": "Allow role to perform AWS KMS actions for customer managed key", 
     "Effect": "Allow", 
     "Action": [ 
       "kms:DescribeKey", 
       "kms:Encrypt", 
       "kms:Decrypt" 
     ], 
     "Resource": "*" 
   }
]
```
[ポリシーでのアクセス許可の指定](https://docs.aws.amazon.com/kms/latest/developerguide/control-access-overview.html#overview-policy-elements)に関する詳細については、「AWS Key Management Service デベ ロッパーガイド」を参照してください。[キーアクセスのトラブルシューティング](https://docs.aws.amazon.com/kms/latest/developerguide/policy-evaluation.html#example-no-iam)に関する詳細につい ては、「AWS Key Management Service デベロッパーガイド」を参照してください。

#### AWS HealthScribe でのカスタマーマネージドキーの指定

カスタマーマネージドキーを StartMedicalScribeJob リクエストの別の暗号化レイヤーとして指定で きます。[StartMedicalScribeJob](https://docs.aws.amazon.com/transcribe/latest/APIReference/API_StartMedicalScribeJob.html) リクエストの作成時に、リクエストに [OutputEncryptionKMSKeyId](https://docs.aws.amazon.com/transcribe/latest/APIReference/API_StartMedicalScribeJob.html#transcribe-StartMedicalScribeJob-request-OutputEncryptionKMSKeyId) フィールドを含めることで、カスタマーマネージドキーを指定できます。

#### AWS KMS の暗号化コンテキスト

AWS KMS 暗号化コンテキストは、プレーンテキスト、非シークレットキー: 値ペアのマップです。 このマップは、暗号化コンテキストペアと呼ばれる追加の認証データを表し、データのセキュリティ レイヤーを追加できます。AWSHealthScribe では、お客様指定の Amazon S3 バケットへの AWS HealthScribe 出力を暗号化するための対称暗号化キーが必要です。[詳細については、「AWS KMS の](https://docs.aws.amazon.com/kms/latest/developerguide/symmetric-asymmetric.html) [非対称キー」を参照してください](https://docs.aws.amazon.com/kms/latest/developerguide/symmetric-asymmetric.html)。

暗号化コンテキストペアを作成するときは、機密情報を含めないでください。暗号化コンテキスト はシークレットではなく、CloudTrail ログ内でプレーンテキストで見ることができます (したがっ て、暗号化操作を特定し分類するために使用できます)。暗号化コンテキストのキーと値には、アン ダースコア (\_)、ダッシュ (-)、スラッシュ (/、\) 、コロン (:) などの特殊文字を含めることができ ます。

**G** Tip

暗号化コンテキストペアの値を暗号化されるデータに関連付けると便利です。必須ではあり ませんが、ファイル名、ヘッダー値、暗号化されていないデータベースフィールドなど、暗 号化されたコンテンツに関連する機密性のないメタデータを使用することをお勧めします。 API で出力暗号化を使用するには、[StartMedicalScribeJob](https://docs.aws.amazon.com/transcribe/latest/APIReference/API_StartMedicalScribeJob.html) オペレーションで

[KMSEncryptionContext](https://docs.aws.amazon.com/transcribe/latest/APIReference/API_StartMedicalScribeJob.html#transcribe-StartMedicalScribeJob-request-KMSEncryptionContext) パラメータを設定します。出力暗号化オペレーションに暗号化コン テキストを提供するには、[OutputEncryptionKMSKeyId](https://docs.aws.amazon.com/transcribe/latest/APIReference/API_StartMedicalScribeJob.html#transcribe-StartMedicalScribeJob-request-OutputEncryptionKMSKeyId) パラメータで対称 AWS KMS キー ID を参照する必要があります。

IAM ポリシーで [AWS KMS 条件キーを](https://docs.aws.amazon.com/kms/latest/developerguide/policy-conditions.html#conditions-kms)使用すると、[暗号化オペレーションの](https://docs.aws.amazon.com/kms/latest/developerguide/concepts.html#cryptographic-operations)リクエストで使 用された暗号化コンテキストに基づいて、対称暗号化 AWS KMS キーへのアクセスを制御で きます。暗号化コンテキストポリシーの例については、「[AWS KMS 暗号化コンテキストポ](https://docs.aws.amazon.com/transcribe/latest/dg/security_iam_id-based-policy-examples.html#kms-context-policy) [リシー](https://docs.aws.amazon.com/transcribe/latest/dg/security_iam_id-based-policy-examples.html#kms-context-policy)」を参照してください。

暗号化コンテキストの使用は任意ですが、推奨されています。詳細については、「[暗号化コ](https://docs.aws.amazon.com/kms/latest/developerguide/concepts.html#encrypt_context) [ンテキスト](https://docs.aws.amazon.com/kms/latest/developerguide/concepts.html#encrypt_context)」を参照してください。

# <span id="page-670-0"></span>のドキュメント履歴 Amazon Transcribe

• ドキュメントの最新更新日: 2023 年 11 月 13 日

次の表に、 の各リリースにおける重要な変更点を示します Amazon Transcribe。このドキュメント の更新に関する通知を受け取るには、RSS フィードにサブスクライブできます。

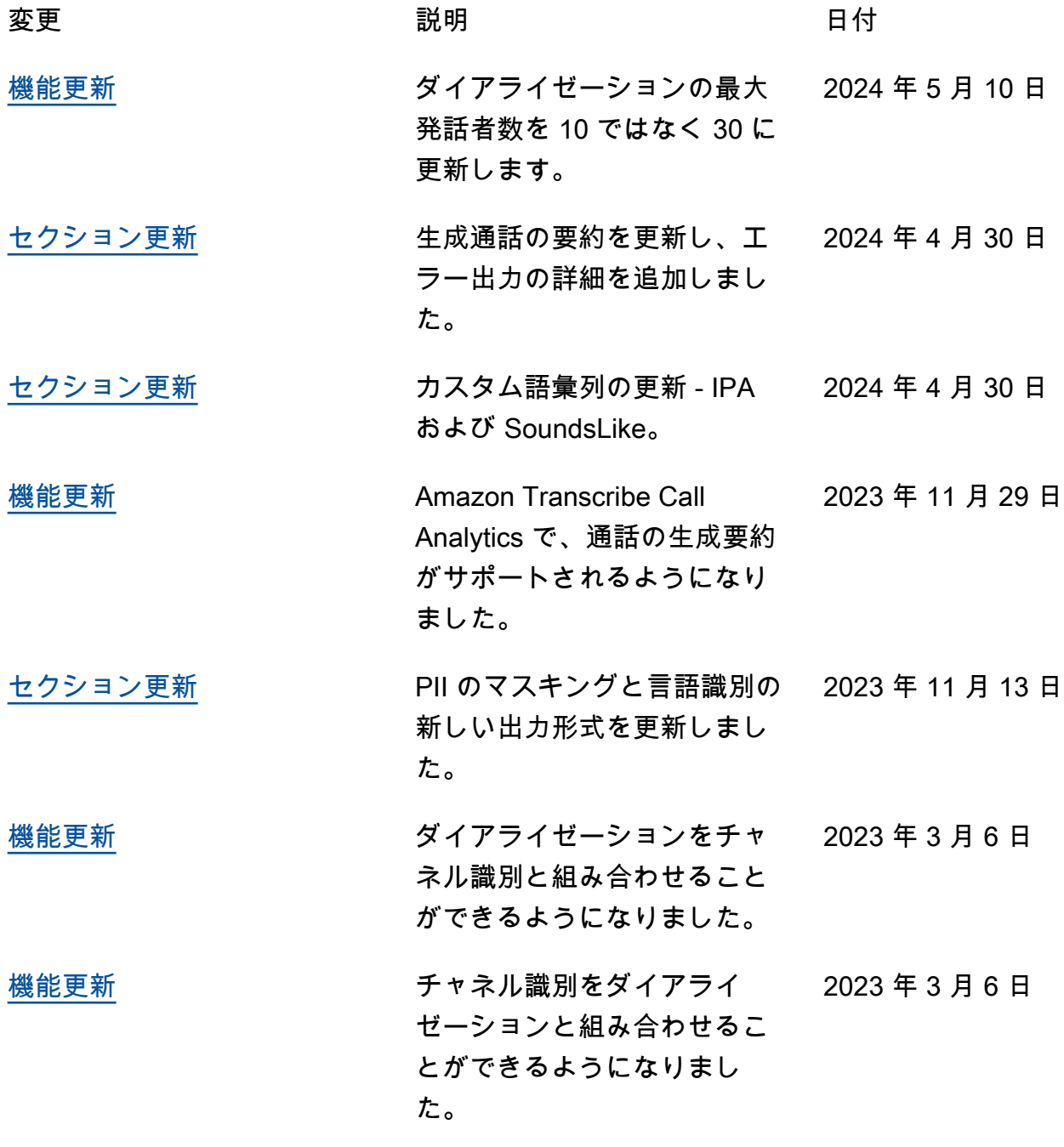

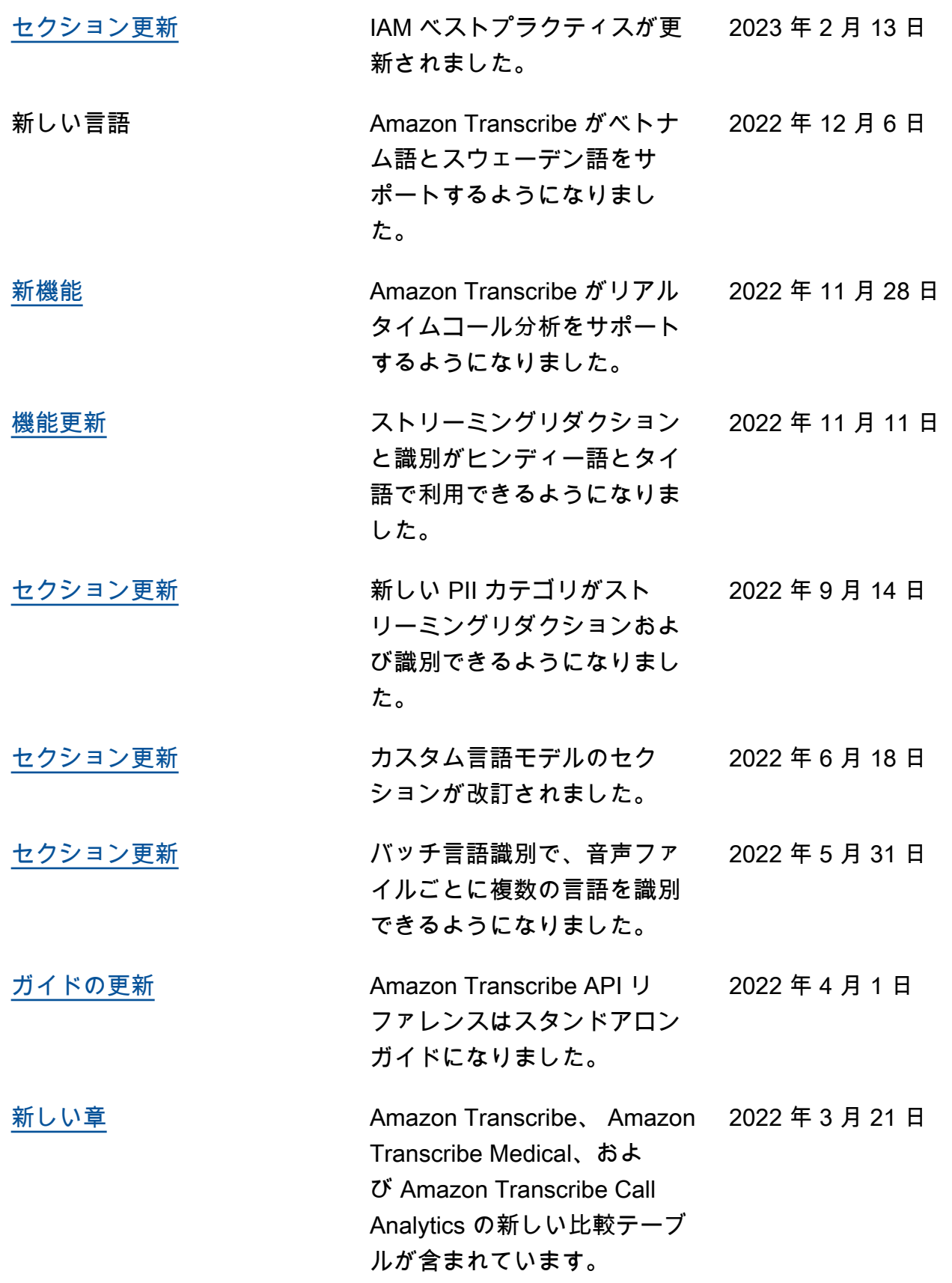

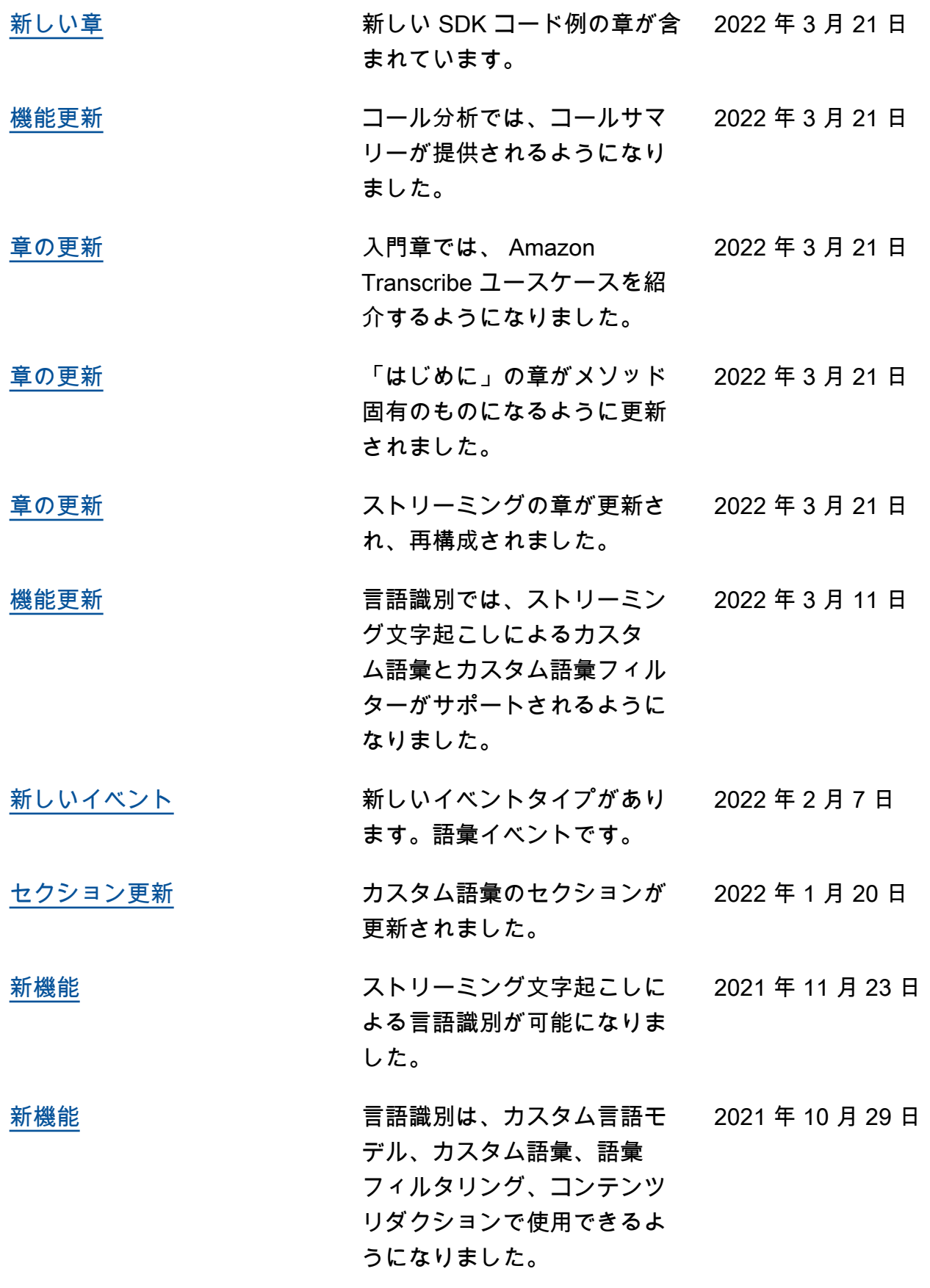

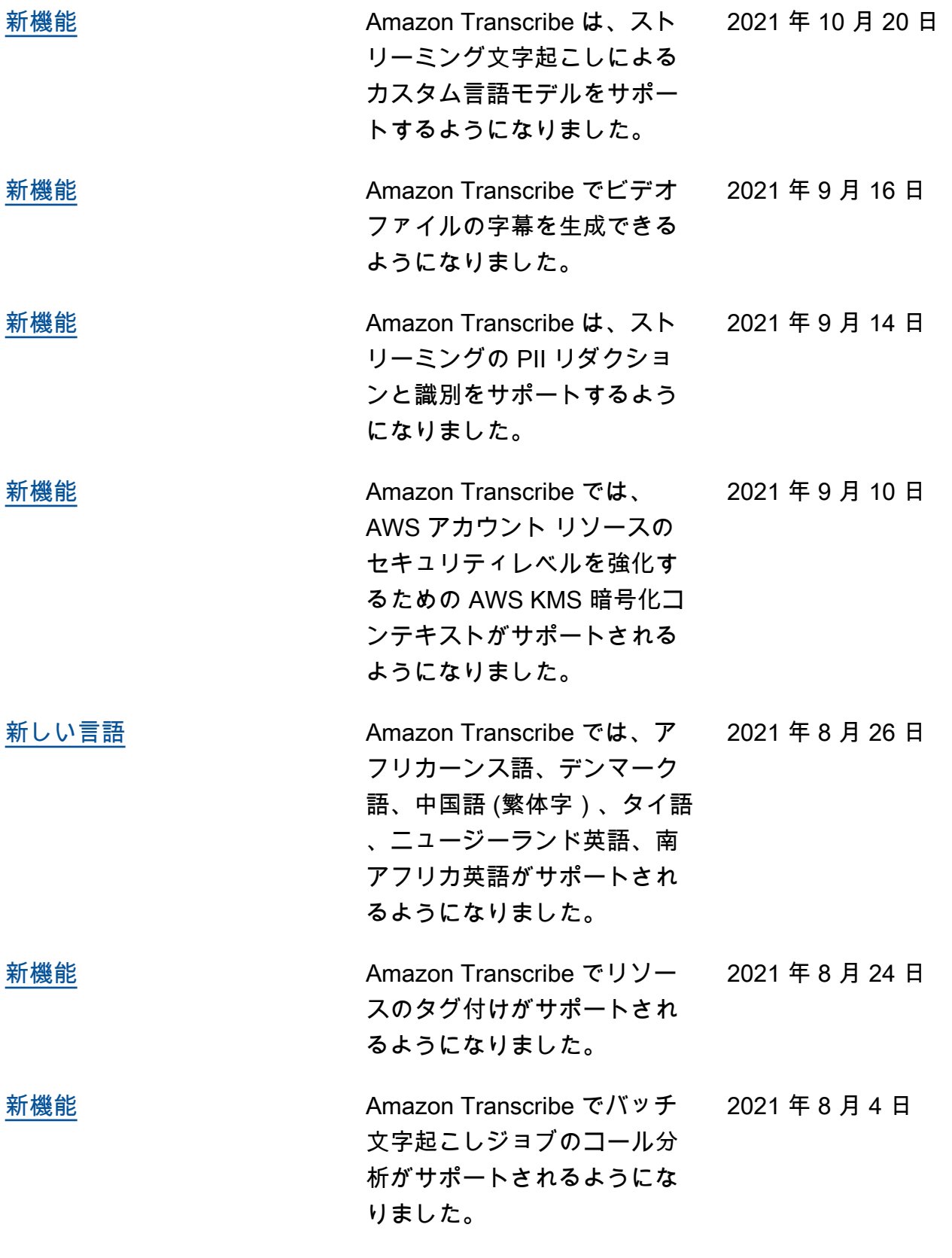

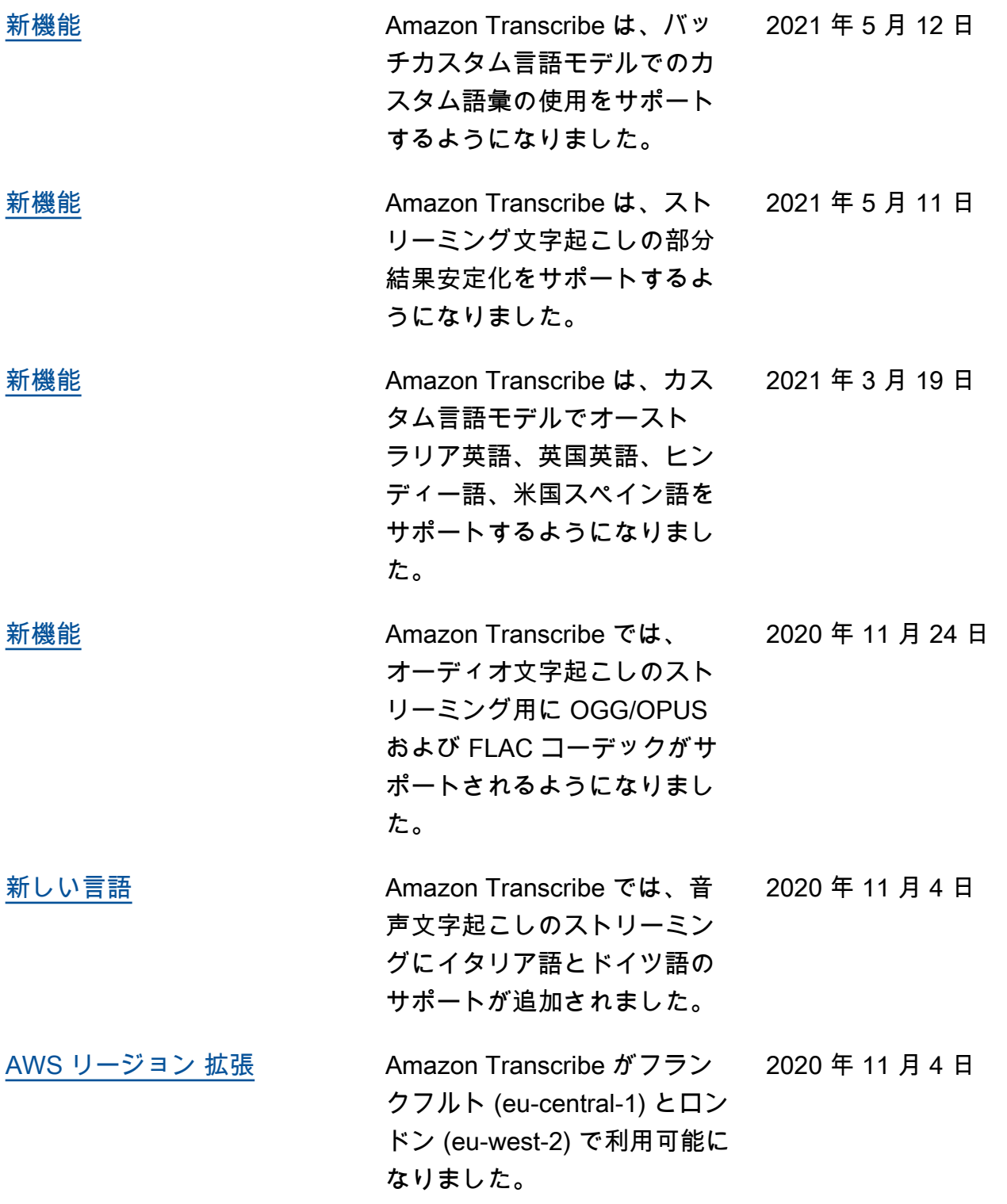

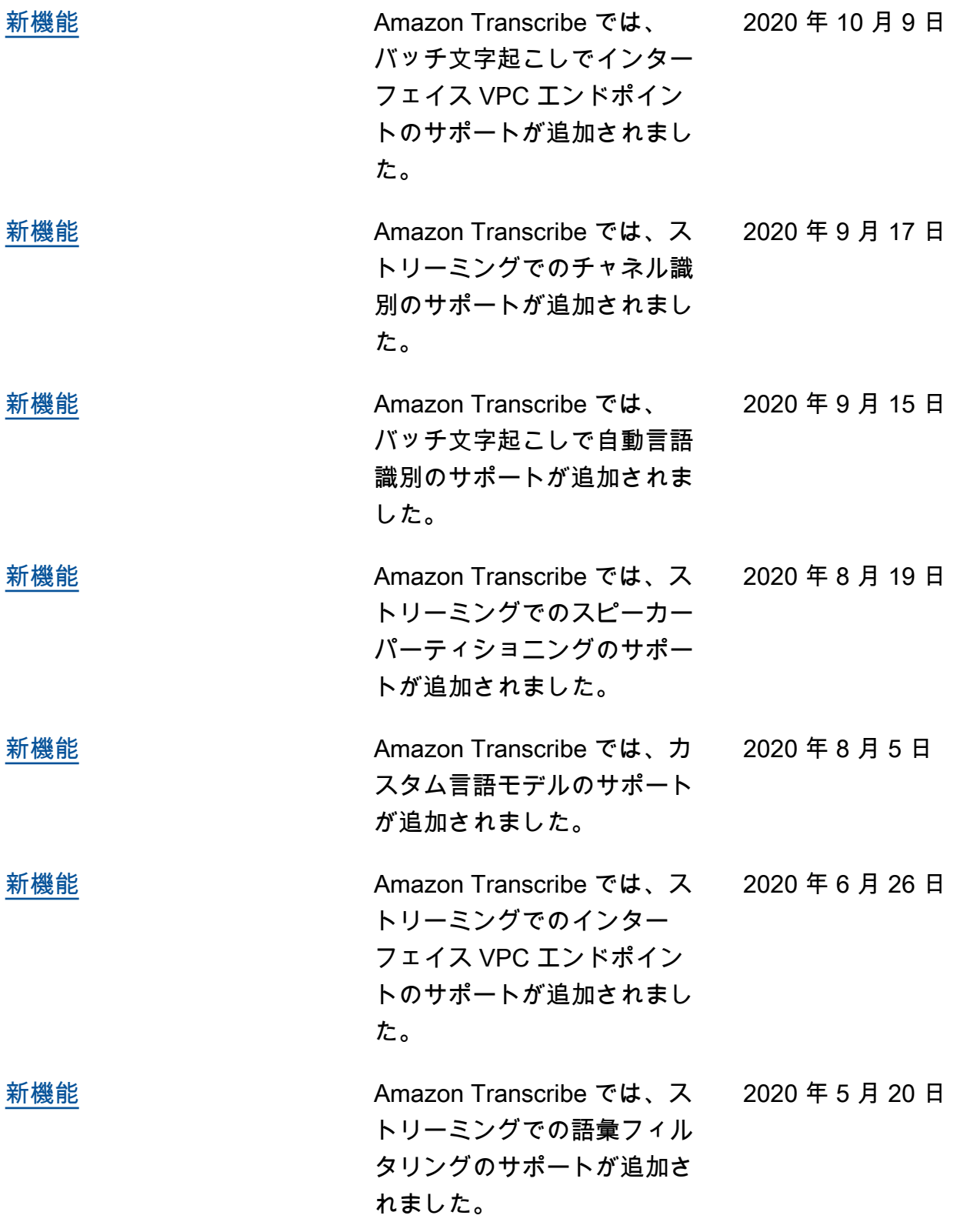

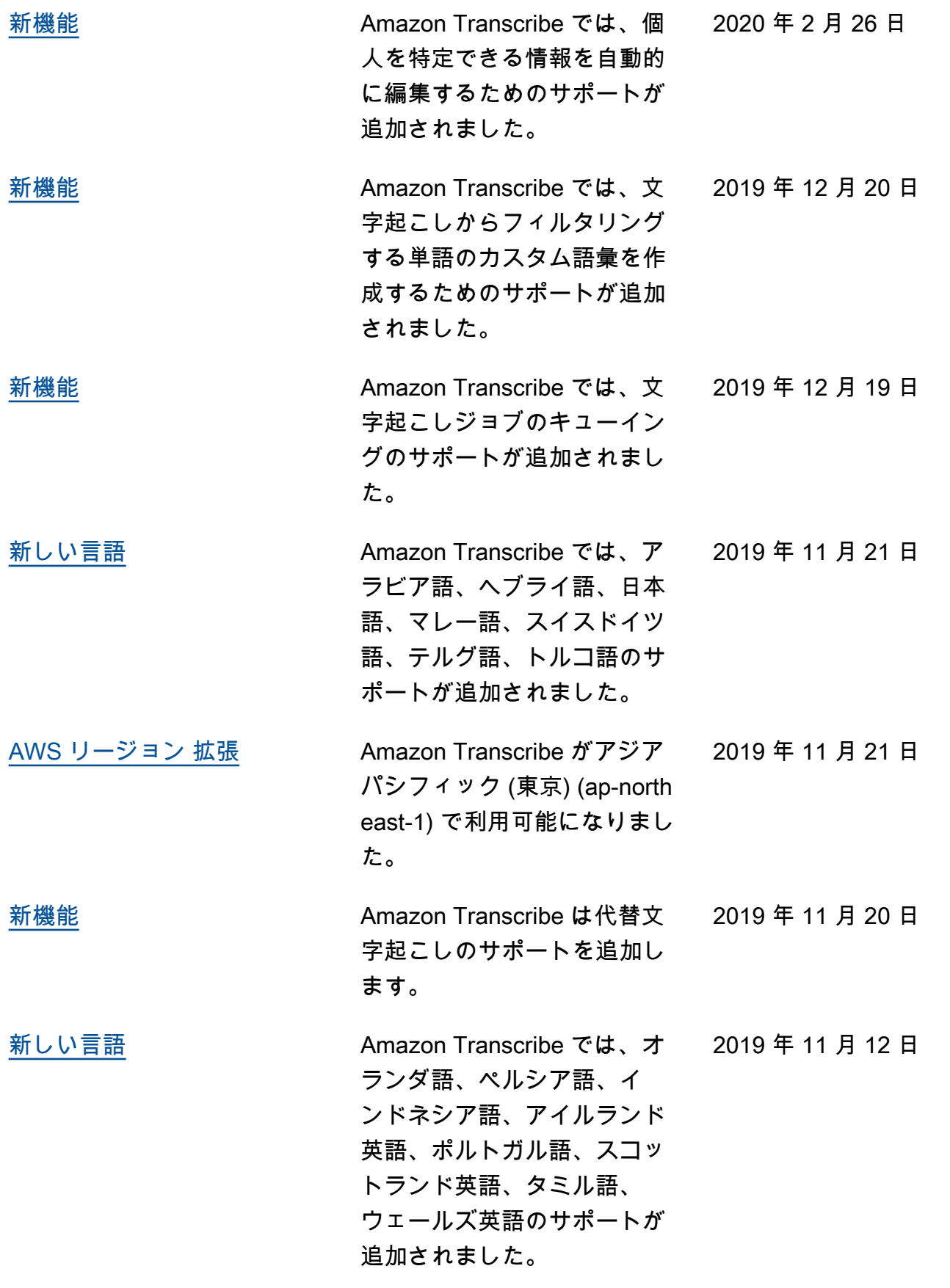

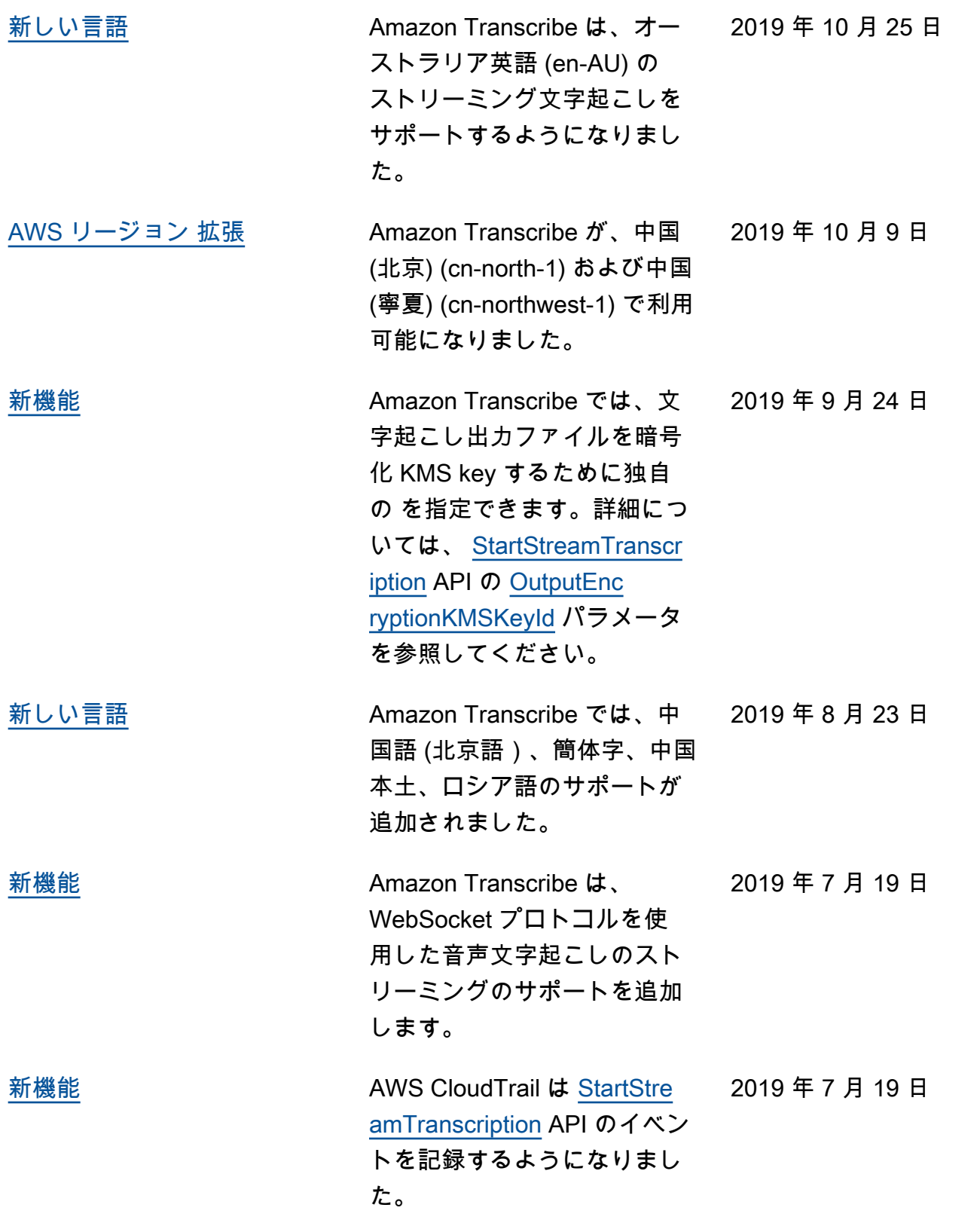

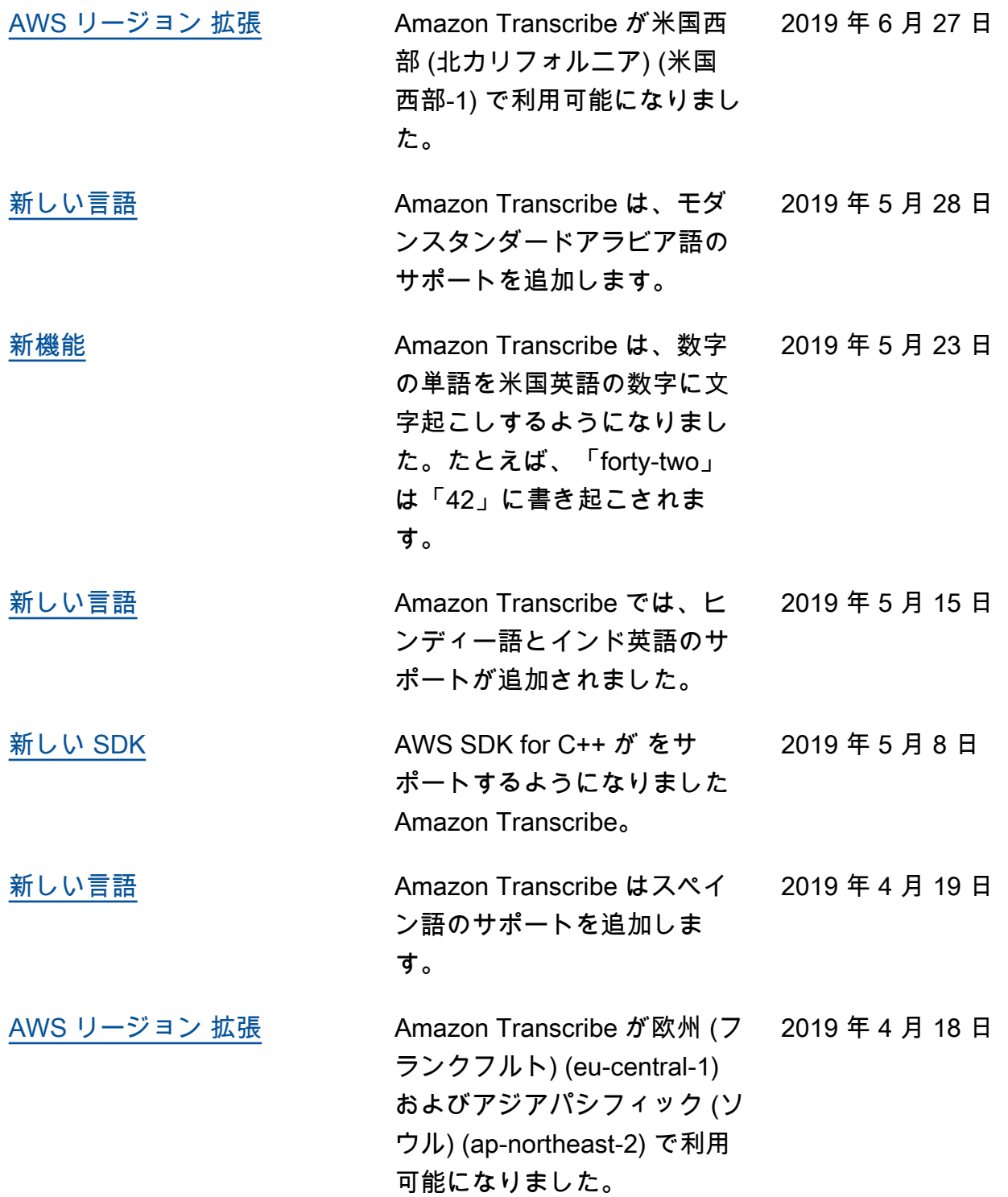

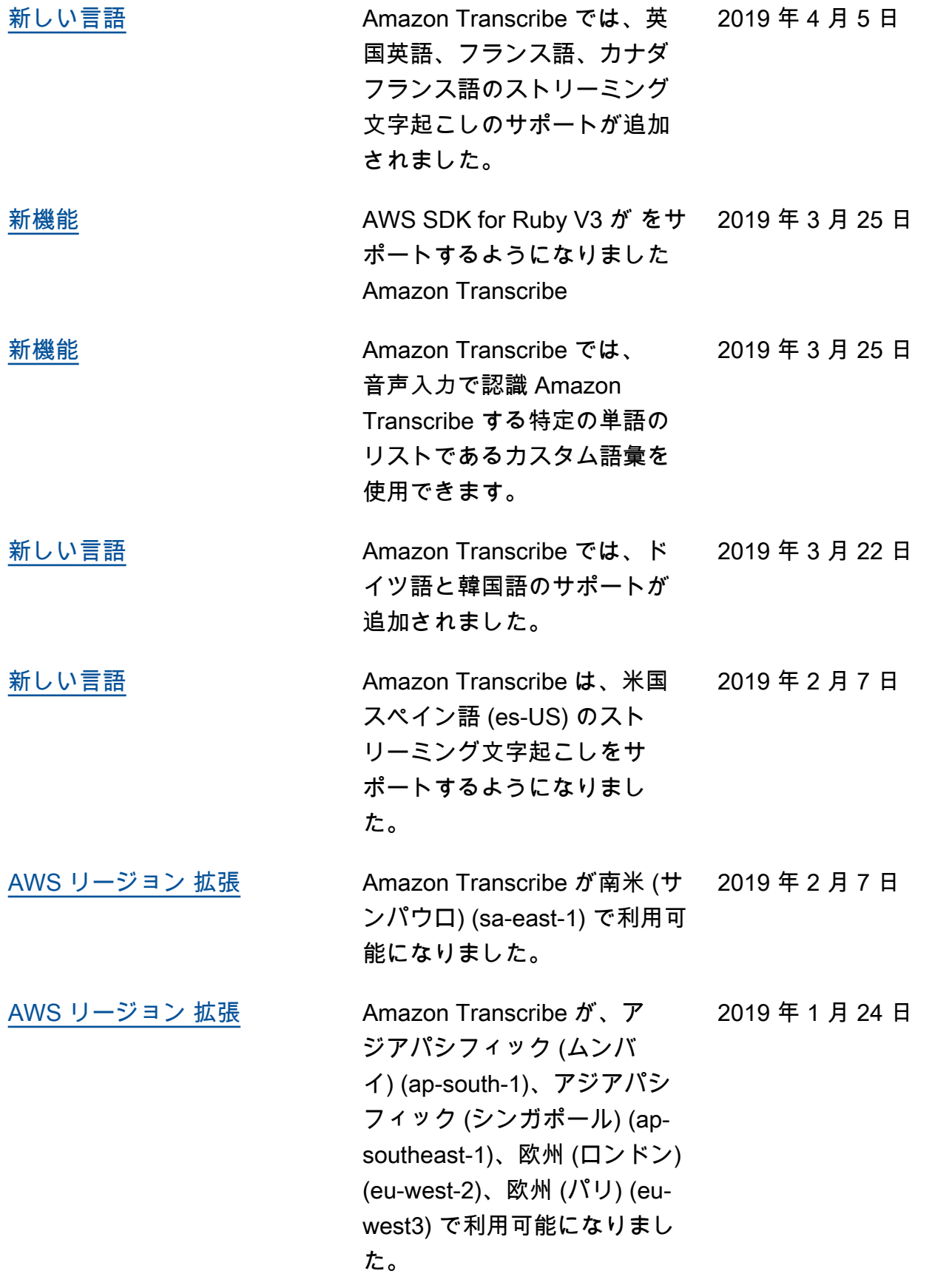

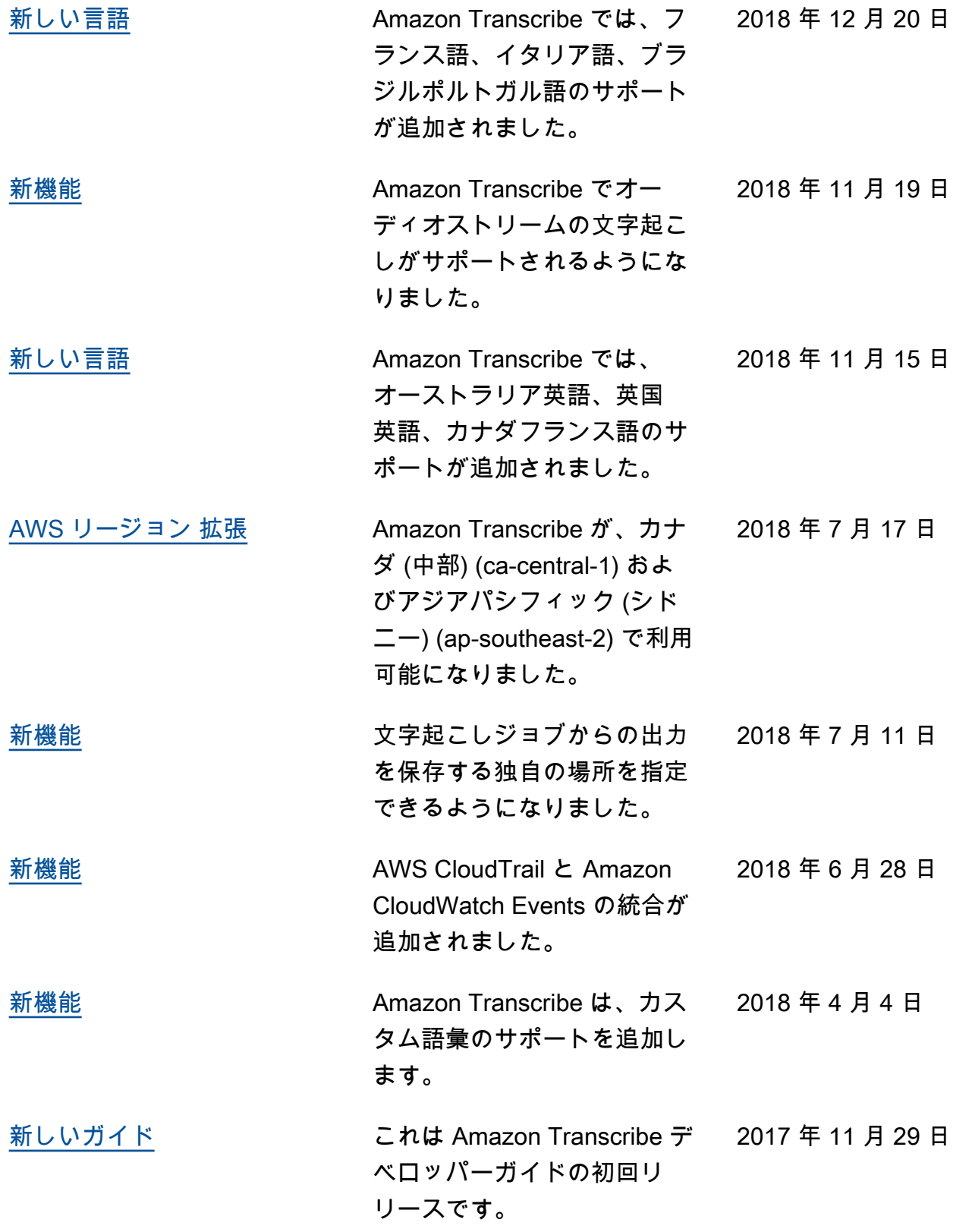

# AWS 用語集

AWS の最新の用語については、「AWS の用語集リファレンス」の[「AWS 用語集」](https://docs.aws.amazon.com/glossary/latest/reference/glos-chap.html)を参照してくだ さい。

翻訳は機械翻訳により提供されています。提供された翻訳内容と英語版の間で齟齬、不一致または矛 盾がある場合、英語版が優先します。